9.2

## *Rozwiązywanie problemów i wsparcie dla produktu IBM MQ*

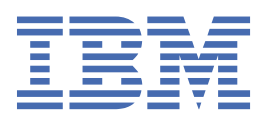

## **Uwaga**

Przed skorzystaniem z niniejszych informacji oraz produktu, którego one dotyczą, należy zapoznać się z informacjami zamieszczonymi w sekcji ["Uwagi" na stronie 531.](#page-530-0)

To wydanie dotyczy wersji 9 wydanie 2 produktu IBM® MQ oraz wszystkich kolejnych wydań i modyfikacji, o ile nie zostanie to określone inaczej w nowych edycjach.

Wysyłając informacje do IBM, użytkownik przyznaje IBM niewyłączne prawo do używania i rozpowszechniania informacji w dowolny sposób, jaki uzna za właściwy, bez żadnych zobowiązań wobec ich autora.

**© Copyright International Business Machines Corporation 2007, 2024.**

# **Spis treści**

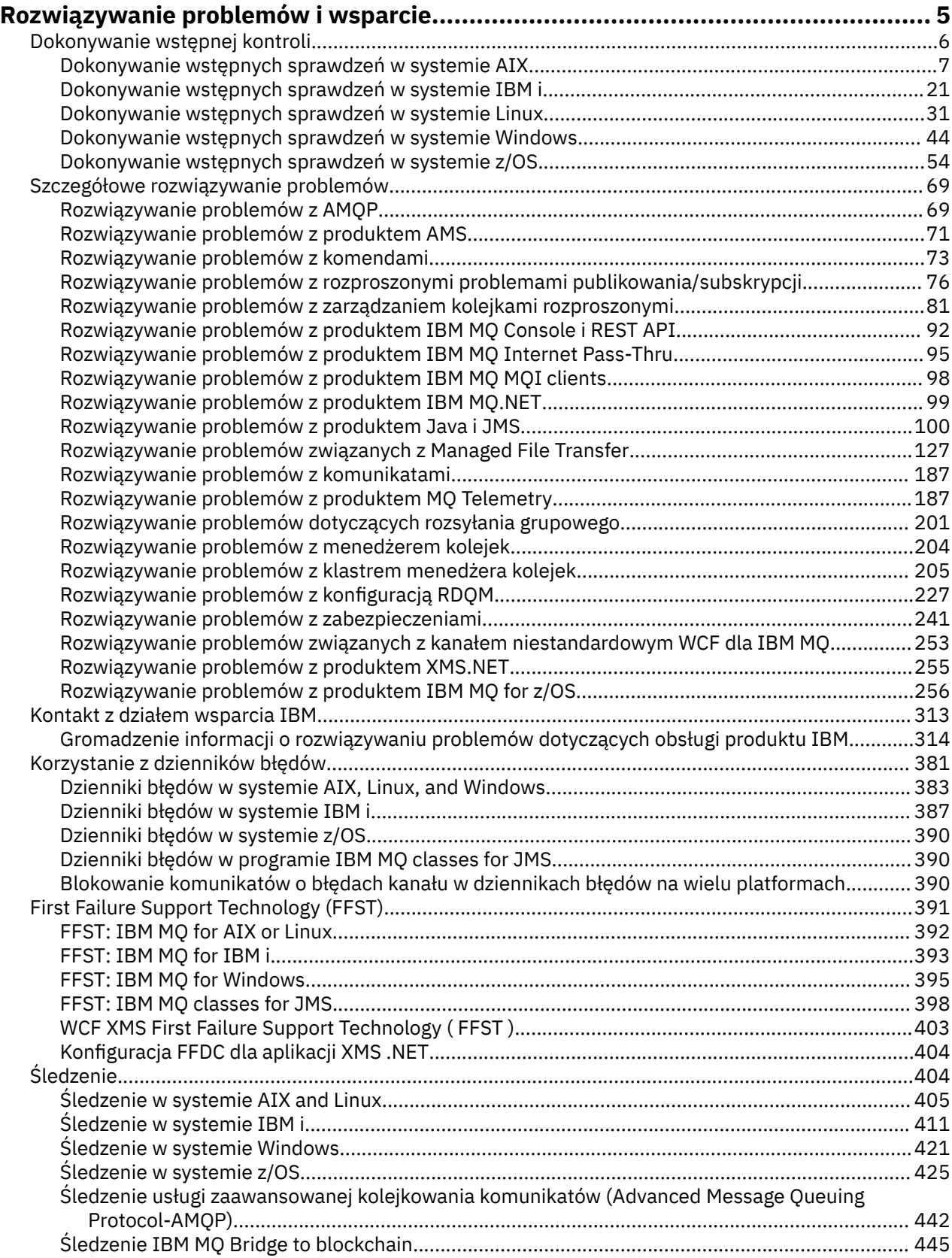

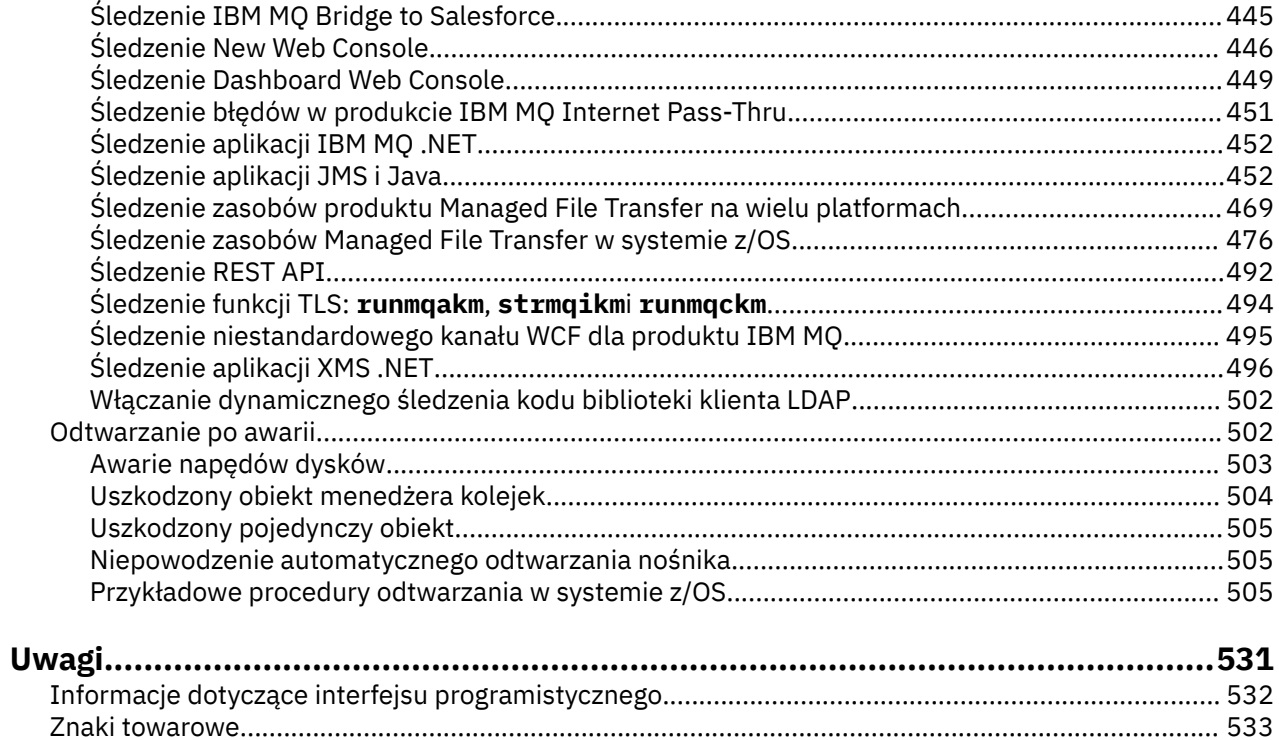

## <span id="page-4-0"></span>**IBM MQ Rozwiązywanie problemów i wsparcie**

Jeśli występują problemy z siecią menedżera kolejek lub aplikacjami produktu IBM MQ , można użyć technik opisanych w tych informacjach, aby ułatwić diagnozowanie i rozwiązywanie problemów. Jeśli potrzebujesz pomocy w rozwiązaniu problemu, możesz skontaktować się z działem wsparcia IBM za pośrednictwem serwisu wsparcia IBM .

## **O tym zadaniu**

Rozwiązywanie problemu jest to proces znajdowania i eliminowania przyczyny problemu. Jeśli masz problem z oprogramowaniem IBM , proces rozwiązywania tego problemu rozpoczyna się od zadania sobie pytania "co się stało?"

Podstawowa strategia rozwiązywania problemów na wysokim poziomie obejmuje:

- 1. Zapisanie objawów problemu
- 2. Ponowne tworzenie problemu
- 3. [Wyeliminowanie możliwych przyczyn](#page-5-0)

Aby uzyskać pomoc dotyczącą problemu z produktem IBM MQ, można skontaktować się z działem wsparcia IBM za pośrednictwem serwisu wsparcia IBM . Można również zasubskrybować powiadomienia o poprawkach IBM MQ , rozwiązywaniu problemów i innych nowościach. Aby uzyskać więcej informacji, zapoznaj się z sekcją: ["Kontakt z działem wsparcia IBM" na stronie 313.](#page-312-0)

Więcej informacji na temat odzyskiwania po wystąpieniu problemu zawiera sekcja ["Odtwarzanie po](#page-501-0) [awarii" na stronie 502.](#page-501-0)

## **Procedura**

1. Zanotuj objawy problemu.

W zależności od typu występujący problem, niezależnie od tego, czy dotyczy on aplikacji, serwera, czy narzędzi, może zostać wyświetlony komunikat informujący o tym, że wystąpił problem. Zawsze należy zapisać wyświetlony komunikat o błędzie. Tak proste, jak to brzmi, komunikaty o błędach czasami zawierają kody, które mogą być bardziej zrozumiałe podczas dalszego badania problemu. Może również zostać wyświetlonych wiele komunikatów o błędach, które wyglądają podobnie, ale różnią się w sposób subtelny. Rejestrując szczegóły każdego z nich, można uzyskać więcej informacji o tym, gdzie występuje problem. Do źródeł komunikatów o błędach należą:

- Widok Problemy
- Lokalny dziennik błędów
- Dziennik Eclipse
- Śledzenie użytkownika
- Śledzenie usługi
- Okna dialogowe błędów

Dodatkowe informacje patrz sekcje:

- • ["Korzystanie z dzienników błędów" na stronie 381](#page-380-0)
- • ["First Failure Support Technology \(FFST\)" na stronie 391](#page-390-0)
- • ["Śledzenie" na stronie 404](#page-403-0)

Jeśli komponent lub komenda systemu IBM MQ zwróciła błąd i użytkownik chce uzyskać więcej informacji na temat komunikatu, który jest zapisywany na ekranie lub w dzienniku, należy zapoznać się z sekcją Komunikaty i kody przyczyny.

2. Odtwórz problem.

<span id="page-5-0"></span>Należy wrócić do kroków, które doprowadziły do powstania problemu. Wykonaj te kroki ponownie, aby sprawdzić, czy można łatwo odtworzyć problem. Jeśli istnieje powtarzalna instrukcja testowania, może ona pomóc w określeniu, jakie rozwiązania są konieczne.

- W jakich okolicznościach problem pojawił się po raz pierwszy?
- Czy problem został zauważony po wykonaniu działania innego niż zwykle?
- Czy proces wywołujący problem jest nową procedurą, czy wcześniej działał poprawnie?
- Jeśli proces działał poprawnie, co zostało zmienione? (Zmiana może odnosić się do dowolnego typu zmiany w systemie, począwszy od dodania nowego sprzętu lub oprogramowania, a skończywszy na rekonfiguracji istniejącego oprogramowania).
- Jaki był pierwszy objaw problemu, którego byłeś świadkiem? Czy wystąpiły inne objawy w tym samym czasie?
- Czy ten sam problem występuje gdzie indziej? Czy problem występuje tylko na jednym komputerze, czy na wielu komputerach występuje ten sam problem?
- Jakie komunikaty mogą wskazywać na problem?

Więcej informacji na temat tych typów pytań zawierają "Dokonywanie wstępnej kontroli" na stronie 6 i ["Szczegółowe rozwiązywanie problemów" na stronie 69](#page-68-0).

3. Wyeliminuj możliwe przyczyny.

Spróbuj zawęzić zasięg problemu, eliminując komponenty, które nie są jego przyczyną. Korzystając z procesu eliminacji, można uprościć problem i uniknąć marnowania czasu w obszarach, które nie są odpowiedzialne. Zapoznaj się z informacjami w tej dokumentacji produktu i innymi dostępnymi zasobami, aby uzyskać pomoc w procesie eliminacji. Czy problem wystąpił również u innych osób? Czy istnieje poprawka, którą można pobrać? Więcej informacji na ten temat zawiera ["Kontakt z działem](#page-312-0) [wsparcia IBM" na stronie 313](#page-312-0).

## **Dokonywanie wstępnej kontroli**

Istnieją wstępne sprawdzenia, które można wykonać, aby uzyskać odpowiedzi na typowe problemy, które mogą być dostępne.

## **O tym zadaniu**

Skorzystaj z informacji i ogólnych porad podanych w podtematach, aby pomóc Ci w przeprowadzce wstępnej weryfikacji platformy i naprawienie problemu.

## **Procedura**

- Przeprowadzaj wstępne sprawdzenia dla używanej platformy:
	- $\blacksquare$   $\blacksquare$  ["Dokonywanie wstępnych sprawdzeń w systemie AIX" na stronie 7](#page-6-0)
	- IBM I <sup>u</sup> Dokonywanie wstępnych sprawdzeń w systemie IBM i" na stronie 21
	- Linux <sup>e</sup> Dokonywanie wstępnych sprawdzeń w systemie Linux" na stronie 31
	- **Windows:** ["Dokonywanie wstępnych sprawdzeń w systemie Windows" na stronie 44](#page-43-0)

 $-2/0$ S $-$  ["Dokonywanie wstępnych sprawdzeń w systemie z/OS" na stronie 54](#page-53-0)

Wskazówki dla administratorów systemu

- Sprawdź dzienniki błędów pod kątem komunikatów dla używanego systemu operacyjnego:
	- ALW <sup>"</sup>["Dzienniki błędów w systemie AIX, Linux, and Windows" na stronie 383](#page-382-0)
	- **IBM i Warell** ["Dzienniki błędów w systemie IBM i" na stronie 387](#page-386-0)
	- $\frac{1}{108}$  ["Informacje diagnostyczne generowane w systemie IBM MQ for z/OS" na stronie 263](#page-262-0)
- <span id="page-6-0"></span>• Sprawdź zawartość produktu qm.ini pod kątem zmian konfiguracji lub błędów. Więcej informacji na temat zmiany informacji o konfiguracji zawiera sekcja:
	- $\blacksquare$  ALW $\blacksquare$  Zmiana informacji konfiguracyjnych w systemie AIX, Linux, and Windows
	- **IBM i** Zmiana informacji konfiguracyjnych w systemie IBM i
	- Dostosowywanie menedżerów kolejek w systemie z/OS
- Jeśli zespoły projektowania aplikacji zgłaszają nieoczekiwane informacje, należy użyć śledzenia w celu zbadania problemów.

Więcej informacji na temat korzystania ze śledzenia zawiera sekcja ["Śledzenie" na stronie 404](#page-403-0). Wskazówki dla programistów aplikacji

• Sprawdź kody powrotu z wywołań MQI w aplikacjach.

Listę kodów przyczyny można znaleźć w sekcji Kody zakończenia i przyczyny interfejsu API. Aby określić przyczynę problemu, skorzystaj z informacji podanych w kodzie powrotu. Aby rozwiązać ten problem, należy wykonać kroki opisane w sekcjach odpowiedzi programisty kodu przyczyny.

• Jeśli nie ma pewności, czy aplikacja działa zgodnie z oczekiwaniami, na przykład nie ma pewności, że parametry są przekazywane do interfejsu MQI lub wyjścia z interfejsu MQI, można użyć funkcji śledzenia w celu zebrania informacji o wszystkich wejściach i wyjściach wywołań MQI.

Więcej informacji na temat korzystania ze śledzenia zawiera sekcja ["Śledzenie" na stronie 404](#page-403-0). Więcej informacji na temat obsługi błędów w aplikacjach MQI zawiera sekcja Obsługa błędów programu.

## **Pojęcia pokrewne**

## ["Korzystanie z dzienników błędów" na stronie 381](#page-380-0)

Istnieje wiele różnych dzienników błędów, których można użyć do pomocy przy określaniu problemów i rozwiązywaniu problemów.

## **Zadania pokrewne**

## ["Kontakt z działem wsparcia IBM" na stronie 313](#page-312-0)

Jeśli konieczne jest pomoc w przypadku problemu z produktem IBM MQ, można skontaktować się z działem wsparcia produktu IBM przy użyciu serwisu wsparcia produktu IBM . Można również zasubskrybować powiadomienia dotyczące poprawek produktu IBM MQ , rozwiązywania problemów i innych wiadomości.

## ["Śledzenie" na stronie 404](#page-403-0)

Można użyć różnych typów śledzenia, aby pomóc w określaniu problemów i rozwiązywaniu problemów.

#### AIX. **Dokonywanie wstępnych sprawdzeń w systemie AIX**

Przed rozpoczęciem określania problemu w produkcie AIXnależy rozważyć, czy istnieje oczywista przyczyna problemu, czy też obszar objęty dochodzeniem, który może dać użyteczne wyniki. Takie podejście do diagnozy może często zaoszczędzać wiele pracy, podkreślając prosty błąd, lub zawężając zakres możliwości.

## **O tym zadaniu**

Przyczyna problemu może być następująca:

- IBM MQ
- Sieć
- aplikacja
- Inne aplikacje, które zostały skonfigurowane do pracy z produktem IBM MQ

Przechodnie przez listę początkowych pytań do rozważenia i podążania za linkami, aby uzyskać więcej informacji, należy zwrócić uwagę na wszystko, co może być istotne dla problemu. Nawet jeśli obserwacje nie sugerują przyczyn od razu, mogą być przydatne w późniejszym czasie, jeśli konieczne jest przeprowadzenie systematycznego ćwiczenia określania problemu.

W przypadku otwierania sprawy za pomocą programu IBMmożna dołączyć dodatkowe informacje dotyczące rozwiązywania problemów dotyczących produktu IBM MQ (daneMustGather ), które zostały zebrane w celu ułatwienia dochodzenia w celu zbadania problemu. Więcej informacji na ten tematzawiera sekcja ["Gromadzenie informacji o rozwiązywaniu problemów dotyczących obsługi produktu IBM" na](#page-313-0) [stronie 314.](#page-313-0)

## **Procedura**

1. Identyfikowanie charakterystyk problemu

Istnieje kilka początkowych pytań, które można rozważyć, aby ułatwić zidentyfikowanie przyczyny problemu:

- • [Czy program IBM MQ został pomyślnie uruchomiony?](#page-8-0)
- • [Czy zostały wprowadzone zmiany od ostatniego pomyślnego uruchomienia?](#page-9-0)
- • [Czy zastosowano jakiekolwiek aktualizacje serwisowe?](#page-9-0)
- • [Czy aplikacja została pomyślnie uruchomiona?](#page-9-0)
- • [Czy podczas używania znaków specjalnych w tekście opisowym w niektórych komendach występują](#page-10-0) [błędy?](#page-10-0)
- • [Czy są jakieś komunikaty o błędach lub kody powrotu, które pomogą w określeniu miejsca](#page-10-0) [i przyczyny problemu?](#page-10-0)
- • [Czy można odtworzyć problem?](#page-11-0)
- • [Czy problem ma wpływ na konkretne części sieci?](#page-11-0)
- • [Czy problem występuje w określonych porach dnia?](#page-11-0)
- • [Czy problem jest przerywany?](#page-11-0)
- 2. Badanie potencjalnych problemów z aplikacjami, komendami i komunikatami

W przypadku wystąpienia problemów z aplikacjami, komendami i komunikatami produktu IBM MQ istnieje wiele pytań, które można rozważyć w celu określenia przyczyny problemu:

- • [Czy komunikaty nie są wyświetlane w kolejce?](#page-12-0)
- • [Czy komunikaty zawierają nieoczekiwane lub uszkodzone informacje?](#page-13-0)
- • [Czy podczas korzystania z kolejek rozproszonych otrzymano nieoczekiwane komunikaty?](#page-13-0)
- • [Czy nie odebrano żadnej odpowiedzi z komendy PCF?](#page-14-0)
- • [Czy tylko niektóre kolejki nie mogą być uszkodzone?](#page-15-0)
- • [Czy problem dotyczy tylko kolejek zdalnych?](#page-15-0)
- • [Czy aplikacja lub system działa powoli?](#page-15-0)
- 3. Zbadaj problemy związane z zasobami IBM MQ , w tym wykorzystanie zasobów przez procesy IBM MQ , problemy związane z niewystarczonymi zasobami i konfiguracje limitów zasobów.

Więcej informacji na ten temat zawiera ["Dodatkowe sprawdzenia pod kątem problemów z zasobami](#page-16-0) [w systemie AIX" na stronie 17](#page-16-0).

4. Więcej informacji na temat identyfikowania przyczyny problemu można znaleźć w sekcji ["Szczegółowe](#page-68-0) [rozwiązywanie problemów" na stronie 69.](#page-68-0)

## **Zadania pokrewne**

["Kontakt z działem wsparcia IBM" na stronie 313](#page-312-0)

Jeśli konieczne jest pomoc w przypadku problemu z produktem IBM MQ, można skontaktować się z działem wsparcia produktu IBM przy użyciu serwisu wsparcia produktu IBM . Można również zasubskrybować powiadomienia dotyczące poprawek produktu IBM MQ , rozwiązywania problemów i innych wiadomości.

["Dokonywanie wstępnych sprawdzeń w systemie IBM i" na stronie 21](#page-20-0)

Przed rozpoczęciem określania problemu w produkcie IBM inależy rozważyć, czy istnieje oczywista przyczyna problemu, czy też obszar objęty dochodzeniem, który może dać użyteczne wyniki. Takie

<span id="page-8-0"></span>podejście do diagnozy może często zaoszczędzać wiele pracy, podkreślając prosty błąd, lub zawężając zakres możliwości.

["Dokonywanie wstępnych sprawdzeń w systemie Linux" na stronie 31](#page-30-0)

Przed rozpoczęciem określania problemu w produkcie Linuxnależy rozważyć, czy istnieje oczywista przyczyna problemu, czy też obszar objęty dochodzeniem, który może dać użyteczne wyniki. Takie podejście do diagnozy może często zaoszczędzać wiele pracy, podkreślając prosty błąd, lub zawężając zakres możliwości.

["Dokonywanie wstępnych sprawdzeń w systemie Windows" na stronie 44](#page-43-0)

Przed rozpoczęciem określania problemu w produkcie Windowsnależy rozważyć, czy istnieje oczywista przyczyna problemu, czy też obszar objęty dochodzeniem, który może dać użyteczne wyniki. Takie podejście do diagnozy może często zaoszczędzać wiele pracy, podkreślając prosty błąd, lub zawężając zakres możliwości.

["Dokonywanie wstępnych sprawdzeń w systemie z/OS" na stronie 54](#page-53-0)

Przed rozpoczęciem określania problemu w produkcie z/OSnależy rozważyć, czy istnieje oczywista przyczyna problemu, czy też obszar objęty dochodzeniem, który może dać użyteczne wyniki. Takie podejście do diagnozy może często zaoszczędzać wiele pracy, podkreślając prosty błąd, lub zawężając zakres możliwości.

## **Odsyłacze pokrewne**

Komunikaty i kody przyczyny

## **Identyfikowanie parametrów problemu w systemie AIX**

Kilka początkowych pytań, które należy wziąć pod uwagę w celu zidentyfikowania przyczyny problemu.

## **O tym zadaniu**

Użyj następujących pytań jako wskazówek, aby zidentyfikować przyczynę problemu:

- Czy program IBM MQ został uruchomiony pomyślnie wcześniej?
- • [Czy od ostatniego pomyślnego uruchomienia wprowadzono jakiekolwiek zmiany?](#page-9-0)
- • [Czy zastosowano jakiekolwiek aktualizacje serwisowe?](#page-9-0)
- • [Czy aplikacja została uruchomiona pomyślnie wcześniej?](#page-9-0)
- • [Czy podczas używania znaków specjalnych w tekście opisowym niektórych komend występują błędy?](#page-10-0)
- • [Czy istnieją jakieś komunikaty o błędach lub kody powrotu pomocne w określeniu położenia i przyczyny](#page-10-0) [problemu?](#page-10-0)
- • [Czy można odtworzyć problem?](#page-11-0)
- • [Czy problem dotyczy konkretnych części sieci?](#page-11-0)
- • [Czy problem występuje w określonych porach dnia?](#page-11-0)
- • [Czy problem występuje sporadycznie?](#page-11-0)

Podczas przechodzenia przez listę należy zanotować wszystkie informacje, które mogą być istotne dla problemu. Nawet jeśli obserwacje nie sugerują przyczyny od razu, mogą być przydatne później, jeśli trzeba przeprowadzić systematyczne określanie problemu.

Po otwarciu sprawy za pomocą programu IBMmożna dołączyć dodatkowe informacje dotyczące rozwiązywania problemów z programem IBM MQ (daneMustGather ), które zostały zgromadzone w celu ułatwienia badania problemu. Więcej informacji na ten tematzawiera sekcja ["Gromadzenie informacji](#page-313-0) [o rozwiązywaniu problemów dotyczących obsługi produktu IBM" na stronie 314](#page-313-0).

## **Procedura**

1. Czy program IBM MQ był wcześniej uruchamiany pomyślnie?

<span id="page-9-0"></span>Jeśli program IBM MQ nie był wcześniej uruchamiany pomyślnie, prawdopodobnie nie został jeszcze poprawnie skonfigurowany. Więcej informacji na ten temat zawiera sekcja IBM MQ oraz sekcja Instalowanie i deinstalowanie produktu IBM MQ w systemie AIX.

Aby uruchomić procedurę weryfikacji, należy zapoznać się z sekcją Weryfikowanie instalacji produktu IBM MQ w systemie AIX. Zapoznaj się również z tematem Konfigurowanie produktu IBM MQ , aby uzyskać informacje na temat konfiguracji poinstalacyjnej produktu IBM MQ.

2. Czy wprowadzono jakieś zmiany od ostatniego pomyślnego uruchomienia?

Przyczyną problemu mogą być zmiany wprowadzone w konfiguracji produktu IBM MQ lub zmiany w innych aplikacjach, które współdziałają z produktem IBM MQ .

Rozważając zmiany, które mogły zostać ostatnio wprowadzone, należy wziąć pod uwagę system IBM MQ , a także inne programy, z którymi jest on połączony, sprzęt i nowe aplikacje. Należy również rozważyć możliwość, że nowa aplikacja, o której użytkownik nie wie, mogła zostać uruchomiona w systemie.

- Czy zmieniono, dodano lub usunięto definicje kolejek?
- Czy zostały zmienione lub dodane jakiekolwiek definicje kanałów? Mogły zostać wprowadzone zmiany w definicjach kanałów IBM MQ lub w bazowych definicjach komunikacji wymaganych przez aplikację.
- Czy aplikacje mają do czynienia z kodami powrotu, które mogą zostać wprowadzone w wyniku wprowadzonych zmian?
- Czy zmieniono dowolny komponent systemu operacyjnego, który może mieć wpływ na działanie produktu IBM MQ?
- 3. Czy zastosowano jakiekolwiek aktualizacje serwisowe?

Jeśli zastosowano aktualizację serwisową do pliku IBM MQ, należy sprawdzić, czy działanie aktualizacji zakończyło się pomyślnie i czy nie został wygenerowany żaden komunikat o błędzie.

- Czy aktualizacja miała jakieś specjalne instrukcje?
- Czy został wykonany jakiś test w celu sprawdzenia, czy aktualizacja została zastosowana poprawnie i całkowicie?
- Czy problem nadal występuje, jeśli program IBM MQ został przywrócony do poprzedniego poziomu konserwacyjnego?
- Jeśli instalacja zakończyła się pomyślnie, skontaktuj się z działem wsparcia IBM , aby uzyskać informacje o błędach pakietu serwisowego.
- Jeśli pakiet serwisowy został zastosowany do innej aplikacji, należy rozważyć wpływ, jaki może mieć na sposób, w jaki produkt IBM MQ z nim współpracuje.
- 4. Czy aplikacja została pomyślnie uruchomiona wcześniej?

Jeśli problem dotyczy konkretnej aplikacji, należy rozważyć, czy aplikacja została pomyślnie uruchomiona przed:

• Czy od czasu ostatniego pomyślnego uruchomienia aplikacji wprowadzono w niej jakiekolwiek zmiany?

Jeśli tak, prawdopodobnie błąd występuje w nowej lub zmodyfikowanej części aplikacji. Zapoznaj się ze zmianami i sprawdź, czy można znaleźć oczywistą przyczynę problemu. Czy możliwa jest ponowna próba przy użyciu wcześniejszej wersji aplikacji?

• Czy wszystkie funkcje aplikacji były już w pełni wykonywane?

Czy problem mógł wystąpić, gdy część aplikacji, która nie była wcześniej wywoływana, była używana po raz pierwszy? Jeśli tak, możliwe, że błąd występuje w tej części aplikacji. Spróbuj dowiedzieć się, co robiła aplikacja, gdy nie powiodła się, i sprawdź kod źródłowy w tej części programu pod kątem błędów. Jeśli program został uruchomiony pomyślnie w wielu poprzednich przypadkach, sprawdź bieżący status kolejki i zbiory, które były przetwarzane w momencie wystąpienia błędu. Możliwe, że zawierają one nietypową wartość danych, która wywołuje w programie ścieżkę wykorzystywaną w trybie rarely-used.

<span id="page-10-0"></span>• Czy aplikacja sprawdza wszystkie kody powrotu?

Czy system IBM MQ został zmieniony, na przykład w sposób drugorzędny, tak aby aplikacja nie sprawdzała kodów powrotu, które otrzymuje w wyniku tej zmiany. Na przykład, czy aplikacja zakłada, że kolejki, do których uzyskuje dostęp, mogą być współużytkowane? Jeśli kolejka została ponownie zdefiniowana jako wyłączna, czy aplikacja może zajmować się kodami powrotu wskazującymi, że nie ma już dostępu do tej kolejki?

• Czy aplikacja działa w innych systemach IBM MQ ?

Możliwe, że istnieje coś innego w sposobie, w jaki ten system IBM MQ jest skonfigurowany, co powoduje problem? Na przykład, czy kolejki zostały zdefiniowane z taką samą długością komunikatu lub takim samym priorytetem?

Przed przejściem do kodu i w zależności od języka programowania, w którym kod jest napisany, należy sprawdzić dane wyjściowe translatora lub kompilatora i konsolidatora, aby sprawdzić, czy zostały zgłoszone jakiekolwiek błędy. Jeśli translacja, kompilacja lub konsolidacja aplikacji do biblioteki ładowania nie powiedzie się, aplikacja również nie zostanie uruchomiona w przypadku próby jej wywołania. Więcej informacji na temat budowania aplikacji zawiera sekcja Tworzenie aplikacji.

Jeśli dokumentacja pokazuje, że każdy z tych kroków został zrealizowany bez błędów, należy rozważyć logikę kodowania aplikacji. Czy objawy problemu wskazują na funkcję, która jest niesprawna i dlatego fragment kodu jest błędny? Błędy z poniższej listy ilustrują najczęstsze przyczyny problemów występujących podczas uruchamiania programów IBM MQ . Należy rozważyć możliwość, że problem z systemem IBM MQ może być spowodowany przez jeden lub więcej z następujących błędów:

- Zakładając, że kolejki mogą być współużytkowane, gdy w rzeczywistości są na wyłączność.
- Przekazywanie niepoprawnych parametrów w wywołaniu MQI.
- Przekazywanie niewystarczających parametrów w wywołaniu MQI. Może to oznaczać, że program IBM MQ nie może skonfigurować kodów zakończenia i przyczyny przetwarzania aplikacji.
- Nie powiodło się sprawdzenie kodów powrotu z żądań MQI.
- Przekazywanie zmiennych z podanymi niepoprawnymi długościami.
- Przekazywanie parametrów w niewłaściwej kolejności.
- Nie powiodło się poprawne zainicjowanie *MsgId* i *CorrelId* .
- Nie powiodło się zainicjowanie komend *Encoding* i *CodedCharSetId* po MORC\_TRUNCATED\_MSG\_ACCEPTED.
- 5. Czy występują błędy podczas używania znaków specjalnych w tekście opisowym dla niektórych komend?

Niektóre znaki, na przykład ukośnik odwrotny (\) i cudzysłów (") znaki mają specjalne znaczenie, gdy są używane z komendami.

Znaki specjalne należy poprzedzić znakiem \, tzn. \\ lub \" , jeśli tekst ma zawierać znaki \ lub " . Nie wszystkie znaki mogą być używane z komendami. Więcej informacji na temat znaków o znaczeniach specjalnych i sposobu ich używania zawiera sekcja Znaki o znaczeniach specjalnych.

6. Czy istnieją jakieś komunikaty o błędach lub kody powrotu pomocne w określeniu położenia i przyczyny problemu?

Program IBM MQ używa dzienników błędów do przechwytywania komunikatów dotyczących jego własnej operacji, uruchamianych menedżerów kolejek oraz danych o błędach pochodzących z używanych kanałów. Sprawdź dzienniki błędów, aby sprawdzić, czy zostały zarejestrowane jakiekolwiek komunikaty powiązane z problemem. Informacje na temat położenia i zawartości dzienników błędów zawiera sekcja ["Dzienniki błędów w systemie AIX, Linux, and Windows" na](#page-382-0) [stronie 383](#page-382-0).

Dla każdego wywołania interfejsu IBM MQ Message Queue Interface (MQI) i interfejsu IBM MQ Administration Interface (MQAI) kod zakończenia i kod przyczyny są zwracane przez menedżer kolejek lub przez procedurę wyjścia w celu wskazania powodzenia lub niepowodzenia wywołania.

<span id="page-11-0"></span>Jeśli aplikacja otrzyma kod powrotu wskazujący, że wywołanie interfejsu kolejki komunikatów (MQI) nie powiodło się, sprawdź kod przyczyny, aby uzyskać więcej informacji na temat problemu. Listę kodów przyczyny zawiera sekcja Kody zakończenia i kody przyczyny interfejsu API. Szczegółowe informacje na temat kodów powrotu znajdują się w opisie każdego wywołania MQI.

7. Czy można odtworzyć problem?

Jeśli można odtworzyć problem, należy wziąć pod uwagę warunki, w jakich jest on odtwarzany:

- Czy jest to spowodowane przez komendę lub równoważne żądanie administracyjne? Czy operacja działa, jeśli została wprowadzona inną metodą? Jeśli komenda zadziała, jeśli została wprowadzona w wierszu komend, ale nie w inny sposób, sprawdź, czy serwer komend nie został zatrzymany i czy definicja kolejki w systemie SYSTEM.ADMIN.COMMAND.QUEUE nie została zmieniona.
- Czy jest to spowodowane przez program? Czy działanie to kończy się niepowodzeniem we wszystkich systemach IBM MQ i wszystkich menedżerach kolejek, czy tylko w niektórych systemach?
- Czy można zidentyfikować dowolną aplikację, która zawsze działa w systemie w momencie wystąpienia problemu? Jeśli tak, sprawdź, czy aplikacja nie zawiera błędów.
- 8. Czy problem ma wpływ na konkretne części sieci?

Czy wprowadzono jakiekolwiek zmiany dotyczące sieci lub zmieniono definicje IBM MQ , które mogą być przyczyną problemu?

Użytkownik może być w stanie zidentyfikować konkretne części sieci, których dotyczy problem (na przykład kolejki zdalne). Jeśli łącze do zdalnego menedżera kolejek komunikatów nie działa, komunikaty nie mogą przepływać do kolejki zdalnej.

- Sprawdź, czy połączenie między dwoma systemami jest dostępne oraz czy komponent komunikacji IBM MQ został uruchomiony.
- Sprawdź, czy komunikaty docierają do kolejki transmisji i sprawdź lokalną definicję kolejki transmisji i wszystkie kolejki zdalne.
- 9. Czy problem występuje w określonych porach dnia?

Jeśli problem występuje w określonych porach dnia, może to być zależne od ładowania systemu. Zwykle szczytowe obciążenie systemu występuje w godzinach porannych i popołudniowych, dlatego są to czasy, w których najprawdopodobniej wystąpią problemy zależne od obciążenia.

Jeśli sieć IBM MQ rozciąga się na więcej niż jedną strefę czasową, szczytowe obciążenie systemu może wystąpić o innej porze dnia.

10. Czy problem występuje sporadycznie?

Sporadyczny problem może być spowodowany sposobem, w jaki procesy mogą działać niezależnie od siebie. Na przykład program może wywołać komendę MQGET bez określania opcji oczekiwania przed zakończeniem wcześniejszego procesu. Sporadyczny problem może również wystąpić, jeśli aplikacja próbuje pobrać komunikat z kolejki przed zatwierdzeniem wywołania, które umieściło komunikat.

#### **Pojęcia pokrewne**

["Dodatkowe sprawdzenia pod kątem problemów z zasobami w systemie AIX" na stronie 17](#page-16-0) Sposób określania i rozwiązywania problemów związanych z zasobami IBM MQ , w tym z wykorzystaniem zasobów przez procesy IBM MQ , określania i rozwiązywania problemów związanych z niewystarczającymi zasobami oraz konfigurowania limitów zasobów.

## **Zadania pokrewne**

["Kontakt z działem wsparcia IBM" na stronie 313](#page-312-0)

Jeśli konieczne jest pomoc w przypadku problemu z produktem IBM MQ, można skontaktować się z działem wsparcia produktu IBM przy użyciu serwisu wsparcia produktu IBM . Można również zasubskrybować powiadomienia dotyczące poprawek produktu IBM MQ , rozwiązywania problemów i innych wiadomości.

["Określanie problemów z aplikacjami, komendami i komunikatami w systemie AIX" na stronie 13](#page-12-0) Jeśli wystąpią problemy z aplikacjami IBM MQ , komendami i komunikatami, należy rozważyć kilka pytań, które pomogą określić przyczynę problemu.

#### <span id="page-12-0"></span>**Odsyłacze pokrewne**

Komunikaty i kody przyczyny

## **Określanie problemów z aplikacjami, komendami i komunikatami w systemie AIX**

Jeśli wystąpią problemy z aplikacjami IBM MQ , komendami i komunikatami, należy rozważyć kilka pytań, które pomogą określić przyczynę problemu.

## **O tym zadaniu**

Użyj następujących pytań jako wskazówek, aby zidentyfikować przyczynę problemu:

- Czy komunikaty nie docierają do kolejki?
- • [Czy komunikaty zawierają nieoczekiwane lub uszkodzone informacje?](#page-13-0)
- • [Czy podczas korzystania z kolejek rozproszonych odebrano nieoczekiwane komunikaty?](#page-13-0)
- • [Czy nie otrzymano żadnej odpowiedzi od komendy PCF?](#page-14-0)
- • [Czy tylko niektóre kolejki nie działają?](#page-15-0)
- • [Czy problem dotyczy tylko kolejek zdalnych?](#page-15-0)
- • [Czy aplikacja lub system działa powoli?](#page-15-0)

Podczas przechodzenia przez listę należy zanotować wszystkie informacje, które mogą być istotne dla problemu. Nawet jeśli obserwacje nie sugerują przyczyny od razu, mogą być przydatne później, jeśli trzeba przeprowadzić systematyczne określanie problemu.

Po otwarciu sprawy za pomocą programu IBMmożna dołączyć dodatkowe informacje dotyczące rozwiązywania problemów z programem IBM MQ (daneMustGather ), które zostały zgromadzone w celu ułatwienia badania problemu. Więcej informacji na ten tematzawiera sekcja ["Gromadzenie informacji](#page-313-0) [o rozwiązywaniu problemów dotyczących obsługi produktu IBM" na stronie 314](#page-313-0).

## **Procedura**

1. Czy komunikaty nie docierają do kolejki?

Jeśli komunikaty nie docierają w oczekiwanym czasie, sprawdź, czy komunikat został pomyślnie umieszczony w kolejce:

- Czy kolejka została poprawnie zdefiniowana? Na przykład, czy **MAXMSGL** jest wystarczająco duży?
- Czy kolejka jest włączona do umieszczania?
- Czy kolejka jest już pełna?
- Czy inna aplikacja ma wyłączny dostęp do kolejki?

Sprawdź również, czy możliwe jest pobranie komunikatów z kolejki:

- Czy trzeba wziąć punkt synchronizacji? Jeśli komunikaty są umieszczane lub pobierane w punkcie synchronizacji, nie są dostępne dla innych zadań do momentu zatwierdzenia jednostki odzyskiwania.
- Czy okres oczekiwania jest wystarczająco długi? Odstęp czasu oczekiwania można ustawić jako opcję dla wywołania MQGET. Upewnij się, że czas oczekiwania na odpowiedź jest wystarczająco długi.
- Czy oczekujesz na konkretny komunikat identyfikowany przez identyfikator komunikatu lub korelacji (*MsgId* lub *CorrelId*)? Sprawdź, czy oczekujesz na komunikat z poprawną wartością *MsgId* lub *CorrelId*. Pomyślne wywołanie MQGET powoduje ustawienie obu tych wartości na wartość pobranego komunikatu, dlatego może być konieczne zresetowanie tych wartości w celu pomyślnego uzyskania kolejnego komunikatu. Sprawdź również, czy można pobrać inne komunikaty z kolejki.
- Czy inne aplikacje mogą pobrać komunikaty z kolejki?
- Czy oczekiwany komunikat został zdefiniowany jako trwały? Jeśli nie, a serwer IBM MQ został zrestartowany, komunikat został utracony.

<span id="page-13-0"></span>• Czy inna aplikacja ma wyłączny dostęp do kolejki?

Jeśli nie można znaleźć żadnych problemów z kolejką, a program IBM MQ jest uruchomiony, sprawdź, czy w procesie, który powinien umieścić komunikat w kolejce, znajdują się następujące informacje:

- Czy aplikacja została uruchomiona? Jeśli powinien zostać wyzwolony, sprawdź, czy podano poprawne opcje wyzwalacza.
- Czy aplikacja została zatrzymana?
- Czy monitor wyzwalacza jest uruchomiony?
- Czy proces wyzwalacza został poprawnie zdefiniowany?
- Czy aplikacja została zakończona poprawnie? Poszukaj dowodów nieprawidłowego zakończenia w protokole zadania.
- Czy aplikacja zatwierdzała zmiany, czy też zostały one wycofane?

Jeśli kolejka jest używana przez wiele transakcji, mogą one powodować konflikty między sobą. Załóżmy na przykład, że jedna transakcja wysyła wywołanie MQGET z długością buforu równą zero w celu określenia długości komunikatu, a następnie wysyła konkretne wywołanie MQGET z określeniem wartości *MsgId* tego komunikatu. Jednak w międzyczasie inna transakcja wysyła pomyślne wywołanie MQGET dla tego komunikatu, dlatego pierwsza aplikacja otrzymuje kod przyczyny MQRC\_NO\_MSG\_AVAILABLE. Aplikacje, które mają działać w środowisku z wieloma serwerami, muszą być zaprojektowane do obsługi tej sytuacji.

Komunikat mógł zostać odebrany, ale aplikacja nie mogła go w jakiś sposób przetworzyć. Na przykład, czy błąd w oczekiwanym formacie komunikatu spowodował jego odrzucenie przez program? Jeśli tak, zapoznaj się z kolejnymi informacjami w tym temacie.

2. Czy komunikaty zawierają nieoczekiwane lub uszkodzone informacje?

Jeśli informacje zawarte w komunikacie nie są informacjami oczekiwanym przez aplikację lub zostały uszkodzone w jakiś sposób, należy wziąć pod uwagę następujące informacje:

- Czy aplikacja lub aplikacja, która umieściła komunikat w kolejce, uległa zmianie? Upewnij się, że wszystkie zmiany są jednocześnie odzwierciedlane we wszystkich systemach, które muszą być świadome tej zmiany. Na przykład format danych komunikatu mógł zostać zmieniony. W takim przypadku obie aplikacje muszą zostać zrekompilowane, aby zmiany zostały uwzględnione. Jeśli jedna aplikacja nie została ponownie skompilowana, dane będą wyświetlane jako uszkodzone.
- Czy aplikacja wysyła komunikaty do niewłaściwej kolejki? Sprawdź, czy komunikaty odbierane przez aplikację nie są przeznaczone dla aplikacji obsługującej inną kolejkę. W razie potrzeby zmień definicje zabezpieczeń, aby uniemożliwić nieautoryzowanym aplikacjom umieszczanie komunikatów w niewłaściwych kolejkach. Jeśli aplikacja używa kolejki aliasowej, sprawdź, czy alias wskazuje poprawną kolejkę.
- Czy informacje o wyzwalaczu zostały poprawnie określone dla tej kolejki? Sprawdź, czy aplikacja powinna zostać uruchomiona, czy też powinna zostać uruchomiona inna aplikacja.

Jeśli te sprawdzenia nie umożliwiają rozwiązania problemu, sprawdź logikę aplikacji, zarówno dla programu wysyłającego komunikat, jak i dla programu odbierającego komunikat.

3. Czy podczas korzystania z kolejek rozproszonych odebrano nieoczekiwane komunikaty?

Jeśli aplikacja używa kolejek rozproszonych, należy wziąć pod uwagę następujące kwestie:

- Czy produkt IBM MQ został poprawnie zainstalowany w systemie wysyłającym i odbierającym oraz poprawnie skonfigurowany do obsługi rozproszonego kolejkowania?
- Czy dostępne są połączenia między dwoma systemami? Sprawdź, czy oba systemy są dostępne i połączone z systemem IBM MQ. Sprawdź, czy połączenie między dwoma systemami jest aktywne. Aby sprawdzić, czy łącze działa, można użyć komendy MQSC **PING** dla menedżera kolejek (**PING QMGR**) lub kanału (**PING CHANNEL**).
- Czy wyzwalanie jest włączone w systemie wysyłającym?
- Czy komunikat, na który oczekujesz komunikatu odpowiedzi z systemu zdalnego? Sprawdź, czy wyzwalanie jest aktywowane w systemie zdalnym.
- <span id="page-14-0"></span>• Czy kolejka jest już pełna? Jeśli tak, sprawdź, czy komunikat został umieszczony w kolejce niedostarczonych komunikatów. Nagłówek kolejki niedostarczonych komunikatów zawiera kod przyczyny lub informację zwrotną wyjaśniający, dlaczego nie można umieścić komunikatu w kolejce docelowej. Więcej informacji na ten temat zawiera sekcja Korzystanie z kolejki niedostarczonych komunikatów i sekcja MQDLH-nagłówek niedostarczonego komunikatu.
- Czy istnieje niezgodność między nadawczymi i odbiorczymi menedżerami kolejek? Na przykład długość komunikatu może być dłuższa niż długość, którą może obsłużyć odbierający menedżer kolejek.
- Czy definicje kanałów wysyłających i odbierających są zgodne? Na przykład niezgodność w zawijaniu numeru kolejnego może zatrzymać komponent kolejkowania rozproszonego. Więcej informacji na ten temat zawiera sekcja Rozproszone kolejkowanie i klastry.
- Czy dokonywana jest konwersja danych? Jeśli formaty danych aplikacji wysyłającej i odbierającej różnią się, konieczna jest konwersja danych. Automatyczna konwersja występuje po wywołaniu MQGET, jeśli format jest rozpoznawany jako jeden z wbudowanych formatów. Jeśli format danych nie zostanie rozpoznany do konwersji, zostanie wykonane wyjście konwersji danych, aby umożliwić wykonanie konwersji za pomocą własnych procedur. Więcej informacji na ten temat zawiera sekcja Konwersja danych.

Jeśli nie można rozwiązać problemu, skontaktuj się z działem wsparcia IBM , aby uzyskać pomoc.

4. Czy nie otrzymano żadnej odpowiedzi z komendy PCF?

Jeśli wydano komendę, ale nie otrzymano odpowiedzi, należy rozważyć następujące sprawdzenia:

- Czy serwer komend jest uruchomiony? Użyj komendy **dspmqcsv** , aby sprawdzić status serwera komend. Jeśli odpowiedź na tę komendę wskazuje, że serwer komend nie jest uruchomiony, użyj komendy **strmqcsv** , aby go uruchomić. Jeśli odpowiedź na komendę wskazuje, że jest to SYSTEM.ADMIN.COMMAND.QUEUE nie jest włączona dla żądań MQGET, włącz kolejkę dla żądań MQGET.
- Czy do kolejki niedostarczonych komunikatów została wysłana odpowiedź? Struktura nagłówka kolejki niedostarczonych komunikatów zawiera kod przyczyny lub kod sprzężenia zwrotnego opisujący problem. Więcej informacji na ten temat zawiera sekcja MQDLH-nagłówek niedostarczonego komunikatu oraz sekcja Korzystanie z kolejki niedostarczonych komunikatów. Jeśli kolejka niedostarczonych komunikatów zawiera komunikaty, można użyć udostępnionej przykładowej aplikacji przeglądania (amqsbcg) do przeglądania komunikatów przy użyciu wywołania MQGET. Przykładowa aplikacja przechodzi przez wszystkie komunikaty w nazwanej kolejce dla nazwanego menedżera kolejek, wyświetlając zarówno deskryptor komunikatu, jak i pola kontekstu komunikatu dla wszystkich komunikatów w nazwanej kolejce.
- Czy do dziennika błędów został wysłany komunikat? Więcej informacji na ten temat zawiera ["Katalogi dzienników błędów w systemie AIX, Linux, and Windows" na stronie 385](#page-384-0).
- Czy w kolejkach są włączone operacje umieszczania i pobierania?
- Czy parametr *WaitInterval* jest wystarczająco długi? Jeśli wywołanie MQGET przekroczyło limit czasu, zwracany jest kod zakończenia MQCC\_FAILED i kod przyczyny MQRC\_NO\_MSG\_AVAILABLE. Informacje na temat pola *WaitInterval* oraz kodów zakończenia i przyczyny z wywołania MQGET zawiera sekcja WaitInterval (MQLONG) .
- Jeśli do umieszczania komend w systemie SYSTEM.ADMIN.COMMAND.QUEUE, czy chcesz wziąć punkt synchronizacji? Jeśli komunikat żądania nie został wykluczony z punktu synchronizacji, przed odebraniem komunikatów odpowiedzi należy przyjąć punkt synchronizacji.
- Czy atrybuty **MAXDEPTH** i **MAXMSGL** kolejek są wystarczająco wysokie?
- Czy pola *CorrelId* i *MsgId* są używane poprawnie? Ustaw wartości parametrów *MsgId* i *CorrelId* w aplikacji, aby upewnić się, że wszystkie komunikaty są odbierane z kolejki.

Spróbuj zatrzymać serwer komend, a następnie go zrestartować, odpowiadając na wygenerowane komunikaty o błędach. Jeśli system nadal nie odpowiada, problem może dotyczyć menedżera kolejek lub całego systemu IBM MQ . Najpierw spróbuj zatrzymać poszczególne menedżery kolejek w celu odizolowania menedżera kolejek, który uległ awarii. Jeśli ten krok nie ujawni problemu, spróbuj zatrzymać i zrestartować serwer IBM MQ, odpowiadając na wszystkie komunikaty wygenerowane

<span id="page-15-0"></span>w dzienniku błędów. Jeśli problem nadal występuje po restarcie, skontaktuj się z działem wsparcia IBM , aby uzyskać pomoc.

5. Czy tylko niektóre kolejki nie działają?

Jeśli istnieje podejrzenie, że problem występuje tylko w podzbiorze kolejek, należy sprawdzić kolejki lokalne, w przypadku których występują problemy.

Użyj komendy MQSC **DISPLAY QUEUE** , aby wyświetlić informacje o każdej kolejce. Jeśli parametr **CURDEPTH** ma wartość MAXDEPTH, kolejka nie jest przetwarzana. Sprawdź, czy wszystkie aplikacje działają normalnie.

Jeśli **CURDEPTH** nie ma wartości MAXDEPTH, sprawdź następujące atrybuty kolejki, aby upewnić się, że są one poprawne:

- Jeśli używane jest wyzwalanie, czy monitor wyzwalacza jest uruchomiony? Czy głębokość wyzwalacza jest zbyt duża? To znaczy, czy wystarczająco często generuje zdarzenie wyzwalające? Czy nazwa procesu jest poprawna? Czy proces jest dostępny i działa?
- Czy kolejka może być współużytkowana? Jeśli nie, inna aplikacja może już mieć otwarte wejście.
- Czy kolejka jest odpowiednio włączona dla GET i PUT?

Jeśli nie ma procesów aplikacji pobierających komunikaty z kolejki, należy określić, dlaczego tak jest. Przyczyną może być konieczność uruchomienia aplikacji, przerwanie połączenia lub niepowodzenie wywołania MQOPEN z jakiegoś powodu. Sprawdź atrybuty kolejki **IPPROCS** i **OPPROCS**. Te atrybuty wskazują, czy kolejka została otwarta dla wejścia i wyjścia. Jeśli wartość jest równa zero, oznacza to, że nie mogą być wykonywane żadne operacje tego typu. Wartości mogły ulec zmianie lub kolejka mogła być otwarta, ale teraz jest zamknięta.

Sprawdź status w czasie, w którym spodziewasz się umieścić lub otrzymać komunikat.

Jeśli nie można rozwiązać problemu, skontaktuj się z działem wsparcia IBM , aby uzyskać pomoc.

6. Czy problem dotyczy tylko kolejek zdalnych?

Jeśli problem dotyczy tylko kolejek zdalnych, wykonaj następujące sprawdzenia:

- Sprawdź, czy wymagane kanały zostały uruchomione, czy można je wyzwolić i czy działają wszystkie wymagane inicjatory.
- Sprawdź, czy programy, które powinny wysyłać komunikaty do kolejek zdalnych, nie zgłosiły problemów.
- Jeśli do uruchomienia rozproszonego procesu kolejkowania używane jest wyzwalanie, sprawdź, czy dla kolejki transmisji ustawiono wyzwalanie. Sprawdź również, czy monitor wyzwalacza jest uruchomiony.
- Sprawdź dzienniki błędów pod kątem komunikatów wskazujących błędy lub problemy z kanałem.
- W razie potrzeby uruchom kanał ręcznie.
- 7. Czy aplikacja lub system działa powoli?

Jeśli aplikacja działa powoli, może być w pętli, oczekiwać na zasób, który nie jest dostępny, lub może wystąpić problem z wydajnością.

Być może system działa w pobliżu ograniczeń jego pojemności. Ten typ problemu jest prawdopodobnie najgorszy w godzinach szczytowego obciążenia systemu, zwykle w połowie rano i w połowie popołudnia. (Jeśli sieć obejmuje więcej niż jedną strefę czasową, może wystąpić szczytowe obciążenie systemu w innym czasie).

Problem z wydajnością może być spowodowany ograniczeniem sprzętu.

Jeśli okaże się, że obniżenie wydajności nie jest zależne od ładowania systemu, ale zdarza się czasami, gdy system jest lekko załadowany, prawdopodobnie jest to wina źle zaprojektowanego programu użytkowego. Może to być problem, który występuje tylko w przypadku dostępu do określonych kolejek.

Częstą przyczyną niskiej wydajności aplikacji lub budowania komunikatów w kolejce (zazwyczaj w kolejce transmisji) jest jedna lub więcej aplikacji, które zapisują trwałe komunikaty poza jednostką pracy. Więcej informacji na ten temat zawiera sekcja Trwałość komunikatu.

<span id="page-16-0"></span>Jeśli problem z wydajnością nie ustąpi, może to oznaczać, że problem dotyczy produktu IBM MQ . Jeśli jest to podejrzane, skontaktuj się z działem wsparcia IBM , aby uzyskać pomoc.

## **Pojęcia pokrewne**

"Dodatkowe sprawdzenia pod kątem problemów z zasobami w systemie AIX" na stronie 17 Sposób określania i rozwiązywania problemów związanych z zasobami IBM MQ , w tym z wykorzystaniem zasobów przez procesy IBM MQ , określania i rozwiązywania problemów związanych z niewystarczającymi zasobami oraz konfigurowania limitów zasobów.

#### **Zadania pokrewne**

["Kontakt z działem wsparcia IBM" na stronie 313](#page-312-0)

Jeśli konieczne jest pomoc w przypadku problemu z produktem IBM MQ, można skontaktować się z działem wsparcia produktu IBM przy użyciu serwisu wsparcia produktu IBM . Można również zasubskrybować powiadomienia dotyczące poprawek produktu IBM MQ , rozwiązywania problemów i innych wiadomości.

["Identyfikowanie parametrów problemu w systemie AIX" na stronie 9](#page-8-0) Kilka początkowych pytań, które należy wziąć pod uwagę w celu zidentyfikowania przyczyny problemu.

#### **Odsyłacze pokrewne**

Komunikaty i kody przyczyny

## **Dodatkowe sprawdzenia pod kątem problemów z zasobami w systemie AIX**

Sposób określania i rozwiązywania problemów związanych z zasobami IBM MQ , w tym z wykorzystaniem zasobów przez procesy IBM MQ , określania i rozwiązywania problemów związanych z niewystarczającymi zasobami oraz konfigurowania limitów zasobów.

## **Przydatne komendy i plik konfiguracyjny do badania problemów z zasobami**

Przydatne komendy wyświetlające bieżące wartości w systemie lub dokonujące tymczasowej zmiany w systemie:

**ulimit -a**

Wyświetl limity użytkownika

## **ulimit -Ha**

Wyświetl twarde limity użytkownika

## **ulimit-Sa**

Wyświetl miękkie limity użytkownika

## **ulimit-< paramflag> < wartość>**

Gdzie **paramflag** jest flagą dla nazwy zasobu, na przykład **s** dla stosu.

Aby wprowadzić trwałe zmiany w limitach zasobów w systemie, należy użyć komendy /etc/security/ limits.conf lub /etc/security/limits.

## **Podstawowe sprawdzenia przed strojeniem parametrów IBM MQ lub jądra**

Należy zbadać następujące kwestie:

• Określa, czy liczba aktywnych połączeń mieści się w oczekiwanym limicie.

Na przykład załóżmy, że system jest dostrojony w taki sposób, aby zezwalał na 2000 połączeń, gdy liczba procesów użytkownika nie jest większa niż 3000. Jeśli liczba połączeń wzrośnie do wartości większej niż 2000, to albo liczba procesów użytkownika wzrosła do wartości większej niż 3000 (ponieważ dodano nowe aplikacje), albo wystąpił przeciek połączenia.

Aby sprawdzić, czy nie występują te problemy, należy użyć następujących komend:

– AIX – Liczba procesów IBM MO :

ps -elf|egrep "amq|run"|wc -l

– Liczba połączeń:

echo "dis conn(\*) all" | runmqsc <qmgr name>|grep EXTCONN|wc -l

– Użycie pamięci współużytkowanej:

ipcs -ma

- Jeśli liczba połączeń jest większa niż oczekiwany limit, sprawdź źródło połączeń.
- Jeśli wykorzystanie pamięci współużytkowanej jest bardzo duże, sprawdź następującą liczbę:
	- Tematy
	- Uchwyty otwartych kolejek
- Z perspektywy programu IBM MQ należy sprawdzić i dostroić następujące zasoby:
	- Segment danych
	- Segment stosu
	- Wielkość pliku
	- Otwarte uchwyty plików
	- Limity pamięci współużytkowanej
	- Limity wątków
- Użyj komendy mqconfig , aby sprawdzić bieżące użycie zasobów.

## **Uwagi:**

- 1. Niektóre zasoby wymienione w poprzednim tekście muszą być dostrojone na poziomie użytkownika, a inne na poziomie systemu operacyjnego.
- 2. Poprzednia lista nie jest kompletna, ale jest wystarczająca dla większości typowych problemów z zasobami zgłaszanych przez IBM MQ.
- 3. Strojenie jest wymagane na poziomie wątku, ponieważ każdy wątek jest procesem o lekkiej wadze (LWP).

## **Problem z tworzeniem wątków lub procesów z programu IBM MQ lub aplikacji**

#### **Niepowodzenie w systemach xcsExecProgram i xcsCreateThread**

## **Identyfikatory sond, komunikaty o błędach i komponenty**

XY348010 z **xtmStartTimerThread** z procesu IBM MQ (na przykład **amqzlaa0**) lub aplikacji

XC037008 from **xcsExecProgram** with error code **xecP\_E\_PROC\_LIMIT** from **amqzxma0**

#### XC035040 **xcsCreateWątek**

XC037007 z serwisu **xcsExecProgram** z **xecP\_E\_NO\_RESOURCE**

Działanie **xcsCreateThread** kończy się niepowodzeniem z błędem **xecP\_E\_NO\_RESOURCE** , po którym następuje przechwytywanie danych o niepowodzeniu, na przykład ZL000066 z **zlaMain**

Identyfikatory sond mogą być różne. Sprawdź kody błędów **xecP\_E\_PROC\_LIMIT** i **xecP\_E\_NO\_RESOURCE**.

Komunikaty o błędach zgłaszające nr błędu 11 z komendy pthead\_create, na przykład: AMQ6119S: Wystąpił wewnętrzny błąd produktu IBM MQ ('11-Zasób tymczasowo niedostępny' z komendy pthread\_create).

#### **Rozwiązywanie problemu w systemie AIX**

IBM MQ ustawia kod błędu **xecP\_E\_PROC\_LIMIT** , gdy wykonanie funkcji pthread\_create lub fork nie powiedzie się i zostanie zgłoszony błąd EAGAIN.

#### **EFRG**

Przejrzyj i zwiększ maksymalną liczbę procesów użytkownika i limity zasobów procesu użytkownika dotyczące wielkości stosu.

#### **ENOMEM**

IBM MQ ustawia kod błędu **xecP\_E\_NO\_RESOURCE** , gdy wykonanie funkcji pthread\_create lub fork nie powiedzie się i zostanie wyświetlony komunikat ENOMEM.

Sprawdź i zwiększ wielkość stosu i limity zasobów danych.

#### **Uwagi:**

- Limity zasobów procesu użytkownika można zwiększyć za pomocą komendy **ulimit** lub zmieniając plik konfiguracyjny limitów zasobów.
- Zmiany wprowadzone za pomocą komendy **ulimit** są tymczasowe. Zmodyfikuj plik /etc/ security/limits lub /etc/security/limits.conf , aby zmiany stały się trwałe. Należy sprawdzić rzeczywistą konfigurację w systemie operacyjnym, ponieważ konfiguracja może być inna.
- Należy również przejrzeć podręczniki systemu operacyjnego (na przykład stronę podręcznika dla pthread\_create), aby uzyskać więcej informacji na temat problemów z zasobami i dostrajania limitów zasobów oraz upewnić się, że limity zasobów zostały odpowiednio skonfigurowane.
- Należy również sprawdzić, czy w systemie brakuje zasobów, zarówno pamięci, jak i procesora.

## **Problemy podczas tworzenia pamięci współużytkowanej**

#### **Błąd: komenda shmget nie powiodła się z numerem błędu 28 (ENOSPC)**

```
Probe Id :- XY132002
  | Component :- xstCreateExtent |
  ProjectID
 Probe Description : - AM06119: An internal IBM MO error has occurred
   | (Failed to get memory segment: shmget(0x00000000, 2547712) [rc=-1 |
    errno=28] No space left on device)
 | FDCSequenceNumber :- 0 |
             | Arith1 :- 18446744073709551615 (0xffffffffffffffff) |
| Arith2 :- 28 (0x1c) |
| Comment1                :- Failed to get memory segment: shmget(0x000000000,         |
 2547712) [rc=-1 \text{ errno}=28] No space left on device \text{Comment2} :- No space left on device
                 | Comment2 :- No space left on device |
+-----------------------------------------------------------------------------+
MQM Function Stack
ExecCtrlrMain?
xcsAllocateMemBlock
xstExtendSet
xstCreateExtent
xcsFFST
```
#### **Niepowodzenie shmget z błędem o numerze 22 (EINVAL)**

```
0 perating System :- SunOS 5.10<br>Probe Id :- XY132002
 Probe Id :- XY13<br>Application Name :- MQM
| Application Name :- MQM |
| Component :- xstCreateExtent |
| Program Name :- amqzxma0 |
| Major Errorcode :- xecP_E_NO_RESOURCE |
| Probe Description :- AMQ6024: Insufficient resources are available to |
   complete a system request.
 | FDCSequenceNumber :- 0<br>| Arith1 :- 184467440<br>| Arith2 :- 22 (0x16)<br>| Comment1 :- 22 (0x16)
 | Arith1 :- 18446744073709551615 (0xffffffffffffffff) |
| Arith2 :- 22 (0x16) |
| Comment1                :- Failed to get memory segment: shmget(0x00000000,         |
| 9904128) [rc=-1 errno=22] Invalid argument |
 | Comment2 :- Invalid argument | Commental invalid argument | Configure | Continuous
 Comment3 :- Configure kernel (for example, shmmax) to allow a
   shared memory segment of at least 9904128
```
bytes  $|$ +-----------------------------------------------------------------------------+ MQM Function Stack ExecCtrlrMain zxcCreateECResources zutCreateConfig xcsInitialize xcsCreateSharedSubpool xcsCreateSharedMemSet xstCreateExtent xcsFFST

## **Nieoczekiwane zakończenie procesu i awaria menedżera kolejek lub awaria menedżera kolejek**

#### **Proces nieoczekiwanie zakończony, po którym następują FDC z amqzxma0**

Przykład FDC:

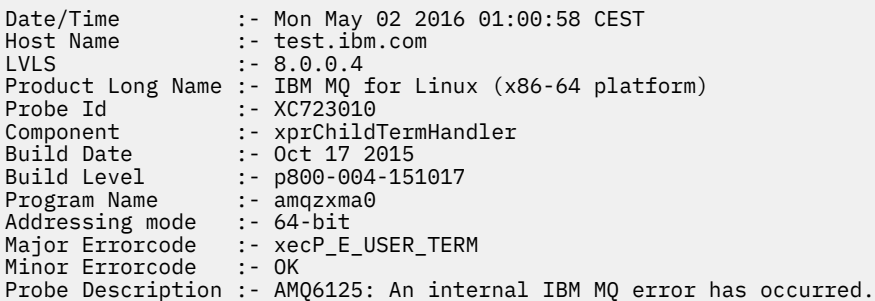

#### **Możliwe przyczyny i rozwiązania**

- Sprawdź, czy użytkownik zakończył dowolny proces.
- Sprawdź, czy proces IBM MQ zakończył działanie z powodu wyjątku pamięci:
	- Czy proces zakończył się z FDC Component :- xehExceptionHandler?
	- Zastosuj poprawkę dla znanych problemów rozwiązanych w tym obszarze.
- Sprawdź, czy system operacyjny zakończył proces z powodu dużego użycia pamięci przez proces:
	- Czy proces IBM MQ zużył dużo pamięci?
	- Czy system operacyjny zakończył proces?

Przejrzyj dziennik systemu operacyjnego. Na przykład, zabójca OOM w systemie Linux:

```
Jan 2 01:00:57 ibmtest kernel: 
amqrmppa invoked oom-killer: gfp_mask=0x201da, order=0, oom_score_adj=0)
```
– Zastosuj poprawkę w przypadku znanych problemów z przeciekiem pamięci.

## **Różnica w limitach użytkownika używanych przez proces w porównaniu ze skonfigurowanymi limitami**

Limity użytkownika używane przez proces mogą różnić się od limitów skonfigurowanych. Taka sytuacja może wystąpić na przykład wtedy, gdy proces jest uruchamiany przez innego użytkownika, skrypty użytkownika lub skrypt wysokiej dostępności. Ważne jest, aby sprawdzić użytkownika, który uruchamia menedżer kolejek, i ustawić odpowiednie limity zasobów dla tego użytkownika.

#### **Zadania pokrewne**

["Identyfikowanie parametrów problemu w systemie AIX" na stronie 9](#page-8-0) Kilka początkowych pytań, które należy wziąć pod uwagę w celu zidentyfikowania przyczyny problemu.

["Określanie problemów z aplikacjami, komendami i komunikatami w systemie AIX" na stronie 13](#page-12-0)

<span id="page-20-0"></span>Jeśli wystąpią problemy z aplikacjami IBM MQ , komendami i komunikatami, należy rozważyć kilka pytań, które pomogą określić przyczynę problemu.

### ["Kontakt z działem wsparcia IBM" na stronie 313](#page-312-0)

Jeśli konieczne jest pomoc w przypadku problemu z produktem IBM MQ, można skontaktować się z działem wsparcia produktu IBM przy użyciu serwisu wsparcia produktu IBM . Można również zasubskrybować powiadomienia dotyczące poprawek produktu IBM MQ , rozwiązywania problemów i innych wiadomości.

## **Dokonywanie wstępnych sprawdzeń w systemie IBM i**

Przed rozpoczęciem określania problemu w produkcie IBM inależy rozważyć, czy istnieje oczywista przyczyna problemu, czy też obszar objęty dochodzeniem, który może dać użyteczne wyniki. Takie podejście do diagnozy może często zaoszczędzać wiele pracy, podkreślając prosty błąd, lub zawężając zakres możliwości.

## **O tym zadaniu**

Przyczyną problemu może być jeden z następujących przyczyn:

- Sprzęt
- System operacyjny
- Oprogramowanie pokrewne, na przykład kompilator języka
- Sieć
- Produkt IBM MQ
- Aplikacja IBM MQ
- Inne aplikacje
- Procedury obsługi serwisu

Niektóre pytania wstępne, które należy wziąć pod uwagę, są wymienione w poniższej procedurze. Jeśli użytkownik jest w stanie znaleźć przyczynę problemu, wykonując te wstępne sprawdzenia, wówczas w razie potrzeby można skorzystać z informacji znajdujących się w innych sekcjach dokumentacji produktu IBM MQ oraz w bibliotekach innych programów licencjonowanych, aby rozwiązać ten problem.

Jeśli nie jesteś w stanie zidentyfikować przyczyny problemu, przeprowadzając wstępne kontrole, a więc musisz przeprowadzić bardziej szczegółowe śledztwo, to są kolejne pytania, które warto rozważyć w podtematach. Podczas pracy z listami pytań należy zanotować wszystkie elementy, które mogą być istotne dla problemu. Nawet jeśli obserwacje nie sugerują przyczyn od razu, mogą być przydatne w późniejszym czasie, jeśli konieczne jest przeprowadzenie systematycznego ćwiczenia określania problemu.

W przypadku otwierania sprawy za pomocą programu IBMmożna dołączyć dodatkowe informacje dotyczące rozwiązywania problemów dotyczących produktu IBM MQ (daneMustGather ), które zostały zebrane w celu ułatwienia dochodzenia w celu zbadania problemu. Więcej informacji na ten tematzawiera sekcja ["Gromadzenie informacji o rozwiązywaniu problemów dotyczących obsługi produktu IBM" na](#page-313-0) [stronie 314.](#page-313-0)

## **Procedura**

• Zastanów się nad następującymi pytaniami.

Poniższe kroki są pomocne w lokalizowaniu problemu i są pobierane z punktu widzenia aplikacji IBM MQ . Sprawdź wszystkie sugestie na każdym etapie.

1. Czy program IBM MQ for IBM i został pomyślnie uruchomiony?

**Tak**

Przejdź do kroku ["2" na stronie 22.](#page-21-0)

#### <span id="page-21-0"></span>**Nie**

Prawdopodobnie nie została zainstalowana lub skonfigurowana IBM MQ poprawnie. Więcej informacji na ten temat można znaleźć w sekcji Przegląd instalacji produktu IBM MQ i Instalowanie i deinstalowanie produktu IBM MQ w systemie IBM i. Informacje na temat uruchamiania procedury weryfikacyjnej znajdują się w sekcji Weryfikowanie instalacji produktu IBM MQ w systemie IBM i.

2. Czy aplikacja IBM MQ została uruchomiona pomyślnie?

## **Tak**

Przejdź do kroku "3" na stronie 22.

#### **Nie**

Uwzględnij poniższe uwagi:

a. Kompilacja lub połączenie aplikacji nie powiodło się i nie powiedzie się, jeśli zostanie podjęta próba jej wywołania. Sprawdź dane wyjściowe kompilatora lub konsolidatora.

Informacje na temat budowania aplikacji można znaleźć w odpowiednich informacjach referencyjnych dla języka programowania lub w sekcji Tworzenie aplikacji.

b. Rozważ logikę aplikacji. Na przykład, objawy problemu wskazują, że funkcja się nie powiodła i w związku z tym, że fragment kodu jest błędny.

Sprawdź następujące wspólne błędy programistyczne:

- Zakładając, że kolejki mogą być współużytkowane, gdy są one w rzeczywistości wyłączne.
- Próba uzyskania dostępu do kolejek i danych bez poprawnej autoryzacji zabezpieczeń.
- Przekazywanie niepoprawnych parametrów w wywołaniu MQI; jeśli przekazano błędną liczbę parametrów, nie można wykonać żadnej próby zakończenia pól kodu zakończenia i kodu przyczyny, a zadanie zostanie zakończone nieprawidłowo.
- Nie powiodło się sprawdzenie kodów powrotu z żądań MQI.
- Korzystanie z niepoprawnych adresów.
- Przekazywanie zmiennych o niepoprawnych długościach.
- Przekazywanie parametrów w niepoprawnej kolejności.
- Nie powiodło się poprawne zainicjowanie *MsgId* i *CorrelId* .
- 3. Czy aplikacja IBM MQ została zmieniona od ostatniego pomyślnego uruchomienia?

#### **Tak**

Jest prawdopodobne, że błąd leży w nowej lub zmodyfikowanej części aplikacji. Sprawdź wszystkie zmiany i sprawdź, czy można znaleźć oczywistą przyczynę problemu.

a. Czy wszystkie funkcje aplikacji zostały w pełni wykonane wcześniej?

Czy problem wystąpił w momencie, gdy część aplikacji, która nigdy nie została wywołana, została użyta po raz pierwszy? Jeśli tak, to jest prawdopodobne, że błąd leży w tej części aplikacji. Spróbuj dowiedzieć się, co aplikacja robiła, gdy jej nie udało się, i sprawdź kod źródłowy w tej części programu pod kątem błędów.

- b. Jeśli program został wcześniej pomyślnie uruchomiony, sprawdź bieżący status kolejki i pliki, które były przetwarzane w momencie wystąpienia błędu. Możliwe jest, że zawierają one nietypową wartość danych, która powoduje, że w programie rzadko używana jest ścieżka do wywołania.
- c. Aplikacja odebrała nieoczekiwany kod powrotu MQI. Na przykład:
	- Czy aplikacja zakłada, że kolejki, do których uzyskuje dostęp, są współużytkowalne? Jeśli kolejka została ponownie zdefiniowana jako wyłączna, czy Twoja aplikacja może zająć się kodami powrotu wskazującą, że nie może już uzyskać dostępu do tej kolejki?
	- Czy zmieniono definicję kolejki lub profile zabezpieczeń? Wywołanie MQOPEN może zakończyć się niepowodzeniem z powodu naruszenia zabezpieczeń. Czy aplikacja może odtworzyć kod powrotu z wynikowego kodu powrotu?

Opis każdego kodu powrotu można znaleźć w sekcji Skorowidz aplikacji MQI dla języka programowania.

d. Jeśli zastosowano dowolną poprawkę PTF do produktu IBM MQ for IBM i, sprawdź, czy podczas instalowania poprawki PTF nie odebrano żadnych komunikatów o błędach.

**Nie**

Upewnij się, że wyeliminowano wszystkie wcześniejsze sugestie i przejdź do kroku "4" na stronie 23.

4. Czy system serwera pozostał niezmieniony od czasu ostatniego pomyślnego uruchomienia?

**Tak**

Przejdź do sekcji ["Identyfikowanie charakterystyk problemu w systemie IBM i" na stronie 24](#page-23-0).

**Nie**

Rozważ wszystkie aspekty systemu i zapoznaj się z odpowiednią dokumentacją dotyczącą sposobu, w jaki zmiana mogła mieć wpływ na aplikację IBM MQ . Na przykład:

- Interfejsy z innymi aplikacjami
- Instalowanie nowego systemu operacyjnego lub sprzętu
- Zastosowanie poprawek PTF
- Zmiany w procedurach operacyjnych

#### **Zadania pokrewne**

#### ["Kontakt z działem wsparcia IBM" na stronie 313](#page-312-0)

Jeśli konieczne jest pomoc w przypadku problemu z produktem IBM MQ, można skontaktować się z działem wsparcia produktu IBM przy użyciu serwisu wsparcia produktu IBM . Można również zasubskrybować powiadomienia dotyczące poprawek produktu IBM MQ , rozwiązywania problemów i innych wiadomości.

["Ręczne stosowanie wymaganych uprawnień dla komend i programów" na stronie 26](#page-25-0)

Niektóre komendy produktu IBM MQ polegają na korzystaniu z komend systemowych IBM i w celu tworzenia obiektów, plików i bibliotek oraz zarządzania nimi, na przykład CRTMQM (tworzenie menedżera kolejek) i DLTMQM (usuwanie menedżera kolejek). Podobnie część kodu programu IBM MQ , na przykład menedżer kolejek, polega na korzystaniu z programów systemowych IBM i .

["Określanie problemów z aplikacjami, komendami i komunikatami w systemie IBM i" na stronie 28](#page-27-0) W przypadku napotkania problemów z aplikacjami, komendami i komunikatami produktu IBM MQ istnieje wiele pytań, które można rozważyć w celu określenia przyczyny problemu.

## ["Dokonywanie wstępnych sprawdzeń w systemie AIX" na stronie 7](#page-6-0)

Przed rozpoczęciem określania problemu w produkcie AIXnależy rozważyć, czy istnieje oczywista przyczyna problemu, czy też obszar objęty dochodzeniem, który może dać użyteczne wyniki. Takie podejście do diagnozy może często zaoszczędzać wiele pracy, podkreślając prosty błąd, lub zawężając zakres możliwości.

## ["Dokonywanie wstępnych sprawdzeń w systemie Linux" na stronie 31](#page-30-0)

Przed rozpoczęciem określania problemu w produkcie Linuxnależy rozważyć, czy istnieje oczywista przyczyna problemu, czy też obszar objęty dochodzeniem, który może dać użyteczne wyniki. Takie podejście do diagnozy może często zaoszczędzać wiele pracy, podkreślając prosty błąd, lub zawężając zakres możliwości.

#### ["Dokonywanie wstępnych sprawdzeń w systemie Windows" na stronie 44](#page-43-0)

Przed rozpoczęciem określania problemu w produkcie Windowsnależy rozważyć, czy istnieje oczywista przyczyna problemu, czy też obszar objęty dochodzeniem, który może dać użyteczne wyniki. Takie podejście do diagnozy może często zaoszczędzać wiele pracy, podkreślając prosty błąd, lub zawężając zakres możliwości.

["Dokonywanie wstępnych sprawdzeń w systemie z/OS" na stronie 54](#page-53-0)

Przed rozpoczęciem określania problemu w produkcie z/OSnależy rozważyć, czy istnieje oczywista przyczyna problemu, czy też obszar objęty dochodzeniem, który może dać użyteczne wyniki. Takie podejście do diagnozy może często zaoszczędzać wiele pracy, podkreślając prosty błąd, lub zawężając zakres możliwości.

#### <span id="page-23-0"></span>**Odsyłacze pokrewne**

Komunikaty i kody przyczyny Kody przyczyny PCF

#### IBM i **Identyfikowanie charakterystyk problemu w systemie IBM i**

Jeśli nie udało się zidentyfikować przyczyny problemu, korzystając ze wstępnych sprawdzeń, należy teraz zacząć przyglądaniu się charakterystyce problemu w większym stopniu szczegółowości.

## **O tym zadaniu**

Poniższe pytania służą jako wskaźniki ułatwiające zidentyfikowanie przyczyny problemu:

- Czy można odtworzyć problem?
- • [Czy problem jest przerywany?](#page-24-0)
- • [Czy podczas korzystania ze znaków specjalnych w komendach występują błędy?](#page-24-0)
- • [Czy problem ma wpływ na konkretne części sieci?](#page-24-0)
- • [Czy problem ma wpływ na konkretne części sieci?](#page-24-0)
- • [Czy problem występuje w określonych porach dnia?](#page-24-0)
- • [Czy problem występuje w określonych porach dnia?](#page-24-0)
- • [Czy nie odebrano żadnej odpowiedzi z komendy?](#page-24-0)

W miarę jak przechodzisz przez listę, zanotuj wszystko, co może być istotne dla problemu. Nawet jeśli obserwacje nie sugerują przyczyn od razu, mogą być one przydatne w późniejszym czasie, jeśli konieczne jest przeprowadzenie systematycznego określania problemu.

W przypadku otwierania sprawy za pomocą programu IBMmożna dołączyć dodatkowe informacje dotyczące rozwiązywania problemów dotyczących produktu IBM MQ (daneMustGather ), które zostały zebrane w celu ułatwienia dochodzenia w celu zbadania problemu. Więcej informacji na ten tematzawiera sekcja ["Gromadzenie informacji o rozwiązywaniu problemów dotyczących obsługi produktu IBM" na](#page-313-0) [stronie 314.](#page-313-0)

## **Procedura**

1. Czy można odtworzyć problem?

Jeśli można odtworzyć problem, należy wziąć pod uwagę warunki, w których jest to wykonalne:

- Czy jest to spowodowane przez komendę? Czy operacja jest wykonywana, jeśli została wprowadzona przez inną metodę? Jeśli komenda działa, jeśli jest wprowadzana w wierszu komend, ale nie w inny sposób, należy sprawdzić, czy serwer komend nie został zatrzymany. Należy również sprawdzić, czy definicja kolejki produktu SYSTEM.ADMIN.COMMAND.QUEUE nie została zmieniona.
- Czy jest to spowodowane przez program? Jeśli tak, to czy nie udaje się to w partii? Czy nie działa on na wszystkich systemach IBM MQ for IBM i , czy tylko na niektórych systemach?
- Czy można zidentyfikować dowolną aplikację, która zawsze wydaje się być uruchomiona w systemie w momencie wystąpienia problemu? Jeśli tak, sprawdź aplikację, aby sprawdzić, czy jest ona błędna.
- Czy problem występuje w dowolnym menedżerze kolejek, czy w przypadku połączenia z jednym konkretnym menedżerem kolejek?
- Czy problem występuje w przypadku tego samego typu obiektu w dowolnym menedżerze kolejek, czy tylko w jednym konkretnym obiekcie? Co dzieje się po anulowaniu lub ponownym zdefiniowaniu tego obiektu?
- Czy problem jest niezależny od jakichkolwiek ustawień utrwalania komunikatów?
- Czy problem występuje tylko wtedy, gdy używane są punkty synchronizacji?
- Czy problem występuje tylko w przypadku, gdy co najmniej jedno zdarzenie menedżera kolejek jest włączone?

<span id="page-24-0"></span>2. Czy problem jest przerywany?

Sporadyczne problemy mogą być spowodowane przez brak uwzględnienia faktu, że procesy mogą działać niezależnie od siebie. Na przykład program może wywołać wywołanie MQGET, bez określania opcji oczekiwania przed zakończeniem wcześniejszego procesu.

Ten problem można również napotkać, jeśli aplikacja próbuje pobrać komunikat z kolejki, gdy wywołanie, które włożyło komunikat, jest wątpliwe (to znaczy zanim zostało zatwierdzone lub wycofane).

3. Czy podczas korzystania ze znaków specjalnych w komendach są otrzymywanie błędów?

Aby uniknąć potencjalnych problemów ze znakami specjalnymi, należy zachować ostrożność podczas dołączania znaków specjalnych, na przykład ukośników odwrotnych (\) i znaków cudzysłowu ("). znaków, w tekście opisowym dla niektórych komend. Jeśli używany jest dowolny z tych znaków w tekście opisowym, należy poprzedzić je znakiem ukośnika odwrotnego (\), na przykład:

- Wpisz \\ , jeśli w tekście potrzebny jest znak ukośnika odwrotnego (\).
- Wpisz \" , jeśli potrzebne są znaki cudzysłowu (") znaków w tekście.

W menedżerach kolejek i powiązanych z nimi nazwach obiektów rozróżniana jest wielkość liter. Domyślnie produkt IBM i używa wielkich liter, chyba że nazwa jest otaczana w apostrofach ('). Na przykład MYQUEUE i myqueue przełożą się na MYQUEUE, podczas gdy program 'myqueue' tłumaczy się na myqueue.

4. Czy problem ma wpływ na wszystkich użytkowników aplikacji IBM MQ for IBM i ?

Jeśli problem dotyczy tylko niektórych użytkowników, poszukaj różnic w sposobie konfigurowania ich systemów i ustawień menedżera kolejek przez użytkowników.

Sprawdź listy bibliotek i profile użytkowników. Czy problem można obejść, mając uprawnienia  $*$ ALLOBJ?

5. Czy problem ma wpływ na określone części sieci?

Może być możliwe zidentyfikowanie określonych części sieci, na które problem ma wpływ (na przykład kolejki zdalne). Jeśli połączenie ze zdalnym menedżerem kolejek komunikatów nie działa, komunikaty nie mogą przepływać do kolejki zdalnej. Sprawdź następujące punkty:

- Czy połączenie między dwoma systemami jest dostępne i czy został uruchomiony komponent komunikacji międzykomunikacyjnej produktu IBM MQ for IBM i ? Sprawdź, czy komunikaty docierają do kolejki transmisji, definicji kolejki lokalnej kolejki transmisji i wszystkich kolejek zdalnych.
- Czy zostały wprowadzone jakiekolwiek zmiany związane z siecią, które mogą być przyczyną problemu lub zmienione wszystkie definicje IBM MQ for IBM i ?
- Czy można rozróżnić problem z definicją kanału i problem z komunikatem kanału? Na przykład: ponownie zdefiniuj kanał, aby użyć pustej kolejki transmisji. Jeśli kanał zostanie uruchomiony poprawnie, definicja zostanie poprawnie skonfigurowana.
- 6. Czy problem występuje tylko w produkcie IBM MQ?

Jeśli problem występuje tylko w tej wersji produktu IBM MQ, należy sprawdzić odpowiednią bazę danych w systemie RETAIN lub [https://www.ibm.com/support/entry/portal/Overview/Software/](https://www.ibm.com/support/entry/portal/Overview/Software/WebSphere/WebSphere_MQ) [WebSphere/WebSphere\\_MQ](https://www.ibm.com/support/entry/portal/Overview/Software/WebSphere/WebSphere_MQ), aby upewnić się, że zostały zastosowane wszystkie odpowiednie poprawki PTF.

7. Czy problem występuje w określonych porach dnia?

Jeśli problem występuje w określonych porach dnia, może to być taki, że jest zależny od ładowania systemu. Zwykle szczytowe obciążenie systemu odbywa się w połowie dnia rano i po południu, a więc te czasy są najbardziej prawdopodobne, gdy występują problemy związane z obciążeniem. (Jeśli sieć IBM MQ for IBM i rozciąga się na więcej niż jedną strefę czasową, to szczytowe obciążenie systemu może wydawać się wykonywane o innej porze dnia).

8. Czy nie otrzymano żadnej odpowiedzi od komendy?

Jeśli wydałeś komendę, ale nie otrzymałeś odpowiedzi, rozważ następujące pytania:

• Czy serwer komend jest uruchomiony? Aby sprawdzić status serwera komend, należy pracować z komendą **DSPMQMCSVR** .

- <span id="page-25-0"></span>– Jeśli odpowiedź na tę komendę wskazuje, że serwer komend nie jest uruchomiony, należy użyć komendy **STRMQMCSVR** , aby ją uruchomić.
- Jeśli odpowiedź na komendę wskazuje, że SYSTEM.ADMIN.COMMAND.QUEUE nie jest włączona dla żądań MQGET, włącz kolejkę dla żądań MQGET.
- Czy odpowiedź została wysłana do kolejki niedostarczonych komunikatów? Struktura nagłówka kolejki niedostarczonych komunikatów zawiera kod przyczyny lub sprzężenia zwrotnego opisujący ten problem. Informacje na temat struktury nagłówka kolejki niedostarczonych komunikatów (MQDLH) można znaleźć w sekcji MQDLH-Dead-letter header (MQDLH-nagłówek niedostarczonych komunikatów). Jeśli kolejka niedostarczonych komunikatów zawiera komunikaty, można skorzystać z udostępnionej przykładowej aplikacji przeglądania (amqsbcg) w celu przeglądania komunikatów za pomocą wywołania MQGET. Przykładowa aplikacja kroczy wszystkie komunikaty w nazwanej kolejce dla nazwanego menedżera kolejek, wyświetlając zarówno deskryptor komunikatu, jak i pola kontekstu komunikatu dla wszystkich komunikatów znajdujących się w nazwanej kolejce.
- Czy do dziennika błędów został wysłany komunikat? Więcej informacji na ten temat zawiera ["Dzienniki błędów w systemie IBM i" na stronie 387](#page-386-0).
- Czy kolejki są włączone dla operacji put i get?
- Czy *WaitInterval* jest wystarczająco długi? Jeśli wywołanie MQGET przekroczyło limit czasu, zwracany jest kod zakończenia MQCC\_FAILED i kod przyczyny MQRC\_NO\_MSG\_AVAILABLE. (Więcej informacji na temat pola *WaitInterval* oraz kodów zakończenia i przyczyny komendy MQGET zawiera sekcja Pobieranie komunikatów z kolejki przy użyciu wywołania MQGET ).
- Jeśli używany jest własny program użytkowy do umieszczania komend w systemie SYSTEM.ADMIN.COMMAND.QUEUE, czy trzeba wziąć punkt synchronizacji? Jeśli komunikat żądania nie został wykluczony z punktu synchronizacji, przed podjęciem próby odebrania komunikatów odpowiedzi należy wziąć punkt synchronizacji.
- Czy atrybuty **MAXDEPTH** i **MAXMSGL** dla kolejek są wystarczająco wysokie?
- Czy są używane poprawnie pola *CorrelId* i *MsgId* ? Ustaw wartości parametrów *MsgId* i *CorrelId* w aplikacji, aby upewnić się, że wszystkie komunikaty są odbierane z kolejki.

#### **Zadania pokrewne**

## ["Kontakt z działem wsparcia IBM" na stronie 313](#page-312-0)

Jeśli konieczne jest pomoc w przypadku problemu z produktem IBM MQ, można skontaktować się z działem wsparcia produktu IBM przy użyciu serwisu wsparcia produktu IBM . Można również zasubskrybować powiadomienia dotyczące poprawek produktu IBM MQ , rozwiązywania problemów i innych wiadomości.

"Ręczne stosowanie wymaganych uprawnień dla komend i programów" na stronie 26 Niektóre komendy produktu IBM MQ polegają na korzystaniu z komend systemowych IBM i w celu tworzenia obiektów, plików i bibliotek oraz zarządzania nimi, na przykład CRTMQM (tworzenie menedżera kolejek) i DLTMQM (usuwanie menedżera kolejek). Podobnie część kodu programu IBM MQ , na przykład menedżer kolejek, polega na korzystaniu z programów systemowych IBM i .

["Określanie problemów z aplikacjami, komendami i komunikatami w systemie IBM i" na stronie 28](#page-27-0) W przypadku napotkania problemów z aplikacjami, komendami i komunikatami produktu IBM MQ istnieje wiele pytań, które można rozważyć w celu określenia przyczyny problemu.

#### **Odsyłacze pokrewne**

Komunikaty i kody przyczyny

## IBM i **Ręczne stosowanie wymaganych uprawnień dla komend**

## **i programów**

Niektóre komendy produktu IBM MQ polegają na korzystaniu z komend systemowych IBM i w celu tworzenia obiektów, plików i bibliotek oraz zarządzania nimi, na przykład CRTMQM (tworzenie menedżera kolejek) i DLTMQM (usuwanie menedżera kolejek). Podobnie część kodu programu IBM MQ , na przykład menedżer kolejek, polega na korzystaniu z programów systemowych IBM i .

## **O tym zadaniu**

Aby umożliwić tę zależność, komendy i programy muszą mieć uprawnienie \*PUBLIC \*USE lub jawne uprawnienie \*USE do profili użytkowników produktu IBM MQ QMQM i QMQMADM.

Takie uprawnienie jest stosowane automatycznie w ramach procesu instalacji i nie ma potrzeby stosowania go samodzielnie. Jeśli jednak wystąpią problemy, można ręcznie ustawić uprawnienia zgodnie z opisem w poniższych krokach.

## **Procedura**

1. Ustaw uprawnienia dla komend za pomocą komendy GRTOBJAUT z parametrem OBJTYPE (\*CMD), na przykład:

GRTOBJAUT OBJ(QSYS/ADDLIBLE) OBJTYPE(\*CMD) USER(QMQMADM) AUT(\*USE)

Uprawnienia można ustawiać dla następujących komend:

- QSYS/ADDLIBLE
- QSYS/ADDPFM
- QSYS/CALL
- QSYS/CHGCURLIB
- QSYS/CHGJOB
- QSYS/CRTJRN
- QSYS/CRTJRNRCV
- QSYS/CRTJOBQ
- QSYS/CRTJOBD
- QSYS/CRTLIB
- QSYS/CRTMSGQ
- QSYS/CRTPF
- QSYS/CRTPGM
- QSYS/CRTSRCPF
- QSYS/DLTJRN
- QSYS/DLTJRNRCV
- QSYS/DLTLIB
- QSYS/DLTMSGQ
- QSYS/OVRPRTF
- QSYS/RCLACTGRP
- QSYS/RTVJRNE
- QSYS/RCVJRNE
- QSYS/SBMJOB
- 2. Ustaw uprawnienia dla programów korzystających z parametru GRTOBJAUT z parametrem OBJTYPE (\*PGM), na przykład:

GRTOBJAUT OBJ(QSYS/QWTSETP) OBJTYPE(\*PGM) USER(QMQMADM) AUT(\*USE)

Uprawnienia można ustawiać dla następujących programów:

- QSYS/QWTSETP (\*PGM)
- QSYS/QSYRLSPH (\*PGM)
- QSYS/QSYGETPH (\*PGM)

## <span id="page-27-0"></span>**Określanie problemów z aplikacjami, komendami i komunikatami w systemie IBM i**

W przypadku napotkania problemów z aplikacjami, komendami i komunikatami produktu IBM MQ istnieje wiele pytań, które można rozważyć w celu określenia przyczyny problemu.

## **O tym zadaniu**

Poniższe pytania służą jako wskaźniki ułatwiające zidentyfikowanie przyczyny problemu:

- Czy niektóre kolejki działają?
- Czy problem dotyczy tylko kolejek zdalnych?
- • [Czy komunikaty nie są wyświetlane w kolejce?](#page-28-0)
- • [Czy komunikaty zawierają nieoczekiwane lub uszkodzone informacje?](#page-28-0)
- • [Czy podczas korzystania z kolejek rozproszonych otrzymano nieoczekiwane komunikaty?](#page-29-0)

W miarę jak przechodzisz przez listę, zanotuj wszystko, co może być istotne dla problemu. Nawet jeśli obserwacje nie sugerują przyczyn od razu, mogą być one przydatne w późniejszym czasie, jeśli konieczne jest przeprowadzenie systematycznego określania problemu.

W przypadku otwierania sprawy za pomocą programu IBMmożna dołączyć dodatkowe informacje dotyczące rozwiązywania problemów dotyczących produktu IBM MQ (daneMustGather ), które zostały zebrane w celu ułatwienia dochodzenia w celu zbadania problemu. Więcej informacji na ten tematzawiera sekcja ["Gromadzenie informacji o rozwiązywaniu problemów dotyczących obsługi produktu IBM" na](#page-313-0) [stronie 314.](#page-313-0)

## **Procedura**

1. Czy niektóre z kolejek działają?

Jeśli podejrzewasz, że problem występuje tylko z podzbiorem kolejek, należy wybrać nazwę kolejki lokalnej, która ma problemy. Wyświetl informacje o tej kolejce, korzystając z **WRKMQMQSTS** lub **DSPMQMQ** , a następnie użyj wyświetlanych danych do wykonania następujących operacji sprawdzania:

- Jeśli parametr **CURDEPTH** ma wartość MAXDEPTH, kolejka nie jest przetwarzana. Sprawdź, czy wszystkie aplikacje działają normalnie.
- Jeśli wartość **CURDEPTH** nie znajduje się w zmiennej MAXDEPTH, sprawdź następujące atrybuty kolejki, aby upewnić się, że są poprawne:
	- Jeśli jest używane wyzwalanie, czy monitor wyzwalacza jest uruchomiony? Czy głębokość wyzwalacza jest zbyt duża? Czy nazwa procesu jest poprawna?
	- Czy kolejka może być współużytkowana? Jeśli nie, inna aplikacja może mieć ją już otwarte na dane wejściowe.
	- Czy kolejka jest poprawnie włączona dla operacji GET i PUT?
- Jeśli nie ma żadnych procesów aplikacji, które pobierają komunikaty z kolejki, określ przyczynę. Na przykład może to być spowodowane tym, że aplikacje muszą być uruchomione, połączenie zostało zakłócone lub ponieważ wywołanie MQOPEN z jakiegoś powodu nie powiodło się.

Jeśli nie można rozwiązać problemu, skontaktuj się z działem wsparcia produktu IBM , aby uzyskać pomoc.

2. Czy problem dotyczy tylko kolejek zdalnych?

Jeśli problem dotyczy tylko kolejek zdalnych, należy sprawdzić następujące punkty:

- a. Sprawdź, czy programy, które mają być umieszczanie komunikatów w kolejkach zdalnych, zostały uruchomione pomyślnie.
- b. Jeśli jest używane wyzwalanie w celu uruchomienia rozproszonego procesu kolejkowania, należy sprawdzić, czy w kolejce transmisji ustawiono wyzwalanie. Sprawdź także, czy monitor wyzwalacza jest uruchomiony.
- <span id="page-28-0"></span>c. Jeśli to konieczne, uruchom kanał ręcznie. Patrz Distributed queuing and clusters.
- d. Sprawdź kanał za pomocą komendy **PING** .
- 3. Czy komunikaty nie mogą zostać odebrane w kolejce?

Jeśli komunikaty nie są wyświetlane, gdy ich oczekuje, należy sprawdzić, czy:

- Czy został wybrany poprawny menedżer kolejek, czyli domyślny menedżer kolejek lub nazwana menedżer kolejek?
- Czy komunikat został pomyślnie umieszczony w kolejce?
	- Czy kolejka została zdefiniowana poprawnie, na przykład **MAXMSGLEN** jest wystarczająco duża?
	- Czy aplikacje mogą umieszczać komunikaty w kolejce (czy kolejka jest włączona do umieszczania)?
	- Jeśli kolejka jest już pełna, może to oznaczać, że aplikacja nie mogła umieścić wymaganego komunikatu w kolejce.
- Czy można pobrać komunikat z kolejki?
	- Czy należy wziąć punkt synchronizacji? Jeśli komunikaty są umieszczane lub pobierane w punkcie synchronizacji, nie są one dostępne dla innych zadań, dopóki jednostka odtwarzania nie zostanie zatwierdzona.
	- Czy limit czasu jest wystarczająco długi?
	- Czy oczekujesz na konkretny komunikat, który jest identyfikowany przez identyfikator komunikatu lub identyfikator korelacji (*MsgId* lub *CorrelId*)? Sprawdź, czy oczekujesz na komunikat z poprawką *MsgId* lub *CorrelId*. Pomyślne wywołanie MQGET ustawia obie te wartości na wartość pobranego komunikatu, dlatego konieczne może być zresetowanie tych wartości w celu pomyślnego uzyskania kolejnego komunikatu. Sprawdź także, czy można pobrać inne komunikaty z kolejki.
	- Czy inne aplikacje mogą pobrać komunikaty z kolejki?
	- Czy oczekiwany komunikat został zdefiniowany jako trwały? Jeśli nie, a program IBM MQ for IBM i został zrestartowany, komunikat został utracony.

Jeśli w kolejce nie można znaleźć błędu, a sam menedżer kolejek jest uruchomiony, wykonaj następujące czynności sprawdzające w procesie, w którym ma zostać umieszczony komunikat w kolejce:

- Czy aplikacja została uruchomiona? Jeśli ta opcja powinna zostać wyzwolona, sprawdź, czy podano poprawne opcje wyzwalacza.
- Czy monitor wyzwalacza jest uruchomiony?
- Czy proces wyzwalacza został zdefiniowany poprawnie?
- Czy zostało ono wykonane poprawnie? Poszukaj dowodów nieprawidłowego zakończenia w protokole zadania.
- Czy aplikacja zatwierdziÅ a zmiany, czy zostaÅ y wycofany?

Jeśli wiele transakcji obsługuje kolejkę, mogą one od czasu do czasu być ze siebie sprzeczne. Na przykład jedna transakcja może wywołać wywołanie MQGET z długością buforu równą zeru, aby określić długość komunikatu, a następnie wywołać konkretną wywołanie MQGET, określając *MsgId* tego komunikatu. Jednak w międzyczasie inna transakcja mogła wydać pomyślne wywołanie MQGET dla tego komunikatu, dlatego pierwsza aplikacja otrzymuje kod zakończenia MQRC\_NO\_MSG\_AVAILABLE. Aplikacje, które mają działać w środowisku z wieloma serwerami, muszą być zaprojektowane w taki sposób, aby radziły sobie z tą sytuacją.

Należy wziąć pod uwagę, że komunikat mógł zostać odebrany, ale aplikacja nie mogła przetworzyć tego komunikatu w jakiś sposób. Czy na przykład wystąpił błąd w oczekiwanym formacie komunikatu, ponieważ program odrzuci go? Jeśli tak, patrz krok ["5" na stronie 30](#page-29-0).

4. Czy komunikaty zawierają nieoczekiwane lub uszkodzone informacje?

<span id="page-29-0"></span>Jeśli informacje zawarte w komunikacie nie są zgodne z oczekiwaniami aplikacji lub zostały uszkodzone w jakiś sposób, należy wziąć pod uwagę następujące kwestie:

- Czy aplikacja lub aplikacja, która umieszczała komunikat w kolejce, została zmieniona? Upewnij się, że wszystkie zmiany są równocześnie odzwierciedlone we wszystkich systemach, które muszą być świadome tej zmiany. Na przykład: formatowanie pliku copyfile może zostać zmienione, a w takim przypadku należy ponownie skompilować oba aplikacje w celu pobrania zmian. Jeśli jedna aplikacja nie została zrekompilowana, dane są uszkodzone w drugiej.
- Czy aplikacja wysyła komunikaty do niewłaściwej kolejki? Sprawdź, czy komunikaty wysyłane przez aplikację nie są przeznaczone dla aplikacji obsługującej inną kolejkę. Jeśli to konieczne, należy zmienić definicje zabezpieczeń, aby zapobiec umieszczanie komunikatów w niewłaściwych kolejkach przez nieuprawnione aplikacje. Jeśli aplikacja korzystała z kolejki aliasowej, sprawdź, czy alias wskazuje poprawną kolejkę.
- Czy informacje o wyzwalaniu zostały podane poprawnie dla tej kolejki? Sprawdź, czy aplikacja powinna być uruchomiona, czy też czy uruchomiono inną aplikację?
- Czy identyfikator CCSID został ustawiony poprawnie lub czy format komunikatu jest niepoprawny z powodu konwersji danych?

Jeśli te sprawdzenia nie pozwalają na rozwiązanie problemu, sprawdź logikę aplikacji, zarówno dla programu wysyłającego komunikat, jak i dla programu, który go otrzymuje.

5. Czy podczas korzystania z kolejek rozproszonych odebrano nieoczekiwane komunikaty?

Jeśli aplikacja używa kolejek rozproszonych, należy wziąć pod uwagę następujące kwestie:

- Czy kolejkowanie rozproszone zostało poprawnie zainstalowane zarówno w systemach wysyłających, jak i odbierających?
- Czy dostępne są połączenia między tymi dwoma systemami? Sprawdź, czy oba systemy są dostępne i czy są połączone z produktem IBM MQ for IBM i. Sprawdź, czy połączenie między dwoma systemami jest aktywne.
- Czy wyzwalanie jest włączone w systemie wysyłającym?
- Czy komunikat oczekuje na komunikat odpowiedzi z systemu zdalnego? Sprawdź, czy wyzwalanie jest aktywowane w systemie zdalnym.
- Czy kolejka jest już pełna? Jeśli tak, to może oznaczać, że aplikacja nie mogła umieścić wymaganego komunikatu w kolejce. Sprawdź, czy komunikat został umieszczony w kolejce niedostarczanej komunikatów. Nagłówek komunikatu kolejki niedostarczonych komunikatów (struktura nagłówka niedostarczonych komunikatów) zawiera kod przyczyny lub opinię wyjaśniającą, dlaczego komunikat nie może zostać umieszczony w kolejce docelowej. Informacje na temat struktury nagłówka niedostarczonych komunikatów zawiera sekcja MQDLH-Dead-letter header(MQDLH-Nagłówek niedostarczonych komunikatów). Patrz także Skorowidz programistyczny aplikacji IBM i (ILE/RPG).
- Czy istnieje niezgodność między wysyłającym i odbierającym menedżerami kolejek? Na przykład długość komunikatu może być dłuższa niż ten, który może obsłużyć menedżer kolejek odbiorczy.
- Czy definicje kanałów wysyłających i odbierających kanały są zgodne? Na przykład niezgodność w zawijaniu numeru kolejnego powoduje zatrzymanie rozproszonego komponentu kolejkowania. Patrz Distributed queuing and clusters.

#### **Zadania pokrewne**

## ["Kontakt z działem wsparcia IBM" na stronie 313](#page-312-0)

Jeśli konieczne jest pomoc w przypadku problemu z produktem IBM MQ, można skontaktować się z działem wsparcia produktu IBM przy użyciu serwisu wsparcia produktu IBM . Można również zasubskrybować powiadomienia dotyczące poprawek produktu IBM MQ , rozwiązywania problemów i innych wiadomości.

#### ["Identyfikowanie charakterystyk problemu w systemie IBM i" na stronie 24](#page-23-0)

Jeśli nie udało się zidentyfikować przyczyny problemu, korzystając ze wstępnych sprawdzeń, należy teraz zacząć przyglądaniu się charakterystyce problemu w większym stopniu szczegółowości.

## **Odsyłacze pokrewne**

Komunikaty i kody przyczyny

## <span id="page-30-0"></span>**Dokonywanie wstępnych sprawdzeń w systemie Linux**

Przed rozpoczęciem określania problemu w produkcie Linuxnależy rozważyć, czy istnieje oczywista przyczyna problemu, czy też obszar objęty dochodzeniem, który może dać użyteczne wyniki. Takie podejście do diagnozy może często zaoszczędzać wiele pracy, podkreślając prosty błąd, lub zawężając zakres możliwości.

## **O tym zadaniu**

Przyczyna problemu może być następująca:

- IBM MQ
- Sieć
- aplikacja
- Inne aplikacje, które zostały skonfigurowane do pracy z produktem IBM MQ

Przechodnie przez listę początkowych pytań do rozważenia i podążania za linkami, aby uzyskać więcej informacji, należy zwrócić uwagę na wszystko, co może być istotne dla problemu. Nawet jeśli obserwacje nie sugerują przyczyn od razu, mogą być przydatne w późniejszym czasie, jeśli konieczne jest przeprowadzenie systematycznego ćwiczenia określania problemu.

W przypadku otwierania sprawy za pomocą programu IBMmożna dołączyć dodatkowe informacje dotyczące rozwiązywania problemów dotyczących produktu IBM MQ (daneMustGather ), które zostały zebrane w celu ułatwienia dochodzenia w celu zbadania problemu. Więcej informacji na ten tematzawiera sekcja ["Gromadzenie informacji o rozwiązywaniu problemów dotyczących obsługi produktu IBM" na](#page-313-0) [stronie 314.](#page-313-0)

## **Procedura**

1. Identyfikowanie charakterystyk problemu

Istnieje kilka początkowych pytań, które można rozważyć, aby ułatwić zidentyfikowanie przyczyny problemu:

- • [Czy program IBM MQ został pomyślnie uruchomiony?](#page-32-0)
- • [Czy zostały wprowadzone zmiany od ostatniego pomyślnego uruchomienia?](#page-32-0)
- • [Czy zastosowano jakiekolwiek aktualizacje serwisowe?](#page-32-0)
- • [Czy aplikacja została pomyślnie uruchomiona?](#page-33-0)
- • [Czy podczas używania znaków specjalnych w tekście opisowym w niektórych komendach występują](#page-34-0) [błędy?](#page-34-0)
- • [Czy są jakieś komunikaty o błędach lub kody powrotu, które pomogą w określeniu miejsca](#page-34-0) [i przyczyny problemu?](#page-34-0)
- • [Czy można odtworzyć problem?](#page-34-0)
- • [Czy problem ma wpływ na konkretne części sieci?](#page-34-0)
- • [Czy problem występuje w określonych porach dnia?](#page-34-0)
- • [Czy problem jest przerywany?](#page-34-0)
- 2. Badanie potencjalnych problemów z aplikacjami, komendami i komunikatami

W przypadku wystąpienia problemów z aplikacjami, komendami i komunikatami produktu IBM MQ istnieje wiele pytań, które można rozważyć w celu określenia przyczyny problemu:

- • [Czy komunikaty nie są wyświetlane w kolejce?](#page-35-0)
- • [Czy komunikaty zawierają nieoczekiwane lub uszkodzone informacje?](#page-36-0)
- • [Czy podczas korzystania z kolejek rozproszonych otrzymano nieoczekiwane komunikaty?](#page-37-0)
- • [Czy nie odebrano żadnej odpowiedzi z komendy PCF?](#page-37-0)
- • [Czy tylko niektóre kolejki nie mogą być uszkodzone?](#page-38-0)
- • [Czy problem dotyczy tylko kolejek zdalnych?](#page-38-0)
- • [Czy aplikacja lub system działa powoli?](#page-39-0)
- 3. Zbadaj problemy związane z zasobami IBM MQ , w tym wykorzystanie zasobów przez procesy IBM MQ , problemy związane z niewystarczonymi zasobami i konfiguracje limitów zasobów.

Więcej informacji na ten temat zawiera ["Dodatkowe sprawdzenia pod kątem problemów z zasobami](#page-39-0) [w systemie Linux" na stronie 40.](#page-39-0)

4. Więcej informacji na temat identyfikowania przyczyny problemu można znaleźć w sekcji ["Szczegółowe](#page-68-0) [rozwiązywanie problemów" na stronie 69.](#page-68-0)

## **Zadania pokrewne**

## ["Kontakt z działem wsparcia IBM" na stronie 313](#page-312-0)

Jeśli konieczne jest pomoc w przypadku problemu z produktem IBM MQ, można skontaktować się z działem wsparcia produktu IBM przy użyciu serwisu wsparcia produktu IBM . Można również zasubskrybować powiadomienia dotyczące poprawek produktu IBM MQ , rozwiązywania problemów i innych wiadomości.

["Dokonywanie wstępnych sprawdzeń w systemie AIX" na stronie 7](#page-6-0)

Przed rozpoczęciem określania problemu w produkcie AIXnależy rozważyć, czy istnieje oczywista przyczyna problemu, czy też obszar objęty dochodzeniem, który może dać użyteczne wyniki. Takie podejście do diagnozy może często zaoszczędzać wiele pracy, podkreślając prosty błąd, lub zawężając zakres możliwości.

["Dokonywanie wstępnych sprawdzeń w systemie IBM i" na stronie 21](#page-20-0)

Przed rozpoczęciem określania problemu w produkcie IBM inależy rozważyć, czy istnieje oczywista przyczyna problemu, czy też obszar objęty dochodzeniem, który może dać użyteczne wyniki. Takie podejście do diagnozy może często zaoszczędzać wiele pracy, podkreślając prosty błąd, lub zawężając zakres możliwości.

## ["Dokonywanie wstępnych sprawdzeń w systemie Windows" na stronie 44](#page-43-0)

Przed rozpoczęciem określania problemu w produkcie Windowsnależy rozważyć, czy istnieje oczywista przyczyna problemu, czy też obszar objęty dochodzeniem, który może dać użyteczne wyniki. Takie podejście do diagnozy może często zaoszczędzać wiele pracy, podkreślając prosty błąd, lub zawężając zakres możliwości.

## ["Dokonywanie wstępnych sprawdzeń w systemie z/OS" na stronie 54](#page-53-0)

Przed rozpoczęciem określania problemu w produkcie z/OSnależy rozważyć, czy istnieje oczywista przyczyna problemu, czy też obszar objęty dochodzeniem, który może dać użyteczne wyniki. Takie podejście do diagnozy może często zaoszczędzać wiele pracy, podkreślając prosty błąd, lub zawężając zakres możliwości.

#### **Odsyłacze pokrewne**

Komunikaty i kody przyczyny

## **Identyfikowanie charakterystyk problemu w systemie Linux**

Kilka początkowych pytań, które należy rozważyć, aby pomóc w określeniu przyczyny problemu.

## **O tym zadaniu**

Poniższe pytania służą jako wskaźniki ułatwiające zidentyfikowanie przyczyny problemu:

- • [Czy program IBM MQ został pomyślnie uruchomiony?](#page-32-0)
- • [Czy zostały wprowadzone zmiany od ostatniego pomyślnego uruchomienia?](#page-32-0)
- • [Czy zastosowano jakiekolwiek aktualizacje serwisowe?](#page-32-0)
- • [Czy aplikacja została pomyślnie uruchomiona?](#page-33-0)
- • [Czy podczas używania znaków specjalnych w tekście opisowym w niektórych komendach występują](#page-34-0) [błędy?](#page-34-0)
- <span id="page-32-0"></span>• [Czy są jakieś komunikaty o błędach lub kody powrotu, które pomogą w określeniu miejsca i przyczyny](#page-34-0) [problemu?](#page-34-0)
- • [Czy można odtworzyć problem?](#page-34-0)
- • [Czy problem ma wpływ na konkretne części sieci?](#page-34-0)
- • [Czy problem występuje w określonych porach dnia?](#page-34-0)
- • [Czy problem jest przerywany?](#page-34-0)

W miarę jak przechodzisz przez listę, zanotuj wszystko, co może być istotne dla problemu. Nawet jeśli obserwacje nie sugerują przyczyn od razu, mogą być one przydatne w późniejszym czasie, jeśli konieczne jest przeprowadzenie systematycznego określania problemu.

W przypadku otwierania sprawy za pomocą programu IBMmożna dołączyć dodatkowe informacje dotyczące rozwiązywania problemów dotyczących produktu IBM MQ (daneMustGather ), które zostały zebrane w celu ułatwienia dochodzenia w celu zbadania problemu. Więcej informacji na ten tematzawiera sekcja ["Gromadzenie informacji o rozwiązywaniu problemów dotyczących obsługi produktu IBM" na](#page-313-0) [stronie 314.](#page-313-0)

## **Procedura**

1. Czy program IBM MQ został pomyślnie uruchomiony?

Jeśli produkt IBM MQ nie został pomyślnie uruchomiony wcześniej, prawdopodobnie nie został on jeszcze poprawnie skonfigurowany. Więcej informacji na ten temat można znaleźć w sekcji Przegląd instalacji produktu IBM MQ i Instalowanie i deinstalowanie produktu IBM MQ w systemie Linux.

Aby uruchomić procedurę weryfikacji, należy zapoznać się z sekcji Weryfikowanie instalacji produktu IBM MQ w systemie Linux. Należy również zapoznać się z Konfigurowanie produktu IBM MQ w celu uzyskania informacji na temat konfiguracji po instalacji produktu IBM MQ.

2. Czy zostały wprowadzone jakiekolwiek zmiany od ostatniego pomyślnego uruchomienia?

Przyczyną problemu mogą być zmiany wprowadzone w konfiguracji produktu IBM MQ lub zmiany w innych aplikacjach, które wchodzą w interakcje z produktem IBM MQ .

Jeśli rozważane są zmiany, które mogły zostać niedawno wprowadzone, należy zastanowić się nad systemem IBM MQ , a także o innych programach, z którymi współpracuje, o sprzęcie i wszystkich nowych aplikacjach. Należy również rozważyć możliwość, że nowa aplikacja, o której nie wiesz, mogła zostać uruchomiona w systemie.

- Czy zostały zmienione, dodane lub usunięte wszystkie definicje kolejek?
- Czy zmieniono lub dodano wszystkie definicje kanałów? Mogły zostać wprowadzone zmiany w definicjach kanałów produktu IBM MQ lub w innych definicjach komunikacji wymaganych przez aplikację użytkownika.
- Czy aplikacje mają do czynienia z kodami powrotu, które mogą zostać wprowadzone w wyniku wprowadzonych zmian?
- Czy został zmieniony dowolny komponent systemu operacyjnego, który może mieć wpływ na działanie produktu IBM MQ?
- 3. Czy zastosowano jakiekolwiek aktualizacje serwisowe?

Jeśli zastosowano aktualizację serwisową dla produktu IBM MQ, należy sprawdzić, czy działanie aktualizacji zakończyło się pomyślnie i czy nie został wygenerowany żaden komunikat o błędzie.

- Czy aktualizacja miała jakieś specjalne instrukcje?
- Czy dowolny test został uruchomiony w celu sprawdzenia, czy aktualizacja została zastosowana poprawnie i całkowicie?
- Czy problem nadal istnieje, jeśli produkt IBM MQ jest odtwarzany do poprzedniego poziomu konserwacyjnego?
- Jeśli instalacja zakończyła się pomyślnie, należy skontaktować się z działem wsparcia produktu IBM w celu uzyskania informacji o ewentualnych błędach pakietu serwisowego.
- <span id="page-33-0"></span>• Jeśli pakiet serwisowy został zastosowany do dowolnej innej aplikacji, należy wziąć pod uwagę wpływ, jaki może mieć na sposób, w jaki interfejsy IBM MQ są z nim powiązane.
- 4. Czy aplikacja została uruchomiona pomyślnie wcześniej?

Jeśli problem dotyczy jednej konkretnej aplikacji, zastanów się, czy aplikacja została uruchomiona pomyślnie przed:

• Czy w aplikacji wprowadzono jakiekolwiek zmiany od czasu ostatniego pomyślnego wykonania?

Jeśli tak, to jest prawdopodobne, że błąd leży gdzieś w nowej lub zmodyfikowanej części aplikacji. Zapoznaj się ze zmianami i sprawdź, czy można znaleźć oczywisty powód dla problemu. Czy możliwe jest ponowienie próby użycia poziomu zaplecza aplikacji?

• Czy wszystkie funkcje aplikacji zostały w pełni wykonane wcześniej?

Czy problem wystąpił w momencie, gdy część aplikacji, która nigdy nie została wywołana, została użyta po raz pierwszy? Jeśli tak, to jest prawdopodobne, że błąd leży w tej części aplikacji. Spróbuj dowiedzieć się, co aplikacja robiła, gdy jej nie udało się, i sprawdź kod źródłowy w tej części programu pod kątem błędów. Jeśli program został pomyślnie uruchomiony przy wielu poprzednich okazjach, sprawdź bieżący status kolejki oraz pliki, które były przetwarzane w momencie wystąpienia błędu. Możliwe jest, że zawierają one nietypową wartość danych, która wywołuje w programie ścieżkę użytą w rarelu.

• Czy aplikacja sprawdza wszystkie kody powrotu?

Czy system IBM MQ został zmieniony, być może w drobny sposób, tak aby aplikacja nie sprawdzała kodów powrotu, które otrzymuje w wyniku zmiany. Czy na przykład aplikacja przyjmuje, że kolejki, do których uzyskuje dostęp, mogą być współużytkowane? Jeśli kolejka została ponownie zdefiniowana jako wyłączna, czy Twoja aplikacja może zająć się kodami powrotu wskazującą, że nie może już uzyskać dostępu do tej kolejki?

• Czy aplikacja jest uruchamiana w innych systemach IBM MQ ?

Czy może być tak, że jest coś innego w sposobie, w jaki został skonfigurowany ten system IBM MQ , który powoduje problem? Na przykład, czy kolejki zostały zdefiniowane z tą samą długością lub z tą samą wiadomą, czy priorytet?

Przed zapoznaniem się z kodem i w zależności od języka programowania, w którym kod jest napisany, należy sprawdzić dane wyjściowe z translatora lub z edytora kompilatora i konsolitującego, aby sprawdzić, czy zostały zgłoszone jakiekolwiek błędy. Jeśli aplikacja nie może przetłumaczyć, skompilować ani edytować odsyłaczy do biblioteki ładowania, nie powiedzie się ona również, jeśli zostanie podjęta próba jej wywołania. Informacje na temat budowania aplikacji zawiera sekcja Projektowanie aplikacji.

Jeśli dokumentacja wskazuje, że każdy z tych kroków został wykonany bez błędów, należy rozważyć logikę kodowania aplikacji. Czy objawy problemu wskazują na to, że funkcja jest niesprawna i w związku z tym fragment kodu w błąd? Błędy wymienione na poniższej liście ilustrują najczęstszych przyczyn problemów napotkanych podczas uruchamiania programów IBM MQ . Należy wziąć pod uwagę możliwość, że problem z systemem IBM MQ może być spowodowany przez co najmniej jeden z następujących błędów:

- Zakładając, że kolejki mogą być współużytkowane, gdy są one w rzeczywistości wyłączne.
- Przekazywanie niepoprawnych parametrów w wywołaniu MQI.
- Przekazywanie niewystarczających parametrów w wywołaniu MQI. Może to oznaczać, że produkt IBM MQ nie może skonfigurować kodów zakończenia i przyczyny dla aplikacji do przetworzenia.
- Nie powiodło się sprawdzenie kodów powrotu z żądań MQI.
- Przekazywanie zmiennych o niepoprawnych długościach.
- Przekazywanie parametrów w niepoprawnej kolejności.
- Nie powiodło się poprawne zainicjowanie *MsgId* i *CorrelId* .
- Nie powiodło się zainicjowanie produktu *Encoding* i *CodedCharSetId* po zaakceptowaniu MQRC\_TRUNCATED\_MSG\_ACCEPTED.

<span id="page-34-0"></span>5. Czy podczas używania znaków specjalnych w tekście opisowym dla niektórych komend są otrzymywanie błędów?

Niektóre znaki, na przykład ukośnik odwrotny (\) i podwójny cudzysłów (") znaki mają specjalne znaczenia, gdy są używane z komendami.

Należy poprzedzić znaki specjalne \, to znaczy wpisać \\ lub \" , jeśli w tekście ma być używany produkt \ lub " . Nie wszystkie znaki mogą być używane z komendami. Więcej informacji na temat znaków o specjalnych znaczeniach oraz sposobu ich używania zawiera sekcja Znaki ze specjalnymi znaczeniami.

6. Czy są jakieś komunikaty o błędach lub kody powrotu, które pomogą Ci określić lokalizację i przyczynę problemu?

Produkt IBM MQ używa dzienników błędów do przechwytywania komunikatów dotyczących własnej operacji, wszystkich menedżerów kolejek, które są uruchamiane, oraz danych o błędach pochodzących z używanych kanałów. Sprawdź dzienniki błędów, aby sprawdzić, czy zostały zarejestrowane jakiekolwiek komunikaty powiązane z problemem. Informacje na temat położenia i zawartości dzienników błędów znajdują się w sekcji ["Dzienniki błędów w systemie AIX, Linux, and](#page-382-0) [Windows" na stronie 383.](#page-382-0)

W przypadku każdego wywołania interfejsu MQI (Message Queue Interface) produktu IBM MQ oraz wywołania MQAI ( IBM MQ Administration Interface) kod zakończenia i kod przyczyny są zwracane przez menedżer kolejek lub przez procedurę wyjścia w celu wskazania powodzenia lub niepowodzenia wywołania. Jeśli aplikacja pobiera kod powrotu wskazujący, że wywołanie interfejsu kolejki komunikatów (MQI) nie powiodło się, sprawdź kod przyczyny, aby dowiedzieć się więcej na temat problemu. Listę kodów przyczyny można znaleźć w sekcji Kody zakończenia i przyczyny interfejsu API. Szczegółowe informacje na temat kodów powrotu znajdują się w opisie każdego wywołania MQI.

7. Czy można odtworzyć problem?

Jeśli można odtworzyć problem, należy wziąć pod uwagę warunki, w których jest on reprodukowany:

- Czy jest to spowodowane przez komendę lub równoważne żądanie administracyjne? Czy operacja jest wykonywana, jeśli została wprowadzona przez inną metodę? Jeśli komenda działa, jeśli jest wprowadzana w wierszu komend, ale nie w inny sposób, sprawdź, czy serwer komend nie został zatrzymany oraz czy definicja kolejki SYSTEM.ADMIN.COMMAND.QUEUE nie została zmieniona.
- Czy jest to spowodowane przez program? Czy nie działa on na wszystkich systemach IBM MQ i wszystkich menedżerach kolejek, czy tylko w niektórych systemach?
- Czy można zidentyfikować dowolną aplikację, która zawsze wydaje się być uruchomiona w systemie w momencie wystąpienia problemu? Jeśli tak, sprawdź aplikację, aby sprawdzić, czy jest ona błędna.
- 8. Czy problem ma wpływ na określone części sieci?

Czy zostały wprowadzone jakiekolwiek zmiany związane z siecią lub zmienione definicje IBM MQ , które mogą być przyczyną problemu?

Może być możliwe zidentyfikowanie określonych części sieci, na które problem ma wpływ (na przykład kolejek zdalnych). Jeśli połączenie ze zdalnym menedżerem kolejek komunikatów nie działa, komunikaty nie mogą przepływać do kolejki zdalnej.

- Sprawdź, czy połączenie między tymi dwoma systemami jest dostępne oraz czy komponent interkomunikacyjny produktu IBM MQ został uruchomiony.
- Sprawdź, czy komunikaty docierają do kolejki transmisji, a następnie sprawdź definicję kolejki lokalnej kolejki transmisji i wszystkich kolejek zdalnych.
- 9. Czy problem występuje w określonych porach dnia?

Jeśli problem występuje w określonych porach dnia, może to być taki, że zależy on od ładowania systemu. Zwykle szczytowe obciążenie systemu odbywa się w połowie dnia rano i po południu, więc są to czasy, w których najpewniej występują problemy związane z obciążeniem.

Jeśli sieć IBM MQ rozciąga się na więcej niż jedną strefę czasową, to może się wydawać, że szczytowe obciążenie systemu występuje o innej porze dnia.

## <span id="page-35-0"></span>10. Czy problem jest przerywany?

Problem z przerwami może być spowodowany przez sposób, w jaki procesy mogą działać niezależnie od siebie. Na przykład program może wywoływać wywołanie MQGET bez określania opcji oczekiwania przed zakończeniem wcześniejszego procesu. Problem z przerwami może być również wyświetlany, jeśli aplikacja próbuje pobrać komunikat z kolejki przed wywołaniem, który umiesli komunikat.

## **Pojęcia pokrewne**

["Dodatkowe sprawdzenia pod kątem problemów z zasobami w systemie Linux" na stronie 40](#page-39-0) Sposób określania i rozwiązywania problemów związanych z zasobami IBM MQ , w tym z wykorzystaniem zasobów przez procesy IBM MQ , określania i rozwiązywania problemów związanych z niewystarczającymi zasobami oraz konfigurowania limitów zasobów.

## **Zadania pokrewne**

## ["Kontakt z działem wsparcia IBM" na stronie 313](#page-312-0)

Jeśli konieczne jest pomoc w przypadku problemu z produktem IBM MQ, można skontaktować się z działem wsparcia produktu IBM przy użyciu serwisu wsparcia produktu IBM . Można również zasubskrybować powiadomienia dotyczące poprawek produktu IBM MQ , rozwiązywania problemów i innych wiadomości.

"Określanie problemów z aplikacjami, komendami i komunikatami w systemie Linux" na stronie 36 Jeśli wystąpią problemy z aplikacjami IBM MQ , komendami i komunikatami, należy rozważyć kilka pytań, które pomogą określić przyczynę problemu.

## **Odsyłacze pokrewne**

Komunikaty i kody przyczyny

## **Określanie problemów z aplikacjami, komendami i komunikatami w systemie Linux**

Jeśli wystąpią problemy z aplikacjami IBM MQ , komendami i komunikatami, należy rozważyć kilka pytań, które pomogą określić przyczynę problemu.

## **O tym zadaniu**

Użyj następujących pytań jako wskazówek, aby zidentyfikować przyczynę problemu:

- Czy komunikaty nie docierają do kolejki?
- • [Czy komunikaty zawierają nieoczekiwane lub uszkodzone informacje?](#page-36-0)
- • [Czy podczas korzystania z kolejek rozproszonych odebrano nieoczekiwane komunikaty?](#page-37-0)
- • [Czy nie otrzymano żadnej odpowiedzi od komendy PCF?](#page-37-0)
- • [Czy tylko niektóre kolejki nie działają?](#page-38-0)
- • [Czy problem dotyczy tylko kolejek zdalnych?](#page-38-0)
- • [Czy aplikacja lub system działa powoli?](#page-39-0)

Podczas przechodzenia przez listę należy zanotować wszystkie informacje, które mogą być istotne dla problemu. Nawet jeśli obserwacje nie sugerują przyczyny od razu, mogą być przydatne później, jeśli trzeba przeprowadzić systematyczne określanie problemu.

Po otwarciu sprawy za pomocą programu IBMmożna dołączyć dodatkowe informacje dotyczące rozwiązywania problemów z programem IBM MQ (daneMustGather ), które zostały zgromadzone w celu ułatwienia badania problemu. Więcej informacji na ten tematzawiera sekcja ["Gromadzenie informacji](#page-313-0) [o rozwiązywaniu problemów dotyczących obsługi produktu IBM" na stronie 314](#page-313-0).

## **Procedura**

1. Czy komunikaty nie docierają do kolejki?

Jeśli komunikaty nie docierają w oczekiwanym czasie, sprawdź, czy komunikat został pomyślnie umieszczony w kolejce:
- Czy kolejka została poprawnie zdefiniowana? Na przykład, czy **MAXMSGL** jest wystarczająco duży?
- Czy kolejka jest włączona do umieszczania?
- Czy kolejka jest już pełna?
- Czy inna aplikacja ma wyłączny dostęp do kolejki?

Sprawdź również, czy możliwe jest pobranie komunikatów z kolejki:

- Czy trzeba wziąć punkt synchronizacji? Jeśli komunikaty są umieszczane lub pobierane w punkcie synchronizacji, nie są dostępne dla innych zadań do momentu zatwierdzenia jednostki odzyskiwania.
- Czy okres oczekiwania jest wystarczająco długi? Odstęp czasu oczekiwania można ustawić jako opcję dla wywołania MQGET. Upewnij się, że czas oczekiwania na odpowiedź jest wystarczająco długi.
- Czy oczekujesz na konkretny komunikat identyfikowany przez identyfikator komunikatu lub korelacji (*MsgId* lub *CorrelId*)? Sprawdź, czy oczekujesz na komunikat z poprawną wartością *MsgId* lub *CorrelId*. Pomyślne wywołanie MQGET powoduje ustawienie obu tych wartości na wartość pobranego komunikatu, dlatego może być konieczne zresetowanie tych wartości w celu pomyślnego uzyskania kolejnego komunikatu. Sprawdź również, czy można pobrać inne komunikaty z kolejki.
- Czy inne aplikacje mogą pobrać komunikaty z kolejki?
- Czy oczekiwany komunikat został zdefiniowany jako trwały? Jeśli nie, a serwer IBM MQ został zrestartowany, komunikat został utracony.
- Czy inna aplikacja ma wyłączny dostęp do kolejki?

Jeśli nie można znaleźć żadnych problemów z kolejką, a program IBM MQ jest uruchomiony, sprawdź, czy w procesie, który powinien umieścić komunikat w kolejce, znajdują się następujące informacje:

- Czy aplikacja została uruchomiona? Jeśli powinien zostać wyzwolony, sprawdź, czy podano poprawne opcje wyzwalacza.
- Czy aplikacja została zatrzymana?
- Czy monitor wyzwalacza jest uruchomiony?
- Czy proces wyzwalacza został poprawnie zdefiniowany?
- Czy aplikacja została zakończona poprawnie? Poszukaj dowodów nieprawidłowego zakończenia w protokole zadania.
- Czy aplikacja zatwierdzała zmiany, czy też zostały one wycofane?

Jeśli kolejka jest używana przez wiele transakcji, mogą one powodować konflikty między sobą. Załóżmy na przykład, że jedna transakcja wysyła wywołanie MQGET z długością buforu równą zero w celu określenia długości komunikatu, a następnie wysyła konkretne wywołanie MQGET z określeniem wartości *MsgId* tego komunikatu. Jednak w międzyczasie inna transakcja wysyła pomyślne wywołanie MQGET dla tego komunikatu, dlatego pierwsza aplikacja otrzymuje kod przyczyny MQRC\_NO\_MSG\_AVAILABLE. Aplikacje, które mają działać w środowisku z wieloma serwerami, muszą być zaprojektowane do obsługi tej sytuacji.

Komunikat mógł zostać odebrany, ale aplikacja nie mogła go w jakiś sposób przetworzyć. Na przykład, czy błąd w oczekiwanym formacie komunikatu spowodował jego odrzucenie przez program? Jeśli tak, zapoznaj się z kolejnymi informacjami w tym temacie.

2. Czy komunikaty zawierają nieoczekiwane lub uszkodzone informacje?

Jeśli informacje zawarte w komunikacie nie są informacjami oczekiwanym przez aplikację lub zostały uszkodzone w jakiś sposób, należy wziąć pod uwagę następujące informacje:

- Czy aplikacja lub aplikacja, która umieściła komunikat w kolejce, uległa zmianie? Upewnij się, że wszystkie zmiany są jednocześnie odzwierciedlane we wszystkich systemach, które muszą być świadome tej zmiany. Na przykład format danych komunikatu mógł zostać zmieniony. W takim przypadku obie aplikacje muszą zostać zrekompilowane, aby zmiany zostały uwzględnione. Jeśli jedna aplikacja nie została ponownie skompilowana, dane będą wyświetlane jako uszkodzone.
- Czy aplikacja wysyła komunikaty do niewłaściwej kolejki? Sprawdź, czy komunikaty odbierane przez aplikację nie są przeznaczone dla aplikacji obsługującej inną kolejkę. W razie potrzeby zmień definicje zabezpieczeń, aby uniemożliwić nieautoryzowanym aplikacjom umieszczanie komunikatów

w niewłaściwych kolejkach. Jeśli aplikacja używa kolejki aliasowej, sprawdź, czy alias wskazuje poprawną kolejkę.

• Czy informacje o wyzwalaczu zostały poprawnie określone dla tej kolejki? Sprawdź, czy aplikacja powinna zostać uruchomiona, czy też powinna zostać uruchomiona inna aplikacja.

Jeśli te sprawdzenia nie umożliwiają rozwiązania problemu, sprawdź logikę aplikacji, zarówno dla programu wysyłającego komunikat, jak i dla programu odbierającego komunikat.

3. Czy podczas korzystania z kolejek rozproszonych odebrano nieoczekiwane komunikaty?

Jeśli aplikacja używa kolejek rozproszonych, należy wziąć pod uwagę następujące kwestie:

- Czy produkt IBM MQ został poprawnie zainstalowany w systemie wysyłającym i odbierającym oraz poprawnie skonfigurowany do obsługi rozproszonego kolejkowania?
- Czy dostępne są połączenia między dwoma systemami? Sprawdź, czy oba systemy są dostępne i połączone z systemem IBM MQ. Sprawdź, czy połączenie między dwoma systemami jest aktywne. Aby sprawdzić, czy łącze działa, można użyć komendy MQSC **PING** dla menedżera kolejek (**PING QMGR**) lub kanału (**PING CHANNEL**).
- Czy wyzwalanie jest włączone w systemie wysyłającym?
- Czy komunikat, na który oczekujesz komunikatu odpowiedzi z systemu zdalnego? Sprawdź, czy wyzwalanie jest aktywowane w systemie zdalnym.
- Czy kolejka jest już pełna? Jeśli tak, sprawdź, czy komunikat został umieszczony w kolejce niedostarczonych komunikatów. Nagłówek kolejki niedostarczonych komunikatów zawiera kod przyczyny lub informację zwrotną wyjaśniający, dlaczego nie można umieścić komunikatu w kolejce docelowej. Więcej informacji na ten temat zawiera sekcja Korzystanie z kolejki niedostarczonych komunikatów i sekcja MQDLH-nagłówek niedostarczonego komunikatu.
- Czy istnieje niezgodność między nadawczymi i odbiorczymi menedżerami kolejek? Na przykład długość komunikatu może być dłuższa niż długość, którą może obsłużyć odbierający menedżer kolejek.
- Czy definicje kanałów wysyłających i odbierających są zgodne? Na przykład niezgodność w zawijaniu numeru kolejnego może zatrzymać komponent kolejkowania rozproszonego. Więcej informacji na ten temat zawiera sekcja Rozproszone kolejkowanie i klastry.
- Czy dokonywana jest konwersja danych? Jeśli formaty danych aplikacji wysyłającej i odbierającej różnią się, konieczna jest konwersja danych. Automatyczna konwersja występuje po wywołaniu MQGET, jeśli format jest rozpoznawany jako jeden z wbudowanych formatów. Jeśli format danych nie zostanie rozpoznany do konwersji, zostanie wykonane wyjście konwersji danych, aby umożliwić wykonanie konwersji za pomocą własnych procedur. Więcej informacji na ten temat zawiera sekcja Konwersja danych.

Jeśli nie można rozwiązać problemu, skontaktuj się z działem wsparcia IBM , aby uzyskać pomoc.

4. Czy nie otrzymano żadnej odpowiedzi z komendy PCF?

Jeśli wydano komendę, ale nie otrzymano odpowiedzi, należy rozważyć następujące sprawdzenia:

- Czy serwer komend jest uruchomiony? Użyj komendy **dspmqcsv** , aby sprawdzić status serwera komend. Jeśli odpowiedź na tę komendę wskazuje, że serwer komend nie jest uruchomiony, użyj komendy **strmqcsv** , aby go uruchomić. Jeśli odpowiedź na komendę wskazuje, że jest to SYSTEM.ADMIN.COMMAND.QUEUE nie jest włączona dla żądań MQGET, włącz kolejkę dla żądań MQGET.
- Czy do kolejki niedostarczonych komunikatów została wysłana odpowiedź? Struktura nagłówka kolejki niedostarczonych komunikatów zawiera kod przyczyny lub kod sprzężenia zwrotnego opisujący problem. Więcej informacji na ten temat zawiera sekcja MQDLH-nagłówek niedostarczonego komunikatu oraz sekcja Korzystanie z kolejki niedostarczonych komunikatów. Jeśli kolejka niedostarczonych komunikatów zawiera komunikaty, można użyć udostępnionej przykładowej aplikacji przeglądania (amqsbcg) do przeglądania komunikatów przy użyciu wywołania MQGET. Przykładowa aplikacja przechodzi przez wszystkie komunikaty w nazwanej kolejce dla nazwanego menedżera kolejek, wyświetlając zarówno deskryptor komunikatu, jak i pola kontekstu komunikatu dla wszystkich komunikatów w nazwanej kolejce.
- Czy do dziennika błędów został wysłany komunikat? Więcej informacji na ten temat zawiera ["Katalogi dzienników błędów w systemie AIX, Linux, and Windows" na stronie 385](#page-384-0).
- Czy w kolejkach są włączone operacje umieszczania i pobierania?
- Czy parametr *WaitInterval* jest wystarczająco długi? Jeśli wywołanie MQGET przekroczyło limit czasu, zwracany jest kod zakończenia MQCC\_FAILED i kod przyczyny MQRC\_NO\_MSG\_AVAILABLE. Informacje na temat pola *WaitInterval* oraz kodów zakończenia i przyczyny z wywołania MQGET zawiera sekcja WaitInterval (MQLONG) .
- Jeśli do umieszczania komend w systemie SYSTEM.ADMIN.COMMAND.QUEUE, czy chcesz wziąć punkt synchronizacji? Jeśli komunikat żądania nie został wykluczony z punktu synchronizacji, przed odebraniem komunikatów odpowiedzi należy przyjąć punkt synchronizacji.
- Czy atrybuty **MAXDEPTH** i **MAXMSGL** kolejek są wystarczająco wysokie?
- Czy pola *CorrelId* i *MsgId* są używane poprawnie? Ustaw wartości parametrów *MsgId* i *CorrelId* w aplikacji, aby upewnić się, że wszystkie komunikaty są odbierane z kolejki.

Spróbuj zatrzymać serwer komend, a następnie go zrestartować, odpowiadając na wygenerowane komunikaty o błędach. Jeśli system nadal nie odpowiada, problem może dotyczyć menedżera kolejek lub całego systemu IBM MQ . Najpierw spróbuj zatrzymać poszczególne menedżery kolejek w celu odizolowania menedżera kolejek, który uległ awarii. Jeśli ten krok nie ujawni problemu, spróbuj zatrzymać i zrestartować serwer IBM MQ, odpowiadając na wszystkie komunikaty wygenerowane w dzienniku błędów. Jeśli problem nadal występuje po restarcie, skontaktuj się z działem wsparcia IBM , aby uzyskać pomoc.

5. Czy tylko niektóre kolejki nie działają?

Jeśli istnieje podejrzenie, że problem występuje tylko w podzbiorze kolejek, należy sprawdzić kolejki lokalne, w przypadku których występują problemy.

Użyj komendy MQSC **DISPLAY QUEUE** , aby wyświetlić informacje o każdej kolejce. Jeśli parametr **CURDEPTH** ma wartość MAXDEPTH, kolejka nie jest przetwarzana. Sprawdź, czy wszystkie aplikacje działają normalnie.

Jeśli **CURDEPTH** nie ma wartości MAXDEPTH, sprawdź następujące atrybuty kolejki, aby upewnić się, że są one poprawne:

- Jeśli używane jest wyzwalanie, czy monitor wyzwalacza jest uruchomiony? Czy głębokość wyzwalacza jest zbyt duża? To znaczy, czy wystarczająco często generuje zdarzenie wyzwalające? Czy nazwa procesu jest poprawna? Czy proces jest dostępny i działa?
- Czy kolejka może być współużytkowana? Jeśli nie, inna aplikacja może już mieć otwarte wejście.
- Czy kolejka jest odpowiednio włączona dla GET i PUT?

Jeśli nie ma procesów aplikacji pobierających komunikaty z kolejki, należy określić, dlaczego tak jest. Przyczyną może być konieczność uruchomienia aplikacji, przerwanie połączenia lub niepowodzenie wywołania MQOPEN z jakiegoś powodu. Sprawdź atrybuty kolejki **IPPROCS** i **OPPROCS**. Te atrybuty wskazują, czy kolejka została otwarta dla wejścia i wyjścia. Jeśli wartość jest równa zero, oznacza to, że nie mogą być wykonywane żadne operacje tego typu. Wartości mogły ulec zmianie lub kolejka mogła być otwarta, ale teraz jest zamknięta.

Sprawdź status w czasie, w którym spodziewasz się umieścić lub otrzymać komunikat.

Jeśli nie można rozwiązać problemu, skontaktuj się z działem wsparcia IBM , aby uzyskać pomoc.

6. Czy problem dotyczy tylko kolejek zdalnych?

Jeśli problem dotyczy tylko kolejek zdalnych, wykonaj następujące sprawdzenia:

- Sprawdź, czy wymagane kanały zostały uruchomione, czy można je wyzwolić i czy działają wszystkie wymagane inicjatory.
- Sprawdź, czy programy, które powinny wysyłać komunikaty do kolejek zdalnych, nie zgłosiły problemów.
- Jeśli do uruchomienia rozproszonego procesu kolejkowania używane jest wyzwalanie, sprawdź, czy dla kolejki transmisji ustawiono wyzwalanie. Sprawdź również, czy monitor wyzwalacza jest uruchomiony.
- Sprawdź dzienniki błędów pod kątem komunikatów wskazujących błędy lub problemy z kanałem.
- W razie potrzeby uruchom kanał ręcznie.
- 7. Czy aplikacja lub system działa powoli?

Jeśli aplikacja działa powoli, może być w pętli, oczekiwać na zasób, który nie jest dostępny, lub może wystąpić problem z wydajnością.

Być może system działa w pobliżu ograniczeń jego pojemności. Ten typ problemu jest prawdopodobnie najgorszy w godzinach szczytowego obciążenia systemu, zwykle w połowie rano i w połowie popołudnia. (Jeśli sieć obejmuje więcej niż jedną strefę czasową, może wystąpić szczytowe obciążenie systemu w innym czasie).

Problem z wydajnością może być spowodowany ograniczeniem sprzętu.

Jeśli okaże się, że obniżenie wydajności nie jest zależne od ładowania systemu, ale zdarza się czasami, gdy system jest lekko załadowany, prawdopodobnie jest to wina źle zaprojektowanego programu użytkowego. Może to być problem, który występuje tylko w przypadku dostępu do określonych kolejek.

Częstą przyczyną niskiej wydajności aplikacji lub budowania komunikatów w kolejce (zazwyczaj w kolejce transmisji) jest jedna lub więcej aplikacji, które zapisują trwałe komunikaty poza jednostką pracy. Więcej informacji na ten temat zawiera sekcja Trwałość komunikatu.

Jeśli problem z wydajnością nie ustąpi, może to oznaczać, że problem dotyczy produktu IBM MQ . Jeśli jest to podejrzane, skontaktuj się z działem wsparcia IBM , aby uzyskać pomoc.

#### **Pojęcia pokrewne**

"Dodatkowe sprawdzenia pod kątem problemów z zasobami w systemie Linux" na stronie 40 Sposób określania i rozwiązywania problemów związanych z zasobami IBM MQ , w tym z wykorzystaniem zasobów przez procesy IBM MQ , określania i rozwiązywania problemów związanych z niewystarczającymi zasobami oraz konfigurowania limitów zasobów.

#### **Zadania pokrewne**

["Identyfikowanie charakterystyk problemu w systemie Linux" na stronie 32](#page-31-0) Kilka początkowych pytań, które należy rozważyć, aby pomóc w określeniu przyczyny problemu.

#### ["Kontakt z działem wsparcia IBM" na stronie 313](#page-312-0)

Jeśli konieczne jest pomoc w przypadku problemu z produktem IBM MQ, można skontaktować się z działem wsparcia produktu IBM przy użyciu serwisu wsparcia produktu IBM . Można również zasubskrybować powiadomienia dotyczące poprawek produktu IBM MQ , rozwiązywania problemów i innych wiadomości.

#### **Odsyłacze pokrewne**

Komunikaty i kody przyczyny

## **Dodatkowe sprawdzenia pod kątem problemów z zasobami w systemie Linux**

Sposób określania i rozwiązywania problemów związanych z zasobami IBM MQ , w tym z wykorzystaniem zasobów przez procesy IBM MQ , określania i rozwiązywania problemów związanych z niewystarczającymi zasobami oraz konfigurowania limitów zasobów.

## **Przydatne komendy i plik konfiguracyjny do badania problemów z zasobami**

Przydatne komendy wyświetlające bieżące wartości w systemie lub dokonujące tymczasowej zmiany w systemie:

**ulimit -a** Wyświetl limity użytkownika

**ulimit -Ha**

Wyświetl twarde limity użytkownika

**ulimit-Sa** Wyświetl miękkie limity użytkownika

#### **ulimit-< paramflag> < wartość>**

Gdzie **paramflag** jest flagą dla nazwy zasobu, na przykład **s** dla stosu.

Aby wprowadzić trwałe zmiany w limitach zasobów w systemie, należy użyć komendy /etc/security/ limits.conf lub /etc/security/limits.

Bieżący limit zasobów ustawiony dla procesu można uzyskać z systemu plików proc w systemie Linux. Na przykład: cat /proc/<pid of MQ process>/limits.

#### **Podstawowe sprawdzenia przed strojeniem parametrów IBM MQ lub jądra**

Należy zbadać następujące kwestie:

• Określa, czy liczba aktywnych połączeń mieści się w oczekiwanym limicie.

Na przykład załóżmy, że system jest dostrojony w taki sposób, aby zezwalał na 2000 połączeń, gdy liczba procesów użytkownika nie jest większa niż 3000. Jeśli liczba połączeń wzrośnie do wartości większej niż 2000, to albo liczba procesów użytkownika wzrosła do wartości większej niż 3000 (ponieważ dodano nowe aplikacje), albo wystąpił przeciek połączenia.

Aby sprawdzić, czy nie występują te problemy, należy użyć następujących komend:

– Liczba procesów IBM MQ :

ps -eLf|egrep "amq|run"|wc -l

– Liczba połączeń:

echo "dis conn(\*) all" | runmqsc <qmgr name>|grep EXTCONN|wc -l

– Użycie pamięci współużytkowanej:

ipcs -ma

- Jeśli liczba połączeń jest większa niż oczekiwany limit, sprawdź źródło połączeń.
- Jeśli wykorzystanie pamięci współużytkowanej jest bardzo duże, sprawdź następującą liczbę:
	- Tematy
	- Uchwyty otwartych kolejek
- Z perspektywy programu IBM MQ należy sprawdzić i dostroić następujące zasoby:
	- Maksymalna liczba wątków dozwolonych dla danej liczby procesów użytkownika.
	- Segment danych
	- Segment stosu
	- Wielkość pliku
	- Otwarte uchwyty plików
	- Limity pamięci współużytkowanej
	- Limity wątków, na przykład threads-max w systemie Linux
- Użyj komendy mqconfig , aby sprawdzić bieżące użycie zasobów.

#### **Uwagi:**

- 1. Niektóre zasoby wymienione w poprzednim tekście muszą być dostrojone na poziomie użytkownika, a inne na poziomie systemu operacyjnego.
- 2. Poprzednia lista nie jest kompletna, ale jest wystarczająca dla większości typowych problemów z zasobami zgłaszanych przez IBM MQ.
- 3. Strojenie jest wymagane na poziomie wątku, ponieważ każdy wątek jest procesem o lekkiej wadze (LWP).

## **Problem z tworzeniem wątków lub procesów z programu IBM MQ lub aplikacji**

#### **Niepowodzenie w systemach xcsExecProgram i xcsCreateThread**

#### **Identyfikatory sond, komunikaty o błędach i komponenty**

XY348010 z **xtmStartTimerThread** z procesu IBM MQ (na przykład **amqzlaa0**) lub aplikacji

XC037008 from **xcsExecProgram** with error code **xecP\_E\_PROC\_LIMIT** from **amqzxma0**

#### XC035040 **xcsCreateWątek**

#### XC037007 z serwisu **xcsExecProgram** z **xecP\_E\_NO\_RESOURCE**

Działanie **xcsCreateThread** kończy się niepowodzeniem z błędem **xecP\_E\_NO\_RESOURCE** , po którym następuje przechwytywanie danych o niepowodzeniu, na przykład ZL000066 z **zlaMain**

Identyfikatory sond mogą być różne. Sprawdź kody błędów **xecP\_E\_PROC\_LIMIT** i **xecP\_E\_NO\_RESOURCE**.

Komunikaty o błędach zgłaszające nr błędu 11 z komendy pthead\_create, na przykład: AMQ6119S: Wystąpił wewnętrzny błąd produktu IBM MQ ('11-Zasób tymczasowo niedostępny' z komendy pthread\_create).

#### **Rozwiązywanie problemu w systemie Linux**

IBM MQ ustawia kod błędu **xecP\_E\_PROC\_LIMIT** , gdy wykonanie funkcji pthread\_create lub fork nie powiedzie się i zostanie zgłoszony błąd EAGAIN.

#### **EFRG**

Przejrzyj i zwiększ maksymalną liczbę procesów użytkownika i limity zasobów procesu użytkownika dotyczące wielkości stosu.

#### **Dodatkowa konfiguracja wymagana w systemie Linux**

Przejrzyj i zwiększ limity dla parametrów jądra kernel.pid\_max (/proc/sys/kernel/ kernel.pid\_max) i kernel.threads-max (/proc/sys/kernel/threads-max.

Należy zwiększyć maksymalną liczbę procesów użytkownika (**nproc**) i limity zasobów wielkości stosu dla użytkownika mqm i dla każdego innego użytkownika, który jest używany do uruchamiania menedżera kolejek i aplikacji IBM MQ .

#### **ENOMEM**

IBM MQ ustawia kod błędu **xecP\_E\_NO\_RESOURCE** , gdy wykonanie funkcji pthread\_create lub fork nie powiedzie się i zostanie wyświetlony komunikat ENOMEM.

Sprawdź i zwiększ wielkość stosu i limity zasobów danych.

#### **Uwagi:**

- Limity zasobów procesu użytkownika można zwiększyć za pomocą komendy **ulimit** lub zmieniając plik konfiguracyjny limitów zasobów.
- Zmiany wprowadzone za pomocą komendy **ulimit** są tymczasowe. Zmodyfikuj plik /etc/ security/limits lub /etc/security/limits.conf , aby zmiany stały się trwałe. Należy sprawdzić rzeczywistą konfigurację w systemie operacyjnym, ponieważ konfiguracja może być inna.
- Należy również przejrzeć podręczniki systemu operacyjnego (na przykład stronę podręcznika dla pthread\_create), aby uzyskać więcej informacji na temat problemów z zasobami i dostrajania limitów zasobów oraz upewnić się, że limity zasobów zostały odpowiednio skonfigurowane.
- Należy również sprawdzić, czy w systemie brakuje zasobów, zarówno pamięci, jak i procesora.

## **Problemy podczas tworzenia pamięci współużytkowanej**

#### **Błąd: komenda shmget nie powiodła się z numerem błędu 28 (ENOSPC)**

Probe Id :- XY132002 | Component :- xstCreateExtent | | ProjectID :- 0 | | Probe Description :- AMQ6119: An internal IBM MQ error has occurred | | (Failed to get memory segment: shmget(0x00000000, 2547712) [rc=-1 |

```
errno=28] No space left on device)
 | FDCSequenceNumber :- 0 |
| Arith1 :- 18446744073709551615 (0xffffffffffffffff) |
| Arith2 :- 28 (0x1c) |
| Comment1                :- Failed to get memory segment: shmget(0x000000000,         |
| 2547712) [rc=-1 errno=28] No space left on device |
| Comment2 :- No space left on device
+-----------------------------------------------------------------------------+
MQM Function Stack
ExecCtrlrMain?
xcsAllocateMemBlock
xstExtendSet
xstCreateExtent
xcsFFST
```
#### **Niepowodzenie shmget z błędem o numerze 22 (EINVAL)**

```
0 perating System :- SunOS 5.10<br>Probe Id :- XY132002
 Probe Id :- XY132002<br>Application Name :- MQM
| Application Name :- MQM |
| Component :- xstCreateExtent |
| Program Name :- amqzxma0 |
| Major Errorcode :- xecP_E_NO_RESOURCE |
| Probe Description :- AMQ6024: Insufficient resources are available to |
| complete a system request. |
| FDCSequenceNumber :- 0 |
| Arith1 :- 18446744073709551615 (0xffffffffffffffff) |
| Arith2 :- 22 (0x16) |
 | Comment1 :- Failed to get memory segment: shmget(0x00000000, |
  9904128) [rc=-1 errno=22] Invalid argument
| Comment2 :- Invalid argument |
| Comment3 :- Configure kernel (for example, shmmax) to allow a |
  shared memory segment of at least 9904128
\blacksquarebytes \blacksquare+-----------------------------------------------------------------------------+
MQM Function Stack
ExecCtrlrMain
zxcCreateECResources
zutCreateConfig
xcsInitialize
xcsCreateSharedSubpool
xcsCreateSharedMemSet
xstCreateExtent
xcsFFST
```
## **Nieoczekiwane zakończenie procesu i awaria menedżera kolejek lub awaria menedżera kolejek**

#### **Proces nieoczekiwanie zakończony, po którym następują FDC z amqzxma0**

Przykład FDC:

```
Date/Time :- Mon May 02 2016 01:00:58 CEST
Host Name :- test.ibm.com
LVLS :- 8.0.0.4
Product Long Name :- IBM MQ for Linux (x86-64 platform)
Probe Id :- XC723010
Component :- xprChildTermHandler
Build Date :- Oct 17 2015
Build Level :- p800-004-151017
Program Name :- amqzxma0
Addressing mode :- 64-bit
Major Errorcode :- xecP_E_USER_TERM
Minor Errorcode :- OK
Probe Description :- AMQ6125: An internal IBM MQ error has occurred.
```
#### **Możliwe przyczyny i rozwiązania**

- Sprawdź, czy użytkownik zakończył dowolny proces.
- Sprawdź, czy proces IBM MQ zakończył działanie z powodu wyjątku pamięci:
	- Czy proces zakończył się z FDC Component :- xehExceptionHandler?
- <span id="page-43-0"></span>– Zastosuj poprawkę dla znanych problemów rozwiązanych w tym obszarze.
- Sprawdź, czy system operacyjny zakończył proces z powodu dużego użycia pamięci przez proces:
	- Czy proces IBM MQ zużył dużo pamięci?
	- Czy system operacyjny zakończył proces?

Przejrzyj dziennik systemu operacyjnego. Na przykład, zabójca OOM w systemie Linux:

Jan 2 01:00:57 ibmtest kernel: amqrmppa invoked oom-killer: gfp\_mask=0x201da, order=0, oom\_score\_adj=0)

– Zastosuj poprawkę w przypadku znanych problemów z przeciekiem pamięci.

## **Różnica w limitach użytkownika używanych przez proces w porównaniu ze skonfigurowanymi limitami**

Limity użytkownika używane przez proces mogą różnić się od limitów skonfigurowanych. Taka sytuacja może wystąpić na przykład wtedy, gdy proces jest uruchamiany przez innego użytkownika, skrypty użytkownika lub skrypt wysokiej dostępności. Ważne jest, aby sprawdzić użytkownika, który uruchamia menedżer kolejek, i ustawić odpowiednie limity zasobów dla tego użytkownika.

#### **Zadania pokrewne**

["Identyfikowanie charakterystyk problemu w systemie Linux" na stronie 32](#page-31-0) Kilka początkowych pytań, które należy rozważyć, aby pomóc w określeniu przyczyny problemu.

["Określanie problemów z aplikacjami, komendami i komunikatami w systemie Linux" na stronie 36](#page-35-0) Jeśli wystąpią problemy z aplikacjami IBM MQ , komendami i komunikatami, należy rozważyć kilka pytań, które pomogą określić przyczynę problemu.

["Kontakt z działem wsparcia IBM" na stronie 313](#page-312-0)

Jeśli konieczne jest pomoc w przypadku problemu z produktem IBM MQ, można skontaktować się z działem wsparcia produktu IBM przy użyciu serwisu wsparcia produktu IBM . Można również zasubskrybować powiadomienia dotyczące poprawek produktu IBM MQ , rozwiązywania problemów i innych wiadomości.

## **Dokonywanie wstępnych sprawdzeń w systemie Windows**

Przed rozpoczęciem określania problemu w produkcie Windowsnależy rozważyć, czy istnieje oczywista przyczyna problemu, czy też obszar objęty dochodzeniem, który może dać użyteczne wyniki. Takie podejście do diagnozy może często zaoszczędzać wiele pracy, podkreślając prosty błąd, lub zawężając zakres możliwości.

## **O tym zadaniu**

Przyczyna problemu może być następująca:

- IBM MQ
- Sieć
- aplikacja
- Inne aplikacje, które zostały skonfigurowane do pracy z produktem IBM MQ

Przechodnie przez listę początkowych pytań do rozważenia i podążania za linkami, aby uzyskać więcej informacji, należy zwrócić uwagę na wszystko, co może być istotne dla problemu. Nawet jeśli obserwacje nie sugerują przyczyn od razu, mogą być przydatne w późniejszym czasie, jeśli konieczne jest przeprowadzenie systematycznego ćwiczenia określania problemu.

W przypadku otwierania sprawy za pomocą programu IBMmożna dołączyć dodatkowe informacje dotyczące rozwiązywania problemów dotyczących produktu IBM MQ (daneMustGather ), które zostały zebrane w celu ułatwienia dochodzenia w celu zbadania problemu. Więcej informacji na ten tematzawiera sekcja ["Gromadzenie informacji o rozwiązywaniu problemów dotyczących obsługi produktu IBM" na](#page-313-0) [stronie 314.](#page-313-0)

## **Procedura**

1. Identyfikowanie charakterystyk problemu

Istnieje kilka początkowych pytań, które można rozważyć, aby ułatwić zidentyfikowanie przyczyny problemu:

- • [Czy program IBM MQ został pomyślnie uruchomiony?](#page-45-0)
- • [Czy zostały wprowadzone zmiany od ostatniego pomyślnego uruchomienia?](#page-46-0)
- • [Czy zastosowano jakiekolwiek aktualizacje serwisowe?](#page-46-0)
- • [Czy aplikacja została pomyślnie uruchomiona?](#page-46-0)
- • [Czy podczas używania znaków specjalnych w tekście opisowym w niektórych komendach występują](#page-47-0) błedy?
- • [Czy są jakieś komunikaty o błędach lub kody powrotu, które pomogą w określeniu miejsca](#page-47-0) [i przyczyny problemu?](#page-47-0)
- • [Czy można odtworzyć problem?](#page-48-0)
- • [Czy problem ma wpływ na konkretne części sieci?](#page-48-0)
- • [Czy problem występuje w określonych porach dnia?](#page-48-0)
- • [Czy problem jest przerywany?](#page-48-0)
- 2. Badanie potencjalnych problemów z aplikacjami, komendami i komunikatami W przypadku wystąpienia problemów z aplikacjami, komendami i komunikatami produktu IBM MQ istnieje wiele pytań, które można rozważyć w celu określenia przyczyny problemu:
	- • [Czy komunikaty nie są wyświetlane w kolejce?](#page-49-0)
	- • [Czy komunikaty zawierają nieoczekiwane lub uszkodzone informacje?](#page-50-0)
	- • [Czy podczas korzystania z kolejek rozproszonych otrzymano nieoczekiwane komunikaty?](#page-50-0)
	- • [Czy nie odebrano żadnej odpowiedzi z komendy PCF?](#page-51-0)
	- • [Czy tylko niektóre kolejki nie mogą być uszkodzone?](#page-52-0)
	- • [Czy problem dotyczy tylko kolejek zdalnych?](#page-52-0)
	- • [Czy podczas tworzenia lub uruchamiania menedżera kolejek w systemie Windowsotrzymujesz kod](#page-52-0) [błędu?](#page-52-0)
	- • [Czy aplikacja lub system działa powoli?](#page-52-0)
- 3. Więcej informacji na temat identyfikowania przyczyny problemu można znaleźć w sekcji ["Szczegółowe](#page-68-0) [rozwiązywanie problemów" na stronie 69.](#page-68-0)

#### **Zadania pokrewne**

#### ["Kontakt z działem wsparcia IBM" na stronie 313](#page-312-0)

Jeśli konieczne jest pomoc w przypadku problemu z produktem IBM MQ, można skontaktować się z działem wsparcia produktu IBM przy użyciu serwisu wsparcia produktu IBM . Można również zasubskrybować powiadomienia dotyczące poprawek produktu IBM MQ , rozwiązywania problemów i innych wiadomości.

["Dokonywanie wstępnych sprawdzeń w systemie AIX" na stronie 7](#page-6-0)

Przed rozpoczęciem określania problemu w produkcie AIXnależy rozważyć, czy istnieje oczywista przyczyna problemu, czy też obszar objęty dochodzeniem, który może dać użyteczne wyniki. Takie podejście do diagnozy może często zaoszczędzać wiele pracy, podkreślając prosty błąd, lub zawężając zakres możliwości.

#### ["Dokonywanie wstępnych sprawdzeń w systemie IBM i" na stronie 21](#page-20-0)

Przed rozpoczęciem określania problemu w produkcie IBM inależy rozważyć, czy istnieje oczywista przyczyna problemu, czy też obszar objęty dochodzeniem, który może dać użyteczne wyniki. Takie

<span id="page-45-0"></span>podejście do diagnozy może często zaoszczędzać wiele pracy, podkreślając prosty błąd, lub zawężając zakres możliwości.

#### ["Dokonywanie wstępnych sprawdzeń w systemie Linux" na stronie 31](#page-30-0)

Przed rozpoczęciem określania problemu w produkcie Linuxnależy rozważyć, czy istnieje oczywista przyczyna problemu, czy też obszar objęty dochodzeniem, który może dać użyteczne wyniki. Takie podejście do diagnozy może często zaoszczędzać wiele pracy, podkreślając prosty błąd, lub zawężając zakres możliwości.

#### ["Dokonywanie wstępnych sprawdzeń w systemie z/OS" na stronie 54](#page-53-0)

Przed rozpoczęciem określania problemu w produkcie z/OSnależy rozważyć, czy istnieje oczywista przyczyna problemu, czy też obszar objęty dochodzeniem, który może dać użyteczne wyniki. Takie podejście do diagnozy może często zaoszczędzać wiele pracy, podkreślając prosty błąd, lub zawężając zakres możliwości.

#### **Odsyłacze pokrewne**

Komunikaty i kody przyczyny

# **Identyfikowanie charakterystyk problemu w systemie Windows**

Kilka początkowych pytań, które należy rozważyć, aby pomóc w określeniu przyczyny problemu.

## **O tym zadaniu**

Poniższe pytania służą jako wskaźniki ułatwiające zidentyfikowanie przyczyny problemu:

- Czy program IBM MQ został pomyślnie uruchomiony?
- • [Czy zostały wprowadzone zmiany od ostatniego pomyślnego uruchomienia?](#page-46-0)
- • [Czy zastosowano jakiekolwiek aktualizacje serwisowe?](#page-46-0)
- • [Czy aplikacja została pomyślnie uruchomiona?](#page-46-0)
- • [Czy podczas używania znaków specjalnych w tekście opisowym w niektórych komendach występują](#page-47-0) [błędy?](#page-47-0)
- • [Czy są jakieś komunikaty o błędach lub kody powrotu, które pomogą w określeniu miejsca i przyczyny](#page-47-0) [problemu?](#page-47-0)
- • [Czy można odtworzyć problem?](#page-48-0)
- • [Czy problem ma wpływ na konkretne części sieci?](#page-48-0)
- • [Czy problem występuje w określonych porach dnia?](#page-48-0)
- • [Czy problem jest przerywany?](#page-48-0)

W miarę jak przechodzisz przez listę, zanotuj wszystko, co może być istotne dla problemu. Nawet jeśli obserwacje nie sugerują przyczyn od razu, mogą być one przydatne w późniejszym czasie, jeśli konieczne jest przeprowadzenie systematycznego określania problemu.

W przypadku otwierania sprawy za pomocą programu IBMmożna dołączyć dodatkowe informacje dotyczące rozwiązywania problemów dotyczących produktu IBM MQ (daneMustGather ), które zostały zebrane w celu ułatwienia dochodzenia w celu zbadania problemu. Więcej informacji na ten tematzawiera sekcja ["Gromadzenie informacji o rozwiązywaniu problemów dotyczących obsługi produktu IBM" na](#page-313-0) [stronie 314.](#page-313-0)

## **Procedura**

1. Czy program IBM MQ został pomyślnie uruchomiony?

Jeśli produkt IBM MQ nie został pomyślnie uruchomiony wcześniej, prawdopodobnie nie został on jeszcze poprawnie skonfigurowany. Więcej informacji na ten temat można znaleźć w sekcji Przegląd instalacji produktu IBM MQ i Instalowanie i deinstalowanie produktu IBM MQ w systemie Windows.

<span id="page-46-0"></span>Aby uruchomić procedurę weryfikacji, należy zapoznać się z sekcji Weryfikowanie instalacji produktu IBM MQ w systemie Windows. Należy również zapoznać się z Konfigurowanie produktu IBM MQ w celu uzyskania informacji na temat konfiguracji po instalacji produktu IBM MQ.

2. Czy zostały wprowadzone jakiekolwiek zmiany od ostatniego pomyślnego uruchomienia?

Przyczyną problemu mogą być zmiany wprowadzone w konfiguracji produktu IBM MQ lub zmiany w innych aplikacjach, które wchodzą w interakcje z produktem IBM MQ .

Jeśli rozważane są zmiany, które mogły zostać niedawno wprowadzone, należy zastanowić się nad systemem IBM MQ , a także o innych programach, z którymi współpracuje, o sprzęcie i wszystkich nowych aplikacjach. Należy również rozważyć możliwość, że nowa aplikacja, o której nie wiesz, mogła zostać uruchomiona w systemie.

- Czy zostały zmienione, dodane lub usunięte wszystkie definicje kolejek?
- Czy zmieniono lub dodano wszystkie definicje kanałów? Mogły zostać wprowadzone zmiany w definicjach kanałów produktu IBM MQ lub w innych definicjach komunikacji wymaganych przez aplikację użytkownika.
- Czy aplikacje mają do czynienia z kodami powrotu, które mogą zostać wprowadzone w wyniku wprowadzonych zmian?
- Czy został zmieniony dowolny komponent systemu operacyjnego, który może mieć wpływ na działanie produktu IBM MQ? Na przykład zmodyfikowano rejestr Windows .
- 3. Czy zastosowano jakiekolwiek aktualizacje serwisowe?

Jeśli zastosowano aktualizację serwisową dla produktu IBM MQ, należy sprawdzić, czy działanie aktualizacji zakończyło się pomyślnie i czy nie został wygenerowany żaden komunikat o błędzie.

- Czy aktualizacja miała jakieś specjalne instrukcje?
- Czy dowolny test został uruchomiony w celu sprawdzenia, czy aktualizacja została zastosowana poprawnie i całkowicie?
- Czy problem nadal istnieje, jeśli produkt IBM MQ jest odtwarzany do poprzedniego poziomu konserwacyjnego?
- Jeśli instalacja zakończyła się pomyślnie, należy skontaktować się z działem wsparcia produktu IBM w celu uzyskania informacji o ewentualnych błędach pakietu serwisowego.
- Jeśli pakiet serwisowy został zastosowany do dowolnej innej aplikacji, należy wziąć pod uwagę wpływ, jaki może mieć na sposób, w jaki interfejsy IBM MQ są z nim powiązane.
- 4. Czy aplikacja została uruchomiona pomyślnie wcześniej?

Jeśli problem dotyczy jednej konkretnej aplikacji, zastanów się, czy aplikacja została uruchomiona pomyślnie przed:

• Czy w aplikacji wprowadzono jakiekolwiek zmiany od czasu ostatniego pomyślnego wykonania?

Jeśli tak, to jest prawdopodobne, że błąd leży gdzieś w nowej lub zmodyfikowanej części aplikacji. Zapoznaj się ze zmianami i sprawdź, czy można znaleźć oczywisty powód dla problemu. Czy możliwe jest ponowienie próby użycia poziomu zaplecza aplikacji?

• Czy wszystkie funkcje aplikacji zostały w pełni wykonane wcześniej?

Czy problem wystąpił w momencie, gdy część aplikacji, która nigdy nie została wywołana, została użyta po raz pierwszy? Jeśli tak, to jest prawdopodobne, że błąd leży w tej części aplikacji. Spróbuj dowiedzieć się, co aplikacja robiła, gdy jej nie udało się, i sprawdź kod źródłowy w tej części programu pod kątem błędów. Jeśli program został pomyślnie uruchomiony przy wielu poprzednich okazjach, sprawdź bieżący status kolejki oraz pliki, które były przetwarzane w momencie wystąpienia błędu. Możliwe jest, że zawierają one nietypową wartość danych, która wywołuje w programie ścieżkę użytą w rarelu.

• Czy aplikacja sprawdza wszystkie kody powrotu?

Czy system IBM MQ został zmieniony, być może w drobny sposób, tak aby aplikacja nie sprawdzała kodów powrotu, które otrzymuje w wyniku zmiany. Czy na przykład aplikacja przyjmuje, że kolejki, do których uzyskuje dostęp, mogą być współużytkowane? Jeśli kolejka została ponownie

<span id="page-47-0"></span>zdefiniowana jako wyłączna, czy Twoja aplikacja może zająć się kodami powrotu wskazującą, że nie może już uzyskać dostępu do tej kolejki?

• Czy aplikacja jest uruchamiana w innych systemach IBM MQ ?

Czy może być tak, że jest coś innego w sposobie, w jaki został skonfigurowany ten system IBM MQ , który powoduje problem? Na przykład, czy kolejki zostały zdefiniowane z tą samą długością lub z tą samą wiadomą, czy priorytet?

Przed zapoznaniem się z kodem i w zależności od języka programowania, w którym kod jest napisany, należy sprawdzić dane wyjściowe z translatora lub z edytora kompilatora i konsolitującego, aby sprawdzić, czy zostały zgłoszone jakiekolwiek błędy. Jeśli aplikacja nie może przetłumaczyć, skompilować ani edytować odsyłaczy do biblioteki ładowania, nie powiedzie się ona również, jeśli zostanie podjęta próba jej wywołania. Informacje na temat budowania aplikacji zawiera sekcja Projektowanie aplikacji.

Jeśli dokumentacja wskazuje, że każdy z tych kroków został wykonany bez błędów, należy rozważyć logikę kodowania aplikacji. Czy objawy problemu wskazują na to, że funkcja jest niesprawna i w związku z tym fragment kodu w błąd? Błędy wymienione na poniższej liście ilustrują najczęstszych przyczyn problemów napotkanych podczas uruchamiania programów IBM MQ . Należy wziąć pod uwagę możliwość, że problem z systemem IBM MQ może być spowodowany przez co najmniej jeden z następujących błędów:

- Zakładając, że kolejki mogą być współużytkowane, gdy są one w rzeczywistości wyłączne.
- Przekazywanie niepoprawnych parametrów w wywołaniu MQI.
- Przekazywanie niewystarczających parametrów w wywołaniu MQI. Może to oznaczać, że produkt IBM MQ nie może skonfigurować kodów zakończenia i przyczyny dla aplikacji do przetworzenia.
- Nie powiodło się sprawdzenie kodów powrotu z żądań MQI.
- Przekazywanie zmiennych o niepoprawnych długościach.
- Przekazywanie parametrów w niepoprawnej kolejności.
- Nie powiodło się poprawne zainicjowanie *MsgId* i *CorrelId* .
- Nie powiodło się zainicjowanie produktu *Encoding* i *CodedCharSetId* po zaakceptowaniu MORC\_TRUNCATED\_MSG\_ACCEPTED.
- 5. Czy podczas używania znaków specjalnych w tekście opisowym dla niektórych komend są otrzymywanie błędów?

Niektóre znaki, na przykład ukośnik odwrotny (\) i podwójny cudzysłów (") znaki mają specjalne znaczenia, gdy są używane z komendami.

Należy poprzedzić znaki specjalne \, to znaczy wpisać \\ lub \" , jeśli w tekście ma być używany produkt \ lub " . Nie wszystkie znaki mogą być używane z komendami. Więcej informacji na temat znaków o specjalnych znaczeniach oraz sposobu ich używania zawiera sekcja Znaki ze specjalnymi znaczeniami.

6. Czy są jakieś komunikaty o błędach lub kody powrotu, które pomogą Ci określić lokalizację i przyczynę problemu?

Produkt IBM MQ używa dzienników błędów do przechwytywania komunikatów dotyczących własnej operacji, wszystkich menedżerów kolejek, które są uruchamiane, oraz danych o błędach pochodzących z używanych kanałów. Sprawdź dzienniki błędów, aby sprawdzić, czy zostały zarejestrowane jakiekolwiek komunikaty powiązane z problemem. Informacje na temat położenia i zawartości dzienników błędów znajdują się w sekcji ["Dzienniki błędów w systemie AIX, Linux, and](#page-382-0) [Windows" na stronie 383.](#page-382-0)

Produkt IBM MQ rejestruje również błędy w dzienniku zdarzeń aplikacji Windows . W systemie Windowssprawdź, czy w dzienniku zdarzeń aplikacji Windows są wyświetlane wszystkie błędy produktu IBM MQ . Aby otworzyć dziennik, w panelu Zarządzanie komputerem należy rozwinąć pozycję **Przeglądarka zdarzeń** i wybrać opcję **Aplikacja**.

W przypadku każdego wywołania interfejsu MQI (Message Queue Interface) produktu IBM MQ oraz wywołania MQAI ( IBM MQ Administration Interface) kod zakończenia i kod przyczyny są

<span id="page-48-0"></span>zwracane przez menedżer kolejek lub przez procedurę wyjścia w celu wskazania powodzenia lub niepowodzenia wywołania. Jeśli aplikacja pobiera kod powrotu wskazujący, że wywołanie interfejsu kolejki komunikatów (MQI) nie powiodło się, sprawdź kod przyczyny, aby dowiedzieć się więcej na temat problemu. Listę kodów przyczyny można znaleźć w sekcji Kody zakończenia i przyczyny interfejsu API. Szczegółowe informacje na temat kodów powrotu znajdują się w opisie każdego wywołania MQI.

#### 7. Czy można odtworzyć problem?

Jeśli można odtworzyć problem, należy wziąć pod uwagę warunki, w których jest on reprodukowany:

- Czy jest to spowodowane przez komendę lub równoważne żądanie administracyjne? Czy operacja jest wykonywana, jeśli została wprowadzona przez inną metodę? Jeśli komenda działa, jeśli jest wprowadzana w wierszu komend, ale nie w inny sposób, sprawdź, czy serwer komend nie został zatrzymany oraz czy definicja kolejki SYSTEM.ADMIN.COMMAND.QUEUE nie została zmieniona.
- Czy jest to spowodowane przez program? Czy nie działa on na wszystkich systemach IBM MQ i wszystkich menedżerach kolejek, czy tylko w niektórych systemach?
- Czy można zidentyfikować dowolną aplikację, która zawsze wydaje się być uruchomiona w systemie w momencie wystąpienia problemu? Jeśli tak, sprawdź aplikację, aby sprawdzić, czy jest ona błędna.
- 8. Czy problem ma wpływ na określone części sieci?

Czy zostały wprowadzone jakiekolwiek zmiany związane z siecią lub zmienione definicje IBM MQ , które mogą być przyczyną problemu?

Może być możliwe zidentyfikowanie określonych części sieci, na które problem ma wpływ (na przykład kolejek zdalnych). Jeśli połączenie ze zdalnym menedżerem kolejek komunikatów nie działa, komunikaty nie mogą przepływać do kolejki zdalnej.

- Sprawdź, czy połączenie między tymi dwoma systemami jest dostępne oraz czy komponent interkomunikacyjny produktu IBM MQ został uruchomiony.
- Sprawdź, czy komunikaty docierają do kolejki transmisji, a następnie sprawdź definicję kolejki lokalnej kolejki transmisji i wszystkich kolejek zdalnych.
- 9. Czy problem występuje w określonych porach dnia?

Jeśli problem występuje w określonych porach dnia, może to być taki, że zależy on od ładowania systemu. Zwykle szczytowe obciążenie systemu odbywa się w połowie dnia rano i po południu, więc są to czasy, w których najpewniej występują problemy związane z obciążeniem.

Jeśli sieć IBM MQ rozciąga się na więcej niż jedną strefę czasową, to może się wydawać, że szczytowe obciążenie systemu występuje o innej porze dnia.

#### 10. Czy problem jest przerywany?

Problem z przerwami może być spowodowany przez sposób, w jaki procesy mogą działać niezależnie od siebie. Na przykład program może wywoływać wywołanie MQGET bez określania opcji oczekiwania przed zakończeniem wcześniejszego procesu. Problem z przerwami może być również wyświetlany, jeśli aplikacja próbuje pobrać komunikat z kolejki przed wywołaniem, który umiesli komunikat.

#### **Zadania pokrewne**

["Określanie problemów z aplikacjami, komendami i komunikatami w systemie Windows" na stronie 50](#page-49-0) Jeśli wystąpią problemy z aplikacjami IBM MQ , komendami i komunikatami, należy rozważyć kilka pytań, które pomogą określić przyczynę problemu.

## ["Kontakt z działem wsparcia IBM" na stronie 313](#page-312-0)

Jeśli konieczne jest pomoc w przypadku problemu z produktem IBM MQ, można skontaktować się z działem wsparcia produktu IBM przy użyciu serwisu wsparcia produktu IBM . Można również zasubskrybować powiadomienia dotyczące poprawek produktu IBM MQ , rozwiązywania problemów i innych wiadomości.

#### **Odsyłacze pokrewne**

Komunikaty i kody przyczyny

# <span id="page-49-0"></span>**Określanie problemów z aplikacjami, komendami i komunikatami w systemie Windows**

Jeśli wystąpią problemy z aplikacjami IBM MQ , komendami i komunikatami, należy rozważyć kilka pytań, które pomogą określić przyczynę problemu.

## **O tym zadaniu**

Użyj następujących pytań jako wskazówek, aby zidentyfikować przyczynę problemu:

- Czy komunikaty nie docierają do kolejki?
- • [Czy komunikaty zawierają nieoczekiwane lub uszkodzone informacje?](#page-50-0)
- • [Czy podczas korzystania z kolejek rozproszonych odebrano nieoczekiwane komunikaty?](#page-50-0)
- • [Czy nie otrzymano żadnej odpowiedzi od komendy PCF?](#page-51-0)
- • [Czy tylko niektóre kolejki nie działają?](#page-52-0)
- • [Czy problem dotyczy tylko kolejek zdalnych?](#page-52-0)
- • [Czy podczas tworzenia lub uruchamiania menedżera kolejek w systemie Windowswyświetlany jest kod](#page-52-0) [błędu?](#page-52-0)
- • [Czy aplikacja lub system działa powoli?](#page-52-0)

Podczas przechodzenia przez listę należy zanotować wszystkie informacje, które mogą być istotne dla problemu. Nawet jeśli obserwacje nie sugerują przyczyny od razu, mogą być przydatne później, jeśli trzeba przeprowadzić systematyczne określanie problemu.

Po otwarciu sprawy za pomocą programu IBMmożna dołączyć dodatkowe informacje dotyczące rozwiązywania problemów z programem IBM MQ (daneMustGather ), które zostały zgromadzone w celu ułatwienia badania problemu. Więcej informacji na ten tematzawiera sekcja ["Gromadzenie informacji](#page-313-0) [o rozwiązywaniu problemów dotyczących obsługi produktu IBM" na stronie 314](#page-313-0).

## **Procedura**

1. Czy komunikaty nie docierają do kolejki?

Jeśli komunikaty nie docierają w oczekiwanym czasie, sprawdź, czy komunikat został pomyślnie umieszczony w kolejce:

- Czy kolejka została poprawnie zdefiniowana? Na przykład, czy **MAXMSGL** jest wystarczająco duży?
- Czy kolejka jest włączona do umieszczania?
- Czy kolejka jest już pełna?
- Czy inna aplikacja ma wyłączny dostęp do kolejki?

Sprawdź również, czy możliwe jest pobranie komunikatów z kolejki:

- Czy trzeba wziąć punkt synchronizacji? Jeśli komunikaty są umieszczane lub pobierane w punkcie synchronizacji, nie są dostępne dla innych zadań do momentu zatwierdzenia jednostki odzyskiwania.
- Czy okres oczekiwania jest wystarczająco długi? Odstęp czasu oczekiwania można ustawić jako opcję dla wywołania MQGET. Upewnij się, że czas oczekiwania na odpowiedź jest wystarczająco długi.
- Czy oczekujesz na konkretny komunikat identyfikowany przez identyfikator komunikatu lub korelacji (*MsgId* lub *CorrelId*)? Sprawdź, czy oczekujesz na komunikat z poprawną wartością *MsgId* lub *CorrelId*. Pomyślne wywołanie MQGET powoduje ustawienie obu tych wartości na wartość pobranego komunikatu, dlatego może być konieczne zresetowanie tych wartości w celu pomyślnego uzyskania kolejnego komunikatu. Sprawdź również, czy można pobrać inne komunikaty z kolejki.
- Czy inne aplikacje mogą pobrać komunikaty z kolejki?
- Czy oczekiwany komunikat został zdefiniowany jako trwały? Jeśli nie, a serwer IBM MQ został zrestartowany, komunikat został utracony.
- Czy inna aplikacja ma wyłączny dostęp do kolejki?

<span id="page-50-0"></span>Jeśli nie można znaleźć żadnych problemów z kolejką, a program IBM MQ jest uruchomiony, sprawdź, czy w procesie, który powinien umieścić komunikat w kolejce, znajdują się następujące informacje:

- Czy aplikacja została uruchomiona? Jeśli powinien zostać wyzwolony, sprawdź, czy podano poprawne opcje wyzwalacza.
- Czy aplikacja została zatrzymana?
- Czy monitor wyzwalacza jest uruchomiony?
- Czy proces wyzwalacza został poprawnie zdefiniowany?
- Czy aplikacja została zakończona poprawnie? Poszukaj dowodów nieprawidłowego zakończenia w protokole zadania.
- Czy aplikacja zatwierdzała zmiany, czy też zostały one wycofane?

Jeśli kolejka jest używana przez wiele transakcji, mogą one powodować konflikty między sobą. Załóżmy na przykład, że jedna transakcja wysyła wywołanie MQGET z długością buforu równą zero w celu określenia długości komunikatu, a następnie wysyła konkretne wywołanie MQGET z określeniem wartości *MsgId* tego komunikatu. Jednak w międzyczasie inna transakcja wysyła pomyślne wywołanie MQGET dla tego komunikatu, dlatego pierwsza aplikacja otrzymuje kod przyczyny MQRC\_NO\_MSG\_AVAILABLE. Aplikacje, które mają działać w środowisku z wieloma serwerami, muszą być zaprojektowane do obsługi tej sytuacji.

Komunikat mógł zostać odebrany, ale aplikacja nie mogła go w jakiś sposób przetworzyć. Na przykład, czy błąd w oczekiwanym formacie komunikatu spowodował jego odrzucenie przez program? Jeśli tak, zapoznaj się z kolejnymi informacjami w tym temacie.

2. Czy komunikaty zawierają nieoczekiwane lub uszkodzone informacje?

Jeśli informacje zawarte w komunikacie nie są informacjami oczekiwanym przez aplikację lub zostały uszkodzone w jakiś sposób, należy wziąć pod uwagę następujące informacje:

- Czy aplikacja lub aplikacja, która umieściła komunikat w kolejce, uległa zmianie? Upewnij się, że wszystkie zmiany są jednocześnie odzwierciedlane we wszystkich systemach, które muszą być świadome tej zmiany. Na przykład format danych komunikatu mógł zostać zmieniony. W takim przypadku obie aplikacje muszą zostać zrekompilowane, aby zmiany zostały uwzględnione. Jeśli jedna aplikacja nie została ponownie skompilowana, dane będą wyświetlane jako uszkodzone.
- Czy aplikacja wysyła komunikaty do niewłaściwej kolejki? Sprawdź, czy komunikaty odbierane przez aplikację nie są przeznaczone dla aplikacji obsługującej inną kolejkę. W razie potrzeby zmień definicje zabezpieczeń, aby uniemożliwić nieautoryzowanym aplikacjom umieszczanie komunikatów w niewłaściwych kolejkach. Jeśli aplikacja używa kolejki aliasowej, sprawdź, czy alias wskazuje poprawną kolejkę.
- Czy informacje o wyzwalaczu zostały poprawnie określone dla tej kolejki? Sprawdź, czy aplikacja powinna zostać uruchomiona, czy też powinna zostać uruchomiona inna aplikacja.

Jeśli te sprawdzenia nie umożliwiają rozwiązania problemu, sprawdź logikę aplikacji, zarówno dla programu wysyłającego komunikat, jak i dla programu odbierającego komunikat.

3. Czy podczas korzystania z kolejek rozproszonych odebrano nieoczekiwane komunikaty?

Jeśli aplikacja używa kolejek rozproszonych, należy wziąć pod uwagę następujące kwestie:

- Czy produkt IBM MQ został poprawnie zainstalowany w systemie wysyłającym i odbierającym oraz poprawnie skonfigurowany do obsługi rozproszonego kolejkowania?
- Czy dostępne są połączenia między dwoma systemami? Sprawdź, czy oba systemy są dostępne i połączone z systemem IBM MQ. Sprawdź, czy połączenie między dwoma systemami jest aktywne. Aby sprawdzić, czy łącze działa, można użyć komendy MQSC **PING** dla menedżera kolejek (**PING QMGR**) lub kanału (**PING CHANNEL**).
- Czy wyzwalanie jest włączone w systemie wysyłającym?
- Czy komunikat, na który oczekujesz komunikatu odpowiedzi z systemu zdalnego? Sprawdź, czy wyzwalanie jest aktywowane w systemie zdalnym.
- Czy kolejka jest już pełna? Jeśli tak, sprawdź, czy komunikat został umieszczony w kolejce niedostarczonych komunikatów. Nagłówek kolejki niedostarczonych komunikatów zawiera kod

<span id="page-51-0"></span>przyczyny lub informację zwrotną wyjaśniający, dlaczego nie można umieścić komunikatu w kolejce docelowej. Więcej informacji na ten temat zawiera sekcja Korzystanie z kolejki niedostarczonych komunikatów i sekcja MQDLH-nagłówek niedostarczonego komunikatu.

- Czy istnieje niezgodność między nadawczymi i odbiorczymi menedżerami kolejek? Na przykład długość komunikatu może być dłuższa niż długość, którą może obsłużyć odbierający menedżer kolejek.
- Czy definicje kanałów wysyłających i odbierających są zgodne? Na przykład niezgodność w zawijaniu numeru kolejnego może zatrzymać komponent kolejkowania rozproszonego. Więcej informacji na ten temat zawiera sekcja Rozproszone kolejkowanie i klastry.
- Czy dokonywana jest konwersja danych? Jeśli formaty danych aplikacji wysyłającej i odbierającej różnią się, konieczna jest konwersja danych. Automatyczna konwersja występuje po wywołaniu MQGET, jeśli format jest rozpoznawany jako jeden z wbudowanych formatów. Jeśli format danych nie zostanie rozpoznany do konwersji, zostanie wykonane wyjście konwersji danych, aby umożliwić wykonanie konwersji za pomocą własnych procedur. Więcej informacji na ten temat zawiera sekcja Konwersja danych.

Jeśli nie można rozwiązać problemu, skontaktuj się z działem wsparcia IBM , aby uzyskać pomoc.

4. Czy nie otrzymano żadnej odpowiedzi z komendy PCF?

Jeśli wydano komendę, ale nie otrzymano odpowiedzi, należy rozważyć następujące sprawdzenia:

- Czy serwer komend jest uruchomiony? Użyj komendy **dspmqcsv** , aby sprawdzić status serwera komend. Jeśli odpowiedź na tę komendę wskazuje, że serwer komend nie jest uruchomiony, użyj komendy **strmqcsv** , aby go uruchomić. Jeśli odpowiedź na komendę wskazuje, że jest to SYSTEM.ADMIN.COMMAND.QUEUE nie jest włączona dla żądań MQGET, włącz kolejkę dla żądań MQGET.
- Czy do kolejki niedostarczonych komunikatów została wysłana odpowiedź? Struktura nagłówka kolejki niedostarczonych komunikatów zawiera kod przyczyny lub kod sprzężenia zwrotnego opisujący problem. Więcej informacji na ten temat zawiera sekcja MQDLH-nagłówek niedostarczonego komunikatu oraz sekcja Korzystanie z kolejki niedostarczonych komunikatów. Jeśli kolejka niedostarczonych komunikatów zawiera komunikaty, można użyć udostępnionej przykładowej aplikacji przeglądania (amqsbcg) do przeglądania komunikatów przy użyciu wywołania MQGET. Przykładowa aplikacja przechodzi przez wszystkie komunikaty w nazwanej kolejce dla nazwanego menedżera kolejek, wyświetlając zarówno deskryptor komunikatu, jak i pola kontekstu komunikatu dla wszystkich komunikatów w nazwanej kolejce.
- Czy do dziennika błędów został wysłany komunikat? Więcej informacji na ten temat zawiera ["Katalogi dzienników błędów w systemie AIX, Linux, and Windows" na stronie 385](#page-384-0).
- Czy w kolejkach są włączone operacje umieszczania i pobierania?
- Czy parametr *WaitInterval* jest wystarczająco długi? Jeśli wywołanie MQGET przekroczyło limit czasu, zwracany jest kod zakończenia MQCC\_FAILED i kod przyczyny MQRC\_NO\_MSG\_AVAILABLE. Informacje na temat pola *WaitInterval* oraz kodów zakończenia i przyczyny z wywołania MQGET zawiera sekcja WaitInterval (MQLONG) .
- Jeśli do umieszczania komend w systemie SYSTEM.ADMIN.COMMAND.QUEUE, czy chcesz wziąć punkt synchronizacji? Jeśli komunikat żądania nie został wykluczony z punktu synchronizacji, przed odebraniem komunikatów odpowiedzi należy przyjąć punkt synchronizacji.
- Czy atrybuty **MAXDEPTH** i **MAXMSGL** kolejek są wystarczająco wysokie?
- Czy pola *CorrelId* i *MsgId* są używane poprawnie? Ustaw wartości parametrów *MsgId* i *CorrelId* w aplikacji, aby upewnić się, że wszystkie komunikaty są odbierane z kolejki.

Spróbuj zatrzymać serwer komend, a następnie go zrestartować, odpowiadając na wygenerowane komunikaty o błędach. Jeśli system nadal nie odpowiada, problem może dotyczyć menedżera kolejek lub całego systemu IBM MQ . Najpierw spróbuj zatrzymać poszczególne menedżery kolejek w celu odizolowania menedżera kolejek, który uległ awarii. Jeśli ten krok nie ujawni problemu, spróbuj zatrzymać i zrestartować serwer IBM MQ, odpowiadając na wszystkie komunikaty wygenerowane w dzienniku błędów. Jeśli problem nadal występuje po restarcie, skontaktuj się z działem wsparcia IBM , aby uzyskać pomoc.

<span id="page-52-0"></span>5. Czy tylko niektóre kolejki nie działają?

Jeśli istnieje podejrzenie, że problem występuje tylko w podzbiorze kolejek, należy sprawdzić kolejki lokalne, w przypadku których występują problemy.

Użyj komendy MQSC **DISPLAY QUEUE** , aby wyświetlić informacje o każdej kolejce. Jeśli parametr **CURDEPTH** ma wartość MAXDEPTH, kolejka nie jest przetwarzana. Sprawdź, czy wszystkie aplikacje działają normalnie.

Jeśli **CURDEPTH** nie ma wartości MAXDEPTH, sprawdź następujące atrybuty kolejki, aby upewnić się, że są one poprawne:

- Jeśli używane jest wyzwalanie, czy monitor wyzwalacza jest uruchomiony? Czy głębokość wyzwalacza jest zbyt duża? To znaczy, czy wystarczająco często generuje zdarzenie wyzwalające? Czy nazwa procesu jest poprawna? Czy proces jest dostępny i działa?
- Czy kolejka może być współużytkowana? Jeśli nie, inna aplikacja może już mieć otwarte wejście.
- Czy kolejka jest odpowiednio włączona dla GET i PUT?

Jeśli nie ma procesów aplikacji pobierających komunikaty z kolejki, należy określić, dlaczego tak jest. Przyczyną może być konieczność uruchomienia aplikacji, przerwanie połączenia lub niepowodzenie wywołania MQOPEN z jakiegoś powodu. Sprawdź atrybuty kolejki **IPPROCS** i **OPPROCS**. Te atrybuty wskazują, czy kolejka została otwarta dla wejścia i wyjścia. Jeśli wartość jest równa zero, oznacza to, że nie mogą być wykonywane żadne operacje tego typu. Wartości mogły ulec zmianie lub kolejka mogła być otwarta, ale teraz jest zamknięta.

Sprawdź status w czasie, w którym spodziewasz się umieścić lub otrzymać komunikat.

Jeśli nie można rozwiązać problemu, skontaktuj się z działem wsparcia IBM , aby uzyskać pomoc.

6. Czy problem dotyczy tylko kolejek zdalnych?

Jeśli problem dotyczy tylko kolejek zdalnych, wykonaj następujące sprawdzenia:

- Sprawdź, czy wymagane kanały zostały uruchomione, czy można je wyzwolić i czy działają wszystkie wymagane inicjatory.
- Sprawdź, czy programy, które powinny wysyłać komunikaty do kolejek zdalnych, nie zgłosiły problemów.
- Jeśli do uruchomienia rozproszonego procesu kolejkowania używane jest wyzwalanie, sprawdź, czy dla kolejki transmisji ustawiono wyzwalanie. Sprawdź również, czy monitor wyzwalacza jest uruchomiony.
- Sprawdź dzienniki błędów pod kątem komunikatów wskazujących błędy lub problemy z kanałem.
- W razie potrzeby uruchom kanał ręcznie.
- 7. Czy podczas tworzenia lub uruchamiania menedżera kolejek w systemie Windowswyświetlany jest kod błędu?

Jeśli program IBM MQ Explorerlub komenda **amqmdain** nie może utworzyć lub uruchomić menedżera kolejek, co wskazuje na problem z uprawnieniami, może to być spowodowane niewystarczającymi uprawnieniami użytkownika, który uruchomił usługę IBM MQ Windows .

Upewnij się, że użytkownik, z którym skonfigurowano usługę IBM MQ Windows , ma uprawnienia opisane w sekcji Prawa użytkownika wymagane dla usługi IBM MQ Windows. Domyślnie ta usługa jest skonfigurowana do uruchamiania jako użytkownik MUSR\_MQADMIN . W przypadku kolejnych instalacji program Prepare IBM MQ Wizard tworzy konto użytkownika o nazwie MUSR\_MQADMINx, gdzie x jest kolejną dostępną liczbą reprezentującą identyfikator użytkownika, który nie istnieje.

8. Czy aplikacja lub system działa powoli?

Jeśli aplikacja działa powoli, może być w pętli, oczekiwać na zasób, który nie jest dostępny, lub może wystąpić problem z wydajnością.

Być może system działa w pobliżu ograniczeń jego pojemności. Ten typ problemu jest prawdopodobnie najgorszy w godzinach szczytowego obciążenia systemu, zwykle w połowie rano i w połowie popołudnia. (Jeśli sieć obejmuje więcej niż jedną strefę czasową, może wystąpić szczytowe obciążenie systemu w innym czasie).

<span id="page-53-0"></span>Problem z wydajnością może być spowodowany ograniczeniem sprzętu.

Jeśli okaże się, że obniżenie wydajności nie jest zależne od ładowania systemu, ale zdarza się czasami, gdy system jest lekko załadowany, prawdopodobnie jest to wina źle zaprojektowanego programu użytkowego. Może to być problem, który występuje tylko w przypadku dostępu do określonych kolejek.

Częstą przyczyną niskiej wydajności aplikacji lub budowania komunikatów w kolejce (zazwyczaj w kolejce transmisji) jest jedna lub więcej aplikacji, które zapisują trwałe komunikaty poza jednostką pracy. Więcej informacji na ten temat zawiera sekcja Trwałość komunikatu.

Jeśli problem z wydajnością nie ustąpi, może to oznaczać, że problem dotyczy produktu IBM MQ . Jeśli jest to podejrzane, skontaktuj się z działem wsparcia IBM , aby uzyskać pomoc.

#### **Zadania pokrewne**

["Identyfikowanie charakterystyk problemu w systemie Windows" na stronie 46](#page-45-0) Kilka początkowych pytań, które należy rozważyć, aby pomóc w określeniu przyczyny problemu.

#### ["Kontakt z działem wsparcia IBM" na stronie 313](#page-312-0)

Jeśli konieczne jest pomoc w przypadku problemu z produktem IBM MQ, można skontaktować się z działem wsparcia produktu IBM przy użyciu serwisu wsparcia produktu IBM . Można również zasubskrybować powiadomienia dotyczące poprawek produktu IBM MQ , rozwiązywania problemów i innych wiadomości.

#### **Odsyłacze pokrewne**

Komunikaty i kody przyczyny

#### $z/0S$ **Dokonywanie wstępnych sprawdzeń w systemie z/OS**

Przed rozpoczęciem określania problemu w produkcie z/OSnależy rozważyć, czy istnieje oczywista przyczyna problemu, czy też obszar objęty dochodzeniem, który może dać użyteczne wyniki. Takie podejście do diagnozy może często zaoszczędzać wiele pracy, podkreślając prosty błąd, lub zawężając zakres możliwości.

## **O tym zadaniu**

Przyczyna problemu może być następująca:

- IBM MQ
- Sieć
- aplikacja
- Inne aplikacje, które zostały skonfigurowane do pracy z produktem IBM MQ

Niektóre pytania początkowe, które należy wziąć pod uwagę, są wymienione w podtematach. W miarę jak przechodzisz przez listę pytań, zanotuj wszystko, co może być istotne dla problemu. Nawet jeśli obserwacje nie sugerują przyczyn od razu, mogą być przydatne w późniejszym czasie, jeśli konieczne jest przeprowadzenie systematycznego ćwiczenia określania problemu.

## **Procedura**

1. Identyfikowanie charakterystyk problemu

Istnieje kilka początkowych pytań, które można rozważyć, aby ułatwić zidentyfikowanie przyczyny problemu:

- • [Czy program IBM MQ for z/OS został pomyślnie uruchomiony?](#page-55-0)
- • [Czy są jakieś komunikaty o błędach, kody powrotu lub inne warunki błędu?](#page-55-0)
- • [Czy można odtworzyć problem?](#page-56-0)
- • [Czy zastosowano jakieś poprawki APAR lub poprawki PTF?](#page-56-0)
- • [Czy zostały wprowadzone zmiany od ostatniego pomyślnego uruchomienia?](#page-56-0)
- • [Czy aplikacja została pomyślnie uruchomiona?](#page-57-0)

#### **54** Rozwiązywanie problemów i wsparcie dla produktu IBM MQ

- • [Czy problem ma wpływ na konkretne części sieci?](#page-58-0)
- • [Czy problem występuje w określonych porach dnia, czy ma wpływ na konkretnych użytkowników?](#page-58-0)
- • [Czy problem jest przerywany, czy występuje problem ze wszystkimi systemami z/OS, CICSlub IMS ?](#page-59-0)
- • [Czy masz błąd programu?](#page-59-0)
- 2. Bardziej szczegółowo przyjrzyj się problemowi

Są jeszcze inne pytania, na które należy się przyjrzeć po ustaleniu, że w systemie nie wprowadzono żadnych zmian oraz że nie ma problemów z programami użytkowym, ale wstępne sprawdzenia nie umożliwiły rozwiązania problemu.

- • [Czy otrzymano niepoprawne dane wyjściowe?](#page-60-0)
- • [Czy został wyświetlony nieoczekiwany komunikat o błędzie lub kod powrotu?](#page-61-0)
- • [Czy abend był abend?](#page-61-0)
- • [Czy nie odebrano żadnej odpowiedzi z komendy MQSC?](#page-62-0)
- • [Czy wystąpił problem z kolejkami produktu IBM MQ ?](#page-63-0)
- • [Czy niektóre kolejki działają?](#page-63-0)
- • [Czy zdefiniowano poprawne kolejki?](#page-64-0)
- • [Czy problem dotyczy tylko kolejek zdalnych lub kolejek klastra?](#page-65-0)
- • [Czy problem dotyczy tylko kolejek współużytkowanych?](#page-65-0)
- • [Czy aplikacja lub produkt IBM MQ for z/OS działa wolno?](#page-65-0)
- • [Czy aplikacja lub produkt IBM MQ for z/OS przestał przetwarzać pracę?](#page-66-0)
- 3. Więcej informacji na temat identyfikowania przyczyny problemu można znaleźć w sekcji ["Szczegółowe](#page-68-0) [rozwiązywanie problemów" na stronie 69.](#page-68-0)

#### **Zadania pokrewne**

#### ["Kontakt z działem wsparcia IBM" na stronie 313](#page-312-0)

Jeśli konieczne jest pomoc w przypadku problemu z produktem IBM MQ, można skontaktować się z działem wsparcia produktu IBM przy użyciu serwisu wsparcia produktu IBM . Można również zasubskrybować powiadomienia dotyczące poprawek produktu IBM MQ , rozwiązywania problemów i innych wiadomości.

#### ["Dokonywanie wstępnych sprawdzeń w systemie AIX" na stronie 7](#page-6-0)

Przed rozpoczęciem określania problemu w produkcie AIXnależy rozważyć, czy istnieje oczywista przyczyna problemu, czy też obszar objęty dochodzeniem, który może dać użyteczne wyniki. Takie podejście do diagnozy może często zaoszczędzać wiele pracy, podkreślając prosty błąd, lub zawężając zakres możliwości.

#### ["Dokonywanie wstępnych sprawdzeń w systemie IBM i" na stronie 21](#page-20-0)

Przed rozpoczęciem określania problemu w produkcie IBM inależy rozważyć, czy istnieje oczywista przyczyna problemu, czy też obszar objęty dochodzeniem, który może dać użyteczne wyniki. Takie podejście do diagnozy może często zaoszczędzać wiele pracy, podkreślając prosty błąd, lub zawężając zakres możliwości.

#### ["Dokonywanie wstępnych sprawdzeń w systemie Linux" na stronie 31](#page-30-0)

Przed rozpoczęciem określania problemu w produkcie Linuxnależy rozważyć, czy istnieje oczywista przyczyna problemu, czy też obszar objęty dochodzeniem, który może dać użyteczne wyniki. Takie podejście do diagnozy może często zaoszczędzać wiele pracy, podkreślając prosty błąd, lub zawężając zakres możliwości.

#### ["Dokonywanie wstępnych sprawdzeń w systemie Windows" na stronie 44](#page-43-0)

Przed rozpoczęciem określania problemu w produkcie Windowsnależy rozważyć, czy istnieje oczywista przyczyna problemu, czy też obszar objęty dochodzeniem, który może dać użyteczne wyniki. Takie podejście do diagnozy może często zaoszczędzać wiele pracy, podkreślając prosty błąd, lub zawężając zakres możliwości.

#### **Odsyłacze pokrewne**

Komunikaty i kody przyczyny

#### $z/0S$ **Identyfikowanie parametrów problemu w systemie z/OS**

<span id="page-55-0"></span>Kilka początkowych pytań, które należy wziąć pod uwagę w celu zidentyfikowania przyczyny problemu.

## **O tym zadaniu**

Użyj następujących pytań jako wskazówek, aby zidentyfikować przyczynę problemu:

- Czy program IBM MQ for z/OS został uruchomiony pomyślnie wcześniej?
- Czy występują jakieś komunikaty o błędach, kody powrotu lub inne warunki błędu?
- • [Czy można odtworzyć problem?](#page-56-0)
- • [Czy zastosowano jakiekolwiek poprawki APAR lub poprawki PTF?](#page-56-0)
- • [Czy od ostatniego pomyślnego uruchomienia wprowadzono jakiekolwiek zmiany?](#page-56-0)
- • [Czy aplikacja została uruchomiona pomyślnie wcześniej?](#page-57-0)
- • [Czy problem dotyczy konkretnych części sieci?](#page-58-0)
- • [Czy problem występuje w określonych porach dnia lub ma wpływ na konkretnych użytkowników?](#page-58-0)
- • [Czy problem występuje sporadycznie lub czy występuje we wszystkich systemach z/OS, CICSlub IMS ?](#page-59-0)
- • [Czy wystąpił błąd programu?](#page-59-0)

Podczas przechodzenia przez listę należy zanotować wszystkie informacje, które mogą być istotne dla problemu. Nawet jeśli obserwacje nie sugerują przyczyny od razu, mogą być przydatne później, jeśli trzeba przeprowadzić systematyczne określanie problemu.

## **Procedura**

1. Czy program IBM MQ for z/OS był wcześniej uruchamiany pomyślnie?

Jeśli odpowiedzią na to pytanie jest **Nie**, należy wziąć pod uwagę następujące kwestie:

- Sprawdź konfigurację. Jeśli program IBM MQ nie był wcześniej poprawnie uruchamiany w systemie z/OS , prawdopodobnie nie został jeszcze poprawnie skonfigurowany. Więcej informacji na ten temat zawiera sekcja Instalowanie produktu IBM MQ for z/OS dotycząca instalowania i dostosowywania menedżera kolejek.
- Sprawdź poprawność instalacji.
- Sprawdź, czy komunikat CSQ9022I został wygenerowany w odpowiedzi na komendę **START QMGR** (wskazuje na normalne zakończenie).
- Upewnij się, że program z/OS wyświetla IBM MQ jako zainstalowany podsystem. Aby określić, czy IBM MQ jest zainstalowanym podsystemem, należy użyć komendy z/OS D OPDATA.
- Sprawdź, czy program weryfikujący instalację (IVP) został pomyślnie uruchomiony.
- Użyj komendy **DISPLAY DQM** , aby sprawdzić, czy przestrzeń adresowa inicjatora kanału jest uruchomiona i czy zostały uruchomione odpowiednie programy nasłuchujące.
- 2. Czy są jakieś komunikaty o błędach, kody powrotu lub inne warunki błędu?

Sprawdź wszystkie komunikaty o błędach, kody powrotu i warunki zakończenia menedżera kolejek lub inicjatora kanału. Problem może spowodować wygenerowanie następujących typów komunikatów o błędach lub kodów powrotu:

• Komunikaty CSQ i kody przyczyny

Komunikaty o błędach systemu IBM MQ for z/OS mają przedrostek CSQ. Jeśli zostaną wyświetlone jakiekolwiek komunikaty z tym przedrostkiem (na przykład w dzienniku konsoli lub w dzienniku produktu CICS ), należy zapoznać się z wyjaśnieniem w sekcji IBM MQ for z/OS komunikaty, kody zakończenia i kody przyczyny .

• Mogą zostać wyświetlone inne komunikaty

W przypadku komunikatów z innym przedrostkiem należy zapoznać się z odpowiednim tematem dotyczącym komunikatów i kodów, aby uzyskać sugerowany sposób postępowania.

<span id="page-56-0"></span>• Nietypowe komunikaty

Należy pamiętać o nietypowych komunikatach związanych z uruchamianiem systemu IBM MQ for z/OSlub komunikatach wysyłanych, gdy system był uruchomiony przed wystąpieniem błędu. Nietypowe komunikaty mogą wskazywać na problem systemowy, który uniemożliwił pomyślne uruchomienie aplikacji.

• Kody powrotu interfejsu MQI aplikacji

Jeśli aplikacja otrzyma kod powrotu wskazujący, że wywołanie MQI nie powiodło się, należy zapoznać się z opisem tego kodu powrotu w sekcji Kody powrotu .

3. Czy można odtworzyć problem?

Jeśli problem można odtworzyć, należy wziąć pod uwagę warunki, w jakich można go odtworzyć. Na przykład:

- Czy jest to spowodowane przez komendę? Jeśli tak, jest to komenda wywołana z konsoli z/OS , z CSQUTIL, z programu napisanego w celu umieszczenia komend w systemie SYSTEM.COMMAND.INPUT , czy za pomocą operacji i paneli sterujących?
- Czy komenda działa, jeśli została wprowadzona inną metodą? Jeśli komenda zadziała po jej wprowadzeniu na konsoli, ale nie w inny sposób, sprawdź, czy serwer komend nie został zatrzymany i czy definicja kolejki systemu SYSTEM.COMMAND.INPUT nie została zmieniona.
- Czy serwer komend jest uruchomiony? Wprowadź komendę DIS CMDSERV , aby sprawdzić.
- Czy jest to spowodowane przez aplikację? Jeśli tak, to czy nie powiedzie się to w systemie CICS, IMS, TSO lub w zadaniu wsadowym? Czy działanie nie powiedzie się we wszystkich systemach IBM MQ , czy tylko w niektórych?
- Czy problem jest spowodowany przez aplikację? Czy można zidentyfikować dowolną aplikację, która zawsze działa w systemie w momencie wystąpienia problemu? Jeśli tak, sprawdź, czy aplikacja nie zawiera błędów.
- 4. Czy zastosowano raporty APAR lub poprawki PTF?

Raporty APAR i poprawki PTF mogą czasami powodować nieoczekiwane problemy z produktem IBM MQ. Te poprawki mogły zostać zastosowane w systemie IBM MQ lub w innych systemach z/OS .

Jeśli do systemu IBM MQ for z/OSzastosowano poprawkę APAR lub PTF, sprawdź, czy nie został wygenerowany żaden komunikat o błędzie. Jeśli instalacja zakończyła się pomyślnie, skontaktuj się z działem wsparcia IBM w celu uzyskania informacji o błędach APAR lub PTF.

Jeśli poprawka APAR lub PTF została zastosowana do innego produktu, należy wziąć pod uwagę wpływ, jaki może ona mieć na sposób, w jaki program IBM MQ z nim współdziała.

Upewnij się, że zostały wykonane wszystkie instrukcje zawarte w raporcie APAR, które mają wpływ na system. (Na przykład może być konieczne ponowne zdefiniowanie zasobu).

5. Czy wprowadzono jakieś zmiany od ostatniego pomyślnego uruchomienia?

Rozważając zmiany, które mogły zostać ostatnio wprowadzone, należy wziąć pod uwagę program IBM MQ, a także inne programy, z którymi jest on połączony, sprzęt i wszelkie nowe aplikacje. Należy również rozważyć możliwość, że w systemie mogła zostać uruchomiona nowa aplikacja, o której użytkownik jeszcze nie wie.

- Czy procedura inicjowania została zmieniona? Należy rozważyć, czy może to być przyczyną problemu. Czy zmieniono jakiekolwiek zestawy danych lub definicję biblioteki? Czy z/OS został zainicjowany z innymi parametrami? Ponadto sprawdź komunikaty o błędach wysyłane do konsoli podczas inicjowania.
- Czy zmieniono definicje kolejek lub profile zabezpieczeń? Należy rozważyć, czy niektóre kolejki zostały zmienione w taki sposób, aby były elementami klastra. Ta zmiana może oznaczać, że komunikaty są odbierane z różnych źródeł (na przykład z innych menedżerów kolejek lub aplikacji).
- Czy w syspleksie zostały zmienione definicje związane z obsługą i implementacją kolejek współużytkowanych? Należy wziąć pod uwagę wpływ zmian wprowadzanych w takich definicjach, jak zestaw danych pary sysplex lub strategia zarządzania zasobami narzędzia CF. Te zmiany

<span id="page-57-0"></span>mogą dotyczyć działania kolejek współużytkowanych. Należy również rozważyć wpływ zmian w środowisku współużytkowania danych Db2 .

- Czy oprogramowanie w systemie z/OS zostało zaktualizowane do nowszej wersji? Należy rozważyć, czy konieczne jest wykonanie czynności poinstalacyjnych lub migracyjnych.
- Czy tabela nazw podsystemów z/OS została zmieniona? Zmiany poziomów oprogramowania wspólnie wymaganego, takiego jak z/OS lub LE, mogą wymagać dodatkowych zmian w pliku IBM MQ.
- Czy aplikacje mają do czynienia z kodami powrotu, które mogą zostać wprowadzone w wyniku wprowadzonych zmian? Upewnij się, że aplikacje mają do czynienia z nowymi kodami powrotu, które zostały wprowadzone.
- 6. Czy aplikacja została pomyślnie uruchomiona wcześniej?

Jeśli wydaje się, że problem dotyczy konkretnej aplikacji, należy rozważyć, czy aplikacja została uruchomiona pomyślnie wcześniej.

- Czy od czasu ostatniego pomyślnego uruchomienia aplikacji wprowadzono w niej jakiekolwiek zmiany? Jeśli tak, prawdopodobnie błąd występuje w nowej lub zmodyfikowanej części aplikacji. Sprawdź zmiany i sprawdź, czy można znaleźć oczywistą przyczynę problemu.
- Czy wszystkie funkcje aplikacji były już w pełni wykonywane? Czy wystąpił problem, gdy część aplikacji, która nie była wcześniej uruchamiana, była używana po raz pierwszy? Jeśli tak, możliwe, że błąd występuje w tej części aplikacji. Spróbuj dowiedzieć się, co robiła aplikacja, gdy nie powiodła się, i sprawdź kod źródłowy w tej części programu pod kątem błędów. Jeśli program został uruchomiony pomyślnie w wielu poprzednich przypadkach, sprawdź bieżący status kolejki i zbiory, które były przetwarzane w momencie wystąpienia błędu. Możliwe, że zawierają one nietypową wartość danych, która powoduje wywołanie rzadko używanej ścieżki w programie.
- Czy aplikacja sprawdza wszystkie kody powrotu? Czy twój system został zmieniony, być może w sposób nieznaczny. Sprawdź kody powrotu otrzymane przez aplikację w wyniku zmiany. Na przykład:
	- Czy aplikacja zakłada, że kolejki, do których uzyskuje dostęp, mogą być współużytkowane? Jeśli kolejka została ponownie zdefiniowana jako wyłączna, czy aplikacja może zajmować się kodami powrotu wskazującymi, że nie ma już dostępu do tej kolejki?
	- Czy zostały zmienione jakieś profile zabezpieczeń? Wywołanie MQOPEN może zakończyć się niepowodzeniem z powodu naruszenia zabezpieczeń. Czy aplikacja może odzyskać dane z wynikowego kodu powrotu?
- Czy aplikacja oczekuje konkretnych formatów komunikatów? Jeśli komunikat z nieoczekiwanym formatem komunikatu został umieszczony w kolejce (na przykład komunikat z menedżera kolejek na innej platformie), może wymagać konwersji danych lub innej formy przetwarzania.
- Czy aplikacja działa w innych systemach IBM MQ for z/OS ? Czy jest coś innego w sposobie skonfigurowania tego menedżera kolejek, który jest przyczyną problemu? Na przykład, czy kolejki zostały zdefiniowane z taką samą maksymalną długością komunikatu, czy z domyślnym priorytetem?
- Czy aplikacja używa wywołania MQSET do zmiany atrybutów kolejki? Czy aplikacja została zaprojektowana w taki sposób, aby ustawić kolejkę w taki sposób, aby nie miała wyzwalacza, a następnie przetworzyć część pracy, a następnie ustawić kolejkę w taki sposób, aby miała wyzwalacz? Aplikacja mogła się nie powieść przed zresetowaniem kolejki w celu uzyskania wyzwalacza.
- Czy aplikacja obsługuje komunikaty, które powodują niepowodzenie aplikacji? Jeśli działanie aplikacji zakończy się niepowodzeniem z powodu uszkodzonego komunikatu, pobrany komunikat zostanie wycofany. Następna aplikacja może otrzymać ten sam komunikat i zakończyć się niepowodzeniem w ten sam sposób. Upewnij się, że aplikacje używają liczby wycofań. Po osiągnięciu progu liczby wycofań komunikat, o którym mowa, jest umieszczany w kolejce wycofania.

Jeśli aplikacja nigdy wcześniej nie była poprawnie uruchamiana, należy ją uważnie sprawdzić, aby sprawdzić, czy można znaleźć jeden z następujących błędów:

<span id="page-58-0"></span>• Problemy z tłumaczeniem i kompilacją

Przed przejściem do kodu należy sprawdzić dane wyjściowe translatora, kompilatora lub asemblera oraz konsolidatora, aby sprawdzić, czy zostały zgłoszone jakiekolwiek błędy. Jeśli aplikacja nie może przetłumaczyć, skompilować/złożyć lub dowiązać edycji do biblioteki ładowania, nie może również zostać uruchomiona w przypadku próby jej wywołania. Informacje na temat budowania aplikacji oraz przykłady wymaganych instrukcji języka JCL (Job Control Language) zawiera sekcja Tworzenie aplikacji .

• Programy wsadowe i TSO

W przypadku programów wsadowych i TSO sprawdź, czy został dołączony poprawny kod pośredniczący. Istnieje jeden kod pośredniczący zadania wsadowego i dwa kody pośredniczące RRS. Jeśli używany jest produkt RRS, sprawdź, czy nie są używane wywołania MQCMIT i MQBACK z kodem pośredniczącym CSQBRSTB. Użyj kodu pośredniczącego CSQBRRSI, aby kontynuować używanie tych wywołań z RRS.

• Programy CICS

W przypadku programów CICS sprawdź, czy program, kod pośredniczący produktu IBM MQ CICS i kod pośredniczący produktu CICS zostały połączone w poprawnej kolejności. Sprawdź również, czy program lub transakcja jest zdefiniowana w pliku CICS.

• Programy IMS

W przypadku programów IMS należy sprawdzić, czy odsyłacz zawiera program, kod pośredniczący IBM MQ i moduł interfejsu języka IMS . Upewnij się, że określono poprawny punkt wejścia. Program ładowany dynamicznie z programu IMS musi mieć połączony moduł kodu pośredniczącego i interfejsu języka, jeśli ma używać języka IBM MQ.

• Możliwe problemy z kodem

Jeśli dokumentacja wskazuje, że każdy krok został wykonany bez błędów, należy rozważyć kod aplikacji. Czy objawy problemu wskazują na funkcję, która jest niesprawna i dlatego fragment kodu jest błędny? Patrz krok ["10" na stronie 60](#page-59-0) , aby zapoznać się z przykładami typowych błędów, które powodują problemy z aplikacjami IBM MQ .

• Czy aplikacje zgłaszają błędy z produktu IBM MQ?

Na przykład kolejka może nie być włączona dla operacji "gets". Otrzymuje kod powrotu określający ten warunek, ale go nie zgłasza. Należy rozważyć, gdzie aplikacje zgłaszać błędy lub problemy.

7. Czy problem ma wpływ na konkretne części sieci?

Użytkownik może być w stanie zidentyfikować konkretne części sieci, których dotyczy problem (na przykład kolejki zdalne). Jeśli łącze do zdalnego menedżera kolejek nie działa, komunikaty nie mogą przepływać do kolejki docelowej w docelowym menedżerze kolejek.

- Sprawdź, czy połączenie między dwoma systemami jest dostępne oraz czy inicjator kanału i program nasłuchujący zostały uruchomione. Użyj komendy MQSC **PING CHANNEL** , aby sprawdzić połączenie.
- Sprawdź, czy komunikaty docierają do kolejki transmisji i sprawdź lokalną definicję kolejki transmisji oraz wszystkie kolejki zdalne. Użyj słowa kluczowego MQSC **BYTSSENT** komendy **DISPLAY CHSTATUS** , aby sprawdzić, czy dane przepływają przez kanał. Parametr DISPLAY QLOCAL (XMITQ) CURDEPTH umożliwia sprawdzenie, czy w kolejce transmisji mają być wysyłane komunikaty. Sprawdź komunikaty diagnostyczne na obu końcach kanału, informując, że komunikaty zostały wysłane do kolejki niedostarczonych komunikatów.
- Jeśli używane są klastry IBM MQ , sprawdź, czy definicje klastrów zostały poprawnie skonfigurowane.

Czy wprowadzono jakiekolwiek zmiany związane z siecią, które mogą być przyczyną problemu? Czy zmieniono jakiekolwiek definicje IBM MQ lub definicje CICS lub IMS ? Sprawdź atrybuty wyzwalania kolejki transmisji.

8. Czy problem występuje w określonych porach dnia lub ma wpływ na konkretnych użytkowników?

<span id="page-59-0"></span>Jeśli problem występuje w określonych porach dnia, może to oznaczać, że jest on zależny od ładowania systemu. Zwykle szczytowe obciążenie systemu występuje w godzinach porannych i popołudniowych, a więc są to okresy, w których najprawdopodobniej wystąpią problemy zależne od obciążenia. (Jeśli sieć obejmuje więcej niż jedną strefę czasową, szczytowe obciążenie systemu może wystąpić o innej porze dnia). Jeśli uważasz, że w systemie IBM MQ for z/OS występuje problem z wydajnością, zapoznaj się z sekcją ["Rozwiązywanie problemów z wydajnością w systemie z/OS" na](#page-297-0) [stronie 298](#page-297-0).

Jeśli problem dotyczy tylko niektórych użytkowników, czy jest to spowodowane tym, że niektórzy użytkownicy nie mają poprawnej autoryzacji zabezpieczeń? Informacje na temat identyfikatorów użytkowników sprawdzanych przez produkt IBM MQ for z/OSzawiera sekcja Identyfikatory użytkowników na potrzeby sprawdzania zabezpieczeń .

9. Czy problem występuje sporadycznie, czy występuje we wszystkich systemach z/OS, CICSlub IMS ? Problem może być spowodowany interakcją aplikacji lub powiązany z innymi systemami z/OS .

Sporadyczny problem może być spowodowany brakiem uwzględnienia faktu, że procesy mogą działać niezależnie od siebie. Na przykład program może wywołać komendę MQGET bez określania parametru WAIT przed zakończeniem wcześniejszego procesu. Ten typ problemu może również wystąpić, jeśli aplikacja próbuje pobrać komunikat z kolejki, gdy jest ona w punkcie synchronizacji (czyli przed zatwierdzeniem).

Jeśli problem występuje tylko podczas uzyskiwania dostępu do konkretnego systemu z/OS, IMSlub CICS , należy wziąć pod uwagę różnice w tym systemie. Należy również rozważyć, czy w systemie zostały wprowadzone jakiekolwiek zmiany, które mogą mieć wpływ na sposób, w jaki system współdziała z produktem IBM MQ.

10. Czy wystąpił błąd programu?

Poniższe przykłady przedstawiają najczęstsze przyczyny problemów napotkanych podczas uruchamiania programów IBM MQ . Należy rozważyć możliwość, że problem z systemem może być spowodowany przez jeden z tych błędów.

- Programy uruchamiają komendę MQSET w celu zmiany atrybutów kolejki i nie mogą zresetować atrybutów kolejki. Na przykład, ustawienie kolejki na NOTRIGGER.
- Przyjęto niepoprawne założenia dotyczące atrybutów kolejki. Założenie to może obejmować założenie, że kolejki mogą być otwierane za pomocą komendy MQOPEN, gdy są one przeznaczone na wyłączność MQOPEN-exclusive, oraz założenie, że kolejki nie są częścią klastra, gdy są.
- Próba uzyskania dostępu do kolejek i danych bez poprawnej autoryzacji zabezpieczeń.
- Łączenie programu bez kodu pośredniczącego lub z niewłaściwym kodem pośredniczącym (na przykład program TSO z kodem pośredniczącym CICS ). Może to spowodować długotrwałą jednostkę pracy, X'0C4' lub inne nieprawidłowe zakończenie.
- Przekazanie niepoprawnych lub niepoprawnych parametrów w wywołaniu MQI. Jeśli przekazano niepoprawną liczbę parametrów, nie można podjąć próby uzupełnienia pól kodu zakończenia i kodu przyczyny, a zadanie zostało zakończone nieprawidłowo. (To jest nieprawidłowe zakończenie X'0C4'). Ten problem może wystąpić, jeśli podjęto próbę uruchomienia aplikacji we wcześniejszej wersji produktu MQSeries niż wersja, dla której została napisana, a niektóre wartości MQI są niepoprawne.
- Jeśli moduły IBM MQ nie zostaną poprawnie zdefiniowane w systemie z/OS (ten błąd powoduje nieprawidłowe zakończenie X'0C4' w CSQYASCP).
- Nie powiodło się sprawdzenie kodów powrotu z żądań MQI. Ten problem może wystąpić przy próbie uruchomienia aplikacji w nowszej wersji systemu IBM MQ , niż ta, dla której została napisana, gdy wprowadzono nowe kody powrotu, które nie są sprawdzane.
- Nie można otworzyć obiektów z poprawnymi opcjami wymaganymi w przypadku późniejszych wywołań MQI, na przykład za pomocą wywołania MQOPEN w celu otwarcia kolejki, ale bez określenia poprawnych opcji w celu włączenia kolejki dla kolejnych wywołań MQGET.
- Nie powiodło się poprawne zainicjowanie komunikatów *MsgId* i *CorrelId* . Ten błąd jest szczególnie prawdziwy w przypadku wywołania MQGET.
- Użyto niepoprawnych adresów.
- <span id="page-60-0"></span>• Użycie pamięci przed jej zainicjowaniem.
- Przekazywanie zmiennych z podanymi niepoprawnymi długościami.
- Przekazywanie parametrów w niewłaściwej kolejności.
- Nie powiodło się zdefiniowanie poprawnych profili zabezpieczeń i klas dla RACF. Może to spowodować zatrzymanie menedżera kolejek lub uniemożliwić wykonanie jakiejkolwiek pracy w procesie produkcyjnym.
- Opieranie się na domyślnych opcjach MQI dla przeniesionej aplikacji. Na przykład wartością domyślną parametru z/OS jest MQGET i MQPUT w punkcie synchronizacji. Wartość domyślna dla platformy rozproszonej jest poza punktem synchronizacji.
- Opieranie się na domyślnym zachowaniu podczas normalnego lub nieprawidłowego zakończenia aplikacji portalu. W systemie z/OSnormalne zakończenie powoduje niejawne wykonanie operacji MQCMIT, a nieprawidłowe zakończenie powoduje niejawne wycofanie zmian.

#### **Zadania pokrewne**

#### ["Kontakt z działem wsparcia IBM" na stronie 313](#page-312-0)

Jeśli konieczne jest pomoc w przypadku problemu z produktem IBM MQ, można skontaktować się z działem wsparcia produktu IBM przy użyciu serwisu wsparcia produktu IBM . Można również zasubskrybować powiadomienia dotyczące poprawek produktu IBM MQ , rozwiązywania problemów i innych wiadomości.

#### "Badanie problemu z większą głębokością w systemie z/OS" na stronie 61

Po sprawdzeniu, czy w systemie nie wprowadzono żadnych zmian i czy nie występują problemy z programami użytkowymi, ale wstępne sprawdzenia nie umożliwiły rozwiązania problemu.

#### **Odsyłacze pokrewne**

Komunikaty i kody przyczyny

#### *z/*OS **Badanie problemu z większą głębokością w systemie z/OS**

Po sprawdzeniu, czy w systemie nie wprowadzono żadnych zmian i czy nie występują problemy z programami użytkowymi, ale wstępne sprawdzenia nie umożliwiły rozwiązania problemu.

## **O tym zadaniu**

Użyj następujących pytań jako wskazówek, aby zidentyfikować przyczynę problemu:

- Czy otrzymano niepoprawne dane wyjściowe?
- • [Czy odebrano nieoczekiwany komunikat o błędzie lub kod powrotu?](#page-61-0)
- • [Czy nastąpiło nieprawidłowe zakończenie?](#page-61-0)
- • [Czy nie otrzymano odpowiedzi od komendy MQSC?](#page-62-0)
- • [Czy występują problemy z kolejkami IBM MQ ?](#page-63-0)
- • [Czy niektóre kolejki działają?](#page-63-0)
- • [Czy zdefiniowano poprawne kolejki?](#page-64-0)
- • [Czy problem dotyczy tylko kolejek zdalnych lub kolejek klastra?](#page-65-0)
- • [Czy problem dotyczy tylko kolejek współużytkowanych?](#page-65-0)
- • [Czy aplikacja lub IBM MQ for z/OS działa powoli?](#page-65-0)
- • [Czy aplikacja lub program IBM MQ for z/OS zatrzymał przetwarzanie pracy?](#page-66-0)

#### **Procedura**

1. Czy otrzymano niepoprawne dane wyjściowe?

Jeśli uzyskano dane wyjściowe, które mogą być niepoprawne, należy wziąć pod uwagę następujące informacje:

• Kiedy klasyfikować wyniki jako niepoprawne

<span id="page-61-0"></span>"Niepoprawne dane wyjściowe" mogą być traktowane jako dane wyjściowe, które nie były oczekiwane. Jednak tego terminu należy używać ostrożnie w kontekście określania problemu, ponieważ może to być drugorzędny skutek błędu innego typu. Na przykład pętle mogą występować w przypadku uzyskania powtarzających się wyników, nawet jeśli są one zgodne z oczekiwaniami.

• Komunikaty o błędzie

Program IBM MQ odpowiada również na wiele wykrytych błędów, wysyłając komunikaty o błędach. Te komunikaty mogą być traktowane jako "niepoprawne dane wyjściowe", ale są to tylko objawy innego typu problemu. Jeśli od IBM MQ otrzymano komunikat o błędzie, który nie był oczekiwany, należy zapoznać się z sekcją [Czy istnieją jakieś komunikaty o błędach, kody powrotu lub inne](#page-55-0) [warunki błędu?](#page-55-0) w pliku ["Identyfikowanie parametrów problemu w systemie z/OS" na stronie 56](#page-55-0).

• Nieoczekiwane komunikaty

Aplikacja mogła nie otrzymać oczekiwanego komunikatu, komunikatu zawierającego nieoczekiwane lub uszkodzone informacje albo komunikatu, którego nie oczekiwała (na przykład komunikatu, który był przeznaczony dla innej aplikacji). Więcej informacji na ten temat zawiera ["Obsługi](#page-304-0) [niepoprawnych danych wyjściowych w systemie z/OS" na stronie 305.](#page-304-0)

2. Czy otrzymano nieoczekiwany komunikat o błędzie lub kod powrotu?

Jeśli aplikacja otrzymała nieoczekiwany komunikat o błędzie, należy rozważyć, czy komunikat o błędzie pochodzi z programu IBM MQ , czy z innego programu.

• IBM MQ komunikaty o błędach

Komunikaty o błędach systemu IBM MQ for z/OS są poprzedzane literami CSQ. Jeśli pojawi się nieoczekiwany komunikat o błędzie IBM MQ (na przykład w dzienniku konsoli lub w dzienniku CICS ), należy zapoznać się z wyjaśnieniem w sekcji Komunikaty, zakończenie i kody przyczyny systemuIBM MQ for z/OS , które może zawierać informacje umożliwiające szybkie rozwiązanie problemu, lub przekierować użytkownika do dalszych informacji. Jeśli nie można rozwiązać problemu z tym komunikatem, może być konieczne skontaktowanie się z działem wsparcia IBM w celu uzyskania pomocy.

• Komunikaty o błędach innych niż IBM MQ

Jeśli zostanie wyświetlony komunikat o błędzie z innego programu IBM lub z systemu operacyjnego, należy zapoznać się z odpowiednimi komunikatami i dokumentacją kodów, aby uzyskać wyjaśnienie, co to oznacza. W środowisku współużytkowania kolejek należy wyszukać następujące komunikaty o błędach:

- XES (z przedrostkiem IXL)
- Db2 (z przedrostkiem w formie liter DSN)
- RRS (z przedrostkiem ATR)
- Nieoczekiwane kody powrotu

Jeśli aplikacja otrzymała nieoczekiwany kod powrotu od IBM MQ, należy zapoznać się z sekcją Kody powrotu , aby uzyskać informacje na temat sposobu obsługi kodów powrotu IBM MQ przez aplikację.

3. Czy doszło do abend?

Jeśli aplikacja została zatrzymana, przyczyną może być nieprawidłowe zakończenie (nieprawidłowe zakończenie). Awarie mogą być spowodowane tym, że użytkownik kończy wykonywane zadanie przed normalnym zakończeniem, na przykład w przypadku wyczyszczenia transakcji CICS . Nieprawidłowe zakończenia mogą być również spowodowane przez błąd w aplikacji.

Użytkownik jest powiadamiany o awariach w jednym z następujących miejsc, w zależności od typu używanej aplikacji:

- W przypadku aplikacji wsadowych na liście wyświetlane jest nieprawidłowe zakończenie.
- W przypadku aplikacji CICS wyświetlany jest komunikat o nieprawidłowego zakończenia transakcji CICS . Jeśli zadanie jest zadaniem terminalowym, na ekranie zostanie wyświetlony ten komunikat. Jeśli zadanie nie jest przyłączone do terminalu, komunikat jest wyświetlany w dzienniku CSMT systemu CICS .
- <span id="page-62-0"></span>• W przypadku aplikacji IMS we wszystkich przypadkach na głównym terminalu IBM MQ for IMS oraz na liście regionu zależnego, którego to dotyczy, wyświetlany jest komunikat. Jeśli transakcja IMS , która została wprowadzona z terminalu, była przetwarzana, do tego terminalu wysyłany jest również komunikat o błędzie.
- W przypadku aplikacji TSO na ekranie może zostać wyświetlony komunikat TSO z kodem powrotu. (To, czy ten komunikat jest wyświetlany, zależy od sposobu skonfigurowania systemu i typu błędu).

W przypadku niektórych nieprawidłowego zakończenia, tworzony jest zrzut przestrzeni adresowej. W przypadku transakcji CICS udostępniany jest zrzut transakcji przedstawiający obszary pamięci masowej, które są interesujące dla transakcji.

• Jeśli aplikacja przekazuje pewne dane, których adres nie jest już poprawny, czasami w przestrzeni adresowej użytkownika generowany jest zrzut.

**Uwaga:** W przypadku zrzutu wsadowego zrzut jest formatowany i zapisywany w SYSUDUMP. Informacje na temat parametru SYSUDUMPs zawiera sekcja ["Informacje SYSUDUMP w systemie](#page-295-0) [z/OS" na stronie 296.](#page-295-0) W systemie CICSzrzut systemowy jest zapisywany w bazie danych SYS1.DUMP DUMP, a także zrzut transakcji.

• Jeśli problem z samym IBM MQ for z/OS powoduje nieprawidłowe zakończenie, zwracany jest kod nieprawidłowego zakończenia X'5C6' lub X'6C6' wraz z kodem przyczyny nieprawidłowego zakończenia. Ten kod przyczyny jednoznacznie opisuje przyczynę problemu. Sekcja ["IBM MQ for](#page-259-0) [z/OS abends" na stronie 260](#page-259-0) zawiera informacje o kodach nieprawidłowego zakończenia, a sekcja Kody powrotu zawiera wyjaśnienie kodu przyczyny.

Jeśli program został zakończony nieprawidłowo, patrz ["Czynności związane z abkońmi w systemie](#page-261-0) [IBM MQ for z/OS" na stronie 262](#page-261-0).

Jeśli system został nieprawidłowo zakończony i chcesz przeanalizować wygenerowany zrzut, zapoznaj się z sekcją ["Zrzuty IBM MQ for z/OS" na stronie 277.](#page-276-0) W tej sekcji opisano sposób formatowania zrzutu i interpretowania zawartych w nim danych.

4. Czy nie otrzymano odpowiedzi od komendy MQSC?

Jeśli komenda MQSC została wydana z aplikacji, a nie z konsoli z/OS , ale nie otrzymano odpowiedzi, należy rozważyć następujące pytania:

• Czy serwer komend jest uruchomiony?

Sprawdź, czy serwer komend jest uruchomiony w następujący sposób:

- a. Użyj komendy **DISPLAY CMDSERV** w konsoli z/OS , aby wyświetlić status serwera komend.
- b. Jeśli serwer komend nie jest uruchomiony, uruchom go za pomocą komendy **START CMDSERV** .
- c. Jeśli serwer komend jest uruchomiony, należy użyć komendy **DISPLAY QUEUE** z nazwą kolejki wejściowej komend systemowych oraz atrybutów **CURDEPTH** i **MAXDEPTH** , aby zdefiniować wyświetlane dane. Jeśli te wartości wskazują, że kolejka jest pełna, a serwer komend został uruchomiony, komunikaty nie są odczytywane z kolejki.
- d. Spróbuj zatrzymać serwer komend, a następnie go zrestartować, odpowiadając na wygenerowane komunikaty o błędach.
- e. Wydaj ponownie komendę wyświetlania, aby sprawdzić, czy działa ona teraz.
- Czy do kolejki niedostarczonych komunikatów została wysłana odpowiedź?

Jeśli nie znasz nazwy systemowej kolejki niedostarczonych komunikatów, użyj komendy **DISPLAY QMGR DEADQ** , aby znaleźć tę nazwę. Użyj tej nazwy w komendzie **DISPLAY QUEUE** z atrybutem **CURDEPTH** , aby sprawdzić, czy w kolejce znajdują się jakieś komunikaty. Nagłówek komunikatu kolejki niedostarczonych komunikatów (struktura nagłówka niedostarczonego komunikatu) zawiera kod przyczyny lub informację zwrotną opisujący problem. Informacje na temat struktury nagłówka niedostarczonego komunikatu zawiera sekcja Przyczyna (MQLONG).

• Czy kolejki są włączone dla opcji PUTs i GETs?

Użyj komendy **DISPLAY QUEUE** z poziomu konsoli, aby sprawdzić, na przykład DISPLAY QUEUE(SYSTEM.COMMAND.INPUT) PUT GET.

<span id="page-63-0"></span>• Czy parametr **WaitInterval** jest ustawiony na wystarczająco długi czas?

Jeśli wywołanie MQGET przekroczyło limit czasu, aplikacja otrzymuje kod zakończenia 2 i kod przyczyny 2033 (MQRC\_NO\_MSG\_AVAILABLE). (Informacje na temat parametru **WaitInterval** oraz kodów zakończenia i przyczyny z komendy MQGET zawiera sekcja WaitInterval (MQLONG) i MQGET-Get message ).

• Czy punkt synchronizacji jest wymagany?

Jeśli do umieszczania komend w kolejce wejściowej komend systemowych używany jest własny program użytkowy, należy rozważyć, czy należy przyjąć punkt synchronizacji. Po umieszczeniu komunikatów w kolejce i przed podjęciem próby odebrania komunikatów odpowiedzi należy pobrać punkt synchronizacji lub użyć komendy MQPMO\_NO\_SYNCPOINT podczas ich umieszczania. Jeśli komunikat żądania nie został wykluczony z punktu synchronizacji, przed podjęciem próby odbierania komunikatów odpowiedzi należy przyjąć punkt synchronizacji.

• Czy parametry **MaxDepth** i **MaxMsgL** kolejek są wystarczająco wysokie?

Informacje na temat definiowania kolejki wejściowej komend systemowych i kolejki odpowiedzi zawiera sekcja CSQO016E .

• Czy parametry **CorrelId** i **MsgId** są używane poprawnie?

Należy zidentyfikować kolejkę, a następnie wyświetlić **CURDEPTH**. Użyj komendy **DISPLAY QUEUE** z poziomu konsoli (na przykład DISPLAY QUEUE (MY.REPLY.QUEUE) CURDEPTH)), aby sprawdzić, czy w kolejce odpowiedzi nie ma komunikatów, które nie zostały odebrane. Ustaw wartości parametrów *MsgId* i *CorrelId* w aplikacji, aby upewnić się, że wszystkie komunikaty są odbierane z kolejki.

Poniższe pytania mają zastosowanie, jeśli wywołano komendę MQSC z poziomu konsoli z/OS (lub jej odpowiednika) lub aplikacji, ale nie otrzymano odpowiedzi:

• Czy menedżer kolejek nadal działa, czy komenda spowodowała nieprawidłowe zakończenie?

Poszukaj komunikatów o błędach wskazujących na nieprawidłowe zakończenie, a jeśli takie wystąpiły, zapoznaj się z sekcją ["Zrzuty IBM MQ for z/OS" na stronie 277.](#page-276-0)

• Czy zostały wygenerowane jakiekolwiek komunikaty o błędach?

Sprawdź, czy zostały wygenerowane komunikaty o błędach, które mogą wskazywać rodzaj błędu.

Więcej informacji na temat różnych metod wprowadzania komend MQSC zawiera sekcja Wysyłanie komend.

5. Czy występują problemy z kolejkami IBM MQ ?

Jeśli istnieje podejrzenie, że wystąpił problem dotyczący kolejek w podsystemie, należy użyć paneli sterowania i operacji, aby wyświetlić kolejkę wejściową komend systemowych.

- Czy system odpowiedział? Jeśli system odpowiada, to działa co najmniej jedna kolejka. W takim przypadku przejdź do kroku "6" na stronie 64.
- Czy system nie odpowiedział? Problem może dotyczyć całego podsystemu. W tym przypadku należy spróbować zatrzymać i zrestartować menedżer kolejek, odpowiadając na wszystkie wygenerowane komunikaty o błędach. Sprawdź, czy na konsoli nie ma komunikatów, które wymagają wykonania działania. Rozwiąż wszystkie problemy, które mogą mieć wpływ na system IBM MQ, takie jak żądanie podłączenia taśmy dla dziennika archiwalnego. Sprawdź, czy ma to wpływ na inne podsystemy lub regiony CICS . Użyj komendy **DISPLAY QMGR COMMANDQ** , aby zidentyfikować nazwę kolejki wejściowej komend systemowych.
- Czy problem nadal występuje po restarcie? Skontaktuj się z działem wsparcia IBM , aby uzyskać pomoc (patrz ["Kontakt z działem wsparcia IBM" na stronie 313\)](#page-312-0).
- 6. Czy niektóre kolejki działają?

Jeśli istnieje podejrzenie, że problem występuje tylko w podzbiorze kolejek, należy wybrać nazwę kolejki lokalnej, w której występują problemy, i użyć komend **DISPLAY QUEUE** i **DISPLAY QSTATUS** w celu wyświetlenia informacji o kolejce.

• Czy kolejka jest przetwarzana?

- <span id="page-64-0"></span>– Jeśli parametr **CURDEPTH** ma wartość MAXDEPTH, może to oznaczać, że kolejka nie jest przetwarzana. Sprawdź, czy wszystkie aplikacje używające kolejki działają normalnie (na przykład sprawdź, czy transakcje w systemie CICS są uruchomione lub czy aplikacje uruchomione w odpowiedzi na zdarzenia nadmiaru kolejki są uruchomione).
- Użyj komendy DISPLAY QSTATUS(xx) IPPROCS , aby sprawdzić, czy kolejka jest otwarta do wprowadzania. Jeśli nie, uruchom aplikację.
- Jeśli parametr **CURDEPTH** nie ma wartości MAXDEPTH, sprawdź następujące atrybuty kolejki, aby upewnić się, że są one poprawne:
	- Jeśli używane jest wyzwalanie, czy monitor wyzwalacza jest uruchomiony? Czy głębokość wyzwalacza jest zbyt duża? Czy nazwa procesu jest poprawna? Czy wszystkie warunki wyzwalacza zostały spełnione?

Użyj komendy DISPLAY QSTATUS(xx) IPPROCS , aby sprawdzić, czy aplikacja ma taką samą kolejkę otwartą dla danych wejściowych. W niektórych scenariuszach wyzwalania komunikat wyzwalacza nie jest generowany, jeśli kolejka jest otwarta do wprowadzania. Zatrzymaj aplikację, aby wywołać przetwarzanie wyzwalające.

- Czy kolejka może być współużytkowana? Jeśli nie, inna aplikacja (wsadowa, IMSlub CICS) może już mieć ją otwartą na dane wejściowe.
- Czy kolejka jest odpowiednio włączona dla GET i PUT?
- Czy masz długotrwałą jednostkę pracy?

Jeśli parametr **CURDEPTH** ma wartość różną od zera, ale przy próbie wywołania MQGET dla komunikatu menedżer kolejek odpowiada, że nie ma dostępnego komunikatu, użyj komendy DIS QSTATUS(xx) TYPE(HANDLE) , aby wyświetlić informacje o aplikacjach, które mają otwartą kolejkę, lub użyj komendy DIS CONN(xx) , aby uzyskać więcej informacji o aplikacji połączonej z kolejką.

• Ile zadań uzyskuje dostęp do kolejek?

Użyj komendy DISPLAY QSTATUS(xx) OPPROCS IPPROCS , aby wyświetlić liczbę zadań, które umieszczają komunikaty w kolejce i pobierają z niej komunikaty. W środowisku współużytkowania kolejek sprawdź wartości **OPPROCS** i **IPPROCS** w każdym menedżerze kolejek. Alternatywnie można użyć atrybutu **CMDSCOPE** , aby sprawdzić wszystkie menedżery kolejek. Jeśli nie ma procesów aplikacji pobierających komunikaty z kolejki, określ przyczynę, która może być na przykład spowodowana koniecznością uruchomienia aplikacji lub przerwaniem połączenia albo z jakiegoś powodu niepowodzeniem wywołania MQOPEN.

• Czy ta kolejka jest kolejką współużytkowaną? Czy problem dotyczy tylko kolejek współużytkowanych?

Sprawdź, czy nie ma problemu z elementami sysplex, które obsługują kolejki współużytkowane. Na przykład sprawdź, czy nie występuje problem ze strukturą listy narzędzia CF zarządzanego przez IBM MQ.

Użyj komendy D XCF, STRUCTURE, STRNAME=ALL , aby sprawdzić, czy struktury narzędzia CF są dostępne.

Użyj komendy D RRS , aby sprawdzić, czy usługa RRS jest aktywna.

• Czy ta kolejka jest częścią klastra?

Sprawdź, czy kolejka jest częścią klastra (z atrybutu **CLUSTER** lub **CLUSNL** ). Jeśli tak, sprawdź, czy menedżer kolejek udostępniający kolejkę jest nadal aktywny w klastrze.

Jeśli nie można rozwiązać problemu, skontaktuj się z działem wsparcia IBM , aby uzyskać pomoc (patrz ["Kontakt z działem wsparcia IBM" na stronie 313](#page-312-0)).

7. Czy zdefiniowano poprawne kolejki?

Produkt IBM MQ wymaga pewnych predefiniowanych kolejek. Jeśli te kolejki nie są poprawnie zdefiniowane, mogą wystąpić problemy.

- <span id="page-65-0"></span>• Sprawdź, czy kolejka wejściowa komend systemowych, kolejka modelowa odpowiedzi komend systemowych i kolejka odpowiedzi są poprawnie zdefiniowane oraz czy wywołania MQOPEN powiodły się.
- Jeśli używana jest kolejka modelowa odpowiedzi komendy systemowej, sprawdź, czy została ona poprawnie zdefiniowana.
- Jeśli używane są klastry, należy zdefiniować SYSTEM.CLUSTER.COMMAND.QUEUE , aby użyć komend związanych z przetwarzaniem w klastrze.
- 8. Czy problem dotyczy tylko kolejek zdalnych lub kolejek klastra?

Jeśli problem dotyczy tylko kolejek zdalnych lub kolejek klastra, sprawdź:

- Czy dostęp do kolejek zdalnych jest uzyskiwany? Sprawdź, czy programy umieszczające komunikaty w kolejkach zdalnych zostały pomyślnie uruchomione (patrz sekcja ["Obsługi niepoprawnych danych](#page-304-0) [wyjściowych w systemie z/OS" na stronie 305\)](#page-304-0).
- Czy łącze systemowe jest aktywne? Użyj odpowiednio komend APPC lub TCP/IP, aby sprawdzić, czy połączenie między dwoma systemami jest aktywne. Należy użyć wartości **PING** lub **OPING** dla protokołu TCP/IP lub D NET ID=xxxxx, E dla protokołu APPC.
- Czy wyzwalanie działa? Jeśli do uruchomienia procesu kolejkowania rozproszonego używane jest wyzwalanie, sprawdź, czy w kolejce transmisji ustawiono wyzwalanie i czy kolejka jest włączona.
- Czy kanał lub program nasłuchujący jest uruchomiony? W razie potrzeby ręcznie uruchom kanał lub program nasłuchujący albo spróbuj zatrzymać i zrestartować kanał. Więcej informacji na ten temat zawiera sekcja Konfigurowanie rozproszonego kolejkowania . Poszukaj komunikatów o błędach podczas uruchamiania inicjatora kanału i programu nasłuchującego. Aby określić przyczynę, należy zapoznać się z informacjami podanymi w sekcji Komunikaty produktuIBM MQ for z/OS , kody zakończenia i kody przyczyny oraz w sekcji Konfigurowanie rozproszonego kolejkowania .
- Jaki jest status kanału? Sprawdź status kanału za pomocą komendy **DISPLAY CHSTATUS (channel\_name)** .
- Czy definicje procesu i kanału są poprawne? Sprawdź definicje procesów i definicje kanałów.

Informacje na temat sposobu używania rozproszonego kolejkowania oraz sposobu definiowania kanałów zawiera sekcja Konfigurowanie rozproszonego kolejkowania.

9. Czy problem dotyczy tylko kolejek współużytkowanych?

Jeśli problem dotyczy tylko grup współużytkowania kolejek, należy użyć funkcji **VERIFY QSG** programu narzędziowego CSQ5PQSG. Ta komenda sprawdza, czy konfiguracja produktu Db2 jest spójna pod względem pól przydziału mapy bitowej oraz definicji obiektu dla menedżera kolejek produktu Db2 , struktury i współużytkowanych obiektów kolejki, a także raportuje szczegóły wykrytych niespójności.

Poniżej przedstawiono przykład raportu **VERIFY QSG** z błędami:

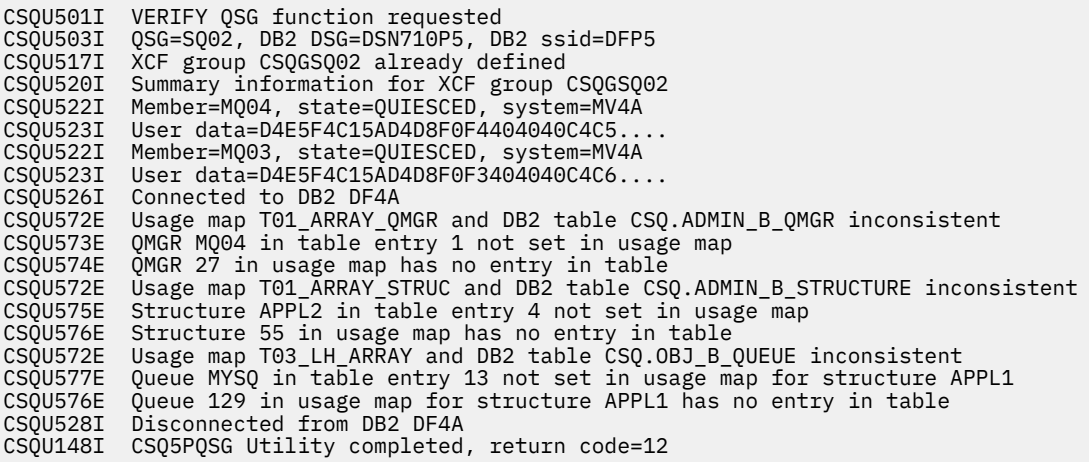

10. Czy aplikacja lub IBM MQ for z/OS działa powoli?

<span id="page-66-0"></span>Powolne aplikacje mogą być spowodowane przez samą aplikację lub oprogramowanie bazowe, w tym produkt IBM MQ.

Jeśli aplikacja działa powoli, może to oznaczać, że jest w pętli lub oczekuje na zasób, który nie jest dostępny.

- Czy problem jest gorszy w okresach szczytowego obciążenia systemu? Może to być również spowodowane problemem z wydajnością. Być może jest to spowodowane tym, że system wymaga strojenia lub że działa w pobliżu ograniczeń mocy obliczeniowej. Ten typ problemu jest prawdopodobnie najgorszy w godzinach szczytowego obciążenia systemu, zwykle w połowie rano i w połowie popołudnia. Jeśli sieć rozciąga się na więcej niż jedną strefę czasową, może się wydawać, że szczytowe obciążenie systemu występuje w innym czasie.
- Czy problem występuje, gdy system jest lekko załadowany? Jeśli okaże się, że obniżenie wydajności nie jest zależne od ładowania systemu, ale zdarza się czasami, gdy system jest lekko załadowany, prawdopodobnie wina spadnie na źle zaprojektowany program użytkowy. Może to objawiać się jako problem, który występuje tylko wtedy, gdy uzyskiwany jest dostęp do konkretnych kolejek.
- Czy IBM MQ for z/OS działa powoli? Następujące objawy mogą wskazywać, że produkt IBM MQ for z/OS działa powoli:
	- Jeśli system wolno odpowiada na komendy.
	- Jeśli powtarzające się ekrany głębokości kolejki wskazują, że kolejka jest przetwarzana powoli dla aplikacji, z którą można oczekiwać dużej aktywności kolejki.

Wskazówki dotyczące obsługi oczekiwania i pętli znajdują się w sekcji ["Postępowanie z aplikacjami,](#page-298-0) [które działają wolno lub zatrzymują się w systemie z/OS" na stronie 299,](#page-298-0) a informacje na temat rozwiązywania problemów z wydajnością-w sekcji ["Rozwiązywanie problemów z wydajnością](#page-297-0) [w systemie z/OS" na stronie 298.](#page-297-0)

#### 11. Czy aplikacja lub program IBM MQ for z/OS zatrzymał przetwarzanie?

Istnieje kilka powodów, dla których system może nieoczekiwanie zatrzymać przetwarzanie. Problemowe obszary, które należy sprawdzić, obejmują:

- Czy występują problemy z menedżerem kolejek? Menedżer kolejek może być zamykany.
- Czy występują problemy z aplikacją? Błąd programowania aplikacji może oznaczać, że program odgałęzia się od normalnego przetwarzania lub aplikacja może zostać zapętlona. Możliwe, że aplikacja została zakończona awaryjnie.
- Czy występują problemy z produktem IBM MQ? Kolejki mogły zostać wyłączone dla wywołań MQPUT lub MQGET, kolejka niedostarczonych komunikatów może być pełna lub IBM MQ for z/OS może być w stanie oczekiwania lub pętli.
- Czy występują jakieś problemy z systemem z/OS lub innym? z/OS może być w stanie oczekiwania lub CICS albo IMS może być w stanie oczekiwania lub pętli. Mogą wystąpić problemy na poziomie systemu lub syspleksu, które mają wpływ na menedżer kolejek lub inicjator kanału. Na przykład nadmierne stronicowanie. Może również wskazywać na problemy z DASD lub zadania o wyższym priorytecie z wysokim wykorzystaniem procesora.
- Czy występują problemy z produktem Db2 lub RRS? Sprawdź, czy produkt Db2 i usługi RRS są aktywne.

We wszystkich przypadkach wykonaj następujące sprawdzenia, aby określić przyczynę problemu:

a) Sprawdź komunikaty o błędach.

Użyj komendy **DISPLAY THREAD(\*)** , aby sprawdzić, czy menedżer kolejek jest uruchomiony. Jeśli menedżer kolejek został zatrzymany, poszukaj komunikatów, które mogą wyjaśniać sytuację. Komunikaty są wyświetlane na konsoli z/OS lub na terminalu, jeśli używane są panele sterowania i operacje. Użyj komendy DQM systemu **DISPLAY** , aby sprawdzić, czy inicjator kanału działa i czy programy nasłuchujące są aktywne. Komenda z/OS

DISPLAY R,L

zawiera listę komunikatów z oczekującymi odpowiedziami. Sprawdź, czy którakolwiek z tych odpowiedzi jest odpowiednia. W niektórych okolicznościach, na przykład, jeśli używane są wszystkie aktywne dzienniki, program IBM MQ for z/OS oczekuje na interwencję operatora.

b) Jeśli nie ma żadnych komunikatów o błędach, wydaj następujące komendy z/OS :

DISPLAY A,*xxxx*MSTR DISPLAY A,*xxxx*CHIN

gdzie *xxxx* jest nazwą podsystemu IBM MQ for z/OS .

Jeśli zostanie wyświetlony komunikat informujący, że menedżer kolejek lub inicjator kanału nie został znaleziony, ten komunikat wskazuje, że podsystem został zakończony. Ten warunek może być spowodowany awaryjnym zakończeniem lub zamknięciem systemu przez operatora.

Jeśli podsystem jest uruchomiony, zostanie wyświetlony komunikat IEE105I. Ten komunikat zawiera pole *CT = nnnn* , które zawiera informacje na temat czasu procesora używanego przez podsystem. Zanotuj wartość tego pola i ponownie wydaj komendę.

- Jeśli wartość *CT =* nie uległa zmianie, oznacza to, że podsystem nie używa żadnego czasu procesora. Może to oznaczać, że podsystem jest w stanie oczekiwania (lub że nie ma zadań do wykonania). Jeśli można wydać komendę taką jak **DISPLAY DQM** i zostaną wyświetlone dane wyjściowe, oznacza to, że nie ma pracy do wykonania, a nie zawieszenia.
- Jeśli wartość *CT =* zmieniła się drastycznie i nadal jest wyświetlana w powtarzających się ekranach, może to oznaczać, że podsystem jest zajęty lub może być w pętli.
- Jeśli odpowiedź wskazuje, że podsystem nie został teraz znaleziony, oznacza to, że był on w trakcie kończenia, gdy została wydana pierwsza komenda. Jeśli zrzut jest wykonywany, zakończenie działania podsystemu może zająć trochę czasu. Komunikat jest generowany na konsoli przed zakończeniem działania. Aby sprawdzić, czy inicjator kanału działa, wprowadź komendę **DISPLAY DQM** . Jeśli odpowiedź nie pokazuje działającego inicjatora kanału, może to być spowodowane niewystarczającymi zasobami (takimi jak procesor). W takim przypadku należy użyć narzędzi monitorowania z/OS , takich jak RMF, aby określić, czy występuje problem z zasobami. Jeśli nie, zrestartuj inicjator kanału.
- c) Sprawdź, czy menedżer kolejek lub inicjator kanału został zakończony nieprawidłowo.

Poszukaj komunikatów informujących, że przestrzeń adresowa menedżera kolejek lub inicjatora kanału została nieprawidłowo zakończona. Jeśli zostanie wyświetlony komunikat, dla którego działanie systemu ma zakończyć działanie programu IBM MQ, należy sprawdzić, czy został utworzony zrzut systemowy. Więcej informacji na ten temat zawiera sekcja [IBM MQ zrzuty.](#page-276-0)

d) Sprawdź, czy program IBM MQ for z/OS może nadal działać.

Należy również pamiętać, że baza danych IBM MQ for z/OS może nadal działać, ale tylko powoli. Jeśli działa powoli, prawdopodobnie wystąpił problem z wydajnością. Aby to potwierdzić, przejdź do kroku ["10" na stronie 66](#page-65-0). Więcej informacji na temat kolejnych czynności zawiera sekcja [Rozwiązywanie problemów z wydajnością](#page-297-0).

#### **Zadania pokrewne**

#### ["Kontakt z działem wsparcia IBM" na stronie 313](#page-312-0)

Jeśli konieczne jest pomoc w przypadku problemu z produktem IBM MQ, można skontaktować się z działem wsparcia produktu IBM przy użyciu serwisu wsparcia produktu IBM . Można również zasubskrybować powiadomienia dotyczące poprawek produktu IBM MQ , rozwiązywania problemów i innych wiadomości.

["Identyfikowanie parametrów problemu w systemie z/OS" na stronie 56](#page-55-0) Kilka początkowych pytań, które należy wziąć pod uwagę w celu zidentyfikowania przyczyny problemu.

#### **Odsyłacze pokrewne**

Komunikaty i kody przyczyny

# <span id="page-68-0"></span>**Szczegółowe rozwiązywanie problemów**

Informacje dotyczące rozwiązywania problemów, które pomagają w rozwiązywaniu problemów z siecią menedżera kolejek lub aplikacjami IBM MQ .

#### **Pojęcia pokrewne**

["Korzystanie z dzienników błędów" na stronie 381](#page-380-0)

Istnieje wiele różnych dzienników błędów, których można użyć do pomocy przy określaniu problemów i rozwiązywaniu problemów.

#### ["First Failure Support Technology \(FFST\)" na stronie 391](#page-390-0)

First Failure Support Technology (FFST) for IBM MQ udostępnia informacje o zdarzeniach, które w przypadku wystąpienia błędu mogą pomóc personelowi działu wsparcia IBM w diagnozowaniu problemu.

#### **Zadania pokrewne**

#### ["Dokonywanie wstępnej kontroli" na stronie 6](#page-5-0)

Istnieją wstępne sprawdzenia, które można wykonać, aby uzyskać odpowiedzi na typowe problemy, które mogą być dostępne.

#### ["Kontakt z działem wsparcia IBM" na stronie 313](#page-312-0)

Jeśli konieczne jest pomoc w przypadku problemu z produktem IBM MQ, można skontaktować się z działem wsparcia produktu IBM przy użyciu serwisu wsparcia produktu IBM . Można również zasubskrybować powiadomienia dotyczące poprawek produktu IBM MQ , rozwiązywania problemów i innych wiadomości.

#### ["Śledzenie" na stronie 404](#page-403-0)

Można użyć różnych typów śledzenia, aby pomóc w określaniu problemów i rozwiązywaniu problemów.

#### Windows **F Rozwiązywanie problemów z AMQP** Linux AIX

Informacje dotyczące rozwiązywania problemów, które pomagają rozwiązać problem z uruchomionym aplikacjami AMQP.

#### **Zadania pokrewne**

["Śledzenie usługi zaawansowanej kolejkowania komunikatów \(Advanced Message Queuing Protocol-](#page-441-0)[AMQP\)" na stronie 442](#page-441-0)

Usługa śledzenia udostępniana przez usługę Advanced Message Queuing Protocol (AMQP) jest udostępniana w celu ułatwienia obsługi produktu IBM w celu diagnozowania problemów klientów związanych z usługą.

# **Położenie dzienników AMQP, dzienników MW**P, dzienników

## **błędów i plików konfiguracyjnych**

Znajdź dzienniki, dzienniki błędów i pliki konfiguracyjne używane przez AMQP.

**Uwaga:** Przykłady są kodowane dla systemów Windows . Zmień składnię, tak aby uruchamiała przykłady w systemach AIX lub Linux .

## **Dzienniki po stronie serwera**

Usługa Advanced Message Queuing Protocol (AMQP) zapisuje pliki FDC w katalogu błędów produktu IBM MQ :

*WMQ data directory*\errors\AMQ *nnn.n*.FDC

Format plików FDC to AMQPn.FDC.

Zapisuje on również dziennik dla usługi AMQP. Ścieżka do dziennika jest następująca:

```
WMQ data directory\Qmgrs\qMgrName\errors\amqp.log
```
Format pliku dziennika to amqp\_n.log.

Uruchamianie menedżera kolejek uruchamia usługę AMQP. Dane wyjściowe są zapisywane w następujący sposób:

```
WMQ data directory\Qmgrs\qMgrName\amqp.stdout
WMQ data directory\Qmgrs\qMgrName\amqp.stderr
```
## **Pliki konfiguracyjne po stronie serwera**

#### **Usługa protokołu AMQP (Advanced Message Queuing Protocol)**

 $V$  9.2.2 Z poziomu produktu IBM MQ 9.2.2jest to usługa JAAS.Login zostały przeniesione z katalogu &MQ\_INSTALL\_DIRECTORY&/ mqxr/samples/samples do katalogu &MQ\_INSTALL\_DIRECTORY&/ mqxr/samples/jaas

Nazwa pliku konfiguracji AMQP to plik amqp\_win.properties w systemach Windows oraz plik amqp\_unix.properties w systemach AIX lub Linux . Pliki właściwości są zapisywane w katalogu konfiguracji AMQP:

*WMQ data directory*\Qmgrs\*qMgrName*\amqp

*Rysunek 1. Katalog konfiguracyjny AMQP w systemie Windows*

/var/mqm/qmgrs/*qMgrName*/amqp

*Rysunek 2. Katalog konfiguracyjny AMQP w systemie AIX lub Linux*

#### **Maszyna JVM**

Ustaw właściwości Java , które są przekazywane jako argumenty do usługi AMQP w pliku java.properties. Właściwości znajdujące się w pliku są przekazywane bezpośrednio do maszyny JVM, na której działa usługa AMQP. Są one przekazywane jako dodatkowe właściwości maszyny JVM w wierszu komend produktu Java . Właściwości ustawione w wierszu komend mają pierwszeństwo przed właściwościami dodanym do wiersza komend z pliku java.properties .

Znajdź plik java.properties w tym samym folderze, w którym znajduje się konfiguracja AMQP. Patrz Rysunek 1 na stronie 70 i Rysunek 2 na stronie 70.

Zmodyfikuj java.properties , określając każdą właściwość jako osobną linię. Każdą właściwość należy sformatować dokładnie tak, jak należy przekazać tę właściwość do maszyny JVM jako argument. Na przykład:

```
-Xmx1024m
-Xms1024m
```
#### **JAAS**

Plik konfiguracyjny JAAS jest opisany w sekcji Konfigurowanie usługi JAAS dla kanałów AMQP, która zawiera przykładowy plik konfiguracyjny JAAS , JAAS.config, dostarczany wraz z programem IBM MQ AMQP.

W przypadku skonfigurowania usługi JAASprawie na pewno będzie można napisać klasę w celu uwierzytelnienia użytkowników w celu zastąpienia standardowych procedur uwierzytelniania JAAS .

Aby dołączyć klasę Login do ścieżki klasy używanej przez ścieżkę klasy usługi AMQP, należy podać plik konfiguracyjny IBM MQ service.env .

Ustaw ścieżkę klasy dla JAAS LoginModule w produkcie service.env. Nie można użyć zmiennej %classpath% w produkcie service.env. Ścieżka klasy w produkcie service.env jest dodawana do ścieżki klasy już ustawionej w definicji usługi AMQP.

Wyświetl ścieżki klas, które są używane przez usługę AMQP, przez dodanie echo set classpath do runAMQPService.bat. Dane wyjściowe są wysyłane do produktu amqp.stdout.

Domyślnym położeniem pliku service.env jest:

*WMQ data directory*\service.env

Przesłoń te ustawienia za pomocą pliku service.env dla każdego menedżera kolejek w:

*WMQ data directory*\Qmgrs\*qMgrName*\service.env

CLASSPATH= *WMQ Installation Directory*\amqp\samples\samples

**Uwaga:** service.env nie może zawierać żadnych zmiennych. Zastąp rzeczywistą wartość *WMQ Installation Directory*.

*Rysunek 3. Przykład service.env dla Windows*

#### **Śledzenie**

Patrz sekcja ["Śledzenie usługi zaawansowanej kolejkowania komunikatów \(Advanced Message](#page-441-0) [Queuing Protocol-AMQP\)" na stronie 442](#page-441-0). Parametry służące do konfigurowania śledzenia są zapisywane w dwóch plikach:

*WMQ data directory*\Qmgrs\*qMgrName*\amqp\trace.config *WMQ data directory*\Qmgrs\*qMgrName*\amqp\amqptraceOn.properties

i jest odpowiedni plik:

*WMQ data directory*\Qmgrs\*qMgrName*\amqp\amqptraceOff.properties

## **Pliki dziennika po stronie klienta i pliki konfiguracyjne po stronie klienta**

Więcej informacji na temat aplikacji klienckich można znaleźć w sekcji Tworzenie aplikacji klienckich AMQP .

## **Rozwiązywanie problemów z produktem AMS**

Informacje są udostępniane w celu ułatwienia identyfikacji i rozwiązywania problemów związanych z produktem Advanced Message Security.

W przypadku problemów związanych z programem Advanced Message Security najpierw należy sprawdzić dziennik błędów menedżera kolejek. Więcej informacji na temat dzienników błędów znajduje się w sekcji ["Dzienniki błędów w systemie AIX, Linux, and Windows" na stronie 383](#page-382-0).

#### **Pojęcia pokrewne**

["Włączanie śledzenia wewnętrznego dla przestrzeni adresowej AMSM" na stronie 437](#page-436-0) Śledzenie przestrzeni adresowej AMSM może być włączone za pomocą zmiennej \_AMS\_MSG\_LEVEL, która jest przekazywana do przestrzeni adresowej AMSM za pomocą karty ENVARS DD.

#### **Zadania pokrewne**

["Gromadzenie informacji o problemach z produktem AMS" na stronie 328](#page-327-0) Jeśli potrzebna jest pomoc z działu wsparcia produktu IBM w celu rozwiązania problemu z produktem AMS, należy najpierw zebrać informacje na temat rozwiązywania problemów, które należy wysłać do działu wsparcia produktu IBM w celu znalezienia rozwiązania.

["Gromadzenie informacji na temat problemów z produktem AMS w systemie z/OS" na stronie 369](#page-368-0) Jeśli potrzebna jest pomoc z działu wsparcia produktu IBM w celu rozwiązania problemu z produktem Advanced Message Security (AMS) w systemie IBM MQ for z/OS, należy najpierw zebrać informacje na temat rozwiązywania problemów, aby wysłać je do działu wsparcia produktu IBM w celu znalezienia rozwiązania.

## **com.ibm.security.pkcsutil.PKCSException: Błąd podczas szyfrowania treści dla AMS**

Błąd com.ibm.security.pkcsutil.PKCSException: Error encrypting contents sugeruje, że produkt Advanced Message Security ma problemy z dostępem do algorytmów szyfrujących.

Jeśli zostanie zwrócony następujący błąd przez program Advanced Message Security:

DRQJP0103E The Advanced Message Security Java interceptor failed to protect message. com.ibm.security.pkcsutil.PKCSException: Error encrypting contents (java.security.InvalidKeyException: Illegal key size or default parameters)

sprawdza, czy strategia bezpieczeństwa JCE w produkcie JAVA\_HOME/lib/security/ local policy.jar/\*.policy nadaje dostęp do algorytmów podpisu używanych w strategii produktu MQ AMS.

Jeśli algorytm podpisywania, który ma być używany, nie jest określony w bieżącej strategii bezpieczeństwa, należy pobrać poprawny plik strategii produktu Java dla używanej wersji produktu z następującego miejsca: [IBM Developer Kits.](https://www.ibm.com/support/pages/java-sdk/)

## **Obsługa środowiska OSGi dla produktu AMS**

Aby można było używać pakunku OSGi z dodatkowymi parametrami produktu Advanced Message Security , wymagane są dodatkowe parametry.

Uruchom następujący parametr podczas uruchamiania pakunku OSGi:

-Dorg.osgi.framework.system.packages.extra=com.ibm.security.pkcs7

W przypadku używania zaszyfrowanego hasła w pliku keystore.confnależy dodać następującą instrukcję, gdy pakunek OSGi jest uruchomiony:

-Dorg.osgi.framework.system.packages.extra=com.ibm.security.pkcs7,com.ibm.misc

**Ograniczenie:** Produkt AMS obsługuje komunikację przy użyciu tylko klas MQ Base Java dla kolejek chronionych z poziomu pakunku OSGi.

## **Problemy podczas otwierania chronionych kolejek podczas używania produktu AMS z produktem JMS**

Podczas korzystania z produktu Advanced Message Securitymogą pojawić się różne problemy podczas otwierania chronionych kolejek.

Używany jest produkt JMS i wyświetlany jest błąd 2085 (MQRC\_UNKNOWN\_OBJECT\_NAME) razem z błędem JMSMQ2008.

Zweryfikowano, czy produkt AMS został skonfigurowany zgodnie z opisem w publikacji Szybki start dla produktu AMS z klientami Java.

Istnieje wiele opcji produktu IBM MQ , które nie są obsługiwane lub mają ograniczenia dotyczące produktu Advanced Message Security. Szczegóły są opisane w sekcji Znane ograniczenia produktu AMS.

Zmienna środowiskowa AMQ\_DISABLE\_CLIENT\_AMS nie została ustawiona.

#### **Rozwiązanie problemu**

Istnieją cztery możliwości pracy wokół tego problemu:

1. Uruchom aplikację JMS w ramach obsługiwanego środowiska wykonawczego IBM Java Runtime Environment (JRE).
2. Przenieś aplikację na tę samą maszynę, na której działa menedżer kolejek, i nawiąże połączenie z użyciem połączenia w trybie powiązań.

Połączenie w trybie powiązań korzysta z rodzimych bibliotek platformy w celu wykonania wywołań interfejsu API produktu IBM MQ . W związku z tym rodzimy przechwytywacz AMS jest używany do wykonywania operacji AMS i nie ma możliwości polegania na możliwościach środowiska JRE.

3. Należy użyć przechwytywacza MCA, ponieważ umożliwia to podpisywanie i szyfrowanie komunikatów zaraz po przyjeździe do menedżera kolejek, bez konieczności wykonywania przez klienta żadnego przetwarzania AMS.

Ze względu na to, że ochrona jest stosowana w menedżerze kolejek, należy użyć alternatywnego mechanizmu w celu ochrony komunikatów w tranzycie z klienta do menedżera kolejek. Najczęściej jest to osiągane poprzez skonfigurowanie szyfrowania TLS na kanale połączenia serwera używanego przez aplikację.

4. Ustaw zmienną środowiskową AMQ\_DISABLE\_CLIENT\_AMS, jeśli nie ma być używana AMS.

Więcej informacji na ten temat zawiera sekcja Przechwytywanie agenta kanału komunikatów (MCA) i AMS.

**Uwaga:** Dla każdej kolejki, do której serwer MCA Interceptor będzie dostarczał komunikaty, musi istnieć strategia bezpieczeństwa. Innymi słowy, kolejka docelowa musi mieć strategię zabezpieczeń AMS w miejscu o nazwie wyróżniającej (DN) osoby podpisującej i odbiorcy, które są zgodne z certyfikatem przypisanym do modułu MCA Interceptor. Oznacza to, że nazwa wyróżniająca certyfikatu wyznaczonego przez właściwość cms.certificate.channel.SYSTEM.DEF.SVRCONN w keystore.conf używanym przez menedżer kolejek.

# **Rozwiązywanie problemów z komendami**

Istnieje wiele typowych problemów, które mogą wystąpić podczas próby uruchomienia komendy.

### **Rozwiązywanie problemów za pomocą komend MQSC**

Jeśli nie można pobrać komend MQSC do uruchomienia, należy zapoznać się z informacjami w tym temacie, aby sprawdzić, czy jakiekolwiek z tych typowych problemów dotyczą użytkownika. Nie zawsze jest oczywiste, czym jest problem, gdy czytasz błąd generowany przez komendę.

### **Procedura**

• W przypadku przekierowywania danych wejściowych z pliku należy się upewnić, że używany jest operator przekierowania < .

Jeśli ten operator zostanie pominięty, menedżer kolejek interpretuje nazwę pliku jako nazwę menedżera kolejek i wysyła następujący komunikat o błędzie:

AMQ8118E: IBM MQ queue manager does not exist.

• Jeśli dane wyjściowe są przekierowujące do pliku, należy się upewnić, że używany jest operator przekierowania > .

Domyślnie plik jest umieszczany w bieżącym katalogu roboczym w momencie wywołania **runmqsc** . Podaj pełną nazwę pliku, aby wysłać dane wyjściowe do określonego pliku i katalogu.

• Sprawdź, czy utworzono menedżer kolejek, który ma uruchamiać te komendy, oraz czy menedżer kolejek jest uruchomiony, za pomocą następującej komendy w celu wyświetlenia wszystkich menedżerów kolejek:

dspmq

Jeśli menedżer kolejek nie jest uruchomiony, uruchom go. Więcej informacji na ten temat zawiera sekcja Uruchamianie menedżera kolejek.

• Upewnij się, że w komendzie **runmqsc** został określony menedżer kolejek lub że zdefiniowano domyślny menedżer kolejek.

Jeśli użytkownik nie zdefiniował domyślnego menedżera kolejek lub wystąpi następujący błąd:

AMQ8146E: IBM MQ queue manager not available.

• Sprawdź, czy nie jest podejmowana próba określenia komendy MQSC jako parametru komendy **runmqsc** . Nie można podać komendy MQSC jako parametru komendy **runmqsc** . Na przykład nie jest to poprawne:

runmqsc DEFINE QLOCAL(FRED)

- Sprawdź, czy została wydana komenda **runmqsc** . Nie można wprowadzić komend MQSC przed wydaniem komendy **runmqsc** .
- Sprawdź, czy nie podjęto próby uruchomienia komendy sterującej z programu **runmqsc**. Nie można uruchamiać komend sterujących z programu **runmqsc**. Na przykład nie można wydać komendy **strmqm** w celu uruchomienia menedżera kolejek w czasie, gdy komendy MQSC są uruchamiane interaktywnie. W takim przypadku zostaną wyświetlone komunikaty o błędach podobne do następującego:

```
runmqsc
.
.
Starting MQSC for queue manager jupiter.queue.manager.
1 : strmqm saturn.queue.manager
AMQ8405: Syntax error detected at or near end of cmd segment below:-s
AMQ8426: Valid MQSC commands are:
ALTER
CLEAR
DEFINE
DELETE
DISPLAY
END
PING
REFRESH
RESET
RESOLVE
RESUME
START
STOP
SUSPEND
2 : end
```
#### **Pojęcia pokrewne**

Administrowanie za pomocą komend MQSC

### **Inicjowanie bieżącego środowiska komend za pomocą komendy setmqenv**

Jeśli zostanie wyświetlony komunikat o błędzie wskazujący, że komenda IBM MQ jest nieznana lub niedostępna, należy użyć komendy **setmqenv** w celu zainicjowania bieżącego środowiska komend, tak aby system operacyjny mógł znaleźć odpowiednią komendę.

### **O tym zadaniu**

Każdy system operacyjny korzysta z katalogów w zmiennej środowiskowej **PATH** w celu określenia, który program ma zostać uruchomiony. Jeśli żaden z katalogów w bieżącej zmiennej środowiskowej **PATH** nie zawiera programu wykonywalnego o podanej nazwie, powoduje to, że system operacyjny reaguje z komunikatem wskazującego, że nie może znaleźć komendy, tak jak to pokazano na poniższych przykładach:

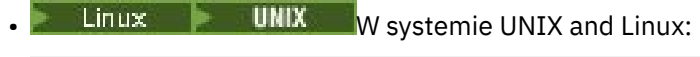

```
% dspmqver
ksh: dspmqver: not found.
%
```
**Windows** W systemie Windows:

```
C:\> dspmqver
'dspmqver' is not recognized as an internal or external command,
operable program or batch file.
```
Aby rozwiązać ten problem, należy użyć komendy **setmqenv** w celu zainicjowania bieżącego środowiska, tak aby odpowiednie komendy produktu IBM MQ mogły być zlokalizowane i wykonywane przez system operacyjny.

#### **Procedura**

1. Znajdź miejsce, w którym komenda **setmqenv** znajduje się w dostępnych systemach plików.

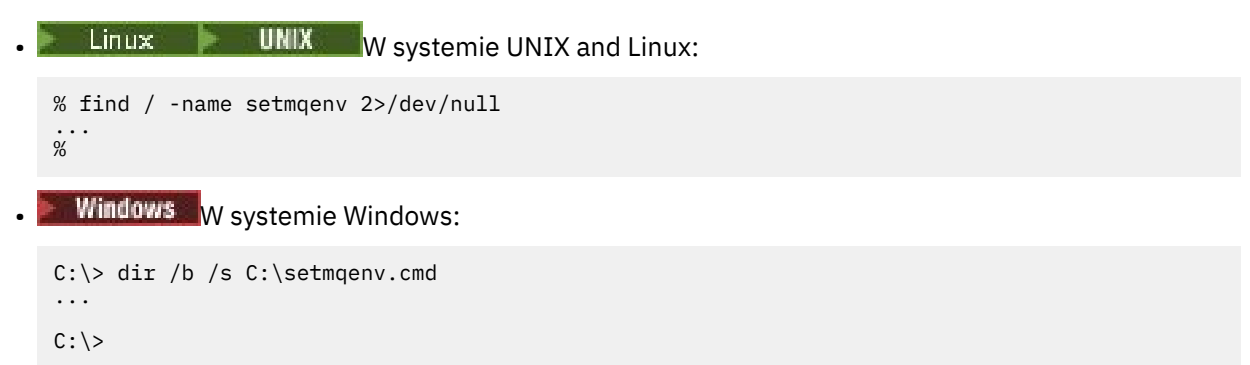

**Uwaga:** Jeśli istnieje wiele liter napędów, mogą one zostać dołączone, na przykład: C:\> dir /b /s C:\setmqenv.cmd D:\setmqenv.cmd .

Katalogi z programem sourcelub Maint mogą być ignorowane, ponieważ prawie zawsze odwołują się do kopii zapasowej komendy utworzonej podczas instalowania pakietu poprawek.

2. Aby zainicjować bieżące środowisko, należy użyć komendy **setmqenv** .

 $\frac{1}{2}$  UNIX W systemie UNIX and Linux:

```
% . <pathtoexecutable>/setmqenv -s
%
```
W systemie UNIX and Linuxkomenda **setmqenv** musi być źródłowa, aby można było zmodyfikować bieżące środowisko.

Windows W systemie Windows:

```
C:\> <pathtoexecutable>\setmqenv.cmd -s
...
C: \>
```
3. Upewnij się, że środowisko jest odpowiednie dla odpowiedniej instalacji produktu IBM MQ , używając komendy **dspmq** z opcją **-o installation** .

```
Linux • UNIX W systemie UNIX and Linux:
% dspmq -o installation
...
%
Windows W systemie Windows:
C:\> dspmq -o installation
...
C: \>
```
4. Jeśli to konieczne, uruchom ponownie komendę **setmqenv** z parametrami skorygowaną, aby zainicjować środowisko w celu uzyskania bardziej odpowiedniej instalacji produktu IBM MQ. Na przykład:

• Linux WMIX W systemie UNIX and Linux: % dspmqver | grep Version Version: 8.0.0.15 % dspmq -o Inst | sed -e "s/<br> $QMNAME(V8QM1)$   $INSTNAME(I$ QMNAME(V8QM1) INSTNAME(Installation1) INSTPATH(/opt/mqm) INSTVER(8.0.0.15) QMNAME(SPIDEY) INSTNAME(Installation4) INSTPATH(/opt/MQ91CD) INSTVER(9.1.5.0) QMNAME(SPIDEY) INSTNAME(Installation4) INSTPATH(/opt/MQ91CD) INSTVER(9.1.5.<br>QMNAME(BOB) INSTNAME(Installation3) INSTPATH(/opt/MQ92) INSTVER(9.2.2.0) % . setmqenv -n Installation3 % dspmqver | grep Version Version: 9.2.2.0

**Uwaga:** Komenda **setmqenv** musi nadal być źródłem danych, aby można było zmodyfikować bieżące środowisko.

### Windows W systemie Windows: C:\> dspmqver | findstr Version<br>Version: 9.1.0.5  $9.1.0.5$ C:\> dspmq -o inst | sed -e "s/ //g"<br>QMNAME(A) INSTNAME(Installation2) INS QMNAME(A) INSTNAME(Installation2) INSTPATH(C:\IBM\MQ91LTS) INSTVER(9.1.0.5) QMNAME(B) INSTNAME(MQ91CD) INSTPATH(C:\IBM\MQ91CD) INSTVER(9.2.2.0) QMNAME(C) INSTNAME(MQ92) INSTPATH(C:\IBM\MQ92) INSTVER(9.2.2.0) C:\> setmqenv -n MQ92 C:\> dspmqver | findstr Version Version: 9.2.2.0

# **Rozwiązywanie problemów z rozproszonymi problemami publikowania/ subskrypcji**

Skorzystaj z porad podanych w podtematach, aby pomóc w wykrywaniu i rozwiązywaniu problemów podczas korzystania z klastrów lub hierarchii publikowania/subskrypcji.

### **Zanim rozpoczniesz**

Jeśli problemy związane są z klastrami w ogóle, a nie przesyłanie komunikatów w trybie publikowania/ subskrypcji przy użyciu klastrów, patrz sekcja ["Rozwiązywanie problemów z klastrem menedżera kolejek"](#page-204-0) [na stronie 205.](#page-204-0)

W temacie Uwagi dotyczące projektowania zachowanych publikacji w klastrach publikowania/ subskrypcjiznajdują się również przydatne wskazówki dotyczące rozwiązywania problemów.

#### **Pojęcia pokrewne**

Rozproszone błędy kolejki w systemie publikowania/subskrypcji

#### **Zadania pokrewne**

Konfigurowanie klastra publikowania/subskrypcji Projektowanie klastrów publikowania/subskrypcji

## **Kierowanie klastrów publikowania/subskrybowania: Uwagi dotyczące zachowania**

Skorzystaj z porad podanych tutaj, aby pomóc w wykrywaniu problemów z routingami podczas korzystania z klastrowego mechanizmu przesyłania komunikatów w trybie publikowania/subskrypcji. Więcej informacji na temat sprawdzania statusu i rozwiązywania problemów dla dowolnego klastra menedżerów kolejek zawiera sekcja ["Rozwiązywanie problemów z klastrem menedżera kolejek" na](#page-204-0) [stronie 205.](#page-204-0)

• Wszystkie definicje klastrowe tego samego obiektu tematu nazwanego w klastrze muszą mieć takie same ustawienia **CLROUTE** . Przy użyciu następującej komendy MQSC można sprawdzić ustawienie **CLROUTE** dla wszystkich tematów na wszystkich hostach w klastrze:

display tcluster(\*) clroute

- Właściwość **CLROUTE** nie ma wpływu, chyba że obiekt tematu określa wartość dla właściwości **CLUSTER** .
- Sprawdź, czy nazwa klastra została poprawnie zapisana w temacie. Przed zdefiniowaniem klastra można zdefiniować obiekt klastra, taki jak temat. Dlatego podczas definiowania tematu klastra w nazwie klastra nie jest wykonywane sprawdzanie poprawności, ponieważ może ono jeszcze nie istnieć. W związku z tym produkt nie ostrzega użytkownika o błędnych nazwach klastrów.
- Jeśli właściwość **CLROUTE** zostanie ustawiona, jeśli menedżer kolejek zna definicję klastrowej tego samego obiektu z innego menedżera kolejek, który ma inne ustawienie **CLROUTE** , system wygeneruje wyjątek MQRCCF\_CLUSTER\_TOPIC\_CONFLICT . Jednak w pobliżu jednoczesnej definicji obiektu w różnych menedżerach kolejek lub nieregularnej łączności z pełnymi repozytoriami mogą zostać utworzone różne definicje. W tej sytuacji menedżer kolejek repozytorium pełnego repozytorium jest arbitrem, akceptując jedną definicję i zgłaszając błąd dla drugiego. Aby uzyskać więcej informacji na temat konfliktu, należy użyć następującej komendy MQSC, aby sprawdzić stan klastra wszystkich tematów we wszystkich menedżerach kolejek w klastrze:

display tcluster(\*) clstate

Stan invalid(niepoprawny) lub pending (jeśli nie jest wkrótce aktywny), wskazuje na problem. Jeśli zostanie wykryta niepoprawna definicja tematu, zidentyfikuj niepoprawną definicję tematu i usuń ją z klastra. Pełne repozytoria zawierają informacje o tym, która definicja została zaakceptowana i która została odrzucona, a menedżery kolejek, które utworzyły konflikt, mają pewne wskazówki dotyczące charakteru problemu. Patrz także CLSTATE w sekcji DISPLAY TOPIC.

- Ustawienie parametru **CLROUTE** w punkcie w drzewie tematów powoduje, że cała gałąź poniżej niej będzie kierowana do tematów w ten sposób. Nie można zmienić zachowania routingu podgałęzi tej gałęzi. Z tego powodu zdefiniowanie obiektu tematu dla węzła niższego lub wyższego w drzewie tematów z innym ustawieniem **CLROUTE** jest odrzucane przy użyciu wyjątku MQRCCF\_CLUSTER\_TOPIC\_CONFLICT .
- Aby sprawdzić status tematu we wszystkich tematach w drzewie tematów, można użyć następującej komendy MQSC:

display tpstatus('#')

Jeśli w drzewie tematów znajduje się duża liczba gałęzi, to poprzednia komenda może wyświetlić status niedogodnie dużej liczby tematów. W takim przypadku można zamiast tego wyświetlać w sposób zarządzalny małą gałąź drzewa lub pojedynczy temat w drzewie. Wyświetlane są następujące informacje: łańcuch tematu, nazwa klastra i ustawienie trasy klastra. Zawiera również liczbę publikatorów i liczbę subskrypcji (liczbę publikatorów i subskrybentów), aby ułatwić sobie określenie, czy liczba użytkowników tego tematu jest taka, jak się spodziewasz.

• Zmiana routingu klastra tematu w klastrze jest istotną zmianą w topologii publikowania/subskrypcji. Po umieszczeniu obiektu tematu w klastrze (przez ustawienie właściwości **CLUSTER** ) nie można zmienić wartości właściwości **CLROUTE** . Obiekt musi znajdować się poza klastrem (dla właściwości **CLUSTER** musi być ustawiona wartość ' '), aby można było zmienić wartość. Wyprowadzenie tematu poza klaster powoduje przekształcenie definicji tematu w temat lokalny, co z kolei powoduje wystąpienie okresu, w którym publikacje nie są dostarczane do subskrypcji w menedżerach kolejek zdalnych. Ten fakt należy uwzględnić podczas wprowadzania tej zmiany. Więcej informacji na ten temat zawiera sekcja Konsekwencje zdefiniowania tematu poza klastrem o takiej samej nazwie

jak temat znajdujący się w klastrze w innym menedżerze kolejek. W przypadku próby zmiany wartości właściwości **CLROUTE** w czasie, gdy znajduje się ona w klastrze, system wygeneruje wyjątek MQRCCF\_CLROUTE\_NOT\_ALTERABLE .

- W przypadku kierowania hostami tematów można eksplorować alternatywne trasy w klastrze, dodając i usuwając tę samą definicję tematu klastra w zakresie menedżerów kolejek klastra. Aby zatrzymać dany menedżer kolejek od działania jako host tematu dla tematu klastra, usuń obiekt tematu lub użyj ustawienia PUB(WYŁĄCZONE) , aby wyciszyć ruch komunikatów dla tego tematu, zgodnie z opisem w sekcji Obsługa specjalna dla parametru PUB. Nie należy deklastrować tematu, ustawiając właściwość **CLUSTER** na wartość '', ponieważ usunięcie nazwy klastra przekształca definicję tematu w lokalny temat, a także zapobiega klastrowaczowi zachowanie tematu, gdy jest on używany z tego menedżera kolejek. Więcej informacji na ten temat zawiera sekcja Konsekwencje zdefiniowania tematu poza klastrem o takiej samej nazwie jak temat znajdujący się w klastrze w innym menedżerze kolejek.
- Nie można zmienić klastra podgałęzi drzewa tematów, gdy gałąź została już zgrupowana w innym klastrze, a parametr **CLROUTE** jest ustawiony na wartość TOPICHOST. Jeśli taka definicja zostanie wykryta w czasie definiowania, system wygeneruje wyjątek MORCCF\_CLUSTER\_TOPIC\_CONFLICT. Podobnie wstawienie definicji nowo klastrowej definicji tematu na wyższym węźle dla innego klastra powoduje wygenerowanie wyjątku. Ze względu na problemy związane z czasem grupowania, które zostały opisane wcześniej, jeśli taka niespójność zostanie później wykryta, menedżer kolejek zgłasza błędy w dzienniku menedżera kolejek.

#### **Zadania pokrewne**

Konfigurowanie klastra publikowania/subskrypcji Projektowanie klastrów publikowania/subskrypcji

## **Sprawdzanie położeń subskrypcji proxy**

Subskrypcja proxy umożliwia opublikowanie w celu przepływu do subskrybenta w zdalnym menedżerze kolejek. Jeśli subskrybenci nie otrzymują komunikatów publikowanych w innym miejscu w sieci menedżera kolejek, sprawdź, czy subskrypcje proxy są takie, w jakim mają być one subskrybowane.

Brak subskrypcji proxy może pokazać, że aplikacja nie subskrybuje poprawny obiekt tematu lub łańcuch tematu albo że wystąpił problem z definicją tematu lub kanał nie jest uruchomiony lub nie jest poprawnie skonfigurowany.

Aby wyświetlić subskrypcje proxy, należy użyć następującej komendy MQSC:

```
display sub(*) subtype(proxy)
```
Subskrypcje proxy są używane we wszystkich rozproszonych topologiach publikowania/subskrypcji (hierarchie i klastry). W przypadku tematu klastra kierowanego przez temat host proxy istnieje subskrypcja proxy dla każdego hosta tematu dla tego tematu. W przypadku tematu klastra kierowania bezpośredniego istnieje subskrypcja proxy dla każdego menedżera kolejek w klastrze. Subskrypcje proxy można również utworzyć w każdym menedżerze kolejek w sieci, ustawiając atrybut proxysub(force) w temacie.

Patrz także: Wydajność subskrypcji w sieciach publikowania/subskrypcji.

## **Resynchronizacja subskrypcji proxy**

W normalnych okolicznościach menedżery kolejek automatycznie zapewniają, że subskrypcje proxy w systemie poprawnie odzwierciedlają subskrypcje w każdym menedżerze kolejek w sieci. Jeśli zachodzi taka potrzeba, można ręcznie ponownie zsynchronizować lokalne subskrypcje menedżera kolejek z subskrypcjami proxy, które propagowano w sieci za pomocą komendy **REFRESH QMGR TYPE(PROXYSUB)** . Należy jednak zrobić to tylko w wyjątkowych okolicznościach.

### **Kiedy należy ręcznie resynchronizować subskrypcje proxy**

Jeśli menedżer kolejek odbiera subskrypcje, które nie powinny być wysyłane, lub nie odbiera subskrypcji, które powinien odebrać, należy rozważyć ręczne ponowne synchronizowanie subskrypcji proxy.

Resynchronizacja powoduje jednak chwilowe utworzenie nagłego dodatkowego obciążenia subskrypcji proxy w sieci, pochodzącego z menedżera kolejek, w którym wydano komendę. Z tego powodu nie należy ręcznie resynchronizować, chyba że dla usługi IBM MQ , IBM MQ dokumentacji lub rejestrowania błędów użytkownik będzie je instruował.

Nie ma potrzeby ręcznego resynchronizacji subskrypcji proxy, jeśli ma nastąpić automatyczne ponowne sprawdzenie poprawności przez menedżer kolejek. Zwykle menedżer kolejek rewaliduje subskrypcje proxy z następującymi bezpośrednio połączonymi menedżerami kolejek, które mają wpływ na następujące godziny:

- Podczas tworzenia połączenia hierarchicznego
- Podczas modyfikowania atrybutów **PUBSCOPE** lub **SUBSCOPE** lub **CLUSTER** w obiekcie tematu
- Podczas restartowania menedżera kolejek

Czasami błąd konfiguracji powoduje brak lub nadmiarowe subskrypcje proxy:

- Brak subskrypcji proxy może być spowodowany, jeśli najbliższa zgodna definicja tematu jest określona z wartością **Subscription scope** ustawioną na Menedżer kolejek lub z pustą lub niepoprawną nazwą klastra. Należy pamiętać, że parametr **Publication scope** nie uniemożliwia wysyłania subskrypcji proxy, ale uniemożliwia dostarczanie publikacji do tych subskrypcji.
- Nadmiar subskrypcji proxy może wystąpić, kiedy najbardziej zgodna definicja tematu zostanie określona z parametrem **Proxy subscription behavior** ustawionym na wartość Wymuszenie.

Gdy błędy konfiguracji powodują te problemy, ręczne resynchronizacja nie rozwiąże ich. W takich przypadkach należy zmienić konfigurację.

Poniższa lista zawiera opis sytuacji wyjątkowych, w których należy ręcznie resynchronizować subskrypcje proxy:

- Po wydaniu komendy **REFRESH CLUSTER** w menedżerze kolejek w klastrze publikowania/subskrypcji.
- Gdy komunikaty w dzienniku błędów menedżera kolejek są wyświetlane, należy uruchomić komendę **REFRESH QMGR TYPE(REPOS)** .
- Jeśli menedżer kolejek nie może poprawnie propagować subskrypcji proxy, być może dlatego, że kanał został zatrzymany, a wszystkie komunikaty nie mogą zostać umieszczone w kolejce przesyłania, lub ponieważ błąd operatora spowodował, że komunikaty zostały niepoprawnie usunięte z kolejki produktu SYSTEM.CLUSTER.TRANSMIT.QUEUE .
- Gdy komunikaty są niepoprawnie usuwane z innych kolejek systemowych.
- Gdy komenda **DELETE SUB** zostanie wywołana z błędem w subskrypcji proxy.
- W ramach odzyskiwania po awarii.

### **Jak ręcznie resynchronizować subskrypcje proxy**

Najpierw usuń pierwotny problem (na przykład restartując kanał), a następnie wydaj następującą komendę w menedżerze kolejek:

#### **REFRESH QMGR TYPE(PROXYSUB)**

Po wywołaniu tej komendy menedżer kolejek wysyła do każdego z bezpośrednio połączonych menedżerów kolejek listę swoich łańcuchów tematów, dla których powinny istnieć subskrypcje proxy. Bezpośrednio połączone menedżery kolejek aktualizują wstrzymane subskrypcje proxy, aby były zgodne z listą. Następnie menedżery kolejek połączone bezpośrednio przesyłają do inicjującego menedżera kolejek listę ich własnych łańcuchów tematów, dla których powinny istnieć subskrypcje proxy, a inicjujący menedżer kolejek aktualizuje swoje wstrzymane subskrypcje proxy.

#### **Ważne uwagi dotyczące użycia:**

• Nieistniejące publikacje, których nie ma w związku z subskrypcjami proxy, nie są odtwarzane w przypadku subskrypcji, których dotyczy problem.

- Resynchronizacja wymaga, aby menedżer kolejek uruchamiał kanały do innych menedżerów kolejek. Jeśli w klastrze używany jest routing bezpośredni lub używany jest routing hostów tematów, a ta komenda jest wydawana w menedżerze kolejek hostów tematów, menedżer kolejek uruchomi kanały dla wszystkich pozostałych menedżerów kolejek w klastrze, nawet tych, które nie wykonały pracy publikowania/subskrypcji. Dlatego menedżer kolejek, który jest odświeżany, musi mieć wystarczającą ilość możliwości, aby poradzić sobie z komunikacją z każdym innym menedżerem kolejek w klastrze.
- Jeśli ta komenda zostanie wydana w systemie z/OS , gdy CHINIT nie jest uruchomiony, komenda jest kolejkowana i przetwarzana podczas uruchamiania komendy CHINIT.

#### **Pojęcia pokrewne**

ODŚWIEŻ UWAGI DOTYCZĄCE KLASTRÓW dla klastrów publikowania/subskrypcji

#### **Zadania pokrewne**

Sprawdzanie, czy komendy asynchroniczne dla sieci rozproszonych zostały zakończone

# **Wykrywanie pętli w rozproszonej sieci publikowania/subskrypcji**

W rozproszonej sieci publikowania/subskrypcji ważne jest, aby publikacje i subskrypcje proxy nie mogły być pętlne, ponieważ spowodowałoby to zalanie sieci z połączonymi subskrybentami, otrzymując wiele kopii tej samej oryginalnej publikacji.

System agregacji subskrypcji proxy opisany w sekcji Subskrypcje proxy w sieci publikowania/subskrypcji nie uniemożliwia tworzenia pętli, chociaż uniemożliwi ona wykonywanie pętli abonamentowej przez proces wieczysty. Ponieważ propagacja publikacji jest określana przez istnienie subskrypcji proxy, mogą one wejść w pętlę wieczną. Produkt IBM MQ stosuje następującą technikę, aby zapobiec powtarzającym się publikacjom w pętli:

W miarę jak publikacje poruszają się wokół topologii publikowania/subskrypcji, każdy menedżer kolejek dodaje unikalny odcisk palca do nagłówka komunikatu. Za każdym razem, gdy menedżer kolejek publikowania/subskrypcji otrzymuje publikację z innego menedżera kolejek publikowania/subskrypcji, sprawdzane są odciski palców znajdujące się w nagłówku komunikatu. Jeśli jego własny odcisk jest już obecny, publikacja jest w pełni rozpowszechniona wokół pętli, dlatego menedżer kolejek usuwa komunikat i dodaje wpis do dziennika błędów.

**Uwaga:** W pętli publikacje są propagowane w obu kierunkach wokół pętli, a każdy menedżer kolejek w pętli odbiera obie publikacje, zanim inicjujący menedżer kolejek odrzuci zapętlone publikacje. Powoduje to, że aplikacje subskrybujące odbierają zduplikowane kopie publikacji, dopóki pętla nie zostanie zerwana.

### *Format linii papilarnych wykrywania pętli*

Odciski linii papilarnych do wykrywania pętli są wstawiane do nagłówka lub przepływu RFH2 jako część protokołu IBM MQ 8.0 . Programista RFH2 musi zrozumieć nagłówek i przekazać informacje o odciskach palców w stanie nienaruszonym. wcześniejsze wersje produktu IBM Integration Bus używają nagłówków RFH1 , które nie zawierają informacji o odciskach palców.

```
<ibm> <Rfp>uuid1</Rfp>
   <Rfp>uuid2</Rfp>
   <Rfp>uuid3</Rfp>
 . . .
</ibm>
```
< ibm> jest nazwą folderu, w którym znajduje się lista linii papilarnych, zawierających unikalny identyfikator użytkownika (uuid) każdego menedżera kolejek, który został odwiedzony.

Za każdym razem, gdy komunikat jest publikowany przez menedżer kolejek, dodaje on swój identyfikator uuid do folderu < ibm> przy użyciu znacznika < Rfp> (routing fingerprint). Za każdym razem, gdy publikacja jest odbierana, produkt IBM MQ używa interfejsu API właściwości komunikatu do iterowania znaczników < Rfp >, aby sprawdzić, czy ta konkretna wartość uuid jest obecna. Ze względu na sposób, w jaki komponent WebSphere platformy przesyłania komunikatów produktu IBM MQ przyłącza się do produktu IBM Integration Bus za pośrednictwem kanału i subskrypcji RFH2 w przypadku korzystania

z umieszczonego w kolejce interfejsu publikowania/subskrybowania, produkt IBM MQ tworzy również odcisk palca, gdy otrzymuje on publikację na tej trasie.

Celem nie jest dostarczenie aplikacji RFH2 do aplikacji, jeśli nie jest ona oczekiwana, po prostu dlatego, że dodaliśmy do niej informacje o odciskach.

Za każdym razem, gdy właściwość RFH2 jest przekształcana w właściwości komunikatu, konieczne będzie również przekształcenie folderu < ibm>; powoduje to usunięcie informacji o odciskach palców z RFH2 , które są przekazywane lub dostarczane do aplikacji, które korzystały z funkcji API w wersji IBM WebSphere MQ 7.0lub nowszej.

Aplikacje produktu JMS nie widzą informacji o odciskach palców, ponieważ interfejs JMS nie wyodrębnia tych informacji z RFH2i dlatego nie oddaje go do swoich aplikacji.

Właściwości komunikatu Rfp są tworzone za pomocą produktu propDesc. CopyOptions = MQCOPY\_FORWARD and MQCOPY\_PUBLISH. Ma to wpływ na aplikacje odbierające, a następnie ponownie publikujące ten sam komunikat. Oznacza to, że taka aplikacja może kontynuować łańcuch linii papilarnych, używając PutMsgOpts.Action = MQACTP\_FORWARD, ale musi być odpowiednio zakodowana, aby usunąć jego własny odcisk palca z łańcucha. Domyślnie aplikacja używa produktu PutMsgOpts.Action = MQACTP\_NEW i uruchamia nowy łańcuch.

# **Rozwiązywanie problemów z zarządzaniem kolejkami rozproszonymi**

Informacje o rozwiązywaniu problemów, które ułatwiają rozwiązywanie problemów związanych z zarządzaniem kolejkami rozproszonymi (DQM).

### **O tym zadaniu**

Niektóre z opisanych problemów są specyficzne dla platformy i instalacji. W takim przypadku jest to wyraźnie określone w tekście.

IBM MQ udostępnia program narzędziowy, który pomaga w określaniu problemów o nazwie **amqldmpa**. Podczas określania problemu przedstawiciel serwisu IBM może poprosić o podanie danych wyjściowych programu narzędziowego.

Dział wsparcia IBM udostępni parametry wymagane do zgromadzenia odpowiednich informacji diagnostycznych oraz informacje dotyczące sposobu wysyłania danych do firmy IBM.

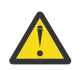

**Ostrzeżenie:** Nie należy polegać na formacie danych wyjściowych tego programu narzędziowego, ponieważ format może ulec zmianie bez powiadomienia.

Omówione jest określanie problemu dla następujących scenariuszy:

- • ["Korzystanie z komendy Ping do testowania komunikacji" na stronie 84](#page-83-0)
- • ["Uwagi dotyczące kolejki niedostarczanych komunikatów" na stronie 83](#page-82-0)
- • ["Rozwiązywanie problemów, w przypadku których kanał odmawia uruchomienia" na stronie 86](#page-85-0)
- • ["Uwagi dotyczące ponawiania połączenia" na stronie 90](#page-89-0)
- • ["Rozwiązywanie problemów, w przypadku których działanie kanału jest zatrzymywane" na stronie 91](#page-90-0)
- • ["Monitorowanie komunikatów przy użyciu komendy dspmqrte" na stronie 84](#page-83-0)
- • ["Odtwarzanie po awarii" na stronie 92](#page-91-0)

#### **Zadania pokrewne**

["Dokonywanie wstępnej kontroli" na stronie 6](#page-5-0)

Istnieją wstępne sprawdzenia, które można wykonać, aby uzyskać odpowiedzi na typowe problemy, które mogą być dostępne.

["Gromadzenie informacji o problemach z kanałami" na stronie 330](#page-329-0)

Jeśli potrzebna jest pomoc z działu wsparcia produktu IBM w celu rozwiązania problemu, gdy kanał produktu IBM MQ zgłasza problem lub nie jest uruchamiany na platformie Multiplatforms, należy najpierw zebrać informacje dotyczące rozwiązywania problemów, aby wysłać je do działu wsparcia produktu IBM w celu znalezienia rozwiązania.

Konfigurowanie rozproszonego kolejkowania **Odsyłacze pokrewne** Komunikaty i kody przyczyny Kody powrotu protokołu komunikacyjnego dla systemu z/OS

# **Gdzie szukać informacji pomocnych przy rozwiązywaniu problemów**

W zależności od rodzaju napotkanego problemu istnieje wiele możliwych źródeł informacji, których można użyć, aby pomóc w rozwiązywaniu problemów.

### **Problemy dotyczące sprawdzania poprawności komend**

Komendy i dane panelu muszą być wolne od błędów, zanim zostaną zaakceptowane do przetwarzania. Wszystkie błędy wykryte przez sprawdzenia poprawności są natychmiast powiadamiane o błędach przez komunikaty o błędach.

Podczas tworzenia, modyfikowania i usuwania kanałów oraz, w stosownych przypadkach, zwracany jest komunikat o błędzie, a także, w razie potrzeby, sprawdzana jest liczba sprawdzeń poprawności. Błędy mogą wystąpić, gdy:

- Podczas tworzenia kanału wybierana jest zduplikowana nazwa kanału
- Nieakceptowalne dane są wprowadzane w polach parametrów kanału
- Kanał, który ma zostać zmieniony, jest wątpliwy lub nie istnieje.

Diagnoza problemu zaczyna się od interpretacji komunikatów o błędach i podejmowania działań korygujących.

### **Przetwarzanie problemów podczas normalnej pracy kanału**

Problemy, które można znaleźć podczas normalnego działania kanałów, są zgłaszane do konsoli systemowej lub do dziennika systemowego. W systemie Windowssą one raportowane do dziennika kanału. Diagnoza problemu rozpoczyna się od gromadzenia wszystkich istotnych informacji z dziennika, a następnie kontynuuje analizę w celu zidentyfikowania problemu. Komunikaty o potwierdzeniu i błędach są zwracane do terminalu, który zainicjował te komendy, o ile to możliwe.

Diagnozowanie problemów może być trudne w sieci, w której może wystąpić problem w systemie pośrednim, który przemieszcza niektóre z komunikatów. Sytuacja błędu, taka jak kolejka transmisji pełna, po której następuje przepełnienie kolejki niedostarczonych komunikatów, spowodowałaby zamknięcie kanału w tym ośrodku. W tym przykładzie komunikat o błędzie wyświetlany w dzienniku błędów wskazuje na problem pochodzący ze zdalnego serwisu, ale może nie być w stanie przekazać żadnych szczegółów dotyczących błędu w tym serwisie. W związku z tym należy skontaktować się ze swoim odpowiednikiem w serwisie zdalnym, aby uzyskać szczegółowe informacje na temat problemu, a także aby otrzymać powiadomienie o tym kanale, które będzie dostępne ponownie.

## **Błędy podczas uruchamiania kanału**

Podczas uruchamiania kanału początkowy koniec musi być stanem jego pozycji i uzgadnia parametry uruchamiania kanału z odpowiadonym kanałem. Może się zdarzyć, że oba końce nie mogą uzgodnić parametrów, w którym to przypadku kanał zostanie zamknięty z komunikatami o błędach, które są wysyłane do odpowiednich dzienników błędów.

## **Problemy związane z wyjściem użytkownika**

Interakcja między programami kanału i programami obsługi wyjścia użytkownika zawiera pewne procedury sprawdzania błędów, ale ta funkcja może działać poprawnie tylko wtedy, gdy użytkownik opuszcza określone reguły. Reguły te są opisane w sekcji Programy obsługi wyjścia kanału dla kanałów przesyłania komunikatów. W przypadku wystąpienia błędów najbardziej prawdopodobnym wynikiem jest zatrzymanie kanału, a program kanału wysyła komunikat o błędzie wraz z kodami powrotu z wyjścia

<span id="page-82-0"></span>użytkownika. Wszelkie błędy wykryte po stronie wyjścia interfejsu można określić, skanując komunikaty utworzone przez sam program użytkownika.

W celu zidentyfikowania problemu może być konieczne użycie narzędzia śledzenia w systemie hosta.

## **Problemy z aplikacją kliencką**

Aplikacja kliencka może otrzymać nieoczekiwany kod powrotu błędu, na przykład:

- Menedżer kolejek nie jest dostępny
- Błąd nazwy menedżera kolejek
- Zerwane połączenie

Poszukaj komunikatu wyjaśniając przyczynę niepowodzenia w dzienniku błędów klienta. W zależności od rodzaju awarii mogą wystąpić również błędy rejestrowane na serwerze.

**Uwaga:** Mimo że aplikacja kliencka została zakończona, nadal możliwe jest, aby proces jego odpowiednika mógł wstrzymać otwarte kolejki. Zwykle będzie to tylko przez krótki czas, dopóki warstwa komunikacyjna nie będzie powiadamiać o tym, że partner nie odszedł.

### **Komunikaty diagnostyczne i kody**

Komunikaty i kody pomocne w podstawowej diagnozie problemu znajdują się w sekcji Komunikaty i kody przyczyny.

### **Dane księgowe i statystyczne**

Produkt IBM MQ generuje dane rozliczeniowe i statystyczne, których można użyć do identyfikowania trendów wykorzystania i wydajności:

- Multi W przypadku wielu platform informacje te są tworzone jako rekordy PCF, patrz sekcja Typy danych struktury.
- $\blacktriangleright$   $\blacktriangleright$   $\blacktriangler$ wydajności i użycia zasobów.

### **struktury danych**

Struktury danych są potrzebne w celach referencyjnych podczas sprawdzania dzienników i wpisów śledzenia podczas diagnozowania problemów.

Więcej informacji na ten temat zawiera sekcja Kanał-wywołania wyjścia i struktury danych oraz Tworzenie odwołań do aplikacji.

#### **Pojęcia pokrewne**

Funkcja sterowania kanałem

### *Uwagi dotyczące kolejki niedostarczanych komunikatów*

W niektórych implementacjach IBM MQ kolejka niedostarczonych komunikatów określana jest jako *kolejka niedostarczonych komunikatów*.

Jeśli kanał przestanie działać z jakiegokolwiek powodu, aplikacje będą prawdopodobnie nadal umieszczać komunikaty w kolejkach transmisji, tworząc potencjalną sytuację przepełnienia. Aplikacje mogą monitorować kolejki transmisji w celu znalezienia liczby komunikatów oczekujących na wysłanie, ale nie byłoby to normalne działanie dla nich do przeprowadzenia.

Jeśli wystąpi to w węźle inicjujący komunikat, a lokalna kolejka transmisji jest pełna, operacja PUT aplikacji nie powiedzie się.

Jeśli wystąpi taka sytuacja w węźle pomostowym lub docelowym, istnieją cztery sposoby, w których agent kanału komunikatów (MCA) kopiuje się z sytuacją:

- <span id="page-83-0"></span>1. Wywołanie wyjścia dla ponowienia komunikatu, jeśli jest ono zdefiniowane.
- 2. Kierując wszystkie komunikaty przepełnienia do *kolejki niedostarczonych komunikatów* (DLQ), zwracaj raport o wyjątku do aplikacji, które zażądały tych raportów.

**Uwaga:** W przypadku zarządzania rozproszonymi kolejkami, jeśli komunikat jest zbyt duży dla DLQ, DLQ jest pełny lub DLQ nie jest dostępny, kanał zatrzymuje się i komunikat pozostaje w kolejce transmisji. Należy upewnić się, że DLQ jest zdefiniowane, dostępne i wielkości dla największych komunikatów, które są obsługiwane przez użytkownika.

- 3. Zamykając kanał, jeśli żadna z poprzednich opcji nie powiodła się.
- 4. Zwracając niedostarczone komunikaty z powrotem do wysyłającego zakończenia i zwracając pełny raport do kolejki odpowiedzi (MQRC\_EXCEPTION\_WITH\_FULL\_DATA i MQRO\_DISCARD\_MSG).

Jeśli agent MCA nie może umieścić komunikatu w kolejce DLQ:

- Kanał zostanie zatrzymany.
- Odpowiednie komunikaty o błędach są wydawane na konsolach systemowych na obu końcach kanału komunikatów.
- Kopia zapasowa jednostki pracy jest wycofana, a komunikaty ponownie pojawiają się w kolejce transmisji na końcu kanału wysyłającego kanał
- Wyzwalanie jest wyłączone dla kolejki transmisji

## **Monitorowanie komunikatów przy użyciu komendy dspmqrte**

Jeśli komunikat nie dociera do zamierzonego miejsca docelowego, można użyć aplikacji trasy IBM MQ , dostępnej za pomocą komendy sterującej **dspmqrte**, w celu określenia trasy, która ma być używana przez sieć menedżera kolejek i jej końcowe położenie.

Za pomocą komendy IBM MQ wyświetl aplikację trasy (**dspmqrte**) można pracować z komunikatami trasy śledzenia i informacjami o działaniach związanych z komunikatem trasy śledzenia przy użyciu interfejsu wiersza komend.

The IBM MQ display route application (**dspmqrte**) command can be run on all platforms except z/OS. Aplikację trasy wyświetlania produktu IBM MQ można uruchomić jako klient dla menedżera kolejek produktu IBM MQ for z/OS , podając parametr **-c** podczas wydawania komendy **dspmqrte** .

Więcej informacji na ten temat można znaleźć w sekcji Aplikacja trasy wyświetlania produktu IBM MQ i dspmqrte (wyświetlanie informacji o trasie).

### **Korzystanie z komendy Ping do testowania komunikacji**

Komenda ping jest przydatna przy określaniu, czy łącze komunikacyjne i dwa agenty kanału komunikatów, które tworzą kanał komunikatów, działają we wszystkich interfejsach.

### **O tym zadaniu**

Komenda ping nie korzysta z kolejek transmisji, ale wywołuje niektóre programy obsługi wyjścia użytkownika. Jeśli wystąpią jakiekolwiek warunki błędu, zostaną wyświetlone komunikaty o błędach.

### **Procedura**

• Użyj komendy MQSC PING CHANNEL , aby przetestować kanał, wysyłając dane jako specjalne komunikaty do zdalnego menedżera kolejek i sprawdzając, czy dane są zwracane. Dane są generowane przez menedżer kolejek lokalnych.

 $1BM$   $\approx$   $z/0S$ W systemach z/OS i IBM imożna również użyć interfejsu panelu, aby wybrać tę opcję.

Multi •

W systemie Multiplatformsnależy użyć komendy MQSC PING QMGR , aby sprawdzić, czy menedżer kolejek odpowiada na komendy.

#### **Pojęcia pokrewne**

Sprawdzanie odsyłaczy przy użyciu komendy Ping

#### $z/0S$ **Używanie SUBSTATE do rozwiązywania problemów z kanałami**

Jeśli kanał działa powoli lub wydaje się, że nie ma żadnych komunikatów do wysłania, należy użyć pola SUBSTATE, aby rozwiązać problem.

#### **Środowisko**

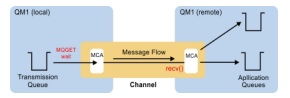

### **Diagnozowanie problemu**

#### **Status kanału nadawczego**

```
CHSTATUS(MQ23.TO.MQ24) XMITQ(TO.MQ24) CONNAME(127.0.0.1) 
CURRENT CHLTYPE(SDR) STATUS(RUNNING) SUBSTATE(MQGET) 
RQMNAME(MQ24)
```
#### **Status kanału odbiornika**

```
CHSTATUS(MQ23.TO.MQ24) CONNAME(127.0.0.1) CURRENT<br>CHLTYPE(RCVR) STATUS(RUNNING) SUBSTATE(RECEIV
CHLTYPE(RCVR) STATUS(RUNNING) SUBSTATE(RECEIVE)
RQMNAME(MQ23)
```
Jeśli zostanie wyświetlony kanał w tym stanie, kanał zachowuje się, ponieważ nie ma żadnych komunikatów do wysłania. Poza tym, może to być przydatne sprawdzenie, aby w tym samym czasie, co sprawdzanie pod kątem niezatwierdzonych komunikatów w kolejce transmisji, gdy sugerujesz, że kanał nie przenosi wiadomości po prostu umieścić.

Warto w tym miejscu zauważyć, że stan odpoczywania kanału połączenia z serwerem jest podobny do kanału odbiorczego, ponieważ jego czas spędzony w sieci odbierze oczekiwanie na wysłanie przez klienta wywołania API do wydania.

### **Powolne kanały**

Substatus kanałów jest również przydatny, gdy inne dowody wskazują na to, że Twój kanał działa naprawdę powoli. Po opisanym stanie kanałów w poprzedniej sekcji, jeśli widzisz nadawcę, a nie kanał odbiorczy, siedzi w odbiorze sieciowym, może to wskazywać, że linia skręca się w sieci jest powolna.

Wynika to z faktu, że kanał nadawczy oczekuje na przetworzenie wszystkich komunikatów, które zostały wysłane w zadaniu wsadowym, a następnie na zakończenie zadania wsadowego (EoB na poniższym

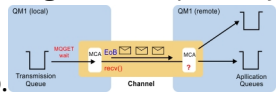

diagramie) powiadomienie o pomyślnym zakończeniu zadania wsadowego.

Ten stan dzieje się na końcu każdej partii, ale zazwyczaj jest to tak ulotne, że jest mało prawdopodobne, aby się z nim zobaczyć. Jeśli widzisz go przez dłuższy czas może to być orientacyjny dla głównych problemów sieciowych, takich jak:

- Problemy dotyczące routera
- Retransmisja porzuconych pakietów
- <span id="page-85-0"></span>• Inne problemy, które powodują, że sieć działa wolno
- Coś innego, co powoduje spowolnienie odbioru, takie jak ponowienie komunikatu lub problemy w wyjściu.

W tym momencie, patrząc na to, jak kanał odbiorczy robi, jest następny krok.

### **Kanały zawieszone**

Gdy kanał jest zawieszony, albo utknął w stanie BINDING przez długi czas, lub nawet zawieszony w stanie RUNNING, gdzie pola takie jak Liczba wysłanych bajtów (NUMBYTES) nie są zwiększane, wówczas status podrzędny może być pomocny.

Jeśli kanał, czy kanał menedżera kolejek lub kanał połączenia z serwerem, jest uruchamiany, istnieje wiele różnych operacji, które musi wykonać, zanim będzie można je uznać za działające. Wszystkie te operacje zdarzają się, gdy kanał jest w stanie BINDING.

Aby ułatwić podział tego kanału w bardziej szczegółowy sposób działania kanału, istnieją wartości statusu podrzędnego dla wszystkich tych głównych operacji. Poniżej przedstawiono niektóre spośród tych, które są bardziej powszechne.

#### **Łączenie się z siecią**

Gdy występują problemy z dotarciem do hosta, być może dlatego, że adres IP nie jest dłuższy w usłudze, może to zająć bardzo zauważalną liczbę sekund do przekroczenia limitu czasu i zwrócić błąd. Do momentu, w którym kanał zostanie wyświetlony, kanał wyświetla wartość SUBSTATE (NETCONNECT).

#### **Tworzenie żądania serwera nazw domen (DNS)**

Jeśli lokalny serwer DNS nie wie, jak rozwiązać swoją nazwę CONNAME, może być w stanie zapytać o inne pokrewne serwery DNS (jeśli system jest skonfigurowany w ten sposób). To wszystko może zająć dużo czasu. W trakcie tego działania kanał wyświetla wartość SUBSTATE (NAMESERVER).

#### **Uzgadnianie SSL/TLS**

W przypadku korzystania z protokołu SSL lub TLS przez określenie specyfikacji szyfru w definicji kanału w polu SSLCIPH oznacza to, że kanał musi zakończyć uzgadnianie SSL, zanim inne dane mogą przepływać przez kanał. W trakcie tego działania kanał wyświetla wartość SUBSTATE (SSLHANDSHAKE).

#### **W wyjściu**

Istnieją różne wyjścia, które mogą być używane na kanale. Gdy wyjście jest przetwarzane, kanał pokaże podstan odzwierciedlający, które wyjście jest w, na przykład, SUBSTATE (SENDEXIT). Jeśli wyjście trwa długo, to można to zobaczyć na więcej niż ulotny moment.

### **Rozwiązanie problemu**

Więcej informacji zawiera sekcja DISPLAY CHSTATUS dla podsumowania wszystkich stanów podrzędnych i sytuacji, w której można je wyświetlić.

### **Rozwiązywanie problemów, w przypadku których kanał odmawia uruchomienia**

Jeśli kanał odmawia uruchomienia, istnieje kilka potencjalnych przyczyn, takich jak DMQ i kanały, które nie są poprawnie skonfigurowane, lub kanał jest w stanie niepewny.

### **O tym zadaniu**

Innym powodem odmowy uruchomienia kanału może być to, że żaden z nich nie jest w stanie przeprowadzić niezbędnej konwersji danych deskryptora komunikatu między formatami ASCII i EBCDIC, a formatem liczb całkowitych. W tym przypadku komunikacja nie jest możliwa.

### <span id="page-86-0"></span>**Procedura**

1. Sprawdź, czy menedżer DQM i kanały zostały poprawnie skonfigurowane.

Jest to prawdopodobne źródło problemu, jeśli kanał nigdy nie został uruchomiony. Przyczyny mogą być następujące:

- Niezgodność nazw między kanałami wysyłającym i odbierającym (należy pamiętać, że wielkie i małe litery są znaczące).
- Podano niepoprawne typy kanałów.
- Kolejka numerów kolejnych (jeśli ma zastosowanie) nie jest dostępna lub jest uszkodzona.
- Kolejka niedostarczonych komunikatów jest niedostępna.
- Wartość zawijania numeru kolejnego różni się od wartości w dwóch definicjach kanałów.
- Menedżer kolejek lub łącze komunikacyjne nie jest dostępne.
- Kanał odbiorczy może być w stanie STOPPED.
- Możliwe, że połączenie nie zostało poprawnie zdefiniowane.
- Być może wystąpił problem z oprogramowaniem komunikacyjnym (na przykład jest uruchomiony protokół TCP?).

Więcej informacji na temat konfigurowania kanałów znajduje się w sekcji Konfigurowanie rozproszonego kolejkowania.

2. Sprawdź, czy kanał jest wątpliwy.

Istnieje możliwość, że istnieje wątpliwa sytuacja, jeśli automatyczna synchronizacja podczas uruchamiania nie powiodła się z jakiegoś powodu. Jest to oznaczane przez komunikaty w konsoli systemowej, a panel statusu może być używany do wyświetlania wątpliwych kanałów. Jeśli kanał jest wątpliwy, zwykle jest on rozstrzygany automatycznie przy restarcie, dlatego nie ma potrzeby ręcznego rozstrzygania kanału w normalnych okolicznościach. W razie potrzeby można jednak ręcznie ponownie zsynchronizować kanał. Więcej informacji na ten temat zawiera sekcja Obsługa w wątpliwych kanałach.

Możliwe odpowiedzi na sytuację, w której konieczne jest ręczne resynchronizacja kanału:

• Wydaj komendę **RESOLVE CHANNEL** , aby wycofać lub zatwierdzić komunikaty wątpliwe.

Aby określić, czy wymagane jest wycofanie lub zatwierdzanie, należy skontaktować się ze zdalnym nadzorcą łącza w celu ustalenia liczby zatwierdzonej ostatnio zatwierdzonej jednostki identyfikatora pracy (LUWID), a następnie sprawdzić tę liczbę w odniesieniu do ostatniego numeru na końcu odsyłacza. Jeśli zdalny koniec zatwierdził liczbę, a liczba ta nie została jeszcze zatwierdzona na końcu łącza, użyj komendy **RESOLVE CHANNEL** , aby zatwierdzić komunikaty. We wszystkich innych przypadkach należy użyć komendy **RESOLVE CHANNEL** , aby wycofać komunikaty. Więcej informacji na ten temat zawiera sekcja Obsługa w wątpliwych kanałach.

Efektem tych komend jest ponowne wysłanie kopii zapasowych komunikatów w kolejce transmisji i ponowne wysłanie komunikatów, podczas gdy zatwierdzone komunikaty są usuwane.

W razie wątpliwości, być może poparte prawdopodobieństwem zduplikowania wysłanego komunikatu może być bezpieczniejszą decyzją.

• Wprowadź komendę **RESET CHANNEL** .

Ta komenda jest używana, gdy stosowana jest numeracja sekwencyjna i powinna być używana z ostrożnością. Jego celem jest zresetowanie sekwencji komunikatów i użycie jej tylko po użyciu komendy **RESOLVE CHANNEL** w celu rozstrzygnięcia wszystkich wątpliwych sytuacji.

Gdy używana jest numeracja sekwencyjna, a kanał nadawczy rozpoczyna się po zresetowaniu, kanał nadawczy podejmuje dwie czynności:

- Informuje on kanał odbiorczy, że został zresetowany.
- Określa on kolejny numer kolejny komunikatu, który ma być używany przez kanały nadawcy i odbiorcy.
- 3. Jeśli status odbiorcy końcowego kanału jest ZATRZYMANY, zresetuj go, uruchamiając koniec dziennika.

**Uwaga:** To nie uruchamia kanału, tylko resetuje status. Kanał musi nadal być uruchamiany od końca nadawcy.

#### **Odsyłacze pokrewne**

RESOLVE CHANNEL (zapytaj o kanał w celu rozwiązania wątpliwych komunikatów) RESET CHANNEL (resetowanie numeru kolejnego komunikatu dla kanału)

#### *Rozwiązywanie problemów z wyzwalanych*

Jeśli wyzwolony kanał odmawia uruchomienia, może to być wątpliwe. Inną możliwością jest ustawienie przez kanał parametru sterującego wyzwalacza w kolejce transmisji na wartość NOTRIGGER.

### **O tym zadaniu**

Poniżej przedstawiono przykład sytuacji, w której uruchomienie kanału wyzwalanego nie powiodło się:

- 1. Kolejka transmisji jest zdefiniowana z typem wyzwalacza FIRST.
- 2. Komunikat dociera do kolejki transmisji, a generowany jest komunikat wyzwalacza.
- 3. Kanał jest uruchomiony, ale natychmiast zatrzymuje się, ponieważ komunikacja z systemem zdalnym nie jest dostępna.
- 4. System zdalny jest dostępny.
- 5. W kolejce transmisji pojawi się kolejny komunikat.
- 6. Drugi komunikat nie zwiększa głębokości kolejki od zera do jednego, więc nie jest generowany żaden komunikat wyzwalacza (chyba że kanał znajduje się w stanie RETRY). Jeśli tak się stanie, zrestartuj ręcznie kanał.

W systemie z/OS, jeśli menedżer kolejek jest zatrzymany za pomocą **MODE(FORCE)** podczas zamykania inicjatora kanału, może być konieczne ręczne zrestartowanie niektórych kanałów po restarcie inicjatora kanału.

### **Procedura**

1. Sprawdź, czy kanał jest wątpliwy.

Jeśli wyzwalany kanał odmawia uruchomienia, zbadaj możliwość wątpliwych komunikatów zgodnie z opisem w kroku ["2" na stronie 87](#page-86-0) produktu ["Rozwiązywanie problemów, w przypadku których kanał](#page-85-0) [odmawia uruchomienia" na stronie 86](#page-85-0).

2. Sprawdź, czy parametr sterujący wyzwalacza w kolejce transmisji został ustawiony na wartość NOTRIGGER przez kanał.

Dzieje się tak, gdy:

- Wystąpił błąd kanału.
- Kanał został zatrzymany z powodu żądania od odbiornika.
- Kanał został zatrzymany z powodu problemu dotyczącego nadawcy, który wymaga ręcznej interwencji.
- 3. Po zdiagnozowaniu i usunięciu problemu uruchom kanał ręcznie.

### *Rozwiązywanie problemów z siecią*

Jeśli występują problemy z siecią, istnieje wiele elementów do sprawdzenia.

### **Procedura**

• W przypadku korzystania z jednostki logicznej 6.2należy upewnić się, że definicje są spójne w całej sieci.

Na przykład, jeśli wielkości RU zostały zwiększone na serwerze CICS Transaction Server dla produktu z/OS lub definicji menedżera komunikacji, ale w definicji istnieje kontroler z małą wartością **MAXDATA** , to sesja może zakończyć się niepowodzeniem, jeśli użytkownik spróbuje wysłać duże komunikaty

w sieci. Objawem tego problemu może być to, że negocjacje kanału są wykonywane pomyślnie, ale łącze nie powiedzie się, gdy nastąpi przesłanie komunikatu.

• Jeśli używany jest protokół TCP, jeśli kanały są niewiarygodne, a połączenia są przerwa, należy spróbować ustawić wartość **KEEPALIVE** dla systemu lub kanałów.

W tym celu należy użyć opcji SO\_KEEPALIVE, aby ustawić wartość systemową.

 $z/0S$ W systemie z/OSdostępne są również następujące opcje:

- Atrybut kanału interwału sprawdzania połączenia (Keepalive Interval) (**KAINT**) służy do ustawiania wartości sprawdzania połączenia specyficznych dla kanału.
- Użyj parametrów inicjatora kanału **RCVTIME** i **RCVTMIN** .

Więcej informacji na ten temat zawiera sekcja Sprawdzanie, czy drugi koniec kanału jest nadal dostępnyi Interwał sprawdzania połączenia (KAINT).

**Uwaga:** Gdy uruchamiany jest program nasłuchujący TCP/IP grupy, rejestrowany jest on w systemie DDNS. Ale może być opóźnienie, dopóki adres nie będzie dostępny dla sieci. Kanał, który został uruchomiony w tym okresie i który dotyczy nowo zarejestrowanej nazwy ogólnej, nie powiedzie się i zostanie wyświetlony komunikat błąd w konfiguracji komunikacji. Następnie kanał zostanie ponowiony aż do momentu, gdy nazwa stanie się dostępna dla sieci. Długość opóźnienia zależy od używanej konfiguracji serwera nazw.

• Jeśli kanał odbiorczy pozostawiony w stanie odbierania komunikacji po utraconym kontakcie z kanałem, sprawdź, czy konieczna jest interwencja użytkownika w celu rozwiązania problemu.

Jeśli kanał utraci kontakt, kanał odbiorczy może być pozostawiony w stanie 'odbieranie komunikacji'. Po ponownym nawiązaniu połączenia kanał nadawczy podejmuje próbę ponownego nawiązania połączenia. Jeśli zdalny menedżer kolejek stwierdzi, że kanał odbiorczy jest już uruchomiony, nie zezwala na uruchomienie innej wersji tego samego kanału odbiorczego. Ten problem wymaga interwencji użytkownika w celu naprawienia problemu lub użycia systemu podtrzymanego przy życiu.

Funkcja Adoptowanie MCA rozwiązuje problem automatycznie. Umożliwia on IBM MQ anulowanie kanału odbiorczego i uruchomienie nowego w swoim miejscu.

#### **Pojęcia pokrewne**

Monitorowanie sieci IBM MQ

#### $z/0S$ **Niepowodzenie kanału z kodem powrotu ECONNRESET dla TCP/IP**

Wystąpiła awaria kanału, a w systemie z/OS użytkownik otrzymuje następujące informacje: CSQX208E TRPTYPE=TCP RC=00000461lub CSQX208E TRPTYPE=TCP RC=00000461 reason=76650446.

#### **Przyczyna**

W zależności od platformy lub platform używanych przez przedsiębiorstwo, po zresetowaniu połączenia przez węzeł sieci (ECONNRESET) otrzymany jest następujący kod powrotu:

**AIX**

ECONNRESET 73 (hexadecimalm49)

**Linux**

ECONNRESET 104 (szesnastkowo 68)

#### **Windows**

WSAECONNRESET 10054 (szesnastkowo 2746)

**z/OS**

10054 lub RC461

Ten kod powrotu jest często wynikiem problemu w sieci TCP/IP. Istnieją różne powody, dla których protokół TCP/IP wysyła resetowanie:

• Nieuporządkowane zakończenie połączenia, takie jak ponowne uruchamianie okna klienta, może spowodować zresetowanie.

- <span id="page-89-0"></span>• Aplikacja żąda połączenia z portem i adresem IP, na którym żaden serwer nie nasłuchuje.
- Aplikacja zamknie gniazdo z danymi nadal w buforze odbiorczym aplikacji. Połączenie zostanie zresetowane, aby umożliwić partnerowi zdalnemu poznanie, że dane nie zostały dostarczone.
- Wszystkie dane, które nadejście dla połączenia, które zostały zamknięte, mogą spowodować zresetowanie.
- Aplikacja zamknie gniazdo i ustawia opcję gniazda lingera na zero. Spowoduje to powiadomienie TCP/IP, że połączenie nie powinno być dostępne.

**Uwaga:** Produkt IBM MQ nie koduje czasu pozostawania = 0, dlatego sam produkt IBM MQ nie powoduje zresetowania.

- Segment TCP, który nie jest poprawny, dociera do połączenia. Na przykład nieprawidłowe potwierdzenie lub numer kolejny może spowodować zresetowanie.
- Limit czasu żądania połączenia został wyczerpany. TCP przestaje łączyć się z określonym portem i adresem IP i resetuje połączenie.
- Firewall może resetować połączenia, jeśli pakiet nie jest przylegający do reguł i strategii firewalla. Na przykład: port źródłowy lub docelowy albo adres IP nie są zgodne z regułą lub strategią firewalla.
- Licznik czasu retransmisji utraci ważność. TCP przestaje próbować retransmitować pakiet i resetować połączenie.
- Złe urządzenie sprzętowe może spowodować resetowanie.

Należy mieć świadomość, że wpływ konfiguracji na wyższe poziomy, na przykład zbyt niski priorytet rozsyłania inicjatora kanału, może być wyzerowany jako reset. Dlatego też należy wziąć pod uwagę wpływ konfiguracji podczas próby określenia, dlaczego operacja resetowania ma miejsce.

### **Diagnozowanie problemu**

Użyj danych śledzenia [Pakiet TCP/IP](https://www.ibm.com/support/pages/node/659211#1) , aby określić, dlaczego nastąpiło zresetowanie.

W sekcji [Kody przyczyny systemuz/OS UNIX](https://www.ibm.com/docs/en/zos/2.4.0?topic=errnojrs-zos-unix-reason-codes) znajdują się dwa ostatnie bajty kodu przyczyny znalezione w komunikacie o błędzie CSQX208E .

### **Uwagi dotyczące ponawiania połączenia**

Jeśli podczas normalnego działania wystąpi awaria łącza, nadawca lub program kanału serwera sam uruchomi inną instancję, z zastrzeżeniem spełnienia określonych warunków. Inne scenariusze błędów mogą być trudniejsze do rozwiązania problemów i wymagają dalszego ręcznego dochodzenia.

#### **Awaria łącza podczas normalnego działania**

Jeśli podczas normalnego działania wystąpi awaria łącza, nadawca lub program kanału serwera sam uruchomi kolejną instancję pod warunkiem, że:

- 1. Wstępne negocjowanie danych i wymiana zabezpieczeń są zakończone
- 2. Liczba ponownych prób w definicji kanału jest większa od zera

**Uwaga:** W przypadku systemu Multiplatforms, aby spróbować ponowić próbę inicjatora kanału, musi być uruchomiony. W przypadku systemu IBM MQ for z/OSten inicjator kanału musi monitorować kolejkę inicjują określoną w kolejce transmisji, która jest używana przez kanał.

#### **Trudne do rozpoznania scenariusze błędów**

Może wystąpić scenariusz błędu, który jest trudny do rozpoznania. Na przykład połączenie i kanał mogą działać doskonale, ale niektóre wystąpienia na końcu odbierającego powodują zatrzymanie odbiornika. Inna nieprzewidywana sytuacja może być taka, że system odbiorczy wyczerpał pamięć i nie jest w stanie wykonać transakcji.

<span id="page-90-0"></span>Należy mieć świadomość, że takie sytuacje mogą się pojawić, często charakteryzujące się systemem, który wydaje się być zajęty, ale w rzeczywistości nie przenosi wiadomości. Aby pomóc w wykrywaniu problemu i poprawić jego działanie, należy pracować z odpowiednikiem na końcu odsyłacza.

#### $z/0S$ *Odtwarzanie kanału współużytkowanego w systemie z/OS*

Odtwarzanie kanału współużytkowanego jest jedną z korzyści płynnych z używania grup współużytkowania kolejek w systemie IBM MQ for z/OS.

W poniższej tabeli przedstawiono typy awarii kanału współużytkowanego oraz sposób obsługi każdego typu:

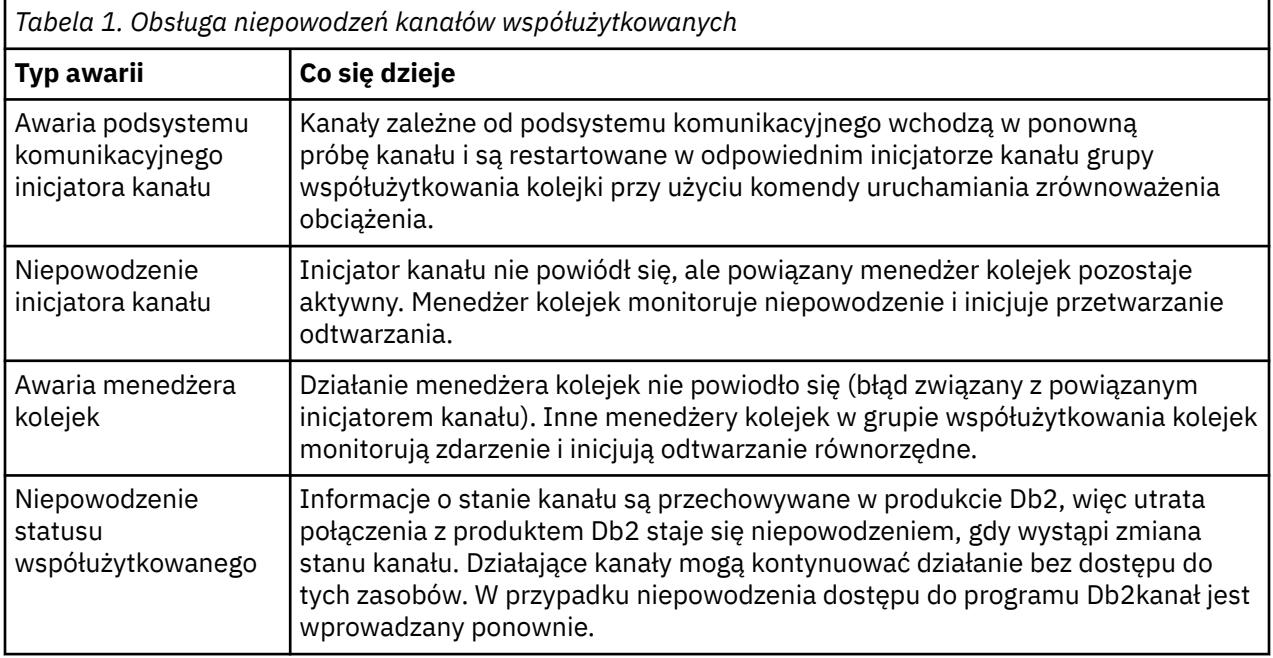

Przetwarzanie odtwarzania kanału współużytkowanego w imieniu systemu, w którym wystąpił błąd, wymaga połączenia z serwerem Db2 w celu udostępnienia w systemie zarządzania odtwarzaniem w celu pobrania statusu kanału współużytkowanego.

#### **Pojęcia pokrewne**

Przygotowywanie produktu IBM MQ for z/OS dla produktu DQM z grupami współużytkowania kolejek

# **Rozwiązywanie problemów, w przypadku których działanie kanału jest zatrzymywane**

Dwa możliwe rozwiązania problemu ustanku kanału do uruchomienia to przełączanie kanałów i przełączanie połączeń.

### **O tym zadaniu**

Dwa możliwe rozwiązania problemu, którym można zaprzestać działania kanału:

#### **Przełączanie kanałów**

W przypadku przełączania kanałów zdefiniowane są dwa kanały komunikatów dla tej samej kolejki transmisji, ale z różnymi łączami komunikacyjnymi. Preferowany jest jeden kanał komunikatów, drugi jest zastępczym do użycia, gdy preferowany kanał jest niedostępny.

**Uwaga:** Jeśli dla tych kanałów komunikatów wymagane jest wyzwalanie, powiązane definicje procesów muszą istnieć dla każdego końca kanału nadawczego.

#### **Przełączanie połączeń**

Innym rozwiązaniem jest przełączanie połączeń komunikacyjnych z kolejek transmisji.

### <span id="page-91-0"></span>**Procedura**

- Aby przełączyć kanały komunikatów:
	- Jeśli kanał jest wyzwalany, ustaw atrybut kolejki transmisji **NOTRIGGER**.
	- Upewnij się, że bieżący kanał jest nieaktywny.
	- Rozstrzygnij wszystkie wątpliwe komunikaty w bieżącym kanale.
	- Jeśli kanał jest wyzwalany, zmień atrybut procesu w kolejce transmisji, aby nazwać proces powiązany z kanałem zastępczym.

W tym kontekście niektóre implementacje zezwalają na to, aby kanał miał pustą definicję obiektu procesu. W takim przypadku można pominąć ten krok, ponieważ menedżer kolejek znajdzie i uruchomi odpowiedni obiekt procesu.

- Zrestartuj kanał lub, jeśli kanał został wyzwolony, ustaw atrybut kolejki transmisji **TRIGGER**.
- Aby przełączyć połączenia komunikacyjne z kolejek transmisji:
	- Jeśli kanał nadawczy jest wyzwalany, ustaw atrybut kolejki transmisji **NOTRIGGER**.
	- Upewnij się, że kanał jest nieaktywny.
	- Zmień pola połączenia i profilu, aby połączyć się z zastępczym odsyłaczem do komunikacji.
	- Upewnij się, że zdefiniowany kanał na zdalnym końcu został zdefiniowany.
	- Zrestartuj kanał lub, jeśli kanał nadawczy został wyzwolony, ustaw atrybut kolejki transmisji **TRIGGER**.

# **Odtwarzanie po awarii**

Planowanie odzyskiwania po awarii to odpowiedzialność poszczególnych instalacji, a wykonywane funkcje mogą obejmować dostarczanie zrzutów systemu zwykłego systemu, które są przechowywane bezpiecznie poza siedzibą firmy.

Te zrzuty będą dostępne do ponownego generowania systemu, w razie wystąpienia awarii w przypadku awarii. W takim przypadku należy wiedzieć, co należy oczekiwać na komunikaty, a poniższy opis ma na celu rozpoczęcie rozmyślań o tym.

Najpierw należy wykonać ponowną apkę w przypadku restartu systemu. Jeśli system nie powiedzie się z jakiegokolwiek powodu, może to mieć dziennik systemowy, który umożliwia uruchomienie aplikacji w czasie, w którym nie powiodło się ponowne odtwarzanie oprogramowania systemowego z punktu synchronizacji do momentu wystąpienia awarii. Jeśli wystąpi taka sytuacja bez błędu, najgorsze, co może się zdarzyć, to fakt, że punkty synchronizacji kanału komunikatów w sąsiednim systemie mogą się nie powieść podczas uruchamiania, a ostatnie zadania wsadowe komunikatów dla różnych kanałów będą wysyłane ponownie. Komunikaty trwałe zostaną odzyskane i wysłane ponownie, komunikaty nietrwałe mogą zostać utracone.

Jeśli system nie ma protokołu systemowego do odtwarzania lub jeśli odtwarzanie systemu nie powiedzie się lub zostanie wywołana procedura odtwarzania po awarii, kanały i kolejki transmisji mogą zostać odtworzone do wcześniejszego stanu, a komunikaty znajdujące się w kolejkach lokalnych w wysyłającym i odbierającym końcu kanałów mogą być niespójne.

Komunikaty mogły zostać utracone, które zostały umieszczone w kolejkach lokalnych. Konsekwencja tego działania zależy od konkretnej implementacji IBM MQ i atrybutów kanału. Na przykład w przypadku, gdy wymuszone jest ścisłe sekwencjonowanie komunikatów, kanał odbierający wykryje lukę o numerze kolejnym, a kanał zostanie zamknięty w celu wykonania interwencji ręcznej. Odtwarzanie następnie zależy od projektu aplikacji, ponieważ w najgorszym przypadku aplikacja wysyłający może wymagać zrestartowania z wcześniejszego numeru kolejnego komunikatu.

# **Rozwiązywanie problemów z produktem IBM MQ Console i REST API**

W celu zdiagnozowania problemów z IBM MQ Console i REST API należy sprawdzić dostępne dzienniki. Po wyświetleniu pytania przez personel IBM może być również konieczne skonfigurowanie śledzenia.

Jeśli występują problemy związane z IBM MQ Console lub REST API, należy sprawdzić następujące elementy:

• Status serwera mqweb. Jeśli serwer mqweb jest zatrzymany, nie można użyć IBM MQ Console ani REST API. Status serwera można sprawdzić za pomocą następującej komendy:

dspmqweb status

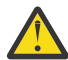

#### **Ostrzeżenie:**

Przed wydaniem komendy **setmqweb** lub **dspmqweb** w systemie z/OS należy ustawić zmienną środowiskową WLP\_USER\_DIR tak, aby wskazywała konfigurację serwera mqweb.

W tym celu należy wydać następującą komendę:

export WLP\_USER\_DIR=*WLP\_user\_directory*

gdzie *WLP\_user\_directory* to nazwa katalogu, który jest przekazywany do produktu crtmqweb. Na przykład:

export WLP USER DIR=/var/mqm/web/installation1

Więcej informacji na ten temat zawiera sekcja Tworzenie serwera mqweb.

Jeśli serwer mqweb jest zatrzymany, uruchom serwer za pomocą następującej komendy:

strmqweb

► z/OS W systemie z/OSsprawdź, czy uruchomione zadanie serwera WWW mqweb jest uruchomione. Jeśli to konieczne, uruchom procedurę utworzoną w sekcji Tworzenie procedury dla serwera mqweb.

• Upewnij się, że istnieją wymagane pliki konfiguracyjne produktu mqweb:

jvm.options mqwebuser.xml server.xml

Poszukaj plików w katalogu MQ\_DATA\_PATH/web/installations/installationName/servers/ mqweb/ za pomocą komendy crtmqdir .

Aby sprawdzić instalację, która obejmuje wyszukiwanie tych plików, należy użyć następującej komendy:

crtmqdir -a

Jeśli brakuje plików, można je ponownie utworzyć za pomocą komendy:

crtmqdir -s -f

- Sprawdź pliki dziennika serwera mqweb, console.logi messages.log. Te pliki dziennika można znaleźć w następującym położeniu:
	- *MQ\_DATA\_PATH*/web/installations/*installationName*/servers/mqweb/ logs
	- Katalog, który został określony podczas tworzenia skryptu produktu **crtmqweb** w celu utworzenia definicji serwera WWW mqweb. Domyślnie ten katalog to /var/mqm/web/ installation1/servers/mqweb/logs.

Należy pamiętać, że te pliki znajdują się w UTF-8. Aby wyświetlić pliki, można użyć jednej z następujących metod:

- Komendy **oedit** należy użyć z wiersza komend z/OS UNIX System Services .
- Wprowadź opcję ISPF 3.17, a następnie użyj komendy linii **va** (view ASCII).

• W systemie z/OSsprawdź dane wyjściowe zadania STDERR i STDOUT na serwerze mqweb. W STDERR nie powinno być żadnych komunikatów, chyba że wystąpił błąd.

• Jeśli nie można uzyskać dostępu do produktu IBM MQ Console lub REST API z hosta innego niż system, na którym działa serwer mqweb, należy sprawdzić, czy połączenia zdalne zostały włączone z właściwością *httpHost* .

Wydaj następującą komendę, aby wyświetlić konfigurację serwera mqweb:

dspmqweb properties -a

Jeśli wartością właściwości *httpHost* jest localhost, to IBM MQ Console i REST API są dostępne tylko z tego samego hosta, co serwer mqweb. Włącz zdalne połączenia z serwerem mqweb, wprowadzając następującą komendę:

setmqweb properties -k httpHost -v *hostname*

Gdzie *nazwa\_hosta* określa adres IP, nazwę hosta serwera nazw domen (DNS) z przyrostkiem nazwy domeny lub nazwę DNS hosta serwera, na którym zainstalowany jest produkt IBM MQ . Aby określić wszystkie dostępne interfejsy sieciowe, należy użyć znaku gwiazdki (\*), aby określić wszystkie dostępne interfejsy sieciowe, tak jak pokazano to w poniższym przykładzie:

setmqweb properties -k httpHost -v "\*"

- Jeśli w lokalnym widgecie menedżera kolejek produktu IBM MQ Consolenie są wyświetlane żadne menedżery kolejek, należy sprawdzić, czy istnieją menedżery kolejek na tym samym hoście, co serwer mqweb, który może być zarządzany za pomocą konsoli IBM MQ Console.
	- Tylko menedżery kolejek w tej samej instalacji, co serwer WWW mqweb, są wymienione w IBM MQ Console.
	- <mark>W z/0S w</mark> systemie z/OStylko menedżery kolejek, które zostały uruchomione w tej samej wersji co serwer mqweb, od czasu ostatniego IPL, są wymienione w IBM MQ Console.
- $\sqrt{9.2.4}$  Jeśli podczas przeglądania kolejek komunikaty są obcinane,

konieczne będzie dopasowanie kombinacji pól mqConsoleMaxMsgCharsToDisplay i mqConsoleMaxMsgRequestSize . Istnieje możliwość dopasowania tych opcji za pomocą komendy setmqweb .

 $\sim$   $\frac{1}{208}$  Jeśli nadal występują problemy, uruchomienie zadania serwera mqweb może nie zostać poprawnie skonfigurowane lub może wystąpić problem z plikami instalacyjnymi produktu IBM MQ for z/OS UNIX System Services Web Components .

W programie IBM MQ Consolemoże zostać wyświetlony następujący komunikat:

Lost communication with the server Could not establish communication with the server.

W procedurze użytej do uruchomienia serwera mqweb:

- 1. Sprawdź, czy biblioteki STEPLIB są na poprawnym poziomie i czy są autoryzowane przez APF.
- 2. Sprawdź, czy katalog INSTDIR, USERDIR, PATH i LIBPATH wskazują na poprawną ścieżkę.

W programie z/OS UNIX System Serviceswprowadź następującą komendę:

ls -Eltr *PathPrefix*/web/bin/dspmq

gdzie *PathPrefix* to ścieżka instalacji produktu IBM MQ for z/OS UNIX System Services Components .

Powinien on wyświetlać dane wyjściowe zbliżone do następujących:

-rwxr-xr-**t a-s-** ... /mqm/V9R2M0/web/bin/dspmq

Sprawdź, czy ustawione są opcje t i a. W razie potrzeby użyj komend:

– chmod +t *PathPrefix*/web/bin/dspmq , aby ustawić bit sticky (t)

– extattr +a *PathPrefix*/web/bin/dspmq , aby ustawić atrybut autoryzowany APF (a)

Więcej informacji na temat gromadzenia danych śledzenia dla produktów IBM MQ Console i REST APImożna znaleźć w:

- • ["Śledzenie REST API" na stronie 492](#page-491-0)
- V 9.2.0 "Sledzenie New Web Console" na stronie 446
- • ["Śledzenie Dashboard Web Console" na stronie 449](#page-448-0)

# **Rozwiązywanie problemów z produktem IBM MQ Internet Pass-Thru**

Istnieje kilka kroków, które można wykonać, aby określić rodzaj problemów, które mogą wystąpić podczas korzystania z produktu IBM MQ Internet Pass-Thru (MQIPT).

### **Procedura**

.

1. Sprawdź, czy występują następujące błędy wspólne:

- Właściwość **HTTP** jest ustawiona na wartość true dla trasy połączonej bezpośrednio z menedżerem kolejek.
- Właściwość **SSLClient** jest ustawiona na wartość true dla trasy połączonej bezpośrednio z menedżerem kolejek, który nie jest skonfigurowany pod kątem używania protokołu SSL/TLS.
- W hasłach zapisanych dla plików kluczy jest rozróżniana wielkość liter.
- 2. Sprawdź, czy w podkatalogu błędów znajdują się raporty FFST .

Jeśli w podkatalogu błędów znajdują się jakiekolwiek raporty produktu FFST , oznacza to, że produkt MQIPT został poprawnie zainstalowany, ale mógł wystąpić problem z konfiguracją.

Każdy FFST zgłasza problem, który powoduje, że MQIPT lub trasa przerywa proces uruchamiania. Rozwiąże problem, który spowodował każdy FFST. Następnie usuń stary FFST , a następnie zrestartuj lub odśwież MQIPT.

- 3. Jeśli nie ma żadnych raportów FFST i nie ma danych wyjściowych śledzenia, oznacza to, że produkt MQIPT nie został zainstalowany poprawnie. Sprawdź, czy wszystkie pliki zostały umieszczone w odpowiednim miejscu. Aby to sprawdzić, spróbuj uruchomić produkt MQIPT ręcznie:
	- a. Otwórz okno wiersza komend. Przejdź do podkatalogu bin i wpisz:

mqipt *xxx*

gdzie *xxx* jest katalogiem głównym produktu MQIPT .

- b. Po uruchomieniu programu MQIPT należy wyszukać konfigurację w katalogu głównym. Poszukaj komunikatów o błędach i instancji produktu FFST w podkatalogu errors .
- c. Aby uzyskać komunikaty o błędach, należy przejrzeć dane wyjściowe tekstu z programu MQIPT . Sprawdź, czy istnieją instancje produktu FFST. Popraw wszystkie błędy.

**Uwaga:** Program MQIPT nie zostanie uruchomiony, jeśli wystąpił problem w sekcji [global] pliku konfiguracyjnego. Trasa nie zostanie uruchomiona w przypadku wystąpienia problemu w sekcji [route] pliku konfiguracyjnego.

- 4. Jeśli nie ma raportów FFST , ale istnieją dane wyjściowe śledzenia, należy skonfigurować połączenia MQIPT (ConnectionLog=true) i spowodować, że nadawca podejmie próbę nawiązania połączenia. Następnie sprawdź, czy połączenie z hosta zostało zarejestrowane.
	- Jeśli połączenie z hosta zostało zaprotokołowane, nadawca nie został poprawnie skonfigurowany.

• Jeśli połączenie nie zostało zarejestrowane, należy sprawdzić, czy program MQIPT jest skonfigurowany do przekazywania komunikatu do poprawnego hosta i portu. Następnie traktuj jako normalny problem kanału.

#### **Zadania pokrewne**

#### ["Kontakt z działem wsparcia IBM" na stronie 313](#page-312-0)

Jeśli konieczne jest pomoc w przypadku problemu z produktem IBM MQ, można skontaktować się z działem wsparcia produktu IBM przy użyciu serwisu wsparcia produktu IBM . Można również zasubskrybować powiadomienia dotyczące poprawek produktu IBM MQ , rozwiązywania problemów i innych wiadomości.

["Gromadzenie informacji o problemach z produktem MQIPT" na stronie 360](#page-359-0) Jeśli konieczne jest zgłoszenie problemu z produktem MQIPT do działu wsparcia produktu IBM , należy wysłać odpowiednie informacje, które pomogą szybciej rozwiązać problem.

#### **Odsyłacze pokrewne**

["Śledzenie błędów w produkcie IBM MQ Internet Pass-Thru" na stronie 451](#page-450-0) Produkt IBM MQ Internet Pass-Thru (MQIPT) udostępnia szczegółowe narzędzie śledzenia wykonania, które jest kontrolowane przez właściwość **Trace** .

# **Sprawdzanie połączenia na całej trasie**

Jeśli nie można nawiązać połączenia, sprawdź dziennik połączenia, aby sprawdzić, czy trasy są poprawnie skonfigurowane.

Utwórz dziennik połączenia: w pliku konfiguracyjnym mqipt.conf ustaw właściwość **ConnectionLog** na wartość true. Uruchom lub odśwież produkt MQIPT, a następnie spróbuj nawiązać połączenie. Szczegółowe informacje na ten temat zawiera sekcja Dzienniki połączeń .

- 1. Jeśli dziennik połączenia nie zostanie utworzony w katalogu dzienników poniżej katalogu głównego, produkt MQIPT nie został zainstalowany poprawnie.
- 2. Jeśli żadne próby nawiązania połączenia nie zostaną zarejestrowane, nadawca nie został poprawnie skonfigurowany.
- 3. Jeśli są rejestrowane próby, należy sprawdzić, czy program MQIPT przekazuje komunikaty pod poprawny adres.

## **Automatyczne uruchamianie serwera MQIPT**

Jeśli produkt MQIPT jest instalowany jako usługa systemu Windows lub jako usługa inicjowania systemu AIX albo Linux System V, jest on uruchamiany wraz z systemem. Jeśli usługa nie zostanie poprawnie uruchomiona, należy wykonać kroki opisane w tym temacie.

Zawsze należy ręcznie uruchomić produkt MQIPT przed jego zainstalowaniem jako usługi, aby upewnić się, że produkt MQIPT jest poprawnie zainstalowany i skonfigurowany.

Informacje na temat używania konsoli **mqiptService** do automatycznego uruchamiania serwera MQIPT zawiera sekcja Uruchamianie i zatrzymywanie serwera MQIPT.

Jeśli usługa systemu MQIPT nie uruchamia się poprawnie, wykonaj następujące kroki dla używanej platformy.

#### **W systemach Windows**

#### **Windows**

**Uwaga:** W systemie Windowsusługa MQIPT działa w ramach konta LocalSystem . Nie można skonfigurować usługi do uruchamiania z użyciem innego identyfikatora użytkownika.

Jeśli usługa systemu MQIPT nie uruchamia się poprawnie, wykonaj następujące kroki:

1. Otwórz edytor rejestru systemu Windows i przejdź do klucza HKEY\_LOCAL\_MACHINE\SYSTEM\CurrentControlSet\services\MQInternetPassThru . Sprawdź, czy ustawienie **ConfigFilePath** zawiera poprawną ścieżkę do pliku konfiguracyjnego mqipt.conf . Sprawdź również, czy ustawienie **ImagePath** zawiera poprawną ścieżkę do pliku mqiptService.exe.

- 2. Uruchom komendę **mqiptService -debugevent** w wierszu komend administratora, aby zapisać informacje o uruchamianiu usługi w dzienniku zdarzeń aplikacji Windows . Dodatkowe informacje są również wyświetlane w oknie konsoli wiersza komend. Sprawdź informacje diagnostyczne, aby określić przyczynę niepowodzenia.
- 3. Jeśli przyczyna niepowodzenia nadal nie jest jasna, użyj eksploratora plików Windows , aby przejść do katalogu określonego w pliku **ConfigFilePath** , w którym znajduje się plik mqipt.conf . Sprawdź zawartość podkatalogu błędów, aby znaleźć pliki FDC zawierające rekordy FFST .
- 4. Jeśli przyczyna niepowodzenia nadal nie jest jasna, włącz śledzenie, ustawiając właściwość **Trace** na wartość 5 w sekcji [global] pliku mqipt.conf. Zrestartuj usługę MQIPT . Plik śledzenia jest zapisywany w katalogu błędów MQIPT . Jeśli to konieczne, skontaktuj się z przedstawicielem serwisu IBM i podaj plik śledzenia wraz z plikami FDC i danymi diagnostycznymi komendy **mqiptService -debugevent** .

#### **W systemach AIX and Linux**

Linux AIX

**Linux W** systemie Linuxusługa MQIPT jest obsługiwana tylko w systemach operacyjnych, które obsługują inicjowanie System V. W systemach, które nie obsługują inicjowania systemu System V, należy użyć innej metody, na przykład metody systemd, aby zarządzać systemem MQIPT jako usługą.

Jeśli usługa systemu MQIPT nie zostanie poprawnie uruchomiona, wykonaj następujące kroki jako użytkownik root:

- 1. Sprawdź, czy usługa MQIPT jest zainstalowana. Może być konieczne zdeinstalowanie i ponowne zainstalowanie usługi. Aby sprawdzić, czy usługa jest zainstalowana:
	- W systemie AIXuruchom komendę **lsitab mqipt** i sprawdź, czy dane wyjściowe zawierają poprawny katalog instalacyjny. Poniżej przedstawiono przykładowe dane wyjściowe usługi systemu MQIPT uruchomionej w instalacji produktu /usr/opt/mqipt :

mqipt:2:once:/usr/opt/mqipt/bin/mqipt /usr/opt/mqipt > /dev/console 2>&1

Sprawdź, czy istnieje plik wykonywalny MQIPT o nazwie i czy jest on wykonywalny przez użytkownika root.

- W systemie Linuxsprawdź, czy istnieje skrypt MQIPT **init.d** o nazwie /etc/init.d/mqipt. Skrypt musi istnieć i musi być wykonywalny przez użytkownika root.
- 2. Upewnij się, że katalog instalacyjny zawiera plik mqipt.conf , który musi być dostępny do odczytu dla użytkownika root.
- 3. Sprawdź dane wyjściowe po uruchomieniu programu MQIPT .
	- W systemie AIXdane wyjściowe komendy MQIPT są wysyłane do systemu /dev/console.
	- W systemie Linuxdane wyjściowe są wysyłane do pliku o nazwie console.log w katalogu logs instalacji MQIPT .

Poszukaj błędów systemu MQIPT i usuń przyczynę. Jeśli dane wyjściowe konsoli nie są dostępne, oznacza to, że system operacyjny nie uruchomił komendy MQIPT . Szczegółowe informacje na temat diagnozowania niepowodzeń uruchamiania usługi można znaleźć w dokumentacji systemu operacyjnego.

- 4. Jeśli przyczyna niepowodzenia nadal nie jest jasna, przejdź do katalogu instalacyjnego MQIPT , w którym znajduje się plik mqipt.conf . Sprawdź zawartość podkatalogu błędów, aby znaleźć pliki FDC zawierające rekordy FFST .
- 5. Jeśli przyczyna niepowodzenia nadal nie jest jasna, włącz śledzenie, ustawiając właściwość Śledzenie na wartość 5 w sekcji [global] pliku mqipt.conf. Zrestartuj usługę MQIPT . Plik śledzenia jest zapisywany w katalogu błędów systemu MQIPT . W razie potrzeby należy skontaktować

się z przedstawicielem serwisu IBM i dostarczyć plik śledzenia wraz z plikami FDC i danymi diagnostycznymi pochodzącymi z systemu /dev/console (w systemie AIX) lub console.log (w systemie Linux).

# **Korzystanie z opcji diagnostycznych środowiska JRE**

W niektórych przypadkach może być konieczne użycie funkcji diagnostycznych, które są wbudowane w Java runtime environment (JRE). Zwykle należy to zrobić wyłącznie pod kierunkiem przedstawiciela działu wsparcia dla oprogramowania IBM , ponieważ niektóre ustawienia diagnostyczne mogą zabuć normalną operację MQIPT .

Zmienna środowiskowa **MQIPT\_JVM\_OPTIONS** może być używana do przekazywania opcji diagnostycznych do bazowego środowiska JRE serwera MQIPT za pomocą wiersza komend. Można użyć wszystkich parametrów komendy, które są poprawne dla środowiska IBM JRE dostarczanego z produktem MQIPT .

Istnieją dwie wspólne opcje diagnostyczne, które mogą być używane:

#### **-Djavax.net.debug=all**

Ta opcja umożliwia diagnostykę protokołów SSL/TLS i przepustowości sieci. Ustawienie tej opcji powoduje, że szczegółowy dziennik wewnętrznych operacji sieciowych jest zapisywany w konsoli, w której uruchomiono program MQIPT . Jest to szczególnie przydatne w przypadku debugowania błędów uzgadniania SSL/TLS na trasach z **SSLClient** lub **SSLServer** ustawionych na wartość true.

#### **-Djava.security.debug=access,failure**

Ta opcja włącza diagnostykę dla strategii Java security manager , dla instancji MQIPT z **SecurityManager** ustawionym na wartość true. Ustawienie tej opcji powoduje, że szczegółowy dziennik działań związanych z bezpieczeństwem oraz ich wymagane uprawnienia są zapisywane w konsoli, w której został uruchomiony program MQIPT . Może on być używany do identyfikowania brakujących uprawnień w pliku strategii.

Poniżej przedstawiono przykład włączania obu tych ustawień na platformach AIX and Linux :

```
MQIPT_JVM_OPTIONS="-Djavax.net.debug=all -Djava.security.debug=access,failure" 
export MQIPT_JVM_OPTIONS
```
Poniżej przedstawiono przykład włączania obu tych ustawień na platformach Windows :

```
set MQIPT JVM OPTIONS=-Djavax.net.debug=all -Djava.security.debug=access,failure
```
Aby te ustawienia zostały zastosowane, należy zrestartować produkt MQIPT z wiersza komend, w którym ustawiona jest zmienna środowiskowa.

W przypadku innego użycia produktu **MQIPT\_JVM\_OPTIONS** podczas diagnozowania problemów należy zapoznać się z informacjami w sekcji ["Śledzenie błędów w serwerach mqiptKeyman i mqiptKeycmd" na](#page-450-0) [stronie 451.](#page-450-0)

# **Rozwiązywanie problemów z produktem IBM MQ MQI clients**

Ta kolekcja tematów zawiera informacje na temat technik rozwiązywania problemów w aplikacjach IBM MQ MQI client .

Aplikacja działająca w środowisku IBM MQ MQI client odbiera kody przyczyny MQRC\_ \* w taki sam sposób, jak aplikacje serwera IBM MQ . Istnieją jednak dodatkowe kody przyczyny dla warunków błędu powiązanych z produktem IBM MQ MQI clients. Na przykład:

- Zdalny komputer nie odpowiada
- Błąd linii komunikacyjnej
- Niepoprawny adres komputera

Najczęstszym czasem wystąpienia błędów jest sytuacja, w której aplikacja wydaje komendę MQCONN lub MQCONNX, a następnie odbiera odpowiedź MQRC\_Q\_MQR\_NOT\_AVAILABLE. Poszukaj komunikatu wyjaśniając błąd w dzienniku błędów klienta. W zależności od rodzaju awarii mogą wystąpić również błędy rejestrowane na serwerze. Należy również sprawdzić, czy aplikacja na IBM MQ MQI client jest połączona z poprawnym plikiem biblioteki.

## **IBM MQ MQI client nie nawiąże połączenia**

Wywołanie MQCONN lub MQCONNX może się nie powieść, ponieważ na serwerze nie działa żaden program nasłuchujący ani podczas sprawdzania protokołu.

Gdy produkt IBM MQ MQI client wysyła wywołanie MQCONN lub MQCONNX do serwera, informacje o gnieździe i porcie są wymieniane między IBM MQ MQI client a serwerem. Aby dowolna wymiana informacji była podejmowana, na serwerze musi istnieć program z rolą 'nasłuchiwanie' na linii komunikacyjnej dla dowolnego działania. Jeśli nie istnieje żaden program, który to działanie lub istnieje, ale nie jest on poprawnie skonfigurowany, wywołanie MQCONN lub MQCONNX nie powiedzie się, a odpowiedni kod przyczyny jest zwracany do aplikacji IBM MQ MQI client .

Jeśli nawiązanie połączenia powiedzie się, komunikaty protokołu IBM MQ są wymieniane, a dalsze sprawdzanie odbywa się. Podczas fazy sprawdzania protokołu IBM MQ niektóre aspekty są negocjowane, a inne powodują, że połączenie nie powiedzie się. Dopóki wszystkie te sprawdzenia nie powiodą się, wywołanie MQCONN lub MQCONNX powiodło się.

Więcej informacji na temat kodów przyczyny MQRC\_ \* można znaleźć w sekcji Kody zakończenia i przyczyny interfejsu API.

## **ZatrzymywanieIBM MQ MQI clients**

Mimo że program IBM MQ MQI client został zatrzymany, nadal możliwe jest, aby powiązany proces na serwerze wstrzymuje otwarte kolejki. Kolejki nie są zamykane, dopóki warstwa komunikacyjna nie wykryje, że partner odszedł.

Jeśli współużytkowanie konwersacji jest włączone, kanał serwera jest zawsze w poprawnym stanie dla warstwy komunikacyjnej, aby wykryć, że partner nie został uruchomiony.

## **Komunikaty o błędach z produktem IBM MQ MQI clients**

Jeśli wystąpi błąd w systemie IBM MQ MQI client , komunikaty o błędach są umieszczane w plikach błędów systemowych programu IBM MQ .

- $\bullet$  Linux  $\blacksquare$  AIX  $\blacksquare$  W systemach AIX and Linux pliki te znajdują się w katalogu /var/mqm/ errors .
- Windows W systemie Windowspliki te znajdują się w podkatalogu błędów instalacji produktu IBM MQ MQI client . Zwykle ten katalog to C:\Program Files\IBM\MQ\errors.
- **IBM i W** systemie IBM ipliki te znajdują się w katalogu /QIBM/UserData/mqm/errors .

Niektóre błędy klienta mogą być również rejestrowane w plikach błędów programu IBM MQ powiązanych z serwerem, z którym klient był połączony.

# **Rozwiązywanie problemów z produktem IBM MQ.NET**

Przykładowych aplikacji produktu .NET można używać w celu rozwiązywania problemów.

### **Korzystanie z przykładowych aplikacji**

Jeśli program nie zakończy się pomyślnie, uruchom jedną z przykładowych aplikacji produktu .NET i postępuj zgodnie z zaleceniami podanymi w komunikatach diagnostycznych. Te przykładowe aplikacje zostały opisane w sekcji Przykładowe aplikacje dla produktu .NET.

Jeśli problemy są kontynuowane, a użytkownik musi skontaktować się z zespołem serwisowym IBM , może zostać poproszony o włączenie funkcji śledzenia. Informacje na temat korzystania z narzędzia śledzenia znajdują się w sekcji ["Śledzenie aplikacji IBM MQ .NET" na stronie 452.](#page-451-0)

### **Komunikaty o błędzie**

Może zostać wyświetlony następujący wspólny komunikat o błędzie:

#### **Nieobsługiwany wyjątek typu System.IO.FileNotFoundException w nieznanym module**

Jeśli ten błąd wystąpi dla pliku amqmdnet.dll lub amqmdxcs.dll, upewnij się, że oba są zarejestrowane w globalnej pamięci podręcznej zespołu lub utwórz plik konfiguracyjny, który wskazuje na zespoły amqmdnet.dll i amqmdxcs.dll . Zawartość pamięci podręcznej zespołu można sprawdzić i zmienić za pomocą komendy mscorcfg.msc, która jest dostarczana jako część środowiska produktu .NET .

Jeśli środowisko .NET było niedostępne podczas instalowania produktu IBM MQ , klasy te mogą nie być zarejestrowane w globalnej pamięci podręcznej zespołu. Proces rejestracji można ponownie uruchomić ręcznie za pomocą komendy

amqidnet -c *MQ\_INSTALLATION\_PATH*\bin\amqidotn.txt -l logfile.txt

*MQ\_INSTALLATION\_PATH* reprezentuje katalog najwyższego poziomu, w którym zainstalowany jest produkt IBM MQ .

Informacje na temat tej instalacji są zapisywane w podanym pliku dziennika (w tym przykładzie jest to plik logfile.txt ).

# **Rozwiązywanie problemów z produktem Java i JMS**

W tym miejscu należy skorzystać z porad ułatwiających rozwiązywanie typowych problemów, które mogą wystąpić podczas korzystania z aplikacji Java lub JMS .

#### **Pojęcia pokrewne**

["Śledzenie dodatkowych komponentów programu IBM MQ Java" na stronie 466](#page-465-0)

W przypadku komponentów Java produktu IBM MQ, na przykład Eksploratora IBM MQ i implementacji Java transportu IBM MQ dla protokołu SOAP, informacje diagnostyczne są dane wyjściowe przy użyciu standardowych narzędzi diagnostycznych serwera IBM MQ lub klas diagnostycznych Java .

#### **Zadania pokrewne**

["Śledzenie aplikacji IBM MQ classes for JMS" na stronie 453](#page-452-0)

Funkcja śledzenia w produkcie IBM MQ classes for JMS jest udostępniana w celu ułatwienia obsługi produktu IBM w celu zdiagnozowania problemów klientów. Różne właściwości kontrolują zachowanie tego narzędzia.

["Śledzenie aplikacji IBM MQ classes for Java" na stronie 457](#page-456-0)

Funkcja śledzenia w produkcie IBM MQ classes for Java jest udostępniana w celu ułatwienia obsługi produktu IBM w celu zdiagnozowania problemów klientów. Różne właściwości kontrolują zachowanie tego narzędzia.

["Śledzenie adaptera zasobów produktu IBM MQ" na stronie 464](#page-463-0)

Obiekt ResourceAdapter hermetyzuje globalne właściwości adaptera zasobów produktu IBM MQ . Aby włączyć śledzenie adaptera zasobów IBM MQ , w obiekcie ResourceAdapter muszą być zdefiniowane właściwości.

użycieIBM MQ classes for JMS

Korzystanie z adaptera zasobów IBM MQ użycieIBM MQ classes for Java

## **Rozwiązywanie problemów z produktem IBM MQ classes for JMS**

Problemy można śledzić, uruchamiając programy weryfikujące instalację i korzystając z narzędzi śledzenia i dziennika.

### **Procedura**

• Jeśli aplikacja nie zakończy się pomyślnie, uruchom jeden z programów do weryfikacji instalacji i postępuj zgodnie z zaleceniami podanymi w komunikatach diagnostycznych.

Więcej informacji na ten temat zawiera sekcja Punkt z punktem IVT dla klas IBM MQ dla usługi JMS i Program publikowania/subskrypcji IVT dla klas produktu IBM MQ dla usługi JMS.

#### **Zadania pokrewne**

["Śledzenie aplikacji IBM MQ classes for JMS" na stronie 453](#page-452-0)

Funkcja śledzenia w produkcie IBM MQ classes for JMS jest udostępniana w celu ułatwienia obsługi produktu IBM w celu zdiagnozowania problemów klientów. Różne właściwości kontrolują zachowanie tego narzędzia.

### *Rejestrowanie błędów dla IBM MQ classes for JMS*

Domyślnie dane wyjściowe dziennika są wysyłane do pliku mqjms.log . Można ją przekierować do określonego pliku lub katalogu.

### **O tym zadaniu**

Narzędzie rejestrowania produktu IBM MQ classes for JMS jest udostępniane do zgłaszania poważnych problemów, szczególnie problemów, które mogą wskazywać na błędy konfiguracji, a nie błędy programowania. Domyślnie dane wyjściowe dziennika są wysyłane do pliku mqjms.log w katalogu roboczym maszyny JVM.

Dane wyjściowe dziennika można przekierować do innego pliku, ustawiając właściwość com.ibm.msg.client.commonservices.log.outputName. Wartość tej właściwości może być następująca:

- Pojedyncza nazwa ścieżki.
- Rozdzielana przecinkami lista nazw ścieżek (wszystkie dane są rejestrowane we wszystkich plikach).

Każda nazwa ścieżki może być następująca:

- Wartość bezwzględna lub względna.
- stderr lub System.err do reprezentowania standardowego strumienia błędów.
- sttdout lub System.out do reprezentowania standardowego strumienia wyjściowego.

Jeśli wartość właściwości identyfikuje katalog, dane wyjściowe dziennika są zapisywane w katalogu mqjms.log w tym katalogu. Jeśli wartość właściwości identyfikuje konkretny plik, dane wyjściowe dziennika są zapisywane do tego pliku.

### **Procedura**

• Ustaw właściwość com.ibm.msg.client.commonservices.log.outputName w pliku konfiguracyjnym IBM MQ classes for JMS lub jako właściwość systemową w komendzie **java** .

W poniższym przykładzie właściwość jest ustawiana jako właściwość systemowa i identyfikuje konkretny plik:

```
java -Djava.library.path= library_path
-Dcom.ibm.msg.client.commonservices.log.outputName=/mydir/mylog.txt
MyAppClass
```
W komendzie *ścieżka\_biblioteki* jest ścieżką do katalogu zawierającego biblioteki produktu IBM MQ classes for JMS (patrz sekcja Konfigurowanie bibliotek JNI (Java Native Interface) ).

Wartości System.err i System.out mogą być ustawione tak, aby dane wyjściowe dziennika były wysyłane do strumieni System.err i System.out .

• Aby wyłączyć rejestrowanie danych wyjściowych dziennika, należy ustawić właściwość com.ibm.msg.client.commonservices.log.status na wartość **OFF**. Wartością domyślną tej właściwości jest **ON**.

# **Rozwiązywanie problemów dotyczących wersji dostawcy JMS**

W tym miejscu należy skorzystać z porad, które pomogą w rozwiązaniu typowych problemów, które mogą wystąpić podczas nawiązywania połączenia z menedżerem kolejek przy użyciu określonej wersji dostawcy.

### **Funkcja JMS 2.0 nie jest obsługiwana z tym błędem połączenia**

- **Kod błędu:** JMSCC5008
- **Scenariusz:** Funkcja JMS 2.0 nie jest obsługiwana przy użyciu tego połączenia .
- **Objaśnienie:** użycie funkcji JMS 2.0 jest obsługiwane tylko podczas nawiązywania połączenia z menedżerem kolejek produktu IBM MQ 8.0 lub nowszym, który korzysta z trybu dostawcy przesyłania komunikatów produktu IBM MQ w wersji 8.
- **Rozwiązanie:** Zmień aplikację, aby nie korzystała z funkcji JMS 2.0 , lub upewnij się, że aplikacja nawiązuje połączenie z menedżerem kolejek produktu IBM MQ 8.0 korzystaniem z trybu dostawcy przesyłania komunikatów produktu IBM MQ w wersji 8.

### **Interfejs API JMS 2.0 nie jest obsługiwany w przypadku tego błędu połączenia**

- **Kod błędu:** JMSCC5007
- **Scenariusz:** Funkcja APIJMS 2.0 nie jest obsługiwana przy użyciu tego połączenia .
- **Objaśnienie:** używanie interfejsu API produktu JMS 2.0 jest obsługiwane tylko w przypadku nawiązywania połączenia z menedżerem kolejek produktu IBM WebSphere MQ 7.0 lub IBM MQ 8.0 , który korzysta z trybu normalnego lub w wersji 8 dostawcy przesyłania komunikatów produktu IBM MQ . Ten błąd może zostać wyświetlony na przykład wtedy, gdy podejmowana jest próba nawiązania połączenia z menedżerem kolejek produktu IBM WebSphere MQ 6.0 lub jeśli nawiąże połączenie z użyciem trybu migracji. Dzieje się tak zwykle wtedy, gdy określono SHARECNV (0) lub PROVIDER\_VERSION=6.
- **Rozwiązanie:** zmień aplikację, tak aby nie korzystała z interfejsu API produktu JMS 2.0 , lub upewnij się, że aplikacja nawiązuje połączenie z menedżerem kolejek produktu IBM WebSphere MQ 7.0 lub IBM MQ 8.0 przy użyciu trybu zwykłego dostawcy przesyłania komunikatów produktu IBM MQ lub trybu wersji 8.

### **Poziom komendy menedżera kolejek nie jest zgodny z żądanym błędem wersji dostawcy**

- **Kod błędu:** JMSFMQ0003
- **Scenariusz:** Poziom komendy menedżera kolejek nie jest zgodny z żądanym wersją dostawcy.
- **Objaśnienie:** Wersja menedżera kolejek, która jest określona we właściwości wersji dostawcy w fabryce połączeń, nie jest zgodna z żądanym menedżerem kolejek. Na przykład można podać wartość PROVIDER\_VERSION=8i podjąć próbę nawiązania połączenia z menedżerem kolejek z poziomem komendy mniejszym niż 800, takim jak 750.
- **Rozwiązanie:** Zmodyfikuj fabrykę połączeń, aby połączyć się z menedżerem kolejek, który może obsługiwać wymaganą wersję dostawcy.

Więcej informacji na temat wersji dostawcy zawiera sekcja Konfigurowanie właściwości JMS **PROVIDERVERSION**.

## **Przetwarzanie PCF w produkcie JMS**

Komunikaty PCF (Programmable Change Format) IBM MQ elastyczny, wydajny sposób tworzenia zapytań i modyfikowania atrybutów menedżera kolejek, a klasy PCF, które są udostępniane w produkcie IBM MQ classes for Java , zapewniają wygodny sposób uzyskiwania dostępu do ich funkcji w aplikacji Java . Dostęp do funkcji można także uzyskać z poziomu produktu IBM MQ classes for JMS, ale istnieje potencjalny problem.

### **Wspólny model przetwarzania odpowiedzi PCF w produkcie JMS**

Typowym podejściem do przetwarzania odpowiedzi PCF w produkcie JMS jest wyodrębnienie ładunku komunikatu, owinięcie go w DataInputStream i przekazanie go do konstruktora com.ibm.mq.headers.pcf.PCFMessage .

```
Message m = consumer.receive(10000); 
//Reconstitute the PCF response.
ByteArrayInputStream bais = 
    new ByteArrayInputStream(((BytesMessage)m).getBody(byte[].class));
DataInput di = new DataInputStream(bais);
 PCFMessage pcfResponseMessage = new PCFMessage(di);
```
Przykłady można znaleźć w sekcji Korzystanie z pakietu IBM MQ Headers .

Niestety nie jest to całkowicie wiarygodne podejście do wszystkich platform-w ogóle podejście działa na platformach big-endian, ale nie dla platform little-endian.

### **Co to jest problem?**

Problem polega na tym, że przy analizowaniu nagłówków komunikatów klasa PCFMessage musi zajmować się problemami kodowania liczbowego-nagłówki zawierają pola długości, które są w pewnym kodowaniu, które jest big-endian lub little-endian.

Jeśli do konstruktora zostanie przekazany czysty DataInputStream , klasa PCFMessage nie będzie miała żadnego poprawnego wskazania kodowania i musi przyjąć wartość domyślną, całkiem prawdopodobnie niepoprawnie.

Jeśli wystąpi taka sytuacja, prawdopodobnie w konstruktorze zostanie wyświetlony komunikat "MQRCCF\_STRUCTURE\_TYPE\_ERROR" (kod przyczyny 3013):

```
com.ibm.mq.headers.MQDataException: MQJE001: Completion Code '2', Reason '3013'.
```
at com.ibm.mq.headers.pcf.PCFParameter.nextParameter(PCFParameter.java:167)

 at com.ibm.mq.headers.pcf.PCFMessage.initialize(PCFMessage.java:854) at com.ibm.mq.headers.pcf.PCFMessage.<init>(PCFMessage.java:156)

Ten komunikat niemal niezmiennie oznacza, że kodowanie zostało błędnie zinterpretowane. Prawdopodobną przyczyną tego jest to, że dane, które zostały odczytane, to dane little endian, które zostały zinterpretowane jako big-endian.

### **Rozwiązanie**

Sposobem na uniknięcie tego problemu jest przekazanie konstruktora PCFMessage czymś, co podpowiada konstruktorowi kodowanie numeryczne danych, z którymi pracuje.

W tym celu należy utworzyć MQMessage na podstawie otrzymanych danych.

Poniższy kod jest przykładem przykładowego kodu, którego można użyć.

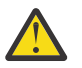

**Ostrzeżenie:** Kod jest tylko przykładem schematu i nie zawiera żadnych informacji o obsłudze błędów.

```
 // get a response into a JMS Message
     Message receivedMessage = consumer.receive(10000);
      BytesMessage bytesMessage = (BytesMessage) receivedMessage;
      byte[] bytesreceived = new byte[(int) bytesMessage.getBodyLength()];
      bytesMessage.readBytes(bytesreceived); 
       // convert to MQMessage then to PCFMessage
 MQMessage mqMsg = new MQMessage();
 mqMsg.write(bytesreceived);
      mqMsg.encoding = receivedMessage.getIntProperty("JMS_IBM_Encoding");
      mqMsg.format = receivedMessage.getStringProperty("JMS_IBM_Format");
      mqMsg.seek(0); 
      PCFMessage pcfMsg = new PCFMessage(mqMsg);
```
# **Obsługa błędów puli połączeń JMS**

Obsługa błędów w puli połączeń jest wykonywana za pomocą różnych metod strategii czyszczenia.

Strategia czyszczenia puli połączeń zostanie wykonana, jeśli zostanie wykryty błąd, gdy aplikacja używa połączenia JMS z dostawcą JMS . Menedżer połączeń może:

• Zamknij tylko połączenie, które napotkało problem. Jest ona znana jako strategia czyszczenia FailingConnectionOnly i jest to zachowanie domyślne.

Wszelkie inne połączenia utworzone z fabryki, czyli takie, które są używane przez inne aplikacje, a także te, które znajdują się w wolnej puli fabryki, są pozostawione same.

• Zamknij połączenie, które napotkało problem, odrzuć wszystkie połączenia w wolnej puli fabryki i zaznaczaj wszystkie połączenia używane jako nieaktualne.

Następnym razem, gdy aplikacja korzystała z połączenia próbuje wykonać operację opartą na połączeniu, aplikacja otrzymuje StaleConnectionException. Dla tego zachowania należy ustawić strategię czyszczenia na wartość Entire Pool.

### **Wyczyść tylko połączenie z błędem strategii**

Użyj przykładu opisanego w sekcji Jak porty nasłuchiwania MDB korzystają z puli połączeń. Dwa komponenty MDB są wdrażane na serwerze aplikacji, przy czym każdy z nich korzysta z innego portu nasłuchiwania. Porty nasłuchiwania korzystają zarówno z fabryki połączeń produktu jms/CF1 .

Po 600 sekundach zatrzymaj pierwszy proces nasłuchujący, a połączenie, którego używa ten port nasłuchiwania, jest zwracane do puli połączeń.

Jeśli drugi program nasłuchujący napotka błąd sieciowy podczas odpytywania miejsca docelowego produktu JMS , port nasłuchiwania zostanie zamknięty. Ponieważ strategia czyszczenia dla fabryki połączeń produktu jms/CF1 jest ustawiona na wartość FailingConnectionOnly, menedżer połączeń zgłasza tylko połączenie, które było używane przez drugi program nasłuchujący. Połączenie w wolnej puli pozostaje tam, gdzie jest.

Jeśli teraz zostanie zrestartowany drugi program nasłuchujący, menedżer połączeń przekazuje połączenie z wolnej puli do obiektu nasłuchiwania.

### **Strategia czyszczenia-cała pula**

W tej sytuacji należy założyć, że na serwerze aplikacji zainstalowano trzy komponenty MDB, każdy z nich korzysta z własnego portu nasłuchiwania. Porty nasłuchiwania utworzyły połączenia z fabryki jms/CF1 . Po upływie czasu zatrzymania pierwszego programu nasłuchującego, a jego połączenie, c1, zostanie umieszczone w puli wolnej pamięci jms/CF1 .

Gdy drugi program nasłuchujący wykryje błąd sieciowy, zamyka się i zamyka c2. Menedżer połączeń zamknie teraz połączenie w wolnej puli. Jednak połączenie jest używane przez trzeci proces nasłuchujący.

### **W jakim celu należy ustawić strategię czyszczenia?**

Jak wcześniej podano, domyślną wartością strategii czyszczenia dla pul połączeń produktu JMS jest FailingConnectionOnly.

Jednak ustawienie strategii czyszczenia na wartość EntirePool jest lepszym rozwiązaniem. W większości przypadków, jeśli aplikacja wykryje błąd sieciowy na jego połączeniu z dostawcą JMS , prawdopodobnie wszystkie otwarte połączenia utworzone z tej samej fabryki połączeń mają ten sam problem.

Jeśli strategia czyszczenia jest ustawiona na wartość FailingConnectionOnly, menedżer połączeń pozostawia wszystkie połączenia w wolnej puli. Następnym razem, gdy aplikacja podejmie próbę utworzenia połączenia z dostawcą JMS , menedżer połączeń zwraca jeden z puli wolnych pul, jeśli jest dostępny. Gdy jednak aplikacja próbuje korzystać z połączenia, napotka ten sam problem sieciowy, co pierwsza aplikacja.

Teraz należy wziąć pod uwagę tę samą sytuację, w której strategia czyszczenia została ustawiona na wartość EntirePool. Gdy tylko pierwsza aplikacja napotka problem z siecią, menedżer połączeń odrzuci połączenie, które się nie powiodło, i zamknie wszystkie połączenia w wolnej puli dla tej fabryki.

Gdy nowa aplikacja uruchamia się i próbuje utworzyć połączenie z fabryki, menedżer połączeń podejmuje próbę utworzenia nowego połączenia, ponieważ pula wolnych pul jest pusta. Zakładając, że problem z siecią został rozwiązany, połączenie zwrócone do aplikacji jest poprawne.

### *Błędy puli połączeń podczas próby utworzenia kontekstu produktu JMS*

Jeśli podczas próby utworzenia kontekstu produktu JMS wystąpi błąd, można go określić na podstawie komunikatu o błędzie, jeśli problem miał miejsce w puli najwyższego poziomu lub w puli niższego poziomu.

# **W jaki sposób pule są używane w kontekście**

W przypadku korzystania z połączeń i sesji istnieją pule dla każdego typu obiektu. Podobny model jest śledzony dla kontekstów.

Typowa aplikacja, która korzysta z transakcji rozproszonych, obejmuje obciążenia związane z przesyłaniem komunikatów i nieprzesyłaniem komunikatów w ramach tej samej transakcji.

Zakładając, że żadna praca nie jest aktualnie używana, a aplikacja wykonuje pierwsze wywołanie metody createConnection , w odpowiedniku puli połączeń (puli najwyższego poziomu) tworzona jest fasada kontekstu lub proxy. Inny obiekt jest tworzony w równoważniku puli sesji. Ten drugi obiekt hermetyzuje bazowy kontekst JMS (pula niższego poziomu).

Zestawianie, jako pojęcie, jest używane do zezwalania na skalowanie aplikacji. Wiele wątków jest w stanie uzyskać dostęp do ograniczonego zestawu zasobów. W tym przykładzie inny wątek wykona wywołanie metody createContext w celu uzyskania kontekstu z puli. Jeśli inne wątki nadal wykonują pracę przesyłania komunikatów, to pula najwyższego poziomu jest rozwijana w celu udostępnienia dodatkowego kontekstu dla wątku żądającego.

W przypadku, gdy wątek żąda kontekstu, a praca przesyłania komunikatów została zakończona, ale praca bez przesyłania komunikatów nie jest zakończona, więc transakcja nie jest kompletna, pula niższego poziomu jest rozwinięta. Proxy kontekstu najwyższego poziomu pozostaje przypisane do transakcji, dopóki ta transakcja nie zostanie rozstrzygnięta, więc nie można jej przypisać do innej transakcji.

W przypadku zapełnia się dolną pulą oznacza to, że praca bez przesyłania komunikatów zajmuje potencjalnie długi czas.

W przypadku zapełnienia puli najwyższego poziomu oznacza to, że ogólne działanie przesyłania komunikatów trwa chwilę, a pula powinna zostać rozwinięta.

## **Identyfikowanie puli, z której pochodzi błąd**

Istnieje możliwość określenia puli, w której wystąpił błąd, z tekstu komunikatu o błędzie:

- W przypadku puli najwyższego poziomu tekst komunikatu ma wartość Nie powiodło się utworzenie kontekstu. Ten komunikat oznacza, że pula najwyższego poziomu jest pełna obiektów proxy kontekstu, z których wszystkie mają obecnie uruchomione transakcje, które wykonują przesyłanie komunikatów.
- W przypadku puli niższego poziomu tekst komunikatu Nie powiodło się skonfigurowanie nowego kontekstu JMSContext. Ten komunikat oznacza, że mimo że dostępny jest serwer proxy połączenia, nadal konieczne jest oczekiwanie na zakończenie pracy bez przesyłania komunikatów.

## **Przykład puli najwyższego poziomu**

\*\*\*\*\*\*\*\*\*\*\*\*\*\*\*\*\*\*\*\*\*\*\* [ 8 /19/16 10:10:48:643 UTC] 000000a2

 LocalExceptio E CNTR0020E: Komponent EJB zgłosił nieoczekiwany (niezadeklarowany) wyjątek podczas

 "BeanId(SibSVTLiteMDB#SibSVTLiteMDBXA\_RecoveryEJB\_undeployed.jar#QueueReceiver, null)". Dane wyjątku: javax.jms.JMSRuntimeException: Utworzenie kontekstu nie powiodło się.

Wywołanie metody "onMessage" w komponencie bean

 w klasie com.ibm.ejs.jms.JMSCMUtils.mapToJMSRuntimeException(JMSCMUtils.java:522) w elemencie com.ibm.ejs.jms.JMSConnectionFactoryHandle.createContextInternal(JMSConnectionFactoryHandle.java:4 49) w elemencie com.ibm.ejs.jms.JMSConnectionFactoryHandle.createContext(JMSConnectionFactoryHandle.java:335) w pliku sib.test.svt.lite.mdb.xa.SVTMDBBase.sendReplyMessage(SVTMDBBase.java:554) w pliku sib.test.svt.lite.mdb.xa.QueueReceiverBean.onMessage(QueueReceiverBean.java:128) w pliku sib.test.svt.lite.mdb.xa.MDBProxyQueueReceiver\_37ea5ce9.onMessage(MDBProxyQueueReceiver\_37ea5ce9.j ava) w elemencie com.ibm.mq.connector.inbound.MessageEndpointWrapper.onMessage(MessageEndpointWrapper.java:151) w pliku com.ibm.mq.jms.MQSession\$FacadeMessageListener.onMessage(MQSession.java:129) w pliku com.ibm.msg.client.jms.internal.JmsSessionImpl.run(JmsSessionImpl.java:3236) w pliku com.ibm.mq.jms.MQSession.run(MQSession.java:937) w klasie com.ibm.mq.connector.inbound.ASFWorkImpl.doDelivery(ASFWorkImpl.java:104) w klasie com.ibm.mq.connector.inbound.AbstractWorkImpl.run(AbstractWorkImpl.java:233) w pliku com.ibm.ejs.j2c.work.WorkProxy.run(WorkProxy.java:668) w com.ibm.ws.util.ThreadPool\$Worker.run(ThreadPool.java:1892) Spowodowane przez: com.ibm.websphere.ce.j2c.ConnectionWaitTimeoutException: CWTE\_NORMAL\_J2CA1009 w klasie com.ibm.ejs.j2c.FreePool.createOrWaitForConnection(FreePool.java:1783) w pliku com.ibm.ejs.j2c.PoolManager.reserve(PoolManager.java:3896) w pliku com.ibm.ejs.j2c.PoolManager.reserve(PoolManager.java:3116) w pliku com.ibm.ejs.j2c.ConnectionManager.allocateMCWrapper(ConnectionManager.java:1548) at com.ibm.ejs.j2c.ConnectionManager.allocateConnection(ConnectionManager.java:1031) w klasie

com.ibm.ejs.jms.JMSConnectionFactoryHandle.createContextInternal(JMSConnectionFactoryHandle.java:4 43)

... 12 więcej

#### **Przykład puli niższego poziomu**

#### \*\*\*\*\*\*\*\*\*\*\*\*\*\*\*\*\*\*\*\*\*\*\* [ 8 /19/16 9:44:44:754 UTC] 000000ac SibMessage W [:] CWSJY0003W: MQJCA4004: dostarczanie komunikatów do komponentu MDB. 'sib.test.svt.lite.mdb.xa.MDBProxyQueueReceiver\_37ea5ce9@505d4b68 (BeanId(SibSVTLiteMDB#SibSVTLiteMDBXA\_RecoveryEJB\_undeployed.jar#QueueReceiver, null)) ' nie powiodło się z powodu wyjątku: 'zagnieżdżony wyjątek to: javax.jms.JMSRuntimeException: nie powiodło się skonfigurowanie nowego kontekstu JMSContext'. Zmienna C [root@username-instance-2 server1] # vi SystemOut.log :com.ibm.ejs.j2c.work.WorkProxy.run(WorkProxy.java:668) : com.ibm.ws.util.ThreadPool\$Worker.run(ThreadPool.java:1892) Przyczyna: [ 1] -- > Komunikat: javax.jms.JMSRuntimeException: Nie powiodła się próba skonfigurowania nowego kontekstu JMSContext. Klasa: class javax.jms.JMSRuntimeException Stos: com.ibm.ejs.jms.JMSCMUtils.mapToJMSRuntimeException(JMSCMUtils.java:522) **Service State State State** com.ibm.ejs.jms.JMSContextHandle.setupInternalContext(JMSContextHandle.java:241) **Service State State State** com.ibm.ejs.jms.JMSManagedConnection.getConnection(JMSManagedConnection.java:783) **Service State State State** com.ibm.ejs.j2c.MCWrapper.getConnection(MCWrapper.java:2336) **Service State State State** com.ibm.ejs.j2c.ConnectionManager.allocateConnection(ConnectionManager.java:1064) **Service State State State** com.ibm.ejs.jms.JMSConnectionFactoryHandle.createContextInternal(JMSConnectionFactoryHandle.java:4 43) **Service State State State** com.ibm.ejs.jms.JMSConnectionFactoryHandle.createContext(JMSConnectionFactoryHandle.java:335) **Service State State State** sib.test.svt.lite.mdb.xa.SVTMDBBase.sendReplyMessage(SVTMDBBase.java:554) **Service State State State** sib.test.svt.lite.mdb.xa.QueueReceiverBean.onMessage(QueueReceiverBean.java:128) **Service State State State** sib.test.svt.lite.mdb.xa.MDBProxyQueueReceiver\_37ea5ce9.onMessage(MDBProxyQueueReceiver\_37ea5ce9.j ava:-1) **Service State State State** com.ibm.mq.connector.inbound.MessageEndpointWrapper.onMessage(MessageEndpointWrapper.java:151) **Service State State State** com.ibm.mq.jms.MQSession\$FacadeMessageListener.onMessage(MQSession.java:129) **Service State State State** com.ibm.msg.client.jms.internal.JmsSessionImpl.run(JmsSessionImpl.java:3236) : com.ibm.mq.jms.MQSession.run(MQSession.java:937)

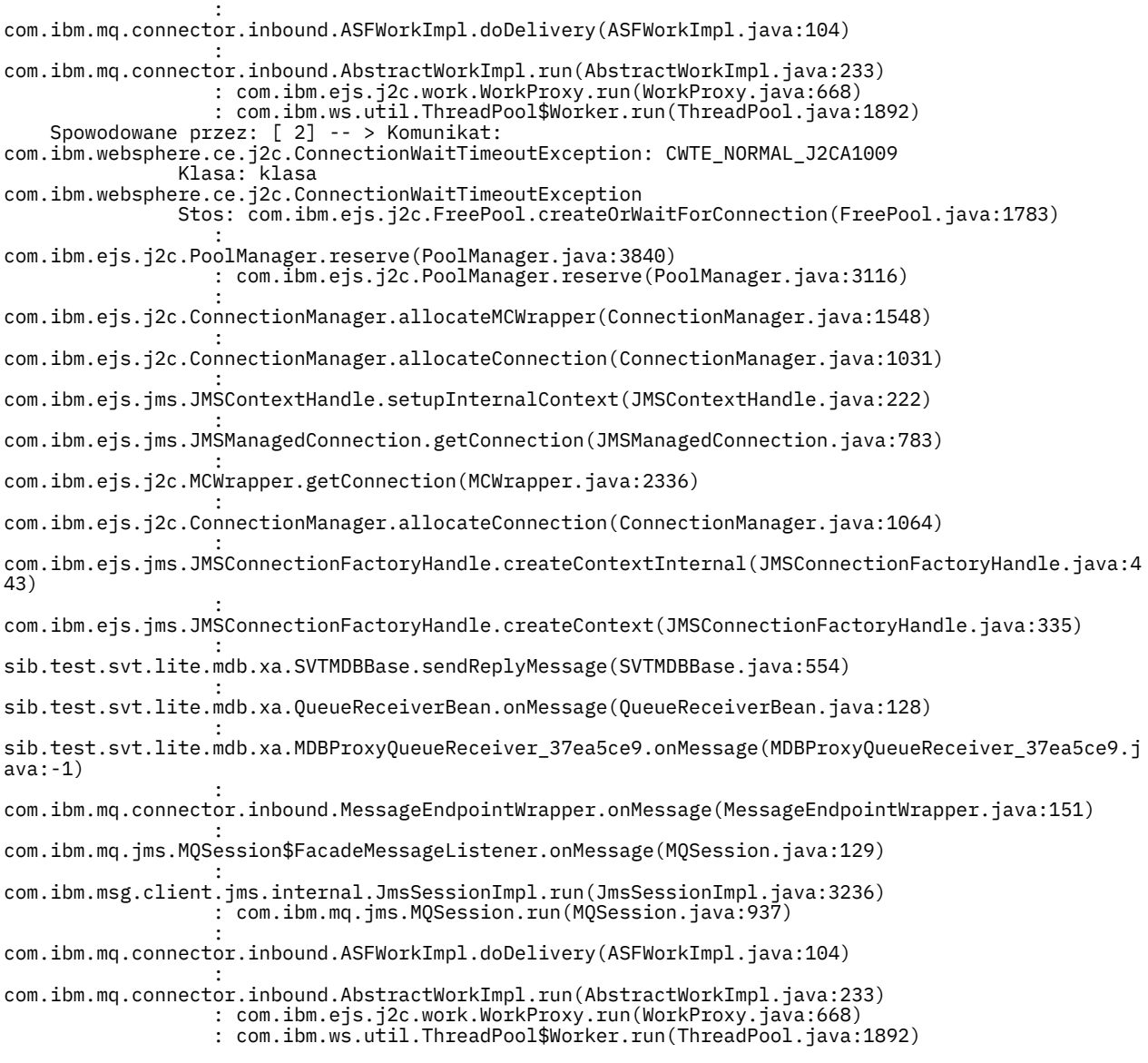

# **Rozwiązywanie problemów z komunikatami JMSCC0108**

Istnieje kilka kroków, które można wykonać, aby zapobiec wystąpieniu komunikatu JMSCC0108 w przypadku korzystania ze specyfikacji aktywowania i portów nasłuchiwania systemu WebSphere Application Server działających w trybie ASF (Application Server Facilities).

Jeśli używane są specyfikacje aktywowania i porty nasłuchiwania systemu WebSphere Application Server działające w trybie ASF, który jest domyślnym trybem działania, w pliku protokołu serwera aplikacji może pojawić się następujący komunikat:

JMSCC0108: Klasy IBM MQ dla usługi JMS wykryły komunikat gotowy do asynchronicznego dostarczania do aplikacji.

W chwili podjęcia próby jego dostarczenia komunikat nie był już dostępny.

Informacje zawarte w tym temacie pozwalają zrozumieć, dlaczego ten komunikat został wyświetlony, oraz jakie kroki można podjąć, aby zapobiec jego wystąpieniu.

## **Sposób wykrywania i przetwarzania komunikatów przez specyfikacje aktywowania i porty nasłuchiwania**

Podczas uruchamiania specyfikacja aktywowania lub port nasłuchiwania systemu WebSphere Application Server wykonuje następujące kroki:

1. Utwórz połączenie z menedżerem kolejek, którego mają używać.

- 2. Otwórz miejsce docelowe produktu JMS w menedżerze kolejek, który został skonfigurowany do monitorowania.
- 3. Przeglądaj to miejsce docelowe w poszukiwaniu komunikatów.

Po wykryciu komunikatu specyfikacja aktywowania lub port nasłuchiwania wykonuje następujące kroki:

- 1. Tworzy wewnętrzne odwołanie do komunikatu, które reprezentuje komunikat.
- 2. Pobiera sesję serwera z wewnętrznej puli sesji serwera.
- 3. Ładuje sesję serwera z odwołaniem do komunikatu.
- 4. Zaplanowanie pracy z menedżerem pracy serwera aplikacji w celu uruchomienia sesji serwera i przetworzenia komunikatu.

Następnie specyfikacja aktywowania lub port nasłuchiwania ponownie monitoruje miejsce docelowe, szukając innego komunikatu do przetworzenia.

Menedżer pracy serwera aplikacji uruchamia fragment pracy wprowadzony przez specyfikację aktywowania lub port nasłuchiwania w nowym wątku sesji serwera. Po uruchomieniu wątek wykonuje następujące działania:

- Uruchamia lokalną lub globalną transakcję (XA), w zależności od tego, czy komponent bean sterowany komunikatami wymaga transakcji XA, zgodnie z określeniem w deskryptorze wdrażania komponentu bean sterowanego komunikatami.
- Pobiera komunikat z miejsca docelowego, wysyłając destrukcyjne wywołanie funkcji API MQGET.
- Uruchamia metodę onMessage() komponentu bean sterowanego komunikatami.
- Kończy transakcję lokalną lub globalną po zakończeniu metody onMessage().
- Zwróć sesję serwera z powrotem do puli sesji serwera.

### **Dlaczego występuje komunikat JMSCC0108 i jak temu zapobiec**

Główna specyfikacja aktywowania lub wątek portu nasłuchiwania przegląda komunikaty w miejscu docelowym. Następnie prosi menedżera pracy o uruchomienie nowego wątku w celu destrukcyjnego pobrania komunikatu i przetworzenia go. Oznacza to, że komunikat może zostać znaleziony w miejscu docelowym przez główną specyfikację aktywowania lub wątek portu nasłuchiwania i nie będzie już dostępny w momencie, gdy wątek sesji serwera podejmie próbę jego uzyskania. W takim przypadku wątek sesji serwera zapisuje w pliku dziennika serwera aplikacji następujący komunikat:

JMSCC0108: Klasy IBM MQ dla usługi JMS wykryły komunikat gotowy do asynchronicznego dostarczania do aplikacji.

W chwili podjęcia próby jego dostarczenia komunikat nie był już dostępny.

Istnieją trzy powody, dla których komunikat nie znajduje się już w miejscu docelowym, gdy wątek sesji serwera próbuje go uzyskać:

- Przyczyna 1: Komunikat został zużyty przez inną aplikację
- • [Przyczyna 2: Komunikat utracił ważność](#page-108-0)
- • [Przyczyna 3: ReadAhead jest włączone dla miejsca docelowego, z którego specyfikacja aktywowania lub](#page-109-0) [port nasłuchiwania odbierają komunikaty](#page-109-0)

### **Przyczyna 1: komunikat został zużyty przez inną aplikację**

Jeśli co najmniej dwie specyfikacje aktywowania i/lub porty nasłuchiwania monitorują to samo miejsce docelowe, możliwe jest, że wykryją one ten sam komunikat i podejmą próbę jego przetworzenia. W takim przypadku:

- Wątek sesji serwera uruchomiony przez jedną specyfikację aktywowania lub port nasłuchiwania pobiera komunikat i dostarcza go do komponentu bean sterowanego komunikatami w celu przetworzenia.
- Wątek sesji serwera uruchomiony przez inną specyfikację aktywowania lub port nasłuchiwania próbuje uzyskać komunikat i stwierdza, że nie znajduje się on już w miejscu docelowym.
Jeśli specyfikacja aktywowania lub port nasłuchiwania łączy się z menedżerem kolejek w jeden z następujących sposobów, komunikaty wykrywane przez główną specyfikację aktywowania lub wątek portu nasłuchiwania są oznaczane:

- Menedżer kolejek na dowolnej platformie przy użyciu trybu normalnego dostawcy usługi przesyłania komunikatów produktu IBM MQ.
- Menedżer kolejek na dowolnej platformie przy użyciu trybu normalnego z ograniczeniami dostawcy usługi przesyłania komunikatów produktu IBM MQ
- Menedżer kolejek działający w systemie z/OSi używający trybu migracji dostawcy przesyłania komunikatów produktu IBM MQ.

Oznaczenie komunikatu uniemożliwia innym specyfikacjom aktywowania lub portowi nasłuchiwania wyświetlenie tego komunikatu i próbuje go przetworzyć.

Domyślnie komunikaty są oznaczane przez pięć sekund. Po wykryciu i oznaczeniu komunikatu uruchamiany jest pięciosekundowy licznik czasu. W ciągu tych pięciu sekund należy wykonać następujące czynności:

- Specyfikacja aktywowania lub port nasłuchiwania muszą uzyskać sesję serwera z puli sesji serwera.
- Sesja serwera musi zostać załadowana ze szczegółami komunikatu do przetworzenia.
- Praca musi być zaplanowana.
- Menedżer pracy musi przetworzyć żądanie pracy i uruchomić wątek sesji serwera.
- Wątek sesji serwera musi uruchomić transakcję lokalną lub globalną.
- Wątek sesji serwera musi zniszczyć komunikat.

W przypadku zajętego systemu wykonanie tych kroków może potrwać dłużej niż pięć sekund. W takim przypadku znacznik w komunikacie jest zwalniany. Oznacza to, że inne specyfikacje aktywowania lub porty nasłuchiwania mogą teraz zobaczyć komunikat i potencjalnie podjąć próbę jego przetworzenia, co może spowodować zapisanie komunikatu JMSCC0108 w pliku dziennika serwera aplikacji.

W takiej sytuacji należy rozważyć następujące opcje:

- Zwiększ wartość właściwości Odstęp czasu przeglądania znaczników komunikatów menedżera kolejek (MARKINT), aby zwiększyć ilość czasu dla specyfikacji aktywowania lub portu nasłuchiwania, który pierwotnie wykrył komunikat, aby go uzyskać. W idealnym przypadku właściwość powinna być ustawiona na wartość większą niż czas przetwarzania komunikatów przez komponenty bean sterowane komunikatami. Oznacza to, że jeśli główna specyfikacja aktywowania lub wątek portu nasłuchiwania blokują oczekiwanie na sesję serwera, ponieważ wszystkie sesje serwera są zajęte przetwarzaniem komunikatów, komunikat powinien zostać oznaczony, gdy sesja serwera stanie się dostępna. Należy zauważyć, że właściwość MARKINT jest ustawiona w menedżerze kolejek i ma zastosowanie do wszystkich aplikacji, które przeglądają komunikaty w tym menedżerze kolejek.
- Zwiększ wielkość puli sesji serwera używanej przez specyfikację aktywowania lub port nasłuchiwania. Oznacza to, że do przetwarzania komunikatów dostępnych jest więcej sesji serwera, co powinno zapewnić możliwość przetwarzania komunikatów w określonym przedziale czasu. W tym podejściu należy zauważyć, że specyfikacja aktywowania lub port nasłuchiwania będą mogły przetwarzać więcej komunikatów współbieżnie, co może mieć wpływ na ogólną wydajność serwera aplikacji.

Jeśli specyfikacja aktywowania lub port nasłuchiwania łączy się z menedżerem kolejek działającym w systemie IBM MQ for Multiplatformsprzy użyciu trybu migracji dostawcy przesyłania komunikatów produktu IBM MQ, funkcja oznaczania jest niedostępna. Oznacza to, że nie jest możliwe uniemożliwienie wykrycia tego samego komunikatu przez co najmniej dwie specyfikacje aktywowania i/lub porty nasłuchiwania i próby jego przetworzenia. W tej sytuacji oczekiwany jest komunikat JMSCC0108 .

# **Przyczyna 2: komunikat utracił ważność**

Inną przyczyną wygenerowania komunikatu JMSCC0108 jest to, że komunikat utracił ważność między wykryciem przez specyfikację aktywowania lub port nasłuchiwania i zużyciem przez sesję serwera.

W takiej sytuacji, gdy wątek sesji serwera próbuje pobrać komunikat, stwierdza, że komunikat ten już nie istnieje i zgłasza komunikat JMSCC0108 .

W tym miejscu można zwiększyć wielkość puli sesji serwera używanej przez specyfikację aktywowania lub port nasłuchiwania. Zwiększenie wielkości puli sesji serwera oznacza, że dostępnych jest więcej sesji serwera do przetwarzania komunikatów, co może potencjalnie oznaczać, że komunikat jest przetwarzany przed utratą ważności. Należy zauważyć, że specyfikacja aktywowania lub port nasłuchiwania mogą teraz przetwarzać więcej komunikatów współbieżnie, co może mieć wpływ na ogólną wydajność serwera aplikacji.

# **Przyczyna 3: opcja ReadAhead jest włączona dla miejsca docelowego, z którego specyfikacja aktywowania lub port nasłuchiwania odbierają komunikaty.**

ReadAhead wykonuje następujące operacje:

- W przypadku nietrwałych komunikatów poza punktem synchronizacji
- Podczas przeglądania komunikatów

Przeglądanie komunikatów jest tym, co robi IBM MQ specyfikacja aktywowania lub WebSphere Application Server port nasłuchiwania, zanim komunikat zostanie odebrany ze zniszczeniem.

W związku z tym zamiast przeglądać pojedynczy komunikat podczas uruchamiania wątku przeglądania specyfikacji aktywowania, może on przeglądać (na przykład) 100 komunikatów w jednym kroku, a następnie powoli wysyłać je do wątków w celu zniszczenia ich z kolejki i przekazać do klasy komponentu bean sterowanego komunikatami do przetworzenia.

Jako że wartość domyślna parametru Odstęp czasu przeglądania znacznika komunikatu (MARKINT) właściwości menedżera kolejekdla przeglądanych komunikatów, które mają być ponownie przeglądane, wynosi pięć sekund, zwykle powoduje to, że ten sam komunikat jest przeglądany po raz drugi przez specyfikację aktywowania lub przez inny wątek przeglądania, jeśli istnieje wiele serwerów Java Extended Edition, które uruchomiły specyfikację aktywowania dla tej samej kolejki, zanim komponent bean sterowany komunikatami miał czas na przetworzenie wszystkich komunikatów, które były początkowo przeglądane.

Tylko pierwszy niszczycielski wątek pobiera komunikat. Wszystkie kolejne wątki niszczące otrzymują kod powrotu MQRC 2033 z menedżera kolejek, który jest przekształcany w komunikat JMSCC0108 . Ponadto przed zwróceniem kodu powrotu 2033 menedżer kolejek wyszukuje komunikat w całej kolejce, co, jeśli kolejka jest głęboka-kilka tysięcy komunikatów, może zająć dużo czasu.

# **Komunikaty ostrzegawcze CWSJY0003W w pliku dziennika SystemOut WebSphere Application Server .log**

W pliku dziennika WebSphere Application Server SystemOut.log rejestrowany jest komunikat ostrzegawczy CWSJY0003W , gdy komponent MDB przetwarza komunikaty JMS z produktu IBM MQ.

# **Objawy**

CWSJY0003W: IBM MQ classes for JMS podjął próbę pobrania komunikatu w celu dostarczenia do obiektu nasłuchiwania komunikatów, który wcześniej był oznaczony przy użyciu znacznika przeglądania, jednak komunikat nie jest dostępny.

# **Przyczyna**

Specyfikacje aktywowania i porty nasłuchiwania działające w trybie ASF (Application Server Facilities) są używane do monitorowania kolejek lub tematów udostępnianych w menedżerach kolejek produktu IBM MQ . Początkowo komunikaty są przeglądane w kolejce lub w temacie. Po znalezieniu komunikatu uruchamiany jest nowy wątek, który niszczy komunikat i przekazuje komunikat do instancji komponentu bean sterowanego komunikatami w celu przetworzenia.

Gdy komunikat jest przeglądany, menedżer kolejek zaznacza komunikat przez pewien czas i efektywnie ukrywa komunikat z innych instancji serwera aplikacji. Przedział czasu, dla którego komunikat jest

oznaczony, jest określany przez atrybut menedżera kolejek **MARKINT**, który domyślnie jest ustawiony na 5000 milisekund (5 sekund). Oznacza to, że po przeglądowaniu komunikatu przez specyfikację aktywowania lub port nasłuchiwania menedżer kolejek poczeka 5 sekund na destrukcyjne pobranie komunikatu, zanim zezwoli na wyświetlenie tego komunikatu przez inną instancję serwera aplikacji i przetworzenie jej.

Może wystąpić następująca sytuacja:

- Specyfikacja aktywowania działająca na serwerze aplikacji 1 przegląda komunikat A w kolejce.
- Specyfikacja aktywowania uruchamia nowy wątek w celu przetworzenia komunikatu A.
- Zdarzenie występuje na serwerze aplikacji 1, co oznacza, że komunikat A jest nadal w kolejce po upływie 5 sekund.
- Specyfikacja aktywowania działająca na serwerze aplikacji 2 przegląda teraz komunikat A i uruchamia nowy wątek w celu przetworzenia komunikatu A.
- Nowy wątek uruchomiony na serwerze aplikacji 2 w sposób niszczący pobiera komunikat A i przekazuje go do instancji komponentu bean sterowanego komunikatami.
- Wątek uruchomiony na serwerze aplikacji 1 próbuje uzyskać komunikat A, aby znaleźć komunikat A, który nie znajduje się już w kolejce.
- W tym momencie serwer aplikacji 1 zgłasza komunikat CWSJY0003W .

## **Rozwiązanie problemu**

Istnieją dwa sposoby rozwiązania tego problemu:

- Zwiększ wartość atrybutu menedżera kolejek **MARKINT** do wyższej wartości. Wartość domyślna dla **MARKINT** to 5000 milisekund (5 sekund). Zwiększenie tej wartości powoduje, że serwer aplikacji będzie miał więcej czasu na destrukcyjną pobranie komunikatu po jego wykryciu. Zmiana wartości **MARKINT** ma wpływ na wszystkie aplikacje, które łączą się z menedżerem kolejek, i przeglądanie komunikatów przed niszczeniem komunikatów przez aplikacje.
- Zmień wartość na *true* dla właściwości

**com.ibm.msg.client.wmq.suppressBrowseMarkMessageWarning** w programie WebSphere Application Server , aby pominąć komunikat ostrzegawczy CWSJY0003W . Aby ustawić zmienną w produkcie WebSphere Application Server, należy otworzyć Konsolę administracyjną i przejść do opcji **Serwery-> Serwery aplikacji-> Język Java i zarządzanie procesami-> Definicja procesu-> Wirtualna maszyna języka Java-> Właściwości niestandardowe-> Nowa** .

 Name = com.ibm.msg.client.wmq.suppressBrowseMarkMessageWarning Value = true

**Uwaga:** Jeśli specyfikacja aktywowania lub port nasłuchiwania łączy się z produktem IBM MQ przy użyciu trybu migracji dostawcy przesyłania komunikatów produktu IBM MQ , komunikaty mogą zostać zignorowane. Projekt tego trybu działania oznacza, że ten komunikat może wystąpić podczas normalnego działania.

#### **Pojęcia pokrewne**

Specyfikacje aktywowania Porty nasłuchiwania działające w trybie ASF (Application Server Facilities) Porty nasłuchiwania działające w trybie bez ASF (Application Server Facilities) **Zadania pokrewne** Unikanie powtarzającej się dostawy przejrzanych wiadomości

#### **Odsyłacze pokrewne**

ALTER QMGR

# **Komunikaty J2CA0027E zawierające błąd Metoda 'xa\_end' nie powiodła się z kodem errorCode '100'**

Komunikaty J2CA0027E pojawiają się w pliku WebSphere Application Server SystemOut.log zawierającym błąd Metoda 'xa\_end' nie powiodła się z errorCode '100'.

### **Wprowadzenie**

Następujące błędy pojawiają się w pliku dziennika WebSphere Application Server SystemOut.log, gdy aplikacje korzystające z dostawcy przesyłania komunikatów produktu WebSphere Application Server IBM MQ próbują zatwierdzić transakcję:

J2CA0027E: Wystąpił wyjątek podczas wywoływania metody end w adapterze zasobów XA z klasy DataSource *JMS\_Connection\_Factory*, w transakcji o identyfikatorze *Transaction\_Identifier*: javax.transaction.xa.XAException: Metoda xa\_end nie powiodła się z wartością errorCode '100'.

J2CA0027E: Wystąpił wyjątek podczas wywoływania metody wycofywania zmian w adapterze zasobów XA z klasy DataSource *JMS\_Connection\_Factory*, w transakcji o identyfikatorze *Transaction\_Identifier*: javax.transaction.xa.XAException: Metoda xa\_rollback nie powiodła się z errorCode '-7'.

## **Przyczyna**

The cause of these errors can be the result of an IBM MQ messaging provider JMS connection being closed off by WebSphere Application Server because the aged timeout for the connection has expired.

Połączenia JMS są tworzone z fabryki połączeń produktu JMS . Istnieje pula połączeń powiązana z każdą fabryką połączeń, która jest podzielona na dwie części-aktywną pulę i wolną pulę.

Gdy aplikacja zamknie połączenie JMS , które było używane, to połączenie zostanie przeniesione do puli wolnych puli połączeń dla fabryki połączeń, chyba że upłynął limit czasu dla tego połączenia, w którym to przypadku połączenie zostanie zniszczone. Jeśli połączenie JMS nadal jest związane z aktywną transakcją po jej zniszczeniu, serwer aplikacji przepływa xa\_end () do programu IBM MQ, co wskazuje, że wszystkie prace transakcyjne w tym połączeniu zostały zakończone.

Powoduje to problemy, jeśli połączenie JMS zostało utworzone w ramach sterowanego komunikatami komponentu bean sterowanego komunikatami, które używało specyfikacji aktywowania lub portu nasłuchiwania do monitorowania miejsca docelowego produktu JMS w menedżerze kolejek produktu IBM MQ .

W tej sytuacji istnieje pojedyncza transakcja, która korzysta z dwóch połączeń z produktem IBM MQ:

- Połączenie, które jest używane do pobierania komunikatu z produktu IBM MQ i dostarczania go do instancji komponentu bean sterowanego komunikatami w celu przetworzenia.
- Połączenie, które jest tworzone w ramach metody onMessage() komponentu bean sterowanego komunikatami.

Jeśli drugie połączenie zostanie zamknięte przez komponent bean sterowany komunikatami, a następnie zostanie zniszczone w wyniku utraty ważności przez limit czasu, to operacja xa\_end () jest przenoszona na wartość IBM MQ , co oznacza, że wszystkie prace transakcyjne zostały zakończone.

Gdy aplikacja komponentu bean sterowanego komunikatami zakończy przetwarzanie komunikatu, który został podany, serwer aplikacji musi zakończyć transakcję. Powoduje to, że przepływa xa\_end () do wszystkich zasobów, które były zaangażowane w transakcję, w tym IBM MQ.

Jednak produkt IBM MQ otrzymał już xa\_end () dla tej konkretnej transakcji, a więc zwraca błąd XA\_RBROLLBACK (100) z powrotem do WebSphere Application Server, co oznacza, że transakcja została zakończona, a wszystkie IBM MQ zostały wycofane. Spowoduje to zgłaszanie przez serwer aplikacji następującego błędu:

J2CA0027E: Wystąpił wyjątek podczas wywoływania metody end w adapterze zasobów XA z klasy DataSource *JMS\_Connection\_Factory*, w transakcji o identyfikatorze *Transaction\_Identifier*: javax.transaction.xa.XAException: Metoda xa\_end nie powiodła się z wartością errorCode '100'.

a następnie wycofaj całą transakcję, płynąc xa\_rollback () do wszystkich zasobów wymienionych w transakcji. Gdy serwer aplikacji przepływa xa\_rollback () do IBM MQ, występuje następujący błąd:

J2CA0027E: Wystąpił wyjątek podczas wywoływania metody wycofywania zmian w adapterze zasobów XA

z klasy DataSource *JMS\_Connection\_Factory*, w transakcji o identyfikatorze *Transaction\_Identifier*: javax.transaction.xa.XAException: Metoda xa\_rollback nie powiodła się z errorCode '-7'.

# **Środowisko**

Ten problem może mieć wpływ na aplikacje komponentów bean sterowanych komunikatami, które używają specyfikacji aktywowania lub portów nasłuchiwania do monitorowania miejsc docelowych produktu JMS udostępnianych w menedżerze kolejek produktu IBM MQ , a następnie utworzyć nowe połączenie z produktem IBM MQ przy użyciu fabryki połączeń produktu JMS z poziomu metody onMessage().

# **Rozwiązanie problemu**

Aby rozwiązać ten problem, należy upewnić się, że fabryka połączeń produktu JMS używana przez aplikację ma ustawioną właściwość puli połączeń w wieku od limitu czasu do zera. Uniemożliwi to zamknięcie programu JMS Connections po ich powrocie do wolnej puli, co gwarantuje, że możliwe będzie zakończenie wszystkich zaległych prac transakcyjnych.

# **2035 MQRC\_NOT\_AUTHORIZED podczas nawiązywania połączenia z IBM MQ z WebSphere Application Server**

Błąd *2035 MQRC\_NOT\_AUTHORIZED* może wystąpić, gdy aplikacja łączy się z IBM MQ z WebSphere Application Server.

Ten temat obejmuje najczęstszych powodów, dla których aplikacja działająca w produkcie WebSphere Application Server otrzymuje błąd *2035 MQRC\_NOT\_AUTHORIZED* podczas nawiązywania połączenia z produktem IBM MQ. Szybkie kroki związane z błędami *2035 MQRC\_NOT\_AUTHORIZED* podczas programowania są udostępniane w sekcji [Rozwiązywanie problemu](#page-115-0) , a także uwagi dotyczące implementacji zabezpieczeń w środowiskach produkcyjnych. Podsumowanie jest również udostępniane w przypadku scenariuszy wychodzących z zabezpieczeniem zarządzanym przez kontener i zarządzanym przez komponent, a także zachowaniem danych przychodzących dla portów nasłuchiwania i specyfikacji aktywowania.

# **Przyczyna problemu**

Najczęstszym powodem, dla którego połączenie jest odrzucane przez IBM MQ , jest następujące:

• Identyfikator użytkownika, który jest przekazywany przez połączenie klienta z serwera aplikacji do produktu IBM MQ , jest albo nie jest znany na serwerze, na którym jest uruchomiony menedżer kolejek produktu IBM MQ , nie ma uprawnień do nawiązywania połączenia z serwerem IBM MQlub ma długość dłuższy niż 12 znaków i został obcięty. Więcej informacji o tym, jak ten identyfikator użytkownika jest uzyskiwany i przekazywane w produkcie ["Diagnozowanie problemu" na stronie 114.](#page-113-0)

 $\blacksquare$ Windows $\blacksquare$ W przypadku menedżerów kolejek, które działają w systemie Windows, w dziennikach błędów produktu IBM MQ dla tego scenariusza może być wyświetlony następujący błąd: AMQ8075: Authorization failed because the SID for entity '*wasuser*' cannot be obtained.

Linux **AIX aliach** W przypadku bazy danych AIX and Linuxnie będzie można zobaczyć żadnych pozycji w dziennikach błędów systemu IBM MQ .

- Identyfikator użytkownika, który jest przekazywany przez połączenie klienta z serwera aplikacji do wersji IBM MQ , jest członkiem grupy *mqm* na serwerze, na którym znajduje się menedżer kolejek produktu IBM MQ , a istnieje rekord uwierzytelniania kanału (CHLAUTH), który blokuje dostęp administracyjny do menedżera kolejek. Produkt IBM MQ domyślnie konfiguruje rekord CHLAUTH w produkcie IBM WebSphere MQ 7.1 , a następnie blokuje wszystkie administratorzy produktu IBM MQ od łączenia się jako klient z menedżerem kolejek. Następujący błąd w dziennikach błędów IBM MQ będzie widoczny dla tego scenariusza: AMQ9777: Channel was blocked.
- Obecność strategii bezpieczeństwa produktu Advanced Message Security .

<span id="page-113-0"></span>Informacje o położeniu dzienników błędów produktu IBM MQ znajdują się w sekcji [Katalogi dzienników](#page-384-0) [błędów](#page-384-0).

 $\blacksquare$  V 9.2.1  $\blacksquare$  Domyślna metoda uwierzytelniania używana przez aplikacje produktu IBM MQ classes for JMS , które używają transportu klienta, została zmieniona z trybu zgodności na uwierzytelnianie MQCSP w produkcie IBM MQ 9.2.1. Ponadto metody, które mogą być używane do wybierania konkretnego trybu uwierzytelniania, a które metody mają pierwszeństwo, zostały wyjaśnione w programie IBM MQ 9.2.1. Może to spowodować, że aplikacje, które wcześniej pomyślnie łączyły się z menedżerem kolejek, nie nawiązały połączenia z kodem przyczyny *2035 MQRC\_NOT\_AUTHORIZED*, ponieważ metoda uwierzytelniania używana przez aplikację może ulec zmianie, gdy produkt IBM MQ classes for Java lub IBM MQ classes for JMS zostaną zaktualizowane do wersji IBM MQ 9.2.1. Więcej informacji na temat trybu uwierzytelniania używanego przez klienty Java zawiera sekcja Uwierzytelnianie połączenia z klientem Java.

# **Diagnozowanie problemu**

Aby zrozumieć przyczynę kodu przyczyny *2035 MQRC\_NOT\_AUTHORIZED* , należy zrozumieć, która nazwa użytkownika i hasło są używane przez produkt IBM MQ do autoryzowania serwera aplikacji.

**Uwaga:** Zrozumienie, które jest zawarte w tym temacie, jest przydatne dla środowisk programistycznych, dzięki którym wymagania bezpieczeństwa w środowiskach produkcyjnych zwykle wymagają jednego z następujących sposobów:

• Uwierzytelnianie wzajemne SSL/TLS

Produkt IBM MQ udostępnia funkcje umożliwiające uwierzytelnianie zdalnego klienta przy użyciu certyfikatu cyfrowego, który jest udostępniany dla połączenia SSL/TLS.

• Niestandardowe wyjście zabezpieczeń produktu IBM MQ lub użytkownika będącego osobą trzecią.

Wyjście zabezpieczeń może zostać zapisane dla produktu IBM MQ , który wykonuje uwierzytelnianie za pomocą nazwy użytkownika i hasła dla repozytorium, takiego jak lokalny system operacyjny, serwer IBM MQ lub repozytorium LDAP. W przypadku korzystania z wyjścia zabezpieczeń na potrzeby uwierzytelniania ważne jest, aby zabezpieczenia transportu SSL/TLS były nadal skonfigurowane, aby zapewnić, że hasła nie są wysyłane w postaci jawnego tekstu.

ID użytkownika MCA skonfigurowany na kanale połączenia z serwerem

Jeśli identyfikator użytkownika MCA skonfigurowany w kanale połączenia serwera, który jest używany przez serwer aplikacji do nawiązywania połączenia, a nie jest zainstalowany żaden rekord uwierzytelniania kanału wyjścia lub kanału odwzorowania, to identyfikator użytkownika agenta MCA przesłania nazwę użytkownika udostępnianą przez serwer aplikacji. Dla wielu klientów powszechną praktyką jest ustawianie identyfikatora użytkownika MCA w każdym kanale połączenia serwera i używanie uwierzytelniania wzajemnego SSL/TLS wyłącznie w celu uwierzytelniania.

### Zachowanie domyślne, gdy z serwera aplikacji nie są dostarczane żadne informacje autoryzacyjne

Jeśli w wywołaniu programu **createConnection** nie są udostępniane żadne informacje autoryzacyjne, a żaden z zarządzanych lub zarządzanych przez kontener systemów zabezpieczeń nie jest skonfigurowany, wówczas produkt WebSphere Application Server będzie udostępniał pustą nazwę użytkownika dla produktu IBM MQ. Powoduje to, że program IBM MQ autoryzuje klienta na podstawie identyfikatora użytkownika, w którym działa program nasłuchujący IBM MQ . W większości przypadków identyfikator użytkownika jest następujący:

- *mqm* w systemach AIX lub Linux .
- **Windows** MUSR MOADMIN w systemie Windows.

Ponieważ użytkownicy ci to użytkownicy administracyjni IBM MQ , są domyślnie blokowani w produkcie IBM WebSphere MQ 7.1 i nowszych wersjach, w przypadku błędu *AMQ9777* rejestrowany w dziennikach błędów menedżera kolejek.

Zabezpieczenia zarządzane przez kontener dla połączeń wychodzących

Zalecanym sposobem skonfigurowania nazwy użytkownika i hasła, które są przekazywane do programu IBM MQ przez serwer aplikacji dla połączeń wychodzących, jest użycie zabezpieczeń zarządzanych przez kontener. Połączenia wychodzące są to połączenia utworzone przy użyciu fabryki połączeń, a nie portu nasłuchiwania lub specyfikacji aktywowania.

Nazwy użytkowników o długości 12 znaków są przekazywane do programu IBM MQ przez serwer aplikacji. Nazwy użytkowników dłuższe niż 12 znaków są obcinane podczas autoryzacji (w systemie AIX and Linux) lub w *MQMD* wysyłanych komunikatów. Zabezpieczenia zarządzane przez kontener oznaczają, że deskryptor wdrażania lub adnotacje EJB 3.0 w aplikacji deklarują odwołanie do zasobu z typem uwierzytelniania ustawionym na kontener. Następnie, gdy aplikacja wyszukuje fabrykę połączeń w interfejsie JNDI, robi to pośrednio za pośrednictwem odwołania do zasobu. Na przykład aplikacja EJB 2.1 wykonałaby wyszukiwanie JNDI w następujący sposób, gdzie jms/MyResourceRef jest zadeklarowane jako odwołanie do zasobu w deskryptorze wdrażania:

ConnectionFactory myCF = (ConnectionFactory)ctx.lookup("java:comp/env/jms/MyResourceRef")

Aplikacja EJB 3.0 może zadeklarować właściwość obiektu z adnotacją na komponencie bean w następujący sposób:

```
@Resource(name = "jms/MyResourceRef"
       authenticationType = AuthenticationType.CONTAINER)
  private javax.jms.ConnectionFactory myCF
```
Gdy aplikacja jest wdrażana przez administratora, powiąże ten alias uwierzytelniania z rzeczywistą fabryką połączeń, która została utworzona w interfejsie JNDI, i przypisz jej alias uwierzytelniania J2C do wdrożenia. Jest to nazwa użytkownika i hasło zawarte w tym aliasie uwierzytelniania, które następnie są przekazywane do produktu IBM MQ lub JMS przez serwer aplikacji, gdy aplikacja łączy się. To podejście powoduje, że administrator, który kontroluje nazwę użytkownika i hasło, jest używany przez każdą aplikację, a ponadto uniemożliwia innej aplikacji wyszukiwanie fabryki połączeń w produkcie JNDI bezpośrednio w celu nawiązania połączenia z tą samą nazwą użytkownika i hasłem. Domyślny alias uwierzytelniania zarządzanego przez kontener może być dostarczany na panelach konfiguracyjnych w Konsoli administracyjnej dla fabryk połączeń produktu IBM MQ . Ta wartość domyślna jest używana tylko w przypadku, gdy aplikacja korzysta z odwołania do zasobu skonfigurowanego pod kątem zabezpieczeń zarządzanych przez kontener, ale administrator nie powiązał go z aliasem uwierzytelniania podczas wdrażania.

#### Domyślny alias uwierzytelniania zarządzanego przez komponent dla połączenia wychodzącego

W przypadku, gdy zmiana aplikacji w celu użycia zabezpieczeń zarządzanych przez kontener jest niepraktyczna lub zmiana w celu podania nazwy użytkownika i hasła bezpośrednio w wywołaniu metody createConnection , możliwe jest podanie wartości domyślnej. Ta wartość domyślna jest nazywana aliasem uwierzytelniania zarządzanego przez komponent i nie można jej skonfigurować w Konsoli administracyjnej (ponieważ produkt WebSphere Application Server 7.0 został usunięty z paneli dla fabryk połączeń produktu IBM MQ ). Następujące przykłady skryptów pokazują, w jaki sposób można go skonfigurować przy użyciu narzędzia wsadmin:

• JACL

```
 wsadmin>set cell [ $AdminConfig getid "/Cell:mycell" ]
mycell(cells/mycell|cell.xml#Cell_1)
wsadmin>$AdminTask listWMQConnectionFactories $cell
MyCF(cells/mycell|resources.xml#MQConnectionFactory_1247500675104)
wsadmin>$AdminTask modifyWMQConnectionFactory MyCF(cells/mycell|
resources.xml#MQConnectionFactory_1247500675104) { -componentAuthAlias myalias }
MyCF(cells/mycell|resources.xml#MQConnectionFactory_1247500675104)
```
• Jython

```
wsadmin>cell = AdminConfig.getid("/Cell:mycell")
wsadmin>AdminTask.listWMQConnectionFactories(cell)
'MyCF(cells/mycell|resources.xml#MQConnectionFactory_1247500675104)'
wsadmin>AdminTask.modifyWMQConnectionFactory('MyCF(cells/mycell|resos 
urces.xml#MQConnectionFactory_1247500675104)', "-componentAuthAlias myalias")
'MyCF(cells/mycell|resources.xml#MQConnectionFactory_1247500675104)'
```
<span id="page-115-0"></span>Alias uwierzytelniania dla przychodzących połączeń MDB za pomocą specyfikacji aktywowania

W przypadku połączeń przychodzących, które korzystają ze specyfikacji aktywowania, administrator może określić alias uwierzytelniania podczas wdrażania aplikacji lub w specyfikacji aktywowania w Konsoli administracyjnej określić domyślny alias uwierzytelniania.

Alias uwierzytelniania dla przychodzących połączeń MDB przy użyciu portu nasłuchiwania

W przypadku połączeń przychodzących, które korzystają z portu nasłuchiwania, używana jest wartość określona w ustawieniu aliasu uwierzytelniania zarządzanego przez kontener dla fabryki połączeń.

z/08 W systemie z/OSnajpierw sprawdzany jest alias uwierzytelniania zarządzanego przez kontener i jest on używany, jeśli jest ustawiony, a następnie sprawdzany jest alias uwierzytelniania zarządzanego przez komponent i używany jest on do ustawiania.

# **Rozwiązanie problemu**

Najprostsze kroki mające na celu rozwiązanie błędów *2035 MQRC\_NOT\_AUTHORIZED* w środowisku programistycznym, w którym pełne bezpieczeństwo transportu nie jest wymagane, są następujące:

- Wybierz użytkownika, który ma być uwierzytelniany jako WebSphere Application Server . Zwykle wybrany użytkownik powinien mieć uprawnienia istotne dla kontekstu operacji wymaganych przez aplikację działającą w produkcie WebSphere Application Server i nie ma już żadnych uprawnień. Na przykład użytkownik *mqm* lub inny superużytkownik nie jest odpowiedni.
- Jeśli ten użytkownik jest użytkownikiem administracyjnym produktu IBM MQ , zrelaksuj ochronę kanału uwierzytelniania kanału (CHLAUTH) w produkcie IBM WebSphere MQ 7.1 lub późniejszym, aby połączenia administracyjne nie były blokowane na kanale połączenia serwera, który ma być używany. Przykładowa komenda MQSC dla kanału połączenia z serwerem o nazwie WAS.CLIENTS to SET CHLAUTH('WAS.CLIENTS') TYPE(BLOCKUSER) USERLIST(ALLOWANY).
- Skonfiguruj kanał połączenia z serwerem, aby ustawić ID użytkownika MCA (MCAUSER) na używany przez użytkownika. Przykładowa komenda MQSC używana do konfigurowania kanału połączenia z serwerem w celu użycia użytkownika myuser jako identyfikatora użytkownika MCA to ALTER CHL('WAS.CLIENTS') CHLTYPE(SVRCONN) MCAUSER('myuser').

### Ważne dodatkowe uwagi dotyczące środowisk produkcyjnych

W przypadku wszystkich środowisk produkcyjnych, w których wymagane jest bezpieczeństwo transportu, należy skonfigurować zabezpieczenia SSL/TLS między serwerem aplikacji a produktem IBM MQ.

Aby skonfigurować zabezpieczenia transportu SSL/TLS, należy ustanowić odpowiednie zaufanie między menedżerem kolejek produktu IBM MQ i produktem WebSphere Application Server. Serwer aplikacji inicjuje uzgadnianie SSL/TLS i musi zawsze być skonfigurowany w taki sposób, aby ufał certyfikatowi udostępnionym przez menedżer kolejek produktu IBM MQ . Jeśli serwer aplikacji jest skonfigurowany do wysyłania certyfikatu do menedżera kolejek produktu IBM MQ , menedżer kolejek musi być również skonfigurowany w taki sposób, aby ufał mu. Jeśli zaufanie nie jest poprawnie skonfigurowane po obu stronach, po włączeniu protokołu SSL/TLS w połączeniu zostanie wyświetlony kod przyczyny *2393 MQRC\_SSL\_INITIALIZATION\_ERROR* .

Jeśli nie ma wyjścia zabezpieczeń, które wykonuje uwierzytelnianie za pomocą nazwy użytkownika i hasła, należy skonfigurować wzajemne uwierzytelnianie SSL/TLS w kanale połączenia z serwerem, aby menedżer kolejek wymagał zaufanego certyfikatu przez serwer aplikacji. W tym celu należy ustawić opcję *Uwierzytelnianie SSL* na wartość Wymagane w produkcie IBM MQ Explorer lub SSLCAUTH(REQUIRED) w sekcji MQSC.

Jeśli użytkownik ma wyjście zabezpieczeń, które wykonuje uwierzytelnianie za pomocą nazwy użytkownika i hasła, które jest zainstalowane na serwerze IBM MQ , należy skonfigurować aplikację w taki sposób, aby dostarczała nazwę użytkownika i hasło do sprawdzania poprawności przez to wyjście zabezpieczeń. Szczegółowe informacje na temat konfigurowania nazwy użytkownika i hasła przekazanego do programu IBM MQ przez serwer aplikacji są opisane wcześniej w sekcji *Diagnozowanie problemu* .

Wszystkie kanały połączenia z serwerem, które nie mają zabezpieczeń SSL/TLS, powinny być wyłączone. Przykładowe komendy MQSC używane do wyłączania *SYSTEM.DEF.SVRCONN* są udostępniane w następujący sposób (zakładając, że żaden użytkownik nie istnieje na serwerze IBM MQ o nazwie *('NOAUTH ')*, ALTER CHL(SYSTEM.DEF.SVRCONN) CHLTYPE(SVRCONN) MCAUSER('NOAUTH') STOP CHL(SYSTEM.DEF.SVRCONN).

Instrukcje dotyczące konfigurowania certyfikatu prywatnego i zaufania menedżera kolejek produktu IBM MQ oraz włączania zabezpieczeń SSL w kanale połączenia z serwerem znajdują się w sekcji Konfigurowanie protokołu SSL w menedżerach kolejek i Konfigurowanie kanałów SSL.

Informacje na temat używania protokołu SSL/TLS z produktu WebSphere Application Server oraz informacje o tym, czy serwer aplikacji wysyła certyfikat do produktu IBM MQ na potrzeby uwierzytelniania, można znaleźć w następujących informacjach:

- Aby utworzyć lub zmodyfikować konfigurację protokołu SSL w taki sposób, aby zawierała odpowiednią konfigurację protokołu SSL/TLS w celu nawiązania połączenia z produktem IBM MQ, należy zapoznać się z informacjami w sekcji Konfiguracje SSL w dokumentacji produktu WebSphere Application Server .
- Jest on wymagany przez produkt IBM MQ , który musi być zgodny ze specyfikacją CipherSpec na obu końcach połączenia. Więcej informacji na temat specyfikacji CipherSpecs i CipherSuites , które mogą być używane z produktem IBM MQ, można znaleźć w sekcji CipherSuite i CipherSpec odwzorowania nazw dla połączeń z menedżerem kolejek produktu IBM MQ.
- Więcej informacji na temat włączania protokołu SSL/TLS na kliencie łączy się i wybierania konfiguracji SSL, która ma być używana, zawiera sekcja Ustawienia fabryki połączeń dostawcy przesyłania komunikatów produktuWebSphere MQ oraz Ustawienia specyfikacji aktywowania dostawcy przesyłania komunikatówWebSphere MQ w dokumentacji produktu WebSphere Application Server .

#### **Odsyłacze pokrewne**

["Kod powrotu = 2035 MQRC\\_NOT\\_AUTHORIZED" na stronie 214](#page-213-0)

Kod przyczyny RC2035 jest wyświetlany z różnych powodów, w tym błąd podczas otwierania kolejki lub kanału, błąd otrzymany podczas próby użycia ID użytkownika z uprawnieniami administratora, błąd podczas korzystania z aplikacji IBM MQ JMS i otwieranie kolejki w klastrze. Komendy MQS\_REPORT\_NOAUTH i MQSAUTHERRORS mogą być używane do dalszego diagnozowania RC2035.

2035 (07F3) (RC2035): MQRC\_NOT\_AUTHORIZED

# **Rozwiązywanie problemów z adapterem zasobów produktu IBM MQ**

Jeśli używany jest adapter zasobów IBM MQ , większość błędów powoduje zgłoszenie wyjątków, a wyjątki te są zgłaszane użytkownikowi w sposób zależny od serwera aplikacji. Adapter zasobów umożliwia szerokie wykorzystanie połączonych wyjątków w celu zgłaszania problemów. Zwykle pierwszy wyjątek w łańcuchu stanowi ogólny opis błędu, a kolejne wyjątki w łańcuchu zawierają bardziej szczegółowe informacje wymagane do zdiagnozowania problemu.

Na przykład, jeśli program IVT nie uzyska połączenia z menedżerem kolejek produktu IBM MQ , może zostać zgłoszony następujący wyjątek:

javax.jms.JMSException: MQJCA0001: Wystąpił wyjątek w warstwie JMS . Szczegółowe informacje na ten temat zawiera dołączony wyjątek.

Powiązany z tym wyjątkiem jest drugim wyjątkiem:

javax.jms.JMSException: MQJMS2005: nie powiodło się utworzenie obiektu MQQueueManager dla 'localhost:ExampleQM'

Ten wyjątek jest zgłaszany przez produkt IBM MQ classes for JMS i ma dodatkowo powiązany wyjątek:

com.ibm.mq.MQException: MQJE001: Wystąpił wyjątek MQException: kod zakończenia 2, Przyczyna 2059

Ten ostatni wyjątek wskazuje źródło problemu. Kod przyczyny 2059 to MQRC\_Q\_MGR\_NOT\_AVAILABLE, co wskazuje, że menedżer kolejek określony w definicji obiektu ConnectionFactory mógł nie zostać uruchomiony.

Jeśli informacje udostępniane przez wyjątki nie są wystarczające do zdiagnozowania problemu, może być konieczne żądanie śledzenia diagnostycznego. Informacje na temat włączania śledzenia diagnostycznego znajdują się w sekcji Konfigurowanie adaptera zasobów produktu IBM MQ.

Problemy z konfiguracją często występują w następujących obszarach:

- Wdrażanie adaptera zasobów
- Wdrażanie komponentów MDB
- Tworzenie połączeń dla komunikacji wychodzącej

#### **Zadania pokrewne**

Korzystanie z adaptera zasobów IBM MQ

### *Problemy podczas wdrażania adaptera zasobów*

Jeśli wdrożenie adaptera zasobów nie powiedzie się, sprawdź, czy zasoby produktu Java EE Connector Architecture (JCA) są poprawnie skonfigurowane. Jeśli produkt IBM MQ jest już zainstalowany, sprawdź, czy w ścieżce klasy znajdują się poprawne wersje architektury JCA i IBM MQ classes for JMS .

Awarie podczas wdrażania adaptera zasobów są zwykle spowodowane przez niepoprawne skonfigurowanie zasobów JCA. Na przykład właściwość obiektu ResourceAdapter może nie zostać określona poprawnie lub plan wdrożenia wymagany przez serwer aplikacji może nie zostać poprawnie zapisany. Niepowodzenia mogą również wystąpić, gdy serwer aplikacji podejmie próbę utworzenia obiektów na podstawie definicji zasobów JCA i powiąże obiekty z przestrzenią nazw Java Naming Directory Interface (JNDI), ale niektóre właściwości nie są poprawnie określone lub format definicji zasobu jest niepoprawny.

Wdrożenie adaptera zasobów nie powiodło się, ponieważ załadowano niepoprawne wersje klas JCA lub IBM MQ classes for JMS z plików JAR w ścieżce klasy. Ten typ niepowodzenia może zwykle wystąpić w systemie, w którym produkt IBM MQ jest już zainstalowany. W takim systemie serwer aplikacji może znaleźć istniejące kopie plików JAR produktu IBM MQ classes for JMS i klas ładowanych z nich, w preferencjach, do klas dostarczonych w pliku RAR adaptera zasobów produktu IBM MQ .

#### **Pojęcia pokrewne**

Co jest zainstalowane w przypadku klas produktu IBM MQ dla usługi JMS

#### **Zadania pokrewne**

Konfigurowanie serwera aplikacji pod względem używania najnowszego poziomu konserwacyjnego adaptera zasobów

### *Problemy podczas wdrażania komponentów MDB*

Niepowodzenia, gdy serwer aplikacji podejmuje próbę uruchomienia dostarczania komunikatów do komponentu MDB, może być spowodowane błędem w definicji powiązanego obiektu ActivationSpec lub brakiem zasobów.

Niepowodzenia mogą wystąpić, gdy serwer aplikacji podejmie próbę uruchomienia dostarczania komunikatów do komponentu MDB. Ten typ niepowodzenia jest zwykle spowodowany błędem w definicji powiązanego obiektu ActivationSpec lub dlatego, że zasoby przywoływane w definicji nie są dostępne. Na przykład menedżer kolejek może nie być uruchomiony lub podana kolejka może nie istnieć.

Obiekt ActivationSpec podejmuje próbę sprawdzenia poprawności jego właściwości podczas wdrażania komponentu MDB. Wdrożenie nie powiedzie się, jeśli obiekt ActivationSpec ma wszystkie właściwości, które wzajemnie się wykluczają lub nie mają wszystkich wymaganych właściwości. Jednak nie wszystkie problemy związane z właściwościami obiektu ActivationSpec mogą zostać wykryte w tym momencie.

Niepowodzenia uruchomienia dostarczania komunikatów są zgłaszane do użytkownika w sposób zależny od serwera aplikacji. Zwykle te niepowodzenia są zgłaszane w dziennikach i danych śledzenia diagnostycznego serwera aplikacji. Jeśli ta opcja jest włączona, śledzenie diagnostyczne adaptera zasobów produktu IBM MQ również rejestruje te niepowodzenia.

### *Problemy podczas tworzenia połączeń dla komunikacji wychodzącej*

Niepowodzenie w komunikacji wychodzącej może wystąpić, jeśli nie można znaleźć obiektu ConnectionFactory lub jeśli obiekt ConnectionFactory zostanie znaleziony, ale nie można utworzyć połączenia. Istnieją różne powody, dla którejkolwiek z tych problemów.

Awarie w komunikacji wychodzącej zazwyczaj występują, gdy aplikacja próbuje wyszukać obiekt ConnectionFactory w przestrzeni nazw JNDI i użyć go. Jeśli obiekt ConnectionFactory nie został

<span id="page-118-0"></span>znaleziony w przestrzeni nazw, zgłaszany jest wyjątek JNDI. Obiekt ConnectionFactory może nie zostać znaleziony z następujących powodów:

- Aplikacja określiła niepoprawną nazwę dla obiektu ConnectionFactory .
- Serwer aplikacji nie był w stanie utworzyć obiektu ConnectionFactory i powiązać go z przestrzenią nazw. W takim przypadku dzienniki uruchamiania serwera aplikacji zwykle zawierają informacje o niepowodzeniu.

Jeśli aplikacja pomyślnie wczytuje obiekt ConnectionFactory z przestrzeni nazw JNDI, może zostać zgłoszony wyjątek, gdy aplikacja wywoła metodę ConnectionFactory.createConnection(). Wyjątek w tym kontekście wskazuje, że utworzenie połączenia z menedżerem kolejek produktu IBM MQ nie jest możliwe. Poniżej przedstawiono kilka wspólnych powodów, dla których może zostać zgłoszony wyjątek:

- Menedżer kolejek nie jest dostępny lub nie można go znaleźć przy użyciu właściwości obiektu ConnectionFactory . Na przykład menedżer kolejek nie jest uruchomiony lub podana nazwa hosta, adres IP lub numer portu menedżera kolejek jest niepoprawny.
- Użytkownik nie ma uprawnień do łączenia się z menedżerem kolejek. W przypadku połączenia klienckiego, jeśli wywołanie metody createConnection() nie określa nazwy użytkownika, a serwer aplikacji nie dostarcza informacji o tożsamości użytkownika, identyfikator procesu maszyny JVM jest przekazywany do menedżera kolejek jako nazwa użytkownika. Aby nawiązanie połączenia powiodło się, ten identyfikator procesu musi być poprawną nazwą użytkownika w systemie, w którym działa menedżer kolejek.
- Obiekt ConnectionFactory ma właściwość o nazwie ccdtURL i właściwość o nazwie channel. Te właściwości wzajemnie się wykluczają.
- W przypadku połączenia TLS właściwości związane z protokołem TLS lub atrybuty związane z protokołem TLS w definicji kanału połączenia z serwerem nie zostały określone poprawnie.
- Wymagana właściwość sslFipsma inne wartości dla różnych zasobów JCA. Więcej informacji na temat tego ograniczenia można znaleźć w sekcji Ograniczenia adaptera zasobów produktu IBM MQ.

### **Zadania pokrewne**

Określanie, że w czasie wykonywania w kliencie MQI są używane tylko specyfikacje CipherSpecs z certyfikatem FIPS

#### **Odsyłacze pokrewne**

Standardy FIPS (Federal Information Processing Standards) dla produktu AIX, Linux, and Windows

# **Korzystanie z nadpisania właściwości połączenia IBM MQ**

Nadpisanie właściwości połączenia umożliwia zmianę szczegółów używanych przez aplikację kliencką do łączenia się z menedżerem kolejek bez modyfikowania kodu źródłowego.

# **O tym zadaniu**

Czasami nie jest możliwe zmodyfikowanie kodu źródłowego aplikacji, na przykład jeśli aplikacja jest aplikacją starszej wersji, a kod źródłowy nie jest już dostępny.

W takiej sytuacji, jeśli aplikacja musi określić inne właściwości podczas nawiązywania połączenia z menedżerem kolejek lub jest wymagana do nawiązania połączenia z innym menedżerem kolejek, można użyć funkcji nadpisania połączenia, aby określić nowe szczegóły połączenia lub nazwę menedżera kolejek.

Nadpisanie właściwości połączenia jest obsługiwane dla dwóch klientów:

- • [IBM MQ classes for JMS](#page-119-0)
- • [IBM MQ classes for Java](#page-121-0)

Właściwości, które mają zostać zmienione, można przesłonić, definiując je w pliku konfiguracyjnym, który jest następnie odczytyany przy uruchamianiu przez produkt IBM MQ classes for JMS lub IBM MQ classes for Java .

Gdy funkcja nadpisywania połączenia jest w użyciu, wszystkie aplikacje działające w tym samym produkcie Java runtime environment pobierają i używają nowych wartości właściwości. Jeśli wiele <span id="page-119-0"></span>aplikacji korzystających z produktu IBM MQ classes for JMS lub IBM MQ classes for Java działa wewnątrz tego samego serwera Java runtime environment, nie jest możliwe przesłonięcie właściwości dla pojedynczych aplikacji.

**Ważne:** Ta funkcja jest obsługiwana tylko w sytuacjach, gdy nie jest możliwe zmodyfikowanie kodu źródłowego aplikacji. Nie może być ona używana dla aplikacji, w których kod źródłowy jest dostępny i może być aktualizowany.

#### **Zadania pokrewne**

["Śledzenie aplikacji IBM MQ classes for JMS" na stronie 453](#page-452-0)

Funkcja śledzenia w produkcie IBM MQ classes for JMS jest udostępniana w celu ułatwienia obsługi produktu IBM w celu zdiagnozowania problemów klientów. Różne właściwości kontrolują zachowanie tego narzędzia.

["Śledzenie aplikacji IBM MQ classes for Java" na stronie 457](#page-456-0)

Funkcja śledzenia w produkcie IBM MQ classes for Java jest udostępniana w celu ułatwienia obsługi produktu IBM w celu zdiagnozowania problemów klientów. Różne właściwości kontrolują zachowanie tego narzędzia.

użycieIBM MQ classes for JMS użycieIBM MQ classes for Java

### *Używanie przesłonięcia właściwości połączenia w produkcie IBM MQ classes for JMS*

Jeśli fabryka połączeń jest tworzona programowo i nie jest możliwe zmodyfikowanie kodu źródłowego dla aplikacji, która ją tworzy, wówczas funkcja nadpisywania połączenia może być używana do zmiany właściwości używanych przez fabrykę połączeń podczas tworzenia połączenia. Jednak użycie funkcji nadpisywania połączenia z fabrykami połączeń zdefiniowanymi w produkcie JNDI nie jest obsługiwane.

# **O tym zadaniu**

W IBM MQ classes for JMSszczegóły dotyczące sposobu łączenia się z menedżerem kolejek są przechowywane w fabryce połączeń. Fabryki połączeń mogą być definiowane administracyjnie i zapisywane w repozytorium produktu JNDI lub tworzone programowo przez aplikację przy użyciu wywołań interfejsu API produktu Java .

Jeśli aplikacja utworzy fabrykę połączeń w sposób programowy i nie jest możliwe zmodyfikowanie kodu źródłowego dla tej aplikacji, funkcja nadpisywania połączenia umożliwia nadpisanie właściwości fabryki połączeń w krótkim czasie. Jednak w dłuższej perspektywie należy wprowadzić plany, aby umożliwić modyfikowanie fabryki połączeń używanej przez aplikację bez korzystania z funkcji nadpisywania połączenia.

Jeśli fabryka połączeń tworzona programowo przez aplikację jest zdefiniowana w celu użycia tabeli definicji kanału klienta (Client Channel Definition Table-CCDT), wówczas informacje zawarte w tabeli definicji kanału klienta są używane w preferencjach do przesłoniętych właściwości. Jeśli szczegóły połączenia, z których korzysta aplikacja, muszą zostać zmienione, należy utworzyć nową wersję pakietu CCDT i udostępnić ją aplikacji.

Użycie funkcji nadpisywania połączenia z fabrykami połączeń zdefiniowanymi w produkcie JNDI nie jest obsługiwane. Jeśli aplikacja korzysta z fabryki połączeń zdefiniowanej w produkcie JNDI, a właściwości tej fabryki połączeń muszą zostać zmienione, definicja fabryki połączeń musi zostać zaktualizowana w produkcie JNDI. Mimo że funkcje nadpisywania połączenia są stosowane do tych fabryk połączeń (a nadpisane właściwości mają pierwszeństwo przed właściwościami w definicji fabryki połączeń, która jest wyszukiwaana w produkcie JNDI), to użycie funkcji nadpisywania połączenia nie jest obsługiwane.

**Ważne:** Funkcja nadpisywania połączenia ma wpływ na wszystkie aplikacje działające w obrębie partycji Java runtime environmenti ma zastosowanie do wszystkich fabryk połączeń używanych przez te aplikacje. Nie można tylko przesłonić właściwości dla pojedynczych fabryk połączeń lub aplikacji.

Gdy aplikacja korzysta z fabryki połączeń w celu utworzenia połączenia z menedżerem kolejek, IBM MQ classes for JMS przyjrzą się właściwości, które zostały przesłonięte, i wykorzystają te wartości właściwości podczas tworzenia połączenia, a nie wartości dla tych samych właściwości w fabryce połączeń.

Załóżmy na przykład, że fabryka połączeń została zdefiniowana z właściwością PORT ustawioną na wartość 1414. Jeśli funkcja nadpisywania połączenia została użyta do ustawienia właściwości PORT na wartość 1420, to gdy fabryka połączeń jest używana do tworzenia połączenia, produkt IBM MQ classes for JMS używa wartości 1420 dla właściwości PORT, a nie 1414.

Aby zmodyfikować dowolne właściwości połączenia używane podczas tworzenia połączenia z produktem JMS z fabryki połączeń, należy wykonać następujące kroki:

- 1. Dodaj właściwości, które mają zostać nadpisane w klasach IBM MQ dla pliku konfiguracyjnego JMS.
- 2. Włącz funkcję nadpisywania połączenia.
- 3. Uruchom aplikację, podając plik konfiguracyjny.

### **Procedura**

- 1. Dodaj właściwości, które mają zostać przesłonięte, do pliku konfiguracyjnego produktu IBM MQ classes for JMS .
	- a) Utwórz plik zawierający właściwości i wartości, które mają zostać przesłonięte w standardowym formacie właściwości produktu Java .

Szczegółowe informacje na temat tworzenia pliku właściwości można znaleźć w sekcji Plik konfiguracyjny produktu IBM MQ classes for JMS.

b) Aby przesłonić właściwość, należy dodać wpis do pliku właściwości.

Właściwość fabryki połączeń produktu IBM MQ classes for JMS może zostać przesłonięta. Dodaj każdą wymaganą pozycję w następującym formacie:

jmscf.*property name*=*value*

gdzie *property name* to nazwa właściwości administracyjnej serwera JMS lub stała XMSC dla właściwości, która ma zostać przesłonięta. Listę właściwości fabryki połączeń można znaleźć w sekcji Właściwości obiektów produktu IBM MQ classes for JMS.

Na przykład, aby ustawić nazwę kanału, którego aplikacja powinna używać do łączenia się z menedżerem kolejek, do pliku właściwości można dodać następujący wpis:

jmscf.channel=MY.NEW.SVRCONN

2. Włącz funkcję nadpisywania połączenia.

Aby włączyć przesłonięcie połączenia, należy ustawić właściwość

**com.ibm.msg.client.jms.overrideConnectionFactory** na wartość true, aby właściwości określone w pliku właściwości były używane do nadpisywania wartości określonych w aplikacji. Istnieje możliwość ustawienia dodatkowej właściwości jako innej właściwości w samym pliku konfiguracyjnym lub przekazania właściwości jako właściwości systemowej produktu Java przy użyciu:

-Dcom.ibm.msg.client.jms.overrideConnectionFactory=true

3. Uruchom aplikację, określając plik konfiguracyjny.

Przekaz plik właściwości, który został utworzony w aplikacji w czasie wykonywania, ustawiając właściwość systemową Java :

-Dcom.ibm.msg.client.config.*location*

Należy zauważyć, że położenie pliku konfiguracyjnego musi być określone jako identyfikator URI, na przykład:

-Dcom.ibm.msg.client.config.location=file:///jms/jms.config

# <span id="page-121-0"></span>**Wyniki**

Gdy funkcja nadpisywania połączenia jest włączona, program IBM MQ classes for JMS zapisuje wpis w dzienniku jms przy każdym nawiązaniu połączenia. Informacje w dzienniku przedstawiają właściwości fabryki połączeń, które zostały nadpisane podczas tworzenia połączenia, jak pokazano w następującym przykładzie:

```
Overriding ConnectionFactory properties:
 Overriding property channel: 
 Original value = MY.OLD.SVRCONN 
New value = MY.NEW.SVRCONN
```
#### **Zadania pokrewne**

"Używanie przesłonięcia właściwości połączenia w produkcie IBM MQ classes for Java" na stronie 122 W IBM MQ classes for Javaszczegóły połączenia są ustawiane jako właściwości przy użyciu kombinacji różnych wartości. Funkcja nadpisywania połączenia może zostać użyta do przesłonięcia szczegółów połączenia, z których korzysta aplikacja, jeśli nie jest możliwe zmodyfikowanie kodu źródłowego aplikacji.

["Przesłanianie właściwości połączenia: przykład z IBM MQ classes for JMS" na stronie 126](#page-125-0) W tym przykładzie przedstawiono sposób nadpisywania właściwości w przypadku korzystania z produktu IBM MQ classes for JMS.

Tworzenie i konfigurowanie fabryk połączeń i miejsc docelowych w klasach produktu IBM MQ dla aplikacji JMS

Konfigurowanie fabryk połączeń i miejsc docelowych w przestrzeni nazw JNDI

### *Używanie przesłonięcia właściwości połączenia w produkcie IBM MQ classes for Java*

W IBM MQ classes for Javaszczegóły połączenia są ustawiane jako właściwości przy użyciu kombinacji różnych wartości. Funkcja nadpisywania połączenia może zostać użyta do przesłonięcia szczegółów połączenia, z których korzysta aplikacja, jeśli nie jest możliwe zmodyfikowanie kodu źródłowego aplikacji.

# **O tym zadaniu**

Różne wartości, które są używane do ustawiania właściwości połączenia, są kombinacją następujących wartości:

- Przypisywanie wartości do pól statycznych w klasie **MQEnvironment** .
- Ustawianie wartości właściwości we właściwościach Hashtable w klasie **MQEnvironment** .
- Ustawianie wartości właściwości w Hashtable przekazywaniu do konstruktora **MQQueueManager** .

Te właściwości są następnie używane, gdy aplikacja konstruuje obiekt **MQQueueManager** , który reprezentuje połączenie z menedżerem kolejek.

Każda właściwość ma identyfikator-nazwę właściwości, która jest literałem łańcuchowym znakowym. Na przykład właściwość, która określa nazwę hosta dla IBM MQ , jest identyfikowana przez wartość literału "hostname".

Aby zdefiniować nazwę aplikacji dla aplikacji, w kodzie produktu Java można użyć kodu podobnego do następującego kodu:

```
Hashtable properties = new Hashtable();
properties.Add("hostname", "localhost" );
MQQueueManager qMgr = new MQQueueManager("qmgrname", properties);
```
Wartość literału jest jednak częścią wewnętrznej implementacji produktu IBM MQ classes for Java . W przypadku, gdy literalna część kiedykolwiek się zmieni (chociaż jest to mało prawdopodobne), zamiast używać wartości literału, należy użyć odpowiedniej wartości stałej, zdefiniowanej w klasie MQConstants .

Stała jest częścią udokumentowanych interfejsów zewnętrznych produktu IBM MQ classes for Java i nie ulegnie zmianie.

Hashtable properties = new Hashtable(); properties.Add( MQConstants.HOST\_NAME\_PROPERTY, "ExampleApplName" ); MQQueueManager qMgr = new MQQueueManager("qmgrname", properties);

Pełny zestaw właściwości, które można ustawić w programie, jest przedstawiony w poniższej tabeli:

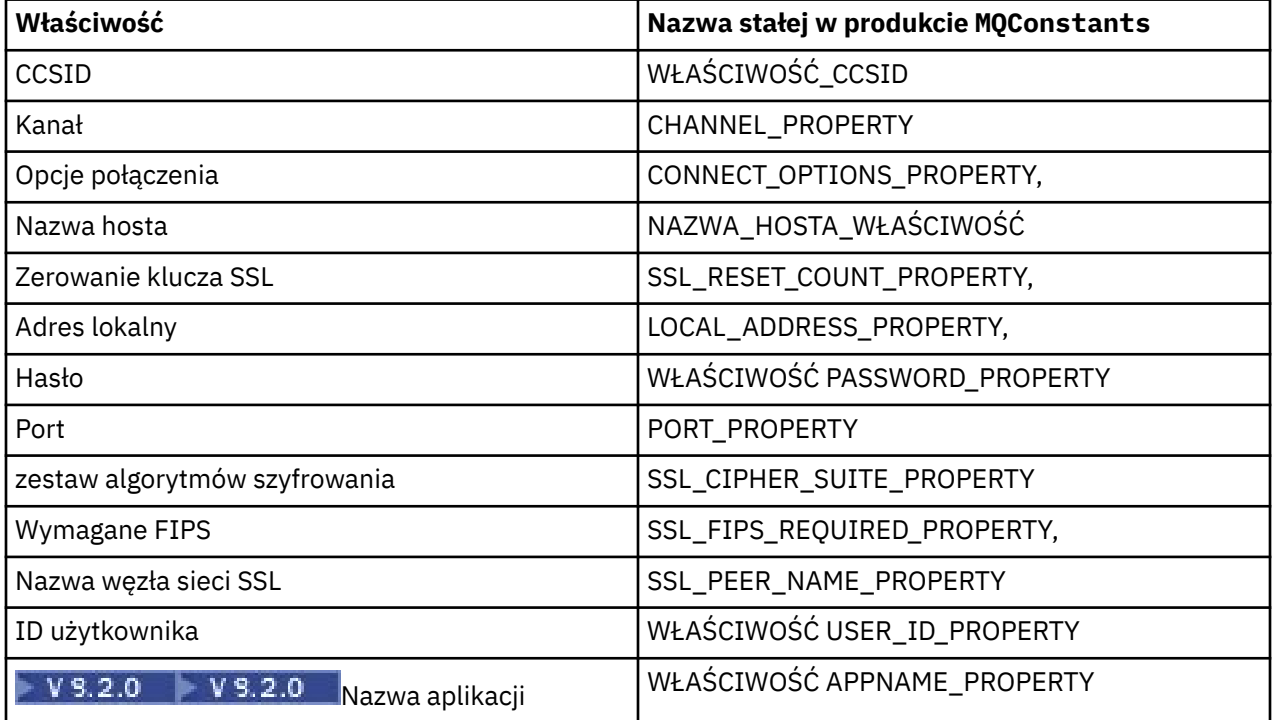

**Uwaga:** Tabela nie zawiera listy wartości literałów, ponieważ, jak już wspomniano, są one częścią implementacji IBM MQ classes for Java i mogą ulec zmianie.

Jeśli nie jest możliwe zmodyfikowanie kodu źródłowego aplikacji, która korzysta z IBM MQ classes for Java w celu określenia różnych właściwości, które muszą być używane podczas tworzenia połączenia z menedżerem kolejek, funkcja nadpisywania połączenia umożliwia nadpisanie szczegółów połączenia w krótkim terminie. Jednak w dłuższej perspektywie należy wprowadzić plany, aby umożliwić modyfikowanie szczegółów połączenia używanych przez aplikację bez korzystania z funkcji nadpisywania połączenia.

Gdy aplikacja tworzy **MQQueueManager**, IBM MQ classes for Java przygląda się właściwościom, które zostały przesłonięte, i użyj wartości tych właściwości podczas tworzenia połączenia z menedżerem kolejek, a nie wartości w dowolnym z następujących miejsc:

- Pola statyczne w klasie MQEnvironment
- Właściwości Hashtable zapisane w klasie MQEnvironment
- Właściwości Hashtable , które są przekazywane do konstruktora **MQQueueManager**

Na przykład: przypuśćmy, że aplikacja tworzy **MQQueueManager**, przechodząc do właściwości Hashtable, która ma właściwość CHANNEL ustawioną na MY.OLD.CHANNEL. Jeśli funkcja nadpisywania połączenia została użyta do ustawienia właściwości CHANNEL na wartość MY.NEW.CHANNEL, następnie podczas tworzenia partycji **MQQueueManager** , IBM MQ classes for Java próbuje utworzyć połączenie z menedżerem kolejek przy użyciu kanału MY.NEW.CHANNEL , a nie MY.OLD.CHANNEL.

**Uwaga:** Jeśli produkt **MQQueueManager** jest skonfigurowany pod kątem używania tabeli definicji kanału klienta (Client Channel Definition Table-CCDT), wówczas informacje zawarte w tabeli definicji kanału klienta są używane w preferencjach do przesłoniętych właściwości. Jeśli szczegóły połączenia tworzący aplikację **MQQueueManager** muszą zostać zmienione, wówczas należy utworzyć nową wersję tabeli definicji kanału klienta i udostępnić ją aplikacji.

Aby zmodyfikować dowolne właściwości połączenia używane podczas tworzenia partycji **MQQueueManager**, należy wykonać następujące kroki:

- 1. Utwórz plik właściwości o nazwie mqclassesforjava.config.
- 2. [Włącz funkcję nadpisywania właściwości połączenia](#page-124-0) , ustawiając właściwość **OverrideConnectionDetails** na wartość true.
- 3. [Uruchom aplikację,](#page-124-0) podając plik konfiguracyjny jako część wywołania Java.

### **Procedura**

1. Utwórz plik właściwości o nazwie mqclassesforjava.config zawierający właściwości i wartości, które mają zostać przesłonięte.

Istnieje możliwość przesłonięcia 13 właściwości, które są używane przez składnik IBM MQ classes for Java podczas nawiązywania połączenia z menedżerem kolejek jako część konstruktora **MQQueueManager** .

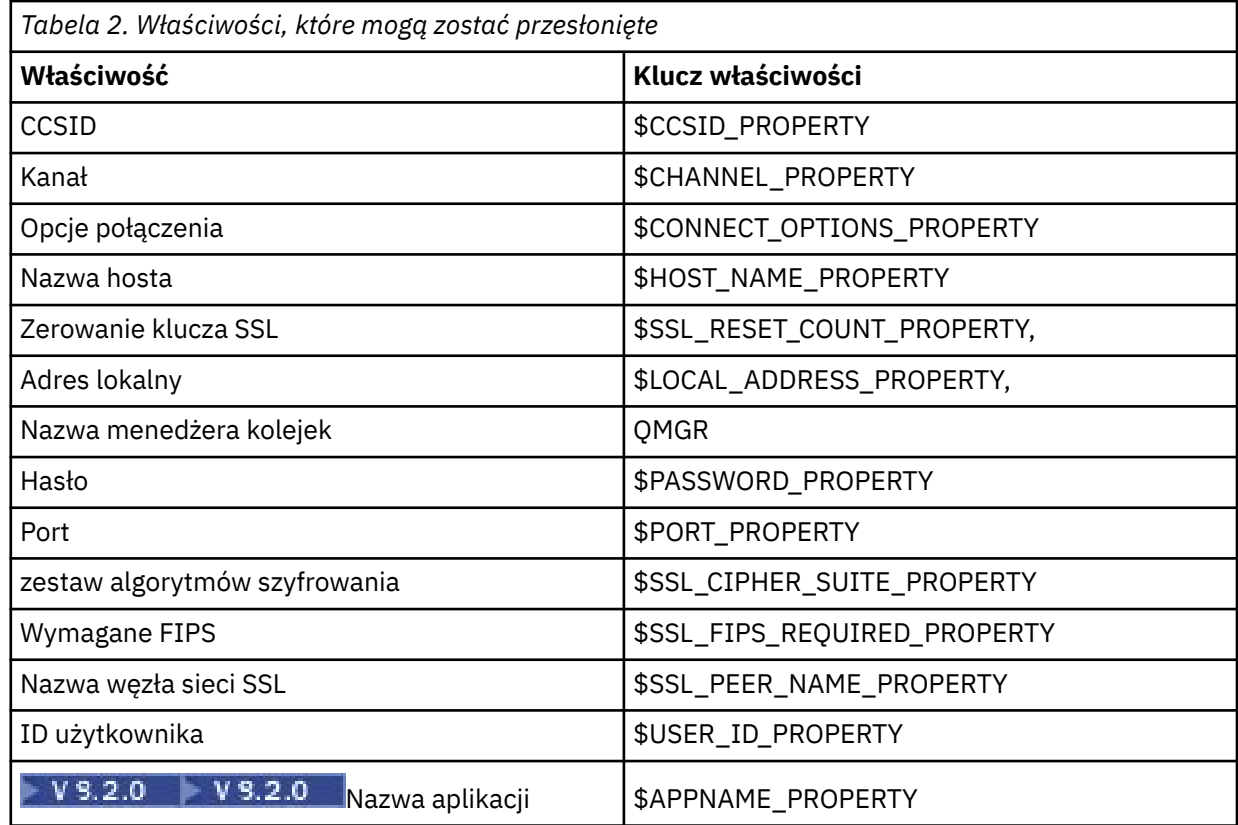

#### **Uwagi:**

- a. Wszystkie klucze właściwości zaczynają się od znaku \$, z wyjątkiem nazwy menedżera kolejek. Jest to spowodowane tym, że nazwa menedżera kolejek jest przekazywana do konstruktora **MQQueueManager** jako argument, a nie jako zmienna statyczna w klasie MQEnvironment lub właściwość w produkcie Hashtable, a więc wewnętrznie ta właściwość musi być traktowana nieco inaczej niż inne właściwości.
- b. Klucze właściwości rozpoczynający się od znaku \$są przetwarzane przez odwołanie do wartości stałych zdefiniowanych w produkcie MQConstants.java, zgodnie z opisem podanym w poprzednim tekście.

Można, ale nie powinno, używać wartości literałów tych stałych, w którym to przypadku znak \$jest pominięty.

Aby przesłonić właściwość, należy dodać wpis w następującym formacie do pliku właściwości:

```
mqj.property key=value
```
Na przykład, aby ustawić nazwę kanału, który ma być używany podczas tworzenia obiektów **MQQueueManager** , do pliku właściwości można dodać następujący wpis:

mqj.\$CHANNEL\_PROPERTY=MY.NEW.CHANNEL

Aby zmienić nazwę menedżera kolejek, z którym łączy się obiekt **MQQueueManager** , można dodać następujący wpis do pliku właściwości:

mqj.qmgr=MY.OTHER.QMGR

2. Włącz funkcję nadpisywania połączenia, ustawiając właściwość **com.ibm.mq.overrideConnectionDetails** na wartość true.

Ustawienie właściwości **com.ibm.mq.overrideConnectionDetails** na wartość true oznacza, że właściwości określone w pliku właściwości są używane do nadpisywania wartości określonych w aplikacji. Dodatkową właściwość można ustawić jako inną właściwość w samym pliku konfiguracyjnym lub przekazać tę właściwość jako właściwość systemową za pomocą:

-Dcom.ibm.mq.overrideConnectionDetails=true

 $\mathbf{V}$  9.2.0  $\blacksquare$ Aplikacje, które muszą ustawić konkretną nazwę aplikacji przy użyciu produktu IBM MQ , mogą to zrobić na jeden z trzech sposobów:

• Korzystając z mechanizmu przesłaniania opisanego w poprzednim tekście, należy zdefiniować właściwość **mqj.\$APPNAME\_PROPERTY** .

Wartość właściwości **mqj.\$APPNAME\_PROPERTY** określa nazwę używaną do identyfikowania połączenia z menedżerem kolejek, przy czym używane są tylko pierwsze 28 znaków. Na przykład:

mqj.\$APPNAME\_PROPERTY=ExampleApplName

**Uwaga:** Przykłady mogą być wyświetlane z użyciem wartości literału nazwy właściwości, na przykład w starszej dokumentacji. Na przykład: mqj.APPNAME=ExampleApplName.

• Tę wartość można przekazać do konstruktora **MQQueueManager** w tabeli **properties** HashTable, przy czym używane są tylko pierwsze 28 znaków. Na przykład:

```
Hashtable properties = new Hashtable();
properties.Add( MQConstants.APPNAME_PROPERTY, "ExampleApplName" );
MQQueueManager qMgr = new MQQueueManager("qmgrname", properties);
```
• Właściwość *AppName* można ustawić w klasie MQEnvironment , przy czym używane są tylko pierwsze 28 znaków. Na przykład:

```
MQEnvironment.AppName = "ExampleApplName";
```
3. Uruchom aplikację.

Przekaz plik właściwości, który został utworzony w aplikacji klienckiej w czasie wykonywania, ustawiając właściwość systemową Java :

-Dcom.ibm.msg.client.config.location

Należy zauważyć, że położenie pliku konfiguracyjnego musi być określone jako identyfikator URI, na przykład:

-Dcom.ibm.msg.client.config.location=file:///classesforjava/mqclassesforjava.config

### <span id="page-125-0"></span>*Przesłanianie właściwości połączenia: przykład z IBM MQ classes for JMS*

W tym przykładzie przedstawiono sposób nadpisywania właściwości w przypadku korzystania z produktu IBM MQ classes for JMS.

### **O tym zadaniu**

Poniższy przykład kodu pokazuje, w jaki sposób aplikacja tworzy ConnectionFactory w sposób programowy:

```
JmsSampleApp.java
...
JmsFactoryFactory jmsff;
JmsConnectionFactory jmsConnFact;
jmsff = JmsFactoryFactory.getInstance(JmsConstants.WMQ_PROVIDER);
jmsConnFact = jmsff.createConnectionFactory();
jmsConnFact.setStringProperty(WMQConstants.WMQ_HOST_NAME,"127.0.0.1");
jmsConnFact.setIntProperty(WMQConstants.WMQ_PORT, 1414);
jmsConnFact.setStringProperty(WMQConstants.WMQ_QUEUE_MANAGER,"QM_V80");
jmsConnFact.setStringProperty(WMQConstants.WMQ_CHANNEL,"MY.CHANNEL");
jmsConnFact.setIntProperty(WMQConstants.WMQ_CONNECTION_MODE,
                           WMOCONstants.WMQ-CMCLIENT);
```
...

Konfiguracja ConnectionFactory jest skonfigurowana do łączenia się z menedżerem kolejek QM\_V80 za pomocą transportu CLIENT i kanału MY.CHANNEL.

Szczegóły połączenia można przesłonić przy użyciu pliku właściwości, a następnie wymusić połączenie aplikacji z innym kanałem za pomocą poniższej procedury.

### **Procedura**

1. Utwórz plik konfiguracyjny IBM MQ classes for JMS o nazwie jms.config w katalogu /*userHome* (gdzie *userHome* jest katalogiem osobistym).

Utwórz ten plik, korzystając z następującej treści:

```
jmscf.CHANNEL=MY.TLS.CHANNEL
```
jmscf.SSLCIPHERSUITE=TLS\_RSA\_WITH\_AES\_128\_CBC\_SHA256

2. Uruchom aplikację, przekazując następujące właściwości systemowe produktu Java do partycji Java runtime environment , w której działa aplikacja:

-Dcom.ibm.msg.client.config.location=file:///*userHome*/jms.config -Dcom.ibm.msg.client.jms.overrideConnectionFactory=true

### **Wyniki**

Wykonanie tej procedury powoduje nadpisanie obiektu ConnectionFactory , który został utworzony programowo przez aplikację, dzięki czemu po utworzeniu połączenia przez aplikację próbuje nawiązać połączenie za pomocą kanału MY.TLS.CHANNEL i zestaw algorytmów szyfrowania TLS\_RSA\_WITH\_AES\_128\_CBC\_SHA256.

#### **Zadania pokrewne**

["Korzystanie z nadpisania właściwości połączenia IBM MQ" na stronie 119](#page-118-0) Nadpisanie właściwości połączenia umożliwia zmianę szczegółów używanych przez aplikację kliencką do łączenia się z menedżerem kolejek bez modyfikowania kodu źródłowego.

["Używanie przesłonięcia właściwości połączenia w produkcie IBM MQ classes for JMS" na stronie 120](#page-119-0) Jeśli fabryka połączeń jest tworzona programowo i nie jest możliwe zmodyfikowanie kodu źródłowego dla aplikacji, która ją tworzy, wówczas funkcja nadpisywania połączenia może być używana do zmiany właściwości używanych przez fabrykę połączeń podczas tworzenia połączenia. Jednak użycie funkcji nadpisywania połączenia z fabrykami połączeń zdefiniowanymi w produkcie JNDI nie jest obsługiwane.

["Używanie przesłonięcia właściwości połączenia w produkcie IBM MQ classes for Java" na stronie 122](#page-121-0) W IBM MQ classes for Javaszczegóły połączenia są ustawiane jako właściwości przy użyciu kombinacji różnych wartości. Funkcja nadpisywania połączenia może zostać użyta do przesłonięcia szczegółów połączenia, z których korzysta aplikacja, jeśli nie jest możliwe zmodyfikowanie kodu źródłowego aplikacji.

# **Rozwiązywanie problemów związanych z Managed File Transfer**

Poniższe informacje uzupełniające pomagają w diagnozowaniu błędów w programie Managed File Transfer:

# **Wskazówki dotyczące korzystania z produktu MFT**

Poniżej przedstawiono kilka sugestii ułatwiających optymalne wykorzystanie produktu Managed File **Transfer** 

- Jeśli plik agent.properties zostanie zmieniony, zatrzymaj i zrestartuj agenta, aby zmiany zostały uwzględnione.
- Jeśli po uruchomieniu przesyłania plików nie ma oznak postępu przesyłania i nie są zgłaszane żadne błędy, należy sprawdzić, czy agent źródłowy jest uruchomiony. Jeśli operacja przesyłania jest wyświetlana, ale nie jest wykonywana, sprawdź, czy agent docelowy również jest uruchomiony. Można sprawdzić bieżący stan agentów w dzienniku agenta lub sprawdzić, czy agent jest aktywny, używając komendy **ftePingAgent** .
- Po anulowaniu pojedynczego przesyłania za pomocą komendy **fteCancelTransfer** można użyć agenta źródłowego lub docelowego w parametrze **-agentName** . Jeśli jednak harmonogram przesyłania zostanie usunięty za pomocą komendy **fteDeleteScheduledTransfer** , należy użyć nazwy agenta źródłowego w parametrze **-agentName** .
- Podczas tworzenia przesyłania plików ścieżki do plików źródłowych i docelowych (bezwzględne lub względne) są istotne tylko dla agentów źródłowych i docelowych. System i katalog, z którego wydano komendę **fteCreateAgent** , nie mają znaczenia dla przesyłanego pliku.
- Domyślna konfiguracja środowiska może nie być w stanie w pełni obsługiwać systemu Managed File Transfer, szczególnie w przypadku wielu współbieżnych operacji przesyłania. Jeśli w agencie wystąpił błąd wskazujący na brak pamięci, sprawdź i zaktualizuj następujące parametry zgodnie z wymaganiami:
	- Linux  **AIX a**Na platformach AIX and Linux : należy uruchomić komendę: ulimit -m 1048576 (lub około 1 GB). Ta maksymalna wielkość zestawu rezydentnego jest wystarczająca, aby umożliwić maksymalnie 25 współbieżnych transferów (25 współbieżnych transferów jest wartością domyślną dla maksymalnej liczby transferów dla agenta).
	- Na wszystkich platformach: należy ustawić zmienną środowiskową **BFG\_JVM\_PROPERTIES** w następujący sposób: BFG\_JVM\_PROPERTIES="-Xmx1024M"

Jeśli liczba współbieżnych transferów ma być większa niż maksymalna wartość domyślna wynosząca 25, należy użyć większych wielkości dla **ulimit** i **BFG\_JVM\_PROPERTIES** niż sugerowane.

**Uwaga:** Dla agentów mostu Connect:Direct domyślna maksymalna liczba współbieżnych transferów wynosi 5.

• Można ustawić zmienną środowiskową systemu operacyjnego o nazwie **BFG\_JVM\_PROPERTIES** , aby manipulować maszyną JVM agenta. Tej zmiennej środowiskowej można użyć do bezpośredniego przekazania właściwości do maszyny JVM. Jeśli jednak ta zmienna środowiskowa zostanie ustawiona na niepoprawną wartość, spowoduje to niepowodzenie inicjowania maszyny JVM dla agenta.

 $\blacktriangleright$  Linux  $\blacktriangleright$ AIX and Linux, ustaw **BFG\_JVM\_PROPERTIES** za pomocą następującej komendy:

export BFG\_JVM\_PROPERTIES = "......"

<span id="page-127-0"></span>**Windows –** W systemie Windowsustaw parametr **BFG\_JVM\_PROPERTIES** za pomocą następującej komendy:

set BFG\_JVM\_PROPERTIES = "......"

**Uwaga:** Każda komenda MFT sprawdza, czy zmienna BFG\_JVM\_PROPERTIES została ustawiona, a następnie wartość zmiennej jest przekazywana jako parametry podczas uruchamiania agenta, programu rejestrującego lub komend MFT .

• Jeśli produkt Managed File Transfer jest używany do przesyłania plików w trybie tekstowym między różnymi platformami, domyślne kodowanie plików platformy źródłowej może nie być obsługiwane przez platformę docelową. Powoduje to niepowodzenie przesyłania z następującym błędem:

```
BFGIO0058E: The transfer source encoding xxx is illegal or for an unsupported character set.
```
Ten błąd można rozwiązać, ustawiając kodowanie źródłowe na takie, które jest obsługiwane przez platformę docelową przy użyciu zmiennej środowiskowej. Ustaw systemową zmienną środowiskową **BFG\_JVM\_PROPERTIES** w systemie źródłowym w następujący sposób: BFG\_JVM\_PROPERTIES="- Dfile.encoding=*xxx*", gdzie *xxx* jest kodowaniem obsługiwanym przez platformę docelową. Jeśli na przykład pliki są przesyłane w trybie tekstowym do innej platformy, a ustawienia narodowe źródła są ustawione na wartość "ja", należy ustawić parametr **BFG\_JVM\_PROPERTIES** w następujący sposób: BFG\_JVM\_PROPERTIES="-Dfile.encoding=EUC-JP". Jeśli źródłowe ustawienia narodowe są ustawione na "ja\_JP.PCK", ustaw **BFG\_JVM\_PROPERTIES** w następujący sposób: BFG\_JVM\_PROPERTIES="-Dfile.encoding=Shift\_JIS".

Ten błąd można również rozwiązać dla pojedynczej operacji przesyłania przy użyciu parametru **-sce** podczas uruchamiania nowej operacji przesyłania. Więcej informacji na ten temat zawiera sekcja **fteCreateTransfer**: rozpoczynanie nowego przesyłania plików.

• Jeśli to możliwe, nie należy używać pojedynczego agenta zarówno jako agenta źródłowego, jak i docelowego dla tego samego przesyłania zarządzanego. Powoduje to dodatkowe obciążenie agenta, co może mieć wpływ na inne zarządzane operacje przesyłania, w których uczestniczy, i powoduje, że te operacje przesyłania są przywracane.

#### **Odsyłacze pokrewne**

Właściwości systemowe Java dla produktu MFT

# **Kody powrotu dla MFT**

Komendy produktu Managed File Transfer , zadania produktu Ant oraz komunikaty dziennika udostępniają kody powrotu wskazujące, czy funkcje zostały pomyślnie zakończone.

W poniższej tabeli przedstawiono kody powrotu produktu o ich znaczeniu:

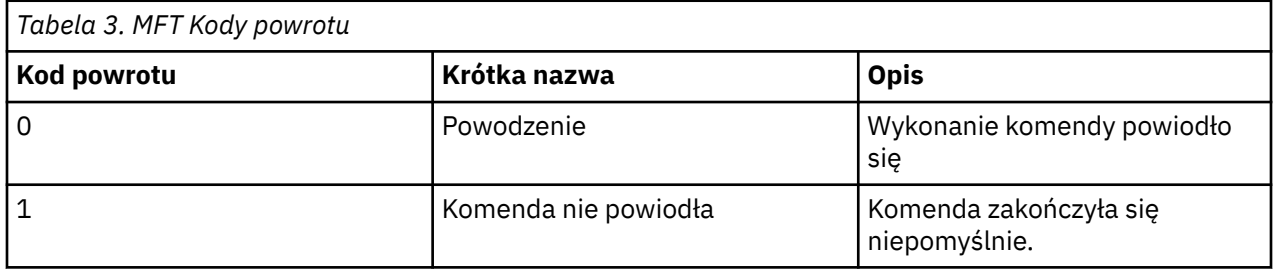

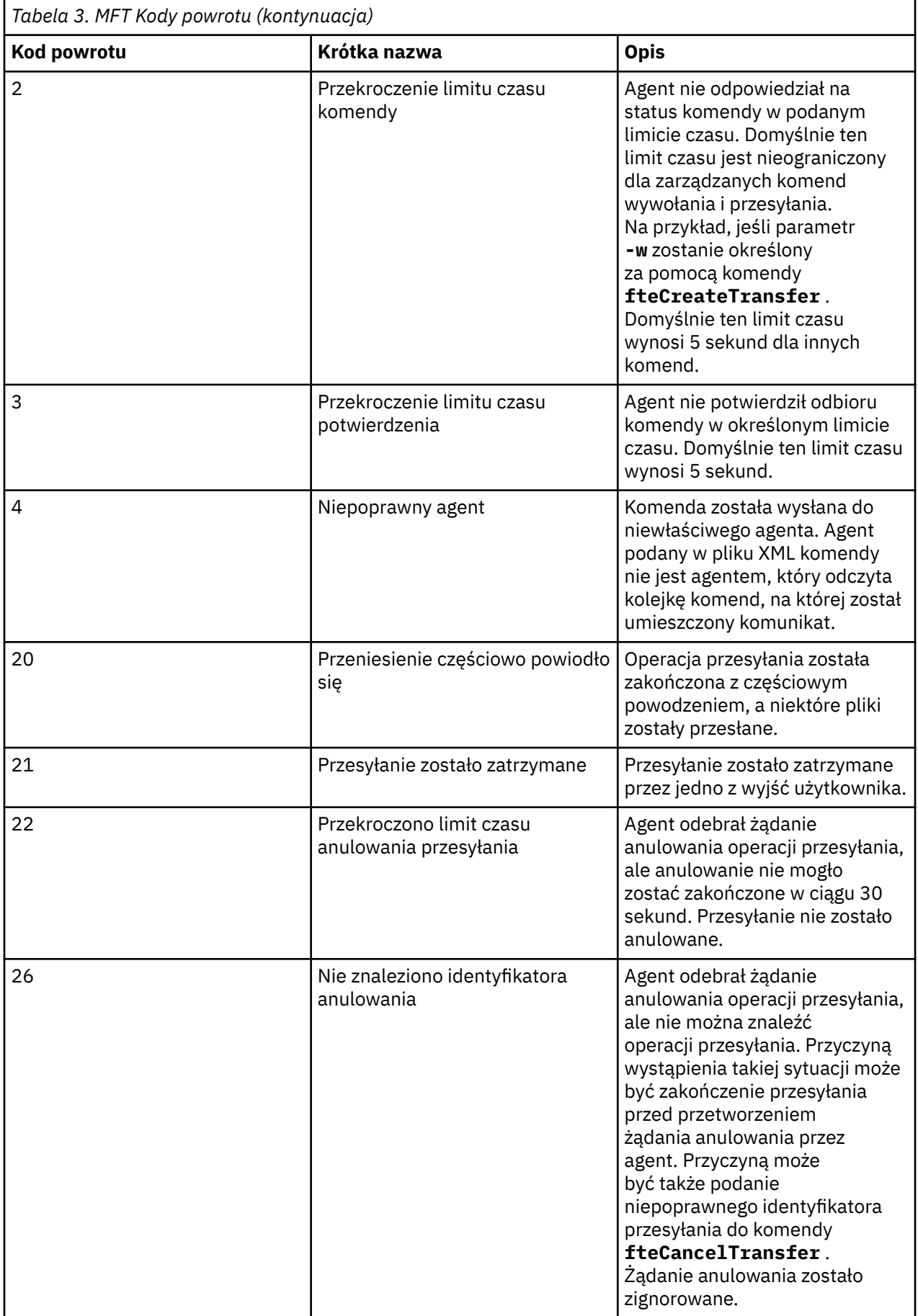

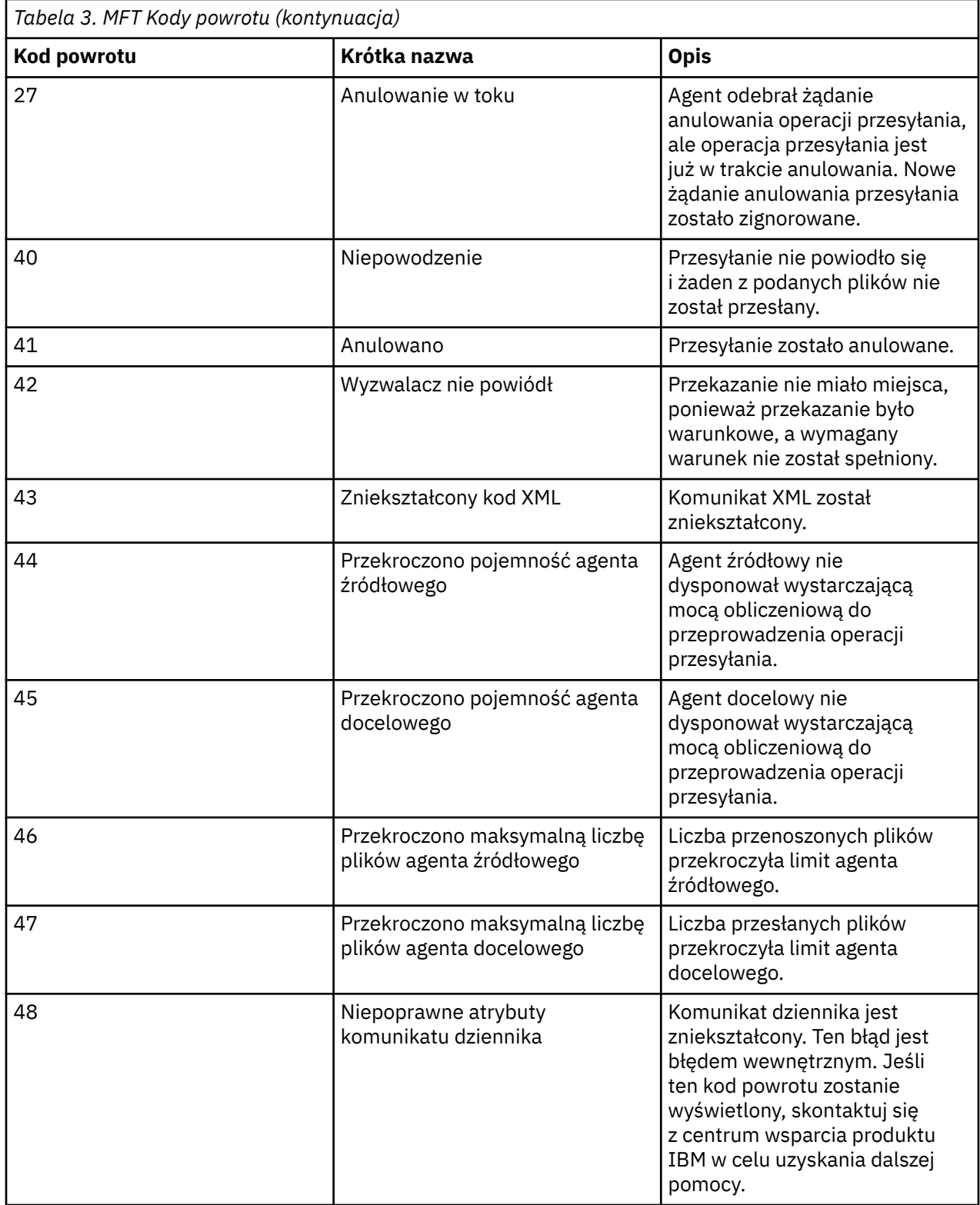

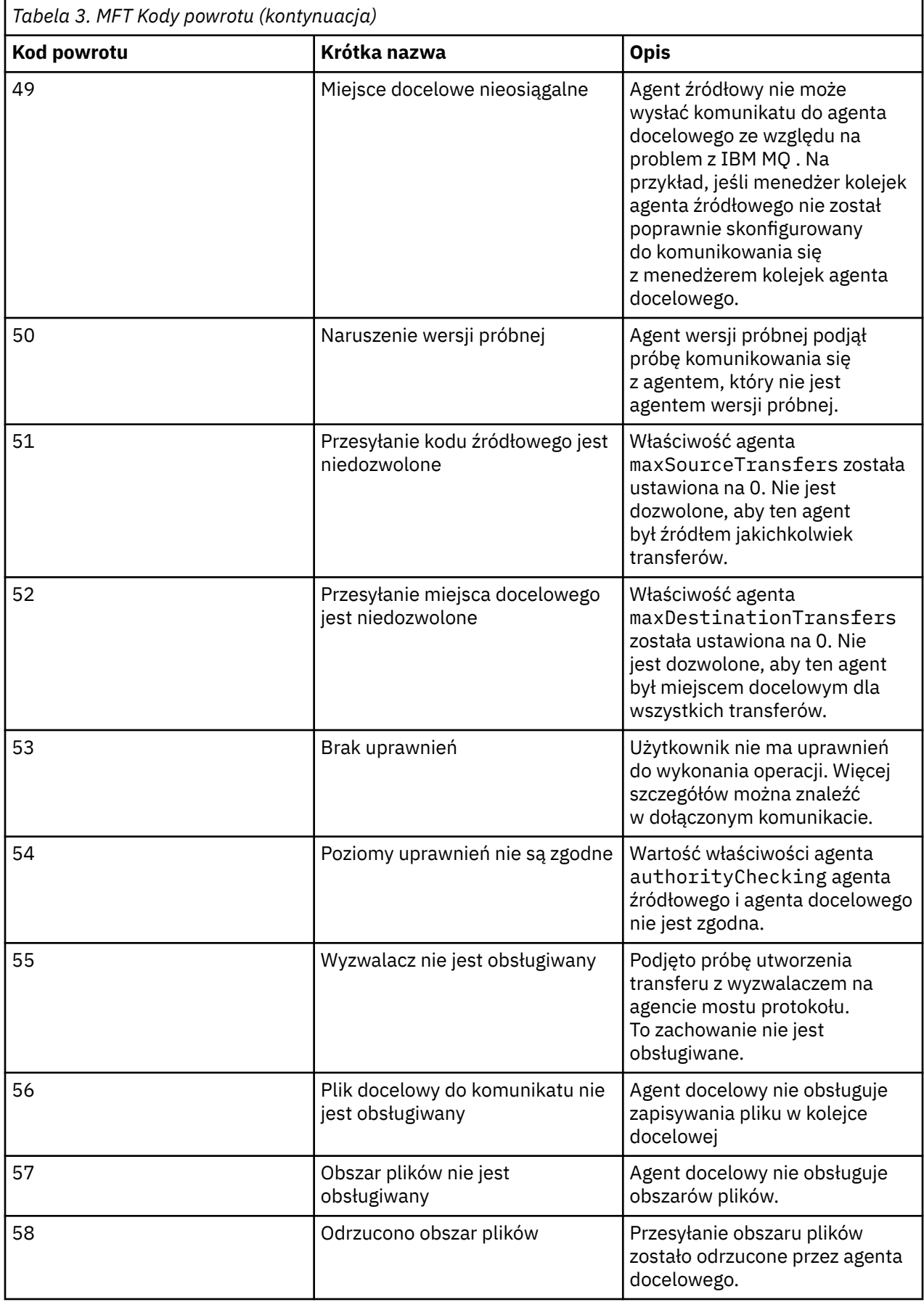

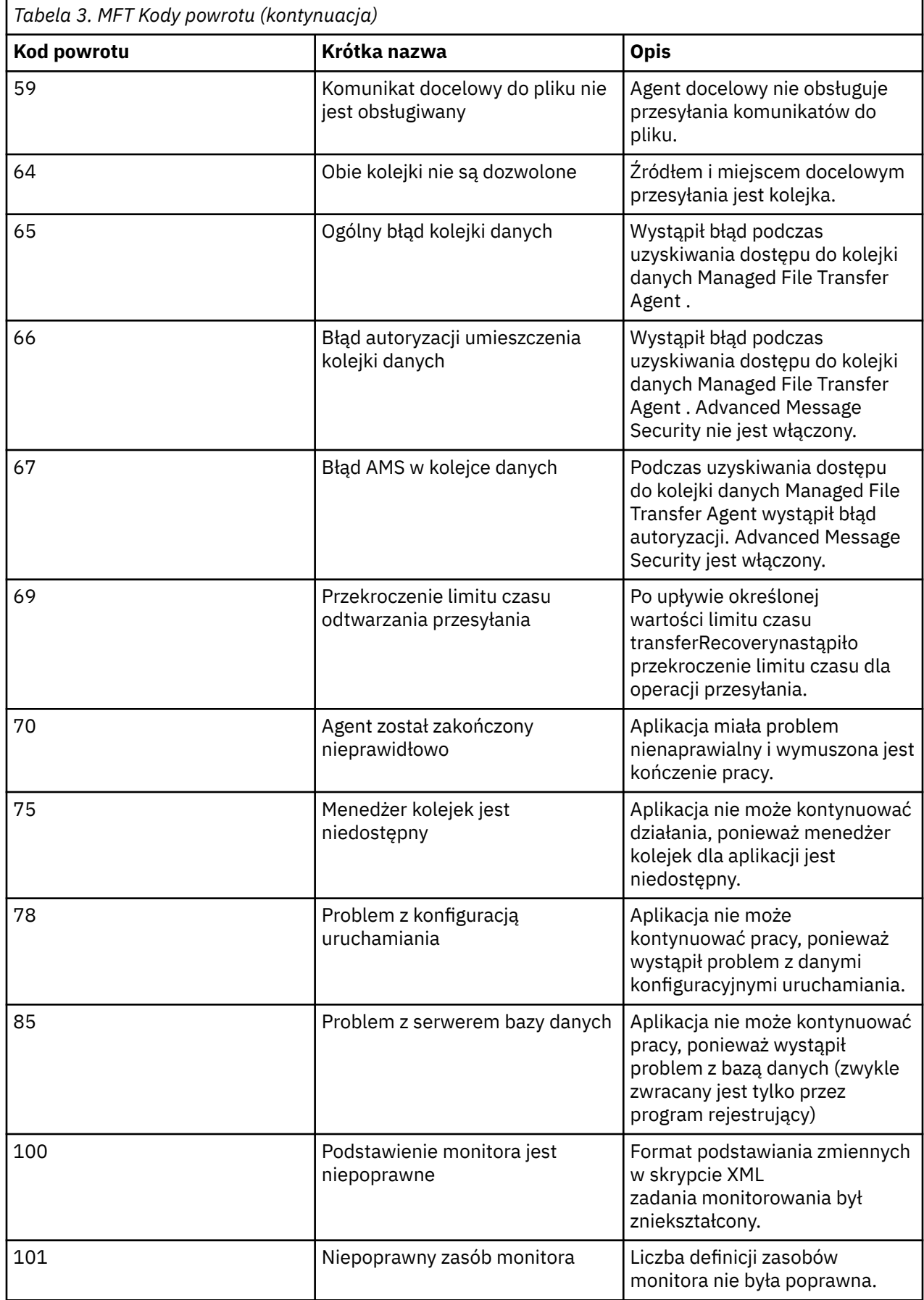

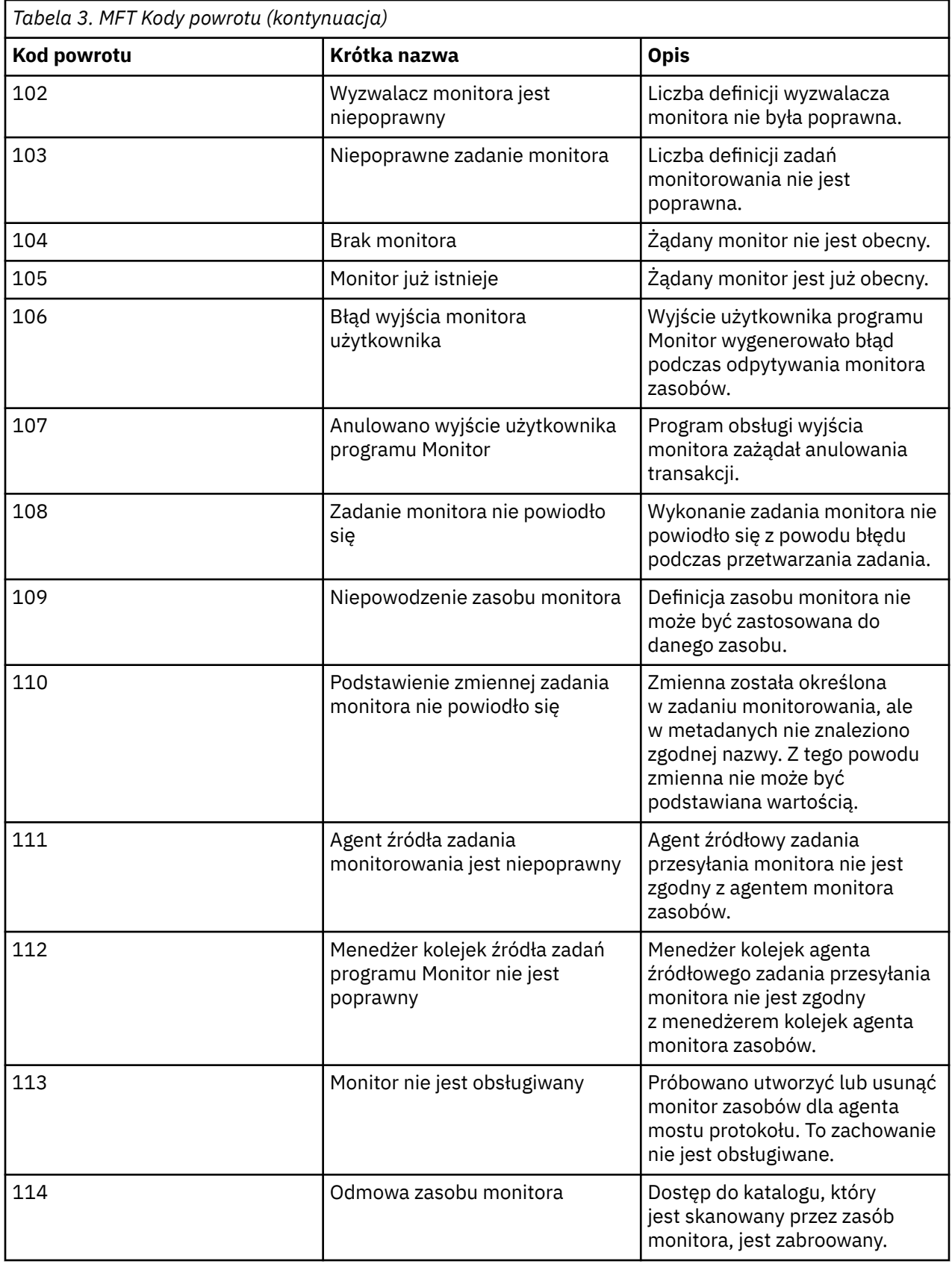

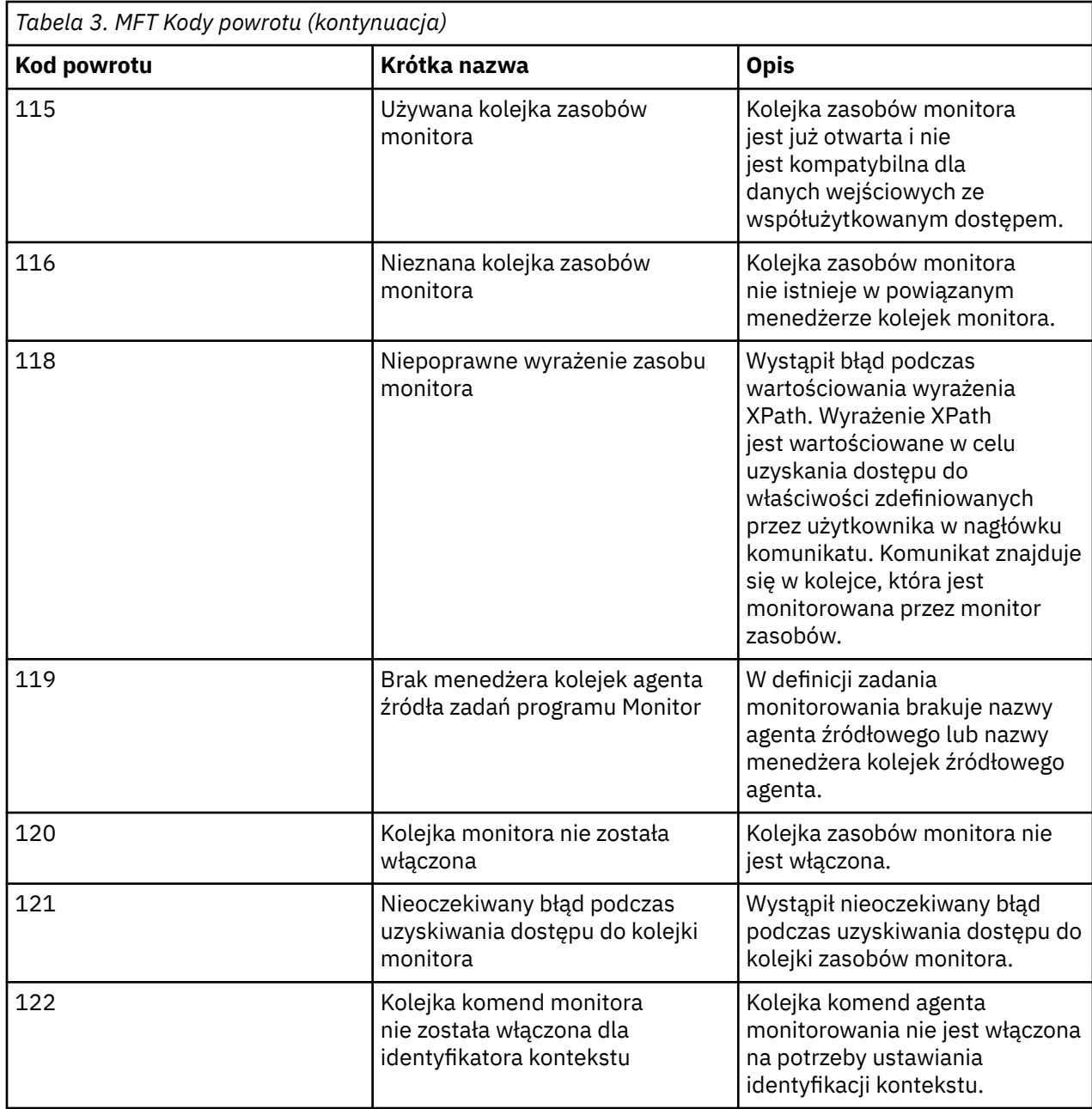

W poniższej tabeli przedstawiono kody pośrednich odpowiedzi produktu o ich znaczeniu:

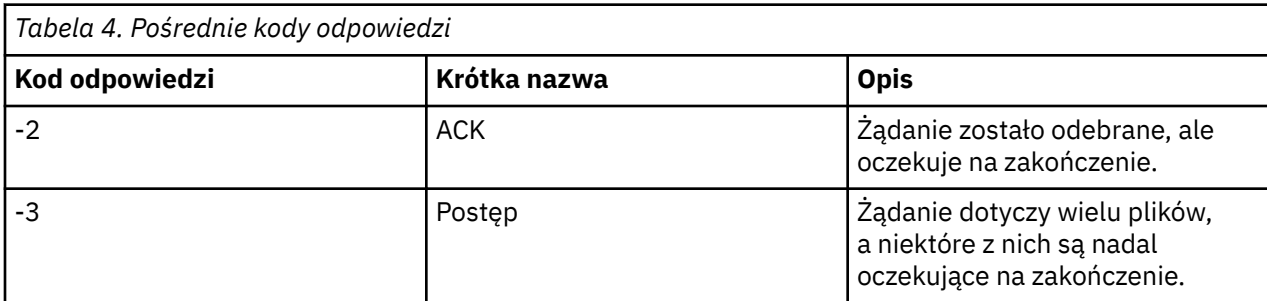

### **Uwaga:**

Kody odpowiedzi są obecne tylko wtedy, gdy proces, który generuje żądanie, dostarcza kolejkę odpowiedzi. Są to pośrednie odpowiedzi, a komendy Managed File Transfer zwracają tylko końcowy kod odpowiedzi.

#### **Odsyłacze pokrewne**

"Kody powrotu dla plików w przesyłaniu" na stronie 135

Poszczególne pliki w ramach przesyłania mają własne kody wyników, które mają różne znaczenia dla ogólnego kodu powrotu z komendy.

## *Kody powrotu dla plików w przesyłaniu*

Poszczególne pliki w ramach przesyłania mają własne kody wyników, które mają różne znaczenia dla ogólnego kodu powrotu z komendy.

W komunikacie postępu dziennika przesyłania, dla którego element <action> jest ustawiony na wartość "progress", każdy raportowana plik ma element <status> z resultCode. Na przykład:

```
<action time="2009-11-23T21:28:09.593Z">progress</action>
...
    <status resultCode="1">
        <supplement>BFGI00006E: File &quot;C:\destinationfiles\dest1.doc&quot;
          already exists.</supplement>
     </status>
```
W poniższej tabeli opisano możliwe wartości dla produktu resultCode:

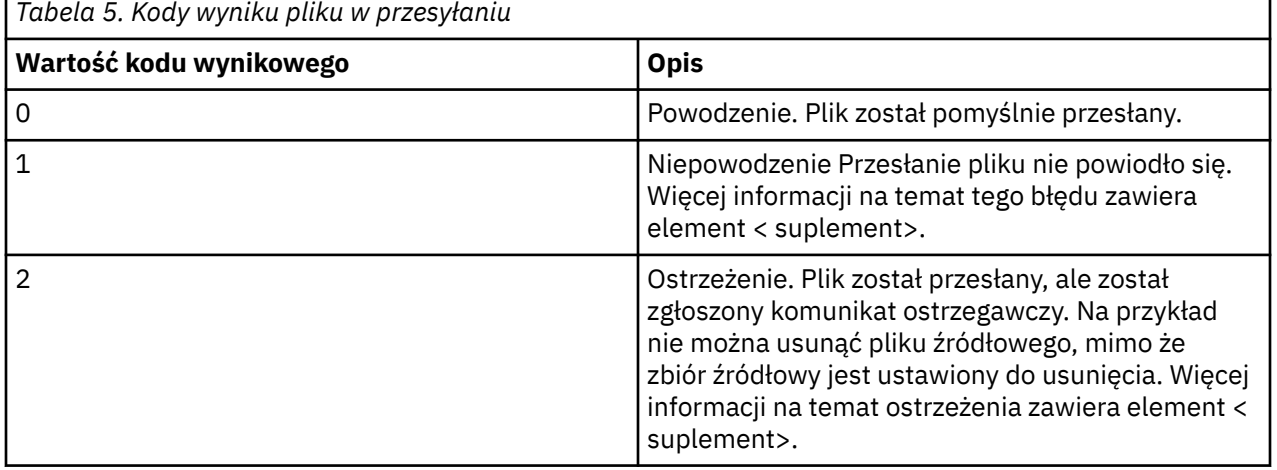

# **Rozwiązywanie problemów dotyczących statusu agenta**

Poniższe informacje dodatkowe ułatwiają rozwiązywanie problemów związanych ze statusem agentów: **Odsyłacze pokrewne**

["Najczęściej występujące problemy z produktem MFT" na stronie 175](#page-174-0)

Typowe problemy, które mogą wystąpić w sieci produktu Managed File Transfer .

#### ["Kody powrotu dla MFT" na stronie 128](#page-127-0)

Komendy produktu Managed File Transfer , zadania produktu Ant oraz komunikaty dziennika udostępniają kody powrotu wskazujące, czy funkcje zostały pomyślnie zakończone.

# *Co zrobić, jeśli agent MFT nie jest wyświetlany na liście przy użyciu komendy fteListAgents*

Jeśli agent nie jest wyświetlany w komendzie **fteListAgents** lub nie jest wyświetlany w IBM MQ Explorer, lub jeśli transfery plików nie są wyświetlane w polu **Dziennik przesyłania** IBM MQ Explorer, można wykonać kilka kroków określania problemu, aby zbadać przyczynę.

Użyj następującego schematu blokowego, aby pomóc w zdiagnozowaniu problemów i zdecydować, jakie działania mają zostać podjęte:

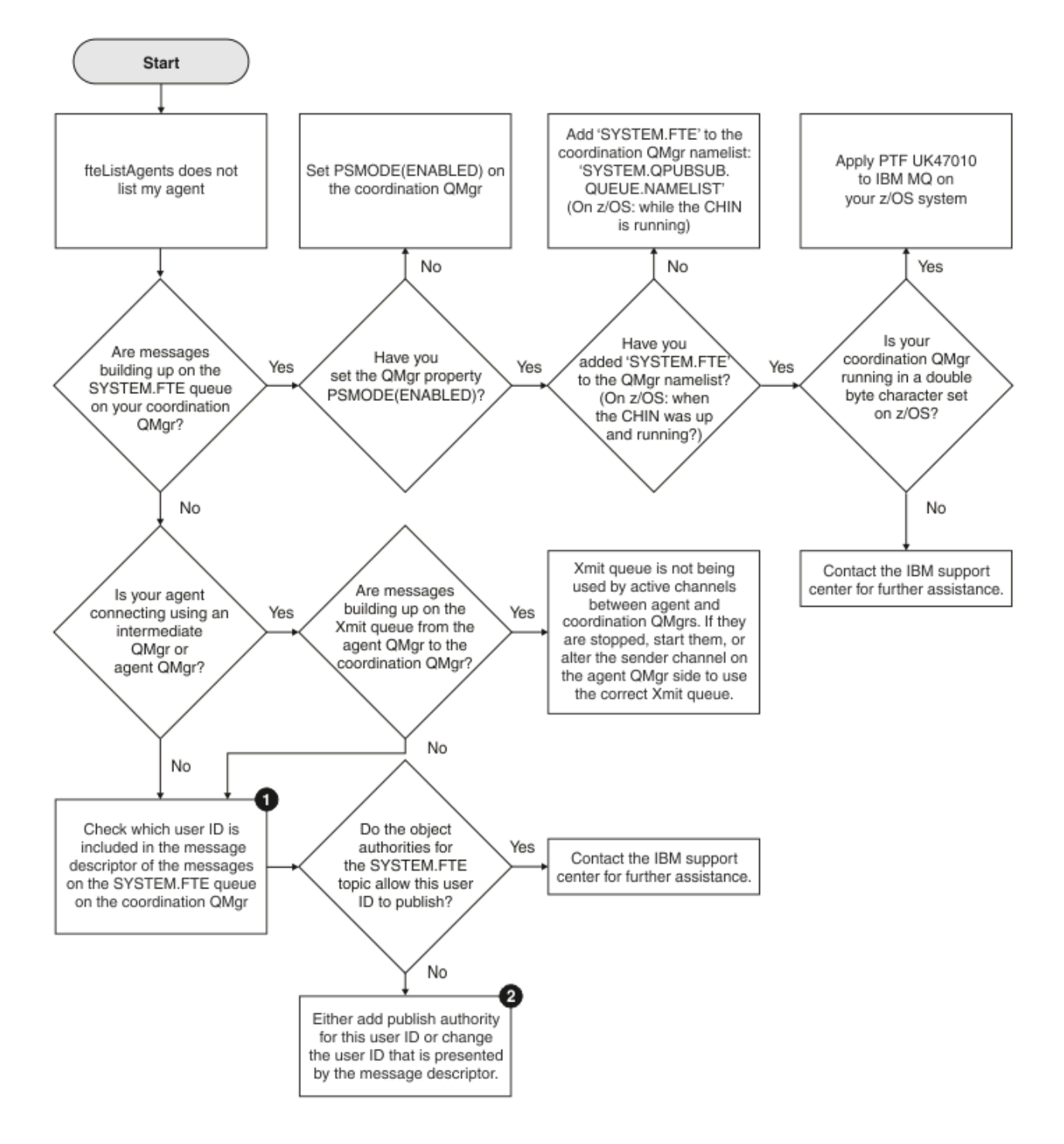

# **Klucz schematu blokowego:**

1. Więcej informacji na temat sprawdzania identyfikatora użytkownika, który jest prezentowany, zawiera sekcja ["Sprawdzanie komunikatów przed publikacją" na stronie 180](#page-179-0). Identyfikatory użytkowników muszą być zgodne z limitem znaków nazwy użytkownika MQ 12. Jeśli nazwa użytkownika jest dłuższa niż 12 znaków (na przykładAdministrator), nazwa użytkownika zostanie obcięta zanim zostanie sprawdzona pod kątem autoryzacji. W przykładzie za pomocą Administratordo dziennika błędów menedżera kolejek dodawany jest następujący komunikat o błędzie:

AMQ8075: Authorization failed because the SID for entity 'administrato' cannot be obtained.

2. Więcej informacji na temat uprawnień wymaganych w systemie SYSTEM.FTE . Patrz sekcja Uprawnienia do publikowania dzienników i komunikatów statusu agentów MFT.

### *Co zrobić, jeśli agent jest wyświetlany jako agent w stanie UNKNOWN*

Agent działa i pomyślnie odpowiada na komendę **ftePingAgent** , a elementy są przesyłane normalnie. Jednak komendy **fteListAgents** i **fteShowAgentDetails** oraz wtyczka IBM MQ Explorer Managed File Transfer zgłaszają, że agent jest w stanie UNKNOWN .

### **Przyczyna wystąpienia tego problemu**

Okresowo każdy agent publikuje swój status w systemie SYSTEM.FTE produktu FTE w menedżerze kolejek koordynacji. Częstotliwość publikowania statusu agenta jest kontrolowana przez następujące właściwości agenta:

#### **agentStatusPublishRateLimit**

Maksymalna szybkość (w sekundach), z jaką agent ponownie publikuje swój status z powodu zmiany statusu przesyłania plików. Wartością domyślną tej właściwości jest 30 sekund.

#### **agentStatusPublishRateMin**

Minimalna szybkość (w sekundach), z jaką agent publikuje swój status. Ta wartość musi być większa lub równa wartości właściwości **agentStatusPublishRateLimit** . Wartością domyślną właściwości **agentStatusPublishRateMin** jest 300 sekund (lub 5 minut).

Komendy **fteListAgents** i **fteShowAgentDetails** oraz wtyczka IBM MQ Explorer Managed File Transfer ( MFT) używają tych publikacji do określenia statusu agenta. W tym celu komendy i wtyczka wykonują następujące kroki:

- 1. Nawiąż połączenie z menedżerem kolejek koordynacji.
- 2. Zasubskrybuj system SYSTEM.FTE .
- 3. Odbieranie publikacji statusu agenta.
- 4. Utwórz kolejkę tymczasową w menedżerze kolejek koordynacji.
- 5. Umieść komunikat w kolejce tymczasowej i zapisz czas umieszczenia w celu uzyskania bieżącego czasu w systemie menedżera kolejek koordynacji.
- 6. Zamknij kolejkę tymczasową.
- 7. Informacje zawarte w publikacjach oraz bieżący czas umożliwiają określenie statusu agenta.
- 8. Rozłącz się z menedżerem kolejek koordynacji.

Komunikat o statusie agenta jest uważany za nieaktualny, jeśli różnica między czasem jego opublikowania a bieżącym czasem jest większa niż: *Wartość właściwości agenta agentStatusPublishRateMin (dołączona do komunikatu o statusie) plus wartość właściwości menedżera kolejek zaawansowanej koordynacji agentStatusJitterTolerance*.

Domyślnie właściwość **agentStatusJitterTolerance** ma wartość 3000 milisekund (3 sekundy).

Jeśli właściwości **agentStatusPublishRateMin** i **agentStatusJitterTolerance** mają ustawione wartości domyślne, status agenta jest uznawany za nieaktualny, jeśli różnica między czasem publikacji i czasem bieżącym jest większa niż 303 sekundy (lub 5 minut i 3 sekundy).

Każdy agent z nieaktualnym komunikatem o statusie jest zgłaszany przez komendy **fteListAgents** i **fteShowAgentDetails** oraz wtyczkę IBM MQ Explorer MFT jako będący w stanie UNKNOWN .

Publikacja statusu agenta może być nieaktualna z jednej z następujących przyczyn:

- 1. Istnieje istotna różnica w czasie systemowym między systemem, w którym działa menedżer kolejek agenta, a systemem, w którym znajduje się menedżer kolejek koordynacji.
- 2. Kanały między menedżerem kolejek agenta i menedżerem kolejek koordynacji są zatrzymane (co uniemożliwia dotarcie nowych komunikatów o statusie do menedżera kolejek koordynacji).
- 3. Problem z autoryzacją uniemożliwia agentowi opublikowanie jego statusu w systemie SYSTEM.FTE produktu FTE w menedżerze kolejek koordynacji.

4. Wystąpiła awaria agenta.

## **Rozwiązywanie problemu**

Istnieje kilka kroków, które należy wykonać, aby określić, dlaczego status agenta jest raportowany jako UNKNOWN:

- 1. Sprawdź, czy agent jest uruchomiony, logując się do systemu agenta. Jeśli agent jest zatrzymany, sprawdź, dlaczego nie jest już uruchomiony. Po ponownym uruchomieniu sprawdź, czy jego status jest teraz poprawnie zgłaszany.
- 2. Sprawdź, czy menedżer kolejek koordynacji jest uruchomiony. Jeśli nie, zrestartuj go, a następnie użyj komendy **fteListAgents** lub **fteShowAgentDetails** albo wtyczki IBM MQ Explorer MFT , aby sprawdzić, czy status agenta jest raportowany poprawnie.
- 3. Jeśli agent i menedżery kolejek koordynacji są uruchomione, sprawdź wartość *Wiek statusu* dla agenta w danych wyjściowych **fteListAgents** lub we wtyczce IBM MQ Explorer MFT .

Ta wartość przedstawia różnicę między czasem opublikowania komunikatu o statusie agenta i czasem przetworzenia komunikatu o statusie.

Jeśli różnica wynosi:

- Zawsze nieznacznie więcej niż *wartość właściwości agenta agentStatusPublishRateMin (dołączona do komunikatu o statusie) plus wartość właściwości menedżera kolejek koordynacji zaawansowanej agentStatusJitterTolerance* , należy rozważyć zwiększenie wartości właściwości **agentStatusJitterTolerance** . Wprowadza to niewielką tolerancję, która pozwala na opóźnienie między odbieraniem i przetwarzaniem publikacji statusu, a także pozwala na różnicę w zegarach systemowych między menedżerem kolejek agenta i systemami menedżera kolejek koordynacji.
- Więcej niż 10 minut więcej niż *wartość właściwości agenta agentStatusPublishRateMin (dołączona do komunikatu o statusie) plus wartość właściwości menedżera kolejek koordynacji zaawansowanej agentStatusJitterTolerance*i jest zwiększana za każdym razem, gdy sprawdzany jest status agenta, komunikaty o statusie agenta nie docierają do menedżera kolejek koordynacji.

W takiej sytuacji pierwszą rzeczą, którą należy zrobić, jest sprawdzenie dzienników błędów menedżera kolejek agenta i menedżera kolejek koordynacji w celu sprawdzenia, czy występują problemy z autoryzacją, które uniemożliwiają agentowi publikowanie komunikatów o statusie. Jeśli dzienniki wskazują, że występują problemy z autoryzacją, upewnij się, że użytkownik uruchamiający proces agenta ma odpowiednie uprawnienia do publikowania komunikatów w systemie SYSTEM.FTE produktu FTE w menedżerze kolejek koordynacji.

Jeśli dzienniki błędów menedżera kolejek nie zgłaszają żadnych problemów z autoryzacją, należy sprawdzić, czy komunikaty o statusie nie utknęły w sieci produktu IBM MQ . Sprawdź, czy wszystkie kanały nadawcze i odbiorcze używane do kierowania komunikatów z menedżera kolejek agenta do menedżera kolejek koordynacji są uruchomione.

Jeśli kanały są uruchomione, sprawdź kolejki transmisji powiązane z kanałami, aby upewnić się, że komunikaty o statusie nie są zablokowane. Należy również sprawdzić wszystkie kolejki niedostarczonych komunikatów dla menedżerów kolejek, aby upewnić się, że z jakiegoś powodu nie zostały tam umieszczone komunikaty o statusie.

4. Jeśli kanały są uruchomione, a komunikaty o statusie przepływają przez sieć produktu IBM MQ , następną rzeczą, którą należy sprawdzić, jest to, że umieszczony w kolejce mechanizm publikowania/ subskrypcji menedżera kolejek odbiera komunikaty.

Komenda **fteSetupCoordination** , która jest używana do definiowania menedżera kolejek koordynacji, udostępnia komendy MQSC, które muszą zostać uruchomione w menedżerze kolejek koordynacji, aby skonfigurować umieszczony w kolejce mechanizm publikowania/subskrypcji na potrzeby odbierania publikacji. Te komendy wykonują następujące kroki:

• Utwórz system SYSTEM.FTE i powiązany z nim łańcuch tematu.

- Zdefiniuj kolejkę lokalną o nazwie SYSTEM.FTE , który będzie używany do odbierania przychodzących komunikatów o statusie.
- Włącz umieszczony w kolejce mechanizm publikowania/subskrypcji, ustawiając atrybut **PSMODE** w menedżerze kolejek na wartość ENABLED.
- Zmodyfikuj system SYSTEM.QPUBSUB.QUEUE.NAMELIST używana przez umieszczony w kolejce mechanizm publikowania/subskrypcji, tak aby zawierała pozycję dla nowego systemu SYSTEM.FTE FTE.

Więcej informacji na ten temat, w tym na temat komend MQSC, które muszą zostać uruchomione, zawiera sekcja KoordynacjafteSetup(konfigurowanie plików właściwości i katalogów na potrzeby menedżera kolejek koordynacji).

Jeśli w systemie SYSTEM.FTE FTE, następnie należy sprawdzić, czy SYSTEM.QPUBSUB.QUEUE.NAMELIST została poprawnie skonfigurowana i zawiera pozycję dla tej kolejki. Jeśli brakuje tej pozycji, umieszczony w kolejce mechanizm publikowania/subskrypcji nie wykryje żadnych komunikatów o statusie przychodzących od agenta i nie przetworzy ich.

Należy również upewnić się, że atrybut **PSMODE** w menedżerze kolejek jest ustawiony na wartość ENABLED(włączony), co powoduje włączenie umieszczonego w kolejce mechanizmu publikowania/ subskrypcji.

- 5. Jeśli kanały są uruchomione, a komunikaty o statusie przepływają przez IBM MQ sieć i są pobierane z systemu SYSTEM.FTE queue by the queue publish/subscribe enginemenedżera kolejek, a następnie zgromadź następujące dane śledzenia:
	- Dane śledzenia IBM MQ MFT od agenta obejmujące okres równy trzykrotnej wartości właściwości agenta **agentStatusPublishRateMin**. Zapewnia to, że śledzenie obejmuje czas, w którym agent publikuje co najmniej trzy komunikaty zawierające jego status. Dane śledzenia powinny być gromadzone dynamicznie przy użyciu specyfikacji śledzenia:

com.ibm.wmqfte.statestore.impl.FTEAgentStatusPublisher, com.ibm.wmqfte.utils.AgentStatusDetails, com.ibm.wmqfte.wmqiface.AgentPublicationUtils, com.ibm.wmqfte.wmqiface.RFHMessageFactory=all

**Uwaga:** Za pomocą tych łańcuchów wyprowadzana jest mniejsza ilość danych śledzenia.

Informacje na temat włączania śledzenia dla agentów działających w systemie IBM MQ for Multiplatformszawiera sekcja ["Dynamiczne gromadzenie danych śledzenia agenta Managed File](#page-470-0) [Transfer" na stronie 471](#page-470-0).

Informacje na temat włączania śledzenia dla agentów działających w systemie IBM MQ for z/ OSzawiera sekcja ["Dynamiczne gromadzenie danych śledzenia agenta Managed File Transfer for](#page-479-0) [z/OS" na stronie 480.](#page-479-0)

- Współbieżne śledzenie menedżerów kolejek używanych do kierowania komunikatów o statusie z menedżera kolejek agenta do menedżera kolejek koordynacji.
- Śledzenie komendy **fteListAgents** obejmujące czas, gdy agent jest wyświetlany jako agent w stanie UNKNOWN. Dane śledzenia powinny być gromadzone przy użyciu specyfikacji śledzenia:

com.ibm.wmqfte=all

Informacje na temat włączania śledzenia dla komend działających w systemie IBM MQ for Multiplatformszawiera sekcja ["Śledzenie komend Managed File Transfer na wielu platformach" na](#page-471-0) [stronie 472](#page-471-0).

Informacje na temat włączania śledzenia dla komend działających w systemie IBM MQ for z/ OSzawiera sekcja ["Śledzenie komend Managed File Transfer for z/OS" na stronie 483](#page-482-0).

Po zgromadzeniu danych śledzenia należy je udostępnić działowi wsparcia IBM do analizy. Więcej informacji na ten temat zawiera sekcja ["Gromadzenie informacji o rozwiązywaniu problemów](#page-313-0) [dotyczących obsługi produktu IBM" na stronie 314,](#page-313-0)

# **Wyświetlanie wieku statusu z wiersza komend**

W systemie IBM MQ 9.1.0informacje **Status Age** dotyczące publikacji są wyświetlane jako część danych wyjściowych komend **fteListAgents** i **fteShowAgentDetails** .

Więcej informacji na ten temat zawierają **fteListAgents** i **fteShowAgentDetails**.

## **Wyświetlanie wieku statusu w programie IBM MQ Explorer**

W programie IBM MQ 9.1.0informacje o **Status Age** są dostępne we wtyczce IBM MQ Explorer MFT podczas przeglądania listy agentów i wyświetlania właściwości poszczególnych agentów.

#### **Odsyłacze pokrewne**

Agenty fteList fteShowAgentDetails Wartości statusu agenta MFT Plik MFT agent.properties Plik MFT coordination.properties

# *Co zrobić, jeśli ftePingAgent zgłosi przekroczenie limitu czasu i zgłosi komunikat BFGCL0214I*

**ftePingAgent** jest użytecznym programem narzędziowym wiersza komend dostarczonym z programem IBM MQ Managed File Transfer , który umożliwia sprawdzenie, czy agent jest osiągalny oraz czy jest w stanie odpowiedzieć na żądania.

# **Sposób działania komendy**

Komendy **ftePingAgent** można użyć do sprawdzenia, czy agent jest osiągalny oraz czy jest w stanie przetworzyć żądania. Po uruchomieniu komendy wykonuje następujące kroki:

- Łączy się z menedżerem kolejek komend dla topologii Managed File Transfer (MFT).
- Tworzy tymczasową kolejkę odpowiedzi w menedżerze kolejek komend.

Domyślnie kolejka tymczasowa ma nazwę rozpoczynający się od przedrostka WMQFTE. Można jednak zmienić tę właściwość, ustawiając właściwość **dynamicQueuePrefix** w pliku Plik MFT command.properties dla instalacji.

- Wysyła komunikat żądania agenta ping MFT do kolejki SYSTEM.FTE.COMMAND.*nazwa\_agenta* w menedżerze kolejek agenta, za pomocą menedżera kolejek komend. Komunikat żądania zawiera nazwę tymczasowej kolejki odpowiedzi.
- Oczekuje na komunikat odpowiedzi komunikatu odpowiedzi agentaMFT w celu dotarcia do tymczasowej kolejki odpowiedzi.

Jednym z wątków w agencie jest CommandHandler. Ten wątek pobiera komunikaty z systemu SYSTEM.FTE.COMMAND.*nazwa\_agenta* , kolejka agenta, i przetwarza je.

Jeśli ten wątek odbierze komunikat zawierający żądanie agenta Ping MFT , tworzy on komunikat odpowiedzi agenta MFT i wysyła go do kolejki tymczasowej w menedżerze kolejek komend. Ten komunikat przechodzi przez menedżer kolejek agenta.

Po odebraniu komunikatu w kolejce tymczasowej jest on pobierany za pomocą komendy **ftePingAgent** . Następnie komenda zapisuje komunikat podobny do poniższego na konsoli przed zakończeniem działania:

BFGCL0793I: Agent < nazwa\_agenta> działający na hoście < nazwa\_hosta> odpowiedział na komendę ping w ciągu < czas\_czasu\_> sekund.

Następujące dwa diagramy przedstawiają przepływ:

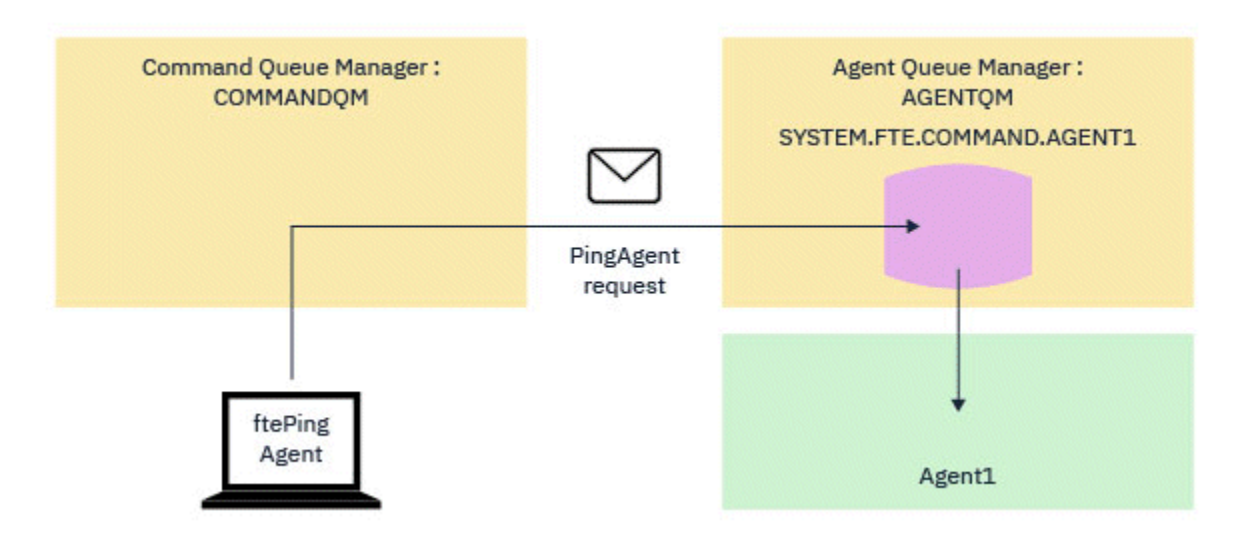

*Rysunek 4. Żądanie pingAgent zostanie wysłane do SYSTEM.FTE.COMMAND.nazwa\_agenta kolejka menedżera kolejek agenta, za pomocą menedżera kolejek komend*

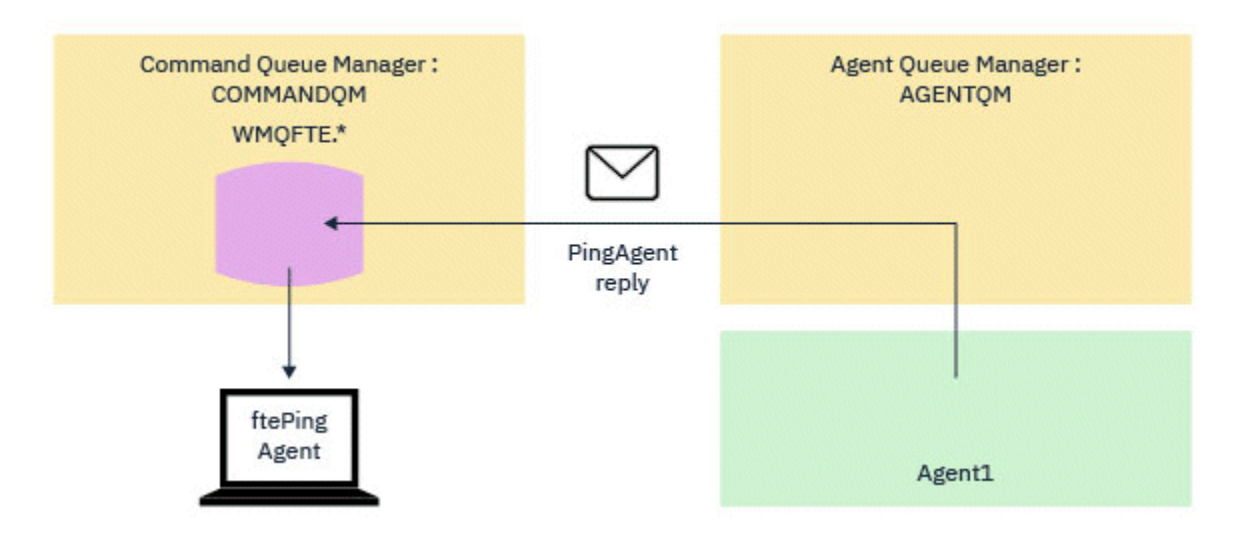

*Rysunek 5. Odpowiedź pingAgent wraca za pośrednictwem menedżera kolejek agenta do menedżera kolejek komend.*

# **Co zrobić, jeśli komenda nie zostanie wykonana**

Domyślnie komenda **ftePingAgent** oczekuje przez pięć sekund, aby komunikat odpowiedzi agenta MFT dotarł do kolejki tymczasowej. Jeśli komunikat odpowiedzi nie zostanie wyświetlony w ciągu pięciu sekund, komenda zapisuje komunikat BFGCL0214I w konsoli. Poniżej przedstawiono przykładowy komunikat:

BFGCL0214I: agent *AGENT1* nie odpowiedział na komendę ping po upływie 5 sekund.

W celu sprawdzenia, dlaczego komunikat odpowiedzi nie został dostarczony, można wykonać następujące kroki:

- Pierwszą rzeczą, którą należy wykonać, jest sprawdzenie, czy agent jest uruchomiony. Jeśli tak nie jest, nie może odpowiedzieć na żądanie agenta Ping MFT wysłane przez komendę.
- Jeśli agent jest uruchomiony i zajęty przetwarzaniem żądań, możliwe jest, że pobranie żądania ping MFT agenta i wysłanie odpowiedzi może potrwać dłużej niż pięć sekund.

Aby sprawdzić, czy jest to przypadek, należy ponownie uruchomić ponownie komendę **ftePingAgent** , używając parametru **-w** w celu określenia dłuższego odstępu czasu oczekiwania. Na przykład, aby określić 60 sekund czasu oczekiwania, należy wprowadzić następującą komendę:

ftePingAgent -w 60 AGENT1

• Jeśli komenda będzie nadal używana, sprawdź ścieżkę za pomocą sieci IBM MQ między menedżerem kolejek komend i menedżerem kolejek agenta. Jeśli jeden lub więcej kanałów w ścieżce się nie powiedzie, komunikat żądania agenta ping MFT i/lub komunikat odpowiedzi agenta MFT zostanie zablokowany w miejscu kolejki transmisji. W takiej sytuacji należy zrestartować kanały i ponownie uruchomić komendę **ftePingAgent** .

Jeśli komenda nadal raportuje komunikat BFGCL0214I po wykonaniu powyższych kroków, żądania agenta MFT Ping i odpowiedzi agenta MFT muszą być śledzone w miarę przepływu przez sieć IBM MQ w celu wyświetlenia:

- Określa, czy komunikat agenta ping MFT dociera do systemu SYSTEM.FTE.COMMAND.*nazwa\_agenta* .
- Jeśli agent pobiera komunikat z kolejki, a następnie wysyła komunikat odpowiedzi agenta MFT .

Aby to zrobić, należy wykonać następujące kroki:

- Włącz śledzenie menedżera kolejek zarówno dla menedżerów kolejek komend, jak i menedżerów kolejek agenta.
- Włącz śledzenie dynamicznie w agencie przy użyciu specyfikacji śledzenia com.ibm.wmqfte=all.

Sposób wykonania tego zadania zależy od platformy, na której działa agent:

- Dla agentów działających w systemie IBM MQ for Multiplatforms, patrz ["Dynamiczne gromadzenie](#page-470-0) [danych śledzenia agenta Managed File Transfer" na stronie 471](#page-470-0).
- Dla agentów działających w systemie IBM MQ for z/OS, patrz ["Dynamiczne gromadzenie danych](#page-479-0) [śledzenia agenta Managed File Transfer for z/OS" na stronie 480](#page-479-0).
- Następnie uruchom komendę **ftePingAgent** z włączonym śledzeniem, korzystając ze specyfikacji śledzenia com.ibm.wmqfte=all.
	- Więcej informacji na temat śledzenia komendy w systemie IBM MQ for Multiplatformszawiera sekcja ["Śledzenie komend Managed File Transfer na wielu platformach" na stronie 472.](#page-471-0)
	- Więcej informacji na temat śledzenia komendy w systemie IBM MQ for z/OSzawiera sekcja ["Śledzenie](#page-482-0) [komend Managed File Transfer for z/OS" na stronie 483](#page-482-0).

Po wyjściu z komendy zatrzymaj śledzenie agenta i śledzenie menedżera kolejek. Dane śledzenia agenta i menedżera kolejek wraz ze śledzeniem komendy powinny zostać udostępnione do obsługi analizy w programie IBM .

# **Rozwiązywanie problemów z przesyłaniem zarządzanym**

Poniższe informacje uzupełniające ułatwiają rozwiązywanie problemów z przesyłaniem zarządzanym: **Odsyłacze pokrewne**

["Najczęściej występujące problemy z produktem MFT" na stronie 175](#page-174-0) Typowe problemy, które mogą wystąpić w sieci produktu Managed File Transfer .

["Kody powrotu dla MFT" na stronie 128](#page-127-0)

Komendy produktu Managed File Transfer , zadania produktu Ant oraz komunikaty dziennika udostępniają kody powrotu wskazujące, czy funkcje zostały pomyślnie zakończone.

### *Co zrobić, jeśli przesyłanie nie zostało zakończone*

Jeśli operacja przesyłania nie zakończy się pomyślnie, można wykonać kilka kroków określania problemu, aby zbadać przyczynę.

Użyj następującego schematu blokowego, aby pomóc w zdiagnozowaniu problemów i zdecydować, jakie działania mają zostać podjęte:

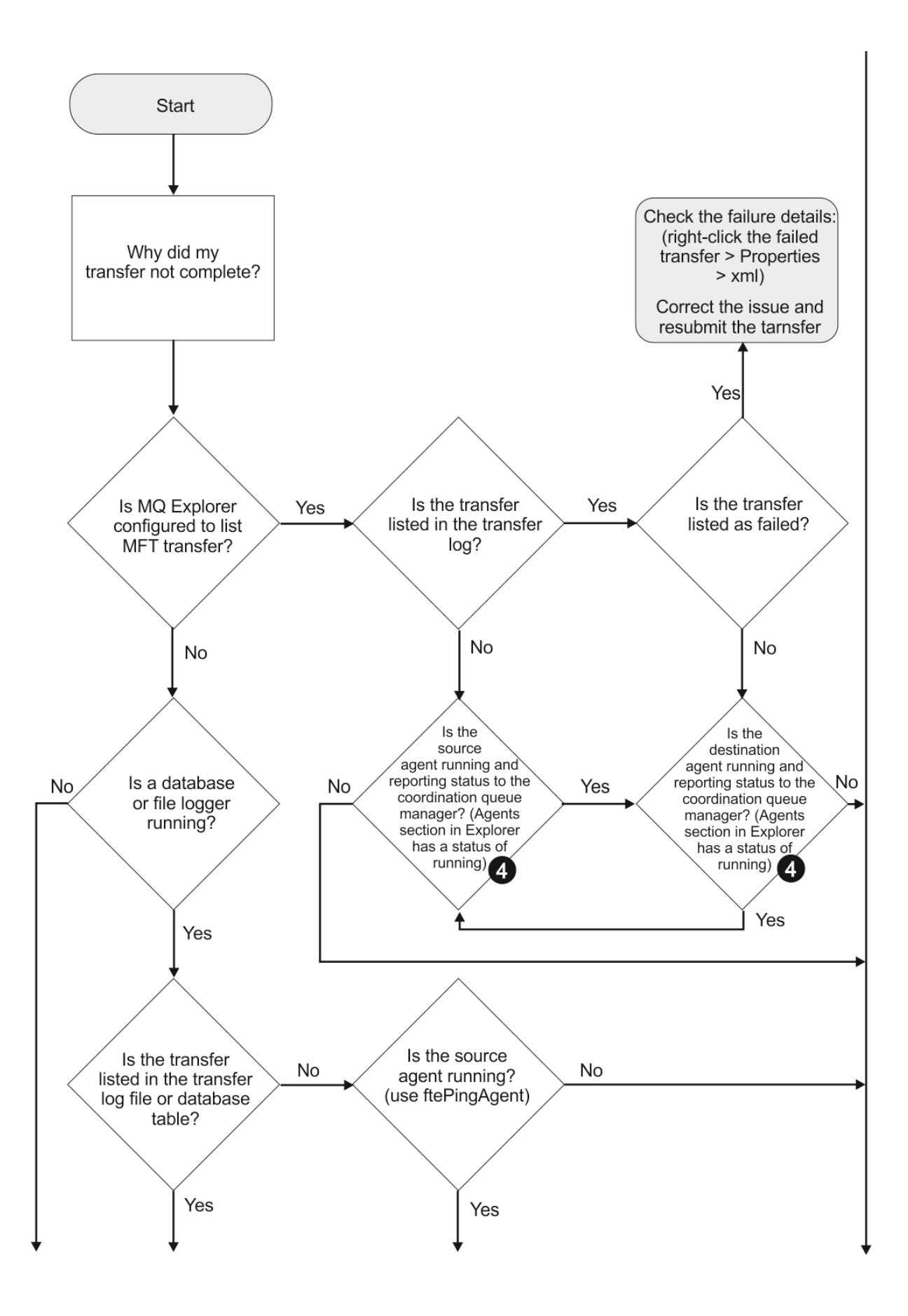

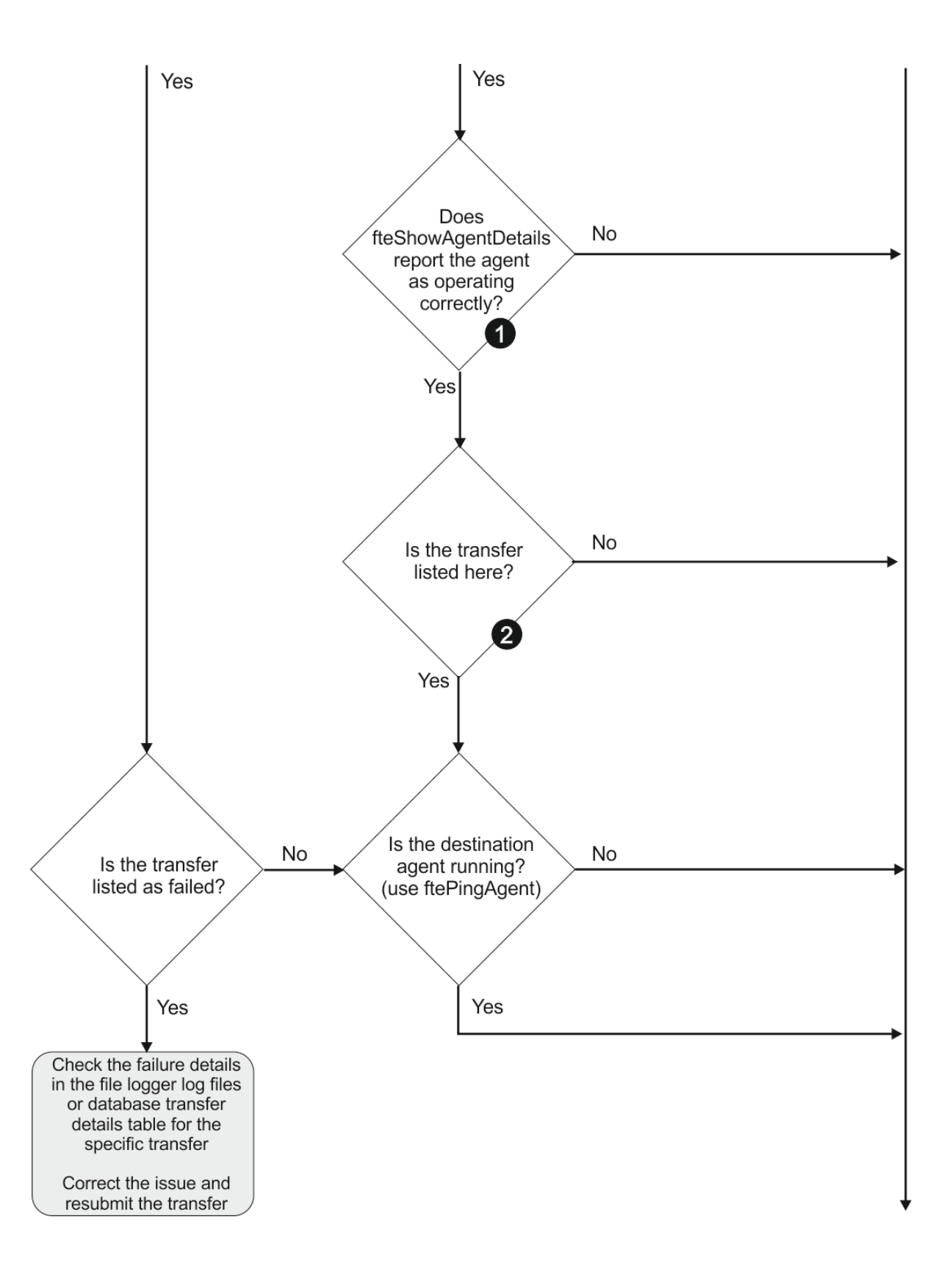
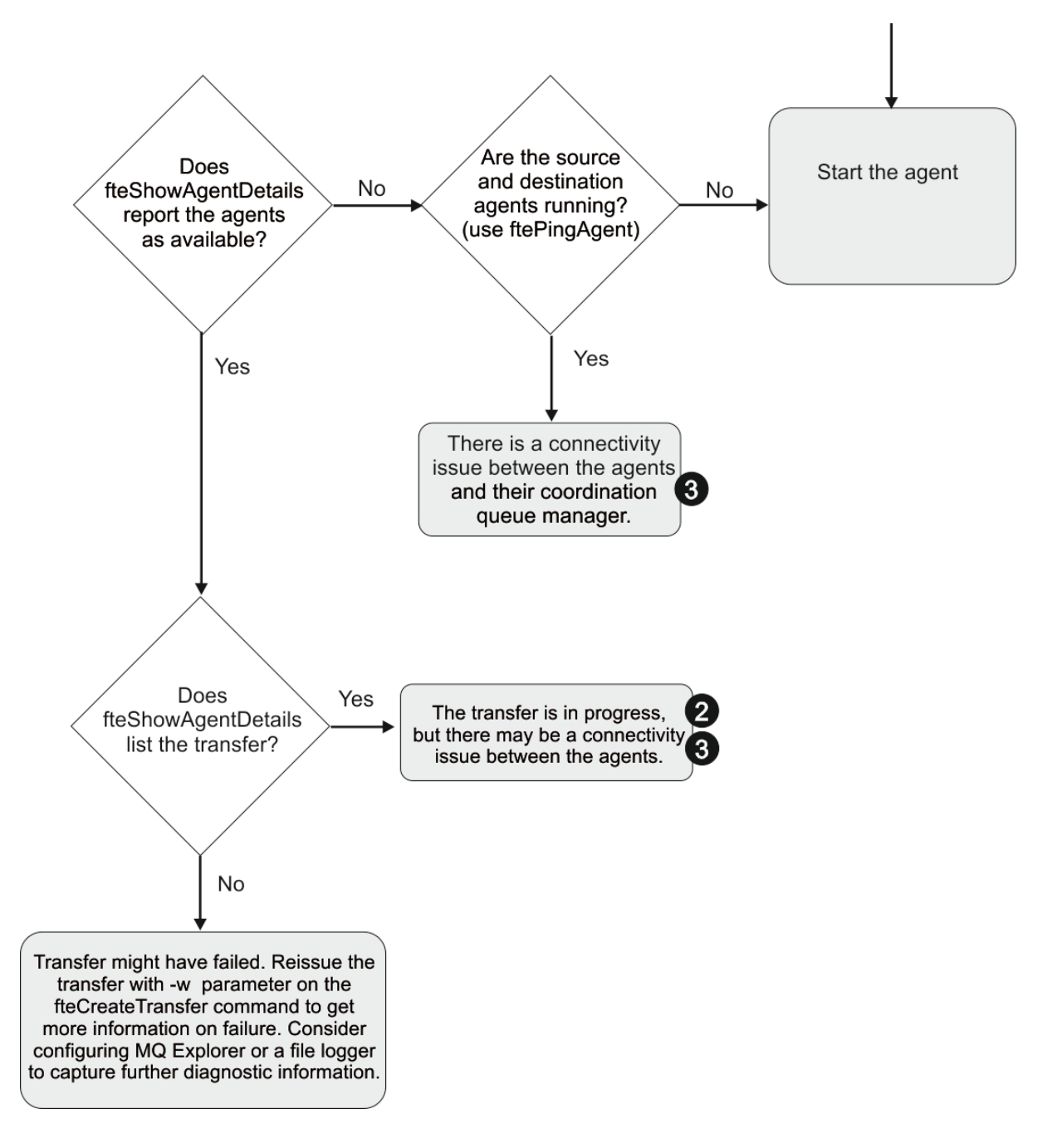

### **Klucz schematu blokowego:**

- 1. Sprawdź, czy w agencie output0.log nie wystąpiły błędy. Jeśli agent raportuje, że został pomyślnie uruchomiony, ale ani produkt IBM MQ Explorer , ani **fteShowAgentDetails** nie zgłaszają agenta jako działającego, sprawdź połączenia między menedżerem kolejek agenta i menedżerem kolejek koordynacji. Możliwe, że kanał menedżera kolejek do menedżera kolejek jest niedostępny.
- 2. Jeśli agent źródłowy wyświetla identyfikator przesyłania jako operację przesyłania In progress , ale agent docelowy nie istnieje, może istnieć problem z połączeniem między źródłowym i docelowym menedżerem kolejek. Użyj komendy **ftePingAgent** z komputera docelowego agenta źródłowego do agenta źródłowego, używając menedżera kolejek agenta docelowego jako menedżera kolejek komend w pliku command.properties . Tę komendę można również uruchomić w inny sposób, od źródła do miejsca docelowego.
- 3. Jeśli zarówno agent źródłowy, jak i agent docelowy wymieniają identyfikator przesyłania jako In progress, oznacza to, że od momentu zainicjowania przesyłania wystąpił problem z połączeniem między źródłowymi i docelowcami menedżerów kolejek. Użyj komendy **ftePingAgent** z komputera

<span id="page-145-0"></span>docelowego agenta źródłowego do agenta źródłowego, używając menedżera kolejek agenta docelowego jako menedżera kolejek komend w pliku command.properties . Tę komendę można również uruchomić w inny sposób, od źródła do miejsca docelowego.

- 4. Jeśli ta pętla została już okrągła, sprawdź, czy którakolwiek z instrukcji ma znaczenie dla danej sytuacji:
	- Zarówno agenty źródłowe, jak i docelowe są raportowane jako Running, ale nie są wyświetlane żadne transfery. Żądanie przesłania nie dotarło do kolejki komend agenta lub agent, który zgłasza jako Running, nie monitoruje już kolejki komend. Sprawdź, czy nie wystąpiły błędy w agencie źródłowym output0.log. Użyj komendy **ftePingAgent** z tego samego komputera, z którego wysłano operację przesyłania, do agenta źródłowego, aby sprawdzić połączenia między menedżerem kolejek komend a menedżerem kolejek agenta oraz że agent obsługuje kolejkę komend.
	- Zarówno agent źródłowy, jak i agent docelowy są raportowane jako Running, a przesyłanie jest wyświetlane jako In progress, recovering. Użyj komendy **ftePingAgent** z komputera docelowego agenta źródłowego do agenta źródłowego, używając menedżera kolejek agenta docelowego jako menedżera kolejek komend w pliku command.properties . Tę komendę można również uruchomić w inny sposób, od źródła do miejsca docelowego.

### *Co zrobić, jeśli uważasz, że przesyłanie plików jest zablokowane*

W przypadku mocno obciążonych systemów lub gdy występują problemy z siecią między agentami źródłowymi i docelowymi, czasami transfery mogą być umieszczane w kolejce lub w stanie odzyskiwania. Istnieje wiele czynników, które mogą to spowodować.

Wykonaj następujące czynności sprawdzające, aby określić przyczynę problemu:

- 1. Użyj komendy **ftePingAgent** lub w panelu IBM MQ Explorer **Agenty** kliknij prawym przyciskiem myszy nazwę agenta i wybierz opcję **Ping**, aby sprawdzić, czy agenty źródłowe i docelowe są aktywne i odpowiadając na nowe żądania. Sprawdź dzienniki agenta, aby sprawdzić, czy istnieje problem z bieżącym połączeniem sieciowym.
- 2. Sprawdź, czy agent docelowy jest uruchomiony. Może być to, że istnieją liczne agenty źródłowe żądające przesyłania plików do tego samego agenta docelowego. Użyj komendy **fteShowAgentDetails** z parametrem **-v** (parametr szczegółowy) lub w panelu IBM MQ Explorer **Agenty** prawym przyciskiem myszy kliknij nazwę agenta i wybierz opcję **Właściwości**, aby wyświetlić bieżące działanie przesyłania dla agenta. Jeśli liczba uruchomionych transferów docelowych znajduje się na lub w pobliżu maksymalnej liczby transferów docelowych agenta, to może to wyjaśnić, dlaczego niektóre operacje przesyłania dla agentów źródłowych są zablokowane.
- 3. Operacje przesyłania do i z agentów mostu protokołu wchodzą w stan odtwarzania, jeśli wystąpił problem z kontaktowaniem się z serwerem plików protokołu. Sprawdź dzienniki agenta, aby sprawdzić, czy wystąpił problem z bieżącym połączeniem.
- 4. Transfery są przetwarzane przez agenta w kolejności priorytetów. Dlatego w załadowanym systemie, przesyłanie o niskim priorytecie może pozostawać w stanie w kolejce przez pewien czas, podczas gdy agent jest ładowany z wyższymi priorytetymi transferów. W końcu transfer o niskim priorytecie jest uruchamiany, jeśli ten transfer został umieszczony w kolejce przez pewien czas, nawet jeśli istnieją nowsze transfery o wyższym priorytecie.

## *Co zrobić, jeśli kolejka docelowa jest kolejką grupowaną lub aliasem w kolejce klastrowej*

Jeśli program Managed File Transfer jest używany do przesyłania pliku do kolejki, jeśli używane jest miejsce docelowe, które jest kolejką w klastrze lub alias do kolejki klastrowej, zostanie użyty kod przyczyny 2085 lub 2082. Począwszy od wersji IBM WebSphere MQ 7.5.0 Fix Pack 4 problem ten jest rozstrzygany, jeśli właściwość enableClusterQueueInputzostanie ustawiona na wartość true.

### **Przyczyny wystąpienia tego problemu**

Nazwa menedżera kolejek dla agenta docelowego jest dołączana do nazwy kolejki parametru **-dq** , jeśli na serwerze **-dq**nie ma jawnej nazwy menedżera kolejek. Kod przyczyny 2085 lub 2082 występuje,

<span id="page-146-0"></span>ponieważ nie można określić obiektu queueManager w wywołaniu MQOPEN podczas nawiązywania połączenia z klastrowym produktem MQ queueManager , który nie ma tej lokalnej kolejki klastrowej.

### **Unikanie tego problemu**

- 1. Utwórz kolejkę w klastrze w menedżerze kolejek.
- 2. Skonfiguruj zdalną definicję kolejki wskazaną do kolejki klastrowej.

### **Przykład**

W tym przykładzie używana jest definicja kolejki zdalnej.

Konfiguracja:

- Agent źródłowy: *SAGENT*
- Menedżer kolejek agenta źródłowego: *SQM*
- Agent docelowy: *DAGENT*
- Docelowy menedżer kolejek agenta: *DQM*
- Kolejka docelowa przesyłania to *CQ6* w menedżerze kolejek *SQM* .

Aby zdefiniować definicję kolejki zdalnej Q6\_SQM w DQM do kolejki klastrowej CQ6 w SQM (przy założeniu, że kolejka klastrowa CQ6 jest już zdefiniowana w SQM), należy wprowadzić komendę MQSC w menedżerze kolejek DQM:

define qremote(Q6\_SQM) rname(CQ6) rqmname(SQM) xmitq(SQM)

**Uwaga:** rname wskazuje kolejkę klastrowe.

Teraz można przesłać do kolejki. Na przykład:

fteCreateTransfer -sa SAGENT -sm SQM -da DAGENT -dm DQM -dq Q6\_SQM /tmp/single\_record.txt

### *Co zrobić, jeśli zaplanowany transfer plików nie jest uruchomiony lub jest opóźniony*

Jeśli istnieje zaplanowany transfer, który nie jest uruchamiany, gdy jest on wymagalny lub jest opóźniony, może to być spowodowane tym, że agent przetwarza komendy w swojej kolejce komend. Ponieważ agent jest zajęty, zaplanowane operacje przesyłania nie są sprawdzane i dlatego nie są uruchamiane.

Aby obejmować ten problem, należy wykonać jeden z następujących kroków:

- Skonfiguruj właściwość maxSchedulerRunDelay w pliku agent.properties, aby ustawić maksymalny przedział czasu w minutach, przez jaki agent oczekuje na sprawdzenie zaplanowanych operacji przesyłania. Ustawienie tej właściwości zapewnia, że agent będzie nadal sprawdzać zaplanowane operacje przesyłania nawet wtedy, gdy agent jest zajęty. Więcej informacji na temat tej właściwości zawiera sekcja Plik MFT agent.properties.
- Alternatywnie można użyć monitora zasobów zamiast zaplanowanego przesyłania. Monitory zasobów działają inaczej niż w przypadku zaplanowanych operacji przesyłania i nie mają wpływu na zajętość agenta. Na przykład, jeśli użytkownik chce mieć aktualny plik w systemie docelowym, monitory zasobów zmniejszają ruch w sieci. Dzieje się tak dlatego, że plik jest przesyłany tylko wtedy, gdy dostępna staje się nowa wersja, a nie plik jest przesyłany automatycznie. Monitorowanie zasobów nie jest jednak obsługiwane w agentach mostu protokołu ani w agentach mostu Connect:Direct .

Więcej informacji na ten temat zawiera sekcja Monitorowanie zasobów produktu MFT.

#### **IBM** i *Możliwe błędy podczas przesyłania zbiorów składowania IBM i*

Jeśli produkt Managed File Transfer jest używany do przesyłania tego samego pliku składowania IBM i kilka razy, przesyłanie może się nie powieść.

Produkt Managed File Transfer może wygenerować jeden lub oba następujące błędy:

```
•
  BFGII0003E: Unable to open file "/qsys.lib/library.lib/SAVF.FILE" 
  for reading
```

```
BFGII0082E: A file open for read failed due to a Java IOException 
with message text "Sharing violation occurred"
```
Błędy te mogą wystąpić w przypadku wydania kilku współbieżnych żądań dla agenta MFT w celu przesłania tego samego pliku składowania IBM i . Jeśli ten sam zbiór składowania ma być jednocześnie przesyłane kilkakrotnie, należy użyć kilku agentów źródłowych. Dla każdego współbieżnego przesyłania użyj innego agenta źródłowego.

Aby kilka razy przesłać ten sam zbiór składowania za pomocą jednego agenta źródłowego, należy zaczekać na zakończenie poprzedniego żądania przesyłania przed wysłaniem każdego nowego żądania przesyłania.

### *Co zrobić, jeśli operacje przesyłania zarządzanego nie powiodą się z błędem BFGIO0341E*

Jeśli w przypadku przesyłania zarządzanego plik jest przesyłany do lokalizacji monitorowanej przez proces zewnętrzny, to możliwe jest, że ta operacja przesyłania nie powiodła się i wystąpił błąd: BFGIO0341E: Zmiana nazwy pliku tymczasowego *nazwa\_pliku\_docelowego*.part na *nazwa\_miejsca\_docelowego* nie powiodła się, ponieważ plik tymczasowy nie istnieje. Jest to spowodowane sposobem, w jaki agent docelowy dla przesyłania zarządzanych korzysta z plików tymczasowych podczas zapisywania pliku docelowego.

## **W jaki sposób agent docelowy używa plików tymczasowych**

Domyślnie, gdy odbywa się przesyłanie pliku zarządzanego, agent docelowy wykonuje następujące kroki:

- Utwórz plik tymczasowy o nazwie *destination\_ filename*.part.
- Zablokuj plik tymczasowy.

•

- Zapisuj dane pliku do pliku tymczasowego, gdy zostanie on odebrany od agenta źródłowego.
- Odblokuj plik tymczasowy po odebraniu i zapisaniu wszystkich danych pliku.
- Zmień nazwę pliku tymczasowego z *destination\_ filename*.part na *destination\_ filename*.

Jeśli operacja przesyłania zarządzanego przechodzi do odtwarzania, agent docelowy może utworzyć pliki tymczasowe o nazwie *destination\_ filename*.part*number*. Następnie agent docelowy zapisuje dane pliku do tego pliku, a nie nazwę serwera o nazwie *destination\_ filename*.part.

Jeśli tymczasowa nazwa pliku *destination\_ filename*.part*number* już istnieje, agent docelowy podejmie próbę utworzenia nowego pliku tymczasowego o nazwie *destination\_ filename*.part(*number + 1*). Jeśli ten plik już istnieje, agent docelowy próbuje utworzyć plik tymczasowy o nazwie *destination\_ filename*.part(*number + 2*)i tak dalej, dopóki nie będzie mógł pomyślnie utworzyć pliku. W sytuacji, gdy agent próbuje utworzyć tymczasowy plik *destination\_ filename*.part1000i nie powiedzie się, zapisuje go bezpośrednio w pliku docelowym i nie korzysta z pliku tymczasowego.

Po zakończeniu zarządzanego przesyłania agent docelowy usuwa wszystkie pliki tymczasowe o nazwie *destination\_ filename*.part*number*, jako że przyjęto założenie, że zostały one utworzone przez agenta podczas przesyłania zarządzanego.

**Uwaga:** Jeśli właściwość agenta **doNotUseTempOutputFile** jest ustawiona na wartość true, agent docelowy nie korzysta z plików tymczasowych. Zamiast tego jest ona zapisywana bezpośrednio w pliku docelowym. Więcej informacji na temat właściwości **doNotUseTempOutputFile** zawiera sekcja Plik MFT agent.properties.

## <span id="page-148-0"></span>**Przyczyny wystąpienia tego problemu**

Jeśli agent docelowy próbuje zmienić nazwę pliku tymczasowego, zostanie wygenerowany błąd BFGIO0341E , tylko po to, aby znaleźć ten plik, nie ma już tego pliku. Typowy scenariusz, który może spowodować ten problem, jest następujący:

- *Katalog pomostowy* został skonfigurowany w docelowym systemie plików.
- Proces zewnętrzny jest skonfigurowany do monitorowania *katalogu pomostowego*i przenoszenia wszystkich plików, które znajdują się w nowym położeniu.
- Agent docelowy tworzy i blokuje plik tymczasowy *destination\_ filename*.part w *katalogu pomostowym*.
- Agent docelowy zapisuje dane pliku do pliku tymczasowego.
- Po zapisaniu wszystkich danych zbioru w pliku tymczasowym agent docelowy odblokowuje ten plik.
- Proces zewnętrzny znajduje plik tymczasowy i przenosi go do nowej lokalizacji.
- Agent docelowy próbuje zmienić nazwę pliku tymczasowego i stwierdzi, że nie ma go już w tym pliku. W wyniku tego element przesyłania jest oznaczony jako **Failed** (Niepowodzenie) z błędem BFGIO0341E .

## **Unikanie tego problemu**

Istnieją dwa sposoby zapobiegania występowaniu błędu BFGIO0341E :

- Pliki tymczasowe napisane przez agenta docelowego zawsze kończą się przyrostkiem .part lub .part*number* . Jeśli użytkownik może skonfigurować proces zewnętrzny w taki sposób, aby ignorował te pliki, a nie je przenosł, pliki nadal będą istnieć w katalogu docelowym, gdy agent docelowy wykona operację zmiany nazwy.
- Alternatywnie można skonfigurować agenta docelowego w taki sposób, aby nie używało plików tymczasowych i zapisał bezpośrednio do pliku docelowego. Plik docelowy jest odblokowany tylko wtedy, gdy wszystkie dane pliku zostały do niego zapisane, w którym to momencie może zostać odebrane przez proces zewnętrzny.

Aby skonfigurować agenta docelowego do zapisu bezpośrednio w pliku docelowym, ustaw właściwość agenta **doNotUseTempOutputFile=true**. Więcej informacji na temat tej właściwości zawiera sekcja Plik MFT agent.properties.

## **Rozwiązywanie problemów z agentem mostu protokołu**

Aby rozwiązać problemy z agentem mostu protokołu, należy użyć następujących informacji. **Odsyłacze pokrewne**

["Najczęściej występujące problemy z produktem MFT" na stronie 175](#page-174-0)

Typowe problemy, które mogą wystąpić w sieci produktu Managed File Transfer .

### ["Kody powrotu dla MFT" na stronie 128](#page-127-0)

Komendy produktu Managed File Transfer , zadania produktu Ant oraz komunikaty dziennika udostępniają kody powrotu wskazujące, czy funkcje zostały pomyślnie zakończone.

### *Co zrobić, jeśli agent mostu protokołu zgłasza, że plik nie został znaleziony*

Gdy agent mostu protokołu zgłasza, że serwer SFTP lub serwer FTP, z którym łączy się most protokołu, zwraca komunikat o błędzie File not found , ten komunikat może oznaczać, że wystąpił jeden z wielu różnych przypadków błędów.

Następujące możliwe scenariusze mogą spowodować zwrócenie błędu File not found przez serwer SFTP lub serwer FTP.

• Ten plik nie istnieje. Sprawdź, czy plik, który próbujesz przesłać, istnieje w systemie, w którym znajduje się serwer SFTP lub serwer FTP.

- Ścieżka do pliku nie istnieje. Sprawdź, czy ścieżka do pliku istnieje w systemie, w którym znajduje się serwer SFTP lub serwer FTP. Sprawdź, czy poprawnie wpisałeś ścieżkę do pliku w żądaniu transferu. Jeśli to konieczne, popraw ścieżkę do pliku i ponów żądanie przesyłania.
- Plik jest zablokowany przez inną aplikację. Sprawdź, czy plik jest zablokowany przez inną aplikację. Poczekaj, aż plik nie zostanie zablokowany, a następnie ponownie wprowadź żądanie transferu.
- Uprawnienia do pliku nie zezwalają na odczyt pliku. Sprawdź, czy plik ma poprawne uprawnienia do pliku. Jeśli to konieczne, zmień uprawnienia do pliku i ponownie wprowadź żądanie przesyłania.
- Serwer SFTP lub FTP korzysta ze zwirtualizowanej ścieżki głównej. Jeśli w żądaniu przesłania określono względną ścieżkę do pliku, agent mostu protokołu podejmie próbę przekształcenia ścieżki względnej w bezwzględną ścieżkę do pliku w oparciu o katalog osobisty używany do logowania się do serwera protokołu. Agent mostu protokołu Managed File Transfer może obsługiwać tylko serwery SFTP lub FTP, które umożliwiają dostęp do plików przy użyciu ich bezwzględnej ścieżki do plików. Te serwery protokołów, które zezwalają na dostęp do plików tylko na podstawie bieżącego katalogu, nie są obsługiwane przez agenta mostu protokołu.

#### **Odsyłacze pokrewne**

Most protokołu

## **Rozwiązywanie problemów z monitorem zasobów**

Poniższe informacje zawierają informacje pomocne przy diagnozowaniu problemów z monitorem zasobów produktu Managed File Transfer :

#### **Odsyłacze pokrewne**

["Najczęściej występujące problemy z produktem MFT" na stronie 175](#page-174-0) Typowe problemy, które mogą wystąpić w sieci produktu Managed File Transfer .

["Co zrobić, jeśli pliki docelowe utworzone przez operację przesyłania uruchomionej przez monitor](#page-153-0) [zasobów kolejki zawierają niepoprawne dane" na stronie 154](#page-153-0)

Użytkownik może utworzyć monitor zasobów w celu monitorowania kolejki i przesyłania komunikatów lub grupy komunikatów w kolejce do pliku. Nazwę pliku można określić za pomocą deskryptorów komunikatów MQMD w komunikacie lub w pierwszym komunikacie w grupie. Jeśli przesyłanie komunikatów do pliku nie powiedzie się, a komunikat lub grupa zostanie pozostawiona w kolejce, to następnym razem, gdy zostanie wyzwolony monitor, może to spowodować utworzenie plików zawierających niepoprawne dane.

### ["Kody powrotu dla MFT" na stronie 128](#page-127-0)

Komendy produktu Managed File Transfer , zadania produktu Ant oraz komunikaty dziennika udostępniają kody powrotu wskazujące, czy funkcje zostały pomyślnie zakończone.

### *Co zrobić, jeśli monitor zasobów katalogu MFT nie jest wyzwalaniem plików*

Monitor zasobów katalogu odpytuje katalog plików, które są zgodne ze specyfikacją wyzwalacza. Dla każdego pliku, który jest zgodny ze specyfikacją wyzwalacza, do agenta jest generowane żądanie transferu. Po przesłaniu żądania plik wyzwalający jest ignorowany, dopóki plik nie zostanie zmieniony.

### **Możliwe przyczyny, dla których pliki nie są wyzwalane**

- 1. Monitor zasobów katalogu znalazł plik, który jest zgodny ze specyfikacją wyzwalacza, ale wygenerowane żądanie przesyłania było niepoprawne i agent nie mógł przetworzyć żądania. Przyczyny mogą być następujące:
	- Niepoprawny agent docelowy
	- Brakujący agent docelowy
	- Przesyłanie anulowane przez wywołanie programu

We wszystkich tych przykładach monitor zasobów katalogu oznacza plik wyzwalający jako przetworzony i ignoruje ten plik, mimo że operacja przesyłania nie powiodła się.

2. Plik znajduje się poza zasięgiem specyfikacji wyzwalacza monitora zasobów. Przyczyny mogą być następujące:

- Niepoprawny wzorzec wyzwalacza
- Monitorowanie niepoprawnego katalogu
- Niewystarczające uprawnienia do pliku
- Niepowodzenie połączenia ze zdalnym systemem plików

### **Dlaczego plik może wyzwol drugi transfer**

Plik wyzwalacza może wygenerować żądanie przesyłania Managed File Transfer z następujących powodów:

- Jeśli zostanie wykryta obecność pliku wyzwalacza, gdy nie było go wcześniej.
- Jeśli plik wyzwalacza został zaktualizowany, powoduje zmianę daty ostatniej modyfikacji.

Potencjalne scenariusze dla drugiego wyzwalacza to:

- Plik zostanie usunięty, a następnie zastąpiony.
- Plik jest zablokowany przez jedną aplikację, a następnie odblokowany przez inną aplikację.
- Działanie systemu plików monitora nie powiodło się. Na przykład, jeśli połączenie sieciowe nie powiedzie się, może to dać wygląd usuniętego pliku, a następnie zastąpić go.
- Katalog plików jest aktualizowany przez inną aplikację, co powoduje zmianę daty ostatniej modyfikacji.

### **Komenda ustawiania wyjścia poziomu informacji dla wszystkich monitorów zasobów agenta**

W tym przykładzie wszystkie monitory zasobów są monitorowane, ponieważ nie podano nazwy lub nazw konkretnych monitorów zasobów. Nazwa agenta to AGENT1.

fteSetAgentLogLevel -logMonitor=info AGENT1

Szczegółowe informacje na temat parametru **logMonitor** można znaleźć w sekcji fteSetAgentLogLevel , a także w przykładach sposobu użycia różnych opcji.

#### **Przykład danych wyjściowych na poziomie informacji dla wszystkich monitorów zasobów agenta**

LTS

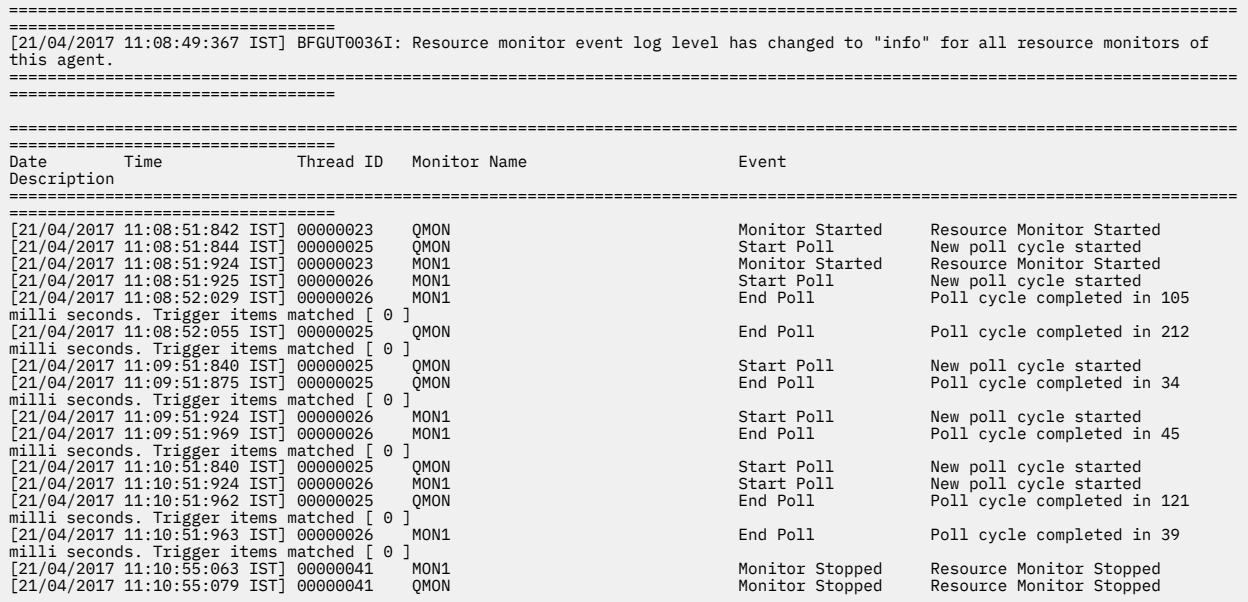

**Przykład danych wyjściowych na poziomie informacji dla wszystkich monitorów zasobów agenta**

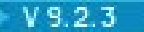

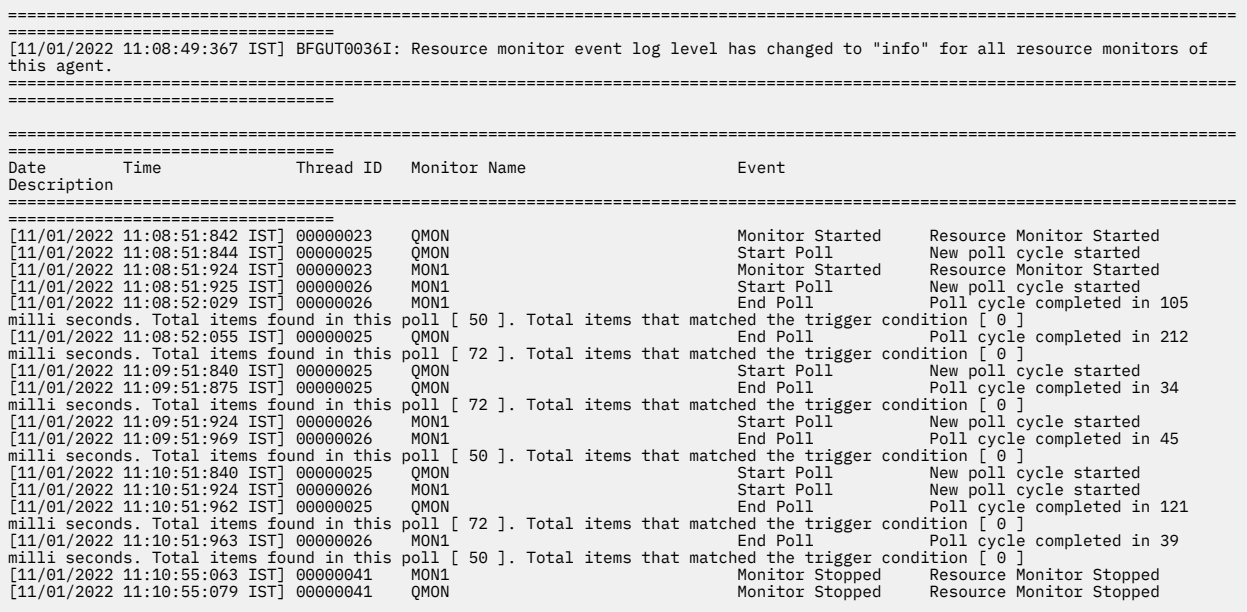

#### **Odsyłacze pokrewne**

Poziom fteSetAgentLog

### *Wskazówki dotyczące konfigurowania monitora zasobów produktu MFT w celu uniknięcia przeciążenie agenta*

Istnieje możliwość skonfigurowania wartości właściwości i parametrów monitora zasobów produktu Managed File Transfer w celu zmniejszenia obciążenia agenta. Zmniejszenie obciążenia agenta zwiększa wydajność tego agenta. Istnieje kilka ustawień, których można użyć, i może być konieczne użycie procesu i błędu, aby znaleźć najlepsze ustawienia dla konfiguracji systemu.

### **Przegląd monitorowania zasobów**

Gdy monitor zasobów odpytuje katalog lub kolejkę, agent wykonuje następujące etapy:

- Znajduje wszystkie pliki, które są zgodne ze wzorcem wyzwalacza (na przykład wszystkie pliki \*.txt w katalogu). Znajduje lub znajduje wszystkie pełne grupy komunikatów w kolejce.
- Określa, które pliki są nowe lub zmienione, lub określa, które grupy są nowe w kolejce.
- Inicjuje transfery dla plików lub grup, które są zgodne z kryteriami w dwóch poprzednich etapach.
- Dodaje do listy plików i grup, które zostały już przesłane, aby nie zostały ponownie przesłane, dopóki nie zostaną zmienione.

W przypadku monitora katalogu , im więcej plików w katalogu źródłowym i szerszy wzorzec wyzwalania, tym większa jest lista plików, które agent musi analizować i porównywać z listą już przesłanych plików.

W przypadku monitora kolejek, tym więcej grup w kolejce jest większa niż lista grup, które agent musi porównać z listą grup, które zostały już przesłane.

### **Należy wziąć pod uwagę następujące ustawienia klucza:**

• Użyj właściwości **monitorMaxResourcesInPoll** agenta, aby ustawić maksymalną liczbę plików lub grup, które agent zawiera w każdym odpytywaniu. Użycie tego parametru ogranicza liczbę operacji przesyłania w okresie odpytywania. Oznacza to również, że agent ma mniej analizy do wykonania przed zainicjowaniem przesyłania dla tej liczby plików lub grup. Następnym razem, gdy monitor katalogów lub monitor kolejki odpytuje, agent ten zawiera następny zestaw plików lub grup. Właściwość agenta

**monitorMaxResourcesInPoll** jest dostępna w produkcie IBM WebSphere MQ File Transfer Edition 7.0.4 i nowszych wersjach dla wcześniejszych wersji produktu IBM WebSphere MQ File Transfer Edition , która jest dostępna jako poprawka tymczasowa dla raportu APAR IC78011. Należy pamiętać, że IBM WebSphere MQ File Transfer Edition (FTE) nie jest już obsługiwanym produktem. Informacje o migrowaniu FTE do składnika Managed File Transfer w programie IBM MQ można znaleźć w sekcji Migrowanie produktu Managed File Transfer.

- Podczas tworzenia monitora katalogów należy upewnić się, że skonfigurowana definicja przesyłania ma dyspozycję źródła delete. Ustawienie tego rozporządzenia oznacza, że po zakończeniu przesyłania plików jest on usuwany z katalogu monitorowanego, a agent nie zachowuje go na swojej liście wewnętrznej.
- Podczas tworzenia monitora katalogów należy użyć parametru **-rl** w komendzie **fteCreateMonitor** , aby ograniczyć liczbę poziomów katalogu, przez który agent musi być rekurencyjny. Użycie tego parametru oznacza, że katalogi niższego poziomu nie są skanowane niepotrzebnie.

## **Dodatkowe uwagi dotyczące tworzenia monitora zasobów**

Proces odpytywania monitora zasobów zużywa zasoby agenta. Zwiększenie odstępu czasu odpytywania monitora zmniejsza obciążenie agenta. Ustawienie odstępu czasu odpytywania musi być jednak zrównoważone w porównaniu z generowaniem zbyt wielu przesunięć w okresie odpytywania. Podczas ustawiania odstępu czasu odpytywania dla monitora zasobów należy wziąć pod uwagę następujące kwestie:

- Sposób, w jaki konieczne jest zainicjowanie przesyłania po umieszczonym w nim pliku w katalogu lub w grupie.
- Szybkość, z jaką pliki są umieszczane w katalogu lub w grupach w kolejce.
- Maksymalna szybkość przesyłania agenta. Agent musi być w stanie obsłużyć wszystkie transfery generowane przez monitor.

Odstęp czasu między operacjami odpytywania jest określany podczas tworzenia monitora zasobów za pomocą komendy **fteCreateMonitor** , określając parametry **-pi** (odstęp odpytywania) i **-pu** (jednostki przedziału czasu odpytywania). Może być konieczne poeksperymentowanie, aby określić najlepsze ustawienia konfiguracji.

Opcja poprawy stabilności wysoko obciążonych agentów, które uruchamiają monitory zasobów, polega na zmniejszeniu wartości właściwości agenta maxSourceTransfers. Za pomocą tej opcji agent sklituje swój czas przetwarzania między monitorem zasobów i przesyłaniem plików. Im większa jest wartość właściwości maxSourceTransfersagenta, tym więcej czasu przetwarzania jest zużywane przez przesyłanie plików, a mniej jest dostępne dla monitora zasobów. W przypadku zmniejszenia wartości właściwości maxSourceTransfersagenta, agent wykonuje mniejszą liczbę operacji przesyłania, ale powinien mieć wystarczająco dużo czasu na odpytywanie swoich monitorów zasobów. Jeśli wartość tej właściwości agenta jest niższa, należy rozważyć zwiększenie wartości właściwości maxQueuedTransfers agenta, ponieważ liczba przesunięć w kolejce może się zwiększyć.

Jeśli po zoptymalizowaniu monitora znajdują się informacje o tym, że niektóre transfery są wprowadzane do odtwarzania, należy rozważyć zwiększenie wartości limitu czasu agenta. Duże obciążenie agenta może oznaczać przekroczenie limitu czasu przesyłania podczas negocjowania początku przesyłania z agentem docelowym. Ten limit czasu powoduje przejście do odtwarzania i opóźnia zakończenie przesyłania. Właściwość agenta maxTransferNegotiationTime określa czas, przez jaki agent źródłowy oczekuje na odpowiedź od agenta docelowego. Jeśli ten czas zostanie przekroczony, przesyłanie przechodzi do odtwarzania. Wartość domyślna tej właściwości to 30000 milisekund (30 sekund). Zwiększenie wartości właściwości, na przykład do 300000 milisekund (5 minut), może pozwolić na kontynuowanie operacji przesyłania bez limitu czasu i unikanie powrotu do odtwarzania.

### **Zadania pokrewne**

Monitorowanie zasobów produktu MFT Korzystanie z plików definicji przesyłania **Odsyłacze pokrewne fteCreateMonitor**: tworzenie monitora zasobów MFT

## <span id="page-153-0"></span>*Co zrobić, jeśli pliki docelowe utworzone przez operację przesyłania uruchomionej przez monitor zasobów kolejki zawierają niepoprawne dane*

Użytkownik może utworzyć monitor zasobów w celu monitorowania kolejki i przesyłania komunikatów lub grupy komunikatów w kolejce do pliku. Nazwę pliku można określić za pomocą deskryptorów komunikatów MQMD w komunikacie lub w pierwszym komunikacie w grupie. Jeśli przesyłanie komunikatów do pliku nie powiedzie się, a komunikat lub grupa zostanie pozostawiona w kolejce, to następnym razem, gdy zostanie wyzwolony monitor, może to spowodować utworzenie plików zawierających niepoprawne dane.

## **Przyczyny wystąpienia tego problemu**

- 1. Przesyłanie komunikatów do pliku kończy się niepowodzeniem, a komunikat lub grupa jest pozostawiona w kolejce.
- 2. W kolejce pojawi się nowy komunikat lub grupa.
- 3. Nowy komunikat lub grupa wyzwala monitor zasobów.
- 4. Monitor zasobów tworzy nowy transfer, który korzysta z deskryptorów komunikatów MQMD z nowego komunikatu lub grupy oraz danych z pierwszego komunikatu lub grupy w kolejce.
- 5. Tworzone są pliki, które zawierają błędne dane.

## **Unikanie tego problemu**

Aby uniknąć tego problemu, należy ręcznie utworzyć plik definicji przesyłania za pomocą komendy **fteCreateTransfer** , a następnie zmodyfikować element <queue> pliku, tak aby zawierał atrybut groupId="\${GROUPID}". Następnie wprowadź plik definicji przesyłania za pomocą komendy **fteCreateMonitor** .

### **Przykład**

W tym przykładzie: agent źródłowy, który jest również agentem monitorowania, ma nazwę AGENT\_MON; agent docelowy jest nazywany AGENT\_DEST; nazwą pliku docelowego jest /out/files/ \${WMQFTEFileName}. W tym przykładzie wymagane jest, aby komunikat miał ustawiony deskryptor komunikatu MQMD WMQFTEFileName . Monitorowana kolejka to LIVE\_QUEUE.

1. Utwórz plik definicji przesyłania, uruchamiając następującą komendę:

```
fteCreateTransfer -sa AGENT_MON -da AGENT_DEST -df "/out/files/${WMQFTEFileName}" 
 -de error -gt /tmp/TransferDefinition1.xml -sqgi -sq LIVE_QUEUE
```
Zostanie wygenerowany plik definicji przesyłania /tmp/TransferDefinition1.xml .

2. Zmodyfikuj element <queue> , aby zawierał atrybut groupId="\${GROUPID}". Zmień wiersz

```
<queue useGroups="true">LIVE_QUEUE</queue>
```
do

```
<queue useGroups="true" groupId="${GROUPID}">LIVE_QUEUE</queue>
```
Ten atrybut jest wymagany, aby operacja przesyłania odczyta grupę lub komunikat, które wyzwoliły operację przesyłania z kolejki, a nie pierwszej grupy lub komunikatu w kolejce.

3. Utwórz monitor, uruchamiając następującą komendę:

fteCreateMonitor -ma AGENT\_MON -mq LIVE\_QUEUE -mn QueueMon1 -mt /tmp/TransferDefinition1.xml -tr completeGroups -dv WMQFTEFileName=UNKNOWN

Ten monitor odpytuje kolejkę co 60 sekund, aby sprawdzić, czy nowa grupa lub komunikat dotarł do kolejki.

## *Co zrobić, jeśli podstawianie zmiennych spowoduje, że wiele plików będzie przechować do jednej nazwy pliku*

W przypadku produktu Managed File Transfer, jeśli monitorowany jest katalog i przesyłanie wielu plików ze źródła do miejsca docelowego i jest używane podstawianie zmiennych w wersji \${FileName} , należy przetestować wyniki podstawiania zmiennych. Wyniki muszą zostać przetestowane, ponieważ użycie podstawiania zmiennych może spowodować wywołanie nieoczekiwanych kombinacji komend przesyłania plików.

Aby określić, czy problem występuje, należy wyszukać przypadki, w których istnieje wiele plików do przesłania, ale tylko jeden plik przylatuje do miejsca docelowego. W dzienniku przesyłania plików mogą być wyświetlane błędy, które zawierają wiele plików próbujący przesłać do tej samej nazwy pliku docelowego i do tej samej nazwy pliku, w przeciwnym razie nie można wykonać operacji przesyłania.

### **Przyczyny wystąpienia tego problemu**

Gdy monitor katalogu MFT przetwarza wiele plików, plik XML zadania jest uruchamiany dla każdego pliku, który monitor znajduje w monitorowanym katalogu. Jeśli wartość \${FileName} jest określona tylko w miejscu docelowym pliku XML zadania, a nie w źródle, to operacja przesyłania jest wywoływana dla każdego zbioru wielokrotnie, raz dla każdej kombinacji nazwy pliku.

Na przykład:

```
<source disposition="delete" recursive="false">
    <file>e:\temp</file>
</source>
<destination exist="overwrite" type="file">
    <file>s:\outdir\${FileName}</file>
</destination>
```
# **Unikanie tego problemu**

Jeśli w źródle lub miejscu docelowym używana jest podstawianie zmiennych produktu \${FileName} i oczekuje się, że zmiana nazwy pliku zostanie nadana do miejsca docelowego, należy określić wartość \${FileName} w polu BOTH źródła i miejsca docelowego definicji XML zadania.

Poniższy przykład pobiera plik z programu e:\temp\<filename> i przesyła go do produktu s:\outdir\<filename>.out:

```
<source disposition="delete" recursive="false">
       <file>e:\temp\${FileName}</file>
   </source>
  <destination exist="overwrite" type="file">
      <file>s:\outdir\${FileName}.out</file>
  </destination>
```
### **Zadania pokrewne**

Dostosowywanie zadań produktu MFT przy użyciu podstawiania zmiennych

#### **Odsyłacze pokrewne**

Przykłady: podstawianie zmiennych

### *Co zrobić, jeśli monitor zasobów zgłosi komunikat BFGDM0107W*

Monitor zasobów skonfigurowany do odpytywania katalogu lub kolejki szuka elementów zgodnych z określonym warunkiem wyzwalacza i przesyła zarządzane operacje przesyłania do powiązanego z nim agenta w celu ich przetworzenia. Monitor okresowo zapisuje komunikat BFGDM0107W w dzienniku zdarzeń agenta (output0.log).

Poniższy tekst przedstawia typowy komunikat BFGDM0107W :

```
BFGDM0107W: Liczba zadań wygenerowanych przez monitor MONITOR1 podczas 
Odstęp czasu odpytywania przekroczył dwukrotnie wartość właściwości agenta maxSourceTransfers. 
a właściwość agenta monitorMaxResourcesInPoll jest ustawiona na wartość domyślną -1.
```
## **Przyczyna wystąpienia tego ostrzeżenia**

Każdy agent ma pewną liczbę szczelin przesyłania, które są używane do przechowywania szczegółowych informacji o zarządzanych przesyłaniach i zarządzanych wywołaniach, które są obecnie w toku, a także o zarządzanym przesyłaniu i zarządzanych żądaniach połączeń, które są obecnie w dzienniku. Więcej informacji na temat sposobu używania tych szczelin zawiera sekcja W jaki sposób agenty MFT przydzielają źródłowe szczeliny przesyłania do nowych żądań.

Domyślnie monitor wprowadza zadanie (które jest pojedynczym żądaniem zarządzanego przesyłania lub zarządzanego wywołania) dla każdego elementu, który wyzwala w trakcie odpytywania. Na przykład, jeśli monitor zasobów został skonfigurowany do odpytywania kolejki źródłowej w poszukiwaniu kompletnych grup komunikatów lub pojedynczych komunikatów, które nie znajdują się w grupie, wówczas, jeśli monitor znajdzie:

- 10 komunikatów lub kompletne grupy komunikatów w kolejce podczas odpytywania wprowadza 10 zadań (lub żądań przesyłania zarządzanego) do agenta.
- 200 komunikatów lub kompletnych grup komunikatów w kolejce podczas odpytywania wprowadza 200 zadań (lub żądań zarządzanego przesyłania) do agenta.

Monitory zawierają logikę pozwalającą porównać liczbę zadań, które zostały przesłane do agenta podczas odpytywania, z liczbą źródłowych szczelin transferu, które posiada agent (zgodnie z wartością właściwości agenta **maxSourceTransfers**). Jeśli liczba zadań jest większa niż dwukrotność liczby źródłowych szczelin przesyłania, monitor zapisuje komunikat BFGDM0107W w dzienniku zdarzeń agenta. Dzięki temu wiadomo, że do agenta wprowadzono dużą liczbę zadań, z których ponad połowa jest umieszczona w dzienniku agenta.

Wracając do poprzedniego przykładu, w którym monitor znajduje 200 komunikatów podczas pojedynczego odpytywania i przy założeniu, że właściwość **maxSourceTransfers** danego agenta jest ustawiona na wartość domyślną 25, gdy monitor wysyła 200 zadań do agenta:

- 25 jest przypisanych źródłowych szczelin transferu, a agent rozpoczyna ich przetwarzanie od razu.
- Pozostałe 175 jest przypisanych do oczekujących w kolejce szczelin transferu. Są one umieszczane w dzienniku agenta, który będzie przetwarzany w przyszłości.

Duża liczba zarządzanych operacji przesyłania w dzienniku agenta zajmuje zasoby, takie jak pamięć, i może mieć wpływ na wydajność agenta. Z tego powodu dobrą praktyką jest próbowanie utrzymać liczbę zarządzanych transferów lub wywołań zarządzanych znajdujących się w kolejce w dół do niskiej liczby, jeśli jest to możliwe.

## **Jak zapobiec wystąpieniu ostrzeżenia**

Jedną z rzeczy, które mogą być pomocne, jest właściwość **monitorMaxResourcesInPoll** wymieniona w komunikacie BFGMD0107W . Jest to właściwość agenta, która ma zastosowanie do wszystkich monitorów zasobów działających w ramach agenta i ogranicza liczbę elementów, które monitorują wyzwalanie podczas pojedynczego odpytywania. Wartością domyślną tej właściwości jest -1, co oznacza, że monitory są wyzwalane dla każdego elementu, który znajdują się w odpytywaniu, i wysyłają zadanie dla każdego z nich.

Jeśli ta właściwość jest ustawiona na wartość inną niż -1, monitor zatrzymuje skanowanie zasobu po jego wyzwoleniu dla określonej liczby elementów. Oznacza to, że monitor wysyła pracę do agenta w małych porcjach, zamiast dawać mu wiele pracy do wykonania w jednym miejscu.

Na przykład, jeśli parametr **monitorMaxResourcesInPoll** ma wartość 25, po znalezieniu przez monitor 25 nowych elementów zgodnych z jego warunkiem wyzwalacza zatrzymuje bieżące odpytywanie i wysyła 25 zadań do agenta.

Podczas zmiany parametru **monitorMaxResourcesInPoll**należy również rozważyć zwiększenie odstępu czasu między operacjami odpytywania monitora. W idealnej sytuacji, jeśli monitor zasobów wprowadza pewne zadania do agenta, powinno to umożliwić większości (jeśli nie wszystkim) ich wykonanie przed rozpoczęciem nowego odpytywania i potencjalnie dać agentowi więcej pracy do wykonania. Pomaga to również zmniejszyć ogólne obciążenie agenta i może zwiększyć jego przepustowość.

## **Przykład**

Załóżmy, że istnieje monitor zasobów, który został skonfigurowany do monitorowania kolejki źródłowej co minutę, szukając kompletnych grup komunikatów lub pojedynczych komunikatów, które nie znajdują się w grupie. Dla każdej grupy komunikatów lub pojedynczego komunikatu znalezionego przez monitor wprowadza zadanie (w formie żądania przesyłania zarządzanego) w celu przeniesienia treści tego komunikatu lub grupy komunikatów do pliku.

Agent, na którym działa monitor, ma ustawione następujące właściwości agenta:

```
maxQueuedTransfers=1000
maxSourceTransfers=25
monitorMaxResourcesInPoll=25
```
Oznacza to, że podczas każdego odpytywania monitor może wprowadzić do agenta 25 zadań. Przy założeniu, że przetwarzanie wszystkich 25 zadań zajmuje agentowi około dwóch minut, to z odstępem czasu między operacjami odpytywania wynoszącym jedną minutę ma miejsce następujące zachowanie:

#### **Minuta 0**

- Monitor uruchamia odpytywanie, skanuje kolejkę źródłową i znajduje 25 komunikatów (wartość **monitorMaxResourcesInPoll**).
- Monitor wprowadza teraz do agenta 25 zadań (lub żądań przesyłania zarządzanego), a następnie zatrzymuje odpytywanie.
- Agent pobiera 25 zarządzanych żądań przesyłania, przypisuje każdemu z nich źródłową szczelinę przesyłania i rozpoczyna ich przetwarzanie.

W tym momencie szczeliny transferu agenta wyglądają następująco:

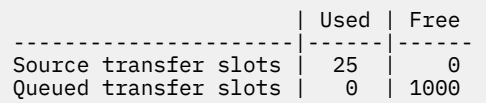

#### **Minuta 1**

- Monitor rozpoczyna teraz drugie odpytywanie.
- Monitor ponownie skanuje kolejkę źródłową, znajduje 25 komunikatów i wysyła do agenta 25 żądań zarządzanego przesyłania.
- Odpytywanie zostanie zakończone.
- Agent odbiera te nowe żądania zarządzanego przesyłania. Ponieważ wszystkie źródłowe szczeliny przesyłania są zajęte, przypisuje każde żądanie przesyłania zarządzanego do umieszczonej w kolejce szczeliny przesyłania i umieszcza je w dzienniku.

Szczeliny transferu agenta wyglądają teraz następująco:

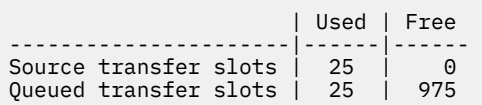

#### **Minuta 2**

• Do tego czasu przetwarzanie wszystkich 25 zarządzanych transferów zostało zakończone, a powiązane z nimi źródłowe szczeliny transferowe zostały zwolnione. W wyniku tego agent przenosi 25 zarządzanych transferów z zakolejkowanych szczelin transferu do źródłowych szczelin transferu.

To pozostawia szczeliny transferu agenta w następujący sposób:

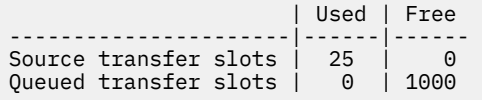

- Monitor wykonuje kolejne odpytywanie, znajduje kolejne zadanie wsadowe zawierające 25 komunikatów i wysyła do agenta 25 zarządzanych żądań przesyłania.
- Agent odbiera te żądania i umieszcza je w dzienniku

Oznacza to, że szczeliny transferu wyglądają teraz następująco:

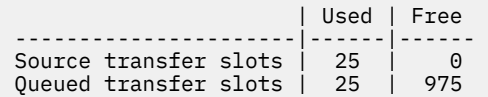

#### **Minuta 3**

- Podczas następnego odpytywania monitor znajdzie jeszcze 25 komunikatów i wyśle do agenta kolejne 25 zarządzanych żądań przesyłania.
- Agent odbiera te żądania zarządzanego przesyłania i przypisuje je do każdej umieszczonej w kolejce szczeliny przesyłania.

W wyniku tego okresy transferu agenta są teraz następujące:

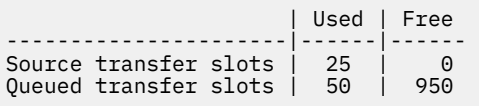

i tak dalej.

### **Zwiększ odstęp czasu między operacjami odpytywania do dwóch minut**

Zwiększenie odstępu czasu między operacjami odpytywania monitora do dwóch minut oznacza, że 25 zarządzanych operacji przesyłania wprowadzonych podczas jednego odpytywania zostanie zakończonych do czasu następnego uruchomienia. Oznacza to, że agent może przypisać te transfery zarządzane do źródłowej szczeliny przesyłania i nie musi umieszczać ich w dzienniku, jak pokazano w poniższym przykładzie:

#### **Minuta 0**

- Monitor uruchamia odpytywanie, skanuje kolejkę źródłową i znajduje 25 komunikatów (wartość **monitorMaxResourcesInPoll**).
- Monitor wysyła teraz do agenta 25 zarządzanych żądań przesyłania, a następnie zatrzymuje odpytywanie.
- Agent pobiera 25 zarządzanych żądań przesyłania, przypisuje każdemu z nich źródłową szczelinę przesyłania i rozpoczyna ich przetwarzanie.

W tym momencie szczeliny transferu agenta wyglądają następująco:

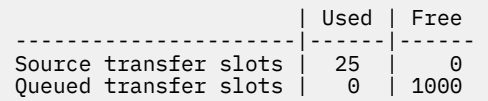

#### **Minuta 2**

• Do tego czasu przetwarzanie wszystkich 25 zarządzanych transferów zostało zakończone, a powiązane z nimi źródłowe szczeliny transferowe zostały zwolnione.

Oznacza to, że szczeliny transferu agenta wyglądają następująco:

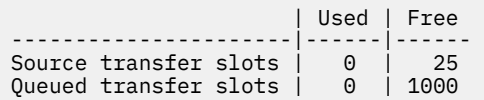

- Monitor wykonuje kolejne odpytywanie, znajduje kolejne zadanie wsadowe zawierające 25 komunikatów i wysyła do agenta 25 zarządzanych żądań przesyłania.
- Agent pobiera te żądania i przypisuje każdemu z nich źródłową szczelinę przesyłania.

Oznacza to, że szczeliny transferu wyglądają teraz następująco:

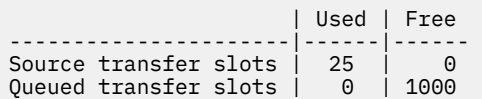

#### **Minuta 4**

• Dwie minuty później 25 żądań przesyłania zarządzanego wprowadzonych przez monitor w minucie 2 zostało zakończonych, a powiązane z nimi "źródłowe szczeliny przesyłania" zostały zwolnione i zwolnione.

Źródłowe szczeliny przesyłania agenta są teraz następujące:

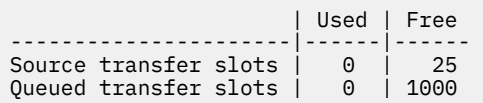

- Monitor wykonuje teraz nowe odpytywanie i znajduje w kolejce kolejne 25 komunikatów. W wyniku tego wysyła do agenta 25 żądań zarządzanego przesyłania.
- Agent pobiera żądania zarządzanego przesyłania. Ponieważ nie działa on obecnie jako agent źródłowy dla żadnych operacji przesyłania zarządzanego, przypisuje on "źródłową szczelinę przesyłania" do każdego nowego żądania.

Dzięki temu jego szczeliny transferu wyglądają następująco:

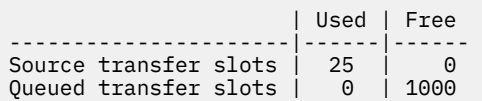

Zaletą tego podejścia jest to, że zarządzane operacje przesyłania nigdy nie trafiają do dziennika agenta, co zmniejsza ogólne wykorzystanie zasobów agenta, a z kolei może pomóc w osiąganiu wydajności.

### **Rozwiązywanie problemów z produktem java.lang.OutOfMemoryError**

Poniższe informacje uzupełniające pomagają w rozwiązywaniu problemów z agentami zatrzymanych z powodu java.lang.OutOfMemoryErrors

### **Odsyłacze pokrewne**

["Najczęściej występujące problemy z produktem MFT" na stronie 175](#page-174-0)

Typowe problemy, które mogą wystąpić w sieci produktu Managed File Transfer .

#### ["Kody powrotu dla MFT" na stronie 128](#page-127-0)

Komendy produktu Managed File Transfer , zadania produktu Ant oraz komunikaty dziennika udostępniają kody powrotu wskazujące, czy funkcje zostały pomyślnie zakończone.

## *Co zrobić, jeśli agent MFT ABENDS z błędem java.lang.OutOfMemoryError z powodu wyczerpania sterty Java*

Podczas przetwarzania pewnej liczby zarządzanych żądań przesyłania, takich jak przesyłanie plików do pliku, przesyłania komunikatów do pliku lub przesyłania plików do komunikatu, agent nieprawidłowo kończy działanie (ABENDS) i zgłasza java.lang.OutOfMemoryError, a w tym czasie łączna ilość pamięci RAM nie została w pełni wykorzystana. Ten wyjątek został spowodowany przez wyczerpanie sterty Java .

### **Diagnozowanie problemu**

Jeśli wystąpi ten problem, agent, którego to dotyczy, zostanie nieprawidłowo uruchomiony i wygeneruje cztery pliki zawierające szczegółowe informacje na temat podstawowej przyczyny problemu:

• Plik ABEND. Nazwa tego pliku jest zgodna z konwencją nazewnictwa ABEND.FTE.*date\_timestamp*.*identifier*.log.

Multing W systemie Multiplatforms plik jest zapisywany w katalogu MQ\_DATA\_PATH/mqft/logs/ *coordination\_qmgr\_name*/agents/*agent\_name*/logs/ffdc .

 $z/0S$ W systemie z/OSplik jest zapisywany w katalogu z/OS UNIX System Services (z/OS UNIX) \$BFG\_CONFIG/mqft/logs/*coordination\_qmgr\_name*/agents/*agent\_name*/logs/ffdc

• Plik Javacore. Nazwa tego pliku ma następujący format: javacore.*datestamp*.*timestamp*.*pid*.*identifier*.txt

**What is a Wiltipum** W systemie Multiplatforms plik jest zapisywany w katalogu MQ\_DATA\_PATH/mqft/logs/ *coordination\_qmgr\_name*/agents/*agent\_name* .

W systemie z/OSplik jest zapisywany w katalogu z/OS UNIX location \$BFG\_CONFIG/ mqft/logs/*coordination\_qmgr\_name*/agents/*agent\_name* .

• Zrzut programu Java snap. Nazwa tego pliku ma następujący format: snap.*datestamp*.*timestamp*.*pid*.*identifier*.txt

W systemie Multiplatforms plik jest zapisywany w katalogu MQ\_DATA\_PATH/mqft/logs/ *coordination\_qmgr\_name*/agents/*agent\_name* .

z/OS-W systemie z/OSplik jest zapisywany w katalogu z/OS UNIX location \$BFG\_CONFIG/ mqft/logs/*coordination\_qmgr\_name*/agents/*agent\_name* .

Pary ABEND i Javacore zawierają informacje podobne do przedstawionych poniżej:

### **plik nieprawidłowego zakończenia**

```
Filename: 
C:\ProgramData\IBM\MQ\mqft\logs\QM1\agents\AGENT1\logs\ffdc\ABEND.FTE.20220810102649225.18938124211177445
3.log<br>Level:
Level: p920-005-220208<br>Time: 10/08/2022 10:2
            Time: 10/08/2022 10:26:49:225 BST
Thread: 45 (FileIOWorker-0:0)<br>Class: com.ibm.wmqfte.thread
            com.ibm.wmqfte.thread.FTEThread<br>a393304f
Instance:<br>Method:
Method: uncaughtException<br>Probe: ABEND 001
Probe: ABEND_001
Cause: java.lang.OutOfMemoryError: Java heap space
java.lang.OutOfMemoryError: Java heap space
 at java.nio.HeapByteBuffer.<init>(HeapByteBuffer.java:57)
 at java.nio.ByteBuffer.allocate(ByteBuffer.java:335)
 at com.ibm.wmqfte.util.impl.ByteBufferPoolImpl.getBuffer(ByteBufferPoolImpl.java:44)
 at com.ibm.wmqfte.transfer.frame.impl.TransferChunkImpl.getByteBuffer(TransferChunkImpl.java:181)
     at com.ibm.wmqfte.transfer.frame.impl.TransferChunkImpl.<init>(TransferChunkImpl.java:143)
     at 
com.ibm.wmqfte.transfer.frame.impl.TransferFrameSenderImpl.requestChunk(TransferFrameSenderImpl.java:636)
     at 
com.ibm.wmqfte.transfer.frame.impl.TransferFrameSenderImpl.access$000(TransferFrameSenderImpl.java:100)
     at 
com.ibm.wmqfte.transfer.frame.impl.TransferFrameSenderImpl$ChunkRequester.processFileIORequest(TransferFr
```

```
ameSenderImpl.java:142)
     at 
com.ibm.wmqfte.transfer.frame.impl.TransferFrameIOWorker.doWorkImpl(TransferFrameIOWorker.java:318)
     at com.ibm.wmqfte.io.impl.FTEFileIOWorker.doWork(FTEFileIOWorker.java:118)
     at com.ibm.wmqfte.io.impl.FTEFileIORequestQueue.run(FTEFileIORequestQueue.java:244)
     at java.lang.Thread.run(Thread.java:825)
     at com.ibm.wmqfte.thread.FTEThread.run(FTEThread.java:70) 
       Plik Javacore
0SECTION TITLE subcomponent dump routine<br>NULL ================================
                 NULL ===============================
1TICHARSET<br>1TISIGINFO
               1TISIGINFO Dump Event "systhrow" (00040000) Detail "java/lang/OutOfMemoryError" "Java heap space" 
received
1TIDATETIMEUTC Date: 2022/08/10 at 09:26:53:917 (UTC)
1TIDATETIME Date: 2022/08/10 at 10:26:53:917<br>1TITIMEZONE Timezone: (unavailable)
```
1TITIMEZONE Timezone: (unavailable) 1TINANOTIME System nanotime: 350635184939400

Javacore filename: C:\ProgramData\IBM\MQ\mqft\logs\QM1\agents\AGENT1\javacore.20220810.102653.7172.0003.txt

# **Przyczyna wystąpienia tego problemu**

Ten problem występuje z powodu wyczerpania pamięci sterty Java dla maszyny JVM, na której działa agent.

Więcej informacji na temat rozróżniania między pamięcią sterty Java a pamięcią sterty rodzimej zawiera sekcja W jaki sposób agenty MFT używają pamięci sterty Java i pamięci sterty rodzimej .

## **Unikanie problemu**

Istnieje kilka działań, które można wykonać w celu zmniejszenia prawdopodobieństwa zatrzymania agenta MFT z powodu java.lang.OutOfMemoryErrorspowodowanego wyczerpaniem pamięci sterty Java :

1. Zwiększ wielkość sterty Java dla maszyny JVM, na której działa agent MFT .

Domyślnie sterta Java agenta jest ustawiona na 512 MB. Mimo że jest to zadowalające w przypadku niewielkiej liczby zarządzanych transferów, może być konieczne zwiększenie obciążenia do 1024MB (1GB) w przypadku obciążeń podobnych do obciążeń produkcyjnych.

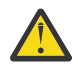

**Ostrzeżenie:** Przy zwiększaniu wielkości sterty Java dla agenta należy wziąć pod uwagę, że inne agenty i aplikacje działające w tym samym systemie używają sterty rodzimej.

Zwiększenie wielkości sterty Java dla agenta zwiększa również wykorzystanie sterty rodzimej, co z kolei zmniejsza ilość sterty rodzimej dostępnej dla innych agentów i aplikacji. Oznacza to, że istnieje zwiększone prawdopodobieństwo wyczerpania sterty rodzimej dla agentów i aplikacji.

• Aby zwiększyć lub zmienić stertę Java podczas uruchamiania agenta jako normalnego procesu:

Ustaw zmienną środowiskową BFG\_JVM\_PROPERTIES, aby przekazać właściwość Java **-Xmx** do maszyny JVM. Na przykład w systemie Windows, aby ustawić maksymalną wielkość sterty na 1024 MB, uruchom następującą komendę przed użyciem komendy **fteStartAgent** :

```
set BFG_JVM_PROPERTIES="-Xmx1024M"
```
Więcej informacji na temat ustawiania właściwości systemu Java za pomocą zmiennej środowiskowej BFG\_JVM\_PROPERTIES zawiera sekcja Java -właściwości systemu MFT.

• Aby zwiększyć lub zmienić stertę Java , gdy agent jest uruchamiany jako usługa systemu Windows :

Użyj komendy **fteModifyAgent** i podaj parametr **-sj** , aby ustawić właściwość **-Xmx** w usłudze Windows .

W poniższym przykładzie użyto komendy **fteModifyAgent** z parametrem **-sj** w celu ustawienia maksymalnej wielkości sterty Java dla maszyny JVM, na której działa agent usługi Windows , na wartość 1GB (1024MB):

fteModifyAgent.cmd -agentName AGENT1 -s -su user1 -sp passw0rd -sj -Xmx1024M

Można sprawdzić, czy został on pomyślnie ustawiony, przeglądając plik output0.log agenta po jego zrestartowaniu. W sekcji *Start Display Current Environment* (Uruchom wyświetlanie bieżącego środowiska) wartość 1024 MB będzie raportowana w następujący sposób:

The maximum amount of memory that the Java virtual machine will attempt to use is: '1024'MB

2. Ogranicz użycie sterty Java , zmniejszając obciążenie agenta.

Zwykle java.lang.OutOfMemoryErrors spowodowane przez wyczerpanie sterty Java jest wynikiem zbyt dużej ilości pracy agenta. Każde zarządzane przesyłanie i wywołanie, które jest przetwarzane przez agenta, używa pamięci w stercie Java , podobnie jak zarządzane przesyłanie i wywołania, które znajdują się w dzienniku agenta. Monitory zasobów używają również pamięci sterty Java podczas odpytywania.

Oznacza to, że wraz ze wzrostem obciążenia agenta zwiększa się również wielkość używanej przez niego sterty Java .

W tym miejscu można zmniejszyć obciążenie agenta. W tym celu:

- Ustaw niższe wartości następujących właściwości agenta:
	- **maxQueuedTransfers**
	- **maxSourceTransfers**
	- **maxDestinationTransfers**
- Przenieś niektóre monitory zasobów agenta do nowego agenta.

Zmniejsza to liczbę współbieżnych transferów, które mogą wystąpić, a tym samym zmniejsza maksymalne współbieżne obciążenie agenta.

3. Włącz sprawdzanie przydziału pamięci.

Funkcja sprawdzania przydziału pamięci zapewnia, że agenty zaczną przetwarzać nowe przesyłanie zarządzane tylko wtedy, gdy istnieje wystarczająca ilość pamięci sterty Java , aby można było ją uruchomić do końca. Jeśli ilość pamięci jest niewystarczająca, przesyłanie zarządzane jest odrzucane.

Ta funkcja jest domyślnie wyłączona. Aby włączyć go dla agenta:

• Dodaj następujący wpis do pliku agent.properties agenta:

enableMemoryAllocationChecking=true

• Zrestartuj agenta

**Uwaga:** Funkcja sprawdzania przydziału pamięci wykorzystuje maksymalną ilość pamięci wymaganą przez operację przesyłania zarządzanego, która może być większa niż rzeczywista ilość używanej pamięci (szczególnie w przypadku przesyłania komunikatów do pliku i przesyłania plików do komunikatu). Oznacza to, że włączenie tej metody może spowodować, że agent będzie przetwarzał mniejszą liczbę zarządzanych operacji przesyłania.

Jeśli w agencie nadal występują java.lang. Out Of Memory Errors z powodu wyczerpania sterty Java, należy uruchomić komendę **fteRas** , aby zgromadzić pliki ABEND, Javacores, pliki zrzutu sterty i pliki zrzutu sterty (wraz z innymi przydatnymi informacjami o topologii MFT ), a następnie udostępnić dane wyjściowe do analizy działowi wsparcia IBM .

#### **Pojęcia pokrewne**

["Co zrobić, jeśli agent MFT ABENDS z błędem java.lang.OutOfMemoryError z powodu wyczerpania](#page-162-0) [pamięci rodzimej" na stronie 163](#page-162-0)

Podczas przetwarzania wielu zarządzanych żądań przesyłania, takich jak przesyłanie pliku do pliku, przesyłanie komunikatów lub plik z komunikatem, agent nieprawidłowo kończy działanie (ABENDS), <span id="page-162-0"></span>raporując java.lang.OutOfMemoryError, a w czasie, gdy łączna pamięć RAM nie została w pełni wykorzystana. Ten wyjątek został spowodowany wyczerpaniem pamięci rodzimej.

### *Co zrobić, jeśli agent MFT ABENDS z błędem java.lang.OutOfMemoryError z powodu wyczerpania pamięci rodzimej*

Podczas przetwarzania wielu zarządzanych żądań przesyłania, takich jak przesyłanie pliku do pliku, przesyłanie komunikatów lub plik z komunikatem, agent nieprawidłowo kończy działanie (ABENDS), raporując java.lang.OutOfMemoryError, a w czasie, gdy łączna pamięć RAM nie została w pełni wykorzystana. Ten wyjątek został spowodowany wyczerpaniem pamięci rodzimej.

### **Diagnozowanie problemu**

W przypadku wystąpienia tego problemu poszkodowany agent ABENDs i generuje dwa pliki, które udostępniają szczegółowe informacje na temat podstawowej przyczyny:

• Plik ABEND. Nazwa tego pliku jest zgodna z konwencją nazewnictwa ABEND.FTE.*date\_timestamp*.*identifier*.log.

 $\blacktriangleright$  Multi $\blacktriangleright$  W przypadku wielu platform plik jest zapisywany w katalogu <code>MQ\_DATA\_PATH/mqft/</code> logs/*coordination\_qmgr\_name*/agents/*agent\_name*/logs/ffdc .

z/OS W systemie z/OSplik jest zapisywany w lokalizacji z/OS UNIX System Services (z/OS UNIX) \$BFG\_CONFIG/mqft/logs/*coordination\_qmgr\_name*/agents/*agent\_name*/logs/ffdc

• Plik Javacore. Nazwa tego pliku ma następujący format: javacore.*datestamp*.*timestamp*.*pid*.*identifier*.txt

**Multi W** przypadku wielu platform plik jest zapisywany w katalogu MQ\_DATA\_PATH/mqft/ logs/*coordination\_qmgr\_name*/agents/*agent\_name* .

 $z/0S$ On z/OS, the file is written to the z/OS UNIX location \$BFG\_CONFIG/mqft/logs/ *coordination\_qmgr\_name*/agents/*agent\_name* directory.

Para ABEND i Javacore zawiera informacje podobne do przedstawionych poniżej:

#### **Przykład: Para 1**

#### **plik nieprawidłowego zakończenia**

```
Filename: 
C:\ProgramData\IBM\MQ\mqft\logs\COORDQM\agents\AGENT1\logs\ffdc\ABEND.FTE.20200109113518046.1764802189777
906538.log
Level: p900-005-180821
Time: 09/01/2020 11:35:18:046 GMT
Thread: 96 (TransferSender[414d51204d44424b525030372020202045fbd6532ebfaa02])
Class: com.ibm.wmqfte.thread.FTEThread
Instance: 55b455b4
Method: uncaughtException
Probe: ABEND_001
Cause: java.lang.OutOfMemoryError: native memory exhausted
java.lang.OutOfMemoryError: native memory exhausted
at com.ibm.mq.jmqi.local.internal.base.Native.MQPUT(Native Method)
at com.ibm.mq.jmqi.local.LocalMQ.MQPUT(LocalMQ.java)
at com.ibm.wmqfte.wmqiface.WMQQueueImpl.put(WMQQueueImpl.java)
at com.ibm.wmqfte.wmqiface.WMQQueueImpl.put(WMQQueueImpl.java)
at com.ibm.wmqfte.transfer.impl.TransferSenderRunnable.doTransfer(TransferSenderRunnable.java)
at com.ibm.wmqfte.transfer.impl.TransferSenderRunnable.run(TransferSenderRunnable.java)
at java.lang.Thread.run(Thread.java)
at com.ibm.wmqfte.thread.FTEThread.run(FTEThread.java)
```
#### **Plik Javacore**

NULL -----------------------0SECTION TITLE subcomponent dump routine NULL ===============================

1TISIGINFO Dump Event "systhrow" (00040000) Detail "java/lang/OutOfMemoryError" "native memory exhausted" received 1TIDATETIME Date: 2020/01/09 at 11:35:18 1TIFILENAME Javacore filename: C:\ProgramData\IBM\MQ\mqft\logs\COORDQM\agents\AGENT1\javacore.20200109.113518.14148.0002.txt

#### **Przykład: para dwa**

#### **plik nieprawidłowego zakończenia**

Filename: C:\ProgramData\IBM\MQ\mqft\logs\COORDQM\agents\AGENT1\logs\ffdc\ABEND.FTE.20200109143700286.3177895731698 464509.log Level: p900-005-180821 Time: 09/01/2020 14:37:00:286 GMT Thread: 918 (AgentStatusPublisher) Class: com.ibm.wmqfte.thread.FTEThread Instance: bc10bc1 Method: uncaughtException Probe: ABEND\_001 Cause: java.lang.OutOfMemoryError: Failed to create a thread: retVal -1073741830, errno 12 java.lang.OutOfMemoryError: Failed to create a thread: retVal -1073741830, errno 12 at java.lang.Thread.startImpl(Native Method) at java.lang.Thread.start(Thread.java)

#### **Plik Javacore**

 $NUUU - - - - - - - - -$ 0SECTION TITLE subcomponent dump routine NULL =============================== 1TISIGINFO Dump Event "systhrow" (00040000) Detail "java/lang/OutOfMemoryError" "Failed to create a thread: retVal -1073741830, errno 12" received 1TIDATETIME Date: 2020/01/09 at 14:37:00 1TIFILENAME Javacore filename: C C:\ProgramData\IBM\MQ\mqft\logs\COORDQM\agents\AGENT1\javacore.20200109.143700.2652.0003.txt

### **Przyczyny wystąpienia tego problemu**

Ten problem występuje z powodu wyczerpania rodzimej pamięci sterty w systemie, w którym jest uruchomiony agent.

See W jaki sposób agenty MFT używają sterty Java i rodzimej pamięci sterty for more information on the distinctions between Java heap memory and native heap memory.

### **Unikanie problemu**

Istnieje wiele działań, które można podjąć, aby zmniejszyć prawdopodobieństwo zatrzymania agenta MFT z powodu java.lang.OutOfMemoryError, spowodowanego wyczerpaniem rodzimej pamięci:

1. Zmniejsz wielkość sterty Java dla maszyny JVM, na której działa agent MFT .

Im większa jest wielkość przydzielonej sterty Java , tym mniejsza ilość pamięci jest dostępna dla sterty rodzimej. Zmniejszenie wielkości sterty Java używanej przez agenta może zwolnić większą ilość pamięci dla sterty rodzimej.

Domyślnie sterta Java agenta jest ustawiona na 512 MB. Jeśli ta wartość została zmieniona, aby była większa, należy rozważyć zmniejszenie jej wartości i przetestowanie obciążenia produkcyjnego, jak np.

• Aby zmniejszyć lub zmienić stertę Java podczas uruchamiania agenta, należy wykonać następujące czynności:

Ustaw wartość zmiennej środowiskowej BFG\_JVM\_PROPERTIES w celu przekazania katalogu opcji do maszyny JVM. Na przykład w systemie Windows, aby ustawić maksymalną wielkość sterty na 1024 MB, należy uruchomić następującą komendę przed użyciem komendy **fteStartAgent** :

```
set BFG_JVM_PROPERTIES="-Xmx1024M"
```
Więcej informacji na temat sposobu ustawiania właściwości systemowych produktu Java przy użyciu zmiennej środowiskowej BFG\_JVM\_PROPERTIES zawiera sekcja Właściwości systemowe produktuJava dla produktu MFT.

• Aby zmniejszyć lub zmienić stertę Java podczas uruchamiania agenta jako usługę Windows :

Aby przekazać opcje do maszyny JVM, na której działa agent jako usługa Windows , należy zmodyfikować agenta za pomocą parametru **-sj** określonego w komendzie **fteModifyAgent** .

W poniższym przykładzie użyto komendy **fteModifyAgent** z parametrem **-sj** w celu ustawienia maksymalnej wielkości sterty Java dla maszyny JVM, na której działa skonfigurowany agent usługi Windows :

fteModifyAgent.cmd -agentName AGENT1 -s -su user1 -sp passw0rd -sj -Xmx1024M

Można sprawdzić, czy został on pomyślnie ustawiony, przeglądając plik output0.log agenta po zrestartowaniu agenta. W sekcji *Start Display Current Environment* (Uruchomienie bieżącego środowiska) wartość 1024 MB zostanie zgłoszona w następujący sposób:

The maximum amount of memory that the Java virtual machine will attempt to use is: '1024'MB

2. Ogranicz użycie pamięci własnej

Często java.lang.OutOfMemoryErrors powodowane przez rodzime wyczerpanie sterty jest widoczne, jeśli agent łączy się z menedżerem kolejek agenta przy użyciu transportu BINDINGS. Gdy agent został skonfigurowany do korzystania z transportu BINDINGS, agent wywołuje metody rodzime zawsze, gdy musi komunikować się z menedżerem kolejek.

Oznacza to, że wykorzystanie pamięci rodzimej rośnie wraz ze wzrostem obciążenia agenta, z powodu większej liczby połączeń z menedżerem kolejek i zwiększonej komunikacji komunikatów. W takiej sytuacji zmniejszenie obciążenia może pomóc. W tym celu ustaw następujące właściwości agenta na wartość niższą niż wartość domyślna 25:

#### • **maxSourceTransfers**

#### • **maxDestinationTransfers**

Zmniejsza to liczbę jednoczesnych transferów, które mogą wystąpić, a w związku z tym zmniejsza to maksymalne współbieżne obciążenie dla agenta.

- 3. Skonfiguruj agenta do korzystania z transportu CLIENT podczas nawiązywania połączenia z menedżerem kolejek agenta. Można to zrobić, ustawiając następujące właściwości agenta:
	- **agentQMgrHost**
	- **agentQMgrPort**
	- **agentQMgrChannel**

Informacje na temat tych właściwości można znaleźć w temacie Plik MFT agent.properties .

Zapewnia to, że cała komunikacja między agentem i menedżerem kolejek odbywa się za pośrednictwem protokołu TCP/IP, a nie kodu rodzimego, co zmniejsza ilość pamięci rodzimej używanej przez agenta.

**Ważne:** Wykonanie tego działania powoduje również zmniejszenie wydajności. Przy użyciu połączenia TCP/IP z lokalnym hostem, a nie kodem rodzimym, konfiguracja nie jest tak wydajna, gdy agent wymaga interakcji z menedżerem kolejek.

### **Rozwiązywanie problemów dotyczących programu rejestrującego**

Poniższe informacje zawierają informacje pomocne w rozwiązywaniu problemów z programami rejestrujących:

#### **Odsyłacze pokrewne**

["Najczęściej występujące problemy z produktem MFT" na stronie 175](#page-174-0) Typowe problemy, które mogą wystąpić w sieci produktu Managed File Transfer . <span id="page-165-0"></span>["Kody powrotu dla MFT" na stronie 128](#page-127-0)

Komendy produktu Managed File Transfer , zadania produktu Ant oraz komunikaty dziennika udostępniają kody powrotu wskazujące, czy funkcje zostały pomyślnie zakończone.

### *Co zrobić, jeśli podczas aktualizacji schematu bazy danych produktu MFT w bazie danych Oracle wystąpił błąd*

Podczas aktualizowania schematu bazy danych do najnowszej wersji przy użyciu pliku ftelog\_tables\_oracle\_702\_703.sql może zostać wyświetlony następujący komunikat o błędzie: ERROR at line 1: ORA-02289: sequence does not exist. Ten błąd występuje, ponieważ sekwencje i wyzwalacze używane przez tabele nie znajdują się w tym samym schemacie, w którym znajdują się tabele.

### **O tym zadaniu**

Aby rozwiązać ten problem, przed jego uruchomieniem należy przeprowadzić edycję zawartości ftelog\_tables\_oracle\_702\_703.sql .

### **Procedura**

- 1. Znajdź schemat, w którym znajdują się sekwencje i wyzwalacze używane przez tabele programu rejestrującego bazy danych Managed File Transfer .
	- W systemie Db2można użyć Control Center w celu wyświetlenia tabel i schematów.
	- W przypadku bazy danych Oraclemożna użyć programu Enterprise Manager do wyświetlania tabel i schematów.
- 2. Otwórz plik ftelog\_tables\_oracle\_702\_703.sql w edytorze tekstu.
- 3. W każdym wystąpieniu tekstu SELECT FTELOG.*sequence\_name*.nextval zastąp tekst FTELOG nazwą schematu, w którym znajdują się istniejące sekwencje.
- 4. Przed każdym wystąpieniem tekstu CREATE OR REPLACE TRIGGER FTELOG. trigger namewstaw tekst DROP TRIGGER *schema\_name*.*trigger\_name*, gdzie *schema\_name* to nazwa schematu, w którym znajdują się istniejące wyzwalacze.
- 5. Użyj edytowanego pliku ftelog tables oracle 702 703.sql, aby zaktualizować tabele bazy danych.

### *Obsługa i odrzucanie błędów programu rejestrującego MFT*

Program rejestrujący Managed File Transfer identyfikuje dwa typy błędów: błędy per-message i błędy ogólne.

Błędy przypadające na komunikat mogą być spowodowane przez problem z jednym lub kilkoma poszczególnymi komunikatami. Niektóre przykłady sytuacji, które są identyfikowane jako błędy dla komunikatów, są następujące:

- W komunikacie brakuje kodu wynikowego, który jest wymaganym elementem danych.
- Transfer określa nazwę zadania o długości 3000 znaków i zbyt duże dla powiązanej kolumny bazy danych.
- Dla operacji przesyłania odebrano komunikat o postępie, ale nie istnieje rekord przeniesienia, który został uruchomiony (być może z powodu błędnego lub opóźnionego komunikatu o rozpoczęciu przesyłania).
- Odebrano komunikat, który nie jest komunikatem dziennika produktu Managed File Transfer .

Błędy ogólne to te błędy, które nie są błędami per-message. Mogą to być spowodowane problemami z konfiguracją lub błędami programu.

Gdy wystąpi błąd na komunikat, program rejestrujący odrzuca komunikat, umieszczając komunikat w kolejce odrzuceń. W dzienniku wyjściowym nic nie jest zapisywane, dlatego okresowo sprawdzaj lub nieprzerwanie monitoruj kolejkę odrzucania, aby wykrywać odrzucone komunikaty.

Jeśli zbyt wiele komunikatów jest odrzucanych kolejno, bez pomyślnej zapisania żadnych komunikatów w bazie danych, jest to traktowane jako błąd ogólny. Na przykład, należy rozważyć ośrodek, który zawsze używa 10 kodów znaków jako nazw zadań, ale który przypadkowo zrekonfiguruje kolumnę nazwy zadania na dwa znaki szerokości. Chociaż dane, które są zbyt szerokie, to zwykle błąd jednego komunikatu, w tym przypadku problem konfiguracji jest ogólny i jest wykrywany jako błąd ogólny. Można dostroić liczbę kolejnych błędów na komunikat, potrzebnych do wywołania ogólnego błędu przy użyciu właściwości **wmqfte.max.consecutive.reject** .

Jeśli zostanie wykryty błąd ogólny, program rejestrujący wycofa wszystkie komunikaty, które nie zostały jeszcze zatwierdzone w menedżerze kolejek, a następnie okresowo ponawia próbę. Komunikat identyfikujący problem jest zapisywany w dzienniku wyjściowym i w konsoli, jeśli program rejestrujący został uruchomiony w trybie pierwszoplanowym z parametrem **-F** .

Położenie dzienników wyjściowych dla programu rejestrującego jest zależne od tego, czy jest to autonomiczny program rejestrujący bazy danych, czy też program rejestrujący bazy danych JEE. W przypadku autonomicznego programu rejestrującego bazy danych znajduje się on w katalogu *MQ\_DATA\_PATH*/mqft/logs/*coordination\_qmgr\_name*/loggers/*logger\_name*. W przypadku programu rejestrującego bazy danych JEE znajduje się on w standardowym dzienniku wyjściowym serwera aplikacji.

## **Kolejka odrzuceń**

Komunikaty, które powodują błędy poszczególnych komunikatów, są przenoszone do kolejki odrzuceń. Dla każdego komunikatu odrzuconego właściwość komunikatu jest ustawiana w celu wskazania, dlaczego komunikat został odrzucony. Pełna nazwa właściwości to **usr.WMQFTE\_ReasonForRejection**, mimo że usr. jest pominięty w niektórych kontekstach (w tym JMS i IBM MQ Explorer).

Jeśli używany jest produkt IBM MQ Explorer, można wyświetlić zawartość kolejki odrzucania, klikając prawym przyciskiem myszy kolejkę i klikając opcję **Przeglądaj komunikaty**. Aby sprawdzić, dlaczego komunikat został odrzucony, kliknij dwukrotnie komunikat, aby otworzyć okno dialogowe jego właściwości, a następnie wybierz stronę **Nazwane właściwości** . Zostanie wyświetlona właściwość o nazwie **WMQFTE\_ReasonForRejection**. Alternatywnie można napisać lub skonfigurować narzędzie do monitorowania, aby uzyskać te informacje automatycznie.

Czasami może być konieczne ponowne przetworzenie komunikatów z kolejki odrzuceń. W przykładzie opisanym wcześniej w tym temacie, z dwuznakową kolumną nazwy zadania w bazie danych, komunikaty mogły zostać pomyślnie przetworzone, gdy szerokość kolumny bazy danych została zwiększona. Inny przykład, gdy komunikat o zakończeniu przesyłania jest odrzucany, ponieważ brakuje powiązanego z nim operacji przesyłania, komunikat o rozpoczęciu przesyłania może zostać odebrany później. Ponowne przetwarzanie operacji przesyłania zostanie zakończone pomyślnie.

Aby ponownie przetworzyć komunikaty, przenieś je z kolejki odrzuceń do kolejki wejściowej. W normalnej instalacji, w której program rejestrujący utworzył własną subskrypcję zarządzaną, kolejka wejściowa jest definiowana przez menedżer kolejek i ma taką nazwę, jak SYSTEM.MANAGED.DURABLE.49998CFF20006204. Kolejkę wejściową można zidentyfikować, wyszukając w polu **Nazwa miejsca docelowego** właściwości dla subskrypcji SYSTEM.FTE.DATABASELogger.AUTOlub za pomocą następującej komendy MQSC:

DISPLAY SUB(SYSTEM.FTE.DATABASELogger.AUTO) DEST

Jednym ze sposobów przenoszenia komunikatów między kolejkami jest użycie komendy [MA01](https://github.com/ibm-messaging/mq-q-qload) [SupportPac](https://github.com/ibm-messaging/mq-q-qload), na przykład:

q -IFTE.REJECT -oSYSTEM.MANAGED.DURABLE.49998CFF20006204

Kolejka odrzuceń może zawierać komunikaty odrzucone z różnych przyczyn, tylko niektóre z nich zostały rozstrzygnięte. W tym przypadku nadal można ponownie przetworzyć wszystkie komunikaty. Te komunikaty, które mogą zostać zaakceptowane, zostaną wykorzystane, a komunikaty, które nie mogą zostać ponownie przeniesione do kolejki odrzuceń.

Komunikaty dziennika produktu Malformed w dzienniku przesyłania nie są rejestrowane przez program rejestrujący. Komunikaty te nie są wyświetlane jako znaczące i dlatego te komunikaty są wysyłane do

<span id="page-167-0"></span>kolejki odrzuceń. Więcej informacji na temat przesyłania komunikatów dziennika zawiera sekcja Formaty komunikatów dziennika przesyłania plików.

### *Co zrobić, jeśli program rejestrujący produktu MFT jest uruchomiony, ale żadne informacje o transferze nie są rejestrowane w bazie danych.*

Tabele bazy danych używane przez program rejestrujący Managed File Transfer wymagają, aby baza danych miała wielkość strony o wielkości 8 kB lub większej. Jeśli wielkość strony bazy danych nie jest wystarczająco duża, tabele nie są tworzone poprawnie i zostanie wyświetlony błąd SQLSTATE=42704.

Jeśli używany jest program rejestrujący bazy danych Java Platform, Enterprise Edition , w dzienniku wyjścia systemu WebSphere Application Server może zostać wyświetlony następujący komunikat. Jeśli używany jest autonomiczny program rejestrujący bazy danych, w pliku output0.log może zostać wyświetlony następujący błąd:

DB2 SQL Error: SQLCODE=-204, SQLSTATE=42704 SQLERRMC=FTELOG.TRANSFER\_EVENT, DRIVER=3.40.152

Wartość SQLSTATE z wartości 42704 wskazuje, że tabela, która ma istnieć program rejestrujący, w tym przypadku FTELOG.TRANSFER\_EVENT, nie istnieje.

Aby rozwiązać ten problem, wykonaj następujące kroki:

- 1. Sprawdź, czy tabela istnieje i została zakończona. Więcej informacji na temat tabel używanych przez program rejestrujący i ich kolumn zawiera sekcja Tabele programu rejestrującego bazy danych MFT.
- 2. Jeśli tabela nie istnieje lub jest niekompletna, sprawdź wielkość strony w bazie danych.
- 3. Jeśli wielkość bazy danych jest mniejsza niż 8 kB, należy zwiększyć wielkość strony w bazie danych.
	- Jeśli baza danych znajduje się w systemie testowym lub nie ma w nim żadnych danych, można usunąć tabele i ponownie utworzyć bazę danych o wielkości strony większej niż 8 kB.
	- Informacje na temat zwiększania wielkości strony zawiera sekcja Migrowanie produktu MFT: zwiększanie wielkości strony bazy danych dziennika dla produktu Db2 w systemie AIX, Linux, and

Windows  $\mathbb{Z}$   $\mathbb{Z}/\sqrt{18}$  lub Migrowanie tabel bazy danych w systemie Db2 w systemie z/OS do produktu MQ w wersji V8.0 lub nowszej.

### **Rozwiązywanie problemów z mostem Connect:Direct**

Poniższe informacje uzupełniające i przykłady ułatwiają diagnozowanie błędów zwracanych przez most Connect:Direct .

- "Śledzenie mostu Connect:Direct" na stronie 168
- • ["Informacje dziennika dla mostu Connect:Direct" na stronie 169](#page-168-0)
- • ["Rozwiązywanie problemów z uprawnieniami w węzłach produktu Connect:Direct" na stronie 169](#page-168-0)
- • ["Co zrobić, jeśli przesyłanie tekstu do lub z węzłów Connect:Direct nie jest poprawnie przekształcane](#page-169-0) [w dane" na stronie 170](#page-169-0)
- 2/05 2/05 ["Co zrobić, jeśli przesyłanie danych do elementów PDS lub PDS przez most Connect:Direct](#page-170-0) [nie powiodło się" na stronie 171](#page-170-0)
- ["Ścieżki do plików Connect:Direct określone za pomocą podwójnego ukośnika" na stronie](#page-170-0) [171](#page-170-0)
- • ["Zwiększanie liczby współbieżnych operacji przesyłania dla mostu Connect:Direct" na stronie 171](#page-170-0)
- • ["Debugowanie procesu Connect:Direct wywołanego przez przesyłanie plików" na stronie 173](#page-172-0)

### *Śledzenie mostu Connect:Direct*

Śledzenie można przechwycić z węzła Connect:Direct , który jest częścią mostu Connect:Direct , aby pomóc w określeniu problemu.

### <span id="page-168-0"></span>**O tym zadaniu**

Aby włączyć śledzenie, wykonaj następujące kroki:

### **Procedura**

- 1. Zatrzymaj agenta mostu Connect:Direct .
- 2. Zmodyfikuj plik właściwości agenta mostu Connect:Direct , aby zawierał wiersz:

cdTrace=true

3. Uruchom agenta mostu Connect:Direct .

### **Wyniki**

Informacje śledzenia są zapisywane w pliku output0.log w katalogu konfiguracji agenta mostu Connect:Direct .

#### **Odsyłacze pokrewne**

Plik MFT agent.properties

### *Informacje dziennika dla mostu Connect:Direct*

Do przesyłania plików między agentami produktu MFT i Connect:Direct można użyć agenta mostu Connect:Direct . Informacje dziennika na temat węzłów i procesów Connect:Direct związanych z tymi transferami są wyświetlane we wtyczce produktu IBM MQ Explorer i są zapisywane w bazie danych dziennika.

Agent mostu Connect:Direct musi mieć wartość IBM WebSphere MQ File Transfer Edition 7.0.4 lub nowszą. Innym agentem biorczym udział w przesyłaniu może być dowolna wersja produktu Managed File Transfer. Jednak aby uzyskać informacje na temat węzłów i procesów produktu Connect:Direct , które mają być rejestrowane, wszystkie agenty MFT uczestniczące w przesyłaniu muszą mieć wartość IBM WebSphere MQ File Transfer Edition 7.0.4 lub nowszą. Aby informacje te były wyświetlane we wtyczce IBM MQ Explorer , wtyczka musi mieć wartość IBM WebSphere MQ File Transfer Edition 7.0.4 lub nowszą. Aby informacje te były przechowywane w bazie danych dziennika, program rejestrujący bazy danych i schemat bazy danych muszą mieć wartość IBM WebSphere MQ File Transfer Edition 7.0.4 lub późniejszą.

Informacje dziennika na temat węzłów Connect:Direct i procesów Connect:Direct związanych z przesyłaniem plików są zawarte w komunikatach dziennika, które są publikowane w systemie SYSTEM.FTE w menedżerze kolejek koordynacji. Więcej informacji na ten temat zawiera sekcja Formaty komunikatów dziennika przesyłania plików.

W opublikowanym komunikacie znajdują się następujące informacje:

- Nazwa węzła mostu Connect:Direct
- Nazwa węzła podstawowego (PNODE)
- Nazwa węzła drugorzędnego (SNODE)
- Nazwa procesu
- Numer identyfikacyjny procesu

Węzeł mostu Connect:Direct jest tym samym węzłem, co węzeł podstawowy lub węzeł drugorzędny.

Wartość nazwy węzła mostu Connect:Direct jest nazwą, którą węzeł mostu jest znany przez agenta mostu MFT Connect:Direct . Nazwy węzłów podstawowych i dodatkowych są nazwami, które są używane do odwołania się do węzłów w mapie sieci węzła mostu Connect:Direct .

### **Odsyłacze pokrewne**

Przykłady komunikatów dziennika przesyłania mostu Connect:Direct

### *Rozwiązywanie problemów z uprawnieniami w węzłach produktu Connect:Direct*

Użyj informacji zawartych w tym temacie, jeśli transfery między Managed File Transfer a Connect:Direct kończą się niepowodzeniem z błędem na temat niewystarczających uprawnień.

<span id="page-169-0"></span>W przypadku operacji przesyłania obejmujących most Connect:Direct identyfikator użytkownika, który łączy się z węzłem Connect:Direct , jest określany na podstawie którego identyfikator użytkownika deskryptora komunikatu produktu IBM MQ (MQMD) jest powiązany z żądaniem przesłania. Istnieje możliwość odwzorowania konkretnych identyfikatorów użytkowników MQMD na konkretne identyfikatory użytkowników produktu Connect:Direct . Więcej informacji na ten temat zawiera sekcja Odwzorowanie referencji dla produktu Connect:Direct.

Może zostać wyświetlony błąd przesyłania z jednym z następujących błędów:

BFGCD0001E: This task was rejected by the Connect:Direct API with the following error message: Connect:Direct Node detected error. LCCA000I The user has no functional authority to issue the selp command

BFGCD0026I: Connect:Direct messages: The submit of the process succeeded. Process number 1092 (name F35079AE, SNODE MYNODE) executing. User fteuser does not have permission to override SNODEID. User fteuser does not have permission to override SNODEID. User fteuser does not have permission to override SNODEID.

Jeśli zostanie wyświetlony jeden z tych błędów, należy określić, który identyfikator użytkownika produktu Connect:Direct jest powiązany z identyfikatorem użytkownika MQMD, który został użyty dla żądania przesyłania. Ten identyfikator użytkownika produktu Connect:Direct musi mieć uprawnienia do wykonywania operacji Connect:Direct wymaganych przez most Connect:Direct . Listę wymaganych uprawnień funkcjonalnych oraz wskazówki dotyczące sposobu nadawania tych uprawnień zawiera sekcja Odwzorowanie referencji dla produktu Connect:Direct przy użyciu pliku ConnectDirectCredentials.xml.

### *Co zrobić, jeśli przesyłanie tekstu do lub z węzłów Connect:Direct nie jest poprawnie przekształcane w dane*

Podczas przesyłania plików w trybie tekstowym między agentem MFT a węzłem produktu Connect:Direct wykonywana jest konwersja znaków strony kodowej i znaku końca wiersza. Operacja przesyłania korzysta z informacji systemu operacyjnego na mapie sieci węzła mostu Connect:Direct w celu określenia znaków końca wiersza w węźle zdalnym. Jeśli informacje zawarte w mapie sieci są niepoprawne, konwersja znaków końca wiersza może być wykonana niepoprawnie.

Upewnij się, że mapa sieciowa węzła mostu Connect:Direct i wszystkich węzłów Connect:Direct używanych jako miejsce docelowe przesyłania zawiera poprawny opis platformy.

- Jeśli węzeł mostu Connect:Direct znajduje się w systemie Windows, należy upewnić się, że dla każdego węzła zdalnego w mapie sieci wybierasz poprawną wartość z listy **System operacyjny**.
	- Jeśli węzeł zdalny znajduje się w systemie Windows, należy wybrać opcję Windows.
	- Jeśli węzeł zdalny znajduje się w systemie AIX lub Linux, należy wybrać opcję UNIX.
		- z/08 Jeśli węzeł zdalny znajduje się w systemie z/OS, należy wybrać opcję 0S/390.

Operacje przesyłania do węzłów zdalnych w innych systemach operacyjnych nie są obsługiwane przez most Connect:Direct.

• Upewnij się, że dla każdego węzła zdalnego, do lub z którego jest przesyłany plik, podano typ systemu operacyjnego zdalnego węzła Connect:Direct w pliku ConnectDirectNodeProperties.xml w katalogu konfiguracji agenta mostu Connect:Direct. Więcej informacji na ten temat można znaleźć w sekcji Konfigurowanie pliku ConnectDirectNodeProperties.xml w taki sposób, aby zawierał informacje o zdalnych węzłach produktu Connect:Direct i Format pliku właściwości węzła Connect:Direct.

#### **Zadania pokrewne**

•

•

Przesyłanie plików tekstowych między programem Connect:Direct i MFT

#### <span id="page-170-0"></span> $z/0S$ *Co zrobić, jeśli przesyłanie danych do elementów PDS lub PDS przez most Connect:Direct nie powiodło się*

Jeśli miejsce docelowe operacji przesyłania jest węzłem produktu Connect:Direct w systemie z/OS i jest elementem PDS lub elementem PDS, przesyłanie nie powiedzie się, jeśli parametr **-de** nie został określony z wartością nadpisującą.

### **O tym zadaniu**

Jeśli przesłano przesyłanie za pomocą komendy **fteCreateTransfer** lub **fteCreateTemplate** , wykonaj następujące kroki:

### **Procedura**

1. Zmień komendę, która została wprowadzona w taki sposób, aby zawierała **-de** overwrite.

2. Wprowadź komendę ponownie.

*Korzystanie z wtyczki IBM MQ Explorer*

## **O tym zadaniu**

Jeśli przesłano przesyłanie za pomocą wtyczki IBM MQ Explorer , wykonaj następujące kroki:

## **Procedura**

- 1. Określ informacje o źródle i miejscu docelowym w kreatorze **Tworzenie nowego zarządzanego pliku przesyłania plików** .
- 2. Wybierz opcję **Zastąp pliki w docelowym systemie plików o tej samej nazwie**.
- 3. Wprowadź komendę ponownie.

### *Ścieżki do plików Connect:Direct określone za pomocą podwójnego*

### *ukośnika*

Jeśli jako część operacji przesyłania plików zostanie określony plik znajdujący się w węźle produktu Connect:Direct przy użyciu ścieżki do pliku, która rozpoczyna się od znaku podwójnego ukośnika (//), plik będzie traktowany jako zestaw danych.

Źródła i miejsca docelowe w węźle produktu Connect:Direct są określane w formacie *cd\_node\_name*:*file\_path*. Jeśli *file\_path* zaczyna się od podwójnego ukośnika (//), to źródło lub miejsce docelowe są traktowane jako zestaw danych. Ma to miejsce nawet wtedy, gdy węzeł Connect:Direct nie znajduje się w systemie z/OS. Może to spowodować awarie przesyłania, jeśli ścieżka do pliku została przypadkowo określona za pomocą podwójnego ukośnika (//) na początku, a plik nie jest zestawem danych.

Upewnij się, że nie określono *file\_path* , który zaczyna się od podwójnego ukośnika (//), jeśli nie chcesz, aby plik, który został określony jako zestaw danych, był traktowany.

### **Pojęcia pokrewne**

["Rozwiązywanie problemów z mostem Connect:Direct" na stronie 168](#page-167-0) Poniższe informacje uzupełniające i przykłady ułatwiają diagnozowanie błędów zwracanych przez most Connect:Direct .

### **Zadania pokrewne**

 $z/0S$ Przesyłanie zestawów danych do i z węzłów Connect:Direct

### *Zwiększanie liczby współbieżnych operacji przesyłania dla mostu Connect:Direct*

Aby zwiększyć liczbę współbieżnych operacji przesyłania, które może być przetwarzane przez agenta mostu Connect:Direct , należy zmienić trzy właściwości agenta. Należy również zwiększyć maksymalną liczbę połączeń akceptanych przez węzeł Connect:Direct .

Maksymalna liczba jednoczesnych operacji przesyłania, które może być przetwarzany przez agenta mostu Connect:Direct , zależy od wartości określonych właściwości agenta. Właściwości agenta **maxSourceTransfers** i **maxDestinationTransfers** mają domyślną wartość pięciu operacji przesyłania dla agenta mostu Connect:Direct . Ta wartość domyślna jest mniejsza niż domyślna wartość 25 transferów dla innych typów agentów. Most Connect:Direct , w którym agent jest skonfigurowany z domyślnymi wartościami **maxSourceTransfers** i **maxDestinationTransfers**, może przetwarzać maksymalnie 10 operacji przesyłania w dowolnym momencie: pięć transferów, w których agent jest źródłem, oraz pięć transferów, w których agent jest miejscem docelowym.

Te wartości domyślne zapewniają, że agent mostu Connect:Direct nie przekracza maksymalnej liczby połączeń API do węzła Connect:Direct . Agent mostu Connect:Direct z konfiguracją domyślną korzysta z maksymalnie 10 połączeń API do węzła Connect:Direct . Maksymalna liczba połączeń akceptowanych przez węzeł Connect:Direct w systemie AIX and Linux jest sterowana za pomocą parametru **api.max.connects** Connect:Direct . W przypadku węzła Connect:Direct w systemie Windowsrównoważnym parametrem jest **max.api.connects**.

Jeśli szybkość, z jaką most Connect:Direct wykonuje dużą liczbę operacji przesyłania plików, nie jest wystarczająca, można zwiększyć liczbę jednoczesnych operacji przesyłania, które agent mostu Connect:Direct przetwarza. Zmień następujące właściwości agenta dla agenta mostu Connect:Direct :

#### **maxSourceTransfers**

Ustaw tę właściwość na wartość większą niż 5, ale mniejszą lub równą 25. Jeśli zostanie wybrana wartość większa niż 25, agent może zabraniać pamięci, chyba że zwiększy się ilość pamięci dostępnej dla maszyny JVM używanej przez agenta.

#### **maxDestinationTransfers**

Ustaw tę właściwość na wartość większą niż 5, ale mniejszą lub równą 25. Jeśli zostanie wybrana wartość większa niż 25, agent może zabraniać pamięci, chyba że zwiększy się ilość pamięci dostępnej dla maszyny JVM używanej przez agenta.

#### **ioThreadPoolSize**

Wartością domyślną parametru **ioThreadPoolSize** jest 10. Ta właściwość ogranicza liczbę połączeń interfejsu API węzła produktu Connect:Direct dla operacji przesyłania, w przypadku których agent mostu Connect:Direct jest agentem źródłowym. Transfery te pochodzą z produktu Connect:Direct do produktu Managed File Transfer. Aby ustawić wartość tej właściwości, należy użyć następujących wskazówek:

- Jeśli wartość parametru **maxSourceTransfers** jest mniejsza niż wartość **maxDestinationTransfers**, należy ustawić wartość **ioThreadPoolSize** na wartość dwukrotnie większą niż wartość **maxSourceTransfers** lub 10, w zależności od tego, która z tych wartości jest większa.
- Jeśli wartość parametru **maxSourceTransfers** jest większa niż wartość **maxDestinationTransfers**, należy ustawić **ioThreadPoolSize** na sumę **maxSourceTransfers** i **maxDestinationTransfers** .

Oprócz tych właściwości agenta należy również zmienić maksymalną liczbę współbieżnych połączeń interfejsu API dla węzła Connect:Direct , który jest częścią mostu Connect:Direct . Parametr Connect:Direct , który steruje tą liczbą, to **api.max.connects** , jeśli węzeł znajduje się w systemie AIX and Linux, lub **max.api.connects** , jeśli węzeł znajduje się w systemie Windows. Wprowadź następujące zmiany w odpowiednim parametrze:

- **api.max.connects (jeśli węzeł w moście Connect:Direct znajduje się w systemie AIX and Linux)** Ustaw ten parametr na wartość większą niż suma wartości **maxSourceTransfers** i **maxDestinationTransfers**. Wartością domyślną parametru **api.max.connects** jest 16. Więcej informacji na temat ustawiania tego parametru znajduje się w dokumentacji produktu Connect:Direct .
- **max.api.connects (jeśli węzeł w ramach mostu Connect:Direct znajduje się w systemie Windows)** Ustaw ten parametr na wartość większą niż suma wartości **maxSourceTransfers** i **maxDestinationTransfers**. Wartością domyślną parametru **max.api.connects** jest 10. Więcej informacji na temat ustawiania tego parametru znajduje się w dokumentacji produktu Connect:Direct .

### <span id="page-172-0"></span>**Zadania pokrewne** Konfigurowanie mostu Connect:Direct **Odsyłacze pokrewne** Plik MFT agent.properties

### *Debugowanie procesu Connect:Direct wywołanego przez przesyłanie plików*

Agent mostu Connect:Direct można skonfigurować w taki sposób, aby zapisał informacje dziennika dotyczące procesu Connect:Direct , który jest wywoływany przez przesyłanie plików do pliku output0.log w katalogu konfiguracji agenta mostu Connect:Direct .

### **O tym zadaniu**

Aby skonfigurować rejestrowanie procesów produktu Connect:Direct , wykonaj następujące kroki:

## **Procedura**

- 1. Zatrzymaj agenta mostu Connect:Direct .
- 2. Zmodyfikuj plik agent.properties w katalogu *MQ\_DATA\_PATH*/mqft/config/ *coordination\_queue\_manager*/agents/*bridge\_agent\_name* , aby zawierał właściwość logCDProcess.

Właściwość logCDProcess może mieć jedną z następujących wartości:

- Brak-nie są rejestrowane żadne informacje. Jest to opcja domyślna.
- Niepowodzenia-protokołowane są informacje o zakończonych niepowodzeniem procesach Connect:Direct .
- Wszystkie-informacje o wszystkich procesach Connect:Direct są rejestrowane.
- 3. Uruchom agenta mostu Connect:Direct .

### **Wyniki**

Informacje na temat procesów produktu Connect:Direct są rejestrowane w pliku output0.log agenta mostu Connect:Direct . Rejestrowane są następujące informacje:

- MFT Identyfikator przesyłania
- Connect:Direct Nazwa procesu
- Connect:Direct Numer procesu
- Wygenerowana definicja procesu
- Nazwa pliku szablonu procesu, jeśli proces Connect:Direct jest zdefiniowany przez użytkownika

### **Pojęcia pokrewne**

["Rozwiązywanie problemów z mostem Connect:Direct" na stronie 168](#page-167-0) Poniższe informacje uzupełniające i przykłady ułatwiają diagnozowanie błędów zwracanych przez most Connect:Direct .

### **Odsyłacze pokrewne**

Plik MFT agent.properties

### **MFT ogólne rozwiązywanie problemów**

Poniższe informacje uzupełniające pomagają w diagnozowaniu błędów w programie Managed File Transfer:

### **Pojęcia pokrewne**

["Wskazówki dotyczące korzystania z produktu MFT" na stronie 127](#page-126-0)

Poniżej przedstawiono kilka sugestii ułatwiających optymalne wykorzystanie produktu Managed File **Transfer** 

Wskazówki dotyczące ustawiania atrybutów MQ i właściwości MFT powiązanych z wielkością komunikatu

["Wskazówki dotyczące uruchamiania agenta lub programu rejestrującego MFT jako usługi Windows" na](#page-182-0) [stronie 183](#page-182-0)

Jako usługi produktu Windows można uruchomić agenta Managed File Transfer , autonomiczny program rejestrujący bazy danych oraz autonomiczny program rejestrujący pliki. W przypadku wystąpienia problemu z tymi usługami produktu Windows można użyć plików dziennika usługi oraz informacji znajdujących się w tym temacie, aby zdiagnozować problem.

#### **Zadania pokrewne**

["Co zrobić, jeśli podczas aktualizacji schematu bazy danych produktu MFT w bazie danych Oracle wystąpił](#page-165-0) [błąd" na stronie 166](#page-165-0)

Podczas aktualizowania schematu bazy danych do najnowszej wersji przy użyciu pliku ftelog\_tables\_oracle\_702\_703.sql może zostać wyświetlony następujący komunikat o błędzie: ERROR at line 1: ORA-02289: sequence does not exist. Ten błąd występuje, ponieważ sekwencje i wyzwalacze używane przez tabele nie znajdują się w tym samym schemacie, w którym znajdują się tabele.

#### **Odsyłacze pokrewne**

["Najczęściej występujące problemy z produktem MFT" na stronie 175](#page-174-0) Typowe problemy, które mogą wystąpić w sieci produktu Managed File Transfer .

["Co zrobić, jeśli agent MFT nie jest wyświetlany na liście przy użyciu komendy fteListAgents" na stronie](#page-134-0) [135](#page-134-0)

Jeśli agent nie jest wyświetlany w komendzie **fteListAgents** lub nie jest wyświetlany w IBM MQ Explorer, lub jeśli transfery plików nie są wyświetlane w polu **Dziennik przesyłania** IBM MQ Explorer, można wykonać kilka kroków określania problemu, aby zbadać przyczynę.

["Co zrobić, jeśli proces agenta MFT zniknie, ale żadne informacje diagnostyczne nie są rejestrowane" na](#page-177-0) [stronie 178](#page-177-0)

Na platformach AIX and Linux , jeśli proces agenta zniknął, ale pliki dziennika agenta nie zawierają żadnych wyjaśnień, może to być spowodowane tym, że agent został uruchomiony.

["Co zrobić, jeśli uważasz, że przesyłanie plików jest zablokowane" na stronie 146](#page-145-0)

W przypadku mocno obciążonych systemów lub gdy występują problemy z siecią między agentami źródłowymi i docelowymi, czasami transfery mogą być umieszczane w kolejce lub w stanie odzyskiwania. Istnieje wiele czynników, które mogą to spowodować.

["Co zrobić, jeśli agent mostu protokołu zgłasza, że plik nie został znaleziony" na stronie 149](#page-148-0) Gdy agent mostu protokołu zgłasza, że serwer SFTP lub serwer FTP, z którym łączy się most protokołu, zwraca komunikat o błędzie File not found , ten komunikat może oznaczać, że wystąpił jeden z wielu różnych przypadków błędów.

["Co zrobić, jeśli pliki docelowe utworzone przez operację przesyłania uruchomionej przez monitor](#page-153-0) [zasobów kolejki zawierają niepoprawne dane" na stronie 154](#page-153-0)

Użytkownik może utworzyć monitor zasobów w celu monitorowania kolejki i przesyłania komunikatów lub grupy komunikatów w kolejce do pliku. Nazwę pliku można określić za pomocą deskryptorów komunikatów MQMD w komunikacie lub w pierwszym komunikacie w grupie. Jeśli przesyłanie komunikatów do pliku nie powiedzie się, a komunikat lub grupa zostanie pozostawiona w kolejce, to następnym razem, gdy zostanie wyzwolony monitor, może to spowodować utworzenie plików zawierających niepoprawne dane.

["Co zrobić, jeśli komunikaty są zabudowane w systemie SYSTEM.MANAGED.DURABLE -kolejki lub](#page-178-0) [zapełnianie systemu plików" na stronie 179](#page-178-0)

Jeśli wtyczka produktu IBM MQ Explorer korzysta z trwałej subskrypcji w menedżerze kolejek koordynacji, komunikaty mogą być kompilowane w systemie SYSTEM.MANAGED.DURABLE . Jeśli istnieje sieć Managed File Transfer o dużej pojemności, należy użyć wtyczki IBM MQ Explorer w sposób rzadko lub w obu tych przypadkach, aby dane komunikatu mogły wypełnić lokalny system plików.

#### ["Sprawdzanie komunikatów przed publikacją" na stronie 180](#page-179-0)

Ponieważ agenty mogą łączyć się z menedżerami kolejek produktu IBM WebSphere MQ 6.0 , agenty nie korzystają z bezpośredniego podejścia do publikacji wprowadzanego w produkcie IBM WebSphere MQ 7.0. Zamiast tego agenty wysyłają zwykłe komunikaty do menedżera kolejek koordynacji, który zawiera nagłówek MQRFH. Nagłówek MQRFH żąda, aby ładunek komunikatu został opublikowany. Komunikaty

<span id="page-174-0"></span>te są wysyłane do systemu SYSTEM.FTE w menedżerze kolejek koordynacji, a komunikaty są zwykle publikowane natychmiast z tej kolejki. Jeśli warunki błędu zatrzymują tę publikację, można sprawdzić komunikaty w kolejce przed opublikowaniem w celu uzyskania pomocy w diagnostyce. Można to zrobić, wykonując następujące kroki:

["Możliwe błędy podczas przesyłania zbiorów składowania IBM i" na stronie 147](#page-146-0) Jeśli produkt Managed File Transfer jest używany do przesyłania tego samego pliku składowania IBM i kilka razy, przesyłanie może się nie powieść.

["Obsługa i odrzucanie błędów programu rejestrującego MFT" na stronie 166](#page-165-0) Program rejestrujący Managed File Transfer identyfikuje dwa typy błędów: błędy per-message i błędy ogólne.

["Co zrobić, jeśli program rejestrujący produktu MFT jest uruchomiony, ale żadne informacje o transferze](#page-167-0) [nie są rejestrowane w bazie danych." na stronie 168](#page-167-0)

Tabele bazy danych używane przez program rejestrujący Managed File Transfer wymagają, aby baza danych miała wielkość strony o wielkości 8 kB lub większej. Jeśli wielkość strony bazy danych nie jest wystarczająco duża, tabele nie są tworzone poprawnie i zostanie wyświetlony błąd SQLSTATE=42704.

#### Wersja fteDisplay

#### ["Błędy BFGSS0023E i sposób ich unikania" na stronie 186](#page-185-0)

Jeśli pakiet poprawek został zdeinstalowany z poziomu instalacji w celu przeniesienia do poprzedniej wersji produktu, a agent powiązany z instalacją był powiązany z zarządzaniem przesyłaniem w czasie, gdy deinstalacja miała miejsce, wówczas ten agent nie może zostać uruchomiony i zgłosi błąd BFGSS0023E . Tego błędu można uniknąć, wykonując kilka kroków, które powinny uniemożliwić wyświetlenie komunikatów BFGSS0023E po zrestartowaniu agentów.

#### ["Kody powrotu dla MFT" na stronie 128](#page-127-0)

Komendy produktu Managed File Transfer , zadania produktu Ant oraz komunikaty dziennika udostępniają kody powrotu wskazujące, czy funkcje zostały pomyślnie zakończone.

### *Najczęściej występujące problemy z produktem MFT*

Typowe problemy, które mogą wystąpić w sieci produktu Managed File Transfer .

• Jeśli przesyłanie tekstu nie powiedzie się, wystąpił następujący błąd:

BFGIO0060E: Konwersja danych tekstowych nie powiodła się

Może to wystąpić z jednego z dwóch powodów:

1. Co najmniej jeden znak w pliku źródłowym nie może zostać przekształcony ze strony kodowej pliku źródłowego na stronę kodową pliku docelowego. Ten problem może wystąpić, gdy strony kodowe mają różne zestawy znaków, a niektóre znaki nie mogą być przekształcane między nimi.

Jeśli konwersja niektórych znaków nie jest możliwa do konwersji, na agencie docelowym można zdefiniować zastępczą sekwencję znaków, tak aby operacja przesyłania nie powiodła się. Podaj właściwość **textReplacementCharacterSequence** agenta, aby zdefiniować zastępczą sekwencję znaków. Więcej informacji na ten temat zawiera sekcja Zaawansowane właściwości agenta: Wejście/wyjście.

- 2. Kodowanie pliku źródłowego nie jest zgodne z domyślnym kodowaniem agenta źródłowego. W tym przypadku przesyłanie tekstu za pomocą ustawień domyślnych uszkadzają dane znakowe. Aby przesłać plik źródłowy, który nie ma takiego samego kodowania jak agent źródłowy, wykonaj jeden z następujących kroków:
	- a. Określ kodowanie pliku w pliku definicji przesyłania. Więcej informacji na ten temat zawiera sekcja Korzystanie z plików definicji przesyłania.
	- b. Określ kodowanie pliku za pomocą parametru **-sce** za pomocą komendy **fteCreateTransfer** . Więcej informacji można znaleźć w temacie **fteCreateTransfer**: uruchomienie nowego przesyłania plików.
	- c. Określ kodowanie pliku jako część zadania przenoszenia lub kopiowania produktu Ant . Więcej informacji na ten temat zawiera sekcja Używanie produktu Apache Ant z produktem MFT.

Aby sprawdzić, czy zostało wybrane poprawne kodowanie pliku źródłowego dla operacji przesyłania, wykonaj następujące kroki:

- 1. Ustaw kodowanie pliku docelowego na UTF-8.
- 2. Prześlij plik w trybie tekstowym.
- 3. Aby wyświetlić zawartość pliku, należy użyć przeglądarki plików UTF-8 . Jeśli wszystkie znaki w pliku są poprawnie wyświetlane, kodowanie pliku źródłowego jest poprawne.
- Jeśli w komendzie **fteCreateAgent** zostaną wyświetlone następujące dane wyjściowe:

BFGMQ1007I: Nie można skontaktować się z menedżerem kolejek koordynacji lub nie można było go usunąć. connection attempt.

```
Kod przyczyny produktu IBM MQ to 2058. Dostępność
agenta nie będzie publikowana.
```
Wskazuje, że nie można nawiązać kontaktu z menedżerem kolejek koordynacji, a także zawiera kod przyczyny produktu IBM MQ dla przyczyny. Ten komunikat informacyjny może wskazywać, że menedżer kolejek koordynacji jest obecnie niedostępny lub że konfiguracja została zdefiniowana niepoprawnie.

- Jeśli użytkownik korzysta z procedur obsługi wyjścia użytkownika i wystąpi błąd podczas wywołania procedury zewnętrznej lub tuż po wywołaniu wyjścia, na przykład awaria produktu lub rozcięcie zasilania, to możliwe jest wywołanie procedury zewnętrznej więcej niż raz.
- Jeśli istnieje agent z menedżerem kolejek w systemie z adresem IP przypisanym przez DHCP (a nie statycznym adresem IP), *i* agent łączy się z tym systemem za pomocą połączenia TCP/IP klienta, należy uruchomić agenta z ustawionym następującym zestawem zmiennych środowiskowych systemu:
	- Windows W systemie Windows:

set BFG\_JVM\_PROPERTIES="-Dsun.net.inetaddr.ttl=*value*"

 $L$ inux  $\blacksquare$  MIX W systemie AIX and Linux:

export BFG\_JVM\_PROPERTIES="-Dsun.net.inetaddr.ttl=*value*"

gdzie *wartość* to przedział czasu w sekundach między kolejnymi opróżnianiem buforowanych wartości DNS maszyny JVM. Jeśli adres IP systemu menedżera kolejek zostanie ponownie przypisany z dowolnej przyczyny (na przykład z powodu wyłączenia sieci, utraty ważności dzierżawy IP lub restartu systemu), agent zgłosi utracone połączenie z menedżerem kolejek. Po opróżnienia pamięci podręcznej DNS JVM agent może pomyślnie nawiązać połączenie ponownie. Jeśli ta zmienna środowiskowa nie jest ustawiona, agent nie może ponownie nawiązać połączenia w tym scenariuszu bez restartu maszyny JVM. Jest to spowodowane tym, że maszyna JVM wewnętrznie buforuje adresy IP nazw hostów i domyślnie je nie odświeża.

• Jeśli po uruchomieniu komendy **fteStartAgent** zostanie wyświetlony poniższy komunikat, oznacza to, że prawdopodobnie środowisko zawiera dodatkowe ścieżki bibliotek, które powodują konflikt z produktem Managed File Transfer:

BFGCL0001E: Wystąpił błąd wewnętrzny. Wyjątek: 'CC=2;RC=2495;AMQ8568: Nie znaleziono rodzimej biblioteki JNI 'mqjbnd'. [3=mqjbnd]

Ten błąd wystąpi wtedy, gdy zmienna środowiskowa LD\_LIBRARY\_PATH lub LIBPATH wskazuje na 64-bitową wersję biblioteki przed wersją 32-bitową, a w agencie działa 32-bitowa wersja programu Java (co obecnie występuje w przypadku większości platform).

Aby rozwiązać ten problem, należy ustawić właściwość javaLibraryPath agenta Managed File Transfer tak, aby odwoływała się do poprawnego położenia biblioteki. Na przykład w przypadku komendy mqjbnd w systemie AIX należy ustawić wartość: /usr/mqm/java/lib. W przypadku komendy mqjbnd w systemie Linux należy ustawić wartość: /opt/mqm/java/lib

- Jeśli włączono sprawdzanie uprawnień użytkowników, podając parametr authorityChecking=true w pliku właściwości agenta, a wszystkie sprawdzenia uprawnień nie działają, nawet jeśli użytkownik ma wymagane uprawnienia do odpowiedniej kolejki uprawnień:
	- Upewnij się, że użytkownik uruchamiający agenta ma kontrolę dostępu ALT\_USER na menedżerze kolejek agenta.
- Jeśli włączono sprawdzanie uprawnień użytkowników, podając authorityChecking=true w pliku właściwości agenta, a komunikaty o błędach programu IBM MQ są zapisywane w pliku output0.log agenta, wykonaj jedną z następujących czynności:
	- Zignoruj komunikaty, nie ma to wpływu na agenta.
	- Nadaj użytkownikowi, który uruchamia uprawnienie GET agenta w systemie SYSTEM.FTE.AUTH\* kolejki należące do agenta.
- Jeśli plik właściwości agenta został zmodyfikowany, a agent nie odebrał tych plików, wykonaj następujące czynności:
	- Zrestartuj agenta, aby upewnić się, że agent odczytuje nowe właściwości.

## **z/OS**

 $z/0S$ 

• Jeśli do przesyłania danych do zestawu danych PDS lub PDSE używany jest agent w systemie z/OS , to system może mieć ograniczoną ilość miejsca na dysku. Abend prawdopodobnie będzie miał kod zakończenia systemu B14 z kodem powrotu 0C, co oznacza, że nie zostało żadne wolne miejsce.

W przypadku przesyłania do sekwencyjnego zestawu danych przesyłanie nie powiedzie się i zostanie wyświetlony warunek braku miejsca, ale agent nadal działa.

- Jeśli agent jest używany w systemie z/OS, a zadanie WMQFTEP generuje niektóre zrzuty podstawowe produktu Java , zanim nie stanie się ono reaktywne, należy zastosować poprawkę APAR OA43472dla usług systemowych OMVS.
- Jeśli podczas uruchamiania skryptu konfiguracyjnego lub administracyjnego w systemie z/ OSwyświetlane są następujące dane wyjściowe:

Błąd składniowy FSUM7332 : otrzymano (, oczekiwano Newline

Ten wynik wskazuje, że zmienna środowiskowa \_BPXK\_AUTOCVT=ON nie została ustawiona w środowisku, w którym uruchamiany jest skrypt konfiguracyjny lub administracyjny. Więcej informacji na temat tej zmiennej środowiskowej i sposobu jej ustawiania zawiera sekcja Zmienne środowiskowe dla produktu MFT w systemie z/OS.

#### *Typowe problemy MFT z systemem JZOS*

Poniżej przedstawiono kilka sugestii w przypadku wystąpienia problemów z systemem JZOS.

- Jeśli działanie systemu JZOS nie powiedzie się pomyślnie:
	- Dodaj PARM='+T' do JCL. Na przykład:

//MQMFT EXEC PGM=JVMLDM86,REGION=0M,PARM='+T'

- Dodaj set -x do pliku środowiska
- W przypadku uzyskania:

JVMJZBL1038E Proces powłoki podrzędnej został zakończony z kodem wyjścia: 1 JVMJZBL1042E Program uruchamiający zadanie wsadowe JZOS nie powiódł się. Kod powrotu: code=102 .

Oznacza to, że wystąpił problem z plikiem środowiska i komendami Managed File Transfer . Może to być spowodowane niepoprawnymi ścieżkami.

- Na podstawie pliku środowiska znajdź wartość **BFG\_PROD**.
	- 1. Przejdź do OMVS i użyj komendy **ls -ltr** .

Na przykład, jeśli **BFG\_PROD** to /mqm/V9R2M0/mqft, wpisz komendę:

ls -ltr /mqm/V9R2M0/mqft/bin/fteBatch

2. Sprawdź, czy ten plik istnieje i czy zadanie wsadowe ma uprawnienia do odczytu tego pliku.

- 3. Rozwiąż wszelkie problemy.
- <span id="page-177-0"></span>• Jeśli zadanie JCL nadal nie jest poprawnie przetwarzane, wykonaj następujące czynności:
	- 1. Utwórz plik w programie z/OS UNIX System Services, na przykład myenv , a następnie użyj edytora w celu skopiowania informacji z pliku środowiska do tego pliku myenv .
	- 2. Zapisz ten plik.
	- 3. Z poziomu wiersza komend należy użyć komendy **chmod +x** myenv, aby umożliwić uruchomienie pliku.
	- 4. Wydaj komendę **. myenv**. Należy zauważyć, że jest to (kropka pusta nazwa pliku).

Uruchomienie tej komendy spowoduje zgłaszanie ewentualnych błędów w pliku myenv .

5. Popraw błędy zarówno w pliku myenv , jak i w plikach środowiska.

#### Linux. AIX *Co zrobić, jeśli proces agenta MFT zniknie, ale żadne informacje*

# *diagnostyczne nie są rejestrowane*

Na platformach AIX and Linux , jeśli proces agenta zniknął, ale pliki dziennika agenta nie zawierają żadnych wyjaśnień, może to być spowodowane tym, że agent został uruchomiony.

Informacje diagnostyczne agenta można sprawdzić w następujący sposób:

- Sprawdź, czy pliki dziennika agenta są w stanie, w którym agent został zatrzymany.
- Sprawdź, czy plik blokady agenta agent.lck nadal istnieje.

Jeśli agent zostanie uruchomiony na przykład ze skryptu powłoki, wszystkie procesy potomne powiązane z tym skryptem zostaną usunięte po zakończeniu działania skryptu (łącznie z procesem agenta). Aby zatrzymać działanie agenta w czasie trwania skryptu, który wywołał agenta, wykonaj następujący krok:

1. Aby usunąć powiązanie procesu **fteStartAgent** (i wszystkich procesów potomnych) ze skryptu, należy poprzedzić komendę **fteStartAgent** prefiksem komendy **nohup** .

W przyszłości, gdy skrypt zakończy działanie, agent będzie kontynuował działanie.

### *Co zrobić, jeśli agent MFT lub konfiguracja programu rejestrującego nie są bezpieczne*

Jeśli proces Managed File Transfer wykryje, że plik konfiguracyjny zawiera poufne informacje, jest plikiem kluczy lub plikiem zaufanych certyfikatów, a także ma uprawnienia odczytu, zapisu lub usuwania w całym systemie, proces nie zostanie uruchomiony, jeśli zostanie wykryty podczas uruchamiania. Jeśli warunek nie został wykryty podczas uruchamiania, ale został wykryty w czasie wykonywania, program Managed File Transfer wygeneruje komunikat ostrzegawczy i zignoruje zawartość pliku konfiguracyjnego. Ma to znaczenie dla mostu protokołu i możliwości mostu Connect:Direct , które przeładują konfigurację, jeśli zostanie ona zmieniona w czasie, gdy agent jest uruchomiony.

Wykonaj następujące czynności sprawdzające, aby określić przyczynę problemu:

- 1. Zidentyfikuj plik konfiguracyjny, który został zgłoszony jako niezabezpieczony przed przesłaniem komunikatu o błędzie.
- 2. Upewnij się, że uprawnienia dostępu do pliku są zgodne z wymaganiami. Więcej informacji na ten temat zawiera sekcja Uprawnienia do produktuMFT w celu uzyskania dostępu do poufnych informacji konfiguracyjnych.
- 3. Zrestartuj agenta lub program rejestrujący. Lub, w przypadku mostu protokołu lub plików referencji produktu Connect:Direct , należy poczekać na następne przeładowanie.

### **Przykład**

W tym przykładzie komunikatu o błędzie program rejestrujący bazy danych nie uruchamia się:

BFGDB0066E: The logger encountered a problem accessing its credentials file and will stop. Reported error: BFGNV0145E: The 'Everyone' group has access to the file 'C:\mqmftcredentials.xml'. W tym przykładzie komunikatu o błędzie, agent mostu protokołu nie uruchamia się:

<span id="page-178-0"></span>BFGIO0383E: The security permissions defined for credentials file 'C:\ProtocolBridgeCredentials.xml' do not meet the minimum requirements for a file of this type. Reported problem: BFGNV0145E: The 'Everyone' group has access to the file C:\ProtocolBridgeCredentials.xml'.

#### **Odsyłacze pokrewne**

Uprawnienia produktu MFT do uzyskiwania dostępu do poufnych informacji konfiguracyjnych

### *Co zrobić, jeśli komunikaty są zabudowane w systemie SYSTEM.MANAGED.DURABLE -kolejki lub zapełnianie systemu plików*

Jeśli wtyczka produktu IBM MQ Explorer korzysta z trwałej subskrypcji w menedżerze kolejek koordynacji, komunikaty mogą być kompilowane w systemie SYSTEM.MANAGED.DURABLE . Jeśli istnieje sieć Managed File Transfer o dużej pojemności, należy użyć wtyczki IBM MQ Explorer w sposób rzadko lub w obu tych przypadkach, aby dane komunikatu mogły wypełnić lokalny system plików.

Aby usunąć kompilator komunikatów w systemie SYSTEM.MANAGED.DURABLE , można wykonać jedną z następujących czynności:

- Uruchom produkt IBM MQ Explorer , który korzysta z trwałej subskrypcji. Wtyczka Managed File Transfer dla produktu IBM MQ Explorer konsumuje komunikaty z kolejki.
- Usuń ręcznie komunikaty z kolejek.

Można uniknąć tworzenia komunikatów na trwałych kolejkach w jeden z następujących sposobów:

- Należy określić, że wtyczka IBM MQ Explorer korzysta z nietrwałej subskrypcji menedżera kolejek koordynacji. Wykonaj następujące kroki we wtyczce IBM MQ Explorer:
	- 1. Wybierz opcję **Okna** > **Preferencje** > **IBM MQ Explorer** > **Managed File Transfer** .
	- 2. Z listy **Typ subskrypcji dziennika przesyłania** wybierz pozycję NON\_DURABLE (nietrwała).
- Wyczyść trwałe subskrypcje z menedżera kolejek koordynacji, które są tworzone przez wtyczkę IBM MQ Explorer MFT .

Aby pokazać, przez kogo została utworzona subskrypcja, nazwa trwałej subskrypcji jest poprzedzana przedrostkiem zawierającym wtyczkę IBM MQ Explorer MFT,nazwę hosta i nazwę użytkownika (na przykład MQExplorer\_MFT\_Plugin\_HOST\_TJWatson).

#### **Zadania pokrewne**

Zachowywanie komunikatów dziennika produktu MFT

### *Co zrobić, jeśli komunikaty są zabudowania w systemie SYSTEM.FTE w menedżerze kolejek koordynacji*

Menedżer kolejek koordynacji dla topologii IBM MQ Managed File Transfer (MFT) używa w kolejce publikowania/subskrypcji w publikacjach statusu procesu i dystrybuowania ich do subskrybentów.

Mechanizm publikowania/subskrypcji menedżera kolejek używa strumienia publikacji do monitorowania systemu SYSTEM.FTE , kolejka dla przychodzących publikacji. Gdy otrzymuje jeden, tworzy jego kopie w celu dystrybucji do subskrybentów.

W trakcie normalnej pracy SYSTEM.FTE powinna być pusta lub zawierać tylko kilka komunikatów. Jeśli głębokość kolejki nadal rośnie, zwykle oznacza to, że mechanizm publikowania/subskrypcji nie korzysta już z strumienia publikacji. Dzieje się tak zwykle wtedy, gdy menedżer kolejek koordynacji został niedawno ponownie utworzony.

Aby rozwiązać ten problem, należy sprawdzić, czy lista nazw SYSTEM.QPUBSUB.QUEUE.NAMELIST została poprawnie skonfigurowana i zawiera wpis dla SYSTEM.FTE . Aby to zrobić, uruchom następującą komendę MQSC:

DISPLAY NAMELIST(SYSTEM.QPUBSUB.QUEUE.NAMELIST)

Powinno to generować dane wyjściowe zbliżone do następującego przykładu:

<span id="page-179-0"></span>NAMELIST(SYSTEM.QPUBSUB.QUEUE.NAMELIST) NAMCOUNT(3) NAMES(SYSTEM.BROKER.DEFAULT.STREAM ,SYSTEM.BROKER.ADMIN.STREAM ,SYSTEM.FTE) DESCR(A list of queues for the queued Pub/Sub interface to monitor) ALTDATE(2022-03-04) ALTTIME(14.34.37)

Jeśli atrybut NAMES nie zawiera SYSTEM.FTE, można dodać go za pomocą następującej komendy MQSC:

ALTER NAMELIST(SYSTEM.QPUBSUB.QUEUE.NAMELIST) NAMES(SYSTEM.BROKER.DEFAULT.STREAM,SYSTEM.BROKER.ADMIN.STREAM,SYSTEM.FTE)

### *Sprawdzanie komunikatów przed publikacją*

Ponieważ agenty mogą łączyć się z menedżerami kolejek produktu IBM WebSphere MQ 6.0 , agenty nie korzystają z bezpośredniego podejścia do publikacji wprowadzanego w produkcie IBM WebSphere MQ 7.0. Zamiast tego agenty wysyłają zwykłe komunikaty do menedżera kolejek koordynacji, który zawiera nagłówek MQRFH. Nagłówek MQRFH żąda, aby ładunek komunikatu został opublikowany. Komunikaty te są wysyłane do systemu SYSTEM.FTE w menedżerze kolejek koordynacji, a komunikaty są zwykle publikowane natychmiast z tej kolejki. Jeśli warunki błędu zatrzymują tę publikację, można sprawdzić komunikaty w kolejce przed opublikowaniem w celu uzyskania pomocy w diagnostyce. Można to zrobić, wykonując następujące kroki:

1. Wyłącz mechanizm publikowania/subskrypcji w menedżerze kolejek koordynacji.

Ten krok można wykonać za pomocą komendy IBM MQ Explorer lub za pomocą komend MQSC. Należy pamiętać, że ta czynność powoduje tymczasowe zatrzymanie wszystkich działań publikowania/ subskrypcji w menedżerze kolejek, w tym działań niezwiązanych z produktem Managed File Transfer , jeśli menedżer kolejek koordynacji jest również używany do innych celów.

#### **IBM MQ Explorer:**

- a. W widoku Navigator kliknij prawym przyciskiem myszy menedżer kolejek koordynacji i wybierz opcję **Właściwości**.
- b. W panelu **Właściwości** wybierz opcję **Publikowanie/subskrypcja**.
- c. Wybierz opcję **Zgodność** z listy **Tryb publikowania/subskrypcji** .

#### **mqsc:**

ALTER QMGR PSMODE(COMPAT)

2. Wyślij kolejny komunikat.

Wykonaj działanie Managed File Transfer , które ma problemy z publikacją. Na przykład w przypadku rejestracji agenta wysyłany jest komunikat o każdym uruchomieniu agenta (nie ma potrzeby wielokrotnego usuwania i tworzenia agenta w celu wygenerowania komunikatów rejestracyjnych). Ponieważ mechanizm publikowania/subskrypcji jest wyłączony, nie ma publikacji.

3. Przejdź do sekcji SYSTEM.FTE w menedżerze kolejek koordynacji.

Aby przeglądać kolejkę SYSTEM.FTE menedżera kolejek koordynacji, należy użyć konsoli IBM MQ Explorer .

#### **IBM MQ Explorer:**

a. W widoku Navigator rozwiń menedżer kolejek koordynacji i kliknij opcję **Kolejki**. W widoku Zawartość kliknij prawym przyciskiem myszy SYSTEM.FTE , a następnie wybierz opcję **Przeglądaj komunikaty**. Zostanie otwarte okno **Przeglądarka komunikatów** , w którym zostaną wyświetlone komunikaty, które zostałyby opublikowane.
- b. W kolumnie **Identyfikator użytkownika** wyświetlany jest identyfikator użytkownika znajdujący się w deskryptorze komunikatu. Częstym powodem niepowodzenia publikacji jest to, że ten identyfikator użytkownika nie ma autoryzacji publikowania w systemie SYSTEM.FTE .
- c. Więcej informacji na temat każdego komunikatu (w tym kodu XML, który zostanie opublikowany) można uzyskać, klikając prawym przyciskiem myszy komunikat i wybierając opcję **Właściwości**.

Nie ma komendy MQSC, która ma sprawdzać treść komunikatów. Jeśli użytkownik nie ma programu IBM MQ Explorer, należy użyć innego programu, który może przeglądać kolejki i wyświetlać wszystkie aspekty znalezionych komunikatów. Można użyć przykładowego programu **amqsbcg** , jeśli jest on zainstalowany, zgodnie z opisem w następującym temacie: Przeglądanie kolejek. W wierszu UserIdentifier wyświetlany jest identyfikator użytkownika. Alternatywnie można użyć **dmpmqmsg**; ID użytkownika dla komunikatu znajduje się w wierszach takich jak:

A RTM MQ24

A USR JOHNDOE

A ACC 1A0FD4D8F2F4C3C8C9D5F1F9C6F7C1C3F3F00019F7AC30000000000000000000

Drugi wiersz w przykładzie to identyfikator użytkownika deskryptora komunikatu dla tego komunikatu.

4. Włącz ponownie mechanizm publikowania/subskrybowania menedżera kolejek koordynacji.

Ten krok można wykonać za pomocą komendy IBM MQ Explorer lub za pomocą komend MQSC. Po ponownym włączeniu mechanizmu publikowania/subskrypcji w menedżerze kolejek koordynacji wszystkie komunikaty w systemie SYSTEM.FTE jest przetwarzana natychmiast.

#### **IBM MQ Explorer:**

- a. W widoku Navigator kliknij prawym przyciskiem myszy menedżer kolejek koordynacji i wybierz opcję **Właściwości**.
- b. W panelu **Właściwości** wybierz opcję **Publikowanie/subskrypcja**.
- c. Wybierz opcję **Włączone** z listy **Tryb publikowania/subskrypcji** .

#### **mqsc:**

ALTER QMGR PSMODE(ENABLED)

### *Możliwe błędy podczas konfigurowania Redistributable Managed File Transfer components*

Komunikaty o błędach, które mogą zostać wyświetlone podczas konfigurowania produktu Redistributable Managed File Transfer components.

### **Nie można załadować biblioteki rodzimej dla Windows**

**Windows – Aby można było używać Redistributable Managed File Transfer Agent, należy zainstalować** biblioteki produktu Microsoft Visual C++ Redistributable for Visual Studio 2015, 2017 and 2019 dostępne w systemie Microsoftw systemie. Patrz [Najnowsze obsługiwane pliki do pobrania Visual C++.](https://support.microsoft.com/en-gb/kb/2977003#/en-gb/kb/2977003)

 $\sqrt{8.2.1}$  W przypadku produktu Continuous Delivery z produktu IBM MQ 9.2.1biblioteki produktu Microsoft Visual C++ Redistributable for Visual Studio 2015, 2017 and 2019 są również wymagane w przypadku serwera Redistributable Managed File Transfer Logger.

Jeśli te biblioteki nie są zainstalowane, a użytkownik próbuje uruchomić komendy MFT , zgłaszany jest błąd:

- BFGUB0070E: Internal error: Native library for platform Windows (architecture amd64) could not be loaded because mqmft (Not found in java.library.path).
- BFGCL0043I: Specify the '-h' command line parameter to see more usage information.

Sprawdź, czy biblioteki produktu Microsoft są zainstalowane. Jeśli biblioteki nie są zainstalowane, zainstaluj je i uruchom ponownie komendę.

### **Korzystanie z trybu powiązań nie jest obsługiwane**

Produkt Redistributable Managed File Transfer Agent może nawiązać połączenie tylko z programem IBM MQ w trybie klienta. W przypadku próby uruchomienia komend w trybie powiązań zgłaszany jest błąd:

• BFGCL0408E: Unable to obtain IBM MQ installation information for queue manager '*queue manager name*'. Reason Cannot run program "../bin/dspmq": error=2, No such file or directory

W przypadku wydawania komend należy podać nazwę hosta, port, nazwę i nazwę kanału menedżera kolejek.

 $\textcolor{blue}{\bullet}$  W  $\textcolor{blue}{\mathbf{3.2.1}}$  W produkcie IBM MQ 9.2.1ten błąd może być również wyświetlony dla Redistributable Managed File Transfer Logger, który obsługuje tylko programy rejestrujące typu FILE, które łączą się w trybie klienta z menedżerem kolejek koordynacji.

### *Wskazówki dotyczące korzystania z komponentu UAC i sklepu wirtualnego z produktem MFT*

Kontrola konta użytkownika (UAC) jest obecna w produkcie Windows Server 2008 R2 i w innych podobnych systemach operacyjnych. Jest to infrastruktura zabezpieczeń, a jedną z jej funkcji jest dywersyfikacja danych użytkownika zapisanych w centralnym katalogu Program Files do lokalizacji użytkownika, która jest znana jako sklep wirtualny.

Jeśli do zarządzania strukturami danych używane są tylko narzędzia Managed File Transfer , produkt Managed File Transfer nie ma wpływu na produkt UAC i sklep wirtualny. Jeśli jednak struktura katalogów zostanie zmieniona lub przebudowana za pomocą standardowych narzędzi systemu operacyjnego przez administratora innego niżIBM MQ , możliwe jest, że nowa struktura zostanie przekierowana do sklepu wirtualnego. Może to spowodować jedną lub więcej z następujących sytuacji:

- Użytkownicy, w tym administrator produktu IBM MQ , nie mogą już wyświetlać plików w oczekiwanym położeniu.
- Uruchomienie agenta może nie powieść się, zgłaszając komunikat BFGCL0315 , ale nie należy go podać.
- Nie można znaleźć plików dziennika w położeniu zgłoszonym przez agenta.
- Agent, który został uruchomiony z parametrem **-F** , może nie zostać uruchomiony, zgłaszając komunikat:

The current directory is invalid

Aby poprawić wszystkie te sytuacje:

- Jako administrator produktu IBM MQ należy użyć komend **fteDeleteAgent** i **fteCreateAgent** w celu odbudowania struktury agenta.
- Jako administrator systemu operacyjnego usuń pozycje IBM MQ w wirtualnym sklepie użytkowników, których to dotyczy. Na przykład w systemie Windows położenie składnicy wirtualnej jest następujące: *%USERPROFILE%*\AppData\Local\VirtualStore\

#### **Odsyłacze pokrewne**

Agent fteDelete Agent fteCreate

.

## *Wskazówki dotyczące uruchamiania agenta lub programu rejestrującego MFT jako usługi Windows*

Jako usługi produktu Windows można uruchomić agenta Managed File Transfer , autonomiczny program rejestrujący bazy danych oraz autonomiczny program rejestrujący pliki. W przypadku wystąpienia problemu z tymi usługami produktu Windows można użyć plików dziennika usługi oraz informacji znajdujących się w tym temacie, aby zdiagnozować problem.

Informacje na temat konfigurowania agenta, autonomicznego programu rejestrującego lub autonomicznego programu rejestrującego plików, który ma być uruchamiany jako usługa produktu Windows , zawiera sekcja Uruchamianie agenta MFT jako usługi systemu Windows i fteModifyLogger: uruchamianie programu rejestrującego produktu MFT jako usługi produktu Windows.

**Uwaga:** Jeśli agent podlegający redystrybucji zostanie uruchomiony jako usługa Windows, wówczas należy ustawić zmienną środowiskową **BFG\_DATA** w środowisku systemowym, aby usługa mogła zadziałać.

## **Położenie plików dziennika**

When you use the **fteCreateAgent**, **fteCreateCDAgent**, **fteCreateBridgeAgent**, **fteModifyAgent**, **fteCreateLogger**, or **fteModifyLogger** command to run an agent or logger as a Windows service, you can choose the level of logging by using the **-sl** parameter. Możliwe wartości dla tego parametru to: error, info, warni debug. Wartością domyślną jest info.

Plik dziennika dla usługi Windows ma nazwę pliku service*date*.log, gdzie *data* to data uruchomienia usługi. Plik agenta jest zapisywany w katalogu *MQ\_DATA\_PATH*\mqft\logs\*coordination\_qmgr\_name*\agents\*agent\_name*. Ten katalog jest tym samym katalogiem, w którym zapisywane są pliki śledzenia produktu Managed File Transfer Agent . Plik dla programu rejestrującego jest zapisywany w katalogu *MQ\_DATA\_PATH*\mqft\logs\*coordination\_qmgr\_name*\loggers\*logger\_name*.

Jeśli występują problemy podczas uruchamiania agenta lub autonomicznego programu rejestrującego jako usługi Windows , należy spróbować ustawić poziom rejestrowania na wartość debug przy użyciu parametru **-sl** . Dodatkowe informacje są zapisywane w pliku service*date*.log .

**Uwaga:** Jeśli poziom rejestrowania jest ustawiony na wartość debug, konto użytkownika i hasło używane do uruchamiania usługi Windows są wyświetlane w pliku dziennika w postaci jawnego tekstu.

# **Liczba plików dziennika**

When you use the **fteCreateAgent**, **fteCreateCDAgent**, **fteCreateBridgeAgent**, **fteModifyAgent**, **fteCreateLogger**,or **fteModifyLogger** command to run an agent or a standalone logger as a Windows service, you can choose the number of log files by using the **-sj** parameter. Podaj następujący tekst jako część komendy, aby zmienić liczbę plików dziennika: -sj -Dcom.ibm.wmqfte.daemon.windows.windowsServiceLogFiles=*number*, gdzie *number* to liczba plików dziennika, które mają być wyrażone jako dodatnia liczba całkowita. Jeśli liczba plików dziennika nie zostanie określona, wartością domyślną jest pięć.

# **Uprawnienie "Zaloguj się jako usługa"**

Konto Windows , które jest używane do uruchamiania usługi, musi mieć prawo **Log on as a service** . Jeśli użytkownik podejmie próbę uruchomienia usługi za pomocą komendy **fteStartAgent**, **fteStartLogger** lub komendy Windows **Sc.exe** , a użytkownik korzysta z konta użytkownika, które nie ma tego prawa, zostanie otwarte okno **Usługi** . Jeśli usługa, którą chcesz uruchomić, to uruchomienie agenta, w tym oknie znajduje się następujący komunikat:

```
Unable to start Windows service mqmftAgentAGENT@QMGR.
System error 1069: The service did not start due to a logon failure.
```
W tym komunikacie *AGENT* jest nazwą agenta, a *QMGR* jest nazwą menedżera kolejek agenta. Jeśli użytkownik próbuje uruchomić autonomiczny program rejestrujący jako usługę, generowany jest podobny komunikat, który odwołuje się do programu rejestrującego, a nie do agenta.

Aby uniknąć tego błędu, należy podać konto Windows używane do uruchamiania usługi **Log on as a service** w prawo. Na przykład w systemie Windows 10 wykonaj następujące kroki:

- 1. W menu **Start** kliknij opcje **Narzędzia administracyjne** > **Zasady zabezpieczeń lokalnych**.
- 2. W panelu **Ustawienia zabezpieczeń** rozwiń pozycję **Zasady lokalne**, a następnie kliknij opcję **Przypisania praw użytkowników**.
- 3. W panelu **Policy and Security Setting** (Strategia i ustawienia zabezpieczeń) kliknij dwukrotnie opcję **Log on as a service**(Logowanie jako usługa)
- 4. Kliknij opcję **Dodaj użytkownika lub grupę**, a następnie dodaj użytkownika, który ma zostać uruchomiony, do listy użytkowników, którzy mają prawo **Log on as a service** . You provided this user name when you ran the **fteCreateAgent**, **fteCreateCDAgent**, **fteCreateBridgeAgent**, **fteModifyAgent**,**fteCreateLogger**, or **fteModifyLogger** command.

**Uwaga:** Błąd System error 1069: The service did not start due to a logon failure. może być również spowodowany przez niepoprawne hasło.

### **Ukrywanie hasła konta Windows**

Podczas konfigurowania agenta lub autonomicznego programu rejestrującego w taki sposób, aby był uruchamiany jako usługa produktu Windows , należy podać nazwę użytkownika i hasło, które mają być używane. W poniższym przykładzie tworzony jest agent AGENT1 , który ma menedżera kolejek agenta QMGR1 i jest skonfigurowany do uruchamiania jako usługa Windows :

fteCreateAgent -agentName AGENT1 -agentQMgr QMGR1 -s -su fteuser -sp ftepassword

W tym przykładzie usługa Windows jest uruchamiana z nazwą użytkownika fteuser, która ma przypisane hasło ftepassword. Po uruchomieniu komendy **fteCreateAgent** lub jednej z innych komend, które akceptają parametr **-s** , należy podać hasło dla konta Windows w postaci jawnego tekstu. Jeśli wolisz nie wyświetlać hasła, wykonaj następujące kroki:

1. Run the command (**fteCreateAgent**, **fteCreateCDAgent**, **fteCreateBridgeAgent**, **fteModifyAgent**, **fteCreateLogger**or **fteModifyLogger**) without specifying the **-sp** parameter. Na przykład:

fteCreateAgent -agentName AGENT1 -agentQMgr QMGR1 -s -su fteuser

**Uwaga:** Komenda generuje komunikat ostrzegający o tym, że należy ustawić hasło przy użyciu narzędzia Windows Services, zanim usługa zostanie uruchomiona pomyślnie.

- 2. Otwórz okno **Usługi** produktu Windows .
- 3. Na liście usług kliknij prawym przyciskiem myszy agenta lub autonomiczną usługę programu rejestrującego, a następnie wybierz opcję **Właściwości**. Wyświetlana nazwa usługi agenta to Managed File Transfer Agent *AGENT* @ *QMGR*, gdzie *AGENT* jest nazwą agenta, a *QMGR* jest nazwą menedżera kolejek agenta. Nazwa wyświetlana usługi programu rejestrującego to Managed File Transfer Logger for property set *coordination\_qmgr\_name*, gdzie *nazwa\_menedżera\_kolejek* to menedżer kolejek koordynacji, który został określony dla autonomicznego programu rejestrującego, który ma być używany jako zestaw właściwości. Więcej informacji na temat zestawu właściwości można znaleźć w sekcji fteStartLogger i fteModifyLogger.
- 4. W oknie **Właściwości** wybierz kartę **Zaloguj się** .
- 5. Wprowadź hasło dla konta użytkownika uruchamiające usługę w polach **Hasło** i **Potwierdź hasło** . Znaki hasła są ukryte podczas ich wprowadzania.
- 6. Kliknij przycisk **OK**.

## **Znane problemy**

#### **Problem z użyciem zmiennej środowiskowej JAVA\_HOME (dotyczy tylko systemu Managed File Transfer w wersji IBM WebSphere MQ 7.5.0 Fix Pack 1 lub wcześniejszej).**

Zmienna środowiskowa JAVA\_HOME nie może być ustawiona, w przeciwnym razie nie jest prawdopodobne uruchomienie usługi agenta lub programu rejestrującego Windows . Agent lub program rejestrujący Windows Usługa musi być uruchomiona w środowisku wykonawczym IBM MQ Java .

## *Wskazówki dotyczące aktualizowania opcji maszyny JVM agenta lub programu rejestrującego*

Jeśli używany jest parametr **-sj** komendy **fteModifyAgent** lub **fteModifyLogger** w celu zmodyfikowania istniejącej definicji usługi Windows dla agenta lub programu rejestrującego przez zaktualizowanie, dodanie lub usunięcie właściwości systemu Java , istniejąca usługa Windows zostanie najpierw usunięta przed utworzeniem nowej usługi, a plik właściwości agenta lub programu rejestrującego zostanie zaktualizowany przy użyciu właściwości nowej usługi produktu Windows . Nowa definicja usługi Windows musi być zgodna ze zaktualizowanymi właściwościami usługi produktu Windows zdefiniowanymi w pliku właściwości agenta lub programu rejestrującego.

Z programu IBM MQ 9.0.0 Fix Pack 4w raporcie APAR IT22423 dodawane są dodatkowe sprawdzenia, tak aby wszystkie aktualizacje dokonane w opcjach maszyny JVM dla agenta lub programu rejestrującego z parametrem **-sj** komendy **fteModifyAgent** lub **fteModifyLogger** zostały zweryfikowane w celu upewnienia się, że opcje zostały poprawnie określone. Jeśli właściwości zostaną uznane za niepoprawne lub nie można sprawdzić ich poprawności, komenda **fteModifyAgent** lub **fteModifyLogger** nie powiedzie się i zostanie wyświetlony odpowiedni komunikat o błędzie.

Jeśli właściwości maszyny JVM są poprawne, a usunięcie istniejącej usługi produktu Windows zakończy się pomyślnie, ale wystąpi awaria, gdy komenda **fteModifyAgent** lub **fteModifyLogger** tworzy nową usługę Windows , komenda próbuje usunąć właściwości definiujące zastępczą usługę Windows z pliku właściwości agenta lub programu rejestrującego. W takim przypadku komunikaty o błędach są zwracane w celu wyjaśnienia, że agent lub program rejestrujący nie mógł zostać zmodyfikowany, stara usługa Windows została usunięta, ale nie można utworzyć nowej usługi Windows , a agent lub program rejestrujący nie będą działać jako usługa Windows . Następnie należy ręcznie sprawdzić, czy stan definicji usługi Windows jest spójny z właściwościami usługi produktu Windows , które są zdefiniowane w pliku właściwości agenta lub programu rejestrującego, i podjąć odpowiednie działanie w celu skorygowania ewentualnych niespójności.

### **Odsyłacze pokrewne**

Agent fteModify: uruchamianie agenta MFT jako usługi Windows Program rejestrujący fteModify: uruchamianie programu rejestrującego MFT jako usługi produktu Windows

### *Co zrobić, jeśli produkt MFT nie odczyta właściwości magazynu kluczy z pliku konfiguracyjnego magazynu kluczy w AMS*

Położenie pliku konfiguracyjnego magazynu kluczy, jeśli nie znajduje się w położeniu domyślnym, musi być określone przez zmienną *MQS\_KEYSTORE\_CONF* , aby serwer Java AMS został uruchomiony w trybie klienta. Jeśli położenie nie zostanie określone, w dziennikach produktu Managed File Transfer Agent zostanie wyświetlony komunikat o błędzie: "Nie powiodło się odczytanie właściwości magazynu kluczy z pliku konfiguracyjnego magazynu kluczy."

Domyślnym położeniem pliku konfiguracyjnego magazynu kluczy jest *home\_directory*/.mqs/ keystore.conf. Jeśli położenie pliku konfiguracyjnego magazynu kluczy nie jest położeniem domyślnym, wykonaj następujące kroki:

- 1. Uruchom agenta FTE w trybie klienta.
- 2. Zastosuj zabezpieczenia AMS do SYSTEM.FTE.DATA. < nazwa agenta > kolejka. Jeśli plik konfiguracyjny magazynu kluczy nie znajduje się w tym położeniu, wszystkie transfery nie powiodą się bez potwierdzenia.
- 3. Ustaw zmienną systemową **BFG\_JVM\_PROPERTIES** na **BFG\_JVM\_PROPERTIES**=- **DMQS\_KEYSTORE\_CONF**=*ścieżka do pliku konfiguracji\_kluczy* dla komendy **fteStartAgent** .
- 4. Ustaw zmienną systemową **MQS\_KEYSTORE\_CONF** na **MQS\_KEYSTORE\_CONF**=*path to keystore\_config file* (ścieżka do pliku kluczy) dla komendy **fteStartAgent** . Musi to być ustawione w taki sposób, aby wszystkie agenty były uruchamiane bez względu na tryb, w którym są uruchomione.

**Uwaga:** Jeśli AMS Java działa w trybie powiązań, błąd AMQ9062 zostanie wyświetlony w dzienniku błędów menedżera kolejek, jeśli plik konfiguracyjny magazynu kluczy nie znajduje się w położeniu domyślnym.

### *Błędy BFGSS0023E i sposób ich unikania*

Jeśli pakiet poprawek został zdeinstalowany z poziomu instalacji w celu przeniesienia do poprzedniej wersji produktu, a agent powiązany z instalacją był powiązany z zarządzaniem przesyłaniem w czasie, gdy deinstalacja miała miejsce, wówczas ten agent nie może zostać uruchomiony i zgłosi błąd BFGSS0023E . Tego błędu można uniknąć, wykonując kilka kroków, które powinny uniemożliwić wyświetlenie komunikatów BFGSS0023E po zrestartowaniu agentów.

Dla każdego zarządzanego przez agenta przesyłania, w którym agent jest aktualnie zaangażowany, istnieje komunikat w systemie SYSTEM.FTE.STATE.*nazwa\_agenta* queue. Ten komunikat przechowuje informacje o punktach kontrolnych dla zarządzanego przesyłania i jest używany w przypadku, gdy zarządzany transfer przechodzi do odtwarzania. Po zakończeniu przesyłania zarządzanego zostanie wyświetlony odpowiedni komunikat w systemie SYSTEM.FTE.STATE. Kolejka*nazwa\_agenta* jest usuwana.

Każdy komunikat o stanie zawiera wewnętrzne informacje nagłówkowe wskazujące, która wersja komponentu Managed File Transfer była używana przez agenta w momencie, gdy był uruchomiony zarządzany transfer. Informacje o wersji wskazują konkretny poziom pakietu poprawek, a więc na przykład, jeśli agent IBM MQ 8.0.0 Fix Pack 5 uruchomił operację przesyłania zarządzanego, komunikat o stanie dla tego zarządzanego przesyłania będzie zawierał odwołanie do produktu IBM MQ 8.0.0 Fix Pack 5.

Jeśli pakiet poprawek zostanie zdeinstalowany z instalacji, a agent powiązany z tą instalacją będzie z nim powiązany, to uruchomienie agenta nie powiedzie się i zgłasza następujący błąd:

BFGSS0023E: Agent jest skonfigurowany pod kątem używania kolejek produktu IBM MQ zawierających dane utworzone przy użyciu nowszej wersji. produktu. Agent nie może działać w takiej konfiguracji i jego działanie zostanie zakończone.

Na przykład, jeśli agent IBM MQ 8.0.0 Fix Pack 5 ma uruchomione transfery w trakcie pracy po zatrzymaniu, a następnie obniżony do poziomu IBM MQ 8.0.0 Fix Pack 4 , to przy następnym uruchomieniu agenta sprawdza on komunikaty w SYSTEM.FTE.STATE.*agent\_name* znajduje się w kolejce i znajduje, że zostały one zapisane podczas korzystania z produktu IBM MQ 8.0.0 Fix Pack 5. Ponieważ obecnie jest używany produkt IBM MQ 8.0.0 Fix Pack 4, agent zgłasza błąd BFGSS0023E opisany w poprzednim akapicie i zamyka się.

Jeśli pakiet poprawek ma zostać usunięty z reguły do komponentu Managed File Transfer , który należy wykonać, wykonując następujące kroki, należy zapobiec wyświetlaniu komunikatów BFGSS0023E po zrestartowaniu agentów:

- 1. Upewnij się, że wszystkie ich agenty ukończyły zarządzane operacje przesyłania.
- 2. Zatrzymaj agenty.
- 3. Usuń pakiet poprawek.
- 4. Zrestartuj agenty.

#### **Zadania pokrewne**

Uruchamianie agenta MFT Wycofywanie menedżera kolejek do poprzedniej wersji w systemie UNIX Przywracanie menedżera kolejek do poprzedniej wersji w systemie Windows **Odsyłacze pokrewne** Ustawienia kolejki agenta MFT BFGSS0001 - BFGSS9999

# **Rozwiązywanie problemów z komunikatami**

### **Zadania pokrewne**

["Gromadzenie informacji na temat problemów z konwersją danych" na stronie 334](#page-333-0) Jeśli potrzebna jest pomoc z działu wsparcia produktu IBM w celu rozwiązania problemu z konwersją danych na platformie Multiplatforms, należy najpierw zebrać informacje dotyczące rozwiązywania problemów, aby wysłać je do działu wsparcia produktu IBM w celu znalezienia rozwiązania.

["Gromadzenie informacji o problemach z kolejką niedostarczonych komunikatów" na stronie 335](#page-334-0) Jeśli menedżer kolejek produktu IBM MQ umieszcza komunikaty w swojej kolejce niedostarczonych komunikatów (DLQ) na wielu platformach, można zebrać informacje na temat rozwiązywania problemów, aby pomóc w znalezieniu rozwiązania.

["Gromadzenie informacji na temat problemów z komunikatem o błędzie i FFST" na stronie 337](#page-336-0) Jeśli potrzebna jest pomoc z działu wsparcia produktu IBM w celu rozwiązania problemu, gdy produkt IBM MQ jest rejestrowaniem komunikatów o błędach lub zapisaniem FFST (plików FDC) na wielu platformach, należy najpierw zebrać informacje dotyczące rozwiązywania problemów, aby wysłać je do działu wsparcia produktu IBM w celu znalezienia rozwiązania.

# **Rozwiązywanie problemów dotyczących niedostartu**

Jeśli komunikaty nie zostały pomyślnie dostarczone i w związku z tym są umieszczone w kolejce niedostarczonych komunikatów, można przeglądać kolejkę i decydować, w jaki sposób można usunąć wszystkie dostępne komunikaty.

# **O tym zadaniu**

Komunikaty, które nie mogą być dostarczone z jakiegoś powodu, są umieszczane w kolejce niedostarczonych komunikatów. Każdy menedżer kolejek zwykle ma kolejkę lokalną, która ma być używana jako kolejka niedostarczonych komunikatów, dzięki czemu komunikaty, których nie można dostarczyć do ich poprawnego miejsca docelowego, mogą zostać zapisane w celu późniejszego pobrania.

# **Procedura**

- 1. Sprawdź, czy kolejka zawiera jakiekolwiek komunikaty przy użyciu komendy MQSC **DISPLAY QUEUE** .
- 2. Jeśli kolejka zawiera komunikaty, użyj udostępnionej przykładowej aplikacji przeglądania (amqsbcg), aby przeglądać komunikaty w kolejce przy użyciu wywołania MQGET.

Przykładowa aplikacja kroczy wszystkie komunikaty w nazwanej kolejce dla nazwanego menedżera kolejek, wyświetlając zarówno deskryptor komunikatu, jak i pola kontekstu komunikatu dla wszystkich komunikatów znajdujących się w nazwanej kolejce.

3. Zdecyduj, w jaki sposób usunąć wszystkie komunikaty znalezione w kolejce niedostarczonych komunikatów, w zależności od przyczyn umieszczenia komunikatów w kolejce.

Jeśli z każdym menedżerem kolejek nie zostanie powiązana kolejka niedostarczonych komunikatów, mogą wystąpić problemy.

Produkt IBM MQ udostępnia procedurę obsługi kolejki niedostarczonych komunikatów, która umożliwia określenie sposobu, w jaki komunikaty znalezione w kolejce niedostarczonych komunikatów mają być przetwarzane lub usuwane. Więcej informacji na temat kolejek niedostarczonych komunikatów i obsługi niedostarczonych komunikatów zawiera sekcja Praca z kolejkami niedostarczonych komunikatów.

#### **Rozwiązywanie problemów z produktem MQ** Windows **E** Linux

# **Telemetry**

Poszukaj zadania rozwiązywania problemów, które pomoże rozwiązać problem z uruchomionym aplikacjami produktu MQ Telemetry .

### **Pojęcia pokrewne**

MQ Telemetry

#### <span id="page-187-0"></span>**Położenie dzienników telemetrycznych, Windows**

# **dzienników błędów i plików konfiguracyjnych**

Znajdź dzienniki, dzienniki błędów i pliki konfiguracyjne używane przez produkt MQ Telemetry.

**Uwaga:** Przykłady są kodowane dla systemów Windows . Zmień składnię, tak aby uruchamiała przykłady w systemach AIX lub Linux .

### **Dzienniki po stronie serwera**

Usługa telemetryczna (MQXR) zapisuje pliki FDC w katalogu błędów produktu IBM MQ :

*WMQ data directory*\errors\AMQ *nnn.n*.FDC

Format plików FDC to MQXRn.FDC.

Zapisuje także dziennik dla usługi telemetrycznej (MQXR). Ścieżka do dziennika jest następująca:

```
WMQ data directory\Qmgrs\qMgrName\errors\mqxr.log
```
Format pliku dziennika to mqxr\_n.log.

Przykładowa konfiguracja telemetryczna IBM MQ utworzona przez program IBM MQ Explorer uruchamia usługę telemetryczną (MQXR) przy użyciu komendy **runMQXRService**, która znajduje się w *WMQ Telemetry installation directory*\bin. Ta komenda zapisuje do:

*WMQ data directory*\Qmgrs\*qMgrName*\mqxr.stdout *WMQ data directory*\Qmgrs\*qMgrName*\mqxr.stderr

### **Pliki konfiguracyjne po stronie serwera**

#### **Kanały telemetryczne i telemetria (MQXR)**

**Ograniczenie:** Format, położenie, treść i interpretacja pliku konfiguracyjnego kanału telemetrycznego mogą być zmieniane w przyszłych wersjach. Aby skonfigurować kanały telemetryczne, należy użyć komend IBM MQ Explorerlub MQSC.

Produkt IBM MQ Explorer zapisuje konfiguracje telemetryczne w pliku mqxr\_win.properties w systemach Windows oraz w pliku mqxr\_unix.properties w systemach AIX lub Linux. Pliki właściwości są zapisywane w katalogu konfiguracji telemetrycznej:

*WMQ data directory*\Qmgrs\*qMgrName*\mqxr

*Rysunek 6. Katalog konfiguracji telemetrycznej w systemie Windows*

/var/mqm/qmgrs/*qMgrName*/mqxr

*Rysunek 7. Katalog konfiguracji telemetrycznej w systemie AIX lub Linux*

#### **Maszyna JVM**

Ustaw właściwości Java , które są przekazywane jako argumenty do usługi telemetrycznej (MQXR) w pliku java.properties. Właściwości znajdujące się w pliku są przekazywane bezpośrednio do maszyny JVM, na której działa usługa telemetryczna (MQXR). Są one przekazywane jako dodatkowe właściwości maszyny JVM w wierszu komend produktu Java . Właściwości ustawione w wierszu komend mają pierwszeństwo przed właściwościami dodanym do wiersza komend z pliku java.properties .

Znajdź plik java.properties w tym samym folderze, w którym znajduje się konfiguracja telemetryczna. Patrz [Rysunek 6 na stronie 188](#page-187-0) i [Rysunek 7 na stronie 188](#page-187-0).

Zmodyfikuj java.properties , określając każdą właściwość jako osobną linię. Każdą właściwość należy sformatować dokładnie tak, jak należy przekazać tę właściwość do maszyny JVM jako argument. Na przykład:

-Xmx1024m -Xms1024m

#### **JAAS**

 $V9.2.2$ Z poziomu produktu IBM MQ 9.2.2jest to usługa JAAS.Login zostały przeniesione z katalogu &MQ\_INSTALL\_DIRECTORY&/ mqxr/samples/samples do katalogu &MQ\_INSTALL\_DIRECTORY&/ mqxr/samples/jaas

Plik konfiguracyjny JAAS jest opisany w sekcji Konfiguracja JAAS kanału telemetrycznego, która zawiera przykładowy plik konfiguracyjny JAAS , JAAS.config, dostarczany wraz z produktem MQ Telemetry.

W przypadku skonfigurowania usługi JAASprawie na pewno będzie można napisać klasę w celu uwierzytelnienia użytkowników w celu zastąpienia standardowych procedur uwierzytelniania JAAS .

Aby uwzględnić klasę Login w ścieżce klasy używanej przez ścieżkę klasy usługi telemetrycznej (MQXR), należy podać plik konfiguracyjny IBM MQ service.env .

Ustaw ścieżkę klasy dla JAAS LoginModule w produkcie service.env. Nie można użyć zmiennej %classpath% w produkcie service.env. Ścieżka klasy w produkcie service.env jest dodawana do ścieżki klasy już ustawionej w definicji usługi telemetrycznej (MQXR).

Wyświetl ścieżki klas, które są używane przez usługę telemetryczną (MQXR), przez dodanie echo set classpath do runMQXRService.bat. Dane wyjściowe są wysyłane do produktu mqxr.stdout.

Domyślnym położeniem pliku service.env jest:

*WMQ data directory*\service.env

Przesłoń te ustawienia za pomocą pliku service.env dla każdego menedżera kolejek w:

*WMQ data directory*\Qmgrs\*qMgrName*\service.env

**LTS** 

CLASSPATH= *WMQ Installation Directory*\mqxr\samples\samples

*Rysunek 8. Przykład service.env dla Windows*

#### $V$  9.2.2

CLASSPATH= *WMQ Installation Directory*\mqxr\samples\jaas

*Rysunek 9. Przykład service.env dla Windows*

**Uwaga:** service.env nie może zawierać żadnych zmiennych. Zastąp rzeczywistą wartość *WMQ Installation Directory*.

#### **Śledzenie**

Patrz sekcja ["Śledzenie usługi telemetrycznej \(MQXR\)" na stronie 190.](#page-189-0) Parametry służące do konfigurowania śledzenia są przechowywane w następujących plikach:

*WMQ data directory*\Qmgrs\*qMgrName*\mqxr\trace.config

# <span id="page-189-0"></span>**com.ibm.mq.MQXR.GenerateJavaDump właściwość**

W niektórych przypadkach usługa MQXR nie jest konieczna do utworzenia zrzutu Java w ramach generowania kodu FFST (First Failure Support Technology).

Istnieje możliwość ustawienia właściwości systemowej **com.ibm.mq.MQXR.GenerateJavaDump** w celu określenia, czy generowane są zrzuty podstawowe: Java :

- Ustawienie tej właściwości na wartość true oznacza, że zrzuty podstawowe produktu Java są zawsze generowane wraz z FDC.
- Ustawienie wartości false dla właściwości oznacza, że zrzuty podstawowe produktu Java nie są nigdy generowane wraz z FDC.

Właściwość **com.ibm.mq.MQXR.GenerateJavaDump** jest domyślnie wyłączona. Ta właściwość znajduje się w katalogu mqinstall/qmgrs/qmgr\_name/mqxr/java.properties , a także w produkcie mqinstall/qmgrs/qmgr\_name/amqp/amqp\_java.properties w instalacji produktu IBM MQ . Obie te właściwości muszą być ustawione na tę samą wartość.

### **Pliki dziennika po stronie klienta i pliki konfiguracyjne po stronie klienta**

Najbardziej aktualne informacje i pliki do pobrania można znaleźć w następujących zasobach:

- Projekt [Eclipse Paho](http://www.eclipse.org/paho) i produkt [MQTT.org](https://mqtt.org/) udostępniają bezpłatne pobieranie najnowszych klientów telemetrycznych oraz przykłady dla wielu języków programowania. Materiały dostępne w tych serwisach są przydatne przy rozbudowywaniu przykładowych programów do publikowania i subskrybowania przy użyciu protokołu IBM MQ Telemetry Transport, a także przy wprowadzaniu dodatkowych zabezpieczeń.
- Komponent IBM Messaging Telemetry Clients SupportPac nie jest już dostępny do pobrania. Zawartość ewentualnie wcześniej pobranej kopii jest następująca:
	- Wersja MA9B produktu IBM Messaging Telemetry Clients SupportPac obejmował skompilowaną przykładową aplikację (mqttv3app.jar) i powiązaną bibliotekę klienta (mqttv3.jar). Zostały one udostępnione w następujących katalogach:
		- ma9b/SDK/clients/java/org.eclipse.paho.sample.mqttv3app.jar
		- ma9b/SDK/clients/java/org.eclipse.paho.client.mqttv3.jar
	- W wersji MA9C tego pakietu SupportPac usunięto katalog i zawartość produktu /SDK/:
		- Podano tylko źródło dla przykładowej aplikacji (mqttv3app.jar). Znajdowała się w następującym katalogu:

ma9c/clients/java/samples/org/eclipse/paho/sample/mqttv3app/\*.java

- Nadal dostępna była skompilowana biblioteka kliencka. Znajdowała się w następującym katalogu:

ma9c/clients/java/org.eclipse.paho.client.mqttv3-1.0.2.jar

# **Śledzenie usługi telemetrycznej (MQXR)**

Usługa śledzenia udostępniana przez usługę IBM MQ telemetryczna (MQXR) jest udostępniana w celu ułatwienia obsługi produktu IBM w diagnozowaniu problemów klientów związanych z usługą.

### **O tym zadaniu**

Istnieją dwa sposoby sterowania śledzeniem dla usługi telemetrycznej IBM MQ :

• Za pomocą komend **strmqtrc** i **endmqtrc** można uruchamiać i zatrzymując śledzenie. Włączenie śledzenia za pomocą komendy **strmqtrc** powoduje wygenerowanie informacji o śledzeniu dla całego menedżera kolejek, w którym działa usługa telemetryczna produktu IBM MQ . Dotyczy to również

samej usługi telemetrycznej produktu IBM MQ oraz bazowego interfejsu JMQI ( Java Message Queuing Interface) używanego przez usługę do komunikowania się z innymi komponentami menedżera kolejek.

 $\sim$  <code>V 9.2.0</code>  $\,$  <code>W</code> produkcie IBM MQ 9.2.0można również generować informacje śledzenia dla wybranych obszarów zainteresowania.

• Za pomocą komendy **controlMQXRChannel** . Należy zauważyć, że włączenie śledzenia przy użyciu komendy **controlMQXRChannel** powoduje śledzenie tylko usługi telemetrycznej IBM MQ .

Jeśli nie masz pewności, która opcja ma być używana, skontaktuj się z przedstawicielem działu wsparcia IBM i poinformuj Cię o najlepszym sposobie zbierania danych śledzenia dla problemu, który jest obserwowany.

### **Procedura**

- 1. Metoda 1
	- a) Przejdź do wiersza komend i przejdź do katalogu: *MQ\_INSTALLATION\_PATH*\bin
	- b) Uruchom komendę **strmqtrc** , aby włączyć śledzenie.

 $\blacktriangleright$  V 3.2.0 W programie IBM MQ 9.2.0uruchom następującą komendę:

strmqtrc -m *qmgr\_name* -t mqxr

gdzie *nazwa\_menedżera\_kolejek* to nazwa menedżera kolejek, w którym działa usługa MQXR produktu IBM MQ , a wartość **-t** *mqxr* ogranicza dane wyjściowe śledzenia tylko do usługi MQXR.

- c) Odtwórz problem.
- d) Zatrzymaj śledzenie, uruchamiając komendę:

endmqtrc -m *qmgr\_name*

2. Metoda druga.

•

a) Przejdź do wiersza komend i przejdź do katalogu:

```
MQ_INSTALLATION_PATH\mqxr\bin
```
b) Aby włączyć śledzenie, uruchom następującą komendę:

```
• Windows
```
controlMQXRChannel -qmgr=*qmgr\_name* -mode=starttrace [clientid=ClientIdentifier]

**Linux** AIX.

./controlMQXRChannel.sh -qmgr=*qmgr\_name* -mode=starttrace [clientid=ClientIdentifier]

gdzie *nazwa\_menedżera\_kolejek* to nazwa menedżera kolejek, w którym działa usługa MQXR. Ustaw wartość *ClientIdentifier* na identyfikator klienta klienta MQTT. Jeśli zostanie określony parametr **clientid** , śledzenie usługi telemetrycznej IBM MQ przechwytuje działanie tylko dla klienta MQTT z tym identyfikatorem klienta.

Aby śledzić działanie usługi telemetrycznej produktu IBM MQ dla więcej niż jednego konkretnego klienta MQTT, można uruchomić tę komendę wielokrotnie, podając za każdym razem inny identyfikator klienta.

- c) Odtwórz problem.
- d) Po wystąpieniu problemu należy zatrzymać śledzenie, uruchamiając następującą komendę:

**Windows** • controlMQXRChannel -qmgr=*qmgr\_name* -mode=stoptrace

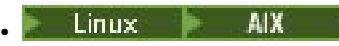

./controlMQXRChannel.sh -qmgr=*qmgr\_name* -mode=stoptrace [clientid=ClientIdentifier]

gdzie *nazwa\_menedżera\_kolejek* to nazwa menedżera kolejek, w którym działa usługa MQXR.

### **Wyniki**

Aby wyświetlić dane wyjściowe śledzenia, przejdź do następującego katalogu:

- Windows MQ\_DATA\_PATH\trace.
- Linux **AIX** /var/mqm/trace.

Pliki śledzenia zawierające informacje z usługi MQXR są nazywane mqxr\_*N*.trc, gdzie *N* jest liczbą.

 $\blacktriangleright$  V 9.2.0 W programie IBM MQ 9.2.0pliki śledzenia są nazywane w następujący sposób:

- Pliki śledzenia zawierające informacje z usługi MQXR są nazywane mqxrRunMQXRService\_*PPPPP*.*N*.trc, gdzie *PPPPP* jest identyfikatorem procesu dla usługi MQXR, a *N* jest liczbą.
- Pliki śledzenia zawierające informacje z komendy **controlMQXRChannel** są nazywane mqxrControlMQXRChannel\_*PPPPP*.*N*.trc, gdzie *PPPPP* jest identyfikatorem procesu dla usługi MQXR, a *N* jest liczbą.

Informacje śledzenia generowane przez interfejs JMQI są zapisywane w pliku śledzenia o nazwie mqxr\_*PPPPP*.trc, gdzie *PPPPP* jest identyfikatorem procesu dla usługi MQXR.

#### **Odsyłacze pokrewne**

strmqtrc

#### **EXALX** Dodatkowe procedury diagnostyczne za **Windows** Linux **pomocą komendy controlMQXRChannel**

Użycie komendy **controlMQXRChannel** w celu udostępnienia dodatkowych informacji diagnostycznych dotyczących usługi MQXR.

### **Procedura**

Uruchom następującą komendę, aby udostępnić przydatne informacje diagnostyczne z usługi MQXR:

```
<MQ_INSTALLATION_PATH>\mqxr\bin\controlMQXRChannel -qmgr=<QMGR_NAME> -mode=diagnostics 
-diagnosticstype=<number>
```
Wygenerowane informacje diagnostyczne zależą od wartości parametru **-diagnosticstype**=*< number>* :

```
-diagnosticstype= 0
   Zrzut wątków zapisany w konsoli
```
**-diagnosticstype=** *1*

FDC z niektórymi wewnętrznymi statystykami usług

**-diagnosticstype=** *2*

FDC z wewnętrznymi statystykami, plus informacje o klientach, które są aktualnie połączone

- **-diagnosticstype=** *3* Zrzut sterty
- **-diagnosticstype=** *4* **Javacore**
- **-diagnosticstype=** *5* Pełny zrzut systemowy

### **-diagnosticstype=** *6*

Szczegółowe informacje na temat konkretnego klienta. Należy również pamiętać, że należy również podać parametr **-clientid** dla tego klienta.

#### Windows **Example 2 Rozwiązywanie problemu: klient MQTT nie**

### **łączy się**

Rozwiąż problem programu klienckiego MQTT , który nie może połączyć się z usługą telemetryczną (MQXR).

### **Zanim rozpoczniesz**

Czy problem jest dostępny na serwerze, na kliencie, czy w połączeniu? Czy został napisany własny klient obsługi protokołu MQTT v3 , lub aplikacja kliencka MQTT używała klientów MQTT w wersji C lub Java ?

Więcej informacji na ten temat zawiera sekcja Weryfikowanie instalacji produktu MQ Telemetry , a także sprawdzenie, czy usługa telemetryczna i telemetryczna (MQXR) działają poprawnie.

### **O tym zadaniu**

Istnieje wiele powodów, dla których klient MQTT może nie nawiązać połączenia, lub może zakończyć się jego niepołączony z serwerem telemetryczny.

### **Procedura**

1. Należy wziąć pod uwagę, jakie wnioski można wyciągnąć z kodu przyczyny, który usługa telemetryczna (MQXR) zwróciła do produktu MqttClient.Connect. Jaki jest typ błędu połączenia?

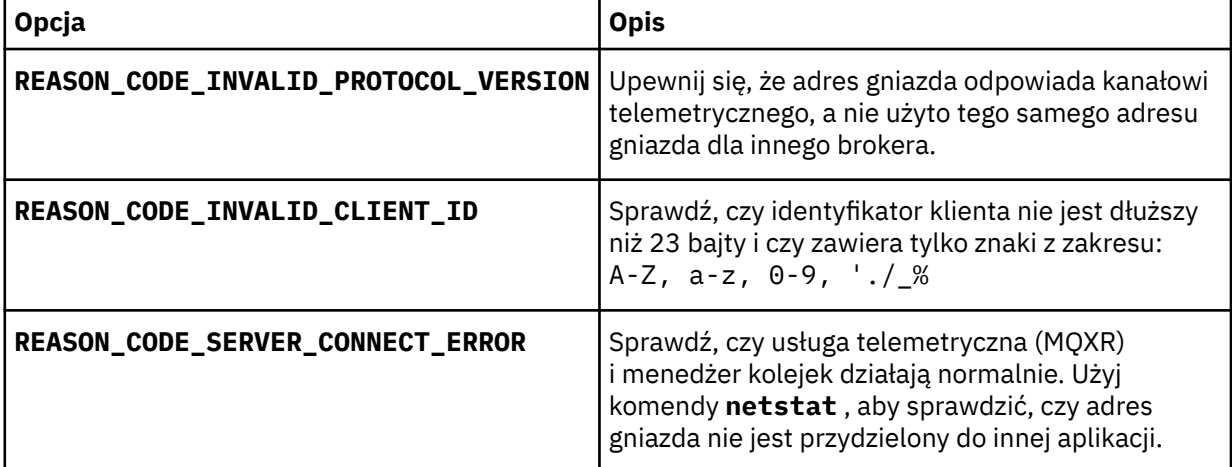

Jeśli zamiast używania jednej z bibliotek dostarczonych przez produkt MQ Telemetryzostała napisana biblioteka klienta MQTT , należy sprawdzić kod powrotu CONNACK .

Z tych trzech błędów można wnioskować, że klient połączył się z usługą telemetryczną (MQXR), ale usługa napotkała błąd.

2. Zastanów się, jakie wnioski mogą być wyciągane z kodów przyczyny, które klient generuje, gdy usługa telemetryczna (MQXR) nie odpowiada:

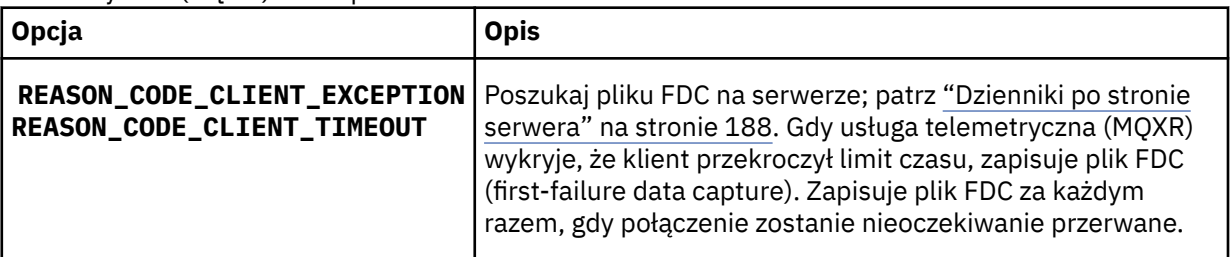

Usługa telemetryczna (MQXR) mogła nie odpowiedzieć na klienta, a limit czasu na kliencie utraci ważność. Klient MQ Telemetry Java zawiesza się tylko wtedy, gdy aplikacja ustała nieokreślony limit czasu. Klient zgłasza jeden z tych wyjątków po przekroczeniu limitu czasu ustawionego dla MqttClient.Connect , co oznacza, że problem nie został zdiagnozowany.

Jeśli nie znajdziesz pliku FDC, który koreluje z awarią połączenia, nie możesz wnioskować, że klient próbował połączyć się z serwerem:

a) Upewnij się, że klient wysłał żądanie połączenia.

Sprawdź żądanie TCPIP przy użyciu narzędzia, takiego jak **tcpmon**, dostępnego z (na przykład) <https://code.google.com/archive/p/tcpmon/>.

b) Czy adres zdalnego gniazda używany przez klienta jest zgodny z adresem gniazda zdefiniowanym dla kanału telemetrycznego?

Domyślna klasa trwałości pliku w kliencie MQTT środowiska Java SE dostarczonym z produktem IBM MQ Telemetry tworzy folder o nazwie: *clientIdentifier*-tcp*hostNameport* lub *clientIdentifier*ssl*hostNameport* w katalogu roboczym klienta. Nazwa folderu informuje o wartościach (nazwaHosta i port) użytych podczas próby nawiązania połączenia.; patrz ["Pliki dziennika po](#page-189-0) [stronie klienta i pliki konfiguracyjne po stronie klienta" na stronie 190.](#page-189-0)

- c) Czy można wysłać komendę ping do adresu serwera zdalnego?
- d) Czy **netstat** na serwerze pokazuje, że kanał telemetryczny działa na porcie, z którym klient się łączy?
- 3. Sprawdź, czy usługa telemetryczna (MQXR) znalazła problem w żądaniu klienta.

Usługa telemetryczna (MQXR) zapisuje błędy wykryte w produkcie mqxr\_n.log, a menedżer kolejek zapisuje błędy w produkcie AMQERR01.LOG .

4. Spróbuj zlokalizować problem, uruchamiając innego klienta.

Więcej informacji na ten temat zawiera sekcja Weryfikowanie instalacji produktu MQ Telemetry .

Uruchom przykładowe programy na platformie serwera, aby wyeliminować wątpliwości dotyczące połączenia sieciowego, a następnie uruchomić przykłady na platformie klienckiej.

- 5. Inne rzeczy do sprawdzenia:
	- a) Czy dziesiątki tysięcy klientów MQTT próbuje połączyć się jednocześnie?

Kanały telemetryczne mają kolejkę, która buforuje zaleganie połączeń przychodzących. Połączenia są przetwarzane powyżej 10 000 sekund. Wielkość buforu dziennika backlog można skonfigurować przy użyciu kreatora kanału pomiarowego w programie IBM MQ Explorer. Jego domyślna wielkość to 4096. Sprawdź, czy dziennik zaległy nie został skonfigurowany do niskiej wartości.

- b) Czy usługa telemetryczna (MQXR) i menedżer kolejek są nadal uruchomione?
- c) Czy klient jest połączony z menedżerem kolejek o wysokiej dostępności, który zmienił swój adres TCPIP?
- d) Czy firewall selektywnie filtruje pakiety danych wychodzących lub zwracających dane?

# **EXTERNIE ENTERNIE PROZWIĄZYWANIE problemu: połączenie klienta**

### **MQTT zostało usunięte**

Dowiedz się, co powoduje, że klient zgłasza nieoczekiwane wyjątki ConnectionLost po pomyślnym nawiązaniu połączenia i uruchomieniu go przez krótki lub długi czas.

### **Zanim rozpoczniesz**

Klient MQTT pomyślnie nawiąże połączenie. Klient może być przez długi czas. Jeśli klienty zaczynają się od krótkiego odstępu czasu między nimi, czas między połączeniem i odrzucanym połączeniem może być krótki.

Odróżnienie usuniętego połączenia od połączenia, które zostało pomyślnie wykonane, a następnie porzucone, nie jest trudne. Usunięte połączenie jest definiowane przez klienta MQTT wywołując

metodę MqttCallback.ConnectionLost . Metoda jest wywoływana tylko po pomyślnym nawiązaniu połączenia. Objaw różni się od MqttClient.Connect zgłaszającego wyjątek po odebraniu ujemnego potwierdzenia lub przekroczenia limitu czasu.

Jeśli aplikacja kliencka MQTT nie używa bibliotek klienta MQTT dostarczonych przez produkt IBM MQ, to objawy te są zależne od klienta. W protokole MQTT v3 objawem jest brak terminowej odpowiedzi na żądanie do serwera lub niepowodzenie połączenia TCP/IP.

## **O tym zadaniu**

Klient MQTT wywołuje MqttCallback.ConnectionLost z wyjątek throwable w odpowiedzi na wszelkie problemy występujące po stronie serwera po odebraniu potwierdzenia połączenia. Gdy klient MQTT zwróci dane z MqttTopic.publish i MqttClient.subscribe , żądanie zostanie przesłane do wątku klienta MQTT odpowiedzialnego za wysyłanie i odbieranie komunikatów. Błędy po stronie serwera są raportowane asynchronicznie, przekazując wyjątek throwable do metody wywołania zwrotnego ConnectionLost .

### **Procedura**

1. Czy uruchomiono inny klient, który użył tego samego ClientIdentifier ?

Jeśli drugi klient zostanie uruchomiony lub ten sam klient zostanie zrestartowany, za pomocą tego samego ClientIdentifier, pierwsze połączenie z pierwszym klientem zostanie usunięte.

2. Czy klient uzyskał dostęp do tematu, do którego nie ma uprawnień do publikowania lub subskrybowania?

Wszelkie działania wykonywane przez usługę telemetryczną w imieniu klienta, który zwraca wynik MQCC\_FAIL , powodują, że usługa upuszcza połączenie klienta.

Kod przyczyny nie jest zwracany do klienta.

- Poszukaj komunikatów dziennika w plikach mqxr.log i AMQERR01.LOG dla menedżera kolejek, z którym klient jest połączony; patrz ["Dzienniki po stronie serwera" na stronie 188](#page-187-0).
- 3. Czy połączenie TCP/IP zostało zerowane?

Zapora firewall może mieć niski limit czasu na potrzeby oznaczania połączenia TCPIP jako nieaktywnego, a następnie upuściło połączenie.

• Skróć nieaktywny czas połączenia TCPIP za pomocą komendy MqttConnectOptions.setKeepAliveInterval.

#### Windows - Linux **Rozwiązywanie problemu: utrata komunikatów** - AIX

### **w aplikacji MQTT**

Rozwiąż problem utraty komunikatu. Czy wiadomość jest nietrwała, wysłana do niewłaściwego miejsca, czy nigdy nie została wysłana? Błędnie zakodowany program kliencki może utracić komunikaty.

### **Zanim rozpoczniesz**

Jak pewne jest to, że wiadomość, którą wysłałeś, została utracona? Czy można wnioskować, że komunikat został utracony, ponieważ komunikat nie został odebrany? Jeśli komunikat jest publikacją, która komunikat jest utracony: komunikat wysłany przez publikatora lub komunikat wysłany do subskrybenta? Czy subskrypcja została utracona, a broker nie wysyła publikacji dla tej subskrypcji do subskrybenta?

Jeśli rozwiązanie obejmuje rozproszoną publikowanie/subskrybowanie, korzystanie z klastrów lub hierarchie publikowania/subskrypcji, istnieje wiele problemów z konfiguracją, które mogą spowodować pojawienie się utraconego komunikatu.

Jeśli komunikat został wysłany z jakością usługi Co najmniej raz lub Co najwyżej raz , prawdopodobnie wiadomość, którą uważasz, że zostanie utracona, nie została dostarczona w oczekiwany sposób. Jest mało prawdopodobne, aby komunikat został błędnie usunięty z systemu. Nie powiodło się utworzenie publikacji lub subskrypcji, której oczekiwał użytkownik.

Najważniejszy krok, jaki należy wykonać w celu określenia problemu utraty wiadomości, to potwierdzenie utraty komunikatu. Należy ponownie utworzyć scenariusz i utracić więcej komunikatów. Użyj wartości Co najmniej raz lub Co najwyżej raz jakości usługi, aby wyeliminować wszystkie obserwacje systemu odrzucające komunikaty.

### **O tym zadaniu**

Są cztery nogi do diagnozowania zaginionego komunikatu.

- 1. Komunikaty Fire and forget (ogień i zapomnij), które działają jako zaprojektowane. Komunikaty Fire and forget są czasami usuwane przez system.
- 2. Konfiguracja: konfigurowanie publikowania/subskrybowania z poprawnymi uprawnieniami w środowisku rozproszonym nie jest proste.
- 3. Błędy programowania klienta: odpowiedzialność za dostarczanie komunikatów nie jest wyłącznie odpowiedzialnością kodu napisanego przez produkt IBM.
- 4. Jeśli wszystkie te możliwości zostały wyczerpane, użytkownik może zdecydować się na włączenie obsługi produktu IBM .

### **Procedura**

- 1. Jeśli utracony komunikat miał jakość usługi Fire and forget , ustaw wartość Co najmniej raz lub Co najwyżej jeden raz jako jakość usługi. Spróbuj ponownie utracić wiadomość.
	- Komunikaty wysyłane z jakością usługi Fire and forget są odrzucane przez program IBM MQ w wielu okolicznościach:
		- Zatrzymano utratę komunikacji i kanał.
		- Menedżer kolejek został zamknięty.
		- Nadmierna liczba komunikatów.
	- Dostarczanie komunikatów Fire and forget zależy od niezawodności protokołu TCP/IP. Protokół TCP/IP nadal wysyła pakiety danych do momentu potwierdzenia ich dostarczenia. Jeśli sesja TCP/IP jest uszkodzona, komunikaty z jakością usługi Fire and forget (Ogień i zapominanie) są tracone. Sesja może zostać zerwana przez zamknięcie klienta lub serwera, problem z komunikacją lub zaporę firewall rozłączenia sesji.
- 2. Sprawdź, czy klient restartuje poprzednią sesję, aby ponownie wysłać niedostarczone wiadomości z Co najmniej raz lub Co najwyżej raz jakością usługi.
	- a) Jeśli aplikacja kliencka korzysta z klienta Java SE MQTT , sprawdź, czy jest ona ustawiana MqttClient.CleanSession na false .
	- b) Jeśli używane są różne biblioteki klienta, sprawdź, czy sesja jest poprawnie restartowana.
- 3. Sprawdź, czy aplikacja kliencka restartuje tę samą sesję i przez pomyłkę nie uruchamiała innej sesji.

Aby ponownie uruchomić tę samą sesję, serwer cleanSession = falsei Mqttclient.clientIdentifier i MqttClient.serverURI muszą być takie same, jak w poprzedniej sesji.

- 4. Jeśli sesja zostanie zamknięta przedwcześnie, sprawdź, czy komunikat jest dostępny w składnicy trwałości w kliencie, aby wysłać je ponownie.
	- a) Jeśli aplikacja kliencka używa klienta Java SE MQTT , sprawdź, czy komunikat jest zapisywany w folderze trwałości. Patrz sekcja ["Pliki dziennika po stronie klienta i pliki konfiguracyjne po stronie](#page-189-0) [klienta" na stronie 190](#page-189-0) .
	- b) Jeśli używane są różne biblioteki klienta lub zaimplementowano własny mechanizm utrwalania, należy sprawdzić, czy działa on poprawnie.
- 5. Sprawdź, czy nikt nie usunował komunikatu przed jego dostarczyniem.

Niedostarczone komunikaty oczekujące na dostarczenie do klientów MQTT są przechowywane w produkcie SYSTEM.MQTT.TRANSMIT.QUEUE. Komunikaty oczekujące na dostarczenie do serwera telemetrycznego są zapisywane przez mechanizm trwałości klienta. Patrz sekcja Trwałość komunikatów w klientach MQTT.

6. Sprawdź, czy klient ma subskrypcję dla tej publikacji, która oczekuje na odebranie.

Wyświetlanie listy subskrypcji przy użyciu programu IBM MQ Explorerlub komend **runmqsc** lub PCF. Zostaną nazwane wszystkie subskrypcje klienta MQTT. Otrzymują one nazwę w postaci: *ClientIdentifier*:*Topic name*

7. Sprawdź, czy publikator ma uprawnienia do publikowania oraz subskrybent, który ma zostać subskrybowany w temacie publikowania.

dspmqaut -m *qMgr* -n *topicName* -t topic -p *user ID*

W klastrowym systemie publikowania/subskrypcji subskrybent musi być autoryzowany do tematu w menedżerze kolejek, z którym powiązany jest subskrybent. Subskrybent nie musi być autoryzowany do subskrybowania tematu w menedżerze kolejek, w którym publikowana jest publikacja. Kanały między menedżerami kolejek muszą być poprawnie autoryzowane do przekazywania subskrypcji proxy i przekazywania publikacji.

Utwórz tę samą subskrypcję i opublikuj ją przy użyciu produktu IBM MQ Explorer. Symulowanie publikowania i subskrybowania klienta aplikacji przy użyciu programu narzędziowego klienta. Uruchom program narzędziowy z programu IBM MQ Explorer i zmień jego ID użytkownika, aby był zgodny z tym, który został przyjęty przez aplikację kliencką.

8. Sprawdź, czy subskrybent ma uprawnienia do umieszczania publikacji na serwerze SYSTEM.MQTT.TRANSMIT.QUEUE.

dspmqaut -m *qMgr* -n *queueName* -t queue -p *user ID*

9. Sprawdź, czy aplikacja IBM MQ punkt z punktem ma uprawnienia do umieszczania swojego komunikatu na serwerze SYSTEM.MQTT.TRANSMIT.QUEUE.

dspmqaut -m *qMgr* -n *queueName* -t queue -p *user ID*

Więcej informacji na ten temat zawiera sekcja Wysyłanie komunikatu bezpośrednio do klienta.

#### **Rozwiązywanie problemu: usługa** Windows Linux AIX

### **telemetryczna (MQXR) nie jest uruchomiona**

Rozwiąż problem z usługą telemetryczną (MQXR), której uruchomienie nie powiodło się. Sprawdź, czy w instalacji produktu MQ Telemetry nie ma żadnych plików, przeniesiono je lub czy nie ma odpowiednich uprawnień. Sprawdź ścieżki, które są używane przez usługę telemetryczną (MQXR), która znajduje się w programach usługowych telemetrycznych (MQXR).

### **Zanim rozpoczniesz**

Opcja MQ Telemetry jest zainstalowana. IBM MQ Explorer ma folder Telemetry w katalogu **IBM MQ > Menedżery kolejek >** *qMgrNazwa* **> Telemetria**. Jeśli folder nie istnieje, instalacja nie powiodła się.

Usługa telemetryczna (MQXR) musi zostać utworzona, aby można ją było uruchomić. Jeśli usługa telemetryczna (MQXR) nie została utworzona, należy uruchomić opcję **Definiowanie przykładowej konfiguracji ...** w folderze Telemetry .

Jeśli usługa telemetryczna (MQXR) została uruchomiona przed, wówczas dodatkowe foldery **Kanały** i **Status kanału** są tworzone w folderze Telemetry . Usługa telemetryczna ( SYSTEM.MQXR.SERVICE) znajduje się w folderze **Usługi** . Jest on widoczny, jeśli kliknięto przełącznik IBM MQ Explorer , aby wyświetlić obiekty systemowe.

Kliknij prawym przyciskiem myszy SYSTEM.MQXR.SERVICE , aby uruchomić i zatrzymać usługę, wyświetlić jej status i wyświetlić, czy identyfikator użytkownika ma uprawnienia do uruchamiania usługi.

### **O tym zadaniu**

Uruchomienie usługi telemetrycznej SYSTEM.MQXR.SERVICE (MQXR) nie powiodło się. Nierozpoczęcie się objawia się na dwa różne sposoby:

- 1. Komenda start nie powiodła się natychmiast.
- 2. Komenda start zakończy się powodzeniem i natychmiast po niej następuje zatrzymanie usługi.

### **Procedura**

1. Uruchom usługę.

#### **Wynik**

Usługa zostanie natychmiast zatrzymana. W oknie zostanie wyświetlony komunikat o błędzie, na przykład:

IBM MQ cannot process the request because the executable specified cannot be started. (AMQ4160)

#### **Przyczyna**

Pliki nie są dostępne w instalacji lub uprawnienia do zainstalowanych plików są ustawione nieprawidłowo.

Opcja MQ Telemetry jest instalowana tylko na jednej z pary wysoko dostępnych menedżerów kolejek. Jeśli instancja menedżera kolejek przełącza się do trybu gotowości, podejmuje próbę uruchomienia produktu SYSTEM.MQXR.SERVICE. Wykonanie komendy uruchamianej w celu uruchomienia usługi nie powiedzie się, ponieważ usługa telemetryczna (MQXR) nie jest zainstalowana w stanie gotowości.

#### **Dochodzenie**

Zapoznaj się z dziennikami błędów; patrz ["Dzienniki po stronie serwera" na stronie 188](#page-187-0).

#### **Działania**

Zainstaluj lub zdeinstaluj i ponownie zainstaluj składnik MQ Telemetry .

2. Uruchom usługę, poczekaj 30 sekund, odśwież IBM MQ Explorer i sprawdź status usługi.

#### **Wynik**

Usługa zostanie uruchomiona, a następnie zostanie zatrzymana.

#### **Przyczyna**

Program SYSTEM.MQXR.SERVICE uruchomił komendę **runMQXRService** , ale wykonanie komendy nie powiodło się.

### **Dochodzenie**

Zapoznaj się z dziennikami błędów; patrz ["Dzienniki po stronie serwera" na stronie 188](#page-187-0). Sprawdź, czy problem występuje tylko z określonym kanałem przykładowym. Utwórz kopię zapasową i usuń zawartość katalogu *WMQ data directory*\Qmgrs\*qMgrName*\mqxr\ . Uruchom przykładowy kreator konfiguracji i spróbuj uruchomić usługę.

#### **Działania**

Poszukaj problemów z uprawnieniami i ścieżkami.

# **KROZWIĄZYWANIE PROZWIĄZYWANIE PROBLEMU: moduł logowania JAAS nie jest wywoływany przez usługę telemetryczną**

Sprawdź, czy moduł logowania JAAS nie jest wywoływany przez usługę telemetryczną (MQXR), a następnie skonfiguruj usługę JAAS w celu usunięcia problemu.

### **Zanim rozpoczniesz**

**LTS** Zmodyfikowano produkt *WMQ installation directory*\mqxr\samples\samples\LoginModule.java w celu utworzenia własnej klasy uwierzytelniania *WMQ installation directory*\mqxr\samples\samples\LoginModule.class.

**W 9.2.2** Zmodyfikowano produkt WMQ installation *directory*\mqxr\samples\jaas\LoginModule.java w celu utworzenia własnej klasy uwierzytelniania *WMQ installation directory*\mqxr\samples\jaas\LoginModule.class.

Alternatywnie, użytkownik zapisał własne klasy uwierzytelniania JAAS i umieł je w wybranym katalogu. Po przeprowadzeniu pewnych początkowych testów z usługą telemetryczną (MQXR) istnieje podejrzenie, że klasa uwierzytelniania nie jest wywoływana przez usługę telemetryczną (MQXR).

**Uwaga:** Zabezpieczanie przed możliwością nadpisania klas uwierzytelniania przez konserwację systemu IBM MQ. Należy użyć własnej ścieżki klas uwierzytelniania, a nie ścieżki w obrębie drzewa katalogów produktu IBM MQ .

# **O tym zadaniu**

W ramach zadania przedstawiony jest scenariusz ilustrujący sposób rozwiązania problemu. W scenariuszu pakiet o nazwie security. jaas zawiera klasę uwierzytelniania JAAS o nazwie JAASLogin.class. Jest on przechowywany w ścieżce C:\WMQTelemetryApps\security\jaas. Zapoznaj się z Konfiguracja kanału telemetrycznego JAAS i AuthCallback Klasa MQXR , aby uzyskać pomoc w konfigurowaniu produktu JAAS dla produktu MQ Telemetry. Przykład: "Przykładowa konfiguracja JAAS" na stronie 199 jest przykładową konfiguracją.

 $V$  9.2.2 Z poziomu produktu IBM MQ 9.2.2 jest to usługa JAAS. Login zostały przeniesione z katalogu &MQ\_INSTALL\_DIRECTORY&/ amqp/samples/samples do katalogu &MQ\_INSTALL\_DIRECTORY&/ amqp/samples/jaas

# **Procedura**

1. Informacje o wyjątku zgłoszonym przez produkt javax.security.auth.login.LoginExceptionmożna znaleźć w sekcji mqxr.log .

Zapoznaj się z ["Dzienniki po stronie serwera" na stronie 188](#page-187-0) , aby uzyskać informacje na temat ścieżki do mqxr.log, a [Rysunek 15 na stronie 201](#page-200-0) -na przykład wyjątku wymienionego w dzienniku.

- 2. Popraw konfigurację JAAS , porównując ją z obrobionym przykładem w produkcie "Przykładowa konfiguracja JAAS" na stronie 199.
- 3. Zastąp klasę logowania przykładową JAASLoginModule, po refaktoryzacji jej w pakiecie uwierzytelniania i wdróż ją przy użyciu tej samej ścieżki. Zmień wartość loggedIn między true i false.

Jeśli problem zostanie rozwiązany, gdy loggedIn to true, i pojawi się taka sama, gdy loggedIn to false, problem leży w klasie logowania.

- 4. Sprawdź, czy problem dotyczy autoryzacji, a nie uwierzytelniania.
	- a) Zmień definicję kanału telemetrycznego, aby wykonać sprawdzanie autoryzacji przy użyciu stałego identyfikatora użytkownika. Wybierz identyfikator użytkownika, który należy do grupy mqm .
	- b) Uruchom ponownie aplikację kliencką.

Jeśli problem zniknie, rozwiązanie polega na tym, że ID użytkownika jest przekazywany do autoryzacji. Jaka jest przekazywana nazwa użytkownika? Wydrukuj go w pliku z modułu logowania. Sprawdź uprawnienia dostępu przy użyciu produktu IBM MQ Explorerlub **dspmqauth**.

### **Przykładowa konfiguracja JAAS**

Aby skonfigurować kanał telemetryczny, należy użyć kreatora **Nowy kanał pomiarowy** w programie IBM MQ Explorer.

Plik konfiguracyjny JAAS zawiera sekcję o nazwie JAASConfig , która określa nazwę Java klasy security.jaas.JAASLogin, która JAAS ma używać do uwierzytelniania klientów.

```
JAASConfig {
  security.jaas.JAASLogin required debug=true;
};
```
*Rysunek 10. WMQ Installation directory\data\qmgrs\qMgrName\mqxr\jaas.config*

Po uruchomieniu programu SYSTEM.MQTT.SERVICE do ścieżki klas zostanie dodana ścieżka w programie Rysunek 11 na stronie 200 .

CLASSPATH=C:\WMQTelemtryApps;

*Rysunek 11. WMQ Installation directory\data\qmgrs\qMgrName\service.env*

Rysunek 12 na stronie 200 przedstawia dodatkową ścieżkę w produkcie Rysunek 11 na stronie 200 dodaną do ścieżki klasy, która jest ustawiona dla usługi telemetrycznej (MQXR).

```
CLASSPATH=;C:\IBM\MQ\Program\mqxr\bin\\..\lib\MQXRListener.jar;
C:\IBM\MQ\Program\mqxr\bin\\..\lib\WMQCommonServices.jar;
C:\IBM\MQ\Program\mqxr\bin\\..\lib\objectManager.utils.jar;
C:\IBM\MQ\Program\mqxr\bin\\..\lib\com.ibm.micro.xr.jar;
C:\IBM\MQ\Program\mqxr\bin\\..\..\java\lib\com.ibm.mq.jmqi.jar;
C:\IBM\MQ\Program\mqxr\bin\\..\..\java\lib\com.ibm.mqjms.jar;
C:\IBM\MQ\Program\mqxr\bin\\..\.\java\lib\com.ibm.mq.jar;
C:\WMQTelemtryApps;
```
*Rysunek 12. Dane wyjściowe ścieżki klasy z pliku runMQXRService.bat*

Dane wyjściowe w programie Rysunek 13 na stronie 200 pokazują, że usługa telemetryczna (MQXR) została uruchomiona.

21/05/2010 15:32:12 [main] com.ibm.mq.MQXRService.MQXRPropertiesFile AMQXR2011I: Property com.ibm.mq.MQXR.channel/JAASMCAUser value com.ibm.mq.MQXR.Port=1884; com.ibm.mq.MQXR.JAASConfig=JAASConfig; com.ibm.mq.MQXR.UserName=Admin; com.ibm.mq.MQXR.StartWithMQXRService=true

*Rysunek 13. WMQ Installation directory\data\qmgrs\qMgrName\errors\*

Gdy aplikacja kliencka łączy się z kanałem JAAS , jeśli produkt

com.ibm.mq.MQXR.JAASConfig=JAASWrongConfig nie jest zgodny z nazwą sekcji JAAS w pliku jaas.config , nawiązanie połączenia nie powiedzie się, a klient zgłosi wyjątek z kodem powrotu 0 ; patrz [Rysunek 14 na stronie 201.](#page-200-0) Drugi wyjątek, Client is not connected (32104), został zgłoszony, ponieważ klient próbował rozłączyć się, gdy nie był połączony.

```
Connecting to tcp://localhost:1883 with client ID SampleJavaV3_publish
reason 5
msg Not authorized to connect
loc Not authorized to connect
cause null
excep Not authorized to connect (5)
Not authorized to connect (5)
          at 
org.eclipse.paho.client.mqttv3.internal.ExceptionHelper.createMqttException(ExceptionHelper.java
:28)
at at a total and a total and a total and a total and a total and a total and a total and a total and a total 
org.eclipse.paho.client.mqttv3.internal.ClientState.notifyReceivedAck(ClientState.java:885)
          at org.eclipse.paho.client.mqttv3.internal.CommsReceiver.run(CommsReceiver.java:118)
          at java.lang.Thread.run(Thread.java:809)
```
*Rysunek 14. Zgłoszono wyjątek podczas nawiązywania połączenia z próbką Eclipse Paho.*

mqxr.log zawiera dodatkowe dane wyjściowe przedstawione w sekcji Rysunek 14 na stronie 201.

Błąd jest wykrywany przez usługę JAAS , która zgłasza produkt javax.security.auth.login.LoginException z przyczyną No LoginModules configured for JAAS. Może to być spowodowane, podobnie jak w produkcie Rysunek 15 na stronie 201, błędną nazwą konfiguracji. Może to być również wynikiem innych problemów JAAS , które napotkały ładowanie konfiguracji JAAS .

Jeśli usługa JAASnie zgłosiła wyjątku, usługa JAAS pomyślnie załadowała klasę security.jaas.JAASLogin o nazwie podanej w sekcji JAASConfig.

15/06/15 13:49:28.337 AMQXR2050E: Unable to load JAAS config:MQXRWrongConfig. The following exception occurred javax.security.auth.login.LoginException: No LoginModules configured for MQXRWrongConfig

*Rysunek 15. Błąd podczas ładowania konfiguracji JAAS .*

# **Rozwiązywanie problemów dotyczących rozsyłania grupowego**

Informacje te pomagają w wykrywaniu i rozwiązywaniu problemów z rozsyłaniem grupowym w systemie IBM MQ.

### **Testowanie aplikacji rozsyłania grupowego w sieci bez rozsyłania grupowego**

Informacje zawarte w tej sekcji umożliwiają poznanie sposobu testowania aplikacji IBM MQ Multicast lokalnie zamiast w sieci rozsyłania grupowego.

Podczas tworzenia lub testowania aplikacji rozsyłania grupowego może nie być jeszcze włączona sieć rozgłaszania rozsyłania grupowego. Aby uruchomić aplikację lokalnie, należy zmodyfikować plik mqclient.ini , tak jak pokazano to w poniższym przykładzie:

Zmodyfikuj parametr **Interface** w sekcji Multicast w *MQ\_DATA\_PATH* /mqclient.ini:

```
Multicast:<br>Interface
                         = 127.0.0.1
```
gdzie *MQ\_DATA\_PATH* jest położeniem katalogu danych produktu IBM MQ ( /var/mqm/mqclient.ini ).

Transmisje rozsyłania grupowego korzystają teraz tylko z lokalnego adaptera pętli zwrotnej.

# **Ustawianie odpowiedniej sieci dla ruchu rozsyłania grupowego**

Podczas projektowania lub testowania aplikacji rozsyłania grupowego, po przetestowaniu ich lokalnie, można przetestować je za pośrednictwem sieci obsługującej rozsyłanie grupowe. Jeśli aplikacja tylko przesyła dane lokalnie, może być konieczne zmodyfikowanie pliku mqclient.ini w sposób przedstawiony w dalszej części tej sekcji. Jeśli konfiguracja maszyny korzysta z wielu adapterów sieciowych lub dla przykładu wirtualnej sieci prywatnej (Virtual Private Network-VPN), parametr **Interface** w pliku mqclient.ini musi być ustawiony na adres adaptera sieciowego, który ma być używany.

Jeśli w pliku mqclient.ini znajduje się sekcja Multicast , należy zmodyfikować parametr **Interface** , tak jak pokazano to w poniższym przykładzie:

Zmień element:

```
Multicast:
               = 127.0.0.1
```
to:

Multicast: Interface = *IPAddress*

gdzie *adres\_IP* jest adresem IP interfejsu, na którym przepływy ruchu rozsyłania grupowego.

Jeśli w pliku mqclient.ini nie ma sekcji Multicast , należy dodać następujący przykład:

Multicast:<br>Interface  $=$  *IPAddress* 

gdzie *adres\_IP* jest adresem IP interfejsu, na którym przepływy ruchu rozsyłania grupowego.

Aplikacje rozsyłania są teraz uruchamiane przez sieć rozsyłania grupowego.

# **Łańcuch tematu rozsyłania jest zbyt długi**

Jeśli łańcuch tematu IBM MQ Multicast został odrzucony z użyciem kodu przyczyny MQRC\_TOPIC\_STRING\_ERROR, może to być spowodowane zbyt długim łańcuchem.

Program WebSphereMQ Multicast ma limit 255 znaków dla łańcuchów tematów. To ograniczenie oznacza, że należy zachować ostrożność przy użyciu nazw węzłów i węzłów-liści w obrębie drzewa. Jeśli nazwy węzłów i liści są zbyt długie, łańcuch tematu może zawierać więcej niż 255 znaków i zwrócić kod przyczyny 2425 (0979) (RC2425): MQRC\_TOPIC\_STRING\_ERROR . Zaleca się, aby łańcuchy tematów były tak krótkie, jak to tylko możliwe, ponieważ dłuższe łańcuchy tematów mogą mieć szkodliwy wpływ na wydajność.

# **Problemy dotyczące topologii tematów rozsyłania**

Poniższe przykłady umożliwiają zrozumienie, dlaczego pewne topologie tematu IBM MQ rozsyłania grupowego nie są zalecane.

Jak wspomniano w IBM MQ topologii tematów rozsyłania grupowego, obsługa rozsyłania grupowego IBM MQ wymaga, aby każde poddrzewo miało własną grupę rozgłaszania i strumień danych w ramach ogólnej hierarchii. Nie należy używać innego adresu grupy rozsyłania grupowego dla poddrzewa i jego elementu nadrzędnego.

Schemat adresowania IP *sieci klasowej* ma określoną przestrzeń adresową dla adresów rozsyłania. Pełny zakres rozsyłania grupowego adresu IP sięga od 224.0.0.0 do 239.255.255.255, jednak niektóre z tych adresów są zarezerwowane. Aby uzyskać listę zastrzeżonych adresów, należy skontaktować się z administratorem systemu albo zapoznać się z tematem [https://www.iana.org/assignments/multicast-](https://www.iana.org/assignments/multicast-addresses) [addresses](https://www.iana.org/assignments/multicast-addresses) w celu uzyskania dodatkowych informacji. Zaleca się użycie adresu rozsyłania grupowego o zasięgu lokalnym z zakresu od 239.0.0.0 do 239.255.255.255.

### **Zalecana topologia tematu rozsyłania grupowego**

Ten przykład jest taki sam, jak w przypadku IBM MQ topologii tematów rozsyłania grupowegoi zawiera dwa możliwe strumienie danych rozsyłania grupowego. Mimo że jest to reprezentacja prosta, przedstawia ona rodzaj sytuacji, dla której został zaprojektowany program IBM MQ Multicast i jest wyświetlany w tym miejscu, aby kontrastować z przykładem drugiego przykładu:

```
DEF COMMINFO(MC1) GRPADDR(
227.20.133.1)
DEF COMMINFO(MC2) GRPADDR(227.20.133.2)
```
gdzie *227.20.133.1* i *227.20.133.2* są poprawnymi adresami rozsyłania grupowego.

Te definicje tematów są używane do tworzenia drzewa tematów w sposób przedstawiony na poniższym diagramie:

```
DEFINE TOPIC(FRUIT) TOPICSTRING('Price/FRUIT') MCAST(ENABLED) COMMINFO(MC1)
DEFINE TOPIC(FISH) TOPICSTRING('Price/FISH') MCAST(ENABLED) COMMINFO(MC2)
```
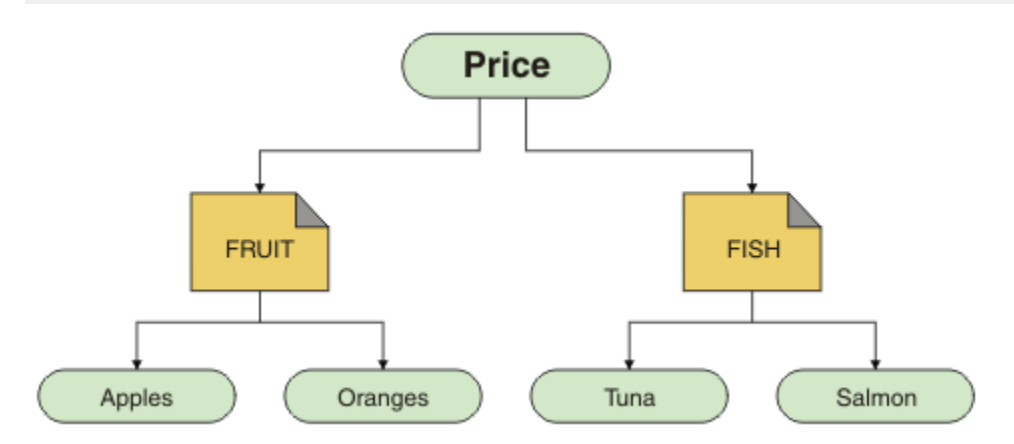

Każdy obiekt informacji o komunikacji rozsyłania (multicast communication information-COMMINFO) reprezentuje inny strumień danych, ponieważ ich adresy grupowe są różne. W tym przykładzie temat FRUIT jest zdefiniowany w taki sposób, aby używany był obiekt COMMINFO MC1 , a temat FISH jest zdefiniowany w taki sposób, aby używany był obiekt COMMINFO MC2 .

IBM MQ W przypadku łańcuchów tematów rozsyłanie grupowe jest ograniczone do 255 znaków. To ograniczenie oznacza, że należy zachować ostrożność przy użyciu nazw węzłów i węzłów-liści w obrębie drzewa. Jeśli nazwy węzłów i liści są zbyt długie, łańcuch tematu może zawierać więcej niż 255 znaków i zwrócić kod przyczyny produktu MQRC\_TOPIC\_STRING\_ERROR .

### **Niezalecana topologia tematu rozsyłania grupowego**

W tym przykładzie przedstawiono rozszerzenie poprzedniego przykładu, dodając inny obiekt tematu o nazwie ORANGES , który jest zdefiniowany w celu użycia innej definicji obiektu COMMINFO ( MC3 ):

```
DEF COMMINFO(MC1) GRPADDR(227.20.133.1
\left( \right)DEF COMMINFO(MC2) GRPADDR(227.20.133.2)
DEF COMMINFO(MC3) GRPADDR(227.20.133.3)
```
gdzie *227.20.133.1*, *227.20.133.2*i *227.20.133.3* są poprawnymi adresami rozsyłania grupowego.

Te definicje tematów są używane do tworzenia drzewa tematów w sposób przedstawiony na poniższym diagramie:

DEFINE TOPIC(FRUIT) TOPICSTRING('Price/FRUIT') MCAST(ENABLED) COMMINFO(MC1) DEFINE TOPIC(FISH) TOPICSTRING('Price/FISH') MCAST(ENABLED) COMMINFO(MC2) DEFINE TOPIC(ORANGES) TOPICSTRING('Price/FRUIT/ORANGES') MCAST(ENABLED) COMMINFO(MC3)

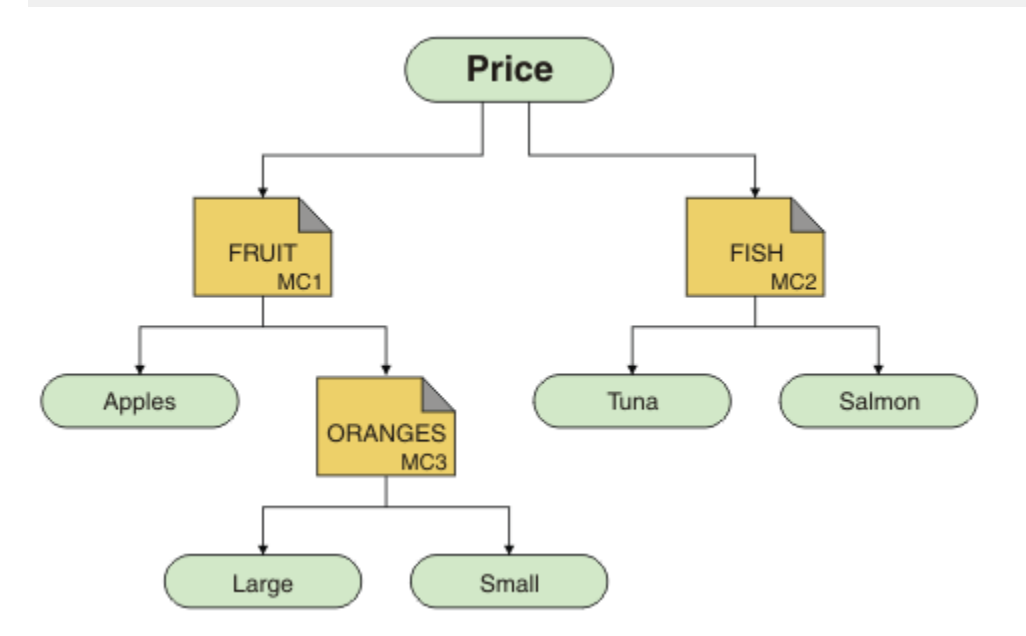

Chociaż taka topologia rozsyłania grupowego jest możliwa do utworzenia, nie jest ona zalecana, ponieważ aplikacje mogą nie odbierać danych, których oczekiwali.

Aplikacja subskrybująca produkt 'Price/FRUIT/#' odbiera transmisję grupową na adres grupy COMMINFO MC1 . Aplikacja oczekuje, że będą otrzymywać publikacje dotyczące wszystkich tematów w tym punkcie drzewa tematów lub poniżej tego punktu.

Jednak komunikaty utworzone przez publikowanie aplikacji na serwerze 'Price/FRUIT/ORANGES/ Small' nie są odbierane przez subskrybenta, ponieważ komunikaty są wysyłane na adres grupy produktu COMMINFO MC3.

# **Rozwiązywanie problemów z menedżerem kolejek**

Skorzystaj z podanych tu porad, aby pomóc w rozwiązaniu typowych problemów, które mogą pojawić się podczas korzystania z menedżerów kolejek.

### **Błąd niedostępności menedżera kolejek**

- **Scenariusz:** wyświetlany jest błąd niedostępnego menedżera kolejek .
- **Objaśnienie:** Błędy pliku konfiguracyjnego zwykle uniemożliwiają odnaletycie menedżerów kolejek i powodują błędy *niedostępnych menedżerów kolejek* . W systemie Windowsproblemy w pliku qm.ini mogą powodować błędy niedostępności menedżera kolejek podczas uruchamiania menedżera kolejek.
- **Rozwiązanie:** Upewnij się, że pliki konfiguracyjne istnieją i że plik konfiguracyjny IBM MQ odwołuje się do poprawnego menedżera kolejek i katalogów dzienników. W systemie Windowssprawdź, czy występują problemy w pliku qm.ini .

# **IBM MQ koordynujący z Db2 jako błąd menedżera zasobów**

• **Scenariusz:** Menedżery kolejek są uruchamiane z poziomu IBM MQ Explorer i mają problemy podczas koordynowania produktu Db2. Podczas sprawdzania dzienników błędów menedżera kolejek wyświetlany jest błąd podobny do przedstawionego w poniższym przykładzie:

23/09/2008 15:43:54-Proces (5508.1) Użytkownik (MUSR\_MQADMIN) Program (amqzxma0.exe) Instalacja hosta (HOST\_1) (Installation1) VMRF (7.1.0.0) QMgr (A.B.C) AMQ7604: Menedżer zasobów interfejsu XA 'DB2 MQBankDB ' nie był dostępny po wywołaniu dla xa\_open. Menedżer kolejek jest kontynuowany bez tego menedżera zasobów.

- **Objaśnienie:** ID użytkownika (nazwa domyślna to MUSR\_MQADMIN), który uruchamia proces IBM MQ usługi amqsvc.exe , nadal działa z tokenem dostępu, który nie zawiera informacji o przypisach do grupy DB2USERS.
- **Rozwiązanie:** Po upewniu się, że identyfikator użytkownika usługi IBM MQ jest elementem DB2USERS, należy użyć następującej sekwencji komend:
	- 1. Zatrzymaj usługę.
	- 2. Zatrzymaj wszystkie inne procesy działające pod tym samym identyfikatorem użytkownika.
	- 3. Zrestartuj te procesy.

Restartowanie komputera zapewniłoby wykonanie poprzednich kroków, ale nie jest to konieczne.

# **Rozwiązywanie problemów z klastrem menedżera kolejek**

Korzystając z podanej tu listy kontrolnej oraz porad podanych w podtematach, w celu ułatwienia wykrywania i rozwiązywania problemów w przypadku korzystania z klastrów menedżera kolejek.

### **Zanim rozpoczniesz**

Jeśli problemy dotyczą przesyłania komunikatów w trybie publikowania/subskrypcji przy użyciu klastrów, a nie grupowania w ogóle, należy zapoznać się z ["Kierowanie klastrów publikowania/subskrybowania:](#page-75-0) [Uwagi dotyczące zachowania" na stronie 76](#page-75-0).

### **Procedura**

• Sprawdź, czy wszystkie kanały klastra są sparowane.

Każdy kanał nadawczy klastra łączy się z kanałem odbiorczym klastra o tej samej nazwie. Jeśli w zdalnym menedżerze kolejek nie ma lokalnego kanału odbiorczego klastra o tej samej nazwie, co kanał nadawczy klastra, to nie będzie działać.

• Sprawdź, czy kanały są uruchomione. Żadne kanały nie powinny być na stałe w stanie RETRYING (RETRYING).

Pokaż, które kanały są uruchomione za pomocą następującej komendy:

runmqsc display chstatus(\*)

Jeśli użytkownik ma kanały w stanie RETRYING , może to być błąd w definicji kanału lub zdalny menedżer kolejek może nie być uruchomiony. Podczas gdy kanały są w tym stanie, komunikaty prawdopodobnie będą się budować w kolejkach nadawanych. Jeśli kanały do pełnych repozytoriów są w tym stanie, wówczas definicje obiektów klastra (na przykład kolejki i menedżery kolejek) stają się nieaktualne i niespójne w klastrze.

• Upewnij się, że żaden kanał nie jest w stanie ZATRZYMANY .

Kanały trafiają do stanu ZATRZYMANY po zatrzymaniu ich ręcznie. Zatrzymane kanały mogą zostać zrestartowane za pomocą następującej komendy:

runmqsc start channel(xyz)

Klastrowy menedżer kolejek automatycznie definiuje kanały klastra dla innych menedżerów kolejek w klastrze, zgodnie z wymaganiami. Automatycznie zdefiniowane automatycznie kanały klastra są uruchamiane automatycznie zgodnie z potrzebami menedżera kolejek, o ile nie zostały wcześniej zatrzymane ręcznie. Jeśli automatycznie zdefiniowany kanał klastra zostanie zatrzymany ręcznie, menedżer kolejek pamięta, że został ręcznie zatrzymany i nie uruchamia go automatycznie w przyszłości. Jeśli chcesz zatrzymać kanał, pamiętaj, aby ponownie go ponownie uruchomić w dogodnym czasie, albo wydaj następującą komendę:

stop channel(xyz) status(inactive)

Opcja status(inactive) umożliwia menedżerowi kolejek restartowanie kanału w późniejszym terminie, jeśli jest to konieczne.

• Sprawdź, czy wszystkie menedżery kolejek w klastrze mają informacje o wszystkich pełnych repozytoriach.

Można to zrobić za pomocą następującej komendy:

runmqsc display clusqmgr(\*) qmtype

Częściowe repozytoria mogą nie być znane w przypadku wszystkich innych częściowych repozytoriów. Wszystkie pełne repozytoria powinny mieć informacje o wszystkich menedżerach kolejek w klastrze. Jeśli brakuje menedżerów kolejek klastra, może to oznaczać, że niektóre kanały nie działają poprawnie.

• Sprawdź, czy każdy menedżer kolejek (pełne repozytoria i częściowe repozytoria) w klastrze ma uruchomiony ręcznie zdefiniowany kanał odbiorczy klastra i jest zdefiniowany w poprawnym klastrze.

Aby sprawdzić, które inne menedżery kolejek rozmawiają z kanałem odbiorczym klastra, użyj następującej komendy:

runmqsc display chstatus(\*) rqmname

Upewnij się, że każdy ręcznie zdefiniowany odbiornik klastra ma zdefiniowany parametr **conname** o wartości adres\_ip (port). Jeśli nazwa połączenia nie jest poprawna, inny menedżer kolejek nie zna szczegółów połączenia, które mają być używane podczas nawiązywania połączenia.

• Sprawdź, czy każde częściowe repozytorium ma ręcznie zdefiniowany kanał nadawczy klastra, który jest uruchomiony w pełnym repozytorium, i zdefiniowany w poprawnym klastrze.

Nazwa kanału nadawczego klastra musi być zgodna z nazwą kanału odbiorczego klastra w drugim menedżerze kolejek.

• Upewnij się, że każde pełne repozytorium ma ręcznie zdefiniowany kanał nadawczy klastra, który jest uruchomiony do każdego innego pełnego repozytorium i zdefiniowany w poprawnym klastrze.

Nazwa kanału nadawczego klastra musi być zgodna z nazwą kanału odbiorczego klastra w drugim menedżerze kolejek. Każde pełne repozytorium nie przechowuje informacji o tym, jakie inne pełne repozytoria znajdują się w klastrze. Zakłada się, że dowolny menedżer kolejek, do którego ma ręcznie zdefiniowany kanał nadawczy klastra, jest pełnym repozytorium.

• Sprawdź kolejkę niedostarczanych liter.

Komunikaty, których menedżer kolejek nie może dostarczyć, są wysyłane do kolejki niedostarczanych komunikatów.

- Należy sprawdzić, czy dla każdego menedżera kolejek repozytorium częściowego zdefiniowano pojedynczy kanał nadawczy klastra do jednego z menedżerów kolejek pełnego repozytorium. Ten kanał działa jako kanał startowy, za pośrednictwem którego menedżer kolejek częściowych repozytorium początkowo łączy się z klastrem.
- Upewnij się, że planowane menedżery kolejek pełnego repozytorium są rzeczywistymi pełnymi repozytoriami i znajdują się w poprawnym klastrze.

Można to zrobić za pomocą następującej komendy:

runmqsc display qmgr repos reposnl

• Sprawdź, czy komunikaty nie są wyświetlane w kolejkach przesyłania ani w kolejkach systemowych.

Kolejki nadawcze można sprawdzić za pomocą następującej komendy:

runmqsc display  $q1(*)$  curdepth where (usage eq xmitq)

Kolejki systemowe można sprawdzać za pomocą następującej komendy:

display ql(system\*) curdepth

#### **Zadania pokrewne**

Konfigurowanie klastra menedżera kolejek

["Dokonywanie wstępnej kontroli" na stronie 6](#page-5-0) Istnieją wstępne sprawdzenia, które można wykonać, aby uzyskać odpowiedzi na typowe problemy, które mogą być dostępne.

["Dokonywanie wstępnych sprawdzeń w systemie z/OS" na stronie 54](#page-53-0)

Przed rozpoczęciem określania problemu w produkcie z/OSnależy rozważyć, czy istnieje oczywista przyczyna problemu, czy też obszar objęty dochodzeniem, który może dać użyteczne wyniki. Takie podejście do diagnozy może często zaoszczędzać wiele pracy, podkreślając prosty błąd, lub zawężając zakres możliwości.

["Dokonywanie wstępnych sprawdzeń w systemie IBM i" na stronie 21](#page-20-0)

Przed rozpoczęciem określania problemu w produkcie IBM inależy rozważyć, czy istnieje oczywista przyczyna problemu, czy też obszar objęty dochodzeniem, który może dać użyteczne wyniki. Takie podejście do diagnozy może często zaoszczędzać wiele pracy, podkreślając prosty błąd, lub zawężając zakres możliwości.

#### **Odsyłacze pokrewne**

Komunikaty i kody przyczyny

# **Funkcja równoważenia problemów z fotografowaniem**

Lista symptomów i rozwiązań powiązanych z równoważeniem aplikacji za pomocą komendy DISPLAY APSTATUS.

# **DIS APSTATUS (X) TYPE (APPL)**

### **Objawy**

Oczekiwana aplikacja nie jest wymieniona na liście.

### **Rozwiązanie**

- Sprawdź, czy pole APPLTAG jest ustawione poprawnie, czy to w kodzie, czy w momencie uruchamiania aplikacji.
- Sprawdź inne aplikacje wyświetlone w danych wyjściowych DIS APSTATUS (\*), aby sprawdzić, czy nie są one nieoczekiwane ze względu na niepoprawną nazwę, czy też wartość domyślną.
- Spróbuj uruchomić komendę DIS APSTATUS(X) TYPE(LOCAL) where(MOVABLE eq NO) dla każdego menedżera kolejek w klastrze jednostajnym, aby wyszukać instancje aplikacji, które nie mogą być rozdystrybuowane w obrębie jednolitego klastra.

### **Objawy**

Oczekiwana łączna liczba aplikacji nie jest wyświetlana.

#### **Rozwiązanie**

- Sprawdź, czy w rzeczywistości uruchamiasz oczekiwaną liczbę instancji, aby połączyć się z jednolitym klastrem.
- Upewnij się, że jednolity klaster komunikuje się poprawnie, a wszystkie menedżery kolejek mają liczniki aplikacji do raportowania w DIS APSTATUS (X) TYPE (QMGR).

#### **Objawy**

Wyświetlana jest oczekiwana łączna liczba aplikacji, ale niektóre aplikacje są oznaczane jako nieruchome.

#### **Rozwiązanie**

W każdym menedżerze kolejek w klastrze jednostajnym użyj funkcji DIS APSTATUS (X) TYPE (LOCAL), gdzie (MOVABLE eq NO) i zbadaj pole IMMREASN.

#### **Objawy**

Stan zrównoważony to UNKNOWN

#### **Rozwiązanie**

Jest to stan tymczasowy i wkrótce się rozwiąże. Ponów komendę w czasie.

#### **Objawy**

Stan zrównoważony to NOTAPPLIC.

#### **Rozwiązanie**

- Jeśli ten menedżer kolejek nie znajduje się w klastrze jednostajnym, stan równowagi ma zawsze wartość NOTAPPLIC, ponieważ nic nie może być zrównoważone.
- W jednolitym skupie oznacza to, że nigdy nie było aplikacji o tej nazwie łączącej się jako ruchome. Informacje na temat tej aplikacji nie są dystrybuowane wokół klastra.

Użyj funkcji DIS APSTATUS (X) TYPE (LOCAL), gdzie (MOVABLE eq NO) i zbadaj pole IMMREASN.

#### **Objawy**

Stan zrównoważony to NO

#### **Rozwiązanie**

- Monitoruj dane wyjściowe w określonym przedziale czasu. Jeśli aplikacje stale łączą się i rozłączają, może to być odpowiednia odpowiedź, ponieważ instancje nie mają szans na zrównoważenie.
- Użyj funkcji DIS APSTATUS (X) TYPE (QMGR), aby zbadać numery w każdym menedżerze kolejek, co wskazuje menedżery kolejek z nadwyżką lub deficytem, liczbę instancji i kontynuuj dochodzenie w tych menedżerach kolejek.

# **DIS APSTATUS (X) TYPE (QMGR)**

#### **Objawy**

Nie wszystkie menedżery kolejek w jednolitym klastrze są wyświetlane na liście.

#### **Rozwiązanie**

• Upewnij się, że parametr BALSTATE nie jest wartością NOTAPPLIC, ponieważ uniemożliwia przepływ informacji w obrębie jednolitego klastra.

Użyj opcji DIS APSTATUS (X) TYPE (LOCAL), aby sprawdzić pole IMMREASN.

- Sprawdź, czy wszystkie brakujące menedżery kolejek są uruchomione.
- Sprawdź stan klastra i kanały są uruchomione między tym menedżerem kolejek a brakującym menedżerem kolejek.

#### **Objawy**

Menedżer kolejek jest wyświetlany jako AKTYWNY (NIE)

#### **Rozwiązanie**

- Sprawdź, czy brakujące menedżery kolejek są uruchomione
- Sprawdź stan klastra i kanały, które działają między tym menedżerem kolejek a nieaktywnym menedżerem kolejek

#### **Objawy**

Menedżer kolejek zawiera pewne nieruchome instancje aplikacji.

#### **Rozwiązanie**

W tym menedżerze kolejek w klastrze jednostajnym użyj opcji DIS APSTATUS (X) TYPE (LOCAL), gdzie (MOVABLE eq NO) i zbadaj pole IMMREASN.

#### **Objawy**

Wartość BALSTATE jest nieoczekiwana.

#### **Rozwiązanie**

- Monitoruj to z upływem czasu, ponieważ stan BALSTATE to stan, w którym menedżer kolejek próbował ponownie zrównoważyć aplikacje, co zdarza się okresowo
- Czy aplikacje są stale łączące i rozłączające? W takim przypadku może to uniemożliwić ponowną równoważenie aplikacji w stabilnym stanie.
- Jeśli stan BALSTATE pozostanie niezrównoważony, przejrzyj dzienniki błędów w menedżerach kolejek, które mają wartość BALSTATE (HIGH) i BALSTATE (LOW), co powinno wskazywać, czy żądają one instancji aplikacji, a także ile zostało dozwolonych do przeniesienia.
- Sprawdź wartość DIS APSTATUS (X) TYPE (LOCAL), gdzie (IMMCOUNT gt 1), aby sprawdzić, czy istnieją instancje, które nie mogą zostać przeniesione na żądanie.

# **DIS APSTATUS (X) TYPE (LOKALNY)**

#### **Objawy**

Instancja aplikacji jest oznaczona jako MOVABLE (NO)

### **Rozwiązanie**

- Jest to pole IMMREASN NOTCLIENT. Jeśli tak, aplikacja korzysta z powiązań serwera i dlatego nie może zostać przeniesiona do innego menedżera kolejek.
- Jest to pole IMARASN, które jest polem NOTRECONN. Jeśli tak, aplikacja nie łączy się z klientem z możliwością ponownego połączenia i dlatego nie może zostać przeniesiona do innego menedżera kolejek.

Użyj funkcji DIS CONN (\*) TYPE (CONN) WHERE (CONNTAG eq 'xxx') CONNOPTS, gdzie xxx jest CONNTAG z danych wyjściowych DIS APSTATUS, aby zobaczyć, jak się łączą.

• Jest to pole IMMREASN APPNAMECHG. Jeśli tak, instancja aplikacji nawiąże wiele konwersacji w tym samym połączeniu, ale zmienia nazwę aplikacji, co uniemożliwia przeniesienie konkretnej instancji aplikacji.

- Czy pole IMMREASN jest polem MOVING. Jeśli tak, to poczekaj chwilę, a problem powinien zniknąć, ponieważ żądana instancja aplikacji została przeniesiona.
- W przeciwnym razie sprawdź pola IMMDATE i IMMTIME, aby sprawdzić, czy aplikacja jest tymczasowo oznaczona jako nieruchomość.

# **Problemy z aplikacją widoczne podczas uruchamiania klastra REFRESH CLUSTER**

Wydanie **REFRESH CLUSTER** jest zakłócające dla klastra. Obiekty klastra mogą być niewidoczne przez krótki czas, dopóki przetwarzanie produktu **REFRESH CLUSTER** nie zostanie zakończone. Może to mieć wpływ na działające aplikacje. W tych uwagach opisano niektóre problemy, które mogą zostać wyświetlone w aplikacji.

### **Kody przyczyn, które mogą być wyświetlane w wywołaniach MQOPEN, MQPUTlub MQPUT1**

Podczas **REFRESH CLUSTER** mogą być widoczne następujące kody przyczyny. Przyczyna, dla której każdy z tych kodów jest wyświetlany, jest opisana w późniejszej sekcji tego tematu.

- 2189 MQRC\_CLUSTER\_RESOLUTION\_ERROR
- 2085 MQRC\_UNKNOWN\_OBJECT\_NAME
- 2041 MQRC\_OBJECT\_CHANGED
- 2082 MQRC\_UNKNOWN\_ALIAS\_BASE\_Q
- 2270 MQRC\_NO\_DESTINATIONS\_AVAILABLE

Wszystkie te kody przyczyny wskazują na niepowodzenia wyszukiwania nazw na jednym lub drugim poziomie kodu IBM MQ , co ma być oczekiwane, jeśli aplikacje działają przez cały czas operacji **REFRESH CLUSTER** .

Operacja **REFRESH CLUSTER** może być wykonywana lokalnie, zdalnie lub w obu przypadkach, aby mogły one być rezultatami. Prawdopodobieństwo pojawiania się w nich jest szczególnie wysokie, jeśli pełne repozytoria są bardzo zajęte. Dzieje się tak, jeśli działania produktu **REFRESH CLUSTER** działają lokalnie w pełnym repozytorium lub zdalnie względem innych menedżerów kolejek w klastrze lub w klastrach, za które odpowiedzialne jest pełne repozytorium.

W przypadku kolejek klastra, które są nieobecne tymczasowo i wkrótce zostaną przywrócone, wszystkie te kody przyczyny są tymczasowymi warunkami ponawiania prób (chociaż dla 2041 MQRC\_OBJECT\_CHANGED może być trochę skomplikowane, aby zdecydować, czy warunek jest ponawialny). Jeśli jest to zgodne z regułami aplikacji (na przykład maksymalna liczba godzin obsługi), należy prawdopodobnie ponowić próbę przez około minutę, aby zapewnić zakończenie działań programu **REFRESH CLUSTER** . W przypadku klastra o rozmiarze skromnym, ukończenie może być znacznie szybsze niż w przypadku klastra.

Jeśli dowolny z tych kodów przyczyny jest zwracany z produktu **MQOPEN**, nie jest tworzony żaden uchwyt obiektu, ale późniejsze ponowienie powinno być pomyślne podczas tworzenia jednego.

Jeśli dowolny z tych kodów przyczyny jest zwracany z produktu **MQPUT**, uchwyt obiektu nie jest automatycznie zamykany, a ponowna próba powinna zakończyć się powodzeniem bez konieczności zamknięcia uchwytu obiektu. Jeśli jednak aplikacja otworzyła uchwyt przy użyciu opcji wiązania z otwartymi opcjami, a więc wszystkie komunikaty muszą przejść do tego samego kanału, to (wbrew oczekiwaniom aplikacji) nie ma gwarancji, że ponowna próba *put* zostanie skierowana do tego samego kanału lub do tego samego menedżera kolejek, jak wcześniej. Jest więc mądry, aby zamknąć uchwyt obiektu i otworzyć nowy, w tym przypadku, aby odzyskać semantykę wiązania-on-open.

Jeśli którykolwiek z tych kodów przyczyny jest zwracany z produktu **MQPUT1**, nie wiadomo, czy problem wystąpił podczas operacji *open* , czy *put* operacji. W zależności od tego, która z nich jest, operacja może zostać ponowiona. W tym przypadku nie ma w tym przypadku semantyki typu bind-on-open, ponieważ operacja **MQPUT1** jest sekwencją *open-put-close* , która jest wykonywana w ramach jednej ciągłej akcji.

### **Scenariusze wieloprzeskokowe**

Jeśli przepływ komunikatów zawiera wieloprzeskokowy, taki jak przedstawiony w poniższym przykładzie, to niepowodzenie wyszukiwania nazwy spowodowane przez produkt **REFRESH CLUSTER** może wystąpić w menedżerze kolejek, który jest zdalny względem aplikacji. W takim przypadku aplikacja otrzymuje kod powrotu sukcesu (zero), ale jeśli wystąpi niepowodzenie wyszukiwania nazwy, uniemożliwia programowi kanału **CLUSRCVR** kierowanie komunikatu do dowolnej odpowiedniej kolejki docelowej. Zamiast tego program kanału **CLUSRCVR** jest zgodny ze zwykłymi regułami, aby zapisać komunikat w kolejce niedostarczanych komunikatów w oparciu o trwałość komunikatu. Kod przyczyny związany z tą operacją jest następujący:

• 2001 MQRC\_ALIAS\_BASE\_Q\_TYPE\_ERROR

Jeśli istnieją komunikaty trwałe i nie zdefiniowano kolejek niewysłanych wiadomości, zostaną wyświetlone kanały kończące się.

Poniżej przedstawiono przykładowy scenariusz wieloprzeskokowy:

- **MQOPEN** w menedżerze kolejek **QM1** określa **Q2**.
- **Q2** jest zdefiniowany w klastrze w zdalnym menedżerze kolejek **QM2**jako alias.
- Komunikat dociera do **QM2**i znajduje, że **Q2** jest aliasem dla **Q3**.
- **Q3** jest zdefiniowany w klastrze w zdalnym menedżerze kolejek **QM3**, jako **qlocal**.
- Komunikat osiąga wartość **QM3**i jest umieszczany w produkcie **Q3**.

Podczas testowania wieloprzeskokowego mogą być wyświetlane następujące pozycje dziennika błędów menedżera kolejek:

• W przypadku stron wysyłających i odbierających, gdy znajdują się kolejki niedostarczanych komunikatów, a istnieją komunikaty trwałe:

#### **AMQ9544: Komunikaty nieumieszczone w kolejce docelowej**

Podczas przetwarzania kanału 'CHLNAME' nie można było umieścić co najmniej jednego komunikatu w kolejce docelowej, a próby zostały wprowadzone w celu umieszczenia ich w kolejce niedostarczanych komunikatów. Położenie kolejki to \$, gdzie 1 to lokalna kolejka niewysłanych wiadomości, a 2 to zdalna kolejka niewysłanych wiadomości.

• Po stronie odbierającej, gdy nie ma kolejki niedostarczanej litery, a istnieją komunikaty trwałe:

**AMQ9565: Nie zdefiniowano kolejki niedostarczanej litery AMQ9599: Program nie może otworzyć obiektu menedżera kolejek AMQ9999: Nieprawidłowe zakończenie programu kanału**

• Po stronie wysyłającej, gdy nie ma kolejki niedostarczanej litery, a istnieją komunikaty trwałe:

**AMQ9506: Potwierdzenie przyjęcia komunikatu nie powiodło się**

**AMQ9780: Kończenie kanału do komputera zdalnego 'a.b.c.d(1415)' kończy się z powodu błędu AMQ9999: Nieprawidłowe zakończenie programu kanału**

### **Więcej szczegółowych informacji o tym, dlaczego każdy z tych kodów przyczyny może być wyświetlany podczas uruchamiania klastra REFRESH CLUSTER**

### **2189 (088D) (RC2189): MQRC\_CLUSTER\_RESOLUTION\_ERROR**

Lokalny menedżer kolejek zwrócił się do pełnych repozytoriów o istnienie nazwy kolejki. Nie było odpowiedzi z pełnych repozytoriów w zakodowanym na stałe limicie czasu 10 sekund. Wynika to z faktu, że komunikat żądania lub komunikat odpowiedzi znajduje się w kolejce do przetworzenia, a warunek ten zostanie usunięty w odpowiednim czasie. W aplikacji warunek jest ponawiany i zakończy się powodzeniem, gdy te mechanizmy wewnętrzne zostaną zakończone.

### **2085 (0825) (RC2085): MQRC\_UNKNOWN\_OBJECT\_NAME**

Lokalny menedżer kolejek zwrócił się (lub wcześniej o to pytał) do pełnych repozytoriów o istnieniu nazwy kolejki. Pełne repozytoria odpowiedzieli, mówiąc, że nie wiedzieli o nazwie kolejki. W kontekście produktu **REFRESH CLUSTER** , który ma miejsce w przypadku repozytoriów pełnych

i częściowych, właściciel kolejki mógł jeszcze nie wypowiedzieć pełnych repozytoriów dotyczących kolejki. Może to jednak zrobić, ale wewnętrzne komunikaty, które zawierają te informacje, znajdują się w kolejce do przetwarzania, w którym to przypadku warunek ten zostanie usunięty w odpowiednim czasie. W aplikacji warunek jest ponawiany i zakończy się powodzeniem, gdy te mechanizmy wewnętrzne zostaną zakończone.

#### **2041 (07F9) (RC2041): MQRC\_OBJECT\_CHANGED**

Najbardziej prawdopodobne jest to, że jest widoczne z opcji wiązania-w-otwartym **MQPUT**. Lokalny menedżer kolejek wie o istnieniu nazwy kolejki oraz o zdalnym menedżerze kolejek, w którym się znajduje. W kontekście produktu **REFRESH CLUSTER** , który ma miejsce w przypadku repozytoriów pełnych i częściowych, rekord menedżera kolejek został usunięty i jest w trakcie wykonywania zapytania z pełnych repozytoriów. W aplikacji jest to trochę skomplikowane, aby zdecydować, czy warunek jest ponawialny-jest w stanie. W rzeczywistości, jeśli **MQPUT** zostanie ponowiona, to zakończy się powodzeniem, gdy te mechanizmy wewnętrzne zakończą zadanie uczenia się menedżera kolejek zdalnych. Jednak nie ma gwarancji, że ten sam menedżer kolejek zostanie użyty. Bezpieczniej jest podążać za podejściem zwykle zalecanym po odebraniu komendy MQRC\_OBJECT\_CHANGED, czyli zamknięcia uchwytu obiektu i ponownego otwarcia nowego obiektu.

### **2082 (0822) (RC2082): MQRC\_UNKNOWN\_ALIAS\_BASE\_Q**

Podobnie jak w przypadku warunku 2085 MQRC\_UNKNOWN\_OBJECT\_NAME, ten kod przyczyny jest widoczny, gdy używany jest alias lokalny, a jego celem jest kolejka klastra, która jest niedostępna z powodów opisanych wcześniej dla kodu przyczyny 2085.

#### **A2001 (07D1) (RC2001): MQRC\_ALIAS\_BASE\_Q\_TYPE\_ERROR**

Ten kod przyczyny nie jest zwykle widoczny w aplikacjach. Prawdopodobnie jest to widoczne w dziennikach błędów menedżera kolejek, w związku z próbami wysłania komunikatu do kolejki niedostarczanych komunikatów. Program kanału **CLUSRCVR** odebrał komunikat od jego partnera **CLUSSDR** i decyduje, gdzie go umieścić. Ten scenariusz jest tylko odmianą tego samego warunku, który został opisany powyżej dla kodów przyczyny 2082 i 2085. W tym przypadku kod przyczyny jest widoczny, gdy alias jest przetwarzany w innym punkcie w produkcie MQ , w porównaniu do miejsca, w którym jest przetwarzany podczas aplikacji **MQPUT** lub **MQOPEN**.

#### **2270 (08DE) (RC2270): MQRC\_NO\_DESTINATIONS\_AVAILABLE**

Widoczne, gdy aplikacja używa kolejki, którą otwarto z produktem MQOO\_BIND\_NOT\_FIXED, a obiekty docelowe są niedostępne przez krótki czas do zakończenia przetwarzania **REFRESH CLUSTER** .

### **Dalsze uwagi**

Jeśli w tym środowisku istnieje klastrowe działanie publikowania/subskrybowania, produkt **REFRESH CLUSTER** może mieć dodatkowe działania niepożądane. Na przykład tymczasowo tracąc subskrypcje dla subskrybentów, które następnie odszukują, że przegapiły komunikat. Więcej informacji na ten temat zawiera sekcja Uwagi dotyczące używania komendy REFRESH CLUSTER w przypadku klastrów publikowania/subskrybowania.

#### **Pojęcia pokrewne**

ODŚWIEŻ UWAGI DOTYCZĄCE KLASTRÓW dla klastrów publikowania/subskrypcji Technologia klastrowa: sprawdzone procedury użycia komendy REFRESH CLUSTER **Odsyłacze pokrewne** Skorowidz komend MQSC: REFRESH CLUSTER

### **Kanał wysyłający klastry nieustannie próbuje uruchomić**

Sprawdź, czy menedżer kolejek i program nasłuchujący są uruchomione, a definicje kanału wysyłającego klastry i kanału odbierającego klastry są poprawne.

### **Objawy**

1 : display  $chs(*)$ AMQ8417: Display Channel Status details. CHANNEL(DEMO.QM2) XMITQ(SYSTEM.CLUSTER.TRANSMIT.QUEUE)

## **Przyczyna**

- 1. Zdalny menedżer kolejek jest niedostępny.
- 2. Niepoprawny parametr jest zdefiniowany zarówno dla lokalnego ręcznego kanału nadawczego klastra, jak i zdalnego kanału odbiorczego klastra.

## **Rozwiązanie**

Sprawdź, czy problem jest dostępnością zdalnego menedżera kolejek.

- 1. Czy są jakieś komunikaty o błędach?
- 2. Czy menedżer kolejek jest aktywny?
- 3. Czy nasłuchiwanie jest uruchomione?
- 4. Czy kanał nadawczy klastra jest w stanie uruchomić?

Czy jeśli dostępny jest zdalny menedżer kolejek, czy wystąpił problem z definicją kanału? Sprawdź typ definicji menedżera kolejek klastra, aby sprawdzić, czy kanał ciągle próbuje się uruchomić, na przykład:

1 : dis clusqmgr(\*) deftype where(channel eq DEMO.QM2) AMQ8441: Display Cluster Queue Manager details. CLUSQMGR(QM2) CHANNEL(DEMO.QM2) CLUSTER(DEMO) DEFTYPE(CLUSSDRA)

Jeśli typem definicji jest CLUSSDR , kanał korzysta z lokalnej ręcznej definicji nadawcy klastra. Zmodyfikuj niepoprawne parametry w lokalnej ręcznej definicji nadawcy klastrów i zrestartuj kanał.

Jeśli typem definicji jest CLUSSDRA lub CLUSSDRB , kanał korzysta z automatycznie zdefiniowanego kanału nadawczego klastra. Automatycznie zdefiniowany kanał nadawczy klastra jest oparty na definicji kanału odbiorczego klastra zdalnego. Zmień wszystkie niepoprawne parametry w definicji dziennika zdalnego klastra. Na przykład parametr conname może być niepoprawny:

```
1 : alter chl(demo.qm2) chltype(clusrcvr) conname('newhost(1414)')
AMQ8016: IBM MQ channel changed.
```
Zmiany w zdalnej definicji odbiornika klastra są propagowane do wszystkich menedżerów kolejek klastra, które są zainteresowane. Odpowiednie automatycznie zdefiniowane kanały są odpowiednio aktualizowane. Można sprawdzić, czy aktualizacje zostały poprawnie propagowane, sprawdzając zmieniony parametr. Na przykład:

1 : dis clusqmgr(qm2) conname AMQ8441: Display Cluster Queue Manager details. CLUSQMGR(QM2) CHANNEL(DEMO.QM2) CLUSTER(DEMO) CONNAME(newhost(1414))

Jeśli definicja automatycznego definiowania jest teraz poprawna, zrestartuj kanał.

# **Wyświetlenie CLUSQMGR powoduje wyświetlenie nazw CLUSQMGR rozpoczynających się od SYSTEM.TEMP.**

Menedżer kolejek nie odebrał żadnych informacji z menedżera kolejek pełnego repozytorium, do których punkty kanału CLUSSDR zostały zdefiniowane ręcznie. Sprawdź, czy kanały klastra zostały poprawnie zdefiniowane.

### **Objawy**

**Multi** 

```
1 : display clusqmgr(*)
AMQ8441: Display Cluster Queue Manager details.
CLUSQMGR(QM1) CLUSTER(DEMO)
CHANNEL(DEMO.QM1)
AMQ8441: Display Cluster Queue Manager details.
CLUSQMGR(SYSTEM.TEMPUUID.computer.<yourdomain>(1414))
CLUSTER(DEMO) CHANNEL(DEMO.QM2)
```
 $z/0S$ 

CSQM201I +CSQ2 CSQMDRTC DISPLAY CLUSQMGR DETAILS CLUSQMGR(SYSTEM.TEMPQMGR.<HOSTNAME>(1716)) CLUSTER(DEMO) CHANNEL(TO.CSQ1.DEMO) END CLUSQMGR DETAILS

### **Przyczyna**

Menedżer kolejek nie odebrał żadnych informacji z menedżera kolejek pełnego repozytorium, do których punkty kanału CLUSSDR zostały zdefiniowane ręcznie. Ręcznie zdefiniowany kanał CLUSSDR musi być w stanie działania.

### **Rozwiązanie**

Sprawdź, czy definicja CLUSRCVR jest również poprawna, a zwłaszcza jej parametry CONNAME i CLUSTER . Zmień definicję kanału, jeśli definicja jest niepoprawna.

Multi Należy również nadać odpowiednie uprawnienia do SYSTEM.CLUSTER.TRANSMIT.QUEUE , wydając następującą komendę:

setmqaut -m <QMGR Name> -n SYSTEM.CLUSTER.TRANSMIT.QUEUE -t q -g mqm +all

Może to potrwać pewien czas, aby zdalne menedżery kolejek próbowano wykonać nowy restart, a następnie uruchomić ich kanały z poprawioną definicją.

### **Kod powrotu = 2035 MQRC\_NOT\_AUTHORIZED**

Kod przyczyny RC2035 jest wyświetlany z różnych powodów, w tym błąd podczas otwierania kolejki lub kanału, błąd otrzymany podczas próby użycia ID użytkownika z uprawnieniami administratora, błąd podczas korzystania z aplikacji IBM MQ JMS i otwieranie kolejki w klastrze. Komendy MQS\_REPORT\_NOAUTH i MQSAUTHERRORS mogą być używane do dalszego diagnozowania RC2035.

### **Szczególne problemy**

Informacje na temat następujących problemów można znaleźć w sekcji Konkretne problemy z generowaniem RC2035 :

- JMSWMQ2013 niepoprawne uwierzytelnianie zabezpieczeń
- MORC\_NOT\_AUTHORIZED w kolejce lub w kanale
- MQRC\_NOT\_AUTHORIZED (klientAMQ4036 na kliencie) jako administrator
- Zmienne środowiskowe MQS\_REPORT\_NOAUTH i MQSAUTHERRORS

### **Otwieranie kolejki w klastrze**

Rozwiązanie tego błędu zależy od tego, czy kolejka jest w systemie z/OS , czy nie. W systemie z/OS należy użyć menedżera zabezpieczeń. Na innych platformach należy utworzyć lokalny alias dla kolejki klastra lub autoryzować wszystkich użytkowników, którzy mają mieć dostęp do kolejki transmisji.

### **Objawy**

Aplikacje odbierają kod powrotu 2035 MQRC\_NOT\_AUTHORIZED podczas próby otwarcia kolejki w klastrze.

### **Przyczyna**

Aplikacja otrzymuje kod powrotu MQRC\_NOT\_AUTHORIZED podczas próby otwarcia kolejki w klastrze. Autoryzacja dla tej kolejki jest poprawna. Prawdopodobnie aplikacja nie jest autoryzowana do umieszczania w kolejce transmisji klastra.

### **Rozwiązanie**

Rozwiązanie zależy od tego, czy kolejka jest w systemie z/OS , czy nie. Zapoznaj się z tematem pokrewnej informacji.

# **Kod powrotu = 2085 MQRC\_UNKNOWN\_OBJECT\_NAME podczas próby otwarcia kolejki w klastrze**

### **Objawy**

Aplikacje odbierają kod powrotu 2085 MQRC\_UNKNOWN\_OBJECT\_NAME podczas próby otwarcia kolejki w klastrze.

### **Przyczyna**

Menedżer kolejek, w którym znajduje się obiekt lub ten menedżer kolejek, mógł nie zostać pomyślnie wprowadzony do klastra.

### **Rozwiązanie**

Upewnij się, że każdy z nich może wyświetlić wszystkie pełne repozytoria w klastrze. Należy również upewnić się, że kanały produktu CLUSSDR do pełnych repozytoriów próbują uruchomić.

Jeśli kolejka znajduje się w klastrze, sprawdź, czy zostały użyte odpowiednie opcje otwarcia. Nie można pobrać komunikatów ze zdalnej kolejki klastra, dlatego należy upewnić się, że otwarte opcje są przeznaczone tylko dla danych wyjściowych.

```
1 : display clusqmgr(*) qmtype status
AMQ8441: Display Cluster Queue Manager details.
CLUSQMGR(QM1) CLUSTER(DEMO)
CHANNEL(DEMO.QM1) QMTYPE(NORMAL)
AMQ8441: Display Cluster Queue Manager details.
CLUSQMGR(QM2)<br>CHANNEL(DEMO.QM2) QMTYPE(REPOS)
CHANNEL(DEMO.QM2)
STATUS(RUNNING)
AMQ8441: Display Cluster Queue Manager details.
                       CLUSTER(DEMO)<br>OMTYPE(REPOS)
CHANNEL(DEMO.QM3)
STATUS(RUNNING)
```
**Uwaga:** Jeśli używany jest produkt IBM MQ z produktem WebSphere Application Server, można również wyświetlić ten problem, jeśli aplikacja JMS łączy się z menedżerem kolejek produktu IBM MQ należącym do klastra IBM MQ , a aplikacja JMS próbuje uzyskać dostęp do kolejki klastra, która w innym miejscu klastra. Aplikacja musi pozostawić menedżera kolejek pustą, jeśli chce otworzyć kolejkę klastra znajdującą się w klastrze, lub określić nazwę menedżera kolejek w klastrze, który udostępnia kolejkę klastra.

#### **Odsyłacze pokrewne**

2085 (0825) (RC2085): MQRC\_UNKNOWN\_OBJECT\_NAME

# **Kod powrotu= 2189 MQRC\_CLUSTER\_RESOLUTION\_ERROR podczas próby otwarcia kolejki w klastrze**

Upewnij się, że kanały CLUSSDR z pełnymi repozytoriami nie są ciągle próbowane do uruchomienia.

### **Objawy**

Aplikacje odbierają kod powrotu 2189 MQRC\_CLUSTER\_RESOLUTION\_ERROR podczas próby otwarcia kolejki w klastrze.

### **Przyczyna**

Kolejka jest otwierana po raz pierwszy, a menedżer kolejek nie może skontaktować się z żadnymi pełnymi repozytoriami.

### **Rozwiązanie**

Upewnij się, że kanały CLUSSDR z pełnymi repozytoriami nie są ciągle próbowane do uruchomienia.

```
1 : display clusqmgr(\star) qmtype status
AMQ8441: Display Cluster Queue Manager details.
CLUSQMGR(QM1) CLUSTER(DEMO)
CHANNEL(DEMO.QM1) QMTYPE(NORMAL)
AMQ8441: Display Cluster Queue Manager details.
CLUSQMGR(QM2) CLUSTER(DEMO)<br>CHANNEL(DEMO.QM2) QMTYPE(REPOS)
CHANNEL(DEMO.QM2)
STATUS(RUNNING)
AMQ8441: Display Cluster Queue Manager details.
CLUSQMGR(QM3) CLUSTER(DEMO)
CHANNEL(DEMO.QM3) QMTYPE(REPOS)
STATUS(RUNNING)
```
#### **Odsyłacze pokrewne**

2189 (088D) (RC2189): MQRC\_CLUSTER\_RESOLUTION\_ERROR

# **Kod powrotu code=2082 MQRC\_UNKNOWN\_ALIAS\_BASE\_Q otwierający kolejkę w klastrze**

Aplikacje uzyskają rc=2082 MQRC\_UNKNOWN\_ALIAS\_BASE\_Q podczas próby otwarcia kolejki w klastrze.

### **Problem**

Wywołano komendę MQOPEN lub wywołanie MQPUT1 , określając kolejkę aliasową jako cel, ale wartość *BaseQName* w atrybutach kolejki aliasowej nie jest rozpoznawana jako nazwa kolejki.

Ten kod przyczyny może również wystąpić, gdy *BaseQName* jest nazwą kolejki klastra, której nie można pomyślnie rozwiązać.

MQRC\_UNKNOWN\_ALIAS\_BASE\_Q może wskazywać, że aplikacja określa **ObjectQmgrName** menedżera kolejek, z którym nawiąże połączenie, oraz menedżer kolejek, który udostępnia kolejkę aliasową. Oznacza to, że menedżer kolejek szuka kolejki docelowej aliasu w określonym menedżerze kolejek i nie powiedzie się, ponieważ kolejka docelowa aliasu nie znajduje się w lokalnym menedżerze kolejek.

### **Rozwiązanie**

Pozostaw puste pole parametru **ObjectQmgrName** , tak aby klastrowanie decydował o tym, do którego menedżera kolejek należy kierować trasę.

Jeśli kolejka znajduje się w klastrze, sprawdź, czy zostały użyte odpowiednie opcje otwarcia. Nie można pobrać komunikatów ze zdalnej kolejki klastra, dlatego należy upewnić się, że otwarte opcje są przeznaczone tylko dla danych wyjściowych.
# **Komunikaty nie są wysyłane do kolejek docelowych**

Upewnij się, że odpowiednia kolejka transmisji klastra jest pusta, a także że kanał do docelowego menedżera kolejek jest uruchomiony.

## **Objawy**

Komunikaty nie są wysyłane do kolejek docelowych.

# **Przyczyna**

Komunikaty mogą być zablokowane w menedżerze kolejek pochodzenia.

# **Rozwiązanie**

1. Zidentyfikuj kolejkę transmisji, która wysyła komunikaty do miejsca docelowego i status kanału.

```
1 : dis clusqmgr(QM1) CHANNEL(*) STATUS DEFTYPE QMTYPE XMITQ
AMQ8441: Display Cluster Queue Manager details.
CLUSQMGR(QM1) CLUSTER(DEMO)
CLUSQMGR(QM1) CLUSTER(DEMO)<br>CHANNEL(DEMO.QM1) DEFTYPE(CLUSSDRA)<br>QMTYPE(NORMAL) STATUS(RUNNING)
                     STATUS(RUNNING)
XMITQ(SYSTEM.CLUSTER.TRANSMIT.DEMO.QM1)
```
2. Upewnij się, że kolejka transmisji klastra jest pusta.

```
1 : display ql(SYSTEM.CLUSTER.TRANSMIT.DEMO.QM1) curdepth
AMQ8409: Display Queue details.
QUEUE(SYSTEM.CLUSTER.TRANSMIT.DEMO.QM1) CURDEPTH(0)
```
# **Komunikaty umieszczone w kolejce aliasowej klastra są wysyłane do produktu SYSTEM.DEAD.LETTER.QUEUE**

Kolejka aliasowa klastra jest tłumaczona na lokalną kolejkę, która nie istnieje.

# **Objawy**

Komunikaty umieszczone w kolejce aliasowej są wysyłane do SYSTEM.DEAD.LETTER.QUEUE z przyczyną MQRC\_UNKNOWN\_ALIAS\_BASE\_Q.

# **Przyczyna**

Komunikat jest kierowany do menedżera kolejek, w którym zdefiniowana jest kolejka aliasowa klastra. Lokalna kolejka docelowa nie jest zdefiniowana w tym menedżerze kolejek. Ponieważ komunikat został wstawiony za pomocą opcji otwarcia MQOO\_BIND\_ON\_OPEN , menedżer kolejek nie może ponownie umieścić komunikatu.

Gdy używany jest produkt MQOO\_BIND\_ON\_OPEN , alias kolejki klastra jest silnie powiązany. Przetłumaczana nazwa to nazwa kolejki docelowej i menedżera kolejek, w którym zdefiniowano alias kolejki klastra. Nazwa menedżera kolejek jest umieszczana w nagłówku kolejki transmisji. Jeśli kolejka docelowa nie istnieje w menedżerze kolejek, do którego wysyłany jest komunikat, komunikat jest umieszczany w kolejce niedostarczanych komunikatów. Miejsce docelowe nie jest ponownie obliczane, ponieważ nagłówek transmisji zawiera nazwę docelowego menedżera kolejek rozstrzygniętego przez produkt MQOO\_BIND\_ON\_OPEN. Jeśli kolejka aliasowa została otwarta za pomocą programu MQOO\_BIND\_NOT\_FIXED, nagłówek kolejki transmisji będzie zawierał pustą nazwę menedżera kolejek, a miejsce docelowe zostanie ponownie obliczone. W takim przypadku, jeśli kolejka lokalna jest zdefiniowana w innym miejscu w klastrze, komunikat zostanie wysłany w tym miejscu.

# **Rozwiązanie**

- 1. Zmień wszystkie definicje kolejek aliasowych, aby określić DEFBIND ( NOTFIXED).
- 2. Po otwarciu kolejki użyj opcji MQOO\_BIND\_NOT\_FIXED jako opcji otwartej.
- 3. Jeśli zostanie określona wartość MQOO\_BIND\_ON\_OPEN, należy upewnić się, że alias klastra, który jest tłumaczona na kolejkę lokalną zdefiniowaną w tym samym menedżerze kolejek, co alias.

# **Menedżer kolejek nie zawiera informacji o kolejkach i kanałach w klastrze**

## **Objawy**

DISPLAY QCLUSTER i DISPLAY CLUSQMGR przedstawiają obiekty, które są nieaktualne.

## **Przyczyna**

Aktualizacje w klastrze przepływa tylko między pełnymi repozytoriami przy użyciu ręcznie zdefiniowanych kanałów CLUSSDR . Po uformowaniu przez klaster kanałów CLUSSDR jako kanałów DEFTYPE ( CLUSSDRB), ponieważ są to kanały ręczne i automatyczne. Musi istnieć wystarczająca liczba kanałów CLUSSDR , aby utworzyć kompletną sieć między wszystkimi repozytoriami.

## **Rozwiązanie**

- Sprawdź, czy menedżer kolejek, w którym znajduje się obiekt, oraz lokalny menedżer kolejek, są nadal połączone z klastrem.
- Upewnij się, że każdy menedżer kolejek może wyświetlić wszystkie pełne repozytoria w klastrze.
- Sprawdź, czy kanały CLUSSDR do pełnych repozytoriów są nieustannie restartowe.
- Upewnij się, że pełne repozytoria mają wystarczająco dużo kanałów CLUSSDR , aby poprawnie połączyć je ze sobą.

```
1 : dis clusqmgr(QM1) CHANNEL(*) STATUS DEFTYPE QMTYPE
XMITQ
AMQ8441: Display Cluster Queue Manager details.
                   CLUSTER(DEMO)
CHANNEL(DEMO.QM1) DEFTYPE(CLUSSDRA)<br>OMTYPE(NORMAL) STATUS(RUNNING)
                   STATUS(RUNNING)
XMITQ(SYSTEM.CLUSTER.TRANSMIT.DEMO.QM1)
AMQ8441: Display Cluster Queue Manager details.
CLUSQMGR(QM2) CLUSTER(DEMO)
CHANNEL(DEMO.QM2) DEFTYPE(CLUSRCVR)
QMTYPE(REPOS)
XMITQ(SYSTEM.CLUSTER.TRANSMIT.DEMO.QM2)
AMQ8441: Display Cluster Queue Manager details.
CLUSQMGR(QM3) CLUSTER(DEMO)
CHANNEL(DEMO.QM3) DEFTYPE(CLUSSDRB)<br>OMTYPE(REPOS) STATUS(RUNNING)
                    STATUS(RUNNING)
XMITQ(SYSTEM.CLUSTER.TRANSMIT.DEMO.QM3)
AMQ8441: Display Cluster Queue Manager details.
CLUSQMGR(QM4) CLUSTER(DEMO)
CHANNEL(DEMO.QM4) DEFTYPE(CLUSSDRA)<br>QMTYPE(NORMAL) STATUS(RUNNING)
QMTYPE(NORMAL)
XMITQ(SYSTEM.CLUSTER.TRANSMIT.DEMO.QM4)
```
# **Żadne zmiany w klastrze nie są odzwierciedlane w lokalnym menedżerze kolejek**

Proces menedżera repozytorium nie przetwarza komend repozytorium, prawdopodobnie z powodu problemu z odbierającym lub przetwarzający komunikaty w kolejce komend.

## **Objawy**

Żadne zmiany w klastrze nie są odzwierciedlane w lokalnym menedżerze kolejek.

## **Przyczyna**

Proces menedżera repozytorium nie przetwarza komend repozytorium.

## **Rozwiązanie**

1. Sprawdź, czy SYSTEM.CLUSTER.COMMAND.QUEUE jest pusty.

1 : display ql(SYSTEM.CLUSTER.COMMAND.QUEUE) curdepth AMQ8409: Display Queue details. QUEUE(SYSTEM.CLUSTER.COMMAND.QUEUE) CURDEPTH(0)

- 2. **Z/US Sprawdź, czy inicjator kanału działa w systemie z/OS.**
- 3. Sprawdź, czy w dziennikach błędów nie ma komunikatów o błędach wskazujących, że menedżer kolejek ma tymczasowy niedobór zasobów.

# **Program DISPLAY CLUSQMGR wyświetla dwa razy menedżera kolejek**

Użyj komendy RESET CLUSTER , aby usunąć wszystkie ślady starej instancji menedżera kolejek.

```
1 : display clusqmgr(QM1) qmid
AMQ8441: Display Cluster Queue Manager details.
CLUSQMGR(QM1) CLUSTER(DEMO)
                                  QMID(QM1 2002-03-04 11.07.01)
AMQ8441: Display Cluster Queue Manager details.
                                  CLUSTER(DEMO)
CHANNEL(DEMO.QM1) QMID(QM1_2002-03-04_11.04.19)
```
Klaster działa poprawnie ze starszą wersją menedżera kolejek, który jest ignorowany. Po około 90 dniach wiedza klastra o starszej wersji menedżera kolejek traci ważność i jest usuwana automatycznie. Jednak użytkownik może preferować usuwanie tych informacji ręcznie.

# **Przyczyna**

- 1. Menedżer kolejek mógł zostać usunięty, a następnie ponownie utworzony i ponownie zdefiniowany.
- 2. W produkcie z/OSmoże być rozpoczęte zimne uruchomienie, nie po raz pierwszy po zakończeniu procedury usuwania menedżera kolejek z klastra.

## **Rozwiązanie**

Aby usunąć wszystkie dane śledzenia menedżera kolejek, należy natychmiast użyć komendy RESET CLUSTER z menedżera kolejek pełnego repozytorium. Komenda usuwa starszy niepożądany menedżer kolejek i jego kolejki z klastra.

2 : reset cluster(DEMO) qmid('QM1\_2002-03-04\_11.04.19') action(FORCEREMOVE) queues(yes) AMQ8559: RESET CLUSTER accepted.

Użycie komendy RESET CLUSTER powoduje zatrzymanie automatycznie zdefiniowanych kanałów nadajnika klastrów dla danego menedżera kolejek. Po zakończeniu działania komendy RESET CLUSTER należy ręcznie zrestartować wszystkie kanały nadawcze klastra, które zostały zatrzymane.

# **Menedżer kolejek nie ponownie łączy się z klastrem.**

Po wydaniu komendy klastra RESET lub REFRESH kanał z menedżera kolejek do klastra może zostać zatrzymany. Sprawdź status kanału klastra i zrestartuj kanał.

## **Objawy**

Menedżer kolejek nie ponownie łączy się z klastrem po wprowadzeniu komend RESET CLUSTER i REFRESH CLUSTER .

## **Przyczyna**

Efektem ubocznym komend RESET i REFRESH może być zatrzymanie kanału. Kanał został zatrzymany, aby poprawna wersja kanału została uruchomiona po zakończeniu działania komendy RESET lub REFRESH .

## **Rozwiązanie**

Sprawdź, czy kanały między menedżerem kolejek problemów a pełnymi repozytoriami są uruchomione, a w razie potrzeby użyj komendy START CHANNEL .

## **Informacje pokrewne**

Technologia klastrowa: sprawdzone procedury użycia komendy REFRESH CLUSTER

# **Równoważenie obciążenia ustawione w kanale nadawczym klastra nie działa**

Każde równoważenie obciążenia określone w kanale nadawczym klastra będzie prawdopodobnie ignorowane. Zamiast tego należy określić atrybuty kanału obciążenia klastra w kanale odbiorczym klastra w docelowym menedżerze kolejek.

## **Objawy**

Określono co najmniej jeden atrybut kanału obciążenia klastra w kanale nadawczym klastra. Wynikowe równoważenie obciążenia nie jest takie, jak oczekiwano.

## **Przyczyna**

Każde równoważenie obciążenia określone w kanale nadawczym klastra będzie prawdopodobnie ignorowane. Wyjaśnienie tego problemu zawiera sekcja Kanały klastra. Należy zauważyć, że nadal istnieje pewna forma równoważenia obciążenia na podstawie wartości domyślnych klastra lub właściwości ustawionych w zgodnym kanale odbierającym klastry w docelowym menedżerze kolejek.

## **rozwiązanie**

Określ atrybuty kanału obciążenia klastra w kanale odbiorczym klastra w docelowym menedżerze kolejek.

## **Odsyłacze pokrewne**

Atrybut kanału CLWLPRTY Atrybut kanału CLWLRANK Atrybut kanału CLWLWGHT Atrybut kanału NETPRTY

# **Brak informacji o dacie w odtworzonym klastrze**

Po odtworzeniu menedżera kolejek jego informacje o klastrze są nieaktualne. Odśwież informacje o klastrze za pomocą komendy **REFRESH CLUSTER** .

# **Problem**

Po utworzeniu kopii zapasowej obrazu stanu QM1odtworzono częściowe repozytorium w klastrze DEMO , a informacje o klastrze, które zawiera, są nieaktualne.

## **Rozwiązanie**

W systemie QM1wywołaj komendę REFRESH CLUSTER(DEMO).

**Uwaga:** W przypadku dużych klastrów użycie komendy **REFRESH CLUSTER** może zakłócać działanie klastra podczas jej wykonywania oraz później co 27 dni, kiedy obiekty klastra automatycznie wysyłają aktualizacje statusu do wszystkich odpowiednich menedżerów kolejek. Informacje na ten temat zawiera sekcja Odświeżanie dużego klastra może mieć wpływ na jego wydajność i dostępność.

Po uruchomieniu programu REFRESH CLUSTER(DEMO) w systemie QM1usuwane są wszystkie informacje QM1 dotyczące klastra DEMO, z wyjątkiem informacji o samym sobie i własnych kolejkach QM1oraz sposobu uzyskiwania dostępu do pełnych repozytoriów w klastrze. Następnie program QM1 kontaktuje się z pełnymi repozytoriami i informuje o tym samym i o swoich kolejkach. QM1 jest częściowym repozytorium, więc pełne repozytoria nie informują natychmiast QM1 o wszystkich innych częściowych repozytoriach w klastrze. Zamiast tego program QM1 powoli buduje swoją wiedzę na temat innych częściowych repozytoriów, korzystając z informacji, które otrzymuje jako i po kolejnym aktywnym aktywnym w klastrze kolejkami i menedżerami kolejek.

# **Wymuszenie menedżera kolejek klastra usunięte z pełnego repozytorium przez pomyłkę**

Odtwórz menedżer kolejek do pełnego repozytorium, wydając komendę **REFRESH CLUSTER** w menedżerze kolejek, który został usunięty z repozytorium.

# **Problem**

Komenda RESET CLUSTER(DEMO) QMNAME(QM1) ACTION(FORCEREMOVE) została wywołana przez pomyłkę w pełnym repozytorium w klastrze DEMO .

# **Rozwiązanie**

W systemie QM1wydaj komendę REFRESH CLUSTER(DEMO).

**Uwaga:** W przypadku dużych klastrów użycie komendy **REFRESH CLUSTER** może zakłócać działanie klastra podczas jej wykonywania oraz później co 27 dni, kiedy obiekty klastra automatycznie wysyłają aktualizacje statusu do wszystkich odpowiednich menedżerów kolejek. Informacje na ten temat zawiera sekcja Odświeżanie dużego klastra może mieć wpływ na jego wydajność i dostępność.

# **Możliwe usunięte komunikaty repozytorium**

Komunikaty przeznaczone dla menedżera kolejek zostały usunięte z SYSTEM.CLUSTER.TRANSMIT.QUEUE w innych menedżerach kolejek. Odtwórz informacje, wydając komendę REFRESH CLUSTER dla danego menedżera kolejek.

# **Problem**

Komunikaty przeznaczone dla produktu QM1 zostały usunięte z SYSTEM.CLUSTER.TRANSMIT.QUEUE w innych menedżerach kolejek i mogły być komunikatami repozytorium.

# **Rozwiązanie**

W systemie QM1wydaj komendę REFRESH CLUSTER(DEMO).

**Uwaga:** W przypadku dużych klastrów użycie komendy **REFRESH CLUSTER** może zakłócać działanie klastra podczas jej wykonywania oraz później co 27 dni, kiedy obiekty klastra automatycznie wysyłają aktualizacje statusu do wszystkich odpowiednich menedżerów kolejek. Informacje na ten temat zawiera sekcja Odświeżanie dużego klastra może mieć wpływ na jego wydajność i dostępność.

Program QM1 usuwa wszystkie informacje dotyczące klastra DEMO, z wyjątkiem tych, które dotyczą menedżerów kolejek klastra, które są pełnymi repozytoriami w klastrze. Zakładając, że ta informacja jest nadal poprawna, program QM1 kontaktuje się z pełnymi repozytoriami. QM1 informuje o wszystkich repozytoriach o samym sobie i o kolejkach. Odtwarza informacje dla kolejek i menedżerów kolejek, które istnieją w innym miejscu w klastrze, w miarę ich otwierania.

# **Dwa pełne repozytoria zostały przeniesione w tym samym czasie**

W przypadku przeniesienia obu pełnych repozytoriów na nowe adresy sieciowe w tym samym czasie klaster nie będzie automatycznie aktualizowany przy użyciu nowych adresów. Aby przesłać nowe adresy sieciowe, należy wykonać procedurę. Aby uniknąć tego problemu, należy przenieść repozytoria po raz pierwszy.

# **Problem**

Klaster DEMO zawiera dwa pełne repozytoria: QM1 i QM2. Oba zostały przeniesione do nowego miejsca w sieci w tym samym czasie.

# **Rozwiązanie**

- 1. Zmień wartość parametru CONNAME w kanałach CLUSRCVR i CLUSSDR , aby określić nowe adresy sieciowe.
- 2. Zmień jeden z menedżerów kolejek ( QM1 lub QM2), tak aby nie był on już pełnym repozytorium dla żadnego klastra.
- 3. W zmienionym menedżerze kolejek wydaj komendę REFRESH CLUSTER(\*) REPOS(YES).

**Uwaga:** W przypadku dużych klastrów użycie komendy **REFRESH CLUSTER** może zakłócać działanie klastra podczas jej wykonywania oraz później co 27 dni, kiedy obiekty klastra automatycznie wysyłają aktualizacje statusu do wszystkich odpowiednich menedżerów kolejek. Informacje na ten temat zawiera sekcja Odświeżanie dużego klastra może mieć wpływ na jego wydajność i dostępność.

4. Zmień menedżera kolejek tak, aby działał jako pełne repozytorium.

# **Zalecenie**

Można uniknąć tego problemu w następujący sposób:

- 1. Przenieś jeden z menedżerów kolejek, na przykład QM2, do jego nowego adresu sieciowego.
- 2. Zmień adres sieciowy w kanale QM2 CLUSRCVR .
- 3. Uruchom kanał QM2 CLUSRCVR .
- 4. Zaczekaj na zapoznanie się z nowym adresem menedżera kolejek repozytorium QM1, aby poznać nowy adres QM2.
- 5. Przenieś drugi menedżer kolejek pełnego repozytorium ( QM1) na nowy adres sieciowy.
- 6. Zmień adres sieciowy w kanale QM1 CLUSRCVR .
- 7. Uruchom kanał QM1 CLUSRCVR .
- 8. Zmień ręcznie zdefiniowane kanały CLUSSDR ze względu na przejrzystość, chociaż na tym etapie nie są one potrzebne do poprawnego działania klastra.

Procedura zmusza produkt QM2 do ponownego wykorzystania informacji z poprawnego kanału CLUSSDR w celu ponownego nawiązania kontaktu z produktem QM1 , a następnie odbudowania jego wiedzy na temat klastra. Dodatkowo po raz kolejny skontaktowano się z QM1, który jest nadawany własnym poprawnym adresem sieciowym w oparciu o CONNAME w definicji QM2 CLUSRCVR .

# **Nieznany stan klastra**

Odtwórz informacje o klastrze we wszystkich repozytoriach do znanego stanu, przebudowując pełne repozytoria ze wszystkich częściowych repozytoriów w klastrze.

# **Problem**

W normalnych warunkach pełne repozytoria wymieniają informacje na temat kolejek i menedżerów kolejek w klastrze. Jeśli odświeżane jest jedno pełne repozytorium, informacje o klastrze są odtwarzane z drugiego.

Problem polega na tym, jak całkowicie zresetować wszystkie systemy w klastrze w celu odtworzenia znanego stanu w klastrze.

## **Rozwiązanie**

Aby zatrzymać aktualizowanie informacji o klastrze z nieznanego stanu pełnego repozytoriów, wszystkie kanały CLUSRCVR do pełnych repozytoriów są zatrzymane. Kanały CLUSSDR zmieniają się na nieaktywne.

Po odświeżeniu systemów pełnego repozytorium żaden z nich nie jest w stanie komunikować się, więc zaczynają się od tego samego stanu wyczyszczonego.

Po odświeżeniu systemów częściowego repozytorium ponownie dołączają one do klastra i odbudowują go do kompletnego zestawu menedżerów kolejek i kolejek. Informacje o klastrze w odbudowaniu pełnym są odtwarzane do znanego stanu.

**Uwaga:** W przypadku dużych klastrów użycie komendy **REFRESH CLUSTER** może zakłócać działanie klastra podczas jej wykonywania oraz później co 27 dni, kiedy obiekty klastra automatycznie wysyłają aktualizacje statusu do wszystkich odpowiednich menedżerów kolejek. Informacje na ten temat zawiera sekcja Odświeżanie dużego klastra może mieć wpływ na jego wydajność i dostępność.

1. We wszystkich menedżerach kolejek pełnego repozytorium wykonaj następujące kroki:

- a. Zmień menedżery kolejek, które są pełnymi repozytoriami, tak aby nie były już pełnymi repozytoriami.
- b. Rozstrzygnij wszystkie wątpliwe kanały CLUSSDR .
- c. Poczekaj na to, że kanały CLUSSDR staną się nieaktywne.
- d. Zatrzymaj kanały CLUSRCVR .
- e. Jeśli wszystkie kanały CLUSRCVR we wszystkich systemach pełnego repozytorium są zatrzymane, wydaj komendę REFRESH CLUSTER(DEMO) REPOS(YES).
- f. Zmień menedżery kolejek w taki sposób, aby były pełnymi repozytoriami.
- g. Uruchom kanały CLUSRCVR , aby ponownie włączyć je do komunikacji.
- 2. We wszystkich częściowych menedżerach kolejek repozytorium wykonaj następujące kroki:
	- a. Rozstrzygnij wszystkie wątpliwe kanały CLUSSDR .
	- b. Upewnij się, że wszystkie kanały CLUSSDR w menedżerze kolejek są zatrzymane lub nieaktywne.
	- c. Wydaj komendę REFRESH CLUSTER(DEMO) REPOS(YES).

# **Co się dzieje, gdy menedżer kolejek klastra nie powiedzie się**

Jeśli menedżer kolejek klastra nie powiedzie się, niektóre niedostarczone komunikaty są wysyłane do innych menedżerów kolejek w klastrze. Komunikaty, które są w trakcie przetwarzania, oczekują na zrestartowanie menedżera kolejek. Użyj mechanizmu wysokiej dostępności, aby automatycznie zrestartować menedżer kolejek.

## **Problem**

Jeśli komunikat-zadanie wsadowe jest wysyłane do konkretnego menedżera kolejek i ten menedżer kolejek staje się niedostępny, co dzieje się w wysyłającym menedżerze kolejek?

## **Wyjaśnienie**

Z wyjątkiem nietrwałych komunikatów w kanale NPMSPEED (FAST), niedostarczone zadanie wsadowe komunikatów jest wycofane do kolejki transmisji klastra w wysyłającym menedżerze kolejek. W kanale NPMSPEED (FAST) komunikaty nietrwałe nie są nietoperzowane, a jeden może zostać utracony.

• Komunikaty wątpliwe i komunikaty, które są powiązane z niedostępnym menedżerem kolejek, czekają, aż menedżer kolejek stanie się ponownie dostępny.

• Inne komunikaty są dostarczane do alternatywnych menedżerów kolejek wybranych przez procedurę zarządzania obciążeniem.

# **Rozwiązanie**

Niedostępny menedżer kolejek klastra może zostać zrestartowany automatycznie, ponieważ jest on skonfigurowany jako menedżer kolejek z wieloma instancjami lub przez mechanizm wysokiej dostępności specyficzny dla platformy.

# **Co się dzieje, gdy repozytorium nie powiedzie się**

Jak wiesz, że repozytorium nie powiodło się i co zrobić, aby go naprawić?

# **Problem**

- 1. Informacje o klastrze są wysyłane do repozytoriów (pełnych lub częściowych) w kolejce lokalnej o nazwie SYSTEM.CLUSTER.COMMAND.QUEUE. Jeśli ta kolejka zostanie zapełniona, być może dlatego, że menedżer kolejek przestał działać, komunikaty informujące klastra są kierowane do kolejki niedostarczonych komunikatów.
- 2. W repozytorium zabraknie pamięci masowej.

# **Rozwiązanie**

- 1. Monitoruj komunikaty w dzienniku menedżera kolejek **lub z/OS konsoli systemowei , aby** wykryć, czy produkt SYSTEM.CLUSTER.COMMAND.QUEUE jest zapełniany. Jeśli tak, należy uruchomić aplikację, aby pobrać komunikaty z kolejki niedostarczonych komunikatów i przekierować je do właściwego miejsca docelowego.
- 2. Jeśli w menedżerze kolejek repozytorium wystąpią błędy, komunikaty zawierają informacje o wystąpieniu błędu oraz o tym, jak długo menedżer kolejek oczekuje przed podjęciem próby zrestartowania.
	- 2/05 W systemie IBM MO for z/OSprodukt SYSTEM.CLUSTER.COMMAND.QUEUE jest wyłączony dla produktu MQGET.
	- Po zidentyfikowaniu i rozwiązaniu tego błędu należy włączyć opcję SYSTEM.CLUSTER.COMMAND.QUEUE , aby menedżer kolejek mógł zostać pomyślnie zrestartowany.
- 3. W mało prawdopodobnym przypadku, gdy repozytorium nie jest uruchomione w pamięci masowej,

błędy przydziału pamięci masowej są wysyłane do dziennika menedżera kolejek **z 105 lub z/OS** konsoli systemowej. Aby rozwiązać problem z pamięcią masową, zatrzymaj i zrestartuj menedżer kolejek. Po zrestartowaniu menedżera kolejek automatycznie przydzielana jest większa ilość pamięci masowej w celu przechowywania wszystkich informacji o repozytorium.

# **Co się stanie, jeśli kolejka klastra jest wyłączona dla MQPUT**

Wszystkie instancje kolejki klastra, które są używane na potrzeby równoważenia obciążenia, mogą być wyłączone dla produktu MQPUT. Aplikacje umieszczające komunikat w kolejce otrzymują kod powrotu MQRC\_CLUSTER\_PUT\_INHIBITED lub MQRC\_PUT\_INHIBITED . Może być konieczne zmodyfikowanie tego zachowania.

# **Problem**

Gdy kolejka klastra jest wyłączona dla produktu MQPUT, jego status jest odzwierciedlony w repozytorium każdego menedżera kolejek, który jest zainteresowany tą kolejką. Algorytm zarządzania obciążeniem próbuje wysyłać komunikaty do miejsc docelowych, które są włączone dla produktu MQPUT. Jeśli nie są włączone żadne miejsca docelowe dla MQPUT i nie ma lokalnej instancji kolejki, wywołanie MQOPEN , które określiło MQOO\_BIND\_ON\_OPEN zwraca kod powrotu MQRC\_CLUSTER\_PUT\_INHIBITED do aplikacji. Jeśli określono parametr MQOO\_BIND\_NOT\_FIXED lub istnieje lokalna instancja kolejki, wywołanie MQOPEN powiedzie się, ale kolejne wywołania MQPUT nie powiodą się z kodem powrotu MQRC\_PUT\_INHIBITED.

## **Rozwiązanie**

Użytkownik może napisać program użytkownika obsługi wyjścia, aby zmodyfikować procedury zarządzania obciążeniem, tak aby komunikaty mogły być kierowane do miejsca docelowego, które jest wyłączone dla produktu MQPUT.

Komunikat może przybyć do miejsca docelowego, które jest wyłączone dla produktu MQPUT. Komunikat mógł być w trakcie lotu w momencie, gdy kolejka została wyłączona, lub wyjście obciążenia wybrało jawnie miejsce docelowe. Procedura zarządzania obciążeniem w docelowym menedżerze kolejek ma wiele sposobów na rozwiązanie tego komunikatu:

- Wybierz inne odpowiednie miejsce docelowe, jeśli istnieje.
- Umieść komunikat w kolejce niedostarczonych komunikatów.
- Zwraca komunikat do nadawcy, jeśli nie ma kolejki niedostarczonych komunikatów.

# **Potencjalne problemy podczas przełączania kolejek transmisji**

Lista niektórych problemów, które mogą wystąpić podczas przełączania kolejki transmisji, ich przyczyn i najbardziej prawdopodobnych rozwiązań.

# **Niewystarczający dostęp do kolejek transmisji w systemie z/OS**

## **Objawy**

Kanał nadawczy klastra w systemie z/OS może zgłosić brak uprawnień do otwarcia kolejki transmisji.

## **Przyczyna**

Kanał przełącza lub przełącza kolejkę transmisji, a inicjatorowi kanału nie nadano uprawnień dostępu do nowej kolejki.

### **Rozwiązanie**

Nadaj inicjatorowi kanału ten sam dostęp do kolejki transmisji kanału, który został udokumentowany dla kolejki transmisji SYSTEM.CLUSTER.TRANSMIT.QUEUE. W przypadku używania komendy DEFCLXQ jest to profil ogólny dla systemu SYSTEM.CLUSTER.TRANSMIT. \* \* unika występowania tego problemu za każdym razem, gdy nowy menedżer kolejek dołącza do klastra.

## **Przenoszenie komunikatów nie powiodło się**

### **Objawy**

Komunikaty nie są wysyłane przez kanał i pozostają w kolejce w starej kolejce transmisji kanału.

### **Przyczyna**

Menedżer kolejek zatrzymał przenoszenie komunikatów ze starej kolejki transmisji do nowej kolejki transmisji, ponieważ wystąpił błąd nienaprawialny. Na przykład nowa kolejka transmisji mogła zostać zapełniona lub wyczerpała pamięć bazową.

### **Rozwiązanie**

Przejrzyj komunikaty o błędach zapisane w dzienniku błędów menedżera kolejek (dziennik zadania w systemie z/OS), aby określić problem i rozwiązać jego podstawową przyczynę. Po rozwiązaniu problemu zrestartuj kanał, aby wznowić proces przełączania, lub zatrzymaj kanał, a następnie użyj zamiast niego opcji **runswchl** (CSQUTIL w systemie z/OS).

## **Przełącznik nie jest kompletny**

## **Objawy**

Menedżer kolejek wielokrotnie wysyła komunikaty wskazujące, że przenosi komunikaty. Przełącznik nigdy nie kończy działania, ponieważ w starej kolejce transmisji zawsze pozostają komunikaty.

## **Przyczyna 1**

Komunikaty dla kanału są umieszczane w starej kolejce transmisji szybciej niż menedżer kolejek może przenieść je do nowej kolejki transmisji. Jest to prawdopodobnie przejściowy problem podczas szczytowego obciążenia, ponieważ jest mało prawdopodobne, aby kanał mógł wystarczająco szybko przesyłać komunikaty przez sieć.

## **Przyczyna 2**

Istnieją niezatwierdzone komunikaty dla kanału w starej kolejce transmisji.

### **Rozwiązanie**

Rozstrzygnij jednostki pracy dla wszystkich niezatwierdzonych komunikatów i/lub zmniejsz lub zawieś obciążenie aplikacji, aby umożliwić zakończenie fazy przenoszenia komunikatu.

## **Przypadkowe usunięcie kolejki transmisji**

### **Objaw 1**

Nieoczekiwanie przełączono kanały z powodu usunięcia zgodnej wartości CLCHNAME.

### **Objaw 2**

Umieszczenie w kolejce klastra kończy się niepowodzeniem z błędem MQRC\_UNKNOWN\_XMIT\_Q.

### **Objaw 3**

Kanał został zakończony nieprawidłowo, ponieważ jego kolejka transmisji nie istnieje.

### **Objaw 4**

Menedżer kolejek nie może przenieść komunikatów w celu zakończenia operacji przełączania, ponieważ nie może otworzyć starej lub nowej kolejki transmisji.

### **Przyczyna**

Kolejka transmisji aktualnie używana przez kanał lub jego poprzednia kolejka transmisji, jeśli przełącznik nie został zakończony, została usunięta.

### **Rozwiązanie**

Zdefiniuj ponownie kolejkę transmisji. Jeśli jest to stara kolejka transmisji, która została usunięta, administrator może alternatywnie zakończyć operację przełączania za pomocą komendy **runswchl** z parametrem **-n** (lub CSQUTIL z parametrem MOVEMSGS (NO) w systemie z/OS).

Parametru -n należy używać ostrożnie, ponieważ jeśli jest on używany niewłaściwie, komunikaty dla kanału mogą zakończyć przetwarzanie i zakończyć przetwarzanie, ale nie mogą być aktualizowane w starej kolejce transmisji. W tym scenariuszu jest to bezpieczne, ponieważ ponieważ kolejka nie istnieje, nie może być żadnych komunikatów do zakończenia i zakończenia przetwarzania.

# **Rozwiązywanie problemów z konfiguracją RDQM**

Te tematy zawierają informacje przydatne podczas rozwiązywania problemów z konfiguracjami wysokiej dostępności (HA) i usuwania skutków awarii (DR) RDQM.

# **O tym zadaniu**

Zapoznaj się także z tematami wyjaśniającymi dane wyjściowe komendy **rdqmstatus** , aby uzyskać pomoc w rozwiązywaniu problemów (Wyświetlanie statusu obiektów RDQM i HA, Wyświetlanie statusu DR RDQMi Wyświetlanie statusu DR/HA RDQM i grupy wysokiej dostępności).

## **Zadania pokrewne**

["Gromadzenie informacji dla problemów z produktem RDQM" na stronie 362](#page-361-0) Replikowany menedżer kolejek danych (RDQM) zgłasza problem lub nie działa poprawnie w systemie Linux, a użytkownik musi zgromadzić dane MustGather w celu wysłania do działu wsparcia produktu IBM , aby pomóc w znalezieniu rozwiązania.

# **Architektura RDQM**

Opisuje podstawową architekturę zreplikowanych konfiguracji menedżera kolejek replikacji i odtwarzania po awarii (RDQM HA i RDQM DR) w celu wspomagania rozwiązywania problemów.

- "Nazwy zasobów" na stronie 227
- "Architektura wysokiej dostępności" na stronie 227
- • ["DRBD, zasób" na stronie 228](#page-227-0)
- • ["Połączenia DRBD HA" na stronie 228](#page-227-0)
- • ["Keepalive DRBD" na stronie 230](#page-229-0)
- • ["Pacemaker" na stronie 230](#page-229-0)
- • ["Architektura DR" na stronie 230](#page-229-0)
- • ["Połączenia DRDB DR" na stronie 230](#page-229-0)

# **Nazwy zasobów**

Dla każdego menedżera kolejek RDQM tworzone są różne zasoby, a te zasoby mają nazwy w oparciu o nazwę katalogu menedżera kolejek. Nazwę tę można znaleźć w pliku /var/mqm/mqs.inii jest ona określana jako *qm*. Na przykład dla menedżera kolejek o wysokiej dostępności RDQM o nazwie TMPQM1, *qm* będzie mieć wartość tmpqm1.

# **Architektura wysokiej dostępności**

Architektura wysokiej dostępności (HA) RDQM obejmuje zarówno DRBD, dla replikacji danych, jak i Pacemaker, do zarządzania miejsca, w którym są uruchamiane menedżery kolejek wysokiej dostępności RDQM. Informacje na temat pamięci DRBD i <https://clusterlabs.org/pacemaker/> zawiera sekcja [https://](https://linbit.com/drbd-user-guide/drbd-guide-9_0-en/) [linbit.com/drbd-user-guide/drbd-guide-9\\_0-en/](https://linbit.com/drbd-user-guide/drbd-guide-9_0-en/) , aby uzyskać więcej informacji na temat Pacemaker.

Podczas tworzenia menedżera kolejek wysokiej dostępności RDQM wykonywane są następujące kroki:

1. Tworzony jest zasób DRBD w celu zreplikowania danych dla menedżera kolejek.

- <span id="page-227-0"></span>2. Menedżer kolejek jest tworzony i konfigurowany w taki sposób, aby używany był zasób DRBD dla jego pamięci masowej.
- 3. Tworzony jest zestaw zasobów Pacemaker w celu monitorowania menedżera kolejek i zarządzania nim.

## **DRBD, zasób**

Każdy menedżer kolejek wysokiej dostępności produktu RDQM ma wygenerowany plik zasobów DRBD o nazwie /etc/drbd.d/*qm*.res. Na przykład, gdy tworzony jest menedżer kolejek o wysokiej dostępności RDQM o nazwie HAQM1 , plik zasobów DRBD to /etc/drbd.d/haqm1.res.

Najważniejszą informacją na potrzeby rozwiązywania problemów w pliku . res jest numer drugorzędny urządzenia dla tego konkretnego zasobu DRBD. Wiele komunikatów, które dzienniki DRBD używają tej niewielkiej liczby. W przypadku przykładowego menedżera kolejek, HAOM1, plik . res zawiera następujące informacje:

device minor 100;

W przypadku tego menedżera kolejek należy wyszukać komunikaty, takie jak w następującym przykładzie:

```
Jul 31 00:17:24 mqhavm13 kernel: drbd haqm1/0 drbd100 mqhavm15.gamsworthwilliam.com: 
drbd_sync_handshake:
```
Obecność łańcucha drbd100 wskazuje, że komunikat odnosi się do HAQM1. Nie wszystkie komunikaty protokołowane przez DRBD używają numeru pobocznego urządzenia. Niektóre z nich używają nazwy zasobu DRBD, który jest taki sam jak nazwa katalogu menedżera kolejek wysokiej dostępności RDQM. Na przykład:

```
Jul 31 00:17:22 mqhavm13 kernel: drbd haqm1 mqhavm15.gamsworthwilliam.com: Connection closed
```
## **Połączenia DRBD HA**

W normalnej pracy istnieje para połączeń DRBD pomiędzy każdą parą węzłów:

- Element sterujący lub meta połączenia.
- Główne połączenie danych.

Typowy wzorzec polega na tym, że jeden z tych połączeń jest ustanawiany przez jeden węzeł pary, a drugie połączenie jest ustanawiane przez inny węzeł w parze.

W przypadku obiektu RDQM HA port nasłuchiwania DRBD dla menedżera kolejek jest wybierany automatycznie podczas tworzenia menedżera kolejek. Numery portów zaczynają się od 7000. Port dla menedżera kolejek można znaleźć, wyszukając wiersze adresu w odpowiednim pliku .res DRBD .res, na przykład:

address ipv4 10.51.7.58:7000;

Jeśli znasz odpowiedni numer portu, możesz znaleźć połączenia TCP odnoszące się do tego menedżera kolejek za pomocą komendy **ss** , na przykład:

ss -nt '( src :7000 or dst :7000 )'

Przykładowa konfiguracja RDQM HA składa się z następujących węzłów:

- node-1, adres IP 10.51.6.190
- node-2, adres IP 10.51.6.210
- node-3, adres IP 10.51.7.19

Istnieje jeden menedżer kolejek wysokiej dostępności RDQM skonfigurowany i uruchomiony ze wszystkimi połączonymi połączeniami DRBD. Komenda **ss** uruchomiona w węźle node-3 daje następujące dane wyjściowe:

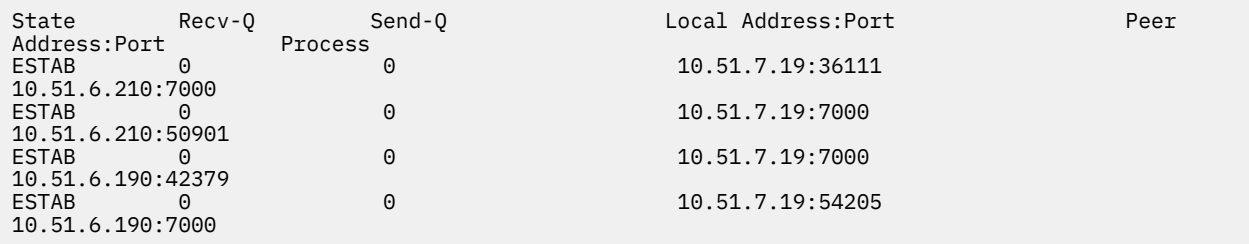

Pierwsze wymienione połączenie zostało utworzone przez node-3 do node-2.

Drugie połączenie zostało utworzone przez node-2 do node-3. Jak wspomniano powyżej, dwa połączenia DRBD pomiędzy parą węzłów są zwykle ustanawiane w przeciwnych kierunkach.

Trzecie wymienione połączenie zostało utworzone przez node-1 do node-3.

Czwarte z wymienionych połączeń zostało utworzone przez node-3 do node-1.

Najprostszym sposobem odróżnienia połączenia sterującego od połączenia z danymi dla aktywnego menedżera kolejek jest ilość danych płynnych przez połączenie, które zwykle jest mniejsze dla połączenia sterującego.

Aby wyświetlić liczbę bajtów płynnych dla każdego połączenia, należy użyć komendy **ss** z opcją i . W tym przykładzie uruchom następującą komendę:

ss -nit '( src :7000 or dst :7000 )'

Generuje następujące dane wyjściowe:

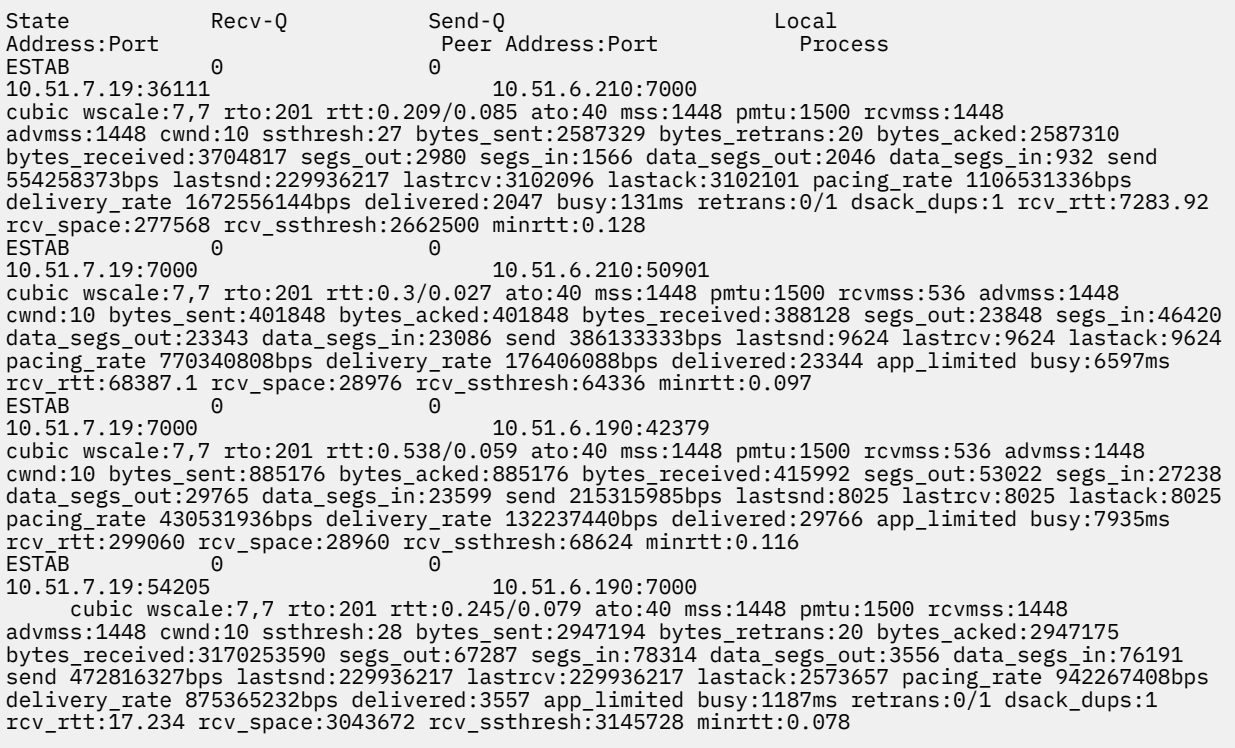

W drugim wierszu danych wyjściowych dla każdego połączenia można użyć wielu wartości, które mogą być używane do decydowania, który jest połączeniem sterującym, a które jest połączeniem danych:

• bytes\_sent (wyświetlane tylko w systemach RHEL 8)

• bytes\_acked

### <span id="page-229-0"></span>• bytes\_received

Jeśli menedżer kolejek jest bezczynny, możliwe jest, że połączenie z większą ilością danych płynących jest w rzeczywistości połączeniem sterującym, ze względu na komendę ping DRBD, która jest wysyłana co 10 sekund, a następnie odpowiedź na ten menedżer. Jeśli menedżer kolejek bezczynnych jest w stanie bezczynności, najbardziej niezawodnym sposobem identyfikacji połączenia sterującego jest uruchomienie produktu **tcpdump** na jednym z połączeń za pomocą komendy, takiej jak **tcpdump src port 36111**. Jeśli połączenie z podanym portem lokalnym jest połączeniem sterującym, to powinno być wyświetlane jakieś działanie co 10 sekund.

Jeśli w programie **tcpdump** nie ma danych wyjściowych, połączenie jest niemal z pewnością połączeniem z danymi. Można to sprawdzić, kopiując plik do katalogu userdata menedżera kolejek, co spowoduje, że dane będą wysyłane przez połączenie z danymi.

# **Keepalive DRBD**

DRBD ma własną implementację keepalive, która jest używana w połączeniu sterowania. Połączenie z danymi opiera się na standardowej funkcji sprawdzania połączenia z systemem Linux .

Produkt RDQM korzysta z następującej domyślnej konfiguracji DRBD:

ping-int 10; # seconds, default ping-timeout 5; # 1/10 seconds, default

Ta konfiguracja oznacza, że DRBD wysyła żądanie ping co 10 sekund i oczekuje odpowiedzi w ciągu pół sekundy. Jeśli odpowiedź nie zostanie odebrana w tym czasie, w dzienniku syslog zostanie wyświetlony komunikat informujący o tym, że PingAck nie dotarł do czasu.

## **Pacemaker**

Istnieje pewna liczba zasobów Pacemaker wygenerowanych dla menedżera kolejek wysokiej dostępności RDQM:

*qm*

Jest to główny zasób reprezentujący menedżera kolejek wysokiej dostępności RDQM.

## **p\_rdqmx\_***qm*

Jest to zasób wewnętrzny.

### **p\_fs\_***qm*

Jest to standardowy zasób systemu plików, który podłącza wolumin dla menedżera kolejek do programu /var/mqm/vols/*qm*. .

## **ms\_drbd\_***qm*

Jest to zasób nadrzędny/podrzędny dla zasobu DRBD dla RDQM.

## **p\_drbd\_***qm*

Jest to podstawowy zasób dla zasobu DRBD dla RDQM.

Jeśli dla serwera HA RDQM skonfigurowany jest zmienny adres IP, to konfigurowany jest dodatkowy zasób:

## **p\_ip\_***qm*

# **Architektura DR**

Architektura obiektu RDQM DR jest prostsza, ponieważ Pacemaker nie jest zaangażowany, tylko DRBD.

Architektura obiektu RDQM DR/HA to połączenie architektury dla DR i architektury na potrzeby HA.

# **Połączenia DRDB DR**

Połączenia DRBD DR dla menedżera kolejek DR/HA znajdują się między węzłem, w którym działa menedżer kolejek, a węzłem, który jest preferowanym położeniem wysokiej dostępności w grupie wysokiej dostępności produktu RDQM, która obecnie jest drugorzędna. Istnieje tylko jedna para połączeń między grupami wysokiej dostępności dla każdego menedżera kolejek. Węzeł w grupie wysokiej dostępności DR jest odpowiedzialny za synchronicznie replikowanie aktualizacji, które otrzymuje do pozostałych dwóch węzłów w grupie wysokiej dostępności.

Replikacja DR jest opisana jako asynchroniczna, ale nie jest w pełni asynchroniczna. Replikacja asynchroniczna jest odwzorowywana na protokół DRBD Protocol A. DRBD w przypadku aktualizacji jako zakończonej natychmiast po skopiowaniu danych do lokalnego buforu sendbuffer połączenia, przy założeniu, że połączenie zostało nawiązane. Jeśli połączenie nie zostanie nawiązane, aktualizacja zostanie zapamiętana, a aktualizacja zostanie zakończona natychmiast, lub w przypadku DR/HA, gdy tylko aktualizacja zostanie zakończona na innych węzłach HA.

Poniższa przykładowa konfiguracja DR/HA składa się z dwóch grup HA, z których każdy korzysta z różnych adresów IP dla HA i DR. Pierwsza grupa wysokiej dostępności ma następujące węzły:

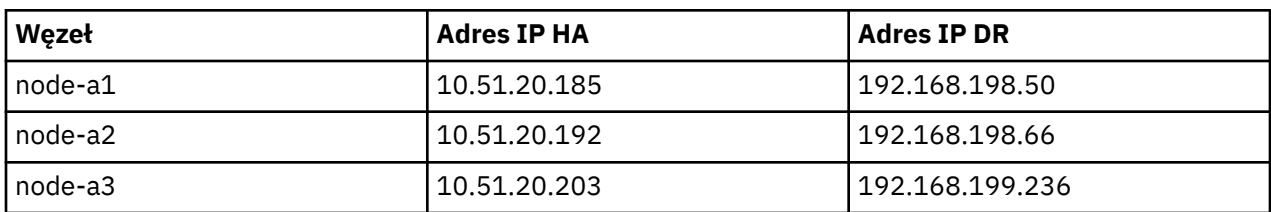

Druga grupa wysokiej dostępności ma następujące węzły:

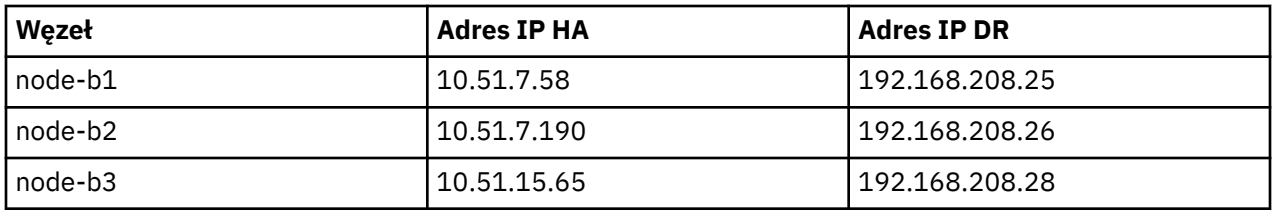

Menedżer kolejek QM1 działa w węźle node-a1.The **rdqmstatus -m QM1** generuje następujące dane wyjściowe:

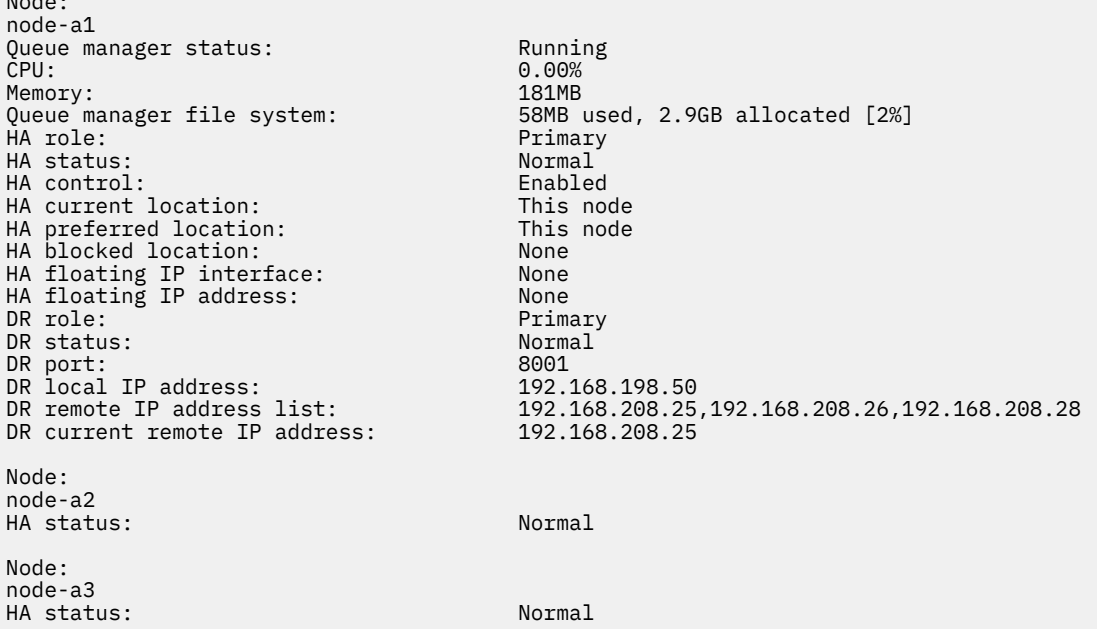

Wartością DR current remote IP address jest adres IP DR węzła, w którym instancja dodatkowa DR odbierze dane z bazy danych podstawowej DR, w tym przypadku node-b1. Uruchomienie programu **rdqmstatus -m QM1** w węźle node-b1 powoduje następujące dane wyjściowe:

Node: node-b1 Queue manager status: Ended immediately

Node:

HA role: Primary HA status: Normal HA control: Enabled HA current location: HA preferred location: This node<br>
HA blocked location: None HA blocked location: None HA floating IP interface: None<br>HA floating IP address: None HA floating IP address:<br>DR role: Secondary DR status: Normal Normal Report: Normal Normal Report: Normal Normal Report: Normal Report: Normal Report: Normal Report: Normal Report: Normal Report: Normal Report: Normal Report: Normal Report: Normal Report: Normal Rep DR port: 8001<br>DR local IP address: 192.168.208.25 DR local IP address:<br>DR remote IP address list: 192.168.198.50,192.168.198.66,192.168.199.236<br>192.168.198.50 DR current remote IP address: Node: node-b2 HA status: Normal Node: node-b3 HA status: Normal

Wartość DR port jest numerem portu używanym przez replikację DR danego menedżera kolejek, zgodnie z oryginalną komendą **crtmqm** .

W tym przykładzie następujące połączenia korzystają z tego portu w węźle node-a1:

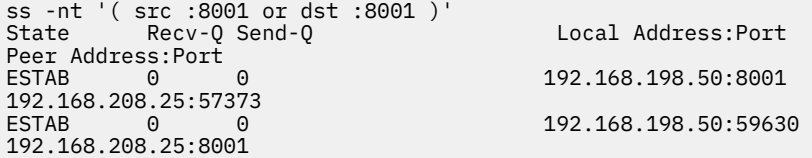

Podobnie jak w przypadku połączeń HA, połączenia DR są zwykle ustanawiane w przeciwnych kierunkach. W tym miejscu pierwsze połączenie zostało nawiązane przez node-b1 do node-a1 , a drugie połączenie zostało nawiązane przez node-a1 do node-b1. Jednym z połączeń jest połączenie sterujące lub meta połączenia, a drugi to połączenie z danymi. Poniższy przykład zawiera informacje na temat każdego połączenia w celu wyświetlenia odebranych bajtów:

```
ss -int '( src :8001 or dst :8001 )'
State Recv-Q Send-Q Local Address:Port
Peer Address:Port<br>ESTAB 0
                                        9.20.198.50:8001
9.20.208.25:57373
     cubic wscale:7,7 rto:202 rtt:1.648/2.188 ato:40 mss:1448 rcvmss:592 advmss:1448 cwnd:10 
bytes_acked:733 bytes_received:1181 segs_out:14 segs_in:16 send 70.3Mbps lastsnd:4841379 
lastrcv:4841380 lastack:4841373 pacing_rate 140.6Mbps rcv_rtt:6 rcv_space:28960
ESTAB 0 0 0 9.20.198.50:59630
9.20.208.25:8001
     cubic wscale:7,7 rto:201 rtt:0.61/0.044 ato:40 mss:1448 rcvmss:536 advmss:1448 cwnd:10 
bytes_acked:7785 bytes_received:7728 segs_out:970 segs_in:487 send 189.9Mbps lastsnd:1397 
lastrcv:1397 lastack:1397 pacing_rate 379.4Mbps rcv_space:29200
```
Pierwsze połączenie ma wartość bytes\_received 1181, a drugie połączenie ma wartość bytes\_received 7728, co sugeruje, że pierwszym połączeniem jest połączenie sterujące, a drugie połączenie jest połączeniem z danymi, chociaż te wartości są na tyle podobne, że może to być przypadek, że połączenie z wyższą wartością jest w rzeczywistości połączeniem sterującym, które wyprzedzał ostatnio bezczynne połączenie danych ze względu na ruch ping DRBD.

#### Linux **Przykładowe konfiguracje i błędy RDQM HA**

Przykład konfiguracji wysokiej dostępności produktu RDQM, wraz z przykładowymi błędami i informacjami na temat sposobu ich rozwiązania.

Przykładowa grupa RDQM HA składa się z trzech węzłów:

- mqhavm13.gamsworthwilliam.com (o której mowa jako vm13).
- mqhavm14.gamsworthwilliam.com (o której mowa jako vm14).

• mqhavm15.gamsworthwilliam.com (o której mowa jako vm15).

Utworzono trzy menedżery kolejek wysokiej dostępności RDQM:

- HAQM1 (utworzony na stronie vm13)
- HAQM2 (utworzony na stronie vm14)
- HAQM3 (utworzony na stronie vm15)

### **Warunki wstępne**

Początkowy warunek dla każdego z węzłów podany jest w następujących listingach:

### **vm13**

```
[midtownjojo@mqhavm13 ~]$ rdqmstatus -m HAQM1
Node: The manager status: manager status: manager status: manager status: Running manager status: Running manager status: Running manager status: Running manager status: Running manager status: Running manager status: Runn
Queue manager status:<br>CPU:
                                       0.00%<br>135MB
Memory:<br>Queue manager file system:
                                       51MB used, 1.0GB allocated [5%]<br>Primary
HA role:
HA status: Normal
HA control: Enabled<br>
HA current location: Enabled This node
HA current location:
HA preferred location: This node
HA floating IP interface:                         None<br>HA floating IP address:                           None
HA floating IP address:
Node: mqhavm14.gamsworthwilliam.com
HA status:
Node: mqhavm15.gamsworthwilliam.com
HA status: Normal
Command '/opt/mqm/bin/rdqmstatus' run with sudo.
[midtownjojo@mqhavm13 ~]$ rdqmstatus -m HAQM2
                                       mghavm13.gamsworthwilliam.com
Queue manager status: Running elsewhere
HA role: Secondary
HA status: Normal
HA control:<br>HA current location:
                                       mqhavm14.gamsworthwilliam.com
                                       mqhavm14.gamsworthwilliam.com<br>None
HA preferred location: http://www.min.com/<br>HA floating IP interface: None<br>HA floating IP address: None
HA floating IP address:
Node: mqhavm14.gamsworthwilliam.com
HA status: Normal
Node: mqhavm15.gamsworthwilliam.com
HA status: Normal
Command '/opt/mqm/bin/rdqmstatus' run with sudo.
[midtownjojo@mqhavm13 ~]$ rdqmstatus -m HAQM3
                                       mqhavm13.gamsworthwilliam.com<br>Running elsewhere
Queue manager status:<br>HA role:
                                       Secondary
HA status: Normal
HA control:<br>HA current location:
HA current location: mqhavm15.gamsworthwilliam.com
                                       mqhavm15.gamsworthwilliam.com
HA floating IP interface: None<br>HA floating IP address: None
HA floating IP address:
Node: mqhavm14.gamsworthwilliam.com
HA status:
Node: mqhavm15.gamsworthwilliam.com
HA status:
Command '/opt/mqm/bin/rdqmstatus' run with sudo.
```
#### **vm14**

[midtownjojo@mqhavm14 ~]\$ rdqmstatus -m HAQM1 node:<br>mqhavm14.gamsworthwilliam.com<br>Running elsewhere Queue manager status:

HA role: Secondary HA status: Normal HA control:<br>HA current location: mqhavm13.gamsworthwilliam.com mqhavm13.gamsworthwilliam.com<br>None HA floating IP interface: None HA floating IP address: Node: mqhavm13.gamsworthwilliam.com HA status: Normal Node: mqhavm15.gamsworthwilliam.com HA status: Command '/opt/mqm/bin/rdqmstatus' run with sudo. [midtownjojo@mqhavm14 ~]\$ rdqmstatus -m HAQM2 mqhavm14.gamsworthwilliam.com<br>Running Queue manager status: Running Running<br>CPU: 0.00% CPU: 0.00% Memory: 135MB<br>Queue manager file system: 51MB 9 Queue manager file system: 51MB used, 1.0GB allocated [5%]<br>HA role: Primary Primary<br>Normal HA status: HA control: Enabled HA current location: This node HA preferred location: HA floating IP interface: None HA floating IP address: None Node: mqhavm13.gamsworthwilliam.com HA status: Node: mqhavm15.gamsworthwilliam.com HA status: Normal Command '/opt/mqm/bin/rdqmstatus' run with sudo. [midtownjojo@mqhavm14 ~]\$ rdqmstatus -m HAQM3 mqhavm14.gamsworthwilliam.com<br>Running elsewhere Queue manager status:<br>HA role: Secondary<br>Normal HA status: Normal HA control: HA current location: mqhavm15.gamsworthwilliam.com mqhavm15.gamsworthwilliam.com<br>None HA floating IP interface: None HA floating IP address: Node: mqhavm13.gamsworthwilliam.com HA status: Node: mqhavm15.gamsworthwilliam.com HA status: Command '/opt/mqm/bin/rdqmstatus' run with sudo.

### **vm15**

```
[midtownjojo@mqhavm15 ~]$ rdqmstatus -m HAQM1
                                  mqhavm15.gamsworthwilliam.com<br>Running elsewhere
Queue manager status:<br>HA role:
                                  Secondary
HA status: Normal
HA control:<br>HA current location:
HA current location: mqhavm13.gamsworthwilliam.com
                                  mqhavm13.gamsworthwilliam.com<br>None
HA floating IP interface: None
HA floating IP address: None
Node: mqhavm13.gamsworthwilliam.com
HA status:
Node: mqhavm14.gamsworthwilliam.com
HA status:
Command '/opt/mqm/bin/rdqmstatus' run with sudo.
[midtownjojo@mqhavm15 ~]$ rdqmstatus -m HAQM2
Node: mqhavm15.gamsworthwilliam.com
Queue manager status:<br>HA role:
                                  Secondary<br>Normal
HA status: Normal
HA control:<br>HA current location:
                                  mqhavm14.gamsworthwilliam.com
```

```
234  Rozwiązywanie problemów i wsparcie dla produktu IBM MQ
```

```
HA preferred location: mqhavm14.gamsworthwilliam.com
HA floating IP interface: None
HA floating IP address: None
Node: mqhavm13.gamsworthwilliam.com
HA status:
Node: mqhavm14.gamsworthwilliam.com
HA status: Normal
Command '/opt/mqm/bin/rdqmstatus' run with sudo.
[midtownjojo@mqhavm15 ~]$ rdqmstatus -m HAQM3
                                  mghavm15.gamsworthwilliam.com
Queue manager status: Running
CPU: 0.02%
Memory:<br>Queue manager file system:
                                  51MB used, 1.0GB allocated [5%]
what role: The Primary Primary Primary Primary Primary Primary Primary Primary Primary Primary Primary Primary<br>HA status: Primary Primary Primary Primary Primary Primary Primary Primary Primary Primary Primary Primary Pri
HA status: Normal
HA control: Enabled
HA current location: This node<br>
HA preferred location: This node
HA preferred location: This<br>HA floating IP interface: None
HA floating IP interface:
HA floating IP address: None
Node: mqhavm13.gamsworthwilliam.com
HA status: Normal
Node: mqhavm14.gamsworthwilliam.com
HA status: Normal
Command '/opt/mqm/bin/rdqmstatus' run with sudo.
```
# **Scenariusze DRBD**

Konfiguracje HA produktu RDQM używają DRBD do replikacji danych. Poniższe scenariusze ilustrują następujące możliwe problemy związane z DRBD:

- Utrata kworum DRBD
- Utrata pojedynczego połączenia DRBD
- Synchronizacja zablokowanych

## **Scenariusz DRBD 1: Strata kworum DRBD**

Jeśli węzeł, na którym uruchomiony jest menedżer kolejek wysokiej dostępności RDQM, utraci kworum DRBD dla zasobu DRBD odpowiadającego menedżerowi kolejek, komenda DRBD natychmiast rozpocznie zwracanie błędów z operacji we/wy, co spowoduje, że menedżer kolejek rozpocznie produkcję FDC i w końcu zostanie zatrzymany.

Jeśli pozostałe dwa węzły mają kworum DRBD dla zasobu DRBD, to Pacemaker wybiera jeden z dwóch węzłów w celu uruchomienia menedżera kolejek. Ponieważ nie było żadnych aktualizacji w pierwotnym węźle od momentu utraty kworum, można bezpiecznie uruchomić menedżer kolejek w innym miejscu.

Dwa główne sposoby monitorowania utraty kworum DRBD są następujące:

- Za pomocą komendy **rdqmstatus** .
- Monitorując dziennik syslog węzła, w którym początkowo działa menedżer kolejek wysokiej dostępności RDQM.

### **rdqmstatus**

Jeśli używana jest komenda **rdqmstatus** , jeśli węzeł vm13 utraci kworum DRBD dla zasobu DRBD dla HAQM1, to może zostać wyświetlony status podobny do następującego:

```
[midtownjojo@mqhavm13 ~]$ rdqmstatus -m HAQM1
Node: The manager status: manager status: manager status: manager status: Running elsewhere where \OmegaQueue manager status: Running elsewhere
.<br>HA status:
                                          Remote unavailable
HA control: Enabled
                                          mqhavm14.gamsworthwilliam.com<br>This node
HA preferred location:
```

```
HA floating IP interface: None
HA floating IP address: None
Node: mqhavm14.gamsworthwilliam.com
HA status: Remote unavailable
HA out of sync data:
Node: mqhavm15.gamsworthwilliam.com
                          Remote unavailable
HA out of sync data: 0KB
Command '/opt/mqm/bin/rdqmstatus' run with sudo.
```
Zauważ, że HA status zmienił się na Remote unavailable, co oznacza, że obie połączenia DRBD z innymi węzłami zostały utracone.

W takim przypadku pozostałe dwa węzły mają kworum DRBD dla zasobu DRBD, co powoduje, że RDQM działa w innym miejscu, na mqhavm14.gamsworthwilliam.com , tak jak to pokazano na HA current location.

### **monitorowanie dziennika syslog**

Jeśli monitor syslog zostanie monitorowany, program DRBD rejestruje komunikat, gdy utraci kworum dla zasobu:

Jul 30 09:38:36 mqhavm13 kernel: drbd haqm1/0 drbd100: quorum( yes -> no )

Gdy kworum jest odtwarzane, podobny komunikat jest rejestrowany:

```
Jul 30 10:27:32 mqhavm13 kernel: drbd haqm1/0 drbd100: quorum( no -> yes )
```
## **Scenariusz DRBD 2: Utrata pojedynczego połączenia DRBD**

Jeśli tylko jeden z dwóch połączeń DRBD z węzła, na którym działa menedżer kolejek wysokiej dostępności RDQM, zostanie utracony, wówczas menedżer kolejek nie zostanie przeniesiony.

Począwszy od tych samych początkowych warunków, jak w pierwszym scenariuszu, po zablokowaniu tylko jednego z łączy replikacji DRBD, status zgłoszony przez **rdqmstatus** na vm13 jest podobny do następującego przykładu:

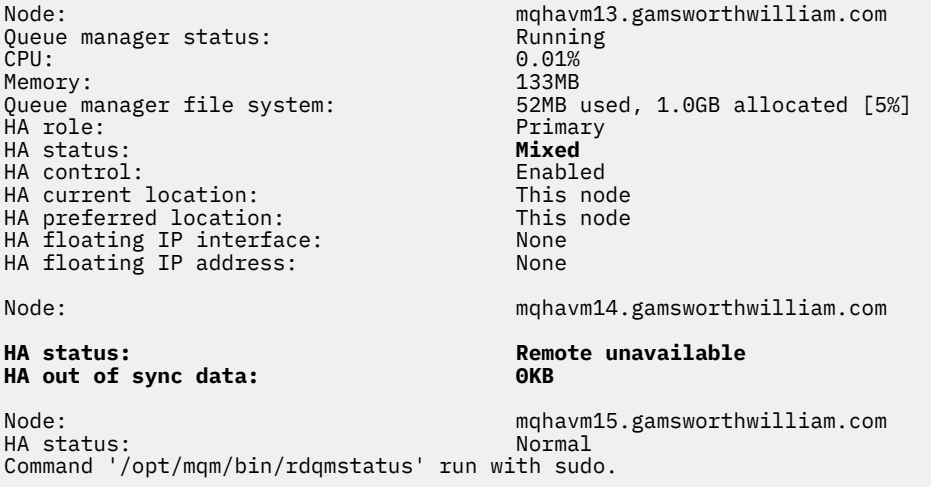

## **Scenariusz DRBD 3: synchronizacja zablokowanych**

Niektóre wersje DRBD miały problem, w przypadku którego ma zostać zablokowanych synchronizacja, co uniemożliwił menedżerowi kolejek wysokiej dostępności RDQM nie powiodło się działanie na węzeł, gdy synchronizacja z tym węzłem jest nadal w toku.

Jednym ze sposobów, aby to zobaczyć, jest użycie komendy drbdadm status . Podczas pracy zwykle jest to odpowiedź podobna do poniższego przykładu:

```
[midtownjojo@mqhavm13 ~]$ drbdadm status
haqm1 role:Primary
  disk:UpToDate
   mqhavm14.gamsworthwilliam.com role:Secondary
     peer-disk:UpToDate
   mqhavm15.gamsworthwilliam.com role:Secondary
     peer-disk:UpToDate
haqm2 role:Secondary
   disk:UpToDate
   mqhavm14.gamsworthwilliam.com role:Primary
     peer-disk:UpToDate
   mqhavm15.gamsworthwilliam.com role:Secondary
     peer-disk:UpToDate
haqm3 role:Secondary
   disk:UpToDate
   mqhavm14.gamsworthwilliam.com role:Secondary
     peer-disk:UpToDate
   mqhavm15.gamsworthwilliam.com role:Primary
     peer-disk:UpToDate
```
Jeśli synchronizacja zostanie zablokowanych, odpowiedź jest zbliżona do następującego przykładu:

```
[midtownjojo@mqhavm13 ~]$ drbdadm status
haqm1 role:Primary
   disk:UpToDate
  mqhavm14.gamsworthwilliam.com role:Secondary
     peer-disk:UpToDate
  mqhavm15.gamsworthwilliam.com role:Secondary
    replication:SyncSource peer-disk:Inconsistent done:90.91
haqm2 role:Secondary
   disk:UpToDate
   mqhavm14.gamsworthwilliam.com role:Primary
     peer-disk:UpToDate
  mqhavm15.gamsworthwilliam.com role:Secondary
    peer-disk:UpToDate
haqm3 role:Secondary
   disk:UpToDate
   mqhavm14.gamsworthwilliam.com role:Secondary
     peer-disk:UpToDate
   mqhavm15.gamsworthwilliam.com role:Primary
     peer-disk:UpToDate
```
W tym przypadku menedżer kolejek wysokiej dostępności (HA) RDQM HAQM1 nie może przenieść się do vm15 , ponieważ dysk vm15 to Inconsistent.

Wartość done jest wartością procentową kompletną. Jeśli ta wartość nie jest zwiększana, można spróbować odłączenia tej repliki, a następnie ponownie połączyć ją z następującymi komendami (uruchom jako root) na vm13:

```
drbdadm disconnect haqm1:mqhavm15.gamsworthwilliam.com
drbdadm connect haqm1:mqhavm15.gamsworthwilliam.com
```
Jeśli replikacja do obu węzłów drugorzędnych jest zablokowanych, można wykonać komendy **disconnect** i **connect** bez określania węzła i odłączać oba połączenia:

drbdadm disconnect haqm1 drbdadm connect haqm1

## **Scenariusze Pacemaker**

Konfiguracje wysokiej dostępności produktu RDQM korzystają z programu Pacemaker w celu określenia miejsca, w którym działa menedżer kolejek wysokiej dostępności produktu RDQM. Poniższe scenariusze ilustrują następujące problemy związane z programem Pacemaker:

• Główny proces Corosync nie został zaplanowany

• Menedżer kolejek wysokiej dostępności produktu RDQM nie działa w miejscu, w którym powinien

## **Pacemaker scenariusz 1: główny proces Corosync nie został zaplanowany**

Jeśli w dzienniku syslog zostanie wyświetlony komunikat podobny do poniższego, oznacza to, że system jest zbyt zajęty, aby zaplanować czas pracy procesora na główny proces Corosync lub, co więcej, że system jest maszyną wirtualną, a hiperwizor nie zaplanował czasu pracy procesora na całą maszynę wirtualną.

corosync[10800]: [MAIN ] Corosync main process was not scheduled for 2787.0891 ms (threshold is 1320.0000 ms). Consider token timeout increase.

Zarówno Pacemaker (i Corosync), jak i DRBD mają zegary używane do wykrywania utraty kworum, dlatego komunikaty takie jak przykład wskazują, że węzeł nie został uruchomiony tak długo, że zostałby usunięty z kworum. Limit czasu Corosync wynosi 1.65 sekund, a wartość progowa 1.32 sekund wynosi 80%, dlatego komunikat wyświetlany w przykładzie jest drukowany, gdy opóźnienie w harmonogramie głównego procesu Corosync zostanie wykonane w 80% limitu czasu. W tym przykładzie proces nie został zaplanowany na prawie trzy sekundy. Wszystko, co powoduje taki problem, musi zostać rozwiązane. Jedną z rzeczy, które mogą pomóc w podobnej sytuacji, jest zmniejszenie wymagań maszyny VM, na przykład zmniejszenie liczby wymaganych procesorów wirtualnych ( vCPUs ), ponieważ ułatwia to hiperwizorowi zaplanowanie maszyny wirtualnej.

# **Pacemaker scenariusz 2: menedżer kolejek wysokiej dostępności produktu RDQM nie działa w miejscu, w którym powinien być**

## $V$  9.2.2

Głównym narzędziem pomocnym w rozwiązywaniu problemów w tym scenariuszu jest komenda **rdqmstatus** . W poniższym przykładzie przedstawiono odpowiedź na konfigurację, gdy wszystko działa zgodnie z oczekiwaniami. Komendy są uruchamiane w systemie VM13:

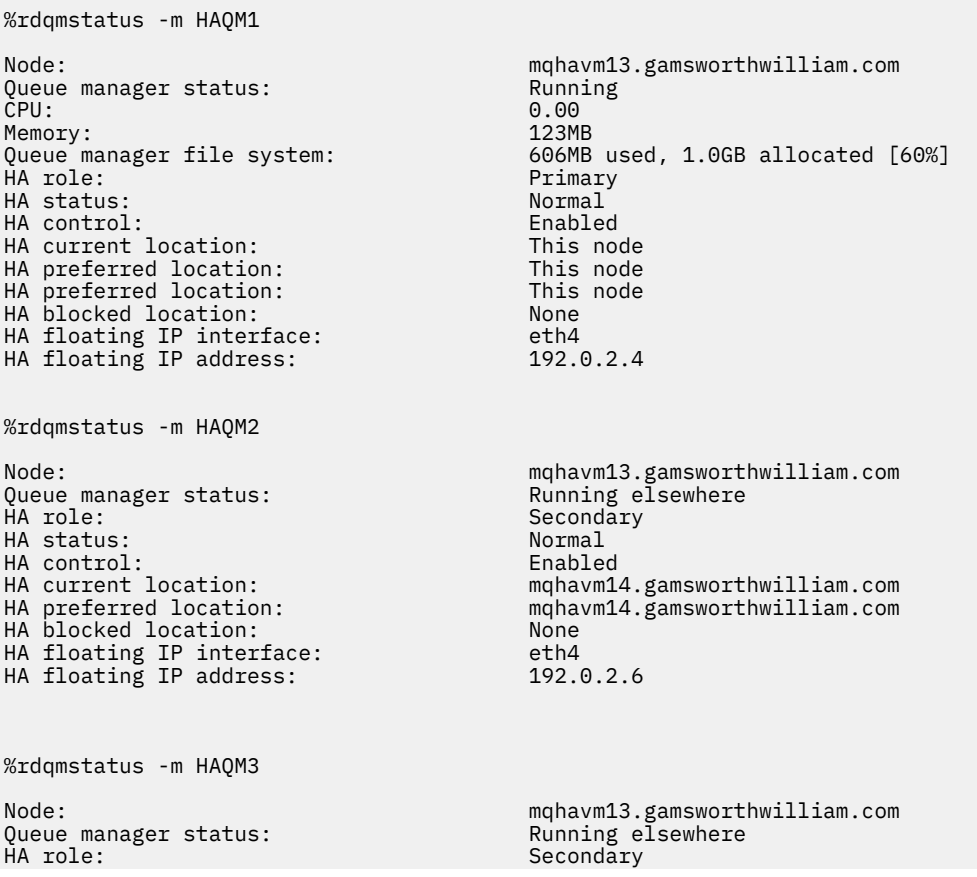

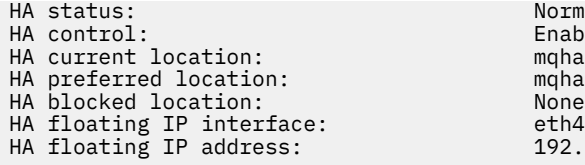

Normal Enabled mghavm15.gamsworthwilliam.com mqhavm15.gamsworthwilliam.com  $192.0.2.8$ 

Należy zwrócić uwagę na następujące kwestie:

- Wszystkie trzy węzły są wyświetlane ze statusem wysokiej dostępności Normal.
- Każdy menedżer kolejek wysokiej dostępności produktu RDQM działa w węźle, w którym został utworzony, na przykład HAQM1 jest uruchomiony na maszynie vm13 i tak dalej.

Ten scenariusz jest skonstruowany przez uniemożliwienie uruchomienia HAQM1 na serwerze vm14, a następnie próbę przeniesienia HAQM1 do vm14. Zmienna HAQM1 nie może być uruchomiona na vm14 , ponieważ plik /var/mqm/mqs.ini na vm14 ma niepoprawną wartość dla katalogu menedżera kolejek HAQM1.

Preferowana lokalizacja dla HAQM1 została zmieniona na vm14 , uruchamiając następującą komendę na vm13:

rdqmadm -m HAQM1 -n mqhavm14.gamsworthwilliam.com -p

Ta komenda zwykle powoduje przejście produktu HAQM1 do produktu vm14 , ale w tym przypadku sprawdzanie statusu w systemie vm13 zwraca następujące informacje:

```
$ rdqmstatus -m HAQM1
                              mqhavm13.gamsworthwilliam.com
Queue manager status: Running
CPU: 0.15%
Memory: 133MB
Queue manager file system: 52MB used, 1.0GB allocated [5%]<br>HA role: File system: 52MB used, 1.0GB allocated [5%]
HA role: Primary
HA status:
HA control: Enabled
HA current location: This node<br>HA preferred location: This mahavm14.
HA preferred location: mqhavm14.gamsworthwilliam.com
                             mqhavm14.gamsworthwilliam.com<br>None
HA floating IP interface: None
HA floating IP address: None
Node: mqhavm14.gamsworthwilliam.com
HA status:
Node: mqhavm15.gamsworthwilliam.com
HA status:
```
HAQM1 nadal działa na maszynie vm13, nie przeniesiono go do vm14 zgodnie z żądaniem, a przyczyna wymaga zbadania. Sprawdzanie statusu i uwzględnianie działań zasobów zakończonych niepowodzeniem daje następującą odpowiedź:

```
$ rdqmstatus -m HAQM1 -a
Node: mqhavm13.gamsworthwilliam.com
Queue manager status: Running
                              0.15%<br>133MB
Memory:<br>Queue manager file system:
                              52MB used, 1.0GB allocated [5%]
HA role: Primary
HA status: Normal
HA control: Enabled
HA current location:<br>HA preferred location:
HA preferred location: mqhavm14.gamsworthwilliam.com<br>HA blocked location: mqhavm14.gamsworthwilliam.com
                              mqhavm14.gamsworthwilliam.com<br>None
HA floating IP interface: None
HA floating IP address:
Node: mqhavm14.gamsworthwilliam.com
HA status: Normal
Node: mqhavm15.gamsworthwilliam.com
HA status: Normal
```
Failed resource action: Start Resource type:<br>Failure node: Failure reason: Generic error

Failure node: mqhavm14.gamsworthwilliam.com Failure time: 2022-01-01 12:00:00 mqhavm14.gamsworthwilliam.com

Zanotuj sekcję Failed resource action , która się pojawiła.

Pozycja ta pokazuje, że gdy Pacemaker próbował sprawdzić stan HAQM1 na vm14 , wystąpił błąd, ponieważ HAQM1 nie jest skonfigurowany, co wynika z celowej błędnej konfiguracji w produkcie /var/mqm/mqs.ini.

## **Naprawanie awarii**

### V 9.2.2

Aby naprawić błąd, należy usunąć problem bazowy (w tym przypadku przywracanie poprawnej wartości katalogu dla HAQM1 w /var/mqm/mqs.ini na vm14). Następnie należy wyczyścić działanie, które się nie powiodło, używając komendy **rdqmclean** w odpowiednim zasobie, który w tym przypadku jest zasobem haqm1 , ponieważ jest to zasób podany w działaniu zakończonym niepowodzeniem. Na przykład:

```
$ rdqmclean -m HAQM1
```
Następnie ponownie sprawdź status działania zasobu, który uległ awarii:

```
$ rdqmstatus -m HAQM1 -a
```
Działanie zakończone niepowodzeniem zostało zakończone, a element HAQM1 jest teraz uruchomiony na serwerze vm14 zgodnie z oczekiwaniami. W poniższym przykładzie przedstawiono status RDQM:

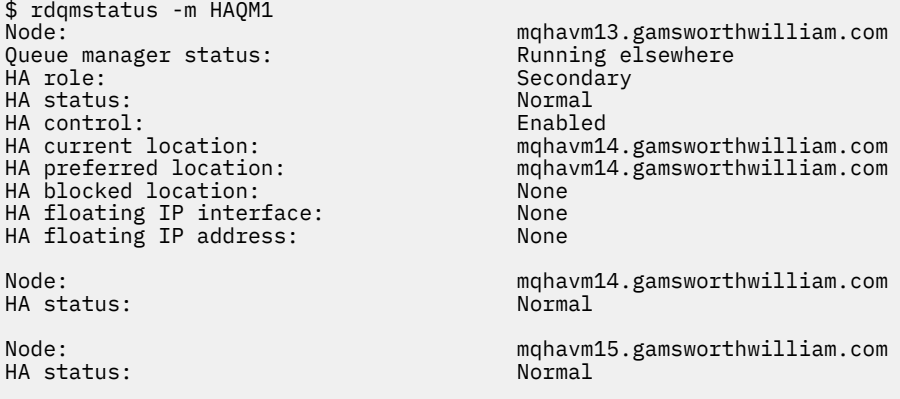

 $V$  9.2.3 **Problemy po aktualizacji RDQM**

Jeśli po zaktualizowaniu jednego lub większej liczby węzłów w konfiguracji RDQM wystąpią problemy, należy sprawdzić, czy zainstalowane jądro DRBD jest zgodne z wersją jądra systemu operacyjnego.

Konfiguracje RDQM opierają się na module DRBD w celu udostępnienia replikacji danych. Podczas aktualizowania obiektu RDQM ważne jest, aby upewnić się, że zainstalowana jest poprawna wersja modułu jądra DRBD dla wersji jądra RHEL uruchomionej w systemie. Jeśli wersje nie są zgodne, mogą wystąpić problemy o różnym poziomie istotności. Być może menedżer kolejek nie zostanie uruchomiony lub nie zostanie uruchomiony w zaktualizowanym węźle, nawet jeśli ten węzeł jest preferowaną lokalizacją.

Komenda **rdqmstatus** umożliwia wyświetlenie informacji o zainstalowanych wersjach, patrz Wyświetlanie statusu grupy RDQM i HA, Wyświetlanie statusu DR RDQMoraz Wyświetlanie statusu DR/HA RDQM i statusu grupy wysokiej dostępności.

Wskazówki na temat wybierania poprawnego modułu DRBD do zainstalowania zawiera sekcja Instalowanie produktu RDQM (replikowane menedżery kolejek danych).

Poniższe przykłady ilustrują niektóre potencjalne niedopasowania i ich skutki.

## **Przykład 1**

Node: mqhavm57.exampleco.com OS kernel version: 3.10.0-1160.15.2 DRBD OS kernel version: 3.10.0-957<br>DRBD version: 9.1.2+ptf.3 DRBD version: 9.1.2+ptf.3 DRBD kernel module status: Queue manager name: QM1 Queue manager status: Running elsewhere HA status:<br>HA current location: mqhavm58.exampleco.com<br>This node HA preferred location: This node that the preferred location: This node is not the node of the node is no mode<br>HA blocked location: None HA blocked location: None<br>
DR role: None Primary DR role: Primary DR status: Queue manager name: QM2 Queue manager status: Running elsewhere HA status: HA current location: man manavm58.exampleco.com<br>
HA preferred location: This node HA preferred location: This node that the preferred of the set of the set of the set of the set of the set of t<br>Node that no determines the set of the set of the set of the set of the set of the set of the set of the set o HA blocked location: Queue manager name: QM3 Queue manager status: DR role: Secondary DR status:

Ten status podsumowania wskazuje, że zainstalowany został moduł jądra DRBD dla systemu RHEL 7.6 , a wersja jądra systemu operacyjnego jest dla systemu RHEL 7.9. W wyniku tej niezgodności moduł DRBD jest ładowany tylko częściowo. QM1 to menedżer kolejek HA/DR i przenosi się do innego węzła, jego status wysokiej dostępności to unknown , a jego status DR to unknown. QM2 to menedżer kolejek wysokiej dostępności, który nie uruchamia się w preferowanym węźle i ma status wysokiej dostępności w produkcie Unknown. QM3 to menedżer kolejek DR, który ma być instancją podstawową, ale ponieważ moduł jądra DRBD nie został w pełni załadowany, raportuje on jako dodatkowy o statusie DR Unknown. Aby rozwiązać te błędy, moduł jądra DRBD musi zostać zaktualizowany w celu uzyskania wersji docelowej dla uruchomionego jądra systemu operacyjnego.

## **Przykład 2**

Node:<br>OS kernel version: material material materials of the material material material materials of the material material materials of the material material materials of the material material material material material mat 0S kernel version: 3.10.0-1160<br>DRBD OS kernel version: 3.10.0-1127 DRBD OS kernel version: DRBD version: 9.1.1 DRBD kernel module status:

Queue manager name: RDQM7 Queue manager status: Running HA current location: This node<br>
HA preferred location: This node HA preferred location: This node HA blocked location:

Ten status podsumowania wskazuje, że zainstalowany został moduł jądra DRBD dla systemu RHEL 7.8 , a wersja jądra systemu operacyjnego jest dla systemu RHEL 7.9. Nie jest to tak poważna niezgodność, moduł DRBD jest ładowany, a menedżer kolejek RDQM7 działa w tym węźle. Zaleca się jednak zainstalowanie poprawnego modułu DRBD dla instalacji systemu RHEL w celu zapewnienia poprawnego działania.

# **Rozwiązywanie problemów z zabezpieczeniami**

Informacje dotyczące rozwiązywania problemów, które pomagają w rozwiązywaniu problemów związanych z bezpieczeństwem.

## **Zadania pokrewne**

["Gromadzenie informacji o problemach z zabezpieczeniami" na stronie 363](#page-362-0) Jeśli IBM MQ jest niepoprawnie zezwalający lub odmawiający dostępu do użytkownika lub aplikacji na platformie Multiplatforms, może być konieczne zgromadzenie informacji o rozwiązywaniu problemów, aby pomóc w znalezieniu rozwiązania.

["Gromadzenie informacji na temat problemów z kanałami TLS" na stronie 364](#page-363-0) Jeśli menedżer kolejek produktu IBM MQ lub aplikacja kliencka nie nawiąże bezpiecznego kanału z użyciem protokołu TLS na wielu platformach, może być konieczne zgromadzenie informacji o rozwiązywaniu problemów w celu uzyskania pomocy w znalezieniu rozwiązania.

# **Rozwiązywanie problemów z rekordami uwierzytelniania kanału**

Jeśli występują problemy przy użyciu rekordów uwierzytelniania kanału, należy sprawdzić, czy problem został opisany w poniższych informacjach.

## **Jaki adres jest prezentowany w menedżerze kolejek?**

Adres, który jest prezentowany przez kanał dla menedżera kolejek, zależy od używanego adaptera sieciowego. Jeśli na przykład nazwa CONNAME używana do pobrania obiektu nasłuchiwania to "localhost", jako adres zostanie zaprezentowany adres 127.0.0.1 , a jeśli jest to rzeczywisty adres IP komputera, to jest to adres, który jest dostępny dla menedżera kolejek. Możliwe jest wywołanie różnych reguł uwierzytelniania dla 127.0.0.1 i rzeczywistego adresu IP.

## **Korzystanie z komendy BLOCKADDR z nazwami kanałów**

Jeśli używany jest parametr SET CHLAUTH TYPE (BLOCKADDR), musi on mieć ogólną nazwę kanału CHLAUTH (\*) i nic innego. Należy zablokować dostęp z podanych adresów przy użyciu dowolnej nazwy kanału.

# **CHLAUTH (\*) w systemach z/OS**

**W 2/08 W** W systemie z/OSnazwa kanału, w tym gwiazdka (\*), musi być ujęta w cudzysłów. Ta reguła ma również zastosowanie do użycia jednej gwiazdki w celu dopasowania do wszystkich nazw kanałów. Oznacza to, że w przypadku określenia parametru CHLAUTH (\*) na innych platformach, w systemie z/OS należy podać wartość CHLAUTH ('\*').

# **Zachowanie komendy SET CHLAUTH przy restarcie menedżera kolejek**

Jeśli SYSTEM.CHLAUTH.DATA.QUEUE, została usunięta lub zmieniona w sposób, który nie jest już dostępny, tj. PUT (DISABLED), komenda **SET CHLAUTH** będzie częściowo powiodła się. W tej instancji program **SET CHLAUTH** zaktualizuje pamięć podręczną w pamięci, ale nie powiedzie się, gdy zostanie on utwardzany.

Oznacza to, że mimo że reguła wprowadzana przez komendę **SET CHLAUTH** może być początkowo operacyjna, działanie tej komendy nie będzie się utrzymywać przy restarcie menedżera kolejek. Użytkownik powinien zbadać, upewniając się, że kolejka jest dostępna, a następnie ponownie wydaj komendę (za pomocą **ACTION(REPLACE)** ) przed kolarskim menedżerem kolejek.

Jeśli SYSTEM.CHLAUTH.DATA.QUEUE pozostaje niedostępna przy uruchamianiu menedżera kolejek, nie można załadować pamięci podręcznej zapisanych reguł, a wszystkie kanały będą blokowane do momentu, gdy kolejka i reguły staną się dostępne.

## **Maksymalna wielkość adresów ADDRESS i ADDRLIST w systemach z/OS**  $\approx$   $z/0S$

W systemie z/OSmaksymalna wielkość pól ADDRESS i ADDRLIST wynosi 48 znaków. Niektóre wzorce adresów IPv6 mogą być dłuższe niż ten limit, na przykład '0000-ffff:0000-ffff:0000-ffff:0000 ffff:0000-ffff:0000-ffff:0000-ffff:0000-ffff'. W takim przypadku zamiast tego można użyć programu '\*' .

Jeśli chcesz użyć wzorca o długości ponad 48 znaków, spróbuj wyrazić to wymaganie w inny sposób. Na przykład zamiast określania

'0001-fffe:0001-fffe:0001-fffe:0001-fffe:0001-fffe:0001-fffe:0001-fffe:0001 fffe' jako wzorzec adresu dla USERSRC (MAP), można określić trzy reguły:

- USERSRC (MAP) dla wszystkich adresów (\*)
- USERSRC (NOACCESS) dla adresu '0000:0000:0000:0000:0000:0000:0000:0000'
- USERSRC (NOACCESS) dla adresu 'ffff:ffff:ffff:ffff:ffff:ffff:ffff:ffff'

# **Niezgodne ze specyfikacją CipherSpec**

Oba końce kanału IBM MQ TLS muszą używać tej samej wartości CipherSpec. Niezgodności mogą być wykrywane podczas uzgadniania TLS lub podczas uruchamiania kanału.

Parametr CipherSpec identyfikuje kombinację algorytmu szyfrowania i funkcji mieszającej. Oba końce kanału IBM MQ TLS muszą używać tej samej specyfikacji CipherSpec, chociaż mogą one określać, że atrybut CipherSpec w inny sposób. Niezgodności mogą być wykrywane na dwóch etapach:

## **Podczas uzgadniania TLS**

Uzgadnianie TLS nie powiedzie się, gdy specyfikacja CipherSpec określona przez klienta TLS jest nie do przyjęcia dla obsługi TLS na serwerze TLS po zakończeniu połączenia. Niepowodzenie CipherSpec podczas uzgadniania TLS wynika z tego, że klient TLS proponuje CipherSpec , który nie jest obsługiwany przez dostarczanie TLS na serwerze TLS. Na przykład, gdy klient TLS działający w systemie AIX proponuje DES\_SHA\_EXPORT1024 CipherSpec na serwerze TLS działającym na serwerze IBM i.

## **Podczas uruchamiania kanału**

Uruchomienie kanału nie powiedzie się, jeśli istnieje niezgodność między atrybutem CipherSpec zdefiniowanym dla odpowiadającego końca kanału i CipherSpec zdefiniowanym dla wywołującego końca kanału. Uruchamianie kanału również kończy się niepowodzeniem, gdy tylko jeden koniec kanału definiuje atrybut CipherSpec.

Więcej informacji na ten temat zawiera sekcja Określanie specyfikacji CipherSpecs .

**Uwaga:** Jeśli używane są globalne certyfikaty serwera, podczas uruchamiania kanału może zostać wykryta niezgodność, nawet jeśli w obu definicjach kanału określono specyfikację CipherSpecs .

Certyfikaty serwera globalnego są specjalnym typem certyfikatu, który wymaga, aby na wszystkich połączeniach komunikacyjnych, z którymi są używane, został ustanowiony minimalny poziom szyfrowania. Jeśli specyfikacja CipherSpec zażądana przez konfigurację kanału IBM MQ nie spełnia tego wymagania, podczas uzgadniania TLS zostanie renegocjowana specyfikacja CipherSpec . Jest to wykrywane jako niepowodzenie podczas uruchamiania kanału IBM MQ , ponieważ właściwość CipherSpec nie jest już zgodna z wartością określoną w kanale.

W takim przypadku należy zmienić wartość parametru CipherSpec po obu stronach kanału na jeden, który spełnia wymagania globalnego certyfikatu serwera. Aby określić, czy certyfikat wystawiony dla użytkownika jest certyfikatem serwera globalnego, należy skontaktować się z uprawnieniem do certyfikatu, które wystawiło ten certyfikat.

Serwery TLS nie wykrywają niezgodności, gdy kanał klienta TLS w systemach AIX, Linux, and Windows określa parametr DES\_SHA\_EXPORT1024 CipherSpec, a odpowiadający mu kanał serwera TLS w systemach AIX, Linux, and Windows używa klasy DES\_SHA\_EXPORT CipherSpec. W takim przypadku kanał działa normalnie.

# **Niepowodzenia uwierzytelniania podczas uzgadniania TLS**

Istnieje wiele wspólnych przyczyn niepowodzeń uwierzytelniania podczas uzgadniania TLS.

Przyczyny te obejmują, ale nie ograniczają się do tych, które znajdują się na poniższej liście:

**Certyfikat został znaleziony na liście odwołań certyfikatów lub na liście odwołań uprawnień** Certyfikaty można sprawdzać na listach odwołań publikowanych przez ośrodki certyfikacji.

Ośrodek certyfikacji może odwołać certyfikat, który nie jest już zaufany, publikując go na liście CRL (Certificate Revocation List) lub na liście odwołań uprawnień (Authority Revocation List-ARL). Więcej informacji na ten temat zawiera sekcja Praca z odwołanych certyfikatów.

## **Program odpowiadający OCSP zidentyfikował certyfikat jako unieważniony lub nieznany.**

Certyfikaty można sprawdzać przy użyciu protokołu OCSP. Moduł odpowiadający OCSP może zwrócić odpowiedź o unieważnieniu, wskazując, że certyfikat nie jest już poprawny, lub Nieznany, co oznacza, że nie ma danych o odwołaniu dla tego certyfikatu. Więcej informacji na ten temat zawiera sekcja Praca z odwołanych certyfikatów.

## **Certyfikat utracił ważność lub nie jest jeszcze aktywny**

Każdy certyfikat cyfrowy ma datę, od której jest ważny, oraz datę, po której nie jest już ważny, więc próba uwierzytelnienia przy użyciu certyfikatu, który jest poza jego żywotnym niepowodzeniem, nie powiedzie się.

### **Certyfikat jest uszkodzony**

Jeśli informacje zawarte w certyfikacie cyfrowym są niekompletne lub uszkodzone, uwierzytelnianie nie powiedzie się.

### **Certyfikat nie jest obsługiwany**

Jeśli certyfikat jest w formacie, który nie jest obsługiwany, uwierzytelnianie nie powiedzie się, nawet jeśli certyfikat jest nadal w swoim czasie życia.

## **Klient TLS nie ma certyfikatu**

Serwer TLS zawsze sprawdza poprawność certyfikatu klienta, jeśli taki certyfikat jest wysyłany. Jeśli klient TLS nie wysyła certyfikatu, uwierzytelnianie nie powiedzie się, jeśli zostanie zdefiniowany koniec kanału działającego jako serwer TLS:

- Z parametrem SSLCAUTH ustawionym na REQUIRED lub
- Z wartością parametru SSLPEER

## **Brak zgodnego certyfikatu głównego ośrodka CA lub łańcuch certyfikatów jest niekompletny.**

Każdy certyfikat cyfrowy jest wydawany przez ośrodek certyfikacji (Certificate Authority-CA), który udostępnia również certyfikat główny zawierający klucz publiczny ośrodka CA. Certyfikaty główne są podpisywane przez wydający ośrodek CA. Jeśli repozytorium kluczy na komputerze, na którym wykonywane jest uwierzytelnianie, nie zawiera poprawnego certyfikatu głównego dla ośrodka CA, który wystawił przychodzący certyfikat użytkownika, uwierzytelnianie nie powiedzie się.

Uwierzytelnianie często wiąże się z łańcuchem zaufanych certyfikatów. Podpis cyfrowy na certyfikacie użytkownika jest weryfikowany z kluczem publicznym z certyfikatu dla wystawiającego ośrodka CA. Jeśli ten certyfikat CA jest certyfikatem głównym, proces weryfikacji jest kompletny. Jeśli certyfikat CA został wystawiony przez ośrodek pośredni, to podpis cyfrowy certyfikatu pośredniego ośrodka CA musi być sprawdzony. Proces ten jest kontynuowany wzdłuż łańcucha certyfikatów CA do momentu uzyskania certyfikatu głównego. W takich przypadkach wszystkie certyfikaty w łańcuchu muszą być poprawnie zweryfikowane. Jeśli repozytorium kluczy na komputerze, na którym wykonywane jest uwierzytelnianie, nie zawiera poprawnego certyfikatu głównego dla ośrodka CA, który wystawił przychodzące certyfikaty główne, uwierzytelnianie nie powiedzie się.

Jednak niektóre implementacje protokołu TLS, takie jak GSKit, DCM i RACF , sprawdzają poprawność certyfikatów tak długo, jak długo znajduje się baza zaufania (ROOT CA), a niektóre z pośrednich ośrodków CA nie znajdują się w łańcuchu zaufania. Dlatego ważne jest zapewnienie, aby baza certyfikatów po stronie serwera zawierała kompletny łańcuch zaufania. Również technika selektywnego usuwania certyfikatów osoby podpisującej (CA) nie może być używana do sterowania połączeniami z menedżerem kolejek.

Więcej informacji na ten temat zawiera sekcja Jak działają łańcuchy certyfikatów.

Więcej informacji na temat terminów używanych w tym temacie zawiera sekcja:

- Pojęcia dotyczące protokołu TLS (Transport Layer Security)
- certyfikaty cyfrowe

# **Rozwiązywanie problemów TLS**

Użyj podanych tu informacji, aby pomóc w rozwiązaniu problemów z systemem TLS.

# **Przegląd**

W przypadku błędu spowodowanego przez *używanie szyfru innego niż FIPS przy włączonym trybie FIPS na kliencie*wyświetlany jest następujący komunikat o błędzie:

## **JMSCMQ001**

Wywołanie IBM MQ nie powiodło się, kod zakończenia: *2 ('MQCC\_FAILED ')* , przyczyna: *2397 ('MQRC\_JSSE\_ERROR')*

W przypadku każdego innego problemu udokumentowanego w tym temacie wyświetlany jest wcześniejszy komunikat o błędzie lub następujący komunikat o błędzie:

### **JMSWMQ0018**

Nie powiodło się nawiązanie połączenia z menedżerem kolejek *'nazwa\_menedżera\_kolejek'* z trybem połączenia *'tryb\_połączenia'* i nazwą hosta *'nazwa\_hosta'*

Dla każdego problemu udokumentowanego w ramach tego tematu dostępne są następujące informacje:

• Dane wyjściowe z przykładowej SystemOut.log lub Console, z wyszczególniem przyczyny wyjątku.

- Informacje dziennika błędów menedżera kolejek.
- Rozwiązanie problemu.

## **Uwaga:**

- Zawsze należy wymieniać stosy i przyczyny pierwszego wyjątku.
- To, czy informacje o błędzie są zapisywane w pliku dziennika produktu stdout , zależy od sposobu, w jaki aplikacja jest napisana, oraz od tego, które środowisko jest używane.
- Przykładowy kod zawiera stosy i numery wierszy. Te informacje są przydatne, ale stosy i numery wierszy mogą się zmienić z jednego pakietu poprawek na inny. Stosy i numery wierszy należy używać jako podręcznika do znajdowania poprawnej sekcji, a nie do korzystania z informacji specjalnie do celów diagnostycznych.

# **Zestaw algorytmów szyfrowania nie został ustawiony na kliencie**

### **Wyjście**

Przyczyna:

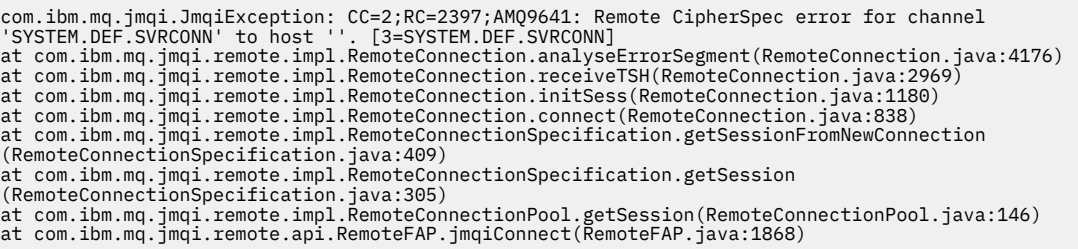

### **Dzienniki błędów menedżera kolejek**

AMQ9639: Zdalny kanał *'SYSTEM.DEF.SVRCONN'* nie określał wartości atrybutu CipherSpec.

### **Rozwiązanie**

Ustaw wartość CipherSuite na kliencie, tak aby oba końce kanału miały zgodne pary CipherSuite lub CipherSpec .

# **Zestaw algorytmów szyfrowania nie został ustawiony na serwerze**

### **Wyjście**

com.ibm.mq.jmqi.JmqiException: CC=2;RC=2397;AMQ9641: Remote CipherSpec error<br>for channel 'SYSTEM.DEF.SVRCONN' to host ''. [3=SYSTEM.DEF.SVRCONN]<br>at com.ibm.mq.jmqi.remote.impl.RemoteConnection.analyseErrorSegment(RemoteCon at com.ibm.mq.jmqi.remote.impl.RemoteConnection.receiveTSH(RemoteConnection.java:2969) at com.ibm.mq.jmqi.remote.impl.RemoteConnection.initSess(RemoteConnection.java:1180) at com.ibm.mq.jmqi.remote.impl.RemoteConnection.connect(RemoteConnection.java:838) at com.ibm.mq.jmqi.remote.impl.RemoteConnectionSpecification.getSessionFromNewConnection (RemoteConnectionSpecification.java:409)<br>at com.ibm.mq.jmqi.remote.impl.RemoteConnectionSpecification.getSession<br>(RemoteConnectionSpecification.java:305)<br>at com.ibm.mq.jmqi.remote.impl.RemoteConnectionPool.getSession(Remot at com.ibm.mq.jmqi.remote.api.RemoteFAP.jmqiConnect(RemoteFAP.java:1868)

#### **Dzienniki błędów menedżera kolejek**

AMQ9639: Zdalny kanał *'SYSTEM.DEF.SVRCONN'* nie określał wartości atrybutu CipherSpec.

#### **Rozwiązanie**

Zmień kanał *SYSTEM.DEF.SVRCONN* , aby określić poprawną wartość parametru CipherSpec.

## **Niezgodność szyfru**

### **Wyjście**

Przyczyna:

```
com.ibm.mq.jmqi.JmqiException: CC=2;RC=2397;AMQ9641: Remote CipherSpec error<br>for channel 'SYSTEM.DEF.SVRCONN' to host ''. [3=SYSTEM.DEF.SVRCONN]<br>at com.ibm.mq.jmqi.remote.impl.RemoteConnection.analyseErrorSegment(RemoteCon
at com.ibm.mq.jmqi.remote.impl.RemoteConnection.initSess(RemoteConnection.java:1180)
at com.ibm.mq.jmqi.remote.impl.RemoteConnection.connect(RemoteConnection.java:838)
at com.ibm.mq.jmqi.remote.impl.RemoteConnectionSpecification.getSessionFromNewConnection
(RemoteConnectionSpecification.java:409)
at com.ibm.mq.jmqi.remote.impl.RemoteConnectionSpecification.getSession
(RemoteConnectionSpecification.java:305)
at com.ibm.mq.jmqi.remote.impl.RemoteConnectionPool.getSession(RemoteConnectionPool.java:146)
at com.ibm.mq.jmqi.remote.api.RemoteFAP.jmqiConnect(RemoteFAP.java:1868)
```
### **Dzienniki błędów menedżera kolejek**

AMQ9631: Wartość atrybutu CipherSpec negocjowana podczas uzgadniania TLS nie jest zgodna z wymaganą specyfikacją CipherSpec dla kanału *'SYSTEM.DEF.SVRCONN'*.

#### **Rozwiązanie**

Zmień definicję SSLCIPH kanału połączenia z serwerem lub zestaw algorytmów szyfrowania klienta tak, aby oba końce miały zgodne pary CipherSuite lub CipherSpec .

### **Brak certyfikatu osobistego klienta**

#### **Wyjście**

Przyczyna:

```
com.ibm.mq.jmqi.JmqiException: CC=2;RC=2059;AMQ9503: Channel negotiation failed. [3=SYSTEM.DEF.SVRCONN]
at com.ibm.mq.jmqi.remote.impl.RemoteConnection.analyseErrorSegment(RemoteConnection.java:4176)<br>at com.ibm.mq.jmqi.remote.impl.RemoteConnection.receiveTSH(RemoteConnection.java:2969)
at com.ibm.mq.jmqi.remote.impl.RemoteConnection.initSess(RemoteConnection.java:1180)
at com.ibm.mq.jmqi.remote.impl.RemoteConnection.connect(RemoteConnection.java:838)
at com.ibm.mq.jmqi.remote.impl.RemoteConnectionSpecification.getSessionFromNewConnection
(RemoteConnectionSpecification.java:409)
at com.ibm.mq.jmqi.remote.impl.RemoteConnectionSpecification.getSession
(RemoteConnectionSpecification.java:305)
at com.ibm.mq.jmqi.remote.impl.RemoteConnectionPool.getSession(RemoteConnectionPool.java:146)
at com.ibm.mq.jmqi.remote.api.RemoteFAP.jmqiConnect(RemoteFAP.java:1868)
```
#### **Dzienniki błędów menedżera kolejek**

AMQ9637: Brak certyfikatu kanału.

#### **Rozwiązanie**

Upewnij się, że baza danych kluczy menedżera kolejek zawiera podpisany certyfikat osobisty z magazynu zaufanych certyfikatów klienta.

### **Brak certyfikatu osobistego serwera**

### **Wyjście**

com.ibm.mq.jmqi.JmqiException: CC=2;RC=2397;AMQ9771: SSL handshake failed.<br>[1=javax.net.ssl.SSLHandshakeException[Remote host closed connection during handshake],<br>3=localhost/127.0.0.1:1418 (localhost),4=SSLSocket.startHan at com.ibm.mq.jmqi.remote.impl.RemoteTCPConnection.protocolConnect(RemoteTCPConnection.java:1173) at com.ibm.mq.jmqi.remote.impl.RemoteConnection.connect(RemoteConnection.java:835) at com.ibm.mq.jmqi.remote.impl.RemoteConnectionSpecification.getSessionFromNewConnection (RemoteConnectionSpecification.java:409) at com.ibm.mq.jmqi.remote.impl.RemoteConnectionSpecification.getSession (RemoteConnectionSpecification.java:305)<br>at com.ibm.mq.jmqi.remote.impl.RemoteConnectionPool.getSession(RemoteConnectionPool.java:146)<br>at com.ibm.mq.jmqi.remote.api.RemoteFAP.jmqiConnect(RemoteFAP.java:1868) ... 12 more

### Przyczyna:

javax.net.ssl.SSLHandshakeException: Remote host closed connection during handshake at com.ibm.jsse2.qc.a(qc.java:158) at com.ibm.jsse2.qc.h(qc.java:185) at com.ibm.jsse2.qc.a(qc.java:566) at com.ibm.jsse2.qc.startHandshake(qc.java:120) at com.ibm.mq.jmqi.remote.impl.RemoteTCPConnection\$6.run(RemoteTCPConnection.java:1142) at com.ibm.mq.jmqi.remote.impl.RemoteTCPConnection\$6.run(RemoteTCPConnection.java:1134) at java.security.AccessController.doPrivileged(AccessController.java:229) at com.ibm.mq.jmqi.remote.impl.RemoteTCPConnection.protocolConnect(RemoteTCPConnection.java:1134) ... 17 more

#### Przyczyna:

```
java.io.EOFException: SSL peer shut down incorrectly
at com.ibm.jsse2.a.a(a.java:19)
at com.ibm.jsse2.qc.a(qc.java:207)
```
#### **Dzienniki błędów menedżera kolejek**

AMQ9637: Brak certyfikatu kanału.

#### **Rozwiązanie**

Upewnij się, że baza danych kluczy menedżera kolejek zawiera podpisany certyfikat osobisty z magazynu zaufanych certyfikatów klienta.

### **Brak osoby podpisującej na kliencie**

#### **Wyjście**

Przyczyna:

```
com.ibm.mq.jmqi.JmqiException: CC=2;RC=2397;AMQ9771: SSL handshake failed.
[1=javax.net.ssl.SSLHandshakeException[com.ibm.jsse2.util.j:<br>PKIX path validation failed: java.security.cert.CertPathValidatorException:<br>The certificate issued by CN=JohnDoe, O=COMPANY, L=YOURSITE, C=XX is not trusted; int
java.security.cert.CertPathValidatorException: Signature does not match.],3=localhost/127.0.0.1:1418
(localhost),4=SSLSocket.startHandshake,5=default]
at com.ibm.mq.jmqi.remote.impl.RemoteTCPConnection.protocolConnect(RemoteTCPConnection.java:1173)
at com.ibm.mq.jmqi.remote.impl.RemoteConnection.connect(RemoteConnection.java:835)
at com.ibm.mq.jmqi.remote.impl.RemoteConnectionSpecification.getSessionFromNewConnection
(RemoteConnectionSpecification.java:409)
at com.ibm.mq.jmqi.remote.impl.RemoteConnectionSpecification.getSession
(RemoteConnectionSpecification.java:305)
at com.ibm.mq.jmqi.remote.impl.RemoteConnectionPool.getSession(RemoteConnectionPool.java:146)
at com.ibm.mq.jmqi.remote.api.RemoteFAP.jmqiConnect(RemoteFAP.java:1868)
...
```
#### Przyczyna:

```
javax.net.ssl.SSLHandshakeException: com.ibm.jsse2.util.j: PKIX path validation failed:
java.security.cert.CertPathValidatorException:
The certificate issued by CN=JohnDoe, O=COMPANY, L=YOURSITE, C=XX is not trusted;
internal cause is: java.security.cert.CertPathValidatorException: Signature does not match.
...
```

```
com.ibm.jsse2.util.j: PKIX path validation failed: java.security.cert.CertPathValidatorException:<br>The certificate issued by CN=JohnDoe, O=COMPANY, L=YOURSITE, C=XX is not trusted;<br>internal cause is:    java.security.cert.C
at com.ibm.jsse2.util.h.a(h.java:99)
at com.ibm.jsse2.util.h.b(h.java:27)
at com.ibm.jsse2.util.g.a(g.java:14)
at com.ibm.jsse2.yc.a(yc.java:68)
at com.ibm.jsse2.yc.a(yc.java:17)
at com.ibm.jsse2.yc.checkServerTrusted(yc.java:154)
```

```
at com.ibm.jsse2.bb.a(bb.java:246)
... 28 more
```
#### Przyczyna:

```
java.security.cert.CertPathValidatorException:
The certificate issued by CN=JohnDoe, O=COMPANY, L=YOURSITE, C=XX is not trusted;
internal cause is: java.security.cert.CertPathValidatorException: Signature does not match.
at com.ibm.security.cert.BasicChecker.(BasicChecker.java:111)
at com.ibm.security.cert.PKIXCertPathValidatorImpl.engineValidate(PKIXCertPathValidatorImpl.java:174)<br>at java.security.cert.CertPathValidator.validate(CertPathValidator.java:265)
at com.ibm.jsse2.util.h.a(h.java:13)
... 34 more
```
### Przyczyna:

```
java.security.cert.CertPathValidatorException: Signature does not match.
at com.ibm.security.cert.CertPathUtil.findIssuer(CertPathUtil.java:297)
at com.ibm.security.cert.BasicChecker.(BasicChecker.java:108)
```
#### **Dzienniki błędów menedżera kolejek**

AMQ9665: połączenie SSL zostało zamknięte przez zdalny koniec kanału *' ????'*.

#### **Rozwiązanie**

Dodaj certyfikat używany do podpisywania certyfikatu osobistego menedżera kolejek do magazynu zaufanych certyfikatów klienta.

## **Brak osoby podpisującej klienta na serwerze**

### **Wyjście**

Przyczyna:

```
com.ibm.mq.jmqi.JmqiException: CC=2;RC=2397;AMQ9771: SSL handshake failed.
[1=java.net.SocketException[Software caused connection abort: socket write error],<br>3=localhost/127.0.0.1:1418 (localhost),4=SSLSocket.startHandshake,5=default]<br>at com.ibm.mq.jmqi.remote.impl.RemoteTCPConnection.protocolCon
at com.ibm.mq.jmqi.remote.impl.RemoteConnection.connect(RemoteConnection.java:835)<br>at com.ibm.mq.jmqi.remote.impl.RemoteConnectionSpecification.getSessionFromNewConnection
(RemoteConnectionSpecification.java:409)
at com.ibm.mq.jmqi.remote.impl.RemoteConnectionSpecification.getSession
(RemoteConnectionSpecification.java:305)
at com.ibm.mq.jmqi.remote.impl.RemoteConnectionPool.getSession(RemoteConnectionPool.java:146)
at com.ibm.mq.jmqi.remote.api.RemoteFAP.jmqiConnect(RemoteFAP.java:1868)
... 12 more
```
#### Przyczyna:

```
java.net.SocketException: Software caused connection abort: socket write error
at java.net.SocketOutputStream.socketWrite(SocketOutputStream.java:120)
at java.net.SocketOutputStream.write(SocketOutputStream.java:164)
at com.ibm.jsse2.c.a(c.java:57)
at com.ibm.jsse2.c.a(c.java:34)
at com.ibm.jsse2.qc.b(qc.java:527)
at com.ibm.jsse2.qc.a(qc.java:635)
at com.ibm.jsse2.qc.a(qc.java:743)
at com.ibm.jsse2.ab.a(ab.java:550)
at com.ibm.jsse2.bb.b(bb.java:194)
at com.ibm.jsse2.bb.a(bb.java:162)
at com.ibm.jsse2.bb.a(bb.java:7)
at com.ibm.jsse2.ab.r(ab.java:529)
at com.ibm.jsse2.ab.a(ab.java:332)
at com.ibm.jsse2.qc.a(qc.java:435)
at com.ibm.jsse2.qc.h(qc.java:185)
at com.ibm.jsse2.qc.a(qc.java:566)
at com.ibm.jsse2.qc.startHandshake(qc.java:120)
at com.ibm.mq.jmqi.remote.impl.RemoteTCPConnection$6.run(RemoteTCPConnection.java:1142)
at com.ibm.mq.jmqi.remote.impl.RemoteTCPConnection$6.run(RemoteTCPConnection.java:1134)
at java.security.AccessController.doPrivileged(AccessController.java:229)
at com.ibm.mq.jmqi.remote.impl.RemoteTCPConnection.protocolConnect(RemoteTCPConnection.java:1134)
```
#### **Dzienniki błędów menedżera kolejek**

AMQ9633: Błędny certyfikat SSL dla kanału *' ????'*.

#### **Rozwiązanie**

Dodaj certyfikat używany do podpisywania certyfikatu osobistego klienta do bazy danych kluczy menedżera kolejek.

## **Zestaw SSLPEER na serwerze nie jest zgodny z certyfikatem**

### **Wyjście**

Przyczyna:

com.ibm.mq.jmqi.JmqiException: CC=2;RC=2397;AMQ9643: Remote SSL peer name error for channel<br>'SYSTEM.DEF.SVRCONN' on host ''. [3=SYSTEM.DEF.SVRCONN]<br>at com.ibm.mq.jmqi.remote.impl.RemoteConnection.analyseErrorSegment(Remote at com.ibm.mq.jmqi.remote.impl.RemoteConnection.initSess(RemoteConnection.java:1180)<br>at com.ibm.mq.jmqi.remote.impl.RemoteConnection.connect(RemoteConnection.java:838)<br>at com.ibm.mq.jmqi.remote.impl.RemoteConnectionSpecifi (RemoteConnectionSpecification.java:409) at com.ibm.mq.jmqi.remote.impl.RemoteConnectionSpecification.getSession (RemoteConnectionSpecification.java:305) at com.ibm.mq.jmqi.remote.impl.RemoteConnectionPool.getSession(RemoteConnectionPool.java:146) at com.ibm.mq.jmqi.remote.api.RemoteFAP.jmqiConnect(RemoteFAP.java:1868)

### **Dzienniki błędów menedżera kolejek**

AMQ9636: Nazwa wyróżniająca SSL nie jest zgodna z nazwą węzła sieci, kanał *'SYSTEM.DEF.SVRCONN'*.

### **Rozwiązanie**

Upewnij się, że wartość SSLPEER ustawiona na kanale połączenia z serwerem jest zgodna z nazwą wyróżniającą certyfikatu.

## **Zestaw SSLPEER na kliencie nie jest zgodny z certyfikatem**

### **Wyjście**

Przyczyna:

com.ibm.mq.jmqi.JmqiException: CC=2;RC=2398;AMQ9636: SSL distinguished name does not match peer name, channel '?'. [CN=JohnDoe, O=COMPANY, L=YOURSITE, C=XX] at com.ibm.mq.jmqi.remote.impl.RemoteTCPConnection.protocolConnect(RemoteTCPConnection.java:1215) at com.ibm.mq.jmqi.remote.impl.RemoteConnection.connect(RemoteConnection.java:835)<br>at com.ibm.mq.jmqi.remote.impl.RemoteConnectionSpecification.getSessionFromNewConnection (RemoteConnectionSpecification.java:409) at com.ibm.mq.jmqi.remote.impl.RemoteConnectionSpecification.getSession (RemoteConnectionSpecification.java:305)<br>at com.ibm.mq.jmqi.remote.impl.RemoteConnectionPool.getSession(RemoteConnectionPool.java:146)<br>at com.ibm.mq.jmqi.remote.api.RemoteFAP.jmqiConnect(RemoteFAP.java:1868)

### **Dzienniki błędów menedżera kolejek**

AMQ9208: błąd podczas odbierania z hosta *nazwa-hosta (adres)*.

### **Rozwiązanie**

Upewnij się, że wartość SSLPEER ustawiona w kliencie jest zgodna z nazwą wyróżniającą certyfikatu.

# **Używanie szyfru innego niż FIPS z włączoną obsługą FIPS na kliencie**

### **Wyjście**

Check the queue manager is started and if running in client mode, check there is a listener running. Please see the linked exception for more information. at com.ibm.msg.client.wmq.common.internal.Reason.reasonToException(Reason.java:578) at com.ibm.msg.client.wmq.common.internal.Reason.createException(Reason.java:214) at com.ibm.msg.client.wmq.internal.WMQConnection.getConnectOptions(WMQConnection.java:1423)<br>at com.ibm.msg.client.wmq.internal.WMQConnection.(WMQConnection.java:339) at com.ibm.msg.client.wmq.factories.WMQConnectionFactory.createV7ProviderConnection (WMQConnectionFactory.java:6865) at com.ibm.msg.client.wmq.factories.WMQConnectionFactory.createProviderConnection (WMQConnectionFactory.java:6221) at com.ibm.msg.client.jms.admin.JmsConnectionFactoryImpl.\_createConnection (JmsConnectionFactoryImpl.java:285) at com.ibm.msg.client.jms.admin.JmsConnectionFactoryImpl.createConnection (JmsConnectionFactoryImpl.java:233) at com.ibm.mq.jms.MQConnectionFactory.createCommonConnection(MQConnectionFactory.java:6016) at com.ibm.mq.jms.MQConnectionFactory.createConnection(MQConnectionFactory.java:6041) at tests.SimpleSSLConn.runTest(SimpleSSLConn.java:46) at tests.SimpleSSLConn.main(SimpleSSLConn.java:26)

#### Przyczyna:

com.ibm.mq.MQException: JMSCMQ0001: IBM MQ call failed with compcode '2' ('MQCC\_FAILED') reason '2400' ('MQRC\_UNSUPPORTED\_CIPHER\_SUITE'). at com.ibm.msg.client.wmq.common.internal.Reason.createException(Reason.java:202)

#### **Dzienniki błędów menedżera kolejek**

Nie dotyczy.

#### **Rozwiązanie**

Użyj szyfru z obsługą FIPS lub wyłącz standard FIPS na kliencie.

## **Korzystanie z szyfru innego niż FIPS z włączoną obsługą FIPS w menedżerze kolejek**

### **Wyjście**

Przyczyna:

```
com.ibm.mq.jmqi.JmqiException: CC=2;RC=2397;AMQ9771: SSL handshake failed.<br>[1=javax.net.ssl.SSLHandshakeException[Received fatal alert: handshake_failure],<br>3=localhost/127.0.0.1:1418 (localhost),4=SSLSocket.startHandshake,
at com.ibm.mq.jmqi.remote.impl.RemoteConnection.connect(RemoteConnection.java:835)
at com.ibm.mq.jmqi.remote.impl.RemoteConnectionSpecification.getSessionFromNewConnection
(RemoteConnectionSpecification.java:409)<br>at com.ibm.mq.jmqi.remote.impl.RemoteConnectionSpecification.getSession<br>(RemoteConnectionSpecification.java:305)<br>at com.ibm.mq.jmqi.remote.impl.RemoteConnectionPool.getSession(Remot
... 12 more
```
#### Przyczyna:

javax.net.ssl.SSLHandshakeException: Received fatal alert: handshake\_failure at com.ibm.jsse2.j.a(j.java:13)<br>at com.ibm.jsse2.j.a(j.java:18)<br>at com.ibm.jsse2.qc.b(qc.java:601)<br>at com.ibm.jsse2.qc.a(qc.java:100) at com.ibm.jsse2.qc.h(qc.java:185)<br>at com.ibm.jsse2.qc.a(qc.java:566)<br>at com.ibm.jsse2.qc.startHandshake(qc.java:120)<br>at com.ibm.mq.jmqi.remote.impl.RemoteTCPConnection\$6.run(RemoteTCPConnection.java:1142) at com.ibm.mq.jmqi.remote.impl.RemoteTCPConnection\$6.run(RemoteTCPConnection.java:1134)<br>at java.security.AccessController.doPrivileged(AccessController.java:229)<br>at com.ibm.mq.jmqi.remote.impl.RemoteTCPConnection.protocolC

#### **Dzienniki błędów menedżera kolejek**

AMQ9616: proponowana specyfikacja CipherSpec nie jest włączona na serwerze.

#### **Rozwiązanie**

Użyj szyfru z obsługą FIPS lub wyłącz standard FIPS w menedżerze kolejek.

### **Nie można znaleźć magazynu kluczy klienta przy użyciu środowiska JRE IBM**

#### **Wyjście**

Przyczyna:

```
com.ibm.mq.jmqi.JmqiException: CC=2;RC=2059;AMQ9204: Connection to host 'localhost(1418)' rejected.<br>[1=com.ibm.mq.jmqi.JmqiException[CC=2;RC=2059;AMQ9503: Channel negotiation failed.<br>[3=SYSTEM.DEF.SVRCONN]],3=localhost(141
at com.ibm.mq.jmqi.remote.api.RemoteFAP.jmqiConnect(RemoteFAP.java:2450)<br>at com.ibm.mq.jmqi.remote.api.RemoteFAP.jmqiConnect(RemoteFAP.java:1396)<br>at com.ibm.mq.ese.jmqi.InterceptedJmqiImpl.jmqiConnect(InterceptedJmqiImpl.j
at com.ibm.msg.client.wmq.internal.WMQConnection.(WMQConnection.java:342)
... 8 more
```
### Przyczyna:

```
com.ibm.mq.jmqi.JmqiException: CC=2;RC=2059;AMQ9503: Channel negotiation failed. [3=SYSTEM.DEF.SVRCONN]
at com.ibm.mq.jmqi.remote.impl.RemoteConnection.analyseErrorSegment(RemoteConnection.java:4176)<br>at com.ibm.mq.jmqi.remote.impl.RemoteConnection.receiveTSH(RemoteConnection.java:2969)
at com.ibm.mq.jmqi.remote.impl.RemoteConnection.initSess(RemoteConnection.java:1180)<br>at com.ibm.mq.jmqi.remote.impl.RemoteConnection.connect(RemoteConnection.java:838)
at com.ibm.mq.jmqi.remote.impl.RemoteConnectionSpecification.getSessionFromNewConnection
(RemoteConnectionSpecification.java:409)
at com.ibm.mq.jmqi.remote.impl.RemoteConnectionSpecification.getSession
(RemoteConnectionSpecification.java:305)
at com.ibm.mq.jmqi.remote.impl.RemoteConnectionPool.getSession(RemoteConnectionPool.java:146)
at com.ibm.mq.jmqi.remote.api.RemoteFAP.jmqiConnect(RemoteFAP.java:1868)
```
#### **Dzienniki błędów menedżera kolejek**

AMQ9637: Brak certyfikatu kanału.

### **Rozwiązanie**

Upewnij się, że właściwość JVM javax.net.ssl.keyStore określa położenie poprawnego pliku kluczy.

## **Nie można znaleźć magazynu kluczy klienta przy użyciu środowiska Oracle JRE**

#### **Wyjście**

Przyczyna:

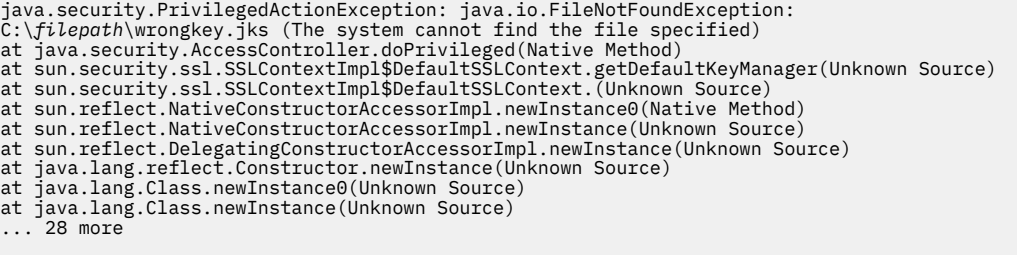

### Przyczyna:

java.io.FileNotFoundException: C:\*filepath*\wrongkey.jks (The system cannot find the file specified) at java.io.FileInputStream.open(Native Method) at java.io.FileInputStream.(Unknown Source)

- at java.io.FileInputStream.(Unknown Source)
- 

at sun.security.ssl.SSLContextImpl\$DefaultSSLContext\$2.run(Unknown Source) at sun.security.ssl.SSLContextImpl\$DefaultSSLContext\$2.run(Unknown Source)

#### **Dzienniki błędów menedżera kolejek**

AMQ9637: Brak certyfikatu kanału.

#### **Rozwiązanie**

Upewnij się, że właściwość JVM javax.net.ssl.keyStore określa położenie poprawnego pliku kluczy.

### **Błąd hasła magazynu kluczy- IBM JRE**

#### **Wyjście**

Przyczyna:

```
com.ibm.mq.jmqi.JmqiException: CC=2;RC=2059;AMQ9503: Channel negotiation failed. [3=SYSTEM.DEF.SVRCONN]
at com.ibm.mq.jmqi.remote.impl.RemoteConnection.analyseErrorSegment(RemoteConnection.java:4176)<br>at com.ibm.mq.jmqi.remote.impl.RemoteConnection.receiveTSH(RemoteConnection.java:2969)<br>at com.ibm.mq.jmqi.remote.impl.RemoteCo
at com.ibm.mq.jmqi.remote.impl.RemoteConnectionSpecification.getSessionFromNewConnection
(RemoteConnectionSpecification.java:409)
at com.ibm.mq.jmqi.remote.impl.RemoteConnectionSpecification.getSession
(RemoteConnectionSpecification.java:305)
at com.ibm.mq.jmqi.remote.impl.RemoteConnectionPool.getSession(RemoteConnectionPool.java:146)
at com.ibm.mq.jmqi.remote.api.RemoteFAP.jmqiConnect(RemoteFAP.java:1868)
```
#### **Dzienniki błędów menedżera kolejek**

AMQ9637: Brak certyfikatu kanału.

#### **Rozwiązanie**

Upewnij się, że wartość właściwości JVM javax.net.ssl.keyStorePassword określa hasło dla magazynu kluczy określonego przez javax.net.ssl.keyStore.

## **Błąd hasła magazynu zaufanych certyfikatów- IBM JRE**

### **Wyjście**

Przyczyna:

javax.net.ssl.SSLHandshakeException: java.security.cert.CertificateException: No X509TrustManager implementation available at com.ibm.jsse2.j.a(j.java:13) at com.ibm.jsse2.qc.a(qc.java:204) at com.ibm.jsse2.ab.a(ab.java:342) at com.ibm.jsse2.ab.a(ab.java:222) at com.ibm.jsse2.bb.a(bb.java:157)

```
at com.ibm.jsse2.bb.a(bb.java:492)
at com.ibm.jsse2.ab.r(ab.java:529)
at com.ibm.jsse2.ab.a(ab.java:332)
at com.ibm.jsse2.qc.a(qc.java:435)
at com.ibm.jsse2.qc.h(qc.java:185)
at com.ibm.jsse2.qc.a(qc.java:566)
at com.ibm.jsse2.qc.startHandshake(qc.java:120)
at com.ibm.mq.jmqi.remote.impl.RemoteTCPConnection$6.run(RemoteTCPConnection.java:1142)
at com.ibm.mq.jmqi.remote.impl.RemoteTCPConnection$6.run(RemoteTCPConnection.java:1134)
at java.security.AccessController.doPrivileged(AccessController.java:229)
at com.ibm.mq.jmqi.remote.impl.RemoteTCPConnection.protocolConnect(RemoteTCPConnection.java:1134)
... 17 more
```
### Przyczyna:

```
java.security.cert.CertificateException: No X509TrustManager implementation available
at com.ibm.jsse2.xc.checkServerTrusted(xc.java:2)
at com.ibm.jsse2.bb.a(bb.java:246)
```
### **Dzienniki błędów menedżera kolejek**

AMQ9665: połączenie SSL zostało zamknięte przez zdalny koniec kanału '????'.

#### **Rozwiązanie**

Upewnij się, że wartość właściwości JVM javax.net.ssl.trustStorePassword określa hasło dla magazynu kluczy określonego przez javax.net.ssl.trustStore.

## **Nie można znaleźć lub otworzyć bazy danych kluczy menedżera kolejek**

### **Wyjście**

Przyczyna:

```
javax.net.ssl.SSLHandshakeException: Remote host closed connection during handshake
at com.ibm.jsse2.qc.a(qc.java:158)
at com.ibm.jsse2.qc.h(qc.java:185)
at com.ibm.jsse2.qc.a(qc.java:566)
at com.ibm.jsse2.qc.startHandshake(qc.java:120)
at com.ibm.mq.jmqi.remote.impl.RemoteTCPConnection$6.run(RemoteTCPConnection.java:1142)
at com.ibm.mq.jmqi.remote.impl.RemoteTCPConnection$6.run(RemoteTCPConnection.java:1134)
at java.security.AccessController.doPrivileged(AccessController.java:229)
at com.ibm.mq.jmqi.remote.impl.RemoteTCPConnection.protocolConnect(RemoteTCPConnection.java:1134)
... 17 more
```
#### Przyczyna:

```
java.io.EOFException: SSL peer shut down incorrectly
at com.ibm.jsse2.a.a(a.java:19)
at com.ibm.jsse2.qc.a(qc.java:207)
```
#### **Dzienniki błędów menedżera kolejek**

AMQ9657: Nie można otworzyć repozytorium kluczy (kanał '????').

### **Rozwiązanie**

Upewnij się, że określone repozytorium kluczy istnieje i że jego uprawnienia są takie, aby proces IBM MQ mógł z niego odczytać.

## **Nie można znaleźć lub użyć pliku ukrytych haseł bazy danych kluczy menedżera kolejek**

#### **Wyjście**

Przyczyna:

```
javax.net.ssl.SSLHandshakeException: Remote host closed connection during handshake
at com.ibm.jsse2.qc.a(qc.java:158)
at com.ibm.jsse2.qc.h(qc.java:185)
at com.ibm.jsse2.qc.a(qc.java:566)
at com.ibm.jsse2.qc.startHandshake(qc.java:120)<br>at com.ibm.mq.jmqi.remote.impl.RemoteTCPConnection$6.run(RemoteTCPConnection.java:1142)<br>at com.ibm.mq.jmqi.remote.impl.RemoteTCPConnection$6.run(RemoteTCPConnection.java:1134
at java.security.AccessController.doPrivileged(AccessController.java:229)
at com.ibm.mq.jmqi.remote.impl.RemoteTCPConnection.protocolConnect(RemoteTCPConnection.java:1134)
... 17 more
```
```
ava.io.EOFException: SSL peer shut down incorrectly
at com.ibm.jsse2.a.a(a.java:19)
at com.ibm.jsse2.qc.a(qc.java:207)
```
#### **Dzienniki błędów menedżera kolejek**

AMQ9660: Repozytorium kluczy SSL: brak pliku ukrytych haseł lub jest on nieużyteczny.

#### **Rozwiązanie**

Upewnij się, że plik ukrytych haseł został powiązany z plikiem bazy danych kluczy w tym samym katalogu oraz że ID użytkownika, w którym działa produkt IBM MQ , ma prawo do odczytu obu plików.

# **Rozwiązywanie problemów związanych z kanałem niestandardowym WCF dla IBM MQ**

#### **Pojęcia pokrewne**

["WCF XMS First Failure Support Technology \( FFST \)" na stronie 403](#page-402-0)

Istnieje możliwość zebrania szczegółowych informacji na temat różnych części kodu IBM MQ przy użyciu funkcji śledzenia produktu IBM MQ . Program XMS FFST ma własne pliki konfiguracyjne i wyjściowe dla niestandardowego kanału WCF.

#### **Zadania pokrewne**

["Śledzenie niestandardowego kanału WCF dla produktu IBM MQ" na stronie 495](#page-494-0)

Śledzenia programu IBM MQ można używać do zbierania szczegółowych informacji na temat różnych części kodu produktu IBM MQ . Podczas korzystania z programu Windows Communication Foundation (WCF) dla niestandardowego śledzenia kanału Microsoft Windows Communication Foundation (WCF) zintegrowanego z śledzeniem infrastruktury Microsoft WCF generowane są osobne dane wyjściowe śledzenia.

### ["Kontakt z działem wsparcia IBM" na stronie 313](#page-312-0)

Jeśli konieczne jest pomoc w przypadku problemu z produktem IBM MQ, można skontaktować się z działem wsparcia produktu IBM przy użyciu serwisu wsparcia produktu IBM . Można również zasubskrybować powiadomienia dotyczące poprawek produktu IBM MQ , rozwiązywania problemów i innych wiadomości.

Tworzenie aplikacji Microsoft Windows Communication Foundation z produktem IBM MQ

### **Hierarchia wyjątków kanału niestandardowego WCF**

Typy wyjątków zgłaszane przez kanał niestandardowy są spójne z produktem WCF i zazwyczaj są to wyjątek TimeoutException lub CommunicationException (lub podklasa CommunicationException). Dodatkowe szczegóły dotyczące warunku błędu, jeśli są dostępne, są udostępniane przy użyciu wyjątków powiązanych lub wewnętrznych.

### **Interfejs SOAP/JMS**

Następujące wyjątki są typowymi przykładami, a każda warstwa w architekturze kanału wnosi dodatkowy powiązany wyjątek, na przykład wyjątek CommunicationsException ma powiązany wyjątek XMSException, który ma powiązany wyjątek MQException:

- 1. System.serviceModel.CommunicationsExceptions
- 2. IBM.XMS.XMSException
- 3. IBM.WMQ.MQException

Informacje o kluczu są przechwytywane i udostępniane w gromadzeniu danych o najwyższym wyjątku CommunicationException w hierarchii. Dzięki temu przechwytywanie i udostępnianie danych uniemożliwia aplikacjom łączenie się z każdą warstwą w architekturze kanału w celu interrogate powiązanych wyjątków oraz wszelkich dodatkowych informacji, które mogą zawierać. Zdefiniowane są następujące nazwy kluczy:

- IBM.XMS.WCF.ErrorCode: kod komunikatu o błędzie bieżącego niestandardowego wyjątku kanału.
- IBM.XMS.ErrorCode: Komunikat o błędzie z pierwszego wyjątku XMS w stosie.
- IBM.WMQ.ReasonCode: bazowy kod przyczyny produktu IBM MQ .
- IBM.WMQ.CompletionCode: bazowy kod zakończenia IBM MQ .

### **Interfejs inny niż SOAP/Non-JMS**

Następujące wyjątki są typowymi przykładami, a każda warstwa w architekturze kanału wnosi dodatkowy powiązany wyjątek, na przykład wyjątek CommunicationsException ma powiązany wyjątek MQException:

- 1. System.ServiceModel.CommunicationsExceptions
- 2. IBM.WMQ.MQException

Informacje o kluczu są przechwytywane i udostępniane w gromadzeniu danych o najwyższym wyjątku CommunicationException w hierarchii. Dzięki temu przechwytywanie i udostępnianie danych uniemożliwia aplikacjom łączenie się z każdą warstwą w architekturze kanału w celu interrogate powiązanych wyjątków oraz wszelkich dodatkowych informacji, które mogą zawierać. Zdefiniowane są następujące nazwy kluczy:

- IBM.WMQ.WCF.ErrorCode: kod komunikatu o błędzie bieżącego niestandardowego wyjątku kanału.
- IBM.WMQ.ReasonCode: bazowy kod przyczyny produktu IBM MQ .
- IBM.WMQ.CompletionCode: bazowy kod zakończenia IBM MQ .

# **Informacje o wersji WCF**

Informacje o wersji WCF z określeniem problemu i zawarte w metadanych asemblacji kanału niestandardowego.

Kanał niestandardowy produktu IBM MQ dla metadanych wersji WCF można pobrać na jeden z trzech sposobów:

- Korzystanie z narzędzia dspmqver programu narzędziowego IBM MQ . Informacje na temat korzystania z narzędzia dspmqver można znaleźć w sekcji: dspmqver
- Przy użyciu okna dialogowego właściwości programu Windows Explorer: w Eksploratorze Windows kliknij prawym przyciskiem myszy opcję **IBM.XMS.WCF.dll** > **Właściwości** > **Wersja**.
- Z informacji nagłówkowych dowolnego z kanałów FFST lub plików śledzenia. Więcej informacji na temat nagłówka FFST zawiera sekcja: ["WCF XMS First Failure Support Technology \( FFST \)" na stronie 403](#page-402-0)

### **Wskazówki i wskazówki WCF**

Następujące wskazówki i wskazówki nie są w znaczącym porządku i mogą zostać dodane do momentu zwolnienia nowych wersji dokumentacji. Są to tematy, które mogą zaoszczędzić czas, jeśli są istotne dla pracy, którą wykonujesz.

### *Eksternalizowanie wyjątków od hosta usługi WCF*

W przypadku usług udostępnianych za pomocą hosta usługi WCF; nieobsługiwane wyjątki zgłaszane przez usługę, internałty WCF lub stos kanałów nie są domyślnie eksternalizowane. Aby można było uzyskać informacje o tych wyjątkach, należy zarejestrować procedurę obsługi błędów.

Poniższy kod przedstawia przykład definiowania zachowania usługi procedury obsługi błędów, która może zostać zastosowana jako atrybut usługi:

```
using System.ServiceModel.Dispatcher;
using System.Collections.ObjectModel;
....
     public class ErrorHandlerBehaviorAttribute : Attribute, IServiceBehavior, IErrorHandler
\frac{1}{2} //
         // IServiceBehavior Interface
         //
         public void AddBindingParameters(ServiceDescription serviceDescription,
            ServiceHostBase serviceHostBase, CollectionServiceEndpoint endpoints,
            BindingParameterCollection bindingParameters)
         {
```

```
 }
         public void ApplyDispatchBehavior(ServiceDescription serviceDescription,
             ServiceHostBase serviceHostBase)
         {
             foreach (ChannelDispatcher channelDispatcher in serviceHostBase.ChannelDispatchers) 
{
            channelDispatcher.ErrorHandlers.Add(this);<br>}
 }
 }
         public void Validate(ServiceDescription serviceDescription, ServiceHostBase 
serviceHostBase)
\overline{\mathcal{E}} }
 //
         // IErrorHandler Interface
         //
         public bool HandleError(Exception e)
\overline{\mathcal{E}} // Process the exception in the required way, in this case just outputting to the 
console
             Console.Out.WriteLine(e);
             // Always return false to allow any other error handlers to run
             return false;
 }
         public void ProvideFault(Exception error, MessageVersion version, ref Message fault)
\overline{\mathcal{E}} }
    }
```
# **Rozwiązywanie problemów z produktem XMS.NET**

Te wskazówki ułatwiają rozwiązywanie problemów związanych z używaniem produktu XMS.

### **Aplikacja XMS nie może nawiązać połączenia z menedżerem kolejek (MQRC\_NOT\_AUTHORIZED)**

Klient XMS .NET może mieć różne zachowania związane z działaniem klienta IBM MQ JMS . Oznacza to, że aplikacja XMS nie może nawiązać połączenia z menedżerem kolejek, chociaż aplikacja JMS może być używana.

- Prostym rozwiązaniem tego problemu jest próba użycia identyfikatora użytkownika, którego długość nie przekracza 12 znaków i jest ona całkowicie autoryzowana na liście uprawnień menedżera kolejek. Jeśli to rozwiązanie nie jest idealne, innym, ale bardziej złożonym podejściem, byłoby korzystanie z wyjść bezpieczeństwa. Jeśli potrzebna jest dalsza pomoc w tym wydaniu, skontaktuj się z działem wsparcia IBM w celu uzyskania pomocy.
- Jeśli właściwość XMSC\_USERID fabryki połączeń zostanie ustawiona, musi ona być zgodna z identyfikatorem użytkownika i hasłem zalogowanego użytkownika. Jeśli ta właściwość nie zostanie ustawiona, menedżer kolejek domyślnie użyje ID użytkownika zalogowanego użytkownika.
- Uwierzytelnianie użytkownika dla produktu IBM MQ jest wykonywane przy użyciu szczegółów aktualnie zalogowanego użytkownika, a nie informacji podanych w sekcji XMSC.USERID i XMSC.PASSWORD . Ma to na celu zachowanie spójności z produktem IBM MQ. Więcej informacji na temat uwierzytelniania można znaleźć w sekcji *Informacje o uwierzytelnianiu* w elektronicznej dokumentacji produktu IBM MQ .

### **Połączenie przekierowane do mechanizmu przesyłania komunikatów**

Po nawiązaniu połączenia z magistralą integracji usług produktu WebSphere Application Server 6.0.2 wszystkie połączenia mogą zostać przekierowane z pierwotnego punktu końcowego dostawcy do mechanizmu przesyłania komunikatów wybranego przez magistralę dla tego połączenia klienta. W takim przypadku będzie zawsze przekierowuje połączenie do serwera hosta określonego przez nazwę hosta, a nie przez adres IP. Z tego powodu mogą wystąpić problemy z połączeniem, jeśli nie można przetłumaczyć nazwy hosta.

Aby pomyślnie nawiązać połączenie z magistralą integracji usług produktu WebSphere Application Server 6.0.2 , może być konieczne udostępnienie odwzorowania między nazwami hostów i adresami IP na

komputerze hosta klienta. Na przykład można określić odwzorowanie w tabeli hostów lokalnych na komputerze hosta klienta.

### **Obsługa uwierzytelniania przy użyciu hasła typu telnet**

Protokół XMS .NET Real Time Transport obsługuje tylko proste uwierzytelnianie przy użyciu hasła typu telnet. Protokół XMS .NET Real Time Transport nie obsługuje jakości ochrony.

### **Ustawianie wartości typu double dla właściwości typu double**

Na 64-bitowej platformie Windows metody SetDoubleProperty () lub GetDoubleProperty () mogą nie działać poprawnie podczas ustawiania lub pobierania wartości typu double, jeśli wartości te są mniejsze niż Double.Epsilon.

Na przykład, jeśli użytkownik spróbuje ustawić wartość 4.9E-324 dla właściwości typu double, 64-bitowe platformy Windows traktują ją jako 0.0. Tak więc w rozproszonym środowisku przesyłania komunikatów, jeśli aplikacja JMS lub inna ustawia wartość dla podwójnej właściwości jako 4.9E-324 na dowolnym komputerze z 32-bitowym systemem AIX, Linux, and Windows, Linuxlub Windows , a program XMS .NET działa na komputerze 64-bitowym, wartość zwrócona przez właściwość GetDoubleProperty () wynosi 0.0. Jest to znany problem z produktem Microsoft .NET Framework 2.0 Framework.

#### z/0S **Rozwiązywanie problemów z produktem IBM MQ for z/OS**

Produkty IBM MQ for z/OS, CICS, Db2i IMS generują informacje diagnostyczne, które mogą być używane do określania problemów.

Ta sekcja zawiera informacje na temat następujących tematów:

- Działania odtwarzania usiłowane przez menedżer kolejek po wykryciu problemu.
- IBM MQ for z/OS i informacje generowane po wystąpieniu nagłego zakończenia.
- Informacje diagnostyczne generowane przez produkt IBM MQ for z/OSoraz dodatkowe źródła przydatnych informacji.

Typ informacji, które mają być pomocne podczas określania problemu i debugowania aplikacji, zależy od typu napotkanego błędu oraz sposobu, w jaki jest skonfigurowany podsystem.

Poniższe podtematy zawierają więcej informacji na temat określania problemów i informacji diagnostycznych w systemie IBM MQ for z/OS.

- • ["Ograniczenia wydajności produktu IBM MQ for z/OS" na stronie 257](#page-256-0)
- • ["Działania odtwarzania produktu IBM MQ for z/OS" na stronie 259](#page-258-0)
- • ["IBM MQ for z/OS abends" na stronie 260](#page-259-0)
- • ["Informacje diagnostyczne generowane w systemie IBM MQ for z/OS" na stronie 263](#page-262-0)
- • ["Inne źródła informacji o określaniu problemów dla produktu IBM MQ for z/OS" na stronie 265](#page-264-0)
- • ["Pomoce diagnostyczne dla CICS" na stronie 267](#page-266-0)
- • ["Pomoce diagnostyczne dla IMS" na stronie 277](#page-276-0)
- • ["Pomoce diagnostyczne dla Db2" na stronie 277](#page-276-0)
- • ["Zrzuty IBM MQ for z/OS" na stronie 277](#page-276-0)
- • ["Rozwiązywanie problemów z wydajnością w systemie z/OS" na stronie 298](#page-297-0)
- • ["Obsługi niepoprawnych danych wyjściowych w systemie z/OS" na stronie 305](#page-304-0)

#### **Pojęcia pokrewne**

["Korzystanie z dzienników błędów" na stronie 381](#page-380-0)

Istnieje wiele różnych dzienników błędów, których można użyć do pomocy przy określaniu problemów i rozwiązywaniu problemów.

["First Failure Support Technology \(FFST\)" na stronie 391](#page-390-0)

<span id="page-256-0"></span>First Failure Support Technology (FFST) for IBM MQ udostępnia informacje o zdarzeniach, które w przypadku wystąpienia błędu mogą pomóc personelowi działu wsparcia IBM w diagnozowaniu problemu.

#### **Zadania pokrewne**

#### ["IBM MQ Rozwiązywanie problemów i wsparcie" na stronie 5](#page-4-0)

Jeśli występują problemy z siecią menedżera kolejek lub aplikacjami produktu IBM MQ , można użyć technik opisanych w tych informacjach, aby ułatwić diagnozowanie i rozwiązywanie problemów. Jeśli potrzebujesz pomocy w rozwiązaniu problemu, możesz skontaktować się z działem wsparcia IBM za pośrednictwem serwisu wsparcia IBM .

#### ["Śledzenie" na stronie 404](#page-403-0)

Można użyć różnych typów śledzenia, aby pomóc w określaniu problemów i rozwiązywaniu problemów.

#### $z/0S$ **Ograniczenia wydajności produktu IBM MQ for z/OS**

W tym temacie opisano sposób badania zasobów produktu z/OS , które mogą powodować ograniczenia wydajności.

Istnieje wiele decyzji, które należy podjąć podczas dostosowywania produktu IBM MQ for z/OS , które mogą mieć wpływ na sposób wykonywania systemów. Decyzje te obejmują:

- Wielkość i umiejscowienie zestawów danych
- Przydzielanie buforów
- Rozkład kolejek między zestawami stron i strukturami narzędzia CF.
- Liczba zadań, które można uzyskać w dowolnym momencie w celu uzyskania dostępu do menedżera kolejek

### **Pule buforów dziennika**

Niewystarczające bufory dziennika mogą spowodować oczekiwanie aplikacji, aż bufor dziennika będzie dostępny, co może mieć wpływ na wydajność programu IBM MQ . Raporty RMF mogą wyświetlać ciężkie operacje we/wy dla woluminów, które przechowują zestawy danych dziennika.

Istnieją trzy parametry, których można użyć do strojenia buforów dziennika. Najważniejszy jest OUTBUFF. Jeśli statystyka menedżera rejestrowania QJSTWTB jest większa niż 0, zwiększ wielkość buforu dziennika. Ten parametr steruje liczbą buforów, które mają być zapełnione, zanim zostaną zapisane w aktywnych zestawach danych dziennika (w zakresie od 1 do 256). Operacje zatwierdzania i przetwarzania w punkcie synchronizacji trwałych komunikatów powodują zapisywanie buforów dziennika w dzienniku. W wyniku tego ten parametr może mieć niewielki wpływ, z wyjątkiem przetwarzania dużych komunikatów, a liczba zatwierdzeń lub brak komunikatów punktu synchronizacji jest niska. Parametry te są określone w makrze CSQ6LOGP (szczegółowe informacje na ten temat zawiera sekcja Korzystanie z komendy CSQ6LOGP ), a istotne są następujące parametry:

#### **OUTBUFF**

Ten parametr steruje wielkością buforu wyjściowego (w zakresie od 40 KB do 4000 kB).

#### **WRTHRSH**

Ten parametr steruje liczbą buforów, które mają być zapełnione, zanim zostaną zapisane w aktywnych zestawach danych dziennika (w zakresie od 1 do 256).

Należy również pamiętać o parametrze LOGLOAD makra CSQ6SYSP . Ten parametr określa liczbę rekordów dziennika, które są zapisywane między rekordami punktów kontrolnych. Zakres ten wynosi od 200 do 16 000 000, ale typowa wartość dla dużego systemu to 500 tys. Jeśli wartość jest zbyt mała, otrzymujesz częste punkty kontrolne, które zużywają czas procesora i mogą spowodować dodatkowe dyskowe operacje we/wy.

### **Wielkość puli buforów**

Z każdym zestawem stron jest powiązana pula buforów. Liczbę buforów w puli buforów można określić za pomocą komendy DEFINE BUFFPOOL .

Niepoprawna specyfikacja wielkości puli buforów może mieć negatywny wpływ na wydajność produktu IBM MQ . Im mniejsza jest pula buforów, tym częściej wymagane jest fizyczne we/wy. Program RMF może wyświetlić ciężkie operacje we/wy dla woluminów, które przechowują zestawy stron. W przypadku pul buforów z tylko krótkimi komunikatami statystyki menedżera buforów QPSTSLA, QPSTSOS i QPSTRIO muszą zwykle wynosić zero. Dla innych pul buforów, QPSTSOS i QPSTSTLA muszą być równe zero.

### **Dystrybucja zestawów danych na dostępnym urządzeniu DASD**

Dystrybucja zestawów danych strony w urządzeniu DASD może mieć istotny wpływ na wydajność produktu IBM MQ.

Należy umieścić zestawy danych dziennika w woluminach o niskim poziomie użycia z dziennikiem *n* i protokołować *n+1* w różnych woluminach. Upewnij się, że podwójne dzienniki są umieszczone w pamięci DASD w różnych jednostkach sterujących i że woluminy nie znajdują się na tym samym dysku fizycznym.

### **Dystrybucja kolejek w zestawach stron**

Rozkład kolejek w zestawach stron może mieć wpływ na wydajność. Ta zmiana wydajności może być sygnalizowana słabym czasem odpowiedzi doświadczonym przez transakcje z użyciem określonych kolejek, które znajdują się w intensywnie używanych zestawach stron. Raporty RMF mogą wyświetlać ciężkie operacje we/wy dla woluminów zawierających zestawy stron, których dotyczy problem.

Można przypisać kolejki do konkretnych zestawów stron, definiując obiekty klasy pamięci masowej (STGCLASS), określając określony zestaw stron, a następnie definiując parametr STGCLASS w definicji kolejki. Dobrym pomysłem jest zdefiniowanie w ten sposób mocno zużytych kolejek na różnych zestawach stron.

### **Dystrybucja kolejek w strukturach narzędzia CF**

Rozkład kolejek w strukturach narzędzia CF może mieć wpływ na wydajność.

Grupa współużytkowania kolejek może połączyć się z maksymalnie 64 strukturami narzędzia CF, z których jedną musi być struktura administracyjna. Pozostałe 63 struktury narzędzia CF (Coupling Facility) dla danych IBM MQ można używać z każdą strukturą, która posiada maksymalnie 512 kolejek. Jeśli potrzebna jest więcej niż jedna struktura narzędzia CF, należy rozdzielić kolejki na kilka struktur w zależności od funkcji kolejki.

Istnieje kilka kroków, które można wykonać, aby zmaksymalizować efektywność:

- Usuń wszystkie struktury narzędzia CF, które nie są już wymagane.
- Umieść wszystkie kolejki używane przez aplikację w tym samym obiekcie Coupling Facility w celu wydajnego przetwarzania aplikacji.
- Jeśli praca jest szczególnie wrażliwa na wydajność, należy wybrać szybszą strukturę narzędzia CF.

Należy wziąć pod uwagę, że jeśli utracisz strukturę narzędzia CF, zostaną utracone wszystkie nietrwałe komunikaty zapisane w tym obiekcie. Utrata tych nietrwałych komunikatów może spowodować problemy ze spójnością, jeśli kolejki są rozmieszczone w różnych strukturach narzędzia CF. Aby używać komunikatów trwałych, należy zdefiniować struktury CF (Coupling Facility) z co najmniej CFLEVEL (3) i RECOVER (YES).

### **Ograniczenie wątków współbieżnych**

Liczba zadań, które uzyskują dostęp do menedżera kolejek, może również mieć wpływ na wydajność, szczególnie jeśli istnieją inne ograniczenia, takie jak pamięć masowa, lub wiele zadań uzyskuje dostęp do <span id="page-258-0"></span>kilku kolejek. Mogą to być ciężkie operacje we/wy dla jednego lub większej liczby zestawów stron lub złe czasy odpowiedzi od zadań znanych w celu uzyskania dostępu do tych samych kolejek. Liczba wątków w produkcie IBM MQ jest ograniczona do 32767 zarówno dla TSO, jak i dla zadania wsadowego.

W środowisku CICS można użyć komendy CICS MAXTASK w celu ograniczenia współbieżnego dostępu.

### **Używanie funkcji śledzenia produktu IBM MQ do administrowania**

Chociaż może być konieczne użycie określonych śladów przy okazji, użycie funkcji śledzenia ma negatywny wpływ na wydajność systemów.

Należy wziąć pod uwagę miejsce docelowe, do którego mają być wysyłane informacje śledzenia. Użycie wewnętrznej tabeli śledzenia powoduje zapisanie operacji we/wy, ale nie jest ona wystarczająco duża dla danych śledzenia, które generują duże ilości danych.

Śledzenie statystyk zbiera informacje w określonych odstępach czasu. Odstępy czasu są kontrolowane przez parametr STATIME makra CSQ6SYSP , który jest opisany w sekcji Korzystanie z komendy CSQ6SYSP. Rekord śledzenia rozliczania jest generowany po zakończeniu zadania lub kanału, które może być po wielu dniach.

Można ograniczyć liczbę danych śledzenia według klasy, identyfikatora menedżera zasobów (RMID) i identyfikatora narzędzia instrumentacji (IFCID), aby zmniejszyć ilość gromadzonych danych. Więcej informacji na ten temat zawiera sekcja POCZĄTEK ŚLEDZENIA .

## **Działania odtwarzania produktu IBM MQ for z/OS**

Ten temat zawiera informacje na temat niektórych działań odtwarzania wykrytych przez użytkownika oraz wykrytych błędów menedżera kolejek.

Program IBM MQ for z/OS może wykonać odzyskiwanie po sprawdzeniu programu spowodowane przez niepoprawne dane użytkownika. Kod zakończenia i kod przyczyny są wysyłane do programu wywołującego. Te kody są udokumentowane w IBM MQ for z/OS komunikatach, uzupełnieniu i kodach przyczyny.

### **Błędy programu**

Błędy programu mogą być powiązane z kodem programu użytkowego użytkownika lub kodem programu IBM MQ i mogą być zaliczane do dwóch kategorii:

- Błędy wykryte przez użytkownika
- Liczba wykrytych błędów podsystemu

### **Błędy wykryte przez użytkownika**

Błędy wykryte przez użytkownika są wykrywane przez użytkownika (lub przez program użytkowy napisany przez użytkownika), gdy wyniki zlecenia usługi nie są zgodnie z oczekiwaniami (na przykład niezerowy kod zakończenia). Gromadzenie danych dotyczących określania problemów nie może być zautomatyzowane, ponieważ wykrywanie następuje po zakończeniu działania funkcji IBM MQ . Ponowne uruchomienie aplikacji z aktywowanym narzędziem śledzenia parametru użytkownika IBM MQ może udostępniać dane potrzebne do analizy problemu. Dane wyjściowe z tego śledzenia są kierowane do *narzędzia do uogólnionego śledzenia* (GTF).

Śledzenie można włączać i wyłączać za pomocą komendy operatora. Więcej informacji zawiera sekcja ["Śledzenie w systemie z/OS" na stronie 425](#page-424-0).

### **Menedżer kolejek wykrył błędy**

<span id="page-259-0"></span>Menedżer kolejek wykrywa błędy, takie jak:

- Sprawdzenie programu
- Wypełnianie zestawu danych
- Wewnętrzny błąd spójności

IBM MQ analizuje błąd i podejmuje następujące działania:

- Jeśli problem został spowodowany przez błąd użytkownika lub aplikacji (na przykład używany jest niepoprawny adres), błąd jest odzwierciedlony z powrotem do aplikacji przez kody zakończenia i przyczyny.
- Jeśli problem nie został spowodowany przez błąd użytkownika lub aplikacji (na przykład wszystkie dostępne urządzenia DASD zostały użyte lub system wykrył wewnętrzną niespójność), program IBM MQ odzyskuje, jeśli to możliwe, wysyłając kod zakończenia i kody przyczyny do aplikacji lub, jeśli nie jest to możliwe, zatrzymując aplikację.
- Jeśli program IBM MQ nie może odzyskać danych, zostanie on zakończony z określonym kodem przyczyny. Zrzut SVC zwykle rejestruje informacje w sekcji *diagnostyczny obszar roboczy systemu* (SDWA) i *obszarze rejestrowania zmiennych* (VRA) zrzutu, a wpis jest wykonywany w systemie SYS1.LOGREC.

# **IBM MQ for z/OS abends**

W produkcie WebSphere może wystąpić abenda dla systemów z/OS lub innych systemów z/OS . W tym temacie opisano kody abend systemu IBM MQ oraz sposób badania nadużyć, które występują w systemach CICS, IMSi z/OS.

Produkt IBM MQ for z/OS korzysta z dwóch kodów zakończenia abend systemowych, X'5C6' i X'6C6'. Kody te identyfikują:

- Podczas operacji wystąpiły błędy wewnętrzne
- Informacje diagnostyczne dotyczące określania problemu
- Działania zainicjowane przez komponent związany z błędem

#### **X'5C6'**

Kod zakończenia X'5C6' nieprawidłowego zakończenia wskazuje, że produkt IBM MQ wykrył błąd wewnętrzny i nieprawidłowo zakończył zadanie wewnętrzne (TCB) lub zadanie połączone z użytkownikiem.Błędy związane z kodem zakończenia abend X'5C6' mogą być poprzedzone kodem systemowym z/OS lub błędami wewnętrznymi.

Przeanalizuj materiał diagnostyczny wygenerowany przez program X'5C6' abend, aby określić źródło błędu, którego wynikiem było późniejsze zakończenie zadania lub zakończenia podsystemu.

#### **X'6C6'**

Kod zakończenia X'6C6' abend wskazuje, że produkt IBM MQ wykrył poważny błąd i nieprawidłowo zakończył działanie menedżera kolejek. Po wydaniu X'6C6' , IBM MQ oznacza, że kontynuacja operacji może spowodować utratę integralności danych. Błędy związane z kodem zakończenia abend X'6C6' mogą być poprzedzone błędem systemowym z/OS , jednym lub większą liczbę kodów zakończenia X'5C6' abend lub komunikatem o błędzie CSQV086E wskazującego nieprawidłowe zakończenie działania programu IBM MQ.

[Tabela 6 na stronie 261](#page-260-0) podsumowuje działania i informacje diagnostyczne dostępne dla IBM MQ for z/OS po wydaniu tych kodów zakończenia. Różne fragmenty tych informacji są istotne w różnych sytuacjach błędów. Informacje generowane dla konkretnego błędu zależą od konkretnego problemu. Więcej informacji na temat usług produktu z/OS , które zawierają informacje diagnostyczne, zawiera sekcja ["Informacje diagnostyczne generowane w systemie IBM MQ for z/OS" na stronie 263](#page-262-0).

<span id="page-260-0"></span>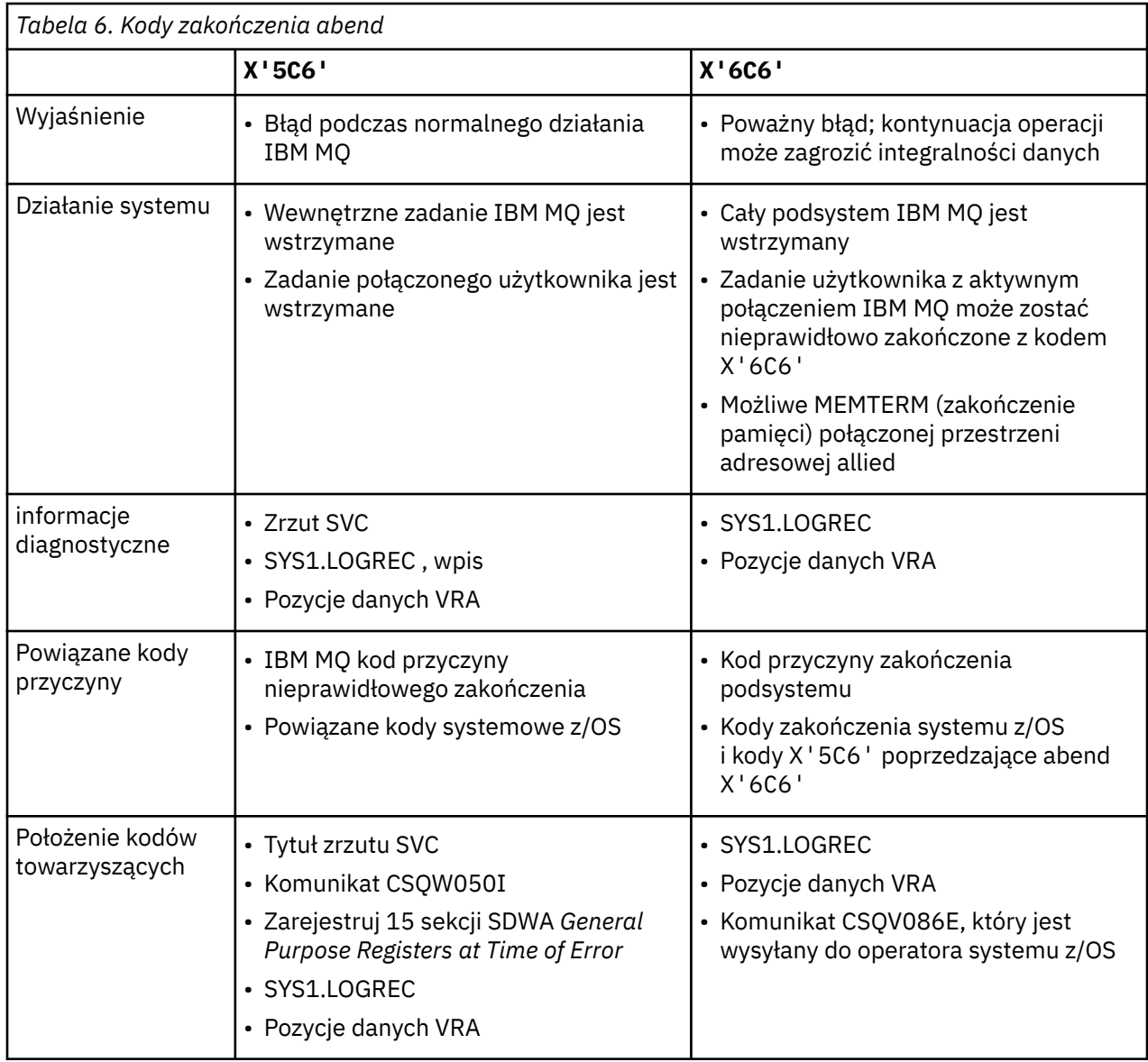

#### **Pojęcia pokrewne**

["Czynności związane z abkońmi w systemie IBM MQ for z/OS" na stronie 262](#page-261-0)

W przypadku aplikacji i innych systemów z/OS może wystąpić abenda. Użyj tego tematu, aby zbadać zakończenie pracy programu, zakończenie wsadowe, zakończenie transakcji CICS i zakończenie transakcji IMS .

### ["CICS, IMS, and z/OS abends" na stronie 263](#page-262-0)

Ten temat zawiera informacje o wstrzymaniu się od produktów CICS, IMSi z/OS.

["Informacje diagnostyczne generowane w systemie IBM MQ for z/OS" na stronie 263](#page-262-0)

W tym temacie opisano niektóre informacje diagnostyczne generowane przez produkt z/OS , które mogą być przydatne podczas określania problemu i w jaki sposób można sprawdzić, w jaki sposób można badać komunikaty o błędach, zrzuty, dzienniki konsoli, dane wyjściowe zadania, łańcuchy objawów i dane wyjściowe kolejki.

#### ["Zrzuty IBM MQ for z/OS" na stronie 277](#page-276-0)

Ten temat zawiera informacje na temat używania zrzutów w określaniu problemu. Opisano kroki, które należy wykonać podczas wyszukiwania zrzutu, który został utworzony przez przestrzeń adresową IBM MQ for z/OS .

#### $z/0S$ *Czynności związane z abkońmi w systemie IBM MQ for z/OS*

<span id="page-261-0"></span>W przypadku aplikacji i innych systemów z/OS może wystąpić abenda. Użyj tego tematu, aby zbadać zakończenie pracy programu, zakończenie wsadowe, zakończenie transakcji CICS i zakończenie transakcji IMS .

## **Typy abend**

Zakończenie programu może być spowodowane przez aplikacje, które nie sprawdzają kodów przyczyny IBM MQi odpowiadają na nie. Jeśli na przykład komunikat nie został odebrany, użycie pól, które zostałyby skonfigurowane w komunikacie do obliczenia, może spowodować abkończenie X'0C4' lub X'0C7' (ASRA kończy się w programie CICS ).

Następujące informacje wskazują abend programu:

- Komunikaty o błędach z programu IBM MQ w dzienniku konsoli
- CICS komunikaty o błędach
- Zrzuty transakcji CICS
- Zrzuty regionu IMS
- Komunikaty produktu IMS na terminalu użytkownika lub terminalu głównym
- Informacje o zrzucie programu w danych wyjściowych zadania wsadowego lub TSO
- Komunikaty abend w danych wyjściowych zadania wsadowego
- Abend komunikatów na ekranie TSO

Jeśli masz kod abend, zapoznaj się z jednym z poniższych podręczników, aby uzyskać wyjaśnienie przyczyny abend:

- W przypadku IBM MQ for z/OS abend (kody abend X'5C6' i X'6C6'), patrz IBM MQ for z/OS : komunikaty, zakończenie i kody przyczyny
- W przypadku abkońskich zadań wsadowych podręcznik *[Kody systemowe z/OS MVS](https://www.ibm.com/docs/en/zos/2.5.0?topic=mvs-zos-system-codes)*
- W przypadku CICS abends, [CICS Komunikaty](https://www.ibm.com/docs/en/cics-ts/5.4?topic=diagnostics-cics-messages)
- W przypadku IMS abends, *[IMS Komunikaty i kody](https://www.ibm.com/docs/en/ims/15.1.0?topic=ims-messages-codes)*
- W przypadku Db2 abends, *[Komunikaty](https://www.ibm.com/docs/hu/db2-for-zos/11?topic=db2-messages)*
- Db2
- W przypadku abends RRS *[z/OS MVS Komunikaty systemowe, tom 3](tps://www.ibm.com/docs/en/zos/2.5.0?topic=zm-zos-mvs-system-messages-vol-3-asb-bpx)*
- Dla abends XES, *[z/OS MVS Komunikaty systemowe, wolumin 10](https://www.ibm.com/docs/en/zos/2.5.0?topic=zm-zos-mvs-system-messages-vol-10-ixc-izp)*

### **Wsadowe abkońskie**

Zakończenie wsadowe powoduje wyświetlenie komunikatu o błędzie zawierającego informacje na temat zawartości rejestrów, które mają być wyświetlane w dzienniku syslog. Abends TSO powoduje wystąpienie komunikatu o błędzie zawierającego podobne informacje, które mają być generowane na ekranie TSO. Instrukcja SYSUDUMP jest pobierana, jeśli dla kroku jest instrukcja SYSUDUMP DD (patrz ["Zrzuty IBM MQ](#page-276-0) [for z/OS" na stronie 277](#page-276-0) ).

### **Abkońce transakcji CICS**

Abkońce transakcji produktu CICS są rejestrowane w dzienniku programu CICS CSMT, a komunikat jest generowany w terminalu (jeśli istnieje). Abend CICS AICA wskazuje możliwią pętlę. Więcej informacji zawiera sekcja ["Postępowanie z pętlami w systemie z/OS" na stronie 303](#page-302-0). Jeśli jest to CICS abend, użycie funkcji CEDF i śledzenie CICS może pomóc w znalezieniu przyczyny problemu. Więcej informacji na ten temat zawiera sekcja *[Rozwiązywanie problemów z produktem CICS](https://www.ibm.com/docs/en/cics-ts/5.4?topic=mechanisms-troubleshooting-support)*, wcześniejsza nazwa *CICS -Podręcznik określania problemów* .

### <span id="page-262-0"></span>**Abkońce transakcji IMS**

Abkońce transakcji IMS są rejestrowane na głównym terminalu IMS , a komunikat o błędzie jest generowany w terminalu (jeśli istnieje). Jeśli produkt IMS jest abend, należy zapoznać się z sekcją [Rozwiązywanie problemów dotyczących produktu IMS.](https://www.ibm.com/docs/en/ims/15.1.0?topic=troubleshooting-ims)

# *CICS, IMS, and z/OS abends*

Ten temat zawiera informacje o wstrzymaniu się od produktów CICS, IMSi z/OS.

### **CICS abends**

Jeśli aplikacja jest przyłączona do jednego lub do dziennika CSMT, do terminalu wysyłany jest komunikat abend CICS . Kody abend produktu CICS są objaśnione w podręczniku *CICS Messages and Codes* .

Adapter produktu CICS wydaje kody przyczyn abend zaczynające się od litery Q (na przykład QDCL). Te kody są udokumentowane w IBM MQ for z/OS komunikatach, uzupełnieniu i kodach przyczyny

### **IMS abends**

Aplikacja produktu IMS może zostać zakończona w jednej z następujących sytuacji:

- Normalna abend.
- Pseudoabend IMS z kodem abend, takim jak U3044 , wynikający z błędu w programie obsługi wyjścia ESAF.
- Abend 3051 lub 3047, gdy opcja REO (region error option) została określona jako "Q" lub "A", a aplikacja IMS próbuje odwołać się do nieoperacyjnego podsystemu zewnętrznego lub gdy zasoby są niedostępne w momencie tworzenia wątku.

Komunikat IMS jest wysyłany do terminalu użytkownika lub do wyjścia zadania oraz do terminalu głównego IMS . Abend może być dołączony do zrzutu regionu.

### **z/OS abends**

Podczas wykonywania operacji IBM MQ może wystąpić abend z kodem zakończenia systemu z/OS . Jeśli zostanie wyświetlony abend z/OS , należy zapoznać się z odpowiednią publikacją z/OS .

#### $z/0S$ **Informacje diagnostyczne generowane w systemie IBM MQ for z/OS**

W tym temacie opisano niektóre informacje diagnostyczne generowane przez produkt z/OS , które mogą być przydatne podczas określania problemu i w jaki sposób można sprawdzić, w jaki sposób można badać komunikaty o błędach, zrzuty, dzienniki konsoli, dane wyjściowe zadania, łańcuchy objawów i dane wyjściowe kolejki.

Procedury odtwarzania funkcjonalnego IBM MQ for z/OS korzystają z usług produktu z/OS w celu udostępnienia informacji diagnostycznych w celu ułatwienia określania problemów.

Następujące usługi produktu z/OS udostępniają informacje diagnostyczne:

#### **Zrzuty SVC**

Kod zakończenia IBM MQ abend X'5C6' używa usługi SDUMP z/OS do tworzenia zrzutów SVC. Obszary treści i pamięci masowej powiązane z tymi zrzutami różnią się w zależności od konkretnego błędu i stanu menedżera kolejek w momencie wystąpienia błędu.

#### **SYS1.LOGREC**

Pozycje są wymagane w SYS1.LOGREC zestaw danych w momencie wystąpienia błędu przy użyciu usługi z/OS SETRP. Następujące informacje są również zapisywane w systemie SYS1.LOGREC:

- Nieprawidłowe zakończenie podsystemu
- Wtórne abkońce występujące w procedurze odzyskiwania
- Żądania od menedżera zakończenia odtwarzania

#### **Dane obszaru rejestracji zmiennych (VRA)**

Pozycje danych są dodawane do obszaru VRA SDWA za pomocą klucza zdefiniowanego w produkcie z/OS VRA. Dane VRA obejmują serię pozycji danych diagnostycznych, które są wspólne dla wszystkich kodów zakończenia abend produktu IBM MQ for z/OS . Dodatkowe informacje są udostępniane podczas początkowego przetwarzania błędów przez wywoływanie procedury odtwarzania komponentów lub przez menedżera zakończenia odtwarzania.

Produkt IBM MQ for z/OS udostępnia unikalne komunikaty, które wraz z danymi wyjściowymi zrzutami mają na celu udostępnienie wystarczających danych umożliwiających zdiagnozowanie problemu bez konieczności próby jej odtworzenia. Jest to znane jako pierwsze przechwytywanie danych o awarii.

### **Komunikaty o błędzie**

Program IBM MQ generuje komunikat o błędzie, gdy wykryty zostanie problem. Komunikaty diagnostyczne IBM MQ zaczynają się od przedrostka CSQ. Każdy komunikat o błędzie wygenerowany przez produkt IBM MQ jest unikalny, to znaczy jest generowany dla jednego błędu i tylko jednego błędu. Informacje na temat błędu można znaleźć w sekcji Komunikaty, zakończenie i kody przyczyny produktu IBM MQ for z/OS.

Pierwsze trzy znaki nazw modułów IBM MQ są zwykle również CSQ. Wyjątkami są moduły dla języka C++ (IMQ) i pliki nagłówkowe (CMQ). Czwarty znak jednoznacznie identyfikuje komponent. Znaki od 5 do 8 są unikalne w obrębie grupy identyfikowanej przez pierwsze cztery znaki.

Należy upewnić się, że dostępna jest dokumentacja dotycząca komunikatów aplikacji i kodów programów napisanych podczas instalacji, a także wyświetlania informacji o komunikatach IBM MQ for z/OS , zakończeniu i kodach przyczyny .

Mogą wystąpić sytuacje, w których nie jest generowany żaden komunikat lub jeśli jest on generowany, nie można go przekazać. W tych okolicznościach może być konieczne przeanalizowanie zrzutu w celu wyizolowania błędu do konkretnego modułu. Więcej informacji na temat korzystania z zrzutów zawiera sekcja ["Zrzuty IBM MQ for z/OS" na stronie 277.](#page-276-0)

### **Zrzuty**

Zrzuty są ważnym źródłem szczegółowych informacji na temat problemów. Niezależnie od tego, czy są one wynikiem abend czy prośby użytkownika, pozwalają one zobaczyć migawkę tego, co działo się w momencie, w którym zrzut został zabrany. ["Zrzuty IBM MQ for z/OS" na stronie 277](#page-276-0) zawiera wskazówki dotyczące używania zrzutów w celu znalezienia problemów w systemie IBM MQ . Ponieważ jednak udostępniają one tylko obraz stanu, może być konieczne użycie ich z innymi źródłami informacji, które obejmują dłuższy okres czasu, np. dzienniki.

Zrzuty zatrzasków są również generowane dla określonych typów błędów podczas obsługi wywołań MQI. Zrzuty są zapisywane w DD CSQSNAP.

### **Dzienniki konsoli i dane wyjściowe zadania**

Dzienniki konsoli można kopiować do stałego zestawu danych lub drukować zgodnie z wymaganiami. Jeśli interesuje Cię tylko konkretne zdarzenia, możesz wybrać, które części dziennika konsoli mają zostać wydrukowane.

Dane wyjściowe zadania zawierają dane wyjściowe wygenerowane z uruchomionego zadania, jak również dane wyjściowe z konsoli. Dane wyjściowe można kopiować do stałych zestawów danych lub drukować zgodnie z wymaganiami. Może być konieczne zgromadzenie danych wyjściowych dla wszystkich powiązanych zadań, na przykład CICS, IMSi IBM MQ.

## <span id="page-264-0"></span>**Łańcuchy objawów**

Łańcuchy objawów wyświetlają ważne informacje diagnostyczne w ustrukturyzowanym formacie. Gdy tworzony jest łańcuch objawów, jest on dostępny w jednym lub kilku z następujących miejsc:

- Na konsoli systemowej z/OS
- W systemie SYS1.LOGREC
- W dowolnym zrzucie

Rysunek 16 na stronie 265 przedstawia przykład łańcucha objawów.

```
PIDS/ 5655R3600 RIDS/CSQMAIN1 AB/S6C6 PRCS/0E30003
```
*Rysunek 16. Przykładowy łańcuch objawu*

Łańcuch objawu zawiera wiele słów kluczowych, które mogą być używane przez dział wsparcia IBM do wyszukiwania w bazie danych obsługi oprogramowania. W przypadku zgłaszania problemu często zadawane są pytania o wycenę łańcucha objawów.

Chociaż łańcuch objawów jest zaprojektowany w celu udostępnienia słów kluczowych do wyszukiwania w bazie danych, może on również przekazać wiele informacji na temat tego, co działo się w momencie wystąpienia błędu, co może sugerować oczywistą przyczynę lub obiecującą powierzchnię, aby rozpocząć dochodzenie.

### **Informacje o kolejce**

Informacje na temat statusu kolejek można wyświetlić za pomocą paneli operacyjno-sterujących. Alternatywnie można wprowadzić komendy DISPLAY QUEUE i DISPLAY QSTATUS z konsoli produktu  $z/OS$ .

**Uwaga:** Jeśli komenda została wywołana z poziomu konsoli, odpowiedź jest kopiowana do dziennika konsoli, co pozwala na przechowywanie dokumentacji w sposób komplikatny.

#### **Pojęcia pokrewne**

"Inne źródła informacji o określaniu problemów dla produktu IBM MQ for z/OS" na stronie 265 Ten temat zawiera informacje o innych źródłach informacji dotyczących określania problemów z produktem IBM MQ for z/OS .

["Pomoce diagnostyczne dla CICS" na stronie 267](#page-266-0)

Do wyświetlania informacji o zadaniach menedżera kolejek i wywołań MQI można używać transakcji diagnostycznych serwera CICS . Ten temat zawiera informacje na temat tych narzędzi.

["Pomoce diagnostyczne dla IMS" na stronie 277](#page-276-0) W tej sekcji opisano sposób badania instalacji diagnostycznych serwera IMS .

["Pomoce diagnostyczne dla Db2" na stronie 277](#page-276-0)

Ten temat zawiera informacje na temat odwołań do narzędzi diagnostycznych serwera Db2 .

#### **Zadania pokrewne**

["Śledzenie w systemie z/OS" na stronie 425](#page-424-0)

Istnieją różne opcje śledzenia, których można użyć do określenia problemu w produkcie IBM MQ. Ten temat zawiera informacje na temat różnych opcji i sposobu sterowania śledzeniem.

# **Inne źródła informacji o określaniu problemów dla produktu IBM MQ for z/OS**

Ten temat zawiera informacje o innych źródłach informacji dotyczących określania problemów z produktem IBM MQ for z/OS .

Podczas rozwiązywania problemów z produktem IBM MQ for z/OSprzydatne może być znalezienie następujących elementów dokumentacji.

- Dokumentacja własna
- Documentation dla produktów, które są używane
- Listingi źródłowe i odsyłacze-edycja map
- Dziennik zmian
- Wykresy konfiguracji systemu
- Informacje z komendy DISPLAY CONN

### **Twoja własna dokumentacja**

Własna dokumentacja jest kolekcją informacji tworzonych przez organizację użytkownika na temat tego, co powinien zrobić system i aplikacje oraz jak mają to zrobić. Ilość potrzebnych informacji zależy od tego, w jaki sposób użytkownik zna dany system lub aplikację, a także może zawierać:

- Opisy programów lub specyfikacje funkcjonalne
- Schematy blokowe lub inne opisy przepływu działania w systemie
- Historia zmian programu
- Historia zmian instalacji
- Profil statystyczny i monitorujący pokazujący średnie wartości wejściowe, wyjściowe i czasy odpowiedzi

### **Documentation dla produktów, które są używane**

Dokumentacja używanego produktu to InfoCenters w bibliotece produktu IBM MQ , a także w bibliotekach dla innych produktów, które są używane razem z aplikacją.

Upewnij się, że wersja dokumentacji, która jest zgodna z poziomem używanego systemu, jest zgodna z poziomem dokumentacji. Problemy często pojawiają się przy użyciu przestarzałych informacji lub informacji na temat poziomu produktu, który nie jest jeszcze zainstalowany.

### **Listy źródłowe i odsyłacze-edycja map**

Należy dołączyć listy źródeł dla wszystkich aplikacji napisanych podczas instalacji wraz z zestawem dokumentacji. (Mogą one często być największym pojedynczym elementem dokumentacji. ) Upewnij się, że dołączono odpowiednie dane wyjściowe z edytora powiązań z listingami źródłowymi, aby uniknąć marnowania czasu, aby znaleźć drogę przez moduł ładujący z mapą połączenia poza datą. Należy uwzględnić JCL na początku listy, aby wyświetlić używane biblioteki oraz bibliotekę ładowania, w której został umieszczony moduł ładowalny.

### **Dziennik zmian**

Informacje zawarte w dzienniku zmian mogą zawierać informacje o zmianach wprowadzonych w środowisku przetwarzania danych, które mogły spowodować problemy z programem użytkowym. Aby uzyskać najwięcej informacji z dziennika zmian, należy dołączyć dane dotyczące zmian sprzętu, oprogramowania systemowego (takiego jak z/OS i IBM MQ), zmian w aplikacji oraz wszelkich modyfikacji procedur obsługi.

### **Wykresy konfiguracji systemu**

Wykresy konfiguracji systemu pokazują, jakie systemy są uruchomione, gdzie działają, oraz w jaki sposób systemy są ze sobą połączone. Pokazują one również, które systemy IBM MQ, CICSlub IMS są systemami testownymi, a które są systemami produkcyjnymi.

### **Informacje z komendy DISPLAY CONN**

<span id="page-266-0"></span>Komenda DISPLAY CONN udostępnia informacje o tym, które aplikacje są połączone z menedżerem kolejek, a także informacje pomocne w diagnozowaniu tych, które mają długo działającą jednostkę pracy. Informacje te można gromadzić okresowo i sprawdzać w przypadku długo działających jednostek pracy, a także wyświetlać szczegółowe informacje o tym połączeniu.

#### $z/0S$ **Pomoce diagnostyczne dla CICS**

Do wyświetlania informacji o zadaniach menedżera kolejek i wywołań MQI można używać transakcji diagnostycznych serwera CICS . Ten temat zawiera informacje na temat tych narzędzi.

Za pomocą transakcji CKQC (panele sterujące adaptera CICS ) można wyświetlić informacje o zadaniach menedżera kolejek oraz stan, w jakim znajdują się one (na przykład GET WAIT). Więcej informacji na temat CKQC zawiera sekcja Administrowanie produktem IBM MQ for z/OS .

Środowisko programowania aplikacji jest takie samo, jak w przypadku dowolnej innej aplikacji produktu CICS , dzięki czemu można używać dowolnych narzędzi używanych zwykle w tym środowisku do tworzenia aplikacji produktu IBM MQ . W szczególności narzędzie *CICS execution diagnostic facility* (CEDF) służy do wysyłania i wyjścia z adaptera CICS do każdego wywołania MQI, a także do odbierania wywołań do wszystkich usług API CICS . Przykłady danych wyjściowych generowanych przez ten obiekt są podane w podręczniku "Przykłady danych wyjściowych CEDF z wywołań MQI" na stronie 267.

Adapter CICS zapisuje także pozycje śledzenia do śledzenia produktu CICS . Te wpisy są opisane w sekcji ["Pozycje śledzenia adaptera CICS" na stronie 434.](#page-433-0)

Dodatkowe dane śledzenia i zrzutu są dostępne w regionie CICS . Te wpisy są opisane w publikacji *CICS Problem Determination Guide*.

### *Przykłady danych wyjściowych CEDF z wywołań MQI*

Przykłady danych wyjściowych generowanych przez program diagnostyczny wykonywania CICS (CEDF) podczas korzystania z produktu IBM MQ.

W tych przykładach przedstawiono dane generowane podczas wprowadzania i wyjścia z następujących wywołań MQI, w formacie szesnastkowym i w formacie znakowym. Inne wywołania MQI generują podobne dane.

#### **Odsyłacze pokrewne**

Wywołania funkcji

*Przykład wyjścia CEDF dla wywołania MQOPEN*

Parametry dla tego wywołania są następujące:

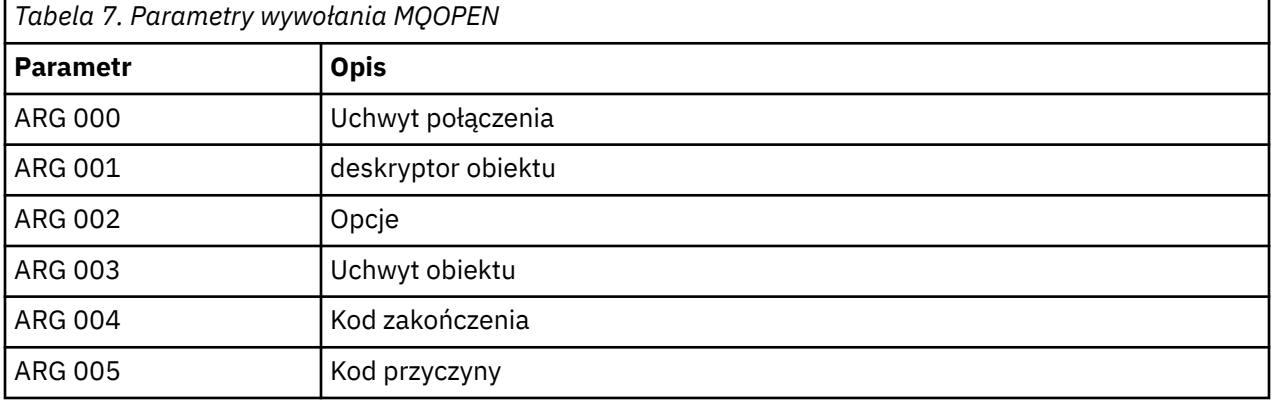

 STATUS: ABOUT TO EXECUTE COMMAND CALL TO RESOURCE MANAGER MQM 001: ARG 000 (X'0000000000000000000000000000004044') AT X'05ECAFD8'<br>001: ARG 001 (X'D6C44040000000000000000001C3C5C4C6') AT X'00144910' 001: ARG 001 (X'D6C4404000000000100000001C3C5C4C6') AT X'00144910'<br>001: ARG 002 (X'000000720000000000000000000000000') AT X'001445E8' 001: ARG 002 (X'00000072000000000000000000000000') AT X'001445E8' 001: ARG 003 (X'00000000000000720000000000000000') AT X'001445E4' 001: ARG 004 (X'00000000000000000000000000000000') AT X'001445EC' 001: ARG 005 (X'00000000000000000000000000000000') AT X'001445F0'

*Rysunek 17. Przykład wyjścia CEDF przy wpisie do wywołania MQOPEN (szesnastkowo)*

STATUS: COMMAND EXECUTION COMPLETE CALL TO RESOURCE MANAGER MQM 001: ARG 000 (X'00000000000000010000000200004044') AT X'05ECAFD8' 001: ARG 001 (X'D6C4404000000000100000001C3C5C4C6') 001: ARG 002 (X'00000072000000000000000000000000') AT X'001445E8' 001: ARG 003 (X'0000000100000072000000000000000000') 001: ARG 004 (X'00000000000000000000000000000000') AT X'001445EC' 001: ARG 005 (X'00000000000000000000000000000000') AT X'001445F0'

*Rysunek 18. Przykład wyjścia CEDF po wyjściu z wywołania MQOPEN (szesnastkowo)*

 STATUS: ABOUT TO EXECUTE COMMAND CALL TO RESOURCE MANAGER MQM 001: ARG 000 ('.............. .') 001: ARG 001 ('OD ........CEDF') 001: ARG 002 ('................') 001: ARG 003 ('................') 001: ARG 004 ('................') 001: ARG 005 ('................')

*Rysunek 19. Przykład wyjścia CEDF przy wpisie do wywołania MQOPEN (znak)*

 STATUS: COMMAND EXECUTION COMPLETE CALL TO RESOURCE MANAGER MQM 001: ARG 000 ('.............. .') 001: ARG 001 ('OD ........CEDF') 001: ARG 002 ('................') 001: ARG 003 ('................') 001: ARG 004 ('................') 001: ARG 005 ('................')

*Rysunek 20. Przykład wyjścia CEDF po wyjściu z wywołania MQOPEN (znak)*

#### **Odsyłacze pokrewne**

MQOPEN-obiekt otwarty

*Przykład wyjścia CEDF dla wywołania MQCLOSE*

Parametry tego wywołania to:

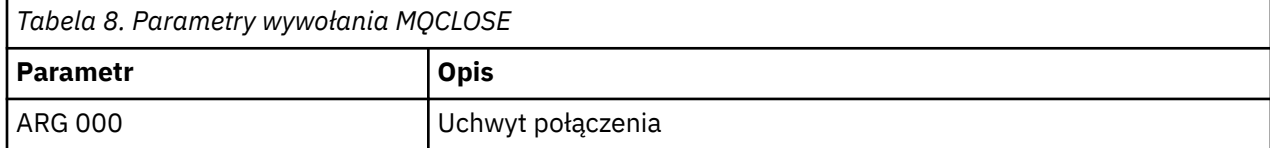

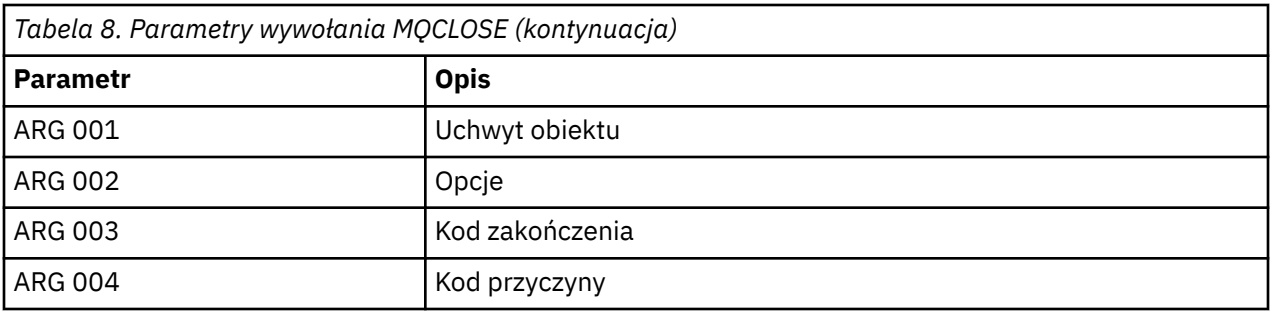

STATUS: ABOUT TO EXECUTE COMMAND CALL TO RESOURCE MANAGER MQM 001: ARG 000 (X'00000000000000010000007200000000') AT X'001445E0' 001: ARG 001 (X'00000001000000720000000000000000') AT X'001445E4' 001: ARG 002 (X'00000000000000010000000200004044') AT X'05ECAFD8' 001: ARG 003 (X'00000000000000000000000800000008') AT X'001445EC' 001: ARG 004 (X'00000000000000008000000800000060')

*Rysunek 21. Przykład wyjścia CEDF przy wpisie do wywołania MQCLOSE (szesnastkowo)*

STATUS: COMMAND EXECUTION COMPLETE CALL TO RESOURCE MANAGER MQM 001: ARG 000 (X'00000000000000000000007200000000') AT X'001445E0' 001: ARG 001 (X'000000000000007200000000000000000') AT X'001445E4'<br>001: ARG 002 (X'000000000000000000000000000004044') AT X'05ECAFD8' 001: ARG 002 (X'0000000000000000000000000000004044') AT X'05ECAFD8<br>001: ARG 003 (X'000000000000000000000000000000008') AT X'001445EC 001: ARG 003 (X'00000000000000000000000800000008') AT X'001445EC' 001: ARG 004 (X'00000000000000080000000800000060') AT X'001445F0'

*Rysunek 22. Przykład wyjścia CEDF przy wyjściu z wywołania MQCLOSE (szesnastkowe)*

STATUS: ABOUT TO EXECUTE COMMAND CALL TO RESOURCE MANAGER MQM 001: ARG 000 ('.................') 001: ARG 001 ('.................') 001: ARG 002 ('.............. .') 001: ARG 003 ('................') 001: ARG 003 ('.................')<br>001: ARG 004 ('.................')

*Rysunek 23. Przykład wyjścia CEDF przy wpisie do wywołania MQCLOSE (znak)*

STATUS: COMMAND EXECUTION COMPLETE CALL TO RESOURCE MANAGER MQM 001: ARG 000 ('..............<br>001: ARG 000 ('.............. 001: ARG 001 ('.................') 001: ARG 002 ('.............. .') 001: ARG 003 ('................') 001: ARG 004 ('.................

*Rysunek 24. Przykład wyjścia CEDF przy wyjściu z wywołania MQCLOSE (znak)*

#### **Odsyłacze pokrewne**

MQCLOSE-zamknięcie obiektu

*Przykład wyjścia CEDF dla wywołania MQPUT*

Parametry tego wywołania to:

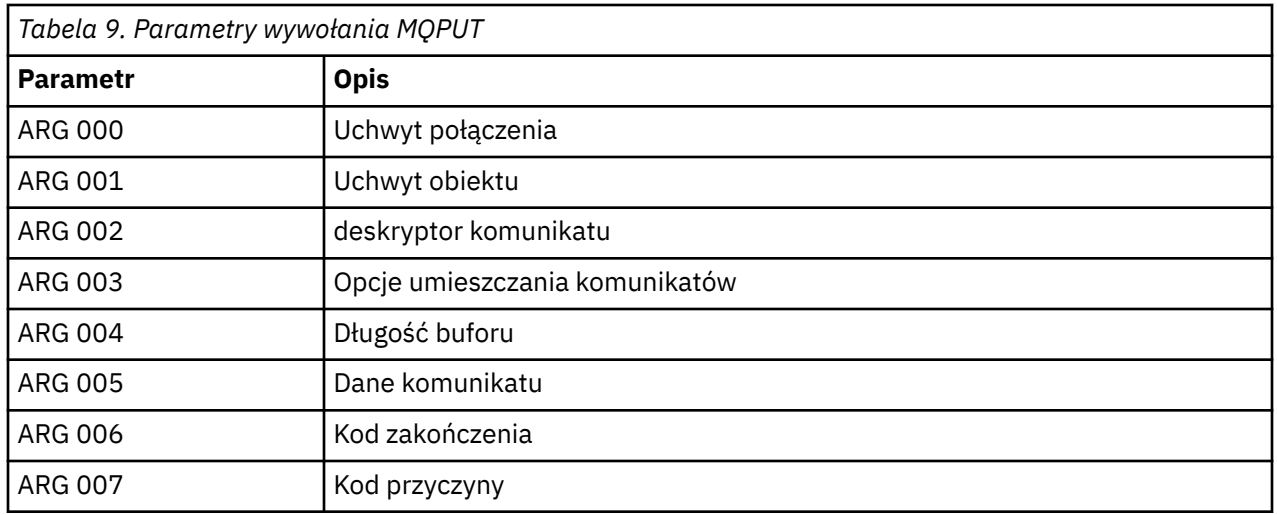

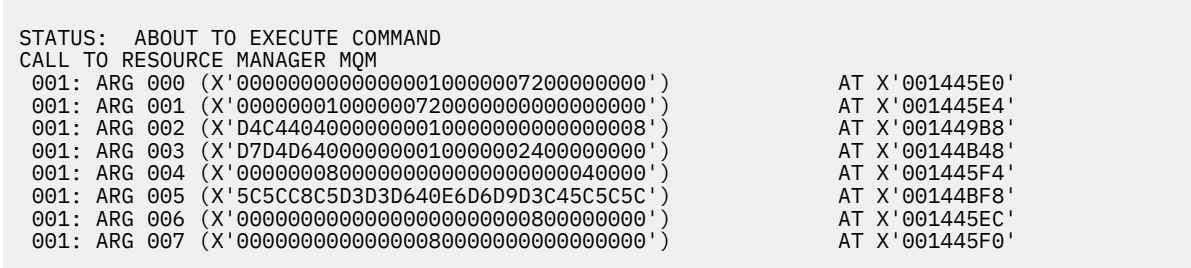

*Rysunek 25. Przykład wyjścia CEDF przy wpisie do wywołania MQPUT (szesnastkowo)*

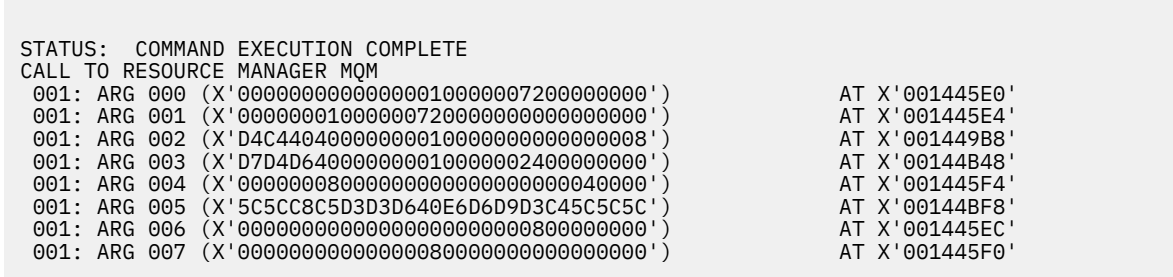

*Rysunek 26. Przykład wyjścia CEDF po wyjściu z wywołania MQPUT (szesnastkowo)*

STATUS: ABOUT TO EXECUTE COMMAND CALL TO RESOURCE MANAGER MQM 001: ARG 000 ('.................') 001: ARG 001 ('.................') 001: ARG 002 ('MD ............') 001: ARG 003 ('PMO ............ 001: ARG 004 ('.................') 001: ARG 005 ('\*\*HELLO WORLD\*\*\*') 001: ARG 006 ('.................') 001: ARG 007 ('................')

*Rysunek 27. Przykład wyjścia CEDF przy wpisie do wywołania MQPUT (znak)*

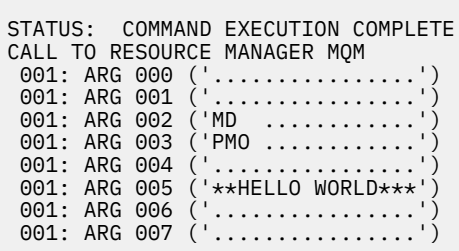

*Rysunek 28. Przykład wyjścia CEDF po wyjściu z wywołania MQPUT (znak)*

### **Odsyłacze pokrewne**

MQPUT-umieszczanie komunikatu

*Przykładowe dane wyjściowe CEDF dla wywołania MQPUT1*

Parametry tego wywołania to:

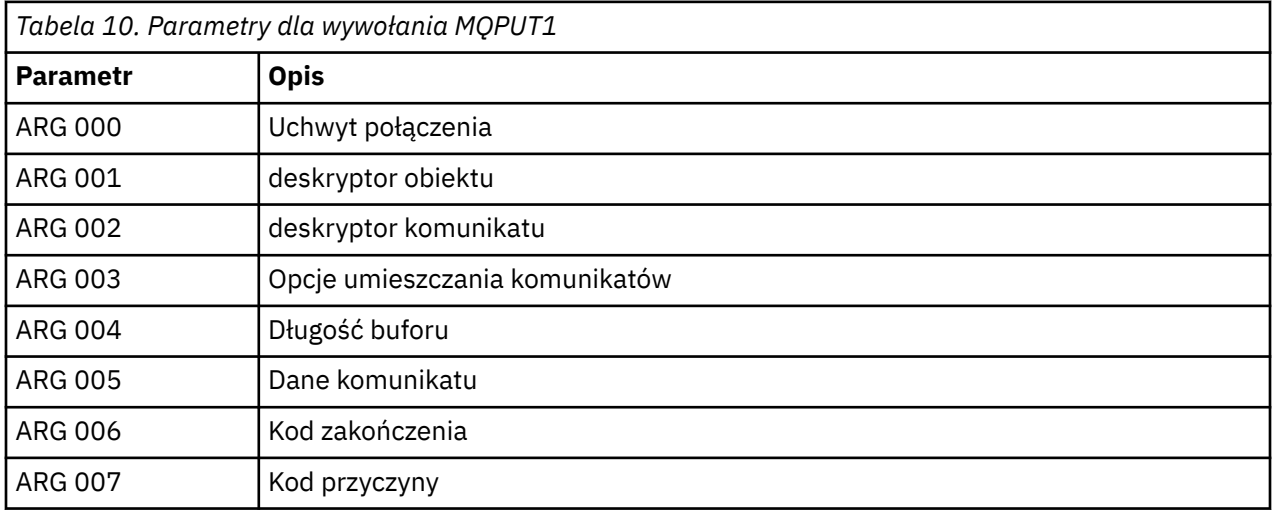

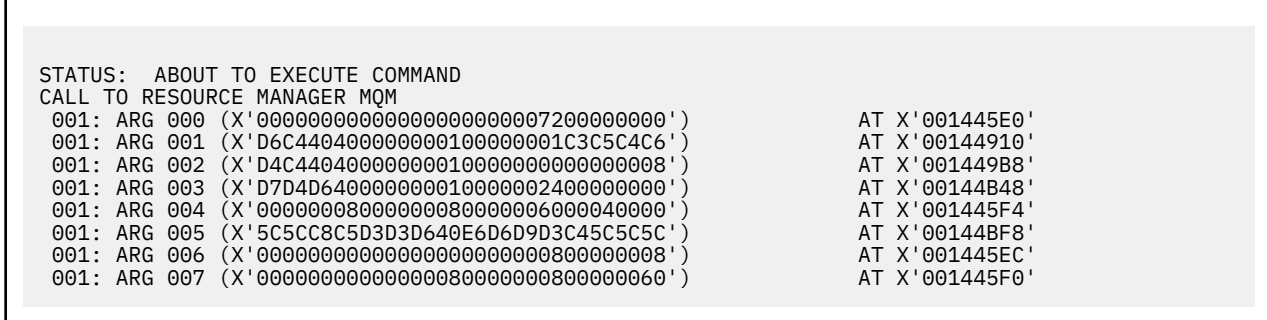

*Rysunek 29. Przykład wyjścia CEDF przy wpisie do wywołania MQPUT1 (szesnastkowo)*

STATUS: COMMAND EXECUTION COMPLETE CALL TO RESOURCE MANAGER MQM 001: ARG 000 (X'00000000000000000000007200000000') AT X'001445E0' 001: ARG 001 (X'D6C4404000000000100000001C3C5C4C6') AT X'00144910'<br>001: ARG 002 (X'D4C44040000000000000000000000000008') AT X'001449B8'<br>001: ARG 003 (X'D7D4D6400000000010000002400000000') 001: ARG 002 (X'D4C44040000000010000000000000008') AT X'001449B8' 001: ARG 003 (X'D7D4D640000000010000002400000000') AT X'00144B48' 001: ARG 004 (X'00000008000000080000006000040000') AT X'001445F4' 001: ARG 005 (X'5C5CC8C5D3D3D640E6D6D9D3C45C5C5C') AT X'00144BF8' 001: ARG 006 (X'00000000000000000000000800000008') AT X'001445EC' 001: ARG 007 (X'00000000000000080000000800000060') AT X'001445F0'

*Rysunek 30. Przykład wyjścia CEDF przy wyjściu z wywołania MQPUT1 (szesnastkowo)*

```
STATUS: ABOUT TO EXECUTE COMMAND
CALL TO RESOURCE MANAGER MOM<br>001: ARG 000 ('............
001: ARG 000 ('.................')
 001: ARG 001 ('OD ........CEDF')
 001: ARG 002 ('MD ............')
 001: ARG 003 ('PMO .............<br>001: ARG 004 ('.................
001: ARG 004 ('.................')
 001: ARG 005 ('**HELLO WORLD***')
 001: ARG 006 ('................')
 001: ARG 007 ('...............-')
```
*Rysunek 31. Przykład wyjścia CEDF przy wpisie do wywołania MQPUT1 (znak)*

```
STATUS: COMMAND EXECUTION COMPLETE
CALL TO RESOURCE MANAGER MQM
001: ARG 000 ('.................')
 001: ARG 001 ('OD ........CEDF')
 001: ARG 002 ('MD ............')
001: ARG 003 ('PMO ............<br>001: ARG 004 ('..................
001: ARG 004
 001: ARG 005 ('**HELLO WORLD***')
 001: ARG 006 ('................')
 001: ARG 007 ('...............-')
```
*Rysunek 32. Przykład wyjścia CEDF przy wyjściu z wywołania MQPUT1 (znak)*

#### **Odsyłacze pokrewne**

MQPUT1 -Umieść jeden komunikat

*Przykład wyjścia CEDF dla wywołania MQGET*

Parametry tego wywołania to:

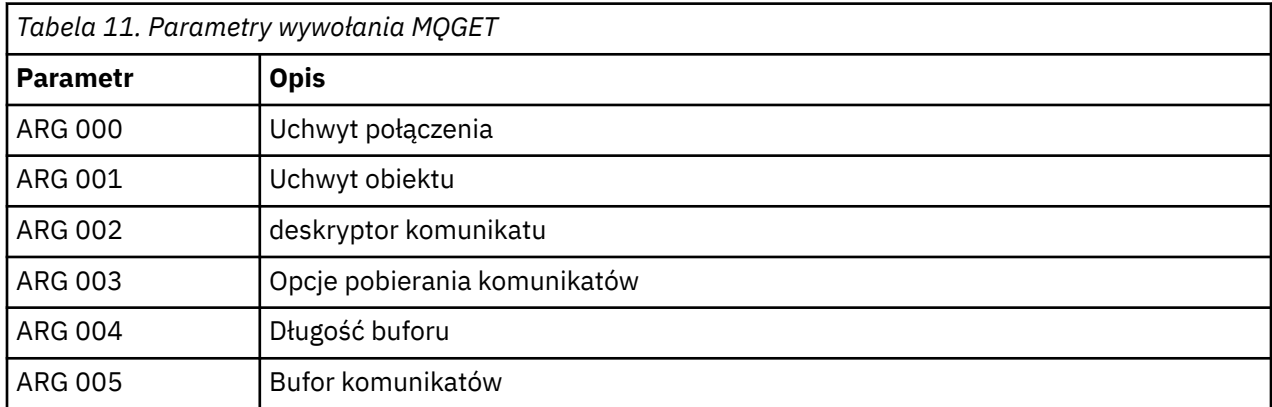

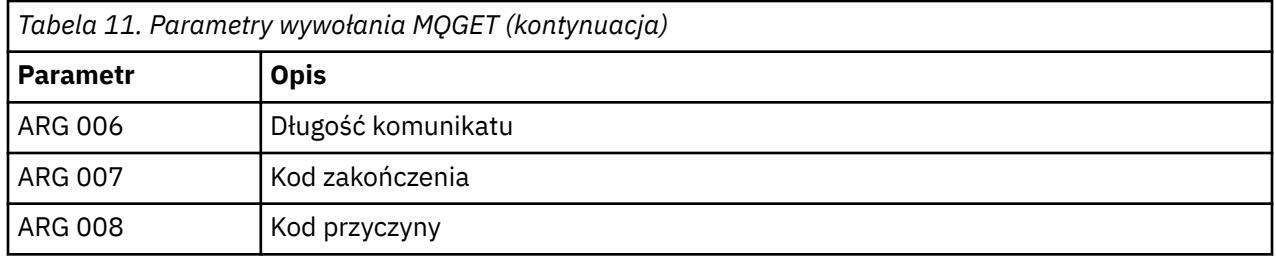

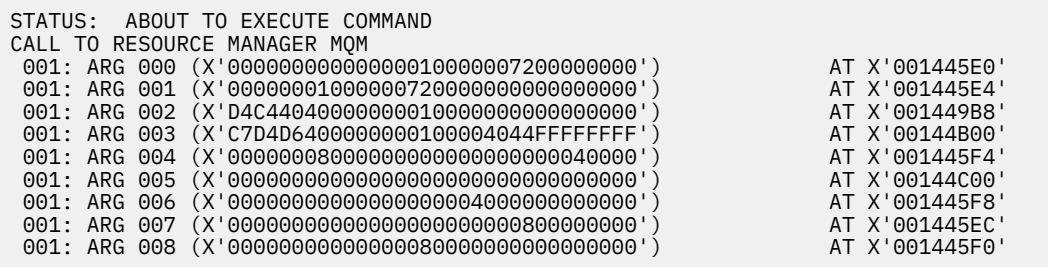

*Rysunek 33. Przykład wyjścia CEDF przy wpisie do wywołania MQGET (szesnastkowo)*

STATUS: COMMAND EXECUTION COMPLETE CALL TO RESOURCE MANAGER MQM 001: ARG 000 (X'00000000000000010000007200000000') AT X'001445E0' 001: ARG 001 (X'00000001000000720000000000000000') AT X'001445E4' 001: ARG 002 (X'D4C4404000000000100000000000000008') AT X'001449B8'<br>001: ARG 003 (X'C7D4D6400000000100004044FFFFFFFF') AT X'00144B00' 001: ARG 003 (X'C7D4D6400000000100004044FFFFFFFF') AT X'00144B00' 001: ARG 004 (X'00000008000000080000000000040000') AT X'001445F4' 001: ARG 005 (X'5C5CC8C5D3D3D640E6D6D9D3C45C5C5C') AT X'00144C00' 001: ARG 006 (X'00000008000000000004000000000000') AT X'001445F8' 001: ARG 007 (X'00000000000000000000000800000008') AT X'001445EC' 001: ARG 008 (X'00000000000000080000000800000000') AT X'001445F0'

*Rysunek 34. Przykład wyjścia CEDF przy wyjściu z wywołania MQGET (szesnastkowo)*

 STATUS: ABOUT TO EXECUTE COMMAND CALL TO RESOURCE MANAGER MQM 001: ARG 000 ('................') 001: ARG 001 ('................') 001: ARG 002 ('MD ............') 001: ARG 003 ('GMO ...... 001: ARG 004 ('..........<br>001: ARG 005 ('.......... 001: ARG 005 ('....... 001: ARG 006 ('............. 001: ARG 007 ('.................')<br>001: ARG 008 ('.................') 001: ARG 008 ('................')

*Rysunek 35. Przykład wyjścia CEDF przy wpisie do wywołania MQGET (znak)*

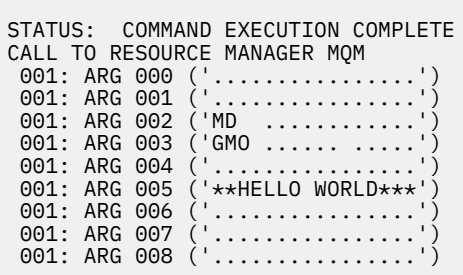

*Rysunek 36. Przykład wyjścia CEDF przy wyjściu z wywołania MQGET (znak)*

### **Odsyłacze pokrewne**

MQGET-Pobieranie komunikatu

*Przykład wyjścia CEDF dla wywołania MQINQ*

Parametry tego wywołania to:

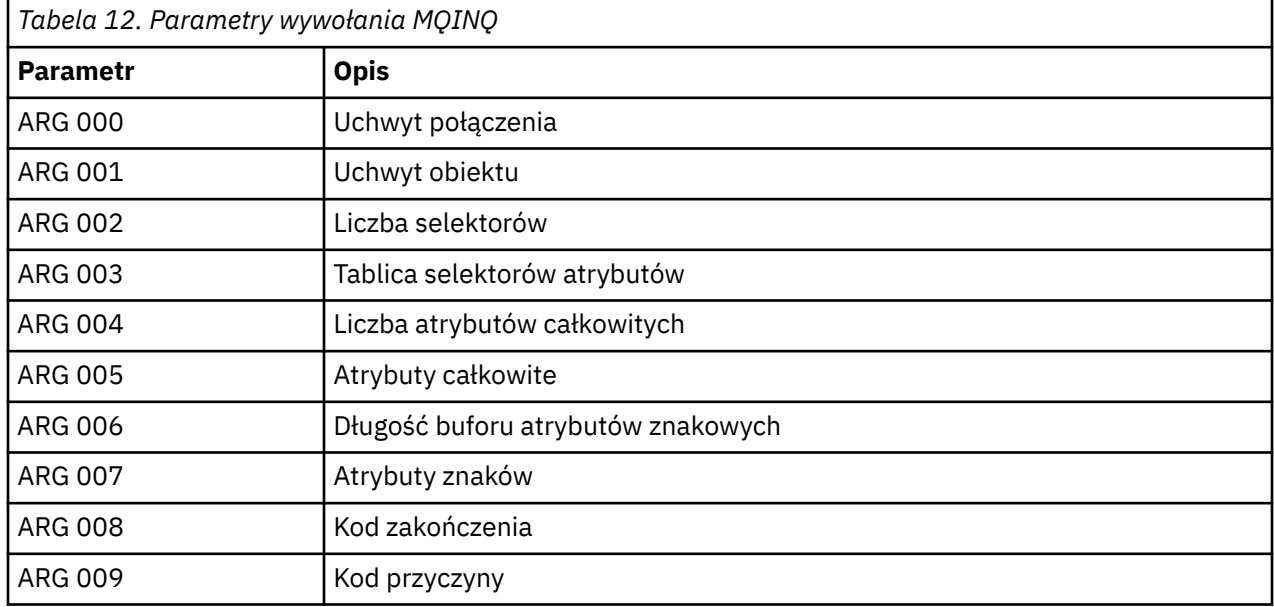

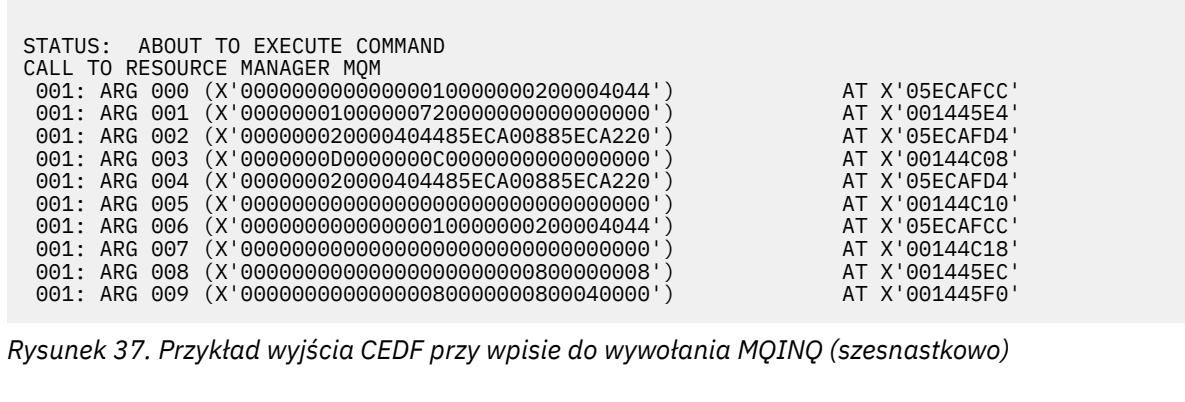

STATUS: COMMAND EXECUTION COMPLETE CALL TO RESOURCE MANAGER MQM 001: ARG 000 (X'000000000000000000000000000004044') AT X'05ECAFCC'<br>001: ARG 001 (X'000000000000007200000000000000000') AT X'001445E4'<br>001: ARG 002 (X'00000000?0000404448EECA0009EECA330') AT X'001445E4' 001: ARG 001 (X'0000000100000072000000000000000000') AT X'001445E4'<br>001: ARG 002 (X'000000020000404485ECA00885ECA220') AT X'05ECAFD4'<br>001: ARG 003 (X'000000000000000000000000000000000|) 001: ARG 002 (X'000000020000404485ECA00885ECA220') 001: ARG 003 (X'0000000D0000000C0040000000000000') AT X'00144C08' 001: ARG 004 (X'000000020000404485ECA00885ECA220') AT X'05ECAFD4'<br>001: ARG 005 (X'004000000000000000000000000000000') AT X'00144C10'<br>001: ARG 006 (X'0000000000000000000000000200004044') AT X'05ECAFCC' 001: ARG 005 (X'00400000000000000000000000000000') AT X'00144C10' 001: ARG 006 (X'00000000000000010000000200004044') AT X'05ECAFCC' 001: ARG 007 (X'00000000000000000000000000000000') AT X'00144C18' 001: ARG 008 (X'00000000000000000000000800000008') AT X'001445EC' 001: ARG 009 (X'000000000000000000000000000040000')

*Rysunek 38. Przykład wyjścia CEDF przy wyjściu z wywołania MQINQ (szesnastkowo)*

STATUS: ABOUT TO EXECUTE COMMAND CALL TO RESOURCE MANAGER MQM 001: ARG 000 ('..................') 001: ARG 001 ('.................') 001: ARG 002 ('...... .e...e.s.<br>001: ARG 003 ('................ 001: ARG 003 ('................<br>001: ARG 004 ('...... .e...e.s. 001: ARG 004 ('...... .e...e.s.')<br>001: ARG 005 ('................') 001: Argentina (1988) 001: ARG 006 ('<br>001: ARG 007 (' 001: ARG 007 ('................') 001: ARG 008 ('................ 001: ARG 009 ('................

*Rysunek 39. Przykład wyjścia CEDF przy wpisie do wywołania MQINQ (znak)*

STATUS: COMMAND EXECUTION COMPLETE CALL TO RESOURCE MANAGER MQM 001: ARG 000 ('..................') 001: ARG 001 ('.................') 001: ARG 002 ('...... .e...e.s.') 001: ARG 003 ('.......... ......') 001: ARG 004 ('....................<br>001: ARG 004 ('.........e...e.s.<br>001: ARG 005 ('................. 001: ARG 005 ('. ..............<br>001: ARG 006 ('............... 001: ARG 006 ('.............. .') 001: ARG 007 001: ARG 008 ('................ 001: ARG 009 ('................

*Rysunek 40. Przykład wyjścia CEDF przy wyjściu z wywołania MQINQ (znak)*

#### **Odsyłacze pokrewne**

MQINQ-zapytanie o atrybuty obiektu

*Przykład wyjścia CEDF dla wywołania MQSET*

Parametry tego wywołania to:

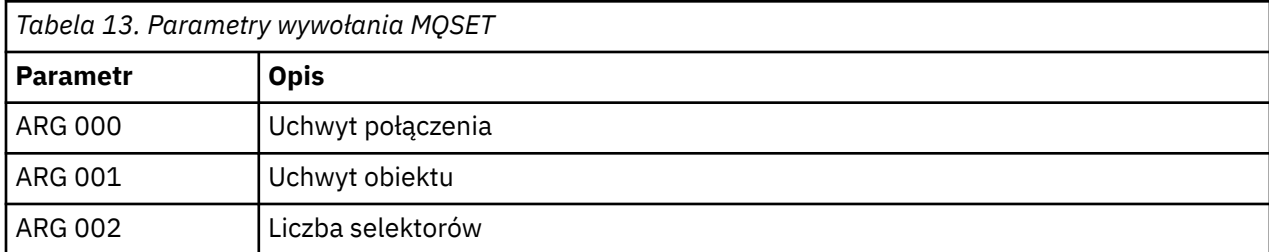

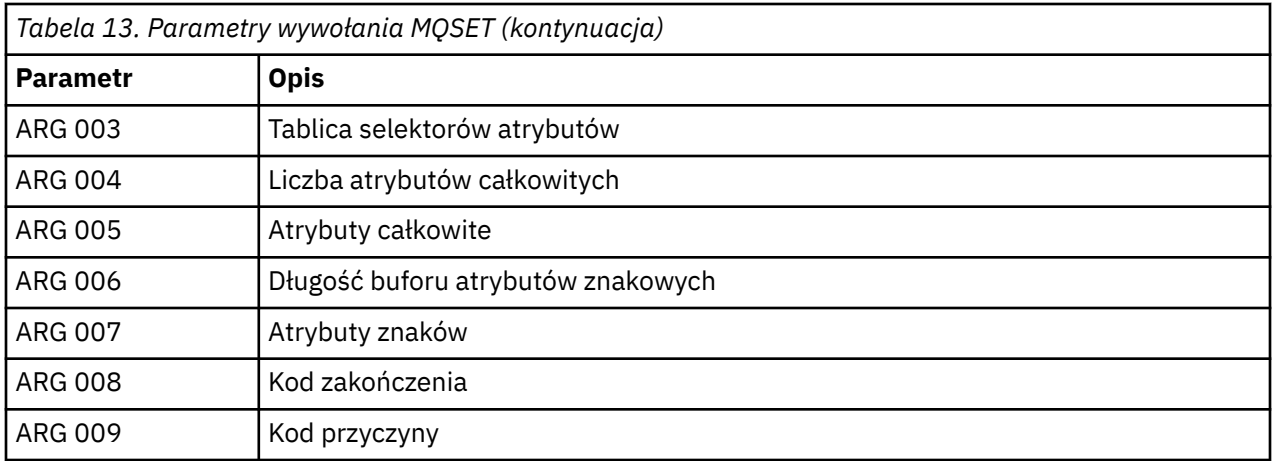

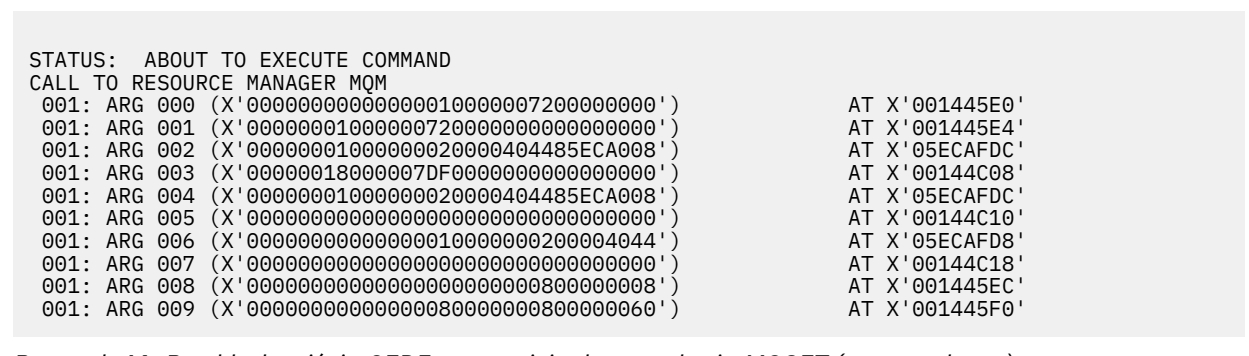

*Rysunek 41. Przykład wyjścia CEDF przy wpisie do wywołania MQSET (szesnastkowo)*

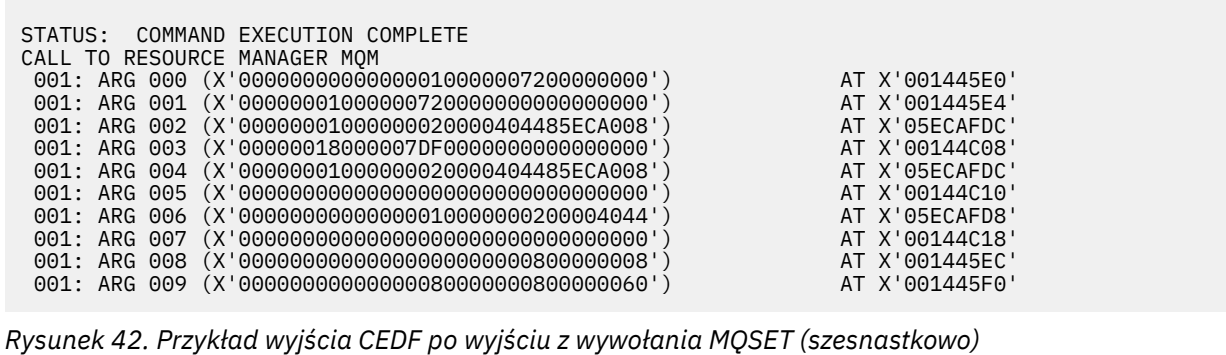

<span id="page-276-0"></span>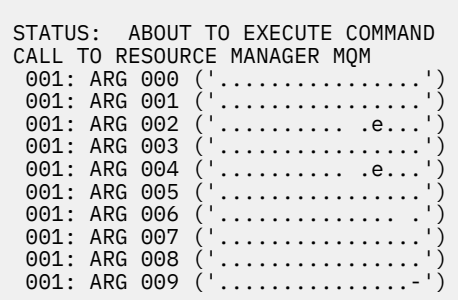

*Rysunek 43. Przykład wyjścia CEDF przy wpisie do wywołania MQSET (znak)*

```
STATUS: COMMAND EXECUTION COMPLETE
CALL TO RESOURCE MANAGER MQM
001: ARG 000 ('.................')
001: ARG 001 ('.................')
001: ARG 002 ('........... .e...')
 001: ARG 003 ('................')
001: ARG 004 (
001: ARG 005 (
001: ARG 006
001: ARG 007 (
001: ARG 008
001: ARG 009 ('
```
*Rysunek 44. Przykład wyjścia CEDF po wyjściu z wywołania MQSET (znak)*

#### **Odsyłacze pokrewne**

MQSET-ustawienie atrybutów obiektu

#### $z/0S$ **Pomoce diagnostyczne dla IMS**

W tej sekcji opisano sposób badania instalacji diagnostycznych serwera IMS .

Środowisko programowania aplikacji jest takie samo, jak w przypadku dowolnej innej aplikacji produktu IMS , a więc do tworzenia aplikacji produktu IBM MQ mogą być używane dowolne narzędzia zwykle używane w tym środowisku.

Dane śledzenia i zrzutu są dostępne w regionie IMS . Te wpisy są opisane w podręczniku *IMS/ESA Diagnosis Guide and Reference* .

#### $z/0S$ **Pomoce diagnostyczne dla Db2**

Ten temat zawiera informacje na temat odwołań do narzędzi diagnostycznych serwera Db2 .

Aby uzyskać pomoc w diagnozowaniu problemów z produktem Db2 , należy zapoznać się z następującymi podręcznikami:

- *Db2 for z/OS Diagnosis Guide and Reference*
- *Db2 komunikaty i kody*

#### $z/0S$ **Zrzuty IBM MQ for z/OS**

Ten temat zawiera informacje na temat używania zrzutów w określaniu problemu. Opisano kroki, które należy wykonać podczas wyszukiwania zrzutu, który został utworzony przez przestrzeń adresową IBM MQ for z/OS .

## **Jak używać zrzutów do określania problemu**

Podczas rozwiązywania problemów z systemem IBM MQ for z/OS można używać zrzutów na dwa sposoby:

- Aby sprawdzić, w jaki sposób produkt IBM MQ przetwarza żądanie z aplikacji, należy użyć tej opcji.
	- W tym celu zwykle konieczne jest przeanalizowanie całego zrzutu, w tym bloków sterujących i wewnętrznego śledzenia.
- Aby zidentyfikować problemy związane z samym IBM MQ for z/OS , pod kierownictwem działu wsparcia dla produktu IBM .

Aby uzyskać i przetworzyć zrzut, należy skorzystać z instrukcji podanych w poniższych tematach:

- "Pobieranie zrzutu z produktem IBM MQ for z/OS" na stronie 278
- • ["Korzystanie z komendy z/OS DUMP" na stronie 279](#page-278-0)
- • ["Przetwarzanie zrzutu za pomocą paneli ekranu zrzutu systemu IBM MQ for z/OS" na stronie 281](#page-280-0)
- • ["Przetwarzanie zrzutu IBM MQ for z/OS przy użyciu trybu wierszowego IPCS" na stronie 285](#page-284-0)
- • ["Przetwarzanie zrzutu partycji IBM MQ for z/OS przy użyciu protokołu IPCS w zadaniu wsadowym" na](#page-292-0) [stronie 293](#page-292-0)

Tytuł zrzutu może zawierać wystarczającą ilość informacji w kodach abend i reason, aby rozwiązać ten problem. Tytuł zrzutu można wyświetlić w dzienniku konsoli lub za pomocą komendy z/OS DISPLAY DUMP,TITLE. Format tytułu zrzutu jest opisany w sekcji ["Analizowanie zrzutów i interpretowanie tytułów](#page-293-0) [zrzutów w systemie z/OS" na stronie 294](#page-293-0). Informacje na temat kodów abend produktu IBM MQ for z/OS zawiera sekcja ["IBM MQ for z/OS abends" na stronie 260](#page-259-0), a kody przyczyn abend są opisane w sekcji IBM MQ for z/OS messages, completion, and reason codes.

Jeśli w tytule zrzutu nie ma wystarczającej ilości informacji na temat danego problemu, należy sformatować zrzut, aby wyświetlić inne informacje zawarte w tym tytule.

Informacje na temat różnych typów zrzutów zawierają następujące tematy:

- • ["Informacje SYSUDUMP w systemie z/OS" na stronie 296](#page-295-0)
- • ["Przyciągaj zrzuty w systemie z/OS" na stronie 296](#page-295-0)
- • ["SYS1.LOGREC , informacje na temat z/OS" na stronie 297](#page-296-0)
- • ["Zrzuty SVC w systemie z/OS" na stronie 298](#page-297-0)

#### **Pojęcia pokrewne**

["IBM MQ for z/OS abends" na stronie 260](#page-259-0)

W produkcie WebSphere może wystąpić abenda dla systemów z/OS lub innych systemów z/OS . W tym temacie opisano kody abend systemu IBM MQ oraz sposób badania nadużyć, które występują w systemach CICS, IMSi z/OS.

["Informacje diagnostyczne generowane w systemie IBM MQ for z/OS" na stronie 263](#page-262-0)

W tym temacie opisano niektóre informacje diagnostyczne generowane przez produkt z/OS , które mogą być przydatne podczas określania problemu i w jaki sposób można sprawdzić, w jaki sposób można badać komunikaty o błędach, zrzuty, dzienniki konsoli, dane wyjściowe zadania, łańcuchy objawów i dane wyjściowe kolejki.

#### **Zadania pokrewne**

["Śledzenie w systemie z/OS" na stronie 425](#page-424-0)

Istnieją różne opcje śledzenia, których można użyć do określenia problemu w produkcie IBM MQ. Ten temat zawiera informacje na temat różnych opcji i sposobu sterowania śledzeniem.

*Pobieranie zrzutu z produktem IBM MQ for z/OS* W tym temacie opisano różne typy zrzutów dla określania problemów z produktem IBM MQ for z/OS .

W poniższej tabeli przedstawiono informacje na temat typów zrzutów używanych z produktem IBM MQ for z/OS oraz sposobu ich inicjowania. Pokazuje również, jak sformatowany jest zrzut:

<span id="page-278-0"></span>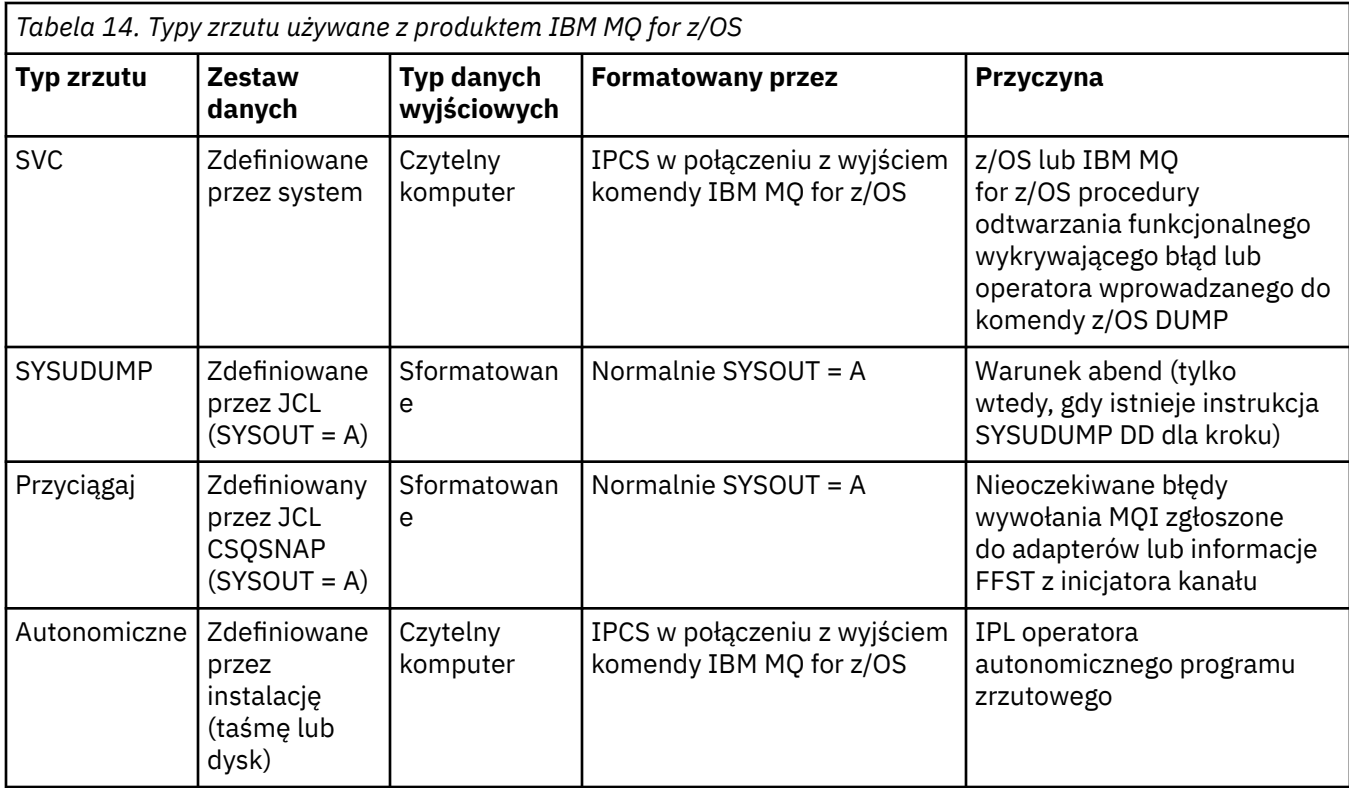

Procedury odtwarzania IBM MQ for z/OS żądają zrzutów SVC dla większości abkońców X'5C6'. Wyjątki są wymienione w sekcji ["Zrzuty SVC w systemie z/OS" na stronie 298](#page-297-0). Zrzuty SVC wystawione przez IBM MQ for z/OS są podstawowym źródłem informacji diagnostycznych dotyczących problemów.

Jeśli zrzut jest inicjowany przez podsystem IBM MQ , informacje na temat zrzutu są umieszczane w obszarze o nazwie *część podsumowania*. Zawiera on informacje, których program formatowania zrzutu może użyć do zidentyfikowania kluczowych komponentów.

Więcej informacji o zrzutach SVC można znaleźć w podręczniku *[z/OS MVS Diagnozowanie: Narzędzia](https://www.ibm.com/docs/en/zos/2.5.0?topic=mvs-zos-diagnosis-tools-service-aids) [i pomoce serwisowe](https://www.ibm.com/docs/en/zos/2.5.0?topic=mvs-zos-diagnosis-tools-service-aids)* .

## *Korzystanie z komendy z/OS DUMP*

Aby rozwiązać ten problem, program IBM może poprosić o utworzenie pliku zrzutu przestrzeni adresowej menedżera kolejek, przestrzeni adresowej inicjatora kanału lub struktur narzędzi CF. W tym temacie opisano komendy służące do tworzenia tych plików zrzutu.

W celu rozwiązania problemu może zostać wyświetlone pytanie o utworzenie pliku zrzutu dla dowolnej lub kilku z następujących elementów produktu IBM :

- Główna przestrzeń adresowa IBM MQ
- Przestrzeń adresowa inicjatora kanału
- Struktura aplikacji CF
- Struktura administracyjna narzędzia CF dla grupy współużytkowania kolejki

[Rysunek 45 na stronie 280](#page-279-0) , aby [Rysunek 49 na stronie 281](#page-280-0) pokazać przykłady komend z/OS , aby to zrobić, przy założeniu nazwy podsystemu CSQ1.

<span id="page-279-0"></span>**DUMP COMM=(MQ QUEUE MANAGER DUMP)** \*01 IEE094D SPECIFY OPERAND(S) FOR DUMP COMMAND **R 01,JOBNAME=(CSQ1MSTR,BATCH),CONT** \*02 IEE094D SPECIFY OPERAND(S) FOR DUMP COMMAND IEE600I REPLY TO 01 IS;JOBNAME=CSQ1MSTR,CONT **R 02,SDATA=(CSA,RGN,PSA,SQA,LSQA,TRT,SUM),END** IEE600I REPLY TO 02 IS;SDATA=(CSA,RGN,PSA,SQA,LSQA,TRT,SUM),END IEA794I SVC DUMP HAS CAPTURED: 869 DUMPID=001 REQUESTED BY JOB (\*MASTER\*) DUMP TITLE=MQ QUEUE MANAGER MAIN DUMP

*Rysunek 45. Zrzucanie przestrzeni adresowych menedżera kolejek i aplikacji produktu IBM MQ*

**DUMP COMM=(MQ QUEUE MANAGER DUMP)** \*01 IEE094D SPECIFY OPERAND(S) FOR DUMP COMMAND **R 01,JOBNAME=(CSQ1MSTR),CONT** \*02 IEE094D SPECIFY OPERAND(S) FOR DUMP COMMAND IEE600I REPLY TO 01 IS;JOBNAME=CSQ1MSTR,CONT **R 02,SDATA=(CSA,RGN,PSA,SQA,LSQA,TRT,SUM),END** IEE600I REPLY TO 02 IS;SDATA=(CSA,RGN,PSA,SQA,LSQA,TRT,SUM),END IEA794I SVC DUMP HAS CAPTURED: 869 DUMPID=001 REQUESTED BY JOB (\*MASTER\*) DUMP TITLE=MQ QUEUE MANAGER DUMP

*Rysunek 46. Zrzut przestrzeni adresowej menedżera kolejek produktu IBM MQ*

**DUMP COMM=(MQ CHIN DUMP)** \*01 IEE094D SPECIFY OPERAND(S) FOR DUMP COMMAND **R 01,JOBNAME=CSQ1CHIN,CONT** \*02 IEE094D SPECIFY OPERAND(S) FOR DUMP COMMAND IEE600I REPLY TO 01 IS;JOBNAME=CSQ1CHIN,CONT **R 02,SDATA=(CSA,RGN,PSA,SQA,LSQA,TRT,SUM),CONT** \*03 IEE094D SPECIFY OPERAND(S) FOR DUMP COMMAND IEE600I REPLY TO 02 IS;SDATA=(CSA,RGN,PSA,SQA,LSQA,TRT,SUM),CONT **R 03,DSPNAME=('CSQ1CHIN'.CSQXTRDS),END** IEE600I REPLY TO 03 IS;DSPNAME='CSQ1CHIN'.CSQXTRDS,END IEA794I SVC DUMP HAS CAPTURED: 869 DUMPID=001 REQUESTED BY JOB (\*MASTER\*) DUMP TITLE=MQ CHIN DUMP

*Rysunek 47. Zrzut przestrzeni adresowej inicjatora kanału*

**DUMP COMM=(MQ MSTR & CHIN DUMP)** \*01 IEE094D SPECIFY OPERAND(S) FOR DUMP COMMAND **R 01,JOBNAME=(CSQ1MSTR,CSQ1CHIN),CONT** \*02 IEE094D SPECIFY OPERAND(S) FOR DUMP COMMAND IEE600I REPLY TO 01 IS;JOBNAME=(CSQ1MSTR,CSQ1CHIN),CONT **R 02,SDATA=(CSA,RGN,PSA,SQA,LSQA,TRT,SUM),CONT** \*03 IEE094D SPECIFY OPERAND(S) FOR DUMP COMMAND IEE600I REPLY TO 02 IS;SDATA=(CSA,RGN,PSA,SQA,LSQA,TRT,SUM),CONT **R 03,DSPNAME=('CSQ1CHIN'.CSQXTRDS),END** IEE600I REPLY TO 03 IS;DSPNAME=('CSQ1CHIN'.CSQXTRDS),END IEA794I SVC DUMP HAS CAPTURED: 869 DUMPID=001 REQUESTED BY JOB (\*MASTER\*) DUMP TITLE=MQ MSTR & CHIN DUMP

*Rysunek 48. Zrzucanie przestrzeni adresowych menedżera kolejek i inicjatora kanału produktu IBM MQ*

```
DUMP COMM=('MQ APPLICATION STRUCTURE 1 DUMP')
01 IEE094D SPECIFY OPERAND(S) FOR DUMP COMMAND
R 01,STRLIST=(STRNAME=QSG1APPLICATION1,(LISTNUM=ALL,ADJUNCT=CAPTURE,ENTRYDATA=UNSER))
IEE600I REPLY TO 01 IS;STRLIST=(STRNAME=QSG1APPLICATION1,(LISTNUM=
IEA794I SVC DUMP HAS CAPTURED: 677
DUMPID=057 REQUESTED BY JOB (*MASTER*)
DUMP TITLE='MQ APPLICATION STRUCTURE 1 DUMP'
```
*Rysunek 49. Stosowanie dumpingu w strukturze narzędzia CF*

# *Przetwarzanie zrzutu za pomocą paneli ekranu zrzutu systemu IBM MQ for*

#### *z/OS*

Do przetwarzania zrzutów można używać komend dostępnych w panelach IPCS. W tym temacie opisano opcje protokołu IPCS.

IBM MQ for z/OS udostępnia zestaw paneli ułatwiających przetwarzanie zrzutów. W poniższej sekcji opisano sposób korzystania z tych paneli:

1. Z menu PRIMARY OPTION MENU systemu IPCS wybierz opcję **ANALYSIS-Analyze dump contents** (opcja 2).

Zostanie wyświetlony panel IPCS MVS ANALYSIS OF DUMP CONTENTS.

2. Wybierz opcję **COMPONENT-dane komponentu MVS** (opcja 6).

Zostanie wyświetlony panel IPCS MVS DUMP COMPONENT DATA ANALYSIS. Wygląd panelu zależy od produktów zainstalowanych w danej instalacji, ale będzie podobny do panelu przedstawionego na panelu IPCS MVS Dump Component Data Analysis:

```
------------- IPCS MVS DUMP COMPONENT DATA ANALYSIS -------------<br>FITON ===> SCROLL ===
OPTTON = ==To display information, specify "S option name" or enter S to the
left of the option required. Enter ? to the left of an option to
display help regarding the component support.
 Name Abstract
 ALCWAIT Allocation wait summary
 AOMDATA AOM analysis
 ASMCHECK Auxiliary storage paging activity
 ASMDATA ASM control block analysis
 AVMDATA AVM control block analysis
 COMCHECK Operator communications data
   CSQMAIN WebSphere MQ dump formatter panel interface
   CSQWDMP WebSphere MQ dump formatter
 CTRACE Component trace summary
 DAEDATA DAE header data
   DIVDATA Data-in-virtual storage
```
*Rysunek 50. Panel IPCS MVS Dump Component Data Analysis (Analiza danych komponentu zrzutu MVS)*

3. Wybierz opcję **CSQMAIN IBM MQ dump formatter panel interface** (Interfejs panelu formatera zrzutu), wpisując s obok wiersza i naciskając klawisz Enter.

Jeśli ta opcja nie jest dostępna, oznacza to, że element CSQ7IPCS nie jest obecny. Więcej informacji na temat instalowania elementu formatowania zrzutu IBM MQ for z/OS zawiera sekcja Konfigurowanie systemu z/OS .

**Uwaga:** Jeśli zrzut został już użyty do przeprowadzenia analizy wstępnej i chcesz go ponownie sprawdzić, wybierz opcję **Formater zrzutu CSQWDMP IBM MQ** , aby ponownie wyświetlić sformatowaną treść, używając opcji domyślnych.

4. Zostanie wyświetlone menu IBM MQ for z/OS -DUMP ANALYSIS. To menu służy do określania działania, które ma zostać wykonane dla zrzutu systemowego.

```
----IBM WebSphere MQ for z/OS - DUMP ANALYSIS-
COMMAND ===> 1 Display all dump titles 00 through 99
 2 Manage the dump inventory
 3 Select a dump
      4 Display address spaces active at time of dump
 5 Display the symptom string
 6 Display the symptom string and other related data
      7 Display LOGREC data from the buffer in the dump
      8 Format and display the dump
      9 Issue IPCS command or CLIST
(c) Copyright IBM Corporation 1993, 2024. All rights reserved.
  F1=Help F3=Exit F12=Cancel
```
- 5. Zanim będzie można wybrać konkretny zrzut do analizy, wymagany zrzut musi być obecny w spisie zasobów zrzutu. Aby upewnić się, że tak jest, wykonaj następujące kroki:
	- a. Jeśli nie znasz nazwy zestawu danych zawierającego zrzut, podaj opcję 1- **Wyświetl wszystkie tytuły zrzutów od xx do xx**.

Spowoduje to wyświetlenie tytułów wszystkich zrzutów zawartych w systemie SYS1.DUMP DUMP (gdzie xx jest liczbą z zakresu od 00 do 99). Wybór zestawów danych do wyświetlenia można ograniczyć, używając pól xx do określenia zakresu numerów zestawów danych.

Aby wyświetlić szczegóły wszystkich dostępnych zestawów danych zrzutu, należy ustawić te wartości na 00 i 99.

Wyświetlone informacje umożliwiają identyfikację zrzutu, który ma zostać przeanalizowany.

b. Jeśli zrzut nie został skopiowany do innego zestawu danych (to znaczy do jednego z zestawów danych SYS1.DUMP zestawy danych), podaj opcję 2- **Zarządzanie spisem zasobów zrzutu**

Spis zasobów zrzutu zawiera używane zestawy danych zrzutu. Przyczyna: SYS1.DUMP są ponownie wykorzystywane, na wyświetlonej liście może znajdować się nazwa zrzutu określona w kroku "5.a" na stronie 282 . Jednak ta pozycja odnosi się do poprzedniego zrzutu, który został zapisany w tym zestawie danych, więc usuń go, wpisując obok niego DD i naciskając klawisz Enter. Następnie naciśnij klawisz F3 , aby powrócić do menu DUMP ANALYSIS.

- 6. Wybierz opcję 3- **Wybierz zrzut**, aby wybrać zrzut, z którym chcesz pracować. W polu Źródło wpisz nazwę zestawu danych zawierającego zrzut, sprawdź, czy w polu Kierowanie komunikatów (to znaczy, czy dane wyjściowe są kierowane do terminalu) podano wartości NOPRINT i TERMINAL, a następnie naciśnij klawisz Enter. Naciśnij klawisz F3 , aby powrócić do menu DUMP ANALYSIS.
- 7. Po wybraniu zrzutu do pracy można użyć innych opcji menu, aby przeanalizować dane w różnych częściach zrzutu:
	- Aby wyświetlić listę wszystkich przestrzeni adresowych aktywnych w czasie wykonywania zrzutu, wybierz opcję 4.
	- Aby wyświetlić łańcuch objawów, wybierz opcję 5.
	- Aby wyświetlić łańcuch objawów i inne informacje serwisowe, w tym obszar rejestrowania zmiennych w obszarze roboczym diagnostyki systemu (SDWA), wybierz opcję 6.
	- Aby sformatować i wyświetlić dane zawarte w buforze LOGREC pamięci masowej, wybierz opcję 7.

Możliwe, że nieprawidłowe zakończenie, które spowodowało zrzut, nie było pierwotną przyczyną błędu, ale było spowodowane wcześniejszym problemem. Aby określić, który rekord LOGREC odnosi się do przyczyny problemu, przejdź do końca zestawu danych, wpisz FIND ERRORID: PREVi naciśnij klawisz Enter. Zostanie wyświetlony nagłówek najnowszego rekordu LOGREC, na przykład:

```
JOBNAME: NONE-FRR
 ERRORID: SEQ=00081 CPU=0040 ASID=0033 TIME=14:42:47.1
SEARCH ARGUMENT ABSTRACT
   PIDS/5655R3600 RIDS/CSQRLLM1#L RIDS/CSQRRHSL AB/S05C6
   PRCS/00D10231 REGS/0C1F0 RIDS/CSQVEUS2#R
  SYMPTOM DESCRIPTION
 ------- -----------
 PIDS/5655R3600 PROGRAM ID: 5655R3600
.
.
.
```
Należy zwrócić uwagę na identyfikator programu (jeśli nie jest to 5655R3600, problem nie został spowodowany przez IBM MQ for z/OS i może dotyczyć niewłaściwego zrzutu). Zanotuj również wartość pola TIME. Powtórz komendę, aby znaleźć poprzedni rekord LOGREC i zanotuj ponownie wartość pola TIME. Jeśli te dwie wartości są blisko siebie (na przykład w ciągu jednej lub dwóch dziesiątych sekundy), obie mogą odnosić się do tego samego problemu.

• Aby sformatować i wyświetlić zrzut, wybierz opcję 8. Zostanie wyświetlony panel FORMAT i WYŚWIETLANIE ZRZUTU:

```
---------IBM MQ for z/OS - FORMAT AND DISPLAY DUMP--------
COMMAND ===>
1 Display the control blocks and trace
2 Display just the control blocks
3 Display just the trace
Options:
Use the summary dump? . . . . . . . . . . . . . . \frac{1}{1} Yes
2 No
Subsystem name (required if summary dump not used) ____
Address space identifier or ALL. . . . . . . . . ALL_
F1=Help F3=Exit F12=Cancel
```
• Ten panel służy do formatowania wybranego zrzutu systemowego. Można wyświetlać bloki sterujące, dane generowane przez śledzenie wewnętrzne lub oba te elementy, co jest ustawieniem domyślnym.

**Uwaga:** Nie można tego zrobić dla zrzutów z inicjatora kanału ani dla zrzutów struktur narzędzia CF.

- Aby wyświetlić cały zrzut, czyli:
	- Tytuł zrzutu
	- Raport z informacjami diagnostycznymi o zmiennym obszarze zapisu (VRA)
	- Raport śledzenia obszaru zapisu
	- Podsumowanie bloku kontrolnego
	- Tabela śledzenia

wybierz opcję 1.

- Aby wyświetlić informacje wyświetlone dla opcji 1, bez tabeli śledzenia, wybierz opcję 2.
- Aby wyświetlić informacje wyświetlone dla opcji 1, bez bloków kontrolnych, wybierz opcję 3.

Można również użyć następujących opcji:

#### – **Czy użyć zrzutu podsumowania?**

To pole umożliwia określenie, czy podczas formatowania wybranego zrzutu system IBM MQ ma używać informacji zawartych w części podsumowania. Wartością domyślną jest YES.

**Uwaga:** Jeśli został wykonany zrzut podsumowania, może on zawierać dane z więcej niż jednej przestrzeni adresowej.

#### – **Nazwa podsystemu**

Pole to służy do identyfikacji podsystemu z danymi zrzutu, które mają być wyświetlone. Jest to wymagane tylko wtedy, gdy nie ma danych podsumowania (na przykład jeśli operator zażądał zrzutu) lub jeśli w polu **Czy użyć zrzutu podsumowania?** .

Jeśli nazwa podsystemu nie jest znana, w wierszu komend wpisz IPCS SELECT ALL i naciśnij klawisz Enter, aby wyświetlić listę wszystkich zadań uruchomionych w momencie wystąpienia błędu. Jeśli jedno z zadań ma słowo ERROR w kolumnie SELECTION CRITERIA, zanotuj nazwę tego zadania. Nazwa zadania ma postać *xxxx* MSTR, gdzie *xxxx* jest nazwą podsystemu.

```
IPCS OUTPUT STREAM -------------------------
COMMAND ===ASID JOBNAME ASCBADDR SELECTION CRITERIA
---- -------- -------- ------------------
0001 *MASTER* 00FD4D80 ALL
0002 PCAUTH 00F8AB80 ALL
0003 RASP 00F8C100 ALL
0004 TRACE 00F8BE00 ALL
0005 GRS 00F8BC00 ALL
0006 DUMPSRV 00F8DE00 ALL
0008 CONSOLE 00FA7E00 ALL
0009 ALLOCAS 00F8D780 ALL
000A SMF 00FA4A00 ALL
000B VLF 00FA4800 ALL
000C LLA 00FA4600 ALL
000D JESM 00F71E00 ALL
001F MQM1MSTR 00FA0680 ERROR ALL
```
Jeśli żadne zadanie nie zawiera słowa ERROR w kolumnie SELECTION CRITERIA, wybierz opcję 0-DEFAULTS na głównym panelu menu opcji IPCS, aby wyświetlić panel wartości domyślnych IPCS. Zanotuj identyfikator przestrzeni adresowej (ASID) i naciśnij klawisz F3 , aby powrócić do poprzedniego panelu. Użyj identyfikatora ASID do określenia nazwy zadania; format to *xxxx* MSTR, gdzie *xxxx* jest nazwą podsystemu.

Poniższa komenda pokazuje, które identyfikatory ASID znajdują się w zestawie danych zrzutu:

LDMP DSN('SYS1.DUMPxx') SELECT(DUMPED) NOSUMMARY

Wyświetla zrzucone zakresy pamięci dla każdej przestrzeni adresowej.

Naciśnij klawisz F3 , aby powrócić do panelu FORMAT i WYŚWIETL ZRZUT i wpisz tę nazwę w polu **Nazwa podsystemu** .

#### – **Identyfikator przestrzeni adresowej**

Tego pola należy użyć, jeśli dane w zrzucie pochodzą z więcej niż jednej przestrzeni adresowej. Jeśli mają być wyświetlane tylko dane z określonej przestrzeni adresowej, należy określić identyfikator (ASID) dla tej przestrzeni adresowej.

Wartością domyślną tego pola jest ALL, co powoduje wyświetlenie informacji o wszystkich przestrzeniach adresowych związanych z podsystemem w zrzucie. Zmień wartość w tym polu, wpisując 4-znakowy ASID zamiast wyświetlonej wartości.

**Uwaga:** Ponieważ zrzut zawiera obszary pamięci wspólne dla wszystkich przestrzeni adresowych, wyświetlane informacje mogą nie być istotne dla problemu, jeśli identyfikator przestrzeni adresowej zostanie podany niepoprawnie. W takim przypadku wróć do tego panelu i wprowadź poprawny identyfikator przestrzeni adresowej.

#### <span id="page-284-0"></span>**Pojęcia pokrewne**

"Przetwarzanie zrzutu IBM MQ for z/OS przy użyciu trybu wierszowego IPCS" na stronie 285 Użyj komend IPCS, aby sformatować zrzut.

["Przetwarzanie zrzutu partycji IBM MQ for z/OS przy użyciu protokołu IPCS w zadaniu wsadowym" na](#page-292-0) [stronie 293](#page-292-0)

W tym temacie opisano sposób, w jaki zrzuty IBM MQ for z/OS mogą być formatowane przez komendy IPCS w trybie wsadowym.

["Analizowanie zrzutów i interpretowanie tytułów zrzutów w systemie z/OS" na stronie 294](#page-293-0) W tym temacie opisano sposób formatowania tytułów zrzutu produktu IBM MQ for z/OS oraz sposobu analizowania zrzutu.

### *Przetwarzanie zrzutu IBM MQ for z/OS przy użyciu trybu wierszowego IPCS*

Użyj komend IPCS, aby sformatować zrzut.

Aby sformatować zrzut za pomocą komend IPCS w trybie wierszowym, należy wybrać zrzut wymagany przez wydanie komendy:

SETDEF DSN('SYS1.DUMP *xx* ')

(gdzie SYS1.DUMP *xx* to nazwa zestawu danych zawierającego zrzut). Następnie można użyć podkomend IPCS, aby wyświetlić dane ze zrzutu.

Informacje na temat formatowania różnych typów zrzutów za pomocą komend IPCS zawierają następujące tematy:

• "Formatowanie zrzutu IBM MQ for z/OS" na stronie 285

• ["Formatowanie zrzutu z inicjatora kanału w systemie z/OS" na stronie 292](#page-291-0)

#### **Pojęcia pokrewne**

["Przetwarzanie zrzutu za pomocą paneli ekranu zrzutu systemu IBM MQ for z/OS" na stronie 281](#page-280-0) Do przetwarzania zrzutów można używać komend dostępnych w panelach IPCS. W tym temacie opisano opcje protokołu IPCS.

["Przetwarzanie zrzutu partycji IBM MQ for z/OS przy użyciu protokołu IPCS w zadaniu wsadowym" na](#page-292-0) [stronie 293](#page-292-0)

W tym temacie opisano sposób, w jaki zrzuty IBM MQ for z/OS mogą być formatowane przez komendy IPCS w trybie wsadowym.

["Analizowanie zrzutów i interpretowanie tytułów zrzutów w systemie z/OS" na stronie 294](#page-293-0) W tym temacie opisano sposób formatowania tytułów zrzutu produktu IBM MQ for z/OS oraz sposobu analizowania zrzutu.

# *Formatowanie zrzutu IBM MQ for z/OS*

W tym temacie opisano sposób formatowania zrzutu menedżera kolejek za pomocą komend IPCS trybu wierszowego.

IPCS VERBEXIT CSQWDMP wywołuje program do formatowania zrzutów IBM MQ for z/OS (CSQWDPRD) i umożliwia sformatowanie zrzutu SVC w celu wyświetlenia danych IBM MQ . Istnieje możliwość ograniczenia ilości wyświetlanych danych przez określenie parametrów.

Personel serwisu IBM może wymagać zrzutów struktury administracyjnej narzędzia CF i struktur aplikacji dla grupy współużytkowania kolejek z zrzutami menedżerów kolejek w grupie współużytkowania kolejek, aby pomóc w diagnozowaniu problemów. Informacje na temat formatowania struktury listy narzędzia CF i podkomendy STRDATA można znaleźć w podręczniku *[z/OS MVS Komendy IPCS](https://www.ibm.com/docs/en/zos/2.5.0?topic=mvs-zos-ipcs-commands)* .

**Uwaga:** W tej sekcji opisano parametry wymagane do wyodrębnienia niezbędnych danych. Poszczególne operandy należy oddzielać przecinkami, a nie odstępami. Puste pole, które następuje po dowolnym operandzie w instrukcji sterującej, kończy listę operandów, a kolejne operandy są ignorowane. [Tabela 15](#page-285-0) [na stronie 286](#page-285-0) wyjaśnia każde słowo kluczowe, które można określić w instrukcji sterującej dla zrzutów formatowania.

<span id="page-285-0"></span>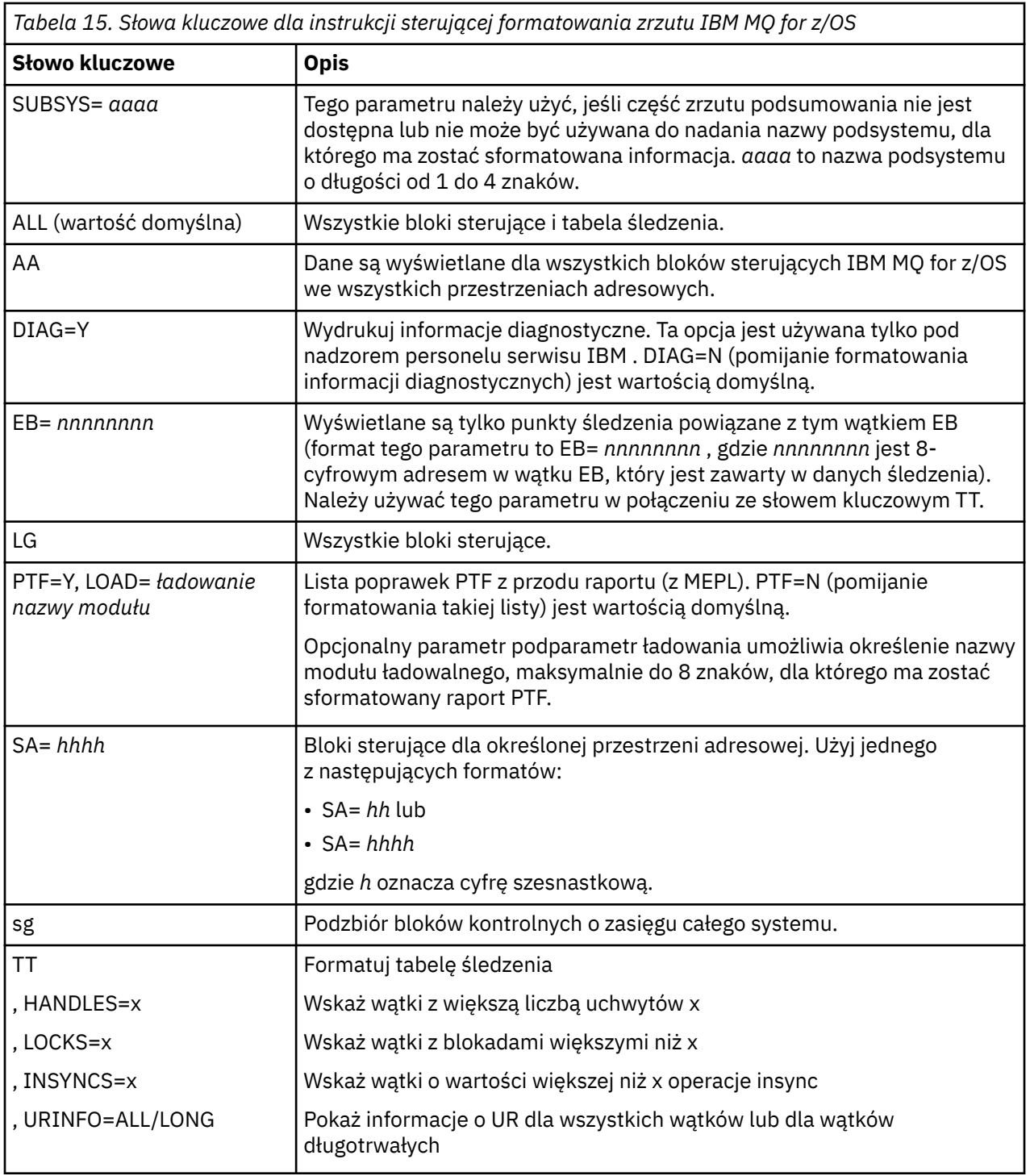

[Tabela 16 na stronie 287](#page-286-0) szczegółowe informacje na temat słów kluczowych formatowania zrzutu, których można użyć do formatowania danych dotyczących poszczególnych menedżerów zasobów.

Nie można używać tych słów kluczowych w połączeniu z żadnym słowem kluczowym w produkcie Tabela 15 na stronie 286.

<span id="page-286-0"></span>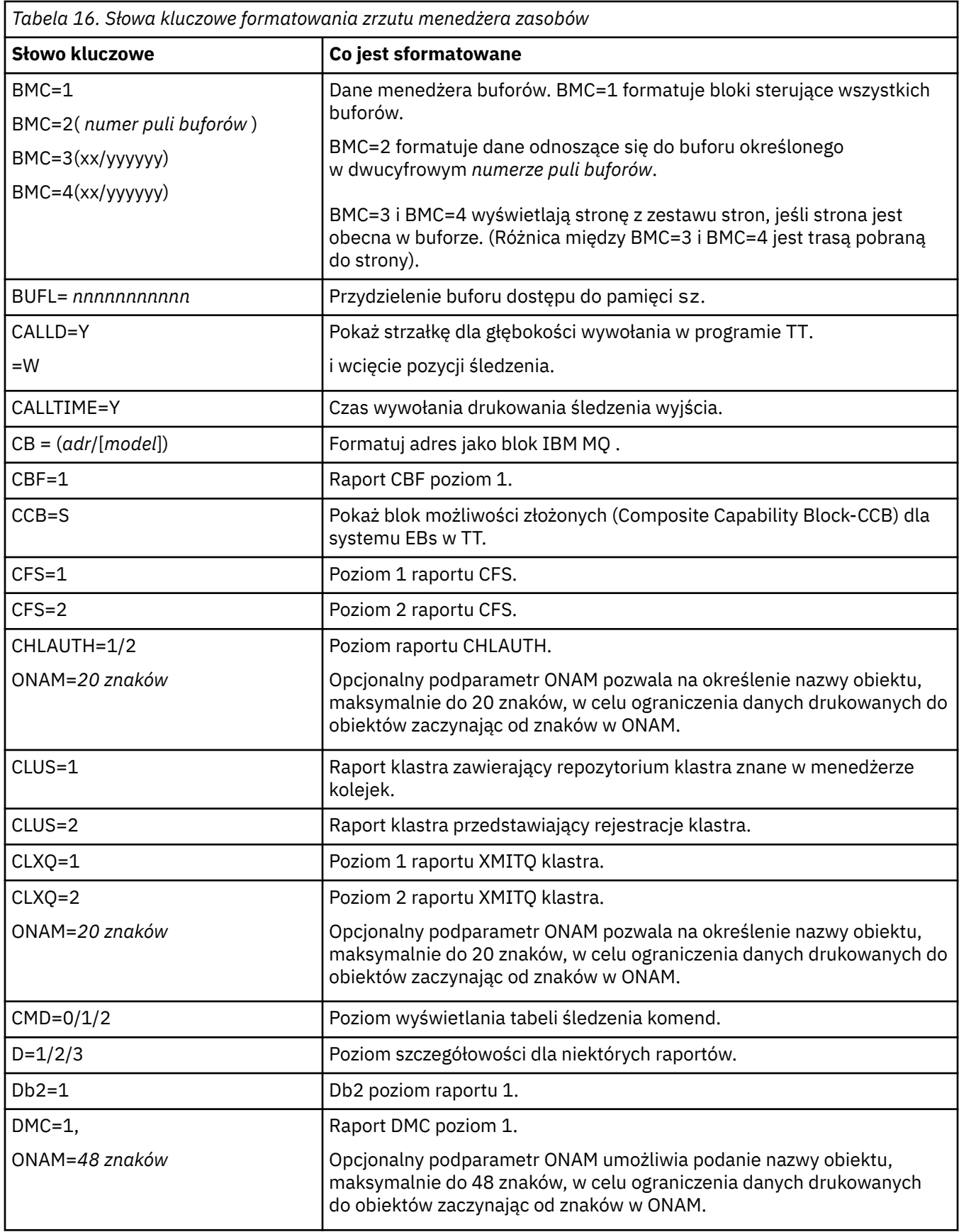

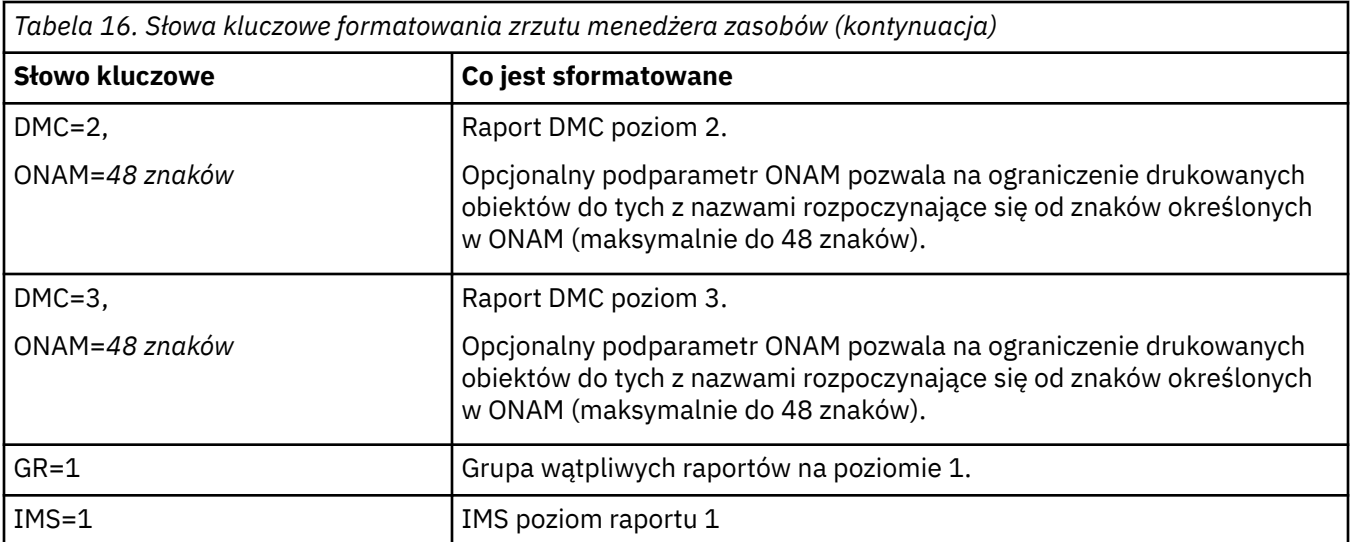

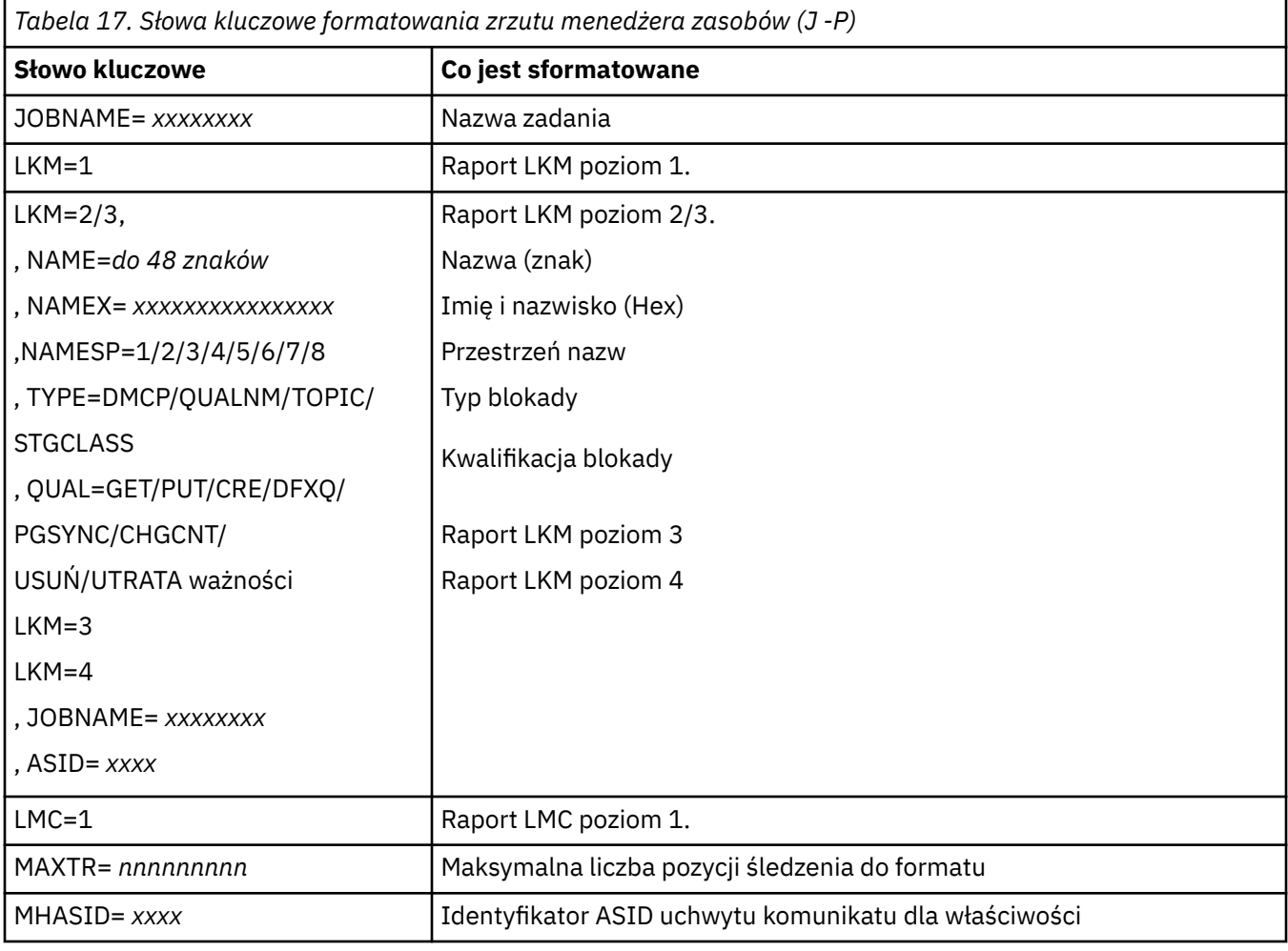
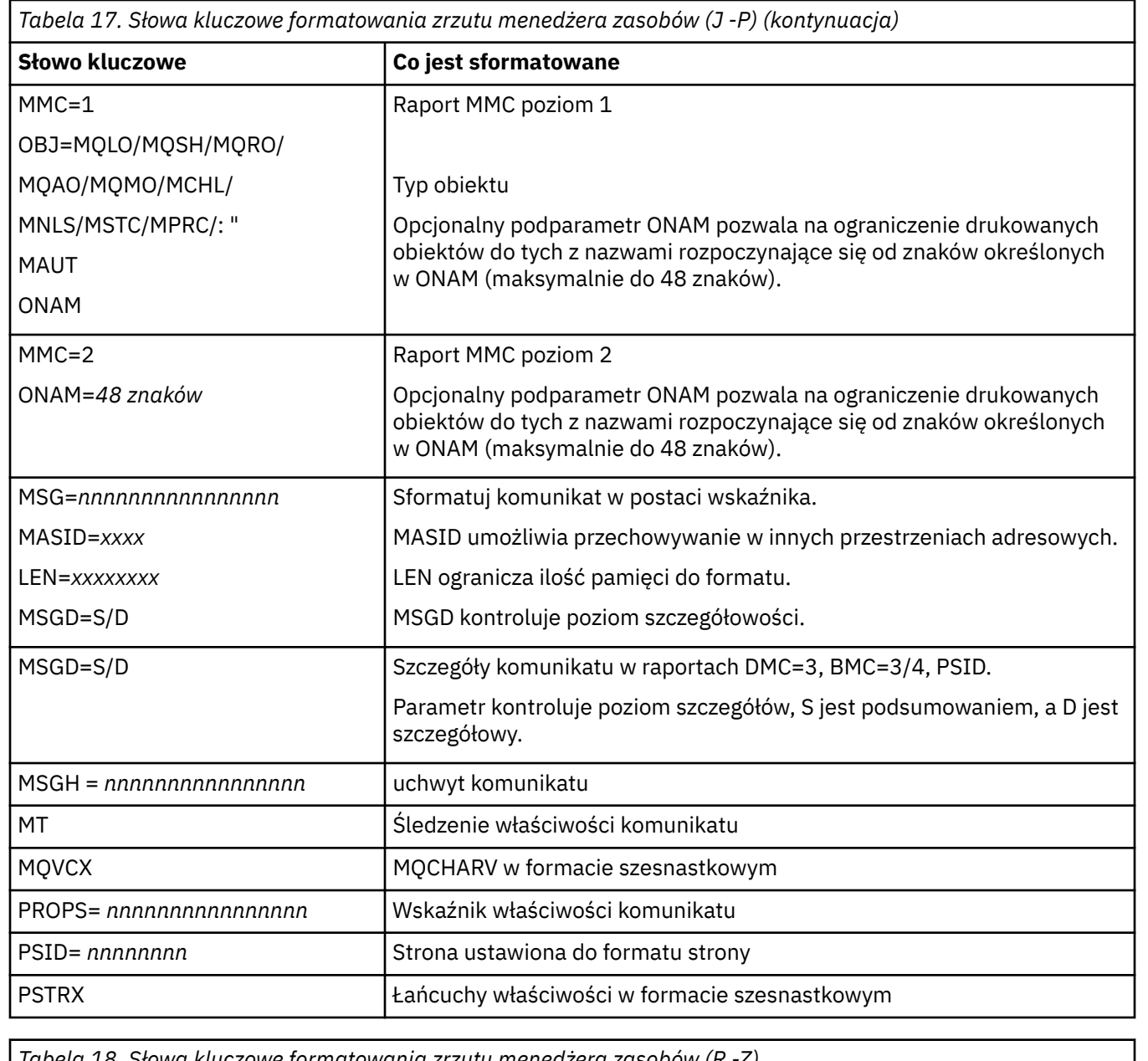

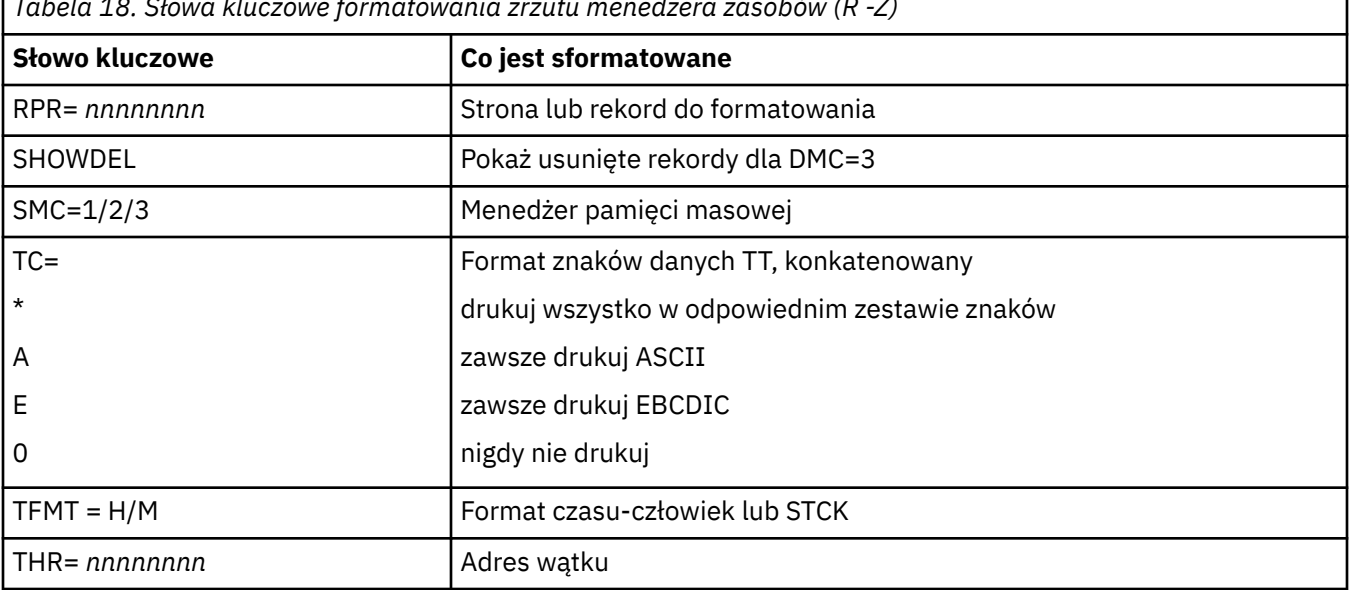

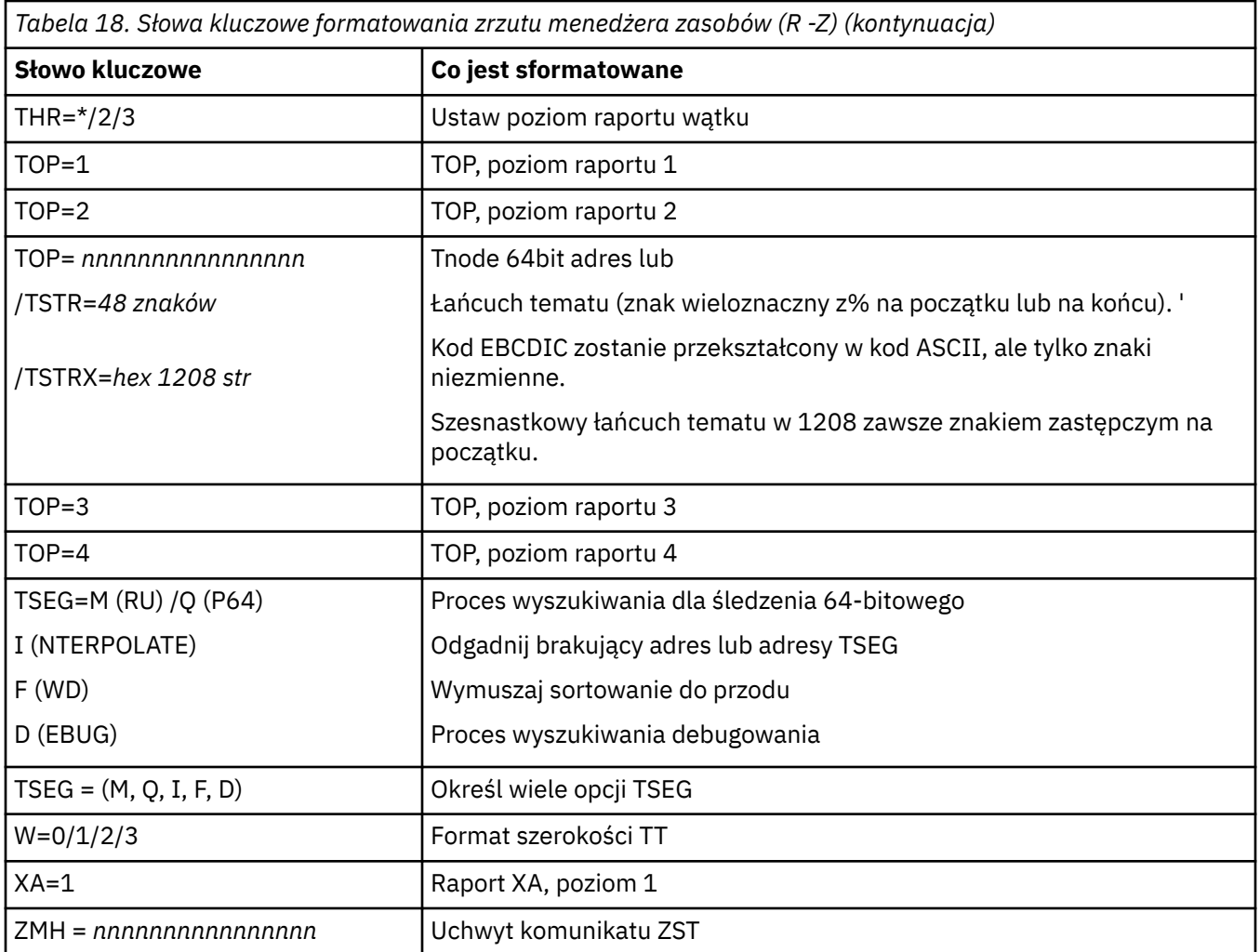

Jeśli zrzut jest inicjowany przez operatora, nie ma informacji w części podsumowania zrzutu. Tabela 19 na stronie 290 przedstawia dodatkowe słowa kluczowe, których można używać w instrukcji sterującej CSQWDMP.

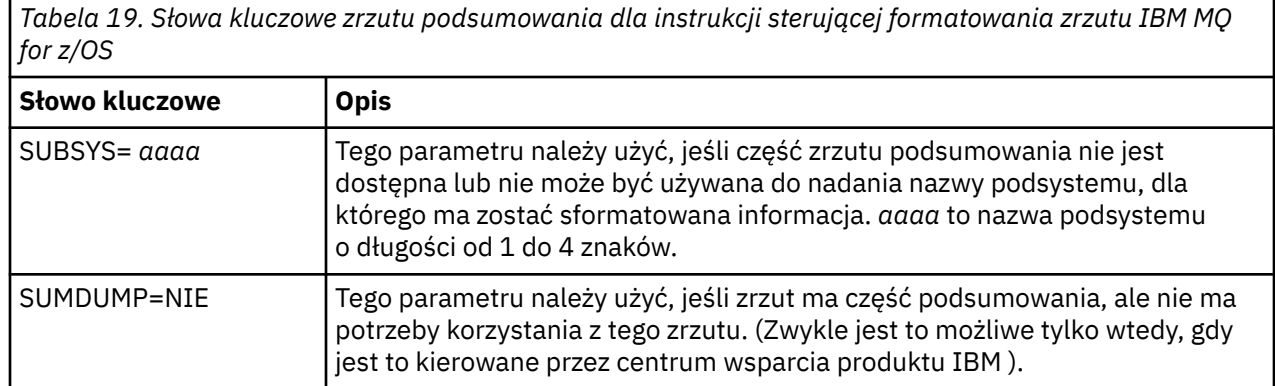

Na poniższej liście znajdują się przykłady użycia tych słów kluczowych:

• W przypadku domyślnego formatowania wszystkich przestrzeni adresowych, korzystając z informacji pochodzących z podsumowania zrzutu, należy użyć następujących elementów:

VERBX CSQWDMP

• Aby wyświetlić tabelę śledzenia ze zrzutu podsystemu o nazwie MQMT, który został zainicjowany przez operatora (i tak nie ma części podsumowania), należy użyć następującej komendy:

VERBX CSQWDMP 'TT,SUBSYS=MQMT'

• Aby wyświetlić wszystkie bloki sterujące i tabelę śledzenia ze zrzutu wygenerowanego przez zakończenie podsystemu, dla przestrzeni adresowej o identyfikatorze ASID (identyfikator przestrzeni adresowej) 1Fnależy użyć następującej komendy:

VERBX CSQWDMP 'TT,LG,SA=1F'

• Aby wyświetlić część tabeli śledzenia ze zrzutu powiązanego z określonym wątkiem EB, należy użyć następującej komendy:

VERBX CSQWDMP 'TT,EB= *nnnnnnnn* '

• Aby wyświetlić raport menedżera komunikatów 1 dla lokalnych niewspółużytkowanych obiektów kolejki o nazwie zaczyna się od 'ABC', należy użyć następującej komendy:

VERBX CSQWDMP 'MMC=1,ONAM=ABC,Obj=MQLO'

Tabela 20 na stronie 291 przedstawia niektóre inne komendy, które są często używane do analizowania zrzutów. Więcej informacji na temat tych podkomend znajduje się w podręczniku *[z/OS MVS Komendy](https://www.ibm.com/docs/en/zos/2.5.0?topic=mvs-zos-ipcs-commands) [IPCS](https://www.ibm.com/docs/en/zos/2.5.0?topic=mvs-zos-ipcs-commands)* .

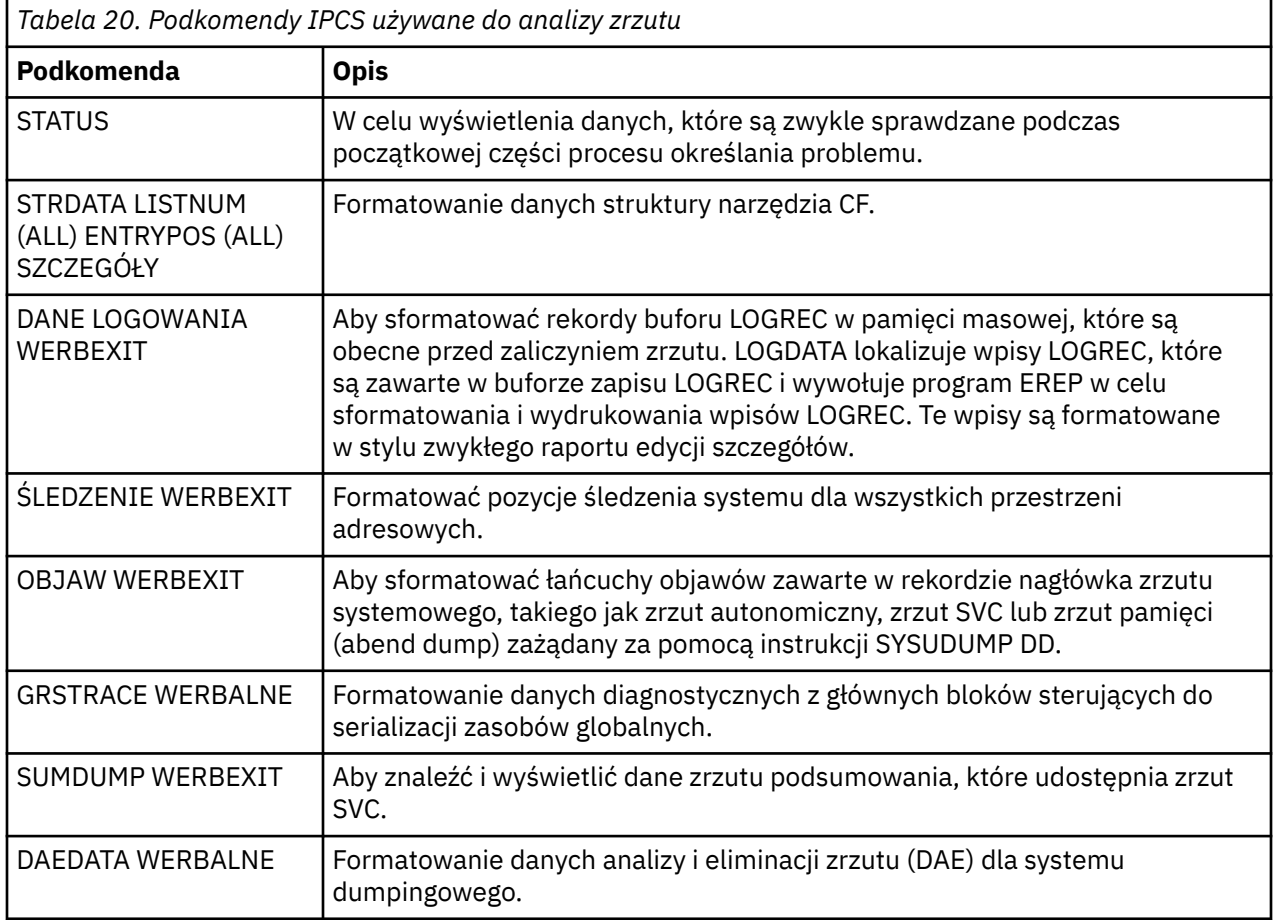

#### **Pojęcia pokrewne**

["Formatowanie zrzutu z inicjatora kanału w systemie z/OS" na stronie 292](#page-291-0)

<span id="page-291-0"></span>W tym temacie opisano sposób formatowania zrzutu inicjatora kanału dla systemu IBM MQ for z/OS za pomocą komend IPCS trybu wierszowego.

*Formatowanie zrzutu z inicjatora kanału w systemie z/OS*

W tym temacie opisano sposób formatowania zrzutu inicjatora kanału dla systemu IBM MQ for z/OS za pomocą komend IPCS trybu wierszowego.

IPCS VERBEXIT CSQXDPRD umożliwia sformatowanie zrzutu inicjatora kanału. Można wybrać dane sformatowane przez podanie słów kluczowych.

W tej sekcji opisano słowa kluczowe, które można określić.

Tabela 21 na stronie 292 opisuje słowa kluczowe, które można określić za pomocą komendy CSQXDPRD.

٦.

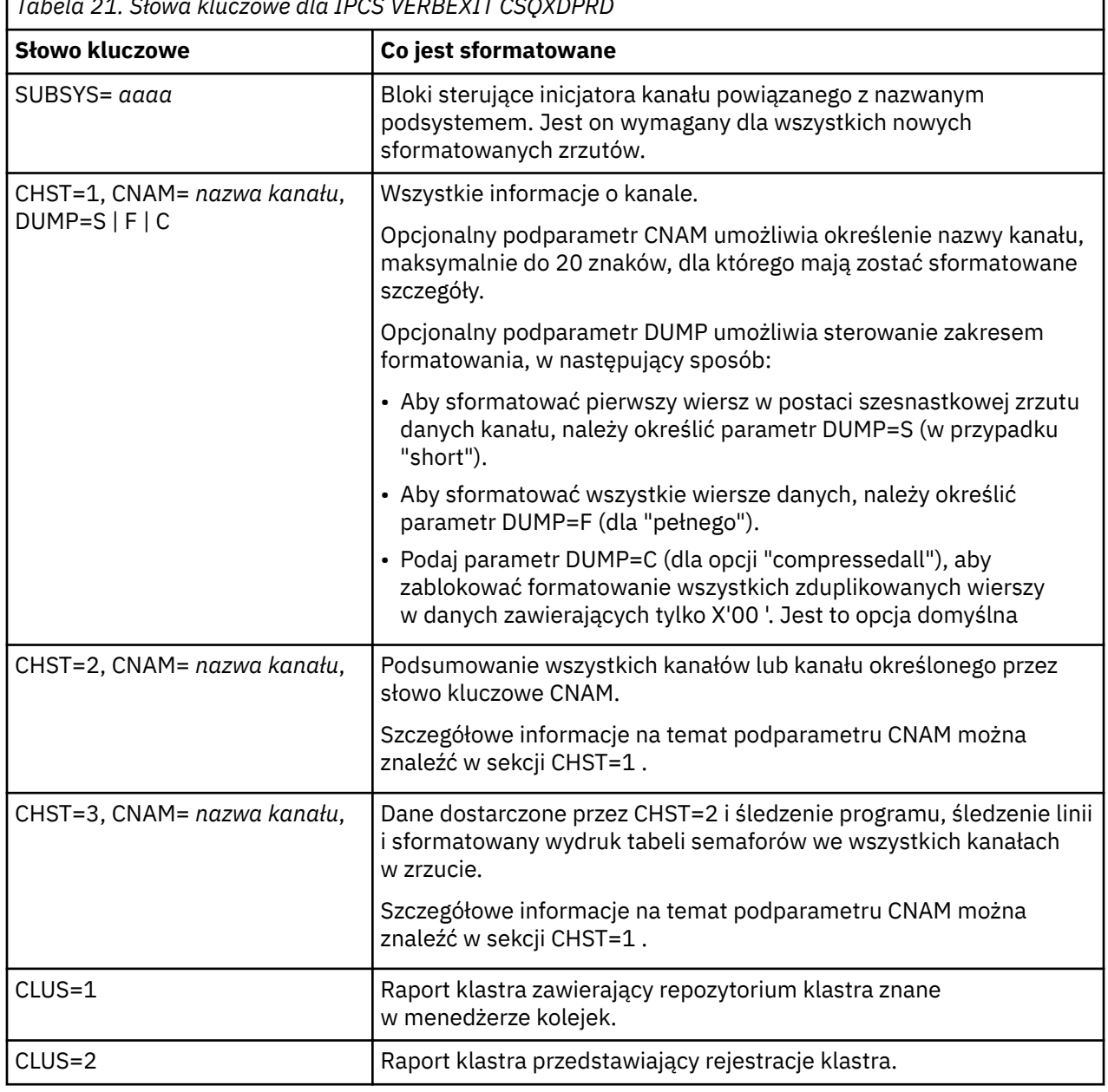

*Tabela 21. Słowa kluczowe dla IPCS VERBEXIT CSQXDPRD*

<span id="page-292-0"></span>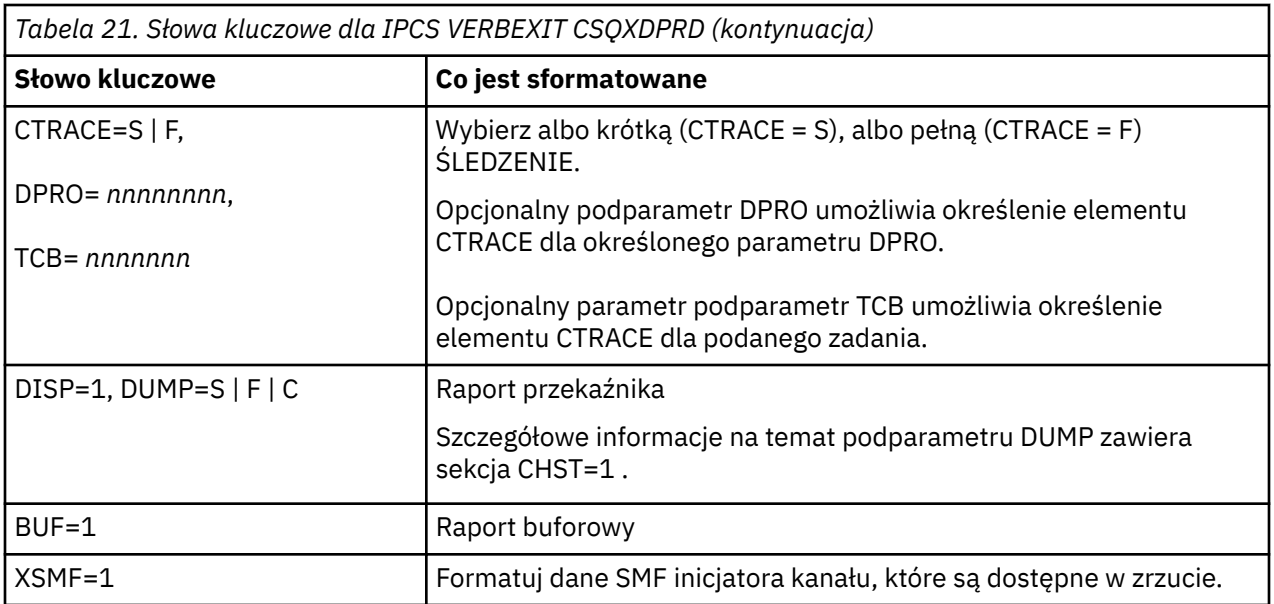

### **Pojęcia pokrewne**

["Formatowanie zrzutu IBM MQ for z/OS" na stronie 285](#page-284-0)

W tym temacie opisano sposób formatowania zrzutu menedżera kolejek za pomocą komend IPCS trybu wierszowego.

#### $z/0S$ *Przetwarzanie zrzutu partycji IBM MQ for z/OS przy użyciu protokołu IPCS*

### *w zadaniu wsadowym*

W tym temacie opisano sposób, w jaki zrzuty IBM MQ for z/OS mogą być formatowane przez komendy IPCS w trybie wsadowym.

Aby korzystać z protokołu IPCS w trybie wsadowym, należy wstawić wymagane instrukcje IPCS do strumienia zadań wsadowych (patrz sekcja Rysunek 51 na stronie 293 ).

Zmień nazwę zestawu danych (DSN =) w instrukcji DUMP00 , aby odzwierciedlić zrzut, który chcesz przetworzyć, a następnie wstaw podkomendy IPCS, które mają być używane.

```
//*************************************************
1/* RUNNING IPCS IN A BATCH JOB
//*************************************************
//MQMDMP EXEC PGM=IKJEFT01,REGION=5120K
//STEPLIB DD DSN=mqm.library-name,DISP=SHR
//SYSTSPRT DD SYSOUT=*
//IPCSPRNT DD SYSOUT=*
//IPCSDDIR DD DSN=dump.directory-name,DISP=OLD
//DUMP00 DD DSN=dump.name,DISP=SHR
//SYSTSIN DD *
IPCS NOPARM TASKLIB(SCSQLOAD)
SETDEF PRINT TERMINAL DDNAME(DUMP00) NOCONFIRM
**************************************************
* INSERT YOUR IPCS COMMANDS HERE, FOR EXAMPLE: *
VERBEXIT LOGDATA
VERBEXIT SYMPTOM
VERBEXIT CSQWDMP 'TT,SUBSYS=QMGR'
**************************************************
CLOSE ALL
END
/*
```
*Rysunek 51. Przykładowy kod JCL do drukowania zrzutów za pomocą protokołu IPCS w środowisku produktu z/OS*

#### **Pojęcia pokrewne**

["Przetwarzanie zrzutu za pomocą paneli ekranu zrzutu systemu IBM MQ for z/OS" na stronie 281](#page-280-0) Do przetwarzania zrzutów można używać komend dostępnych w panelach IPCS. W tym temacie opisano opcje protokołu IPCS.

["Przetwarzanie zrzutu IBM MQ for z/OS przy użyciu trybu wierszowego IPCS" na stronie 285](#page-284-0) Użyj komend IPCS, aby sformatować zrzut.

"Analizowanie zrzutów i interpretowanie tytułów zrzutów w systemie z/OS" na stronie 294 W tym temacie opisano sposób formatowania tytułów zrzutu produktu IBM MQ for z/OS oraz sposobu analizowania zrzutu.

## *Analizowanie zrzutów i interpretowanie tytułów zrzutów w systemie z/OS*

W tym temacie opisano sposób formatowania tytułów zrzutu produktu IBM MQ for z/OS oraz sposobu analizowania zrzutu.

- Analizowanie zrzutu
- • [Wariacja tytułu zrzutu z PSW i ASID](#page-294-0)

### **Analizowanie zrzutu**

Tytuł zrzutu zawiera kody zakończenia i przyczyny abend, niesprawny moduł ładujący i nazwy CSECT oraz identyfikator wydania. Więcej informacji na temat tytułu zrzutu zawiera sekcja [Wariacja tytułu zrzutu](#page-294-0) [z PSW i ASID](#page-294-0) .

Formaty tytułów zrzutów SVC różnią się nieznacznie, w zależności od typu błędu.

Rysunek 52 na stronie 294 przedstawia przykład tytułu zrzutu SVC. Każde pole w tytule jest opisane po rysunku.

 ssnm,ABN=5C6-00D303F2,U=AUSER,C=R3600. 710.LOCK-CSQL1GET, M=CSQGFRCV,LOC=CSQLLPLM.CSQL1GET+0246

*Rysunek 52. Przykładowy tytuł zrzutu SVC*

#### **ssnm,ABN=compltn-reason**

- ssnm to nazwa podsystemu, który wydał zrzut.
- compltn to trzyznakowy szesnastkowy kod zakończenia abend (w tym przykładzie X'5C6'), poprzedzony przedrostkiem U dla kodów abend użytkownika.
- reason jest 4-bajtowym szesnastkowym kodem przyczyny (w tym przykładzie jest to X'00D303F2').

**Uwaga:** Kody zakończenia i przyczyny mogą dostarczyć wystarczających informacji, aby rozwiązać problem. Informacje na temat kodu przyczyny można znaleźć w sekcji Komunikaty, zakończenie i kody przyczyny produktuIBM MQ for z/OS .

#### **U=userid**

• userid jest identyfikatorem użytkownika (w tym przykładzie, AUSER). To pole nie jest obecne dla inicjatorów kanału.

#### **C=compid.release.comp-function**

- compid to ostatnie 5 znaków identyfikatora komponentu. Wartość R3600 jednoznacznie identyfikuje IBM MQ for z/OS.
- release to trzycyfrowy kod wskazujący wersję, wydanie i poziom modyfikacji produktu IBM MQ for z/OS (w tym przykładzie: 710 ).
- <span id="page-294-0"></span>• comp jest akronimem dla komponentu, który ma być sterowany w czasie abend (w tym przykładzie, BLOKADA).
- function to nazwa funkcji, makra lub podprogramu w elemencie sterującym w czasie abend (w tym przykładzie CSQL1GET). To pole nie zawsze jest obecne.

#### **M=module**

• module to nazwa procedury odtwarzania FRR lub ESTAE (w tym przykładzie jest to CSQGFRCV). To pole nie zawsze jest obecne.

**Uwaga:** Nie jest to nazwa modułu, w którym wystąpiło abend; dane te są nadawane przez produkt LOC.

#### **LOC=loadmod.csect+csect\_offset**

- loadmod to nazwa modułu ładowalnego w elemencie sterującym w czasie abend (w tym przykładzie CSQLLPLM). Wartość ta może być reprezentowana przez gwiazdkę, jeśli nie jest znana.
- csect jest nazwą elementu CSECT w kontroli w czasie abend (w tym przykładzie CSQL1GET).
- csect offset jest przesuniętą w przypadku uszkodzonego CSECT w czasie abend (w tym przykładzie 0246).

**Uwaga:** Wartość csect\_offset może być różna, jeśli usługa została zastosowana do tego obiektu CSECT, dlatego nie należy używać tej wartości podczas budowania łańcucha słów kluczowych w celu wyszukiwania w bazie danych obsługi oprogramowania IBM .

### **Zmiana tytułu zrzutu z PSW i ASID**

Niektóre tytuły zrzutu zastępują nazwę modułu ładowania, nazwę CSECT i przesunięcie CSECT przy użyciu PSW (słowo statusu programu) i ASID (identyfikator przestrzeni adresowej). Rysunek 53 na stronie 295 ilustruje ten format.

ssnm,ABN=compltn-reason,U=userid,C=compid.release.comp-function, M=module,PSW=psw\_contents,ASID=address\_space\_id

*Rysunek 53. Tytuł zrzutu z PSW i ASID*

#### **psw\_contents**

• Wartość PSW w momencie wystąpienia błędu (na przykład X'077C100000729F9C').

#### **address\_space\_id**

• Przestrzeń adresowa w elemencie sterującym w czasie abend (na przykład X'0011 '). To pole nie jest obecne dla inicjatora kanału.

### **Pojęcia pokrewne**

["Przetwarzanie zrzutu za pomocą paneli ekranu zrzutu systemu IBM MQ for z/OS" na stronie 281](#page-280-0) Do przetwarzania zrzutów można używać komend dostępnych w panelach IPCS. W tym temacie opisano opcje protokołu IPCS.

["Przetwarzanie zrzutu IBM MQ for z/OS przy użyciu trybu wierszowego IPCS" na stronie 285](#page-284-0) Użyj komend IPCS, aby sformatować zrzut.

["Przetwarzanie zrzutu partycji IBM MQ for z/OS przy użyciu protokołu IPCS w zadaniu wsadowym" na](#page-292-0) [stronie 293](#page-292-0)

W tym temacie opisano sposób, w jaki zrzuty IBM MQ for z/OS mogą być formatowane przez komendy IPCS w trybie wsadowym.

#### $z/0S$ *Informacje SYSUDUMP w systemie z/OS*

System z/OS może utworzyć parametr SYSUDUMPs, który może być używany jako część określania problemu. W tym temacie przedstawiono przykładowe dane wyjściowe SYSUDUMP oraz odwołanie do narzędzi interpretujących SYSUDUMPs.

Zrzuty SYSUDUMP dostarczają informacji przydatnych do debugowania programów wsadowych i aplikacji TSO. Więcej informacji o zrzutach SYSUDUMP można znaleźć w podręczniku *[z/OS MVS Diagnozowanie:](https://www.ibm.com/docs/en/zos/2.5.0?topic=mvs-zos-diagnosis-tools-service-aids) [Narzędzia i pomoce serwisowe](https://www.ibm.com/docs/en/zos/2.5.0?topic=mvs-zos-diagnosis-tools-service-aids)* .

Rysunek 54 na stronie 296 przedstawia przykład początku zrzutu SYSUDUMP.

JOB MQMBXBA1 STEP TSOUSER TIME 102912 DATE 001019 ID = 000 CPUID = 632202333081 PAGE 00000001 COMPLETION CODE SYSTEM = 0C1 REASON CODE = 00000001 PSW AT ENTRY TO ABEND 078D1000 000433FC ILC 2 INTC 000D PSW LOAD MODULE = BXBAAB01 ADDRESS = 000433FC OFFSET = 0000A7F4 ASCB: 00F56400 +0000 ASCB..... ASCB FWDP..... 00F60180 BWDP..... 0047800 CMSF..... 019D5A30 SVRB..... 008FE9E0 +0014 SYNC..... 00000D6F IOSP..... 00000000 TNEW..... 00D18F0 CPUS..... 00000001 ASID..... 0066 +0026 R026..... 0000 LL5...... 00 HLHI..... 01 DPHI..... 00 DP....... 9D +002C TRQP..... 80F5D381 LDA...... 7FF154E8 RSMF..... 00 R035..... 0000 TRQI..... 42 +0038 CSCB..... 00F4D048 TSB...... 00B61938 EJST..... 0000001 8C257E00 +0048 EWST..... 9CCDE747 76A09480 JSTL..... 00141A4 ECB...... 808FEF78 UBET..... 9CCDE740 . . . ASSB: 01946600 +0000 ASSB..... ASSB VAFN..... 00000000 EVST..... 0000000 00000000 +0010 VFAT..... 00000000 00000000 RSV...... 000 XMCC..... 0000 XMCT.....00000000 +0020 VSC...... 00000000 NVSC..... 0000004C ASRR..... 0000000 R02C..... 00000000 00000000 00000000 +0038 00000000 00000000 \*\*\* ADDRESS SPACE SWITCH EVENT MASK OFF (ASTESSEM = 0) \*\*\* TCB: 008D18F0 008FE7D8 PIE...... 00000000 DEB...... 00B1530 TIO...... 008D4000 +0000 RBP...... 008<br>CMP......805C6000 +0014 TRN...... 40000000 MSS...... 7FFF7418 PKF...... 80 FLGS..... 01000000 00 +0022 LMP...... FF DSP...... FE LLS...... 00D1A88 JLB...... 00011F18 JPQ......00000000 +0030 GPRO-3... 00001000 008A4000 00000000 00000000 +0040 GPR4-7... 00FDC730 008A50C8 00000002 80E73F04 +0050 GPR8-11.. 81CC4360 008A6754 008A67B4 00000008

*Rysunek 54. Przykładowy początek SYSUDUMP*

### *Przyciągaj zrzuty w systemie z/OS*

Zestawy danych zrzutu obrazu są sterowane przez instrukcje komendy z/OS JCL. Ten temat zawiera informacje na temat instrukcji CSQSNAP DD.

Zrzuty zatrzasków są zawsze wysyłane do zestawu danych zdefiniowanego za pomocą instrukcji CSQSNAP DD. Mogą one być wydawane przez adaptery lub inicjatora kanału.

• Zrzuty obrazu są wysyłane przez zadanie wsadowe, CICS, IMSlub adapter RRS w przypadku, gdy menedżer kolejek zwrócił nieoczekiwany błąd dla wywołania MQI. Tworzony jest pełny zrzut zawierający informacje na temat programu, który spowodował problem.

Aby można było utworzyć zrzut obrazu, instrukcja CSQSNAP DD musi znajdować się w kodzie JCL aplikacji zadania wsadowego JCL, CICS JCL lub w regionie zależnym od produktu IMS .

• Zrzuty obrazu są wysyłane przez inicjatora kanału w określonych warunkach błędów, a nie w zrzucie systemowym. Zrzut zawiera informacje związane z błędem. Komunikat CSQX053E jest również wydawany w tym samym czasie.

Aby utworzyć zrzut obrazu, instrukcja CSQSNAP DD musi znajdować się w procedurze uruchomionego zadania inicjatora kanału.

#### $z/0S$ *SYS1.LOGREC , informacje na temat z/OS*

W tym temacie opisano sposób, w jaki z/OS SYS1.LOGREC mogą być pomocne przy określaniu problemu.

### **IBM MQ for z/OS i SYS1.LOGREC**

SYS1.LOGREC rejestruje różne błędy, jakie napotykają różne komponenty systemu operacyjnego. Więcej informacji na temat korzystania z rekordów SYS1.LOGREC znajduje się w podręczniku *[z/OS MVS](https://www.ibm.com/docs/en/zos/2.5.0?topic=mvs-zos-diagnosis-tools-service-aids) [Diagnozowanie: Narzędzia i pomoce serwisowe](https://www.ibm.com/docs/en/zos/2.5.0?topic=mvs-zos-diagnosis-tools-service-aids)* .

Procedury odtwarzania IBM MQ for z/OS zapisują informacje w *systemowej diagnostyce systemowej* (SDWA) do SYS1.LOGREC zestaw danych przy próbie ponowienia próby lub podczas percolacji do następnej procedury odtwarzania. Wiele SYS1.LOGREC mogą być rejestrowane, ponieważ w przypadku jednego błędu mogą wystąpić dwie lub więcej prób lub perkolacji.

SYS1.LOGREC zapisane w pobliżu czasu abend mogą dostarczyć cennych informacji historycznych na temat zdarzeń prowadzących do końca.

### **Znalezienie odpowiedniego SYS1.LOGREC , informacje**

Aby uzyskać dostęp do systemu SYS1.LOGREC , wyświetlając następujące informacje:

• Użyj pomocy serwisowej [EREP](https://www.ibm.com/docs/en/zos/2.4.0?topic=set-using-erep) , aby sformatować rekordy w bazie danych SYS1.LOGREC , zestaw danych.

Poniżej znajduje się przykładowy kod JCL do pobrania raportu programowego LOGREC:

```
//STEP EXEC PGM=IFCEREP1,PARM='CARD'
//ACCIN DD DSN=EREP.HISTORY,DISP=(OLD,PASS)
//DIRECTWK DD UNIT=SYSDA,SPACE=(CYL,10,,CONTIG)
//EREPPT DD SYSOUT=A,DCB=BLKSIZE=133
//TOURIST DD SYSOUT=A,DCB=BLKSIZE=133
//SYSIN DD *
PRINT=PS
HIST ****don't use this line if record is in SYS1.LOGREC****
ACC=N
TYPE=S
ENDPARM
/\star
```
#### **Uwagi:**

– PRINT = PS jest dla szczegółów i podsumowań, TYPE=S jest przeznaczone dla oprogramowania.

Można również dodać przedział czasu, np. TIME = (2000-2005), aby uzyskać tylko potrzebne rekordy.

- Tak jak w przypadku TIME, dane mogą być wyodrębniane za pomocą daty i daty. Informacje na temat sposobu ustawiania zakresu dat można znaleźć w sekcji [Parametry wyboru EREP](https://www.ibm.com/docs/en/zos/2.4.0?topic=statements-erep-selection-parameters), [Opisy](https://www.ibm.com/docs/en/zos/2.4.0?topic=parameters-parameter-descriptions) [parametrówi](https://www.ibm.com/docs/en/zos/2.4.0?topic=parameters-parameter-descriptions) [Reguły składni](https://www.ibm.com/docs/en/zos/2.4.0?topic=controls-syntax-rules-conventions) .
- Podaj słowo kluczowe VERBEXIT LOGDATA w IPCS.
- Użyj opcji 7 w menu DUMP ANALYSIS (MENU ANALIZY ZRZUTU) (patrz ["Przetwarzanie zrzutu za](#page-280-0) [pomocą paneli ekranu zrzutu systemu IBM MQ for z/OS" na stronie 281](#page-280-0)).

Uwzględniane są tylko te rekordy, które są dostępne w pamięci masowej, gdy zażądano zrzutu. Każdy sformatowany rekord jest zgodny z nagłówkiem \*\*\*\*\*LOGDATA\*\*\*\*\*.

#### <span id="page-297-0"></span> $z/0S$ *Zrzuty SVC w systemie z/OS*

W tym temacie opisano sposób pomijania zrzutów SVC w systemie z/OS, a także przyczyny, dla których zrzuty SVC nie są generowane.

### **Gdy zrzuty SVC nie są generowane**

W pewnych okolicznościach zrzuty SVC nie są generowane. Zwykle zrzuty są pomijane z powodu problemów z czasem lub miejsca lub naruszeń bezpieczeństwa. Poniższa lista zawiera podsumowanie innych przyczyn, dla których zrzuty SVC mogły nie zostać utworzone:

• Komendy SLIP z/OS *serviceability level indication processing* -SLIP) nie zostały zakończone.

Opis parametru [IEACMD00](https://www.ibm.com/docs/en/zos/2.5.0?topic=sys1parmlib-ieacmd00-supplied-commands) w podręczniku *z/OS MVS Initialization and Tuning Reference* zawiera listę wartości domyślnych dla komend SLIP wykonywanych w czasie IPL.

- Kod przyczyny abend to taki, który nie wymaga zrzutu, aby określić przyczynę abend.
- SDWACOMU lub SDWAEAS (część obszaru roboczego diagnostyki systemu, SDWA) zostały użyte do stłumiania zrzutu.

### **Pomijanie zrzutów IBM MQ for z/OS za pomocą z/OS DAE**

Można pominąć zrzuty SVC, które duplikują poprzednie zrzuty. Podręcznik *[z/OS MVS Diagnozowanie:](https://www.ibm.com/docs/en/zos/2.5.0?topic=mvs-zos-diagnosis-tools-service-aids) [Narzędzia i pomoce serwisowe](https://www.ibm.com/docs/en/zos/2.5.0?topic=mvs-zos-diagnosis-tools-service-aids)* zawiera szczegółowe informacje na temat korzystania z programu z/OS *analiza zrzutu i eliminacja* (DAE).

W celu obsługi DAE, IBM MQ for z/OS definiuje dwie *zmienne obszaru rejestrowania zmiennych* (VRA) oraz minimalny łańcuch objawów. Dwa klucze VRA są następujące:

- KLAWISZ VRADAE (X'53 '). Z tym kluczem nie są powiązane żadne dane.
- KEY VRAMINSC (X'52 ') DATA (X'08')

Produkt IBM MQ for z/OS udostępnia następujące dane dotyczące minimalnego łańcucha objawów w *obszarze roboczym diagnostyki systemu* (SDWA):

- Ładuj nazwę modułu
- Nazwa CSECT
- Kod abend
- Nazwa procedury odtwarzania
- Obszar instrukcji zakończonych niepowodzeniem
- Różnica REG/PSW
- Kod przyczyny
- Identyfikator komponentu
- Podfunkcja komponentu

Zrzuty są traktowane jako duplikaty w celu zablokowania zduplikowanych zrzutów, jeśli ósemka (X'08 ' z klucza VRAMINSC) z dziewięciu symptomów jest taka sama.

#### $z/0S$ **Rozwiązywanie problemów z wydajnością w systemie z/OS**

W tym temacie opisano bardziej szczegółowe informacje o problemach z wydajnością produktu IBM MQ for z/OS .

Problemy z wydajnością charakteryzują się następującymi cechami:

- Słabe czasy odpowiedzi w transakcjach online
- Zadania wsadowe o długim czasie wykonania
- Przesyłanie komunikatów jest powolne

Problemy z wydajnością mogą być spowodowane przez wiele czynników, z braku zasobów w systemie z/OS jako całości, w przypadku słabego projektowania aplikacji.

The following topics present problems and suggested solutions, starting with problems that are relatively simple to diagnose, such as DASD contention, through problems with specific subsystems, such as IBM MQ and CICS or IMS.

- "Uwagi dotyczące systemu IBM MQ for z/OS" na stronie 299
- "CICS ograniczenia" na stronie 299
- "Postępowanie z aplikacjami, które działają wolno lub zatrzymują się w systemie z/OS" na stronie 299

Problemy z kolejkowaniem zdalnym mogą być spowodowane przeciążeniem sieci i innymi problemami z siecią. Mogą one również być spowodowane problemami w zdalnym menedżerze kolejek.

#### **Pojęcia pokrewne**

["Obsługi niepoprawnych danych wyjściowych w systemie z/OS" na stronie 305](#page-304-0)

Niepoprawne dane wyjściowe mogą brakować, nieoczekiwanych lub uszkodzonych informacji. Zapoznaj się z tym tematem, aby zbadać dalsze informacje.

#### **Zadania pokrewne**

["Dokonywanie wstępnej kontroli" na stronie 6](#page-5-0)

Istnieją wstępne sprawdzenia, które można wykonać, aby uzyskać odpowiedzi na typowe problemy, które mogą być dostępne.

#### z/0S *Uwagi dotyczące systemu IBM MQ for z/OS*

System z/OS jest obszarem, który wymaga sprawdzenia podczas badania problemów z wydajnością.

Użytkownik może już mieć świadomość, że system z/OS jest pod wpływem stresu, ponieważ problemy te wpływają na wiele podsystemów i aplikacji.

Można używać standardowych narzędzi do monitorowania, takich jak funkcja monitorowania zasobów (Resource Monitoring Facility-RMF) w celu monitorowania i diagnozowania tych problemów. Mogą one obejmować:

- Ograniczenia dotyczące pamięci masowej (stronicowanie)
- Ograniczenia dotyczące cykli procesora
- Ograniczenia dotyczące DASD
- Użycie ścieżki kanału

Aby rozwiązać te problemy, należy użyć zwykłych technik strojenia serwera z/OS .

### *CICS ograniczenia*

Ograniczenia produktu CICS mogą również mieć negatywny wpływ na wydajność produktu IBM MQ for z/OS . Ten temat zawiera dodatkowe informacje na temat ograniczeń produktu CICS .

Performance of IBM MQ tasks can be affected by CICS constraints. Na przykład system mógł osiągnąć wartość MAXTASK, wymuszając oczekiwanie na transakcje lub system CICS może być krótki w przypadku pamięci masowej. Na przykład: CICS może nie być planowaniem transakcji, ponieważ osiągnięto liczbę zadań współbieżnych lub program CICS wykrył problem z zasobem. Jeśli istnieje podejrzenie, że produkt CICS powoduje problemy z wydajnością (na przykład ponieważ zadania wsadowe i TSO działają pomyślnie, ale czas zadania CICS jest poza czasem lub ma słabe czasy odpowiedzi), należy zapoznać się z podręcznikiem *CICS Problem Determination Guide* i *CICS Performance Guide*.

**Uwaga:** CICS we/wy do przejściowych zestawów danych ekstrahowania danych używa komendy z/OS RESERVE. Może to mieć wpływ na operacje we/wy dla innych zestawów danych na tym samym woluminie.

## *Postępowanie z aplikacjami, które działają wolno lub zatrzymują się*

### *w systemie z/OS*

Przypadki oczekiwania i pętle mogą wykazywać podobne objawy. Odsyłacze znajdujące się w tym temacie ułatwiają rozróżnienie między oczekiwaniem a pętlami w produkcie z/OS.

<span id="page-299-0"></span>Przypadki oczekiwania i pętle charakteryzują się nieodpowiedzialnością. Jednak rozróżnienie między oczekiwaniem, pętlami i słabą wydajnością może być trudne.

Każdy z poniższych objawów może być spowodowany przez oczekiwanie lub pętlę lub przez źle zestrojony lub przeciążony system:

- Aplikacja, która prawdopodobnie przestała działać (jeśli program IBM MQ for z/OS nadal odpowiada, problem ten prawdopodobnie jest spowodowany przez problem z aplikacją).
- Komenda MQSC, która nie generuje odpowiedzi
- Nadmierne wykorzystanie czasu procesora

Aby wykonać testy przedstawione w tych tematach, wymagany jest dostęp do konsoli produktu z/OS i możliwość wydawania komend operatora.

- "Rozróżnianie między oczekiwaniem a pętlami w systemie z/OS" na stronie 300
- • ["Czynności związane z oczekiwaniem na produkt z/OS" na stronie 301](#page-300-0)
- • ["Postępowanie z pętlami w systemie z/OS" na stronie 303](#page-302-0)

#### **Zadania pokrewne**

["Dokonywanie wstępnej kontroli" na stronie 6](#page-5-0)

Istnieją wstępne sprawdzenia, które można wykonać, aby uzyskać odpowiedzi na typowe problemy, które mogą być dostępne.

*Rozróżnianie między oczekiwaniem a pętlami w systemie z/OS*

Przypadki oczekiwania i pętle w systemie IBM MQ for z/OS mogą przedstawiać podobne objawy. W tym temacie opisano sposób określania, czy występuje oczekiwanie, czy pętla.

Ponieważ przypadki oczekiwania i pętle mogą być trudne do odróżnienia, w niektórych przypadkach konieczne jest przeprowadzenie szczegółowego badania przed podjęciem decyzji, która klasyfikacja jest odpowiednia dla danego problemu.

Ta sekcja zawiera wskazówki dotyczące wyboru najlepszej klasyfikacji oraz porady dotyczące czynności, które należy wykonać, jeśli zdecydowałeś się na klasyfikację.

### **Oczekiwania**

W celu określenia problemu, stan oczekiwania jest traktowany jako stan, w którym wykonanie zadania zostało zawieszone. Oznacza to, że zadanie zostało uruchomione, ale zostało zawieszone bez zakończenia, a następnie nie mogło zostać wznowione.

Problem zidentyfikowany jako oczekiwanie w systemie może być spowodowany przez dowolny z następujących elementów:

- Oczekiwanie na wywołanie MQI
- Oczekiwanie na wywołanie CICS lub IMS
- Oczekiwanie na inny zasób (na przykład we/wy pliku)
- EBC czeka
- Oczekiwanie na region CICS lub IMS
- Oczekiwanie TSO
- IBM MQ for z/OS oczekiwanie na pracę
- Pozorne oczekiwanie, spowodowane przez pętlę
- Zadanie nie jest wysyłane przez produkt CICS ani MVS z powodu pracy o wyższym priorytecie.
- Db2 lub RRS są nieaktywne

## <span id="page-300-0"></span>**Pętle**

Pętla jest powtarzającym się wykonaniem jakiegoś kodu. Jeśli pętla nie została zaplanowana lub jeśli została ona zaprojektowana do aplikacji, ale z jakiegoś powodu nie zostanie ona zakończona, użytkownik otrzymuje zestaw symptomów różnijących się w zależności od tego, co robi kod oraz jak reagują na niego wszystkie komponenty i produkty z interkonem. W niektórych przypadkach, na początku, pętla może być diagnozowana jako problem z oczekiwaniem lub wydajnością, ponieważ zadanie zapętlenia rywalizuje o zasoby systemowe z innymi zadaniami, które nie są zaangażowane w pętlę. Jednak pętla zużywa zasoby, ale oczekiwanie nie jest dostępne.

Problem z pętlą pozorną w systemie może być spowodowany jedną z następujących sytuacji:

- Aplikacja wykonuje dużo więcej przetwarzania niż zwykle i dlatego zajmuje dużo więcej czasu.
- Pętla w logice aplikacji
- Pętla z wywołaniami MQI
- Pętla z wywołaniami CICS lub IMS
- Pętla w kodzie CICS lub IMS
- Pętla w IBM MQ for z/OS

### **Objawy oczekiwania i pętle**

Każdy z następujących objawów może być spowodowany przez oczekiwanie, pętlę lub przez źle zestrojony lub przeciążony system:

- Limity czasu dla żądań MQGET WAITs
- Zawieszone zadania wsadowe
- Sesja TSO została zawieszona
- CICS Czynność została zawieszona
- Transakcje nie są uruchamiane ze względu na ograniczenia zasobów, na przykład zadanie CICS MAX.
- Kolejki zapełnia się, a nie przetwarzane
- Komendy systemowe nie są akceptowane lub nie generują żadnej odpowiedzi

#### **Pojęcia pokrewne**

"Czynności związane z oczekiwaniem na produkt z/OS" na stronie 301

Przypadki oczekiwania mogą wystąpić w aplikacjach wsadowych lub TSO, CICS transakcjach i innych komponentach na serwerze IBM MQ for z/OS. W tym temacie opisano przypadki, w których może dojść do oczekiwania.

["Postępowanie z pętlami w systemie z/OS" na stronie 303](#page-302-0)

Pętle mogą występować w różnych obszarach systemu z/OS . W tym temacie opisano sposób określania miejsca występowania pętli.

### *Czynności związane z oczekiwaniem na produkt z/OS*

Przypadki oczekiwania mogą wystąpić w aplikacjach wsadowych lub TSO, CICS transakcjach i innych komponentach na serwerze IBM MQ for z/OS. W tym temacie opisano przypadki, w których może dojść do oczekiwania.

Podczas sprawdzania, co wydaje się być problemem z oczekiwaniem zadań lub podsystemów, należy wziąć pod uwagę środowisko, w którym działa zadanie lub podsystem.

Może to być fakt, że system z/OS jest generalnie pod wpływem stresu. W tym przypadku może być wiele objawów. Jeśli nie ma wystarczającej ilości rzeczywistej pamięci masowej, wówczas zadania oczekują na przerwania lub zamiany stronicowania. Rywalizacja wejścia/wyjścia (we/wy) lub użycie wysokiego kanału może również powodować oczekiwania.

Można używać standardowych narzędzi do monitorowania, takich jak *Resource Monitoring Facility* (RMF). w celu zdiagnozowania takich problemów. Aby rozwiązać ten problem, należy użyć normalnych technik strojenia serwera z/OS .

### **Czy program wsadowy lub TSO czeka?**

Należy wziąć pod uwagę następujące kwestie:

#### **Program może oczekiwać na inny zasób**

Na przykład, przedział czasu sterowania VSAM (CI), który jest wstrzymany przez inny program do aktualizacji.

### **Program może oczekiwać na wiadomość, która jeszcze nie dotarła**

Ten warunek może być normalnym zachowaniem, jeśli na przykład jest to program serwera, który stale monitoruje kolejkę.

Alternatywnie, program może oczekiwać na komunikat, który został wysłany, ale nie został jeszcze zatwierdzony.

Wydaj komendę DIS CONN (\*) TYPE (HANDLE) i sprawdź, czy w kolejkach są używane przez program.

Jeśli istnieje podejrzenie, że program wydał wywołanie MQI, które nie obejmowało operacji MQGET WAIT, a sterowanie nie zostało zwrócone z programu IBM MQ, należy wykonać zrzut SVC zarówno zadania wsadowego, jak i zadania TSO, a przed anulowaniem zadania wsadowego lub programu TSO-podsystem IBM MQ .

Należy również wziąć pod uwagę, że stan oczekiwania może być wynikiem problemu z innym programem, takim jak nieprawidłowe zakończenie (patrz ["Komunikaty nie są przesyłane, jeśli są oczekiwane](#page-305-0) [w systemie z/OS" na stronie 306](#page-305-0) ), lub w samym IBM MQ (patrz ["Czy IBM MQ czeka na z/OS ?" na](#page-302-0) [stronie 303](#page-302-0) ). Patrz ["Zrzuty IBM MQ for z/OS" na stronie 277](#page-276-0) (w szczególności [Rysunek 45 na stronie](#page-279-0) [280](#page-279-0) ) aby uzyskać informacje na temat uzyskiwania zrzutu.

Jeśli problem będzie się powtarzał, zapoznaj się z informacjami na temat zgłaszania problemu do produktu IBMw sekcji ["Kontakt z działem wsparcia IBM" na stronie 313](#page-312-0) .

## **Czy transakcja CICS oczekuje?**

Należy wziąć pod uwagę następujące kwestie:

### **CICS może być w stresie**

Może to oznaczać, że osiągnięto maksymalną dozwoloną liczbę zadań (MAXTASK) lub istnieje warunek pamięci masowej (short on storage-SOS). Sprawdź w dzienniku konsoli komunikaty, które mogą to wyjaśnić (na przykład komunikaty SOS), lub zapoznaj się z *CICS -Podręcznik określania problemów*.

### **Transakcja może oczekiwać na inny zasób**

Na przykład może to być plik we/wy. Można użyć funkcji CEMT INQ TASK, aby zobaczyć, na co czeka zadanie. Jeśli typem zasobu jest MQSERIES, transakcja oczekuje na IBM MQ (w operacji MQGET WAIT lub w przełączniku zadań). W przeciwnym razie zapoznaj się z podręcznikiem *CICS Problem Determination Guide* , aby określić przyczynę oczekiwania.

### **Transakcja może oczekiwać na IBM MQ for z/OS**

Może to być normalne, na przykład, jeśli program jest programem serwera, który oczekuje na pojaw się komunikatów w kolejce. W przeciwnym razie może to być wynik zakończenia transakcji, na przykład (patrz ["Komunikaty nie są przesyłane, jeśli są oczekiwane w systemie z/OS" na stronie 306](#page-305-0) ). Jeśli tak, to abend jest zgłaszany w dzienniku CSMT.

### **Transakcja może oczekiwać na komunikat zdalny**

Jeśli używana jest rozproszona kolejkowanie, program może oczekiwać na komunikat, który nie został jeszcze dostarczony z systemu zdalnego (więcej informacji na ten temat zawiera sekcja ["Problemy](#page-307-0) [z brakującą komunikatami podczas korzystania z rozproszonego kolejkowania w systemie z/OS" na](#page-307-0) [stronie 308](#page-307-0) ).

Jeśli podejrzewasz, że program wydał wywołanie MQI, które nie wiązało się z wywołaniem MQGET WAIT (to znaczy, że znajduje się on w przełączniku zadań), a sterowanie nie zostało zwrócone z IBM MQ, wykonaj zrzut SVC zarówno z regionu CICS , jak i podsystemu IBM MQ przed anulowaniem transakcji CICS . Więcej informacji na temat oczekiwań zawiera sekcja ["Postępowanie z pętlami w systemie z/OS"](#page-302-0) [na stronie 303](#page-302-0) . Patrz ["Zrzuty IBM MQ for z/OS" na stronie 277](#page-276-0) (w szczególności [Rysunek 45 na stronie](#page-279-0) [280](#page-279-0) ) aby uzyskać informacje na temat uzyskiwania zrzutu.

<span id="page-302-0"></span>Jeśli problem będzie się powtarzał, zapoznaj się z informacjami na temat zgłaszania problemu do produktu IBMw sekcji ["Kontakt z działem wsparcia IBM" na stronie 313](#page-312-0) .

## **Czy Db2 czeka?**

Jeśli przeprowadzone badania wskazują, że program Db2 oczekuje, sprawdź, czy:

- 1. Użyj komendy Db2 -DISPLAY THREAD (\*), aby określić, czy istnieje jakiekolwiek działanie między menedżerem kolejek i podsystemem Db2 .
- 2. Spróbuj określić, czy wszystkie oczekiwania są lokalne dla podsystemów menedżera kolejek lub czy są w podsystemach Db2 .

## **Czy RRS jest aktywny?**

• Użyj komendy D RRS, aby określić, czy usługa RRS jest aktywna.

## **Czy IBM MQ czeka na z/OS ?**

Jeśli przeprowadzone badania wskazują, że produkt IBM MQ sam czeka, sprawdź, czy:

- 1. Użyj komendy DISPLAY THREAD (\*), aby sprawdzić, czy coś jest połączone z produktem IBM MQ.
- 2. Use SDSF DA, or the z/OS command DISPLAY A, xxxxMSTR to determine whether there is any processor usage as shown in [Czy aplikacja lub produkt IBM MQ for z/OS zatrzymał przetwarzanie?](#page-66-0) w produkcie ["Badanie problemu z większą głębokością w systemie z/OS" na stronie 61](#page-60-0).
	- Jeśli program IBM MQ używa czasu procesora, należy ponownie rozważyć inne powody, dla których program IBM MQ może czekać, lub rozważyć, czy jest to rzeczywiście problem z wydajnością.
	- Jeśli nie ma aktywności procesora, należy sprawdzić, czy produkt IBM MQ odpowiada na komendy. Jeśli można uzyskać odpowiedź, należy ponownie rozważyć inne powody, dla których program IBM MQ może oczekiwać.
	- Jeśli nie możesz uzyskać odpowiedzi, sprawdź w dzienniku konsoli komunikaty, które mogą wyjaśniać oczekiwanie (na przykład, IBM MQ może być uruchomione z aktywnych zestawów danych dziennika i czekać na przetwarzanie przenoszenia).

Jeśli użytkownik jest przekonany, że produkt IBM MQ jest wstrzymany, należy użyć komendy STOP QMGR w trybie QUIESCE i FORCE, aby zakończyć wykonywanie wszystkich aktualnie wykonywanych programów.

Jeśli odpowiedź komendy STOP QMGR nie powiedzie się, anuluj działanie menedżera kolejek ze zrzutem i zrestartuj. Jeśli problem będzie nadal występować, należy zapoznać się z dalszymi wskazówkami w sekcji ["Kontakt z działem wsparcia IBM" na stronie 313](#page-312-0) .

### **Pojęcia pokrewne**

["Rozróżnianie między oczekiwaniem a pętlami w systemie z/OS" na stronie 300](#page-299-0) Przypadki oczekiwania i pętle w systemie IBM MQ for z/OS mogą przedstawiać podobne objawy. W tym temacie opisano sposób określania, czy występuje oczekiwanie, czy pętla.

"Postępowanie z pętlami w systemie z/OS" na stronie 303

Pętle mogą występować w różnych obszarach systemu z/OS . W tym temacie opisano sposób określania miejsca występowania pętli.

### *Postępowanie z pętlami w systemie z/OS*

Pętle mogą występować w różnych obszarach systemu z/OS . W tym temacie opisano sposób określania miejsca występowania pętli.

W poniższych tematach opisano różne typy pętli, które można napotkać, i sugerują niektóre odpowiedzi.

## **Czy jest zapętlona aplikacja wsadowa?**

Jeśli podejrzewasz, że aplikacja wsadowa lub TSO jest zapętla, użyj konsoli do wydania komendy z/OS DISPLAY JOBS,A (dla aplikacji wsadowej) lub DISPLAY TS,A (dla aplikacji TSO). Zwróć uwagę na wartości CT z wyświetlanych danych, a następnie powtórz komendę.

Jeśli jakieś zadanie pokazuje znaczny wzrost wartości CT, może to być zadanie zapętlenia zadania. Można również użyć komendy SDSF DA, która pokazuje procent procesora, z którego korzysta każda przestrzeń adresowa.

## **Czy zadanie wsadowe generują dużą ilość danych wyjściowych?**

Przykładem takiego zachowania może być aplikacja, która przegląda kolejkę i drukuje komunikaty. Jeśli operacja przeglądania została uruchomiona z PRZEGLĄDAJ FIRST, a kolejne wywołania nie zostały zresetowane do PRZEGLĄDAJ NEXT, aplikacja przegląda i drukuje pierwszy komunikat w kolejce wielokrotnie.

Można użyć komendy SDSF DA, aby sprawdzić dane wyjściowe uruchomionych zadań, jeśli podejrzewasz, że może to być przyczyną problemu.

### **Czy region CICS wyświetla intensywne działania procesora?**

Może się okazać, że aplikacja CICS zapętla się, albo że sam region CICS znajduje się w pętli. Program AICA może być abkoński, jeśli transakcja przejdzie w ciasną (nieustępującą) pętlę.

Jeśli podejrzewasz, że CICSlub aplikacja CICS jest zapętla, zapoznaj się z *Podręcznikiem określania problemów CICS*.

### **Czy region IMS wyświetla intensywne działania procesora?**

Może się okazać, że aplikacja IMS zapętla się. Jeśli podejrzewasz to zachowanie, zapoznaj się z podręcznikiem *IMS Diagnosis Guide and Reference* l.

### **Czy menedżer kolejek jest wyświetlany jako procesor o dużej aktywności?**

Spróbuj wprowadzić komendę MQSC DISPLAY z konsoli. Jeśli nie uzyskasz żadnej odpowiedzi, możliwe jest, że menedżer kolejek zapętla się. Wykonaj procedurę pokazanej w sekcji [Czy aplikacja lub produkt](#page-66-0) [IBM MQ for z/OS zatrzymał pracę przetwarzania?](#page-66-0) w ["Badanie problemu z większą głębokością w systemie](#page-60-0) [z/OS" na stronie 61](#page-60-0) , aby wyświetlić informacje na temat czasu procesora używanego przez menedżer kolejek. Jeśli ta komenda wskazuje, że menedżer kolejek znajduje się w pętli, należy wykonać zrzut pamięci, anulować menedżer kolejek i zrestartować go.

Jeśli problem będzie się powtarzał, zapoznaj się z informacjami na temat zgłaszania problemu do produktu IBM, które zawiera sekcja ["Kontakt z działem wsparcia IBM" na stronie 313](#page-312-0) .

### **Czy nieoczekiwanie zapełnia się struktura kolejki, zestawu stron lub narzędzia CF?**

Jeśli tak, to może oznaczać, że aplikacja jest zapętlająca i umieszczając komunikaty w kolejce. (Może to być aplikacja wsadowa, CICSlub TSO).

### **Identyfikowanie aplikacji zapętlającej**

W systemie zajętym może być trudne określenie, która aplikacja powoduje problem. Jeśli nadążasz za odwołaniem aplikacji do kolejek, zakończ działanie programów lub transakcji, które mogą być umieszczanie komunikatów w kolejce. Przed ponownym użyciem tych programów lub transakcji należy sprawdzić te programy lub transakcje. (Najbardziej prawdopodobną uprawą są nowe lub zmienione aplikacje; sprawdź dziennik zmian, aby je zidentyfikować).

<span id="page-304-0"></span>Spróbuj wydać komendę DISPLAY QSTATUS w kolejce. Ta komenda zwraca informacje o kolejce, które mogą pomóc w określeniu, która aplikacja jest zapętlona.

#### **Niepoprawne definicje wyzwalania**

Być może aplikacja pobierający nie została wyzwolona z powodu niepoprawnych definicji obiektów, na przykład kolejka może być ustawiona na wartość NOTRIGGER.

#### **kolejkowanie rozproszone**

Przy użyciu rozproszonego kolejkowania, objawem tego problemu może być komunikat w systemie odbierającym wskazujący, że wywołanie komendy MQPUT do kolejki niedostarczonych komunikatów kończy się niepowodzeniem. Może to być spowodowane tym, że kolejka niedostarczonych komunikatów również została zapełniona. Nagłówek komunikatu kolejki niedostarczonych komunikatów (struktura nagłówka niedostarczonych komunikatów) zawiera kod przyczyny lub informacji zwrotnej wyjaśniający, dlaczego komunikat może nie zostać umieszczony w kolejce docelowej. Więcej informacji na temat struktury nagłówka niedostarczonych komunikatów znajduje się w sekcji MQDLH-Dead-letter header .

#### **Przydzielanie kolejek do zestawów stron**

Jeśli określony zestaw stron często się wypełni, może wystąpić problem z przydzielaniem kolejek do zestawów stron. Więcej informacji na ten temat zawiera sekcja [Ograniczenia wydajności produktu IBM](#page-256-0) [MQ for z/OS .](#page-256-0)

### **Kolejki współużytkowane**

Czy struktura narzędzia CF jest pełna? Komenda z/OS DISPLAY CF wyświetla informacje o pamięci masowej obiektu Coupling Facility, w tym łączną kwotę, łączną liczbę w użyciu oraz łączną ilość wolnej pamięci masowej i niekontrolujących pamięci masowej. Raport podsumowania wykorzystania narzędzia CF (Coupling Facility) udostępnia bardziej stałe kopie tych informacji.

### **Czy są to zadania, a także IBM MQ for z/OS, które wykazują aktywność procesora?**

W takim przypadku zadanie może być zapętlone w wywołaniach MQI (na przykład wielokrotnie przeglądając ten sam komunikat).

### **Pojęcia pokrewne**

["Rozróżnianie między oczekiwaniem a pętlami w systemie z/OS" na stronie 300](#page-299-0) Przypadki oczekiwania i pętle w systemie IBM MQ for z/OS mogą przedstawiać podobne objawy. W tym temacie opisano sposób określania, czy występuje oczekiwanie, czy pętla.

["Czynności związane z oczekiwaniem na produkt z/OS" na stronie 301](#page-300-0)

Przypadki oczekiwania mogą wystąpić w aplikacjach wsadowych lub TSO, CICS transakcjach i innych komponentach na serwerze IBM MQ for z/OS. W tym temacie opisano przypadki, w których może dojść do oczekiwania.

#### $z/0S$ **Obsługi niepoprawnych danych wyjściowych w systemie z/OS**

Niepoprawne dane wyjściowe mogą brakować, nieoczekiwanych lub uszkodzonych informacji. Zapoznaj się z tym tematem, aby zbadać dalsze informacje.

Określenie "niepoprawne dane wyjściowe" może być interpretowane na wiele różnych sposobów. Punkty, które należy wziąć pod uwagę, jeśli uzyskałeś to, co uważasz za niepoprawne dane wyjściowe to:

• Kiedy sklasyfikować dane wyjściowe jako niepoprawne

" Niepoprawne dane wyjściowe mogą być traktowane jako dane wyjściowe, których użytkownik nie spodziewał się. Tego określenia należy jednak używać z ostrożnością w kontekście określania problemu, ponieważ może to być wtórny wpływ jakiegoś innego typu błędu. Na przykład w przypadku wystąpienia powtarzalnych danych wyjściowych może mieć miejsce pętla zwrotna, mimo że dane wyjściowe są takie, jak oczekiwano.

• Komunikaty o błędzie

Produkt IBM MQ odpowiada również na wiele błędów, które wykrywa, wysyłając komunikaty o błędach. Te komunikaty mogą być postrzegane jako "niepoprawne dane wyjściowe", ale są to tylko objawy innego typu problemu. Jeśli otrzymano komunikat o błędzie z programu IBM MQ , którego nie oczekiwał, należy <span id="page-305-0"></span>zapoznać się z sekcji [Czy są jakieś komunikaty o błędach, kody powrotu lub inne błędy?](#page-55-0) w produkcie ["Identyfikowanie parametrów problemu w systemie z/OS" na stronie 56.](#page-55-0)

• Nieoczekiwane komunikaty

Aplikacja mogła nie otrzymać wiadomości, której się spodziewała, lub otrzymała komunikat zawierający nieoczekiwane lub uszkodzone informacje albo otrzymał komunikat, którego nie spodziewał się (na przykład taki, który był przeznaczony dla innej aplikacji).

W poniższych podtematach znajdują się informacje o problemach, które można napotkać w systemie i sklasyfikować jako niepoprawne dane wyjściowe:

- Komunikaty aplikacji, które nie docierają, gdy się ich spodziewasz
- Komunikaty aplikacji, które zawierają niepoprawne informacje lub informacje, które zostały uszkodzone.

Opisane są również dodatkowe problemy, które mogą wystąpić, jeśli aplikacja korzysta z kolejek rozproszonych.

- "Komunikaty nie są przesyłane, jeśli są oczekiwane w systemie z/OS" na stronie 306
- • ["Problemy z brakującą komunikatami podczas korzystania z rozproszonego kolejkowania w systemie](#page-307-0) [z/OS" na stronie 308](#page-307-0)
- • ["Problemy z uzyskowaniem komunikatów podczas korzystania z grupowania komunikatów w systemie](#page-308-0) [z/OS" na stronie 309](#page-308-0)
- • ["Wyszukiwanie komunikatów wysłanych do kolejki klastra w systemie z/OS" na stronie 310](#page-309-0)
- • ["Wyszukiwanie komunikatów wysłanych do mostu IBM MQ IMS" na stronie 310](#page-309-0)
- • ["Komunikaty zawierają nieoczekiwane lub uszkodzone informacje w systemie z/OS" na stronie 311](#page-310-0)

#### **Pojęcia pokrewne**

["Rozwiązywanie problemów z wydajnością w systemie z/OS" na stronie 298](#page-297-0) W tym temacie opisano bardziej szczegółowe informacje o problemach z wydajnością produktu IBM MQ for z/OS .

### **Zadania pokrewne**

#### ["Dokonywanie wstępnej kontroli" na stronie 6](#page-5-0)

Istnieją wstępne sprawdzenia, które można wykonać, aby uzyskać odpowiedzi na typowe problemy, które mogą być dostępne.

## *Komunikaty nie są przesyłane, jeśli są oczekiwane w systemie z/OS*

Brakujące komunikaty mogą mieć różne przyczyny. Ten temat służy do dalszego badania przyczyn.

Jeśli komunikaty nie są przesyłane do kolejki, jeśli są one oczekiwane, należy sprawdzić, czy są następujące:

#### **Czy wiadomość została pomyślnie wstawiona do kolejki?**

Produkt IBM MQ wywołał kod powrotu i kod przyczyny dla operacji MQPUT, na przykład:

- Czy kolejka została poprawnie zdefiniowana, na przykład, czy MAXMSGL jest wystarczająco duża? (kod przyczyny 2030).
- Czy aplikacje mogą umieszczać komunikaty w kolejce (czy kolejka jest włączona dla wywołań MQPUT)? (kod przyczyny 2051).
- Czy kolejka jest już pełna? Może to oznaczać, że aplikacja nie mogła umieścić wymaganego komunikatu w kolejce (kod przyczyny 2053).

#### **Czy kolejka jest kolejką współużytkowaną?**

- Czy struktury narzędzia CF zostały pomyślnie zdefiniowane w zestawie danych strategii CFRM? Komunikaty przechowywane w kolejkach współużytkowanych są przechowywane w narzędziu CF.
- Czy aktywowano strategię CFRM?

### **Czy kolejka jest kolejką klastra?**

Jeśli tak jest, może istnieć wiele instancji kolejki w różnych menedżerach kolejek. Oznacza to, że komunikaty mogą znajdować się w innym menedżerze kolejek.

- Czy chcesz, aby komunikat został wysłany do kolejki klastra?
- Czy aplikacja została zaprojektowana do pracy z kolejkami klastra?
- Czy komunikat został umieszczony w innej instancji kolejki od tej oczekiwanej?

Sprawdź wszystkie programy obsługi wyjścia obciążenia klastra, aby upewnić się, że są one przetwarzane zgodnie z przeznaczeniem.

#### **Czy Twoje wyniki nie powiodą się?**

• Czy aplikacja musi wykonać punkt synchronizacji?

Jeśli komunikaty są umieszczane w punkcie synchronizacji, nie są one dostępne dla innych zadań, dopóki jednostka odtwarzania nie zostanie zatwierdzona.

• Czy przedział czasu w tabeli MQGET jest wystarczająco długi?

Jeśli używane jest przetwarzanie rozproszone, należy zezwolić na rozsądne opóźnienia w sieci lub problemy na zdalnym końcu.

• Czy oczekiwany komunikat został zdefiniowany jako trwały?

Jeśli nie, a menedżer kolejek został zrestartowany, komunikat zostanie usunięty. Kolejki współużytkowane są wyjątkiem, ponieważ nietrwałe komunikaty mogą przetrwać restartowanie menedżera kolejek.

• Czy oczekujesz na konkretny komunikat, który jest identyfikowany przez komunikat lub identyfikator korelacji (*MsgId* lub *CorrelId*)?

Sprawdź, czy oczekujesz na komunikat z poprawką *MsgId* lub *CorrelId*. Pomyślne wywołanie MQGET ustawia obie te wartości na otrzymany komunikat, dlatego może być konieczne zresetowanie tych wartości, aby pomyślnie uzyskać kolejny komunikat.

Sprawdź także, czy można pobrać inne komunikaty z kolejki.

• Czy inne aplikacje mogą pobrać komunikaty z kolejki?

Jeśli tak, to czy inna aplikacja już wczytała wiadomość?

Jeśli kolejka jest kolejką współużytkowaną, należy sprawdzić, czy aplikacje w innych menedżerach kolejek nie pobierają komunikatów.

Jeśli w kolejce nie można znaleźć błędu, a sam menedżer kolejek jest uruchomiony, wykonaj następujące czynności sprawdzające w procesie, w którym ma zostać umieszczony komunikat w kolejce:

• Czy aplikacja została uruchomiona?

Jeśli ta opcja powinna zostać wyzwolona, sprawdź, czy podano poprawne opcje wyzwalacza.

- Czy monitor wyzwalacza jest uruchomiony?
- Was the trigger process defined correctly (both to IBM MQ for z/OS and CICS or IMS )?
- Czy zostało ono wykonane poprawnie?

Poszukaj dowodów abend, na przykład, w dzienniku CICS .

• Czy aplikacja zatwierdziÅ a zmiany, czy zostaÅ y wycofany?

Poszukaj komunikatów w dzienniku produktu CICS , co wskazuje na to.

Jeśli wiele transakcji obsługuje kolejkę, mogą one od czasu do czasu być ze siebie sprzeczne. Na przykład jedna transakcja może wywołać wywołanie MQGET z długością buforu równą zeru, aby określić długość komunikatu, a następnie wywołać konkretną wywołanie MQGET, określając *MsgId* tego komunikatu. Jednak podczas tego działania inna transakcja może wywołać wywołanie MQGET dla tego komunikatu, więc pierwsza aplikacja otrzymuje kod zakończenia MQRC\_NO\_MSG\_AVAILABLE. Aplikacje, które mają

<span id="page-307-0"></span>działać w środowisku z wieloma serwerami, muszą być zaprojektowane w taki sposób, aby radziły sobie z tą sytuacją.

Czy którekolwiek z twoich systemów poniosło awarie? Jeśli na przykład komunikat, który oczekiwał, powinien zostać umieszczony w kolejce przez aplikację CICS , a system CICS został wyłączony, to komunikat może być wątpliwy. Oznacza to, że menedżer kolejek nie wie, czy komunikat powinien zostać zatwierdzony, czy wycofany, i tak go zablokował, dopóki nie zostanie rozstrzygnięty podczas resynchronizacji.

**Uwaga:** Komunikat zostanie usunięty po resynchronizacji, jeśli program CICS podejmie decyzję o jego usunięciu.

Należy również wziąć pod uwagę, że komunikat mógł zostać odebrany, ale aplikacja nie przetoczyłaby go w jakiś sposób. Czy na przykład wystąpił błąd w oczekiwanym formacie komunikatu, ponieważ program odrzuci go? Jeśli tak, należy zapoznać się z ["Komunikaty zawierają nieoczekiwane lub uszkodzone](#page-310-0) [informacje w systemie z/OS" na stronie 311.](#page-310-0)

#### $z/0S$ *Problemy z brakującą komunikatami podczas korzystania z rozproszonego kolejkowania w systemie z/OS*

W tym temacie opisano możliwe przyczyny braku komunikatów podczas korzystania z rozproszonego kolejkowania w systemie IBM MQ for z/OS.

Jeśli aplikacja korzysta z rozproszonego kolejkowania, należy rozważyć następujące kwestie:

#### **Czy kolejkowanie rozproszone zostało poprawnie zainstalowane zarówno w systemach wysyłających, jak i odbierających?**

Upewnij się, że instrukcje dotyczące instalowania narzędzia do zarządzania kolejkami rozproszonymi w sekcji Konfigurowanie produktu z/OS zostały poprawnie wykonane.

#### **Czy dostępne są połączenia między tymi dwoma systemami?**

Sprawdź, czy oba systemy są dostępne i czy są połączone z produktem IBM MQ for z/OS. Sprawdź, czy połączenie LU 6.2 lub TCP/IP między tymi dwoma systemami jest aktywne, lub sprawdź definicje połączeń w innych systemach, z którymi się komunikują.

Więcej informacji na temat przesyłania komunikatów śledzenia trasy w sieci można znaleźć w sekcji Monitorowanie i wydajność .

#### **Czy kanał jest uruchomiony?**

• Wydaj następującą komendę dla kolejki transmisji:

DISPLAY QUEUE (qname) IPPROCS

Jeśli wartość parametru IPPROCS wynosi 0, oznacza to, że kanał obsługujący tę kolejkę transmisji nie jest uruchomiony.

• Wydaj następującą komendę dla kanału:

DISPLAY CHSTATUS (channel-name) STATUS MSGS

Użyj danych wyjściowych utworzonych za pomocą tej komendy, aby sprawdzić, czy kanał obsługuje poprawną kolejkę transmisji i czy jest połączony z poprawną maszyną docelową i portem. Można określić, czy kanał jest uruchomiony z pola STATUS. Można również sprawdzić, czy komunikaty zostały wysłane w kanale, sprawdzając pole MSGS.

Jeśli kanał jest w stanie RETRYING, prawdopodobnie jest to spowodowane przez problem na drugim końcu. Sprawdź, czy inicjator kanału i program nasłuchujący zostały uruchomione i czy kanał nie został zatrzymany. Jeśli ktoś zatrzymał kanał, musisz go uruchomić ręcznie.

#### **Czy wyzwalanie jest włączone w systemie wysyłającym?**

Sprawdź, czy inicjator kanału jest uruchomiony.

#### <span id="page-308-0"></span>**Czy kolejka transmisji ma ustawioną wartość wyzwalającą?**

Jeśli kanał zostanie zatrzymany w określonych okolicznościach, wyzwolenie może zostać wyłączone dla kolejki transmisji.

#### **Czy komunikat oczekuje na komunikat odpowiedzi z systemu zdalnego?**

Sprawdź definicje systemu zdalnego, zgodnie z wcześniejszym opisem, i sprawdź, czy wyzwalanie jest aktywowane w systemie zdalnym. Sprawdź również, czy połączenie LU 6.2 między dwoma systemami nie jest pojedynczą sesją (jeśli jest, nie można odbierać komunikatów odpowiedzi).

Sprawdź, czy kolejka w zdalnym menedżerze kolejek istnieje, czy nie jest pełna, i akceptuje długość komunikatu. Jeśli którekolwiek z tych kryteriów nie zostanie spełnione, zdalny menedżer kolejek próbuje umieścić komunikat w kolejce niedostarczonych komunikatów. Jeśli długość komunikatu jest większa niż maksymalna długość przepustki kanału, wysyłający menedżer kolejek próbuje umieścić komunikat w swojej kolejce niedostarczonych komunikatów.

#### **Czy kolejka jest już pełna?**

Może to oznaczać, że aplikacja nie mogła umieścić wymaganego komunikatu w kolejce. Jeśli tak jest, sprawdź, czy komunikat został umieszczony w kolejce niedostarczonych komunikatów.

Nagłówek komunikatu kolejki niedostarczonych komunikatów (struktura nagłówka niedostarczonych komunikatów) zawiera kod przyczyny lub opinię wyjaśniającą, dlaczego komunikat nie może zostać umieszczony w kolejce docelowej. Więcej informacji na temat struktury nagłówka niedostarczonych komunikatów znajduje się w sekcji MQDLH-Dead-letter header .

#### **Czy istnieje niezgodność między wysyłającym i odbierającym menedżerami kolejek?**

Na przykład długość komunikatu może być dłuższa niż ten, który może obsłużyć menedżer kolejek odbiorczy. Komunikaty o błędach można znaleźć w dzienniku konsoli.

#### **Czy definicje kanałów wysyłających i odbierających kanały są zgodne?**

Na przykład niezgodność w wartości zawijania numeru kolejnego zatrzymuje kanał. Patrz Distributed queuing and clusters.

#### **Czy konwersja danych została wykonana poprawnie?**

Jeśli komunikat pochodzi z innego menedżera kolejek, są to identyfikatory CCSID i kodowane są takie same lub wymagane jest konwersję danych.

#### **Czy kanał został zdefiniowany w celu szybkiego dostarczania nietrwałych komunikatów?**

Jeśli kanał został zdefiniowany z atrybutem NPMSPEED ustawionym na FAST (wartość domyślna), a kanał został zatrzymany z jakiegoś powodu, a następnie został zrestartowany, komunikaty nietrwałe mogły zostać utracone. Więcej informacji na temat szybkich komunikatów zawiera sekcja Nietrwała szybkość komunikatów (NPMSPEED) .

#### **Czy wyjście kanału powoduje, że komunikaty są przetwarzane w nieoczekiwany sposób?** Na przykład wyjście zabezpieczeń może uniemożliwić uruchomienie kanału lub przerwanie działania kanału przez program *ExitResponse* o wartości MQXCC\_CLOSE\_CHANNEL.

#### $z/0S$ *Problemy z uzyskowaniem komunikatów podczas korzystania z grupowania komunikatów w systemie z/OS*

W tym temacie opisano niektóre zagadnienia związane z uzyskowaniem komunikatów podczas korzystania z grupowania komunikatów w systemie IBM MQ for z/OS.

#### **Czy aplikacja oczekuje na kompletną grupę komunikatów?**

Upewnij się, że wszystkie komunikaty w grupie znajdują się w kolejce. Jeśli używane jest kolejkowanie rozproszone, patrz ["Problemy z brakującą komunikatami podczas korzystania z rozproszonego](#page-307-0) [kolejkowania w systemie z/OS" na stronie 308.](#page-307-0) Upewnij się, że ostatni komunikat w grupie ma odpowiednią wartość MsgFlags ustawioną w deskryptorze komunikatu, aby wskazać, że jest to ostatni komunikat. Upewnij się, że utrata ważności komunikatów w grupie jest ustawiona na wystarczająco długi okres, który nie utraci ważności przed ich pobraniem.

<span id="page-309-0"></span>Jeśli komunikaty z grupy zostały już pobrane, a żądanie pobrania nie jest w porządku logicznym, należy wyłączyć opcję oczekiwania na kompletną grupę podczas pobierania innych komunikatów grupy.

#### **Jeśli aplikacja generuje żądanie pobrania w porządku logicznym dla kompletnej grupy, a w połowie pobierając grupę, nie może ona znaleźć komunikatu:**

Upewnij się, że żadne inne aplikacje nie działają z kolejką i pobierają komunikaty. Upewnij się, że utrata ważności komunikatów w grupie jest ustawiona na wystarczająco długi okres, który nie utraci ważności przed ich pobraniem. Upewnij się, że nikt nie wydał komendy CLEAR QUEUE. W celu pobrania niekompletnych grup z kolejki można pobrać komunikaty według identyfikatora grupy, bez określania opcji kolejności logicznej.

#### z/0S *Wyszukiwanie komunikatów wysłanych do kolejki klastra w systemie z/OS*

W tym temacie opisano niektóre zagadnienia związane ze znalezieniem komunikatów wysłanych do kolejki klastra w systemie IBM MQ for z/OS.

Zanim będzie można użyć technik opisanych w tych tematach w celu znalezienia komunikatu, który nie dotarł do kolejki klastra, należy określić menedżery kolejek, w których znajduje się kolejka, do której komunikat został wysłany. Można to określić na jeden z następujących sposobów:

- Aby zażądać informacji o kolejkach klastra, można użyć komendy DISPLAY QUEUE.
- Można użyć nazwy kolejki i menedżera kolejek, która jest zwracana w strukturze MQPMO.

Jeśli dla komunikatu została określona opcja MQOO\_BIND\_ON\_OPEN, to pola te nadają miejsce docelowe komunikatu. Jeśli komunikat nie został powiązany z określoną kolejką i menedżerem kolejek, pola te nadają nazwę pierwszej kolejki i menedżera kolejek, do którego wysłany został komunikat. W tym przypadku może nie być ostatecznym miejscem docelowym komunikatu.

#### *z/*0S *Wyszukiwanie komunikatów wysłanych do mostu IBM MQ - IMS*

W tym temacie opisano możliwe przyczyny braku komunikatów wysłanych do mostu IBM MQ - IMS .

Jeśli używany jest most IBM MQ - IMS , a komunikat nie został wyświetlony zgodnie z oczekiwaniami, należy wziąć pod uwagę następujące kwestie:

### **Czy most IBM MQ - IMS jest uruchomiony?**

Wydaj następującą komendę dla kolejki mostu:

DISPLAY QSTATUS(qname) IPPROCS CURDEPTH

Wartość IPPROCS powinna wynosić 1; jeśli jest równa 0, należy sprawdzić, czy:

- Czy kolejka jest kolejką mostu?
- Czy produkt IMS jest uruchomiony?
- Czy uruchomiono OTMA?
- Czy IBM MQ jest połączony z OTMA?

**Uwaga:** Istnieją dwa komunikaty produktu IBM MQ , których można użyć do określenia, czy istnieje połączenie z OTMA. Jeśli komunikat CSQ2010I jest obecny w protokole zadania, ale komunikat CSQ2011I nie jest obecny, program IBM MQ jest połączony z OTMA. Ten komunikat informuje również o tym, który system IBM MQ OTMA jest podłączony. Więcej informacji na temat treści tych komunikatów zawiera sekcja Komunikaty produktuIBM MQ for z/OS , zakończenie i kody przyczyny.

W menedżerze kolejek znajduje się zadanie przetwarzania każdej kolejki mostu IMS . To zadanie pobiera się z kolejki, wysyła żądanie do produktu IMS, a następnie wykonuje zatwierdzenie. Jeśli używane są komunikaty trwałe, zatwierdzanie wymaga dyskowych operacji we/wy, a więc proces trwa dłużej niż w przypadku komunikatów nietrwałych. Czas przetwarzania operacji pobierania, wysyłania i zatwierdzania, ogranicza szybkość przetwarzania komunikatów przez zadanie. Jeśli zadanie może nadążać za obciążeniem, to bieżąca głębokość jest bliska zeru. Jeśli użytkownik znajdzie, że bieżąca

<span id="page-310-0"></span>głębokość jest często większa od zera, może zwiększyć przepustowość, używając dwóch kolejek zamiast jednego.

Aby sprawdzić, czy OTMA jest aktywny, należy użyć komendy IMS /DIS OTMA .

#### **Jeśli komunikaty są przesyłane do produktu IMS, sprawdź, czy:**

- Aby wyświetlić informacje o potokach IMS , należy użyć komendy IMS /DIS TMEMBER client TPIPE ALL . Za pomocą tej opcji można określić liczbę wiadomości umieszczonych w kolejce i umieszczanych w kolejce po każdej Tpipe. (Komunikaty w trybie kontroli transakcji 1 nie są zwykle kolejkowane w potoku Tpipe).
- Komenda IMS /DIS A służy do pokazania, czy istnieje region zależny dostępny dla transakcji IMS , w której ma zostać uruchomiona transakcja.
- Użyj komendy IMS /DIS TRAN trancode , aby wyświetlić liczbę komunikatów w kolejce dla transakcji.
- Aby wyświetlić, czy program został zatrzymany, należy użyć komendy IMS /DIS PROG progname .

#### **Czy komunikat odpowiedzi został wysłany do odpowiedniego miejsca?**

Wydaj następującą komendę:

DISPLAY QSTATUS(\*) CURDEPTH

Czy CURDEPTH wskazuje, że istnieje odpowiedź w kolejce, której się nie spodziewasz?

# *Komunikaty zawierają nieoczekiwane lub uszkodzone informacje*

### *w systemie z/OS*

W tym temacie opisano niektóre problemy, które mogą spowodować nieoczekiwane lub uszkodzone dane wyjściowe w systemie z/OS.

Jeśli informacje zawarte w komunikacie nie są zgodne z oczekiwaniami aplikacji lub zostały uszkodzone w jakiś sposób, należy wziąć pod uwagę następujące kwestie:

### **Czy aplikacja lub aplikacja, która umieszczała komunikat w kolejce, została zmieniona?**

Upewnij się, że wszystkie zmiany są równocześnie odzwierciedlone we wszystkich systemach, które muszą być świadome tej zmiany.

Na przykład: formatowanie struktury copybook może zostać zmienione, a w takim przypadku oba aplikacje muszą zostać zrekompilowane w celu pobrania zmian. Jeśli jedna aplikacja nie została zrekompilowana, dane zostaną uszkodzone do drugiego.

Sprawdź, czy nie zostało zmienione żadne zewnętrzne źródło danych, takie jak zestaw danych VSAM. Może to również spowodować unieważnienie danych, jeśli nie zostały wykonane żadne niezbędne rekompilacje. Ponadto sprawdź, czy wszystkie odwzorowania CICS i panele TSO używane do wprowadzania danych komunikatów nie uległy zmianie.

#### **Czy aplikacja wysyła komunikaty do niewłaściwej kolejki?**

Sprawdź, czy komunikaty wysyłane przez aplikację nie są przeznaczone dla aplikacji obsługującej inną kolejkę. Jeśli to konieczne, należy zmienić definicje zabezpieczeń, aby zapobiec umieszczanie komunikatów w niewłaściwych kolejkach przez nieuprawnione aplikacje.

Jeśli aplikacja korzystała z kolejki aliasowej, sprawdź, czy alias wskazuje poprawną kolejkę.

Jeśli zmieniono kolejkę tak, aby była ona kolejką klastra, może ona zawierać komunikaty z różnych źródeł aplikacji.

#### **Czy informacje o wyzwalaniu zostały podane poprawnie dla tej kolejki?**

Sprawdź, czy aplikacja powinna być uruchomiona, czy też czy uruchomiono inną aplikację?

#### **Czy konwersja danych została wykonana poprawnie?**

Jeśli komunikat pochodzi z innego menedżera kolejek, są to identyfikatory CCSID i kodowane są takie same lub wymagane jest konwersję danych.

Sprawdź, czy w polu *Format* struktury MQMD odpowiada treść komunikatu. Jeśli nie, proces konwersji danych mógł nie być w stanie poprawnie rozwiązać tego komunikatu.

Jeśli te sprawdzenia nie pozwalają na rozwiązanie problemu, sprawdź logikę aplikacji, zarówno dla programu wysyłającego komunikat, jak i dla programu, który go otrzymuje.

## **Rozwiązywanie problemów podczas przechwytywania danych SMF dla inicjatora kanału (CHINIT)**

Dane SMF dotyczące rozliczania kanału i CHINIT mogą nie być przechwytywane z różnych powodów.

Aby uzyskać więcej informacji, patrz:

#### **Pojęcia pokrewne**

Układ rekordów SMF dla inicjatora kanału

#### $z/0S$

*Rozwiązywanie problemów z danymi rozliczania kanału*

Sprawdza, czy dane rozliczania kanału SMF nie są generowane dla kanałów.

### **Procedura**

1. Sprawdź, czy ustawiono wartość STATCHL w menedżerze kolejek lub na poziomie kanału.

- Wartość OFF na poziomie kanału oznacza, że dane nie są gromadzone dla tego kanału.
- Wartość OFF na poziomie menedżera kolejek oznacza, że dane nie są gromadzone dla kanałów z wartością STATCHL (QMGR).
- Wartość NONE (mająca zastosowanie tylko na poziomie menedżera kolejek) oznacza, że dane nie są gromadzone dla wszystkich kanałów, niezależnie od ustawienia STATCHL.
- 2. W przypadku kanałów klienta należy sprawdzić, czy wartość STATCHL jest ustawiona na poziomie menedżera kolejek.
- 3. W przypadku automatycznie zdefiniowanych kanałów nadajnika klastra sprawdź, czy ustawiony jest atrybut STATACLS menedżera kolejek.
- 4. Wydaj komendę **DISPLAY TRACE** . Dla danych rozliczeniowych kanału, które mają być gromadzone, konieczne jest włączenie opcji TRACE(A) CLASS(4) .
- 5. Jeśli śledzenie jest włączone, dane są zapisywane w SMF, gdy wystąpi dowolny z następujących warunków:
	- $\cdot$   $\blacksquare$  LTS  $\blacksquare$  Od IBM MQ for z/OS 9.2.0 do 9.2.3, w przedziale czasu, w zależności od wartości parametru systemowego menedżera kolejek STATIME. Aby wyświetlić wartość STATIME, należy użyć komendy **DISPLAY SYSTEM** .
	- V 9.2.4 Począwszy od IBM MQ for z/OS 9.2.4 , przedział czasu w zależności od wartości parametrów systemowych STATIME i ACCTIME menedżera kolejek. Aby wyświetlić wartość STATIME i ACCTIME, należy użyć komendy **DISPLAY SYSTEM** .
	- Od IBM MQ for z/OS 9.2.0 do 9.2.3komenda **SET SYSTEM** jest wydawana w celu zmiany wartości parametru systemowego STATIME.
	- Począwszy od wersji IBM MQ for z/OS 9.2.4 uruchamiana jest komenda **SET SYSTEM** , która umożliwia zmianę wartości parametrów systemowych STATIME lub ACCTIME.
	- Inicjator kanału jest wyłączony.
	- Komenda **STOP TRACE(A) CLASS(4)** została wydana.

<span id="page-312-0"></span> $\sqrt{9.2.4}$  W produkcie IBM MQ 9.2.4, jeśli dla parametru ACCTIME zostanie podana wartość z zakresu od 0 do 1440, ta wartość zostanie użyta zamiast wartości STATIME.

6. SMF może przechowywać dane w pamięci przed zapisaniem ich w zestawach danych SMF lub w strukturze SMF. Wprowadź komendę MVS **D SMF,O** i zwróć uwagę na wartość MAXDORM. Wartość MAXDORM jest wyświetlana w formacie *mmss*, gdzie *mm* to czas (w minutach), a *ss* (sekundy). SMF może przechowywać dane w pamięci dla okresu MAXDORM przed jego zapisaniem.

### **Zadania pokrewne**

Planowanie dla danych SMF inicjatora kanału Interpretowanie statystyk wydajności produktu IBM MQ

#### $\approx$  z/OS *Rozwiązywanie problemów z danymi statystyki CHINIT*

Sprawdza, czy dane statystyczne SMF CHINIT nie są generowane.

### **Procedura**

- 1. Wydaj komendę **DISPLAY TRACE** . Aby zgromadzić dane SMF statystyki inicjatora kanału, należy włączyć opcję TRACE(S) CLASS(4) .
- 2. Jeśli śledzenie jest włączone, dane są zapisywane w SMF, gdy wystąpi dowolny z następujących warunków:
	- W przedziale czasu, w zależności od wartości parametru systemowego menedżera kolejek STATIME. Wartość zero oznacza, że używana jest nadawana statystyka SMF. Aby wyświetlić wartość STATIME, należy użyć komendy **DISPLAY SYSTEM** .
	- Komenda **SET SYSTEM** jest wydawana w celu zmiany wartości parametru systemowego STATIME.
	- Inicjator kanału jest wyłączony.
	- Komenda **STOP TRACE(S) CLASS(4)** została wydana.
- 3. SMF może przechowywać dane w pamięci przed zapisaniem ich w zestawach danych SMF lub w strukturze SMF. Wprowadź komendę MVS **D SMF,O** i zwróć uwagę na wartość MAXDORM. Wartość MAXDORM jest wyświetlana w formacie *mmss*, gdzie *mm* to czas (w minutach), a *ss* (sekundy). SMF może przechowywać dane w pamięci dla okresu MAXDORM przed jego zapisaniem.

# **Kontakt z działem wsparcia IBM**

Jeśli konieczne jest pomoc w przypadku problemu z produktem IBM MQ, można skontaktować się z działem wsparcia produktu IBM przy użyciu serwisu wsparcia produktu IBM . Można również zasubskrybować powiadomienia dotyczące poprawek produktu IBM MQ , rozwiązywania problemów i innych wiadomości.

### **O tym zadaniu**

Strony wsparcia produktu IBM MQ w [serwisie działu wsparcia produktuIBM](https://www.ibm.com/mysupport) są następujące:

- **Multi** [Strona WWW wsparcia dla produktuIBM MQ for Multiplatforms](https://www.ibm.com/mysupport/s/topic/0TO5000000024cJGAQ/mq?language=en_US&productId=01t0z000006zdYXAAY)
- **z/0S** [Strona WWW wsparcia dla produktuIBM MQ for z/OS](https://www.ibm.com/mysupport/s/topic/0TO0z0000006k52GAA/mq-for-zos?language=en_US)

Aby otrzymywać powiadomienia o poprawkach produktu IBM MQ , rozwiązywaniu problemów i innych wiadomościach, można [zasubskrybować powiadomienia](https://www.ibm.com/systems/support/myview/subscription/css.wss/).

Jeśli użytkownik nie jest w stanie samodzielnie rozwiązać problemu i potrzebuje pomocy z działu wsparcia produktu IBM , może otworzyć sprawę (patrz [https://www.ibm.com/mysupport/s/createrecord/](https://www.ibm.com/mysupport/s/createrecord/NewCase) [NewCase](https://www.ibm.com/mysupport/s/createrecord/NewCase)).

Więcej informacji na temat działu wsparcia dla produktu IBM , w tym sposobu rejestracji na potrzeby obsługi, zawiera publikacja [Podręcznik obsługi produktu IBM](https://www.ibm.com/support/pages/node/733923).

**Uwaga:** Uruchomienie komendy **runmqras** pomoże w gromadzeniu informacji o rozwiązywaniu problemów przed ich wysyłaniem do działu wsparcia produktu IBM . Więcej informacji na ten temat zawiera sekcja runmqras (gromadzenie informacji dotyczących rozwiązywania problemów z produktem IBM MQ ).

## **Gromadzenie informacji o rozwiązywaniu problemów dotyczących obsługi produktu IBM**

W przypadku otwierania sprawy za pomocą programu IBMmożna dołączyć dodatkowe informacje dotyczące rozwiązywania problemów dotyczących produktu IBM MQ (daneMustGather ), które zostały zebrane w celu ułatwienia dochodzenia w celu zbadania problemu. Oprócz informacji opisanych w tej sekcji, dział wsparcia produktu IBM może zażądać dodatkowych informacji w poszczególnych przypadkach według obserwacji.

## **O tym zadaniu**

W tej sekcji opisano sposób zbierania informacji na temat rozwiązywania problemów dotyczących różnych typów problemów, które mogą wystąpić w przypadku produktu IBM MQ for Multiplatforms lub IBM MQ for z/OS.

## **Gromadzenie informacji o rozwiązywaniu problemów na wielu platformach**

Przegląd sposobów zbierania informacji o rozwiązywaniu problemów dla produktu IBM MQ na platformach Multiplatforms.

## **O tym zadaniu**

**Uwaga:** Oprócz informacji opisanych w tej sekcji, dział wsparcia produktu IBM może zażądać dodatkowych informacji w poszczególnych przypadkach według obserwacji.

## **Procedura**

- Ogólne informacje na temat zbierania informacji na temat rozwiązywania problemów i wysyłania ich do produktu IBMmożna znaleźć w:
	- – ["Automatyczne gromadzenie informacji o rozwiązywaniu problemów za pomocą komendy](#page-314-0) [runmqras" na stronie 315](#page-314-0)
	- – ["Ręczne gromadzenie informacji o rozwiązywaniu problemów" na stronie 318](#page-317-0)
	- – ["Wysyłanie informacji o rozwiązywaniu problemów do programu IBM" na stronie 381](#page-380-0)
- Informacje na temat gromadzenia informacji o rozwiązywaniu problemów i diagnostyce dla konkretnego obszaru problemu dla produktu IBM MQ for Multiplatformsmożna znaleźć w sekcji:
	- $-$  MQ Adv.  $-$  [Advanced Message Security \(AMS\)](#page-327-0)
	- – [Aplikacje klienckie w językach C, C + +, COBOL, .NET, pTAL, RPG i Visual Basic](#page-330-0)
	- – [Kanały](#page-329-0)
	- – [IBM MQ Clustering](#page-331-0)
	- – [Konwersja danych](#page-333-0)
	- – [Komunikaty w kolejce niedostarczanych komunikatów](#page-334-0)
	- – [Komunikaty o błędach i pliki FFST](#page-336-0)
	- IBM WebSphere MQ File Transfer Edition (FTE): patrz Managed File Transfer (MFT)
	- – [Zawieszenie i problemy z wysokim procesorem](#page-337-0)
	- – [IBM MQ Explorer](#page-341-0)
	- – ["Gromadzenie informacji o problemach z produktem MQIPT" na stronie 360](#page-359-0)
	- – [Instalacja i deinstalacja](#page-343-0)
- <span id="page-314-0"></span>– [Java i JMS](#page-346-0)
- – [Rejestrowanie i odtwarzanie](#page-347-0)
- $-MQ$  Adv. [Managed File Transfer](#page-349-0)
- – [Microsoft Cluster Service](#page-357-0)
- – [Wydajność](https://www.ibm.com/support/pages/node/708021)
- – [Publikowanie/subskrypcja](#page-359-0)
- Linux MQ Adv. [Replikowany menedżer kolejek danych \(RDQM\)](#page-361-0)
- – [Zabezpieczenia](#page-362-0)
- – [Kanały TLS \(wcześniej SSL\)](#page-363-0)
- – [Wyzwalanie](#page-365-0)

#### MQ Appliance •

W przypadku produktu IBM MQ Appliancenależy zapoznać się z dokumentem [Collect IBM MQ](https://www.ibm.com/support/pages/node/711445) [Appliance MustGather data to solve problems.](https://www.ibm.com/support/pages/node/711445)

• Wszystkie inne problemy można znaleźć w sekcji [Collect IBM MQ MustGather data to solve all other](https://www.ibm.com/support/pages/node/708017) [problems on Linux, UNIX, Windows, and IBM i.](https://www.ibm.com/support/pages/node/708017)

### **Zadania pokrewne**

["Gromadzenie informacji o rozwiązywaniu problemów w systemie z/OS" na stronie 367](#page-366-0) Przegląd sposobu zbierania informacji o rozwiązywaniu problemów dla produktu IBM MQ for z/OS.

### *Automatyczne gromadzenie informacji o rozwiązywaniu problemów za*

### *pomocą komendy runmqras*

Jeśli wymagane jest wysłanie informacji o rozwiązywaniu problemów dotyczących produktu IBM MQ do działu wsparcia produktu IBM , można użyć komendy **runmqras** w celu zebrania informacji razem w jednym archiwum.

### **Zanim rozpoczniesz**

Komenda **runmqras** jest aplikacją Java do gromadzenia informacji na temat rozwiązywania problemów z produktem IBM MQ . Jeśli instalacja produktu IBM MQ obejmuje komponent Java JRE, produkt **runmqras** będzie go używać, w przeciwnym razie upewnij się, że ostatnie środowisko wykonawcze produktu Java (JRE) znajduje się w produkcie **PATH** , aby uniknąć wystąpienia następującego błędu:

AMQ8599E: Komenda runmqras nie mogła znaleźć środowiska JRE

Przed uruchomieniem produktu **runmqras**upewnij się, że środowisko jest skonfigurowane dla instalacji produktu IBM MQ . Na przykład:

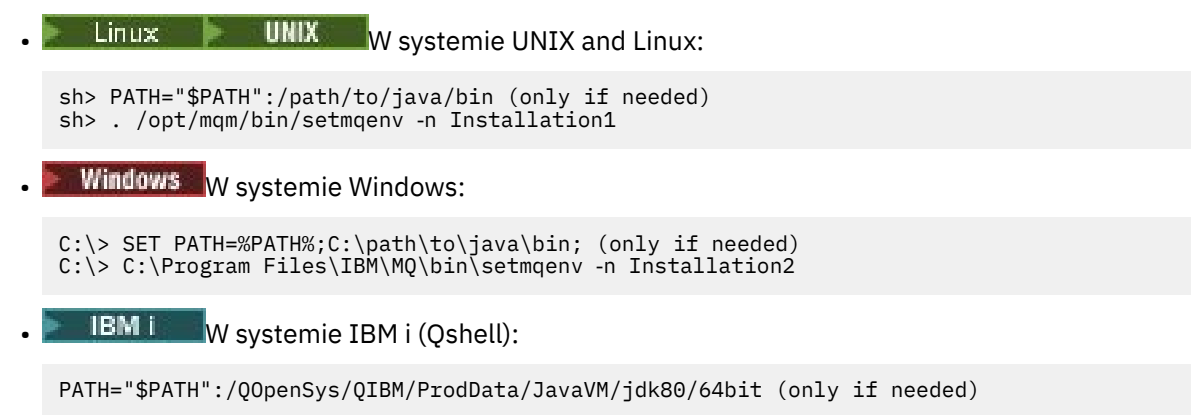

Opcjonalnie można dodać katalog /QIBM/ProdData/mqm/bin do **PATH** , aby można było używać produktu **runmqras** bez wpisywania pełnej ścieżki. W tym celu należy wprowadzić jedną z następujących komend w powłoce Qshell lub dodać ją do pliku .profile w katalogu osobistym, tak aby była ona uruchamiana automatycznie przy każdym uruchomieniu powłoki Qshell:

===> . /QIBM/ProdData/mqm/bin/setmqenv -s

Jeśli nie można użyć narzędzia **runmqras** do automatycznego gromadzenia informacji, na przykład jeśli używana jest starsza wersja produktu IBM MQ lub nie można użyć produktu **runmqras** z jakiegokolwiek innego powodu, można zamiast tego zgromadzić informacje ręcznie, zgodnie z opisem w sekcji ["Ręczne](#page-317-0) [gromadzenie informacji o rozwiązywaniu problemów" na stronie 318](#page-317-0).

**Wskazówka:** Przed użyciem produktu **runmqras**można wyczyścić pliki produktu IBM MQ , aby zmniejszyć ilość gromadzonych danych. Więcej informacji na ten temat zawiera sekcja [Czyszczenie plików](https://www.ibm.com/support/pages/node/709857) [produktu IBM MQ](https://www.ibm.com/support/pages/node/709857).

### **O tym zadaniu**

Za pomocą komendy **runmqras** można zebrać informacje na temat rozwiązywania problemów związanych z aplikacją lub niepowodzeniem programu IBM MQ w jednym archiwum, które można wysłać do programu IBM podczas zgłaszania problemu.

Domyślnie program **runmqras** zbiera informacje, takie jak:

- IBM MQ Pliki FDC.
- Dzienniki błędów (ze wszystkich menedżerów kolejek, a także z dzienników błędów IBM MQ całego komputera).
- Kontrola wersji produktu, informacje o statusie i dane wyjściowe z różnych innych komend systemu operacyjnego.

Jeśli dział wsparcia produktu IBM poprosi o podanie bardziej szczegółowych informacji, można je dodać, podając wymagane opcje za pomocą parametru **-section** .

### **Procedura**

1. Aby określić, że nazwa pliku wyjściowego rozpoczyna się od numeru sprawy, należy użyć parametru **-caseno** .

Na przykład:

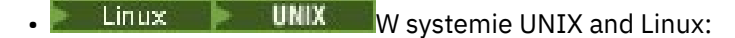

sh> runmqras ‑caseno TS123456789

**Windows** W systemie Windows:

C:\> runmqras -caseno TS123456789

**IBM i** W systemie IBM i (Oshell):

```
/QIBM/ProdData/mqm/bin/runmqras ‑caseno TS123456789
```
Jeśli używana jest wcześniejsza wersja produktu, która nie obsługuje parametru **-caseno** , należy użyć opcji ‑**zipfile** zamiast opcji ‑**caseno** , aby nazwa pliku wyjściowego była rozpoczynać się od numeru sprawy.

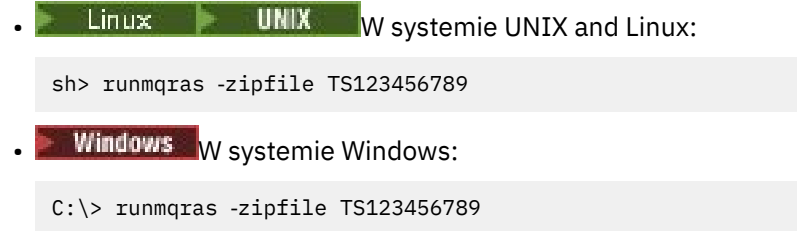

**IBM is W** systemie IBM i (Qshell):

/QIBM/ProdData/mqm/bin/runmqras ‑zipfile TS123456789

2. Wybierz sekcje, dla których mają zostać zgromadzone dane.

Komenda **runmqras** używa pliku konfiguracyjnego o nazwie isa.xml , który opisuje, które pliki mają być gromadzone i które komendy mają być uruchamiane. Plik ten jest podzielony na sekcje, które identyfikują informacje potrzebne do rozwiązywania różnych rodzajów problemów, a program IBM dodaje nowe sekcje w razie potrzeby.

Aby wybrać wymagane sekcje, należy określić parametr **-section** z odpowiednimi opcjami. Na przykład:

**• Linux • UNIX W** systemie UNIX and Linux: sh> runmqras -caseno TS123456789 -section defs, cluster, trace **Windows** W systemie Windows:

C:\> runmqras -caseno TS123456789 -section defs, cluster, trace

**IBM i** W systemie IBM i (Oshell):

/QIBM/ProdData/mqm/bin/runmqras ‑caseno TS123456789 ‑section defs,cluster,trace

3. Wybierz menedżery kolejek, dla których mają być gromadzone dane.

Domyślnie komenda **runmqras** próbuje gromadzić informacje o wszystkich menedżerach kolejek. Opcja ‑**qmlist** umożliwia podanie rozdzielonej przecinkami listy menedżerów kolejek w bieżącej instalacji, która powinna zostać sprawdzona przez program **runmqras** . Na przykład:

 $\blacksquare$  Linux  $\blacksquare$  UNIX  $\blacksquare$  W systemie UNIX and Linux:

sh> runmqras -caseno TS123456789 -section defs, cluster, trace -qmlist QMA, QMB, QMC

• Windows W systemie Windows:

```
C:\> runmqras -caseno TS123456789 -section defs,cluster,trace -qmlist QMA,QMB,QMC
```
**IBM i** W systemie IBM i (Oshell):

===> /QIBM/ProdData/mqm/bin/runmqras ‑caseno TS123456789 ‑section defs,cluster,trace ‑qmlist QMA,QMB,QMC

#### **Ważne:** Nie należy używać opcji ‑**qmlist** w instalacjach klienta IBM MQ .

Jeśli istnieje wiele instalacji produktu IBM MQ , nie należy używać komendy **runmqras** z jednej instalacji w celu zgromadzenia informacji o menedżerze kolejek w innej instalacji. Chociaż komenda **runmqras** nie zakończy się niepowodzeniem, niektóre komendy wydawane przez program **runmqras** nie powiodą się z powodu błędu:

AMQ6292: Menedżer kolejek jest powiązany z inną instalacją

Zamiast tego należy najpierw użyć komendy **setmqenv** , aby przełączać się między instalacjami. Następnie w każdej instalacji należy użyć opcji ‑**qmlist** komendy **runmqras** , aby zgromadzić informacje z menedżerów kolejek powiązanych z tą instalacją.

Wybrane menedżery kolejek powinny być uruchomione. W przeciwnym razie niektóre komendy wydawane przez komendę **runmqras** nie powiodą się z powodu błędu.

AMQ8146: Menedżer kolejek IBM MQ nie jest dostępny

Jednak komenda **runmqras** jest nadal przydatna w przypadku, gdy nie można uruchomić menedżera kolejek.

<span id="page-317-0"></span>4. Wybierz inny katalog do obsługi dużych plików.

Jeśli w systemie istnieje wiele obiektów FDC lub plików śledzenia do gromadzenia lub jeśli zbierane są sekcje **all** lub **QMGR** , to archiwum, które tworzy komenda **runmqras** , może być bardzo duże. Zwykle produkt **runmqras** używa miejsca w katalogu tymczasowym do gromadzenia i rozpakowowania plików. Aby wybrać inny katalog w systemie plików lub na dysku z większą ilością wolnego miejsca, należy użyć opcji **-workdirectory** . Podany katalog musi być pusty. Jeśli jeszcze nie istnieje, program **runmqras** utworzy go. Na przykład:

- $\n **1 UNIX**\n **W system UNIX and Linux**$ sh> runmqras -caseno TS123456789 -section defs,cluster,trace,QMGR -qmlist QMA,QMB,QMC ‑workdirectory /var/bigdata/2019‑07‑27 **Windows** W systemie Windows: C:\> runmaras -caseno TS123456789 -section defs,cluster,trace,QMGR -qmlist QMA,QMB,QMC ‑workdirectory G:\BigData\2019‑07‑27 **IBM i** W systemie IBM i (Qshell): ===> /QIBM/ProdData/mqm/bin/runmqras ‑caseno TS123456789 ‑section defs,cluster,trace,QMGR ‑qmlist QMA,QMB,QMC ‑workdirectory /QIBM/bigdata/2019‑07‑27
- 5. Należy wysłać informacje o rozwiązywaniu problemów, które zostały zebrane do działu wsparcia produktu IBM .

Upewnij się, że plik archiwum **runmqras** rozpoczyna się od numeru sprawy IBM , na przykład TS123456789‑runmqras.zip , a następnie wyślij plik do programu IBM. Więcej informacji na ten temat zawiera sekcja ["Wysyłanie informacji o rozwiązywaniu problemów do programu IBM" na stronie](#page-380-0) [381](#page-380-0)..

## **Co dalej**

**Ważne:** Po wysłaniu pliku archiwum produktu **runmqras** do programu IBMnależy zachować jego kopię do czasu rozwiązania problemu, a rozwiązanie zostało przetestowane zgodnie z wymaganiami.

Komenda **runmqras** nie usuwa żadnych plików z systemu, ani dzienników IBM MQ , ani FDC, protokołów zadań, zrzutów ani plików śledzenia. Po zebraniu tych plików za pomocą programu **runmqras**należy rozważyć ich zarchiwizowanie lub usunięcie zgodnie z opisem w sekcji [Czyszczenie plików produktu](https://www.ibm.com/support/docview.wss?uid=swg21670876) [IBM MQ](https://www.ibm.com/support/docview.wss?uid=swg21670876). Jeśli konieczne jest ponowne zebranie informacji o rozwiązywaniu problemów z programem **runmqras** w późniejszym czasie, nowy plik **runmqras** będzie mniejszy i łatwiejszy do przeanalizowania, ponieważ nie zawiera zduplikowanych plików i starych informacji.

### **Zadania pokrewne**

"Ręczne gromadzenie informacji o rozwiązywaniu problemów" na stronie 318

W niektórych przypadkach może być konieczne ręczne zebranie informacji o rozwiązywaniu problemów, na przykład w przypadku uruchamiania starszej wersji produktu IBM MQ lub nie można użyć komendy **runmqras** w celu automatycznego gromadzenia informacji o rozwiązywaniu problemów.

["Wysyłanie informacji o rozwiązywaniu problemów do programu IBM" na stronie 381](#page-380-0) Po wygenerowaniu i zebraniu informacji dotyczących rozwiązywania problemów dotyczących problemu można wysłać go do programu IBM , aby pomóc w określeniu problemu w przypadku sprawy dotyczącej wsparcia.

#### **Multi** *Ręczne gromadzenie informacji o rozwiązywaniu problemów*

W niektórych przypadkach może być konieczne ręczne zebranie informacji o rozwiązywaniu problemów, na przykład w przypadku uruchamiania starszej wersji produktu IBM MQ lub nie można użyć komendy **runmqras** w celu automatycznego gromadzenia informacji o rozwiązywaniu problemów.

### **O tym zadaniu**

Jeśli konieczne jest zgromadzenie informacji o rozwiązywaniu problemów związanych z obsługą produktu IBM , należy w większości przypadków użyć narzędzia **runmqras** , które automatyzuje zadanie zbierania informacji o rozwiązywaniu problemów, a nie zbieranie tych informacji ręcznie.

Te instrukcje obsługi są udostępniane, jeśli nie można użyć narzędzia **runmqras** w celu automatycznego gromadzenia informacji, na przykład w przypadku uruchamiania starszej wersji produktu IBM MQ lub nie można użyć produktu **runmqras** z innych przyczyn.

**Wskazówka:** Rozważ czyszczenie plików IBM MQ przed ich opakowaniem, aby zmniejszyć wielkość danych i przyspieszyć przesyłanie danych do produktu IBM. Więcej informacji na ten temat zawiera sekcja [Czyszczenie plików produktu IBM MQ](https://www.ibm.com/support/pages/node/709857).

## **Procedura**

1. Jeśli w systemie znajduje się więcej niż jedna instalacja produktu IBM MQ , przed kontynuowaniem należy użyć komendy **setmqenv** , aby wybrać instalację z problemem:

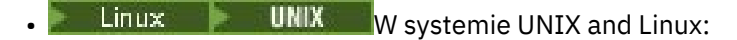

sh> . /path/to/mqm/bin/setmqenv -n InstallationX

**Windows** W systemie Windows:

C:\> "C:\Program Files\IBM\MQ\bin\setmqenv" -n InstallationX

2. Zapisz wersję IBM MQ i poziom konserwacyjny.

Do wyświetlenia tych szczegółów można użyć komendy **dspmqver** . Więcej informacji na ten temat zawiera sekcja [Wyświetlanie wersji produktu IBM MQ.](https://www.ibm.com/support/docview.wss?uid=swg21621707) W przypadku gromadzenia informacji o rozwiązywaniu problemów dotyczących problemu [AMS](#page-327-0), [channel,](#page-329-0) [data conversion](#page-333-0), [dead-letter](#page-334-0) [queue,](#page-334-0) [error message and FFST,](#page-336-0) [security](#page-362-0)lub [TLS channel](#page-363-0) , należy zapisać wersję i poziom konserwacyjny po obu stronach kanału. Alternatywnie zbierz ręcznie dane IBM MQ po obu stronach kanału.

3. Zanotuj [wersję systemu operacyjnego i poziom konserwacyjny.](https://www.ibm.com/support/docview.wss?uid=swg21634678)

W przypadku gromadzenia informacji o rozwiązywaniu problemów dotyczących problemu [AMS](#page-327-0), [channel](#page-329-0), [data conversion,](#page-333-0) [dead-letter queue,](#page-334-0) [error message and FFST,](#page-336-0) [security](#page-362-0)lub [TLS channel](#page-363-0) , należy zapisać te informacje po obu stronach kanału.

- 4. Jeśli zbierane są informacje dotyczące rozwiązywania problemów dla [AMS,](#page-327-0) [kanału,](#page-329-0) [konwersji danych,](#page-333-0) [kolejki niedostarczonych komunikatów](#page-334-0), [komunikatów o błędach i FFST,](#page-336-0) [zabezpieczeń](#page-362-0)lub [kanału TLS](#page-363-0) , należy zapisać adresy IP i nazwy hostów systemów po obu stronach kanału.
- 5. Zapisz informacje o konfiguracji produktu IBM MQ , na przykład klucze rejestru i pliki produktu .ini .
- 6. Jeśli w systemie znajduje się więcej niż jedna instalacja produktu IBM MQ , użyj komendy **dspmqinst** , aby zarejestrować szczegóły instalacji produktu IBM MQ :

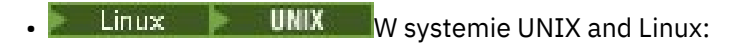

sh> dspmqinst > /tmp/dspmqinst.txt

• Windows W systemie Windows:

C:\>dspmqinst > %TEMP%/dspmqinst.txt

7. W instalacjach serwera IBM MQ należy użyć komendy **dspmq** , aby zarejestrować status menedżerów kolejek.

Ten krok nie ma zastosowania do problemów [hang and high cpu,](#page-337-0) [publish/subscribe](#page-359-0)lub [wyzwalania](#page-365-0) .

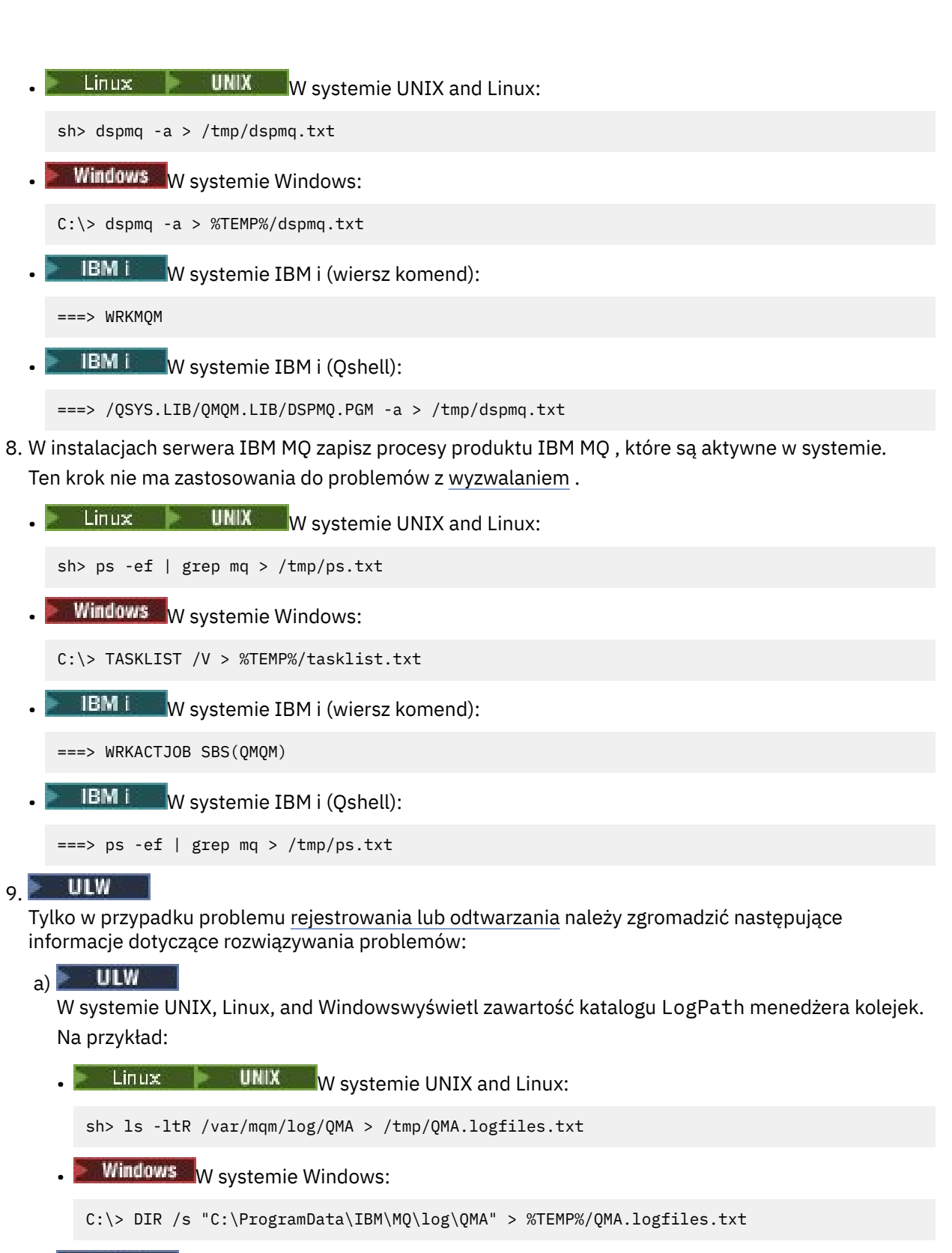

**ULW** b)

> W systemie UNIX, Linux, and Windowsnależy upewnić się, że system plików lub dysk zawierający dzienniki nie jest pełny.

Na przykład:

 $\blacksquare$  Linux  $\blacksquare$  UNIX  $\blacksquare$  W systemie UNIX and Linux:

sh> df -k > /tmp/filesystems.txt

**Windows** W systemie Windows:

 $C:\rangle$  DIR  $C:$  > %TEMPT/diskuage.txt

c)  $\Box$ – ∪LW

> W systemie UNIX, Linux, and Windowsuruchom program **amqldmpa** dla menedżera kolejek, aby zebrać szczegółowe informacje na temat programu rejestrującego.

Komenda musi być uruchomiona przez administratora IBM MQ , a plik wyjściowy powinien znajdować się w położeniu, do którego menedżer kolejek ma uprawnienia do zapisu. Na przykład:

- $\frac{1}{2}$  UNIX W systemie UNIX and Linux: sh> amqldmpa -m QMA -c H -d 8 -f /tmp/QMA.amqldmpa.logger.txt **Windows** W systemie Windows: C:\> amqldmpa -m QMA -c H -d 8 -f %TEMP%\QMA.amqldmpa.logger.txt
- d) We wszystkich systemach uruchom program **amqldmpa** dla menedżera kolejek, aby zebrać szczegółowe informacje na temat warstwy trwałości.

Komenda musi być uruchomiona przez administratora IBM MQ , a plik wyjściowy powinien znajdować się w położeniu, do którego menedżer kolejek ma uprawnienia do zapisu. Na przykład:

Linux **VIIIX** W systemie UNIX and Linux:

sh> amqldmpa -m QMA -c A -d 8 -f /tmp/QMA.amqldmpa.dap.txt

**• Windows** W systemie Windows:

C:\> amqldmpa -m QMA -c A -d 8 -f %TEMP%\QMA.amqldmpa.dap.txt

**BM U v** systemie IBM i (Oshell):

```
===> /QSYS.LIB/QMQM.LIB/AMQLDMPA.PGM -m QMA -c A -d 8 -f /tmp/QMA.amqldmpa.dap.txt
```
#### $_{\rm e})$  = ULW

W systemie UNIX, Linux, and Windowszgromadz nagłówek pliku dziennika amghlctl.lfh, który znajduje się w aktywnym podkatalogu LogPathmenedżera kolejek. Na przykład:

 $L$ inux **WIX** W systemie UNIX and Linux:

/var/mqm/log/QMA/active/amqhlctl.lfh

**Windows** W systemie Windows:

C:\ProgramData\IBM\MQ\Log\QMA\active\amqhlctl.lfh

#### **IBM** i f)  $\vert$

W systemie IBM iznajdź atrybut **Library** z pliku qm.ini menedżera kolejek i wyświetl jego zawartość. Więcej informacji na temat biblioteki menedżera kolejek zawiera sekcja Nazwy obiektów w systemie IBM i.

Alternatywnie wyświetl bibliotekę QM\* i wybierz z listy menedżer kolejek, aby wyświetlić jego zawartość.

• Aby wyświetlić bibliotekę dla danego menedżera kolejek, na przykład QMA:

```
===> WRKLIB LIB(QMQMA)
```
• Aby wyświetlić bibliotekę dla wszystkich menedżerów kolejek:

 $==>$  WRKLIB LIB(OM\*)

**IBM i**  $g$ )

> W systemie IBM inależy użyć tej samej wartości **Library** , aby pracować z kronikami menedżera kolejek.

Zapisz dane wyjściowe, a następnie użyj opcji F17 , aby wyświetlić załączone dzienniki i zapisać dane wyjściowe również z tych ekranów. Na przykład, aby wyświetlić kroniki i dzienniki dla menedżera kolejek QMA:

===> WRKJRNA JRN(QMQMA/AMQAJRN)

10. W instalacjach serwera IBM MQ użyj komendy **dmpmqcfg** , aby zarejestrować konfigurację menedżera kolejek:

Ten krok nie ma zastosowania do problemów z rejestrowaniem i odtwarzaniem [rejestrowania lub](#page-347-0) [odtwarzania](#page-347-0)

 $\frac{1}{2}$  UNIX W systemie UNIX and Linux:

sh> dmpmqcfg -m QMA >/tmp/QMA.config.txt

**Windows** W systemie Windows:

C:\> dmpmqcfg -mQMA>%TEMP%\QMA.config.txt

**IBM is a W** systemie IBM i (Qshell):

===> /QSYS.LIB/QMQM.LIB/DMPMQCFG.PGM -mQMA > /tmp/QMA.config.txt

11. W instalacjach serwera IBM MQ należy użyć komendy **runmqsc** , aby zarejestrować informacje o statusie z menedżera kolejek. Więcej informacji na ten temat zawiera sekcja [Składowanie danych](https://www.ibm.com/support/docview.wss?uid=swg21621085) [wyjściowych MQSC IBM MQ](https://www.ibm.com/support/docview.wss?uid=swg21621085).

Ten krok nie ma zastosowania do problemów z rejestrowaniem i odtwarzaniem [rejestrowania lub](#page-347-0) [odtwarzania](#page-347-0)

Jeśli dowolna komenda zwróci błąd, należy przeprowadzić ją z innymi:

DISPLAY PUBSUB ALL DISPLAY QMSTATUS ALL DISPLAY CHSTATUS(\*) ALL DISPLAY LSSTATUS(\*) ALL DISPLAY SVSTATUS(\*) ALL DISPLAY SBSTATUS $(*)$  ALL DISPLAY CONN(\*) TYPE(\*) ALL DISPLAY QSTATUS(\*) TYPE(QUEUE) ALL DISPLAY QSTATUS(\*) TYPE(HANDLE) ALL DISPLAY TPSTATUS('#') TYPE(PUB) ALL DISPLAY TPSTATUS('#') TYPE(SUB) ALL DISPLAY TPSTATUS('#') TYPE(TOPIC) ALL

12. W przypadku problemów z klastrem [IBM MQ](#page-331-0) lub [zawieszenie i wysoki procesor](#page-337-0) należy zapisać informacje o obiektach klastra, które są znane menedżerowi kolejek.

W przypadku problemu z klastrem [IBM MQ](#page-331-0) należy również zrzucić zawartość pamięci podręcznej repozytorium klastra.

a) Komenda **runmqsc** umożliwia rejestrowanie informacji o obiektach klastra znanych menedżerowi kolejek.

Jeśli dowolna komenda zwróci błąd, należy przeprowadzić ją z innymi:

DISPLAY CLUSQMGR(\*) ALL DISPLAY QCLUSTER(\*) ALL DISPLAY TCLUSTER(\*) ALL b) Zrzuć zawartość pamięci podręcznej repozytorium klastra za pomocą programu narzędziowego **amqrfdm** .

Upewnij się, że używany jest poprawny plik wejściowy dla używanej platformy. Na przykład:

Linux **· Aby wykonać zrzut pamięci podręcznej repozytorium klastra dla** menedżera kolejek QMA w systemie UNIX and Linux:

```
sh> amqrfdm -m QMA < cluster-unix.txt > /tmp/QMA.cluster.txt
```
 $\bullet$  Windows  $\blacksquare$ Aby wykonać zrzut pamięci podręcznej repozytorium klastra dla menedżera kolejek QMA w systemie Windows:

```
C:\> amqrfdm -m QMA < %TEMP%\cluster-win.txt > %TEMP%\QMA.cluster.txt
```
**IBM inches Jaby wykonać zrzut pamięci podręcznej repozytorium klastra dla menedżera** kolejek QMA w systemie IBM i (Qshell):

```
===> /QSYS.LIB/QMQM.LIB/AMQRFDM.PGM -m QMA < cluster-IBMi.txt > /tmp/QMA.cluster.txt
```
- 13. W przypadku problemów tylko z programem [publish/subscribe](#page-359-0) wykonaj następujące kroki:
	- a) We wszystkich systemach uruchom program **amqldmpa** dla menedżera kolejek, aby zebrać szczegółowe informacje na ten temat.

Komenda musi być uruchomiona przez administratora IBM MQ , a plik wyjściowy powinien znajdować się w położeniu, do którego menedżer kolejek ma uprawnienia do zapisu. Na przykład:

 $L$ inux **W** W systemie UNIX and Linux:

sh> amqldmpa -m QMA -c T -d 8 -f /tmp/QMA.amqldmpa.topic.txt

• Windows W systemie Windows:

C:\> amqldmpa -m QMA -c T -d 8 -f %TEMP%\QMA.amqldmpa.topic.txt

**IBM is a W** systemie IBM i (Qshell):

```
===> /QSYS.LIB/QMQM.LIB/AMQLDMPA.PGM -m QMA -c T -d 8 -f /tmp/QMA.amqldmpa.topic.txt
```
b) Jeśli w systemie włączono kolejkowane publikowanie/subskrybowanie, przeglądanie kolejek systemu publikowania/subskrybowania za pomocą programu podobnego do przykładu **amqsbcg** . Na przykład:

amqsbcg SYSTEM.PENDING.DATA.QUEUE QMA > QMA.PENDING.DATA.browse.txt amqsbcg SYSTEM.JMS.ND.SUBSCRIBER.QUEUE QMA > QMA.JMS.ND.SUB.browse.txt amqsbcg SYSTEM.JMS.ND.CC.SUBSCRIBER.QUEUE QMA > QMA.JMS.ND.CC.SUB.browse.txt amqsbcg SYSTEM.JMS.D.SUBSCRIBER.QUEUE QMA > QMA.JMS.D.SUB.browse.txt amqsbcg SYSTEM.JMS.D.CC.SUBSCRIBER.QUEUE QMA > QMA.JMS.D.CC.SUB.browse.txt

14. W przypadku problemu, w którym kanał lub aplikacja kliencka ma problemy z połączeniem, należy użyć narzędzi systemu operacyjnego, aby wyświetlić połączenia sieciowe po obu stronach bezpośrednio przed i po próbie połączenia.

Ten krok ma zastosowanie do zbierania informacji o rozwiązywaniu problemów dotyczących następujących typów problemów: [AMS](#page-327-0), [kanał,](#page-329-0) [aplikacja kliencka](#page-330-0), [konwersja danych](#page-333-0), [kolejka](#page-334-0) [niedostarczonych komunikatów,](#page-334-0) [komunikat o błędzie i FFST,](#page-336-0) [Java i JMS,](#page-346-0) [bezpieczeństwol](#page-362-0)ub [Kanał](#page-363-0) [TLS](#page-363-0).

**Linux • BALIX • Aby wyświetlić połączenia sieciowe w systemie UNIX and Linux:** 

sh> netstat -an

**Windows** Aby wyświetlić połączenia sieciowe w systemie Windows:

C:\>NETSTAT -AN

• Aby wyświetlić połączenia sieciowe IPv4 i IPv6 w wierszu komend IBM i , wykonaj następujące czynności:

===> NETSTAT OPTION(\*CNN) ===> NETSTAT OPTION(\*CNN6)

- 15. Ręcznie spakuj pliki dla produktu IBM:
	- $\bullet$   $\blacksquare$   $\blacksquare$ 324
	- Windows <sup>e</sup> Reczne pakowanie informacji w systemie Windows" na stronie 325
	- **IBM in the fact of the case of the UBM** in the case of the case of the case of the case of the stronie 326

### **Zadania pokrewne**

["Automatyczne gromadzenie informacji o rozwiązywaniu problemów za pomocą komendy runmqras" na](#page-314-0) [stronie 315](#page-314-0)

Jeśli wymagane jest wysłanie informacji o rozwiązywaniu problemów dotyczących produktu IBM MQ do działu wsparcia produktu IBM , można użyć komendy **runmqras** w celu zebrania informacji razem w jednym archiwum.

["Wysyłanie informacji o rozwiązywaniu problemów do programu IBM" na stronie 381](#page-380-0) Po wygenerowaniu i zebraniu informacji dotyczących rozwiązywania problemów dotyczących problemu można wysłać go do programu IBM , aby pomóc w określeniu problemu w przypadku sprawy dotyczącej wsparcia.

#### Linux UNIX *Ręczne pakowanie informacji w systemach UNIX i Linux*

W systemach UNIX i Linuxnajpierw należy wybrać katalog z wystarczającą ilością wolnego miejsca, aby pomieścić wszystkie dane, które mają być gromadzone. Następnie należy dodać wymagane pliki do skompresowanego pliku o nazwie rozpoczynając się od numeru sprawy IBM .

### **Procedura**

1. Znajdź katalog z wystarczającą ilością wolnego miejsca, aby pomieścić wszystkie dane IBM MQ .

Zawartość katalogów /var/mqm/errors i /var/mqm/trace zwykle składa się z większości danych produktu IBM MQ , dlatego należy sprawdzić użycie dysku w tych katalogach w odniesieniu do wolnego miejsca w systemach plików przy użyciu komend **du** (użycie dysku) i **df** (wyświetlanie systemów plików). Na przykład:

```
sh> du -sk /var/mqm/errors /var/mqm/trace
384 /var/mqm/errors
189496 /var/mqm/trace
sh> df -k
Filesystem 1024-blocks Free %Used Iused %Iused Mounted on<br>
1024-blocks Free %Used Iused %Iused Mounted on<br>
1028-03 21% /usr 1072040 88% 70803 21% /usr
/dev/hd4 393216 256536 35% 8641 12% /
/dev/hd2 8257536 1072040 88% 70803 21% /usr
/dev/hd9var 393216 126792 68% 6694 16% /var
                 12582912 12441980 99% 5108 2%/tmp<br>1310720 162560 88% 439 2%/home
/dev/hd1
/proc - - - - - /proc
/dev/hd10opt 7208960 97180 99% 64796<br>/dev/fslv00 16777216 15405312 9% 12415
                 16777216 15405312
```
2. W wybranym katalogu utwórz nowy plik tar, którego nazwa rozpoczyna się od numeru sprawy IBM , a następnie dodaj do niego zawartość katalogu IBM MQ errors .

Na przykład:
sh> tar -cf /tmp/TS001234567-mqdata.tar /var/mqm/errors

<span id="page-324-0"></span>3. Dodaj pliki konfiguracyjne produktu IBM MQ do pliku tar. Należy dołączyć plik mqinst.ini tylko wtedy, gdy w systemie został zainstalowany produkt IBM WebSphere MQ 7.1 lub nowszy:

sh> tar -uf /tmp/TS001234567-mqdata.tar /var/mqm/mqs.ini /etc/opt/mqm/mqinst.ini

4. Dodaj pliki konfiguracyjne produktu IBM MQ i dzienniki błędów dla menedżerów kolejek. Na przykład:

```
sh> tar -uf /tmp/TS001234567-mqdata.tar /var/mqm/qmgrs/QMA/qm.ini /var/mqm/qmgrs/QMA/errors/
* LOG
```
5. Dodaj dodatkowe pliki w sposób przedstawiony w sekcji ["Gromadzenie informacji o rozwiązywaniu](#page-313-0) [problemów na wielu platformach" na stronie 314](#page-313-0) i zgodnie z żądaniem IBM Support, w tym pliki zawierające dane wyjściowe komendy IBM MQ i komend systemowych. Na przykład:

sh> tar -uf /tmp/TS001234567-mqdata.tar /tmp/ps.txt /tmp/ipcs.txt /tmp/mqconfig.txt

6. Jeśli zebrano dane śledzenia produktu IBM MQ , dodaj pliki śledzenia jako ostatnie z wszystkich:

sh> tar -uf /tmp/TS001234567-mqdata.tar /var/mqm/trace

- 7. Skompresuj plik tar za pomocą dowolnego dostępnego narzędzia do kompresji w systemie. Na przykład:
	- Korzystanie z programu **compress**: tworzenie pliku .tar.Z

sh> compress /tmp/TS001234567-mqdata.tar

• Korzystanie z programu **gzip**: tworzenie pliku .tar.gz.

sh> gzip /tmp/TS001234567-mqdata.tar

• Korzystanie z programu **bzip2**: tworzenie pliku .tar.bz2

sh> bzip2 /tmp/TS001234567-mqdata.tar

8. Po wysłaniu danych do programu IBM zgodnie z opisem w sekcji ["Wysyłanie informacji](#page-380-0) [o rozwiązywaniu problemów do programu IBM" na stronie 381](#page-380-0)należy wykonać kopię zapasową pliku, aby zachować czas do czasu usunięcia sprawy, a następnie usunąć plik z systemu w celu zaoszczędzenia miejsca.

sh> rm /tmp/TS001234567-mqdata.\*

#### *Ręczne pakowanie informacji w systemie Windows*

W systemie Windowsnajpierw należy wybrać katalog, w którym mają zostać spakowane pliki IBM MQ . Następnie należy dodać wymagane pliki do folderu skompresowanego o nazwie rozpoczynając się od numeru sprawy IBM .

#### **O tym zadaniu**

Istnieje wiele programów narzędziowych innych firm do tworzenia archiwów na serwerze Windows. Jeśli chcesz, możesz użyć jednego z nich, ale upewnij się, że na początku nazwy pliku podano numer sprawy, na przykład TS001234567-mqdata.zip. W poniższych instrukcjach przedstawiono sposób pakowania plików przy użyciu wyłącznie możliwości produktu Windows.

#### **Procedura**

1. Otwórz program Windows Explorer i przejdź do katalogu, w którym zostaną spakowane pliki IBM MQ .

<span id="page-325-0"></span>Na przykład, jeśli chcesz to zrobić w osobistym katalogu tymczasowym, możesz wprowadzić %TEMP% w pasku położenia eksploratora Windows .

Kliknij prawym przyciskiem myszy katalog i wybierz opcję **Nowy > Skompresowany (zipped) Folder**. Uwzględnij numer sprawy na początku nazwy pliku, na przykład TS001234567-mqdata. Produkt Windows automatycznie dodaje rozszerzenie .zip .

2. Otwórz drugie okno programu Windows Explorer i użyj go, aby znaleźć katalogi i pliki produktu Windows , które mają zostać uwzględnione.

Większość plików IBM MQ będzie znajdować się w katalogu określonym za pomocą klucza rejestru "WorkPath". Aby określić ten katalog, należy użyć programu [amquregn](https://www.ibm.com/support/pages/cleaning-ibm-mq-files) dostarczanego razem z programem Windows i zignorować podwójne ukośniki odwrotne w ścieżce, w której jest zwracany:

```
C:\Program Files\IBM\MQ\bin> amquregn amquregn.ctl | FINDSTR WorkPath
     .."WorkPath"="C:\\ProgramData\\IBM\\MQ"
     ...."WorkPath"="C:\\ProgramData\\IBM\\MQ"
```
Jeśli system składa się z nowej instalacji produktu IBM MQ 8.0, WorkPath może wskazywać katalog w katalogu C:\ProgramData , a nie na C:\Program Files (x86). Program Windows domyślnie ukrywa katalog C:\ProgramData , dlatego w celu przejścia do tego katalogu należy wprowadzić wartość %PROGRAMDATA% na pasku położenia programu Windows Explorer. Alternatywnie można zmodyfikować ustawienia osobiste w Panelu sterowania, tak aby program Windows Explorer wyświetlał ukryte pliki.

- 3. Dodaj katalog lub plik, przeciągając go na początek nowego skompresowanego folderu. Start by including the top-level IBM MQ errors directory.
- 4. Jeśli w systemie jest zainstalowany tylko system IBM WebSphere MQ 7.1 lub nowszy, przeciągnij pliki IBM MQ .ini do folderu skompresowanego.
- 5. Przeciągnij pliki konfiguracyjne produktu IBM MQ i dzienniki błędów dla menedżerów kolejek do folderu skompresowanego.
- 6. Dodaj dodatkowe pliki w sposób przedstawiony w sekcji ["Gromadzenie informacji o rozwiązywaniu](#page-313-0) [problemów na wielu platformach" na stronie 314](#page-313-0) i zgodnie z żądaniem IBM Support, w tym pliki zawierające dane wyjściowe komendy IBM MQ i komend systemowych.
- 7. Jeśli zebrano dane śledzenia produktu IBM MQ , dodaj pliki śledzenia jako ostatnie.
- 8. Po wysłaniu danych do programu IBM zgodnie z opisem w sekcji ["Wysyłanie informacji](#page-380-0) [o rozwiązywaniu problemów do programu IBM" na stronie 381](#page-380-0), należy wykonać kopię zapasową pliku, aby zachować czas do czasu rozwiązania sprawy, a następnie za pomocą Eksploratora Windows usunąć plik z systemu w celu zapisania obszaru.

#### IBM i *Ręczne pakowanie informacji w systemie IBM i*

W systemie IBM ipliki IBM MQ są paczowane za pomocą komend w wierszu komend IBM i . Na początku każdej nazwy zbioru składowania należy dołączyć numer sprawy IBM .

#### **Procedura**

1. Utwórz zbiór składowania zawierający pliki konfiguracyjne IBM MQ najwyższego poziomu i katalog błędów, które mogą zawierać pliki IBM MQ FFST, dzienniki błędów i pliki JOB.

```
===> CRTSAVF FILE(QGPL/P12345A) TEXT('Top-level files for PMR 12345,67R,890')
===> SAV DEV('/QSYS.LIB/QGPL.LIB/P12345A.FILE') OBJ(('/QIBM/UserData/mqm/*.ini' *INCLUDE) ('/
QIBM/UserData/mqm/errors/*' *INCLUDE)) DTACPR(*MEDIUM)
```
2. Utwórz zbiór składowania zawierający pliki qm.ini i dzienniki błędów wszystkich menedżerów kolejek biorących udział w problemie.

Na przykład:

===> CRTSAVF FILE(QGPL/P12345B) TEXT('QMB files for PMR 12345,67R,890') ===> SAV DEV('/QSYS.LIB/QGPL.LIB/P12345B.FILE') OBJ(('/QIBM/UserData/mqm/qmgrs/QMB/qm.ini' \*INCLUDE) ('/QIBM/UserData/mqm/qmgrs/QMB/errors/\*' \*INCLUDE)) ===> CRTSAVF FILE(QGPL/P12345C) TEXT('QMC files for PMR 12345,67R,890')

===> SAV DEV('/QSYS.LIB/QGPL.LIB/P12345C.FILE') OBJ(('/QIBM/UserData/mqm/qmgrs/QMC/qm.ini' \*INCLUDE) ('/QIBM/UserData/mqm/qmgrs/QMC/errors/\*' \*INCLUDE))

- 3. Utwórz zbiór składowania, który zawiera dziennik historii systemu:
	- a) Najpierw utwórz plik bazy danych:

===> CRTPF FILE(QGPL/QHIST) RCDLEN(132) MAXMBRS(\*NOMAX) SIZE(10000 1000 100)

b) Wyświetl dziennik historii systemu dla okresu, który ma być wyświetlany. Na przykład:

===> DSPLOG PERIOD(('12:00:00' '05/16/2014') ('23:59:59' '05/30/2014')) OUTPUT(\*PRINT)

c) Aby znaleźć informacje o dzienniku historii QPDSPLOG, należy pracować z plikami buforowy:

===> WRKSPLF

d) Skopiuj plik buforowy historii do pliku bazy danych.

Na przykład:

===> CPYSPLF FILE(QPDSPLOG) TOFILE(QGPL/QHIST) TOMBR(HISTORY)

e) Utwórz zbiór składowania i zapisz do niego plik bazy danych:

===> CRTSAVF FILE(QGPL/P12345H) TEXT('History log for PMR 12345,67R,890') ===> SAVOBJ OBJ(QHIST) LIB(QGPL) DEV(\*SAVF) SAVF(QGPL/P12345H)

- 4. Utwórz zbiór składowania, który zawiera dzienniki zadań produktu IBM MQ :
	- a) Najpierw utwórz plik bazy danych:

===> CRTPF FILE(QGPL/JOBLOGS) RCDLEN(132) MAXMBRS(\*NOMAX) SIZE(10000 1000 100)

b) W celu uzyskania informacji z protokołu zadania (File Nbr, Job, User, and Number, wymienionych w tej kolejności na ekranie) należy dwukrotnie nacisnąć klawisz F11 dwa razy, aby uzyskać informacje o protokole zadania.

===> WRKSPLF SELECT(QMQM)

c) Skopiuj każdy protokół zadania do pliku bazy danych. Parametr **JOB** dla każdego protokołu zadania powinien składać się z wartości Liczba/Użytkownik/Zadanie, natomiast parametr **SPLNBR** powinien zawierać tylko wartość Nbr zbioru.

Na przykład:

```
===> CPYSPLF FILE(QPJOBLOG) TOFILE(QGPL/JOBLOGS) JOB(135383/QMQM/RUNMQCHL) SPLNBR(1)
===> CPYSPLF FILE(QPJOBLOG) TOFILE(QGPL/JOBLOGS) JOB(135534/QMQM/AMQZXMA0) SPLNBR(1)
 ...
```
d) Utwórz zbiór składowania i zapisz do niego plik bazy danych.

Na przykład:

===> CRTSAVF FILE(QGPL/P12345J) TEXT('Job logs for PMR 12345,67R,890') ===> SAVOBJ OBJ(JOBLOGS) LIB(QGPL) DEV(\*SAVF) SAVF(QGPL/P12345J)

5. Jeśli wygenerowano śledzenie, utwórz zbiór składowania zawierający pliki śledzenia:

```
===> CRTSAVF FILE(QGPL/P12345T) TEXT('Trace files for PMR 12345,67R,890')
===> SAV DEV('/QSYS.LIB/QGPL.LIB/P12345T.FILE') OBJ(('/QIBM/UserData/mqm/trace/*' *INCLUDE) 
DTACPR(*MEDIUM)
```
6. Dodaj dodatkowe pliki w sposób przedstawiony w sekcji ["Gromadzenie informacji o rozwiązywaniu](#page-313-0) [problemów na wielu platformach" na stronie 314](#page-313-0) i zgodnie z żądaniem IBM Support, w tym pliki zawierające dane wyjściowe komendy IBM MQ i komend systemowych.

```
===> CRTSAVF FILE(QGPL/P12345X) TEXT('Extra files for PMR 12345,67R,890')
===> SAV DEV('/QSYS.LIB/QGPL.LIB/P12345X.FILE') OBJ(('/tmp/QMA.mqsc.txt' *INCLUDE) ('/tmp/
ipcs.txt' *INCLUDE))
```
- <span id="page-327-0"></span>7. Podczas wysyłania danych do programu IBM w sposób opisany w sekcji ["Wysyłanie informacji](#page-380-0) [o rozwiązywaniu problemów do programu IBM" na stronie 381](#page-380-0)należy zmienić nazwy plików, tak aby zawierały pełny numer rekordu problemu, na przykład z P12345A do P12345,67R,890A.SAVF i tak dalej. Jest to konieczne, ponieważ biblioteki produktu IBM i ograniczają nazwy tylko do dziesięciu znaków, ale serwis IBM ECuRep wymaga pełnego numeru PMR w celu powiązania plików z rekordem problemu.
- 8. Po wysłaniu danych do programu IBMnależy utworzyć kopię zapasową plików składowania, aby zachować czas do czasu usunięcia sprawy, a następnie usunąć zbiory składowania za pomocą opcji 4 programu **WRKOBJ** w celu zaoszczędzenia miejsca.

===> WRKOBJ OBJ(QGPL/P12345\*)

#### Multi *Gromadzenie informacji o problemach z produktem AMS*

Jeśli potrzebna jest pomoc z działu wsparcia produktu IBM w celu rozwiązania problemu z produktem AMS, należy najpierw zebrać informacje na temat rozwiązywania problemów, które należy wysłać do działu wsparcia produktu IBM w celu znalezienia rozwiązania.

#### **Zanim rozpoczniesz**

Przed rozpoczęciem tej czynności należy odpowiedzieć na następujące pytania dotyczące problemu:

- Jaki błąd programu AMS obserwował w systemie?
- Jaki jest szczegółowy przepływ komunikatów AMS ?
- W jaki sposób program AMS jest zaimplementowany w projekcie? (po stronie klienta AMS lub kanale, przechwytywanie agenta MCA AMS)?
- O której godzinie wystąpił problem AMS , a po jego zatrzymaniu?
- Które są związane z konkretnymi użytkownikami, aplikacjami i kolejkami menedżerów kolejek? Strategia bezpieczeństwa produktu IBM MQ , plik keystore.conf oraz magazyny kluczy certyfikatów są ważne dla produktu AMS do pracy. Podaj szczegółowe informacje na temat konfigurowania tych plików.
- Podaj typ i pełną wersję klienta IBM MQ .

### **O tym zadaniu**

Jeśli problem AMS ma miejsce teraz lub użytkownik jest w stanie go odtworzyć, można wygenerować dane, aby uzyskać więcej informacji na temat problemu.

Po zebraniu informacji o rozwiązywaniu problemów można je wysłać do IBM.

#### **Procedura**

Wygeneruj informacje o rozwiązywaniu problemów.

- 1. Wygeneruj śledzenie menedżera kolejek, w którym występuje problem z zabezpieczeniami. Jeśli zaimplementowano również AMS po stronie klienta, może być również potrzebne śledzenie klienta IBM MQ .
	- Linux **Constants III and State and State Westernie AIX** and Linux" na stronie 405
	- ["Śledzenie w systemie Windows" na stronie 421](#page-420-0)
	- **IBM i Wale** ["Śledzenie w systemie IBM i" na stronie 411](#page-410-0)
- 2. Wyświetl informacje na temat strategii bezpieczeństwa produktu AMS , pliku keystore.conf i innych magazynów kluczy.

a) Wyświetl strategie bezpieczeństwa produktu AMS .

Uruchom komendę **dspmqspl** , tak jak pokazano to w poniższym przykładzie:

dspmqspl -m *QMGRNAME*

gdzie *QMGRNAME* to nazwa menedżera kolejek, w którym wystąpił problem.

b) Podaj szczegółową listę plików przedstawiających keystore.conf i magazyny kluczy certyfikatów.

Domyślnym położeniem pliku keystore.conf jest katalog osobisty użytkownika produktu .mqs . Jeśli plik keystore.conf znajduje się w innym miejscu, należy wyświetlić tę lokalizację i wyjaśnić, w jaki sposób program IBM MQ ma znaleźć plik keystore.conf .

Linux W systemach UNIX i Linuxnależy użyć następującej komendy:

ls  $-alR \sim / .$ mqs

- c) Podaj treść pliku keystore.conf .
- d) Podaj pełny typ i wersję klienta IBM MQ . (Jeśli używany jest język Javais, należy podać również szczegóły wersji produktu Java ).
- e) Podaj listę certyfikatów i szczegółów certyfikatu dla zaangażowanych magazynów kluczy AMS .
	- Aby wyświetlić listę certyfikatów w magazynie kluczy, należy uruchomić komendę **runmqakm** , jak pokazano w poniższym przykładzie. Na liście znajdują się etykiety certyfikatów.

runmqakm -cert -list -db *keystorefilename* -pw *keystorepassword*

Jeśli magazyn kluczy jest typu jks, należy użyć komendy **runmqckm** zamiast komendy **runmqakm** .

• Aby wyświetlić szczegóły wszystkich etykiet certyfikatów w magazynie kluczy, uruchom komendę **runmqakm** dla każdej etykiety, jak pokazano w poniższym przykładzie:

runmqakm -cert -details -db *keystorefilename* -pw *keystorepassword* -label *labelname*

Jeśli magazyn kluczy jest typu jks, należy użyć komendy **runmqckm** zamiast komendy **runmqakm** . Zaktualizuj element pracy i zgromaduj informacje o rozwiązywaniu problemów.

3. Zaktualizuj element pracy, korzystając z [odpowiedzi na pytania początkowe](#page-327-0).

Umieść dane wyjściowe/informacje z kroku 1 bezpośrednio w katalogu błędów IBM MQ najwyższego poziomu. Zarówno narzędzie automatyzacji produktu **runmqras** , jak i kroki ręcznego gromadzenia danych znajdują się tam, gdzie znajdują się tam pliki.

4. Zbierz dane IBM MQ .

Można to zrobić automatycznie lub ręcznie.

• Zbierz dane automatycznie, używając komendy **runmqras** zgodnie z opisem w sekcji ["Automatyczne gromadzenie informacji o rozwiązywaniu problemów za pomocą komendy](#page-314-0) [runmqras" na stronie 315.](#page-314-0) Należy pamiętać o zebraniu sekcji **runmqras** defs, logger i trace , a także w celu określenia numeru sprawy, tak jak przedstawiono to w poniższym przykładzie:

runmqras -section defs,logger,trace -qmlist QMA -caseno TS123456789

• Alternatywnie zbierz dane ręcznie zgodnie z opisem w sekcji ["Ręczne gromadzenie informacji](#page-317-0) [o rozwiązywaniu problemów" na stronie 318.](#page-317-0)

Wyślij informacje dotyczące rozwiązywania problemów do programu IBM.

5. Wyślij informacje, które zostały zebrane w programie IBM.

Dobry opis problemu i dane są najważniejszymi informacjami, które można przekazać do IBM. Nie wysyłaj danych bez podania opisu!

Instrukcje dotyczące protokołu FTP i poczty elektronicznej zawiera sekcja [Wymiana informacji](https://www.ibm.com/support/pages/node/708247) [z działem wsparcia IBM dla oprogramowania](https://www.ibm.com/support/pages/node/708247).

Aby otworzyć lub zaktualizować przypadek, należy przejść do serwisu [IBM My Support](https://www.ibm.com/mysupport/s/?language=en_US) .

**Uwaga:** Zawsze aktualizuj element pracy, aby wskazać, że dane zostały wysłane.

Aby skontaktować się z działem wsparcia IBM dla oprogramowania, należy skontaktować się z [przedstawicielem kraju](https://www.ibm.com/planetwide/). Aby skontaktować się z działem wsparcia IBM dla oprogramowania w Stanach Zjednoczonych, należy zadzwonić pod numer 1-800-IBM-SERV.

#### **Pojęcia pokrewne**

["Rozwiązywanie problemów z produktem AMS" na stronie 71](#page-70-0)

Informacje są udostępniane w celu ułatwienia identyfikacji i rozwiązywania problemów związanych z produktem Advanced Message Security.

#### *Gromadzenie informacji o problemach z kanałami*

Jeśli potrzebna jest pomoc z działu wsparcia produktu IBM w celu rozwiązania problemu, gdy kanał produktu IBM MQ zgłasza problem lub nie jest uruchamiany na platformie Multiplatforms, należy najpierw zebrać informacje dotyczące rozwiązywania problemów, aby wysłać je do działu wsparcia produktu IBM w celu znalezienia rozwiązania.

#### **Zanim rozpoczniesz**

Przed rozpoczęciem tej czynności należy odpowiedzieć na następujące pytania dotyczące problemu:

- Jaki problem kanału został zaobserwowany w systemie?
- O której godzinie zaczynał się problem kanału i kiedy go zatrzymał?
- Które menedżery kolejek, kanały, kolejki zdalne i kolejki transmisji są w to zaangażowane?

# **O tym zadaniu**

Jeśli problem kanału ma miejsce teraz, lub jeśli można odtworzyć problem, można wygenerować dane w celu uzyskania dodatkowych informacji na temat problemu.

Po zebraniu informacji o rozwiązywaniu problemów można je wysłać do IBM.

Więcej informacji na temat rozwiązywania problemów z kanałami zawiera sekcja [Rozwiązywanie](https://www.ibm.com/support/docview.wss?uid=swg21620770) [problemów z kanałami MQ.](https://www.ibm.com/support/docview.wss?uid=swg21620770)

### **Procedura**

- 1. Wygeneruj śledzenie menedżera kolejek w czasie, gdy wystąpi problem z kanałem:
	- $L$ inux  $\blacksquare$  UNIX  $\blacksquare$  [Linux i UNIX](https://www.ibm.com/support/docview.wss?uid=swg21665357) [Windows](https://www.ibm.com/support/docview.wss?uid=swg21666876) **Windows**
	- **[IBM i](https://www.ibm.com/support/docview.wss?uid=swg21664990)** IBM i
- 2. Wygeneruj śledzenie IBM MQ jednocześnie na drugim końcu kanału, niezależnie od tego, czy jest to zdalny menedżer kolejek, rodzima aplikacja kliencka, czy klient produktu JMS lub Java :

• [Linux i UNIX](https://www.ibm.com/support/docview.wss?uid=swg21665357)

- **[Windows](https://www.ibm.com/support/docview.wss?uid=swg21666876)** Windows
- [IBM i](https://www.ibm.com/support/docview.wss?uid=swg21664990) IBM i
- • [Klient Java i klient JMS](https://www.ibm.com/support/docview.wss?uid=swg21174924)
- **z/0S** Sledzenie CHIN w systemiez/OS

#### Linux **UNIX** 3.

W systemach UNIX and Linux zapisz dane wyjściowe za pomocą komendy **mqconfig** .

4. Zbierz dane IBM MQ .

Można to zrobić automatycznie lub ręcznie:

• Zbierz dane automatycznie, używając komendy **runmqras** zgodnie z opisem w sekcji ["Automatyczne gromadzenie informacji o rozwiązywaniu problemów za pomocą komendy](#page-314-0) [runmqras" na stronie 315.](#page-314-0) Należy pamiętać o zebraniu sekcji **runmqras** defs i trace (jeśli problem był śledzony), a także w celu określenia numeru sprawy, tak jak pokazano to w poniższym przykładzie:

runmqras -section defs,cluster,trace -qmlist QMA -caseno TS001234567

- Alternatywnie zbierz dane ręcznie zgodnie z opisem w sekcji ["Ręczne gromadzenie informacji](#page-317-0) [o rozwiązywaniu problemów" na stronie 318.](#page-317-0)
- 5. Wyślij informacje, które zostały zebrane w programie IBM.

Dobry opis problemu i dane są najważniejszymi informacjami, które można przekazać do IBM. Nie wysyłaj danych bez podania opisu!

Instrukcje dotyczące protokołu FTP i poczty elektronicznej zawiera sekcja [Wymiana informacji](https://www.ibm.com/support/pages/node/708247) [z działem wsparcia IBM dla oprogramowania](https://www.ibm.com/support/pages/node/708247).

Aby otworzyć lub zaktualizować przypadek, należy przejść do serwisu [IBM My Support](https://www.ibm.com/mysupport/s/?language=en_US) .

**Uwaga:** Zawsze aktualizuj element pracy, aby wskazać, że dane zostały wysłane.

Aby skontaktować się z działem wsparcia IBM dla oprogramowania, należy skontaktować się z [przedstawicielem kraju](https://www.ibm.com/planetwide/). Aby skontaktować się z działem wsparcia IBM dla oprogramowania w Stanach Zjednoczonych, należy zadzwonić pod numer 1-800-IBM-SERV.

#### **Zadania pokrewne**

["Rozwiązywanie problemów z zarządzaniem kolejkami rozproszonymi" na stronie 81](#page-80-0) Informacje o rozwiązywaniu problemów, które ułatwiają rozwiązywanie problemów związanych z zarządzaniem kolejkami rozproszonymi (DQM).

#### Multi. *Gromadzenie informacji o problemach z aplikacją kliencką*

Jeśli potrzebna jest pomoc z działu wsparcia produktu IBM w celu rozwiązania problemu z aplikacją kliencką IBM MQ C, C + +, COBOL, .NET, pTAL, RPG lub Visual Basic na platformach Multiplatforms, należy najpierw zebrać informacje dotyczące rozwiązywania problemów, aby wysłać je do działu wsparcia produktu IBM , aby znaleźć rozwiązanie.

# **Zanim rozpoczniesz**

Przed rozpoczęciem tej czynności należy odpowiedzieć na następujące pytania dotyczące problemu:

- Jaki problem z aplikacją kliencką zaobserwował w systemie?
- O której godzinie wystąpił problem z aplikacją kliencką, a po jego zatrzymaniu się zatrzymał?
- Jaka jest nazwa aplikacji klienckiej i do którego menedżera kolejek jest nawiążany połączenie?
- Jaki kanał SVRCONN, kolejki i inne obiekty są używane przez aplikację kliencką?

# **O tym zadaniu**

Jeśli problem z aplikacją kliencką dzieje się w tej chwili lub użytkownik jest w stanie go odtworzyć, można wygenerować dane w celu uzyskania dodatkowych informacji na temat problemu.

Po zebraniu informacji o rozwiązywaniu problemów można je wysłać do IBM.

# **Procedura**

1. Wygeneruj śledzenie aplikacji klienckiej w czasie, gdy problem się dzieje:

- **Linux Co. 2014 "Linux" Co. 2015** "Sledzenie w systemie AIX and Linux" na stronie 405
- Windows <sup>e</sup> "Sledzenie w systemie Windows" na stronie 421

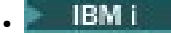

- ["Śledzenie w systemie IBM i" na stronie 411](#page-410-0)
- 2. Jeśli aplikacja kliencka odbierze nieoczekiwany błąd ze zdalnego menedżera kolejek, wygeneruj jednoczesne śledzenie IBM MQ tego menedżera kolejek:
	- **Linux Community Communist Communist Communist Communist Communist Communist Communist Communist Communist Comm**
	- ["Śledzenie w systemie Windows" na stronie 421](#page-420-0)
	- **IBM i Warehie w systemie IBM i**" na stronie 411

#### $\overline{\mathbf{a}}$  Linux  $\overline{\mathbf{b}}$ UNIX

W systemach Linux i UNIX zapisz dane wyjściowe z komendy **mqconfig** i umieść te dane **mqconfig** bezpośrednio w katalogu błędów IBM MQ najwyższego poziomu.

Procesy automatycznego i ręcznego gromadzenia danych w kroku "4" na stronie 332 gromadzą pliki znajdujące się w tym katalogu.

4. Zbierz dane IBM MQ .

Można to zrobić automatycznie lub ręcznie:

• Zbierz dane automatycznie, używając komendy **runmqras** zgodnie z opisem w sekcji ["Automatyczne gromadzenie informacji o rozwiązywaniu problemów za pomocą komendy](#page-314-0) [runmqras" na stronie 315.](#page-314-0) Należy pamiętać o zebraniu sekcji **runmqras** defs i trace (jeśli problem był śledzony) oraz o określeniu numeru sprawy zgodnie z poniższym przykładem zbierania danych wyjściowych z menedżera kolejek QMA:

runmqras -section defs,trace -qmlist QMA -caseno TS001234567

- Alternatywnie zbierz dane ręcznie zgodnie z opisem w sekcji ["Ręczne gromadzenie informacji](#page-317-0) [o rozwiązywaniu problemów" na stronie 318.](#page-317-0)
- 5. Wyślij informacje, które zostały zebrane w programie IBM.

Dobry opis problemu i dane są najważniejszymi informacjami, które można przekazać do IBM. Nie wysyłaj danych bez podania opisu!

Instrukcje dotyczące protokołu FTP i poczty elektronicznej zawiera sekcja [Wymiana informacji](https://www.ibm.com/support/pages/node/708247) [z działem wsparcia IBM dla oprogramowania](https://www.ibm.com/support/pages/node/708247).

Aby otworzyć lub zaktualizować przypadek, należy przejść do serwisu [IBM My Support](https://www.ibm.com/mysupport/s/?language=en_US) .

**Uwaga:** Zawsze aktualizuj element pracy, aby wskazać, że dane zostały wysłane.

Aby skontaktować się z działem wsparcia IBM dla oprogramowania, należy skontaktować się z [przedstawicielem kraju](https://www.ibm.com/planetwide/). Aby skontaktować się z działem wsparcia IBM dla oprogramowania w Stanach Zjednoczonych, należy zadzwonić pod numer 1-800-IBM-SERV.

# *Gromadzenie informacji na temat problemów z klastrami IBM MQ*

Jeśli potrzebna jest pomoc z działu wsparcia produktu IBM w celu rozwiązania problemu, gdy menedżer kolejek produktu IBM MQ ma problem z kolejkami klastra, tematami lub kanałami na wielu platformach, należy najpierw zebrać informacje na temat rozwiązywania problemów, aby wysłać je do działu wsparcia produktu IBM w celu znalezienia rozwiązania.

### **Zanim rozpoczniesz**

Przed rozpoczęciem tej czynności należy odpowiedzieć na następujące pytania dotyczące problemu:

- Jakie problemy związane z klastrami w systemie IBM MQ można było obserwować w systemie?
- O której godzinie wystąpił problem w technologii klastrowej IBM MQ , a po jego zatrzymaniu?
- Jak wygląda topologia klastra, a gdzie są pełne repozytoria?
- Które menedżery kolejek klastra, kanały, kolejki i tematy są zaangażowane w problem?

# **O tym zadaniu**

Jeśli problem z klastrami IBM MQ ma obecnie miejsce, lub jeśli jest w stanie go odtworzyć, można wygenerować dane, aby uzyskać więcej informacji na temat problemu.

Po zebraniu informacji o rozwiązywaniu problemów można je wysłać do IBM.

# **Procedura**

- 1. Wygeneruj śledzenie menedżera kolejek w czasie, gdy wystąpił problem z klastrami w programie IBM MQ :
	- $\blacksquare$  Linux  $\blacksquare$   $\blacksquare$   $\blacksquare$  "Sledzenie w systemie AIX and Linux" na stronie 405
	- ["Śledzenie w systemie Windows" na stronie 421](#page-420-0)
	- **IBM i Warehof** ["Śledzenie w systemie IBM i" na stronie 411](#page-410-0)
- 2. Jeśli problem dotyczy innych menedżerów kolejek w klastrze, takich jak pełne repozytoria klastra, generuj śledzenie IBM MQ jednocześnie na tych menedżerach kolejek:
	- Linux **Constants III "Stedzenie w systemie AIX and Linux"** na stronie 405
	- ["Śledzenie w systemie Windows" na stronie 421](#page-420-0)
	- **IBM i War**śledzenie w systemie IBM i" na stronie 411

#### $\overline{\mathbf{a}}$  Linux **b** UNIX

W systemach Linux i UNIX zapisz dane wyjściowe z komendy **mqconfig** i umieść te dane **mqconfig** bezpośrednio w katalogu błędów IBM MQ najwyższego poziomu.

Procesy automatycznego i ręcznego gromadzenia danych w kroku "4" na stronie 333 gromadzą pliki znajdujące się w tym katalogu.

4. Zbierz dane IBM MQ .

Można to zrobić automatycznie lub ręcznie:

• Zbierz dane automatycznie, używając komendy **runmqras** zgodnie z opisem w sekcji ["Automatyczne gromadzenie informacji o rozwiązywaniu problemów za pomocą komendy](#page-314-0) [runmqras" na stronie 315.](#page-314-0) Należy pamiętać o gromadzeniu sekcji **runmqras** defs, clusteri trace (jeśli problem był śledzony) oraz określeniu numeru sprawy zgodnie z poniższym przykładem na potrzeby gromadzenia danych wyjściowych **runmqras** z menedżerów kolejek QMA i REPOS1:

```
runmqras -section defs,cluster,trace -qmlist QMA,REPOS1 -caseno TS001234567
```
Dane wyjściowe programu **runmqras** będą zawierać wszystkie definicje klastrów, a także zawartość pamięci podręcznej repozytorium klastra.

- Alternatywnie zbierz dane ręcznie zgodnie z opisem w sekcji ["Ręczne gromadzenie informacji](#page-317-0) [o rozwiązywaniu problemów" na stronie 318.](#page-317-0)
- 5. Wyślij informacje, które zostały zebrane w programie IBM.

Dobry opis problemu i dane są najważniejszymi informacjami, które można przekazać do IBM. Nie wysyłaj danych bez podania opisu!

Instrukcje dotyczące protokołu FTP i poczty elektronicznej zawiera sekcja [Wymiana informacji](https://www.ibm.com/support/pages/node/708247) [z działem wsparcia IBM dla oprogramowania](https://www.ibm.com/support/pages/node/708247).

Aby otworzyć lub zaktualizować przypadek, należy przejść do serwisu [IBM My Support](https://www.ibm.com/mysupport/s/?language=en_US) .

**Uwaga:** Zawsze aktualizuj element pracy, aby wskazać, że dane zostały wysłane.

Aby skontaktować się z działem wsparcia IBM dla oprogramowania, należy skontaktować się z [przedstawicielem kraju](https://www.ibm.com/planetwide/). Aby skontaktować się z działem wsparcia IBM dla oprogramowania w Stanach Zjednoczonych, należy zadzwonić pod numer 1-800-IBM-SERV.

#### **Zadania pokrewne**

["Rozwiązywanie problemów z klastrem menedżera kolejek" na stronie 205](#page-204-0) Korzystając z podanej tu listy kontrolnej oraz porad podanych w podtematach, w celu ułatwienia wykrywania i rozwiązywania problemów w przypadku korzystania z klastrów menedżera kolejek.

# *Gromadzenie informacji na temat problemów z konwersją danych*

Jeśli potrzebna jest pomoc z działu wsparcia produktu IBM w celu rozwiązania problemu z konwersją danych na platformie Multiplatforms, należy najpierw zebrać informacje dotyczące rozwiązywania problemów, aby wysłać je do działu wsparcia produktu IBM w celu znalezienia rozwiązania.

### **Zanim rozpoczniesz**

Przed rozpoczęciem tej czynności należy odpowiedzieć na następujące pytania dotyczące problemu:

- Jaki problem konwersji danych zaobserwował w systemie?
- Co to jest MQMD.Format komunikatu i jego oryginalna wartość MQMD.CodedCharSetId (CCSID)?
- Co to jest zamierzona MQMD.CodedCharSetId , do którego komunikat ma zostać przekształcony?
- Które konkretne znaki w komunikacie są niepoprawne, a które oczekiwałaś, że zamiast tego zostanie wyświetlone?

### **O tym zadaniu**

Jeśli problem konwersji danych ma miejsce obecnie lub użytkownik jest w stanie go odtworzyć, można wygenerować dane, aby uzyskać więcej informacji na temat problemu.

Po zebraniu informacji o rozwiązywaniu problemów można je wysłać do IBM.

### **Procedura**

1. Należy natychmiast przeglądać komunikat po umieszczniu go w kolejce produktu IBM MQ przy użyciu przykładowego programu, takiego jak amqsbcg.

Ważne jest, aby komunikat był wyświetlany w postaci szesnastkowej w celu sprawdzenia nagłówka MQMD oraz wartości bajtowych danych komunikatu. Na przykład, aby przeglądać komunikaty w kolejce o nazwie 'Target.Queue' w menedżerze kolejek o nazwie 'QMA', należy wprowadzić następującą komendę:

amqsbcg Source.Queue QMA > Source.Queue.browse.txt

- 2. Wygeneruj śledzenie menedżera kolejek, gdy aplikacja umieszcza komunikat:
	- Linux **Constants IIII and State and State Western Constants III** Stronie 405
	- ["Śledzenie w systemie Windows" na stronie 421](#page-420-0)
	- **IBM i Warehof** "Sledzenie w systemie IBM i" na stronie 411
- 3. Jeśli treść komunikatu jest uszkodzona podczas przepływu przez kanał produktu IBM MQ z produktem **CONVERT(YES)**, należy wygenerować śledzenie menedżera kolejek w czasie, gdy komunikat przepływa przez kanał wysyłający:
	- Linux **Constants III and Stephand and Stephand AIX** and Linux" na stronie 405
	- ["Śledzenie w systemie Windows" na stronie 421](#page-420-0)
		- **IBM i Warehof** "Sledzenie w systemie IBM i" na stronie 411
- 4. Należy przejrzeć komunikat przy użyciu przykładowego programu, takiego jak amqsbcg , tuż przed pobraniem go przez aplikację docelową.

Na przykład, aby przeglądać komunikaty w kolejce o nazwie 'Target.Queue' w menedżerze kolejek o nazwie 'QMA', należy wprowadzić następującą komendę:

amqsbcg Target.Queue QMA > Target.Queue.browse.txt

- 5. Jeśli treść komunikatu jest uszkodzona, gdy aplikacja docelowa pobiera komunikat, wygeneruj śledzenie menedżera kolejek w czasie, gdy aplikacja pobiera komunikat:
	- Linux **Constant Constant Managemen State** Linux" na stronie 405
	- Windows e ["Śledzenie w systemie Windows" na stronie 421](#page-420-0)
	- **IBM i Warehard Exercise** w systemie IBM i" na stronie 411
- 6. Zbierz dane IBM MQ .

Można to zrobić automatycznie lub ręcznie:

• Zbierz dane automatycznie, używając komendy **runmqras** zgodnie z opisem w sekcji ["Automatyczne gromadzenie informacji o rozwiązywaniu problemów za pomocą komendy](#page-314-0) [runmqras" na stronie 315](#page-314-0) , aby zgromadzić dane dla obu stron kanału. Należy pamiętać o zebraniu sekcji **runmqras** defs i trace oraz o podaniu numeru sprawy, tak jak pokazano to w poniższym przykładzie:

```
runmqras -section defs,cluster,trace -qmlist QMA -caseno TS001234567
```
- Alternatywnie zbierz dane ręcznie zgodnie z opisem w sekcji ["Ręczne gromadzenie informacji](#page-317-0) [o rozwiązywaniu problemów" na stronie 318.](#page-317-0)
- 7. Wyślij informacje, które zostały zebrane w programie IBM.

Dobry opis problemu i dane są najważniejszymi informacjami, które można przekazać do IBM. Nie wysyłaj danych bez podania opisu!

Instrukcje dotyczące protokołu FTP i poczty elektronicznej zawiera sekcja [Wymiana informacji](https://www.ibm.com/support/pages/node/708247) [z działem wsparcia IBM dla oprogramowania](https://www.ibm.com/support/pages/node/708247).

Aby otworzyć lub zaktualizować przypadek, należy przejść do serwisu [IBM My Support](https://www.ibm.com/mysupport/s/?language=en_US) .

**Uwaga:** Zawsze aktualizuj element pracy, aby wskazać, że dane zostały wysłane.

Aby skontaktować się z działem wsparcia IBM dla oprogramowania, należy skontaktować się z [przedstawicielem kraju](https://www.ibm.com/planetwide/). Aby skontaktować się z działem wsparcia IBM dla oprogramowania w Stanach Zjednoczonych, należy zadzwonić pod numer 1-800-IBM-SERV.

#### **Zadania pokrewne**

["Rozwiązywanie problemów z komunikatami" na stronie 187](#page-186-0)

# *Gromadzenie informacji o problemach z kolejką niedostarczonych*

#### *komunikatów*

Jeśli menedżer kolejek produktu IBM MQ umieszcza komunikaty w swojej kolejce niedostarczonych komunikatów (DLQ) na wielu platformach, można zebrać informacje na temat rozwiązywania problemów, aby pomóc w znalezieniu rozwiązania.

#### **Zanim rozpoczniesz**

Przed rozpoczęciem tej czynności należy odpowiedzieć na następujące pytania dotyczące problemu:

- Jaki problem z kolejką niedostarczonych komunikatów zaobserwował w systemie?
- O której godzinie wystąpił problem z kolejką niedostarczonych komunikatów, a po jego zatrzymaniu się zatrzymał?
- Gdzie są wiadomości z niedostarczonych listów i jakie są ich zamierzone trasy?

# **O tym zadaniu**

Jeśli komunikaty będą teraz wyświetlane w kolejce niedostarczonych komunikatów, lub jeśli istnieje możliwość odtworzenia problemu, który powoduje, że komunikaty są tam wyświetlane, można wygenerować dane w celu uzyskania dodatkowych informacji na temat problemu.

Po zebraniu informacji o rozwiązywaniu problemów można je wysłać do IBM.

# **Procedura**

- 1. Wygeneruj śledzenie menedżera kolejek, gdy komunikaty będą wysyłane do kolejki niedostarczonych komunikatów:
	- Linux **Constants III and Studio and Studio 19 and Studio 19 and Linux**" na stronie 405
	- ["Śledzenie w systemie Windows" na stronie 421](#page-420-0)
	- **IBM i Warehie w systemie IBM i**" na stronie 411
- 2. Przejrzyj komunikaty w kolejce niedostarczonych komunikatów, korzystając z przykładowego programu, takiego jak amqsbcg , tuż przed pobraniem go przez aplikację docelową.

Na przykład, aby przeglądać komunikaty w kolejce o nazwie 'Target.Queue' w menedżerze kolejek o nazwie 'QMA', należy wprowadzić następującą komendę:

amqsbcg Target.Queue QMA > Target.Queue.browse.txt

Umieść plik wyjściowy przeglądania, który QMA.DLQ.browse.txt znajduje się bezpośrednio w katalogu dziennika błędów wysokiego poziomu, tj.:

- Linux var/mqm/errors w systemie Linux.
- Windows MQ\_INSTALLATION\_PATH\errors w systemie Windows.

Zarówno automatyczne, jak i ręczne procesy gromadzenia opisane w kroku 3 gromadzą pliki znajdujące się w tym katalogu.

3. Zbierz dane IBM MQ .

Można to zrobić automatycznie lub ręcznie:

• Zbierz dane automatycznie, używając komendy **runmqras** zgodnie z opisem w sekcji ["Automatyczne gromadzenie informacji o rozwiązywaniu problemów za pomocą komendy](#page-314-0) [runmqras" na stronie 315.](#page-314-0) Należy pamiętać o zebraniu sekcji **runmqras** defs, clusteri trace , a także w celu określenia numeru sprawy, tak jak przedstawiono to w poniższym przykładzie:

runmqras -section defs,cluster,trace -qmlist QMA -caseno TS001234567

- Alternatywnie zbierz dane ręcznie zgodnie z opisem w sekcji ["Ręczne gromadzenie informacji](#page-317-0) [o rozwiązywaniu problemów" na stronie 318.](#page-317-0)
- 4. Wyślij informacje, które zostały zebrane w programie IBM.

Dobry opis problemu i dane są najważniejszymi informacjami, które można przekazać do IBM. Nie wysyłaj danych bez podania opisu!

Instrukcje dotyczące protokołu FTP i poczty elektronicznej zawiera sekcja [Wymiana informacji](https://www.ibm.com/support/pages/node/708247) [z działem wsparcia IBM dla oprogramowania](https://www.ibm.com/support/pages/node/708247).

Aby otworzyć lub zaktualizować przypadek, należy przejść do serwisu [IBM My Support](https://www.ibm.com/mysupport/s/?language=en_US) .

**Uwaga:** Zawsze aktualizuj element pracy, aby wskazać, że dane zostały wysłane.

Aby skontaktować się z działem wsparcia IBM dla oprogramowania, należy skontaktować się z [przedstawicielem kraju](https://www.ibm.com/planetwide/). Aby skontaktować się z działem wsparcia IBM dla oprogramowania w Stanach Zjednoczonych, należy zadzwonić pod numer 1-800-IBM-SERV.

#### **Zadania pokrewne**

["Rozwiązywanie problemów z komunikatami" na stronie 187](#page-186-0)

#### **Mutti** *Gromadzenie informacji na temat problemów z komunikatem o błędzie*

#### *i FFST*

Jeśli potrzebna jest pomoc z działu wsparcia produktu IBM w celu rozwiązania problemu, gdy produkt IBM MQ jest rejestrowaniem komunikatów o błędach lub zapisaniem FFST (plików FDC) na wielu platformach, należy najpierw zebrać informacje dotyczące rozwiązywania problemów, aby wysłać je do działu wsparcia produktu IBM w celu znalezienia rozwiązania.

#### **Zanim rozpoczniesz**

Przed rozpoczęciem tej czynności należy odpowiedzieć na następujące pytania dotyczące problemu:

- Jakie nieoczekiwane komunikaty o błędach lub FFST zaobserwowałeś w systemie?
- O której godzinie zaczynały się komunikaty o błędach lub FFST, a kiedy się zatrzymali?
- Czy przed uruchomieniem problemu wprowadzono jakiekolwiek zmiany w systemie?

### **O tym zadaniu**

Jeśli komunikat o błędzie lub problem FFST ma miejsce teraz, lub jeśli jest w stanie go odtworzyć, można wygenerować dane, aby uzyskać więcej informacji na temat problemu.

Po zebraniu informacji o rozwiązywaniu problemów można je wysłać do IBM.

#### **Procedura**

- 1. Wygeneruj śledzenie menedżera kolejek, gdy protokołowane są komunikaty o błędach lub FFST. Jeśli jest dużo miejsca na dysku, należy rozważyć wygenerowanie szczegółowego śledzenia szczegółowego.
	- Linux **Constant Constant Constant Constant** "Sledzenie w systemie AIX and Linux" na stronie 405
	- ["Śledzenie w systemie Windows" na stronie 421](#page-420-0)
	- IBM i visledzenie w systemie IBM i" na stronie 411
- 2. Zbierz dane IBM MQ .

Można to zrobić automatycznie lub ręcznie:

• Zbierz dane automatycznie, używając komendy **runmqras** zgodnie z opisem w sekcji ["Automatyczne gromadzenie informacji o rozwiązywaniu problemów za pomocą komendy](#page-314-0) [runmqras" na stronie 315.](#page-314-0) Należy pamiętać o zebraniu sekcji **runmqras** defs i trace oraz o określeniu numeru sprawy zgodnie z poniższym przykładem gromadzenia danych wyjściowych **runmqras** z menedżera kolejek QMA:

runmqras -section defs,cluster,trace -qmlist QMA -caseno TS001234567

- Alternatywnie zbierz dane ręcznie zgodnie z opisem w sekcji ["Ręczne gromadzenie informacji](#page-317-0) [o rozwiązywaniu problemów" na stronie 318.](#page-317-0)
- 3. Wyślij informacje, które zostały zebrane w programie IBM.

Dobry opis problemu i dane są najważniejszymi informacjami, które można przekazać do IBM. Nie wysyłaj danych bez podania opisu!

Instrukcje dotyczące protokołu FTP i poczty elektronicznej zawiera sekcja [Wymiana informacji](https://www.ibm.com/support/pages/node/708247) [z działem wsparcia IBM dla oprogramowania](https://www.ibm.com/support/pages/node/708247).

Aby otworzyć lub zaktualizować przypadek, należy przejść do serwisu [IBM My Support](https://www.ibm.com/mysupport/s/?language=en_US) .

**Uwaga:** Zawsze aktualizuj element pracy, aby wskazać, że dane zostały wysłane.

Aby skontaktować się z działem wsparcia IBM dla oprogramowania, należy skontaktować się z [przedstawicielem kraju](https://www.ibm.com/planetwide/). Aby skontaktować się z działem wsparcia IBM dla oprogramowania w Stanach Zjednoczonych, należy zadzwonić pod numer 1-800-IBM-SERV.

# *Gromadzenie informacji o zawieszeniu i problemach z wysokim procesorem*

Jeśli potrzebna jest pomoc z działu wsparcia produktu IBM w celu rozwiązania problemu z wydajnością produktu IBM MQ , zawieszonym lub nadmiernie wysokim wykorzystaniem procesora na wielu platformach, należy najpierw zebrać informacje na temat rozwiązywania problemów, aby wysłać je do działu wsparcia produktu IBM w celu znalezienia rozwiązania.

# **Zanim rozpoczniesz**

Przed rozpoczęciem tej czynności należy odpowiedzieć na następujące pytania dotyczące problemu:

- Jaki problem z wydajnością lub powieszenie obserwował pan w systemie?
- O której godzinie wystąpił problem, a kiedy się zatrzymał?
- Które procesy były zaangażowane w problem z wydajnością lub zawieszono?
- Czy przed problemem pojawiły się jakieś zmiany wprowadzone w systemie lub w aplikacjach?

#### **O tym zadaniu**

W celu zidentyfikowania przyczyny problemu konieczne jest zebranie informacji z systemu w momencie wystąpienia problemu z wydajnością lub zawieszenia, w tym zrzuty stosu i inne dane debugowania z menedżerów kolejek i aplikacji, które pokazują problem.

Po zebraniu informacji o rozwiązywaniu problemów można je wysłać do IBM.

#### **Procedura**

1. Generuj dane z procesów produktu Managed File Transfer :

Wygeneruj trzy pliki javacore z procesu zawieszania Managed File Transfer , opóźniając w przybliżeniu jedną minutę między poszczególnymi procesami.

a) Wygeneruj trzy agenty javacore za pomocą komendy **fteSetAgentTraceLevel** , tak jak pokazano w poniższym przykładzie:

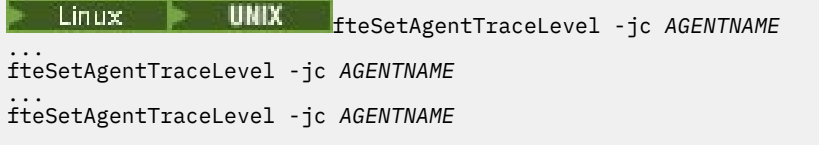

gdzie *NAZWA\_AGENTA* to nazwa agenta Managed File Transfer , który jest zawieszony.

b) Wygeneruj trzy pliki javacore programu rejestrującego za pomocą komendy **fteSetLoggerTraceLevel** , tak jak pokazano to w poniższym przykładzie:

Linux  $\blacktriangleright$  UNIX fteSetLoggerTraceLevel -jc *LOGGERNAME* ... fteSetLoggerTraceLevel -jc *LOGGERNAME* ... fteSetLoggerTraceLevel -jc *LOGGERNAME*

gdzie *LOGGERNAME* jest nazwą rejestratora Managed File Transfer , który jest zawieszony.

Pliki javacore wygenerowane przez tę metodę są zapisywane w katalogu danych programu Managed File Transfer w oparciu o nazwę menedżera kolejek koordynacji i nazwę agenta. Na przykład:

Linux **WINIX W** systemach UNIX i Linux /var/mqm/mqft/logs/*COORDQMNAME*/loggers/*LOGGERNAME* /var/mqm/mqft/logs/*COORDQMNAME*/agents/*AGENTNAME*

# **Windows** wt.Windows

C:\Program Files\IBM\MQ\mqft\logs\*COORDQMNAME*\agents\*AGENTNAME*

C:\Program Files\IBM\MQ\mqft\logs\*COORDQMNAME*\loggers\*LOGGERNAME*

To położenie może się różnić w zależności od używanej wersji produktu IBM MQ . Więcej informacji na ten temat zawiera sekcja Położenie katalogu programu i danych w systemie Windows.

W tych przykładach *NAZWA\_AGENTA* lub *NAZWA\_DZIENNIKA* to nazwa agenta lub programu rejestrującego Managed File Transfer , który jest zawieszony, a *NAZWA\_MENEDŻERA\_KOLEJEK* to nazwa menedżera kolejek koordynacji.

2. W przypadku wszystkich innych komend produktu Managed File Transfer należy wygenerować trzy pliki javacore z procesu, tak jak przedstawiono to w poniższych przykładach.

Pliki javacore lub zrzuty wątków w tym przypadku są zwykle zapisywane w katalogu roboczym komendy.

#### a) Linux  $\blacktriangleright$  UNIX

W systemach UNIX i Linuxnależy wyświetlić listę maszyn wirtualnych Java , które korzystają z produktu **ps** , i znaleźć tę, na której działa zawieszona komenda Managed File Transfer . Następnie należy wysłać **SIGQUIT** do tego identyfikatora procesu (PID), aby wygenerować zrzut bazy danych lub zrzut wątku.

Komenda **kill -QUIT** nie przerywa maszyn wirtualnych Java w systemach UNIX i Linux, ale powoduje, że tworzą one zrzut javacore lub wątek. Na przykład:

```
sh> ps -ef | egrep 'PID|StartAgent'
 UID PID PPID C STIME TTY TIME CMD
                                    3:07.35 java ... com.ibm.wmqfte.api.StartAgent
AGENT1<br>7001 69177 64373
                  0 2:35PM ttys003 0:00.00 egrep PID|StartAgent
sh> kill -QUIT 37789
 ...
sh> kill -QUIT 37789
 ...
sh> kill -QUIT 37789
```
#### **Windows**  $h$ )

W systemie Windowsuruchom komendę Managed File Transfer z wiersza komend Windows .

Należy dodać opcję -F do komend **fteStartAgent** i **fteStartLogger** w taki sposób, aby były one uruchamiane na pierwszym planie, a nie w tle, czy jako usługa Windows . Następnie należy wpisać sekwencję klawiszy Ctrl + Break, aby wygenerować element javacore z procesu. Na przykład:

```
C:\> fteStartLogger -F LOGGER1
...
Ctrl+Break
...
Ctrl+Break
...
Ctrl+Break
```
#### **IBM** i  $c)$

W systemie IBM iwyświetl listę zadań maszyny wirtualnej Java w systemie za pomocą opcji 7 komendy WRKJVMJOB, aby znaleźć komendę przesyłania plików zarządzanych za pomocą zawieszonego pliku zarządzanego. Następnie naciśnij klawisz F3 , aby wyjść z zadania, a następnie użyj nazwy zadania, nazwy użytkownika i nazwy zadania, aby wygenerować zrzut wątku Java z zadania.

Na przykład:

===> WRKJVMJOB Opt Job Name User Mumber Function Status

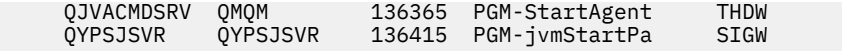

Użyj opcji 7, aby znaleźć odpowiednie zadanie, a klawisz F3 , aby powrócić do wiersza komend:

```
===> GENJVMDMP JOB(136365/QMQM/QJVACMDSRV) TYPE(*JAVA)
```
#### $\overline{\mathbf{3}}$  Linux  $\overline{\mathbf{1}}$ UNIX

W systemach UNIX i Linuxnależy użyć skryptów stackit i sigdump w celu wygenerowania danych debugowania z procesów.

- a) Pobierz skrypty IBM stackit i sigdump . W systemach Linux należy zainstalować debuger GNU (GDB), nawet jeśli tymczasowo, dla stackit do pracy:
	- Linux [Pobierz plik pomostowy](https://www.ibm.com/support/docview.wss?uid=swg21179404)
	- **Linux [Pobieranie GDB dla systemu Linux](http://www.gnu.org/software/gdb/download)**
- b) Skrypt stackit należy uruchomić trzykrotnie w odniesieniu do menedżerów kolejek i aplikacji produktu IBM MQ , z opóźnieniem o minutę lub mniej między poszczególnymi uruchomieniami. Na przykład:

```
sh> stackit -m QMA -m QMB -n myapp -f /var/mqm/errors/stackit-1.txt
sh> sleep 30
sh> stackit -m QMA -m QMB -n myapp -f /var/mqm/errors/stackit-2.txt
sh> sleep 30
sh> stackit -m QMA -m QMB -n myapp -f /var/mqm/errors/stackit-3.txt
```
c) Uruchom skrypt sigdump raz dla tych menedżerów kolejek produktu IBM MQ . Skrypt sigdump spowoduje, że każdy menedżer kolejek wygeneruje diagnostyczne pliki FFST.

Na przykład:

sh> sigdump -m QMA -m QMB

#### **Windows** 4.

W produkcie Windowsnależy wygenerować debugowanie z procesów przy użyciu programów narzędziowych do debugowania.

- a) Jeśli w systemie nie ma ich w systemie, należy pobrać następujące programy narzędziowe do debugowania z programu Microsoft :
	- Najnowsza wersja narzędzi do debugowania dla produktu Windows, uzyskana za pomocą narzędzia [Debug Diagnostic Tool](https://www.microsoft.com/en-us/download/details.aspx?id=49924) .
	- • [Pobieranie programu Microsoft PsList](http://technet.microsoft.com/en-us/sysinternals/bb896682.aspx)
	- • [Pobierz uchwyt Microsoft](http://technet.microsoft.com/en-us/sysinternals/bb896655.aspx)
	- • [Pobieranie programu Microsoft Process Monitor](http://technet.microsoft.com/en-us/sysinternals/bb896645.aspx)
- b) Wyświetl listę procesów:

C:\> tasklist -v

c) Wyświetl dodatkowe informacje o każdym procesie:

```
C:\rangle pslist -x
```
d) Wyświetl informacje o procesach IBM MQ i aplikacjach, których dotyczy problem, przekazując pierwsze kilka znaków każdej nazwy procesu do programu obsługi, na przykład:

 $C:\rangle$  handle -a -p amq C:\> handle -a -p runmq C:\> handle -a -p myapp

e) Zbierz dane z zawieszonych (lub nawet awarii) procesów produktu IBM MQ i wszystkich aplikacji, których to dotyczy, na przykład:

C:\> adplus -hang -pn amqzxma0.exe C:\> adplus -hang -pn amqzlaa0.exe C:\> adplus -crash -pn runmqchi.exe

f) Narzędzie Microsoft Process Monitor umożliwia udostępnianie danych stosu w czasie rzeczywistym, załadowanych modułów, informacji o środowisku, dostępnych plików, używanych bibliotek, dostępu do kluczy rejestru oraz innych informacji.

To narzędzie może bardzo intensywnie CPU, nawet z zestawem opcji filtrowania. Informacje na temat używania go w skrypcie lub pliku wsadowym można znaleźć w sekcji "Scripting Process Monitor" w dołączonym pliku pomocy produktu procmon.chm .

#### $5.$  IBM i

W systemie IBM igeneruj dane debugowania z procesów za pomocą narzędzi MQSTACK i SERVICEDOCS:

- a) Pobierz i uruchom narzędzie IBM [MQSTACK](https://www.ibm.com/support/docview.wss?uid=swg21179930) . Program MQSTACK będzie wyświetlał status wszystkich wątków dla wszystkich procesów menedżera kolejek, jednak nie wyświetla informacji o procesach innych niżIBM .
- b) W przypadku procesów, które nie są częścią menedżera kolejek, takiego jak aplikacje, należy uruchomić program narzędziowy [SERVICEDOCS](https://www.ibm.com/support/docview.wss?uid=nas8N1013593) . SERVICEDOCS wyświetli stos dla głównego wątku każdego procesu w systemie.
- 6. Podczas wystąpienia problemu należy wygenerować śledzenie IBM MQ :
	- **Linux Communist Communist Communist Communist Communist Communist Communist Communist Communist Communist Commu**
	- ["Śledzenie w systemie Windows" na stronie 421](#page-420-0)
	- **IBM is a** ["Śledzenie w systemie IBM i" na stronie 411](#page-410-0)

Aby uniknąć pogorszenia wydajności systemu, należy zatrzymać śledzenie po krótkim odstępie czasu (na przykład po minucie lub krótszym czasie).

- 7. Jeśli w produkcie WebSphere Application Serverznajduje się czas zawieszenia lub wysokiego wykorzystania procesora, należy wypełnić instrukcje WebSphere Application Server MustGather dla używanej platformy:
	- [AIX](https://www.ibm.com/support/docview.wss?uid=swg21052641) AIX
	- [Linux](https://www.ibm.com/support/docview.wss?uid=swg21115785) | inux
	- **[Windows](https://www.ibm.com/support/docview.wss?uid=swg21111364)** Windows
	- **[IBM i](https://www.ibm.com/support/docview.wss?uid=swg21376056)** TBM i

#### 8. Linux **UNIX**

W systemach UNIX and Linux zapisz dane wyjściowe za pomocą komendy **mqconfig** .

- 9. Umieść następujące informacje bezpośrednio w katalogu błędów IBM MQ najwyższego poziomu:
	- Pliki debugowania, które zostały zebrane w kroku 1.

• Dane wyjściowe komendy **mqconfig** , które zostały zebrane w kroku 4.

Procesy automatycznego i ręcznego gromadzenia danych w kroku "10" na stronie 341 gromadzą pliki znajdujące się w tym katalogu.

10. Zbierz dane IBM MQ .

Można to zrobić automatycznie lub ręcznie:

• Zbierz dane automatycznie, używając komendy **runmqras** zgodnie z opisem w sekcji ["Automatyczne gromadzenie informacji o rozwiązywaniu problemów za pomocą komendy](#page-314-0) [runmqras" na stronie 315](#page-314-0). Należy pamiętać o zebraniu sekcji **runmqras** defs, clusteri trace , a także w celu określenia numeru sprawy, tak jak przedstawiono to w poniższym przykładzie:

runmqras -section defs,cluster,trace -qmlist QMA -caseno TS001234567

- Alternatywnie zbierz dane ręcznie zgodnie z opisem w sekcji ["Ręczne gromadzenie informacji](#page-317-0) [o rozwiązywaniu problemów" na stronie 318.](#page-317-0)
- 11. Wyślij informacje, które zostały zebrane w programie IBM.

Dobry opis problemu i dane są najważniejszymi informacjami, które można przekazać do IBM. Nie wysyłaj danych bez podania opisu!

Instrukcje dotyczące protokołu FTP i poczty elektronicznej zawiera sekcja [Wymiana informacji](https://www.ibm.com/support/pages/node/708247) [z działem wsparcia IBM dla oprogramowania.](https://www.ibm.com/support/pages/node/708247)

Aby otworzyć lub zaktualizować przypadek, należy przejść do serwisu [IBM My Support](https://www.ibm.com/mysupport/s/?language=en_US) .

**Uwaga:** Zawsze aktualizuj element pracy, aby wskazać, że dane zostały wysłane.

Aby skontaktować się z działem wsparcia IBM dla oprogramowania, należy skontaktować się z [przedstawicielem kraju.](https://www.ibm.com/planetwide/) Aby skontaktować się z działem wsparcia IBM dla oprogramowania w Stanach Zjednoczonych, należy zadzwonić pod numer 1-800-IBM-SERV.

#### **Zadania pokrewne**

["Rozwiązywanie problemów z komunikatami" na stronie 187](#page-186-0)

# *Gromadzenie informacji o problemach z produktem IBM MQ Explorer*

Jeśli potrzebna jest pomoc z działu wsparcia produktu IBM w celu rozwiązania problemu z produktem IBM MQ Explorer podczas administrowania menedżerem kolejek, należy najpierw zebrać informacje na temat rozwiązywania problemów, aby wysłać je do działu wsparcia produktu IBM , aby znaleźć rozwiązanie.

#### **Zanim rozpoczniesz**

Przed rozpoczęciem tej czynności należy odpowiedzieć na następujące pytania dotyczące problemu:

- Jaki problem IBM MQ Explorer zaobserwował w systemie?
- Czy IBM MQ Explorer jest częścią instalacji serwera IBM MQ , czy też została pobrana jako autonomiczna aplikacja z produktu Fix Central?
- Które menedżery kolejek mają być administrować, oraz w jakich systemach są one zlokalizowane?
- Która wersja systemu operacyjnego i wersja produktu IBM MQ to zdalne menedżery kolejek działające w systemie operacyjnym?

#### **O tym zadaniu**

Produkt IBM MQ Explorer jest dostępny dla systemów Linux i Windows jako instalowalny komponent serwera i jako samodzielna instalacja za pośrednictwem produktu Fix Central. Produkt IBM MQ Explorer może administrować menedżerami kolejek lokalnych, na których jest on zainstalowany, jak również menedżerami kolejek zdalnych na wszystkich platformach.

Ważne jest, aby zbierać informacje z IBM MQ Explorer , gdy problem występuje w celu zidentyfikowania przyczyny.

Po zebraniu informacji o rozwiązywaniu problemów można je wysłać do IBM.

#### **Procedura**

- 1. [Wygeneruj plik śledzenia programu IBM MQ Explorer](https://www.ibm.com/support/docview.wss?uid=swg21673509) , który przedstawia problem podczas próby użycia programu IBM MQ Explorer do administrowania menedżerem kolejek.
- 2. Wygeneruj śledzenie menedżera kolejek, gdy aplikacja umieszcza komunikat:
- ["Śledzenie w systemie AIX and Linux" na stronie 405](#page-404-0)
- ["Śledzenie w systemie Windows" na stronie 421](#page-420-0)
- **IBM i Warehie w systemie IBM i**" na stronie 411
- 3. Jeśli w programie IBM MQ Explorerwystąpił problem graficzny, należy wykonać zrzut ekranu lub skorzystać z telefonu z kamerą, aby przechwycić obraz problemu.
- 4. Zbierz dane IBM MQ .
	- a) Zapisz wersję programu [MQ Explorer i poziom konserwacyjny.](https://www.ibm.com/support/docview.wss?uid=swg21673509)
	- b) Zanotuj [wersję i poziom konserwacyjny produktuMQ](https://www.ibm.com/support/docview.wss?uid=swg21621707) docelowego menedżera kolejek.
	- c) Zanotuj [wersję systemu operacyjnego i poziom konserwacyjny](https://www.ibm.com/support/docview.wss?uid=swg21634678) , na którym działają zarówno IBM MQ Explorer , jak i docelowy menedżer kolejek.
	- d) Jeśli używany jest autonomiczny produkt IBM MQ Explorer zainstalowany z poziomu produktu Fix Central, należy wyświetlić zawartość katalogu instalacyjnego, na przykład:

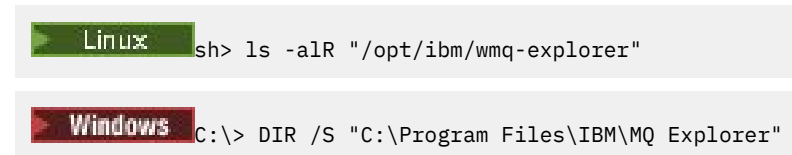

**Uwaga:** Nazwa katalogu jest wybierana podczas instalacji i może się różnić od tych przykładów.

e) Znajdź plik IBM MQ Explorer .log .

Gdy program IBM MQ Explorer napotka błąd, może on utworzyć plik o nazwie .log , zawierający więcej informacji. Poszukaj pliku .log w odpowiednim katalogu w zależności od typu instalacji produktu IBM MQ Explorer oraz użytkownika, który napotkał problem, a następnie zbierz plik .log oraz wszystkie inne pliki w katalogu .metadata . W poniższych przykładach: \$HOME i %USERPROFILE% są zmiennymi środowiskowymi specyficznymi dla użytkownika, używani do znajdowania plików.

• Aby znaleźć plik .log dla IBM MQ Explorer , gdy jest on częścią instalacji serwera IBM MQ :

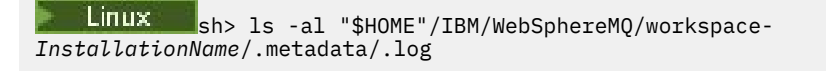

```
Windows C:\> DIR "%USERPROFILE%\IBM\WebSphereMQ\workspace-
InstallationName\.metadata\.log"
```
gdzie *InstallationName* reprezentuje nazwę instalacji produktu IBM MQ .

• Aby znaleźć plik .log dla autonomicznego serwera IBM MQ Explorer:

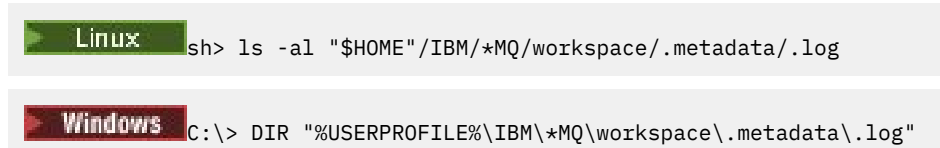

- f) Jeśli system IBM MQ Explorer ma problemy z połączeniem, należy użyć narzędzi systemu operacyjnego, aby wyświetlić połączenia sieciowe po obu stronach bezpośrednio przed i po próbie połączenia:
	- **Linux Bullis Company** Aby wyświetlić połączenia sieciowe w systemie UNIX and Linux:

sh> netstat -an

**Windows** Aby wyświetlić połączenia sieciowe w systemie Windows:

```
C:\>NETSTAT -AN
```
- g) Ręcznie spakuj pliki dla produktu IBM:
	- Linux **Constitution in the UNIX of the C**reczne pakowanie informacji w systemach UNIX i Linux" na stronie [324](#page-323-0)
	- **Windows** ["Ręczne pakowanie informacji w systemie Windows" na stronie 325](#page-324-0)
- 5. Wyślij informacje, które zostały zebrane w programie IBM.

Dobry opis problemu i dane są najważniejszymi informacjami, które można przekazać do IBM. Nie wysyłaj danych bez podania opisu!

Instrukcje dotyczące protokołu FTP i poczty elektronicznej zawiera sekcja [Wymiana informacji](https://www.ibm.com/support/pages/node/708247) [z działem wsparcia IBM dla oprogramowania](https://www.ibm.com/support/pages/node/708247).

Aby otworzyć lub zaktualizować przypadek, należy przejść do serwisu [IBM My Support](https://www.ibm.com/mysupport/s/?language=en_US) .

**Uwaga:** Zawsze aktualizuj element pracy, aby wskazać, że dane zostały wysłane.

Aby skontaktować się z działem wsparcia IBM dla oprogramowania, należy skontaktować się z [przedstawicielem kraju](https://www.ibm.com/planetwide/). Aby skontaktować się z działem wsparcia IBM dla oprogramowania w Stanach Zjednoczonych, należy zadzwonić pod numer 1-800-IBM-SERV.

#### **Zadania pokrewne**

Rozwiązywanie problemów związanych z produktem IBM MQ Explorer

#### *Gromadzenie informacji na temat problemów z instalacją i deinstalacją*

Jeśli potrzebna jest pomoc z działu wsparcia produktu IBM w celu rozwiązania problemu IBM MQ lub jednego z jego pakietów poprawek nie jest poprawnie zainstalowany lub zdeinstalowany na wielu platformach, należy najpierw zebrać informacje dotyczące rozwiązywania problemów, aby wysłać je do działu wsparcia produktu IBM , aby znaleźć rozwiązanie.

#### **Zanim rozpoczniesz**

Przed rozpoczęciem tej czynności należy odpowiedzieć na następujące pytania dotyczące problemu:

- Co próbujesz zainstalować lub zdeinstalować?
- Jakie konto jest używane do przeprowadzenia instalacji lub deinstalacji?

### **O tym zadaniu**

Pomocne jest zebranie informacji z systemu w momencie wystąpienia problemu z instalacją lub deinstalacją w celu zidentyfikowania przyczyny.

Po zebraniu informacji o rozwiązywaniu problemów można je wysłać do IBM.

### **Procedura**

1. Uruchom instalację lub deinstalację z włączonym rejestrowaniem debugowania w celu zebrania bardziej szczegółowych informacji o niepowodzeniu:

#### $a)$  Alx

Aby wygenerować informacje na temat instalowania i deinstalowania debugowania w systemie AIX:

i) Wyeksportuj zmienną środowiskową INST\_DEBUG = YES, która powoduje, że produkt AIX ma rejestrować dodatkowe informacje debugowania. Następnie należy uruchomić instalację lub deinstalację za pomocą programu SMIT lub bezpośrednio za pomocą komendy **installp** . Na przykład:

```
sh> export INST_DEBUG=YES
sh> installp...
```
ii) Anuluj ustawienie zmiennej INST\_DEBUG po zakończeniu:

sh> unset INST\_DEBUG

Plik smit.log , znajdujący się w katalogu głównym systemu, będzie zawierał informacje debugowania z próby instalacji lub deinstalacji.

#### $b)$  Linux

Aby wygenerować dane dotyczące instalowania i deinstalowania debugowania w systemie Linux, należy dodać opcję -vv do komendy **rpm** i przechwycić wszystkie dane wyjściowe (standardowe wyjście błędów i standardowe wyjście błędów) do pliku.

Na przykład:

sh> rpm -vv ... 2>&1 | tee mqinstall.log

#### c) Windows

Aby wygenerować informacje na temat instalowania i deinstalowania debugowania w systemie Windows, należy użyć komendy **msiexec** z opcją **/l\*vx** , aby rejestrować dane wyjściowe debugowania do pliku.

Aby określić, jakie dodatkowe parametry mają być używane do instalowania lub deinstalowania produktu IBM MQ z produktem **msiexec**, należy zapoznać się z sekcji Instalowanie serwera za pomocą komendy msiexec. Na przykład:

```
C:\> msiexec /l*vx "C:\mqinstall.log" ...
```
#### **E** IBM i d)

Aby wygenerować dane dotyczące instalowania i deinstalowania debugowania w systemie IBM i, należy podać opcję **OUTPUT(\*PRINT)** w komendach **RSTLICPGM** lub **DLTLICPGM** , aby upewnić się, że protokół zadania jest buforowany.

Na przykład:

===> RSTLICPGM ... OUTPUT(\*PRINT)

Następnie należy użyć opcji 5 komendy WRKSPLF, aby wyświetlić protokół zadania.

2. Zbierz dane IBM MQ .

Zapisz dane wyjściowe wszystkich błędów zgłoszonych przez proces instalacji lub deinstalacji. Wykonaj zrzut ekranu z błędem lub użyj telefonu z kamerą, aby przechwycić obraz problemu.

- a) Zapisz wersję [MQ i poziom konserwacyjny](https://www.ibm.com/support/docview.wss?uid=swg21621707) aktualnie w systemie lub zidentyfikuj wersję, którą próbujesz zainstalować.
- b) Zanotuj [wersję systemu operacyjnego i poziom konserwacyjny](https://www.ibm.com/support/docview.wss?uid=swg21634678).
- c) Jeśli w systemie znajduje się więcej niż jedna instalacja produktu IBM MQ , zapisz szczegóły instalacji produktu IBM MQ :

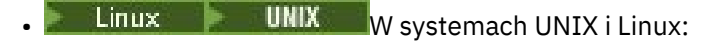

```
sh> dspmqinst > /tmp/dspmqinst.txt
```
**Windows** W systemie Windows:

C:\> dspmqinst > %TEMP%/dspmqinst.txt

 $d)$  Linux UNIX

W systemach UNIX i Linux należy dołączyć plik /etc/opt/mqm/mqinst.ini , jeśli taki plik istnieje.

e) Windows

W systemach Windows zapisz kopię informacji IBM MQ z rejestru Windows za pomocą programu [amquregn,](https://www.ibm.com/support/pages/cleaning-ibm-mq-files) jeśli dostępna jest instalacja produktu IBM MQ w celu jej uruchomienia.

f) Zapisz dokładne komendy, które zostały użyte do uruchomienia procesu instalacji lub deinstalacji.

W systemach Linuxnależy podać komendę **crtmqpkg** , która została użyta do przepakowania IBM MQ, jeśli praca jest używana z wieloma instalacjami.

 $g$ )  $\blacksquare$  AIX

W systemach AIX zbierz pliki smit.log i smit.script znajdujące się w katalogu głównym systemu.

#### **Windows** h)

W systemach Windows zbierz plik dziennika instalatora MSI. Jeśli użyłeś funkcji msiexec, to w wierszu komend zostanie wybrana nazwa pliku. W przeciwnym razie należy uwzględnić wszystkie pliki o nazwach MSI\*.\*, MQ\*.\*i amq\*.\* , które znajdują się w katalogu %TEMP% użytkownika, który próbował przeprowadzić instalację lub deinstalację. Jeśli istnieją, należy uwzględnić pliki amqmsccw.txt i amqmjpse.txt z katalogu danych produktu IBM MQ .

- i) We wszystkich systemach należy dołączyć pliki mqpatch.dat i mqpatch.log z katalogu instalacyjnego produktu IBM MQ , jeśli istnieją.
- j) Na wszystkich systemach wyświetl zawartość katalogu (jeśli istnieje) w katalogu, w którym próbowano zainstalować, zaktualizować lub usunąć IBM MQ. Na przykład:

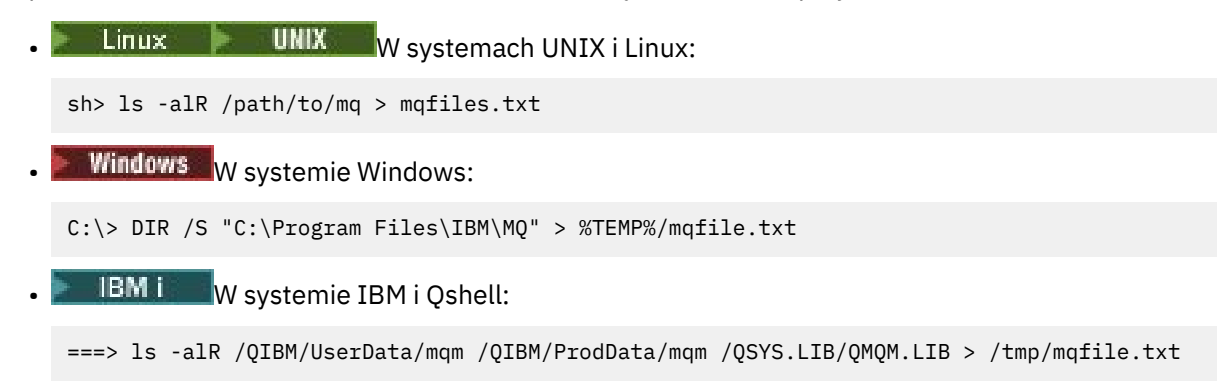

- k) Ręcznie spakuj pliki dla programu IBM, w tym pliki zawierające dane wyjściowe z komend wymienionych w krokach 1 i 2. W przypadku nowych instalacji należy pominąć wszystkie katalogi lub pliki, które jeszcze nie istnieją w systemie:
	- $\bullet$   $\blacksquare$   $\blacksquare$ [324](#page-323-0)

**Windows** <sup>"</sup> Reczne pakowanie informacji w systemie Windows" na stronie 325

**IBM i** "Reczne pakowanie informacji w systemie IBM i" na stronie 326

3. Wyślij informacje, które zostały zebrane w programie IBM.

Dobry opis problemu i dane są najważniejszymi informacjami, które można przekazać do IBM. Nie wysyłaj danych bez podania opisu!

Instrukcje dotyczące protokołu FTP i poczty elektronicznej zawiera sekcja [Wymiana informacji](https://www.ibm.com/support/pages/node/708247) [z działem wsparcia IBM dla oprogramowania](https://www.ibm.com/support/pages/node/708247).

Aby otworzyć lub zaktualizować przypadek, należy przejść do serwisu [IBM My Support](https://www.ibm.com/mysupport/s/?language=en_US) .

**Uwaga:** Zawsze aktualizuj element pracy, aby wskazać, że dane zostały wysłane.

Aby skontaktować się z działem wsparcia IBM dla oprogramowania, należy skontaktować się z [przedstawicielem kraju](https://www.ibm.com/planetwide/). Aby skontaktować się z działem wsparcia IBM dla oprogramowania w Stanach Zjednoczonych, należy zadzwonić pod numer 1-800-IBM-SERV.

#### **Zadania pokrewne**

["Rozwiązywanie problemów z komunikatami" na stronie 187](#page-186-0)

#### Multi *Gromadzenie informacji o problemach z aplikacjami Java i JMS*

Jeśli potrzebna jest pomoc z działu wsparcia produktu IBM w celu rozwiązania problemu z aplikacją Java lub aplikacją JMS na platformie Multiplatforms, należy najpierw zebrać informacje na temat rozwiązywania problemów, aby wysłać je do działu wsparcia produktu IBM , aby znaleźć rozwiązanie.

### **Zanim rozpoczniesz**

IBM recommends using the IBM MQ classes for Java in Java Platform, Enterprise Edition (Java EE) application servers such as WebSphere Application Server. Jeśli produkt IBM MQ classes for Java jest używany w środowisku produktu Java EE , należy [zapoznać się z ograniczeniami i innymi zagadnieniami](https://www.ibm.com/support/docview.wss?uid=swg21266535) [w zakresie ich używania.](https://www.ibm.com/support/docview.wss?uid=swg21266535)

Przed rozpoczęciem tej czynności należy odpowiedzieć na następujące pytania dotyczące problemu:

- Jakie problemy Java lub JMS zaobserwowałeś w systemie?
- O której godzinie wystąpił problem Java lub JMS , a po jego zatrzymaniu?
- Czy zgłoszono wyjątki Java i czy dołączono do nich stos wywołań Java ?
- Które menedżery kolejek, kolejki i tematy są używane przez aplikację Java lub JMS ?

### **O tym zadaniu**

Istotne jest zebranie informacji z systemu w momencie wystąpienia problemu Java lub JMS w celu zidentyfikowania przyczyny problemu.

Po zebraniu informacji o rozwiązywaniu problemów można je wysłać do IBM.

#### **Procedura**

1. Wygeneruj klasy [IBM MQ dla śledzenia Java lub śledzenia IBM Java Message Service,](https://www.ibm.com/support/docview.wss?uid=swg21174924) w zależności od tego, czy aplikacja korzysta z interfejsu IBM MQ Java , czy JMS .

Jeśli aplikacja działa pod kontrolą produktu WebSphere Application Server, należy postępować zgodnie z instrukcjami śledzenia dla danego środowiska.

- 2. Wygeneruj śledzenie aplikacji klienckiej w czasie, gdy problem się dzieje:
	- Linux **Constants III and Constants and Sepannic AIX** and Linux" na stronie 405
	- ["Śledzenie w systemie Windows" na stronie 421](#page-420-0)
	- **IBM i Warell** ["Śledzenie w systemie IBM i" na stronie 411](#page-410-0)
- 3. Zgromaduj następujące informacje dla aplikacji Java lub JMS :
	- a) Jeśli aplikacja działa w produkcie WebSphere Application Server, należy użyć narzędzia kolektora w celu zebrania informacji na temat serwera aplikacji i jego konfiguracji, definicji JNDI, plików FFDC, dzienników i wszystkich danych śledzenia wygenerowanych w krokach 1 i 2:
		- • [WebSphere Application Server traditional 9.0.5](https://www.ibm.com/docs/en/was/9.0.5?topic=tools-gathering-information-collector-tool)
		- • [WebSphere Application Server 8.5.5](https://www.ibm.com/docs/en/was/8.5.5?topic=tools-gathering-information-collector-tool)
	- b) Jeśli aplikacja jest uruchomiona na innym serwerze aplikacji Java lub w środowisku Java Platform, Standard Edition (Java SE), należy zgromadzić następujące pliki:
		- Standardowe dane strumienia wyjściowego (na przykład System.out lub podobne pliki).
		- Standardowe dane strumienia błędów (na przykład System.err lub podobne pliki).
		- Pliki dziennika wirtualnej maszyny języka Java (na przykład native\_stdout.log i native\_stderr.log lub podobne pliki).
		- Plik mqjms.log , który znajduje się domyślnie w bieżącym katalogu roboczym aplikacji.
		- Plik mqjms\_*PID*.trc , nazwany dla identyfikatora procesu maszyny wirtualnej Java , znajduje się w tym samym katalogu.
- Wszystkie pliki FFST znajdujące się w podkatalogu FFDC bieżącego katalogu roboczego aplikacji.
- 4. Należy umieścić dane śledzenia Java lub JMS oraz dzienniki z kroków od 1 do 3, a w razie potrzebykolektor WebSphere Application Server , w katalogu błędów IBM MQ najwyższego poziomu.

Procesy automatycznego i ręcznego gromadzenia danych w kroku "5" na stronie 348 gromadzą pliki znajdujące się w tym katalogu.

5. Zbierz dane IBM MQ .

Można to zrobić automatycznie lub ręcznie:

• Zbierz dane automatycznie, używając komendy **runmqras** zgodnie z opisem w sekcji ["Automatyczne gromadzenie informacji o rozwiązywaniu problemów za pomocą komendy](#page-314-0) [runmqras" na stronie 315.](#page-314-0) Należy pamiętać o gromadzeniu sekcji **runmqras** trace i z menedżerów kolejek w sekcjach defs i topic , a także w celu określenia numeru sprawy zgodnie z poniższym przykładem zbierania danych wyjściowych z menedżera kolejek QMA:

```
runmqras -section defs,topic,trace -qmlist QMA -caseno TS001234567
```
Aby gromadzić dane wyjściowe z klienta, należy określić sekcję trace oraz numer sprawy, tak jak pokazano to w poniższym przykładzie:

runmqras -section trace -caseno TS001234567

- Alternatywnie zbierz dane ręcznie zgodnie z opisem w sekcji ["Ręczne gromadzenie informacji](#page-317-0) [o rozwiązywaniu problemów" na stronie 318.](#page-317-0)
- 6. Wyślij informacje, które zostały zebrane w programie IBM.

Dobry opis problemu i dane są najważniejszymi informacjami, które można przekazać do IBM. Nie wysyłaj danych bez podania opisu!

Instrukcje dotyczące protokołu FTP i poczty elektronicznej zawiera sekcja [Wymiana informacji](https://www.ibm.com/support/pages/node/708247) [z działem wsparcia IBM dla oprogramowania](https://www.ibm.com/support/pages/node/708247).

Aby otworzyć lub zaktualizować przypadek, należy przejść do serwisu [IBM My Support](https://www.ibm.com/mysupport/s/?language=en_US) .

**Uwaga:** Zawsze aktualizuj element pracy, aby wskazać, że dane zostały wysłane.

Aby skontaktować się z działem wsparcia IBM dla oprogramowania, należy skontaktować się z [przedstawicielem kraju](https://www.ibm.com/planetwide/). Aby skontaktować się z działem wsparcia IBM dla oprogramowania w Stanach Zjednoczonych, należy zadzwonić pod numer 1-800-IBM-SERV.

# *Gromadzenie informacji na temat problemów związanych z rejestrowaniem*

#### *i*

Jeśli potrzebna jest pomoc z działu wsparcia produktu IBM w celu rozwiązania problemu, w którym menedżer kolejek produktu IBM MQ zgłasza błędy związane z rejestrowaniem danych lub odtwarzając informacje z dzienników na wielu platformach, należy najpierw zebrać informacje na temat rozwiązywania problemów, aby wysłać je do działu wsparcia produktu IBM , aby znaleźć rozwiązanie.

### **Zanim rozpoczniesz**

Przed rozpoczęciem tej czynności należy odpowiedzieć na następujące pytania dotyczące problemu:

- Jaki problem z rejestrowaniem lub odtwarzaniem obserwował się w systemie?
- O której godzinie wystąpił problem z rejestrowaniem lub odtwarzaniem, a po jego zatrzymaniu?
- Jakie inne szczegóły można podać, aby pomóc w określeniu przyczyny problemu?

### **O tym zadaniu**

Jeśli problem z rejestrowaniem lub odtwarzaniem ma miejsce teraz, lub jeśli jest w stanie go odtworzyć, można wygenerować dane, aby uzyskać więcej informacji na temat problemu.

Po zebraniu informacji o rozwiązywaniu problemów można je wysłać do IBM.

### **Procedura**

1. Wygeneruj śledzenie menedżera kolejek w czasie, gdy problem się dzieje.

Jeśli istnieje dużo miejsca na dysku, należy rozważyć zebranie szczegółowego śledzenia szczegółowego:

- $\frac{1}{2}$  UNIX  $\frac{1}{2}$  "Sledzenie w systemie AIX and Linux" na stronie 405
- ["Śledzenie w systemie Windows" na stronie 421](#page-420-0)
- **IEM i Warelie is systemie IBM** i" na stronie 411

#### **ULW**  $2.1$

W systemie UNIX, Linux, and Windowsnależy zrzucić zawartość dzienników menedżera kolejek.

Jest to szczególnie przydatne w przypadku, gdy istnieje podejrzenie wystąpienia problemu z ilością rejestrowanych danych.

**Uwaga:** Aby zrzucić dzienniki, należy zatrzymać ten menedżer kolejek. Należy także podać ścieżkę do dziennika dla menedżera kolejek. Ścieżka do dziennika jest definiowana za pomocą atrybutu **LogPath** w sekcji Log sekcji pliku qm.ini.

Komendy w poniższych przykładach korzystają z komendy **dmpmqlog** w celu zrzucenia zawartości dzienników dla menedżera kolejek QMA:

```
Linux Controller W systemie UNIX and Linux:
     sh> endmqm -i QMA
     sh> dmpmqlog -b -m QMA -f /var/mqm/log/QMA > /tmp/QMA.dmpmqlog.txt
     sh> strmqm QMA
      Windows W systemie Windows:
     C:\> endmqm -i QMA
     C:\> dmpmqlog -b -m QMA -f "C:\ProgramData\IBM\MQ\log\QMA" > %TEMP%\QMA.dmpmqlog.txt
     C:\rangle strmqm \overline{Q}MA\overline{\mathbf{a}} Linux \mathbf{b} UNIX
```
W systemach Linux i UNIX zapisz dane wyjściowe za pomocą komendy **mqconfig** .

4. Umieść dane wyjściowe komendy **dmpmqlog** i komendy **mqconfig** , która została wygenerowana w krokach 2 i 3 w katalogu błędów IBM MQ najwyższego poziomu.

Procesy automatycznego i ręcznego gromadzenia danych w kroku "5" na stronie 349 gromadzą pliki znajdujące się w tym katalogu.

5. Zbierz dane IBM MQ .

Można to zrobić automatycznie lub ręcznie:

• Zbierz dane automatycznie, używając komendy **runmqras** zgodnie z opisem w sekcji ["Automatyczne gromadzenie informacji o rozwiązywaniu problemów za pomocą komendy](#page-314-0) [runmqras" na stronie 315.](#page-314-0) Należy pamiętać o gromadzeniu sekcji **runmqras** trace i z menedżerów kolejek w sekcjach defs i topic , a także w celu określenia numeru sprawy zgodnie z poniższym przykładem zbierania danych wyjściowych z menedżera kolejek QMA:

runmqras -section defs,topic,trace -qmlist QMA -caseno TS001234567

Aby gromadzić dane wyjściowe z klienta, należy określić sekcję trace oraz numer sprawy, tak jak pokazano to w poniższym przykładzie:

runmqras -section trace -caseno TS001234567

- Alternatywnie zbierz dane ręcznie zgodnie z opisem w sekcji ["Ręczne gromadzenie informacji](#page-317-0) [o rozwiązywaniu problemów" na stronie 318.](#page-317-0)
- 6. Wyślij informacje, które zostały zebrane w programie IBM.

<span id="page-349-0"></span>Dobry opis problemu i dane są najważniejszymi informacjami, które można przekazać do IBM. Nie wysyłaj danych bez podania opisu!

Instrukcje dotyczące protokołu FTP i poczty elektronicznej zawiera sekcja [Wymiana informacji](https://www.ibm.com/support/pages/node/708247) [z działem wsparcia IBM dla oprogramowania](https://www.ibm.com/support/pages/node/708247).

Aby otworzyć lub zaktualizować przypadek, należy przejść do serwisu [IBM My Support](https://www.ibm.com/mysupport/s/?language=en_US) .

**Uwaga:** Zawsze aktualizuj element pracy, aby wskazać, że dane zostały wysłane.

Aby skontaktować się z działem wsparcia IBM dla oprogramowania, należy skontaktować się z [przedstawicielem kraju](https://www.ibm.com/planetwide/). Aby skontaktować się z działem wsparcia IBM dla oprogramowania w Stanach Zjednoczonych, należy zadzwonić pod numer 1-800-IBM-SERV.

#### Multi *Gromadzenie informacji o problemach dotyczących systemu Managed File Transfer na platformach wieloplatformowych*

Jeśli potrzebna jest pomoc działu wsparcia IBM w celu rozwiązania problemu, gdy agent Managed File Transfer (MFT), program rejestrujący lub komenda zgłasza problem lub nie działa poprawnie na platformie Multiplatforms, należy najpierw zebrać informacje o rozwiązywaniu problemów, aby wysłać je do działu wsparcia IBM w celu znalezienia rozwiązania. Informacje, które są potrzebne, zależą od problemu, który występuje.

### **Procedura**

1. Zgromadź informacje wymagane dla typu problemu, który występuje:

- • [Problemy z agentemManaged File Transfer](#page-350-0)
- • [Problemy z agentem mostu protokołuManaged File Transfer](#page-351-0)
- • [Problemy z monitorem zasobówManaged File Transfer](#page-351-0)
- • [Problemy z przesyłaniem zarządzanym w systemieManaged File Transfer](#page-352-0)
- • [Problemy z programem rejestrującym bazy danychManaged File Transfer](#page-354-0)
- • [Problemy z programem rejestrującym plikiManaged File Transfer](#page-354-0)
- • [Problemy z komendąManaged File Transfer](#page-355-0)
- 2. Po zgromadzeniu danych Managed File Transfer , które są potrzebne do zbadania problemu, należy utworzyć archiwum zawierające wszystkie odpowiednie pliki.

Więcej informacji na ten temat zawiera ["Tworzenie archiwum informacji o rozwiązywaniu problemów](#page-356-0) [z systemem MFT" na stronie 357.](#page-356-0)

3. Zebrane informacje należy wysłać do IBM.

Dobry opis problemu i dane są najważniejszymi informacjami, które można przekazać do IBM. Nie wysyłaj danych bez podania opisu!

Instrukcje dotyczące protokołu FTP i poczty elektronicznej zawiera sekcja [Wymiana informacji](https://www.ibm.com/support/pages/node/708247) [z działem wsparcia IBM dla oprogramowania](https://www.ibm.com/support/pages/node/708247).

Aby otworzyć lub zaktualizować przypadek, należy przejść do serwisu [IBM My Support](https://www.ibm.com/mysupport/s/?language=en_US) .

**Uwaga:** Zawsze aktualizuj element pracy, aby wskazać, że dane zostały wysłane.

Aby skontaktować się z działem wsparcia IBM dla oprogramowania, należy skontaktować się z [przedstawicielem kraju](https://www.ibm.com/planetwide/). Aby skontaktować się z działem wsparcia IBM dla oprogramowania w Stanach Zjednoczonych, należy zadzwonić pod numer 1-800-IBM-SERV.

#### **Odsyłacze pokrewne**

["Rozwiązywanie problemów związanych z Managed File Transfer" na stronie 127](#page-126-0) Poniższe informacje uzupełniające pomagają w diagnozowaniu błędów w programie Managed File Transfer:

#### *Gromadzenie informacji o problemach z agentem MFT*

<span id="page-350-0"></span>Informacje dotyczące rozwiązywania problemów, które należy zgromadzić i wysłać do IBM , jeśli potrzebna jest pomoc działu wsparcia IBM w związku z problemem z agentem Managed File Transfer (MFT).

# **O tym zadaniu**

Problemy z agentem Managed File Transfer to między innymi:

- Agent nie może nawiązać połączenia z menedżerem kolejek agenta lub jest odłączany od tego menedżera.
- Agent się zawiesił.
- Agent został nieoczekiwanie zatrzymany.
- Agent zostanie odzyskany.
- Komendy **fteListAgents** lub **fteShowAgentDetails** albo wtyczka IBM MQ Explorer Managed File Transfer wyświetlają niepoprawne lub nieaktualne informacje o statusie agenta.
- Agent nie zgłosił żadnych informacji o statusie.

# **Procedura**

- 1. Najpierw należy zapoznać się z następującymi tematami, aby sprawdzić, czy są one pomocne w rozwiązaniu problemu:
	- • ["Rozwiązywanie problemów dotyczących statusu agenta" na stronie 135](#page-134-0)
	- • ["Rozwiązywanie problemów z produktem java.lang.OutOfMemoryError" na stronie 159](#page-158-0)
	- • ["Rozwiązywanie problemów z mostem Connect:Direct" na stronie 168](#page-167-0)
- 2. Jeśli nadal potrzebujesz pomocy, zgromadź następujące informacje i wyślij je do działu wsparcia IBM :
	- Nazwa agenta.
	- Nazwa menedżera kolejek agenta.
	- Wersja produktu Managed File Transfer używana przez agenta.
	- Wersja programu IBM MQ dla menedżera kolejek agenta.
	- Typ instalacji agenta (to znaczy, czy agent został zainstalowany z nośnika instalacyjnego produktu IBM MQ lub za pośrednictwem pakietu agenta Managed File Transfer z możliwością redystrybucji?).
	- Wszystkie komunikaty o błędach, które są wyświetlane w dzienniku zdarzeń agenta (output0.log) w momencie wystąpienia problemu.
	- Śledzenie agenta obejmujące czas problemu. Więcej informacji na temat sposobu gromadzenia danych śledzenia zawiera sekcja ["Śledzenie agentów Managed File Transfer na wielu platformach"](#page-468-0) [na stronie 469.](#page-468-0)
		- Jeśli w agencie występuje problem podczas komunikowania się z menedżerem kolejek agenta (na przykład dziennik zdarzeń agenta zawiera komunikaty o błędach zawierające kod przyczyny IBM MQ , na przykład 2009-MQRC\_CONNECTION\_BROKEN), zgromadź dane śledzenia przy użyciu specyfikacji śledzenia =all.
		- W przypadku wszystkich innych problemów zgromadź dane śledzenia przy użyciu specyfikacji śledzenia com.ibm.wmqfte=all.
	- Trzy Javacores rozstawiły się o 30 sekund, jeśli agent się zawiesił. W tym celu należy uruchomić komendę **fteSetAgentTraceLevel** z ustawioną opcją -jc , jak pokazano w poniższym przykładzie:

```
fteSetAgentTraceLevel -jc <agent_name>
```
Jeśli komenda nie spowoduje wygenerowania przez agenta pliku Javacore, należy wysłać sygnał SIGQUIT do procesu agenta.

- <span id="page-351-0"></span>• Archiwum zawierające pliki dziennika agenta, pliki konfiguracyjne, pliki śledzenia i pliki Javacores (jeśli mają zastosowanie). Więcej informacji na temat tworzenia archiwum zawiera sekcja ["Tworzenie](#page-356-0) [archiwum informacji o rozwiązywaniu problemów z systemem MFT" na stronie 357](#page-356-0).
- Dane wyjściowe komendy **runmqras** dla menedżera kolejek koordynacji i menedżerów kolejek agenta. Więcej informacji na temat tworzenia danych wyjściowych zawiera sekcja ["Automatyczne](#page-314-0) [gromadzenie informacji o rozwiązywaniu problemów za pomocą komendy runmqras" na stronie 315.](#page-314-0)

*Gromadzenie informacji dotyczących problemów z agentem mostu protokołu MFT* Informacje dotyczące rozwiązywania problemów, które należy zebrać i wysłać do IBM , jeśli potrzebna jest pomoc działu wsparcia IBM dla problemu z agentem mostu protokołu Managed File Transfer (MFT).

# **O tym zadaniu**

Problemy z agentem mostu protokołu Managed File Transfer obejmują:

- Agent nie może połączyć się ze zdalnym serwerem plików lub jest odłączony od niego.
- Przesyłanie zarządzane do lub ze zdalnego serwera plików nie powiodło się.

### **Procedura**

- 1. Początkowo należy przejrzeć informacje w sekcji ["Rozwiązywanie problemów z agentem mostu](#page-148-0) [protokołu" na stronie 149](#page-148-0) , aby sprawdzić, czy pomaga to rozwiązać problem.
- 2. Jeśli nadal potrzebujesz pomocy, zgromadź następujące informacje i wyślij je do działu wsparcia IBM :
	- Nazwa agenta mostu protokołu.
	- Nazwa menedżera kolejek agenta mostu protokołu.
	- Wersja produktu Managed File Transfer , z której korzysta agent mostu protokołu.
	- Wersja produktu IBM MQ dla menedżera kolejek agenta mostu protokołu.
	- Nazwa hosta systemu zdalnego serwera plików.
	- Informacje o produkcie i wersji dla zdalnego serwera plików.
	- Protokół używany przez agenta do komunikacji ze zdalnym serwerem plików (FTP, FTPS lub SFTP).
	- Wpis dla zdalnego serwera plików w pliku konfiguracyjnym agenta mostu protokołu (ProtocolBridgeProperties.xml).
	- Wszystkie komunikaty o błędach, które są wyświetlane w dzienniku zdarzeń agenta (output0.log) w momencie wystąpienia problemu.
	- Plik dziennika agenta mostu protokołu, w którym poziom dziennika dla używanego protokołu jest ustawiony na on. Więcej informacji na temat ustawiania poziomu rejestrowania zawiera sekcja fteSetAgentLogLevel (Włączanie i wyłączanie rejestrowania w pliku niektórych operacji agenta MFT ).
	- Archiwum zawierające pliki dziennika i pliki konfiguracyjne agenta mostu protokołu. Więcej informacji na temat tworzenia archiwum zawiera sekcja ["Tworzenie archiwum informacji](#page-356-0) [o rozwiązywaniu problemów z systemem MFT" na stronie 357](#page-356-0).

*Gromadzenie informacji dotyczących problemów z monitorem zasobów MFT* Informacje o rozwiązywaniu problemów, które należy zebrać i wysłać do IBM , jeśli potrzebna jest pomoc działu wsparcia IBM w przypadku problemu z monitorem zasobów Managed File Transfer (MFT).

# **O tym zadaniu**

Problemy z monitorem zasobów systemu Managed File Transfer to między innymi:

- Monitor zasobów zatrzymuje odpytywanie.
- Monitor zasobów odpytuje i nie wyzwala żadnych elementów (plików ani komunikatów).
- Monitor zasobów nie wysyła do agenta żądań zarządzanego przesyłania.

<span id="page-352-0"></span>• Monitor zasobów został nieoczekiwanie zatrzymany.

#### **Procedura**

- 1. Początkowo należy przejrzeć informacje w sekcji ["Rozwiązywanie problemów z monitorem zasobów"](#page-149-0) [na stronie 150](#page-149-0) , aby sprawdzić, czy pomaga to rozwiązać problem.
- 2. Jeśli nadal potrzebujesz pomocy, zgromadź następujące informacje i wyślij je do działu wsparcia IBM :
	- Nazwa agenta.
	- Nazwa menedżera kolejek agenta.
	- Wersja produktu Managed File Transfer używana przez agenta.
	- Wersja programu IBM MQ dla menedżera kolejek agenta.
	- Nazwa monitora zasobów.
	- Nazwa zasobu (kolejki lub katalogu) odpytywanego przez monitor.
	- Warunek wyzwalacza monitora.
	- Kod XML zadania monitora.
	- Szczegóły elementów, dla których monitor nie jest wyzwalany.
	- Plik dziennika monitora zasobów (na przykład resmonevent0.log), w którym poziom rejestrowania dla monitora zasobów jest ustawiony na VERBOSE. Więcej informacji na temat tworzenia pliku dziennika zawiera sekcja Rejestrowanie monitorów zasobów MFT.

Jeśli monitor odpytuje i nie zablokował się, plik dziennika powinien zawierać pozycje dla co najmniej trzech operacji odpytywania.

• Archiwum zawierające pliki konfiguracyjne agenta oraz pliki dziennika dla agenta i monitora zasobów. Więcej informacji na temat tworzenia archiwum zawiera sekcja ["Tworzenie archiwum](#page-356-0) [informacji o rozwiązywaniu problemów z systemem MFT" na stronie 357.](#page-356-0)

*Gromadzenie informacji o problemach z przesyłaniem zarządzanym przez MFT* Informacje dotyczące rozwiązywania problemów, które należy zebrać i wysłać do IBM , jeśli potrzebna jest pomoc działu wsparcia IBM w przypadku problemu z zarządzanym przesyłaniem danych Managed File Transfer (MFT).

### **O tym zadaniu**

Do problemów związanych z przesyłaniem zarządzanym przez Managed File Transfer należą:

- Przesyłanie zarządzane nieoczekiwanie nie powiodło się.
- Zarządzane przesyłanie zostanie przekazane do odtwarzania i nie zostanie ukończona.
- Przesyłanie zarządzane utknęło.

### **Procedura**

- 1. Początkowo należy przejrzeć informacje w sekcji ["Rozwiązywanie problemów z przesyłaniem](#page-141-0) [zarządzanym" na stronie 142](#page-141-0) , aby sprawdzić, czy pomaga to rozwiązać problem.
- 2. Jeśli nadal potrzebujesz pomocy, zgromadź następujące informacje i wyślij je do działu wsparcia IBM :
	- Nazwa agenta źródłowego dla przesyłania zarządzanego.
	- Nazwa źródłowego menedżera kolejek agenta.
	- Wersja systemu Managed File Transfer lub Managed File Transfer for z/OS używana przez agenta źródłowego.
	- Wersja programu IBM MQ lub IBM MQ for z/OS dla źródłowego menedżera kolejek agenta.
	- Nazwa agenta docelowego dla przesyłania zarządzanego.
	- Nazwa menedżera kolejek agenta docelowego.
- Wersja systemu Managed File Transfer lub Managed File Transfer for z/OS , z której korzysta agent docelowy.
- Wersja produktu IBM MQ lub IBM MQ for z/OS dla docelowego menedżera kolejek agenta.
- Jeśli menedżery kolejek agenta źródłowego i docelowego są różne, szczegóły dotyczące sposobu połączenia menedżerów kolejek (tzn. za pośrednictwem kanałów nadawczych/odbiorczych lub klastra IBM MQ ).
- Identyfikator przesyłania dla zarządzanego przesyłania.
- Szczegóły dotyczące sposobu utworzenia żądania przesyłania zarządzanego (to znaczy, czy zostało ono wygenerowane przez monitor zasobów, komendę **fteCreateTransfer** , wtyczkę IBM MQ Explorer Managed File Transfer lub coś innego?).
- Szczegóły komunikatów o błędach związanych z przesyłaniem zarządzanym w dzienniku zdarzeń agenta źródłowego lub docelowego (output0.log).
- Dane śledzenia pochodzące zarówno od agenta źródłowego, jak i docelowego, obejmujące czas wystąpienia problemu. Więcej informacji na temat sposobu gromadzenia danych śledzenia zawiera sekcja ["Śledzenie agentów Managed File Transfer na wielu platformach" na stronie 469](#page-468-0) lub ["Śledzenie agentów Managed File Transfer for z/OS" na stronie 477.](#page-476-0) Dane śledzenia powinny być gromadzone przy użyciu specyfikacji śledzenia com.ibm.wmqfte=all.
- Archiwum z agenta źródłowego zawierające pliki dziennika i pliki konfiguracyjne agenta oraz archiwum z agenta docelowego, zawierające pliki dziennika i pliki konfiguracyjne agenta. Więcej informacji na temat sposobu gromadzenia archiwów dla agentów źródłowych i docelowych zawiera sekcja ["Tworzenie archiwum informacji o rozwiązywaniu problemów z systemem MFT" na stronie](#page-356-0) [357.](#page-356-0)
- Dane wyjściowe komendy **runmqras** dla źródłowego i docelowego menedżera kolejek agenta. Więcej informacji na temat sposobu gromadzenia danych wyjściowych komendy **runmqras** dla źródłowego i docelowego menedżera kolejek agenta zawiera sekcja ["Automatyczne gromadzenie](#page-314-0) [informacji o rozwiązywaniu problemów za pomocą komendy runmqras" na stronie 315](#page-314-0).

Podczas badania problemów związanych z przesyłaniem zarządzanym często przydatne jest narysowanie prostego diagramu, jak pokazano w poniższym przykładzie, który przedstawia agenty i menedżery kolejek agentów. Ten diagram umożliwia użytkownikowi i działowi wsparcia IBM sprawdzenie, w jaki sposób agenty i menedżery kolejek agentów są połączone, co może pomóc w zidentyfikowaniu możliwych problemów w sieci IBM MQ , które mogą spowodować odtwarzanie lub zablokowanie przesyłania zarządzanego.

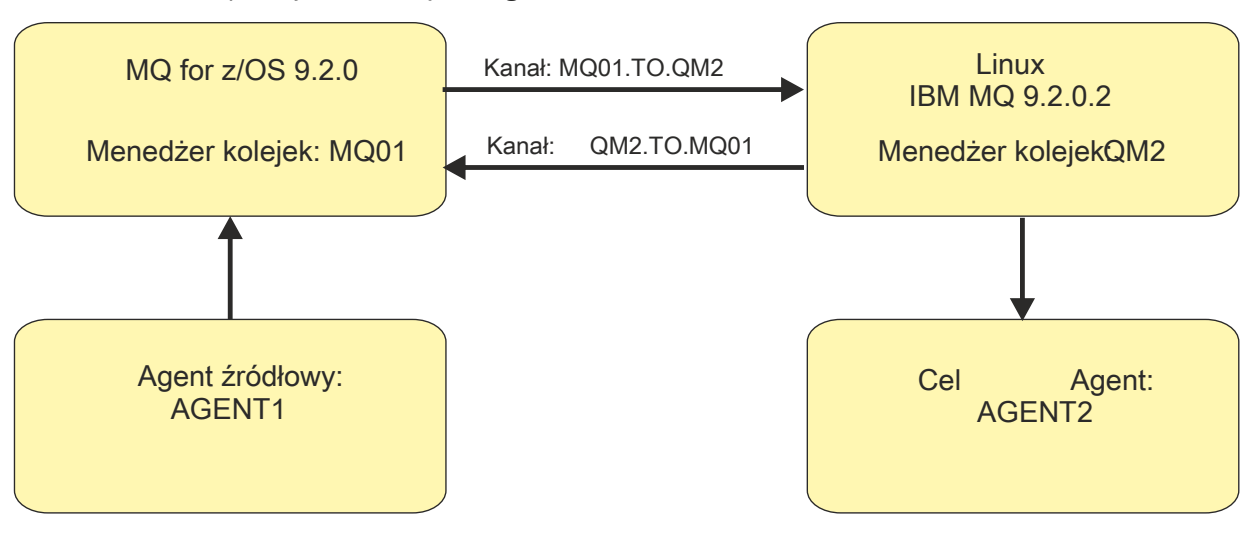

*Rysunek 55. Przykład prostego diagramu przedstawiający sposób połączenia agenta źródłowego, AGENT1i agenta docelowego, AGENT2i ich menedżerów kolejek agenta, MQ01 i QM2 .*

<span id="page-354-0"></span>*Gromadzenie informacji dotyczących problemów z programem rejestrującym bazy danych MFT*

Informacje dotyczące rozwiązywania problemów, które należy zgromadzić i wysłać do IBM , jeśli potrzebna jest pomoc działu wsparcia IBM w przypadku problemu z programem rejestrującym bazy danych Managed File Transfer (MFT).

# **O tym zadaniu**

Problemy z programem rejestrującym bazy danych Managed File Transfer to między innymi:

- Program rejestrujący bazy danych nie może połączyć się z menedżerem kolejek koordynacji.
- Program rejestrujący bazy danych nie może połączyć się z bazą danych.
- Program rejestrujący bazy danych nie aktualizuje bazy danych.

### **Procedura**

- 1. Początkowo należy przejrzeć informacje w sekcji ["Rozwiązywanie problemów dotyczących programu](#page-164-0) [rejestrującego" na stronie 165](#page-164-0) , aby sprawdzić, czy pomaga to rozwiązać problem.
- 2. Jeśli nadal potrzebujesz pomocy, zgromadź następujące informacje i wyślij je do działu wsparcia IBM :
	- Nazwa programu rejestrującego bazy danych.
	- Nazwa menedżera kolejek koordynacji, z którym łączy się program rejestrujący bazy danych.
	- Wersja produktu Managed File Transfer używana przez program rejestrujący bazy danych.
	- Wersja programu IBM MQ dla menedżera kolejek koordynacji.
	- Typ bazy danych używanej przez program rejestrujący bazy danych.
	- Szczegóły wszystkich komunikatów o błędach, które pojawiają się w dzienniku zdarzeń programu rejestrującego bazy danych w momencie wystąpienia problemu.
	- Śledzenie programu rejestrującego bazy danych obejmujące czas problemu. Więcej informacji na temat sposobu gromadzenia danych śledzenia zawiera sekcja ["Śledzenie Managed File Transfer](#page-472-0) [autonomicznych programów rejestrujących na wielu platformach" na stronie 473](#page-472-0).
		- Jeśli program rejestrujący bazy danych napotkał problem podczas komunikowania się z menedżerem kolejek koordynacji (na przykład dziennik zdarzeń programu rejestrującego bazy danych zawiera komunikaty o błędach zawierające kod przyczyny IBM MQ , taki jak 2009- MQRC\_CONNECTION\_BROKEN), zgromadź dane śledzenia przy użyciu specyfikacji śledzenia =all.
		- W przypadku wszystkich innych problemów zgromadź dane śledzenia przy użyciu specyfikacji śledzenia com.ibm.wmqfte=all.
	- Archiwum zawierające pliki dziennika programu rejestrującego bazy danych i pliki konfiguracyjne. Więcej informacji na temat tworzenia archiwum zawiera sekcja ["Tworzenie archiwum informacji](#page-356-0) [o rozwiązywaniu problemów z systemem MFT" na stronie 357](#page-356-0).
	- Dane wyjściowe komendy **runmqras** dla menedżera kolejek koordynacji. Więcej informacji na temat tworzenia danych wyjściowych zawiera sekcja ["Automatyczne gromadzenie informacji](#page-314-0) [o rozwiązywaniu problemów za pomocą komendy runmqras" na stronie 315](#page-314-0).

*Gromadzenie informacji o problemach z programem rejestrującym pliki MFT* Informacje dotyczące rozwiązywania problemów, które należy zgromadzić i wysłać do IBM , jeśli potrzebna jest pomoc działu wsparcia IBM z problemem z programem rejestrującym pliki Managed File Transfer (MFT).

# **O tym zadaniu**

Do problemów z programem rejestrującym pliki systemu Managed File Transfer należą:

- Program rejestrujący pliki nie może nawiązać połączenia z menedżerem kolejek koordynacji.
- Program rejestrujący pliki nie może zarejestrować żadnych danych.

### <span id="page-355-0"></span>**Procedura**

- 1. Początkowo należy przejrzeć informacje w sekcji ["Rozwiązywanie problemów dotyczących programu](#page-164-0) [rejestrującego" na stronie 165](#page-164-0) , aby sprawdzić, czy pomaga to rozwiązać problem.
- 2. Jeśli nadal potrzebujesz pomocy, zgromadź następujące informacje i wyślij je do działu wsparcia IBM :
	- Nazwa programu rejestrującego pliki.
	- Nazwa menedżera kolejek koordynacji, z którym łączy się program rejestrujący pliki.
	- Wersja produktu Managed File Transfer używana przez program rejestrujący pliki.
	- Wersja programu IBM MQ dla menedżera kolejek koordynacji.
	- Typ bazy danych używanej przez program rejestrujący bazy danych.
	- Szczegóły komunikatów o błędach, które pojawiają się w dzienniku zdarzeń programu rejestrującego pliki po wystąpieniu problemu.
	- Śledzenie programu rejestrującego pliki, które obejmuje czas problemu. Więcej informacji na temat sposobu gromadzenia danych śledzenia zawiera sekcja ["Śledzenie Managed File Transfer](#page-472-0) [autonomicznych programów rejestrujących na wielu platformach" na stronie 473](#page-472-0).
		- Jeśli w programie rejestrującym pliki występuje problem podczas komunikacji z menedżerem kolejek koordynacji (na przykład dziennik zdarzeń programu rejestrującego pliki zawiera komunikaty o błędach zawierające kod przyczyny IBM MQ , taki jak 2009- MQRC\_CONNECTION\_BROKEN), zgromadź dane śledzenia przy użyciu specyfikacji śledzenia =all.
		- W przypadku wszystkich innych problemów zgromadź dane śledzenia przy użyciu specyfikacji śledzenia com.ibm.wmqfte=all.
	- Archiwum zawierające pliki dziennika programu rejestrującego pliki i pliki konfiguracyjne. Więcej informacji na temat tworzenia archiwum zawiera sekcja ["Tworzenie archiwum informacji](#page-356-0) [o rozwiązywaniu problemów z systemem MFT" na stronie 357](#page-356-0).
	- Dane wyjściowe komendy **runmqras** dla menedżera kolejek koordynacji. Więcej informacji na temat tworzenia danych wyjściowych zawiera sekcja ["Automatyczne gromadzenie informacji](#page-314-0) [o rozwiązywaniu problemów za pomocą komendy runmqras" na stronie 315](#page-314-0).

# *Gromadzenie informacji na temat problemów z komendą MFT*

Informacje dotyczące rozwiązywania problemów, które należy zebrać i wysłać do programu IBM , jeśli potrzebna jest pomoc z działu wsparcia produktu IBM przy użyciu problemu z komendą Managed File Transfer (MFT).

### **O tym zadaniu**

Problemy z komendami Managed File Transfer obejmują:

- Komenda, która nie może nawiązać połączenia z menedżerem kolejek.
- Przekroczenie limitu czasu komendy.
- Komenda zgłaszający błąd.

### **Procedura**

Aby zbadać te informacje, należy podać następujące informacje:

- Komenda, która jest uruchamiana.
- Nazwa użytkownika, który jest zalogowany, gdy komenda jest uruchamiana.
- Dane wyjściowe komendy.
- Wersja produktu Managed File Transfer , z której korzysta komenda.
- Ślad komendy, obejmujący czas, w którym wystąpił problem. Więcej informacji na temat sposobu gromadzenia danych śledzenia zawiera sekcja ["Śledzenie komend Managed File Transfer na wielu](#page-471-0) [platformach" na stronie 472.](#page-471-0)
- <span id="page-356-0"></span>– Jeśli podczas komunikacji z menedżerem kolejek wystąpił problem podczas komunikowania się z menedżerem kolejek (na przykład komenda zgłosi błąd zawierający kod przyczyny produktu IBM MQ ), należy zebrać dane śledzenia przy użyciu specyfikacji śledzenia =all.
- W przypadku wszystkich innych problemów należy zebrać dane śledzenia przy użyciu specyfikacji śledzenia com.ibm.wmqfte=all.
- Archiwum zawierające pliki konfiguracyjne w systemie, w którym uruchamiana jest komenda. Więcej informacji na temat tworzenia archiwum zawiera sekcja "Tworzenie archiwum informacji o rozwiązywaniu problemów z systemem MFT" na stronie 357.

*Tworzenie archiwum informacji o rozwiązywaniu problemów z systemem MFT* Po zgromadzeniu danych niezbędnych do zbadania problemu z systemem Managed File Transfer (MFT) należy utworzyć archiwum zawierające wszystkie odpowiednie pliki i wysłać je do działu wsparcia IBM . Archiwum można utworzyć ręcznie lub za pomocą programu narzędziowego **fteRAS** .

#### **O tym zadaniu**

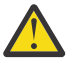

**Ostrzeżenie:** Jeśli w systemie jest skonfigurowana duża liczba agentów Managed File Transfer , wykonanie komendy **fteRAS** może zająć dużo czasu. W takim przypadku należy ręcznie utworzyć archiwum, kompresując zawartość dzienników i katalogów konfiguracyjnych agenta Managed File Transfer do pliku zip.

#### **Procedura**

- Aby automatycznie zarchiwizować pliki Managed File Transfer za pomocą komendy **fteRAS** :
	- M Linux W W Systemach UNIX i Linuxskopiuj wszystkie interaktywne pliki śledzenia komend i pliki javacores do katalogu /var/mqm/errors , a następnie uruchom komendę **fteRAS** , jak pokazano w poniższym przykładzie:

```
sh> fteRAS /var/mqm/errors
...
BFGCL0604I: fteRAS command completed successfully. Output is stored in /var/mqm/errors/
fteRAS.zip
```
 $\blacksquare$  Windows $\square$ W systemie Windowsskopiuj wszystkie interaktywne dane śledzenia komend i pliki javacores do katalogu błędów IBM MQ najwyższego poziomu. Rzeczywista nazwa ścieżki do tego katalogu zależy od używanej wersji produktu IBM MQ . Więcej informacji na ten temat zawiera sekcja Położenia katalogów programu i danych w systemie Windows. Uruchom komendę **fteRAS** z poprawną nazwą ścieżki dla używanego systemu, na przykład:

```
C:\> fteRAS "C:\ProgramData\IBM\MQ\errors"
```

```
...
BFGCL0604I: fteRAS command completed successfully. Output is stored in 
C:\ProgramData\IBM\MQ\errors\fteRAS.zip
```
 $\blacksquare$  IBM i $\mathbb S$  . W systemie IBM iskopiuj wszystkie utworzone interaktywne dane śledzenia komend i pliki javacores (czyli pliki buforowe z komendy **GENJVMDMP** ) do katalogu /QIBM/UserData/mqm/ errors , a następnie uruchom komendę **fteRAS** z poziomu powłoki Qshell, jak pokazano w poniższym przykładzie:

```
===> /QIBM/ProdData/mqm/bin/fteRAS /QIBM/UserData/mqm/errors
```

```
...
BFGCL0604I: fteRAS command completed successfully. Output is stored in /QIBM/UserData/mqm/
errors/fteRAS.zip
```
• Aby ręcznie zarchiwizować pliki Managed File Transfer :

– W systemach UNIX i Linuxskopiuj pliki javacores, śledzenia, dzienników, właściwości i FFST agenta i programu rejestrującego. Uwzględnij wszystkie interaktywne śledzenia komend i pliki javacore zapisane w bieżącym katalogu lub w innych katalogach, a także zawartość:

```
/var/mqm/mqft/logs/COORDQMNAME/*
/var/mqm/mqft/config/COORDQMNAME/*
```
– Windows – <mark>W systemie Windowsskopiuj pliki Javacores,</mark> śledzenia, dzienników, właściwości i FFST agenta i programu rejestrującego. Uwzględnij wszystkie interaktywne śledzenia komend i pliki javacore zapisane w katalogu bieżącym lub w innych katalogach, a także zawartość następujących katalogów.

```
C:\Program Files\IBM\MQ\mqft\logs\COORDQMNAME\*
C:\Program Files\IBM\MQ\mqft\config\COORDQMNAME\*
```
Rzeczywista nazwa ścieżki do tych katalogów zależy od używanej wersji systemu IBM MQ . Więcej informacji na ten temat zawiera sekcja Położenia katalogów programu i danych w systemie Windows.

IBM I W systemie IBM iskopiuj zrzuty maszyny JVM agenta i programu rejestrującego, dane śledzenia, dzienniki, właściwości i pliki FFST. Uwzględnij wszystkie utworzone interaktywne śledzenia komend i pliki javacore (to znaczy pliki buforowe z komendy **GENJVMDMP** ), a także treść:

/QIBM/UserData/mqm/mqft/logs/COORDQMNAME/\* /QIBM/UserData/mqm/mqft/config/COORDQMNAME/\*

# **Co dalej**

Zebrane informacje należy wysłać do IBM. Więcej informacji zawiera krok ["3" na stronie 350](#page-349-0) w sekcji ["Gromadzenie informacji o problemach dotyczących systemu Managed File Transfer na platformach](#page-349-0) [wieloplatformowych" na stronie 350](#page-349-0).

# *Gromadzenie informacji o problemach z produktem Microsoft Cluster*

#### *Service*

Jeśli potrzebna jest pomoc z działu wsparcia produktu IBM w celu rozwiązania problemu, w którym menedżer kolejek produktu IBM MQ nie działa poprawnie w ramach produktu Microsoft Cluster Service (MSCS) w systemie Windows, należy najpierw zebrać informacje na temat rozwiązywania problemów, aby wysłać je do działu wsparcia produktu IBM w celu znalezienia rozwiązania.

### **Zanim rozpoczniesz**

Przed rozpoczęciem tej czynności należy odpowiedzieć na następujące pytania dotyczące problemu:

- Jaki problem MSCS zaobserwował w klastrze?
- O której godzinie wystąpił problem MSCS, a po jego zatrzymaniu się zatrzymał?
- Jakie są nazwy i adresy elementów klastra?
- Czy jest to nowy klaster, czy też zostały wprowadzone zmiany w elemencie klastra przed uruchomieniem problemu?

# **O tym zadaniu**

Niezbędne jest zebranie danych z systemu w momencie awarii klastra w celu uzyskania dodatkowych informacji na temat problemu.

Po zebraniu informacji o rozwiązywaniu problemów można je wysłać do IBM.

#### **Procedura**

- 1. Po wystąpieniu problemu wygeneruj dziennik klastra MSCS.
	- Na jednym z elementów klastra:
	- a) Uruchom komendę PowerShell (lub uruchom komendę 'PowerShell' w wierszu komend systemu DOS).
	- b) Przejdź do katalogu błędów najwyższego poziomu IBM MQ .

Na przykład:

```
PS C:\> CD $env:ProgramData\IBM\MQ\Errors
```
c) Uruchom komendę Get-ClusterLog , aby wygenerować dzienniki klastra dla węzłów w klastrze:

```
PS C:\ProgramData\IBM\MQ\Errors> Get-ClusterLog -Destination
```
2. Uruchom program narzędziowy IBM MQ **amqmsysn** , aby wyświetlić informacje na temat wszystkich plików wykonywalnych i bibliotek IBM MQ na obu elementach klastra.

Użyj przycisku **Do pliku**, aby zapisać te informacje w pliku, na przykład %TEMP%\MQ.exeinfo.txt.

3. Podczas rozwiązywania problemu wygeneruj [szczegółowe dane śledzenia MQ na obu elementach](https://www.ibm.com/support/docview.wss?uid=swg21666876) [klastra](https://www.ibm.com/support/docview.wss?uid=swg21666876) . Na przykład:

```
C:\> strmqtrc -e -t all -t detail
 ...
C:\> endmqtrc -a
```
4. Pokaż punkty kontrolne rejestru dla obu elementów klastra:

```
C:\> CLUSTER RESOURCE /CHECKPOINTS > %TEMP%\Cluster.checkpoints.txt
```
- 5. Sprawdź punkty kontrolne rejestru w obu elementach klastra.
- 6. Zapisz wszystkie trzy dzienniki przeglądarki zdarzeń (system, aplikacja i zabezpieczenia) na obu elementach klastra.
- 7. Należy umieścić dzienniki klastra, dzienniki błędów i wyjścia komend z kroków 1 i 2 bezpośrednio w katalogu błędów IBM MQ najwyższego poziomu na każdym elemencie klastra.

Procesy automatycznego i ręcznego gromadzenia danych w kroku "8" na stronie 359 gromadzą pliki znajdujące się w tym katalogu.

8. Zbierz dane IBM MQ .

Można to zrobić automatycznie lub ręcznie:

• Zgromaduj dane automatycznie, używając komendy **runmqras** w obu elementach klastra, zgodnie z opisem w sekcji ["Automatyczne gromadzenie informacji o rozwiązywaniu problemów za pomocą](#page-314-0) [komendy runmqras" na stronie 315.](#page-314-0) Należy pamiętać o zebraniu sekcji **runmqras** trace i określeniu numeru sprawy zgodnie z poniższym przykładem zbierania danych wyjściowych z menedżera kolejek QMA:

runmqras -section trace -qmlist QMA -caseno TS001234567

- Alternatywnie zbierz dane ręcznie zgodnie z opisem w sekcji ["Ręczne gromadzenie informacji](#page-317-0) [o rozwiązywaniu problemów" na stronie 318.](#page-317-0)
- 9. Wyślij informacje, które zostały zebrane w programie IBM.

Dobry opis problemu i dane są najważniejszymi informacjami, które można przekazać do IBM. Nie wysyłaj danych bez podania opisu!

Instrukcje dotyczące protokołu FTP i poczty elektronicznej zawiera sekcja [Wymiana informacji](https://www.ibm.com/support/pages/node/708247) [z działem wsparcia IBM dla oprogramowania](https://www.ibm.com/support/pages/node/708247).

Aby otworzyć lub zaktualizować przypadek, należy przejść do serwisu [IBM My Support](https://www.ibm.com/mysupport/s/?language=en_US) .

**Uwaga:** Zawsze aktualizuj element pracy, aby wskazać, że dane zostały wysłane.

Aby skontaktować się z działem wsparcia IBM dla oprogramowania, należy skontaktować się z [przedstawicielem kraju](https://www.ibm.com/planetwide/). Aby skontaktować się z działem wsparcia IBM dla oprogramowania w Stanach Zjednoczonych, należy zadzwonić pod numer 1-800-IBM-SERV.

#### *Gromadzenie informacji o problemach z produktem MQIPT*

Jeśli konieczne jest zgłoszenie problemu z produktem MQIPT do działu wsparcia produktu IBM , należy wysłać odpowiednie informacje, które pomogą szybciej rozwiązać problem.

# **O tym zadaniu**

Aby uzyskać wymagane informacje, wykonaj następujące kroki.

# **Procedura**

1. Zsynchronizuj zegar systemowy na każdym z zaangażowanych komputerów, w tym wszystkie działające programy IBM MQ i MQIPT.

Ta operacja umożliwia dopasowanie pozycji śledzenia w różnych plikach śledzenia.

- 2. Przenieś stare pliki śledzenia do katalogu kopii zapasowej, aby nowe pliki śledzenia zawierały informacje związane tylko z tym problemem.
- 3. Włącz śledzenie dla wszystkich tras, których dotyczy problem.

Więcej informacji na ten temat zawiera ["Śledzenie błędów w produkcie IBM MQ Internet Pass-Thru"](#page-450-0) [na stronie 451](#page-450-0).

- 4. Uruchom klienta, aby odtworzyć problem i utworzyć nowe pliki śledzenia.
- 5. Wyślij kopię wszystkich plików MQIPT .TRC, .FDCi .log .

Należy również wysłać prosty diagram sieci wszystkich komputerów używanych między punktami końcowymi IBM MQ , w tym firewalle, routery, systemy równoważenia obciążenia i serwery. Dla każdego komputera należy podać jego nazwę, adres IP i odpowiednie numery portów.

6. Wyślij informacje, które zostały zebrane w programie IBM.

Dobry opis problemu i dane są najważniejszymi informacjami, które można przekazać do IBM. Nie wysyłaj danych bez podania opisu!

Instrukcje dotyczące protokołu FTP i poczty elektronicznej zawiera sekcja [Wymiana informacji](https://www.ibm.com/support/pages/node/708247) [z działem wsparcia IBM dla oprogramowania](https://www.ibm.com/support/pages/node/708247).

Aby otworzyć lub zaktualizować przypadek, należy przejść do serwisu [IBM My Support](https://www.ibm.com/mysupport/s/?language=en_US) .

**Uwaga:** Zawsze aktualizuj element pracy, aby wskazać, że dane zostały wysłane.

Aby skontaktować się z działem wsparcia IBM dla oprogramowania, należy skontaktować się z [przedstawicielem kraju](https://www.ibm.com/planetwide/). Aby skontaktować się z działem wsparcia IBM dla oprogramowania w Stanach Zjednoczonych, należy zadzwonić pod numer 1-800-IBM-SERV.

#### **Zadania pokrewne**

["Kontakt z działem wsparcia IBM" na stronie 313](#page-312-0)

Jeśli konieczne jest pomoc w przypadku problemu z produktem IBM MQ, można skontaktować się z działem wsparcia produktu IBM przy użyciu serwisu wsparcia produktu IBM . Można również zasubskrybować powiadomienia dotyczące poprawek produktu IBM MQ , rozwiązywania problemów i innych wiadomości.

["Rozwiązywanie problemów z produktem IBM MQ Internet Pass-Thru" na stronie 95](#page-94-0) Istnieje kilka kroków, które można wykonać, aby określić rodzaj problemów, które mogą wystąpić podczas korzystania z produktu IBM MQ Internet Pass-Thru (MQIPT).

# *Gromadzenie informacji na temat problemów z publikowaniem/ subskrybowaniem*

Jeśli potrzebna jest pomoc z działu wsparcia produktu IBM w celu rozwiązania problemu, w którym produkt IBM MQ publish/subscribe nie dostarcza komunikatów poprawnie lub zgłasza problem na
platformie Multiplatforms, należy najpierw zebrać informacje na temat rozwiązywania problemów, aby wysłać je do działu wsparcia produktu IBM , aby znaleźć rozwiązanie.

### **Zanim rozpoczniesz**

Przed rozpoczęciem tej czynności należy odpowiedzieć na następujące pytania dotyczące problemu:

- Jaki problem z publikowaniem subskrypcji został zaobserwowany w systemie?
- O której godzinie wystąpił problem z subskrypcowaniem publikowania i kiedy go zatrzymano?
- Które konkretne tematy i aplikacje subskrybenta są związane z problemem?

### **O tym zadaniu**

Ważne jest zebranie informacji z systemu w momencie wystąpienia problemu publikowania/subskrypcji w celu zidentyfikowania przyczyny.

Po zebraniu informacji o rozwiązywaniu problemów można je wysłać do IBM.

### **Procedura**

Wygeneruj informacje o rozwiązywaniu problemów.

1. Jeśli problem z publikowaniem subskrypcji ma wpływ na aplikację IBM MQ classes for Java lub IBM MQ classes for JMS , należy wygenerować [klasy produktuIBM MQ dla śledzenia Java lub śledzenia](https://www.ibm.com/support/docview.wss?uid=swg21174924) [usługi Java Message Service.](https://www.ibm.com/support/docview.wss?uid=swg21174924)

Jeśli aplikacja działa pod kontrolą produktu WebSphere Application Server, należy postępować zgodnie z instrukcjami śledzenia dla danego środowiska.

- 2. Wygeneruj śledzenie menedżera kolejek po wystąpieniu problemu z publikowania/subskrybowaniem. Jeśli generowane są dane śledzenia Java lub JMS , należy to zrobić w tym samym czasie.
	- Linux **Constants III and State and State Westernie AIX** and Linux" na stronie 405
	- Windows e ["Śledzenie w systemie Windows" na stronie 421](#page-420-0)
	- **IEM i wa** ["Śledzenie w systemie IBM i" na stronie 411](#page-410-0)
- 3.

W systemach Linux i UNIX zapisz dane wyjściowe za pomocą komendy **mqconfig** .

Zbierz informacje o rozwiązywaniu problemów.

4. Dane wyjściowe należy umieścić w komendzie **mqconfig** , która została wygenerowana w kroku 3, w katalogu błędów IBM MQ najwyższego poziomu.

Procesy automatycznego i ręcznego gromadzenia danych w kroku "5" na stronie 361 gromadzą pliki znajdujące się w tym katalogu.

5. Zbierz dane IBM MQ .

Można to zrobić automatycznie lub ręcznie:

• Zbierz dane automatycznie, używając komendy **runmqras** zgodnie z opisem w sekcji ["Automatyczne gromadzenie informacji o rozwiązywaniu problemów za pomocą komendy](#page-314-0) [runmqras" na stronie 315.](#page-314-0) Należy pamiętać o gromadzeniu sekcji **runmqras** trace i z menedżerów kolejek w sekcjach defs i topic , a także w celu określenia numeru sprawy zgodnie z poniższym przykładem zbierania danych wyjściowych z menedżera kolejek QMA:

runmqras -section defs,topic,trace -qmlist QMA -caseno TS001234567

• Alternatywnie zbierz dane ręcznie zgodnie z opisem w sekcji ["Ręczne gromadzenie informacji](#page-317-0) [o rozwiązywaniu problemów" na stronie 318.](#page-317-0)

Wyślij informacje dotyczące rozwiązywania problemów do programu IBM.

6. Wyślij informacje, które zostały zebrane w programie IBM.

Dobry opis problemu i dane są najważniejszymi informacjami, które można przekazać do IBM. Nie wysyłaj danych bez podania opisu!

Instrukcje dotyczące protokołu FTP i poczty elektronicznej zawiera sekcja [Wymiana informacji](https://www.ibm.com/support/pages/node/708247) [z działem wsparcia IBM dla oprogramowania](https://www.ibm.com/support/pages/node/708247).

Aby otworzyć lub zaktualizować przypadek, należy przejść do serwisu [IBM My Support](https://www.ibm.com/mysupport/s/?language=en_US) .

**Uwaga:** Zawsze aktualizuj element pracy, aby wskazać, że dane zostały wysłane.

Aby skontaktować się z działem wsparcia IBM dla oprogramowania, należy skontaktować się z [przedstawicielem kraju](https://www.ibm.com/planetwide/). Aby skontaktować się z działem wsparcia IBM dla oprogramowania w Stanach Zjednoczonych, należy zadzwonić pod numer 1-800-IBM-SERV.

#### Linux -*Gromadzenie informacji dla problemów z produktem RDQM*

Replikowany menedżer kolejek danych (RDQM) zgłasza problem lub nie działa poprawnie w systemie Linux, a użytkownik musi zgromadzić dane MustGather w celu wysłania do działu wsparcia produktu IBM , aby pomóc w znalezieniu rozwiązania.

#### **O tym zadaniu**

Jeśli konieczne jest zgromadzenie informacji dotyczących rozwiązywania problemów w celu wysłania do działu wsparcia produktu IBM podczas zgłaszania problemu z produktem RDQM, można użyć komendy **runmqras** w celu zebrania danych diagnostycznych.

Te instrukcje mają zastosowanie do produktu IBM MQ 9.0.0 Fix Pack 4 i nowszych wersji w produkcie Linux.

#### **Procedura**

1. Zbierz dane wyjściowe **runmqras** z każdego węzła RDQM przy użyciu użytkownika mqm:

sudo runmqras -qmlist *rdqmName* -section defs,trace -caseno *casenumber*

gdzie *rdqmName* to nazwa menedżera kolejek, a *numer\_sprawy* to numer sprawy, na przykład TS001234567.

#### **Uwagi:**

- Produkt **-caseno** działa tylko w produkcie IBM MQ 9.0.0 Fix Pack 5 lub nowszym, IBM MQ 9.1.0 Fix Pack 1 lub nowszym, IBM MQ 9.1.1 lub nowszym oraz IBM MQ 9.2.0 lub nowszym.
- Atrybut trace można pominąć z parametru **-section** , jeśli używany jest produkt IBM MQ 9.1.5 lub nowszy.

Więcej informacji na temat używania komendy **runmqras** zawiera sekcja ["Automatyczne gromadzenie](#page-314-0) [informacji o rozwiązywaniu problemów za pomocą komendy runmqras" na stronie 315.](#page-314-0)

2. Udostępnij plik /var/log/messages ze wszystkich trzech węzłów.

Uwzględnij wszystkie zarchiwizowane pliki syslog , które mogą zawierać działanie od daty wystąpienia problemu.

3. Udostępnij /var/log/pacemaker.log ze wszystkich trzech węzłów.

Uwzględnij wszystkie zarchiwizowane pliki pacemaker.log , które mogą zawierać działanie od daty wystąpienia problemu.

**Uwaga:** Opcja **-section** trace gromadzi pliki w folderze /var/mqm/trace , w którym znajdują się pliki root-RDQM.log i mqm-RDQM.LOG . Dzienniki DRBD są zapisywane w pliku /var/log/ messages (syslog).

Jednym z małych caveat jest to, że /var/log/messages jest położeniem domyślnego wyjścia produktu syslog . Jeśli dla celu syslog zostanie użyte położenie inne niż domyślne, należy znaleźć syslog w położeniu niestandardowym.

#### **Zadania pokrewne**

["Rozwiązywanie problemów z konfiguracją RDQM" na stronie 227](#page-226-0) Te tematy zawierają informacje przydatne podczas rozwiązywania problemów z konfiguracjami wysokiej dostępności (HA) i usuwania skutków awarii (DR) RDQM.

#### **Odsyłacze pokrewne**

rdqm wysoka dostępność

### *Gromadzenie informacji o problemach z zabezpieczeniami*

Jeśli IBM MQ jest niepoprawnie zezwalający lub odmawiający dostępu do użytkownika lub aplikacji na platformie Multiplatforms, może być konieczne zgromadzenie informacji o rozwiązywaniu problemów, aby pomóc w znalezieniu rozwiązania.

#### **Zanim rozpoczniesz**

Przed rozpoczęciem tej czynności należy odpowiedzieć na następujące pytania dotyczące problemu:

- Jaki problem z bezpieczeństwem obserwował pan w systemie?
- O której godzinie został uruchomiony problem bezpieczeństwa, a po jego zatrzymaniu?
- Które są związane z konkretnymi użytkownikami lub aplikacjami i obiektami menedżera kolejek?
- Czy ten system wcześniej pracował?
- Co się zmieniło od czasu, gdy to działało?
- Jak długo jest używana nazwa użytkownika i hasło, które mają być używane?

#### **O tym zadaniu**

Jeśli problem z zabezpieczeniami ma miejsce teraz lub użytkownik jest w stanie go odtworzyć, można wygenerować dane, aby uzyskać więcej informacji na temat problemu.

Po zebraniu informacji o rozwiązywaniu problemów można je wysłać do IBM.

#### **Procedura**

1. W przypadku wystąpienia problemu z zabezpieczeniami należy wygenerować śledzenie menedżera kolejek.

Jeśli to możliwe, wydaj komendę **runmqsc REFRESH SECURITY** tuż przed śledzeniem, aby śledzenie było wyświetlane w menedżerze kolejek, wysyłającym zapytania do systemu operacyjnego w celu uzyskania szczegółowych informacji na temat użytkownika.

- ["Śledzenie w systemie AIX and Linux" na stronie 405](#page-404-0)
- ["Śledzenie w systemie Windows" na stronie 421](#page-420-0)
- **IBM in A** ["Śledzenie w systemie IBM i" na stronie 411](#page-410-0)
- 2. Wyświetlanie informacji o użytkowniku, w szczególności o grupach, do których należy użytkownik. Na przykład:
	- **Linux UNIX Aby wyświetlić podwaty użytkownika w systemach UNIX i Linux:**

```
 sh> id watson > /tmp/watson.id.txt
 sh> groups watson > /tmp/watson.groups.txt
```
**Windows:** Aby wyświetlić użytkownika "Thomas Watson" w systemie Windows, wykonaj następujące czynności:

C:\> NET USER "Thomas Watson" > %TEMP%\watson.user.txt

#### **ELEM i zakladku** Aby wyświetlić użytkownika WATSON w wierszu komend systemu IBM i :

===> DSPUSRPRF USER(WATSON) OUTPUT(\*PRINT)

Następnie użyj opcji 5 programu **WRKSPLF** , aby wyświetlić protokół zadania ze zbioru QPUSRPRF 3. Zbierz dane IBM MQ .

Można to zrobić automatycznie lub ręcznie:

• Zbierz dane automatycznie, używając komendy **runmqras** zgodnie z opisem w sekcji ["Automatyczne gromadzenie informacji o rozwiązywaniu problemów za pomocą komendy](#page-314-0) [runmqras" na stronie 315.](#page-314-0) Należy pamiętać o zebraniu sekcji **runmqras** defs i trace (jeśli problem był śledzony), a także w celu określenia numeru sprawy, tak jak pokazano to w poniższym przykładzie:

```
runmqras -section defs,cluster,trace -qmlist QMA -caseno TS001234567
```
• Alternatywnie zbierz dane ręcznie zgodnie z opisem w sekcji ["Ręczne gromadzenie informacji](#page-317-0) [o rozwiązywaniu problemów" na stronie 318.](#page-317-0)

**Uwaga:** Jeśli jedna z boków tego połączenia nie jest menedżerem kolejek, należy zebrać odpowiednie dzienniki tego klienta.

4. Wyślij informacje, które zostały zebrane w programie IBM.

Dobry opis problemu i dane są najważniejszymi informacjami, które można przekazać do IBM. Nie wysyłaj danych bez podania opisu!

Instrukcje dotyczące protokołu FTP i poczty elektronicznej zawiera sekcja [Wymiana informacji](https://www.ibm.com/support/pages/node/708247) [z działem wsparcia IBM dla oprogramowania](https://www.ibm.com/support/pages/node/708247).

Aby otworzyć lub zaktualizować przypadek, należy przejść do serwisu [IBM My Support](https://www.ibm.com/mysupport/s/?language=en_US) .

**Uwaga:** Zawsze aktualizuj element pracy, aby wskazać, że dane zostały wysłane.

Aby skontaktować się z działem wsparcia IBM dla oprogramowania, należy skontaktować się z [przedstawicielem kraju](https://www.ibm.com/planetwide/). Aby skontaktować się z działem wsparcia IBM dla oprogramowania w Stanach Zjednoczonych, należy zadzwonić pod numer 1-800-IBM-SERV.

#### **Zadania pokrewne**

["Rozwiązywanie problemów z zabezpieczeniami" na stronie 241](#page-240-0)

Informacje dotyczące rozwiązywania problemów, które pomagają w rozwiązywaniu problemów związanych z bezpieczeństwem.

### *Gromadzenie informacji na temat problemów z kanałami TLS*

Jeśli menedżer kolejek produktu IBM MQ lub aplikacja kliencka nie nawiąże bezpiecznego kanału z użyciem protokołu TLS na wielu platformach, może być konieczne zgromadzenie informacji o rozwiązywaniu problemów w celu uzyskania pomocy w znalezieniu rozwiązania.

#### **Zanim rozpoczniesz**

Przed rozpoczęciem tej czynności należy odpowiedzieć na następujące pytania dotyczące problemu:

- Jaki problem z kanałami TLS zaobserwował w systemie?
- O której godzinie wystąpił problem z kanałem TLS, a po jego zatrzymaniu się zatrzymał?
- Które konkretne kanały i certyfikaty są zaangażowane w problem?
- Czy ten kanał był wcześniej współpracował z protokołem TLS lub czy jest to nowa konfiguracja?
- Jeśli kanał był wcześniej pracował, co się zmieniło?
- Czy kanał działa bez TLS?

Wyślij dane wyjściowe z obu stron połączenia IBM MQ . Poniższe przykłady pochodzą z systemów opartych na magazynie kluczy KDB. W przypadku klientów korzystających z innych formatów należy zapoznać się z dokumentacją odpowiedniego formatu, aby uzyskać informacje na temat sposobu wyświetlania magazynów kluczy.

• Lokalizacja i uprawnienia magazynu kluczy

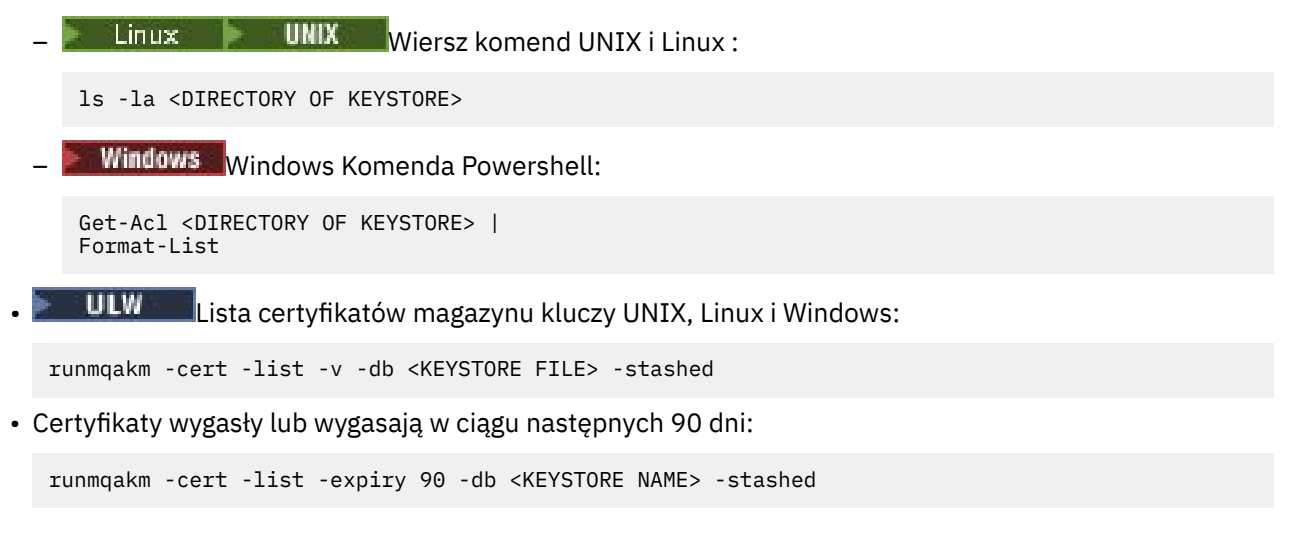

### **O tym zadaniu**

Jeśli problem dotyczący kanału TLS ma miejsce teraz lub użytkownik jest w stanie go odtworzyć, można wygenerować dane, aby uzyskać więcej informacji na temat problemu.

Po zebraniu informacji o rozwiązywaniu problemów można je wysłać do IBM.

### **Procedura**

1. Wygeneruj śledzenie menedżera kolejek, gdy wystąpi problem z protokołem TLS.

O ile przedstawiciele wsparcia nie poinformują Cię inaczej, poprawne opcje śledzenia TLS menedżera kolejek to -t all -t detail:

- Linux **Constants IIIIIX M** "Sledzenie w systemie AIX and Linux" na stronie 405
- ["Śledzenie w systemie Windows" na stronie 421](#page-420-0)
- **IBM is a** ["Śledzenie w systemie IBM i" na stronie 411](#page-410-0)
- 2. Generuj śledzenie IBM MQ jednocześnie na drugim końcu kanału, niezależnie od tego, czy jest to inny menedżer kolejek, czy aplikacja kliencka:
	- Linux **Constants III and State Wilde** 405 Linux and Linux " na stronie 405
	- **Windows –** ["Śledzenie w systemie Windows" na stronie 421](#page-420-0)
	- **IBM is an** ["Śledzenie w systemie IBM i" na stronie 411](#page-410-0)
	- **z/08** Sledzenie CHIN w systemiez/OS
- 3. Zbierz dane IBM MQ .

Można to zrobić automatycznie lub ręcznie:

• Zbierz dane automatycznie, używając komendy **runmqras** zgodnie z opisem w sekcji ["Automatyczne gromadzenie informacji o rozwiązywaniu problemów za pomocą komendy](#page-314-0) [runmqras" na stronie 315.](#page-314-0) Należy pamiętać o zebraniu sekcji **runmqras** defs i trace (jeśli problem był śledzony), a także w celu określenia numeru sprawy, tak jak pokazano to w poniższym przykładzie:

runmqras -section defs,cluster,trace -qmlist QMA -caseno TS001234567

• Alternatywnie zbierz dane ręcznie zgodnie z opisem w sekcji ["Ręczne gromadzenie informacji](#page-317-0) [o rozwiązywaniu problemów" na stronie 318.](#page-317-0)

**Uwaga:** Jeśli jedna z boków tego połączenia nie jest menedżerem kolejek, należy zebrać odpowiednie dzienniki tego klienta.

4. Wyślij informacje, które zostały zebrane w programie IBM.

Dobry opis problemu i dane są najważniejszymi informacjami, które można przekazać do IBM. Nie wysyłaj danych bez podania opisu!

Instrukcje dotyczące protokołu FTP i poczty elektronicznej zawiera sekcja [Wymiana informacji](https://www.ibm.com/support/pages/node/708247) [z działem wsparcia IBM dla oprogramowania](https://www.ibm.com/support/pages/node/708247).

Aby otworzyć lub zaktualizować przypadek, należy przejść do serwisu [IBM My Support](https://www.ibm.com/mysupport/s/?language=en_US) .

**Uwaga:** Zawsze aktualizuj element pracy, aby wskazać, że dane zostały wysłane.

Aby skontaktować się z działem wsparcia IBM dla oprogramowania, należy skontaktować się z [przedstawicielem kraju](https://www.ibm.com/planetwide/). Aby skontaktować się z działem wsparcia IBM dla oprogramowania w Stanach Zjednoczonych, należy zadzwonić pod numer 1-800-IBM-SERV.

#### **Zadania pokrewne**

["Rozwiązywanie problemów z zabezpieczeniami" na stronie 241](#page-240-0) Informacje dotyczące rozwiązywania problemów, które pomagają w rozwiązywaniu problemów związanych z bezpieczeństwem.

### *Gromadzenie informacji o problemach z wyzwalaniem*

Jeśli potrzebna jest pomoc z działu wsparcia produktu IBM w celu rozwiązania problemu, w przypadku którego produkt IBM MQ nie wyzwala aplikacji lub kanału poprawnie na platformie Multiplatforms, należy najpierw zebrać informacje dotyczące rozwiązywania problemów, aby wysłać je do działu wsparcia produktu IBM , aby znaleźć rozwiązanie.

#### **Zanim rozpoczniesz**

Przed rozpoczęciem tej czynności należy odpowiedzieć na następujące pytania dotyczące problemu:

- Jaki problem z wyzwalaniem obserwował pan w systemie?
- O której godzinie wystąpił problem z wyzwalaniem, a po jego zatrzymaniu?
- Która kolejka nie została wyzwolona, a który kanał lub processs powinien zostać uruchomiony?

### **O tym zadaniu**

Jeśli problem wyzwalający ma miejsce obecnie lub użytkownik jest w stanie go odtworzyć, można wygenerować dane, aby uzyskać więcej informacji na temat problemu.

Po zebraniu informacji o rozwiązywaniu problemów można je wysłać do IBM.

#### **Procedura**

1. W przypadku wystąpienia problemu z wyzwalaniem należy wygenerować śledzenie menedżera kolejek:

- Linux **Constants IIIIX and State and State and Linux** and Linux " na stronie 405
- Windows <sup>"</sup> ["Śledzenie w systemie Windows" na stronie 421](#page-420-0)
- $\blacksquare$  IBM i $\blacksquare$  ["Śledzenie w systemie IBM i" na stronie 411](#page-410-0)
- 2. Zbierz dane IBM MQ .

Można to zrobić automatycznie lub ręcznie:

• Zbierz dane automatycznie, używając komendy **runmqras** zgodnie z opisem w sekcji ["Automatyczne gromadzenie informacji o rozwiązywaniu problemów za pomocą komendy](#page-314-0) [runmqras" na stronie 315](#page-314-0) , aby zgromadzić dane dla obu stron kanału. Należy pamiętać o zebraniu sekcji **runmqras** defs i trace oraz o podaniu numeru sprawy, tak jak pokazano to w poniższym przykładzie:

runmqras -section defs,trace -qmlist QMA -caseno TS001234567

- Alternatywnie zbierz dane ręcznie zgodnie z opisem w sekcji ["Ręczne gromadzenie informacji](#page-317-0) [o rozwiązywaniu problemów" na stronie 318.](#page-317-0)
- 3. Wyślij informacje, które zostały zebrane w programie IBM.

Dobry opis problemu i dane są najważniejszymi informacjami, które można przekazać do IBM. Nie wysyłaj danych bez podania opisu!

Instrukcje dotyczące protokołu FTP i poczty elektronicznej zawiera sekcja [Wymiana informacji](https://www.ibm.com/support/pages/node/708247) [z działem wsparcia IBM dla oprogramowania](https://www.ibm.com/support/pages/node/708247).

Aby otworzyć lub zaktualizować przypadek, należy przejść do serwisu [IBM My Support](https://www.ibm.com/mysupport/s/?language=en_US) .

**Uwaga:** Zawsze aktualizuj element pracy, aby wskazać, że dane zostały wysłane.

Aby skontaktować się z działem wsparcia IBM dla oprogramowania, należy skontaktować się z [przedstawicielem kraju](https://www.ibm.com/planetwide/). Aby skontaktować się z działem wsparcia IBM dla oprogramowania w Stanach Zjednoczonych, należy zadzwonić pod numer 1-800-IBM-SERV.

#### **Zadania pokrewne**

["Rozwiązywanie problemów z komunikatami" na stronie 187](#page-186-0)

#### $z/0S$ **Gromadzenie informacji o rozwiązywaniu problemów w systemie z/OS**

Przegląd sposobu zbierania informacji o rozwiązywaniu problemów dla produktu IBM MQ for z/OS.

#### **O tym zadaniu**

**Uwaga:** Oprócz informacji opisanych w tej sekcji, dział wsparcia produktu IBM może zażądać dodatkowych informacji w poszczególnych przypadkach według obserwacji.

#### **Procedura**

- Informacje na temat zbierania informacji o rozwiązywaniu problemów i diagnostyce dla konkretnego obszaru problemu dla produktu IBM MQ for z/OSzawierają następujące tematy:
	- – [Nieprawidłowe zakończenie](https://www.ibm.com/support/pages/node/94855)
	- MQ Adv. VUE MQ Adv. z/US [Advanced Message Security \(AMS\)](#page-368-0)
	- – [Połączenia klienckie](https://www.ibm.com/support/pages/node/93479)
	- – [AdapterCICS](https://www.ibm.com/support/pages/node/349319)
	- – [mostCICS](https://www.ibm.com/support/pages/node/349515)
	- – [Kanały](https://www.ibm.com/support/pages/node/94677)
	- – [Klastry](https://www.ibm.com/support/pages/node/94823)
	- – [Konwersja danych](https://www.ibm.com/support/pages/node/94085)
	- – [Bazy danych](https://www.ibm.com/support/pages/node/708011)
	- – [Komunikaty w kolejce niedostarczanych komunikatów](https://www.ibm.com/support/pages/node/708013)
	- – [Komunikaty o błędzie](https://www.ibm.com/support/pages/node/708031)
	- IBM WebSphere MQ File Transfer Edition (FTE): patrz [Managed File Transfer for z/OS \(MFT for z/OS\)](#page-370-0)
	- – [Zawieszenie i wysokie wykorzystanie procesora](https://www.ibm.com/support/pages/node/708047)
	- – [IBM MQ Explorer](https://www.ibm.com/support/pages/node/707709)
- – [IMS](https://www.ibm.com/support/pages/node/84577)
- – [Instalowanie i deinstalowanie](https://www.ibm.com/support/pages/node/708053)
- – [Java i JMS](https://www.ibm.com/support/pages/node/93689)
- – [Managed File Transfer for z/OS \(MFT for z/OS\)](#page-370-0)
- – [Wydajność](https://www.ibm.com/support/pages/node/94019)
- – [Publikowanie/subskrypcja](https://www.ibm.com/support/pages/node/461063)
- – [Bezpieczeństwo](https://www.ibm.com/support/pages/node/94031)
- – [Współużytkowane kanały](https://www.ibm.com/support/pages/node/707865)
- – [Kolejki współużytkowane](https://www.ibm.com/support/pages/node/707703)
- – [Zamykanie problemów](https://www.ibm.com/support/pages/node/490233)
- – [Problemy podczas uruchamiania](https://www.ibm.com/support/pages/node/490229)
- – [Kanały TLS \(wcześniej SSL\)](https://www.ibm.com/support/pages/node/94951)
- – [Kanały wyzwalające](https://www.ibm.com/support/pages/node/93967)
- – [Programy wyzwalające](https://www.ibm.com/support/pages/node/93861)
- Wszystkie inne problemy można znaleźć w sekcji [Zbieranie danych dotyczących rozwiązywania](https://www.ibm.com/support/pages/node/708019) [problemów dotyczących ogólnego lub nieznanego problemu w produkcie WebSphere MQ for z/OS.](https://www.ibm.com/support/pages/node/708019)

#### **Zadania pokrewne**

["Gromadzenie informacji o rozwiązywaniu problemów na wielu platformach" na stronie 314](#page-313-0) Przegląd sposobów zbierania informacji o rozwiązywaniu problemów dla produktu IBM MQ na platformach Multiplatforms.

# *Gromadzenie informacji na temat problemów związanych z abend*

#### *w systemie z/OS*

Jeśli potrzebna jest pomoc z działu wsparcia produktu IBM w celu rozwiązania problemu abend w systemie IBM MQ for z/OS, należy najpierw zebrać informacje dotyczące rozwiązywania problemów, aby wysłać je do działu wsparcia produktu IBM w celu znalezienia rozwiązania.

### **Procedura**

- 1. Zgromaduj następujące informacje ogólne:
	- IBM MQ wersja, wydanie i poziom konserwacyjny
	- Wersja systemu operacyjnego, wydanie i poziom konserwacyjny
	- Wersja produktów pokrewnych i poziomy wersji, jeśli ma to zastosowanie
- 2. Zgromaduj następujące informacje dotyczące rozwiązywania problemów (MustGather) dla tego problemu:
	- a) Zgromaduj następujące wymagane informacje:

#### **Protokoły zadań**

Protokoły zadań programu IBM MQ for z/OS można znaleźć w protokole zadania Syslog, protokołu zadania MSTR i protokołu CHIN. Dzienniki zadań mają nazwy *xxxx*MSTR i *xxxx*CHIN, gdzie *xxxx* jest identyfikatorem podsystemu IBM MQ (SSID). Więcej informacji na ten temat zawiera sekcja [Tworzenie zestawu danych wydruku zawierającego protokół zadania JES2 dla](https://www.ibm.com/support/pages/node/727129) [zadań produktu IBM MQ for z/OS](https://www.ibm.com/support/pages/node/727129).

#### **Zrzuty generowane w punkcie awarii**

Zrzuty IBM MQ znajdują się w zestawie danych zrzutu systemowego (patrz krok ["4" na stronie](#page-368-0) [369](#page-368-0)).

- b) Opcjonalnie można również zebrać raport z/OS LOGREC (patrz ["SYS1.LOGREC , informacje na temat](#page-296-0) [z/OS" na stronie 297\)](#page-296-0).
- 3. W celu uzyskania informacji o znanych problemach należy wyszukać [Serwis wsparcia produktu IBM](https://www.ibm.com/mysupport/s) .

<span id="page-368-0"></span>Wyszukiwanie można przeprowadzić, korzystając z takich symptomów jak numer komunikatu i kody błędów.

4. Przejrzyj zrzuty wygenerowane w punkcie awarii.

Zrzuty IBM MQ znajdują się w zestawie danych zrzutu systemowego i mogą być identyfikowane według ich tytułu. Tytuł zrzutu żądanego przez produkt IBM MQ rozpoczyna się od czteroznakowej nazwy podsystemu menedżera kolejek. Na przykład:

CSQ1,ABN=5C6-00E20016,U=SYSOPR ,C=MQ900.910.DMC -CSQIALLC,M=CSQGFRCV,LOC=CSQSLD1 .CSQSVSTK+00000712

Tytuł zrzutu może zawierać wystarczającą ilość informacji w kodach abend i reason, aby rozwiązać ten problem. Więcej informacji na ten temat zawiera ["Analizowanie zrzutów i interpretowanie tytułów](#page-293-0) [zrzutów w systemie z/OS" na stronie 294.](#page-293-0)

Więcej informacji na temat kodów zakończenia abend systemowych X'5C6'i X'6C6' używanych przez produkt IBM MQ for z/OS zawiera sekcja ["IBM MQ for z/OS abends" na stronie 260](#page-259-0). Znane problemy można również wyszukać w [serwisie działu wsparciaIBM](https://www.ibm.com/mysupport/s) , korzystając z kodów abend, kodów przyczyny i nazw programów wymienionych w zrzucie.

5. Sprawdź dziennik systemowy (syslog).

Zrzuty comm mogą nie zawierać nazwy menedżera kolejek, w zależności od komentarza podanego w komendzie zrzutu. Sprawdź w dzienniku syslog komunikat [IEA611I](https://www.ibm.com/support/knowledgecenter/SSLTBW_2.4.0/com.ibm.zos.v2r4.ieam600/cc611i.htm) lub [IEA911E](https://www.ibm.com/support/knowledgecenter/SSLTBW_2.4.0/com.ibm.zos.v2r4.ieam600/iea911e.htm) , aby określić nazwę zestawu danych zrzutu, a także sprawdzić, czy zrzut jest kompletny, czy częściowy. Na przykład:

```
IEA611I COMPLETE DUMP ON DUMP.MQT1MSTR.DMP00074
DUMPID=074 REQUESTED BY JOB(MQT1MSTR)
FOR ASID(005E)
IEA911E PARTIAL DUMP ON SYS1.MCEVS4.DMP00039
DUMPID=039 REQUESTED BY JOB(DMSGTODI)
FOR ASID(00D2)
```
Jeśli przyczyną problemu jest niewystarczająca ilość miejsca na dysku, w zrzucie mogą nie być wystarczające informacje, aby zdiagnozować problem.

Zrzuty mogą być pomijane przez analizę zrzutu i Eliminację (DAE). W tym przypadku niektóre objawy mogą nie być wyświetlane w dzienniku systemowym (syslog) lub w protokole zadania, ale pojawiają się w Logrec (patrz ["SYS1.LOGREC , informacje na temat z/OS" na stronie 297](#page-296-0)). Więcej informacji na temat zarządzania DAE znajduje się w sekcji [Generowanie pomijanego zrzutu](https://www.ibm.com/docs/en/zos/2.4.0?topic=set-generating-suppressed-dump).

6. Wyślij informacje, które zostały zebrane w programie IBM.

Dobry opis problemu i dane są najważniejszymi informacjami, które można przekazać do IBM. Nie wysyłaj danych bez podania opisu!

Instrukcje dotyczące protokołu FTP i poczty elektronicznej zawiera sekcja [Wymiana informacji](https://www.ibm.com/support/pages/node/708247) [z działem wsparcia IBM dla oprogramowania](https://www.ibm.com/support/pages/node/708247).

Aby otworzyć lub zaktualizować przypadek, należy przejść do serwisu [IBM My Support](https://www.ibm.com/mysupport/s/?language=en_US) .

**Uwaga:** Zawsze aktualizuj element pracy, aby wskazać, że dane zostały wysłane.

Aby skontaktować się z działem wsparcia IBM dla oprogramowania, należy skontaktować się z [przedstawicielem kraju](https://www.ibm.com/planetwide/). Aby skontaktować się z działem wsparcia IBM dla oprogramowania w Stanach Zjednoczonych, należy zadzwonić pod numer 1-800-IBM-SERV.

# *Gromadzenie informacji na temat problemów z produktem AMS w systemie*

#### *z/OS*

Jeśli potrzebna jest pomoc z działu wsparcia produktu IBM w celu rozwiązania problemu z produktem Advanced Message Security (AMS) w systemie IBM MQ for z/OS, należy najpierw zebrać informacje na temat rozwiązywania problemów, aby wysłać je do działu wsparcia produktu IBM w celu znalezienia rozwiązania.

### **Zanim rozpoczniesz**

Przed rozpoczęciem tej czynności należy odpowiedzieć na następujące pytania wstępne dotyczące problemu:

- Jaki błąd programu AMS obserwował w systemie?
- Jaki jest szczegółowy przepływ komunikatów AMS ?
- O której godzinie wystąpił problem AMS , a po jego zatrzymaniu?
- Które są związane z konkretnymi użytkownikami, aplikacjami i kolejkami menedżerów kolejek? Strategia bezpieczeństwa produktu IBM MQ oraz pliki, które są używane przez produkt AMS . Podaj szczegółowe informacje na temat konfigurowania tych plików.

### **Procedura**

1. W przypadku problemów z konfiguracją zbierz:

- Lista RACF produktu <user>\drq.ams.keyring -dla każdego użytkownika aplikacji, który jest używany na przykład do umieszczania i pobierania aplikacji.
- RACDCERT ID (user ID) LISTRING(drq.ams.keyring)
- Lista RACF produktu <AMSUSER>\drq.ams.keyring
- RACDCERT ID (CSQ1AMSM) LISTRING(drq.ams.keyring) -zastąp CSQ1 nazwą menedżera kolejek
- Lista strategii CSQ0UTIL :
	- **dspmqspl -m** "CSQ1"-zastąp CSQ1 nazwą menedżera kolejek
	- **dspmqspl -m** "CSQ1" **-p** "PROBLEMQ"-zastąp CSQ1 nazwą menedżera kolejek i nazwą PROBLEMQ nazwą kolejki
- 2. W przypadku problemów związanych z przechwytywaczem agenta kanału komunikatów serwera AMS , należy zebrać definicje kanałów i wyświetlić dane wyjściowe.
- 3. W przypadku innych błędów i/lub awarii abend zbieraj dodatkowo:
	- Zrzuty menedżera kolejek, inicjator kanału, AMSM i umieszczanie/pobieranie przestrzeni adresowych aplikacji.

Więcej informacji zawiera sekcja ["Zrzuty IBM MQ for z/OS" na stronie 277.](#page-276-0)

- Protokoły zadań dla menedżera kolejek, inicjatora kanału, przestrzeni adresowej AMSM oraz umieszczania/pobierania zadań aplikacji (w zależności od przypadku).
- AMS (i/lub IBM MQ) śledzenie wewnętrzne.

Więcej informacji zawiera sekcja ["Śledzenie w systemie z/OS" na stronie 425](#page-424-0).

• AMS śledzenia debugowania (zapisywane w SYSOUT przestrzeni adresowej AMSM lub w celu umieszczania/pobierania protokołów zadań aplikacji).

Informacje na temat przechwytywania śledzenia produktu AMS znajdują się w kroku "4" na stronie 370 .

• Śledzenie pakietu GSKit.

Informacje na temat przechwycenia śledzenia pakietu GSKit zawiera krok "5" na stronie 370 .

4. Przechwytywanie śledzenia produktu AMS .

Więcej informacji na ten temat zawiera ["Włączanie śledzenia wewnętrznego dla przestrzeni adresowej](#page-436-0) [AMSM" na stronie 437.](#page-436-0)

5. Przechwyć śledzenie pakietu GSKit w systemie, aby pomóc w diagnozowaniu problemów z magazynami kluczy i certyfikatami.

Więcej informacji na ten temat zawiera ["Korzystanie ze śledzenia pakietu GSKit w przypadku](#page-437-0) [problemów związanych z certyfikatami i kluczami podczas korzystania z produktu AMS w systemie](#page-437-0) [z/OS" na stronie 438](#page-437-0).

<span id="page-370-0"></span>6. Wyślij informacje, które zostały zebrane w programie IBM.

Dobry opis problemu i dane są najważniejszymi informacjami, które można przekazać do IBM. Nie wysyłaj danych bez podania opisu!

Instrukcje dotyczące protokołu FTP i poczty elektronicznej zawiera sekcja [Wymiana informacji](https://www.ibm.com/support/pages/node/708247) [z działem wsparcia IBM dla oprogramowania](https://www.ibm.com/support/pages/node/708247).

Aby otworzyć lub zaktualizować przypadek, należy przejść do serwisu [IBM My Support](https://www.ibm.com/mysupport/s/?language=en_US) .

**Uwaga:** Zawsze aktualizuj element pracy, aby wskazać, że dane zostały wysłane.

Aby skontaktować się z działem wsparcia IBM dla oprogramowania, należy skontaktować się z [przedstawicielem kraju](https://www.ibm.com/planetwide/). Aby skontaktować się z działem wsparcia IBM dla oprogramowania w Stanach Zjednoczonych, należy zadzwonić pod numer 1-800-IBM-SERV.

#### **Pojęcia pokrewne**

["Rozwiązywanie problemów z produktem AMS" na stronie 71](#page-70-0) Informacje są udostępniane w celu ułatwienia identyfikacji i rozwiązywania problemów związanych z produktem Advanced Message Security.

### *Gromadzenie informacji o problemach z produktem Managed File Transfer*

#### *for z/OS*

Jeśli potrzebna jest pomoc z działu wsparcia produktu IBM w celu rozwiązania problemu, gdy Managed File Transfer (MFT) dla agenta z/OS , program rejestrujący lub komenda zgłaszają problem lub nie działają poprawnie, należy najpierw zebrać informacje na temat rozwiązywania problemów, aby wysłać je do działu wsparcia produktu IBM w celu znalezienia rozwiązania. Potrzebne informacje zależą od problemu, który jest obserwowany.

### **Procedura**

1. Zbierz informacje, które są potrzebne dla typu problemu, który jest obserwowany:

- • [Problemy z agentemManaged File Transfer for z/OS](#page-371-0)
- • [Managed File Transfer for z/OS problemy z agentem mostu protokołu](#page-372-0)
- • [Managed File Transfer for z/OS problemy z monitorem zasobów](#page-372-0)
- • [Managed File Transfer for z/OS problemy z transferem zarządzanym](#page-373-0)
- • [Problemy programu rejestrującego bazy danych Managed File Transfer for z/OS](#page-375-0)
- • [Problemy z komendamiManaged File Transfer for z/OS](#page-375-0)
- 2. Po zebraniu danych produktu Managed File Transfer , które są potrzebne do zbadania problemu, należy utworzyć archiwum zawierające wszystkie odpowiednie pliki.

Więcej informacji na ten temat zawiera ["Tworzenie archiwum informacji o rozwiązywaniu problemów](#page-376-0) [dla produktu MFT for z/OS" na stronie 377](#page-376-0).

3. Wyślij informacje, które zostały zebrane w programie IBM.

Dobry opis problemu i dane są najważniejszymi informacjami, które można przekazać do IBM. Nie wysyłaj danych bez podania opisu!

Instrukcje dotyczące protokołu FTP i poczty elektronicznej zawiera sekcja [Wymiana informacji](https://www.ibm.com/support/pages/node/708247) [z działem wsparcia IBM dla oprogramowania](https://www.ibm.com/support/pages/node/708247).

Aby otworzyć lub zaktualizować przypadek, należy przejść do serwisu [IBM My Support](https://www.ibm.com/mysupport/s/?language=en_US) .

**Uwaga:** Zawsze aktualizuj element pracy, aby wskazać, że dane zostały wysłane.

Aby skontaktować się z działem wsparcia IBM dla oprogramowania, należy skontaktować się z [przedstawicielem kraju](https://www.ibm.com/planetwide/). Aby skontaktować się z działem wsparcia IBM dla oprogramowania w Stanach Zjednoczonych, należy zadzwonić pod numer 1-800-IBM-SERV.

#### **Odsyłacze pokrewne**

["Rozwiązywanie problemów związanych z Managed File Transfer" na stronie 127](#page-126-0)

<span id="page-371-0"></span>Poniższe informacje uzupełniające pomagają w diagnozowaniu błędów w programie Managed File Transfer:

 $z/0S$ *Gromadzenie informacji o problemach z agentem MFT for z/OS*

Informacje dotyczące rozwiązywania problemów, które należy zebrać i wysłać do IBM , jeśli potrzebna jest pomoc działu wsparcia IBM dla problemu z agentem Managed File Transfer (MFT) w systemie z/OS.

### **O tym zadaniu**

Problemy z agentem Managed File Transfer to między innymi:

- Agent nie może nawiązać połączenia z menedżerem kolejek agenta lub jest odłączany od tego menedżera.
- Agent się zawiesił.
- Agent został nieoczekiwanie zatrzymany.
- Agent zostanie odzyskany.
- Komendy **fteListAgents** lub **fteShowAgentDetails** albo wtyczka IBM MQ Explorer Managed File Transfer wyświetlają niepoprawne lub nieaktualne informacje o statusie agenta.
- Agent nie zgłosił żadnych informacji o statusie.

#### **Procedura**

- 1. Najpierw należy zapoznać się z następującymi tematami, aby sprawdzić, czy są one pomocne w rozwiązaniu problemu:
	- • ["Rozwiązywanie problemów dotyczących statusu agenta" na stronie 135](#page-134-0)
	- • ["Rozwiązywanie problemów z produktem java.lang.OutOfMemoryError" na stronie 159](#page-158-0)
- 2. Jeśli nadal potrzebujesz pomocy, zgromadź następujące informacje i wyślij je do działu wsparcia IBM :
	- Nazwa agenta.
	- Nazwa menedżera kolejek agenta.
	- Wersja produktu Managed File Transfer for z/OS używana przez agenta.
	- Wersja programu IBM MQ for z/OS dla menedżera kolejek agenta.
	- Szczegóły dotyczące sposobu uruchamiania agenta (na przykład, czy działa on jako uruchomione zadanie?).
	- Wszystkie komunikaty o błędach, które są wyświetlane w dzienniku zdarzeń agenta (output0.log) w momencie wystąpienia problemu.
	- Śledzenie agenta obejmujące czas problemu. Więcej informacji na temat sposobu gromadzenia danych śledzenia zawiera sekcja ["Śledzenie agentów Managed File Transfer for z/OS" na stronie 477.](#page-476-0)
		- Jeśli w agencie występuje problem podczas komunikowania się z menedżerem kolejek agenta (na przykład dziennik zdarzeń agenta zawiera komunikaty o błędach zawierające kod przyczyny IBM MQ , na przykład 2009-MQRC\_CONNECTION\_BROKEN), zgromadź dane śledzenia przy użyciu specyfikacji śledzenia =all.
		- W przypadku wszystkich innych problemów zgromadź dane śledzenia przy użyciu specyfikacji śledzenia com.ibm.wmqfte=all.
	- Trzy Javacores rozstawiły się o 30 sekund, jeśli agent się zawiesił. W tym celu należy uruchomić komendę **fteSetAgentTraceLevel** z ustawioną opcją -jc , jak pokazano w poniższym przykładzie:

fteSetAgentTraceLevel -jc *<agent\_name>*

Jeśli komenda nie spowoduje wygenerowania przez agenta pliku Javacore, należy wysłać sygnał SIGQUIT do procesu agenta.

- <span id="page-372-0"></span>• Archiwum zawierające pliki dziennika agenta, pliki konfiguracyjne, pliki śledzenia i pliki Javacores (jeśli mają zastosowanie). Więcej informacji na temat tworzenia archiwum zawiera sekcja ["Tworzenie](#page-376-0) [archiwum informacji o rozwiązywaniu problemów dla produktu MFT for z/OS" na stronie 377](#page-376-0).
- Dzienniki zadań dla menedżera kolejek koordynacji i menedżera kolejek agenta.

*Gromadzenie informacji dotyczących problemów z agentem mostu protokołu MFT for z/OS* Informacje dotyczące rozwiązywania problemów, które należy zebrać i wysłać do IBM , jeśli potrzebna jest pomoc działu wsparcia IBM dla problemu z agentem mostu protokołu Managed File Transfer (MFT) w systemie z/OS.

### **O tym zadaniu**

Problemy z agentem mostu protokołu Managed File Transfer obejmują:

- Agent nie może połączyć się ze zdalnym serwerem plików lub jest odłączony od niego.
- Przesyłanie zarządzane do lub ze zdalnego serwera plików nie powiodło się.

#### **Procedura**

- 1. Początkowo należy przejrzeć informacje w sekcji ["Rozwiązywanie problemów z agentem mostu](#page-148-0) [protokołu" na stronie 149](#page-148-0) , aby sprawdzić, czy pomaga to rozwiązać problem.
- 2. Jeśli nadal potrzebujesz pomocy, zgromadź następujące informacje i wyślij je do działu wsparcia IBM :
	- Nazwa agenta mostu protokołu.
	- Nazwa menedżera kolejek agenta mostu protokołu.
	- Wersja produktu Managed File Transfer for z/OS , z której korzysta agent mostu protokołu.
	- Wersja produktu IBM MQ for z/OS dla menedżera kolejek agenta mostu protokołu.
	- Nazwa hosta systemu zdalnego serwera plików.
	- Informacje o produkcie i wersji dla zdalnego serwera plików.
	- Protokół używany przez agenta do komunikacji ze zdalnym serwerem plików (FTP, FTPS lub SFTP).
	- Wpis dla zdalnego serwera plików w pliku konfiguracyjnym agenta mostu protokołu (ProtocolBridgeProperties.xml).
	- Wszystkie komunikaty o błędach, które są wyświetlane w dzienniku zdarzeń agenta (output0.log) w momencie wystąpienia problemu.
	- Plik dziennika agenta mostu protokołu, w którym poziom dziennika dla używanego protokołu jest ustawiony na on. Więcej informacji na temat ustawiania poziomu rejestrowania zawiera sekcja fteSetAgentLogLevel (Włączanie i wyłączanie rejestrowania w pliku niektórych operacji agenta MFT ).
	- Archiwum zawierające pliki dziennika i pliki konfiguracyjne agenta mostu protokołu. Więcej informacji na temat tworzenia archiwum zawiera sekcja ["Tworzenie archiwum informacji](#page-376-0) [o rozwiązywaniu problemów dla produktu MFT for z/OS" na stronie 377](#page-376-0).

*Gromadzenie informacji dotyczących problemów z monitorem zasobów MFT for z/OS* Informacje dotyczące rozwiązywania problemów, które należy zgromadzić i wysłać do firmy IBM , jeśli potrzebna jest pomoc działu wsparcia IBM w przypadku problemu z monitorem zasobów systemu Managed File Transfer (MFT) w systemie z/OS.

### **O tym zadaniu**

Problemy z monitorem zasobów systemu Managed File Transfer to między innymi:

- Monitor zasobów zatrzymuje odpytywanie.
- Monitor zasobów odpytuje i nie wyzwala żadnych elementów (plików ani komunikatów).
- Monitor zasobów nie wysyła do agenta żądań zarządzanego przesyłania.

<span id="page-373-0"></span>• Monitor zasobów został nieoczekiwanie zatrzymany.

### **Procedura**

- 1. Początkowo należy przejrzeć informacje w sekcji ["Rozwiązywanie problemów z monitorem zasobów"](#page-149-0) [na stronie 150](#page-149-0) , aby sprawdzić, czy pomaga to rozwiązać problem.
- 2. Jeśli nadal potrzebujesz pomocy, zgromadź następujące informacje i wyślij je do działu wsparcia IBM :
	- Nazwa agenta.
	- Nazwa menedżera kolejek agenta.
	- Wersja produktu Managed File Transfer for z/OS używana przez agenta.
	- Wersja programu IBM MQ for z/OS dla menedżera kolejek agenta.
	- Nazwa monitora zasobów.
	- Nazwa zasobu (kolejki lub katalogu) odpytywanego przez monitor.
	- Warunek wyzwalacza monitora.
	- Kod XML zadania monitora.
	- Szczegóły elementów, dla których monitor nie jest wyzwalany.
	- Plik dziennika monitora zasobów (na przykład resmonevent0.log), w którym poziom rejestrowania dla monitora zasobów jest ustawiony na VERBOSE. Więcej informacji na temat tworzenia pliku dziennika zawiera sekcja Rejestrowanie monitorów zasobów MFT.

Jeśli monitor odpytuje i nie zablokował się, plik dziennika powinien zawierać pozycje dla co najmniej trzech operacji odpytywania.

• Archiwum zawierające pliki konfiguracyjne agenta oraz pliki dziennika dla agenta i monitora zasobów. Więcej informacji na temat tworzenia archiwum zawiera sekcja ["Tworzenie archiwum](#page-376-0) [informacji o rozwiązywaniu problemów dla produktu MFT for z/OS" na stronie 377.](#page-376-0)

 $z/0S$ *Gromadzenie informacji o problemach z przesyłaniem zarządzanym przez MFT for z/OS* Informacje dotyczące rozwiązywania problemów, które należy zebrać i wysłać do firmy IBM , jeśli potrzebna jest pomoc działu wsparcia IBM w przypadku problemu z zarządzanym przesyłaniem danych Managed File Transfer (MFT) w systemie z/OS.

### **O tym zadaniu**

Do problemów związanych z przesyłaniem zarządzanym przez Managed File Transfer należą:

- Przesyłanie zarządzane nieoczekiwanie nie powiodło się.
- Zarządzane przesyłanie zostanie przekazane do odtwarzania i nie zostanie ukończona.
- Przesyłanie zarządzane utknęło.

### **Procedura**

- 1. Początkowo należy przejrzeć informacje w sekcji ["Rozwiązywanie problemów z przesyłaniem](#page-141-0) [zarządzanym" na stronie 142](#page-141-0) , aby sprawdzić, czy pomaga to rozwiązać problem.
- 2. Jeśli nadal potrzebujesz pomocy, zgromadź następujące informacje i wyślij je do działu wsparcia IBM :
	- Nazwa agenta źródłowego dla przesyłania zarządzanego.
	- Nazwa źródłowego menedżera kolejek agenta.
	- Wersja systemu Managed File Transfer lub Managed File Transfer for z/OS używana przez agenta źródłowego.
	- Wersja programu IBM MQ lub IBM MQ for z/OS dla źródłowego menedżera kolejek agenta.
	- Nazwa agenta docelowego dla przesyłania zarządzanego.
	- Nazwa menedżera kolejek agenta docelowego.
- Wersja systemu Managed File Transfer lub Managed File Transfer for z/OS , z której korzysta agent docelowy.
- Wersja produktu IBM MQ lub IBM MQ for z/OS dla docelowego menedżera kolejek agenta.
- Jeśli menedżery kolejek agenta źródłowego i docelowego są różne, szczegóły dotyczące sposobu połączenia menedżerów kolejek (tzn. za pośrednictwem kanałów nadawczych/odbiorczych lub klastra IBM MQ ).
- Identyfikator przesyłania dla zarządzanego przesyłania.
- Szczegóły dotyczące sposobu utworzenia żądania przesyłania zarządzanego (to znaczy, czy zostało ono wygenerowane przez monitor zasobów, komendę **fteCreateTransfer** , wtyczkę IBM MQ Explorer Managed File Transfer lub coś innego?).
- Szczegóły komunikatów o błędach związanych z przesyłaniem zarządzanym w dzienniku zdarzeń agenta źródłowego lub docelowego (output0.log).
- Dane śledzenia pochodzące zarówno od agenta źródłowego, jak i docelowego, obejmujące czas wystąpienia problemu. Więcej informacji na temat sposobu gromadzenia danych śledzenia zawiera sekcja ["Śledzenie agentów Managed File Transfer na wielu platformach" na stronie 469](#page-468-0) lub ["Śledzenie agentów Managed File Transfer for z/OS" na stronie 477.](#page-476-0) Dane śledzenia powinny być gromadzone przy użyciu specyfikacji śledzenia com. ibm. wmqfte=all.
- Archiwum z agenta źródłowego zawierające pliki dziennika i pliki konfiguracyjne agenta oraz archiwum z agenta docelowego, zawierające pliki dziennika i pliki konfiguracyjne agenta. Więcej informacji na temat sposobu gromadzenia archiwów dla agentów źródłowych i docelowych zawiera sekcja ["Tworzenie archiwum informacji o rozwiązywaniu problemów z systemem MFT" na stronie](#page-356-0) [357](#page-356-0) lub ["Tworzenie archiwum informacji o rozwiązywaniu problemów dla produktu MFT for z/OS" na](#page-376-0) [stronie 377](#page-376-0).
- Dane wyjściowe komendy **runmqras** dla źródłowego menedżera kolejek agenta i docelowego menedżera kolejek agenta, jeśli są one uruchomione na platformie innej niż z/OS. Więcej informacji na temat sposobu gromadzenia danych wyjściowych komendy **runmqras** dla źródłowego i docelowego menedżera kolejek agenta zawiera sekcja ["Automatyczne gromadzenie informacji](#page-314-0) [o rozwiązywaniu problemów za pomocą komendy runmqras" na stronie 315](#page-314-0).

Podczas badania problemów związanych z przesyłaniem zarządzanym często przydatne jest narysowanie prostego diagramu, jak pokazano w poniższym przykładzie, który przedstawia agenty i menedżery kolejek agentów. Ten diagram umożliwia użytkownikowi i działowi wsparcia IBM sprawdzenie, w jaki sposób agenty i menedżery kolejek agentów są połączone, co może pomóc w zidentyfikowaniu możliwych problemów w sieci IBM MQ , które mogą spowodować odtwarzanie lub zablokowanie przesyłania zarządzanego.

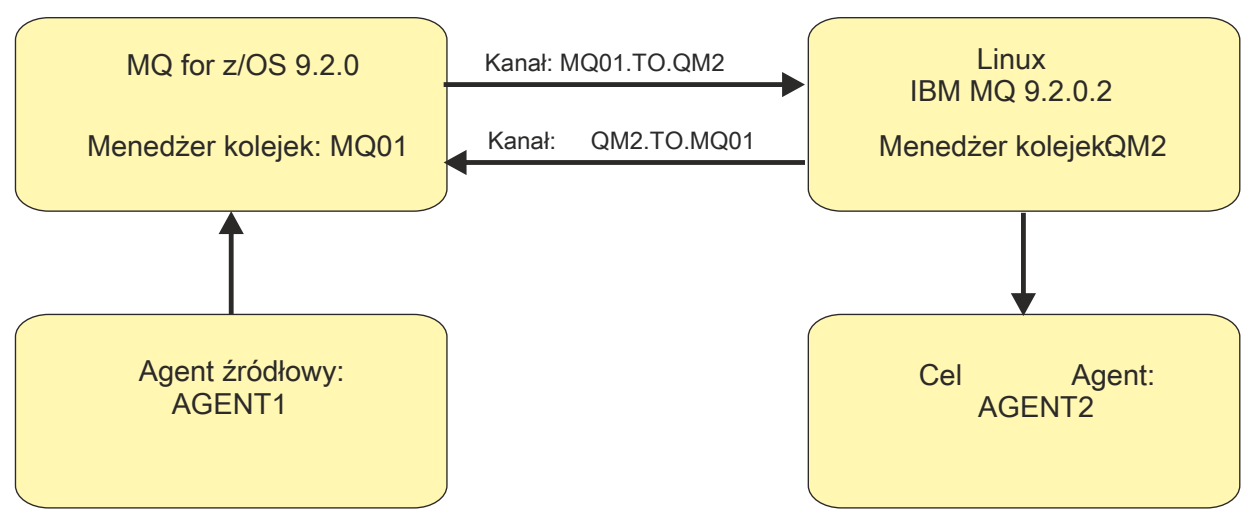

*Rysunek 56. Przykład prostego diagramu przedstawiający sposób połączenia agenta źródłowego, AGENT1i agenta docelowego, AGENT2i ich menedżerów kolejek agenta, MQ01 i QM2 .*

#### <span id="page-375-0"></span> $z/0S$ *Gromadzenie informacji dotyczących problemów z programem rejestrującym bazy danych*

#### *MFT for z/OS*

Informacje dotyczące rozwiązywania problemów, które należy zgromadzić i wysłać do IBM , jeśli potrzebna jest pomoc działu wsparcia IBM dla problemu z programem rejestrującym bazy danych Managed File Transfer (MFT) w systemie z/OS.

### **O tym zadaniu**

Problemy z programem rejestrującym bazy danych Managed File Transfer to między innymi:

- Program rejestrujący bazy danych nie może połączyć się z menedżerem kolejek koordynacji.
- Program rejestrujący bazy danych nie może połączyć się z bazą danych.
- Program rejestrujący bazy danych nie aktualizuje bazy danych.

#### **Procedura**

- 1. Początkowo należy przejrzeć informacje w sekcji ["Rozwiązywanie problemów dotyczących programu](#page-164-0) [rejestrującego" na stronie 165](#page-164-0) , aby sprawdzić, czy pomaga to rozwiązać problem.
- 2. Jeśli nadal potrzebujesz pomocy, zgromadź następujące informacje i wyślij je do działu wsparcia IBM :
	- Nazwa programu rejestrującego bazy danych.
	- Nazwa menedżera kolejek koordynacji, z którym łączy się program rejestrujący bazy danych.
	- Wersja produktu Managed File Transfer for z/OS używana przez program rejestrujący bazy danych.
	- Wersja programu IBM MQ for z/OS dla menedżera kolejek koordynacji.
	- Typ bazy danych używanej przez program rejestrujący bazy danych.
	- Szczegóły wszystkich komunikatów o błędach, które pojawiają się w dzienniku zdarzeń programu rejestrującego bazy danych w momencie wystąpienia problemu.
	- Śledzenie programu rejestrującego bazy danych obejmujące czas problemu. Więcej informacji na temat sposobu gromadzenia danych śledzenia zawiera sekcja ["Śledzenie rejestratorów](#page-485-0) [autonomicznych baz danych Managed File Transfer for z/OS" na stronie 486](#page-485-0).
		- Jeśli program rejestrujący bazy danych napotkał problem podczas komunikowania się z menedżerem kolejek koordynacji (na przykład dziennik zdarzeń programu rejestrującego bazy danych zawiera komunikaty o błędach zawierające kod przyczyny IBM MQ , taki jak 2009- MQRC\_CONNECTION\_BROKEN), zgromadź dane śledzenia przy użyciu specyfikacji śledzenia =all.
		- W przypadku wszystkich innych problemów zgromadź dane śledzenia przy użyciu specyfikacji śledzenia com.ibm.wmqfte=all.
	- Archiwum zawierające pliki dziennika programu rejestrującego bazy danych i pliki konfiguracyjne. Więcej informacji na temat tworzenia archiwum zawiera sekcja ["Tworzenie archiwum informacji](#page-376-0) [o rozwiązywaniu problemów dla produktu MFT for z/OS" na stronie 377](#page-376-0).
	- Dzienniki zadań dla menedżera kolejek koordynacji.

*Gromadzenie informacji na temat problemów z komendą MFT for z/OS* Informacje na temat rozwiązywania problemów, które należy zebrać i wysłać do programu IBM , jeśli potrzebna jest pomoc z działu wsparcia IBM z problemem komend Managed File Transfer (MFT) w systemie z/OS.

### **O tym zadaniu**

Problemy z komendami Managed File Transfer obejmują:

- Komenda, która nie może nawiązać połączenia z menedżerem kolejek.
- Przekroczenie limitu czasu komendy.
- Komenda zgłaszający błąd.

### <span id="page-376-0"></span>**Procedura**

Aby zbadać te informacje, należy podać następujące informacje:

- Komenda, która jest uruchamiana.
- Określa, czy komenda jest uruchamiana z programu z/OS UNIX System Services (USS), czy za pomocą JCL.
- Nazwa użytkownika, który jest zalogowany, gdy komenda jest uruchamiana.
- Dane wyjściowe komendy.
- Wersja produktu Managed File Transfer for z/OS , z której korzysta komenda.
- Ślad komendy, obejmujący czas, w którym wystąpił problem. Więcej informacji na temat sposobu gromadzenia danych śledzenia zawiera sekcja ["Śledzenie komend Managed File Transfer for z/OS" na](#page-482-0) [stronie 483](#page-482-0).
	- Jeśli podczas komunikacji z menedżerem kolejek wystąpił problem podczas komunikowania się z menedżerem kolejek (na przykład komenda zgłosi błąd zawierający kod przyczyny produktu IBM MQ ), należy zebrać dane śledzenia przy użyciu specyfikacji śledzenia =all.
	- W przypadku wszystkich innych problemów należy zebrać dane śledzenia przy użyciu specyfikacji śledzenia com.ibm.wmqfte=all.
- Archiwum zawierające pliki konfiguracyjne w systemie, w którym uruchamiana jest komenda. Więcej informacji na temat tworzenia archiwum zawiera sekcja "Tworzenie archiwum informacji o rozwiązywaniu problemów dla produktu MFT for z/OS" na stronie 377.

 $\approx$  2/0S *Tworzenie archiwum informacji o rozwiązywaniu problemów dla produktu MFT for z/OS* Po zebraniu danych potrzebnych do zbadania problemu Managed File Transfer (MFT), który jest używany w produkcie z/OS, należy utworzyć archiwum zawierające wszystkie odpowiednie pliki i przesłać je do działu wsparcia produktu IBM . Archiwum można utworzyć ręcznie lub za pomocą programu narzędziowego **fteRAS** .

### **O tym zadaniu**

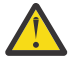

**Ostrzeżenie:** Jeśli w systemie jest skonfigurowana duża liczba agentów Managed File Transfer for z/OS , wykonanie komendy **fteRAS** może zająć dużo czasu. W takim przypadku należy ręcznie utworzyć archiwum, kompresując zawartość dzienników i katalogów konfiguracyjnych agenta Managed File Transfer .

### **Procedura**

- Aby archiwizować pliki Managed File Transfer automatycznie za pomocą komendy **fteRAS** :
	- Skopiuj wszystkie pliki śledzenia, które zostały wygenerowane podczas uruchamiania komendy w katalogu BFG DATA dla instalacji produktu Managed File Transfer for z/OS.
	- Jeśli używany jest produkt z/OS UNIX System Services (USS), uruchom komendę **fteRAS** .
	- Jeśli używany jest kod JCL:
		- Znajdź zestaw danych zawierający JCL dla instalacji.
		- Wyślij element BFGRAS w obrębie zestawu danych.
- Aby ręcznie zarchiwizować pliki produktu Managed File Transfer :
	- Skopiuj pliki javacore agenta i programu rejestrującego, pliki śledzenia, dzienniki, właściwości i pliki FFST do katalogu tymczasowego. Uwzględnij wszystkie interaktywne śledzenie komend i pliki javacore zapisane w bieżącym katalogu lub w innych katalogach, a także zawartość następujących katalogów:

*BFG\_DATA*/mqft/config/*coordination\_qmgr\_name BFG\_DATA*/mqft/logs/*coordination\_qmgr\_name*

– Utwórz archiwum zawierające treść katalogu tymczasowego.

### **Co dalej**

Wyślij informacje, które zostały zebrane w programie IBM. Więcej informacji na ten temat zawiera krok ["3" na stronie 350](#page-349-0) produktu ["Gromadzenie informacji o problemach z produktem Managed File Transfer](#page-370-0) [for z/OS" na stronie 371](#page-370-0).

### *Gromadzenie informacji o problemach z kolejką współużytkowaną w systemie z/OS*

Jeśli potrzebna jest pomoc z działu wsparcia produktu IBM w celu rozwiązania problemu z kolejką współużytkowaną w systemie IBM MQ for z/OS, należy najpierw zebrać informacje na temat rozwiązywania problemów, aby wysłać je do działu wsparcia produktu IBM , aby znaleźć rozwiązanie.

### **Zanim rozpoczniesz**

Przed rozpoczęciem tej czynności należy odpowiedzieć na następujące pytania dotyczące problemu:

- Jaka jest nazwa współużytkowanej kolejki, która ma problem?
- Jaka jest nazwa struktury CF (Coupling Facility) produktu IBM MQ powiązanej z problematyczną kolejką współużytkowaną?
- Jaki jest identyfikator komunikatu powiązany z problemem?
- Jaka jest nazwa grupy współużytkowania kolejek?
- O której godzinie wystąpił problem?
- Który menedżer kolejek w grupie współużytkowania kolejek jest zaangażowany?

### **O tym zadaniu**

Jeśli można odtworzyć problem z kolejką współużytkowaną lub problem występuje w tej chwili, można wygenerować dane, aby udostępnić więcej informacji na temat problemu.

Po zebraniu informacji o rozwiązywaniu problemów można je wysłać do IBM.

### **Procedura**

- 1. Podczas gdy problem występuje, należy wygenerować następujące dane śledzenia:
	- a. [Wygeneruj śledzenie GTF.](https://www.ibm.com/support/pages/node/709757)
	- b. [Wygeneruj wewnętrzne śledzenie MSTR](https://www.ibm.com/support/pages/node/239541).
	- c. [Wygeneruj śledzenie CHIN](https://www.ibm.com/support/pages/node/239543).
- 2. Zbierz dane.

Poniższe kroki obejmują przykład dumpingu zarówno struktury aplikacji, jak i struktury administracyjnej produktu IBM MQ .

a) Zapisz wersję, wydanie i konserwację poziomów oprogramowania:

- IBM MQ: znajdź wersję w komunikacie CSQY000I w protokole zadania MSTR.
- System operacyjny z/OS : znajdź wersję w danych wyjściowych /D IPLINFO w SDSF.
- Wszelkie inne produkty związane z problemem: poszukaj wersji w protokole zadania dla produktu.
- b) Zbierz dzienniki zadań IBM MQ MSTR i CHIN oraz, opcjonalnie, zbierz dziennik systemowy.
- c) Zbierz raport z/OS LOGREC.

Więcej informacji na ten temat zawiera ["SYS1.LOGREC , informacje na temat z/OS" na stronie 297.](#page-296-0)

d) Zapisz wszystkie zrzuty [z/OS](https://www.ibm.com/support/pages/node/707677#IBM_zOS) wygenerowane z produktu IBM MQ.

Zrzuty IBM MQ znajdują się w zestawie danych zrzutu systemowego i mogą być identyfikowane według ich tytułu. Tytuł zrzutu żądanego przez produkt IBM MQ rozpoczyna się od czteroznakowej nazwy podsystemu menedżera kolejek. Na przykład:

```
CSQ1,ABN=5C6-00E20016,U=SYSOPR ,C=MQ900.910.DMC 
-CSQIALLC,M=CSQGFRCV,LOC=CSQSLD1 .CSQSVSTK+00000712
```
Zrzuty comm mogą nie zawierać nazwy menedżera kolejek, w zależności od komentarza podanego w komendzie zrzutu. Sprawdź w dzienniku syslog komunikat [IEA611I](https://www.ibm.com/support/knowledgecenter/SSLTBW_2.4.0/com.ibm.zos.v2r4.ieam600/cc611i.htm) lub [IEA911E](https://www.ibm.com/support/knowledgecenter/SSLTBW_2.4.0/com.ibm.zos.v2r4.ieam600/iea911e.htm) , aby określić nazwę zestawu danych zrzutu, a także sprawdzić, czy zrzut jest kompletny, czy częściowy. Na przykład:

IEA611I COMPLETE DUMP ON DUMP.MQT1MSTR.DMP00074 DUMPID=074 REQUESTED BY JOB(MQT1MSTR) FOR ASID(005E) IEA911E PARTIAL DUMP ON SYS1.MCEVS4.DMP00039 DUMPID=039 REQUESTED BY JOB(DMSGTODI) FOR ASID(00D2)

e) Zbierz zrzuty struktury CF (Coupling Facility) dla struktury aplikacji i struktury administracyjnej produktu IBM MQ :

```
/DUMP COMM=(title)
/R nnn,SDATA=(ALLNUC,LPA,PSA,RGN,SQA,TRT,CSA,XESDATA,COUPLE,GRSQ),CONT
/R nnn,JOBNAME=(ssidMSTR),CONT
/R nnn,STRLIST=(STRNAME=QSGnameStructurename,(LISTNUM=ALL,
ADJUNCT=CAPTURE,ENTRYDATA=UNSER),EVENTQS,(EMCONTROLS=ALL),
/R nnn,STRNAME=QSGnameCSQ_ADMIN,(LISTNUM=ALL,ADJUNCT=CAPTURE,
ENTRYDATA=UNSER),EVENTQS,(EMCONTROLS=ALL)),END
```
gdzie *ssid* jest identyfikatorem podsystemu dla menedżera kolejek.

Przykładem pliku *QSGnameStructurename* jest QSG1APPLICATION , gdzie QSG1 jest nazwą grupy współużytkowania kolejki.

Przykładową nazwą *QSGnameCSQ\_ADMIN* jest QSG1CSQ\_ADMIN.

W poniższym przykładzie przedstawiono zrzut wyłącznie struktury aplikacji:

```
/DUMP COMM=(title)
/R xx,STRLIST=(STRNAME=QSGnameStructurename,(LISTNUM=ALL,
ADJUNCT=CAPTURE,ENTRYDATA=UNSER),EVENTQS,(EMCONTROLS=ALL))
```
Przykładem pliku *QSGnameStructurename* jest QSG1APPLICATION , gdzie QSG1 jest nazwą grupy współużytkowania kolejki.

3. Wyślij informacje, które zostały zebrane w programie IBM.

Dobry opis problemu i dane są najważniejszymi informacjami, które można przekazać do IBM. Nie wysyłaj danych bez podania opisu!

Instrukcje dotyczące protokołu FTP i poczty elektronicznej zawiera sekcja [Wymiana informacji](https://www.ibm.com/support/pages/node/708247) [z działem wsparcia IBM dla oprogramowania](https://www.ibm.com/support/pages/node/708247).

Aby otworzyć lub zaktualizować przypadek, należy przejść do serwisu [IBM My Support](https://www.ibm.com/mysupport/s/?language=en_US) .

**Uwaga:** Zawsze aktualizuj element pracy, aby wskazać, że dane zostały wysłane.

Aby skontaktować się z działem wsparcia IBM dla oprogramowania, należy skontaktować się z [przedstawicielem kraju](https://www.ibm.com/planetwide/). Aby skontaktować się z działem wsparcia IBM dla oprogramowania w Stanach Zjednoczonych, należy zadzwonić pod numer 1-800-IBM-SERV.

#### *z/*0S *Gromadzenie informacji o problemach z wydajnością w systemie z/OS*

Jeśli potrzebna jest pomoc z działu wsparcia produktu IBM w celu rozwiązania problemu z wydajnością w systemie IBM MQ for z/OS, należy najpierw zebrać informacje dotyczące rozwiązywania problemów, które będą wysyłane do działu wsparcia produktu IBM w celu znalezienia rozwiązania.

### **Zanim rozpoczniesz**

Przed rozpoczęciem tej czynności należy odpowiedzieć na następujące pytania dotyczące problemu:

- Jaki jest efekt, który ma na przykład duże opóźnienia CPU lub odpowiedzi?
- Kiedy wystąpił problem po raz pierwszy?
- Czy zastosowano konserwację oprogramowania lub sprzętu?
- Czy problem jest jednorazowy lub nie występuje ponownie?
- Jakie są nazwy menedżerów kolejek, kolejek, kanałów lub innych zadań związanych z problemem?
- Zapoznał się z informacjami zawartymi w sekcji [Rozwiązywanie problemów z wydajnością MQ.](https://www.ibm.com/support/docview.wss?uid=swg21683568)

### **O tym zadaniu**

Podręcznik IBM Software Support Handbook stanowi, że analizowanie wydajności jest jednym z działań, które często wymagają pewnej formy oferty wsparcia Advance. Jeśli analiza ujawni podejrzenie wystąpienia defektu w produkcie, a użytkownik może odtworzyć problem z wydajnością lub problem występuje w tej chwili, można wygenerować dane, aby udostępnić więcej informacji na temat problemu, aby zespół wsparcia produktu IBM MQ mógł zdiagnozować problem.

Po zebraniu informacji o rozwiązywaniu problemów można je wysłać do IBM.

### **Procedura**

- 1. Jeśli można odtworzyć problem z wydajnością lub problem występuje w tej chwili, należy wygenerować dane, aby uzyskać więcej informacji na temat problemu:
	- a. [Wygeneruj śledzenie GTF](https://www.ibm.com/support/pages/node/709757) , gdy problem się dzieje.
	- b. [Wygeneruj wewnętrzne śledzenie MSTR](https://www.ibm.com/support/pages/node/239541) i przechwyć je w zrzucie, podczas gdy problem się dzieje.
	- c. [Wygeneruj śledzenie CHIN](https://www.ibm.com/support/pages/node/239543) i przechwyć go w tym samym zrzucie ze śledzeniem MSTR w czasie, gdy problem się dzieje.
	- d. Jeśli wydajność sieci jest w pytaniu, [wygeneruj śledzenie pakietów TCP/IP w systemie z/OS](https://www.ibm.com/support/pages/node/94355) i [śledzenie MQ CHIN](https://www.ibm.com/support/pages/node/94677) jednocześnie na drugim końcu kanału, podczas gdy problem się dzieje.
- 2. Zbierz dane.
	- a) Zapisz wersję, wydanie i konserwację poziomów oprogramowania:
		- IBM MQ: znajdź wersję w komunikacie CSQY000I w protokole zadania MSTR.
		- System operacyjny z/OS : znajdź wersję w danych wyjściowych /D IPLINFO w SDSF.
		- Wszelkie inne produkty związane z problemem: poszukaj wersji w protokole zadania dla produktu.
	- b) Zbierz dzienniki zadań IBM MQ MSTR i CHIN oraz, opcjonalnie, zbierz dziennik systemowy.
	- c) Zbierz zrzut z/OS , który został wygenerowany podczas zbierania danych śledzenia.
	- d) Zbierz raport z/OS LOGREC. Więcej informacji na ten temat zawiera ["SYS1.LOGREC , informacje na temat z/OS" na stronie 297.](#page-296-0)
- 3. Wyślij informacje, które zostały zebrane w programie IBM.

Dobry opis problemu i dane są najważniejszymi informacjami, które można przekazać do IBM. Nie wysyłaj danych bez podania opisu!

Instrukcje dotyczące protokołu FTP i poczty elektronicznej zawiera sekcja [Wymiana informacji](https://www.ibm.com/support/pages/node/708247) [z działem wsparcia IBM dla oprogramowania](https://www.ibm.com/support/pages/node/708247).

Aby otworzyć lub zaktualizować przypadek, należy przejść do serwisu [IBM My Support](https://www.ibm.com/mysupport/s/?language=en_US) .

**Uwaga:** Zawsze aktualizuj element pracy, aby wskazać, że dane zostały wysłane.

<span id="page-380-0"></span>Aby skontaktować się z działem wsparcia IBM dla oprogramowania, należy skontaktować się z [przedstawicielem kraju](https://www.ibm.com/planetwide/). Aby skontaktować się z działem wsparcia IBM dla oprogramowania w Stanach Zjednoczonych, należy zadzwonić pod numer 1-800-IBM-SERV.

#### **Zadania pokrewne**

["Rozwiązywanie problemów z zarządzaniem kolejkami rozproszonymi" na stronie 81](#page-80-0) Informacje o rozwiązywaniu problemów, które ułatwiają rozwiązywanie problemów związanych z zarządzaniem kolejkami rozproszonymi (DQM).

### **Wysyłanie informacji o rozwiązywaniu problemów do programu IBM**

Po wygenerowaniu i zebraniu informacji dotyczących rozwiązywania problemów dotyczących problemu można wysłać go do programu IBM , aby pomóc w określeniu problemu w przypadku sprawy dotyczącej wsparcia.

### **O tym zadaniu**

Podczas wysyłania informacji o rozwiązywaniu problemów, dobrym opisem problemu i danymi są najważniejsze informacje, które można udostępnić dla produktu IBM. Nie wysyłaj danych bez podawania opisu!

#### **Procedura**

- Instrukcje dotyczące protokołu FTP i poczty elektronicznej można znaleźć w sekcji [Wymiana informacji](https://www.ibm.com/support/pages/node/708247) [z działem wsparcia dla oprogramowania IBM w celu określenia problemu](https://www.ibm.com/support/pages/node/708247).
- Przejdź do serwisu [IBM My Support site](https://www.ibm.com/mysupport/s/?language=en_US) (Moje wsparcie), aby otworzyć lub zaktualizować przypadek.

**Uwaga:** Zawsze aktualizuj sprawę, aby wskazać, że dane zostały wysłane.

Więcej informacji na temat działu wsparcia dla produktu IBM , w tym sposobu rejestracji na potrzeby obsługi, zawiera publikacja [Podręcznik obsługi produktu IBM.](https://www.ibm.com/support/pages/node/733923)

• Jeśli chcesz porozmawiać z działem wsparcia dla oprogramowania IBM , skontaktuj się z [przedstawicielem kraju](https://www.ibm.com/planetwide/). Jeśli chcesz porozmawiać z działem wsparcia dla oprogramowania IBM w Stanach Zjednoczonych, możesz zadzwonić pod numer 1-800-IBM-SERV.

#### **Zadania pokrewne**

["Automatyczne gromadzenie informacji o rozwiązywaniu problemów za pomocą komendy runmqras" na](#page-314-0) [stronie 315](#page-314-0)

Jeśli wymagane jest wysłanie informacji o rozwiązywaniu problemów dotyczących produktu IBM MQ do działu wsparcia produktu IBM , można użyć komendy **runmqras** w celu zebrania informacji razem w jednym archiwum.

["Ręczne gromadzenie informacji o rozwiązywaniu problemów" na stronie 318](#page-317-0)

W niektórych przypadkach może być konieczne ręczne zebranie informacji o rozwiązywaniu problemów, na przykład w przypadku uruchamiania starszej wersji produktu IBM MQ lub nie można użyć komendy **runmqras** w celu automatycznego gromadzenia informacji o rozwiązywaniu problemów.

# **Korzystanie z dzienników błędów**

Istnieje wiele różnych dzienników błędów, których można użyć do pomocy przy określaniu problemów i rozwiązywaniu problemów.

W przypadku platformy Multiplatforms dostępne są następujące odsyłacze, aby dowiedzieć się więcej na temat dzienników błędów dostępnych dla używanej platformy i sposobu ich użycia:

- ALW <sup>"</sup>["Dzienniki błędów w systemie AIX, Linux, and Windows" na stronie 383](#page-382-0)
- ["Dzienniki błędów w systemie IBM i" na stronie 387](#page-386-0)
	- $z/0S$ **Komunikaty o błędach w systemie z/OS są zapisywane w następujący sposób:**
- Konsola systemowa z/OS
- Dziennik zadania inicjatora kanału

Więcej informacji na temat komunikatów o błędach, dzienników konsoli i zrzutów w systemie IBM MQ for z/OSzawiera sekcja ["Rozwiązywanie problemów z produktem IBM MQ for z/OS" na stronie 256.](#page-255-0)

Informacje na temat dzienników błędów w programie IBM MQ classes for JMSmożna znaleźć w sekcji ["Dzienniki błędów w programie IBM MQ classes for JMS" na stronie 390.](#page-389-0)

#### **Pomijanie lub wykluczanie komunikatów z dzienników błędów**

Niektóre komunikaty mogą być pomijalne lub wykluczane zarówno na platformach Multiplatforms, jak i w systemach z/OS :

- **Informacie na temat pomijania niektórych komunikatów w systemie** Multiplatformszawiera sekcja ["Blokowanie komunikatów o błędach kanału w dziennikach błędów na](#page-389-0) [wielu platformach" na stronie 390](#page-389-0).
- **W 1999 W** systemie z/OS, jeśli do pomijania komunikatów używany jest mechanizm przetwarzania komunikatów z/OS , komunikaty konsoli mogą być pomijane. Więcej informacji na ten temat zawiera sekcja Pojęcia dotyczące produktuIBM MQ for z/OS.

### **Zmienna środowiskowa AMQ\_DIAGNOSTIC\_MSG\_SEVERITY**

Multi

Jeśli zmienna środowiskowa **AMQ\_DIAGNOSTIC\_MSG\_SEVERITY** jest ustawiona dla procesu IBM MQ , podczas gdy ten proces IBM MQ zapisuje komunikat w dzienniku błędów lub w konsoli, istotność komunikatu jest dopisana do numeru komunikatu jako pojedyncza wielka litera, w następujący sposób:

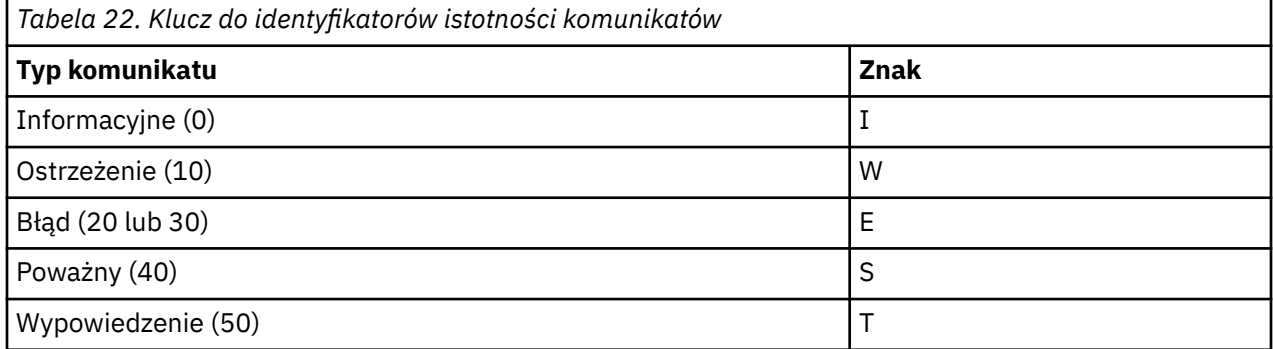

Na przykład:

```
AMQ5051I: The queue manager task 'LOGGER-IO' has started.
AMQ7075W: Unknown attribute foo at /var/mqm/qmgrs/QM1/qm.ini in 
the configuration data.
AMQ9510E: Messages cannot be retrieved from a queue.
AMQ8506S: Command server MQGET failed with reason code 2009.
AMQ8301T: IBM MQ storage monitor job could not be started.
```
#### **Uwagi:**

- 1. Ponieważ menedżer kolejek zapisuje komunikaty, zmienna środowiskowa musi być ustawiona w środowisku, w którym uruchamiany jest menedżer kolejek. Jest to szczególnie ważne w przypadku produktu Windows, gdzie może to być usługa Windows , która uruchamia menedżer kolejek.
- 2. Produkt **AMQ\_DIAGNOSTIC\_MSG\_SEVERITY** ma również wpływ na komunikaty drukowane przez program.

Domyślnie opcja ta umożliwia ustawienie opcji **AMQ\_DIAGNOSTIC\_MSG\_SEVERITY** . To zachowanie można wyłączyć, ustawiając zmienną środowiskową na wartość 0.

Należy pamiętać, że nowe usługi zawsze dodają do niego znak istotności.

# <span id="page-382-0"></span>**Czas ISO 8601**

Multi |

W produkcie IBM MQ 9.1czas komunikatu jest uwzględniany w formacie ISO 8601, a nie w czasie lokalnym.

Gdy procesy produktu IBM MQ zapisują komunikat w dzienniku błędów, czas komunikatu w formacie ISO 8601, w czasie uniwersalnym (UTC), jest uwzględniany jako atrybut Time() .

Na przykład, jeśli strefa czasowa Z wskazuje czas UTC:

 $11/04/2017$  07:37:59 - Process $(1)$  User $(X)$  Program $(\text{amgzmu} \text{c}0.\text{exe})$  Host(JOHNDOE) Installation(MQNI09000200) VRMF(9.0.2.0) QMgr(QM1) Time(2017-04-11T07:37:59.976Z)

#### **Zmień nazwę na Rollover**

#### **Multi**

W wersjach wcześniejszych niż IBM MQ 9.1, gdy AMQERR01.LOG osiąga maksymalną skonfigurowaną wielkość, AMQERR02.LOG została zmieniona na AMQERR03.LOG. Zawartość pliku AMQERR01.LOG są kopiowane do programu AMQERR02.LOGi AMQERR01.LOG jest obcinany do pustego. Oznaczało to, że niektóre narzędzia mogą pominąć komunikaty, które nie zostały przetworzone przez narzędzie, zanim te komunikaty zostały skopiowane do programu AMQERR02.LOG.

W produkcie IBM MQ 9.1logika jest zmieniana, tak więc AMQERR01.LOG została zmieniona na AMQERR02.LOG.

#### **Pojęcia pokrewne**

["First Failure Support Technology \(FFST\)" na stronie 391](#page-390-0)

First Failure Support Technology (FFST) for IBM MQ udostępnia informacje o zdarzeniach, które w przypadku wystąpienia błędu mogą pomóc personelowi działu wsparcia IBM w diagnozowaniu problemu.

#### **Zadania pokrewne**

["IBM MQ Rozwiązywanie problemów i wsparcie" na stronie 5](#page-4-0)

Jeśli występują problemy z siecią menedżera kolejek lub aplikacjami produktu IBM MQ , można użyć technik opisanych w tych informacjach, aby ułatwić diagnozowanie i rozwiązywanie problemów. Jeśli potrzebujesz pomocy w rozwiązaniu problemu, możesz skontaktować się z działem wsparcia IBM za pośrednictwem serwisu wsparcia IBM .

#### ["Śledzenie" na stronie 404](#page-403-0)

Można użyć różnych typów śledzenia, aby pomóc w określaniu problemów i rozwiązywaniu problemów.

## **Dzienniki błędów w systemie AIX, Linux, and Windows**

Podkatalog errors , który jest tworzony podczas instalowania produktu IBM MQ w systemie AIX, Linux, and Windows, może zawierać maksymalnie trzy pliki dziennika błędów.

W czasie instalacji podkatalog errors jest tworzony w ścieżce pliku /var/mqm w systemach AIX and Linux oraz w katalogu instalacyjnym, na przykład ścieżka do pliku C:\Program Files\IBM\MQ\ w systemach Windows . Podkatalog errors może zawierać maksymalnie trzy pliki dziennika błędów o nazwach:

- AMQERR01.LOG
- AMQERR02.LOG
- AMQERR03.LOG

Więcej informacji na temat katalogów, w których zapisywane są pliki dzienników, zawiera sekcja ["Katalogi](#page-384-0) [dzienników błędów w systemie AIX, Linux, and Windows" na stronie 385.](#page-384-0)

Po utworzeniu menedżera kolejek tworzone są trzy pliki dziennika błędów, gdy są one potrzebne. Pliki te mają takie same nazwy, jak te pliki w systemowym katalogu dzienników błędów. Są to wartości AMQERR01, AMQERR02i AMQERR03, a każda z nich ma domyślną pojemność 32 MB (33554432 bajtów). Wielkość można zmieniać na stronie właściwości menedżera kolejek produktu Extended z poziomu IBM MQ Explorerlub w sekcji QMErrorLog w pliku qm.ini . Te pliki są umieszczane w podkatalogu errors w katalogu danych menedżera kolejek, który został wybrany podczas instalowania produktu IBM MQ lub utworzono menedżera kolejek. Domyślnym położeniem podkatalogu errors jest ścieżka do pliku /var/mqm/qmgrs/ *qmname* w systemach AIX and Linux oraz ścieżka do pliku C:\Program Files\IBM\MQ\qmgrs\ *qmname* \errors w systemach Windows .

Po wygenerowaniu komunikatów o błędach są one umieszczane w katalogu AMQERR01. Jeśli wartość AMQERR01 jest większa niż 32 MB, nazwa ta zostanie zmieniona na AMQERR02.

Najnowsze komunikaty o błędach są zawsze umieszczane w pliku AMQERR01, a pozostałe pliki są używane do przechowywania historii komunikatów o błędach.

Wszystkie komunikaty związane z kanałami są również umieszczane w odpowiednich plikach błędów należących do menedżera kolejek, chyba że menedżer kolejek jest niedostępny lub jego nazwa nie jest znana. W takim przypadku komunikaty związane z kanałami są umieszczane w systemowym katalogu dzienników błędów.

Aby sprawdzić zawartość dowolnego pliku dziennika błędów, należy użyć zwykłego edytora systemowego.

#### **Przykład protokołu błędów**

Rysunek 57 na stronie 384 przedstawia wyodrębnianie z dziennika błędów systemu IBM MQ :

```
17/11/2014 10:32:29 - Process(2132.1) User(USER_1) Program(runmqchi.exe)
Host(HOST_1) Installation(Installation1)
VRMF(8.0.0.0) QMgr (A.B.C)
AMQ9542: Queue manager is ending.
EXPLANATION:
The program will end because the queue manager is quiescing.
ACTION:
None.
--- - amqrimna.c : 931 --- -
```
*Rysunek 57. Przykładowy dziennik błędów IBM MQ*

#### **Komunikaty operatora**

Komunikaty operatora identyfikują zwykłe błędy, zwykle spowodowane bezpośrednio przez użytkowników wykonujących takie czynności, jak używanie parametrów, które nie są poprawne w komendzie. Komunikaty operatora są włączone w językach narodowych, a katalogi komunikatów są instalowane w standardowych lokalizacjach.

Te komunikaty są zapisywane w powiązanym oknie (jeśli istnieje). Ponadto niektóre komunikaty operatora są zapisywane w pliku AMQERR01.LOG w katalogu menedżera kolejek, a inne-do równoważnego pliku w systemowym katalogu dzienników błędów.

#### **Ograniczenia dostępu do dziennika błędów**

Niektóre katalogi protokołu błędów i dzienniki błędów mają ograniczenia dostępu.

Aby uzyskać następujące uprawnienia dostępu, użytkownik lub aplikacja musi należeć do grupy mqm:

- Dostęp do odczytu i zapisu do wszystkich katalogów protokołów błędów menedżera kolejek.
- Dostęp do odczytu i zapisu do wszystkich protokołów błędów menedżera kolejek.
- Zapisz dostęp do systemowych protokołów błędów.

<span id="page-384-0"></span>Jeśli nieautoryzowany użytkownik lub aplikacja podejmie próbę zapisania komunikatu w katalogu dziennika błędów menedżera kolejek, komunikat zostanie przekierowany do katalogu dzienników błędów systemowych.

### **Ignorowanie kodów błędów w systemach AIX and Linux**

Linux **AIX an** W systemach AIX and Linux , jeśli niektóre komunikaty o błędach nie mają być zapisywane w dzienniku błędów menedżera kolejek, można określić kody błędów, które mają być ignorowane przy użyciu sekcji QMErrorLog .

Więcej informacji na ten temat zawiera sekcja Protokoły błędów menedżera kolejek.

### **Ignorowanie kodów błędów w systemach Windows**

**Windows W** systemach Windows komunikat o błędzie jest zapisywany zarówno w dzienniku błędów systemu IBM MQ , jak i w dzienniku zdarzeń aplikacji Windows . Komunikaty o błędach zapisywane w dzienniku zdarzeń aplikacji zawierają komunikaty o istotności błędów, istotności ostrzeżenia i istotności informacji. Jeśli niektóre komunikaty o błędach nie mają być zapisywane w dzienniku zdarzeń aplikacji Windows , można określić kody błędów, które mają być ignorowane w rejestrze Windows .

Użyj następującego klucza rejestru:

HKLM\Software\IBM\WebSphere MQ\Installation\*MQ\_INSTALLATION\_NAME*\IgnoredErrorCodes

gdzie *MQ\_INSTALLATION\_NAME* jest nazwą instalacji powiązaną z konkretną instalacją produktu IBM MQ.

Wartość, która została ustawiona przez użytkownika, jest tablicą łańcuchów oddzielonych znakiem NULL, a każda wartość łańcuchowa jest związana z kodem błędu, który ma zostać zignorowany z dziennika błędów. Pełna lista jest zakończona znakiem o kodzie zero, który jest typu REG\_MULTI\_SZ.

Jeśli na przykład produkt IBM MQ ma wykluczać kody błędów AMQ3045, AMQ6055i AMQ8079 z dziennika zdarzeń aplikacji Windows , należy ustawić wartość na:

AMQ3045\0AMQ6055\0AMQ8079\0\0

Lista komunikatów, które mają zostać wykluczone, jest zdefiniowana dla wszystkich menedżerów kolejek na komputerze. Wszelkie zmiany wprowadzone w konfiguracji nie zostaną uwzględnione, dopóki każdy menedżer kolejek nie zostanie zrestartowany.

#### **Pojęcia pokrewne**

["Rozwiązywanie problemów z produktem IBM MQ for z/OS" na stronie 256](#page-255-0) Produkty IBM MQ for z/OS, CICS, Db2i IMS generują informacje diagnostyczne, które mogą być używane do określania problemów.

#### **Zadania pokrewne**

["Śledzenie" na stronie 404](#page-403-0) Można użyć różnych typów śledzenia, aby pomóc w określaniu problemów i rozwiązywaniu problemów.

#### **Odsyłacze pokrewne**

["Dzienniki błędów w systemie IBM i" na stronie 387](#page-386-0) Ten temat zawiera informacje na temat dzienników błędów systemu IBM MQ for IBM i .

### **Katalogi dzienników błędów w systemie AIX, Linux, and Windows**

Produkt IBM MQ używa wielu dzienników błędów w celu przechwytywania komunikatów dotyczących własnej operacji produktu IBM MQ, wszystkich menedżerów kolejek, które są uruchamiane, oraz danych błędów pochodzących z używanych kanałów. Położenie dzienników błędów zależy od tego, czy znana jest nazwa menedżera kolejek i czy błąd jest powiązany z klientem.

Położenie dzienników błędów zależy od tego, czy znana jest nazwa menedżera kolejek oraz czy błąd jest powiązany z klientem. *MQ\_INSTALLATION\_PATH* reprezentuje katalog najwyższego poziomu, w którym zainstalowany jest produkt IBM MQ .

• Jeśli nazwa menedżera kolejek jest znana, to położenie dziennika błędów jest wyświetlane w programie Tabela 23 na stronie 386.

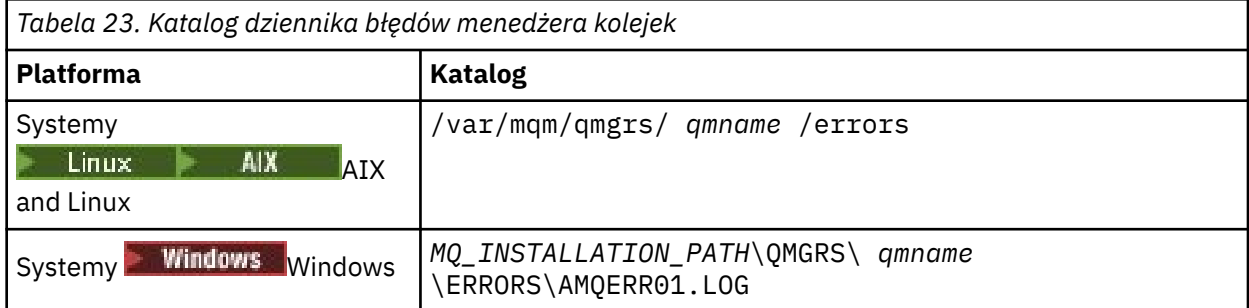

• Jeśli nazwa menedżera kolejek nie jest znana, to położenie dziennika błędów jest wyświetlane w Tabela 24 na stronie 386.

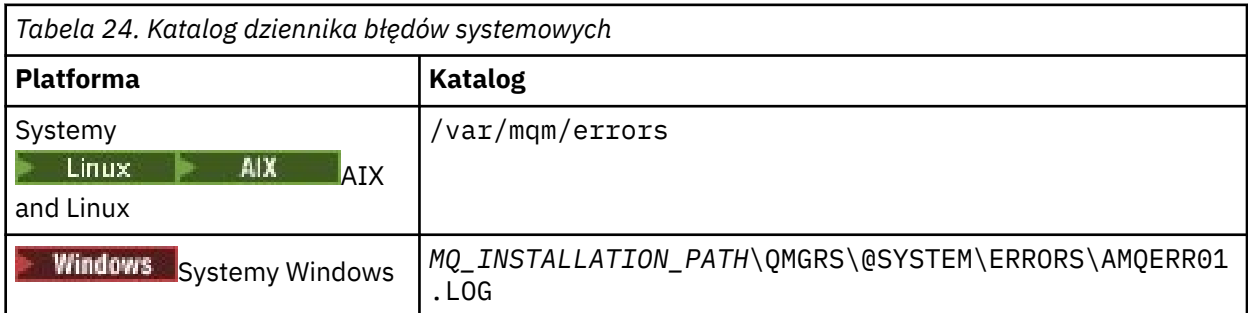

• Jeśli w aplikacji klienckiej wystąpił błąd, wówczas położenie dziennika błędów na kliencie jest wyświetlane w produkcie Tabela 25 na stronie 386.

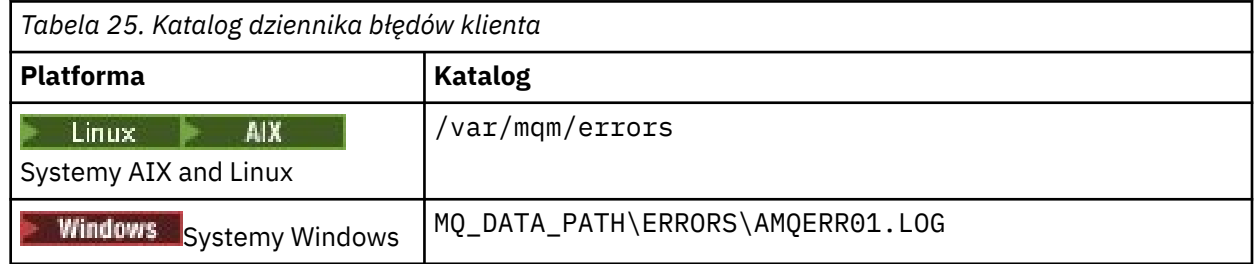

**Windows N** produkcie IBM MQ for Windowsinformacja o błędzie jest również dodawana do dziennika aplikacji, który można sprawdzić za pomocą aplikacji Przeglądarka zdarzeń dostarczonej z systemami Windows .

### **Wczesne błędy**

Istnieje wiele specjalnych przypadków, w których te dzienniki błędów nie zostały jeszcze ustanowione i występuje błąd. Program IBM MQ próbuje zarejestrować wszystkie takie błędy w dzienniku błędów. Położenie dziennika zależy od tego, jak wiele menedżera kolejek zostało nawiązane.

Jeśli na przykład z powodu uszkodzonego pliku konfiguracyjnego nie można określić informacji o położeniu, błędy są rejestrowane w katalogu błędów, który jest tworzony podczas instalacji w katalogu głównym ( /var/mqm lub C:\Program Files\IBM\MQ).

Jeśli program IBM MQ może odczytać informacje o konfiguracji i uzyskać dostęp do wartości dla domyślnego przedrostka, błędy są rejestrowane w podkatalogu błędów katalogu identyfikowanego <span id="page-386-0"></span>przez atrybut Domyślny przedrostek. Na przykład, jeśli domyślnym przedrostkiem jest C:\Program Files\IBM\MQ, błędy są rejestrowane w produkcie C:\Program Files\IBM\MQ\errors.

Więcej informacji na temat plików konfiguracyjnych zawiera sekcja Zmiana informacji konfiguracyjnych produktu IBM MQ i menedżera kolejek.

**Uwaga:** Komunikaty o błędach w rejestrze Windows są powiadamiane przez komunikaty, gdy uruchamiany jest menedżer kolejek.

#### IBM i **Dzienniki błędów w systemie IBM i**

Ten temat zawiera informacje na temat dzienników błędów systemu IBM MQ for IBM i .

Domyślnie tylko członkowie grupy QMQMADM mogą uzyskiwać dostęp do dzienników błędów. Aby nadać użytkownikom dostęp do dzienników błędów, którzy nie są członkami tej grupy, należy ustawić wartość **ValidateAuth** na wartość *Nie* i nadać tym użytkownikom uprawnienia \*PUBLIC. Więcej informacji na ten temat zawiera sekcja System plików .

Produkt IBM MQ używa wielu dzienników błędów do przechwytywania komunikatów dotyczących działania samego produktu IBM MQ , wszystkich menedżerów kolejek, które zostały uruchomione, oraz danych błędów pochodzących z używanych kanałów.

W czasie instalacji w systemie plików IFS tworzony jest podkatalog /QIBM/UserData/mqm/errors .

Położenie dzienników błędów w systemie plików IFS zależy od tego, czy znana jest nazwa menedżera kolejek:

• Jeśli nazwa menedżera kolejek jest znana, a menedżer kolejek jest dostępny, dzienniki błędów znajdują się w:

/QIBM/UserData/mqm/qmgrs/*qmname*/errors

• Jeśli menedżer kolejek nie jest dostępny, dzienniki błędów znajdują się w:

/QIBM/UserData/mqm/errors

Za pomocą narzędzia systemowego EDTF można przeglądać katalogi błędów i pliki. Na przykład:

EDTF '/QIBM/UserData/mqm/errors'

Alternatywnie można użyć opcji 23 w stosunku do menedżera kolejek z panelu WRKMQM.

Podkatalog błędów może zawierać maksymalnie trzy pliki dziennika błędów o nazwach:

- AMQERR01.LOG
- AMQERR02.LOG
- AMQERR03.LOG

Po utworzeniu menedżera kolejek tworzone są trzy pliki dziennika błędów, gdy są one wymagane przez menedżer kolejek. Te pliki mają takie same nazwy, jak nazwy /QIBM/UserData/mqm/errors , to znaczy AMQERR01, AMQERR02i AMQERR03, a każda z nich ma pojemność 2 MB (2 097 152 bajtów). Pliki są umieszczane w podkatalogu błędów każdego menedżera kolejek, który został utworzony, czyli /QIBM/ UserData/mqm/qmgrs/*qmname*/errors.

Po wygenerowaniu komunikatów o błędach są one umieszczane w katalogu AMQERR01. Jeśli wartość AMQERR01 jest większa niż 2 MB (2 097 152 bajtów), jest ona kopiowana do wartości AMQERR02. Przed skopiowaną kopią AMQERR02 jest kopiowana do pliku AMQERR03.LOG. Poprzednia treść, jeśli istnieje, zostanie usunięta z pliku AMQERR03 .

Najnowsze komunikaty o błędach są zawsze umieszczane w pliku AMQERR01, a pozostałe pliki są używane do przechowywania historii komunikatów o błędach.

Wszystkie komunikaty odnoszące się do kanałów są również umieszczane w odpowiednich plikach błędów menedżera kolejek, chyba że nazwa ich menedżera kolejek jest nieznana lub menedżer kolejek jest niedostępny. Jeśli nazwa menedżera kolejek jest niedostępna lub nie można określić jej nazwy, komunikaty związane z kanałami są umieszczane w podkatalogu /QIBM/UserData/mqm/errors .

Aby sprawdzić zawartość dowolnego pliku dziennika błędów, należy użyć edytora systemowego EDTF, aby wyświetlić pliki strumieniowe w systemie plików IFS.

#### **Uwaga:**

- 1. Nie należy zmieniać prawa własności do tych dzienników błędów.
- 2. Jeśli plik dziennika błędów zostanie usunięty, zostanie on automatycznie ponownie utworzony, gdy zostanie zarejestrowany następny komunikat o błędzie.

#### **Wczesne błędy**

Istnieje wiele specjalnych przypadków, w których dzienniki błędów nie zostały jeszcze ustanowione i występuje błąd. Program IBM MQ próbuje zarejestrować wszystkie takie błędy w dzienniku błędów. Położenie dziennika zależy od tego, jak wiele menedżera kolejek zostało nawiązane.

Jeśli, z powodu uszkodzonego pliku konfiguracyjnego, na przykład nie można określić informacji o położeniu, błędy są rejestrowane w katalogu błędów, który jest tworzony podczas instalacji.

Jeśli zarówno plik konfiguracyjny IBM MQ , jak i atrybut DefaultPrefix sekcji Menedżerowie AllQueuesą czytelne, błędy są rejestrowane w podkatalogu błędów katalogu identyfikowanego przez atrybut DefaultPrefix .

#### **Komunikaty operatora**

Komunikaty operatora identyfikują zwykłe błędy, zwykle spowodowane bezpośrednio przez użytkowników wykonujących takie czynności, jak używanie parametrów, które nie są poprawne w komendzie. Komunikaty operatora są dostępne w języku narodowym, a katalogi komunikatów są instalowane w standardowych lokalizacjach.

Te komunikaty są zapisywane w protokole zadania (jeśli istnieje). Ponadto niektóre komunikaty operatora są zapisywane w pliku AMQERR01.LOG w katalogu menedżera kolejek, a inne w kopii katalogu /QIBM/ UserData/mqm/errors w dzienniku błędów.

### **Przykładowy dziennik błędów IBM MQ**

[Rysunek 58 na stronie 389](#page-388-0) przedstawia typowy wyciąg z dziennika błędów systemu IBM MQ .

<span id="page-388-0"></span>\*\*\*\*\*\*\*\*\*\*\*\*Beginning of data\*\*\*\*\*\*\*\*\*\*\*\*\*\* 07/19/02 11:15:56 AMQ9411: Repository manager ended normally. EXPLANATION: Cause . . . . . : The repository manager ended normally. Recovery . . . : None. Technical Description . . . . . . . . : None. ------------------------------------------------------------------------------- 07/19/02 11:15:57 AMQ9542: Queue manager is ending. EXPLANATION: Cause . . . . . : The program will end because the queue manager is quiescing. Recovery . . . : None. Technical Description . . . . . . . . : None. ----- amqrimna.c : 773 -------------------------------------------------------- 07/19/02 11:16:00 AMQ8004: IBM MQ queue manager 'mick' ended. EXPLANATION: Cause . . . . . : IBM MQ queue manager 'mick' ended. Recovery . . . : None. Recovery . . . : None.<br>Technical Description . . . . . . . . : None. ------------------------------------------------------------------------------- 07/19/02 11:16:48 AMQ7163: IBM MQ job number 18429 started.  $FXPI$  ANATTON $\cdot$ Cause . . . . . : This job has started to perform work for Queue Manager mick, The job's PID is 18429 the CCSID is 37. The job name is 582775/MQUSER/AMQZXMA0. Recovery . . . : None ------------------------------------------------------------------------------- 07/19/02 11:16:49 AMQ7163: IBM MQ job number 18430 started. EXPLANATION: Cause . . . . . : This job has started to perform work for Queue Manager mick, The job's PID is 18430 the CCSID is 0. The job name is 582776/MQUSER/AMQZFUMA. Recovery . . . : None ------------------------------------------------------------------------------- 07/19/02 11:16:49 AMQ7163: IBM MQ job number 18431 started. EXPLANATION: Cause . . . . . : This job has started to perform work for Queue Manager mick, The job's PID is 18431 the CCSID is 37. The job name is 582777/MQUSER/AMQZXMAX. Recovery . . . : None ------------------------------------------------------------------------------- 07/19/02 11:16:50 AMQ7163: IBM MQ job number 18432 started. EXPLANATION: Cause . . . . . : This job has started to perform work for Queue Manager mick, The job's PID is 18432 the CCSID is 37. The job name is 582778/MQUSER/AMQALMPX. Recovery . . . : None -------------------------------------------------------------------------------

*Rysunek 58. Wyodrębnij z dziennika błędów systemu IBM MQ*

#### **Pojęcia pokrewne**

["Dzienniki błędów w systemie AIX, Linux, and Windows" na stronie 383](#page-382-0) Podkatalog errors , który jest tworzony podczas instalowania produktu IBM MQ w systemie AIX, Linux, and Windows, może zawierać maksymalnie trzy pliki dziennika błędów.

["Korzystanie z dzienników błędów" na stronie 381](#page-380-0)

Istnieje wiele różnych dzienników błędów, których można użyć do pomocy przy określaniu problemów i rozwiązywaniu problemów.

["Rozwiązywanie problemów z produktem IBM MQ for z/OS" na stronie 256](#page-255-0) Produkty IBM MQ for z/OS, CICS, Db2i IMS generują informacje diagnostyczne, które mogą być używane do określania problemów.

#### **Zadania pokrewne**

["Śledzenie" na stronie 404](#page-403-0) Można użyć różnych typów śledzenia, aby pomóc w określaniu problemów i rozwiązywaniu problemów.

### <span id="page-389-0"></span>**Dzienniki błędów w systemie z/OS**

Komunikaty o błędach są zapisywane w następujący sposób:

- Konsola systemowa z/OS
- Dziennik zadania inicjatora kanału

Jeśli do pomijania komunikatów używany jest mechanizm przetwarzania komunikatów z/OS , komunikaty konsoli mogą być pomijane. Więcej informacji zawiera sekcja Planowanie środowiska IBM MQ w systemie z/OS.

## **Dzienniki błędów w programie IBM MQ classes for JMS**

Informacje o problemach środowiska wykonawczego, które mogą wymagać wykonania czynności naprawczych przez użytkownika, są zapisywane w dzienniku produktu IBM MQ classes for JMS .

Na przykład, jeśli aplikacja próbuje ustawić właściwość fabryki połączeń, ale nazwa tej właściwości nie została rozpoznana, program IBM MQ classes for JMS zapisuje informacje o problemie do jego dziennika.

Domyślnie plik zawierający dziennik ma nazwę mqjms.log i znajduje się w bieżącym katalogu roboczym. Można jednak zmienić nazwę i położenie pliku dziennika, ustawiając właściwość com.ibm.msg.client.commonservices.log.outputName w pliku konfiguracyjnym produktu IBM MQ classes for JMS . Więcej informacji na temat pliku konfiguracyjnego produktu IBM MQ classes for JMS zawiera sekcja Klasy produktu IBM MQ dla pliku konfiguracyjnego JMS. Więcej informacji na temat poprawnych wartości dla właściwości com.ibm.msg.client.commonservices.log.outputName zawiera sekcja ["Rejestrowanie błędów dla IBM MQ classes for JMS" na stronie 101](#page-100-0).

#### **Blokowanie komunikatów o błędach kanału w dziennikach błędów Multi**

### **na wielu platformach**

Można uniemożliwić wysyłanie wybranych komunikatów do dzienników błędów w określonym przedziale czasu, na przykład jeśli system IBM MQ generuje dużą liczbę komunikatów informacyjnych, które zapełniają dzienniki błędów.

### **O tym zadaniu**

Istnieją dwa sposoby ukrywania komunikatów w danym przedziale czasu:

- Używając opcji SuppressMessage i SuppressInterval w sekcji QMErrorLog w pliku qm.ini . Ta metoda umożliwia pomijanie komunikatów o błędach wymienionych w sekcji Usługa komunikatów diagnostycznych.
- Za pomocą zmiennych środowiskowych MQ\_CHANNEL\_SUPPRESS\_MSGS i MQ\_CHANNEL\_SUPPRESS\_INTERVAL. Ta metoda umożliwia zablokowanie wszystkich komunikatów kanału.

#### **Procedura**

• Aby pomijać komunikaty w danym przedziale czasu, korzystając z sekcji QMErrorLog w pliku qm.ini , należy określić komunikaty, które mają być zapisywane w dzienniku błędów menedżera kolejek tylko raz w danym przedziale czasu z opcją SuppressMessageoraz określić przedział czasu, dla którego komunikaty mają być pomijane, używając opcji SuppressInterval.

Na przykład, aby zablokować komunikaty AMQ9999, AMQ9002, AMQ9209 przez 30 sekund, należy dołączyć następujące informacje w sekcji QMErrorLog pliku qm.ini :

```
SuppressMessage=9001,9002,9202
SuppressInterval=30
```
<span id="page-390-0"></span>**Windows** Linux Alternatywnie, zamiast edytować bezpośrednio plik qm.ini, można użyć strony właściwości rozszerzonego menedżera kolejek w programie IBM MQ Explorer , aby wykluczyć lub pominąć komunikaty.

- Aby zablokować komunikaty dla danego przedziału czasu za pomocą zmiennych środowiskowych **MQ\_CHANNEL\_SUPPRESS\_MSGS** i **MQ\_CHANNEL\_SUPPRESS\_INTERVAL**, wykonaj następujące kroki:
	- a) Określ komunikaty, które mają być pomijane za pomocą parametru **MQ\_CHANNEL\_SUPPRESS\_MSGS**.

Na liście rozdzielanej przecinkami można umieścić maksymalnie 20 kodów komunikatów o błędach kanału. Nie ma restrykcyjnej listy identyfikatorów komunikatów, które można uwzględnić w zmiennej środowiskowej **MQ\_CHANNEL\_SUPPRESS\_MSGS** . Jednak identyfikatory komunikatów muszą być komunikatami kanału (to znaczy AMQ9xxx: komunikaty).

Poniższe przykłady dotyczą komunikatów AMQ9999, AMQ9002i AMQ9209.

 $\blacksquare$  **Linux**  $\blacksquare$  **AIX W** systemie AIX and Linux:

export MQ\_CHANNEL\_SUPPRESS\_MSGS=9999,9002,9209

Windows W systemie Windows:

set MQ\_CHANNEL\_SUPPRESS\_MSGS=9999,9002,9209

b) Określ przedział czasu, dla którego komunikaty mają być pomijane w programie **MQ\_CHANNEL\_SUPPRESS\_INTERVAL**.

Wartością domyślną jest 60,5 , co oznacza, że po pierwszych pięciu wystąpieniach danego komunikatu w 60-sekundowym przedziale czasu wszystkie kolejne wystąpienia tego komunikatu są pomijane do końca tego 60-sekundowego przedziału czasu. Wartość 0,0 oznacza zawsze pomijanie. Wartość 0,*n* , gdzie *n* > 0 oznacza brak pomijania.

#### **Pojęcia pokrewne**

Sekcja QMErrorLog w systemie AIX, Linux, and Windows Sekcja QMErrorLog w systemie IBM i **Odsyłacze pokrewne** Opisy zmiennych środowiskowych Właściwości menedżera kolejek

# **First Failure Support Technology (FFST)**

First Failure Support Technology (FFST) for IBM MQ udostępnia informacje o zdarzeniach, które w przypadku wystąpienia błędu mogą pomóc personelowi działu wsparcia IBM w diagnozowaniu problemu.

Przechwytywanie danych pierwszego niepowodzenia (First Failure Data Capture-FFDC) udostępnia zautomatyzowany obraz stanu środowiska systemowego, gdy wystąpi zdarzenie wewnętrzne. W przypadku wystąpienia błędu ten obraz stanu jest używany przez personel działu wsparcia produktu IBM do zapewnienia lepszego zrozumienia stanu systemu i produktu IBM MQ w momencie wystąpienia problemu.

Informacje na temat zdarzenia są zawarte w pliku FFST . W systemach IBM MQpliki FFST mają typ pliku FDC. Pliki FFST nie zawsze wskazują na błąd. FFST może mieć charakter informacyjny.

### **Monitorowanie i sprzątanie**

Oto kilka wskazówek, które pomogą Ci w zarządzaniu zdarzeniami FFST:

• Monitoruj zdarzenia FFST dla danego systemu i upewnij się, że w momencie wystąpienia zdarzenia podejmowane są odpowiednie i aktualne działania zaradcze. W niektórych przypadkach można oczekiwać, że pliki FDC mogą być ignorowane, na przykład zdarzenia FFST, które pojawiają się, gdy proces IBM MQ zostanie zakończony przez użytkownika. Za pomocą odpowiedniego monitorowania można określić, które zdarzenia są oczekiwane, a które zdarzenia nie są.

- Zdarzenia FFST są również generowane dla zdarzeń poza produktem IBM MQ. Jeśli na przykład wystąpił problem z podsystemem we/wy lub siecią, ten problem może zostać zgłoszony w pliku typu FDC. Te typy zdarzeń znajdują się poza kontrolą produktu IBM MQ i mogą być potrzebne zaangażowanie osób trzecich w celu zbadania przyczyny podstawowej.
- Upewnij się, że wykonywana jest dobra sprzątanie plików FFST. Pliki muszą być archiwizowane, a katalog lub folder musi być wyczyszczony, aby zapewnić, że dostępne są tylko najnowsze i odpowiednie pliki FDC, czy zespół wsparcia powinien je potrzebować.

Informacje zawarte w poniższych odsyłaczach umożliwiają znalezienie nazw, położeń i treści plików produktu FFST na różnych platformach.

- • ["FFST: IBM MQ classes for JMS" na stronie 398](#page-397-0)
- Windows er FFST: IBM MQ for Windows" na stronie 395
- $\frac{1}{2}$  MIX  $\frac{1}{2}$  FFST: IBM MQ for AIX or Linux" na stronie 392
- **IBM is a "**FFST: IBM MQ for IBM i" na stronie 393

#### **Pojęcia pokrewne**

["Korzystanie z dzienników błędów" na stronie 381](#page-380-0)

Istnieje wiele różnych dzienników błędów, których można użyć do pomocy przy określaniu problemów i rozwiązywaniu problemów.

["Rozwiązywanie problemów z produktem IBM MQ for z/OS" na stronie 256](#page-255-0)

Produkty IBM MQ for z/OS, CICS, Db2i IMS generują informacje diagnostyczne, które mogą być używane do określania problemów.

#### **Zadania pokrewne**

["IBM MQ Rozwiązywanie problemów i wsparcie" na stronie 5](#page-4-0)

Jeśli występują problemy z siecią menedżera kolejek lub aplikacjami produktu IBM MQ , można użyć technik opisanych w tych informacjach, aby ułatwić diagnozowanie i rozwiązywanie problemów. Jeśli potrzebujesz pomocy w rozwiązaniu problemu, możesz skontaktować się z działem wsparcia IBM za pośrednictwem serwisu wsparcia IBM .

#### ["Śledzenie" na stronie 404](#page-403-0)

Można użyć różnych typów śledzenia, aby pomóc w określaniu problemów i rozwiązywaniu problemów.

#### ["Kontakt z działem wsparcia IBM" na stronie 313](#page-312-0)

Jeśli konieczne jest pomoc w przypadku problemu z produktem IBM MQ, można skontaktować się z działem wsparcia produktu IBM przy użyciu serwisu wsparcia produktu IBM . Można również zasubskrybować powiadomienia dotyczące poprawek produktu IBM MQ , rozwiązywania problemów i innych wiadomości.

### **Linux 4 AIX FFST: IBM MQ for AIX or Linux**

Opisuje nazwę, położenie i zawartość produktu First Failure Support Technology ( FFST ) pliki dla systemów AIX and Linux .

W systemach IBM MQ for AIX or Linux informacje o FFST są zapisywane w pliku w katalogu /var/mqm/ errors .

Plik FFST zawiera jeden lub większą liczbę rekordów. Każdy rekord FFST zawiera informacje na temat błędu, który zwykle jest poważny i może być niemożliwy do odtworzenia. Te rekordy wskazują na problem z konfiguracją systemu lub błąd wewnętrzny serwera IBM MQ .

Pliki FFST mają nazwę AMQ *nnnnn.mm*.FDC, gdzie:

#### *nnnnn*

Jest to identyfikator procesu zgłaszający błąd.

<span id="page-392-0"></span>*mm*

Rozpoczyna się od 0. Jeśli pełna nazwa pliku już istnieje, ta wartość jest zwiększana o jeden, dopóki nie zostanie znaleziona unikalna nazwa pliku FFST . Nazwa pliku FFST może już istnieć, jeśli proces zostanie ponownie wykorzystany.

Instancja procesu zapisze wszystkie informacje FFST do tego samego pliku FFST . Jeśli podczas jednego wykonania procesu wystąpi wiele błędów, plik FFST może zawierać wiele rekordów.

Aby odczytać zawartość pliku FFST , użytkownik musi być albo twórcą pliku, albo członkiem grupy mqm.

Gdy proces zapisuje rekord FFST , wysyła on również rekord do dziennika syslog. Rekord zawiera nazwę pliku FFST , który pomaga w automatycznym śledzeniu problemów. Pozycja syslog jest dokonywana na poziomie user.error . Informacje na temat konfigurowania tego produktu zawiera dokumentacja systemu operacyjnego syslog.conf .

Stos funkcji i historia śledzenia są używane przez produkt IBM do wspomagania określania problemu. W wielu przypadkach jest niewiele, co administrator systemu może zrobić, gdy generowany jest raport FFST , oprócz zgłaszania problemów za pośrednictwem Centrum wsparcia produktu IBM .

Istnieją jednak pewne problemy, które mogą być w stanie rozwiązać administrator systemu. Jeśli podczas wywoływania jednej z funkcji IPC (na przykład semop lub shmget ) program FFST wyświetli opisy *braku zasobu* lub *poza miejscem na urządzeniu* , prawdopodobnie zostanie przekroczony odpowiedni limit parametrów jądra.

Jeśli raport FFST przedstawia problem z setitimer, prawdopodobnie konieczna jest zmiana parametrów zegara jądra.

Aby rozwiązać te problemy, zwiększ limity IPC, odbuduj jądro, a następnie zrestartuj komputer.

### **First Failure Support Technology ( FFST ) pliki i klienty AIX and Linux**

Dzienniki programu FFST są zapisywane, gdy wystąpi poważny błąd programu IBM MQ . Są one zapisywane w katalogu /var/mqm/errors.

Są to zwykle poważne, nienaprawialne błędy i wskazują albo problem z konfiguracją systemu, albo błąd wewnętrzny IBM MQ .

Pliki te mają nazwę AMQnnnnn.mm.FDC, gdzie:

- nnnnn to identyfikator procesu zgłaszający błąd.
- mm jest numerem kolejnym, zwykle 0

Gdy proces tworzy FFST , wysyła on również rekord do dziennika systemowego. Rekord zawiera nazwę pliku FFST , który pomaga w automatycznym śledzeniu problemów.

Pozycja dziennika systemowego jest dokonywana na poziomie "user.error" .

Sekcja First Failure Support Technology została szczegółowo opisana w sekcji [First Failure Support](#page-390-0) [Technology \( FFST \).](#page-390-0)

### **FFST: IBM MQ for IBM i**

Opisuje nazwę, położenie i zawartość produktu First Failure Support Technology ( FFST ) pliki dla systemów IBM i .

W przypadku bazy danych IBM iinformacje o FFST są rejestrowane w pliku strumieniowym w katalogu / QIBM/UserData/mqm/errors .

Te błędy są zwykle poważnymi, nienaprawialnymi błędami i wskazują na problem z konfiguracją systemu lub błąd wewnętrzny produktu IBM MQ .

Pliki strumieniowe mają nazwę AMQ *nnnnn.mm*.FDC, gdzie:

• *nnnnn* to identyfikator procesu zgłaszający błąd.

• *mm* jest numerem kolejnym, zwykle 0.

Kopia protokołu zadania zakończonego niepowodzeniem zadania jest zapisywana w pliku o takiej samej nazwie jak plik .FDC. Nazwa pliku kończy się na .JOB.

Niektóre typowe dane produktu FFST są przedstawione w poniższym przykładzie.

```
-------------------------------------------------------------------------------
 IBM MQ First Failure Symptom Report
| =================================== |
| |
| Date/Time :- Mon January 28 2008 21:59:06 GMT |
| UTC Time/Zone :- 1201539869.892015 0 GMT |
| Host Name :- WINAS12B.HURSLEY.IBM.COM |
| PIDS :- 5733A38 |
| LVLS :- 520 |
| Product Long Name :- IBM MQ for IBMi |
| Vendor :- IBM |
| Probe Id :- XY353001 |
| Application Name :- MQM |
| Component :- xehAS400ConditionHandler |
| Build Date :- Feb 25 2008 |
| UserID :- 00000331 (MAYFCT) |
| Program Name :- STRMQM_R MAYFCT |
| Job Name :- 020100/MAYFCT/STRMQM_R |
| Activation Group :- 101 (QMQM) (QMQM/STRMQM_R) |
| Process :- 00001689 |
| Thread :- 00000001 |
| QueueManager :- TEST.AS400.OE.P |
| Major Errorcode :- STOP |
| Minor Errorcode :- OK |
| Probe Type :- HALT6109 |
| Probe Severity :- 1 |
| Probe Description :- 0 |
| Arith1 :- 1 1 |
| Comment1 :- 00d0 |
------------------------------------------------------------------------------
MQM Function Stack
lpiSPIMQConnect
zstMQConnect
ziiMQCONN
ziiClearUpAgent
xcsTerminate
xlsThreadInitialization
xcsConnectSharedMem
xstConnSetInSPbyHandle
xstConnSharedMemSet
xcsFFST
MQM Trace History
<-- xcsCheckProcess rc=xecP_E_INVALID_PID
-->
xcsCheckProcess
<-- xcsCheckProcess rc=xecP_E_INVALID_PID
-->
xlsThreadInitialization
-->
xcsConnectSharedMem
-->
xcsRequestThreadMutexSem
<-- xcsRequestThreadMutexSem rc=OK
-->
xihGetConnSPDetailsFromList
<-- xihGetConnSPDetailsFromList rc=OK
-->
xstCreateConnExtentList
<-- xstCreateConnExtentList rc=OK
-->
xstConnSetInSPbyHandle
-->
xstSerialiseSPList
-->
xllSpinLockRequest
<-- xllSpinLockRequest rc=OK
<-- xstSerialiseSPList rc=OK
-->
xstGetSetDetailsFromSPByHandle
<-- xstGetSetDetailsFromSPByHandle rc=OK
```
<span id="page-394-0"></span>--> xstConnSharedMemSet --> xstConnectExtent --> xstAddConnExtentToList <-- xstAddConnExtentToList rc=OK <-- xstConnectExtent rc=OK --> xcsBuildDumpPtr --> xcsGetMem <-- xcsGetMem rc=OK <-- xcsBuildDumpPtr rc=OK --> xcsBuildDumpPtr <-- xcsBuildDumpPtr rc=OK --> xcsBuildDumpPtr <-- xcsBuildDumpPtr rc=OK --> xcsFFST Process Control Block SPP:0000 :1aefSTRMQM\_R MAYFCT 020100 :8bba0:0:6d E7C9C8D7 000004E0 00000699 00000000 XIHP...\...r.... SPP:0000 :1aefSTRMQM\_R MAYFCT 020100 :8bbb0:1:6d 00000000 00000002 00000000 00000000 ................ SPP:0000 :1aefSTRMQM\_R MAYFCT 020100 :8bbc0:2:6d 80000000 00000000 EC161F7C FC002DB0 ...........@...¢ SPP:0000 :1aefSTRMQM\_R MAYFCT 020100 :8bbd0:3:6d 80000000 00000000 EC161F7C FC002DB0 ...........@...¢ SPP:0000 :1aefSTRMQM\_R MAYFCT 020100 :8bbe0:4:6d 00000000 00000000 00000000 00000000 ................ Thread Control Block SPP:0000 :1aefSTRMQM\_R MAYFCT 020100 :1db0:20:6d E7C9C8E3 00001320 00000000 00000000 XIHT............ SPP:0000 :1aefSTRMQM\_R MAYFCT 020100 :1dc0:21:6d 00000001 00000000 00000000 00000000 ................ SPP:0000 :1aefSTRMQM\_R MAYFCT 020100 :1dd0:22:6d 80000000 00000000 DD13C17B 81001000 ..........A#a... SPP:0000 :1aefSTRMQM\_R MAYFCT 020100 :1de0:23:6d 00000000 00000046 00000002 00000001 ................ SPP:0000 :1aefSTRMQM\_R MAYFCT 020100 :1df0:24:6d 00000000 00000000 00000000 00000000 ................ RecoveryIndex SPP:0000 :1aefSTRMQM\_R MAYFCT 020100 :2064:128:6d 00000000 ....

#### **Uwaga:**

- 1. Sekcja MQM Trace History jest dziennikiem 200 najnowszych instrukcji śledzenia funkcji i jest rejestrowana w raporcie FFST niezależnie od jakichkolwiek ustawień TRCMQM.
- 2. Szczegóły menedżera kolejek są rejestrowane tylko dla zadań, które są połączone z podpulą menedżera kolejek.
- 3. Jeśli komponent, który uległ awarii, to xehAS400ConditionHandler, dodatkowe dane są rejestrowane w katalogu błędów, który umożliwia wyodrębnienie z protokołu zadania związanego z warunkiem wystąpienia wyjątku.

Stos funkcji i historia śledzenia są używane przez produkt IBM do wspomagania określania problemu. W większości przypadków jest niewiele, co administrator systemu może zrobić, gdy zostanie wygenerowany raport FFST , oprócz zgłaszania problemów za pośrednictwem Centrum wsparcia produktu IBM .

### **FFST: IBM MQ for Windows**

Opisuje nazwę, położenie i zawartość produktu First Failure Support Technology ( FFST ) pliki dla systemów Windows .

W programie IBM MQ for Windowsinformacje o FFST są zapisywane w pliku w katalogu C:\Program Files\IBM\MQ\errors .

Plik FFST zawiera jeden lub większą liczbę rekordów. Każdy rekord FFST zawiera informacje na temat błędu, który zwykle jest poważny i może być niemożliwy do odtworzenia. Te rekordy zwykle wskazują na problem z konfiguracją systemu lub błąd wewnętrzny serwera IBM MQ .

Pliki FFST mają nazwę AMQ *nnnnn.mm*.FDC, gdzie:

#### *nnnnn*

Jest to identyfikator procesu zgłaszający błąd.

#### *mm*

Rozpoczyna się od 0. Jeśli pełna nazwa pliku już istnieje, ta wartość jest zwiększana o jeden, dopóki nie zostanie znaleziona unikalna nazwa pliku FFST . Nazwa pliku FFST może już istnieć, jeśli proces zostanie ponownie wykorzystany.

Instancja procesu zapisze wszystkie informacje FFST do tego samego pliku FFST . Jeśli podczas jednego wykonania procesu wystąpi wiele błędów, plik FFST może zawierać wiele rekordów.

Gdy proces zapisuje rekord FFST , wysyła on również rekord do dziennika zdarzeń. Rekord zawiera nazwę pliku FFST , który pomaga w automatycznym śledzeniu problemów. Pozycja dziennika zdarzeń jest dokonywana na poziomie aplikacji.

Typowy dziennik produktu FFST jest wyświetlany w produkcie [Rysunek 59 na stronie 397](#page-396-0).
```
+-----------------------------------------------------------------------------+
 WebSphere MQ First Failure Symptom Report
 | ========================================= |
| |
| Date/Time :- Mon January 28 2008 21:59:06 GMT |
| UTC Time/Zone :- 1201539869.892015 0 GMT |
 | Host Name :- 99VXY09 (Windows 7 Build 2600: Service Pack 1) |
 | PIDS :- 5724H7200 |
| LVLS :- 7.0.0.0 |
| Product Long Name :- IBM MQ for Windows |
 Vendor :- IBM<br>Probe Id :- HL010004
| Probe Id :- HL010004 |
| Application Name :- MQM |
| Component :- hlgReserveLogSpace |
| SCCS Info :- lib/logger/amqhlge0.c, 1.26 |
| Line Number :- 246 |
| Build Date :- Jan 25 2008 |
| CMVC level :- p000-L050202 |
| Build Type :- IKAP - (Production) |
| UserID :- IBM_User |
| Process Name :- C:\Program Files\IBM\MQ\bin\amqzlaa0.exe |
| Process :- 00003456 |
 Thread : 00000030
 | QueueManager :- qmgr2 |
| ConnId(1) IPCC :- 162 |
| ConnId(2) QM :- 45 |
 Major Errorcode :- hrcE_LOG_FULL
 Minor Errorcode :- OK<br>Probe Type :- MSO
 Probe Type :- MSGAMQ6709<br>Probe Severity :- 2
| Probe Severity :- 2 |
| Probe Description :- AMQ6709: The log for the Queue manager is full. |
| FDCSequenceNumber :- 0 |
+-----------------------------------------------------------------------------+
MQM Function Stack
zlaMainThread
zlaProcessMessage
zlaProcessMQIRequest
zlaMQPUT
zsqMQPUT
kpiMQPUT
kqiPutIt
kqiPutMsgSegments
apiPutMessage
aqmPutMessage
aqhPutMessage
aqqWriteMsg
aqqWriteMsgData
aqlReservePutSpace
almReserveSpace
hlgReserveLogSpace
xcsFFST
MQM Trace History
-------------} hlgReserveLogSpace rc=hrcW_LOG_GETTING_VERY_FULL
-------------{ xllLongLockRequest
-------------} xllLongLockRequest rc=OK
...
```
*Rysunek 59. Przykładowy raport objawów pierwszego niepowodzenia IBM MQ for Windows*

Stos funkcji i historia śledzenia są używane przez produkt IBM do wspomagania określania problemu. W wielu przypadkach jest niewiele, co administrator systemu może zrobić, gdy zostanie wygenerowany rekord FFST , poza podniesieniem problemów za pośrednictwem Centrum wsparcia produktu IBM .

W pewnych okolicznościach dodatkowy plik zrzutu może zostać wygenerowany jako dodatek do pliku FFST i umieszczony w katalogu C:\Program Files\IBM\MQ\errors . Plik zrzutu będzie miał taką samą nazwę jak plik FFST , w postaci AMQnnnnn.mm.dmp. Pliki te mogą być używane przez produkt IBM w celu ułatwienia określania problemu.

## **First Failure Support Technology ( FFST ) pliki i klienty Windows**

Pliki są już sformatowane i znajdują się w podkatalogu błędów w katalogu instalacyjnym produktu IBM MQ MQI client .

Są to zwykle poważne, nienaprawialne błędy i wskazują albo problem z konfiguracją systemu, albo błąd wewnętrzny IBM MQ .

Pliki te mają nazwę AMQnnnnn.mm.FDC, gdzie:

- nnnnn to identyfikator procesu zgłaszający błąd.
- mm jest numerem kolejnym, zwykle 0

Gdy proces tworzy FFST , wysyła on również rekord do dziennika systemowego. Rekord zawiera nazwę pliku FFST , który pomaga w automatycznym śledzeniu problemów.

Pozycja dziennika systemowego jest dokonywana na poziomie "user.error" .

Sekcja First Failure Support Technology została szczegółowo opisana w sekcji [First Failure Support](#page-390-0) [Technology \( FFST \).](#page-390-0)

## **FFST: IBM MQ classes for JMS**

Opisuje nazwę, położenie i zawartość produktu First Failure Support Technology ( FFST ) pliki generowane przez IBM MQ classes for JMS.

Podczas korzystania z IBM MQ classes for JMSinformacje FFST są rejestrowane w pliku w katalogu o nazwie FFDC, który domyślnie jest podkatalogiem bieżącego katalogu roboczego dla aplikacji IBM MQ classes for JMS , która była uruchomiona po wygenerowaniu FFST . Jeśli właściwość com.ibm.msg.client.commonservices.trace.outputName została ustawiona w pliku konfiguracyjnym IBM MQ classes for JMS , to katalog FFDC jest podkatalogiem katalogu, do którego wskazuje właściwość. Więcej informacji na temat IBM MQ classes for JMS zawiera sekcja Plik konfiguracyjny IBM MQ classes for JMS.

Plik FFST zawiera jeden rekord FFST . Każdy rekord FFST zawiera informacje na temat błędu, który zwykle jest poważny i może być niemożliwy do odtworzenia. Te rekordy zwykle wskazują na problem z konfiguracją systemu lub błąd wewnętrzny w produkcie IBM MQ classes for JMS .

Pliki FFST mają nazwę JMSC *nnnn*.FDC, gdzie *nnnn* rozpoczyna się od 1. Jeśli pełna nazwa pliku już istnieje, ta wartość jest zwiększana o jeden, dopóki nie zostanie znaleziona unikalna nazwa pliku FFST .

Instancja aplikacji IBM MQ classes for JMS zapisuje informacje FFST w wielu plikach FFST . Jeśli podczas jednego wykonania aplikacji wystąpi wiele błędów, każdy rekord FFST jest zapisywany w innym pliku FFST .

### **Sekcje rekordu FFST**

Rekord FFST generowany przez produkt IBM MQ classes for JMS zawiera następujące sekcje:

### **Nagłówek**

Nagłówek wskazujący czas utworzenia rekordu FFST , platformę, na której działa aplikacja IBM MQ classes for JMS , a także metodę wewnętrzną, która była wywoływana. Nagłówek zawiera również identyfikator sondy, który jednoznacznie identyfikuje lokalizację w obrębie IBM MQ classes for JMS , która wygenerował rekord FFST .

#### **Dane**

Niektóre dane wewnętrzne, które są powiązane z rekordem FFST .

#### **Informacje o wersji**

Informacje na temat wersji produktu IBM MQ classes for JMS używanej przez aplikację, która wygenerował rekord FFST .

### **Śledzenie stosu**

Stos wywołań Java dla wątku, który wygenerował rekord FFST .

#### **Zawartość składnicy właściwości**

Lista wszystkich właściwości systemowych produktu Java , które zostały ustawione w środowisku wykonawczym produktu Java , w którym jest uruchomiona aplikacja IBM MQ classes for JMS .

#### **Zawartość menedżera kolejek WorkQueue**

Informacje o wewnętrznej puli wątków, która jest używana przez IBM MQ classes for JMS .

#### **właściwości czasu wykonania**

Szczegółowe informacje na temat ilości pamięci i liczby procesorów dostępnych w systemie, w którym działa aplikacja IBM MQ classes for JMS .

#### **Zawartość menedżera komponentów**

Niektóre informacje na temat komponentów wewnętrznych, które są ładowane przez IBM MQ classes for JMS .

#### **Informacje specyficzne dla dostawcy**

Informacje o wszystkich aktywnych obiektach JMS Connections, JMS Sessions, MessageProduceri MessageConsumer , które są obecnie używane przez aplikację IBM MQ classes for JMS , która była uruchomiona podczas generowania FFST . Informacje te obejmują nazwę menedżera kolejek, z którym nawiązano połączenie programu JMS Connections i JMS Sesje, oraz nazwę kolejki lub obiektów tematu produktu IBM MQ , które są używane przez elementy MessageProducers i MessageConsumers.

#### **Wszystkie informacje o wątku**

Szczegółowe informacje na temat stanu wszystkich aktywnych wątków w środowisku wykonawczym produktu Java , w którym była uruchomiona aplikacja IBM MQ classes for JMS , podczas generowania rekordu FFST . Wyświetlana jest nazwa każdego wątku wraz ze śledzeniem stosu Java dla każdego wątku.

### **Przykładowy plik dziennika FFST**

```
----------------------------------START FFST------------------------------------
c:\JBoss-6.0.0\bin\FFDC\JMSCC0007.FDC PID:4472
JMS Common Client First Failure Symptom Report
Product :- IBM MQ classes for JMS
Date/Time :- Mon Feb 03 14:14:46 GMT 2014
System time :- 1391436886081
Operating System :- Windows Server 2008
UserID :- pault
Java Vendor :- IBM Corporation
Java Version :- 2.6
Source Class :- com.ibm.msg.client.commonservices.j2se.wmqsupport.PropertyStoreImpl
Source Method :- getBooleanProperty(String)
ProbeID :- XS002005
Thread :- name=pool-1-thread-3 priority=5 group=workmanager-threads
ccl=BaseClassLoader@ef1c3794{vfs:///C:/JBoss-6.0.0/server/default/deploy/basicMDB.ear}
Data
----
| name :- com.ibm.mq.connector.performJavaEEContainerChecks
Version information
-------------------
Java Message Service Client
7.5.0.2
p750-002-130627
Production
IBM MQ classes for Java Message Service
7.5.0.2
p750-002-130627
Production
IBM MQ JMS Provider
7.5.0.2
p750-002-130627
Production
```

```
Common Services for Java Platform, Standard Edition
7.5.0.2
p750-002-130627
Production
Stack trace
-----------
Stack trace to show the location of the FFST call
 FFST Location :- java.lang.Exception
       | at com.ibm.msg.client.commonservices.trace.Trace.getCurrentPosition(Trace.java:1972)
       | at com.ibm.msg.client.commonservices.trace.Trace.createFFSTString(Trace.java:1911)
       | at com.ibm.msg.client.commonservices.trace.Trace.ffstInternal(Trace.java:1800)
       | at com.ibm.msg.client.commonservices.trace.Trace.ffst(Trace.java:1624)
       | at 
com.ibm.msg.client.commonservices.j2se.propertystore.PropertyStoreImpl.getBooleanProperty(
PropertyStoreImpl.java:322)
       | at 
com.ibm.msg.client.commonservices.propertystore.PropertyStore.getBooleanPropertyObject(Pr
opertyStore.java:302)
      | at 
com.ibm.mq.connector.outbound.ConnectionWrapper.jcaMethodAllowed(ConnectionWrapper.java:510)
      | at 
com.ibm.mq.connector.outbound.ConnectionWrapper.setExceptionListener(ConnectionWrapper.java:244)
| at com.ibm.basicMDB.MDB.onMessage(MDB.java:45)
...
Property Store Contents
-----------------------
All currently set properties<br>| awt.toolkit
   awt.toolkit :- sun.awt.windows.WToolkit<br>catalina.ext.dirs :- :- C:\JBoss-6.0.0\server
                                             : C:\IBoss-6.0.0\server\default\lib
   catalina.home : C:\JBoss-6.0.0\serverb|default|| com.ibm.cpu.endian :- little
   com.ibm.jcl.checkClassPath
   com.ibm.mq.connector.performJavaEEContainerChecks :- false<br>com.ibm.oti.configuration :- scar
   % com.ibm.oti.configuration :- scar<br>
com.ibm.oti.jcl.build :- 20131013_170512
   com.ibm.oti.jcl.build :- 20131013<br>
com.ibm.oti.shared.enabled :- false
   com.ibm.oti.shared.enabled :- false<br>com.ibm.oti.vm.bootstrap.library.path :- C:\Program
   com.ibm.oti.vm.bootstrap.library.pathFiles\IBM\Java70\jre\bin\compressedrefs;C:\Program Files\IBM\Java70\jre\bin
   dom.ibm.oti.vm.library.version :- 26<br>
com.ibm.system.agent.path :- C:\Program
   com.ibm.system.agent.path
Files\IBM\Java70\jre\bin
   % com.ibm.util.extralibs.properties :-<br>
com.ibm.vm.bitmode :- 64
   com.ibm.vm.bitmode
   | com.ibm.zero.version :- 2
   | console.encoding :- Cp850
   file.encoding
  | file.encoding.pkg :- sun.io
...
WorkQueueMananger Contents
--------------------------
| Current ThreadPool size :- 2
| Maintain ThreadPool size :- false
| Maximum ThreadPool size :- -1
  | ThreadPool inactive timeout :- 0
Runtime properties
------------------
  Available processors :- 4
| Free memory in bytes (now) :- 54674936
| Max memory in bytes :- 536870912
  | Total memory in bytes (now) :- 235012096
Component Manager Contents
--------------------------
Common Services Components:
            \therefore p750-002-130627
| Class Name :- class com.ibm.msg.client.commonservices.j2se.J2SEComponent
| Component Name :- com.ibm.msg.client.commonservices.j2se
| Component Title :- Common Services for Java Platform, Standard Edition
   | Factory Class :- class com.ibm.msg.client.commonservices.j2se.CommonServicesImplementation
```

```
| Version :- 7.5.0.2
 | inPreferenceTo[0] :- com.ibm.msg.client.commonservices.j2me
Messaging Provider Components:
| CMVC :- p750-002-130627
| Class Name :- class com.ibm.msg.client.wmq.factories.WMQComponent
| Component Name :- com.ibm.msg.client.wmq
| Component Title :- IBM MQ JMS Provider
| Factory Class :- class com.ibm.msg.client.wmq.factories.WMQFactoryFactory
| Version :- 7.5.0.2
Provider Specific Information
-----------------------------
Overview of JMS System
Num. Connections : 3
Num. Sessions : 3
Num. Consumers : 0
Num. Producers : 0
Detailed JMS System Information
Connections :<br>| Instance
                    :- com.ibm.msg.client.wmq.internal.WMQXAConnection@bd4b665a
| connectOptions :- version:5 options:64 clientConn:
[channelName:'MY.SVRCONN' version:10 channelType:6 transportType:2 desc:'<null>'
qMgrName:'test' xmitQName:'<null>' connectionName:'9.20.124.119(1414)' mcaName:'<null>'
modeName:'<null>' tpName:'<null>' batchSize:50 discInterval:6000 shortRetryCount:10
shortRetryInterval:60 longRetryCount:999999999 longRetryInterval:1200
seqNumberWrap:99999999 maxMsgLength:104857600 putAuthority:1 dataConversion:0
userIdentifier:'<null>' password:'<null>' mcaUserIdentifier:'<null>' mcaType:1
remoteUserIdentifier:'' msgRetryExit:'<null>' msgRetryUserData:'<null>' msgRetryCount:10
heartbeatInterval:1 batchInterval:0 nonPersistentMsgSpeed:2 clustersDefined:0
networkPriority:0
mcaSecurityId:000000000000000000000000000000000000000000000000000000000000000000000000000
00000 remoteSecurityId:000000000000000000000000000000000000000000000000000000000000000000000000
00000000 sslCipherSpec:'<null>' sslPeerName:'<null>' sslClientAuth:0 keepAliveInterval:-1
docalAddress:'<null>' batchHeartbeat:0 hdrCompList:(0,-1)msgCompList:(0,-1,-1,-1,-1,-1,-1,-1,-1,-1,-
1,-1,-1,-1,-1,-1,-1,-1,-1,-1)clwlChannelRank:0 clwlChannelPriority:0 clwlChannelWeight:50
channelMonitoring:0 channelStatistics:0 exitNameLength:128 exitDataLength:32
sendExitsDefined:0 sendExit:'<null>'
sendUserData:0000000000000000000000000000000000000000000000000000000000000000
sendExitPtr:<null> sendUserDataPtr:<null> receiveExitsDefined:0 receiveExit:'<null>'
receiveUserData:0000000000000000000000000000000000000000000000000000000000000000
receiveExitPtr:<null> ReceiveUserDataPtr:<null> SharingConversations:999999999
propertyControl:0 maxInstances:999999999 maxInstancesPerClient:999999999
clientChannelWeight:0 connectionAffinity:1 batchDataLimit:5000 useDLQ:2 defReconnect:0 ]
connTag:000000000000000000000000000000000000000000000000000000000000000000000000000000000
00000000000000000000000000000000000000000000000000000000000000000000000000000000000000000
00000000000000000000000000000000000000000000000000000000000000000000000000000000000000
sslConfig:[version:1 keyRepository:'<null>' cryptoHardware:'<null>' authInfoRecCount:0
keyResetCount:0 fipsRequired:0 encryptionPolicySuiteB:(1,0,0,0)certificateValPolicy:0 ]
connectionId:414D51437465737420202020202020208CA3E2522028FD02 securityParms:[<null>]
| exceptionListener
com.ibm.msg.client.jms.internal.JmsProviderExceptionListener@f17b3583
| helper :-
com.ibm.msg.client.wmq.internal.WMQConsumerOwnerShadow@adabbe93
| queueManagerName
...
Sessions : 3
| Instance :- com.ibm.msg.client.wmq.internal.WMQXASession@f5c63f0a
   | Parent Connection :- com.ibm.msg.client.wmq.internal.WMQXAConnection@228b45cb
| ackMode :- 0
| asfConsumer :- <null>
| asfDestination :- <null>
  | asfSubName :- <null>
  | asyncPutCounter :-
com.ibm.msg.client.wmq.internal.WMQSession$AsyncPutCounter@88db6ec0
  | didRecovAsyncPut :- false
  helper
com.ibm.msg.client.wmq.internal.WMQConsumerOwnerShadow@28192ad1
 | inSyncpoint :- false
| queueManagerName :- test
...
Consumers
Producers :
All Thread Information
```
Name : DispatchThread: [com.ibm.mq.jmqi.remote.impl.RemoteSession[connectionId=414D51437465737420202020202020208 CA3E2522028FA01]] Priority : 5 ThreadGroup : java.lang.ThreadGroup[name=JMSCCThreadPool,maxpri=10] ID : 86 State : TIMED\_WAITING Stack : java.lang.Object.wait(Object.java:-2) : java.lang.Object.wait(Object.java:196) : com.ibm.mq.jmqi.remote.impl.RemoteDispatchThread.waitOnSleepingEvent(RemoteDispatchThread .java:151) : com.ibm.mq.jmqi.remote.impl.RemoteDispatchThread.sleepPhase(RemoteDispatchThread.java:636) : com.ibm.mq.jmqi.remote.impl.RemoteDispatchThread.run(RemoteDispatchThread.java:385) : com.ibm.msg.client.commonservices.workqueue.WorkQueueItem.runTask(WorkQueueItem.java:214) : com.ibm.msg.client.commonservices.workqueue.SimpleWorkQueueItem.runItem(SimpleWorkQueueIt em.java:105) : com.ibm.msg.client.commonservices.workqueue.WorkQueueItem.run(WorkQueueItem.java:229) : com.ibm.msg.client.commonservices.workqueue.WorkQueueManager.runWorkQueueItem(WorkQueueMa nager.java:303) : com.ibm.msg.client.commonservices.j2se.workqueue.WorkQueueManagerImplementation\$ThreadPoo lWorker.run(WorkQueueManagerImplementation.java:1219) Name : RcvThread: com.ibm.mq.jmqi.remote.impl.RemoteTCPConnection@269522111[qmid=test\_2014-01- 24\_15.55.24,fap=10,channel=MY.SVRCONN,ccsid=850,sharecnv=10,hbint=300,peer=/9.20.124.119( 1414),localport=65243,ssl=no,hConns=0,LastDataSend=1391436871409 (0ms ago ),LastDataRecv=1391436871409 (0ms ago),] Priority : 5 ThreadGroup : java.lang.ThreadGroup[name=JMSCCThreadPool,maxpri=10] ID : 84 State : RUNNABLE Stack : java.net.SocketInputStream.socketRead0(SocketInputStream.java:-2) : java.net.SocketInputStream.read(SocketInputStream.java:163) : java.net.SocketInputStream.read(SocketInputStream.java:133) : com.ibm.mq.jmqi.remote.impl.RemoteTCPConnection.receive(RemoteTCPConnection.java:1545) : com.ibm.mq.jmqi.remote.impl.RemoteRcvThread.receiveBuffer(RemoteRcvThread.java:794) : com.ibm.mq.jmqi.remote.impl.RemoteRcvThread.receiveOneTSH(RemoteRcvThread.java:757) : com.ibm.mq.jmqi.remote.impl.RemoteRcvThread.run(RemoteRcvThread.java:150) : com.ibm.msg.client.commonservices.workqueue.WorkQueueItem.runTask(WorkQueueItem.java:214) : com.ibm.msg.client.commonservices.workqueue.SimpleWorkQueueItem.runItem(SimpleWorkQueueIte m.java:105) : com.ibm.msg.client.commonservices.workqueue.WorkQueueItem.run(WorkQueueItem.java:229) : com.ibm.msg.client.commonservices.workqueue.WorkQueueManager.runWorkQueueItem(WorkQueueManager.j ava:303) : com.ibm.msg.client.commonservices.j2se.workqueue.WorkQueueManagerImplementation\$ThreadPoo lWorker.run(WorkQueueManagerImplementation.java:1219) ... First Failure Symptom Report completed at Mon Feb 03 14:14:46 GMT 2014 ------------------------------------END FFST------------------------------------

Informacje zawarte w sekcjach nagłówka, danych i śledzenia stosu rekordu FFST są używane przez produkt IBM w celu ułatwienia określania problemu. W wielu przypadkach jest niewiele, co administrator systemu może zrobić, gdy zostanie wygenerowany rekord FFST , poza podniesieniem problemów za pośrednictwem Centrum wsparcia produktu IBM .

### **Pomijanie rekordów FFST**

Plik FFST , który jest generowany przez IBM MQ classes for JMS , zawiera jeden rekord FFST . Jeśli problem występuje wiele razy podczas wykonywania aplikacji IBM MQ classes for JMS , generowane są wiele plików FFST o tym samym identyfikatorze sondy. Może to nie być pożądane. Właściwości com.ibm.msg.client.commonservices.ffst.suppress można użyć do pomijania produkcji plików produktu FFST . Ta właściwość musi być ustawiona w pliku konfiguracyjnym produktu IBM MQ classes for JMS używanym przez aplikację i może przyjmować następujące wartości:

0: Wyjście ze wszystkich plików FFDC (domyślnie).

-1: Dane wyjściowe tylko pierwszego pliku FFST dla identyfikatora sondy.

*integer*: Pomijaj wszystkie pliki FFST dla identyfikatora inwentaryzacji, z wyjątkiem tych, które są wielokrotnością tej liczby.

## **WCF XMS First Failure Support Technology ( FFST )**

Istnieje możliwość zebrania szczegółowych informacji na temat różnych części kodu IBM MQ przy użyciu funkcji śledzenia produktu IBM MQ . Program XMS FFST ma własne pliki konfiguracyjne i wyjściowe dla niestandardowego kanału WCF.

Pliki śledzenia XMS FFST są tradycyjnie nazwane przy użyciu nazwy podstawowej i formatu ID procesu: xmsffdc *pid*\_*date*.txt, gdzie *pid* jest identyfikatorem procesu, a *data* jest godziną i datą.

Ponieważ pliki śledzenia XMS FFST mogą być nadal tworzone równolegle z niestandardowymi plikami XMS FFST kanału WCF, pliki wyjściowe XMS FFST kanału niestandardowego WCF mają następujący format, aby uniknąć pomyłki: wcf ffdc *pid*\_*date*.txt, gdzie *pid* jest identyfikatorem procesu, a *data* jest godziną i datą.

Ten plik wyjściowy śledzenia jest domyślnie tworzony w bieżącym katalogu roboczym, ale to miejsce docelowe może zostać ponownie zdefiniowane, jeśli to konieczne.

Niestandardowy kanał WCF z nagłówkiem śledzenia XMS .NET jest podobny do następującego przykładu:

```
************* Start Display XMS WCF Environment *************
Product Name :- value
WCF Version :- value
Level :- value
************* End Display XMS WCF Environment *************
```
Pliki śledzenia produktu FFST są formatowane w standardowy sposób, bez formatowania specyficznego dla kanału niestandardowego.

### **Zadania pokrewne**

["Śledzenie niestandardowego kanału WCF dla produktu IBM MQ" na stronie 495](#page-494-0)

Śledzenia programu IBM MQ można używać do zbierania szczegółowych informacji na temat różnych części kodu produktu IBM MQ . Podczas korzystania z programu Windows Communication Foundation (WCF) dla niestandardowego śledzenia kanału Microsoft Windows Communication Foundation (WCF) zintegrowanego z śledzeniem infrastruktury Microsoft WCF generowane są osobne dane wyjściowe śledzenia.

["Rozwiązywanie problemów związanych z kanałem niestandardowym WCF dla IBM MQ" na stronie 253](#page-252-0)

["Kontakt z działem wsparcia IBM" na stronie 313](#page-312-0)

Jeśli konieczne jest pomoc w przypadku problemu z produktem IBM MQ, można skontaktować się z działem wsparcia produktu IBM przy użyciu serwisu wsparcia produktu IBM . Można również zasubskrybować powiadomienia dotyczące poprawek produktu IBM MQ , rozwiązywania problemów i innych wiadomości.

Tworzenie aplikacji Microsoft Windows Communication Foundation z produktem IBM MQ

## **Konfiguracja FFDC dla aplikacji XMS .NET**

W przypadku implementacji .NET produktu XMSdla każdego FFDC tworzony jest jeden plik FFDC.

Pliki FFDC (First Failure Data Capture) są przechowywane w czytelnych plikach tekstowych. Te pliki mają nazwy w postaci xmsffdc*processID*\_*Date*T*Timestamp*.txt. Przykładem nazwy pliku jest xmsffdc264\_2006.01.06T13.18.52.990955.txt. Znacznik czasu zawiera rozdzielczość mikrosekund.

Pliki rozpoczynają się od daty i godziny wystąpienia wyjątku, po którym następuje typ wyjątku. Pliki te zawierają unikalny krótki identyfikator probeId, który może zostać użyty do znalezienia miejsca, w którym wystąpił ten mechanizm FFDC.

Nie ma potrzeby przeprowadzania żadnej konfiguracji w celu włączenia FFDC. Domyślnie wszystkie pliki FFDC są zapisywane w bieżącym katalogu. Jeśli jednak jest to wymagane, można określić inny katalog, zmieniając wartość ffdcDirectory w sekcji Śledzenie pliku konfiguracyjnego aplikacji. W poniższym przykładzie wszystkie pliki śledzenia są rejestrowane w katalogu c:client\ffdc:.

```
<IBM.XMS>
        <Trace ffdc=true ffdcDirectory="c:\client\ffdc"/>
</IBM.XMS>
```
Śledzenie można wyłączyć, ustawiając wartość false na wartość false w sekcji Śledzenie pliku konfiguracyjnego aplikacji.

Jeśli nie jest używany plik konfiguracyjny aplikacji, narzędzie FFDC jest wyłączone, a śledzenie jest wyłączone.

# **Śledzenie**

Można użyć różnych typów śledzenia, aby pomóc w określaniu problemów i rozwiązywaniu problemów.

## **O tym zadaniu**

Te informacje umożliwiają znalezienie informacji na temat różnych typów śledzenia oraz sposobu uruchamiania śledzenia dla platformy.

- Windows: "Sledzenie w systemie Windows" na stronie 421
- Linux **AIX C** ["Śledzenie w systemie AIX and Linux" na stronie 405](#page-404-0)
- ["Używanie funkcji śledzenia z serwerem IBM MQ w systemie IBM i" na stronie 411](#page-410-0)
- **IBM inchest 19** ["Używanie funkcji śledzenia z klientem IBM MQ w systemie IBM i" na stronie 417](#page-416-0)
- **z/08** ["Śledzenie w systemie z/OS" na stronie 425](#page-424-0)
- • ["Śledzenie funkcji TLS: runmqakm, strmqikmi runmqckm" na stronie 494](#page-493-0)
- • ["Śledzenie aplikacji IBM MQ classes for JMS" na stronie 453](#page-452-0)
- • ["Śledzenie aplikacji IBM MQ classes for Java" na stronie 457](#page-456-0)
- • ["Śledzenie adaptera zasobów produktu IBM MQ" na stronie 464](#page-463-0)
- • ["Śledzenie dodatkowych komponentów programu IBM MQ Java" na stronie 466](#page-465-0)
- • ["Sterowanie śledzeniem w działającym procesie za pomocą produktów IBM MQ classes for Java i IBM](#page-460-0) [MQ classes for JMS" na stronie 461](#page-460-0)

### **Pojęcia pokrewne**

["Korzystanie z dzienników błędów" na stronie 381](#page-380-0)

Istnieje wiele różnych dzienników błędów, których można użyć do pomocy przy określaniu problemów i rozwiązywaniu problemów.

["First Failure Support Technology \(FFST\)" na stronie 391](#page-390-0)

<span id="page-404-0"></span>First Failure Support Technology (FFST) for IBM MQ udostępnia informacje o zdarzeniach, które w przypadku wystąpienia błędu mogą pomóc personelowi działu wsparcia IBM w diagnozowaniu problemu.

#### **Zadania pokrewne**

#### ["IBM MQ Rozwiązywanie problemów i wsparcie" na stronie 5](#page-4-0)

Jeśli występują problemy z siecią menedżera kolejek lub aplikacjami produktu IBM MQ , można użyć technik opisanych w tych informacjach, aby ułatwić diagnozowanie i rozwiązywanie problemów. Jeśli potrzebujesz pomocy w rozwiązaniu problemu, możesz skontaktować się z działem wsparcia IBM za pośrednictwem serwisu wsparcia IBM .

#### ["Kontakt z działem wsparcia IBM" na stronie 313](#page-312-0)

Jeśli konieczne jest pomoc w przypadku problemu z produktem IBM MQ, można skontaktować się z działem wsparcia produktu IBM przy użyciu serwisu wsparcia produktu IBM . Można również zasubskrybować powiadomienia dotyczące poprawek produktu IBM MQ , rozwiązywania problemów i innych wiadomości.

## **Śledzenie w systemie AIX and Linux**

W systemie AIX and Linuxmożna użyć komend **strmqtrc** i **endmqtrc** w celu uruchomienia i zakończenia śledzenia, a **dspmqtrc** w celu wyświetlenia pliku śledzenia. W systemie AIXoprócz korzystania z komend **strmqtrc** i **endmqtrc** można używać śledzenia systemu AIX .

### **Zanim rozpoczniesz**

Aby sformatować lub wyświetlić plik śledzenia, użytkownik musi być albo twórcą pliku śledzenia, albo członkiem grupy mqm.

### **O tym zadaniu**

Śledzenie może przechwycić podstawową przyczynę wielu problemów z produktem IBM MQ . Ważne jest, aby ograniczyć czas aktywności śledzenia w celu uniknięcia wpływu na wydajność lub generowania zbyt dużych plików śledzenia i zapełniania dysku.

W systemie AIX and Linuxdo sterowania śledzeniem funkcji śledzenia są używane następujące komendy:

### **strmqtrc**

W systemach AIX and Linux można włączyć lub zmodyfikować śledzenie za pomocą komendy sterującej **strmqtrc** . Komenda ma opcjonalne parametry określające wymagany poziom śledzenia. Na przykład:

- W przypadku selektywnego śledzenia komponentów należy użyć parametrów **-t** i **-x** w celu kontrolowania ilości szczegółów śledzenia, które mają być rejestowane. Określ punkty, które mają być śledzeniem, używając parametru **-t** lub punktów, które nie mają być śledzeniem, za pomocą parametru **-x** . W razie potrzeby można uruchomić wiele danych śledzenia o różnych parametrach jednocześnie.
- W przypadku selektywnego śledzenia procesu należy użyć parametru **-p** , aby ograniczyć generowanie danych śledzenia do określonych nazwanych procesów.
- Aby zapobiec dołączanie danych komunikatu do danych śledzenia przez program IBM MQ , należy użyć parametru **-d 0** .

Więcej informacji na ten temat zawiera sekcja strmqtrc (uruchamianie śledzenia).

#### **endmqtrc**

Aby zatrzymać śledzenie, należy użyć komendy sterującej **endmqtrc** . Komenda **endmqtrc** kończy tylko śledzenie, które jest opisane przez jego parametry. Korzystanie z produktu **endmqtrc** bez żadnych parametrów kończy wczesne śledzenie wszystkich procesów. Więcej informacji na ten temat zawiera sekcja endmqtrc (zakończenie śledzenia).

#### **dspmqtrc** *nazwa\_pliku*

Dane wyjściowe śledzenia są niesformatowane; przed wyświetleniem należy użyć komendy sterującej **dspmqtrc** , aby sformatować dane wyjściowe śledzenia. Więcej informacji na ten temat zawiera sekcja dspmqtrc (wyświetlanie sformatowanego śledzenia).

 $\blacktriangleright$  Linux  $\blacktriangleright$  W systemach Linux x86-64 można alternatywnie używać produktu IBM MQ Explorer do uruchamiania i zatrzymywania śledzenia. Można jednak śledzić tylko wszystko, korzystając z udostępnionej funkcji, równoważnej z komendami **strmqtrc -e** i **endmqtrc -e**.

Funkcja śledzenia korzysta z wielu plików, które są następujące:

- Jeden plik dla każdej śledzonej jednostki, w której rejestrowane są informacje śledzenia.
- Jeden dodatkowy plik na każdym komputerze, aby udostępnić odwołanie do pamięci współużytkowanej używanej do uruchamiania i kończyń śledzenia.
- Jeden plik służący do identyfikowania semafora używanego podczas aktualizowania pamięci współużytkowanej.

Pliki powiązane ze śledzeniem są tworzone w stałej lokalizacji w drzewie plików, która jest /var/mqm/ trace. Wszystkie śledzenie klienta ma miejsce w plikach w tym katalogu.

**Uwaga:** Upewnij się, że katalog /var/mqm/trace znajduje się w lokalnym systemie plików, który jest oddzielony od systemów plików, w których znajdują się menedżery kolejek. W przeciwnym razie należy ryzykować wyłączenie, jeśli śledzenie IBM MQ zapełnia system plików, za pomocą którego są używane menedżery kolejek. Katalog śledzenia musi mieć wystarczającą ilość wolnego miejsca, ponieważ częściowe śledzenie może nie zawierać informacji wymaganych przez program IBM Support do rozwiązania problemu.

Pliki śledzenia mają nazwę AMQ*ppppp*.*qq*.TRC , gdzie zmienne są następujące:

#### *ppppp*

Identyfikator procesu zgłaszający błąd.

*qq*

Numer kolejny, rozpoczynający się od 0. Jeśli istnieje pełna nazwa pliku, ta wartość jest zwiększana o jeden, dopóki nie zostanie znaleziona unikalna nazwa pliku śledzenia. Jeśli proces jest ponownie wykorzystywany, może istnieć nazwa pliku śledzenia.

#### **Uwaga:**

1. Identyfikator procesu może zawierać mniej lub więcej cyfr, niż pokazano w tym przykładzie.

2. Istnieje jeden plik śledzenia dla każdego procesu uruchamianego jako część śledzonego obiektu.

Pliki śledzenia SSL mają nazwy AMQ.SSL.TRC i AMQ.SSL.TRC.1. Nie można sformatować plików śledzenia SSL. Wyślij je bez zmian do działu wsparcia produktu IBM .

**Uwaga:** Można dostosować produkcję dużych plików śledzenia, podłączając tymczasowy system plików do katalogu, który zawiera pliki śledzenia. Alternatywnie zmień nazwę katalogu śledzenia i utwórz dowiązanie symboliczne /var/mqm/trace do innego katalogu.

### **Procedura**

1. Jeśli w jednym systemie AIX lub Linux znajduje się wiele instalacji produktu IBM MQ , należy upewnić się, że środowisko jest ustawione dla instalacji, która ma być śledzona.

Na przykład, jeśli śledzony jest menedżer kolejek lub aplikacja powiązana z Installation1, należy użyć komendy **setmqenv** , aby przełączyć się na Installation1 przed uruchomieniem dowolnej komendy w celu uruchomienia, zatrzymania lub formatowania śledzenia. W przeciwnym razie śledzenie nie przechwyci żadnych użytecznych informacji.

Aby określić położenie instalacji produktu IBM MQ w systemie, należy sprawdzić plik /etc/opt/mqm/ mqinst.ini . Użyj komendy **setmqenv** , aby ustawić środowisko dla instalacji, która ma być śledzona.

Na przykład:

#### **Konfigurowanie środowiska na potrzeby instalacji z menedżerem kolejek QMA**

/opt/mq92/bin/setmqenv -m QMA

#### **Ustawianie środowiska na potrzeby instalacji Installation2**

/opt/mq92/bin/setmqenv -n Installation2

2. Uruchom śledzenie za pomocą komendy **strmqtrc** .

Domyślnie wszystkie punkty śledzenia są włączone i generowane jest śledzenie szczegółów domyślnych. Parametry przekazywane do **strmqtrc** sterują, które procesy generują pliki śledzenia i jakiego rodzaju dane są śledzeniem. Na przykład:

#### **Rozpoczynanie domyślnego śledzenia szczegółowego menedżera kolejek QMA**

strmqtrc -m QMA

**Uruchamianie śledzenia menedżera kolejek QMA z tylko danymi wyjściowymi powiązanymi z zabezpieczeniami kanału TLS (Transport Layer Security).**

strmqtrc -m QMA -t ssl

**Rozpoczynanie domyślnego śledzenia szczegółowego menedżera kolejek QMB bez uwzględnionych danych komunikatu**

strmqtrc -m QMB -d 0

**Uruchamianie śledzenia interfejsu API procesów o nazwie amqsput ze wszystkimi danymi komunikatu.**

strmqtrc -t api -p amqsput -d all

**Rozpoczynanie szczegółowego śledzenia wszystkiego, co zawiera pliki, które są zawijane o wielkości 100MB**

strmqtrc -e -t all -t detail -l 100

Aby włączyć selektywne śledzenie komponentów w systemie AIX, należy użyć zmiennej środowiskowej **MQS\_TRACE\_OPTIONS** , aby aktywować funkcje wysokiego poziomu szczegółowości i śledzenia parametrów. Ze względu na to, że program **MQS\_TRACE\_OPTIONS** umożliwia aktywne śledzenie bez wysokiego poziomu szczegółowości i funkcji śledzenia parametrów, można użyć go w celu zmniejszenia wpływu na wydajność i wielkość śledzenia podczas próby odtworzenia problemu z włączonym śledzeniem. Zwykle program **MQS\_TRACE\_OPTIONS** musi być ustawiony w procesie, który uruchamia menedżer kolejek, a przed uruchomieniem menedżera kolejek lub nie jest rozpoznawany. Ustaw **MQS\_TRACE\_OPTIONS** przed uruchomieniem śledzenia. Jeśli jest ona ustawiona po uruchomieniu śledzenia, nie zostanie rozpoznana.

**Uwaga:** Zmienną środowiskową **MQS\_TRACE\_OPTIONS** należy ustawić tylko wtedy, gdy użytkownik otrzymał odpowiednie instrukcje do działu wsparcia produktu IBM .

3. Odtwarza problem, gdy śledzenie jest aktywne, co powoduje, że każda próba zachowania śledzenia jest możliwie jak najkrótka.

Aby sprawdzić status śledzenia, należy użyć parametru **-s** komendy **strmqtrc** :

strmqtrc -s

4. Zatrzymaj śledzenie za pomocą komendy **endmqtrc** .

Natychmiast po wystąpieniu problemu należy natychmiast zatrzymać śledzenie. W przypadku oczekiwania na zatrzymanie śledzenia dane wymagane przez produkt IBM Support mogą zostać utracone lub nadpisane. Wszystkie dane śledzenia można zatrzymać na raz lub można zatrzymać każdy śledzenie osobno. Na przykład:

#### **Zatrzymywanie wszystkich danych śledzenia w instalacji**

endmqtrc -a

#### **Zatrzymywanie śledzenia menedżera kolejek QMA**

endmqtrc -m QMA

#### **Zatrzymywanie śledzenia procesów o nazwie amqsput**

endmqtrc -p amqsput

5. Sformatuj dane śledzenia za pomocą komendy **dspmqtrc** .

W systemie AIX and Linuxpliki śledzenia generowane przez produkt IBM MQ są binarne i muszą zostać sformatowane przed odczytaniem ich. Binarne pliki śledzenia mają nazwy podobne do AMQ\*.TRC, a jeśli uruchomiono funkcję śledzenia, niektóre pliki mogą być nazywane również AMQ\*.TRS:

cd /var/mqm/trace dspmqtrc AMQ\*.TR?

6. Wyczyść katalog śledzenia.

Należy wyczyścić katalog /var/mqm/trace , aby usunąć obszar, a także upewnić się, że w razie potrzeby można wygenerować nowe dane śledzenia w przyszłości. Zapisz kopię binarnych plików śledzenia tak długo, jak długo pracujesz z IBM Support, ale nie wysyłaj zarówno danych śledzenia binarnego, jak i sformatowanego do programu IBM. Przed wysłaniem plików śledzenia do produktu IBMnależy usunąć binarne pliki śledzenia (z wyjątkiem produktów AMQ.SSL.TRC i AMQ.SSL.TRC.1, jeśli są obecne).

cd /var/mqm/trace rm -f AMQ\*.?.TR?

7. Zgromaduj dane śledzenia i wszelkie inne informacje dotyczące rozwiązywania problemów.

Jeśli do gromadzenia informacji o rozwiązywaniu problemów dotyczących produktu IBM MQ jest używana komenda **runmqras** , a konieczne jest uwzględnienie danych śledzenia, należy w nazwach sekcji podać wartość trace , która została określona dla parametru **-section** . Jeśli dane śledzenia są bardzo duże, może być konieczne użycie opcji **-workdirectory** , aby spakować pliki w katalogu z dużą ilością wolnego miejsca. Więcej informacji na ten temat zawierają sekcje ["Automatyczne](#page-314-0) [gromadzenie informacji o rozwiązywaniu problemów za pomocą komendy runmqras" na stronie 315](#page-314-0) i ["Wysyłanie informacji o rozwiązywaniu problemów do programu IBM" na stronie 381.](#page-380-0)

8. Wyślij dane śledzenia i wszelkie inne informacje dotyczące rozwiązywania problemów, które zostały zebrane dla tego samego problemu, do IBM.

Więcej informacji na ten temat zawiera ["Wysyłanie informacji o rozwiązywaniu problemów do](#page-380-0) [programu IBM" na stronie 381.](#page-380-0)

#### **Pojęcia pokrewne**

["FFST: IBM MQ for AIX or Linux" na stronie 392](#page-391-0)

Opisuje nazwę, położenie i zawartość produktu First Failure Support Technology ( FFST ) pliki dla systemów AIX and Linux .

#### **Zadania pokrewne**

["Gromadzenie informacji o rozwiązywaniu problemów dotyczących obsługi produktu IBM" na stronie 314](#page-313-0) W przypadku otwierania sprawy za pomocą programu IBMmożna dołączyć dodatkowe informacje dotyczące rozwiązywania problemów dotyczących produktu IBM MQ (daneMustGather ), które zostały zebrane w celu ułatwienia dochodzenia w celu zbadania problemu. Oprócz informacji opisanych w tej sekcji, dział wsparcia produktu IBM może zażądać dodatkowych informacji w poszczególnych przypadkach według obserwacji.

#### AIX **Śledzenie za pomocą śledzenia systemu AIX**

Oprócz śledzenia produktu IBM MQ użytkownicy programu IBM MQ for AIX mogą korzystać ze standardowego śledzenia systemu AIX .

**Uwaga:** Opcji *aix* należy używać tylko wtedy, gdy jest to skierowane do pracowników serwisu IBM .

Śledzenie systemu AIX jest procesem trójstopniowym:

- 1. Ustaw parametr **-o** w komendzie strmqtrc na wartość *aix*.
- 2. Zbierz dane, a następnie uruchom komendę endmqtrc .
- 3. Sformatuj wyniki.

Produkt IBM MQ używa dwóch identyfikatorów haków śledzenia:

#### **X'30D'**

To zdarzenie jest rejestrowane przez produkt IBM MQ przy wpisie do lub wyjściu z podprocedury.

#### **X'30E'**

To zdarzenie jest rejestrowane przez produkt IBM MQ w celu śledzenia danych, takich jak dane wysyłane lub odbierane przez sieć komunikacyjną.

Śledzenie udostępnia szczegółowe śledzenie wykonania, które ułatwia analizowanie problemów. Personel działu wsparcia dla produktu IBM może poprosić o ponowne utworzenie problemu z włączonym śledzeniem. Pliki utworzone przez śledzenie mogą być **bardzo** duże, dlatego ważne jest, aby kwalifikować się do śledzenia, o ile jest to możliwe. Na przykład można opcjonalnie kwalifikować śledzenie według czasu i komponentu.

Istnieją dwa sposoby uruchamiania śledzenia:

1. Interaktywnie.

Poniższa sekwencja komend uruchamia interaktywny ślad w programie myprog i kończy śledzenie.

```
trace -j30D,30E -o trace.file
->!myprog
->q
```
2. Asynchronicznie.

Poniższa sekwencja komend uruchamia asynchroniczne śledzenie programu myprog i kończy śledzenie.

```
trace -a -j30D,30E -o trace.file
myprog
trcstop
```
Plik śledzenia można sformatować za pomocą komendy:

trcrpt -t *MQ\_INSTALLATION\_PATH*/lib/amqtrc.fmt trace.file > report.file

*MQ\_INSTALLATION\_PATH* reprezentuje katalog najwyższego poziomu, w którym zainstalowany jest produkt IBM MQ .

report.file to nazwa pliku, w którym mają zostać umieszczone sformatowane dane wyjściowe śledzenia.

**Uwaga:** Działanie **Wszystkie** IBM MQ na komputerze jest śledzone, gdy śledzenie jest aktywne.

#### Linux AIX **Przykładowe dane śledzenia dla AIX and Linux**

Wyodrębnia z pliku śledzenia dla produktu AIX and Linux.

## **Przykład dla AIX**

**AIX** 

[Rysunek 60 na stronie 410](#page-409-0) przedstawia wyodrębnianie z śledzenia produktu IBM MQ for AIX :

<span id="page-409-0"></span>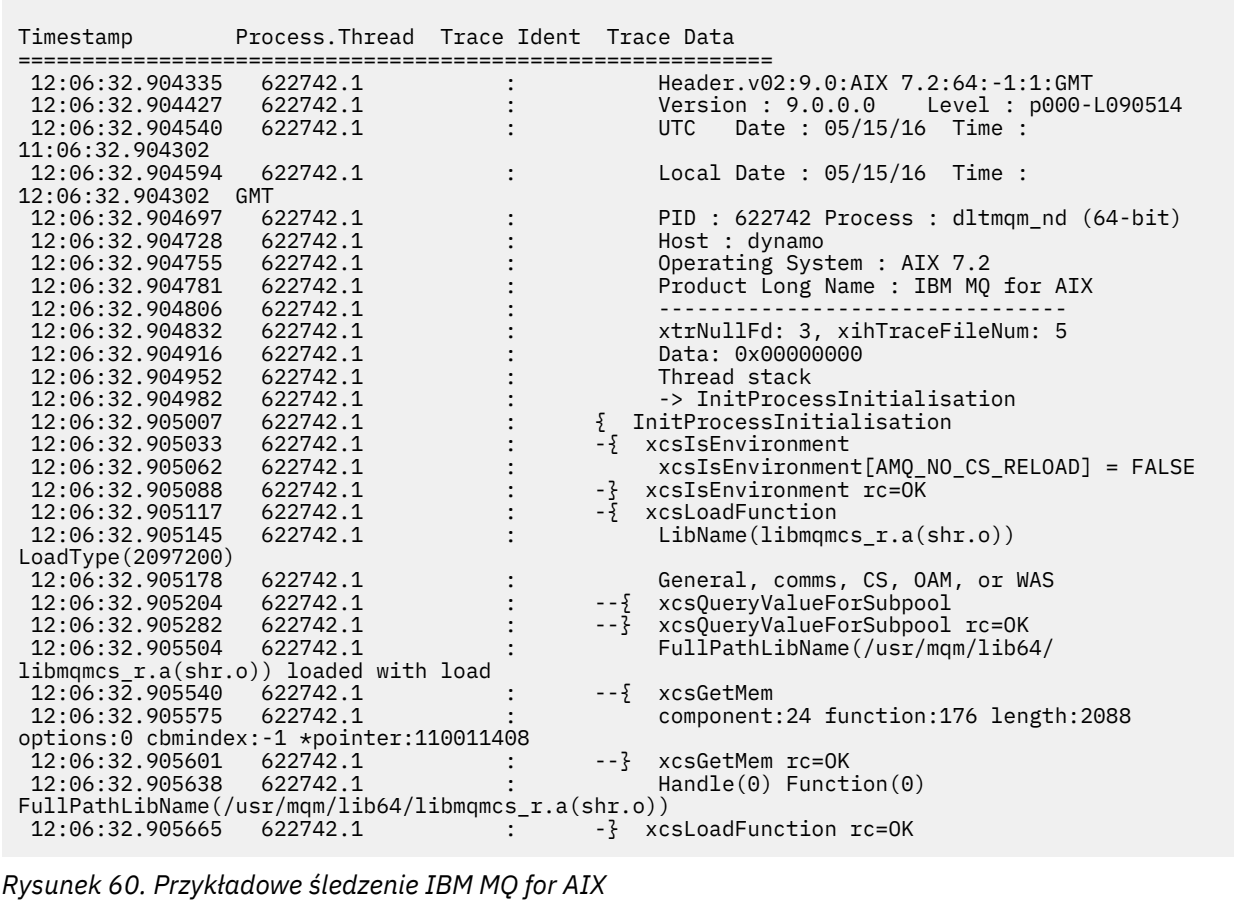

## **Przykład dla Linux**

 $\blacksquare$  Linux

[Rysunek 61 na stronie 411](#page-410-0) przedstawia ekstrakt z IBM MQ dla śledzenia Linux :

<span id="page-410-0"></span>

| Timestamp                                   | Process. Thread Trace Ident Trace Data |  |                                                                    |
|---------------------------------------------|----------------------------------------|--|--------------------------------------------------------------------|
|                                             |                                        |  |                                                                    |
| 11:02:23.643879                             | 1239.1                                 |  | Header.v02:9.0: Linux RHEL Server 7                                |
| $7.2:64: -1:1:$ GMT<br>11:02:23.643970      | 1239.1                                 |  |                                                                    |
| 11:02:23.644025                             | 1239.1                                 |  | Version : 9.0.0.0 Level : p000-L090514<br>UTC Date: 05/15/16 Time: |
| 10:02:23.643841                             |                                        |  |                                                                    |
| 11:02:23.644054                             | 1239.1                                 |  | Local Date : $05/15/16$ Time :                                     |
| 11:02:23.643841 GMT                         |                                        |  |                                                                    |
| 11:02:23.644308                             | 1239.1                                 |  | PID : 1239 Process : dltmqm (64-bit)                               |
| 11:02:23.644324                             | 1239.1                                 |  | Host : hall                                                        |
| 11:02:23.644334                             | 1239.1                                 |  | Operating System : RHEL Server 7 7.2                               |
| 11:02:23.644344                             | 1239.1                                 |  | Product Long Name : IBM MO for Linux (x86                          |
| platform)                                   |                                        |  |                                                                    |
| 11:02:23.644353                             | 1239.1                                 |  |                                                                    |
| 11:02:23.644363                             | 1239.1                                 |  | xtrNullFd: 3, xihTraceFileNum: 4                                   |
| 11:02:23.644394                             | 1239.1                                 |  | Thread stack                                                       |
| 11:02:23.644412                             | 1239.1                                 |  | -> InitProcessInitialisation                                       |
| 11:02:23.644427                             | 1239.1                                 |  | { InitProcessInitialisation                                        |
| 11:02:23.644439                             | 1239.1                                 |  | -{ xcsIsEnvironment                                                |
| 11:02:23.644469                             | 1239.1                                 |  | xcsIsEnvironment[AMQ_NO_CS_RELOAD] = FALSE                         |
| 11:02:23.644485                             | 1239.1                                 |  | -} xcsIsEnvironment rc=0K                                          |
| 11:02:23.644504                             | 1239.1                                 |  | -{ xcsLoadFunction                                                 |
| 11:02:23.644519                             | 1239.1                                 |  | LibName(libmqmcs r.so) LoadType(2097200)                           |
| 11:02:23.644537                             | 1239.1                                 |  | General, comms, CS, OAM, or WAS                                    |
| 11:02:23.644558                             | 1239.1                                 |  | xcs0ueryValueForSubpool<br>$- - \{$                                |
| 11:02:23.644579                             | 1239.1                                 |  | xcsQueryValueForSubpool rc=OK<br>$- - 3$                           |
| 11:02:23.644641                             | 1239.1                                 |  | FullPathLibName(/opt/mgm/lib/                                      |
| libmqmcs_r.so) loaded with dlopen           |                                        |  |                                                                    |
| 11:02:23.644652                             | 1239.1                                 |  | --{ xcsGetMem                                                      |
| 11:02:23.644675                             | 1239.1                                 |  | component: 24 function: 176 length: 8212                           |
| options:0 cbmindex: -1 *pointer:0x8065908   |                                        |  |                                                                    |
| 11:02:23.644685                             | 1239.1                                 |  | --} xcsGetMem rc=OK                                                |
| 11:02:23.644722                             | 1239.1                                 |  | $Handle((nil))$ Function $((nil))$                                 |
| FullPathLibName(/opt/mqm/lib/libmqmcs_r.so) |                                        |  |                                                                    |
| 11:02:23.644732<br>11:02:23.644753          | 1239.1<br>1239.1                       |  | -} xcsLoadFunction rc=OK<br>SystemPageSize is 4096.                |
|                                             |                                        |  |                                                                    |

*Rysunek 61. Przykładowe IBM MQ dla śledzenia Linux*

#### **Śledzenie w systemie IBM i** IBM i

W systemie IBM iśledzenie jest prawie identyczne między instalacjami serwera i klienta. Niektóre opcje śledzenia są jednak dostępne tylko w instalacjach serwera.

### **O tym zadaniu**

W systemie IBM iśledzenie obsługi serwera i klienta w wierszu komend IBM i wywołują programy QMQM/ STRMQTRC i QMQM/ENDMQTRC, a zarówno śledzenie obsługi w powłoce IBM i Qshell, jak i komendy **STRMQTRC**, **ENDMQTRC** i **DSPMQTRC** .

Jednak tylko instalacja serwera IBM MQ dla produktu IBM i udostępnia komendę **TRCMQM** . Ponadto klient autonomiczny nie obsługuje parametru **-m** w komendach śledzenia początkowego lub końcowego, ponieważ nie ma menedżerów kolejek. Parametr **runmqras -qmlist** nie jest poprawny w przypadku klienta autonomicznego z tego samego powodu.

#### **IBM** i **Używanie funkcji śledzenia z serwerem IBM MQ w systemie IBM i**

W przypadku instalacji serwera IBM MQ w systemie IBM imożna użyć komendy **TRCMQM** , aby uruchomić i zatrzymać śledzenie i określić wymagany typ śledzenia. Śledzeniem można również sterować z wiersza komend systemu IBM i , wywołując programy **QMQM/STRMQTRC** i **QMQM/ENDMQTRC** lub w powłoce Qshell IBM i przy użyciu komend **STRMQTRC**, **ENDMQTRC** i **DSPMQTRC** .

### **O tym zadaniu**

Dane śledzenia mogą przechwycić podstawową przyczynę wielu problemów z produktem IBM MQ . Ważne jest ograniczenie czasu aktywności śledzenia w celu uniknięcia wpływu na wydajność lub generowania zbyt dużych plików śledzenia i zapełnienia dysku.

Funkcja wczesnego śledzenia umożliwia śledzenie tworzenia i uruchamiania menedżerów kolejek. Jednak wczesne śledzenie może łatwo generować duże ilości danych śledzenia, ponieważ jest ono implementowane przez śledzenie wszystkich zadań dla wszystkich menedżerów kolejek.

W przypadku instalacji serwera IBM MQ w systemie IBM inajczęściej używaną metodą uruchamiania i zatrzymywania śledzenia jest komenda **TRCMQM** . Za pomocą parametrów opcjonalnych można określić żądany poziom śledzenia. Na przykład:

- Aby określić żądany poziom szczegółowości, należy użyć parametru **TRCLEVEL** .
- Aby określić żądany typ danych wyjściowych śledzenia, należy użyć parametru **OUTPUT** .
- W przypadku selektywnego śledzenia komponentów należy użyć parametrów **TRCTYPE** i **-EXCLUDE** , aby zmniejszyć ilość zapisywanych danych śledzenia, co zwiększa wydajność środowiska wykonawczego. Należy określić punkty, które mają być śledzone za pomocą parametru **TRCTYPE** lub punkty, które nie mają być śledzone za pomocą parametru **-EXCLUDE** . Pominięcie parametru **TRCTYPE** spowoduje włączenie wszystkich punktów śledzenia. Jeśli parametr **-EXCLUDE** zostanie pominięty, zostaną włączone wszystkie punkty śledzenia określone w parametrze **TRCTYPE** .
- Aby włączyć śledzenie i określić maksymalną wielkość pamięci, która ma być używana dla zgromadzonych rekordów śledzenia, należy użyć parametru **MAXSTG** .
- W przypadku selektywnego śledzenia procesów należy użyć parametru **JOB** , aby ograniczyć generowanie śledzenia do określonych nazwanych procesów.
- Aby zapobiec dołączaniu danych komunikatu do danych śledzenia przez program IBM MQ , należy użyć parametru **DATASIZE(\*NONE)** .

Więcej informacji na ten temat zawiera sekcja TRCMQM (śledzenie MQ).

**Uwaga:** Komendę **TRCMQM** można wprowadzić ręcznie, jak pokazano w przykładach w tej czynności, lub można wpisać komendę TRCMQM i nacisnąć klawisz F4 , a następnie klawisz F9 , aby włączyć śledzenie za pomocą panelu TRCMQM.

Do sterowania narzędziem śledzenia można również użyć następujących komend:

#### **Uruchamianie śledzenia**

Śledzenie można uruchomić w wierszu komend systemu IBM i , wywołując program **QMQM/STRMQTRC** lub w powłoce Qshell IBM i za pomocą komendy **STRMQTRC** . Za pomocą parametrów opcjonalnych można określić żądany poziom śledzenia. Na przykład:

- W przypadku selektywnego śledzenia komponentów należy użyć parametrów **-t** i **-x** , aby sterować ilością szczegółów śledzenia, które mają być rejestrowane. Należy określić punkty, które mają być śledzone za pomocą parametru **-t** lub punkty, które nie mają być śledzone za pomocą parametru **-x** . W razie potrzeby można uruchomić wiele operacji śledzenia z różnymi parametrami jednocześnie. Jeśli określono wiele typów śledzenia, każdy z nich musi mieć własną flagę **-t** lub **-x** . Można podać dowolną liczbę flag **-t** lub **-x** , jeśli z każdą z nich jest powiązany poprawny typ śledzenia. Określenie tego samego typu śledzenia dla wielu opcji **-t** lub **-x** nie jest błędem.
- W przypadku selektywnego śledzenia procesów należy użyć parametru **-p** , aby ograniczyć generowanie śledzenia do określonych nazwanych procesów.
- Aby zapobiec dołączaniu danych komunikatu do danych śledzenia przez program IBM MQ , należy użyć parametru **-d 0** .

Więcej informacji na ten temat zawiera sekcja strmqtrc (uruchamianie śledzenia).

#### **Kończenie śledzenia**

Śledzenie można zakończyć w wierszu komend systemu IBM i , wywołując program **QMQM/ENDMQTRC** , lub w powłoce Qshell IBM i za pomocą komendy **ENDMQTRC** . Można zakończyć wczesne śledzenie wszystkich procesów, nie podając żadnych parametrów, lub zakończyć śledzenie określonego

typu, dołączając odpowiedni parametr. Więcej informacji na ten temat zawiera sekcja endmqtrc (zakończenie śledzenia).

#### **Formatowanie śledzenia**

Pliki śledzenia generowane przez program IBM MQ są plikami binarnymi. Aby sformatować dane wyjściowe śledzenia przed wysłaniem ich do systemu IBM, można użyć komendy **DSPMQTRC** w powłoce Qshell IBM i . Więcej informacji na ten temat zawiera sekcja dspmqtrc (wyświetlenie sformatowanego śledzenia).

### **Procedura**

1. Uruchom śledzenie.

Domyślnie wszystkie punkty śledzenia są włączone i generowane jest domyślne śledzenie szczegółowe. Aby kontrolować, które procesy generują pliki śledzenia i jakie dane śledzą, należy określić odpowiednie parametry.

Na przykład:

#### **Uruchamianie domyślnego śledzenia szczegółowego**

• Za pomocą komendy **TRCMQM** :

TRCMQM SET(\*ON)

• W wierszu komend:

CALL PGM(QMQM/STRMQTRC)

• Korzystanie z powłoki Qshell:

/QSYS.LIB/QMQM.LIB/STRMQTRC.PGM

#### **Uruchamianie domyślnego śledzenia szczegółowego menedżera kolejek QMA**

• Za pomocą komendy **TRCMQM** :

TRCMQM SET(\*ON) MQMNAME(QMA)

• W wierszu komend:

CALL PGM(QMQM/STRMQTRC) PARM('-m' 'QMA')

• Korzystanie z powłoki Qshell:

/QSYS.LIB/QMQM.LIB/STRMQTRC.PGM -m QMA

#### **Uruchamianie domyślnego śledzenia szczegółowego menedżera kolejek QMB bez uwzględniania danych komunikatu**

• Za pomocą komendy **TRCMQM** :

TRCMQM SET(\*ON) MQMNAME(QMB) DATASIZE(\*NONE)

• W wierszu komend:

CALL PGM(QMQM/STRMQTRC) PARM('-m' 'QMB' '-d' '0')

• Korzystanie z powłoki Qshell:

```
/QSYS.LIB/QMQM.LIB/STRMQTRC.PGM -m QMB -d 0
```
#### **Uruchamianie śledzenia API zadań o nazwie AMQSPUT ze wszystkimi danymi**

• Za pomocą komendy **TRCMQM** :

```
TRCMQM SET(*ON) TRCTYPE(*API) JOB(AMQSPUT) DATASIZE(*ALL)
```
• W wierszu komend:

CALL PGM(QMQM/STRMQTRC) PARM('-t' 'api' '-p' 'AMQSPUT' '-d' 'all')

• Korzystanie z powłoki Qshell:

/QSYS.LIB/QMQM.LIB/STRMQTRC.PGM -t api -p AMQSPUT -d all

#### **Rozpoczynanie śledzenia szczegółowego z plikami o wielkości 16MB**

• Za pomocą komendy **TRCMQM** :

TRCMQM SET(\*ON) TRCEARLY(\*YES) TRCLEVEL(\*DETAIL) MAXSTG(16)

• W wierszu komend:

CALL PGM(QMQM/STRMQTRC) PARM('-e' '-t' 'all' '-t' 'detail' '-l' '16')

• Korzystanie z powłoki Qshell:

```
/QSYS.LIB/QMQM.LIB/STRMQTRC.PGM -e -t all -t detail -l 16
```
- 2. Odtwórz problem, gdy śledzenie jest aktywne. Każda próba zachowania jak najkrótszego śledzenia. Aby sprawdzić status śledzenia, użyj jednej z następujących opcji:
	- Użyj parametru **SET** komendy **TRCMQM** :

```
TRCMQM SET(*STS)
WRKSPLF SELECT(QMQM)
```
Użyj opcji 5, aby wyświetlić plik buforowy **TRCMQM** , który zawiera status śledzenia.

• W wierszu komend użyj parametru **-s** programu **QMQM/STRMQTRC** :

CALL PGM(QMQM/STRMQTRC) PARM('-s')

• W powłoce Qshell użyj parametru **-s** komendy **STRMQTRC** :

/QSYS.LIB/QMQM.LIB/STRMQTRC.PGM -s

3. Zatrzymaj śledzenie za pomocą komendy **TRCMQM** .

Natychmiast po wystąpieniu problemu zatrzymaj śledzenie. Jeśli śledzenie zostanie zatrzymane, dane potrzebne działowi wsparcia IBM mogą zostać utracone lub nadpisane.

Na przykład:

#### **Zatrzymywanie wszystkich danych śledzenia**

• W wierszu komend:

CALL PGM(QMQM/ENDMQTRC) PARM('-a')

• Korzystanie z powłoki Qshell:

/QSYS.LIB/QMQM.LIB/ENDMQTRC.PGM -a

W komendzie **TRCMQM** nie ma odpowiednika.

#### **Zatrzymywanie domyślnego śledzenia szczegółowego**

• Za pomocą komendy **TRCMQM** :

TRCMQM SET(\*OFF)

• W wierszu komend:

CALL PGM(QMQM/ENDMQTRC)

• Korzystanie z powłoki Qshell:

/QSYS.LIB/QMQM.LIB/ENDMQTRC.PGM

Użycie parametru **endmqtrc** bez parametrów ma taki sam efekt jak użycie parametru **endmqtrc -e**. Nie można określić parametru **-e** z parametrem **-m** , **-i** ani **-p** .

#### **Zatrzymywanie śledzenia menedżera kolejek QMA**

• Za pomocą komendy **TRCMQM** :

TRCMQM SET(\*OFF) MQMNAME(QMA)

• W wierszu komend:

CALL PGM(QMQM/ENDMQTRC) PARM('-m' 'QMA')

• Korzystanie z powłoki Qshell:

/QSYS.LIB/QMQM.LIB/ENDMQTRC.PGM -m QMA

#### **Zatrzymywanie śledzenia zadań o nazwie AMQSPUT**

• Za pomocą komendy **TRCMQM** :

TRCMQM SET(\*OFF) JOB(AMQSPUT)

• W wierszu komend:

```
CALL PGM(QMQM/ENDMQTRC) PARM('-p' 'AMQSPUT')
```
• Korzystanie z powłoki Qshell:

/QSYS.LIB/QMQM.LIB/ENDMQTRC.PGM -p AMQSPUT

#### **Zatrzymywanie wczesnego śledzenia**

• Za pomocą komendy **TRCMQM** :

TRCMQM SET(\*OFF) TRCEARLY(\*YES)

• W wierszu komend:

CALL PGM(QMQM/ENDMQTRC) PARM('-e')

• Korzystanie z powłoki Qshell:

/QSYS.LIB/QMQM.LIB/STRMQTRC.PGM -e

4. Opcjonalne: Sformatuj binarne pliki śledzenia.

Pliki śledzenia generowane przez program IBM MQ są plikami binarnymi i muszą zostać sformatowane, aby można było je odczytać. Dane śledzenia binarnego można wysłać do systemu IBMlub sformatować je w powłoce Qshell w czasie, gdy system nie jest obciążony dużym obciążeniem. Na przykład:

```
/QSYS.LIB/QMQM.LIB/DSPMQTRC.PGM [-t FormatTemplate] [-h] [-s]
[-o OutputFileName] InputFileName
```
gdzie:

- *InputFileNazwa* jest wymaganym parametrem określającym nazwę pliku zawierającego niesformatowane dane śledzenia. Na przykład: /QIBM/UserData/mqm/trace/AMQ12345.TRC.
- -t *FormatTemplate* określa nazwę pliku szablonu zawierającego szczegółowe informacje o sposobie wyświetlania danych śledzenia. Wartością domyślną jest /QIBM/ProdData/mqm/lib/ amqtrc.fmt.
- -h pomija informacje nagłówka z raportu.
- Produkt -s wyodrębnia nagłówek śledzenia i umieszcza go na wyjściu standardowym.
- -o *output\_filename* określa nazwę pliku, w którym mają zostać zapisane sformatowane dane.

Można także podać parametr dspmqtrc \* , aby sformatować wszystkie dane śledzenia.

W przypadku samodzielnego formatowania danych śledzenia należy usunąć binarne pliki śledzenia przed wysłaniem plików do IBM:

• Usuwanie binarnych plików śledzenia za pomocą wiersza komend:

RMVLNK OBJLNK('/QIBM/UserData/mqm/trace/AMQ\*.?.TR?')

• Użycie powłoki Qshell do wyświetlenia sformatowanego pliku śledzenia za pomocą komendy **DSPMQTRC** , a następnie usunięcie binarnych plików śledzenia:

```
cd /QIBM/UserData/mqm/trace
/QSYS.LIB/QMQM.LIB/DSPMQTRC.PGM AMQ*.TR?
rm -f AMQ*.?.TR?
```
5. Zgromadź dane śledzenia i inne informacje dotyczące rozwiązywania problemów.

Można to zrobić automatycznie lub ręcznie:

• Zgromadź dane automatycznie za pomocą komendy **runmqras** zgodnie z opisem w sekcji ["Automatyczne gromadzenie informacji o rozwiązywaniu problemów za pomocą komendy](#page-314-0) [runmqras" na stronie 315.](#page-314-0) Jeśli do gromadzenia informacji dotyczących rozwiązywania problemów z produktem IBM MQ używana jest komenda **runmqras** i konieczne jest dołączenie danych śledzenia, należy dołączyć łańcuch trace do nazw sekcji określonych dla parametru **-section** . Jeśli dane śledzenia są bardzo duże, może być konieczne użycie opcji **-workdirectory** w celu spakowania plików w katalogu z dużą ilością wolnego miejsca.

Komendę **runmqras** należy uruchomić w powłoce Qshell, jak pokazano w poniższym przykładzie:

/QIBM/ProdData/mqm/bin/runmqras -section trace,defs,cluster -caseno TS001234567 -qmlist QMA

- Alternatywnie zgromadź dane ręcznie zgodnie z opisem w sekcji ["Ręczne gromadzenie informacji](#page-317-0) [o rozwiązywaniu problemów" na stronie 318.](#page-317-0)
- 6. Wyślij dane śledzenia i inne informacje o rozwiązywaniu problemów zgromadzone dla tego samego problemu do IBM.

Więcej informacji na ten temat zawiera ["Wysyłanie informacji o rozwiązywaniu problemów do](#page-380-0) [programu IBM" na stronie 381.](#page-380-0)

- 7. Wyczyść katalog śledzenia, aby odzyskać miejsce, a także, aby upewnić się, że w razie potrzeby możliwe będzie wygenerowanie nowych danych śledzenia w przyszłości.
	- W wierszu komend:

```
RMVLNK OBJLNK('/QIBM/UserData/mqm/trace/AMQ*.*')
```
• Korzystanie z powłoki Qshell:

```
cd /QIBM/UserData/mqm/trace
rm -f AMQ*.*
```
#### **Pojęcia pokrewne**

["FFST: IBM MQ for IBM i" na stronie 393](#page-392-0)

Opisuje nazwę, położenie i zawartość produktu First Failure Support Technology ( FFST ) pliki dla systemów IBM i .

#### **Zadania pokrewne**

["Gromadzenie informacji o rozwiązywaniu problemów dotyczących obsługi produktu IBM" na stronie 314](#page-313-0) W przypadku otwierania sprawy za pomocą programu IBMmożna dołączyć dodatkowe informacje dotyczące rozwiązywania problemów dotyczących produktu IBM MQ (daneMustGather ), które zostały zebrane w celu ułatwienia dochodzenia w celu zbadania problemu. Oprócz informacji opisanych

<span id="page-416-0"></span>w tej sekcji, dział wsparcia produktu IBM może zażądać dodatkowych informacji w poszczególnych przypadkach według obserwacji.

#### IBM i **Używanie funkcji śledzenia z klientem IBM MQ w systemie IBM i**

W systemie IBM imożna sterować śledzeniem dla systemu IBM MQ MQI client w wierszu komend systemu IBM i , wywołując programy **QMQM/STRMQTRC** i **QMQM/ENDMQTRC** lub w powłoce IBM i Qshell za pomocą komend **STRMQTRC**, **ENDMQTRC** i **DSPMQTRC** .

### **Zanim rozpoczniesz**

Instalacja serwera IBM MQ w systemie IBM i może obejmować klienta lub instalację autonomicznego klienta w systemie IBM i bez funkcji serwera IBM MQ . Ponieważ w przypadku klienta autonomicznego nie ma żadnych menedżerów kolejek, następujące parametry nie są obsługiwane:

- Parametr **-m** w komendzie rozpoczęcia lub zakończenia śledzenia.
- Parametr **-qmlist** w pliku **runmqras**.

Jeśli używany jest autonomiczny klient IBM MQ , nie ma komendy języka CL (Control Language) do przechwytywania danych śledzenia.

Aby użyć powłoki Qshell, należy wpisać komendę STRQSH w wierszu komend systemu IBM i . W dowolnym momencie można wyjść z wiersza komend i powrócić do niego, naciskając klawisz F3. Aby uniknąć wpisywania pełnej ścieżki dla komend, takich jak **STRMQTRC.PGM** i **runmqras**, można dodać katalogi IBM MQ /QSYS.LIB/QMQM.LIB i /QIBM/ProdData/mqm/bin do zmiennej PATH, jak pokazano w poniższym przykładzie:

```
export PATH="$PATH:/QSYS.LIB/QMQM.LIB:/QIBM/ProdData/mqm/bin"
```
Przykłady w tym zadaniu zawierają pełne nazwy ścieżek dla wszystkich komend, ale nie trzeba ich wpisywać w przypadku aktualizacji zmiennej PATH.

## **O tym zadaniu**

Dane śledzenia mogą przechwycić podstawową przyczynę wielu problemów z produktem IBM MQ . Ważne jest ograniczenie czasu aktywności śledzenia w celu uniknięcia wpływu na wydajność lub generowania zbyt dużych plików śledzenia i zapełnienia dysku.

W systemie IBM ido sterowania narzędziem śledzenia dla klienta IBM MQ służą następujące komendy:

### **Uruchamianie śledzenia**

Śledzenie można uruchomić w wierszu komend systemu IBM i , wywołując program **QMQM/STRMQTRC** lub w powłoce Qshell IBM i za pomocą komendy **STRMQTRC** . Za pomocą parametrów opcjonalnych można określić żądany poziom śledzenia. Na przykład:

- W przypadku selektywnego śledzenia komponentów należy użyć parametrów **-t** i **-x** , aby sterować ilością szczegółów śledzenia, które mają być rejestrowane. Należy określić punkty, które mają być śledzone za pomocą parametru **-t** lub punkty, które nie mają być śledzone za pomocą parametru **-x** . W razie potrzeby można uruchomić wiele operacji śledzenia z różnymi parametrami jednocześnie. Jeśli określono wiele typów śledzenia, każdy z nich musi mieć własną flagę **-t** lub **-x** . Można podać dowolną liczbę flag **-t** lub **-x** , jeśli z każdą z nich jest powiązany poprawny typ śledzenia. Określenie tego samego typu śledzenia dla wielu opcji **-t** lub **-x** nie jest błędem.
- W przypadku selektywnego śledzenia procesów należy użyć parametru **-p** , aby ograniczyć generowanie śledzenia do określonych nazwanych procesów.
- Aby zapobiec dołączaniu danych komunikatu do danych śledzenia przez program IBM MQ , należy użyć parametru **-d 0** .

Więcej informacji na ten temat zawiera sekcja strmqtrc (uruchamianie śledzenia).

#### **Kończenie śledzenia**

Śledzenie można zakończyć w wierszu komend systemu IBM i , wywołując program **QMQM/ENDMQTRC** , lub w powłoce Qshell IBM i za pomocą komendy **ENDMQTRC** . Można zakończyć wczesne śledzenie wszystkich procesów, nie podając żadnych parametrów, lub zakończyć śledzenie określonego typu, dołączając odpowiedni parametr. Więcej informacji na ten temat zawiera sekcja endmqtrc (zakończenie śledzenia).

#### **Formatowanie śledzenia**

Pliki śledzenia generowane przez program IBM MQ są plikami binarnymi. Aby sformatować dane wyjściowe śledzenia przed wysłaniem ich do systemu IBM, można użyć komendy **DSPMQTRC** w powłoce Qshell IBM i . Więcej informacji na ten temat zawiera sekcja dspmqtrc (wyświetlenie sformatowanego śledzenia).

### **Procedura**

1. Rozpocznij śledzenie w wierszu komend systemu IBM i , wywołując program **QMQM/STRMQTRC** , lub w powłoce Qshell IBM i za pomocą komendy **STRMQTRC** .

Domyślnie wszystkie punkty śledzenia są włączone i generowane jest domyślne śledzenie szczegółowe. Aby kontrolować, które procesy generują pliki śledzenia i jakie dane śledzą, należy określić odpowiednie parametry. Na przykład:

#### **Uruchamianie domyślnego śledzenia szczegółowego**

• W wierszu komend:

CALL PGM(QMQM/STRMQTRC)

• Korzystanie z powłoki Qshell:

/QSYS.LIB/QMQM.LIB/STRMQTRC.PGM

#### **Uruchamianie domyślnego śledzenia szczegółowego menedżera kolejek QMA**

• W wierszu komend:

CALL PGM(QMQM/STRMQTRC) PARM('-m' 'QMA')

• Korzystanie z powłoki Qshell:

```
/QSYS.LIB/QMQM.LIB/STRMQTRC.PGM -m QMA
```
#### **Uruchamianie domyślnego śledzenia szczegółowego menedżera kolejek QMB bez uwzględniania danych komunikatu**

• W wierszu komend:

CALL PGM(QMQM/STRMQTRC) PARM('-m' 'QMB' '-d' '0')

• Korzystanie z powłoki Qshell:

```
/QSYS.LIB/QMQM.LIB/STRMQTRC.PGM -m QMB -d 0
```
#### **Uruchamianie śledzenia API zadań o nazwie AMQSPUT z uwzględnieniem wszystkich danych**

• W wierszu komend:

CALL PGM(QMQM/STRMQTRC) PARM('-t' 'api' '-p' 'AMQSPUT' '-d' 'all')

• Korzystanie z powłoki Qshell:

/QSYS.LIB/QMQM.LIB/STRMQTRC.PGM -t api -p AMQSPUT -d all

#### **Rozpoczynanie wczesnej sesji śledzenia szczegółowego z plikami zawijającymi o wielkości 16MB**

• W wierszu komend:

```
CALL PGM(QMQM/STRMQTRC) PARM('-e' '-t' 'all' '-t' 'detail' '-l' '16')
```
• Korzystanie z powłoki Qshell:

```
/QSYS.LIB/QMQM.LIB/STRMQTRC.PGM -e -t all -t detail -l 16
```
- 2. Odtwórz problem, gdy śledzenie jest aktywne. Każda próba zachowania jak najkrótszego śledzenia. Aby sprawdzić status śledzenia, należy użyć parametru **-s** programu **QMQM/STRMQTRC** lub komendy **STRMQTRC** :
	- W wierszu komend:

```
CALL PGM(QMQM/STRMQTRC) PARM('-s')
```
• Korzystanie z powłoki Qshell:

```
/QSYS.LIB/QMQM.LIB/STRMQTRC.PGM -s
```
3. Zatrzymaj śledzenie za pomocą programu **QMQM/ENDMQTRC** lub komendy **ENDMQTRC** .

Natychmiast po wystąpieniu problemu zatrzymaj śledzenie. Jeśli śledzenie zostanie zatrzymane, dane potrzebne działowi wsparcia IBM mogą zostać utracone lub nadpisane. Można zatrzymać wszystkie dane śledzenia na raz lub zatrzymać każde śledzenie osobno. Na przykład:

#### **Zatrzymywanie wszystkich danych śledzenia**

• W wierszu komend:

```
CALL PGM(QMQM/ENDMQTRC) PARM('-a')
```
• Korzystanie z powłoki Qshell:

/QSYS.LIB/QMQM.LIB/ENDMQTRC.PGM -a

#### **Zatrzymywanie domyślnego śledzenia szczegółowego**

• W wierszu komend:

CALL PGM(QMQM/ENDMQTRC)

• Korzystanie z powłoki Qshell:

/QSYS.LIB/QMQM.LIB/ENDMQTRC.PGM

Użycie parametru **endmqtrc** bez parametrów ma taki sam efekt jak użycie parametru **endmqtrc -e**. Nie można określić parametru **-e** z parametrem **-m** , **-i** ani **-p** .

#### **Zatrzymywanie śledzenia menedżera kolejek QMA**

• W wierszu komend:

```
CALL PGM(QMQM/ENDMQTRC) PARM('-m' 'QMA')
```
• Korzystanie z powłoki Qshell:

/QSYS.LIB/QMQM.LIB/ENDMQTRC.PGM -m QMA

#### **Zatrzymywanie śledzenia zadań o nazwie AMQSPUT**

• W wierszu komend:

```
CALL PGM(QMQM/ENDMQTRC) PARM('-p' 'AMQSPUT')
```
• Korzystanie z powłoki Qshell:

```
/QSYS.LIB/QMQM.LIB/ENDMQTRC.PGM -p AMQSPUT
```
#### **Zatrzymywanie wczesnego śledzenia**

• W wierszu komend:

CALL PGM(QMQM/ENDMQTRC) PARM('-e')

• Korzystanie z powłoki Qshell:

/QSYS.LIB/QMQM.LIB/STRMQTRC.PGM -e

4. Opcjonalne: Sformatuj binarne pliki śledzenia.

Pliki śledzenia generowane przez program IBM MQ są plikami binarnymi i muszą zostać sformatowane, aby można było je odczytać. Dane śledzenia binarnego można wysłać do systemu IBMlub sformatować je w powłoce Qshell w czasie, gdy system nie jest obciążony dużym obciążeniem. W przypadku samodzielnego formatowania danych śledzenia należy usunąć binarne pliki śledzenia przed wysłaniem plików do IBM:

• Usuwanie binarnych plików śledzenia za pomocą wiersza komend:

```
RMVLNK OBJLNK('/QIBM/UserData/mqm/trace/AMQ*.?.TR?')
```
• Użycie powłoki Qshell do wyświetlenia sformatowanego pliku śledzenia za pomocą komendy **DSPMQTRC** , a następnie usunięcie binarnych plików śledzenia:

```
cd /QIBM/UserData/mqm/trace
/QSYS.LIB/QMQM.LIB/DSPMQTRC.PGM AMQ*.TR?
rm -f AMQ*.?.TR?
```
5. Zgromadź dane śledzenia i inne informacje dotyczące rozwiązywania problemów.

Można to zrobić automatycznie lub ręcznie:

• Zgromadź dane automatycznie za pomocą komendy **runmqras** zgodnie z opisem w sekcji ["Automatyczne gromadzenie informacji o rozwiązywaniu problemów za pomocą komendy](#page-314-0) [runmqras" na stronie 315.](#page-314-0) Jeśli do gromadzenia informacji dotyczących rozwiązywania problemów z produktem IBM MQ używana jest komenda **runmqras** i konieczne jest dołączenie danych śledzenia, należy dołączyć łańcuch trace do nazw sekcji określonych dla parametru **-section** . Jeśli dane śledzenia są bardzo duże, może być konieczne użycie opcji **-workdirectory** w celu spakowania plików w katalogu z dużą ilością wolnego miejsca.

Komendę **runmqras** należy uruchomić w powłoce Qshell, jak pokazano w poniższym przykładzie:

```
/QIBM/ProdData/mqm/bin/runmqras -section trace,defs,cluster -caseno TS001234567 -qmlist 
OMA
```
- Alternatywnie zgromadź dane ręcznie zgodnie z opisem w sekcji ["Ręczne gromadzenie informacji](#page-317-0) [o rozwiązywaniu problemów" na stronie 318.](#page-317-0)
- 6. Wyślij dane śledzenia i inne informacje o rozwiązywaniu problemów zgromadzone dla tego samego problemu do IBM.

Więcej informacji na ten temat zawiera ["Wysyłanie informacji o rozwiązywaniu problemów do](#page-380-0) [programu IBM" na stronie 381.](#page-380-0)

- 7. Wyczyść katalog śledzenia, aby odzyskać miejsce, a także, aby upewnić się, że w razie potrzeby możliwe będzie wygenerowanie nowych danych śledzenia w przyszłości.
	- W wierszu komend:

```
RMVLNK OBJLNK('/QIBM/UserData/mqm/trace/AMQ*.*')
```
• Korzystanie z powłoki Qshell:

```
cd /QIBM/UserData/mqm/trace
rm -f AMQ*.*
```
### **Pojęcia pokrewne**

["FFST: IBM MQ for IBM i" na stronie 393](#page-392-0)

<span id="page-420-0"></span>Opisuje nazwę, położenie i zawartość produktu First Failure Support Technology ( FFST ) pliki dla systemów IBM i .

#### **Zadania pokrewne**

["Gromadzenie informacji o rozwiązywaniu problemów dotyczących obsługi produktu IBM" na stronie 314](#page-313-0) W przypadku otwierania sprawy za pomocą programu IBMmożna dołączyć dodatkowe informacje dotyczące rozwiązywania problemów dotyczących produktu IBM MQ (daneMustGather ), które zostały zebrane w celu ułatwienia dochodzenia w celu zbadania problemu. Oprócz informacji opisanych w tej sekcji, dział wsparcia produktu IBM może zażądać dodatkowych informacji w poszczególnych przypadkach według obserwacji.

## **Śledzenie w systemie Windows**

W systemie Windowsmożna używać komend **strmqtrc** i **endmqtrc** do uruchamiania i końców śledzenia. Za pomocą programu IBM MQ Explorer można również uruchamiać i kończyć śledzenie.

### **Zanim rozpoczniesz**

Aby sformatować lub wyświetlić plik śledzenia, użytkownik musi być albo twórcą pliku śledzenia, albo członkiem grupy mqm.

### **O tym zadaniu**

Śledzenie może przechwycić podstawową przyczynę wielu problemów z produktem IBM MQ . Ważne jest, aby ograniczyć czas aktywności śledzenia w celu uniknięcia wpływu na wydajność lub generowania zbyt dużych plików śledzenia i zapełniania dysku.

W systemie Windowsdo sterowania śledzeniem funkcji śledzenia są używane następujące komendy:

#### **strmqtrc**

W systemach Windows można włączyć lub zmodyfikować śledzenie za pomocą komendy sterującej **strmqtrc** . Komenda ma opcjonalne parametry określające wymagany poziom śledzenia. Na przykład:

- W przypadku selektywnego śledzenia komponentów należy użyć parametrów **-t** i **-x** w celu kontrolowania ilości szczegółów śledzenia, które mają być rejestowane. Określ punkty, które mają być śledzeniem, używając parametru **-t** lub punktów, które nie mają być śledzeniem, za pomocą parametru **-x** . W razie potrzeby można uruchomić wiele danych śledzenia o różnych parametrach jednocześnie.
- W przypadku selektywnego śledzenia procesu należy użyć parametru **-p** , aby ograniczyć generowanie danych śledzenia do określonych nazwanych procesów.
- Aby zapobiec dołączanie danych komunikatu do danych śledzenia przez program IBM MQ , należy użyć parametru **-d 0** .

Więcej informacji na ten temat zawiera sekcja strmqtrc (uruchamianie śledzenia).

#### **endmqtrc**

Aby zatrzymać śledzenie, należy użyć komendy sterującej **endmqtrc** . Komenda **endmqtrc** kończy tylko śledzenie, które jest opisane przez jego parametry. Korzystanie z produktu **endmqtrc** bez żadnych parametrów kończy wczesne śledzenie wszystkich procesów. Więcej informacji na ten temat zawiera sekcja endmqtrc (zakończenie śledzenia).

W systemach Windows można alternatywnie używać produktu IBM MQ Explorer do uruchamiania i zatrzymywania śledzenia w następujący sposób:

- 1. Uruchom program IBM MQ Explorer z menu **Start** .
- 2. W widoku Navigator kliknij prawym przyciskiem myszy węzeł drzewa **IBM MQ** , a następnie wybierz opcję **Śledzenie ...**. Zostanie wyświetlone okno dialogowe Śledzenie.
- 3. Kliknij odpowiednio przycisk **Uruchom** lub **Zatrzymaj**.

Pliki wyjściowe są tworzone w katalogu *MQ\_DATA\_PATH*/trace .

Pliki śledzenia mają nazwę AMQ*ppppp*.*qq*.TRC , gdzie zmienne są następujące:

#### *ppppp*

Identyfikator procesu zgłaszający błąd.

#### *qq*

Numer kolejny, rozpoczynający się od 0. Jeśli istnieje pełna nazwa pliku, ta wartość jest zwiększana o jeden, dopóki nie zostanie znaleziona unikalna nazwa pliku śledzenia. Jeśli proces jest ponownie wykorzystywany, może istnieć nazwa pliku śledzenia.

#### **Uwaga:**

- 1. Identyfikator procesu może zawierać mniej lub więcej cyfr, niż pokazano w przykładzie.
- 2. Istnieje jeden plik śledzenia dla każdego procesu uruchamianego jako część śledzonego obiektu.

Pliki śledzenia SSL mają nazwy AMQ.SSL.TRC i AMQ.SSL.TRC.1.

Pliki śledzenia generowane przez program IBM MQ w systemie Windows są czytelnymi plikami tekstowymi (z wyjątkiem produktów AMQ.SSL.TRC i AMQ.SSL.TRC.1, jeśli są obecne). W systemie Windowspliki śledzenia nie muszą być formatowane przed wysyłaniem ich do działu wsparcia produktu IBM .

### **Procedura**

1. Jeśli w jednym systemie Windows istnieje wiele instalacji produktu IBM MQ , należy upewnić się, że środowisko jest ustawione dla instalacji, która ma być śledzona.

Na przykład, jeśli śledzony jest menedżer kolejek lub aplikacja powiązana z Installation1, należy użyć komendy **setmqenv** , aby przełączyć się na Installation1 przed uruchomieniem dowolnej komendy w celu uruchomienia, zatrzymania lub formatowania śledzenia. W przeciwnym razie śledzenie nie przechwyci żadnych użytecznych informacji.

Aby określić położenie instalacji produktu IBM MQ w systemie, należy sprawdzić plik /etc/opt/mqm/ mqinst.ini . Użyj komendy **setmqenv** , aby ustawić środowisko dla instalacji, która ma być śledzona.

Na przykład:

### **Ustawianie środowiska dla Installation1**

"C:\Program Files\IBM\MQ\bin\setmqenv" -n Installation1

#### **Konfigurowanie środowiska na potrzeby instalacji z menedżerem kolejek QMA**

```
"C:\Program Files\IBM\MQ\bin\setmqenv" -m QMA
```
Dane śledzenia są zapisywane w podkatalogu trace pod ścieżką podaną w zmiennej środowiskowej **MQ\_DATA\_PATH** . Po uruchomieniu programu **setmqenv**położenie katalogu śledzenia można znaleźć, uruchamiając komendę:

echo "%MQ\_DATA\_PATH%\trace"

2. Uruchom śledzenie za pomocą komendy **strmqtrc** .

Domyślnie wszystkie punkty śledzenia są włączone i generowane jest śledzenie szczegółów domyślnych. Parametry przekazywane do **strmqtrc** sterują, które procesy generują pliki śledzenia i jakiego rodzaju dane są śledzeniem. Na przykład:

**Śledzenie tylko danych przepływających przez sieci komunikacyjne**

strmqtrc -x all -t comms

#### **Rozpoczynanie domyślnego śledzenia szczegółowego menedżera kolejek QMA**

strmqtrc -m QMA

**Rozpoczynanie domyślnego śledzenia szczegółowego menedżera kolejek QMB bez uwzględnionych danych komunikatu**

strmqtrc -m QMB -d 0

**Uruchamianie śledzenia interfejsu API procesów o nazwie amqsput ze wszystkimi danymi komunikatu.**

strmqtrc -t api -p amqsput -d all

**Rozpoczynanie szczegółowego śledzenia wszystkiego, co zawiera pliki, które są zawijane o wielkości 100MB**

strmqtrc -e -t all -t detail -l 100

3. Odtwarza problem, gdy śledzenie jest aktywne, co powoduje, że każda próba zachowania śledzenia jest możliwie jak najkrótka.

Aby sprawdzić status śledzenia, należy użyć parametru **-s** komendy **strmqtrc** :

strmqtrc -s

4. Zatrzymaj śledzenie za pomocą komendy **endmqtrc** .

Natychmiast po wystąpieniu problemu należy natychmiast zatrzymać śledzenie. W przypadku oczekiwania na zatrzymanie śledzenia dane wymagane przez produkt IBM Support mogą zostać utracone lub nadpisane. Wszystkie dane śledzenia można zatrzymać na raz lub można zatrzymać każdy śledzenie osobno. Na przykład:

#### **Zatrzymywanie wszystkich danych śledzenia w instalacji**

endmqtrc -a

#### **Zatrzymywanie śledzenia menedżera kolejek QMA**

endmqtrc -m QMA

#### **Zatrzymywanie śledzenia procesów o nazwie amqsput**

endmqtrc -p amqsput

5. Zgromaduj dane śledzenia i wszelkie inne informacje dotyczące rozwiązywania problemów.

Jeśli do gromadzenia informacji o rozwiązywaniu problemów dotyczących produktu IBM MQ jest używana komenda **runmqras** , a konieczne jest uwzględnienie danych śledzenia, należy w nazwach sekcji podać wartość trace , która została określona dla parametru **-section** . Jeśli dane śledzenia są bardzo duże, może być konieczne użycie opcji **-workdirectory** , aby spakować pliki w katalogu z dużą ilością wolnego miejsca. Więcej informacji na ten temat zawiera sekcja ["Automatyczne](#page-314-0) [gromadzenie informacji o rozwiązywaniu problemów za pomocą komendy runmqras" na stronie 315](#page-314-0).

6. Wyślij dane śledzenia i wszelkie inne informacje dotyczące rozwiązywania problemów, które zostały zebrane dla tego samego problemu, do IBM.

Więcej informacji na ten temat zawiera ["Wysyłanie informacji o rozwiązywaniu problemów do](#page-380-0) [programu IBM" na stronie 381.](#page-380-0)

7. Wyczyść katalog śledzenia

Zapisz kopię plików śledzenia tak długo, jak długo pracujesz z IBM Support, ale zachowaj je w innym miejscu niż katalog śledzenia. Wyczyść katalog śledzenia, aby usunąć obszar, a także upewnić się, że w razie potrzeby można wygenerować nowe dane śledzenia w przyszłości. Na przykład:

C:\> CD "%MQ\_DATA\_PATH%\trace" C:\ProgramData\IBM\MQ\trace> DEL AMQ\*.TRC AMQ\*.TRS

#### **Pojęcia pokrewne**

["FFST: IBM MQ for Windows" na stronie 395](#page-394-0)

Opisuje nazwę, położenie i zawartość produktu First Failure Support Technology ( FFST ) pliki dla systemów Windows .

#### **Zadania pokrewne**

["Gromadzenie informacji o rozwiązywaniu problemów dotyczących obsługi produktu IBM" na stronie 314](#page-313-0) W przypadku otwierania sprawy za pomocą programu IBMmożna dołączyć dodatkowe informacje dotyczące rozwiązywania problemów dotyczących produktu IBM MQ (daneMustGather ), które zostały zebrane w celu ułatwienia dochodzenia w celu zbadania problemu. Oprócz informacji opisanych w tej sekcji, dział wsparcia produktu IBM może zażądać dodatkowych informacji w poszczególnych przypadkach według obserwacji.

### **Przykładowe dane śledzenia dla Windows**

Wyodrębnianie z pliku śledzenia produktu IBM MQ for Windows .

#### $V9.2.0$

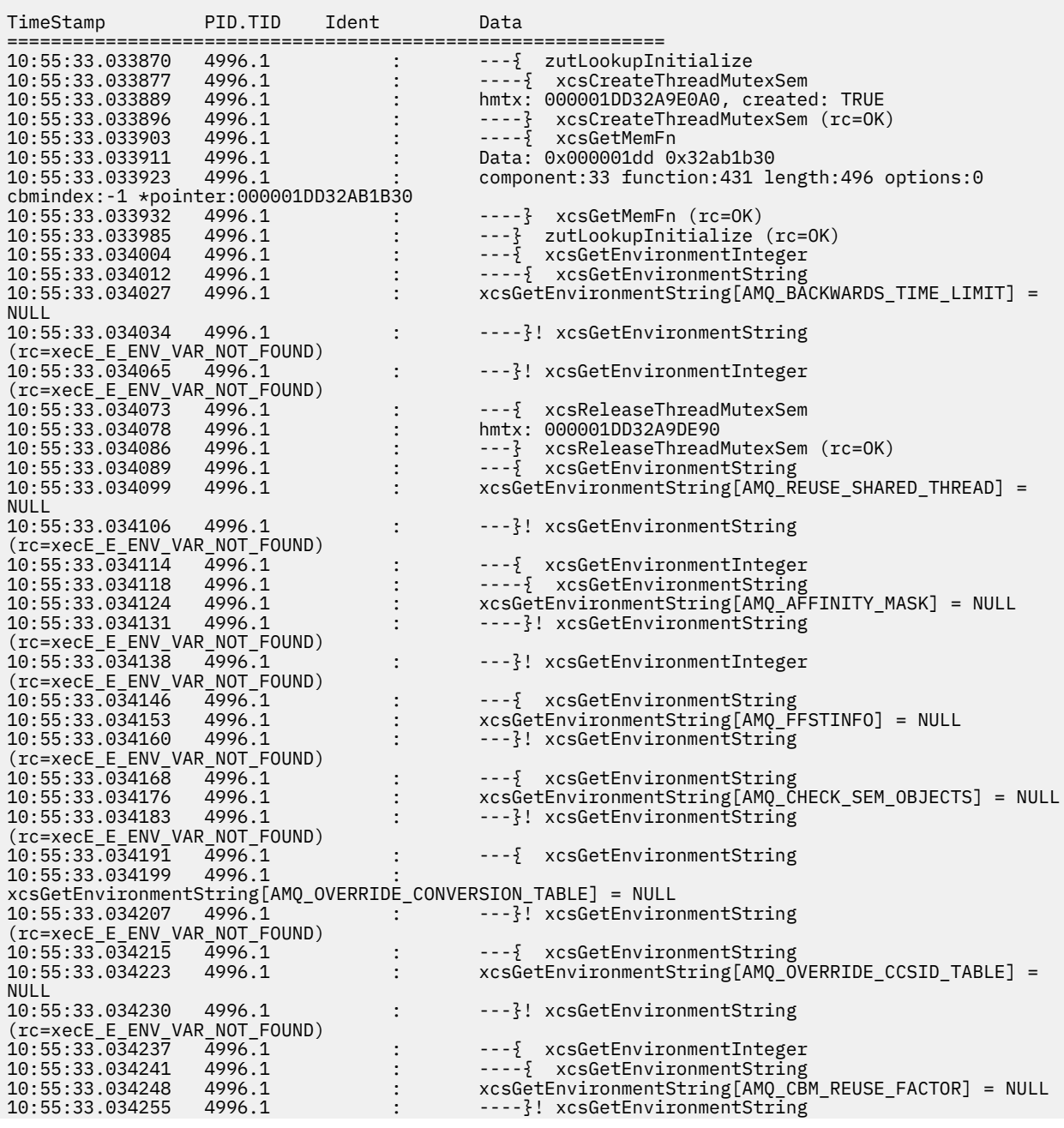

<span id="page-424-0"></span>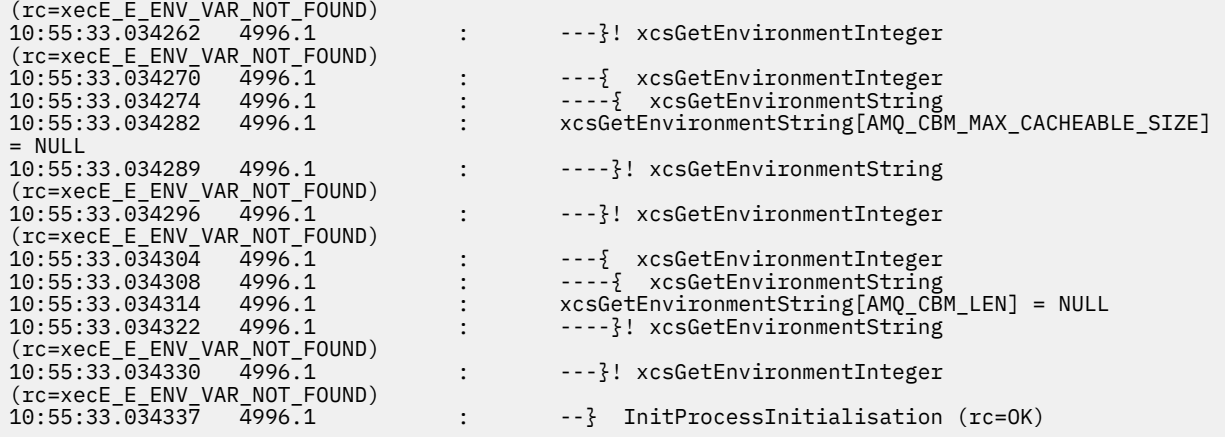

#### **Śledzenie w systemie z/OS**  $z/0S$

Istnieją różne opcje śledzenia, których można użyć do określenia problemu w produkcie IBM MQ. Ten temat zawiera informacje na temat różnych opcji i sposobu sterowania śledzeniem.

## **O tym zadaniu**

Narzędzia śledzenia dostępne w produkcie IBM MQ for z/OS są następujące:

- Śledzenie parametru użytkownika (lub interfejsu API)
- Wewnętrzne śledzenie produktu IBM używane przez centrum wsparcia.
- Śledzenie inicjatora kanału
- Śledzenie linii

Użyj poniższych odsyłaczy, aby dowiedzieć się, jak gromadzić i interpretować dane utworzone przez śledzenie parametrów użytkownika, a także opisano sposób tworzenia wewnętrznego śledzenia produktu IBM do użytku przez centrum wsparcia produktu IBM . Znajdują się tam również informacje o innych obiektach śledzenia, których można używać z produktem IBM MQ.

- • [Kontrolowanie grupy GTF dla systemu z/OS](#page-425-0)
- • [Kontrolowanie śledzenia produktu IBM MQ dla każdego podsystemu menedżera kolejek, dla którego](#page-426-0) [mają być gromadzone dane](#page-426-0)
- • ["Formatowanie i identyfikowanie informacji o blokach sterujących w systemie z/OS" na stronie 428](#page-427-0)
- • ["Interpretowanie informacji śledzenia w systemie z/OS" na stronie 429](#page-428-0)

Jeśli dane śledzenia nie są generowane, sprawdź, czy:

- Czy GTF została poprawnie uruchomiona, podając identyfikatory EID 5E9, 5EAi 5EE w opcji USRP?
- Czy komenda START TRACE (GLOBAL) została wprowadzona poprawnie i czy były określone odpowiednie klasy?

Inne opcje śledzenia dostępne w systemie z/OS to:

- Śledzenie inicjatora kanału
- Śledzenie linii
- Śledzenie adaptera CICS
- Śledzenie systemowego protokołu SSL
- z/OS ślady

Więcej informacji na ten temat zawiera ["Inne typy śledzenia w systemie z/OS" na stronie 433.](#page-432-0)

#### **Zadania pokrewne**

["Gromadzenie informacji o rozwiązywaniu problemów dotyczących obsługi produktu IBM" na stronie 314](#page-313-0)

<span id="page-425-0"></span>W przypadku otwierania sprawy za pomocą programu IBMmożna dołączyć dodatkowe informacje dotyczące rozwiązywania problemów dotyczących produktu IBM MQ (daneMustGather ), które zostały zebrane w celu ułatwienia dochodzenia w celu zbadania problemu. Oprócz informacji opisanych w tej sekcji, dział wsparcia produktu IBM może zażądać dodatkowych informacji w poszczególnych przypadkach według obserwacji.

#### $z/0S$ **Korzystanie z grupy GTF z globalnym śledzeniem IBM MQ**

W systemie z/OSmożna uzyskać informacje na temat wywołań MQI i parametrów użytkownika przekazanych przez niektóre wywołania programu IBM MQ w celu wejścia do produktu IBM MQi wyjścia z niego. Aby to zrobić, należy użyć globalnego śledzenia w połączeniu z uogólnionym narzędziem z/OS (GTF).

## *Uruchamianie i zatrzymywanie GTF*

W systemie z/OSdo rejestrowania i diagnozowania problemów z systemem i programem można użyć narzędzia GTF (Generalized Trace Facility).

### **O tym zadaniu**

Można uzyskać informacje na temat wywołań MQI i parametrów użytkownika przekazanych przez niektóre wywołania IBM MQ dotyczące wejścia do interfejsu IBM MQi wyjścia z niego. W tym celu należy użyć śledzenia globalnego w połączeniu z narzędziem ogólnego śledzenia z/OS (GTF).

### **Procedura**

• Uruchom narzędzie GTF na konsoli, wprowadzając komendę **START GTF** .

Podczas uruchamiania GTF należy określić opcję USRP. Zostanie wyświetlona prośba o wprowadzenie listy identyfikatorów zdarzeń (EID). Identyfikatory EID używane przez IBM MQ to:

### **5E9**

Gromadzenie informacji o blokach sterujących przy wejściu do IBM MQ

### **5EA**

Gromadzenie informacji o blokach kontrolnych przy wyjściu z programu IBM MQ

Czasami w przypadku wystąpienia błędu, którego nie można samodzielnie rozwiązać, centrum wsparcia IBM może poprosić o dostarczenie innych, wewnętrznych informacji o śledzeniu w celu ich przeanalizowania. Dodatkowy typ śledzenia to:

### **5EE**

Gromadzenie informacji wewnętrznych w produkcie IBM MQ

Można również użyć opcji JOBNAMEP, określając nazwę zadania wsadowego CICS, IMSlub TSO, aby ograniczyć dane wyjściowe śledzenia do konkretnych zadań. W poniższym przykładzie przedstawiono przykładowe uruchomienie grupy GTF z czterema identyfikatorami EID i nazwą zadania. Wiersze oznaczone **pogrubieniem** są komendami wprowadzanymi na konsoli; pozostałe wiersze to pytania i odpowiedzi. Więcej informacji na temat uruchamiania śledzenia GTF zawiera sekcja [Uruchamianie](https://www.ibm.com/docs/en/zos/3.1.0?topic=gtf-starting) [GTF](https://www.ibm.com/docs/en/zos/3.1.0?topic=gtf-starting).

```
START GTFxx.yy
 #HASP100 GTFxx.yy ON STCINRDR
 #HASP373 GTFxx.yy STARTED
*01 AHL100A SPECIFY TRACE OPTIONS
R 01,TRACE=JOBNAMEP,USRP
TRACE=JOBNAMEP, USRP
 IEE600I REPLY TO 01 IS;TRACE=JOBNAMEP,USRP
*02 ALH101A SPECIFY TRACE EVENT KEYWORDS - JOBNAME=,USR=
R 02,JOBNAME=(xxxxMSTR,xxxxCHIN,zzzzzzzz),USR=(5E9,5EA,5EE)
 JOBNAME=(xxxxMSTR,xxxxCHIN,zzzzzzzz),USR=(5E9,5EA,5EE)
 IEE600I REPLY TO 02 IS;JOBNAME=(xxxxMSTR,xxxxCHIN,zzzzzzzz),USR=(5E9,5EA,5EE)
*03 ALH102A CONTINUE TRACE DEFINITION OR REPLY END
R 03,END
 END
 IEE600I REPLY TO 03 IS;END
```

```
 AHL103I TRACE OPTIONS SELECTED-USR=(5E9,5EA,5EE)
 AHL103I JOBNAME=(xxxxMSTR,xxxxCHIN,zzzzzzzz)
*04 AHL125A RESPECIFY TRACE OPTIONS OR REPLY U
R 04,U
 U
 IEE600I REPLY TO 04 IS;U
 AHL031I GTF INITIALIZATION COMPLETE
```
where

- xx jest nazwą procedury GTF, która ma być użyta (opcjonalnie)
- rr jest identyfikatorem dla tego wystąpienia śledzenia GTF
- xxxx jest nazwą menedżera kolejek
- zzzzzzzz jest zadaniem wsadowym lub nazwą regionu CICS

Można podać do 5 nazw zadań.

Jeśli używana jest funkcja GTF, oprócz nazwy menedżera kolejek (xxxxMSTR) należy podać nazwę zadania podstawowego (CHINIT, CICSlub batch).

• Zatrzymaj GTF na konsoli.

Wprowadzając komendę stop dla GTF, należy dołączyć dodatkowy identyfikator (*yy*), który był używany podczas uruchamiania, jak pokazano w poniższym przykładzie:

STOP yy

#### **Informacje pokrewne**

[Generowanie śledzenia IBM MQ GTF w systemie IBM z/OS](https://www.ibm.com/support/pages/node/709757)

#### z/OS *Korzystanie z globalnego śledzenia produktu IBM MQ*

W systemie z/OSśledzenie programu IBM MQ można kontrolować za pomocą komend MQSC.

### **Zanim rozpoczniesz**

Aby użyć dowolnej z komend śledzenia, należy wykonać jedną z następujących czynności:

- Uprawnienia do uruchamiania komend śledzenia uruchamiania i zatrzymywania (uprawnienia do śledzenia).
- Uprawnienie do wydawania komendy wyświetlania śledzenia (display authority).

#### **Uwaga:**

- 1. Komendy śledzenia można również wprowadzać za pomocą wejściowych zestawów danych inicjowania.
- 2. Tworzone informacje o śledzeniu będą również zawierać szczegóły przepływów punktów synchronizacji-na przykład PREPARE i COMMIT.

### **Procedura**

1. Aby rozpocząć zapisywanie rekordów IBM MQ do grupy GTF, należy użyć komendy **START TRACE** , określając typ śledzenia **GLOBAL**.

Należy również określić wartość **dest(GTF)** , tak jak pokazano to w poniższym przykładzie:

```
/cpf start trace(G)class(2,3)dest(GTF)
```
Aby zdefiniować zdarzenia, dla których mają zostać użyte dane śledzenia, należy użyć jednej lub kilku z następujących klas:

<span id="page-427-0"></span>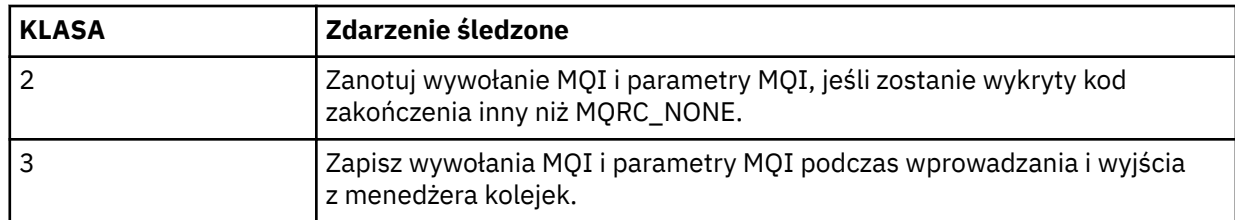

- 2. Po uruchomieniu śledzenia użyj następujących komend MQSC, aby wyświetlić informacje o właściwościach śledzenia lub zmienić ich właściwości:
	- Użyj opcji **DISPLAY TRACE** , aby wyświetlić listę aktywnych danych śledzenia.
	- Program **ALTER TRACE** umożliwia zmianę śledzonych zdarzeń śledzenia dla konkretnego aktywnego śledzenia menedżera kolejek. Program **ALTER TRACE** zatrzymuje określone dane śledzenia i restartuje je wraz z zmienianych parametrów.
- 3. Aby zatrzymać śledzenie, należy użyć komendy **STOP TRACE** .

### *Formatowanie i identyfikowanie informacji o blokach sterujących w systemie z/OS*

Po przechwytuniu śledzenia dane wyjściowe muszą być sformatowane, a bloki sterujące IBM MQ zidentyfikowane.

- Formatowanie informacji
- [Identyfikowanie bloków sterujących powiązanych z produktem IBM MQ](#page-428-0)
- Identyfikowanie [identyfikatora zdarzenia powiązanego z blokiem kontrolnym](#page-428-0)

### **Formatowanie informacji**

Aby sformatować dane parametru użytkownika, które są gromadzone przez śledzenie globalne, należy użyć zadania wsadowego, które jest wyświetlane w Rysunek 62 na stronie 428 , lub komendy GTFTRACE USR( *xxx* ) IPCS, gdzie *xxx* to:

#### **5E9**

Aby sformatować informacje o blokach sterujących przy wpisach do wywołań MQI produktu IBM MQ .

### **5EA**

Formatowanie informacji o blokach sterujących przy wyjściu z wywołań MQI produktu IBM MQ .

#### **5EE**

Aby sformatować informacje o programie IBM MQ internals.

Można również określić parametr **JOBNAME**(*nazwa\_zadania*), aby ograniczyć sformatowane dane wyjściowe do konkretnych zadań.

```
//S1 EXEC PGM=IKJEFT01,DYNAMNBR=20,REGION=4096K
 //IPCSPARM DD DSN=SYS1.PARMLIB,DISP=SHR
 //IPCSDDIR DD DSN=thlqual.ipcs.dataset.directory,DISP=SHR
 //SYSTSPRT DD SYSOUT=*,DCB=(LRECL=137)
 //IPCSTOC DD SYSOUT=*
 //GTFIN DD DSN=gtf.trace,DISP=SHR
 //SYSTSIN DD *
 IPCS
 SETDEF FILE(GTFIN) NOCONFIRM
 GTFTRACE USR(5E9,5EA,5EE)
 /*
 //STEPLIB DD DSN=thlqual.SCSQAUTH,DISP=SHR
Rysunek 62. Formatowanie danych wyjściowych GTF w zadaniu wsadowym
```
## <span id="page-428-0"></span>**Identyfikowanie bloków sterujących powiązanych z produktem IBM MQ**

Identyfikator formatu dla śledzenia IBM MQ to D9. Wartość ta pojawia się na początku każdego sformatowanego bloku kontrolnego w sformatowanym wyjściu GTF, w postaci:

USRD9

### **Identyfikowanie identyfikatora zdarzenia powiązanego z blokiem kontrolnym**

Formater śledzenia wstawia jeden z następujących komunikatów na początku każdego bloku kontrolnego. Te komunikaty wskazują, czy dane zostały przechwycone przy wpisie do produktu IBM MQlub wyjściu z niego:

- CSQW072I ENTRY: Śledzenie parametru użytkownika MQ
- CSQW073I EXIT: Śledzenie parametru użytkownika MQ

### **Zadania pokrewne**

["Uruchamianie i zatrzymywanie GTF" na stronie 426](#page-425-0)

W systemie z/OSdo rejestrowania i diagnozowania problemów z systemem i programem można użyć narzędzia GTF (Generalized Trace Facility).

#### z/OS *Interpretowanie informacji śledzenia w systemie z/OS*

Można sprawdzić dane GTFTRACE wygenerowane przez IBM MQ w celu określenia możliwych błędów z niepoprawnymi adresami, niepoprawnymi blokami kontrolnymi i niepoprawnymi danymi.

Uruchom [podkomendę GTFTRACE ,](https://www.ibm.com/docs/en/zos/3.1.0?topic=subcommands-gtftrace-subcommand-format-gtf-trace-records) aby sformatować rekordy narzędzia GTF (generalized trace facility) zawarte w zrzucie lub w zestawie danych śledzenia. Więcej informacji na temat funkcji GTF zawiera sekcja ["Uruchamianie i zatrzymywanie GTF" na stronie 426.](#page-425-0)

Podczas wyświetlania danych generowanych przez komendę GTFTRACE należy wziąć pod uwagę następujące kwestie:

- Jeśli blok kontrolny składa się całkowicie z zer, możliwe, że wystąpił błąd podczas kopiowania danych z przestrzeni adresowej użytkownika. Przyczyną może być podanie niepoprawnego adresu.
- Jeśli pierwsza część bloku kontrolnego zawiera niepuste dane, ale reszta składa się z zer, możliwe, że podczas kopiowania danych z przestrzeni adresowej użytkownika wystąpił błąd, na przykład blok kontrolny nie został całkowicie umieszczony w poprawnej pamięci masowej. Może to być również spowodowane niepoprawnym zainicjowaniem bloku kontrolnego.
- Jeśli błąd wystąpił przy wyjściu z programu IBM MQ, możliwe, że program IBM MQ nie zapisze danych w przestrzeni adresowej użytkownika. Wyświetlane dane są wersją, którą próbowano skopiować do przestrzeni adresowej użytkownika.

W poniższych tabelach przedstawiono szczegóły śledzonych bloków kontrolnych.

Tabela 26 na stronie 429 przedstawia, które bloki sterujące są śledzone dla różnych wywołań MQI.

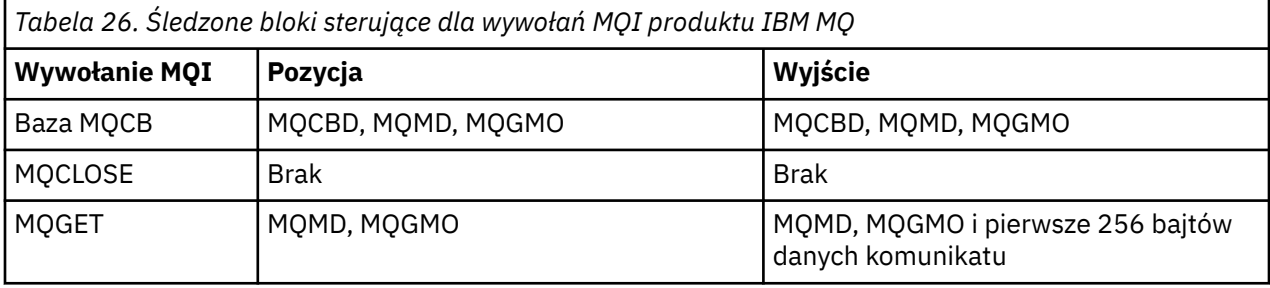

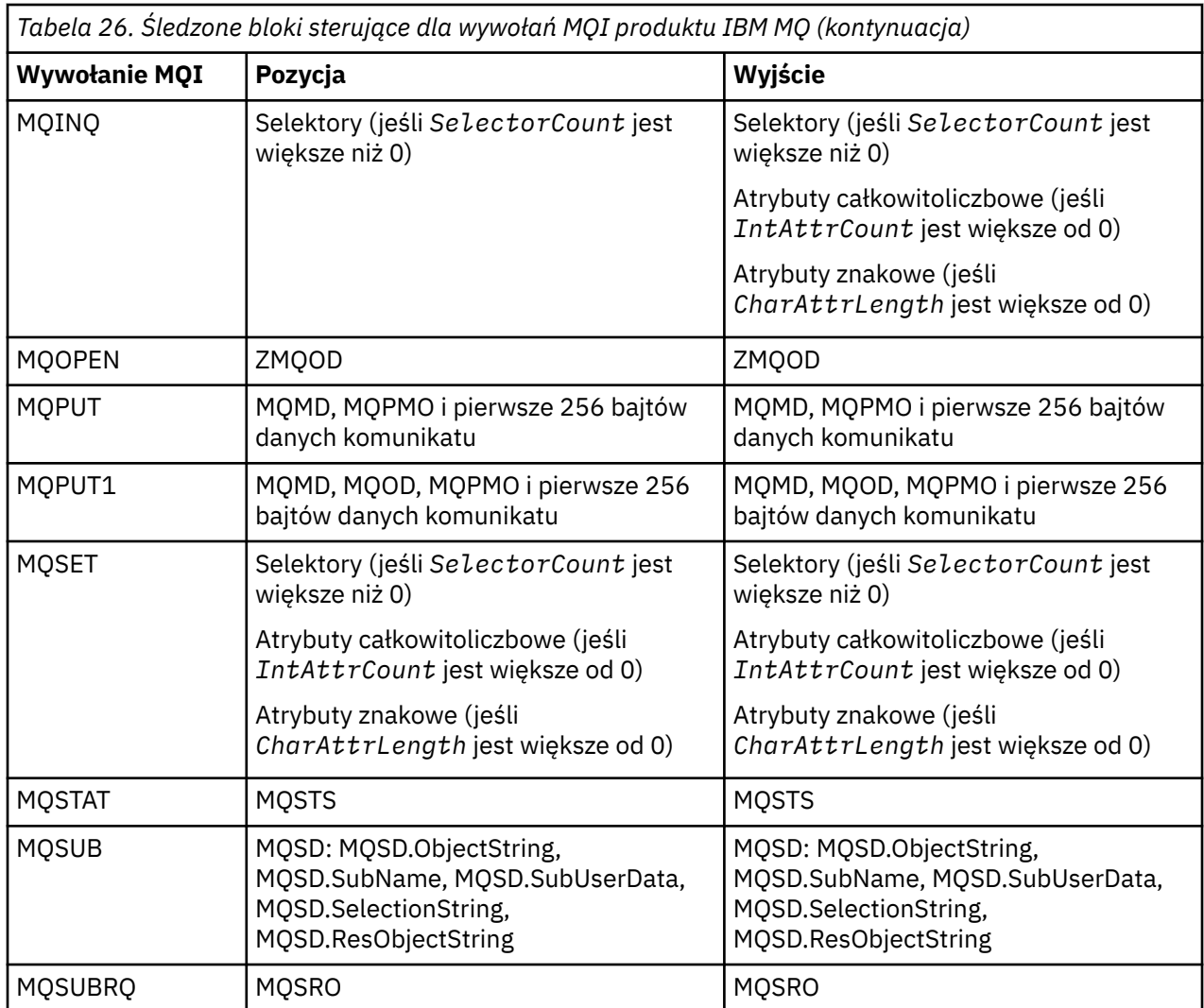

**Uwaga:** W specjalnym przypadku wywołania MQGET z opcją WAIT, jeśli w momencie żądania MQGET nie jest dostępny żaden komunikat, wyświetlany jest podwójny wpis, ale komunikat staje się dostępny przed upływem określonego przedziału czasu.

Dzieje się tak, ponieważ mimo że aplikacja wywołała pojedyncze wywołanie MQGET , adapter wykonuje oczekiwanie w imieniu aplikacji, a gdy komunikat stanie się dostępny, ponownie wysyła wywołanie. Oznacza to, że w danych śledzenia jest ono wyświetlane jako drugie wywołanie MQGET .

W pewnych okolicznościach generowane są również informacje o konkretnych polach listy parametrów żądania kolejki. Pola na tej liście są identyfikowane w następujący sposób:

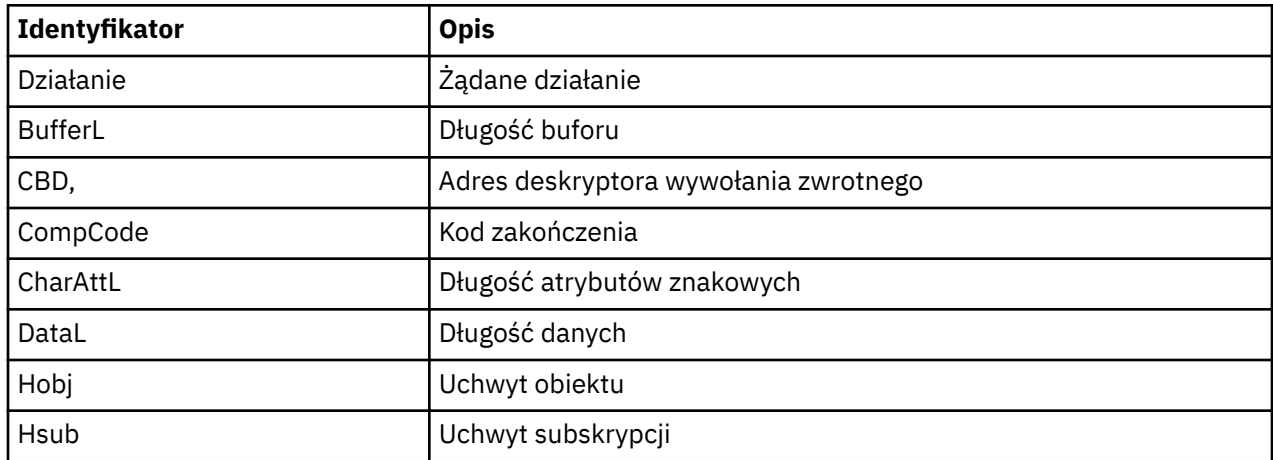

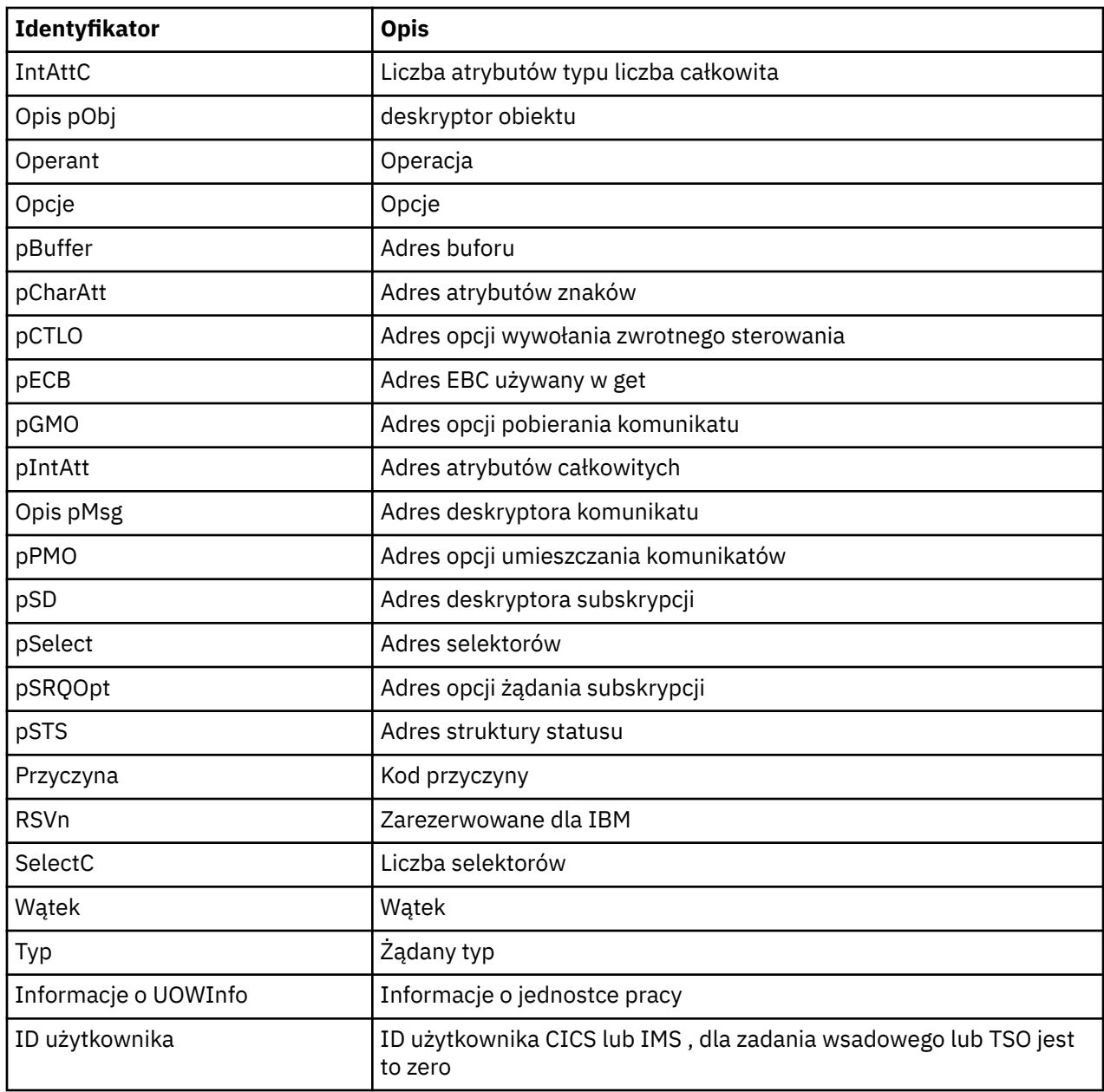

#### $z/0S$ **Korzystanie ze śledzenia inicjatora kanału**

Śledzenie inicjatora kanału może pomóc w ustaleniu przyczyny wystąpienia problemu w przestrzeni adresowej CHIN, niezależnie od tego, czy przyczyna problemu znajduje się w IBM MQ, systemie operacyjnym czy w sieci.

## **O tym zadaniu**

Informacje na temat sposobu pobierania zrzutu przestrzeni adresowej inicjatora kanału zawiera sekcja [Rysunek 47 na stronie 280](#page-279-0) . Należy zauważyć, że zrzuty generowane przez inicjator kanału nie zawierają miejsca na danych śledzenia. Obszar danych śledzenia, który jest nazywany CSQXTRDS, zawiera informacje śledzenia. Można to zażądać, podając ją w pułapce lub przy użyciu komendy zrzutu.

### **Procedura**

1. Aby uruchomić śledzenie, należy użyć komendy START TRACE .

Można również ustawić ten plik śledzenia, aby był uruchamiany automatycznie przy użyciu atrybutu menedżera kolejek produktu **TRAXSTR** . Więcej informacji na temat sposobu wykonywania tej czynności zawiera sekcja ALTER QMGR.

2. Aby wyświetlić te informacje śledzenia, wpisz komendę IPCS:

LIST 1000. DSPNAME(CSQXTRDS)

3. Aby sformatować śledzenie, użyj komendy:

CTRACE COMP(CSQX*ssnm*)

gdzie *ssnm* jest nazwą podsystemu.

#### **Zadania pokrewne**

["Gromadzenie informacji o rozwiązywaniu problemów dotyczących obsługi produktu IBM" na stronie 314](#page-313-0) W przypadku otwierania sprawy za pomocą programu IBMmożna dołączyć dodatkowe informacje dotyczące rozwiązywania problemów dotyczących produktu IBM MQ (daneMustGather ), które zostały zebrane w celu ułatwienia dochodzenia w celu zbadania problemu. Oprócz informacji opisanych w tej sekcji, dział wsparcia produktu IBM może zażądać dodatkowych informacji w poszczególnych przypadkach według obserwacji.

#### *z/*0S **Korzystanie z śledzenia linii**

Dla każdego kanału istnieje ślad wiersza zawijania. Ten ślad jest przechowywany w buforze o wielkości 4 kB dla każdego kanału w przestrzeni adresowej inicjatora kanału. Śledzenie jest tworzone dla każdego kanału, dlatego jest idealnym rozwiązaniem dla problemów, w których kanał wydaje się być zawieszony, ponieważ informacje mogą być gromadzone na temat aktywności tego kanału, długo po zawiniętym normalnym śledzeniu.

### **O tym zadaniu**

Śledzenie linii jest zawsze aktywne; nie można go wyłączyć. Jest ona dostępna zarówno dla jednostek LU 6.2 , jak i kanałów TCP, a ponadto powinna zmniejszyć liczbę wymaganych danych śledzenia komunikacji.

Śledzenie można wyświetlić jako niesformatowane dane śledzenia, które są zapisywane w CSQSNAP.

Śledzenie można wyświetlić, wykonując następujące kroki:

### **Procedura**

- 1. Upewnij się, że procedura CHIN ma instrukcję SNAP DD.
- 2. Uruchom śledzenie CHIN, określając IFCID 202 w następujący sposób:

START TRACE(CHINIT) CLASS(4) IFCID(202)

3. Wyświetl status kanału dla tych kanałów, dla których wymagane jest śledzenie linii:

DISPLAY CHSTATUS(channel) SAVED

Spowoduje to zrzuty bieżącej linii dla wybranych kanałów do CSQSNAP. Więcej informacji na ten temat zawiera ["Przyciągaj zrzuty w systemie z/OS" na stronie 296.](#page-295-0)

Bufor śledzenia linii jest niesformatowany. Każda pozycja rozpoczyna się od zegara, po którym następuje znacznik czasu, a także wskazanie, czy jest to przepływ OUTBOUND, czy INBOUND. Aby znaleźć najwcześniejszą pozycję, należy użyć informacji o znaczniku czasu.

#### **Uwagi:**

a. Adresy zrzutu pamięci masowej są niepoprawne, ponieważ mechanizm CSQXFFST pobiera kopię pamięci przed zapisaniem go do CSQSNAP.
- b. Zrzut do CSQSNAP jest tworzony tylko przy pierwszym uruchomieniu komendy **DISPLAY CHSTATUS SAVED** . Ma to na celu zapobieganie dostaniu zrzutów za każdym razem, gdy uruchamiana jest komenda.
- 4. Aby uzyskać inny zrzut danych śledzenia wiersza, należy zatrzymać i zrestartować bieżące śledzenie.
	- a. Można użyć wybiórczej komendy **STOP TRACE** , aby zatrzymać tylko śledzenie, które zostało uruchomione w celu zebrania danych śledzenia. W tym celu należy zwrócić uwagę na numer śledzenia przypisany do śledzenia, jak pokazano w następującym przykładzie:

```
+ssid START TRACE(CHINIT) CLASS(4) IFCID(202)
      CSQW130I +ssid 'CHINIT' TRACE STARTED, ASSIGNED TRACE NUMBER 01
```
b. Aby zatrzymać śledzenie, wywołaj następującą komendę:

+ssid STOP TRACE(CHINIT) TNO(01)

c. Następnie można wprowadzić inną komendę **START TRACE** z komendą **DISPLAY CHSTATUS SAVED** w celu zebrania większej liczby danych śledzenia linii do CSQSNAP.

#### **Zadania pokrewne**

["Gromadzenie informacji o rozwiązywaniu problemów dotyczących obsługi produktu IBM" na stronie 314](#page-313-0) W przypadku otwierania sprawy za pomocą programu IBMmożna dołączyć dodatkowe informacje dotyczące rozwiązywania problemów dotyczących produktu IBM MQ (daneMustGather ), które zostały zebrane w celu ułatwienia dochodzenia w celu zbadania problemu. Oprócz informacji opisanych w tej sekcji, dział wsparcia produktu IBM może zażądać dodatkowych informacji w poszczególnych przypadkach według obserwacji.

#### z/0S **Inne typy śledzenia w systemie z/OS**

W celu określenia problemu dostępne są inne narzędzia śledzenia. W tym temacie opisano śledzenie śledzenia adaptera CICS , śledzenia SSL i śledzenia produktu z/OS .

Pomocne może być użycie następujących narzędzi śledzenia z produktem IBM MQ.

- Śledzenie adaptera CICS
- • [Śledzenie systemowe SSL](#page-433-0)
- z/08 [z/OS śledzenia](#page-433-0)

### **Śledzenie adaptera CICS**

Adapter CICS zapisuje pozycje do śledzenia CICS , jeśli numer śledzenia jest ustawiony na wartość z zakresu od 0 do 199 (dziesiętne), a także, jeśli:

- CICS śledzenie użytkownika jest włączone, lub
- CICS śledzenie wewnętrzne/pomocnicze jest włączone

Śledzenie produktu CICS można włączyć na jeden z dwóch sposobów:

- Dynamicznie przy użyciu transakcji [CETR](https://www.ibm.com/docs/en/cics-ts/5.4?topic=descriptions-cetr-trace-control#dfha727) podanej w produkcie CICS
- Upewniając się, że parametr USERTR w tabeli inicjowania systemu CICS (SIT) jest ustawiony na wartość YES

Więcej informacji na temat włączania śledzenia produktu CICS zawiera podręcznik *CICS Problem Determination Guide*.

Pozycja śledzenia CICS pochodząca z adaptera CICS ma wartość AP0 *000*, gdzie *000* jest szesnastkową równoważną wartości dziesiętnej podanej przez użytkownika numeru śledzenia adaptera CICS .

<span id="page-433-0"></span>Pozycje śledzenia są wyświetlane w programie "Pozycje śledzenia adaptera CICS" na stronie 434.

### **Śledzenie systemowego protokołu SSL**

Śledzenie systemowe SSL można gromadzić za pomocą uruchomionego zadania SSL. Szczegółowe informacje na temat sposobu konfigurowania tego zadania znajdują się w dokumentacji *System Secure Sockets Layer Programming* (System Secure Sockets Layer), SC24-5901. Dla każdego zadania SSLTASK działającego w przestrzeni adresowej CHINIT generowany jest plik śledzenia.

### **z/OS ślady**

 $z/0S$ 

Dane śledzenia produktu z/OS , które są wspólne dla wszystkich produktów działających jako formalne podsystemy produktu z/OS, są dostępne do użytku z produktem IBM MQ. Informacje na temat używania i interpretowania tego narzędzia śledzenia można znaleźć w podręczniku *[z/OS MVS Diagnozowanie:](https://www.ibm.com/docs/en/zos/2.5.0?topic=mvs-zos-diagnosis-tools-service-aids) [Narzędzia i pomoce serwisowe](https://www.ibm.com/docs/en/zos/2.5.0?topic=mvs-zos-diagnosis-tools-service-aids)* .

#### $z/0S$ *Pozycje śledzenia adaptera CICS*

Ten temat jest używany jako odwołanie do pozycji śledzenia adaptera produktu CICS .

Pozycja śledzenia CICS dla tych wartości to AP0 xxx (gdzie xxx to szesnastkowy odpowiednik numeru śledzenia określonego podczas włączenia adaptera CICS ). Wszystkie te wpisy śledzenia są wydawane przez CSQCTRUE, z wyjątkiem CSQCTEST, który jest wydawany przez CSQCRST i CSQCDSP.

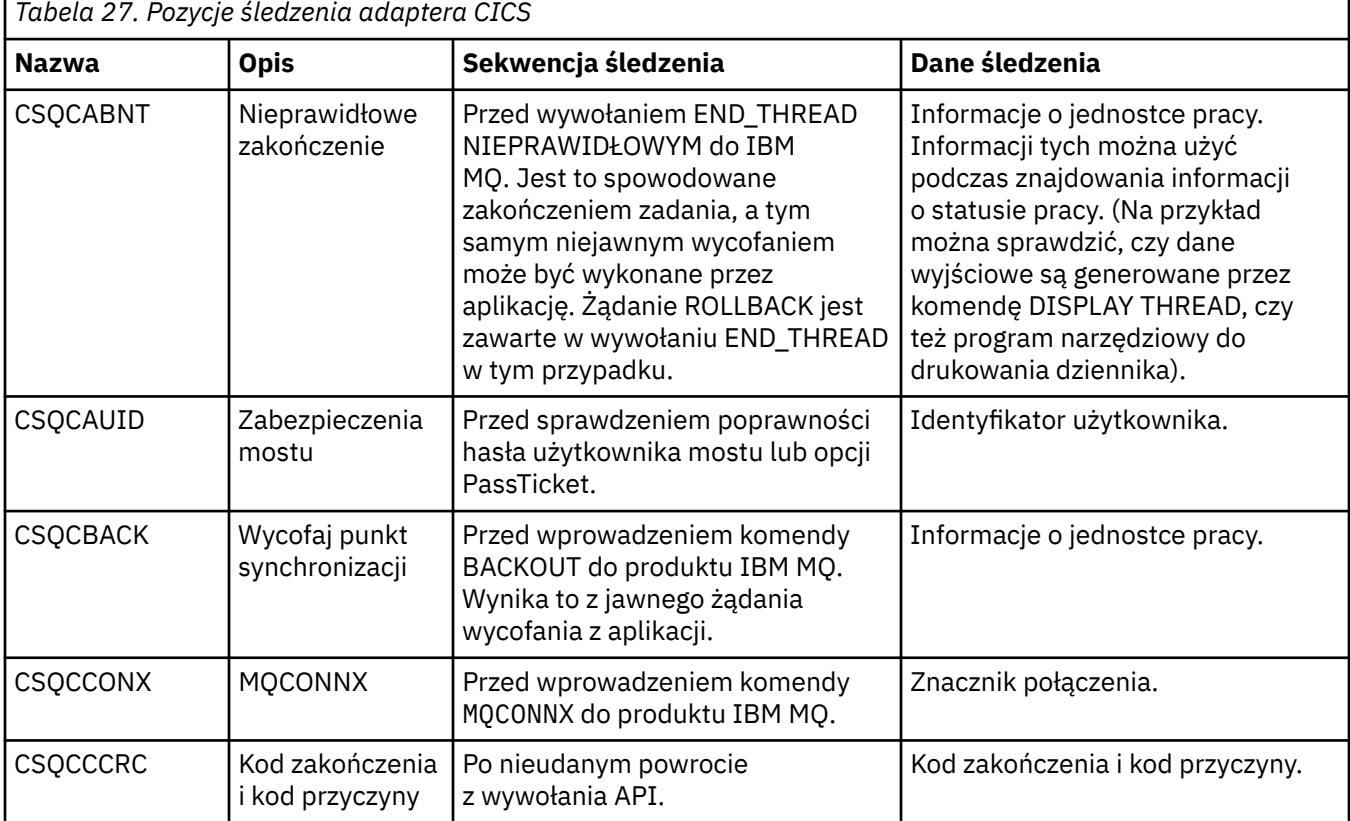

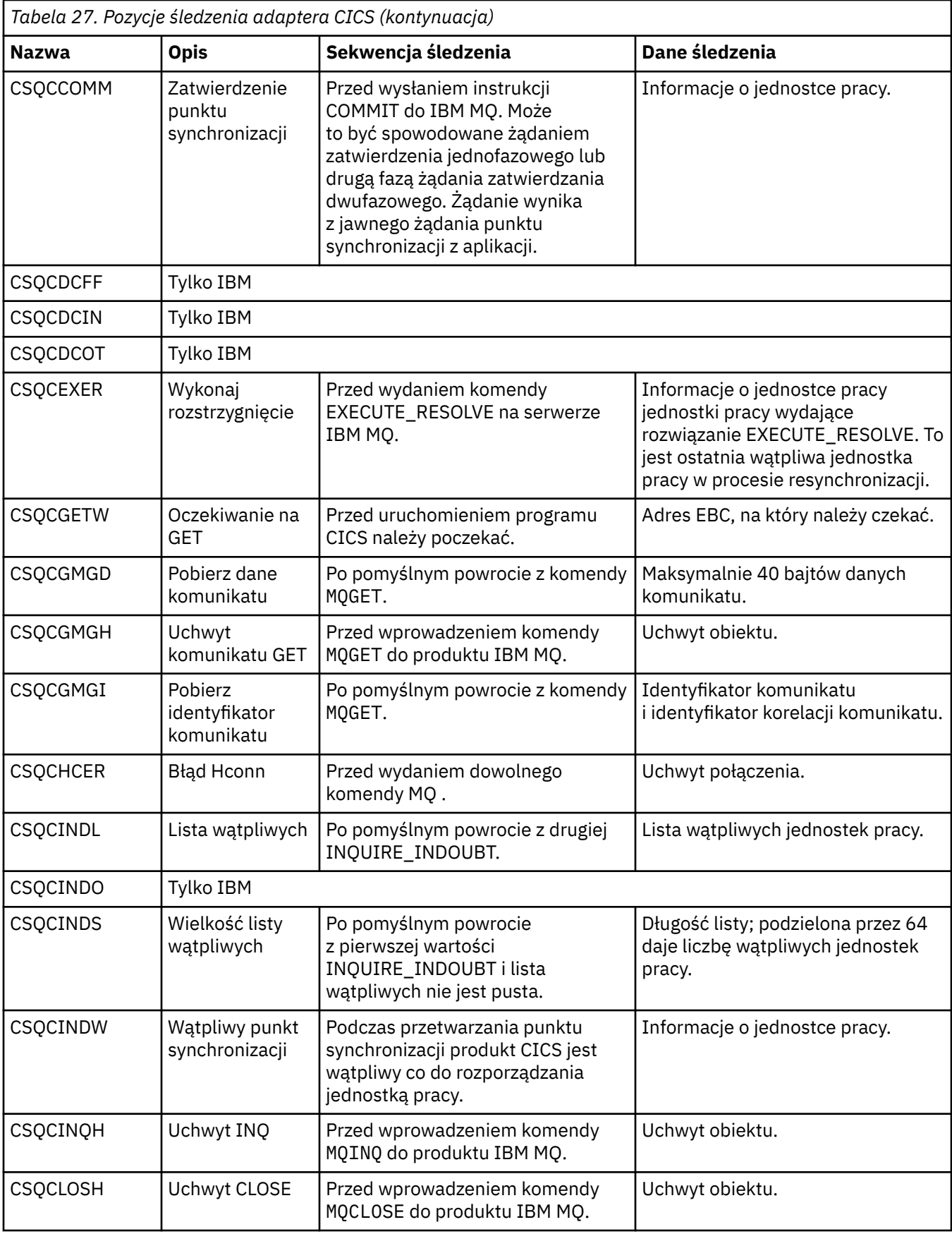

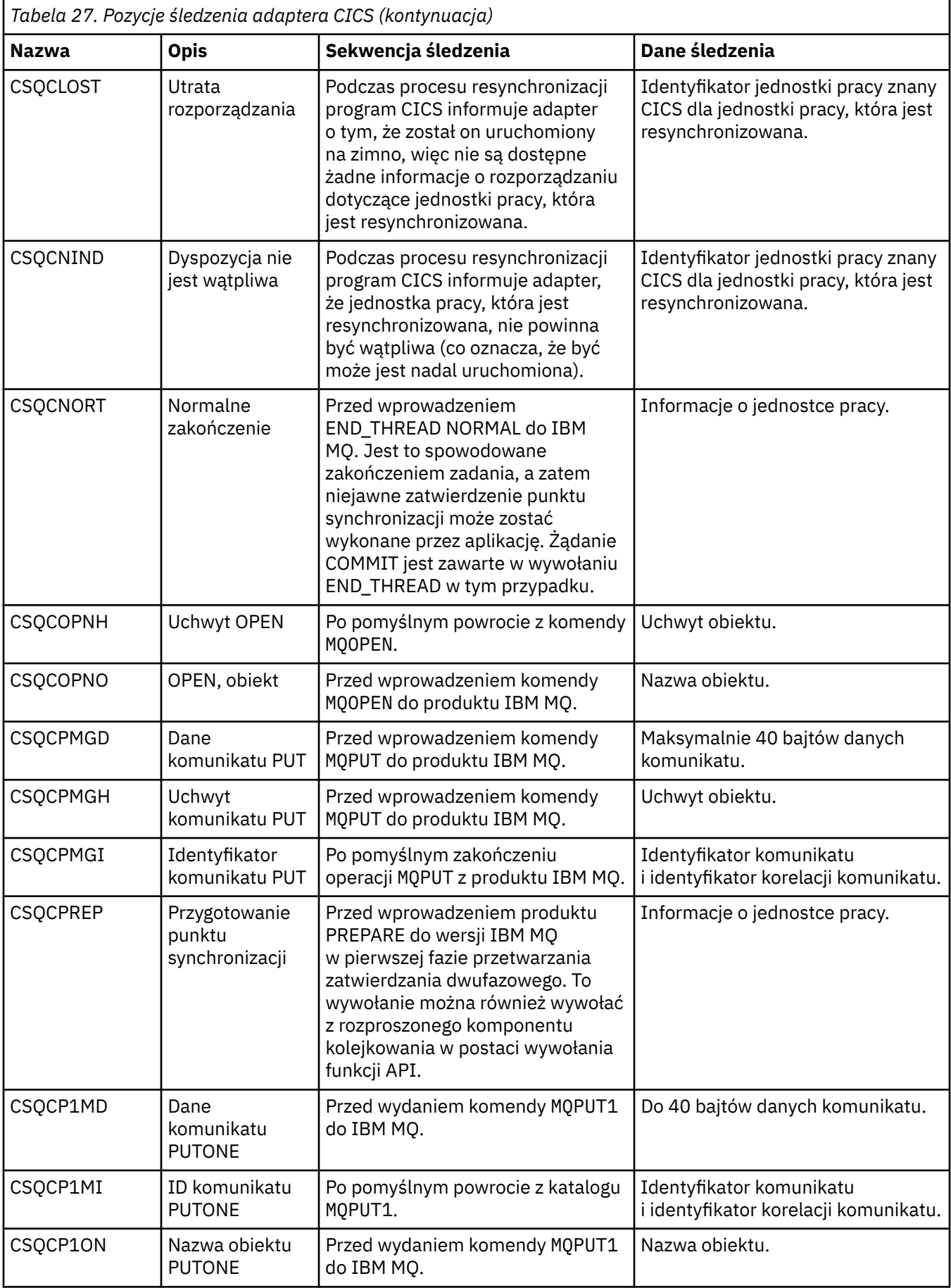

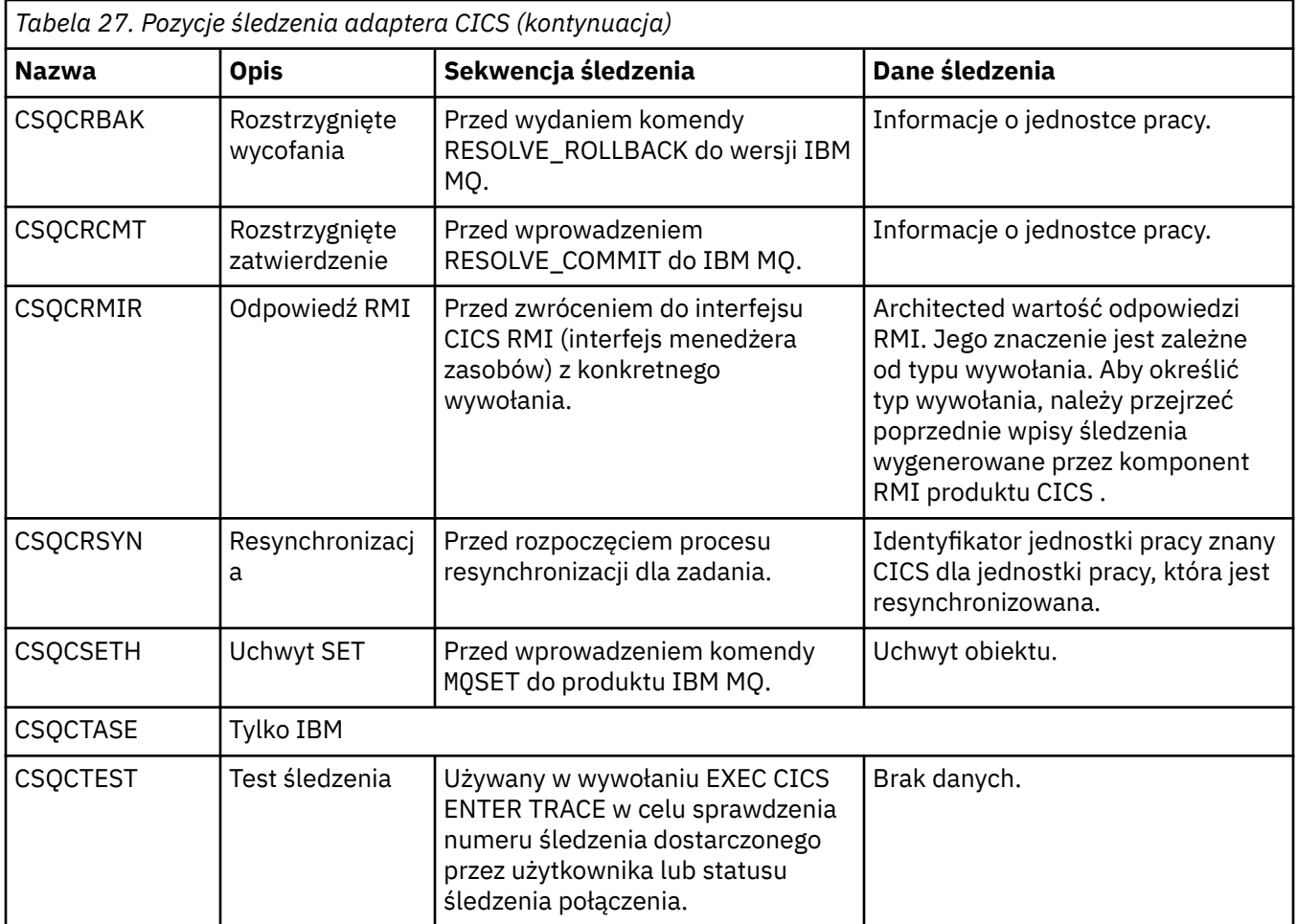

#### $\approx$  z/OS **Włączanie śledzenia wewnętrznego dla przestrzeni adresowej AMSM**

Śledzenie przestrzeni adresowej AMSM może być włączone za pomocą zmiennej \_AMS\_MSG\_LEVEL, która jest przekazywana do przestrzeni adresowej AMSM za pomocą karty ENVARS DD.

Przykładowy zestaw danych dla karty ENVARS DD znajduje się w thlqual.SCSQPROC(CSQ40ENV).

Dane śledzenia są zapisywane w SYSOUT przestrzeni adresowej AMSM.

Zmienna \_AMS\_MSG\_LEVEL określa podkomponent i poziom komunikatu, który ma być rejestrowany. Gwiazdka oznacza, że wszystkie podkomponenty mają być rejestrowane; obecnie istnieje tylko jeden podkomponent.

Poziomy istotności to:

- S-tylko poważne komunikaty
- E-tylko komunikaty o błędach i poważne komunikaty
- W-tylko ostrzeżenia, błędy i poważne komunikaty
- I-komunikat informacyjny, ostrzeżenie, błąd i poważne komunikaty. Jest to wartość domyślna
- D-tryb debugowania, wszystkie komunikaty z dodatkową diagnostyką debugowania
- V-tryb szczegółowy, wszystkie poprzednie, plus zrzuty buforu

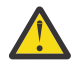

**Ostrzeżenie:** W przypadku porady przedstawiciela serwisu IBM należy włączyć tylko tryb debugowania lub tryb szczegółowy.

Na przykład, aby włączyć wartość domyślną dla \_AMS\_MSG\_LEVEL, wykonaj następujące czynności:

```
_AMS_MSG_LEVEL=*.i
```
Aby włączyć tryb szczegółowy, wykonaj następujące czynności:

AMS MSG LEVEL=\*.v

#### **Pojęcia pokrewne**

["Rozwiązywanie problemów z produktem AMS" na stronie 71](#page-70-0) Informacje są udostępniane w celu ułatwienia identyfikacji i rozwiązywania problemów związanych z produktem Advanced Message Security.

#### $z/0S$ **Korzystanie ze śledzenia pakietu GSKit w przypadku problemów związanych z certyfikatami i kluczami podczas korzystania z produktu AMS w systemie z/OS**

W tym temacie opisano sposób włączania i wyłączania śledzenia pakietu GSKit w przypadku korzystania z produktu AMS w systemie z/OS.

### **Wprowadzenie**

W procedurze \*AMSD dla przestrzeni adresowej AMS oraz w przykładowym zadaniu *CSQ40CFG* , który uruchamia program csq0util, istnieje karta ENVARS DD, która może być używana do ustawiania zmiennych środowiskowych. Dostępny jest przykładowy plik zmiennych środowiskowych AMS o nazwie *CSQ40ENV* , który zawiera szczegółowe informacje na temat włączania i wyłączania śledzenia pakietu GSKit. Przykłady można znaleźć w bibliotece PDS IBM MQ hlq.SCSQPROC PDS.

Jeśli zmienne środowiskowe śledzenia GSK zostaną ustawione w karcie ENVARS DD w procedurze \*AMSD, zmienne są ustawiane od momentu uruchomienia przestrzeni adresowej AMS (czyli w ramach uruchamiania menedżera kolejek, jeśli został skonfigurowany produkt AMS ). Zmienne włączają się lub wyłączają śledzenie wszystkich wywołań gsk $*$  wydawanych przez przestrzeń adresową AMS.

Jeśli zmienne środowiskowe śledzenia GSK zostaną ustawione w karcie danych ENVARS DD w zadaniu csq40cfg , zmienne są ustawiane na czas trwania zadania csq40cfg . Zmienne włączają się lub wyłączają śledzenie wszystkich wywołań gsk\_\* wydanych podczas przetwarzania komend produktu AMS , w celu zdefiniowania i wyświetlenia strategii AMS .

### **Włączanie śledzenia pakietu GSKit**

#### **GSKit w przestrzeni adresowej AMS**

Aby włączyć śledzenie pakietu GSKit dla przestrzeni adresowej AMS , wykonaj następującą procedurę:

1. Zdefiniuj plik csq40env z:

```
GSK_TRACE_FILE=/u/<username>/AMStrace/gsktrace/gskssl.%.trc
GSK_TRACE=0xff
```
na karcie DD ENVARS w procedurze \*AMSD dla przestrzeni adresowej AMS . Na przykład:

//ENVARS DD DSN=USERID.JCL(CSQ40ENV),DISP=SHR

2. Uruchom menedżer kolejek, inicjator kanału i obszary adresowe produktu AMS .

Ustawienia zmiennych środowiskowych w protokole zadania znajdują się w przestrzeni adresowej AMS. Na przykład:

-4.09.18 STC13921 CSQ06091 !MQ07 CSQ0DSRV IBM MQ AMS for z/OS starting V9.2.3, level GA -4.09.18 STC13921 CSQ06191 !MQ07 CSQ0DSRV AMSPROD=ADVANCEDVUE, recording product usage for MQ z/OS Adv VUE product id 5555AV9 -4.09.18 STC13921 CSQ06331 !MQ07 CSQ0DSRV AMS environment variables values: -4.09.18 STC13921 CSQ06341 !MQ07 CSQ0DSRV \_CEE\_ENVFILE\_S=DD:ENVVARS

**438** Rozwiązywanie problemów i wsparcie dla produktu IBM MQ

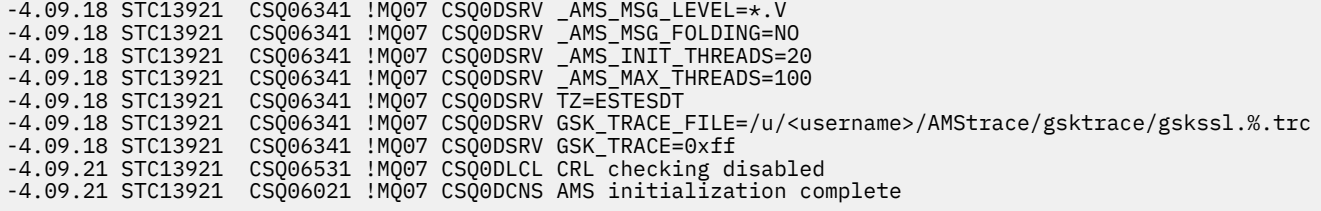

Śledzone są wywołania gsk\_\* wydane przez przestrzeń adresową AMS w celu ochrony lub odochrony komunikatów IBM MQ odpowiednio w czasie umieszczania i pobierania. Plik śledzenia jest tworzony podczas uruchamiania przestrzeni adresowej AMS w celu śledzenia wszystkich wywołań gsk\_\* wykonywanych później przez przestrzeń adresową. Użycie znaku % w nazwie pliku śledzenia zapewnia, że pliki śledzenia są nazwane identyfikatorami procesów USS (Unix Systems Services).

3. Wydaj następującą komendę, aby wyświetlić listę utworzonych plików śledzenia:

/u/<username>/AMStrace/gsktrace:>ls

Na przykład można wyświetlić pliki takie jak:

gskssl.84017302.trc

4. Aby sformatować i wyświetlić plik śledzenia, wydaj następującą komendę w USS:

/u/<username>/AMStrace/gsktrace:>gsktrace gskssl.84017302.trc

który generuje dane wyjściowe podobne do następujących:

```
07/01/2022-10:36:41 Thd-0 INFO gsk_svc_init(): System SSL Version 4, Release 4, Service level OA60573
07/01/2022-10:36:41 Thd-0 INFO gsk_svc_init(): LE runtime level 0x42040000, 31-bit addressing mode
07/01/2022-10:36:41 Thd-0 INFO gsk_svc_init(): STDOUT handle=-1, STDERR handle=-1, TRACE handle=0
07/01/2022-10:36:41 Thd-0 INFO gsk_dll_init_once(): Using variant character table for code set IBM-1047
07/01/2022-10:36:41 Thd-0 INFO gsk_dll_init_once(): Using local code page IBM-1047
07/01/2022-10:36:41 Thd-0 INFO gsk_dll_init_once(): Using ISO8859-1 for TELETEX string
07/01/2022-10:36:41 Thd-0 INFO gsk_dll_init_once(): 64-bit encryption enabled
07/01/2022-10:36:41 Thd-0 INFO gsk_dll_init_once(): 128-bit encryption enabled
07/01/2022-10:36:41 Thd-0 INFO gsk_dll_init_once(): 168-bit encryption enabled
07/01/2022-10:36:41 Thd-0 INFO gsk_dll_init_once(): 256-bit encryption enabled
07/01/2022-10:36:41 Thd-0 INFO crypto_init(): Crypto assist supports strong encryption
07/01/2022-10:36:41 Thd-0 INFO crypto_init(): FIPS mode level 1101
07/01/2022-10:36:41 Thd-0 INFO crypto_init(): SHA-1 crypto assist is available
07/01/2022-10:36:41 Thd-0 INFO crypto_init(): SHA-224 crypto assist is available
07/01/2022-10:36:41 Thd-0 INFO crypto_init(): SHA-256 crypto assist is available
07/01/2022-10:36:41 Thd-0 INFO crypto_init(): SHA-384 crypto assist is available
07/01/2022-10:36:41 Thd-0 INFO crypto_init(): SHA-512 crypto assist is available
07/01/2022-10:36:41 Thd-0 INFO crypto_init(): DES crypto assist is available
07/01/2022-10:36:41 Thd-0 INFO crypto_init(): DES3 crypto assist is available
07/01/2022-10:36:41 Thd-0 INFO crypto_init(): AES 128-bit crypto assist is available
07/01/2022-10:36:41 Thd-0 INFO crypto_init(): AES 256-bit crypto assist is available
07/01/2022-10:36:41 Thd-0 INFO crypto_init(): AES-GCM crypto assist is available
07/01/2022-10:36:41 Thd-0 INFO crypto_init(): Cryptographic accelerator is not available
07/01/2022-10:36:41 Thd-0 INFO crypto_init(): Cryptographic coprocessor is available
07/01/2022-10:36:41 Thd-0 INFO crypto_init(): Public key hardware support is available
07/01/2022-10:36:41 Thd-0 INFO crypto_init(): Max RSA key sizes in hardware - signature 4096, encryption 
4096, verification 4096
07/01/2022-10:36:41 Thd-0 INFO crypto_init(): Maximum RSA token size 3500
07/01/2022-10:36:41 Thd-0 INFO crypto_init(): ECC clear key support is available
07/01/2022-10:36:41 Thd-0 INFO crypto_init(): ECC secure key support is available. Maximum key size 521
07/01/2022-10:36:41 Thd-0 INFO crypto_init(): TKDS is available for the storage of persistent PKCS #11 
objects
07/01/2022-10:36:41 Thd-0 INFO crypto_init(): ICSF Secure key PKCS #11 support is not available
07/01/2022-10:36:41 Thd-0 INFO crypto_init(): ICSF FIPS compatibility mode
07/01/2022-10:36:41 Thd-0 INFO crypto_init(): ICSF FMID is HCR77D1
07/01/2022-10:36:41 Thd-0 INFO gsk_dll_init_once(): Job name CSQ40CFG, Process 05020096
07/01/2022-10:36:41 Thd-0 INFO gsk_dll_init_once(): GSKSRVR communication area at 00000000
07/01/2022-10:36:41 Thd-0 ENTRY gsk_dn_to_name(): ---> DN: CN=USER,O=IBM,C=UK
07/01/2022-10:36:41 Thd-0 EXIT gsk_dn_to_name(): <--- Exit status 0x00000000 (0)
07/01/2022-10:36:46 Thd-0 ENTRY gsk_dn_to_name(): ---> DN: CN=USER1,O=IBM,C=UK
07/01/2022-10:36:46 Thd-0 EXIT gsk_dn_to_name(): <--- Exit status 0x00000000 (0)
07/01/2022-10:36:46 Thd-0 ENTRY gsk_dn_to_name(): ---> DN: CN=USER,O=IBM,C=UK
07/01/2022-10:36:46 Thd-0 EXIT gsk_dn_to_name(): <--- Exit status 0x00000000 (0)
```
**GSKit dla zadania csq40cfg**

Aby włączyć śledzenie pakietu GSKit dla zadania csq40cfg , ustaw kartę ENVARS DD tak, jak w następującym przykładzie:

//CSQ40CFG JOB (ACCOUNT),'DEFAULT JOBCARD',CLASS=C, // MSGCLASS=X,MSGLEVEL=(1,1),NOTIFY=&SYSUID  $\sqrt{2}/\star$  Job to define and display an AMS policy on a queue. The policy  $//\star$  name is the same as the queue name.  $//\star$  Make sure column numbers are not included as otherwise they can  $//\star$  interfere with the data in SYSIN. /\*JOBPARM SYSAFF=MVnn //CSQ40CFG EXEC PGM=CSQ0UTIL, // PARM='ENVAR("\_CEE\_ENVFILE\_S=DD:ENVARS") /' //STEPLIB DD DSN=hlq.SCSQANLE,DISP=SHR // DD DSN=hlq.SCSQAUTH,DISP=SHR //ENVARS DD DSN=USERID.JCL(CSQ40ENV),DISP=SHR //SYSPRINT DD SYSOUT=\* //SYSIN DD \* setmqspl -m MQ01 -p BANK.RQ -r CN=USERID,O=IBM,C=UK -e AES256 dspmqspl -m MQ01 -p BANK.RQ /\*

Zadanie csq40cfg nie wskazuje na to, czy śledzenie pakietu GSKit zostało włączone. Można jednak sprawdzić, czy śledzenie jest włączone, czy nie, przeglądając ustawienia w pliku zmiennych środowiskowych określonych dla zadania lub sprawdzając, czy został utworzony plik śledzenia dla procesu, w którym uruchomiono zadanie csq40cfg .

### **Wyłączanie śledzenia pakietu GSKit**

#### **GSKit w przestrzeni adresowej AMS**

Aby wyłączyć śledzenie pakietu GSKit dla przestrzeni adresowej AMS , wykonaj następującą procedurę:

- 1. Zatrzymaj przestrzeń adresową menedżera kolejek. Spowoduje to zatrzymanie zarówno inicjatora kanału, jak i przestrzeni adresowej AMS .
- 2. Zmodyfikuj plik csq40env w następujący sposób:

```
GSK_TRACE_FILE=/u/<username>/AMStrace/gsktrace/gskssl.%.trc
GSK_TRACE=0x00
```
- 3. Zrestartuj menedżer kolejek, inicjator kanału i obszary adresowe produktu AMS .
- 4. Sprawdź ustawienia zmiennych środowiskowych w protokole zadania dla przestrzeni adresowej AMS , aby upewnić się, że śledzenie pakietu GSKit zostało wyłączone.

#### **GSKit dla zadania csq40cfg**

Aby wyłączyć śledzenie pakietu GSKit dla zadania csq40cfg , wykonaj następującą procedurę:

1. Zmodyfikuj plik csq40env w następujący sposób:

GSK\_TRACE\_FILE=/u/<username>/AMStrace/gsktrace/gskssl.%.trc GSK\_TRACE=0x00

2. Wyślij zadanie csq40cfg i sprawdź, czy nie został utworzony żaden plik śledzenia.

#### **Uwagi:**

- W plikach środowiska kodowanie GSK\_TRACE=0xff włącza śledzenie, a kodowanie GSK\_TRACE=0x00 wyłącza śledzenie.
- Należy umieścić znak % w nazwie pliku śledzenia, aby upewnić się, że nazwy plików śledzenia utworzone dla różnych procesów USS, które wywołują gsk\_\* wywołania, zawierają identyfikator procesu, a więc są przechowywane oddzielnie.

#### **Informacje pokrewne**

[Generowanie śledzenia GTF IBM MQ w systemie IBM z/OS](https://www.ibm.com/support/pages/node/709757)

## **Przykłady danych wyjściowych śledzenia dla produktu z/OS**

W tym temacie przedstawiono przykład interpretacji danych wyjściowych śledzenia.

Rysunek 63 na stronie 441 przedstawia przykład śledzenia pobranego przy wpisie do wywołania MQPUT1 . Zostały wyprodukowane następujące elementy:

- Lista parametrów żądania kolejki
- Deskryptor obiektu (MQOD)

 $z/0S$ 

- Deskryptor komunikatu (MQMD)
- Opcje umieszczania komunikatów (MQPMO)
- Pierwsze 256 bajtów danych komunikatu

Porównaj tę wartość z [Rysunek 64 na stronie 442](#page-441-0), która ilustruje te same bloki sterujące przy wyjściu z programu IBM MQ.

USRD9 5E9 ASCB 00F87E80 JOBN ECIC330 CSQW072I ENTRY: MQ user parameter trace PUTONE Thread... 004C2B10 Userid... CICSUSER pObjDesc. 106B2010 pMsgDesc. 106B20B8 pPMO..... 106B2200 pBuffer.. 106A0578 RSV1..... 00000000 RSV2..... 00000000 RSV3..... 116BC830 C9E8C1E8 C5C3C9C3 AA8E8583 76270484 | IYAYECIC..ec...d | D4D8E3E3 0000048C 00000000 00000000 | MQTT............ | 00000000 1910C7C2 C9C2D4C9 E8C14BC9 | ......GBIBMIYA.I | C7C3E2F2 F0F48E85 83762979 00010000 | GCS204.ec..`.... | GMT-01/30/05 14:42:08.412320 LOC-01/30/05 14:42:08.412320 USRD9 5E9 ASCB 00F87E80 JOBN ECIC330 CSQW072I ENTRY: MQ user parameter trace +0000 D6C44040 00000001 00000000 C2404040 | OD ........B | +0010 40404040 40404040 40404040 40404040 | | ... +00A0 00000000 00000000 | ........ | GMT-01/30/05 14:42:08.412345 LOC-01/30/05 14:42:08.412345 USRD9 5E9 ASCB 00F87E80 JOBN ECIC330 CSQW072I ENTRY: MQ user parameter trace +0000 D4C44040 00000001 00000000 00000008 | MD ............ | ... +0130 40404040 40404040 40404040 40404040 +0140 40404040 GMT-01/30/05 14:42:08.412370 LOC-01/30/05 14:42:08.412370 USRD9 5E9 ASCB 00F87E80 JOBN ECIC330 CSQW072I ENTRY: MQ user parameter trace +0000 D7D4D640 00000001 00000000 FFFFFFFF | PMO ............ | ... +0070 40404040 40404040 40404040 40404040 | | GMT-01/30/05 14:42:08.412393 LOC-01/30/05 14:42:08.412393 USRD9 5E9 ASCB 00F87E80 JOBN ECIC330 CSQW072I ENTRY: MQ user parameter trace +0000 C1C1C1C1 C1C1C1C1 C1404040 40404040 | AAAAAAAAA | ... +0060 40404040 GMT-01/30/05 14:42:08.412625 LOC-01/30/05 14:42:08.412625 *Rysunek 63. Przykładowe dane śledzenia pochodzące z śledzenia pozycji żądania MQPUT1*

<span id="page-441-0"></span>USRD9 5EA ASCB 00F87E80 JOBN ECIC330 CSQW073I EXIT: MQ user parameter trace PUTONE Thread... 004C2B10 Userid... CICSUSER pObjDesc. 106B2010 pMsgDesc. 106B20B8 pPMO..... 106B2200 BufferL.. 00000064 pBuffer.. 106A0578 RSV1..... 00000000 RSV2..... 00000000 RSV3..... 116BC830 CompCode. 00000002 **Reason... 000007FB** C9E8C1E8 C5C3C9C3 AA8E8583 76270484 | IYAYECIC..ec...d | D4D8E3E3 0000048C 00000000 00000000 | MQTT............ | 00000000 1910C7C2 C9C2D4C9 E8C14BC9 | ......GBIBMIYA.I | C7C3E2F2 F0F48E85 83762979 00010000 | GCS204.ec..`.... | *MQRC\_OBJECT\_TYPE\_ERROR* GMT-01/30/05 14:42:08.412678 LOC-01/30/05 14:42:08.412678 USRD9 5EA ASCB 00F87E80 JOBN ECIC330 CSQW073I EXIT: MQ user parameter trace +0000 D6C44040 00000001 00000000 C2404040 | OD ........B | ... +00A0 00000000 00000000 | ........ | GMT-01/30/05 14:42:08.412789 LOC-01/30/05 14:42:08.412789 USRD9 5EA ASCB 00F87E80 JOBN ECIC330 CSQW073I EXIT: MQ user parameter trace +0000 D4C44040 00000001 00000000 00000008 | MD ............ | ... +0140 40404040 | | GMT-01/30/05 14:42:08.412814 LOC-01/30/05 14:42:08.412814 USRD9 5EA ASCB 00F87E80 JOBN ECIC330 CSQW073I EXIT: MQ user parameter trace +0000 D7D4D640 00000001 00000000 FFFFFFFF | PMO ............ | ... +0070 40404040 40404040 40404040 40404040 | | GMT-01/30/05 14:42:08.412836 LOC-01/30/05 14:42:08.412836 USRD9 5EA ASCB 00F87E80 JOBN ECIC330 CSQW073I EXIT: MQ user parameter trace +0000 C1C1C1C1 C1C1C1C1 C1404040 40404040 | AAAAAAAAA | ... +0060 40404040 | | GMT-01/30/05 14:42:08.412858 LOC-01/30/05 14:42:08.412858 *Rysunek 64. Przykładowe dane śledzenia ze śledzenia wyjścia żądania MQPUT1*

## **Śledzenie usługi zaawansowanej kolejkowania komunikatów (Advanced Message Queuing Protocol-AMQP)**

Usługa śledzenia udostępniana przez usługę Advanced Message Queuing Protocol (AMQP) jest udostępniana w celu ułatwienia obsługi produktu IBM w celu diagnozowania problemów klientów związanych z usługą.

### **O tym zadaniu**

Istnieją dwa sposoby sterowania śledzeniem dla usługi AMQP produktu IBM MQ :

• Za pomocą komend **strmqtrc** i **endmqtrc** można uruchamiać i zatrzymując śledzenie.

 $\blacktriangleright$  <code>V 9.2.0</code>  $\blacksquare$  <code>W</code> programie IBM MQ 9.2.0można ograniczyć dane wyjściowe śledzenia do usługi AMQP tylko poprzez określenie parametru **-t** z opcją amqp .

Włączenie śledzenia za pomocą komendy **strmqtrc** bez parametru **-t** z opcją amqp powoduje wygenerowanie informacji o śledzeniu dla całego menedżera kolejek, w którym działa usługa AMQP produktu IBM MQ . Dotyczy to również samej usługi AMQP produktu IBM MQ oraz bazowego interfejsu JMQI ( Java Message Queuing Interface) używanego przez usługę do komunikowania się z innymi komponentami menedżera kolejek.

• Za pomocą komendy **controlAMQPChannel** . Włączenie śledzenia przy użyciu komendy **controlAMQPChannel** powoduje śledzenie tylko usługi AMQP produktu IBM MQ .

Jeśli nie masz pewności, która opcja ma być używana, skontaktuj się z przedstawicielem działu wsparcia IBM i poinformuj Cię o najlepszym sposobie zbierania danych śledzenia dla problemu, który jest obserwowany.

### **Procedura**

- 1. Metoda 1
	- a) Przejdź do wiersza komend i przejdź do katalogu:

*MQ\_INSTALLATION\_PATH*\bin

b) Uruchom komendę **strmqtrc** , aby włączyć śledzenie:

 $\blacktriangleright$  V 3.2.0 Aby w produkcie IBM MQ 9.2.0ograniczyć dane wyjściowe śledzenia tylko do usługi AMQP, należy uruchomić następującą komendę:

strmqtrc -m *qmgr\_name* -t amqp

gdzie *nazwa\_menedżera\_kolejek* to nazwa menedżera kolejek, w którym działa usługa AMQP produktu IBM MQ , a komenda **-t** *amqp* ogranicza dane wyjściowe śledzenia tylko do usługi AMQP. Uruchomienie komendy **strmqtrc** bez parametru **-t** i opcji amqp powoduje wygenerowanie informacji o śledzeniu dla całego menedżera kolejek, w którym działa usługa AMQP produktu IBM MQ .

- c) Odtwórz problem.
- d) Zatrzymaj śledzenie, uruchamiając komendę **endmqtrc** :

endmqtrc -m *qmgr\_name*

2. Metoda druga.

•

- a) Przejdź do wiersza komend i przejdź do katalogu: *MQ\_INSTALLATION\_PATH*\bin
- b) Aby włączyć śledzenie, uruchom następującą komendę:
	- Windows

controlAMQPChannel -qmgr=*qmgr\_name* -mode=starttrace

Linux **Company** 

./controlAMQPChannel.sh -qmgr=*qmgr\_name* -mode=starttrace

gdzie *nazwa\_menedżera\_kolejek* to nazwa menedżera kolejek, w którym działa usługa AMQP.

- c) Odtwórz problem.
- d) Po wystąpieniu problemu należy zatrzymać śledzenie, uruchamiając następującą komendę:
	- **Windows** •

controlAMQPChannel -qmgr=*qmgr\_name* -mode=stoptrace

Linux **AIX** •

./controlAMQPChannel.sh -qmgr=*qmgr\_name* -mode=stoptrace [clientid=ClientIdentifier]

gdzie *nazwa\_menedżera\_kolejek* to nazwa menedżera kolejek, w którym działa usługa AMQP.

### **Wyniki**

Aby wyświetlić dane wyjściowe śledzenia, przejdź do następującego katalogu:

- Windows MO DATA\_PATH\trace.
- $L$ inux  $\blacktriangleright$  AIX /var/mqm/trace.

Przed IBM MQ 9.2.0pliki śledzenia zawierające informacje z usługi AMQP są nazywane amqp\_*N*.trc, gdzie *N* jest liczbą.

 $\blacktriangleright$  V  $9.2.0$  W programie IBM MQ 9.2.0pliki śledzenia są nazywane w następujący sposób:

- Pliki śledzenia zawierające informacje z usługi AMQP są nazywane amqpRunMQXRService\_*PPPPP*.*N*.trc, gdzie *PPPPP* jest identyfikatorem procesu dla usługi AMQP, a *N* jest liczbą.
- Pliki śledzenia zawierające informacje z komendy **controlAMQPChannel** są nazywane amqpControlMQXRChannel\_*PPPPP*.*N*.trc, gdzie PPPPP jest identyfikatorem procesu dla usługi AMQP, a N jest liczbą.

Informacje śledzenia generowane przez interfejs JMQI są zapisywane w pliku śledzenia o nazwie amqp\_*PPPPP*.trc, gdzie *PPPPP* jest identyfikatorem procesu usługi AMQP.

#### **Zadania pokrewne**

["Gromadzenie informacji o rozwiązywaniu problemów dotyczących obsługi produktu IBM" na stronie 314](#page-313-0) W przypadku otwierania sprawy za pomocą programu IBMmożna dołączyć dodatkowe informacje dotyczące rozwiązywania problemów dotyczących produktu IBM MQ (daneMustGather ), które zostały zebrane w celu ułatwienia dochodzenia w celu zbadania problemu. Oprócz informacji opisanych w tej sekcji, dział wsparcia produktu IBM może zażądać dodatkowych informacji w poszczególnych przypadkach według obserwacji.

["Rozwiązywanie problemów z AMQP" na stronie 69](#page-68-0)

Informacje dotyczące rozwiązywania problemów, które pomagają rozwiązać problem z uruchomionym aplikacjami AMQP.

## **Dodatkowe procedury diagnostyczne za**<br> **Dodatkowe procedury diagnostyczne za pomocą komendy controlAMQPChannel**

Użycie komendy **controlAMQPChannel** w celu udostępnienia dodatkowych informacji diagnostycznych dotyczących usługi AMQP.

### **Procedura**

Uruchom następującą komendę, aby udostępnić przydatne informacje diagnostyczne z usługi MQXR:

```
<MQ_INSTALLATION_PATH>\amqp\bin\controlAMQPChannel -qmgr=<QMGR_NAME> -mode=diagnostics 
-diagnosticstype=<number>
```
Wygenerowane informacje diagnostyczne zależą od wartości parametru **-diagnosticstype**=*< number>* :

```
-diagnosticstype= 0
```
Zrzut wątków zapisany w konsoli

**-diagnosticstype=** *1*

FDC z niektórymi wewnętrznymi statystykami usług

```
-diagnosticstype= 2
```
FDC z wewnętrznymi statystykami, plus informacje o klientach, które są aktualnie połączone

**-diagnosticstype=** *3* Zrzut sterty

```
-diagnosticstype= 4
   Javacore
```
#### **-diagnosticstype=** *5*

Pełny zrzut systemowy

#### **-diagnosticstype=** *6*

Szczegółowe informacje na temat konkretnego klienta. Należy również pamiętać, że należy również podać parametr **-clientid** dla tego klienta.

#### *<b>WIRGAdW.VUE Sledzenie IBM MQ Bridge to blockchain* Deprecated Linux  $z/0S$

Narzędzia śledzenia dla IBM MQ Bridge to blockchain są udostępniane w celu ułatwienia personelowi IBM diagnozowania problemów z klientami. Włącz śledzenie dla pliku IBM MQ Bridge to blockchain i zdefiniuj poziom debugowania podczas wywoływania komendy **runmqbcb** w celu uruchomienia mostu.

### **Zanim rozpoczniesz**

#### **Uwagi:**

- <mark>Peprecated</mark> Produkt IBM MQ Bridge to blockchain jest nieaktualny we wszystkich wersjach od 22 listopada 2022 r. (patrz [US Announcement letter 222-341\)](https://www.ibm.com/docs/en/announcements/222-341/index.html).
- V 9.2.0.21  **Removed M** systemie Long Term Support IBM MQ Bridge to blockchain jest usuwany w IBM MQ 9.2.0 CSU 21. Jeśli istnieją aplikacje, na które będzie miała wpływ ta zmiana, skontaktuj się z działem wsparcia IBM .

### **Procedura**

1. Ustaw zmienną środowiskową *MQBCB\_EXTRA\_JAVA\_OPTIONS* , aby określić opcję **-D** Java i włączyć śledzenie IBM MQ classes for JMS .

export MQBCB\_EXTRA\_JAVA\_OPTIONS="-Dcom.ibm.msg.client.commonservices.trace.status=ON"

2. Ustaw poziom debugowania na tryb szczegółowy **-d** *2* podczas uruchamiania komendy **runmmbcb** w czasie wykonywania. W systemie z/OSmożna to również zrobić, edytując uruchomione zadanie JCL.

./runmqbcb.sh -f new\_config.cfg -r logFile.log -d 2

Plik logFile.log zawiera informacje, które mogą być pomocne w rozwiązaniu problemu z produktem IBM MQ Bridge to blockchain.

3. Opcjonalne: Dokładną kontrolę nad śledzeniem można uzyskać, tworząc plik konfiguracyjny IBM MQ classes for JMS . Aby uzyskać więcej informacji, patrz ["Śledzenie aplikacji IBM MQ classes for JMS" na](#page-452-0) [stronie 453](#page-452-0) i postępuj zgodnie z zaleceniami przedstawiciela serwisu IBM .

#### **Zadania pokrewne**

Uruchamianie procesora IBM MQ Bridge to blockchain

["Gromadzenie informacji o rozwiązywaniu problemów dotyczących obsługi produktu IBM" na stronie 314](#page-313-0) W przypadku otwierania sprawy za pomocą programu IBMmożna dołączyć dodatkowe informacje dotyczące rozwiązywania problemów dotyczących produktu IBM MQ (daneMustGather ), które zostały zebrane w celu ułatwienia dochodzenia w celu zbadania problemu. Oprócz informacji opisanych w tej sekcji, dział wsparcia produktu IBM może zażądać dodatkowych informacji w poszczególnych przypadkach według obserwacji.

#### **Odsyłacze pokrewne**

 $\blacktriangleright$  V S.2.0  $\blacksquare$  runmqbcb (uruchom program IBM MQ Bridge to Blockchain)

# **Śledzenie IBM MQ Bridge to Salesforce**

Funkcje śledzenia dla IBM MQ Bridge to Salesforce są udostępniane pracownikom systemu IBM w celu diagnozowania problemów z klientami. Włącz śledzenie dla IBM MQ Bridge to Salesforce i zdefiniuj poziom debugowania podczas wydawania komendy **runmqsfb** w celu uruchomienia mostu.

### <span id="page-445-0"></span>**Zanim rozpoczniesz**

**Uwaga:** Prepresated Produkt IBM MQ Bridge to Salesforce jest nieaktualny we wszystkich wersjach od 22 listopada 2022 r. (patrz [US Announcement letter 222-341](https://www.ibm.com/docs/en/announcements/222-341/index.html)).

### **Procedura**

1. Ustaw zmienną środowiskową *MQSFB\_EXTRA\_JAVA\_OPTIONS* , aby określić opcję **-D** Java , a następnie włącz śledzenie IBM MQ classes for JMS .

export MQSFB\_EXTRA\_JAVA\_OPTIONS="-Dcom.ibm.msg.client.commonservices.trace.status=ON"

2. Ustaw poziom debugowania na tryb szczegółowy **-d** *2* , gdy komenda **runmqsfb** zostanie wydana w czasie wykonywania.

```
runmqsfb -f new_config.cfg -r logFile.log -d 2
```
logFile.log zawiera informacje, które mogą być pomocne podczas rozwiązywania problemu z produktem IBM MQ Bridge to Salesforce.

3. Opcjonalne: Dokładną kontrolę nad dokładnym śledzeniem można uzyskać, tworząc plik konfiguracyjny IBM MQ classes for JMS . Więcej informacji na ten temat zawiera sekcja ["Śledzenie](#page-452-0) [aplikacji IBM MQ classes for JMS" na stronie 453](#page-452-0) i należy postępować zgodnie z zaleceniami przedstawianych przez przedstawiciela serwisu IBM .

#### **Zadania pokrewne**

Uruchamianie procesora IBM MQ Bridge to Salesforce

Monitorowanie IBM MQ Bridge to Salesforce

["Gromadzenie informacji o rozwiązywaniu problemów dotyczących obsługi produktu IBM" na stronie 314](#page-313-0) W przypadku otwierania sprawy za pomocą programu IBMmożna dołączyć dodatkowe informacje dotyczące rozwiązywania problemów dotyczących produktu IBM MQ (daneMustGather ), które zostały zebrane w celu ułatwienia dochodzenia w celu zbadania problemu. Oprócz informacji opisanych w tej sekcji, dział wsparcia produktu IBM może zażądać dodatkowych informacji w poszczególnych przypadkach według obserwacji.

#### **Odsyłacze pokrewne**

runmqsfb (uruchom program IBM MQ Bridge na wartość Salesforce)

## **Śledzenie New Web Console**

Narzędzia śledzenia w New Web Console są udostępniane pracownikom systemu IBM w celu diagnozowania problemów z klientami. Różne właściwości kontrolują zachowanie tych obiektów.

#### **Zanim rozpoczniesz**

Podczas zbierania informacji diagnostycznych dla serwisu IBM należy uwzględnić następujące pliki i katalogi:

- Plik mqweb.xml .
- Zawartość katalogu zawierającego definicję serwera mqweb:
	- *MQ\_DATA\_PATH*/web/installations/*installationName*

 $-\sqrt{108}$  Katalog, który został określony podczas działania skryptu **crtmqweb** w celu utworzenia definicji serwera mqweb. Domyślnie jest to katalog /var/mqm/web/installation1.

#### **O tym zadaniu**

New Web Console składa się z następujących elementów:

• JavaScript, który działa w przeglądarce.

• Kod zakończenia zaplecza, napisany w Java, który działa wewnątrz serwera mqweb.

 $\blacktriangleright$  <code>VS.2.0.1  $\blacktriangleright$  <code>VS.2.1  $\blacktriangleright$  W</code> przypadku systemu Long Term Support przed IBM MQ 9.2.0 Fix Pack 1</code> i Continuous Delivery przed IBM MQ 9.2.1możliwe było tylko śledzenie kodu zaplecza dla partycji New Web Console. W systemach IBM MQ 9.2.0 Fix Pack 1 i IBM MQ 9.2.1można również śledzić JavaScript działające w przeglądarce, a także kod zaplecza i JavaScript jednocześnie.

Dane śledzenia przeglądarki są wyprowadzane tylko z przeglądarki, w której jest włączona. Po wylogowaniu się z New Web Consoleśledzenie jest automatycznie wyłączone.

### **Procedura**

- Aby śledzić kod zakończenia zaplecza produktu New Web Console , który działa na serwerze mqweb:
	- a)  $z/0s$

W systemie z/OSupewnij się, że ustawiona jest zmienna środowiskowa WLP\_USER\_DIR. W razie potrzeby można ustawić zmienną, wprowadzając następującą komendę:

```
export WLP_USER_DIR=WLP_user_directory
```
gdzie *WLP\_user\_directory* to nazwa katalogu, który jest przekazywany do produktu crtmqweb. Na przykład składnia export WLP\_USER\_DIR=/var/mqm/web/installation1

b) W wierszu komend wpisz następującą komendę:

```
setmqweb properties -k traceSpec -v 
"*=info:com.ibm.mq*=all:com.ibm.mq.rest*=all:js.mq*=all"
```
- c) Aby uruchomić śledzenie na serwerze WWW IBM MQ :
	- a. Uruchom serwer mqweb.
	- b. Przenieś przeglądarkę i zaloguj się do produktu New Web Console.
	- c. Zmodyfikuj identyfikator URI, który jest używany do uzyskiwania dostępu do produktu New Web Console, tak aby zawierał on łańcuch tekstowy.

?trace=true

jak pokazano w poniższym przykładzie:

Oryginalny identyfikator URI: https://localhost:9443/ibmmq/console/#/ Nowy identyfikator URI: https://localhost:9443/ibmmq/console/?trace=true#/

d) Aby wyłączyć śledzenie, zmodyfikuj identyfikator URI i usuń łańcuch:

?trace=true

#### $V5.2.0.1$   $V5.2.1$

Aby śledzić New Web Console JavaScript działające w przeglądarce:

a)  $z/05$ 

•

W systemie z/OSupewnij się, że ustawiona jest zmienna środowiskowa WLP\_USER\_DIR. W razie potrzeby można ustawić zmienną, wprowadzając następującą komendę:

```
export WLP_USER_DIR=WLP_user_directory
```
gdzie *WLP\_user\_directory* to nazwa katalogu, który jest przekazywany do produktu crtmqweb. Na przykład składnia export WLP\_USER\_DIR=/var/mqm/web/installation1

b) W wierszu komend wpisz następującą komendę:

setmqweb properties -k traceSpec -v "\*=info:js.mq\*=all"

c) Aby uruchomić śledzenie na serwerze WWW IBM MQ :

- a. Uruchom serwer mqweb.
- b. Przenieś przeglądarkę i zaloguj się do produktu New Web Console.
- c. Zmodyfikuj identyfikator URI, który jest używany do uzyskiwania dostępu do produktu New Web Console, tak aby zawierał on łańcuch tekstowy.

?trace=true

jak pokazano w poniższym przykładzie:

Oryginalny identyfikator URI: https://localhost:9443/ibmmq/console/#/ Nowy identyfikator URI: https://localhost:9443/ibmmq/console/?trace=true#/

d) Aby wyłączyć śledzenie, zmodyfikuj identyfikator URI i usuń łańcuch:

?trace=true

#### $V5.2.0.1 V5.2.1$

Aby śledzić kod zakończenia New Web Console i JavaScript w przeglądarce, wykonaj następujące czynności:

a)  $\approx$   $z/0$ S

•

W systemie z/OSupewnij się, że ustawiona jest zmienna środowiskowa WLP\_USER\_DIR. W razie potrzeby można ustawić zmienną, wprowadzając następującą komendę:

```
export WLP_USER_DIR=WLP_user_directory
```
gdzie *WLP\_user\_directory* to nazwa katalogu, który jest przekazywany do produktu crtmqweb. Na przykład składnia export WLP\_USER\_DIR=/var/mqm/web/installation1

b) W wierszu komend wpisz następującą komendę:

```
setmqweb properties -k traceSpec -v 
"*=info:com.ibm.mq*=all:com.ibm.mq.rest*=all:js.mq*=all"
```
- c) Aby uruchomić śledzenie na serwerze WWW IBM MQ :
	- a. Uruchom serwer mqweb.
	- b. Przenieś przeglądarkę i zaloguj się do produktu New Web Console.
	- c. Zmodyfikuj identyfikator URI, który jest używany do uzyskiwania dostępu do produktu New Web Console, tak aby zawierał on łańcuch tekstowy.

?trace=true

jak pokazano w poniższym przykładzie:

Oryginalny identyfikator URI: https://localhost:9443/ibmmq/console/#/ Nowy identyfikator URI: https://localhost:9443/ibmmq/console/?trace=true#/

d) Aby wyłączyć śledzenie, zmodyfikuj identyfikator URI i usuń łańcuch:

?trace=true

### **Wyniki**

Dane śledzenia są danymi wyjściowymi do zestawu plików. Katalog, w którym tworzone są pliki śledzenia, to:

- *MQ\_DATA\_PATH*/web/installations/*installationName*/servers/mqweb/logs
- z/05 Podkatalog / servers/mqweb/logs znajdujący się pod katalogiem, który został określony podczas tworzenia skryptu produktu **crtmqweb** w celu utworzenia definicji serwera WWW mqweb. Domyślnie ten katalog to /var/mqm/web/installation1.

Aktywny plik nosi nazwę trace.log. Śledzenie danych historycznych jest przechowywane w plikach o nazwie trace\_*timestamp*.log. Wielkość tych plików śledzenia oraz liczba przechowywanych plików historycznych można skonfigurować, ustawiając zmienne maxTraceFileSize i maxTraceFiles . Domyślnie maksymalna wielkość pliku śledzenia wynosi 20 MB, a maksymalna liczba plików śledzenia wynosi 2. Więcej informacji na ten temat zawiera sekcja Konfigurowanie rejestrowania.

### **Przykład**

Przykład informacji śledzenia generowanych przez kod New Web Console JavaScript działającego w przeglądarce jest wyświetlany w następującym tekście:

```
[18/08/20 14:34:13:880 BST] 00000050 trace-patcher 1 js.mq.mq.lib.service.trace-patcher patchFn 
DATA [18/08/20 14:34:10:472 BST] User:[mqadmin] (@static) "Patching -> i.componentDidMount"
[18/08/20 14:34:13:880 BST] 00000050 trace-patcher 1 js.mq.mq.lib.service.trace-patcher patchFn 
DATA [18/08/20 14:34:10:472 BST] User:[mqadmin] (@static) "Patching -> i.componentWillUnmount"
[18/08/20 14:34:13:880 BST] 00000050 trace-patcher 1 js.mq.mq.lib.service.trace-patcher patchFn 
DATA [18/08/20 14:34:10:472 BST] User:[mqadmin] (@static) "Patching -> i._getTopicsData"
[18/08/20 14:34:13:880 BST] 00000050 trace-patcher 1 js.mq.mq.lib.service.trace-patcher patchFn 
DATA [18/08/20 14:34:10:472 BST] User:[mqadmin] (@static) "Patching -> i._showCreateTopic"
[18/08/20 14:34:13:880 BST] 00000050 trace-patcher 1 js.mq.mq.lib.service.trace-patcher patchFn 
DATA [18/08/20 14:34:10:472 BST] User:[mqadmin] (@static) "Patching -> i._showDeleteTopic"
[18/08/20 14:34:13:881 BST] 00000050 trace-patcher 1 js.mq.mq.lib.service.trace-patcher patchFn 
DATA [18/08/20 14:34:10:472 BST] User:[mqadmin] (@static) "Patching -> i._showTopicDetails"
[18/08/20 14:34:13:881 BST] 00000050 trace-patcher 1 js.mq.mq.lib.service.trace-patcher 
patchFn DATA [18/08/20 14:34:10:472 BST] User:[mqadmin] (@static) "Patching -> 
i._showCreateSubscription"
[18/08/20 14:34:13:881 BST] 00000050 trace-patcher 1 js.mq.mq.lib.service.trace-patcher patchFn 
DATA [18/08/20 14:34:10:472 BST] User:[mqadmin] (@static) "Patching -> i.render"
```
#### **Pojęcia pokrewne**

Administrowanie przy użyciu konsoli WWW

#### **Zadania pokrewne**

["Gromadzenie informacji o rozwiązywaniu problemów dotyczących obsługi produktu IBM" na stronie 314](#page-313-0) W przypadku otwierania sprawy za pomocą programu IBMmożna dołączyć dodatkowe informacje dotyczące rozwiązywania problemów dotyczących produktu IBM MQ (daneMustGather ), które zostały zebrane w celu ułatwienia dochodzenia w celu zbadania problemu. Oprócz informacji opisanych w tej sekcji, dział wsparcia produktu IBM może zażądać dodatkowych informacji w poszczególnych przypadkach według obserwacji.

## **Śledzenie Dashboard Web Console**

Narzędzia śledzenia w Dashboard Web Console są udostępniane pracownikom systemu IBM w celu diagnozowania problemów z klientami. Różne właściwości kontrolują zachowanie tych obiektów.

### **Zanim rozpoczniesz**

Podczas zbierania informacji diagnostycznych dla serwisu IBM należy uwzględnić następujące pliki i katalogi:

- Plik mqweb.xml .
- Zawartość katalogu zawierającego definicję serwera mqweb:
	- *MQ\_DATA\_PATH*/web/installations/*installationName*
	- Katalog, który został określony podczas działania skryptu **crtmqweb** w celu utworzenia definicji serwera mqweb. Domyślnie jest to katalog /var/mqm/web/installation1.

### **O tym zadaniu**

 $\blacktriangleright$  <code>V 9.2.0</code>  $\blacksquare$  <code>W</code> produkcie IBM MQ 9.2.0oryginalna konsola WWW jest znana jako Dashboard Web Console. W tym zadaniu wyjaśniono, jak należy śledzić Dashboard Web Console. If you want to trace the New Web Console, see ["Śledzenie New Web Console" na stronie 446.](#page-445-0)

Dashboard Web Console składa się z dwóch obszarów funkcjonalnych, z których każdy posiada własne mechanizmy śledzenia:

- Kod IBM MQ Console JavaScript , który jest wykonywany w przeglądarce.
- Kod IBM MQ Console i REST API , który działa na serwerze mqweb.

### **Procedura**

• Aby włączyć śledzenie dla kodu Dashboard Web ConsoleJavaScript w przeglądarce, wykonaj następujące kroki.

Dane śledzenia są dane wyjściowe tylko z przeglądarki, w której jest włączona. Po wylogowaniu się z Dashboard Web Consoleśledzenie jest automatycznie wyłączone.

a) Zaloguj się do konsoli Dashboard Web Console

- b) Kliknij ikonę ustawień .
- c) W wierszu komend wpisz następującą komendę:

```
setmqweb properties -k traceSpec -v 
"*=info:com.ibm.mq*=all:com.ibm.mq.rest*=all:js.mq*=all"
```
d) Upewnij się, że opcja **Włącz** jest zaznaczona dla opcji **Śledzenie przesyłania komunikatów** i **Śledzenie przeglądarki**. Kliknij przycisk **Save** (Zapisz).

Działania, które są wykonywane w przeglądarce, a następnie zaczynają być śledzone. To śledzenie jest okresowo wysyłane do kodu produktu IBM MQ Console , który jest uruchamiany na serwerze mqweb, i jest to dane wyjściowe w dziennikach śledzenia serwera mqweb i śledzeniu przesyłania komunikatów.

• Aby włączyć śledzenie dla kodu IBM MQ Console i REST API działającego na serwerze mqweb, wprowadź następującą komendę w wierszu komend:

setmqweb properties -k traceSpec -v "\*=info:com.ibm.mq\*=all:com.ibm.mq.rest\*=all:js.mq\*=all"

Jeśli serwer mqweb jest uruchomiony, śledzenie jest natychmiast włączone.

Dane wyjściowe śledzenia są kierowane do zestawu plików. Katalog, w którym tworzone są pliki śledzenia, to:

– *MQ\_DATA\_PATH*/web/installations/*installationName*/servers/mqweb/ logs

z/08 – Podkatalog /servers/mqweb/logs poniżej katalogu, który został określony podczas działania skryptu **crtmqweb** w celu utworzenia definicji serwera mqweb. Domyślnie jest to katalog /var/mqm/web/installation1.

Aktywny plik ma nazwę trace.log. Śledzenie historyczne jest przechowywane w plikach o nazwie trace\_*timestamp*.log. Wielkość tych plików śledzenia oraz liczbę przechowywanych plików historycznych można skonfigurować, ustawiając zmienne maxTraceFileSize i maxTraceFiles . Domyślnie maksymalna wielkość pliku śledzenia wynosi 20 MB, a maksymalna liczba plików śledzenia wynosi 2. Więcej informacji na ten temat zawiera sekcja Konfigurowanie rejestrowania.

#### **Pojęcia pokrewne**

Administrowanie przy użyciu konsoli WWW

#### **Zadania pokrewne**

["Gromadzenie informacji o rozwiązywaniu problemów dotyczących obsługi produktu IBM" na stronie 314](#page-313-0) W przypadku otwierania sprawy za pomocą programu IBMmożna dołączyć dodatkowe informacje dotyczące rozwiązywania problemów dotyczących produktu IBM MQ (daneMustGather ), które zostały zebrane w celu ułatwienia dochodzenia w celu zbadania problemu. Oprócz informacji opisanych w tej sekcji, dział wsparcia produktu IBM może zażądać dodatkowych informacji w poszczególnych przypadkach według obserwacji.

# **Śledzenie błędów w produkcie IBM MQ Internet Pass-Thru**

Produkt IBM MQ Internet Pass-Thru (MQIPT) udostępnia szczegółowe narzędzie śledzenia wykonania, które jest kontrolowane przez właściwość **Trace** .

Pliki śledzenia są zapisywane w katalogu *mqipt\_home*\errors (gdzie *mqipt\_home* jest katalogiem głównym produktu MQIPT , który zawiera mqipt.conf). Każdy utworzony plik śledzenia ma nazwę o następującym formacie:

AMQyyyymmddnnnnnnnnn.n.TRC.n

Nieoczekiwane błędy krytyczne są zapisywane jako rekordy FFST w pliku dziennika błędów znajdującym się w katalogu *mqipt\_home*\errors . Pliki FFST mają następujący format:

AMQyyyymmddnnnnnnnnn.n.FDC

Aby włączyć śledzenie, należy dodać właściwość konfiguracyjna **Trace** do odpowiedniej sekcji w pliku mqipt.conf . Właściwość **Trace** może być określona w sekcji [route] każdej trasy, która ma być śledzona, lub określona w sekcji [global] . Wartość właściwości **Trace** w sekcji [global] jest dziedziczona przez wszystkie trasy, które nie określają właściwości **Trace** .

#### **Zadania pokrewne**

["Rozwiązywanie problemów z produktem IBM MQ Internet Pass-Thru" na stronie 95](#page-94-0) Istnieje kilka kroków, które można wykonać, aby określić rodzaj problemów, które mogą wystąpić podczas korzystania z produktu IBM MQ Internet Pass-Thru (MQIPT).

["Gromadzenie informacji o problemach z produktem MQIPT" na stronie 360](#page-359-0) Jeśli konieczne jest zgłoszenie problemu z produktem MQIPT do działu wsparcia produktu IBM , należy wysłać odpowiednie informacje, które pomogą szybciej rozwiązać problem.

## **Śledzenie błędów w serwerach mqiptKeyman i mqiptKeycmd**

Komendy **mqiptKeycmd** i **mqiptKeyman** mają narzędzie śledzenia wykonania, które może diagnozować błędy w narzędziach do zarządzania certyfikatami.

Aby włączyć śledzenie dla tych komend, przed uruchomieniem komendy **mqiptKeycmd** lub **mqiptKeyman** należy ustawić następującą zmienną środowiskową:

• W systemach AIX and Linux:

```
MQIPT_JVM_OPTIONS="-Dkeyman.debug=true -Dkeyman.logging=true"
export MQIPT_JVM_OPTIONS
```
• W systemach Windows:

set MQIPT JVM\_OPTIONS=-Dkeyman.debug=true -Dkeyman.logging=true

Plik śledzenia jest tworzony w bieżącym katalogu roboczym. Nazwa pliku śledzenia ma następujący format:

debugTrace.*n*

gdzie *n* jest numerem inkrementacji rozpoczynającej się od 0.

Użytkownik uruchamiający narzędzie do zarządzania certyfikatami musi mieć uprawnienia do tworzenia plików w bieżącym katalogu roboczym. W przeciwnym razie wykonanie komendy nie powiedzie się z powodu błędu.

Po zakończeniu rejestrowania dzienników śledzenia należy usunąć ustawienie zmiennej środowiskowej.

## **Śledzenie procedur bezpieczeństwa zdefiniowanych przez użytkownika**

Aby pomóc w diagnozowaniu problemów w wyjściu zabezpieczeń zdefiniowanym przez użytkownika, można włączyć funkcję śledzenia, podobną do tej używanej przez produkt MQIPT.

Włącz śledzenie, ustawiając właściwość trasy **Trace** na wartość z zakresu od 1 do 5. Patrz: pozycja dla **Trace** w MQIPT właściwości trasy.

Prawdopodobnie istnieje więcej niż jedna instancja wyjścia zabezpieczeń działająca w tym samym czasie, więc poszczególne pozycje w pliku śledzenia mogą być identyfikowane za pomocą identyfikatora wątku.

Funkcje śledzenia są inicjowane przez program MQIPT po uruchomieniu wyjścia zabezpieczeń. W tym celu należy wybrać informacje, które mają być śledzeniem. W przykładowych wyjściach użytkownika znajduje się wiele przykładów śledzenia. Patrz sekcja Wyjścia zabezpieczeń.

Minimalne wymagania dotyczące śledzenia to wywołanie entry , wywołanie exit oraz dane, które mają być śledzeniem. Na przykład:

```
/**
\star This method is called to initialize the exit (for example, for
\star loading validation information) and place itself in a ready
* state to validate connection requests.
*/
public int init(IPTTrace t) {
final String strMethod = "CustomExit.init";
// Trace entry into this method
t.entry(strMethod);
// Trace useful information
t.data(strMethod, "Starting exit - MQIPT version " + getVersion());
// Perform initialization and load any data 
t.data(strMethod, "Ready for work");
// Trace exit from this method
t.exit(strMethod);
return 0;
}
```
## **Śledzenie aplikacji IBM MQ .NET**

W programie IBM MQ .NETnarzędzie śledzenia można uruchamiać i kontrolować, tak jak w programach IBM MQ , za pomocą interfejsu MQI.

Jednak parametry -i i -p komendy strmqtrc, które pozwalają na określenie identyfikatorów procesów i wątków oraz nazwanych procesów, nie mają żadnego efektu.

Funkcja śledzenia jest zwykle potrzebna tylko na żądanie usługi IBM .

Więcej informacji na temat komend śledzenia zawiera sekcja [Korzystanie ze śledzenia w systemie](#page-420-0) [Windows](#page-420-0) .

## **Śledzenie aplikacji JMS i Java**

Funkcje śledzenia dla aplikacji JMS i Java są udostępniane w celu ułatwienia obsługi produktu IBM w diagnozowaniu problemów i problemów. Można śledzić różne zasoby.

#### **Zadania pokrewne**

["Gromadzenie informacji o rozwiązywaniu problemów dotyczących obsługi produktu IBM" na stronie 314](#page-313-0) W przypadku otwierania sprawy za pomocą programu IBMmożna dołączyć dodatkowe informacje dotyczące rozwiązywania problemów dotyczących produktu IBM MQ (daneMustGather ), które zostały zebrane w celu ułatwienia dochodzenia w celu zbadania problemu. Oprócz informacji opisanych w tej sekcji, dział wsparcia produktu IBM może zażądać dodatkowych informacji w poszczególnych przypadkach według obserwacji.

# <span id="page-452-0"></span>**Śledzenie aplikacji IBM MQ classes for JMS**

Funkcja śledzenia w produkcie IBM MQ classes for JMS jest udostępniana w celu ułatwienia obsługi produktu IBM w celu zdiagnozowania problemów klientów. Różne właściwości kontrolują zachowanie tego narzędzia.

## **O tym zadaniu**

Jeśli poproszono Cię o podanie danych wyjściowych śledzenia w celu zbadania problemu, użyj jednej z poniższych opcji:

- Jeśli problem jest łatwy do odtworzenia, należy zgromadzić dane śledzenia produktu IBM MQ classes for JMS przy użyciu właściwości systemowej Java . Więcej informacji na ten tematzawiera sekcja ["Gromadzenie danych śledzenia IBM MQ classes for JMS przy użyciu właściwości systemowej Java"](#page-453-0) [na stronie 454](#page-453-0).
- Jeśli aplikacja musi zostać uruchomiona przez pewien czas przed wystąpniem problemu, należy zebrać dane śledzenia produktu IBM MQ classes for JMS przy użyciu pliku konfiguracyjnego IBM MQ classes for JMS . Więcej informacji na ten tematzawiera sekcja ["Gromadzenie danych śledzenia IBM MQ classes for](#page-454-0) [JMS przy użyciu pliku konfiguracyjnego IBM MQ classes for JMS" na stronie 455](#page-454-0).
- Aby wygenerować śledzenie z aktualnie uruchomionej aplikacji, należy dynamicznie gromadzić dane śledzenia produktu IBM MQ classes for JMS przy użyciu programu narzędziowego traceControl . Więcej informacji na ten temat zawiera sekcja ["Dynamiczne gromadzenie danych śledzenia IBM MQ classes for](#page-455-0) [JMS za pomocą programu narzędziowego traceControl" na stronie 456](#page-455-0).

Jeśli nie masz pewności, która opcja ma być używana, skontaktuj się z przedstawicielem działu wsparcia IBM i poinformuj Cię o najlepszym sposobie zbierania danych śledzenia dla problemu, który jest obserwowany.

Jeśli wystąpi błąd poważny lub nienaprawialny, wówczas informacje First Failure Support Technology (FFST) są zapisywane w pliku o nazwie formatu JMSCC *xxxx*.FDC , gdzie *xxxx* jest liczbą czterocyfrową. Liczba ta jest zwiększana w celu odróżnienia plików .FDC .

Pliki .FDC są zawsze zapisywane w podkatalogu o nazwie FFDC. Podkatalog znajduje się w jednym z dwóch miejsc, w zależności od tego, czy śledzenie jest aktywne:

#### **Śledzenie jest aktywne, a parametr** *traceOutputName* **jest ustawiony**

Katalog FFDC jest tworzony jako podkatalog w katalogu, w którym zapisywany jest plik śledzenia.

### **Śledzenie jest nieaktywne lub** *traceOutputName* **nie jest ustawione**

Katalog FFDC jest tworzony jako podkatalog bieżącego katalogu roboczego.

Więcej informacji na temat produktu FFST w produkcie IBM MQ classes for JMSzawiera sekcja ["FFST: IBM](#page-397-0) [MQ classes for JMS" na stronie 398.](#page-397-0)

Wspólne usługi JSE korzystają z infrastruktury java.util.logging jako infrastruktury śledzenia i rejestrowania. Głównym obiektem tej infrastruktury jest LogManager. Menedżer rejestrowania ma metodę reset , która zamyka wszystkie procedury obsługi i ustawia poziom rejestrowania na null, co w efekcie wyłącza wszystkie dane śledzenia. Jeśli aplikacja lub serwer aplikacji wywołuje produkt java.util.logging.LogManager.getLogManager().reset(), zamyka on wszystkie dane śledzenia, co może uniemożliwić zdiagnozowanie problemów. Aby uniknąć zamykania wszystkich danych śledzenia, należy utworzyć klasę LogManager z przesłoniętą metodą reset() , która nie wykonuje żadnych działań, tak jak pokazano w poniższym przykładzie:

```
package com.ibm.javaut.tests;
import java.util.logging.LogManager;
public class JmsLogManager extends LogManager {
 // final shutdown hook to ensure that the trace is finally shutdown
     // and that the lock file is cleaned-up
     public class ShutdownHook extends Thread{
        public void run(){
             doReset();
 }
    }
         public JmsLogManager(){
```

```
 // add shutdown hook to ensure final cleanup
     Runtime.getRuntime().addShutdownHook(new ShutdownHook()); 
 }
     public void reset() throws SecurityException {
     // does nothing
}
 public void doReset(){
    super.reset();
 } 
     }
```
Hak zamknięcia jest konieczny, aby zapewnić poprawne zamknięcie śledzenia po zakończeniu działania maszyny JVM. Aby użyć zmodyfikowanego menedżera rejestrowania zamiast domyślnego, należy dodać właściwość systemową do uruchamiania maszyny JVM:

java -Djava.util.logging.manager=com. *mycompany*.logging.LogManager ...

#### **Pojęcia pokrewne**

["FFST: IBM MQ classes for JMS" na stronie 398](#page-397-0) Opisuje nazwę, położenie i zawartość produktu First Failure Support Technology ( FFST ) pliki generowane przez IBM MQ classes for JMS.

#### **Zadania pokrewne**

["Gromadzenie informacji o rozwiązywaniu problemów dotyczących obsługi produktu IBM" na stronie 314](#page-313-0) W przypadku otwierania sprawy za pomocą programu IBMmożna dołączyć dodatkowe informacje dotyczące rozwiązywania problemów dotyczących produktu IBM MQ (daneMustGather ), które zostały zebrane w celu ułatwienia dochodzenia w celu zbadania problemu. Oprócz informacji opisanych w tej sekcji, dział wsparcia produktu IBM może zażądać dodatkowych informacji w poszczególnych przypadkach według obserwacji.

### *Gromadzenie danych śledzenia IBM MQ classes for JMS przy użyciu właściwości systemowej Java*

W przypadku problemów, które można reprodukować w krótkim czasie, należy zgromadzić dane śledzenia IBM MQ classes for JMS , ustawiając właściwość systemową Java podczas uruchamiania aplikacji.

### **O tym zadaniu**

Aby zgromadzić dane śledzenia przy użyciu właściwości systemowej Java , wykonaj następujące kroki.

### **Procedura**

• Uruchom aplikację, która ma być śledzona, za pomocą następującej komendy:

java -Dcom.ibm.msg.client.commonservices.trace.status=ON *application\_name*

Po uruchomieniu aplikacji program IBM MQ classes for JMS rozpoczyna zapisywanie informacji śledzenia w pliku śledzenia w bieżącym katalogu roboczym aplikacji. Nazwa pliku śledzenia zależy od środowiska, w którym działa aplikacja:

- W przypadku produktu IBM MQ classes for JMS dla systemu IBM MQ 9.0.0 Fix Pack 1 lub wcześniejszego dane śledzenia są zapisywane w pliku o nazwie mqjms\_*%PID%*.trc.
- Z pliku IBM MQ 9.0.0 Fix Pack 2, jeśli aplikacja załadowała plik IBM MQ classes for JMS z pliku JAR com.ibm.mqjms.jar, dane śledzenia są zapisywane w pliku o nazwie mqjava\_*%PID%*.trc.
- Jeśli w produkcie IBM MQ 9.0.0 Fix Pack 2aplikacja załadowała plik IBM MQ classes for JMS z przemieszczalnego pliku JAR com.ibm.mq.allclient.jar, dane śledzenia są zapisywane w pliku o nazwie mqjavaclient\_*%PID%*.trc.
- Z plików IBM MQ 9.1.5 i IBM MQ 9.1.0 Fix Pack 5, jeśli aplikacja załadowała plik IBM MQ classes for JMS z pliku JAR com.ibm.mqjms.jar, dane śledzenia są zapisywane w pliku o nazwie mqjava\_*%PID%*.cl*%u*.trc.

<span id="page-454-0"></span>– Z plików IBM MQ 9.1.5 i IBM MQ 9.1.0 Fix Pack 5, jeśli aplikacja załadowała plik IBM MQ classes for JMS z przemieszczalnego pliku JAR com.ibm.mq.allclient.jar, dane śledzenia są zapisywane w pliku o nazwie mqjavaclient\_*%PID%*.cl*%u*.trc.

gdzie *%PID%* jest identyfikatorem procesu śledzonej aplikacji, a *%u* jest unikalną liczbą w celu odróżnienia plików wątków uruchamiających śledzenie w różnych programach ładujących klasy Java .

Aplikacja zatrzymuje zapisywanie informacji w pliku śledzenia po zatrzymaniu.

Jeśli aplikacja musi działać przez długi czas, zanim wystąpi problem, dla którego jest gromadzone śledzenie, plik śledzenia może być potencjalnie bardzo duży. W takiej sytuacji należy rozważyć gromadzenie danych śledzenia przy użyciu pliku konfiguracyjnego IBM MQ classes for JMS (patrz sekcja "Gromadzenie danych śledzenia IBM MQ classes for JMS przy użyciu pliku konfiguracyjnego IBM MQ classes for JMS" na stronie 455). Po włączeniu śledzenia w ten sposób można sterować ilością danych śledzenia generowanych przez IBM MQ classes for JMS .

### *Gromadzenie danych śledzenia IBM MQ classes for JMS przy użyciu pliku konfiguracyjnego IBM MQ classes for JMS*

Jeśli aplikacja musi działać przez długi czas, zanim wystąpi problem, należy zgromadzić dane śledzenia IBM MQ classes for JMS przy użyciu pliku konfiguracyjnego IBM MQ classes for JMS . Plik konfiguracyjny umożliwia określenie różnych opcji sterujących ilością gromadzonych danych śledzenia.

### **O tym zadaniu**

Aby zgromadzić dane śledzenia przy użyciu pliku konfiguracyjnego IBM MQ classes for JMS , wykonaj następujące kroki.

### **Procedura**

1. Utwórz plik konfiguracyjny IBM MQ classes for JMS .

Więcej informacji na temat tego pliku zawiera sekcja Plik konfiguracyjny IBM MQ classes for JMS.

- 2. Zmodyfikuj plik konfiguracyjny IBM MQ classes for JMS , tak aby właściwość **com.ibm.msg.client.commonservices.trace.status** była ustawiona na wartość ON.
- 3. Opcjonalne: Zmodyfikuj inne właściwości wymienione w pliku konfiguracyjnym IBM MQ classes for JMS Java Standard Edition Ustawienia śledzenia.
- 4. Uruchom aplikację IBM MQ classes for JMS za pomocą następującej komendy:

```
java -Dcom.ibm.msg.client.config.location=config_file_url
application_name
```
gdzie *config\_file\_url* to adres URL (URL) określający nazwę i położenie pliku konfiguracyjnego IBM MQ classes for JMS . Obsługiwane są adresy URL następujących typów: http, file, ftpi jar.

Poniżej przedstawiono przykład komendy Java :

```
java -Dcom.ibm.msg.client.config.location=file:/D:/mydir/myjms.config 
MyAppClass
```
Ta komenda identyfikuje plik konfiguracyjny IBM MQ classes for JMS jako plik D:\mydir\myjms.config w lokalnym systemie Windows.

Domyślnie program IBM MQ classes for JMS rozpoczyna zapisywanie informacji śledzenia w pliku śledzenia w bieżącym katalogu roboczym aplikacji podczas uruchamiania aplikacji. Nazwa pliku śledzenia zależy od środowiska, w którym działa aplikacja:

- W przypadku produktu IBM MQ classes for JMS dla systemu IBM MQ 9.0.0 Fix Pack 1 lub wcześniejszego dane śledzenia są zapisywane w pliku o nazwie mqjms\_*%PID%*.trc.
- Z pliku IBM MQ 9.0.0 Fix Pack 2, jeśli aplikacja załadowała plik IBM MQ classes for JMS z pliku JAR com.ibm.mqjms.jar, dane śledzenia są zapisywane w pliku o nazwie mqjava\_*%PID%*.trc.
- <span id="page-455-0"></span>• Jeśli w produkcie IBM MQ 9.0.0 Fix Pack 2aplikacja załadowała plik IBM MQ classes for JMS z przemieszczalnego pliku JAR com.ibm.mq.allclient.jar, dane śledzenia są zapisywane w pliku o nazwie mqjavaclient\_*%PID%*.trc.
- Z plików IBM MQ 9.1.5 i IBM MQ 9.1.0 Fix Pack 5, jeśli aplikacja załadowała plik IBM MQ classes for JMS z pliku JAR com.ibm.mqjms.jar, dane śledzenia są zapisywane w pliku o nazwie mqjava\_*%PID%*.cl*%u*.trc.
- Z plików IBM MQ 9.1.5 i IBM MQ 9.1.0 Fix Pack 5, jeśli aplikacja załadowała plik IBM MQ classes for JMS z przemieszczalnego pliku JAR com.ibm.mq.allclient.jar, dane śledzenia są zapisywane w pliku o nazwie mqjavaclient\_*%PID%*.cl*%u*.trc.

gdzie *%PID%* jest identyfikatorem procesu śledzonej aplikacji, a *%u* jest unikalną liczbą w celu odróżnienia plików wątków uruchamiających śledzenie w różnych programach ładujących klasy Java .

Aby zmienić nazwę pliku śledzenia i położenie, w którym jest on zapisywany, należy upewnić się, że plik konfiguracyjny IBM MQ classes for JMS używany przez aplikację zawiera wpis dla właściwości **com.ibm.msg.client.commonservices.trace.outputName**. Wartość właściwości może być jedną z następujących wartości:

- Nazwa pliku śledzenia utworzonego w katalogu roboczym aplikacji.
- Pełna nazwa pliku śledzenia, w tym katalog, w którym plik został utworzony.

Aby na przykład skonfigurować serwer IBM MQ classes for JMS do zapisywania informacji śledzenia dla aplikacji w pliku o nazwie C:\Trace\trace.trc, plik konfiguracyjny IBM MQ classes for JMS używany przez aplikację musi zawierać następującą pozycję:

com.ibm.msg.client.commonservices.trace.outputName=C:\Trace\trace.trc

### *Dynamiczne gromadzenie danych śledzenia IBM MQ classes for JMS za pomocą programu narzędziowego traceControl*

Program narzędziowy traceControl dostarczany z produktem IBM MQ classes for JMS umożliwia gromadzenie danych śledzenia z działającej aplikacji. Może to być bardzo przydatne, jeśli dział wsparcia IBM musi zobaczyć dane śledzenia z aplikacji po wystąpieniu problemu lub jeśli dane śledzenia muszą być gromadzone z newralgicznej aplikacji, której nie można zatrzymać.

### **O tym zadaniu**

**Ważne:** Ta funkcja jest obsługiwana tylko w przypadku środowisk JRE ( IBM Java runtime environments ).

Więcej informacji na temat programu narzędziowego traceControl zawiera sekcja ["Sterowanie śledzeniem](#page-460-0) [w działającym procesie za pomocą produktów IBM MQ classes for Java i IBM MQ classes for JMS" na](#page-460-0) [stronie 461.](#page-460-0)

Aby zebrać dane śledzenia za pomocą programu narzędziowego traceControl , wykonaj następujące kroki.

### **Procedura**

- 1. Otwórz wiersz komend i przejdź do katalogu *MQ\_INSTALLATION\_PATH*\java\lib.
- 2. Uruchom następującą komendę:

java -jar com.ibm.mq.traceControl.jar -list

Ta komenda powoduje wyświetlenie listy wszystkich procesów Java w systemie.

3. Zidentyfikuj identyfikator procesu dla aplikacji IBM MQ classes for JMS , która ma być śledzona, a następnie uruchom komendę:

java -jar com.ibm.mq.traceControl.jar -i *processidentifier* -enable

Śledzenie jest teraz włączone dla aplikacji.

Jeśli śledzenie jest włączone, program IBM MQ classes for JMS rozpoczyna zapisywanie informacji śledzenia w pliku śledzenia w bieżącym katalogu roboczym aplikacji. Nazwa pliku śledzenia zależy od środowiska, w którym działa aplikacja:

- W przypadku produktu IBM MQ classes for JMS dla systemu IBM MQ 9.0.0 Fix Pack 1 lub wcześniejszego dane śledzenia są zapisywane w pliku o nazwie mqjms\_*%PID%*.trc.
- Jeśli w pliku IBM MQ 9.0.0 Fix Pack 2aplikacja załadowała plik IBM MQ classes for JMS z pliku JAR com.ibm.mqjms.jar, dane śledzenia są zapisywane w pliku o nazwie mqjava\_*%PID%*.trc.
- Jeśli w produkcie IBM MQ 9.0.0 Fix Pack 2aplikacja załadowała plik IBM MQ classes for JMS z przemieszczalnego pliku JAR com.ibm.mq.allclient.jar, dane śledzenia są zapisywane w pliku o nazwie mqjavaclient\_*%PID%*.trc.
- Z plików IBM MQ 9.1.5 i IBM MQ 9.1.0 Fix Pack 5, jeśli aplikacja załadowała plik IBM MQ classes for JMS z pliku JAR com.ibm.mqjms.jar, dane śledzenia są zapisywane w pliku o nazwie mqjava\_*%PID%*.cl*%u*.trc.
- Z plików IBM MQ 9.1.5 i IBM MQ 9.1.0 Fix Pack 5, jeśli aplikacja załadowała plik IBM MQ classes for JMS z przemieszczalnego pliku JAR com.ibm.mq.allclient.jar, dane śledzenia są zapisywane w pliku o nazwie mqjavaclient\_*%PID%*.cl*%u*.trc.

gdzie *%PID%* jest identyfikatorem procesu śledzonej aplikacji, a *%u* jest unikalną liczbą w celu odróżnienia plików wątków uruchamiających śledzenie w różnych programach ładujących klasy Java .

4. Aby wyłączyć śledzenie, uruchom komendę:

java -jar com.ibm.mq.traceControl.jar -i *processidentifier* -disable

# **Śledzenie aplikacji IBM MQ classes for Java**

Funkcja śledzenia w produkcie IBM MQ classes for Java jest udostępniana w celu ułatwienia obsługi produktu IBM w celu zdiagnozowania problemów klientów. Różne właściwości kontrolują zachowanie tego narzędzia.

## **O tym zadaniu**

Jeśli poproszono Cię o podanie danych wyjściowych śledzenia w celu zbadania problemu, użyj jednej z poniższych opcji:

- Jeśli problem jest łatwy do odtworzenia, należy zgromadzić dane śledzenia produktu IBM MQ classes for Java przy użyciu właściwości systemowej Java . Więcej informacji na ten tematzawiera sekcja ["Gromadzenie danych śledzenia IBM MQ classes for Java przy użyciu właściwości systemowej Java" na](#page-457-0) [stronie 458](#page-457-0).
- Jeśli aplikacja musi zostać uruchomiona przez pewien czas przed wystąpniem problemu, należy zebrać dane śledzenia produktu IBM MQ classes for Java przy użyciu pliku konfiguracyjnego IBM MQ classes for Java . Więcej informacji na ten tematzawiera sekcja ["Gromadzenie danych śledzenia IBM MQ classes](#page-458-0) [for Java przy użyciu pliku konfiguracyjnego IBM MQ classes for Java" na stronie 459](#page-458-0).
- Aby wygenerować śledzenie z aktualnie uruchomionej aplikacji, należy dynamicznie gromadzić dane śledzenia produktu IBM MQ classes for Java przy użyciu programu narzędziowego traceControl . Więcej informacji na ten temat zawiera sekcja ["Dynamiczne gromadzenie danych śledzenia IBM MQ classes for](#page-459-0) [Java za pomocą programu narzędziowego traceControl" na stronie 460.](#page-459-0)

Jeśli nie masz pewności, która opcja ma być używana, skontaktuj się z przedstawicielem działu wsparcia IBM i poinformuj Cię o najlepszym sposobie zbierania danych śledzenia dla problemu, który jest obserwowany.

Jeśli wystąpi błąd poważny lub nienaprawialny, wówczas informacje First Failure Support Technology (FFST) są zapisywane w pliku o nazwie formatu JAVACC *xxxx*.FDC , gdzie *xxxx* jest liczbą czterocyfrową. Jest on zwiększany w celu odróżnienia plików produktu .FDC .

Pliki .FDC są zawsze zapisywane w podkatalogu o nazwie FFDC. Podkatalog znajduje się w jednym z dwóch miejsc, w zależności od tego, czy śledzenie jest aktywne:

#### <span id="page-457-0"></span>**Śledzenie jest aktywne, a parametr** *traceOutputName* **jest ustawiony**

Katalog FFDC jest tworzony jako podkatalog w katalogu, w którym zapisywany jest plik śledzenia.

#### **Śledzenie jest nieaktywne lub** *traceOutputName* **nie jest ustawione**

Katalog FFDC jest tworzony jako podkatalog bieżącego katalogu roboczego.

Wspólne usługi JSE korzystają z infrastruktury java.util.logging jako infrastruktury śledzenia i rejestrowania. Głównym obiektem tej infrastruktury jest LogManager. Menedżer rejestrowania ma metodę reset , która zamyka wszystkie procedury obsługi i ustawia poziom rejestrowania na null, co w efekcie wyłącza wszystkie dane śledzenia. Jeśli aplikacja lub serwer aplikacji wywołuje produkt java.util.logging.LogManager.getLogManager().reset(),zamyka on wszystkie dane śledzenia, co może uniemożliwić zdiagnozowanie problemów. Aby uniknąć zamykania wszystkich danych śledzenia, należy utworzyć klasę LogManager z przesłoniętą metodą reset() , która nie robi nic, tak jak w następującym przykładzie:

```
package com.ibm.javaut.tests;
import java.util.logging.LogManager;
public class JmsLogManager extends LogManager {
 // final shutdown hook to ensure that the trace is finally shutdown
 // and that the lock file is cleaned-up
        public class ShutdownHook extends Thread{
               public void run(){
               \frac{1}{3} doReset();
 }
        }
                public JmsLogManager(){
                // add shutdown hook to ensure final cleanup
                Runtime.getRuntime().addShutdownHook(new ShutdownHook());
       }
                public void reset() throws SecurityException {
                // does nothing
 }
        public void doReset(){
              super.reset();
 }
 }
```
Hak zamknięcia jest konieczny, aby zapewnić poprawne zamknięcie śledzenia po zakończeniu działania maszyny JVM. Aby użyć zmodyfikowanego menedżera rejestrowania zamiast domyślnego, należy dodać właściwość systemową do uruchamiania maszyny JVM:

java -Djava.util.logging.manager=com. *mycompany*.logging.LogManager ...

#### **Zadania pokrewne**

["Gromadzenie informacji o rozwiązywaniu problemów dotyczących obsługi produktu IBM" na stronie 314](#page-313-0) W przypadku otwierania sprawy za pomocą programu IBMmożna dołączyć dodatkowe informacje dotyczące rozwiązywania problemów dotyczących produktu IBM MQ (daneMustGather ), które zostały zebrane w celu ułatwienia dochodzenia w celu zbadania problemu. Oprócz informacji opisanych w tej sekcji, dział wsparcia produktu IBM może zażądać dodatkowych informacji w poszczególnych przypadkach według obserwacji.

### *Gromadzenie danych śledzenia IBM MQ classes for Java przy użyciu właściwości systemowej Java*

W przypadku problemów, które można reprodukować w krótkim czasie, należy zgromadzić dane śledzenia IBM MQ classes for Java , ustawiając właściwość systemową Java podczas uruchamiania aplikacji.

#### **O tym zadaniu**

Aby zgromadzić dane śledzenia przy użyciu właściwości systemowej Java , wykonaj następujące kroki.

#### **Procedura**

• Uruchom aplikację, która ma być śledzona, za pomocą następującej komendy:

<span id="page-458-0"></span>Po uruchomieniu aplikacji program IBM MQ classes for Java rozpoczyna zapisywanie informacji śledzenia w pliku śledzenia w bieżącym katalogu roboczym aplikacji. Nazwa pliku śledzenia zależy od środowiska, w którym działa aplikacja:

- W przypadku produktu IBM MQ classes for Java dla systemu IBM MQ 9.0.0 Fix Pack 1 lub wcześniejszego dane śledzenia są zapisywane w pliku o nazwie mqjms\_*%PID%*.trc.
- Jeśli w pliku IBM MQ 9.0.0 Fix Pack 2aplikacja załadowała plik IBM MQ classes for Java z pliku JAR com.ibm.mq.jar, dane śledzenia są zapisywane w pliku o nazwie mqjava\_*%PID%*.trc.
- Jeśli w produkcie IBM MQ 9.0.0 Fix Pack 2aplikacja załadowała plik IBM MQ classes for Java z przemieszczalnego pliku JAR com.ibm.mq.allclient.jar, dane śledzenia są zapisywane w pliku o nazwie mqjavaclient\_*%PID%*.trc.
- Z plików IBM MQ 9.1.5 i IBM MQ 9.1.0 Fix Pack 5, jeśli aplikacja załadowała plik IBM MQ classes for Java z pliku JAR com.ibm.mq.jar, dane śledzenia są zapisywane w pliku o nazwie mqjava\_*%PID%*.cl*%u*.trc.
- Z plików IBM MQ 9.1.5 i IBM MQ 9.1.0 Fix Pack 5, jeśli aplikacja załadowała plik IBM MQ classes for Java z przemieszczalnego pliku JAR com.ibm.mq.allclient.jar,dane śledzenia są zapisywane w pliku o nazwie mqjavaclient\_*%PID%*.cl*%u*.trc.

gdzie *%PID%* jest identyfikatorem procesu śledzonej aplikacji, a *%u* jest unikalną liczbą w celu odróżnienia plików wątków uruchamiających śledzenie w różnych programach ładujących klasy Java .

Aplikacja zatrzymuje zapisywanie informacji w pliku śledzenia po zatrzymaniu.

Jeśli aplikacja musi działać przez długi czas, zanim wystąpi problem, dla którego jest gromadzone śledzenie, plik śledzenia może być potencjalnie bardzo duży. W takiej sytuacji należy rozważyć gromadzenie danych śledzenia przy użyciu pliku konfiguracyjnego IBM MQ classes for Java (patrz sekcja "Gromadzenie danych śledzenia IBM MQ classes for Java przy użyciu pliku konfiguracyjnego IBM MQ classes for Java" na stronie 459). Po włączeniu śledzenia w ten sposób można sterować ilością danych śledzenia generowanych przez IBM MQ classes for Java .

### *Gromadzenie danych śledzenia IBM MQ classes for Java przy użyciu pliku konfiguracyjnego IBM MQ classes for Java*

Jeśli aplikacja musi działać przez długi czas, zanim wystąpi problem, należy zgromadzić dane śledzenia IBM MQ classes for Java przy użyciu pliku konfiguracyjnego IBM MQ classes for Java . Plik konfiguracyjny umożliwia określenie różnych opcji sterujących ilością gromadzonych danych śledzenia.

### **O tym zadaniu**

Aby zgromadzić dane śledzenia przy użyciu pliku konfiguracyjnego IBM MQ classes for Java , wykonaj następujące kroki.

### **Procedura**

1. Utwórz plik konfiguracyjny IBM MQ classes for Java .

Więcej informacji na temat tego pliku zawiera sekcja Plik konfiguracyjny IBM MQ classes for Java.

2. Zmodyfikuj plik konfiguracyjny IBM MQ classes for Java , tak aby właściwość

**com.ibm.msg.client.commonservices.trace.status** była ustawiona na wartość ON.

- 3. Opcjonalne: Zmodyfikuj inne właściwości wymienione w pliku konfiguracyjnym IBM MQ classes for Java Java Standard Edition Ustawienia śledzenia.
- 4. Uruchom aplikację IBM MQ classes for Java za pomocą następującej komendy:

```
java -Dcom.ibm.msg.client.config.location=config_file_url
application_name
```
gdzie *config\_file\_url* to adres URL (URL) określający nazwę i położenie pliku konfiguracyjnego IBM MQ classes for Java . Obsługiwane są adresy URL następujących typów: http, file, ftpi jar.

<span id="page-459-0"></span>Poniżej przedstawiono przykład komendy Java :

java -Dcom.ibm.msg.client.config.location=file:/D:/mydir/myJava.config MyAppClass

Ta komenda identyfikuje plik konfiguracyjny IBM MQ classes for Java jako plik D:\mydir\myJava.config w lokalnym systemie Windows .

Domyślnie program IBM MQ classes for Java rozpoczyna zapisywanie informacji śledzenia w pliku śledzenia w bieżącym katalogu roboczym aplikacji podczas uruchamiania aplikacji. Nazwa pliku śledzenia zależy od środowiska, w którym działa aplikacja:

- W przypadku produktu IBM MQ classes for Java dla systemu IBM MQ 9.0.0 Fix Pack 1 lub wcześniejszego dane śledzenia są zapisywane w pliku o nazwie mqjms\_*%PID%*.trc.
- Jeśli w pliku IBM MQ 9.0.0 Fix Pack 2aplikacja załadowała plik IBM MQ classes for Java z pliku JAR com.ibm.mq.jar, dane śledzenia są zapisywane w pliku o nazwie mqjava\_*%PID%*.trc.
- Jeśli w produkcie IBM MQ 9.0.0 Fix Pack 2aplikacja załadowała plik IBM MQ classes for Java z przemieszczalnego pliku JAR com.ibm.mq.allclient.jar, dane śledzenia są zapisywane w pliku o nazwie mqjavaclient\_*%PID%*.trc.
- Z plików IBM MQ 9.1.5 i IBM MQ 9.1.0 Fix Pack 5, jeśli aplikacja załadowała plik IBM MQ classes for Java z pliku JAR com.ibm.mq.jar, dane śledzenia są zapisywane w pliku o nazwie mqjava\_*%PID%*.cl*%u*.trc.
- Z plików IBM MQ 9.1.5 i IBM MQ 9.1.0 Fix Pack 5, jeśli aplikacja załadowała plik IBM MQ classes for Java z przemieszczalnego pliku JAR com.ibm.mq.allclient.jar,dane śledzenia są zapisywane w pliku o nazwie mqjavaclient\_*%PID%*.cl*%u*.trc.

gdzie *%PID%* jest identyfikatorem procesu śledzonej aplikacji, a *%u* jest unikalną liczbą w celu odróżnienia plików wątków uruchamiających śledzenie w różnych programach ładujących klasy Java .

Aby zmienić nazwę pliku śledzenia i położenie, w którym jest on zapisywany, należy upewnić się, że plik konfiguracyjny IBM MQ classes for Java używany przez aplikację zawiera wpis dla właściwości **com.ibm.msg.client.commonservices.trace.outputName**. Wartość właściwości może być jedną z następujących wartości:

- Nazwa pliku śledzenia utworzonego w katalogu roboczym aplikacji.
- Pełna nazwa pliku śledzenia, w tym katalog, w którym plik został utworzony.

Aby na przykład skonfigurować serwer IBM MQ classes for Java do zapisywania informacji śledzenia dla aplikacji w pliku o nazwie C:\Trace\trace.trc, plik konfiguracyjny IBM MQ classes for Java używany przez aplikację musi zawierać następującą pozycję:

com.ibm.msg.client.commonservices.trace.outputName=C:\Trace\trace.trc

### *Dynamiczne gromadzenie danych śledzenia IBM MQ classes for Java za pomocą programu narzędziowego traceControl*

Program narzędziowy traceControl dostarczany z produktem IBM MQ classes for Java umożliwia gromadzenie danych śledzenia z działającej aplikacji. Może to być bardzo przydatne, jeśli dział wsparcia IBM musi zobaczyć dane śledzenia z aplikacji po wystąpieniu problemu lub jeśli dane śledzenia muszą być gromadzone z newralgicznej aplikacji, której nie można zatrzymać.

### **O tym zadaniu**

Więcej informacji na temat programu narzędziowego traceControl zawiera sekcja ["Sterowanie śledzeniem](#page-460-0) [w działającym procesie za pomocą produktów IBM MQ classes for Java i IBM MQ classes for JMS" na](#page-460-0) [stronie 461.](#page-460-0)

Aby zebrać dane śledzenia za pomocą programu narzędziowego traceControl , wykonaj następujące kroki.

### <span id="page-460-0"></span>**Procedura**

- 1. Otwórz wiersz komend i przejdź do katalogu *MQ\_INSTALLATION\_PATH*\java\lib.
- 2. Uruchom następującą komendę:

java -jar com.ibm.mq.traceControl.jar ...

Ta komenda powoduje wyświetlenie listy wszystkich procesów Java w systemie.

3. Zidentyfikuj identyfikator procesu dla aplikacji IBM MQ classes for Java , która ma być śledzona, a następnie uruchom komendę:

java -jar com.ibm.mq.traceControl -i *process identifier* -enable

Śledzenie jest teraz włączone dla aplikacji.

Jeśli śledzenie jest włączone, program IBM MQ classes for Java rozpoczyna zapisywanie informacji śledzenia w pliku śledzenia w bieżącym katalogu roboczym aplikacji. Nazwa pliku śledzenia zależy od środowiska, w którym działa aplikacja:

- W przypadku produktu IBM MQ classes for Java dla systemu IBM MQ 9.0.0 Fix Pack 1 lub wcześniejszego dane śledzenia są zapisywane w pliku o nazwie mqjms\_*%PID%*.trc.
- Jeśli w pliku IBM MQ 9.0.0 Fix Pack 2aplikacja załadowała plik IBM MQ classes for Java z pliku JAR com.ibm.mq.jar, dane śledzenia są zapisywane w pliku o nazwie mqjava\_*%PID%*.trc.
- Jeśli w produkcie IBM MQ 9.0.0 Fix Pack 2aplikacja załadowała plik IBM MQ classes for Java z przemieszczalnego pliku JAR com.ibm.mq.allclient.jar, dane śledzenia są zapisywane w pliku o nazwie mqjavaclient\_*%PID%*.trc.
- Z plików IBM MQ 9.1.5 i IBM MQ 9.1.0 Fix Pack 5, jeśli aplikacja załadowała plik IBM MQ classes for Java z pliku JAR com.ibm.mq.jar, dane śledzenia są zapisywane w pliku o nazwie mqjava\_*%PID%*.cl*%u*.trc.
- Z plików IBM MQ 9.1.5 i IBM MQ 9.1.0 Fix Pack 5, jeśli aplikacja załadowała plik IBM MQ classes for Java z przemieszczalnego pliku JAR com.ibm.mq.allclient.jar,dane śledzenia są zapisywane w pliku o nazwie mqjavaclient\_*%PID%*.cl*%u*.trc.

gdzie *%PID%* jest identyfikatorem procesu śledzonej aplikacji, a *%u* jest unikalną liczbą w celu odróżnienia plików wątków uruchamiających śledzenie w różnych programach ładujących klasy Java .

4. Aby wyłączyć śledzenie, uruchom komendę:

java -jar com.ibm.mq.traceControl -i *process identifier* -disable

## **Sterowanie śledzeniem w działającym procesie za pomocą produktów IBM MQ classes for Java i IBM MQ classes for JMS**

Produkty IBM MQ classes for Java i IBM MQ classes for JMS rejestrują standardowy komponent MBean, który umożliwia odpowiednie narzędzia JMX ( Java Management Extensions) w celu sterowania niektórymi aspektami zachowania śledzenia dla procesu klienta.

### **Zasady**

Alternatywą dla powszechnie znanych narzędzi ogólnego przeznaczenia, takich jak jconsole , można użyć narzędzia wiersza komend w postaci wykonywalnego pliku JAR w celu uzyskania dostępu do tych narzędzi.

Plik JAR nosi nazwę com.ibm.mq.traceControl.jar i jest zapisany w podkatalogu java/lib instalacji produktu IBM MQ . Więcej informacji na ten temat zawiera sekcja Co jest zainstalowane dla klas IBM MQ classes for JMS i Katalogi instalacyjne dla klas IBM MQ dla języka Java .

**Uwaga:** W zależności od konfiguracji narzędzia JMX mogą być używane lokalnie (w tym samym systemie co proces) lub zdalnie. Sprawa lokalna jest początkowo omawiana.

### **Znajdowanie procesu**

Aby sterować procesem, należy nawiązać połączenie JMX. Aby sterować procesem lokalnie, należy określić jego identyfikator.

Aby wyświetlić podsumowanie uruchomionych procesów Java z ich identyfikatorami, należy uruchomić wykonywalny plik JAR z opcją -list. Ta opcja powoduje utworzenie listy identyfikatorów i opisów dla znalezionych procesów.

### **Sprawdzanie statusu śledzenia**

Po znalezieniu identyfikatora dla odpowiedniego procesu należy uruchomić wykonywalny plik JAR z opcjami -i *identifier* -status, gdzie *identyfikator* jest identyfikatorem procesu, który ma zostać zmieniony. Opcje te wyświetlają status, enabled lub disabled dla procesu, oraz informacje o tym, gdzie proces jest uruchomiony, nazwę pliku śledzenia oraz drzewo, które reprezentuje włączenie i wykluczenie pakietów w śledzeniu.

### **Włączanie i wyłączanie śledzenia**

Aby włączyć śledzenie dla procesu, należy uruchomić wykonywalny plik JAR z opcjami -i *identifier* -enable.

Aby wyłączyć śledzenie dla procesu, należy uruchomić wykonywalny plik JAR z opcjami -i *identifier* -disable.

**Uwaga:** Z zestawu -status, -enablemożna wybrać tylko jedną opcję, a -disable.

### **W tym i z wyłączeniem pakietów**

Aby dołączyć pakiet do śledzenia dla procesu, należy uruchomić wykonywalny plik JAR z opcjami -i *identifier* -ip *package\_name*, gdzie *nazwa\_pakietu* jest nazwą pakietu.

Aby wykluczyć pakiet ze śledzenia dla procesu, należy uruchomić wykonywalny plik JAR z opcjami -i *identifier* -ep *package\_name*.

**Uwaga:** Można użyć wielu opcji -ip i -ep . Opcje te nie są sprawdzane pod kątem spójności.

W przypadku określenia pakietu do wykluczenia lub włączenia nie ma to wpływu na obsługę pakietów, które mają zgodne z przedrostkami. Na przykład, wykluczenie pakietu com. ibm. mq. jms ze śledzenia nie wykluczyłoby com.ibm.mq, com.ibm.msq.client.jmsani com.ibm.mq.remote.api, ale wykluczyłoby to com.ibm.mq.jms.internal.

```
C:>java -jar MQ_INSTALLATION_PATH/java/lib/com.ibm.mq.traceControl.jar -list
10008 : 'MQSample'
9004 : ' MQ_INSTALLATION_PATH/java/lib/com.ibm.mq.traceControl.jar -list'
C:>java -jar MQ_INSTALLATION_PATH/java/lib/com.ibm.mq.traceControl.jar -i 10008 -status
Tracing enabled : false
User Directory : C:\Users\IBM_ADMIN\RTCworkspace\sandpit
Trace File Name : mqjms.trc
Package Include/Exclude tree
root - Included
C:>java -jar MQ_INSTALLATION_PATH/java/lib/com.ibm.mq.traceControl.jar -i 10008 -enable
Enabling trace
Tracing enabled : true
C:>java -jar MQ_INSTALLATION_PATH/java/lib/com.ibm.mq.traceControl.jar -i 10008 -status
Tracing enabled : true
User Directory : C:\Users\IBM_ADMIN\RTCworkspace\sandpit
Trace File Name : mqjms_10008.cl0.trc
Package Include/Exclude tree
root - Included
C:>java -jar MQ_INSTALLATION_PATH/java/lib/com.ibm.mq.traceControl.jar -i 10008 -ip 
com.ibm.mq.jms
Adding 'com.ibm.mq.jms' to the list of packages included in trace
```

```
C:>java -jar MQ_INSTALLATION_PATH/java/lib/com.ibm.mq.traceControl.jar -i 10008 -status
Tracing enabled : true
User Directory : C:\Users\IBM_ADMIN\RTCworkspace\sandpit
Trace File Name : mqjms_10008.cl0.trc
Package Include/Exclude tree
root - Included
com - Included
ibm - Included
mq - Included
jms - Included
C:>java -jar MQ_INSTALLATION_PATH/java/lib/com.ibm.mq.traceControl.jar -i 10008 -ip 
com.acme.banana -ep com.acme.banana.split -ip com.acme.banana.shake
Adding 'com.acme.banana' to the list of packages included in trace
Adding 'com.acme.banana.shake' to the list of packages included in trace
Adding 'com.acme.banana.split' to the list of packages excluded from trace
C:>java -jar MQ_INSTALLATION_PATH/java/lib/com.ibm.mq.traceControl.jar -i 10008 -status
Tracing enabled : true User Directory : C:\Users\IBM_ADMIN\RTCworkspace\sandpit
Trace File Name : mqjms_10008.cl0.trc
Package Include/Exclude tree
root - Included
com - Included
acme - Included
banana - Included
shake - Included
split - Excluded
ibm - Included
mq - Included
jms - Included
```
#### **Włączenie pakietu-drzewo wykluczeń**

Mechanizm śledzenia dla produktów IBM MQ classes for Java i IBM MQ classes for JMS śledzi włączenie i wykluczenie pakietów za pomocą struktury drzewa, począwszy od węzła głównego. W strukturze drzewa każdy węzeł reprezentuje jeden element nazwy pakietu, identyfikowany przez element nazwy pakietu i zawierający status śledzenia, który może być Włączony lub Wykluczony. Na przykład pakiet *com.ibm.mq* będzie reprezentowany przez trzy węzły zidentyfikowane za pomocą łańcuchów com, ibmi mq.

Początkowo drzewo zwykle zawiera wpisy, które mają zawierać większość pakietów, ale pakiety nagłówka i pcf są wykluczane, ponieważ generują dużo szumu. Więc początkowe drzewo będzie wyglądało coś takiego

root - Included com - Included ibm - Included mq - Included headers - Excluded pcf - Excluded

Gdy narzędzie śledzenia określa, czy pakiet ma uwzględniać lub wykluczać pakiet, dopasowuje wiodące części nazwy pakietu do węzłów w drzewie w miarę możliwości i przyjmuje status ostatniego zgodnego węzła. W początkowym stanie drzewa pakiety com.ibm.msg.client i com.ibm.mq.jms zostaną uwzględnione, ponieważ ostatnie węzły w drzewie, które są zgodne z nimi (com-> ibm i com-> ibm-> mq), są oznaczone jako *Dołączone*. Z kolei pakiet com.ibm.headers.internal zostanie wykluczony, ponieważ ostatni zgodny węzeł w drzewie (com-> ibm-> mq-> nagłówki) jest oznaczony jako *Wykluczony*.

W miarę wprowadzania dalszych zmian w drzewie za pomocą com.ibm.mq.TraceControl.jarnależy pamiętać, że włączenie lub wykluczenie dotyczy tylko pakietów i pakietów potomnych. Tak więc, biorąc pod uwagę stan początkowy, który jest wyświetlany wcześniej, określenie -ep com.ibm.mq.jms, spowoduje zaktualizowanie drzewa w taki sposób, aby wyglądał następująco:

root - Included com - Included ibm - Included mq - Included headers - Excluded Ta aktualizacja wykluczyłaby pakiety com.ibm.mq.jmsi com.ibm.mq.jms.internal, nie wpływając na pakiety poza hierarchią com.ibm.mq.jms.\*.

Jeśli zostanie podana opcja -ip com.ibm.mq.jms.admin,drzewo bedzie wyglądać następująco:

root - Included com - Included ibm - Included mq - Included headers - Excluded jms - Excluded admin - Included pcf - Excluded

Ta aktualizacja nadal będzie wykluczać pakiety com.ibm.mq.jms, com.ibm.mq.jms.internal, ale teraz pakiety com.ibm.mq.jms.admini com.ibm.mq.jms.admin.internal są uwzględniane w śledzeniu.

### **Zdalne łączenie**

Można nawiązać zdalne połączenie tylko wtedy, gdy proces został uruchomiony z agentem JMX, który jest włączony dla połączenia zdalnego, i który używa ustawienia systemowego -Dcom.sun.management.jmxremote.port=port number.

Po uruchomieniu tego ustawienia systemu można uruchomić wykonywalny plik JAR z opcjami -h *host\_name* -p *port\_number* zamiast opcji -i *identifier* , gdzie *nazwa\_hosta* to nazwa hosta, z którym ma zostać nawiązane połączenie, a *numer\_portu* to nazwa portu, który ma być używany.

**Uwaga:** Należy upewnić się, że podjęte zostały odpowiednie kroki w celu zminimalizowania ryzyka związanego z bezpieczeństwem poprzez włączenie protokołu TLS dla połączenia. Więcej szczegółowych informacji na ten temat zawiera dokumentacja Oracle dotycząca technologii JMX. [https://](https://www.oracle.com) [www.oracle.com.](https://www.oracle.com)

### **Ograniczenia**

Istnieją następujące ograniczenia:

• W przypadku maszyn JVM innych niżIBM narzędzie to musi być uruchomione z programem tools.jar dodanym do ścieżki klasy. Komenda, która znajduje się na tych platformach, jest następująca:

```
java -cp MQ_INSTALL_DIR/java/lib/com.ibm.mq.traceControl.jar;JAVA_HOME/lib/tools.jar 
com.ibm.msg.client.commonservices.trace.TraceController
```
• Podłączanie lokalne jest sterowane przez ID użytkownika. Narzędzie musi być uruchomione pod tym samym identyfikatorem, co proces, który ma być kontrolowany.

## **Śledzenie adaptera zasobów produktu IBM MQ**

Obiekt ResourceAdapter hermetyzuje globalne właściwości adaptera zasobów produktu IBM MQ . Aby włączyć śledzenie adaptera zasobów IBM MQ , w obiekcie ResourceAdapter muszą być zdefiniowane właściwości.

### **O tym zadaniu**

Obiekt ResourceAdapter ma dwa zestawy właściwości:

- Właściwości powiązane z śledzeniem diagnostycznym
- Właściwości powiązane z pulą połączeń zarządzaną przez adapter zasobów

Sposób definiowania tych właściwości zależy od interfejsów administracyjnych udostępnianych przez serwer aplikacji.

Tabela 28 na stronie 465 zawiera listę właściwości obiektu ResourceAdapter , które są powiązane z śledzeniem diagnostycznym.

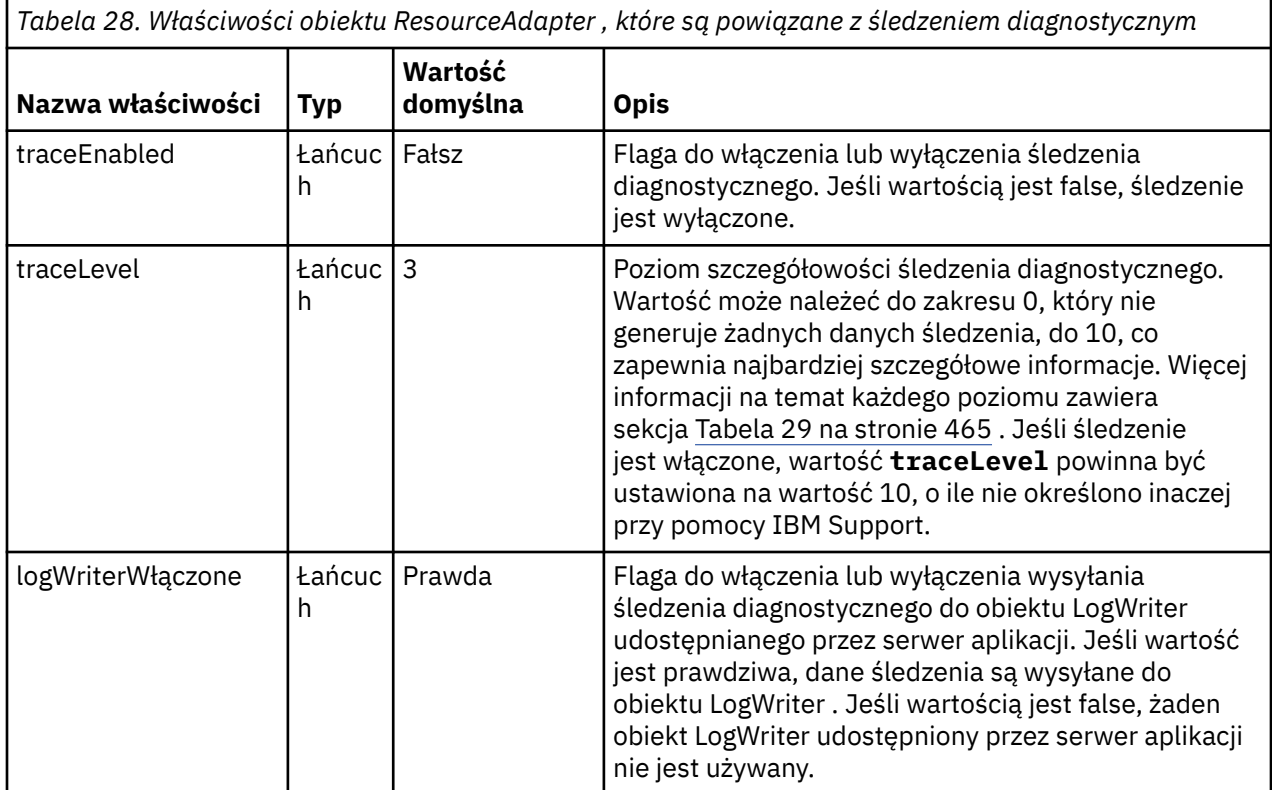

Tabela 29 na stronie 465 opisuje poziomy szczegółowości śledzenia diagnostycznego.

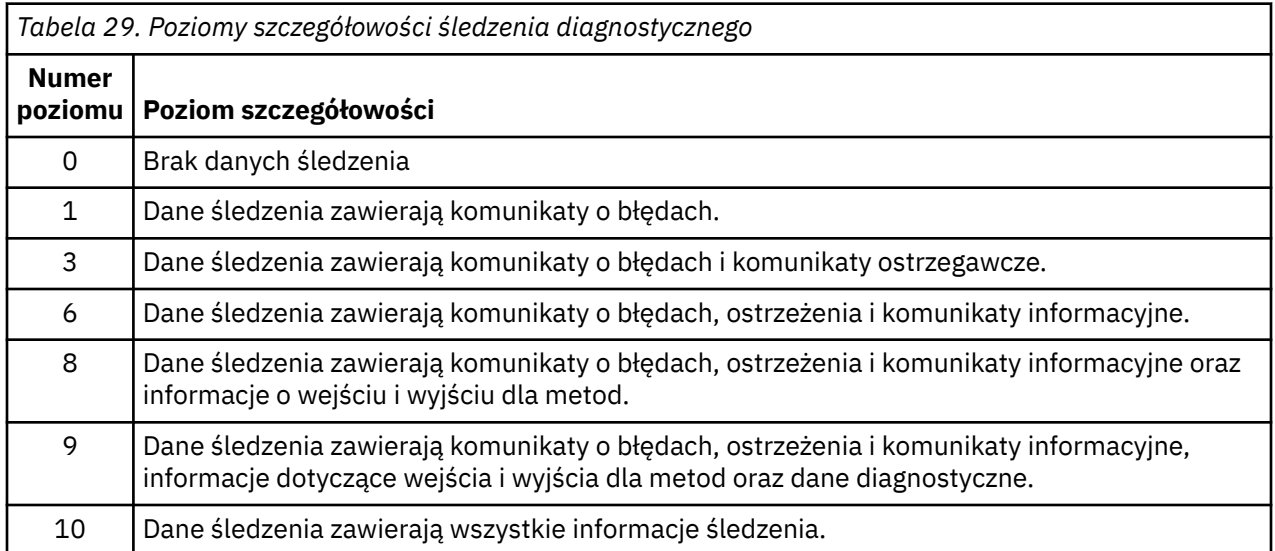

**Uwaga:** Poziom, który nie jest uwzględniony w tej tabeli, jest równoważny poziomowi o najniższym najniższym poziomie. Na przykład określenie poziomu śledzenia na poziomie 4 jest równoznaczne z określeniem poziomu śledzenia 3. Jednak poziomy, które nie zostały uwzględnione, mogą być używane w przyszłych wersjach adaptera zasobów produktu IBM MQ , dlatego lepiej jest unikać używania tych poziomów.

Jeśli śledzenie diagnostyczne jest wyłączone, komunikaty o błędach i komunikaty ostrzegawcze są zapisywane w strumieniu błędów systemowych. Jeśli śledzenie diagnostyczne jest włączone, komunikaty o błędach są zapisywane w strumieniu błędów systemowych i do miejsca docelowego śledzenia, ale komunikaty ostrzegawcze są zapisywane tylko w miejscu docelowym śledzenia. Jednak dane śledzenia zawierają komunikaty ostrzegawcze tylko wtedy, gdy poziom śledzenia jest 3 lub wyższy. Domyślnie miejscem docelowym śledzenia jest bieżący katalog roboczy, ale jeśli ustawiona jest właściwość logWriterwłączona, dane śledzenia są wysyłane do serwera aplikacji.

W ogólnym przypadku obiekt ResourceAdapter nie wymaga administrowania. Można jednak włączyć śledzenie diagnostyczne w systemach AIX and Linux , na przykład ustawiając właściwości.

### **Procedura**

• Aby na przykład włączyć śledzenie diagnostyczne w systemach AIX and Linux , można ustawić następujące właściwości:

traceEnabled: true traceLevel: 10

Te właściwości nie mają wpływu na to, że adapter zasobów nie został uruchomiony, co ma miejsce na przykład wtedy, gdy aplikacje korzystające z zasobów produktu IBM MQ działają tylko w kontenerze klienta. W tej sytuacji można ustawić właściwości dla śledzenia diagnostycznego jako właściwości systemowe produktu Java virtual machine (JVM). Właściwości można ustawić za pomocą opcji **-D** w komendzie **java** , jak w następującym przykładzie:

java ... -DtraceEnabled=true -DtraceLevel=10

#### **Porady i wskazówki:**

- Nie ma potrzeby definiowania wszystkich właściwości obiektu ResourceAdapter . Wszystkie właściwości, które pozostają nieokreślone, przyjmują wartości domyślne.
- W środowisku zarządzanym lepiej nie mieszać dwóch sposobów określania właściwości. Jeśli zostaną one wymieszane, właściwości systemowe maszyny JVM mają pierwszeństwo przed właściwościami obiektu ResourceAdapter .
- Jeśli używany jest produkt WebSphere Application Server traditional 9.0 z adapterem zasobów produktu IBM MQ 9.0 , ponieważ wstrzykiwanie zależności Java EE jest wspólnym paradygmatem Java EE , standardowy łańcuch śledzenia powinien zostać zaktualizowany w taki sposób, aby zawierał com.ibm.ws.cdi.jms\*=all. Oznacza to, że pełny łańcuch jest następujący:

```
*=info:jmsApi=all:Messaging=all:com.ibm.mq.*=all:JMSApi=all:com.ibm.ws.cdi.jms*=all
```
Więcej informacji na temat korzystania ze śledzenia przy użyciu produktu WebSphere Application Server traditionalzawiera nota techniczna [Włączanie śledzenia usługi Java Message Service \(JMS\) dla](https://www.ibm.com/support/pages/node/338123) [serwera WebSphere Application Server](https://www.ibm.com/support/pages/node/338123).

## **Śledzenie dodatkowych komponentów programu IBM MQ Java**

W przypadku komponentów Java produktu IBM MQ, na przykład Eksploratora IBM MQ i implementacji Java transportu IBM MQ dla protokołu SOAP, informacje diagnostyczne są dane wyjściowe przy użyciu standardowych narzędzi diagnostycznych serwera IBM MQ lub klas diagnostycznych Java .

Informacje diagnostyczne w tym kontekście zawierają dane śledzenia, przechwytywanie danych pierwszego niepowodzenia (first-failure data capture-FFDC) i komunikaty o błędach.

Informacje te mogą być tworzone za pomocą narzędzi IBM MQ lub obiektów IBM MQ classes for Java lub IBM MQ classes for JMS, w zależności od potrzeb. Narzędzia diagnostyczne serwera IBM MQ są zwykle używane, jeśli są dostępne w systemie lokalnym.

Procedury diagnostyczne serwera Java mogą być używane w następujących sytuacjach:

• W systemie, w którym są dostępne menedżery kolejek, jeśli menedżer kolejek jest zarządzany oddzielnie od uruchomionego oprogramowania.

• Aby zmniejszyć wydajność śledzenia produktu IBM MQ , należy użyć funkcji śledzenia.

Aby zażądać i skonfigurować dane wyjściowe diagnostyczne, podczas uruchamiania procesu IBM MQ Java używane są dwie właściwości systemowe:

- System property com.ibm.mq.commonservices określa standardowy plik właściwości Java , zawierający pewną liczbę wierszy, które są używane do konfigurowania wyjść diagnostycznych. Każdy wiersz kodu w pliku ma format wolnoformatowy i zostaje zakończony znakiem nowego wiersza.
- Produkt System property com.ibm.mq.commonservices.diagid tworzy powiązanie plików śledzenia i plików FFDC z procesem, który je utworzył.

Informacje na temat korzystania z pliku właściwości com.ibm.mq.commonservices w celu skonfigurowania informacji diagnostycznych zawiera sekcja "Korzystanie z usługi com.ibm.mq.commonservices" na stronie 467.

Instrukcje na temat znajdowania informacji śledzenia i plików FFDC zawiera sekcja ["Pliki śledzenia i FFDC](#page-467-0) [produktu Java" na stronie 468.](#page-467-0)

#### **Pojęcia pokrewne**

["Śledzenie funkcji TLS: runmqakm, strmqikmi runmqckm" na stronie 494](#page-493-0) Informacje na temat śledzenia protokołu TLS (Transport Layer Security) i żądania śledzenia **runmqakm** oraz śledzenia **strmqikm** (iKeyman) i **runmqckm** (iKeycmd).

#### **Zadania pokrewne**

["Śledzenie w systemie Windows" na stronie 421](#page-420-0)

W systemie Windowsmożna używać komend **strmqtrc** i **endmqtrc** do uruchamiania i końców śledzenia. Za pomocą programu IBM MQ Explorer można również uruchamiać i kończyć śledzenie.

#### ["Śledzenie w systemie AIX and Linux" na stronie 405](#page-404-0)

W systemie AIX and Linuxmożna użyć komend **strmqtrc** i **endmqtrc** w celu uruchomienia i zakończenia śledzenia, a **dspmqtrc** w celu wyświetlenia pliku śledzenia. W systemie AIXoprócz korzystania z komend **strmqtrc** i **endmqtrc** można używać śledzenia systemu AIX .

#### ["Używanie funkcji śledzenia z serwerem IBM MQ w systemie IBM i" na stronie 411](#page-410-0)

W przypadku instalacji serwera IBM MQ w systemie IBM imożna użyć komendy **TRCMQM** , aby uruchomić i zatrzymać śledzenie i określić wymagany typ śledzenia. Śledzeniem można również sterować z wiersza komend systemu IBM i , wywołując programy **QMQM/STRMQTRC** i **QMQM/ENDMQTRC** lub w powłoce Qshell IBM i przy użyciu komend **STRMQTRC**, **ENDMQTRC** i **DSPMQTRC** .

#### ["Śledzenie w systemie z/OS" na stronie 425](#page-424-0)

Istnieją różne opcje śledzenia, których można użyć do określenia problemu w produkcie IBM MQ. Ten temat zawiera informacje na temat różnych opcji i sposobu sterowania śledzeniem.

### *Korzystanie z usługi com.ibm.mq.commonservices*

Plik właściwości com.ibm.mq.commonservices zawiera następujące wpisy dotyczące danych wyjściowych diagnostyki z komponentów Java produktu IBM MQ.

Należy zauważyć, że wielkość liter jest istotna we wszystkich tych pozycjach:

#### **Diagnostyka.Java=** *opcje*

Które komponenty są śledzone przy użyciu śledzenia produktu Java . Dostępne są następujące opcje: *explorer*, *soap*i *wmqjavaclasses*, rozdzielając je przecinkami, gdzie "explorer" odnosi się do procedur diagnostycznych programu IBM MQ Explorer, "soap" odnosi się do diagnostyki z działającego procesu w produkcie IBM MQ Transport for SOAP, a "wmqjavaclasses" odnosi się do diagnostyki z bazowych klas IBM MQ Java . Domyślnie nie są śledzone żadne komponenty.

#### **Diagnostyka.Java.Trace.Detail=** *high|medium|low*

Poziom szczegółowości śledzenia produktu Java . Poziomy szczegółowości *wysoki* i *średni* są zgodne z poziomami używalnymi w śledzeniu IBM MQ , ale wartość *niska* jest unikalna dla śledzenia Java . Ta właściwość jest ignorowana, jeśli diagnostyka.Java nie jest ustawiony. Wartością domyślną jest *medium*.

#### <span id="page-467-0"></span>**Diagnostyka.Java.Trace.Destination.File=** *enabled|disabled*

Określa, czy dane śledzenia produktu Java są zapisywane w pliku. Ta właściwość jest ignorowana, jeśli diagnostyka.Java nie jest ustawiony. Wartością domyślną jest *disabled*(wyłączone).

#### **Diagnostyka.Java.Trace.Destination.Console=** *enabled|disabled*

Określa, czy dane śledzenia produktu Java są zapisywane w konsoli systemowej. Ta właściwość jest ignorowana, jeśli diagnostyka.Java nie jest ustawiony. Wartością domyślną jest *disabled*(wyłączone).

#### **Diagnostyka.Java.Trace.Destination.Pathname=** *nazwa\_katalogu*

Katalog, w którym zapisywane są dane śledzenia produktu Java . Ta właściwość jest ignorowana, jeśli diagnostyka.Java nie jest ustawiony lub nie jest diagnostyką.Java.Trace.Destination.File= wyłączone. W systemach AIX and Linux wartością domyślną jest /var/mqm/trace , jeśli jest ona obecna, w przeciwnym razie konsola Java (System.err). W systemie Windowsdomyślnie jest to konsola systemowa.

#### **Diagnostyka.Java.FFDC.Destination.Pathname=** *nazwa\_katalogu*

Katalog, w którym zapisywane są dane wyjściowe FFDC produktu Java . Wartością domyślną jest bieżący katalog roboczy.

#### **Diagnostyka.Java.Errors.Destination.Filename=** *nazwa\_pliku*

Pełna nazwa pliku, do którego zapisywane są komunikaty o błędach programu Java . Wartością domyślną jest AMQJAVA.LOG w bieżącym katalogu roboczym.

Przykład pliku właściwości com.ibm.mq.commonservices jest podany w produkcie Rysunek 65 na stronie 468. Wiersze zaczynające się od znaku liczby (#) są traktowane jako komentarze.

# # Diagnostics for MQ Explorer are enabled # Diagnostics.wmqexplorer # # High detail Java trace # Diagnostics.Java.Trace.Detail=high # # Java trace is written to a file and not to the console. # Diagnostics.Java.Trace.Destination.File=enabled Diagnostics.Java.Trace.Destination.Console=disabled # # Directory for Java trace file # Diagnostics.Java.Trace.Destination.Pathname=c:\\tracedir # # Directory for First Failure Data Capture # Diagnostics.Java.FFDC.Destination.Pathname=c:\\ffdcdir # # Directory for error logging # Diagnostics.Java.Errors.Destination.Filename=c:\\errorsdir\\SOAPERRORS.LOG #

*Rysunek 65. Przykładowy plik właściwości com.ibm.mq.commonservices*

### *Pliki śledzenia i FFDC produktu Java*

Konwencje dotyczące nazw plików śledzenia i plików FFDC produktu Java .

Po wygenerowaniu śledzenia Java dla transportu IBM MQ dla protokołu SOAP jest ona zapisywana w pliku o nazwie formatu AMQ. *diagid*. *counter*.TRC. W tym miejscu wartość *diagid* jest wartością właściwości systemowej com.ibm.mq.commonservices.diagid powiązaną z tym procesem produktu Java , zgodnie z opisem podanym wcześniej w tej sekcji, a *counter* jest liczbą całkowitą większą lub równą 0. Wszystkie litery w nazwie są pisane wielkimi literami i są zgodne z konwencją nazewnictwa używaną dla normalnego śledzenia produktu IBM MQ .
Jeśli parametr com.ibm.mq.commonservices.diagid nie jest określony, wartością parametru *diagid* jest bieżący czas w formacie YYYYMMDDhhmmssmmm.

Gdy dla IBM MQ Explorerzostanie wygenerowane śledzenie Java , jest ono zapisywane w pliku o nazwie formatu AMQYYYYMMDDHHmmssmmm.TRC.n. Podczas każdorazowego uruchomienia śledzenia programu IBM MQ Explorer narzędzie śledzenia zmienia nazwy wszystkich poprzednich plików śledzenia, zwiększając wartość przyrostka .n pliku o jeden. Narzędzie śledzenia tworzy następnie nowy plik z przyrostkiem .0. Jest to zawsze najnowszy plik.

Plik śledzenia klas IBM MQ Java ma nazwę opartą na równoważnym pliku śledzenia IBM MQ Transport for SOAP Java . Nazwa różni się tym, że ma łańcuch .JC dodany przed łańcuchem .TRC, nadając mu format AMQ. *diagid*. *counter*.JC.TRC.

Gdy produkt Java FFDC jest generowany dla produktu IBM MQ Explorer lub dla produktu IBM MQ Transport for SOAP, jest on zapisywany do pliku o nazwie formatu AMQ. *diagid*. *counter*.FDC , gdzie *diagid* i *counter* są opisane w plikach śledzenia produktu Java .

Dane wyjściowe komunikatów o błędach produktu Java dla produktu IBM MQ Explorer i produktu IBM MQ Transport for SOAP są zapisywane w pliku określonym w pliku *Diagnostics.Java.Errors.Destination.Filename* dla odpowiedniego procesu produktu Java . Format tych plików jest ściśle zgodny z formatem standardowych dzienników błędów produktu IBM MQ .

Gdy proces zapisuje informacje śledzenia do pliku, jest on dołączany do pojedynczego pliku wyjściowego śledzenia przez cały czas życia procesu. Podobnie, pojedynczy plik wyjściowy FFDC jest używany przez cały czas życia procesu.

Wszystkie dane wyjściowe śledzenia znajdują się w zestawie znaków UTF-8 .

# **Śledzenie zasobów produktu Managed File Transfer na wielu platformach**

Funkcja śledzenia w produkcie Managed File Transfer jest udostępniana w celu ułatwienia obsługi produktu IBM w diagnozowaniu problemów i problemów. Można śledzić różne zasoby. **Zadania pokrewne**

["Gromadzenie informacji o rozwiązywaniu problemów dotyczących obsługi produktu IBM" na stronie 314](#page-313-0) W przypadku otwierania sprawy za pomocą programu IBMmożna dołączyć dodatkowe informacje dotyczące rozwiązywania problemów dotyczących produktu IBM MQ (daneMustGather ), które zostały zebrane w celu ułatwienia dochodzenia w celu zbadania problemu. Oprócz informacji opisanych w tej sekcji, dział wsparcia produktu IBM może zażądać dodatkowych informacji w poszczególnych przypadkach według obserwacji.

# **Śledzenie agentów Managed File Transfer na wielu platformach**

Funkcja śledzenia w produkcie Managed File Transfer jest udostępniana w celu ułatwienia obsługi produktu IBM w diagnozowaniu problemów i problemów. Różne komendy i właściwości sterują zachowaniem tego narzędzia.

### **O tym zadaniu**

Jeśli użytkownik jest proszony o podanie danych wyjściowych śledzenia w celu zbadania problemu z agentem, należy użyć jednej z następujących opcji, w zależności od tego, czy możliwe jest zatrzymanie agenta przez krótki czas.

Jeśli nie masz pewności, która opcja ma być używana, skontaktuj się z przedstawicielem działu wsparcia IBM i poinformuj Cię o najlepszym sposobie zbierania danych śledzenia dla problemu, który jest obserwowany.

### **Procedura**

• Jeśli możliwe jest zatrzymanie agenta przez krótki okres czasu, należy zebrać dane śledzenia agenta od uruchomienia.

Więcej informacji na ten temat zawiera "Gromadzenie danych śledzenia agenta Managed File Transfer przy uruchamianiu" na stronie 470.

• Jeśli nie ma możliwości zatrzymania agenta, należy dynamicznie gromadzić dane śledzenia za pomocą komendy **fteSetAgentTraceLevel** .

Więcej informacji na ten temat zawiera ["Dynamiczne gromadzenie danych śledzenia agenta Managed](#page-470-0) [File Transfer" na stronie 471.](#page-470-0)

# *Gromadzenie danych śledzenia agenta Managed File Transfer przy*

#### *uruchamianiu*

W przypadku, gdy możliwe jest zatrzymanie agenta przez krótki okres czasu, należy zebrać dane śledzenia agenta Managed File Transfer od uruchomienia.

#### **Zanim rozpoczniesz**

Należy ustawić różne właściwości w pliku agent.properties dla agenta, który musi być śledzony.

#### **O tym zadaniu**

Aby zebrać dane śledzenia od uruchomienia, wykonaj następujące kroki.

#### **Procedura**

1. Znajdź plik agent.properties dla agenta, który ma być śledzony.

Plik agent.properties znajduje się w katalogu *MQ\_DATA\_PATH*/mqft/config/ *coordination\_qmgr\_name*/agents/*agent\_name* .

- 2. Zmodyfikuj pliki i dodaj pozycje dla następujących właściwości:
	- **trace**=*specyfikacja śledzenia*

Właściwość **trace** określa klasy wewnętrzne i pakiety, które mają być śledzone. Jeśli nie określono inaczej przez przedstawiciela działu wsparcia IBM , należy ustawić tę właściwość na wartość com.ibm.wmqfte=all.

- **traceFiles**=*liczba plików śledzenia do użycia*
- **traceSize**=*wielkość każdego pliku śledzenia (w MB)*

Właściwości **traceFiles** i **traceSize** są używane do kontrolowania ilości gromadzonych danych śledzenia. Te właściwości należy ustawić na duże wartości, aby zebrać jak najwięcej danych śledzenia.

Na przykład, aby zebrać 1GB śledzenia opakowywania przy użyciu specyfikacji śledzenia com.ibm.wmqfte=all, należy dodać następujące wiersze do pliku agent.properties :

```
trace=com.ibm.wmqfte=all
traceFiles=5
traceSize=200
```
Powoduje to, że agent zapisuje dane śledzenia do maksymalnie 5 plików, w których każdy plik ma wielkość 200MB.

Więcej informacji na temat tych właściwości agenta znajduje się w sekcji Plik MFT agent.properties.

- 3. Zatrzymaj agenta, który ma być śledzony, za pomocą komendy **fteStopAgent** .
- 4. Uruchom agenta, uruchamiając komendę **fteStartAgent** .
- 5. Odtwórz problem.
- 6. Zatrzymaj agenta.
- 7. Zmodyfikuj plik agent.properties dla agenta i usuń pozycje dla właściwości **trace**, **traceFiles**i **traceSize** , które zostały dodane w kroku "2" na stronie 470.

<span id="page-470-0"></span>Dzięki temu śledzenie nie zostanie włączone przy następnym restarcie agenta.

#### **Wyniki**

Wynikowe pliki śledzenia są zapisywane w katalogu *MQ\_DATA\_PATH*/mqft/logs/ *coordination\_qmgr\_name*/agents/*agent\_name*/logs/trace*%PID%* , gdzie %PID% jest identyfikatorem procesu dla agenta.

### *Dynamiczne gromadzenie danych śledzenia agenta Managed File Transfer*

Komenda **fteSetAgentTraceLevel** umożliwia gromadzenie danych śledzenia od działającego agenta. Może to być bardzo przydatne, jeśli dział wsparcia produktu IBM musi wyświetlić dane śledzenia z agenta, którego nie można zatrzymać.

# **O tym zadaniu**

Aby zebrać dane śledzenia z agenta za pomocą komendy **fteSetAgentTraceLevel** , wykonaj następujące kroki.

### **Procedura**

1. Włącz śledzenie dla agenta, uruchamiając następującą komendę:

fteSetAgentTraceLevel -traceAgent *classes=level agent\_name*

Parametr -traceAgent określa klasy wewnętrzne i pakiety, które mają być śledzone. Jeśli nie określono inaczej przez przedstawiciela działu wsparcia IBM , należy ustawić tę właściwość na wartość com.ibm.wmqfte=all.

- 2. Odtwórz problem.
- 3. Wyłącz śledzenie dla agenta, uruchamiając następującą komendę:

fteSetAgentTraceLevel -traceAgent =off *agent\_name*

Jeśli agent jest zajęty, pliki śledzenia mogą się szybko zawijać i nadpisać informacje potrzebne do zbadania problemu. Jeśli tak jest, zaplanuj czas, aby zatrzymać agenta, a następnie postępuj zgodnie z opisem w poniższych krokach. Jeśli nie można zatrzymać agenta przez krótki czas, skontaktuj się z przedstawicielem działu wsparcia IBM i omówienie alternatywnych specyfikacji śledzenia, które mają zostać użyte, aby zmniejszyć ilość generowanych danych śledzenia.

4. Znajdź plik agent.properties dla agenta, który ma być śledzony.

Plik agent.properties znajduje się w katalogu *MQ\_DATA\_PATH*/mqft/config/ *coordination\_qmgr\_name*/agents/*agent\_name* .

5. Zmodyfikuj plik i dodaj wpisy dla następujących właściwości:

```
traceFiles=number_of_trace_files_to_use
traceSize=size_of_each_trace_file_in_MB
```
Właściwości **traceFiles** i **traceSize** są używane do kontrolowania ilości gromadzonych danych śledzenia.

Wartością domyślną właściwości **traceFiles** jest 5, a właściwość **traceSize** ma domyślną wartość 20MB. Oznacza to, że w przypadku dynamicznego włączenia śledzenia, gdy właściwości nie zostały ustawione, agent zapisuje informacje śledzenia do 5 opakowalnych plików śledzenia o maksymalnej wielkości 20MB.

Te właściwości należy ustawić na duże wartości, aby zebrać jak najwięcej danych śledzenia.

Na przykład, aby zgromadzić 1GB danych śledzenia, należy dodać następujące wiersze do pliku agent.properties :

```
traceFiles=5
traceSize=200
```
Powoduje to, że agent zapisuje dane śledzenia do maksymalnie 5 plików, w których każdy plik ma wielkość 200MB.

Więcej informacji na temat tych właściwości agenta znajduje się w sekcji Plik MFT agent.properties.

- 6. Zatrzymaj agenta, uruchamiając komendę **fteStopAgent** .
- 7. Uruchom agenta, uruchamiając komendę **fteStartAgent** .
- 8. Włącz śledzenie dla agenta, uruchamiając następującą komendę:

fteSetAgentTraceLevel -traceAgent *classes=level agent\_name*

Jeśli przedstawiciel działu wsparcia IBM nie określił inaczej, ustaw właściwość **-traceAgent** na wartość com.ibm.wmqfte=all.

- 9. Odtwórz problem.
- 10. Wyłącz śledzenie agenta, uruchamiając następującą komendę:

fteSetAgentTraceLevel -traceAgent =off agent\_name

#### **Wyniki**

Wynikowe pliki śledzenia są zapisywane w katalogu *MQ\_DATA\_PATH*/mqft/logs/ *coordination\_qmgr\_name*/agents/*agent\_name*/logs/trace*%PID%* , gdzie %PID% jest identyfikatorem procesu dla agenta.

# **Śledzenie komend Managed File Transfer na wielu platformach**

Funkcja śledzenia w produkcie Managed File Transfer jest udostępniana w celu ułatwienia obsługi produktu IBM w diagnozowaniu problemów i problemów. Tego narzędzia można użyć do śledzenia komend.

#### **O tym zadaniu**

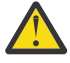

**Ostrzeżenie:** Śledzenie komendy gromadzi tylko informacje na temat przetwarzania wykonywanego przez komendę. Nie jest śledzeniem żadnych działań, które może zostać wykonane przez agenta podczas przetwarzania tej komendy.

#### **Procedura**

- 1. Przejdź do wiersza komend i przejdź do katalogu MQ\_INSTALLATION\_PATH\bin .
- 2. Uruchom następującą komendę:

 $Linux \t MX$ 

./*command\_name* -trace *classes=level* -tracePath *directory\_path command\_arguments*

**Windows** 

*command\_name* -trace *classes=level* -tracePath *directory\_path command\_arguments*

where

• *nazwa\_komendy* to nazwa komendy, która ma zostać śledzona.

- *classes=level* to poziom śledzenia, który ma być używany, oraz klasy, dla których ma zostać włączone śledzenie. O ile nie określono inaczej przez przedstawiciela działu wsparcia IBM , należy ustawić wartość com.ibm.wmqfte=all.
- *ścieżka\_do\_katalogu\_katalogu* to katalog, w którym będą zapisywane pliki śledzenia.
- *argumen\_komendy* to argumenty, które muszą zostać przekazane do komendy, na przykład nazwa agenta dla komendy **ftePingAgent** .

# **Wyniki**

Wynikowe pliki śledzenia są zapisywane w katalogu określonym przez parametr **-tracePath** .

Pliki śledzenia są nazywane trace*%PID%*.txt.*number*, gdzie:

- *%PID%* jest identyfikatorem procesu dla komendy.
- *numer* jest numerem kolejnym pliku śledzenia. Zwykle informacje śledzenia generowane przez komendę są zawarte w pojedynczym pliku śledzenia, który ma numer kolejny 0.

Jednak możliwe jest, że komenda wygeneruje wiele informacji śledzenia. W takiej sytuacji dane śledzenia będą zapisywane w wielu plikach. Bieżący plik śledzenia ma numer kolejny 0, następny najstarszy plik śledzenia ma numer kolejny 1, itd.

Dane wyjściowe śledzenia dla komend są zapisywane do maksymalnie pięciu opakowalnych plików śledzenia. Maksymalna wielkość każdego pliku śledzenia wynosi 20MB.

**Uwaga:** Jeśli użytkownik uruchamiający komendę nie ma uprawnień do zapisu w katalogu określonym przez parametr **-tracePath** , dane wyjściowe śledzenia są zapisywane w standardowym błędzie.

#### **Przykład**

W tym przykładzie komenda **fteListAgents** jest śledzona, a dane śledzenia są zapisywane w katalogu C:\trace:

fteListAgents -trace com.ibm.wmqfte=all -tracePath C:\trace

W tym przykładzie komenda **fteCreateTransfer** jest śledzona, a dane śledzenia są zapisywane w katalogu / tmp :

fteCreateTransfer -trace com.ibm.wmqfte=all -tracePath /tmp -t text -sa AGENT1 -da AGENT2 -df /import/transferredfile.txt /export/originalfile.txt

Plik śledzenia zapisany w produkcie /tmp zawiera tylko informacje o przetwarzaniu wykonywanym przez komendę **fteCreateTransfer** , na przykład: w jaki sposób komenda buduje komunikat żądania przesyłania, który jest wysyłany do agenta, oraz jak długo oczekuje na wysłanie przez agenta potwierdzenia wskazującego, że został on odebrany. Plik śledzenia nie zawiera żadnych informacji na temat samego transferu.

# **Śledzenie Managed File Transfer autonomicznych programów rejestrujących na wielu platformach**

Funkcja śledzenia w produkcie Managed File Transfer jest udostępniana w celu ułatwienia obsługi produktu IBM w diagnozowaniu problemów i problemów. Różne komendy i właściwości sterują zachowaniem tego narzędzia.

### **O tym zadaniu**

Jeśli użytkownik jest proszony o podanie danych wyjściowych śledzenia w celu zbadania problemu z programem rejestrującym, należy użyć jednej z następujących opcji, w zależności od tego, czy możliwe jest zatrzymanie programu rejestrującego przez krótki czas.

<span id="page-473-0"></span>Jeśli nie masz pewności, która opcja ma być używana, skontaktuj się z przedstawicielem działu wsparcia IBM i poinformuj Cię o najlepszym sposobie zbierania danych śledzenia dla problemu, który jest obserwowany.

#### **Procedura**

• Jeśli jest to możliwe, aby zatrzymać program rejestrujący przez krótki okres czasu, należy zebrać dane śledzenia programu rejestrującego od uruchomienia.

Patrz sekcja "Gromadzenie danych śledzenia autonomicznego programu rejestrującego produktu Managed File Transfer przy uruchamianiu" na stronie 474.

• Jeśli nie ma możliwości zatrzymania programu rejestrującego, należy dynamicznie gromadzić dane śledzenia za pomocą komendy **fteSetLoggerTraceLevel** .

Patrz sekcja ["Dynamiczne gromadzenie danych śledzenia autonomicznego programu rejestrującego](#page-474-0) [produktu Managed File Transfer" na stronie 475](#page-474-0).

# *Gromadzenie danych śledzenia autonomicznego programu rejestrującego produktu Managed File Transfer przy uruchamianiu*

W przypadku, gdy możliwe jest zatrzymanie programu rejestrującego przez krótki okres czasu, należy zebrać dane śledzenia programu rejestrującego produktu Managed File Transfer od momentu uruchomienia.

#### **Zanim rozpoczniesz**

Konieczne jest ustawienie różnych właściwości w pliku logger.properties dla programu rejestrującego, który ma zostać śledzony.

#### **O tym zadaniu**

Aby zebrać dane śledzenia od uruchomienia, wykonaj następujące kroki.

### **Procedura**

- 1. Znajdź plik logger.properties dla programu rejestrującego, który ma być śledzony. Plik logger.properties znajduje się w katalogu *MQ\_DATA\_PATH*/mqft/config/ *coordination\_qmgr\_name*/loggers/*logger\_name* .
- 2. Zmodyfikuj plik i dodaj wpisy dla następujących właściwości:
	- **trace**=*specyfikacja śledzenia*

Właściwość **trace** określa klasy wewnętrzne i pakiety, które mają być śledzone. Jeśli nie określono inaczej przez przedstawiciela działu wsparcia IBM , należy ustawić tę właściwość na wartość com.ibm.wmqfte=all.

- **traceFiles**=*liczba plików śledzenia do użycia*
- **traceSize**=*wielkość każdego pliku śledzenia (w MB)*

Właściwości **traceFiles** i **traceSize** są używane do kontrolowania ilości gromadzonych danych śledzenia. Te właściwości należy ustawić na duże wartości, aby zebrać jak najwięcej danych śledzenia.

Na przykład, aby zebrać 1GB śledzenia opakowywania przy użyciu specyfikacji śledzenia com.ibm.wmqfte=all, należy dodać następujące wiersze do pliku logger.properties :

```
trace=com.ibm.wmqfte=all
traceFiles=5
traceSize=200
```
Powoduje to, że program rejestrujący zapisuje dane śledzenia do maksymalnie 5 plików, w których każdy plik ma wielkość 200MB.

<span id="page-474-0"></span>Więcej informacji na temat tych właściwości programu rejestrującego można znaleźć w sekcji Plik MFT logger.properties.

- 3. Zatrzymaj program rejestrujący, który ma być śledzony, za pomocą komendy **fteStopLogger** .
- 4. Uruchom program rejestrujący, uruchamiając komendę **fteStartLogger** .
- 5. Odtwórz problem.
- 6. Zatrzymaj program rejestrujący.
- 7. Edytuj plik logger.properties dla programu rejestrującego i usuń pozycje dla właściwości **trace**, **traceFiles**i **traceSize** , które zostały dodane w kroku ["2" na stronie 474.](#page-473-0)

Dzięki temu śledzenie nie zostanie włączone przy następnym restarcie programu rejestrującego.

#### **Wyniki**

Wynikowe pliki śledzenia są zapisywane w katalogu *MQ\_DATA\_PATH*/mqft/logs/ *coordination\_qmgr\_name*/loggers/*logger\_name*/logs/trace*%PID%* , gdzie %PID% jest identyfikatorem procesu dla programu rejestrującego.

#### Multi *Dynamiczne gromadzenie danych śledzenia autonomicznego programu rejestrującego produktu Managed File Transfer*

Za pomocą komendy **fteSetLoggerTraceLevel** można gromadzić dane śledzenia z działającego programu rejestrującego. Może to być bardzo przydatne, jeśli program IBM Support musi widzieć dane śledzenia z programu rejestrującego, którego nie można zatrzymać.

#### **O tym zadaniu**

Aby zebrać dane śledzenia z programu rejestrującego Managed File Transfer przy użyciu komendy **fteSetLoggerTraceLevel** , wykonaj następujące kroki.

#### **Procedura**

1. Włącz śledzenie dla programu rejestrującego, uruchamiając następującą komendę:

fteSetLoggerTraceLevel -traceLogger classes=*level logger\_name*

Parametr -traceLogger określa klasy wewnętrzne i pakiety, które mają być śledzone. Jeśli nie określono inaczej przez przedstawiciela działu wsparcia IBM , należy ustawić tę właściwość na wartość com.ibm.wmqfte=all.

- 2. Odtwórz problem.
- 3. Wyłącz śledzenie dla programu rejestrującego, uruchamiając następującą komendę:

fteSetLoggerTraceLevel -traceLogger =off *logger\_name*

4. Jeśli program rejestrujący jest zajęty, pliki śledzenia mogą być szybko zawijane i nadpisywać informacje potrzebne do zbadania problemu.

Jeśli program rejestrujący może zostać zatrzymany przez krótki czas, wykonaj następujące kroki, aby zmniejszyć ilość gromadzonych danych śledzenia. W przeciwnym razie należy skontaktować się z działem wsparcia produktu IBM i omówić alternatywne specyfikacje śledzenia, aby zmniejszyć ilość gromadzonych danych śledzenia.

- a) Zaplanuj pewien czas, aby zatrzymać program rejestrujący.
- b) Znajdź plik logger.properties dla programu rejestrującego, który ma być śledzony.

Plik logger.properties znajduje się w katalogu *MQ\_DATA\_PATH*/mqft/config/ *coordination\_qmgr\_name*/loggers/*logger\_name* .

c) Zmodyfikuj plik i dodaj wpisy dla następujących właściwości:

**traceFiles**=*liczba\_plików\_trace\_do\_użycia* **traceSize**=*size\_of\_each\_trace\_file\_in\_MB*

Właściwości **traceFiles** i **traceSize** są używane do kontrolowania ilości gromadzonych danych śledzenia.

Wartością domyślną właściwości **traceFiles** jest 5, a właściwość **traceSize** ma domyślną wartość 20MB. Oznacza to, że w przypadku dynamicznego włączenia śledzenia, gdy właściwości nie zostały ustawione, agent zapisuje informacje śledzenia do 5 opakowalnych plików śledzenia o maksymalnej wielkości 20MB.

Te właściwości należy ustawić na duże wartości, aby zebrać jak najwięcej danych śledzenia.

Na przykład, aby zgromadzić 1GB danych śledzenia, należy dodać następujące wiersze do pliku logger.properties :

```
traceFiles=5
traceSize=200
```
Powoduje to, że program rejestrujący zapisuje dane śledzenia do maksymalnie 5 plików, w których każdy plik ma wielkość 200MB.

Więcej informacji na temat tych właściwości programu rejestrującego można znaleźć w sekcji Plik MFT logger.properties.

- d) Zatrzymaj program rejestrujący, uruchamiając komendę **fteStopLogger** .
- e) Uruchom program rejestrujący, uruchamiając komendę **fteStartLogger** .
- f) Włącz śledzenie dla programu rejestrującego, uruchamiając następującą komendę. Jeśli przedstawiciel działu wsparcia IBM nie określił inaczej, ustaw właściwość **-traceLogger** na wartość com.ibm.wmqfte=all.

fteSetLoggerTraceLevel -traceLogger classes=*level logger\_name*

- g) Odtwórz problem.
- h) Wyłącz śledzenie dla programu rejestrującego, uruchamiając następującą komendę:

```
fteSetLoggerTraceLevel -traceLogger =off logger_name
```
#### **Wyniki**

Pliki śledzenia są zapisywane w katalogu *MQ\_DATA\_PATH*/mqft/logs/*coordination\_qmgr\_name*/ loggers/*logger\_name*/logs/trace*%PID%* , gdzie %PID% jest identyfikatorem procesu dla programu rejestrującego.

#### $z/0S$

# **Śledzenie zasobów Managed File Transfer w systemie z/OS**

Funkcja śledzenia w produkcie Managed File Transfer for z/OS jest udostępniana w celu ułatwienia obsługi produktu IBM w diagnozowaniu problemów i problemów. Można śledzić różne zasoby.

#### **Procedura**

- Informacje na temat śledzenia agenta Managed File Transfer w systemie z/OSzawiera sekcja ["Śledzenie agentów Managed File Transfer for z/OS" na stronie 477](#page-476-0).
- Informacje na temat śledzenia komendy znajdują się w sekcji ["Śledzenie komend Managed File](#page-482-0) [Transfer for z/OS" na stronie 483.](#page-482-0)
- Aby śledzić autonomiczny program rejestrujący bazy danych produktu Managed File Transfer na serwerze z/OS , patrz ["Śledzenie rejestratorów autonomicznych baz danych Managed File Transfer](#page-485-0) [for z/OS" na stronie 486](#page-485-0).

#### <span id="page-476-0"></span>**Zadania pokrewne**

["Gromadzenie informacji o rozwiązywaniu problemów dotyczących obsługi produktu IBM" na stronie 314](#page-313-0) W przypadku otwierania sprawy za pomocą programu IBMmożna dołączyć dodatkowe informacje dotyczące rozwiązywania problemów dotyczących produktu IBM MQ (daneMustGather ), które zostały zebrane w celu ułatwienia dochodzenia w celu zbadania problemu. Oprócz informacji opisanych w tej sekcji, dział wsparcia produktu IBM może zażądać dodatkowych informacji w poszczególnych przypadkach według obserwacji.

#### $z/0S$ **Śledzenie agentów Managed File Transfer for z/OS**

Funkcja śledzenia w produkcie Managed File Transfer for z/OS jest udostępniana w celu ułatwienia obsługi produktu IBM w diagnozowaniu problemów i problemów. Różne komendy i właściwości sterują zachowaniem tego narzędzia.

# **O tym zadaniu**

Jeśli użytkownik jest proszony o podanie danych wyjściowych śledzenia w celu zbadania problemu z agentem, należy użyć jednej z następujących opcji.

Jeśli nie masz pewności, która opcja ma być używana, skontaktuj się z przedstawicielem działu wsparcia IBM i poinformuj Cię o najlepszym sposobie zbierania danych śledzenia dla problemu, który jest obserwowany.

### **Procedura**

• Jeśli możliwe jest zatrzymanie agenta przez krótki okres czasu, należy zebrać dane śledzenia agenta od uruchomienia.

Więcej informacji na ten temat zawiera "Gromadzenie danych śledzenia agenta Managed File Transfer for z/OS przy uruchamianiu" na stronie 477.

• Jeśli nie ma możliwości zatrzymania agenta, należy dynamicznie gromadzić dane śledzenia za pomocą komendy **fteSetAgentTraceLevel** .

Więcej informacji na ten temat zawiera ["Dynamiczne gromadzenie danych śledzenia agenta Managed](#page-479-0) [File Transfer for z/OS" na stronie 480](#page-479-0).

# *Gromadzenie danych śledzenia agenta Managed File Transfer for z/OS przy*

#### *uruchamianiu*

W przypadku, gdy możliwe jest zatrzymanie agenta przez krótki okres czasu, należy zebrać dane śledzenia agenta IBM MQ Managed File Transfer od uruchomienia.

### **O tym zadaniu**

Sposób gromadzenia danych śledzenia zależy od tego, czy agent jest administrowany przy użyciu produktu z/OS UNIX System Services (z/OS UNIX), czy też zadania JCL.

Jeśli nie masz pewności, która z poniższych opcji jest używana, skontaktuj się z przedstawicielem działu wsparcia IBM i udzieli porady w sprawie najlepszego sposobu zbierania danych śledzenia dla problemu, który jest obserwowany.

### **Procedura**

- Jeśli używany jest produkt z/OS UNIX, należy zapoznać się z ["Gromadzenie danych śledzenia agenta](#page-477-0) [podczas uruchamiania przy użyciu produktu z/OS UNIX" na stronie 478](#page-477-0).
- Jeśli używany jest kod JCL, należy zapoznać się z ["Gromadzenie danych śledzenia agenta podczas](#page-478-0) [uruchamiania przy użyciu JCL" na stronie 479.](#page-478-0)

<span id="page-477-0"></span> $z/0S$ 

*Gromadzenie danych śledzenia agenta podczas uruchamiania przy użyciu produktu z/OS*

*UNIX*

Aby zebrać dane śledzenia agenta Managed File Transfer for z/OS , który jest administrowany przy użyciu programu z/OS UNIX System Services (z/OS UNIX) od uruchomienia, należy przed jego uruchomieniem ustawić różne właściwości w pliku agent.properties dla tego agenta.

# **O tym zadaniu**

Aby zebrać dane śledzenia od uruchomienia, wykonaj następujące kroki.

# **Procedura**

1. Znajdź plik agent.properties dla agenta, który ma być śledzony.

Plik agent.properties znajduje się w katalogu *BFG\_DATA*/mqft/config/ *coordination\_qmgr\_name*/agents/*agent\_name* .

- 2. Zmodyfikuj pliki i dodaj pozycje dla następujących właściwości:
	- **trace**=*specyfikacja śledzenia*

Właściwość **trace** określa klasy wewnętrzne i pakiety, które mają być śledzone. Jeśli nie określono inaczej przez przedstawiciela działu wsparcia IBM , należy ustawić tę właściwość na wartość com.ibm.wmqfte=all.

- **traceFiles**=*liczba plików śledzenia do użycia*
- **traceSize**=*wielkość każdego pliku śledzenia (w MB)*

Właściwości **traceFiles** i **traceSize** są używane do kontrolowania ilości gromadzonych danych śledzenia. Te właściwości należy ustawić na duże wartości, aby zebrać jak najwięcej danych śledzenia.

Na przykład, aby zebrać 1GB śledzenia opakowywania przy użyciu specyfikacji śledzenia com.ibm.wmqfte=all, należy dodać następujące wiersze do pliku agent.properties :

```
trace=com.ibm.wmqfte=all
traceFiles=5
traceSize=200
```
Powoduje to, że agent zapisuje dane śledzenia do maksymalnie 5 plików, w których każdy plik ma wielkość 200MB.

Więcej informacji na temat tych właściwości agenta znajduje się w sekcji Plik MFT agent.properties.

- 3. Zatrzymaj agenta, który ma być śledzony, za pomocą komendy **fteStopAgent** .
- 4. Uruchom agenta, uruchamiając komendę **fteStartAgent** .
- 5. Odtwórz problem.
- 6. Zatrzymaj agenta.
- 7. Zmodyfikuj plik agent.properties dla agenta i usuń pozycje dla właściwości **trace**, **traceFiles**i **traceSize** , które zostały dodane w kroku "2" na stronie 478.

Dzięki temu śledzenie nie zostanie włączone przy następnym restarcie agenta.

# **Wyniki**

Wynikowe pliki śledzenia są zapisywane w katalogu *BFG\_DATA*/mqft/logs/ *coordination\_qmgr\_name*/agents/*agent\_name*/logs/trace*%PID%* , gdzie %PID% jest identyfikatorem procesu dla agenta.

<span id="page-478-0"></span>*Gromadzenie danych śledzenia agenta podczas uruchamiania przy użyciu JCL* Aby zgromadzić dane śledzenia agenta Managed File Transfer for z/OS , który jest administrowany przy użyciu zadania JCL od uruchomienia, należy ustawić różne właściwości w pliku agent.properties dla tego agenta, zanim zostanie ono uruchomione.

# **O tym zadaniu**

Aby zebrać dane śledzenia od uruchomienia, wykonaj następujące kroki.

# **Procedura**

1. Znajdź plik agent.properties dla agenta, który ma być śledzony. Plik agent.properties znajduje się w katalogu *BFG\_DATA*/mqft/config/

*coordination\_qmgr\_name*/agents/*agent\_name* .

- 2. Zmodyfikuj pliki i dodaj pozycje dla następujących właściwości:
	- **trace**=*specyfikacja śledzenia*

Właściwość **trace** określa klasy wewnętrzne i pakiety, które mają być śledzone. Jeśli nie określono inaczej przez przedstawiciela działu wsparcia IBM , należy ustawić tę właściwość na wartość com.ibm.wmqfte=all.

- **traceFiles**=*liczba plików śledzenia do użycia*
- **traceSize**=*wielkość każdego pliku śledzenia (w MB)*

Właściwości **traceFiles** i **traceSize** są używane do kontrolowania ilości gromadzonych danych śledzenia. Te właściwości należy ustawić na duże wartości, aby zebrać jak najwięcej danych śledzenia.

Na przykład, aby zebrać 1GB śledzenia opakowywania przy użyciu specyfikacji śledzenia com.ibm.wmqfte=all, należy dodać następujące wiersze do pliku agent.properties :

```
trace=com.ibm.wmqfte=all
traceFiles=5
traceSize=200
```
Powoduje to, że agent zapisuje dane śledzenia do maksymalnie 5 plików, w których każdy plik ma wielkość 200MB.

Więcej informacji na temat tych właściwości agenta znajduje się w sekcji Plik MFT agent.properties.

- 3. Znajdź zestaw danych zawierający JCL dla agenta, który musi być śledzony.
- 4. Wyślij element BFGAGSP w obrębie zestawu danych, aby zatrzymać agenta.
- 5. Zrestartuj agenta, wprowadzając element BFGAGST w zestawie danych.
- 6. Odtwórz problem.
- 7. Wprowadź element BFGAGSP w zestawie danych, aby ponownie zatrzymać agenta.
- 8. Zmodyfikuj plik agent.properties dla agenta i usuń pozycje dla właściwości **trace**, **traceFiles**i **traceSize** , które zostały dodane w kroku "2" na stronie 479.

Dzięki temu śledzenie nie zostanie włączone przy następnym restarcie agenta.

### **Wyniki**

Wynikowe pliki śledzenia są zapisywane w katalogu *BFG\_DATA*/mqft/logs/ *coordination\_qmgr\_name*/agents/*agent\_name*/logs/trace*%PID%* , gdzie %PID% jest identyfikatorem procesu dla agenta.

#### <span id="page-479-0"></span> $z/0S$ *Dynamiczne gromadzenie danych śledzenia agenta Managed File Transfer for z/OS*

Jeśli nie jest możliwe zatrzymanie agenta przez krótki okres czasu, należy dynamicznie gromadzić dane śledzenia agenta Managed File Transfer for z/OS .

# **O tym zadaniu**

Sposób gromadzenia danych śledzenia zależy od tego, czy agent jest administrowany przy użyciu produktu z/OS UNIX System Services (z/OS UNIX), czy też zadania JCL.

Jeśli nie masz pewności, która z poniższych opcji jest używana, skontaktuj się z przedstawicielem działu wsparcia IBM i udzieli porady w sprawie najlepszego sposobu zbierania danych śledzenia dla problemu, który jest obserwowany.

### **Procedura**

- W przypadku korzystania z:
	- z/OS UNIX, patrz "Dynamiczne gromadzenie danych śledzenia agenta za pomocą z/OS UNIX" na stronie 480.
	- Kod JCL, patrz ["Dynamiczne gromadzenie danych śledzenia agenta za pomocą skryptu JCL" na](#page-480-0) [stronie 481](#page-480-0).

 $z/0S$ *Dynamiczne gromadzenie danych śledzenia agenta za pomocą z/OS UNIX* W sekcji z/OS UNIX System Services (z/OS UNIX) można użyć komendy **fteSetAgentTraceLevel** , aby zgromadzić dane śledzenia z działającego agenta. Może to być bardzo przydatne, jeśli dział wsparcia produktu IBM musi wyświetlić dane śledzenia z agenta, którego nie można zatrzymać.

# **O tym zadaniu**

Aby zgromadzić dane śledzenia z agenta Managed File Transfer for z/OS za pomocą komendy **fteSetAgentTraceLevel** , wykonaj następujące kroki.

### **Procedura**

1. Włącz śledzenie dla agenta, uruchamiając następującą komendę:

fteSetAgentTraceLevel -traceAgent classes=*level agent\_name*

Parametr -traceAgent określa klasy wewnętrzne i pakiety, które mają być śledzone. Jeśli nie określono inaczej przez przedstawiciela działu wsparcia IBM , należy ustawić tę właściwość na wartość com.ibm.wmqfte=all.

- 2. Odtwórz problem.
- 3. Wyłącz śledzenie dla agenta, uruchamiając następującą komendę:

```
fteSetAgentTraceLevel -traceAgent =off agent_name
```
4. Jeśli agent jest zajęty, pliki śledzenia mogą być szybko zawijane i nadpisywać informacje potrzebne do zbadania problemu.

Jeśli można zatrzymać agenta przez krótki czas, wykonaj następujące kroki, aby zmniejszyć ilość gromadzonych danych śledzenia. W przeciwnym razie należy skontaktować się z działem wsparcia produktu IBM i omówić alternatywne specyfikacje śledzenia, aby zmniejszyć ilość gromadzonych danych śledzenia.

- a) Zaplanuj czas, aby zatrzymać agenta.
- b) Znajdź plik agent.properties dla agenta, który ma być śledzony.

Plik agent.properties znajduje się w katalogu *BFG\_DATA*/mqft/config/ *coordination\_qmgr\_name*/agents/*agent\_name* .

<span id="page-480-0"></span>c) Zmodyfikuj plik i dodaj wpisy dla następujących właściwości:

**traceFiles**=*liczba\_plików\_trace\_do\_użycia* **traceSize**=*size\_of\_each\_trace\_file\_in\_MB*

Właściwości **traceFiles** i **traceSize** są używane do kontrolowania ilości gromadzonych danych śledzenia.

Wartością domyślną właściwości **traceFiles** jest 5, a właściwość **traceSize** ma domyślną wartość 20MB. Oznacza to, że w przypadku dynamicznego włączenia śledzenia, gdy właściwości nie zostały ustawione, agent zapisuje informacje śledzenia do 5 opakowalnych plików śledzenia o maksymalnej wielkości 20MB.

Te właściwości należy ustawić na duże wartości, aby zebrać jak najwięcej danych śledzenia.

Na przykład, aby zgromadzić 1GB danych śledzenia, należy dodać następujące wiersze do pliku agent.properties :

```
traceFiles=5
traceSize=200
```
Powoduje to, że agent zapisuje dane śledzenia do maksymalnie 5 plików, w których każdy plik ma wielkość 200MB.

Więcej informacji na temat tych właściwości agenta znajduje się w sekcji Plik MFT agent.properties.

- d) Zatrzymaj agenta, uruchamiając komendę **fteStopAgent** .
- e) Uruchom agenta, uruchamiając komendę **fteStartAgent** .
- f) Włącz śledzenie dla agenta, uruchamiając następującą komendę:

fteSetAgentTraceLevel -traceAgent *trace\_specification agent\_name*

- g) Odtwórz problem.
- h) Wyłącz śledzenie dla agenta, uruchamiając następującą komendę:

fteSetAgentTraceLevel -traceAgent =off *agent\_name*

#### **Wyniki**

Pliki śledzenia są zapisywane w katalogu *BFG\_DATA*/mqft/logs/*coordination\_qmgr\_name*/ agents/*agent\_name*/logs/trace*%PID%* , gdzie %PID% jest identyfikatorem procesu dla agenta.

 $z/0S$ *Dynamiczne gromadzenie danych śledzenia agenta za pomocą skryptu JCL* Można użyć elementu BFGAGTC w zestawie danych zawierającym JCL dla agenta, który ma być śledzony, w celu zebrania danych śledzenia z działającego agenta Managed File Transfer for z/OS . Może to być bardzo przydatne, jeśli dział wsparcia produktu IBM musi wyświetlić dane śledzenia z agenta, którego nie można zatrzymać.

### **O tym zadaniu**

Aby zebrać dane śledzenia od agenta za pomocą elementu BFGAGTC, wykonaj następujące kroki.

#### **Procedura**

- 1. Znajdź zestaw danych zawierający JCL dla agenta, który musi być śledzony.
- 2. Edytuj element BFGAGTC w zestawie danych i znajdź wiersz zawierający tekst:

-traceAgent

Tekst następujący po tym tekście zawiera listę klas wewnętrznych i pakietów, które mają być śledzone. Domyślnie ta lista jest ustawiona na:

com.ibm.wmqfte=all

Jeśli nie określono inaczej przez przedstawiciela działu wsparcia IBM , należy pozostawić tę wartość w postaci.

- 3. Wyślij członka BFGAGTC.
- 4. Odtwórz problem.
- 5. Zmodyfikuj ponownie element BFGAGTC, a następnie ustaw parametr **-traceAgent** na *= off*, jak pokazano poniżej:

```
-traceAgent =off +
```
- 6. Wprowadź ponownie element BFGAGTC, aby wyłączyć śledzenie.
- 7. Jeśli agent jest zajęty, możliwe jest, że pliki śledzenia będą szybko zawijać i nadpisywać informacje potrzebne do zbadania problemu.
	- W tej sytuacji dostępne są dwie opcje:
	- a) Pierwsza opcja to:
		- i) Zaplanuj czas, aby zatrzymać agenta.
		- ii) Znajdź plik agent.properties dla agenta, który ma być śledzony. Plik agent.properties znajduje się w katalogu *BFG\_DATA*/mqft/config/*coordination\_qmgr\_name*/agents/ *agent\_name* .
		- iii) Zmodyfikuj pliki i dodaj pozycje dla następujących właściwości:
			- **traceFiles**=*liczba plików śledzenia do użycia*
			- **traceSize**=*wielkość każdego pliku śledzenia (w MB)*

Właściwości **traceFiles** i **traceSize** są używane do kontrolowania ilości gromadzonych danych śledzenia.

Wartością domyślną właściwości **traceFiles** jest 5, a właściwość **traceSize** ma domyślną wartość 20MB. Oznacza to, że w przypadku dynamicznego włączenia śledzenia, gdy właściwości nie zostały ustawione, agent zapisuje informacje śledzenia do 5 opakowalnych plików śledzenia o maksymalnej wielkości 20MB.

Te właściwości należy ustawić na duże wartości, aby zebrać jak najwięcej danych śledzenia.

Na przykład, aby zgromadzić 1GB danych śledzenia, należy dodać następujące wiersze do pliku agent.properties :

traceFiles=5 traceSize=200

Powoduje to, że agent zapisuje dane śledzenia do maksymalnie 5 plików, w których każdy plik ma wielkość 200MB.

Więcej informacji na temat tych właściwości agenta znajduje się w sekcji Plik MFT agent.properties.

- iv) Znajdź zestaw danych zawierający JCL dla agenta, który musi być śledzony.
- v) Wyślij element BFGAGSP w obrębie zestawu danych, aby zatrzymać agenta.
- vi) Zrestartuj agenta, wprowadzając element BFGAGST w zestawie danych.
- vii) Edytuj element BFGAGTC w zestawie danych i znajdź wiersz zawierający tekst:

-traceAgent

Tekst następujący po tym tekście zawiera listę klas wewnętrznych i pakietów, które mają być śledzone. Domyślnie ta lista jest ustawiona na:

```
com.ibm.wmqfte=all
```
Jeśli nie określono inaczej przez przedstawiciela działu wsparcia IBM , należy pozostawić tę wartość w postaci.

- viii) Jeśli jest czas włączenia śledzenia, wprowadź element BFGAGTC.
- ix) Odtwórz problem.
- x) Zmodyfikuj ponownie element BFGAGTC, a następnie ustaw parametr **-traceAgent** na *= off*, jak pokazano poniżej:

-traceAgent =off +

- xi) Wprowadź ponownie element BFGAGTC, aby wyłączyć śledzenie.
- b) Drugą opcją jest skontaktowanie się z przedstawicielem działu wsparcia IBM , jeśli nie jest możliwe zatrzymanie agenta przez krótki czas.

Następnie można przedyskutować alternatywne specyfikacje śledzenia, aby zmniejszyć ilość generowanych danych śledzenia.

### **Wyniki**

Wynikowe pliki śledzenia są zapisywane w katalogu *BFG\_DATA*/mqft/logs/ *coordination\_qmgr\_name*/agents/*agent\_name*/logs/trace*%PID%* , gdzie %PID% jest identyfikatorem procesu dla agenta.

#### $z/0S$ **Śledzenie komend Managed File Transfer for z/OS**

Funkcja śledzenia w produkcie Managed File Transfer for z/OS jest udostępniana w celu ułatwienia obsługi produktu IBM w diagnozowaniu problemów i problemów. Tego narzędzia można użyć do śledzenia komend.

### **O tym zadaniu**

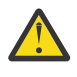

**Ostrzeżenie:** Śledzenie komendy gromadzi tylko informacje na temat przetwarzania wykonywanego przez komendę. Nie jest śledzeniem żadnych działań, które może zostać wykonane przez agenta podczas przetwarzania tej komendy.

Sposób gromadzenia danych śledzenia zależy od tego, czy komenda jest uruchamiana za pomocą programu z/OS UNIX System Services (z/OS UNIX), czy też zadania JCL.

Jeśli nie masz pewności, która opcja ma być używana, skontaktuj się z przedstawicielem działu wsparcia IBM i poinformuj Cię o najlepszym sposobie zbierania danych śledzenia dla problemu, który jest obserwowany.

# **Procedura**

- Jeśli używany jest produkt z/OS UNIX, należy zapoznać się z ["Gromadzenie danych śledzenia agenta](#page-477-0) [podczas uruchamiania przy użyciu produktu z/OS UNIX" na stronie 478](#page-477-0).
- Jeśli używany jest kod JCL, należy zapoznać się z ["Gromadzenie danych śledzenia agenta podczas](#page-478-0) [uruchamiania przy użyciu JCL" na stronie 479.](#page-478-0)

#### $z/0S$ *Gromadzenie danych śledzenia komendy przy użyciu programu z/OS UNIX*

Aby zgromadzić dane śledzenia komendy Managed File Transfer for z/OS za pomocą z/OS UNIX System Services (z/OS UNIX), należy wykonać poniższą procedurę.

### **Procedura**

- 1. Przejdź do wiersza komend i przejdź do katalogu *BFG\_PROD*/bin .
- 2. Uruchom następującą komendę:

./*command\_name* -trace *classes=level* -tracePath *directory\_path command\_arguments*

where

- *nazwa\_komendy* to nazwa komendy, która ma zostać śledzona.
- *classes=level* to poziom śledzenia, który ma być używany, oraz klasy, dla których ma zostać włączone śledzenie. O ile nie określono inaczej przez przedstawiciela działu wsparcia IBM , należy ustawić wartość com.ibm.wmqfte=all.
- *ścieżka\_do\_katalogu\_katalogu* to katalog, w którym będą zapisywane pliki śledzenia.
- *argumen\_komendy* to argumenty, które muszą zostać przekazane do komendy, na przykład nazwa agenta dla komendy **ftePingAgent** .

#### **Wyniki**

Wynikowe pliki śledzenia są zapisywane w katalogu określonym przez parametr **-tracePath** .

Pliki śledzenia są nazywane trace*%PID%*.txt.*number*, gdzie:

- *%PID%* jest identyfikatorem procesu dla komendy.
- *numer* jest numerem kolejnym pliku śledzenia. Zwykle informacje śledzenia generowane przez komendę są zawarte w pojedynczym pliku śledzenia, który ma numer kolejny 0.

Jednak możliwe jest, że komenda wygeneruje wiele informacji śledzenia. W takiej sytuacji dane śledzenia będą zapisywane w wielu plikach. Bieżący plik śledzenia ma numer kolejny 0, następny najstarszy plik śledzenia ma numer kolejny 1, itd.

Dane wyjściowe śledzenia dla komend są zapisywane do maksymalnie pięciu opakowalnych plików śledzenia. Maksymalna wielkość każdego pliku śledzenia wynosi 20MB.

**Uwaga:** Jeśli użytkownik uruchamiający komendę nie ma uprawnień do zapisu w katalogu określonym przez parametr **-tracePath** , dane wyjściowe śledzenia są zapisywane w standardowym błędzie.

#### **Przykład**

W tym przykładzie komenda **fteListAgents** jest śledzona, a dane śledzenia są zapisywane w katalogu /u/fteuser :

```
./fteListAgents -trace com.ibm.wmqfte=all -tracePath /u/fteuser
```
W tym przykładzie komenda **fteCreateTransfer** jest śledzona, a dane śledzenia są zapisywane w katalogu / tmp :

```
./fteCreateTransfer -trace com.ibm.wmqfte=all -tracePath /tmp -t text -sa AGENT1 
-da AGENT2 -df /tmp/IEEUJV.txt "//'SYS1.SAMPLIB(IEEUJV)'"
```
Plik śledzenia zapisany w produkcie /tmp zawiera tylko informacje o przetwarzaniu wykonywanym przez komendę **fteCreateTransfer** , na przykład: w jaki sposób komenda buduje komunikat żądania przesyłania, który jest wysyłany do agenta, oraz jak długo oczekuje na wysłanie przez agenta potwierdzenia wskazującego, że został on odebrany. Plik śledzenia nie zawiera żadnych informacji na temat samego transferu.

#### $z/0S$ *Gromadzenie danych śledzenia komendy przy użyciu JCL*

Aby zebrać dane śledzenia komendy Managed File Transfer for z/OS , która jest wprowadzana przy użyciu kodu JCL, należy wykonać następujące kroki.

#### **Procedura**

- 1. Znajdź zestaw danych zawierający JCL dla komendy, która ma być śledzona.
- 2. W zestawie danych znajdź element dla tej komendy.

3. Zmodyfikuj element i znajdź wiersz zawierający nazwę komendy, która ma być śledzona. Zmodyfikuj ten wiersz, tak aby zawierał tekst po nazwie komendy i przed znakiem + :

```
-trace classes=level -tracePath directory_path
```
gdzie:

- *classes=level* to poziom śledzenia, który ma być używany, oraz klasy, dla których ma być włączone śledzenie. Jeśli przedstawiciel działu wsparcia IBM nie określił inaczej, należy ustawić tę opcję na wartość com.ibm.wmqfte=all.
- *ścieżka\_katalogu* to katalog z/OS UNIX System Services , w którym będą zapisywane pliki śledzenia.

4. Wyślij członka.

5. Po powtórzeniu problemu ponownie zmodyfikuj element i usuń tekst:

-trace *classes=level* -tracePath *directory\_path*

, który został dodany w kroku "3" na stronie 485.

#### **Wyniki**

Wynikowe pliki śledzenia są zapisywane w katalogu określonym przez parametr **-tracePath** .

Pliki śledzenia są nazywane trace*%PID%*.txt.*number*, gdzie:

- *%PID%* jest identyfikatorem procesu dla komendy.
- *numer* jest numerem kolejnym pliku śledzenia. Zwykle informacje śledzenia generowane przez komendę są zawarte w pojedynczym pliku śledzenia, który ma numer kolejny 0.

Jednak możliwe jest, że komenda wygeneruje wiele informacji śledzenia. W takiej sytuacji dane śledzenia będą zapisywane w wielu plikach. Bieżący plik śledzenia ma numer kolejny 0, następny najstarszy plik śledzenia ma numer kolejny 1, itd.

Dane wyjściowe śledzenia dla komend są zapisywane do maksymalnie pięciu opakowalnych plików śledzenia. Maksymalna wielkość każdego pliku śledzenia wynosi 20MB.

**Uwaga:** Jeśli użytkownik uruchamiający komendę nie ma uprawnień do zapisu w katalogu określonym przez parametr **-tracePath** , dane wyjściowe śledzenia są zapisywane w standardowym błędzie.

#### **Przykład**

W tym przykładzie element BFGMNLI został zmodyfikowany w celu śledzenia komendy **fteListMonitors** :

```
//********************************************************************
//* <copyright
//* notice="lm-source"
//* pids="5655-MF9"
11* years="2013,2016"
//* crc="3927276320" >
//* Licensed Materials - Property of IBM
1/\star//* 5655-MF9
//*
11 \times (C) Copyright IBM Corp. 2013, 2024. All Rights Reserved.
//* </copyright>
//********************************************************************
//* fteListMonitors
//********************************************************************
//BFGCMD EXEC PGM=IKJEFT01,REGION=0M
//SYSEXEC DD DSN=++LIBRARY++,DISP=SHR
//SYSTSPRT DD SYSOUT=*
//STDOUT DD SYSOUT=*
//STDERR DD SYSOUT=*
//SYSTSIN DD *
 %BFGCMD CMD=fteListMonitors -trace com.ibm.wmqfte=all -tracePath /u/trace +
     -v -p QM1 
/*
//
```
<span id="page-485-0"></span>Po wprowadzeniu elementu komenda **fteListMonitors** zapisuje dane śledzenia w katalogu z/OS UNIX /u/trace.

# **Śledzenie rejestratorów autonomicznych baz danych Managed File Transfer for z/OS**

Funkcja śledzenia w produkcie Managed File Transfer for z/OS jest udostępniana w celu ułatwienia obsługi produktu IBM w diagnozowaniu problemów i problemów. Różne komendy i właściwości sterują zachowaniem tego narzędzia.

# **O tym zadaniu**

Jeśli użytkownik jest proszony o podanie danych wyjściowych śledzenia w celu zbadania problemu z autonomicznym programem rejestrującym bazy danych, należy skorzystać z jednej z następujących opcji.

Jeśli nie masz pewności, która opcja ma być używana, skontaktuj się z przedstawicielem działu wsparcia IBM i poinformuj Cię o najlepszym sposobie zbierania danych śledzenia dla problemu, który jest obserwowany.

### **Procedura**

• Jeśli jest to możliwe, aby zatrzymać program rejestrujący przez krótki okres czasu, należy zebrać dane śledzenia programu rejestrującego od uruchomienia.

Więcej informacji na ten temat zawiera "Gromadzenie danych śledzenia autonomicznego programu rejestrującego bazy danych produktu Managed File Transfer for z/OS przy uruchamianiu" na stronie 486.

• Jeśli nie ma możliwości zatrzymania programu rejestrującego, należy dynamicznie gromadzić dane śledzenia za pomocą komendy **fteSetLoggerTraceLevel** .

Więcej informacji na ten temat zawiera ["Dynamiczne gromadzenie danych śledzenia autonomicznego](#page-488-0) [programu rejestrującego bazy danych produktu Managed File Transfer for z/OS" na stronie 489](#page-488-0).

# *Gromadzenie danych śledzenia autonomicznego programu rejestrującego bazy danych produktu Managed File Transfer for z/OS przy uruchamianiu*

W przypadku, gdy możliwe jest zatrzymanie programu rejestrującego przez krótki okres czasu, należy zebrać dane śledzenia programu rejestrującego IBM MQ Managed File Transfer od uruchomienia.

### **O tym zadaniu**

Sposób gromadzenia danych śledzenia zależy od tego, czy program rejestrujący jest administrowany przy użyciu produktu z/OS UNIX System Services (z/OS UNIX), czy też zadania JCL.

Jeśli nie masz pewności, która z poniższych opcji jest używana, skontaktuj się z przedstawicielem działu wsparcia IBM i udzieli porady w sprawie najlepszego sposobu zbierania danych śledzenia dla problemu, który jest obserwowany.

### **Procedura**

- W przypadku korzystania z:
	- z/OS UNIX, patrz ["Gromadzenie danych śledzenia autonomicznego programu rejestrującego bazy](#page-486-0) [danych podczas uruchamiania przy użyciu produktu z/OS UNIX" na stronie 487](#page-486-0).
	- Kod JCL, patrz ["Gromadzenie danych śledzenia autonomicznego programu rejestrującego bazy](#page-487-0) [danych podczas uruchamiania przy użyciu skryptu JCL" na stronie 488](#page-487-0).

<span id="page-486-0"></span> $z/0S$ *Gromadzenie danych śledzenia autonomicznego programu rejestrującego bazy danych podczas uruchamiania przy użyciu produktu z/OS UNIX*

Aby gromadzić dane śledzenia programu rejestrującego produktu Managed File Transfer for z/OS , który jest administrowany przy użyciu programu z/OS UNIX System Services (z/OS UNIX) podczas uruchamiania, należy ustawić różne właściwości w pliku logger.properties dla tego programu rejestrującego, zanim zostanie on uruchomiony.

# **O tym zadaniu**

Aby zebrać dane śledzenia od uruchomienia, wykonaj następujące kroki.

# **Procedura**

1. Znajdź plik logger.properties dla programu rejestrującego, który ma być śledzony.

Plik logger.properties znajduje się w katalogu *BFG\_DATA*/mqft/config/ *coordination\_qmgr\_name*/loggers/*logger\_name* .

- 2. Zmodyfikuj plik i dodaj wpisy dla następujących właściwości:
	- **trace**=*specyfikacja śledzenia*

Właściwość **trace** określa klasy wewnętrzne i pakiety, które mają być śledzone. Jeśli nie określono inaczej przez przedstawiciela działu wsparcia IBM , należy ustawić tę właściwość na wartość com.ibm.wmqfte=all.

- **traceFiles**=*liczba plików śledzenia do użycia*
- **traceSize**=*wielkość każdego pliku śledzenia (w MB)*

Właściwości **traceFiles** i **traceSize** są używane do kontrolowania ilości gromadzonych danych śledzenia. Te właściwości należy ustawić na duże wartości, aby zebrać jak najwięcej danych śledzenia.

Na przykład, aby zebrać 1GB śledzenia opakowywania przy użyciu specyfikacji śledzenia com.ibm.wmqfte=all, należy dodać następujące wiersze do pliku logger.properties :

```
trace=com.ibm.wmqfte=all
traceFiles=5
traceSize=200
```
Powoduje to, że program rejestrujący zapisuje dane śledzenia do maksymalnie 5 plików, w których każdy plik ma wielkość 200MB.

Więcej informacji na temat tych właściwości programu rejestrującego można znaleźć w sekcji Plik MFT logger.properties.

- 3. Zatrzymaj program rejestrujący, który ma być śledzony, za pomocą komendy **fteStopLogger** .
- 4. Uruchom program rejestrujący, uruchamiając komendę **fteStartLogger** .
- 5. Odtwórz problem.
- 6. Zatrzymaj program rejestrujący.
- 7. Edytuj plik logger.properties dla programu rejestrującego i usuń pozycje dla właściwości **trace**, **traceFiles**i **traceSize** , które zostały dodane w kroku "2" na stronie 487.

Dzięki temu śledzenie nie zostanie włączone przy następnym restarcie programu rejestrującego.

### **Wyniki**

Wynikowe pliki śledzenia są zapisywane w katalogu *BFG\_DATA*/mqft/logs/ *coordination\_qmgr\_name*/loggers/*logger\_name*/logs/trace*%PID%* , gdzie %PID% jest identyfikatorem procesu dla programu rejestrującego.

<span id="page-487-0"></span>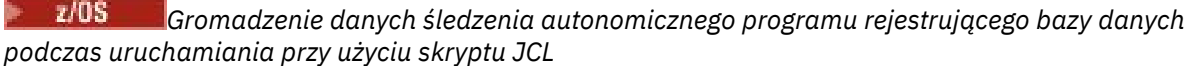

Aby zgromadzić dane śledzenia programu rejestrującego produktu Managed File Transfer for z/OS , który jest administrowany przy użyciu zadania JCL od uruchomienia, należy ustawić różne właściwości w pliku logger.properties dla tego programu rejestrującego przed jego uruchomieniem.

# **O tym zadaniu**

Aby zebrać dane śledzenia od uruchomienia, wykonaj następujące kroki.

# **Procedura**

- 1. Znajdź plik logger.properties dla programu rejestrującego, który ma być śledzony. Plik logger.properties znajduje się w katalogu *BFG\_DATA*/mqft/config/ *coordination\_qmgr\_name*/loggers/*logger\_name* .
- 2. Zmodyfikuj plik i dodaj wpisy dla następujących właściwości:
	- **trace**=*specyfikacja śledzenia*

Właściwość **trace** określa klasy wewnętrzne i pakiety, które mają być śledzone. Jeśli nie określono inaczej przez przedstawiciela działu wsparcia IBM , należy ustawić tę właściwość na wartość com.ibm.wmqfte=all.

- **traceFiles**=*liczba plików śledzenia do użycia*
- **traceSize**=*wielkość każdego pliku śledzenia (w MB)*

Właściwości **traceFiles** i **traceSize** są używane do kontrolowania ilości gromadzonych danych śledzenia. Te właściwości należy ustawić na duże wartości, aby zebrać jak najwięcej danych śledzenia.

Na przykład, aby zebrać 1GB śledzenia opakowywania przy użyciu specyfikacji śledzenia com.ibm.wmqfte=all, należy dodać następujące wiersze do pliku logger.properties :

```
trace=com.ibm.wmqfte=all
traceFiles=5
traceSize=200
```
Powoduje to, że program rejestrujący zapisuje dane śledzenia do maksymalnie 5 plików, w których każdy plik ma wielkość 200MB.

Więcej informacji na temat tych właściwości programu rejestrującego można znaleźć w sekcji Plik MFT logger.properties.

- 3. Znajdź zestaw danych zawierający JCL dla programu rejestrującego, który ma zostać śledzony.
- 4. Wyślij element BFGLGSP w obrębie zestawu danych, aby zatrzymać program rejestrujący.
- 5. Zrestartuj program rejestrujący, wprowadzając element BFGLGST w zestawie danych.
- 6. Odtwórz problem.
- 7. Wyślij element BFGLGSP do zestawu danych, aby zatrzymać program rejestrujący ponownie.
- 8. Edytuj plik logger.properties dla programu rejestrującego i usuń pozycje dla właściwości **trace**, **traceFiles**i **traceSize** , które zostały dodane w kroku "2" na stronie 488.

Dzięki temu śledzenie nie zostanie włączone przy następnym restarcie programu rejestrującego.

### **Wyniki**

Wynikowe pliki śledzenia są zapisywane w katalogu *BFG\_DATA*/mqft/logs/ *coordination\_qmgr\_name*/loggers/*logger\_name*/logs/trace*%PID%* , gdzie %PID% jest identyfikatorem procesu dla programu rejestrującego.

#### <span id="page-488-0"></span> $z/0S$ *Dynamiczne gromadzenie danych śledzenia autonomicznego programu rejestrującego bazy danych produktu Managed File Transfer for z/OS*

W przypadku, gdy nie jest możliwe zatrzymanie programu rejestrującego przez krótki czas, należy dynamicznie gromadzić dane śledzenia programu rejestrującego produktu Managed File Transfer for  $z/OS$ .

# **O tym zadaniu**

Sposób gromadzenia danych śledzenia zależy od tego, czy program rejestrujący jest administrowany przy użyciu produktu z/OS UNIX System Services (z/OS UNIX), czy też zadania JCL.

Jeśli nie masz pewności, która z poniższych opcji jest używana, skontaktuj się z przedstawicielem działu wsparcia IBM i udzieli porady w sprawie najlepszego sposobu zbierania danych śledzenia dla problemu, który jest obserwowany.

### **Procedura**

- W przypadku korzystania z:
	- z/OS UNIX, patrz "Dynamiczne gromadzenie danych śledzenia autonomicznego programu rejestrującego bazy danych przy użyciu produktu z/OS UNIX" na stronie 489.
	- Kod JCL, patrz ["Dynamiczne gromadzenie danych autonomicznego śledzenia programu](#page-489-0) [rejestrującego bazy danych przy użyciu JCL" na stronie 490.](#page-489-0)

 $\approx$  z/OS *Dynamiczne gromadzenie danych śledzenia autonomicznego programu rejestrującego bazy danych przy użyciu produktu z/OS UNIX*

W sekcji z/OS UNIX System Services (z/OS UNIX) można użyć komendy **fteSetLoggerTraceLevel** w celu zebrania danych śledzenia z działającego programu rejestrującego. Może to być bardzo przydatne, jeśli program IBM Support musi widzieć dane śledzenia z programu rejestrującego, którego nie można zatrzymać.

# **O tym zadaniu**

Aby zebrać dane śledzenia z programu rejestrującego Managed File Transfer for z/OS przy użyciu komendy **fteSetLoggerTraceLevel** , wykonaj następujące kroki.

# **Procedura**

1. Włącz śledzenie dla programu rejestrującego, uruchamiając następującą komendę:

fteSetLoggerTraceLevel -traceLogger classes=*level logger\_name*

Parametr -traceLogger określa klasy wewnętrzne i pakiety, które mają być śledzone. Jeśli nie określono inaczej przez przedstawiciela działu wsparcia IBM , należy ustawić tę właściwość na wartość com.ibm.wmqfte=all.

- 2. Odtwórz problem.
- 3. Wyłącz śledzenie dla programu rejestrującego, uruchamiając następującą komendę:

fteSetLoggerTraceLevel -traceLogger =off *logger\_name*

4. Jeśli program rejestrujący jest zajęty, pliki śledzenia mogą być szybko zawijane i nadpisywać informacje potrzebne do zbadania problemu.

Jeśli program rejestrujący może zostać zatrzymany przez krótki czas, wykonaj następujące kroki, aby zmniejszyć ilość gromadzonych danych śledzenia. W przeciwnym razie należy skontaktować się z działem wsparcia produktu IBM i omówić alternatywne specyfikacje śledzenia, aby zmniejszyć ilość gromadzonych danych śledzenia.

a) Zaplanuj pewien czas, aby zatrzymać program rejestrujący.

<span id="page-489-0"></span>b) Znajdź plik logger.properties dla programu rejestrującego, który ma być śledzony.

Plik logger.properties znajduje się w katalogu *BFG\_DATA*/mqft/config/ *coordination\_qmgr\_name*/loggers/*logger\_name* .

c) Zmodyfikuj plik i dodaj wpisy dla następujących właściwości:

```
traceFiles=liczba_plików_trace_do_użycia
traceSize=size_of_each_trace_file_in_MB
```
Właściwości **traceFiles** i **traceSize** są używane do kontrolowania ilości gromadzonych danych śledzenia.

Wartością domyślną właściwości **traceFiles** jest 5, a właściwość **traceSize** ma domyślną wartość 20MB. Oznacza to, że w przypadku dynamicznego włączenia śledzenia, gdy właściwości nie zostały ustawione, agent zapisuje informacje śledzenia do 5 opakowalnych plików śledzenia o maksymalnej wielkości 20MB.

Te właściwości należy ustawić na duże wartości, aby zebrać jak najwięcej danych śledzenia.

Na przykład, aby zgromadzić 1GB danych śledzenia, należy dodać następujące wiersze do pliku logger.properties :

```
traceFiles=5
traceSize=200
```
Powoduje to, że program rejestrujący zapisuje dane śledzenia do maksymalnie 5 plików, w których każdy plik ma wielkość 200MB.

Więcej informacji na temat tych właściwości programu rejestrującego można znaleźć w sekcji Plik MFT logger.properties.

- d) Zatrzymaj program rejestrujący, uruchamiając komendę **fteStopLogger** .
- e) Uruchom program rejestrujący, uruchamiając komendę **fteStartLogger** .
- f) Włącz śledzenie dla programu rejestrującego, uruchamiając następującą komendę:

fteSetLoggerTraceLevel -traceLogger *trace\_specification logger\_name*

- g) Odtwórz problem.
- h) Wyłącz śledzenie dla programu rejestrującego, uruchamiając następującą komendę:

fteSetLoggerTraceLevel -traceLogger =off *logger\_name*

#### **Wyniki**

Pliki śledzenia są zapisywane w katalogu *BFG\_DATA*/mqft/logs/*coordination\_qmgr\_name*/ loggers/*logger\_name*/logs/trace*%PID%* , gdzie %PID% jest identyfikatorem procesu dla programu rejestrującego.

*z/*OS *Dynamiczne gromadzenie danych autonomicznego śledzenia programu rejestrującego bazy danych przy użyciu JCL*

Istnieje możliwość użycia elementu BFGLGTC w zbiorze danych zawierającym JCL dla programu rejestrującego, który ma zostać śledzony, w celu zebrania danych śledzenia z działającego programu rejestrującego produktu Managed File Transfer for z/OS . Może to być bardzo przydatne, jeśli program IBM Support musi widzieć dane śledzenia z programu rejestrującego, którego nie można zatrzymać.

### **O tym zadaniu**

Aby zebrać dane śledzenia z programu rejestrującego przy użyciu elementu BFGLGTC, wykonaj następujące kroki.

#### **Procedura**

- 1. Znajdź zestaw danych zawierający JCL dla programu rejestrującego, który ma zostać śledzony.
- 2. Edytuj element BFGLGTC w obrębie zbioru danych i znajdź wiersz zawierający tekst:

-traceLogger

Tekst następujący po tym tekście zawiera listę klas wewnętrznych i pakietów, które mają być śledzone. Domyślnie ta lista jest ustawiona na:

com.ibm.wmqfte=all

Jeśli nie określono inaczej przez przedstawiciela działu wsparcia IBM , należy pozostawić tę wartość w postaci.

- 3. Wyślij element BFGLGTC.
- 4. Odtwórz problem.
- 5. Zmodyfikuj ponownie element BFGLGTC, a następnie ustaw parametr **-traceLogger** na *= off*, jak pokazano poniżej:

-traceLogger =off +

- 6. Wprowadź ponownie element BFGLGTC, aby wyłączyć śledzenie.
- 7. Jeśli program rejestrujący jest zajęty, pliki śledzenia mogą być szybko zawijane i nadpisywać informacje potrzebne do zbadania problemu.

Jeśli program rejestrujący może zostać zatrzymany przez krótki czas, wykonaj następujące kroki, aby zmniejszyć ilość gromadzonych danych śledzenia. W przeciwnym razie należy skontaktować się z działem wsparcia produktu IBM i omówić alternatywne specyfikacje śledzenia, aby zmniejszyć ilość gromadzonych danych śledzenia.

- a) Zaplanuj pewien czas, aby zatrzymać program rejestrujący.
- b) Znajdź plik logger.properties dla programu rejestrującego, który ma być śledzony.

Plik logger.properties znajduje się w katalogu *BFG\_DATA*/mqft/config/ *coordination\_qmgr\_name*/loggers/*logger\_name* .

c) Zmodyfikuj plik i dodaj wpisy dla następujących właściwości:

**traceFiles**=*liczba\_plików\_trace\_do\_użycia* **traceSize**=*size\_of\_each\_trace\_file\_in\_MB*

Właściwości **traceFiles** i **traceSize** są używane do kontrolowania ilości gromadzonych danych śledzenia.

Wartością domyślną właściwości **traceFiles** jest 5, a właściwość **traceSize** ma domyślną wartość 20MB. Oznacza to, że w przypadku dynamicznego włączenia śledzenia, gdy właściwości nie zostały ustawione, agent zapisuje informacje śledzenia do 5 opakowalnych plików śledzenia o maksymalnej wielkości 20MB.

Te właściwości należy ustawić na duże wartości, aby zebrać jak najwięcej danych śledzenia.

Na przykład, aby zgromadzić 1GB danych śledzenia, należy dodać następujące wiersze do pliku logger.properties :

```
traceFiles=5
traceSize=200
```
Powoduje to, że program rejestrujący zapisuje dane śledzenia do maksymalnie 5 plików, w których każdy plik ma wielkość 200MB.

Więcej informacji na temat tych właściwości programu rejestrującego można znaleźć w sekcji Plik MFT logger.properties.

d) Znajdź zestaw danych zawierający JCL dla programu rejestrującego, który ma zostać śledzony.

- e) Wyślij element BFGLGSP w obrębie zestawu danych, aby zatrzymać program rejestrujący.
- f) Zrestartuj program rejestrujący, wprowadzając element BFGLGST w zestawie danych.
- g) Zmodyfikuj element BFGLGTC w obrębie zestawu danych i znajdź wiersz zawierający następujący tekst:

-traceLogger

Tekst następujący po tym tekście zawiera listę klas wewnętrznych i pakietów, które mają być śledzone. Domyślnie ta lista jest ustawiona na:

```
com.ibm.wmqfte=all
```
Jeśli nie określono inaczej przez przedstawiciela działu wsparcia IBM , należy pozostawić tę wartość w postaci.

- h) Jeśli jest to czas, aby włączyć śledzenie, wprowadź element BFGLGTC.
- i) Odtwórz problem.
- j) Zmodyfikuj ponownie element BFGLGTC, a następnie ustaw parametr **-traceLogger** na *= off* , uruchamiając następującą komendę:

-traceLogger =off +

k) Wprowadź ponownie element BFGLGTC, aby wyłączyć śledzenie.

#### **Wyniki**

Pliki śledzenia są zapisywane w katalogu *BFG\_DATA*/mqft/logs/*coordination\_qmgr\_name*/ loggers/*logger\_name*/logs/trace*%PID%* , gdzie %PID% jest identyfikatorem procesu dla programu rejestrującego.

# **Śledzenie REST API**

Narzędzia śledzenia w REST API są udostępniane w celu ułatwienia personelowi IBM diagnozowania problemów z klientami. Różne właściwości sterują zachowaniem tych narzędzi.

### **Zanim rozpoczniesz**

Podczas zbierania informacji diagnostycznych dla serwisu IBM należy uwzględnić następujące pliki i katalogi:

- Plik mqweb.xml .
- Zawartość katalogu zawierającego definicję serwera mqweb:
	- *MQ\_DATA\_PATH*/web/installations/*installationName*

– Katalog, który został określony podczas działania skryptu **crtmqweb** w celu utworzenia definicji serwera mqweb. Domyślnie jest to katalog /var/mqm/web/installation1.

#### **O tym zadaniu**

REST API składa się z dwóch obszarów funkcjonalnych, z których każdy ma własne mechanizmy śledzenia:

- Włączanie śledzenia dla kodu REST API działającego na serwerze mqweb
- Włączanie śledzenia przesyłania komunikatów dla kodu REST API działającego na serwerze mqweb.

Więcej informacji na temat włączania śledzenia dla IBM MQ Consolezawiera sekcja:

- V 9.2.0 <sup>"</sup>Śledzenie New Web Console" na stronie 446
- • ["Śledzenie Dashboard Web Console" na stronie 449](#page-448-0)

#### **Procedura**

- 1. Włączanie śledzenia dla kodu REST API działającego na serwerze mqweb
	- a) Wprowadź następującą komendę w wierszu komend:

```
setmqweb properties -k traceSpec -v 
"*=info:com.ibm.mq*=all:com.ibm.mq.rest*=all:js.mq*=all"
```
Jeśli serwer mqweb jest uruchomiony, śledzenie jest natychmiast włączone.

Dane wyjściowe śledzenia są kierowane do zestawu plików. Katalog, w którym tworzone są pliki śledzenia, to:

- *MQ\_DATA\_PATH*/web/installations/*installationName*/servers/mqweb/ logs
- **Podkatalog /servers/mqweb/logs poniżej katalogu, który został określony podczas** działania skryptu **crtmqweb** w celu utworzenia definicji serwera mqweb. Domyślnie jest to katalog /var/mqm/web/installation1.

Aktywny plik ma nazwę trace.log. Śledzenie historyczne jest przechowywane w plikach o nazwie trace\_*timestamp*.log. Wielkość tych plików śledzenia oraz liczbę przechowywanych plików historycznych można skonfigurować, ustawiając zmienne maxTraceFileSize i maxTraceFiles . Domyślnie maksymalna wielkość pliku śledzenia wynosi 20 MB, a maksymalna liczba plików śledzenia wynosi 2. Więcej informacji na ten temat zawiera sekcja Konfigurowanie rejestrowania.

- 2. Włączanie śledzenia przesyłania komunikatów dla kodu REST API działającego na serwerze mqweb
	- a) Utwórz plik o nazwie jmstrace.config w jednym z następujących katalogów:

ALW | *MQ\_DATA\_PATH*/web/installations/*installationName*/servers/mqweb

 $z/0S$ *WLP\_user\_directory*/servers/mqweb

Gdzie *WLP\_user\_directory* to katalog, który został określony podczas wykonywania skryptu **crtmqweb** w celu utworzenia definicji serwera mqweb.

b) Dodaj następujące wiersze do pliku jmstrace.config :

```
com.ibm.msg.client.commonservices.trace.outputName=PATH/logs/jmstrace.txt
com.ibm.msg.client.commonservices.trace.limit=104857600
com.ibm.msg.client.commonservices.trace.count=10
com.ibm.msg.client.commonservices.trace.status=ON
```
Gdzie PATH określa pełną ścieżkę do katalogu, w którym ma zostać zapisany plik jmstrace.txt.

Te wiersze ustawiają maksymalną wielkość pliku śledzenia na 100 MB, a maksymalną liczbę plików śledzenia na 10. Upewnij się, że dostępne jest miejsce na dysku dla tych plików.

- c) W tym samym katalogu, w którym znajduje się plik jmstrace.config , otwórz lub utwórz plik jvm.options .
- d) Dodaj następujące wiersze do pliku jvm.options :

```
-Dcom.ibm.msg.client.commonservices.trace.startup=TRUE
-Dcom.ibm.msg.client.config.location=CONFIG_PATH/jmstrace.config
```
Gdzie *CONFIG\_PATH* określa pełną ścieżkę do katalogu, w którym znajduje się plik jmstrace.config , jako adres URL. Na przykład: file:c:/ProgramData/IBM/MQ/web/ installations/Installation2/servers/mqweb/.

e) Zrestartuj serwer mqweb przy użyciu następujących komend w wierszu komend:

```
endmqweb
strmqweb
```
#### **Zadania pokrewne**

["Gromadzenie informacji o rozwiązywaniu problemów dotyczących obsługi produktu IBM" na stronie 314](#page-313-0) W przypadku otwierania sprawy za pomocą programu IBMmożna dołączyć dodatkowe informacje dotyczące rozwiązywania problemów dotyczących produktu IBM MQ (daneMustGather ), które zostały zebrane w celu ułatwienia dochodzenia w celu zbadania problemu. Oprócz informacji opisanych w tej sekcji, dział wsparcia produktu IBM może zażądać dodatkowych informacji w poszczególnych przypadkach według obserwacji.

# **Śledzenie funkcji TLS: runmqakm, strmqikmi runmqckm**

Informacje na temat śledzenia protokołu TLS (Transport Layer Security) i żądania śledzenia **runmqakm** oraz śledzenia **strmqikm** (iKeyman) i **runmqckm** (iKeycmd).

#### **Śledzenie strmqikm i runmqckm**

Aby zażądać śledzenia produktu **strmqikm** , należy uruchomić komendę **strmqikm** dla używanej platformy z następującymi opcjami -D.

W systemie AIX, Linux, and Windows:

strmqikm -Dkeyman.debug=true -Dkeyman.jnitracing=ON

Aby zażądać śledzenia produktu **runmqckm** , należy uruchomić komendę **runmqckm** dla używanej platformy z następującymi opcjami -D.

W systemie AIX, Linux, and Windows:

runmqckm -Dkeyman.debug=true -Dkeyman.jnitracing=ON

Produkty **strmqikm** i **runmqckm** zapisują trzy pliki śledzenia do katalogu, z którego są uruchamiane, dlatego należy rozważyć uruchomienie komendy iKeyman lub **runmqckm** z katalogu śledzenia, w którym zapisywane są dane śledzenia środowiska wykonawczego TLS: /var/mqm/trace w systemach AIX and Linux i *MQ\_INSTALLATION\_PATH*/trace w systemie Windows. *MQ\_INSTALLATION\_PATH* reprezentuje katalog najwyższego poziomu, w którym zainstalowany jest produkt IBM MQ .

Plik śledzenia wygenerowany przez produkt **strmqikm** i **runmqckm** ma następujący format:

debugTrace. *n*

gdzie *n* jest numerem inkrementacji rozpoczynającej się od 0.

#### **runmqakm ślad**

Aby zażądać śledzenia produktu **runmqakm** , należy uruchomić komendę **runmqakm** z następującymi opcjami:

runmqakm -trace *filename*

gdzie *nazwa\_pliku* jest nazwą pliku śledzenia, który ma zostać utworzony. Nie można sformatować pliku śledzenia **runmqakm** . Wyślij go bez zmian do działu wsparcia IBM . Plik śledzenia produktu **runmqakm** jest plikiem binarnym, a jeśli jest przesyłany do obsługi produktu IBM przy użyciu protokołu FTP, musi zostać przesłany w trybie przesyłania binarnego.

### **Śledzenie środowiska wykonawczego TLS**

W systemach AIX, Linux, and Windows można niezależnie żądać informacji śledzenia dla **strmqikm**, **runmqckm**, wykonawczych funkcji TLS lub kombinacji tych funkcji.

Pliki śledzenia środowiska wykonawczego TLS mają nazwy AMQ.TLS.TRC i AMQ.TLS.TRC.1 i pliki śledzenia TLS mają nazwy AMQ.SSL.TRC i AMQ.SSL.TRC.1. Nie można sformatować żadnego z plików śledzenia TLS. Wyślij je bez zmian do działu wsparcia IBM . Pliki śledzenia TLS są plikami binarnymi, a jeśli są one przesyłane do obsługi produktu IBM przy użyciu protokołu FTP, muszą być przesyłane w trybie binarnym.

#### **Zadania pokrewne**

["Gromadzenie informacji o rozwiązywaniu problemów dotyczących obsługi produktu IBM" na stronie 314](#page-313-0) W przypadku otwierania sprawy za pomocą programu IBMmożna dołączyć dodatkowe informacje dotyczące rozwiązywania problemów dotyczących produktu IBM MQ (daneMustGather ), które zostały zebrane w celu ułatwienia dochodzenia w celu zbadania problemu. Oprócz informacji opisanych w tej sekcji, dział wsparcia produktu IBM może zażądać dodatkowych informacji w poszczególnych przypadkach według obserwacji.

# **Śledzenie niestandardowego kanału WCF dla produktu IBM MQ**

Śledzenia programu IBM MQ można używać do zbierania szczegółowych informacji na temat różnych części kodu produktu IBM MQ . Podczas korzystania z programu Windows Communication Foundation (WCF) dla niestandardowego śledzenia kanału Microsoft Windows Communication Foundation (WCF) zintegrowanego z śledzeniem infrastruktury Microsoft WCF generowane są osobne dane wyjściowe śledzenia.

# **O tym zadaniu**

Pełne włączenie śledzenia dla niestandardowego kanału WCF powoduje utworzenie dwóch plików wyjściowych:

- 1. Niestandardowe śledzenie kanału WCF zintegrowane z śledzeniem infrastruktury WCF produktu Microsoft .
- 2. Niestandardowe śledzenie kanału WCF zintegrowane z programem XMS .NET.

Dzięki dwóm wyjściom śledzenia problemy mogą być śledzone w każdym interfejsie za pomocą odpowiednich narzędzi, na przykład:

- Określanie problemu WCF za pomocą odpowiednich narzędzi Microsoft .
- Problemy z produktem IBM MQ MQI client są używane w formacie śledzenia XMS .

Aby uprościć śledzenie, sterowany stos wywołań .NET TraceSource i XMS .NET jest sterowany za pomocą jednego interfejsu.

Istnieją dwie opcje konfigurowania śledzenia WCF dla interfejsu Non-SOAP/Non-JMS . Śledzenie można skonfigurować programowo lub za pomocą zmiennej środowiskowej.

### **Procedura**

Aby włączyć śledzenie WCF dla interfejsu Non-SOAP/Non-JMS , należy wybrać jedną z następujących opcji:

- Skonfiguruj śledzenie za pomocą zmiennej środowiskowej, ustawiając wartość **WMQ\_TRACE\_ON** jako zmienną środowiskową.
- Skonfiguruj śledzenie programowo, dodając następującą sekcję kodu do sekcji <system.diagnostics><sources> w pliku app.config .

```
<source name="IBM.WMQ.WCF" switchValue="Verbose, ActivityTracing"
xmsTraceSpecification="*=all=enabled"
xmsTraceFileSize="2000000" xmsTraceFileNumber="4"
xmsTraceFormat="advanced">
</source>
```
#### **Pojęcia pokrewne**

["WCF XMS First Failure Support Technology \( FFST \)" na stronie 403](#page-402-0)

Istnieje możliwość zebrania szczegółowych informacji na temat różnych części kodu IBM MQ przy użyciu funkcji śledzenia produktu IBM MQ . Program XMS FFST ma własne pliki konfiguracyjne i wyjściowe dla niestandardowego kanału WCF.

#### **Zadania pokrewne**

["Rozwiązywanie problemów związanych z kanałem niestandardowym WCF dla IBM MQ" na stronie 253](#page-252-0)

#### ["Kontakt z działem wsparcia IBM" na stronie 313](#page-312-0)

Jeśli konieczne jest pomoc w przypadku problemu z produktem IBM MQ, można skontaktować się z działem wsparcia produktu IBM przy użyciu serwisu wsparcia produktu IBM . Można również zasubskrybować powiadomienia dotyczące poprawek produktu IBM MQ , rozwiązywania problemów i innych wiadomości.

Tworzenie aplikacji Microsoft Windows Communication Foundation z produktem IBM MQ

# **Śledzenie aplikacji XMS .NET**

Jeśli używany jest produkt IBM MQ classes for XMS .NET Framework, można skonfigurować śledzenie z pliku konfiguracyjnego aplikacji oraz ze zmiennych środowiskowych produktu XMS . Jeśli używany jest produkt IBM MQ classes for XMS .NET Standard, należy skonfigurować śledzenie ze zmiennych środowiskowych produktu XMS . Istnieje możliwość wybrania komponentów, które mają być śledzeniem. Śledzenie jest zwykle używane zgodnie z wytycznymi działu wsparcia produktu IBM .

### **O tym zadaniu**

Śledzenie dla XMS .NET jest oparte na standardowej infrastrukturze śledzenia .NET .

Wszystkie śledzenie, z wyjątkiem śledzenia błędów, jest domyślnie wyłączone.

Jeśli używany jest produkt IBM MQ classes for XMS .NET Framework, można włączyć śledzenie i skonfigurować ustawienia śledzenia w jeden z następujących sposobów:

- Za pomocą pliku konfiguracyjnego aplikacji o nazwie, która składa się z nazwy programu wykonywalnego, do którego odnosi się plik, z przyrostkiem .config. Na przykład plik konfiguracyjny aplikacji dla pliku text.exe będzie miał nazwę text.exe.config. Użycie pliku konfiguracyjnego aplikacji jest preferowanym sposobem włączania śledzenia dla aplikacji XMS .NET . Więcej informacji na ten temat zawiera sekcja ["Konfigurowanie śledzenia programu XMS .NET przy użyciu pliku](#page-496-0) [konfiguracyjnego aplikacji" na stronie 497](#page-496-0).
- Korzystanie ze zmiennych środowiskowych XMS w przypadku aplikacji XMS C lub C + +. Więcej informacji na ten temat zawiera sekcja ["Konfigurowanie śledzenia programu XMS .NET przy użyciu](#page-499-0) [zmiennych środowiskowych XMS" na stronie 500](#page-499-0).

 $\blacktriangleright$  V 3.2.0  $\blacktriangleright$  Jeśli używany jest produkt IBM MQ classes for XMS .NET Standard, należy skonfigurować śledzenie ze zmiennych środowiskowych produktu XMS . Więcej informacji na ten temat zawiera sekcja ["Konfigurowanie śledzenia programu XMS .NET przy użyciu zmiennych środowiskowych XMS" na stronie](#page-499-0) [500.](#page-499-0) Korzystanie z pliku konfiguracyjnego aplikacji nie jest obsługiwane w przypadku produktu IBM MQ classes for XMS .NET Standard.

Aktywny plik śledzenia ma nazwę formatu xms\_trace*PID*.log , gdzie *PID* reprezentuje identyfikator procesu aplikacji. Wielkość aktywnego pliku śledzenia jest domyślnie ograniczona do 20 MB. Po osiągnięciu tego limitu nazwa pliku jest zmieniana i archiwizowana. Zarchiwizowane pliki mają nazwy w formacie xms\_trace*PID*\_*YY.MM.DD*\_*HH.MM.SS*.log.

Domyślnie liczba zachowanych plików śledzenia wynosi cztery, to znaczy jeden aktywny plik i trzy zarchiwizowane pliki. Te cztery pliki są używane jako bufor kroczący do momentu zatrzymania aplikacji, z najstarszym plikiem, który jest usuwany i zastępowany przez najnowszy plik. Liczbę plików śledzenia można zmienić, podając inną liczbę w pliku konfiguracyjnym aplikacji. Jednak muszą istnieć co najmniej dwa pliki (jeden aktywny plik i jeden zarchiwizowany plik).

Dostępne są dwa formaty plików śledzenia:

- <span id="page-496-0"></span>• Pliki śledzenia podstawowego formatu są czytelne dla użytkownika w formacie WebSphere Application Server . Ten format jest domyślnym formatem pliku śledzenia. Podstawowy format nie jest zgodny z narzędziami analizatora śledzenia.
- Pliki śledzenia zaawansowanego formatu są zgodne z narzędziami analizatora śledzenia. Konieczne jest określenie, że pliki śledzenia mają być generowane w formacie zaawansowanym w pliku konfiguracyjnym aplikacji.

Pozycje śledzenia zawierają następujące informacje:

- Data i godzina zarejestrowania śledzenia
- Nazwa klasy
- Typ śledzenia
- Komunikat śledzenia

W poniższym przykładzie przedstawiono wyciąg z pewnego śladu:

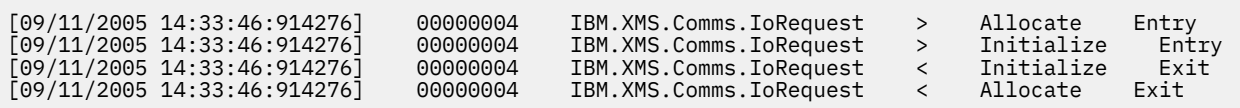

W poprzednim przykładzie format jest następujący:

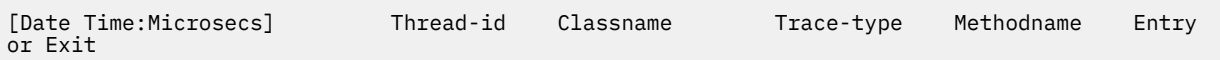

gdzie Trace-type to:

- > dla pozycji
- < dla wyjścia
- d dla informacji debugowania

#### **Pojęcia pokrewne**

["Konfiguracja FFDC dla aplikacji XMS .NET" na stronie 404](#page-403-0) W przypadku implementacji .NET produktu XMSdla każdego FFDC tworzony jest jeden plik FFDC.

#### **Zadania pokrewne**

 $\sqrt{9.2.0}$  Using XMS with Microsoft .NET Core

 $\rightarrow$  <code>V S.2.0</code> Pobieranie produktu IBM MQ classes for XMS .NET Standard z repozytorium produktu NuGet

["Gromadzenie informacji o rozwiązywaniu problemów dotyczących obsługi produktu IBM" na stronie 314](#page-313-0) W przypadku otwierania sprawy za pomocą programu IBMmożna dołączyć dodatkowe informacje dotyczące rozwiązywania problemów dotyczących produktu IBM MQ (daneMustGather ), które zostały zebrane w celu ułatwienia dochodzenia w celu zbadania problemu. Oprócz informacji opisanych w tej sekcji, dział wsparcia produktu IBM może zażądać dodatkowych informacji w poszczególnych przypadkach według obserwacji.

# **Konfigurowanie śledzenia programu XMS .NET przy użyciu pliku konfiguracyjnego aplikacji**

Jeśli używany jest produkt IBM MQ classes for XMS .NET Framework, można skonfigurować śledzenie dla aplikacji XMS .NET przy użyciu pliku konfiguracyjnego aplikacji. Sekcja śledzenia tego pliku zawiera parametry, które definiują, co ma być śledzone, położenie pliku śledzenia i maksymalną dozwoloną wielkość, liczbę używanych plików śledzenia oraz format pliku śledzenia.

#### **O tym zadaniu**

 $\blacktriangleright$  V 3.2.0  $\blacksquare$ Korzystanie z pliku konfiguracyjnego aplikacji nie jest obsługiwane w przypadku produktu IBM MQ classes for XMS .NET Standard. Jeśli używany jest produkt IBM MQ classes for XMS .NET Standard, należy skonfigurować śledzenie ze zmiennych środowiskowych produktu XMS . Więcej informacji na ten temat zawiera sekcja ["Konfigurowanie śledzenia programu XMS .NET przy użyciu](#page-499-0) [zmiennych środowiskowych XMS" na stronie 500.](#page-499-0)

#### **Procedura**

• Aby włączyć śledzenie za pomocą pliku konfiguracyjnego aplikacji, umieść plik w tym samym katalogu, co plik wykonywalny dla aplikacji.

Śledzenie może być włączone zarówno przez komponent, jak i typ śledzenia. Możliwe jest również włączenie śledzenia dla całej grupy śledzenia. Śledzenie komponentów w hierarchii można włączyć pojedynczo lub grupowo. Dostępne są następujące typy śledzenia:

- Śledzenie debugowania
- Dane śledzenia wyjątku
- Ostrzeżenia, komunikaty informacyjne i komunikaty o błędach
- Śledzenie wejścia i wyjścia metody

W poniższym przykładzie przedstawiono ustawienia śledzenia zdefiniowane w sekcji Śledzenie pliku konfiguracyjnego aplikacji:

```
<?xml version="1.0" encoding="UTF-8"?>
<configuration>
    <configSections>
        <sectionGroup name="IBM.XMS">
            <section name="Trace" 
                     type="System.Configuration.SingleTagSectionHandler" />
        </sectionGroup>
    </configSections>
    <IBM.XMS>
        <Trace traceSpecification="*=all=enabled" traceFilePath="" 
 traceFileSize="20000000" traceFileNumber="3" 
 traceFormat="advanced" />
    </IBM.XMS>
 </configuration>
```
[Tabela 30 na stronie 499](#page-498-0) szczegółowo opisuje ustawienia parametrów.

<span id="page-498-0"></span>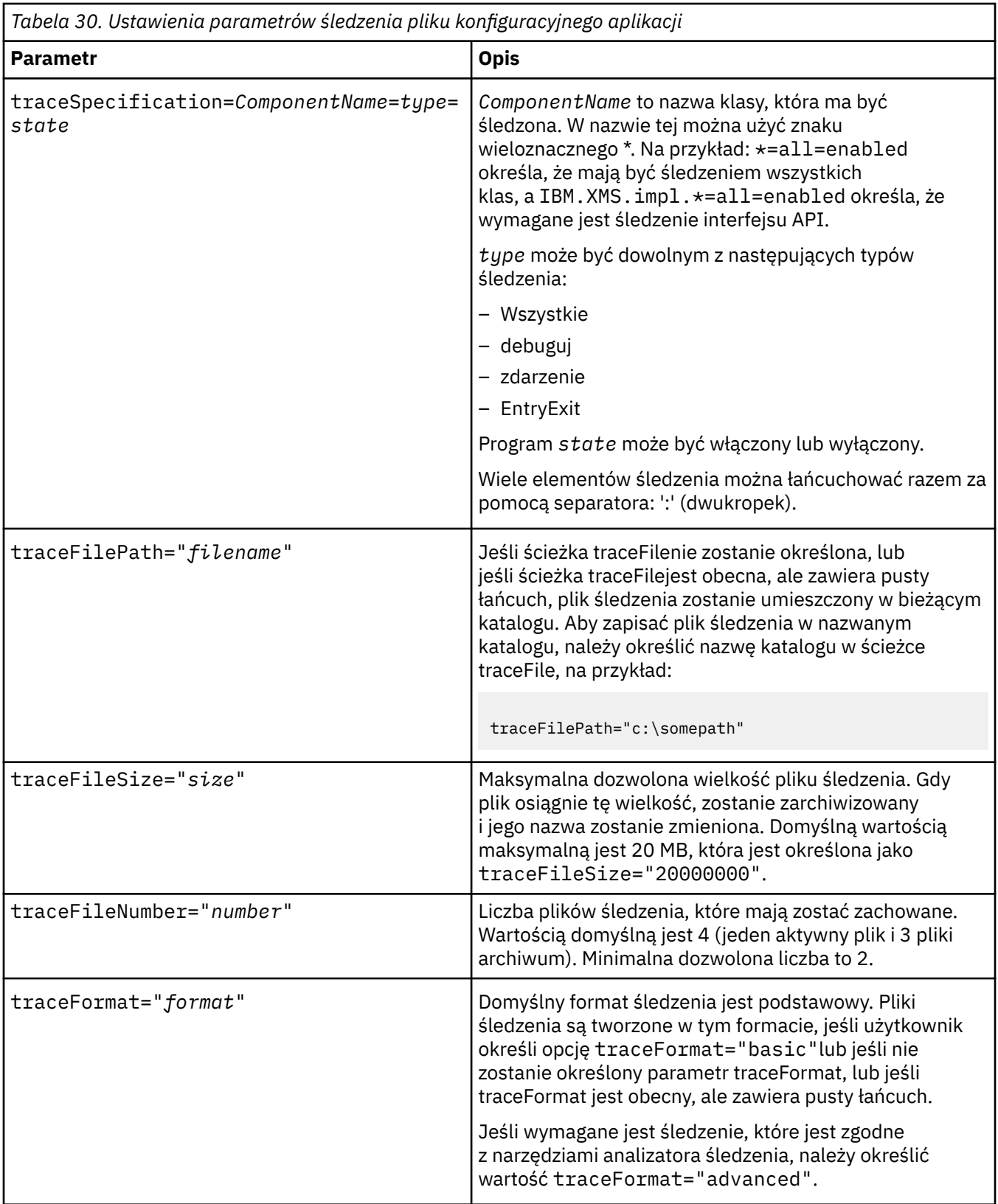

Ustawienia śledzenia w pliku konfiguracyjnym aplikacji są dynamiczne. Są one reread za każdym razem, gdy plik jest składowany lub zastępowany. Jeśli błędy zostaną znalezione w pliku po jego zmodyfikowaniu, ustawienia pliku śledzenia zostaną przywróceni do wartości domyślnych.

#### **Zadania pokrewne**

[Konfigurowanie śledzenia programu XMS .NET przy użyciu zmiennych środowiskowych XMS](#page-499-0)

<span id="page-499-0"></span>Śledzenie można włączyć za pomocą zmiennych środowiskowych XMS , takich jak **XMS\_TRACE\_ON**.

# **Konfigurowanie śledzenia programu XMS .NET przy użyciu zmiennych środowiskowych XMS**

Śledzenie można włączyć za pomocą zmiennych środowiskowych XMS , takich jak **XMS\_TRACE\_ON**.

# **O tym zadaniu**

Jeśli używany jest produkt IBM MQ classes for XMS .NET Framework, można włączyć śledzenie za pomocą zmiennych środowiskowych produktu XMS jako alternatywę w przypadku korzystania z pliku konfiguracyjnego aplikacji. Zmienne środowiskowe są używane tylko wtedy, gdy w pliku konfiguracyjnym aplikacji nie ma specyfikacji śledzenia.

 $\blacktriangleright$  <code>V 9.2.0</code>  $\blacksquare$  Jeśli używany jest produkt IBM MQ classes for XMS .NET Standard, należy skonfigurować śledzenie ze zmiennych środowiskowych produktu XMS . Korzystanie z pliku konfiguracyjnego aplikacji nie jest obsługiwane w przypadku produktu IBM MQ classes for XMS .NET Standard.

# **Procedura**

• Aby skonfigurować śledzenie dla aplikacji XMS .NET , przed uruchomieniem aplikacji należy ustawić następujące zmienne środowiskowe:

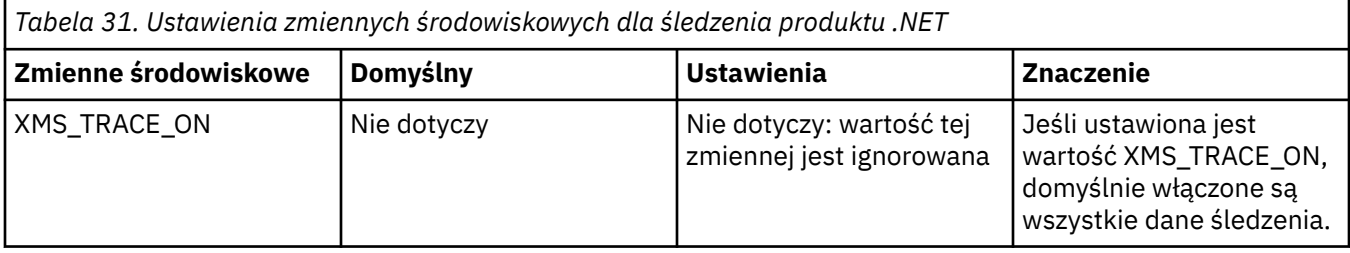

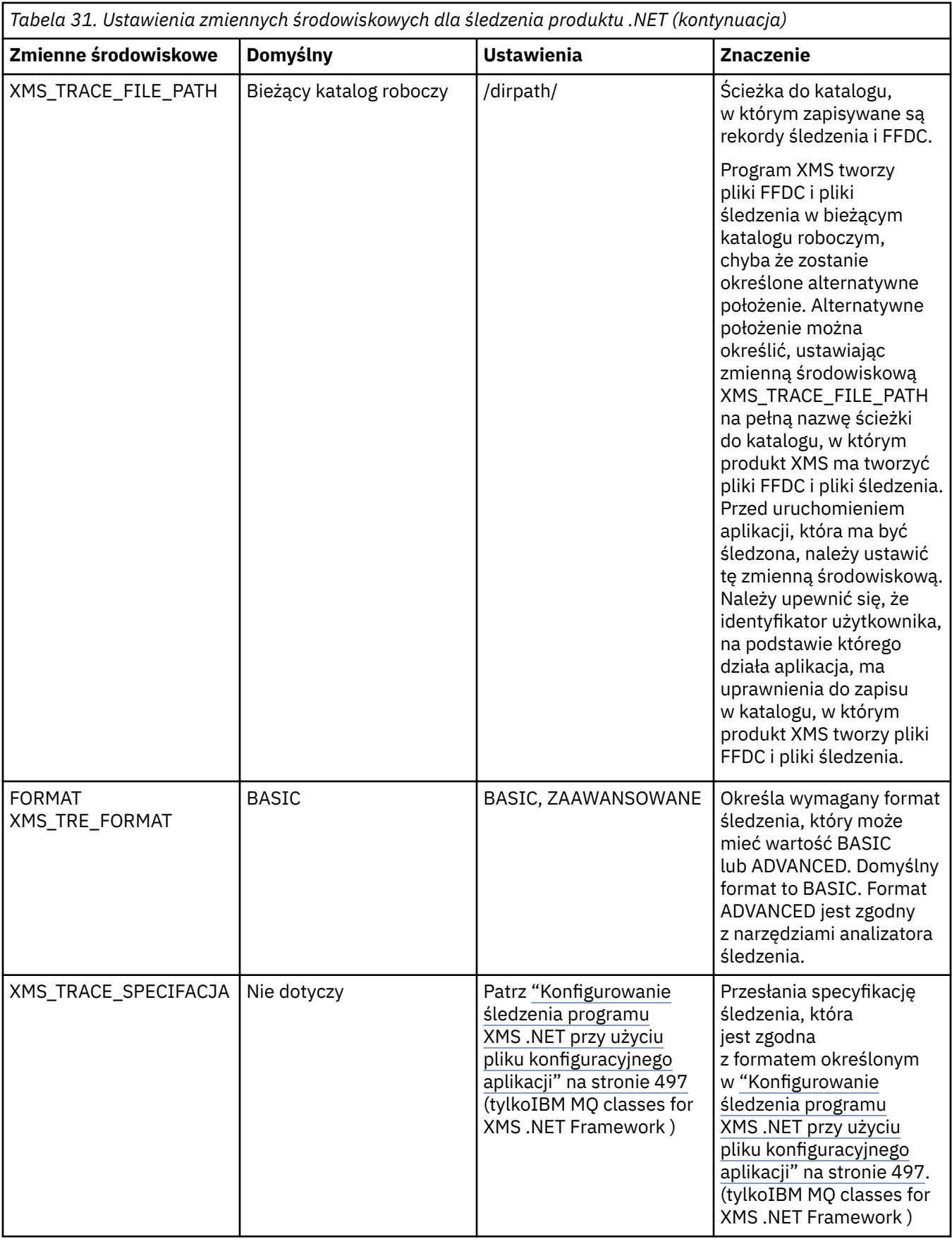

**Zadania pokrewne** [Konfigurowanie śledzenia programu XMS .NET przy użyciu pliku konfiguracyjnego aplikacji](#page-496-0) Jeśli używany jest produkt IBM MQ classes for XMS .NET Framework, można skonfigurować śledzenie dla aplikacji XMS .NET przy użyciu pliku konfiguracyjnego aplikacji. Sekcja śledzenia tego pliku zawiera parametry, które definiują, co ma być śledzone, położenie pliku śledzenia i maksymalną dozwoloną wielkość, liczbę używanych plików śledzenia oraz format pliku śledzenia.

# **Włączanie dynamicznego śledzenia kodu biblioteki klienta LDAP**

Z poziomu produktów IBM MQ 9.1.0 Fix Pack 4 i IBM MQ 9.1.4można włączać i wyłączać śledzenie klienta LDAP bez konieczności zatrzymywania lub uruchamiania menedżera kolejek.

# **O tym zadaniu**

Z poziomu programów IBM MQ 9.1.0 Fix Pack 4 i IBM MQ 9.1.4można włączyć śledzenie klienta LDAP za pomocą komendy **strmqtrc** i wyłączyć za pomocą komendy **endmqtrc** bez konieczności zatrzymywania lub uruchamiania menedżera kolejek. Aby włączyć to zachowanie, należy również ustawić zmienną środowiskową **AMQ\_LDAP\_TRACE** na wartość inną niż NULL.

Jeśli parametr **AMQ\_LDAP\_TRACE** ma wartość inną niż NULL i używana jest funkcja LDAP, niektóre procesy menedżera kolejek tworzą pliki o zerowej długości w katalogu /var/mqm/trace. Po włączeniu śledzenia za pomocą komendy **strmqtrc** niektóre informacje śledzenia są zapisywane w tych plikach. Później, gdy śledzenie zostanie wyłączone za pomocą komendy **endmqtrc** , informacje śledzenia przestaną być zapisywane w plikach, ale uchwyty plików pozostaną otwarte do momentu zakończenia działania menedżera kolejek.

**Na platformach UNIX nie można całkowicie zwolnić miejsca w systemie plików poprzez** usunięcie dowiązań tych plików za pomocą komendy **rm** . Jest to efekt uboczny wynikający z faktu, że uchwyty pozostają otwarte. Dlatego należy zakończyć działanie menedżera kolejek za każdym razem, gdy konieczne jest zwolnienie miejsca na dysku w programie /var/mqm/trace .

### **Procedura**

- Ustaw zmienną środowiskową AMQ\_LDAP\_TRACE na wartość inną niż NULL.
- Użyj komendy **strmqtrc** , aby włączyć śledzenie:

```
strmqtrc -m QMNAME -t servicedata
```
• Użyj komendy **endmqtrc** , aby wyłączyć śledzenie.

# **Odtwarzanie po awarii**

Wykonaj zestaw procedur, które mają zostać odzyskane po wystąpieniu poważnego problemu.

### **O tym zadaniu**

Opisanych tu metod odtwarzania należy użyć, jeśli nie można rozwiązać problemu bazowego za pomocą technik diagnostycznych opisanych w sekcji Rozwiązywanie problemów i wsparcie. Jeśli problemu nie można rozwiązać za pomocą tych technik odtwarzania, należy skontaktować się z Centrum wsparcia produktu IBM .

# **Procedura**

Poniższe odsyłacze zawierają instrukcje dotyczące odtwarzania z różnych typów awarii:

- • ["Awarie napędów dysków" na stronie 503](#page-502-0)
- • ["Uszkodzony obiekt menedżera kolejek" na stronie 504](#page-503-0)
- • ["Uszkodzony pojedynczy obiekt" na stronie 505](#page-504-0)
- • ["Niepowodzenie automatycznego odtwarzania nośnika" na stronie 505](#page-504-0)

 $z/0S$ 

<span id="page-502-0"></span>Poniższe odsyłacze zawierają instrukcje dotyczące odtwarzania z różnych typów niepowodzeń w systemie IBM MQ for z/OS:

- $\approx$  z/OS • ["Problemy dotyczące kolejki współużytkowanej" na stronie 506](#page-505-0)
- $z/0S$ • ["Aktywne problemy z dziennikiem" na stronie 507](#page-506-0)
- $z/0S$ • ["Problemy z archiwizacją dziennika" na stronie 513](#page-512-0)
- $z/0S$ • ["Problemy BSDS" na stronie 515](#page-514-0)
- $z/0S$ • ["Problemy z zestawem stron" na stronie 523](#page-522-0)
- $z/0S$ • ["Narzędzie CF i problemy z produktem Db2" na stronie 524](#page-523-0)
- $z/0S$ • ["Problemy z długowodnymi jednostkami pracy" na stronie 527](#page-526-0)
- $z/0S$ • ["Problemy związane z IMS" na stronie 528](#page-527-0)
- $r/0S$ • ["Problemy ze sprzętem" na stronie 530](#page-529-0)

### **Zadania pokrewne**

["Kontakt z działem wsparcia IBM" na stronie 313](#page-312-0)

Jeśli konieczne jest pomoc w przypadku problemu z produktem IBM MQ, można skontaktować się z działem wsparcia produktu IBM przy użyciu serwisu wsparcia produktu IBM . Można również zasubskrybować powiadomienia dotyczące poprawek produktu IBM MQ , rozwiązywania problemów i innych wiadomości.

["IBM MQ Rozwiązywanie problemów i wsparcie" na stronie 5](#page-4-0)

Jeśli występują problemy z siecią menedżera kolejek lub aplikacjami produktu IBM MQ , można użyć technik opisanych w tych informacjach, aby ułatwić diagnozowanie i rozwiązywanie problemów. Jeśli potrzebujesz pomocy w rozwiązaniu problemu, możesz skontaktować się z działem wsparcia IBM za pośrednictwem serwisu wsparcia IBM .

#### ["Dokonywanie wstępnej kontroli" na stronie 6](#page-5-0)

Istnieją wstępne sprawdzenia, które można wykonać, aby uzyskać odpowiedzi na typowe problemy, które mogą być dostępne.

Tworzenie i odtwarzanie kopii zapasowych produktu IBM MQ

z/OS: Planowanie składowania i odtwarzania w systemie z/OS

# **Awarie napędów dysków**

Mogą wystąpić problemy z napędem dysków zawierającym dane menedżera kolejek, dziennik lub oba te elementy. Problemy mogą obejmować utratę danych lub uszkodzenie danych. Te trzy obserwacje różnią się tylko częścią danych, które przetrwa, o ile takie istnieją.

W *wszystkich* przypadkach najpierw sprawdź strukturę katalogów pod kątem uszkodzeń i, jeśli to konieczne, napraw takie uszkodzenia. W przypadku utraty danych menedżera kolejek struktura katalogów menedżera kolejek mogła zostać uszkodzona. Jeśli tak, należy ręcznie utworzyć drzewo katalogów przed zrestartowaniem menedżera kolejek.

<span id="page-503-0"></span>Jeśli do plików danych menedżera kolejek wystąpiło uszkodzenie, ale nie do plików dziennika menedżera kolejek, to menedżer kolejek będzie mógł normalnie restartować. Jeśli do plików dziennika menedżera kolejek wystąpiły jakiekolwiek uszkodzenia, prawdopodobnie menedżer kolejek nie będzie mógł zostać zrestartowany.

Po sprawdzeniu uszkodzenia strukturalnego istnieje wiele rzeczy, które można wykonać w zależności od rodzaju wykorzystanego logu.

- **W przypadku poważnych uszkodzeń struktury katalogów lub szkód w dzienniku**należy usunąć wszystkie stare pliki z powrotem do poziomu QMgrName , w tym pliki konfiguracyjne, dziennik i katalog menedżera kolejek, odtworzyć ostatnią kopię zapasową, a następnie zrestartować menedżer kolejek.
- **W przypadku rejestrowania liniowego z odtwarzaniem nośników**należy upewnić się, że struktura katalogów jest niezmieniona i zrestartować menedżer kolejek. Jeśli menedżer kolejek zostanie zrestartowany, sprawdź, używając komend MQSC, takich jak DISPLAY QUEUE, czy jakiekolwiek inne obiekty zostały uszkodzone. Odzyskaj te wartości, używając komendy rcrmqobj . Na przykład:

rcrmqobj -m QMgrName -t all \*

gdzie QMgrName jest odtwarzaniem menedżera kolejek. -t all \* wskazuje, że wszystkie uszkodzone obiekty dowolnego typu mają być odzyskane. Jeśli tylko jeden lub dwa obiekty zostały zgłoszone jako uszkodzone, można określić te obiekty według nazwy i typu.

• **W przypadku rejestrowania liniowego z odtwarzaniem nośników i z nieuszkodzonym dziennikiem**może być możliwe odtworzenie kopii zapasowej danych menedżera kolejek pozostawiających istniejące pliki dzienników i plik sterujący dziennika bez zmian. Uruchomienie menedżera kolejek powoduje zastosowanie zmian z dziennika w celu powrotu menedżera kolejek do stanu, w którym wystąpiło niepowodzenie.

Metoda ta opiera się na dwóch rzeczach:

- 1. Należy odtworzyć plik punktu kontrolnego jako część danych menedżera kolejek. Ten plik zawiera informacje określające ilość danych w dzienniku, które muszą być zastosowane w celu nadania spójnego menedżera kolejek.
- 2. Wymagany jest najstarszy plik dziennika wymagany do uruchomienia menedżera kolejek w momencie tworzenia kopii zapasowej, a także wszystkie kolejne pliki dzienników dostępne w katalogu plików dziennika.

Jeśli nie jest to możliwe, należy odtworzyć kopię zapasową zarówno danych menedżera kolejek, jak i dziennika, z których oba zostały pobrane w tym samym czasie. Powoduje to utratę integralności komunikatu.

• **W przypadku rejestrowania cyklicznego**, jeśli pliki dziennika menedżera kolejek są uszkodzone, odtwórz menedżera kolejek z ostatniej kopii zapasowej, która została utworzona. Po odtworzeniu kopii zapasowej należy zrestartować menedżer kolejek i sprawdzić, czy nie zostały uszkodzone obiekty. Ponieważ jednak nie masz odtwarzania nośnika, musisz znaleźć inne sposoby ponownego tworzenia uszkodzonych obiektów.

Jeśli pliki dziennika menedżera kolejek nie są uszkodzone, menedżer kolejek będzie mógł normalnie zostać zrestartowany. Po restarcie należy zidentyfikować wszystkie uszkodzone obiekty, a następnie usunąć je i ponownie zdefiniować.

# **Uszkodzony obiekt menedżera kolejek**

Co zrobić, jeśli menedżer kolejek zgłasza uszkodzony obiekt podczas normalnego działania.

W tych okolicznościach istnieją dwa sposoby odtwarzania, w zależności od typu rejestrowania, który jest używany:

• **W przypadku rejestrowania liniowego**należy ręcznie usunąć plik zawierający uszkodzony obiekt i zrestartować menedżer kolejek. (Można użyć komendy dspmqfls do określenia rzeczywistej, plikowej nazwy uszkodzonego obiektu.) Odtwarzanie nośnika uszkodzonego obiektu jest automatyczne.
• **W przypadku rejestrowania cyklicznego**odtwórz ostatnią kopię zapasową danych menedżera kolejek i zaloguj się, a następnie zrestartuj menedżer kolejek.

Jeśli używane jest rejestrowanie cykliczne, dostępna jest dalsza opcja. W przypadku uszkodzonej kolejki lub innego obiektu usuń obiekt i ponownie zdefiniuj obiekt. W przypadku kolejki ta opcja nie pozwala na odzyskanie danych znajdujących się w kolejce.

**Uwaga:** Odtwarzanie z kopii zapasowej jest prawdopodobnie nieaktualne z powodu faktu, że konieczne jest zamknięcie menedżera kolejek w celu uzyskania czystej kopii zapasowej plików kolejki.

# **Uszkodzony pojedynczy obiekt**

Jeśli pojedynczy obiekt jest zgłaszany jako uszkodzony podczas normalnego działania, dla rejestrowania liniowego można ponownie utworzyć obiekt na podstawie jego obrazu nośnika. Jednak w przypadku rejestrowania cyklicznego nie można ponownie utworzyć pojedynczego obiektu.

# **Niepowodzenie automatycznego odtwarzania nośnika**

Jeśli kolejka lokalna wymagana na potrzeby uruchamiania menedżera kolejek z dziennikiem liniowym jest uszkodzona, a automatyczne odtwarzanie nośników nie powiedzie się, odtwórz ostatnią kopię zapasową danych menedżera kolejek i zaloguj się ponownie i zrestartuj menedżer kolejek.

#### $z/0S$ **Przykładowe procedury odtwarzania w systemie z/OS**

Ten temat jest używany jako odniesienie dla różnych procedur odtwarzania.

W tym temacie opisano procedury odtwarzania produktu IBM MQ po wystąpieniu różnych warunków błędu. Te warunki błędu są pogrupowane w następujących kategoriach:

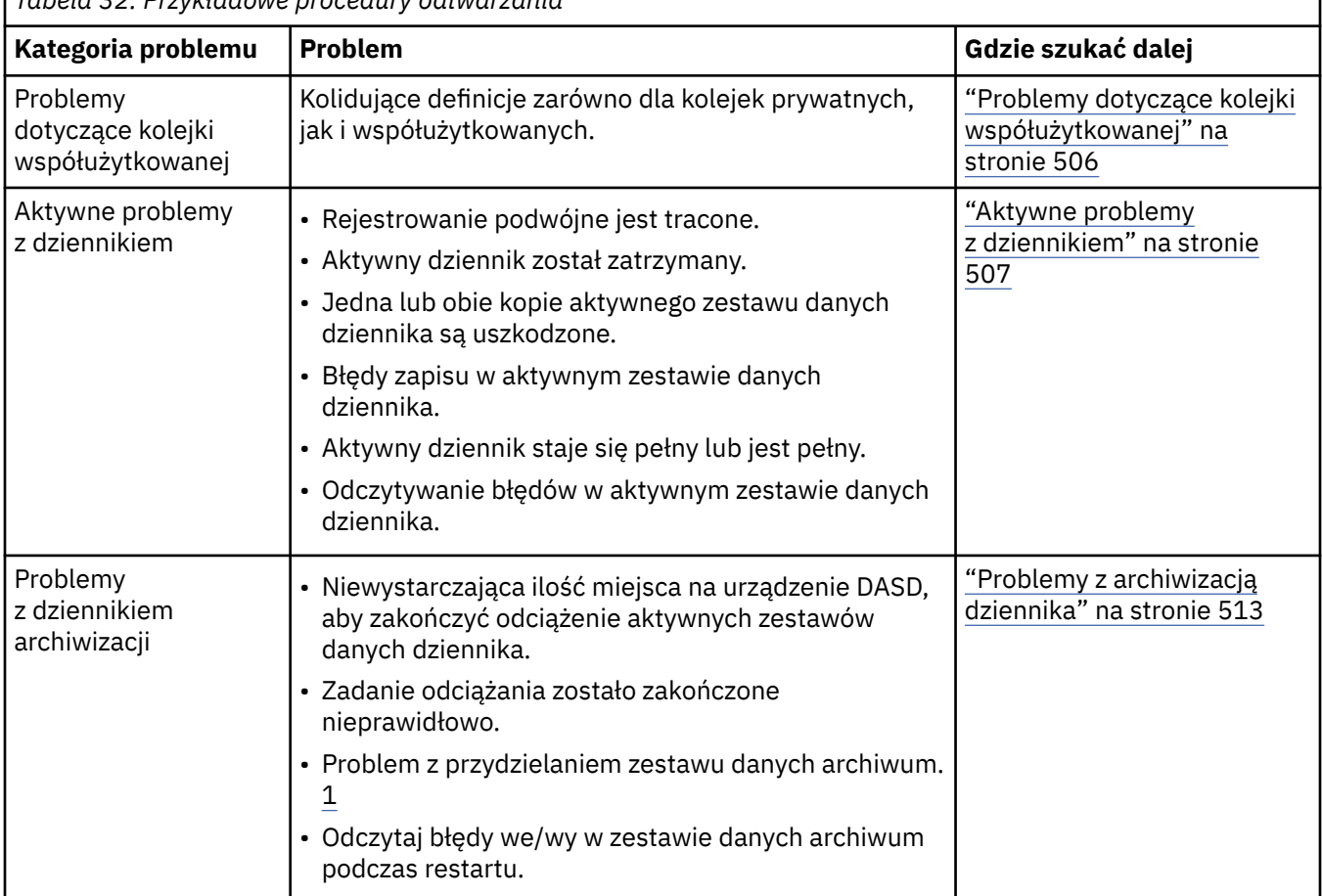

*Tabela 32. Przykładowe procedury odtwarzania*

<span id="page-505-0"></span>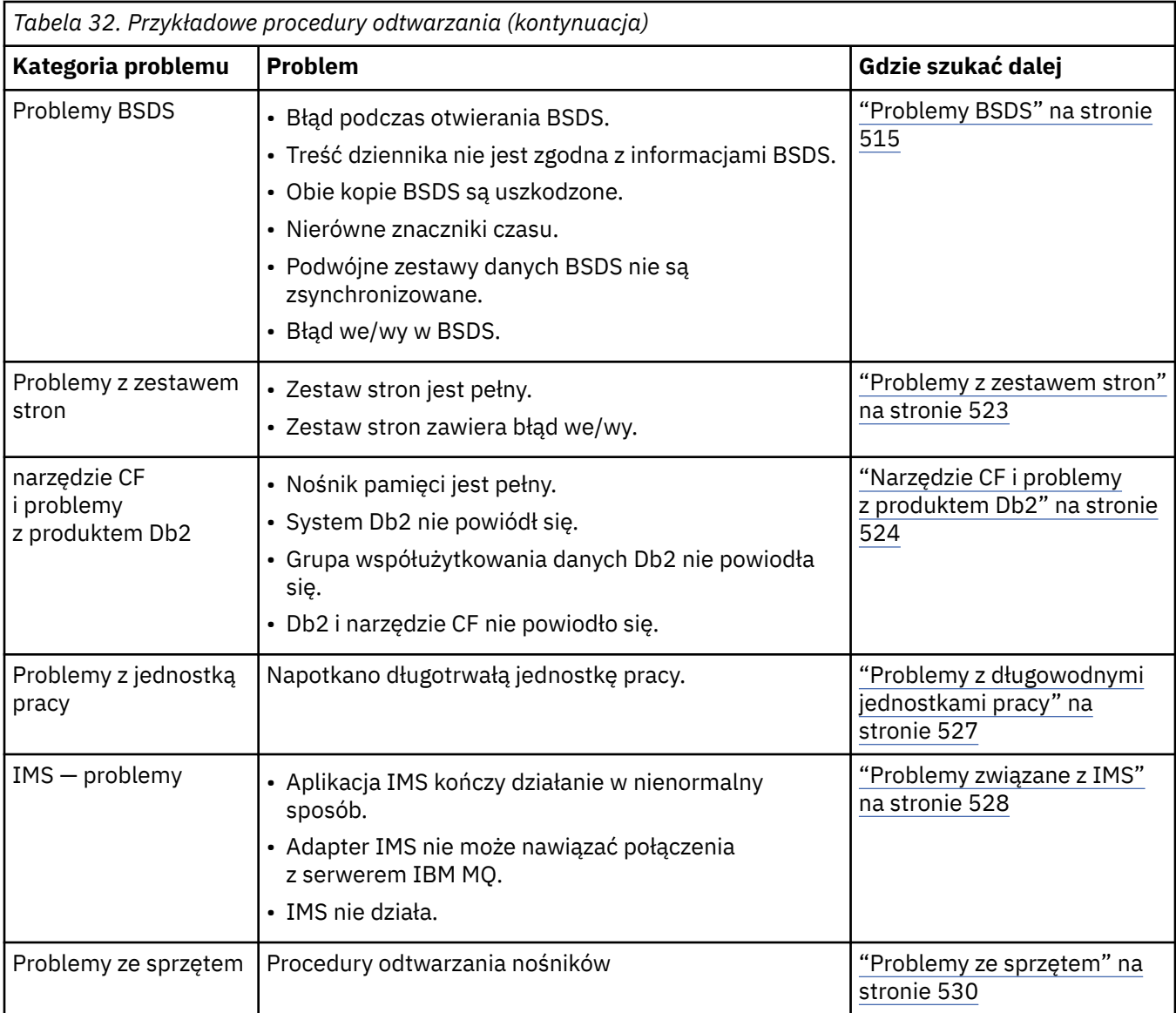

# **Problemy dotyczące kolejki współużytkowanej**

Problemy występują, jeśli program IBM MQ wykryje, że kolejka oparta na zestawie stron i kolejka współużytkowana o tej samej nazwie są zdefiniowane.

## **Objawy**

Produkt IBM MQ wydaje następujący komunikat:

CSQI063E +CSQ1 QUEUE *queue-name* IS BOTH PRIVATE AND SHARED

Podczas restartu menedżera kolejek program IBM MQ wykrył, że współistnieje kolejka oparta na zestawie stron i kolejka współużytkowana o tej samej nazwie.

## **Działanie systemu**

Po zakończeniu procesu restartowania wszystkie żądania MQOPEN do tej nazwy kolejki nie powiodą się, co wskazuje na problem współistnienia.

### **Działanie programisty systemowego**

Brak.

#### <span id="page-506-0"></span>**Działanie operatora**

Aby zezwolić na przetwarzanie tej nazwy kolejki, należy usunąć jedną wersję kolejki. Jeśli w kolejce znajdują się komunikaty, które muszą być zachowane, można użyć komendy MOVE QLOCAL, aby przenieść je do innej kolejki.

#### $z/0S$ **Aktywne problemy z dziennikiem**

W tym temacie opisano rozwiązywanie różnych problemów związanych z dziennikami aktywnymi.

W tym temacie opisano następujące problemy związane z dziennikiem aktywnym:

- "Rejestrowanie podwójne jest tracone" na stronie 507
- "Aktywny dziennik został zatrzymany" na stronie 507
- • ["Jedna lub obie kopie aktywnego zestawu danych dziennika są uszkodzone." na stronie 508](#page-507-0)
- • ["Błędy we/wy zapisu w aktywnym zestawie danych dziennika" na stronie 509](#page-508-0)
- • ["Błędy we/wy występują podczas odczytywania aktywnego dziennika" na stronie 509](#page-508-0)
- • ["Aktywny dziennik jest zapełniony" na stronie 511](#page-510-0)
- • [Dziennik aktywny jest pełny](#page-511-0)

## **Rejestrowanie podwójne jest tracone**

#### **Objawy**

Produkt IBM MQ wydaje następujący komunikat:

```
CSQJ004I +CSQ1 ACTIVE LOG COPY n INACTIVE, LOG IN SINGLE MODE,
            ENDRBA=...
```
Po zakończeniu jednego aktywnego zestawu danych dziennika program IBM MQ ustawi, że kolejne zestawy danych (COPY n) nie zostały przeniesione lub zostały oznaczone jako zatrzymane.

#### **Działanie systemu**

IBM MQ kontynuuje działanie w trybie pojedynczym do momentu zakończenia przesyłania, a następnie powraca do trybu z dwoma trybem.

#### **Działanie programisty systemowego**

Brak.

### **Działanie operatora**

Sprawdź, czy proces odciążania jest kontynuowany i nie czeka na podłączenie taśmy. W celu określenia stanu wszystkich zestawów danych może być konieczne uruchomienie programu narzędziowego do odwzorowywania dzienników wydruków. Może być również konieczne zdefiniowanie dodatkowych zestawów danych.

#### **Aktywny dziennik został zatrzymany**

#### **Objawy**

Produkt IBM MQ wydaje następujący komunikat:

```
CSQJ030E +CSQ1 RBA RANGE startrba TO endrba NOT AVAILABLE IN ACTIVE
             LOG DATA SETS
```
#### <span id="page-507-0"></span>**Działanie systemu**

Aktywne zestawy danych dziennika, które zawierają zakres RBA zgłoszone w komunikacie CSQJ030E , są niedostępne dla produktu IBM MQ. Status tych dzienników jest ZATRZYMANY w BSDS. Menedżer kolejek kończy pracę ze zrzutem.

#### **Działanie programisty systemowego**

Należy rozwiązać ten problem przed zrestartowaniem menedżera kolejek. Zakres RBA dziennika musi być dostępny dla IBM MQ , aby możliwe było odtworzenie. Aktywny dziennik, który jest oznaczony jako ZATRZYMANY w BSDS, nigdy nie zostanie ponownie wykorzystany ani zarchiwizowany, co spowoduje utworzenie otworu w dzienniku.

Poszukaj komunikatów, które wskazują, dlaczego zestaw danych dziennika został zatrzymany, i postępuj zgodnie z instrukcjami dla tych komunikatów.

Zmodyfikuj spis aktywnych dzienników BSDS, aby zresetować status STOPPED. W tym celu należy wykonać tę procedurę po zakończeniu działania menedżera kolejek:

- 1. Użyj programu narzędziowego do obsługi protokołu drukowania (CSQJU004), aby uzyskać kopię spisu zasobów dziennika BSDS. Zostanie wyświetlony status zestawów danych dziennika.
- 2. Użyj funkcji DELETE programu narzędziowego do zarządzania spisem zasobów dziennika (CSQJU003), aby usunąć aktywne zestawy danych dziennika, które są oznaczone jako ZATRZYMANE.
- 3. Użyj funkcji NEWLOG o wartości CSQJU003 , aby dodać aktywne dzienniki z powrotem do magazynu BSDS. Początkowy i końcowy adres RBA dla każdego aktywnego zestawu danych dziennika musi być określony w instrukcji NEWLOG. (Wartości poprawne, które należy użyć, można znaleźć w raporcie programu narzędziowego do drukowania dziennika uzyskanym w kroku 1.)
- 4. Uruchom ponownie komendę CSQJU004. Aktywne zestawy danych dziennika, które zostały oznaczone jako ZATRZYMANE, są teraz wyświetlane jako NOWE i NIE SĄ PONOWNIE DOSTĘPNE. Te aktywne dzienniki zostaną zarchiwizowane w odpowiednim czasie.
- 5. Zrestartuj menedżer kolejek.

**Uwaga:** Jeśli menedżer kolejek działa w trybie podwójnego BSDS, należy zaktualizować oba spisy danych BSDS.

## **Jedna lub obie kopie aktywnego zestawu danych dziennika są uszkodzone.**

#### **Objawy**

Program IBM MQ wysyła następujące komunikaty:

```
CSQJ102E +CSQ1 LOG RBA CONTENT OF LOG DATA SET DSNAME=...,
 STARTRBA=..., ENDRBA=...,
 DOES NOT AGREE WITH BSDS INFORMATION
CSQJ232E +CSQ1 OUTPUT DATA SET CONTROL INITIALIZATION PROCESS FAILED
```
#### **Działanie systemu**

Przetwarzanie uruchamiania menedżera kolejek zostało zakończone.

#### **Działanie programisty systemowego**

Jeśli jedna kopia zestawu danych jest uszkodzona, wykonaj następujące czynności:

- 1. Zmień nazwę uszkodzonego zestawu danych aktywnego dziennika i zdefiniuj zastępczy zestaw danych.
- 2. Skopiuj nieuszkodzony zestaw danych do wymiennego zestawu danych.
- 3. Użyj programu narzędziowego do spisywania zasobów dziennika zmian, aby:
	- Usuń informacje dotyczące uszkodzonego zestawu danych z BSDS.
	- Dodaj informacje związane z wymianą zestawu danych do BSDS.

<span id="page-508-0"></span>4. Zrestartuj menedżer kolejek.

Jeśli obie kopie aktywnych zestawów danych dziennika są uszkodzone, bieżące zestawy stron są dostępne, **a menedżer kolejek został zamknięty poprawnie**, wykonaj następujące kroki:

- 1. Zmień nazwy uszkodzonych zestawów danych aktywnego dziennika i zdefiniuj zastępcze zestawy danych.
- 2. Użyj programu narzędziowego do rejestrowania rekordów dziennika zmian, aby:
	- Usuń informacje dotyczące uszkodzonego zestawu danych z BSDS.
	- Dodaj informacje związane z wymianą zestawu danych do BSDS.
- 3. Zmień nazwy bieżących zestawów stron i zdefiniuj zastępcze zestawy stron.
- 4. Użyj opcji CSQUTIL (FORMAT i RESETPAGE), aby sformatować zastępcze zestawy stron i skopiować do nich zbiory stron o zmienionej nazwie. Funkcja RESETPAGE resetuje również informacje dziennika znajdujące się w zastępczych zestawach stron.

Jeśli menedżer kolejek nie został zamknięty poprawnie, należy albo odtworzyć system z poprzedniego znanego punktu spójności, albo wykonać zimny start (opisane w sekcji Reinicjowanie menedżera kolejek ).

#### **Działanie operatora**

Brak.

# **Błędy we/wy zapisu w aktywnym zestawie danych dziennika**

#### **Objawy**

Produkt IBM MQ wydaje następujący komunikat:

```
CSQJ105E +CSQ1 csect-name LOG WRITE ERROR DSNAME=...,
            LOGRBA=..., ERROR STATUS=ccccffss
```
#### **Działanie systemu**

IBM MQ wykonuje następujące kroki:

- 1. Oznacza zestaw danych dziennika, który ma błąd jako OBCIĘTY w BSDS.
- 2. Przechodzi do następnego dostępnego zestawu danych.
- 3. Jeśli używane jest podwójne rejestrowanie aktywne, należy obciąć drugą kopię w tym samym punkcie.

Dane w obciętym zestawie danych są odciążone później, jak zwykle.

Zestaw danych zostanie ponownie wykorzystany w następnym cyklu.

#### **Działanie programisty systemowego**

Brak.

# **Działanie operatora**

Jeśli błędy w tym zestawie danych nadal istnieją, należy zamknąć menedżer kolejek po kolejnym procesie odciążania. Następnie należy użyć programu narzędziowego AMS (Access Method Services) i narzędzia do spisywania zasobów dziennika zmian, aby dodać wymianę. (Instrukcje na ten temat zawiera sekcja Zmiana BSDS).

# **Błędy we/wy występują podczas odczytywania aktywnego dziennika**

# **Objawy**

Produkt IBM MQ wydaje następujący komunikat:

```
CSQJ106E +CSQ1 LOG READ ERROR DSNAME=..., LOGRBA=...,
            ERROR STATUS=ccccffss
```
#### **Działanie systemu**

Zależy to od tego, kiedy wystąpił błąd:

- Jeśli błąd wystąpi podczas procesu odciążania, proces próbuje odczytać zakres RBA z drugiej kopii.
	- Jeśli nie istnieje druga kopia, aktywny zestaw danych dziennika jest zatrzymany.
	- Jeśli druga kopia również zawiera błąd, to zatrzymano tylko oryginalny zestaw danych, który wyzwolił proces przenoszenia. Zestaw danych dziennika archiwalnego zostaje następnie zakończony, pozostawiając lukę w zarchiwizowanym dzienniku RBA dziennika.
	- Ten komunikat jest generowany:

```
CSQJ124E +CSQ1 OFFLOAD OF ACTIVE LOG SUSPENDED FROM
            RBA xxxxxx TO RBA xxxxxx DUE TO I/O ERROR
```
- Jeśli druga kopia jest zadowalająca, pierwsza kopia nie zostanie zatrzymana.
- Jeśli błąd wystąpi podczas odtwarzania, program IBM MQ udostępnia dane z określonych dzienników RBA żądanych z innej kopii lub archiwum. Jeśli ta operacja nie powiedzie się, odtwarzanie nie powiedzie się, a menedżer kolejek zostanie zakończony nieprawidłowo.
- Jeśli błąd wystąpi podczas restartu, jeśli używane jest podwójne rejestrowanie, produkt IBM MQ będzie kontynuował pracę z alternatywnym zestawem danych dziennika, w przeciwnym razie menedżer kolejek zostanie zakończony nieprawidłowo.

#### **Działanie programisty systemowego**

Poszukaj komunikatów systemowych, takich jak wstępne komunikaty IEC, i spróbuj rozwiązać problem, korzystając z zalecanych działań dla tych komunikatów.

Jeśli aktywny zestaw danych dziennika został zatrzymany, nie jest on używany do rejestrowania. Zestaw danych nie został zdealokowany; jest on nadal używany do odczytu. Nawet jeśli zestaw danych nie zostanie zatrzymany, należy zastąpić aktywny zestaw danych dziennika, który powoduje wystąpienie błędów trwałych.

#### **Działanie operatora**

Brak.

#### **Zastępowanie zestawu danych**

Sposób zastępowania zestawu danych zależy od tego, czy używane jest pojedyncze, czy podwójne rejestrowanie aktywne.

#### *Jeśli używane jest podwójne rejestrowanie aktywne:*

1. Upewnij się, że dane zostały zapisane.

Dane są zapisywane w innym aktywnym dzienniku i można je skopiować do zastępującego aktywnego dziennika.

- 2. Zatrzymaj menedżer kolejek i usuń zestaw danych z błędem przy użyciu usług metod dostępu.
- 3. Ponownie zdefiniuj nowy zestaw danych dziennika za pomocą funkcji Access Method Services DEFINE, aby można było do niego zapisywać dane. Użyj DFDSS lub Access Method Services REPRO, aby skopiować dobry dziennik do zredefiniowanego zestawu danych, tak aby były dwa spójne, poprawne dzienniki.
- 4. Użyj programu narzędziowego do spisywania zasobów dziennika zmian ( CSQJU003), aby zaktualizować informacje w BSDS na temat uszkodzonego zestawu danych w następujący sposób:

a. Użyj funkcji DELETE, aby usunąć informacje na temat uszkodzonego zestawu danych.

<span id="page-510-0"></span>b. Użyj funkcji NEWLOG, aby nadać nazwę nowym zestawem danych jako nowy aktywny zestaw danych dziennika i nadać mu zakres RBA, który został pomyślnie skopiowany.

Funkcje DELETE i NEWLOG można uruchamiać w tym samym kroku zadania. Umieść instrukcję DELETE przed instrukcją NEWLOG w wejściowym zestawie danych SYSIN.

5. Zrestartuj menedżer kolejek.

#### *Jeśli używane jest pojedyncze rejestrowanie aktywne:*

- 1. Upewnij się, że dane zostały zapisane.
- 2. Zatrzymaj menedżer kolejek.
- 3. Ustal, czy zestaw danych z błędem został odciążony:
	- a. Użyj programu narzędziowego CSQJU003 , aby wyświetlić informacje na temat zestawów danych dziennika archiwalnego z BSDS.
	- b. Przeszuka listę dla zestawu danych z zakresem RBA, który zawiera RBA uszkodzonego zestawu danych.
- 4. Jeśli uszkodzony zestaw danych został rozładowany, skopiuj jego kopię zapasową w dzienniku archiwum do nowego zestawu danych. Następnie przejdź do kroku 6.
- 5. Jeśli aktywny zestaw danych dziennika jest zatrzymany, wartość RBA nie jest odciążana. Użyj DFDSS lub Access Method Services REPRO, aby skopiować dane z uszkodzonego zestawu danych do nowego zestawu danych.

Jeśli dalsze błędy we/wy uniemożliwiają skopiowanie całego zestawu danych, w dzienniku występuje przerwa.

**Uwaga:** Restartowanie menedżera kolejek nie powiedzie się, jeśli zostanie wykryta przerwa w dzienniku.

- 6. Użyj programu narzędziowego do spisywania zasobów dziennika zmian ( CSQJU003), aby zaktualizować informacje w BSDS na temat uszkodzonego zestawu danych w następujący sposób:
	- a. Użyj funkcji DELETE, aby usunąć informacje na temat uszkodzonego zestawu danych.
	- b. Użyj funkcji NEWLOG, aby nazwać nowy zestaw danych jako nowy aktywny zestaw danych dziennika i nadać mu zakres RBA, który został pomyślnie skopiowany.

Funkcje DELETE i NEWLOG mogą być uruchamiane w tym samym kroku zadania. Umieść instrukcję DELETE przed instrukcją NEWLOG w wejściowym zestawie danych SYSIN.

7. Zrestartuj menedżer kolejek.

# **Aktywny dziennik jest zapełniony**

Aktywny dziennik może zapełniać z kilku powodów, na przykład, opóźnienia w odciążanie i nadmierne rejestrowanie. Jeśli aktywny dziennik zabraknie miejsca, będzie to miało poważne konsekwencje. Gdy aktywny dziennik zostanie zapełniony, menedżer kolejek zatrzymuje przetwarzanie, dopóki proces odciążający nie zostanie zakończony. Jeśli przetwarzanie przenoszenia zostanie zatrzymane, gdy aktywny dziennik zostanie zapełniony, menedżer kolejek może zakończyć się nieprawidłowo. Czynności naprawcze są wymagane przed zrestartowaniem menedżera kolejek.

#### **Objawy**

Ze względu na poważne konsekwencje zapełnienia aktywnego dziennika menedżer kolejek wysyła następujący komunikat ostrzegawczy, gdy ostatni dostępny zestaw danych aktywnego dziennika wynosi 5% zapełnienia:

CSQJ110E +CSQ1 LAST COPY*n* ACTIVE LOG DATA SET IS *nnn* PERCENT FULL

<span id="page-511-0"></span>i ponownie wysyła komunikat po zapełnieniu każdego dodatkowego 5% obszaru zestawu danych. Za każdym razem, gdy wysyłany jest komunikat, proces odciążania jest uruchamiany.

#### **Działanie systemu**

Komunikaty są wysyłane, a przetwarzanie offload zostało uruchomione. Jeśli aktywny dziennik stanie się zapełniony, podejmowane są dalsze działania. Więcej informacji znajduje się w sekcji "Aktywny dziennik jest pełny" na stronie 512

#### **Działanie programisty systemowego**

Użyj komendy DEFINE LOG, aby dynamicznie dodać kolejne aktywne zestawy danych dziennika. Pozwala to IBM MQ na kontynuowanie normalnej pracy, podczas gdy błąd powodujący problemy z odciążeniem jest korygowany. Więcej informacji na temat komendy DEFINE LOG znajduje się w sekcji DEFINE LOG.

# **Aktywny dziennik jest pełny**

#### **Objawy**

Gdy aktywny dziennik zostanie zapełniony, menedżer kolejek zatrzymuje przetwarzanie, dopóki proces odciążający nie zostanie zakończony. Jeśli przetwarzanie przenoszenia zostanie zatrzymane, gdy aktywny dziennik zostanie zapełniony, menedżer kolejek może zakończyć się nieprawidłowo. Czynności naprawcze są wymagane przed zrestartowaniem menedżera kolejek.

Produkt IBM MQ wydaje następujący komunikat CSQJ111A :

```
CSQJ111A +CSQ1 OUT OF SPACE IN ACTIVE LOG DATA SETS
```
i uruchomiono proces odciążania. Następnie menedżer kolejek zatrzymuje przetwarzanie, dopóki proces odciążania nie zostanie zakończony.

#### **Działanie systemu**

Program IBM MQ czeka na dostępny zestaw danych aktywnego dziennika przed wznową normalnym przetwarzaniem IBM MQ . Normalne zamknięcie, z opcją QUIESCE lub FORCE, nie jest możliwe, ponieważ kolejność zamykania systemu wymaga miejsca w dzienniku, aby rejestrować zdarzenia systemowe związane z zamknięciem (na przykład rekordy punktów kontrolnych). Jeśli przetwarzanie przenoszenia zostanie zatrzymane, gdy aktywny dziennik jest zapełniony, menedżer kolejek zostanie zatrzymany za pomocą abend X'6C6'; restart w tym przypadku wymaga specjalnej uwagi. Szczegółowe informacje na ten temat zawiera sekcja ["Rozwiązywanie problemów z produktem IBM](#page-255-0) [MQ for z/OS" na stronie 256.](#page-255-0)

#### **Działanie programisty systemowego**

Przed zrestartowaniem menedżera kolejek można udostępnić dodatkowe aktywne zestawy danych dziennika. Pozwala to IBM MQ na kontynuowanie normalnej pracy, podczas gdy błąd powodujący problemy z procesem odciążania jest korygowany. Aby dodać nowe aktywne zestawy danych dziennika, należy użyć narzędzia do zarządzania spisem zasobów dziennika (CSQJU003), gdy menedżer kolejek nie jest aktywny. Więcej informacji na temat dodawania nowych aktywnych zestawów danych dziennika zawiera sekcja Zmiana BSDS.

Rozważ zwiększenie liczby dzienników według:

- 1. Upewnij się, że menedżer kolejek jest zatrzymany, a następnie za pomocą komendy Access Method Services DEFINE w celu zdefiniowania nowego aktywnego zestawu danych dziennika.
- 2. Definiowanie nowego aktywnego zestawu danych dziennika w BSDS przy użyciu programu narzędziowego do rejestrowania zmian w dzienniku (CSQJU003).
- 3. Dynamiczne dodawanie dodatkowych zestawów danych dziennika za pomocą komendy DEFINE LOG .

<span id="page-512-0"></span>Po zrestartowaniu menedżera kolejek odciążenie rozpoczyna się automatycznie podczas uruchamiania, a wszystkie prace, które były w toku, gdy produkt IBM MQ został zmuszony do zatrzymania, są odtwarzane.

#### **Działanie operatora**

Sprawdź, czy proces odciążający oczekuje na napęd taśm. Jeśli tak, podłącz taśmę. Jeśli nie można podłączyć taśmy, należy wymusić zatrzymanie programu IBM MQ za pomocą komendy z/OS CANCEL.

#### z/OS **Problemy z archiwizacją dziennika**

Ten temat służy do badania i rozwiązywania problemów z dziennikami archiwalnymi.

W tym temacie opisano następujące problemy z dziennikiem archiwalnymi:

- "Problemy z alokacją" na stronie 513
- "Zadanie odciążania zostało zakończone nieprawidłowo" na stronie 513
- • ["Niewystarczająca ilość miejsca na DASD do zakończenia przetwarzania przenoszenia" na stronie 514](#page-513-0)
- • ["Błędy we/wy odczytu w zestawie danych archiwum podczas restartowania serwera IBM MQ" na stronie](#page-514-0) [515](#page-514-0)

# **Problemy z alokacją**

#### **Objawy**

IBM MQ wysyła komunikat: CSQJ103E

```
CSQJ103E +CSQ1 LOG ALLOCATION ERROR DSNAME=dsname,
            ERROR STATUS=eeeeiiii, SMS REASON CODE=sss
```
Dynamiczna alokacja z/OS udostępnia status BŁĄD. Jeśli przydział był przeznaczony do przetwarzania przenoszenia, wyświetlany jest również następujący komunikat: CSQJ115E:

```
CSQJ115E +CSQ1 OFFLOAD FAILED, COULD NOT ALLOCATE AN ARCHIVE
            DATA SET
```
#### **Działanie systemu**

Wykonywane są następujące działania:

- Jeśli dane wejściowe są potrzebne do odtwarzania i odtwarzanie nie powiodło się, a menedżer kolejek został zakończony nieprawidłowo.
- Jeśli aktywny dziennik został zapełniony, a zadanie przenoszenia zostało zaplanowane, ale nie zostało zakończone, zadanie przenoszenia ponawia próbę przy następnym wyzwoleniu. Aktywny dziennik nie wykorzystuje ponownie zestawu danych, który nie został jeszcze zarchiwizowany.

#### **Działanie programisty systemowego**

Brak.

#### **Działanie operatora**

Sprawdź kod błędu przydziału, aby określić przyczynę problemu, a następnie popraw go. Upewnij się, że napędy są dostępne, a następnie zrestartuj lub poczekaj na ponowną próbę wykonania zadania przenoszenia. Należy zachować ostrożność, jeśli filtr DFP/DFSMS ACS został zapisany dla zestawu danych dziennika archiwalnego, ponieważ może to spowodować błąd przydziału urządzenia, gdy menedżer kolejek próbuje odczytać zestaw danych dziennika archiwalnego.

## **Zadanie odciążania zostało zakończone nieprawidłowo**

#### <span id="page-513-0"></span>**Objawy**

Dla błędów we/wy zapisu nie jest generowany żaden komunikat IBM MQ .

Wyświetlany jest tylko komunikat programu odzyskiwania po błędzie z/OS . Jeśli zostanie wyświetlony komunikat IBM MQ CSQJ128E, oznacza to, że zadanie przenoszenia zostało zakończone nieprawidłowo.

#### **Działanie systemu**

Wykonywane są następujące działania:

- Zadanie przenoszenia porzuca zestaw danych wyjściowych. W zestawie BSDS nie jest wprowadzany żaden wpis.
- Zadanie przenoszenia dynamicznie przydziela nowe archiwum i restartuje przenoszenie od miejsca, w którym zostało wcześniej wyzwolone.
- Jeśli w nowym zestawie danych wystąpi błąd:
	- W trybie podwójnego archiwizowania generowany jest komunikat CSQJ114I , a przetwarzanie przenoszenia zmienia się na tryb pojedynczy:

```
CSQJ114I +CSQ1 ERROR ON ARCHIVE DATA SET, OFFLOAD
            CONTINUING WITH ONLY ONE ARCHIVE DATA SET BEING
            GENERATED
```
- W trybie pojedynczego archiwum zestaw danych wyjściowych jest porzucany. Kolejna próba przetworzenia tego zakresu RBA jest podejmowana przy następnym uruchomieniu przetwarzania odciążania.
- Aktywny dziennik nie jest zawijany; jeśli nie ma więcej aktywnych dzienników, dane nie są tracone.

### **Działanie programisty systemowego**

Brak.

#### **Działanie operatora**

Upewnij się, że zadanie odciążania jest przydzielone do niezawodnego napędu i jednostki sterującej.

# **Niewystarczająca ilość miejsca na DASD do zakończenia przetwarzania przenoszenia**

#### **Objawy**

Podczas przenoszenia zestawów danych aktywnego dziennika na DASD, proces nieoczekiwanie kończy działanie. IBM MQ wysyła komunikat CSQJ128E:

CSQJ128E +CSQ1 LOG OFF-LOAD TASK FAILED FOR ACTIVE LOG *nnnnn*

Błąd jest poprzedzony z/OS komunikatami IEC030I, IEC031Ilub IEC032I.

#### **Działanie systemu**

IBM MQ -oddziela zestaw danych, w którym wystąpił błąd. Jeśli program IBM MQ działa w trybie podwójnego archiwizowania, program IBM MQ zmienia tryb na pojedynczy tryb archiwizacji i kontynuuje zadanie przenoszenia. Jeśli zadanie przenoszenia nie może zostać zakończone w trybie pojedynczego archiwum, nie można przenieść zestawów danych aktywnego dziennika, a stan zestawów danych aktywnego dziennika pozostaje niezmienialny. Kolejna próba przetworzenia zakresu RBA porzuconych zestawów danych aktywnego dziennika jest podejmowana przy następnym wyzwoleniu zadania przenoszenia.

#### **Działanie programisty systemowego**

Najbardziej prawdopodobne przyczyny tych objawów są:

<span id="page-514-0"></span>• Wielkość zestawu danych dziennika archiwalnego jest zbyt mała, aby pomieścić dane z zestawów danych dziennika aktywnego podczas przetwarzania przenoszenia. Wszystkie przydziały powierzchni dodatkowej zostały użyte. Ten warunek zwykle towarzyszy komunikatowi z/OS IEC030I. Kod powrotu w tym komunikacie może zawierać dalsze wyjaśnienia dotyczące przyczyny tych objawów.

#### Aby rozwiązać problem

- 1. Wprowadź komendę CANCEL *queue\_manager name* , aby anulować zadanie menedżera kolejek.
- 2. Zwiększ przydziały podstawowe i/lub dodatkowe dla zestawu danych dziennika archiwalnego (w parametrach systemowych CSQ6ARVP ).

Jeśli dane, które mają być przenoszone, są duże, można podłączyć inny wolumin pamięci masowej w trybie z połączeniem lub udostępnić go IBM MQ.

- 3. Zrestartuj menedżer kolejek.
- Wyczerpane zostało całe dostępne miejsce w woluminach DASD, w których zapisywany jest archiwalny zestaw danych. Ten warunek zwykle towarzyszy komunikatowi z/OS IEC032I.

Aby rozwiązać ten problem, należy udostępnić więcej miejsca na woluminach DASD lub udostępnić inny wolumin pamięci masowej w trybie z połączeniem dla systemu IBM MQ.

• Przydział obszaru podstawowego dla zestawu danych dziennika archiwalnego (zgodnie z parametrami systemowymi CSQ6ARVP ) jest zbyt duży, aby można go było przydzielić do dowolnego dostępnego urządzenia DASD w trybie z połączeniem. Ten warunek zwykle towarzyszy komunikatowi z/OS IEC032I.

Aby rozwiązać ten problem, należy udostępnić więcej miejsca na woluminach DASD lub udostępnić inny wolumin pamięci masowej w trybie z połączeniem dla systemu IBM MQ. Jeśli nie jest to możliwe, należy dostosować wartość PRIQTY w parametrach systemowych CSQ6ARVP , aby zmniejszyć przydział podstawowy. Szczegółowe informacje na ten temat zawiera sekcja Korzystanie z komendy CSQ6ARVP.

**Uwaga:** W przypadku zmniejszenia przydziału podstawowego może być konieczne zwiększenie przydziału obszaru dodatkowego, aby uniknąć przyszłych awarii.

#### **Działanie operatora**

Brak.

# **Błędy we/wy odczytu w zestawie danych archiwum podczas restartowania serwera IBM MQ**

#### **Objawy**

Nie jest generowany żaden konkretny komunikat IBM MQ ; wyświetlany jest tylko komunikat programu odzyskiwania po błędzie z/OS .

#### **Działanie systemu**

Zależy to od tego, czy istnieje druga kopia:

- Jeśli istnieje druga kopia, jest ona przydzielana i używana.
- Jeśli druga kopia nie istnieje, restart nie powiedzie się.

#### **Działanie programisty systemowego**

Brak.

#### **Działanie operatora**

Spróbuj zrestartować system, używając innego napędu.

#### $z/0S$ **Problemy BSDS**

Ten temat zawiera informacje na temat rozwiązywania problemów z BSDS i rozwiązywania problemów.

Podstawowe informacje o zestawie danych programu startowego (BSDS) można znaleźć w sekcji Planowanie środowiska IBM MQ w systemie z/OS .

W tym temacie opisano następujące problemy BSDS:

- "Wystąpił błąd podczas otwierania BSDS" na stronie 516
- • ["Zawartość dziennika nie zgadza się z informacjami BSDS" na stronie 517](#page-516-0)
- • ["Obie kopie BSDS są uszkodzone" na stronie 517](#page-516-0)
- • ["Nierówne znaczniki czasu" na stronie 518](#page-517-0)
- • ["Brak synchronizacji" na stronie 518](#page-517-0)
- • ["Błąd we/wy" na stronie 519](#page-518-0)
- • ["Problemy z zakresu dziennika" na stronie 520](#page-519-0)

Zwykle istnieją dwie kopie BSDS, ale jeśli jeden jest uszkodzony, program IBM MQ natychmiast zmienia się w tryb BSDS. Jednak uszkodzona kopia BSDS musi zostać odzyskana przed zrestartowaniem. Jeśli użytkownik jest w trybie pojedynczym i uszkodzeniu jedynej kopii BSDS lub jest w trybie z dwoma trybem i uszkodzeniem obu kopii, należy skorzystać z procedury opisanej w sekcji Odzyskiwanie BSDS.

Ta sekcja obejmuje niektóre problemy związane z BSDS, które mogą wystąpić podczas uruchamiania. Poniżej znajdują się następujące problemy:

- Błędy komendy RECOVER BSDS (komunikaty CSQJ301E CSQJ307I)
- Błędy programu narzędziowego spisu zasobów dziennika zmian (komunikat CSQJ123E)
- Błędy w kopii zapasowej BSDS są zrzucane przez przetwarzanie offload (komunikat CSQJ125E)

# **Wystąpił błąd podczas otwierania BSDS**

#### **Objawy**

Produkt IBM MQ wydaje następujący komunikat:

CSQJ100E +CSQ1 ERROR OPENING BSDS*n* DSNAME=..., ERROR STATUS=*eeii*

gdzie *eeii* jest kodem powrotu VSAM. Informacje na temat kodów VSAM można znaleźć w dokumentacji *DFSMS/MVS Macro Instructions for Data Sets* .

#### **Działanie systemu**

Podczas inicjowania systemu uruchamianie jest zakończone.

W trakcie wykonywania komendy RECOVER BSDS system jest kontynuowany w trybie pojedynczego BSDS.

#### **Działanie programisty systemowego**

Brak.

#### **Działanie operatora**

Wykonaj następujące kroki:

- 1. Uruchom program narzędziowy do odwzorowywania dzienników wydruków na obu kopiach BSDS, a następnie porównaj listy, aby określić, która kopia jest dokładna lub aktualna.
- 2. Zmień nazwę zestawu danych, który miał problem, i zdefiniuj dla niego zastępowanie.
- 3. Skopiuj dokładny zestaw danych do wymiennego zestawu danych, korzystając z usług metod dostępu.
- 4. Zrestartuj menedżer kolejek.

# <span id="page-516-0"></span>**Zawartość dziennika nie zgadza się z informacjami BSDS**

#### **Objawy**

Produkt IBM MQ wydaje następujący komunikat:

```
CSQJ102E +CSQ1 LOG RBA CONTENT OF LOG DATA SET DSNAME=...,
 STARTRBA=..., ENDRBA=...,
 DOES NOT AGREE WITH BSDS INFORMATION
```
Ten komunikat wskazuje, że program narzędziowy do spisu zasobów dziennika został użyty niepoprawnie lub że używany jest zestaw danych na poziomie wyłączonym.

#### **Działanie systemu**

Przetwarzanie uruchamiania menedżera kolejek zostało zakończone.

#### **Działanie programisty systemowego**

Brak.

#### **Działanie operatora**

Uruchom program narzędziowy do tworzenia map dzienników i program narzędziowy do spisywania zasobów dziennika zmian, aby wydrukować i poprawić zawartość BSDS.

# **Obie kopie BSDS są uszkodzone**

#### **Objawy**

Program IBM MQ wysyła następujące komunikaty:

```
CSQJ107E +CSQ1 READ ERROR ON BSDS
 DSNAME=... ERROR STATUS=0874
CSQJ117E +CSQ1 REG8 INITIALIZATION ERROR READING BSDS
           DSNAME=... ERROR STATUS=0874
CSQJ119E +CSQ1 BOOTSTRAP ACCESS INITIALIZATION PROCESSING FAILED
```
#### **Działanie systemu**

Przetwarzanie uruchamiania menedżera kolejek zostało zakończone.

#### **Działanie programisty systemowego**

Wykonaj następujące kroki:

- 1. Zmień nazwę zestawu danych i zdefiniuj dla niego zastępowanie.
- 2. Znajdź BSDS powiązany z najnowszym zestawem danych dziennika archiwalnego i skopiuj go do zastępującego zestawu danych.
- 3. Użyj programu narzędziowego do mapowania dziennika drukowania, aby wydrukować zawartość zastępczego BSDS.
- 4. Użyj programu narzędziowego do obsługi rekordów dziennika drukowania, aby wydrukować raport podsumowujący aktywne zestawy danych dziennika, których brakuje w zastępczym BSDS, oraz aby określić zakres RBA.
- 5. Użyj programu narzędziowego do spisywania zasobów dziennika zmian, aby zaktualizować brakujące zasoby zestawu danych aktywnego dziennika w zastępczym BSDS.
- 6. Jeśli podwójne zestawy danych BSDS były używane, skopiuj zaktualizowane BSDS do drugiej kopii BSDS.
- 7. Zrestartuj menedżer kolejek.

#### **Działanie operatora**

Brak.

# <span id="page-517-0"></span>**Nierówne znaczniki czasu**

#### **Objawy**

Produkt IBM MQ wydaje następujący komunikat:

```
CSQJ120E +CSQ1 DUAL BSDS DATA SETS HAVE UNEQUAL TIME STAMPS,
            SYSTEM BSDS1=...,BSDS2=...,
            UTILITY BSDS1=...,BSDS2=...
```
Możliwe przyczyny to:

- Odtworzono jedną kopię BSDS. Wszystkie informacje na temat odtworzonego BSDS są wyłączone. Poziom BSDS w dół ma wcześniejszy znacznik czasu.
- Jeden z woluminów zawierających BSDS został odtworzony. Wszystkie informacje na temat odtwarzanego woluminu są wyłączone. Jeśli wolumin zawiera aktywne zestawy danych dziennika lub dane produktu IBM MQ , to są one również wyłączone. Wolumin w dół ma wcześniejszy znacznik czasu.
- Podwójne rejestrowanie zostało zdegradowane do pojedynczego rejestrowania, a użytkownik próbuje rozpocząć bez odzyskiwania uszkodzonego dziennika.
- Menedżer kolejek został zakończony nieprawidłowo po zaktualizowaniu jednej kopii BSDS, ale przed zaktualizowaniem drugiej kopii.

#### **Działanie systemu**

Program IBM MQ próbuje resynchronizować zestawy danych BSDS przy użyciu nowszej kopii. Jeśli to nie powiedzie się, uruchamianie menedżera kolejek zostaje zakończone.

#### **Działanie programisty systemowego**

Brak.

#### **Działanie operatora**

Jeśli automatyczna resynchronizacja nie powiedzie się, wykonaj następujące kroki:

- 1. Uruchom program narzędziowy do odwzorowywania dzienników wydruków na obu kopiach BSDS, porównaj listy, aby określić, która kopia jest dokładna lub aktualna.
- 2. Zmień nazwę zestawu danych na dół i zdefiniuj dla niego zastępowanie.
- 3. Skopiuj zestaw danych o dobrym zestawie danych do wymiennego zestawu danych, korzystając z usług metod dostępu.
- 4. Jeśli ma to zastosowanie, określ, czy wolumin zawierający BSDS w dół został odtworzony. Jeśli została ona odtworzona, wszystkie dane na tym woluminie, takie jak aktywne dane dziennika, są również wyłączone.

Jeśli odtworzony wolumin zawiera aktywne dane dziennika, a użytkownik korzysta z podwójnych aktywnych dzienników na oddzielnych woluminach, należy skopiować bieżącą wersję aktywnego dziennika do zestawu danych dziennika na poziomie down. Szczegółowe informacje na temat tego działania zawiera sekcja Odzyskiwanie dzienników .

# **Brak synchronizacji**

#### **Objawy**

Program IBM MQ wysyła następujący komunikat podczas inicjowania menedżera kolejek:

CSQJ122E +CSQ1 DUAL BSDS DATA SETS ARE OUT OF SYNCHRONIZATION

<span id="page-518-0"></span>Dwie kopie wejściowe BSDSs mają różne znaczniki czasu lub zawierają niespójne rekordy. Różnice mogą występować, jeśli wystąpiły błędy operatora podczas użycia narzędzia do spisywania zasobów dziennika zmian. (Na przykład narzędzie do spisywania zasobów dziennika zmian zostało uruchomione tylko na jednej kopii). Narzędzie spisu zasobów dziennika zmian ustawia prywatny znacznik czasu w rekordzie sterowania BSDS podczas jego uruchamiania, a także flagę zamknięcia po zakończeniu. Program IBM MQ sprawdza znaczniki czasu programu narzędziowego dziennika zmian, a jeśli są inne lub są takie same, ale jedna flaga zamknięcia nie jest ustawiona, program IBM MQ porównuje kopie obiektów BSDSs. Jeśli kopie są różne, wysyłany jest komunikat CSQJ122E .

Ten komunikat jest również generowany przez program narzędziowy do konwersji BSDS, jeśli określono dwa wejścia BSDS i znaleziono rekord różnijący się między dwoma kopiami BSDS. Taka sytuacja może wystąpić, jeśli menedżer kolejek został zakończony nieprawidłowo przed uruchomieniem programu narzędziowego do konwersji BSDS.

#### **Działanie systemu**

Uruchamianie menedżera kolejek lub program narzędziowy został zakończony.

#### **Działanie programisty systemowego**

Brak.

#### **Działanie operatora**

Jeśli błąd wystąpił podczas inicjowania menedżera kolejek, wykonaj następujące kroki:

- 1. Uruchom program narzędziowy do odwzorowywania dzienników wydruków na obu kopiach BSDS, a następnie porównaj listy, aby określić, która kopia jest dokładna lub aktualna.
- 2. Zmień nazwę zestawu danych, który miał problem, i zdefiniuj dla niego zastępowanie.
- 3. Skopiuj dokładny zestaw danych do wymiennego zestawu danych, korzystając z usług metod dostępu.
- 4. Zrestartuj menedżer kolejek.

Jeśli błąd wystąpił podczas uruchamiania programu narzędziowego do konwersji BSDS, wykonaj następujące kroki:

- 1. Przed ponowną próbą uruchomienia programu narzędziowego do konwersji BSDS należy spróbować zrestartować menedżer kolejek i zamknąć go w dół.
- 2. Jeśli ten problem nie rozwiąże problemu, uruchom program narzędziowy do odwzorowywania dzienników wydruków na obu kopiach BSDS i porównaj listy w celu określenia, która kopia jest dokładna lub aktualna.
- 3. Zmień kod JCL używany do wywołania programu narzędziowego do konwersji BSDS, aby określić bieżące BSDS w instrukcji SYSUT1 DD, a następnie usuń instrukcję SYSUT2 DD przed ponownym wprowadzeniem zadania.

## **Błąd we/wy**

#### **Objawy**

IBM MQ zmienia się w pojedynczym trybie BSDS i wysyła komunikat o użytkowniku:

CSQJ126E +CSQ1 BSDS ERROR FORCED SINGLE BSDS MODE

Po tym następuje jeden z następujących komunikatów:

```
CSQJ107E +CSQ1 READ ERROR ON BSDS
            DSNAME=... ERROR STATUS=...
CSQJ108E +CSQ1 WRITE ERROR ON BSDS
            DSNAME=... ERROR STATUS=...
```
#### **Działanie systemu**

Tryb BSDS zmienia się z dwóch na pojedynczy.

Jeśli kod błędu dla komunikatu CSQJ107E lub CSQJ108E jest nieoczekiwany, może zostać wykonany zrzut diagnostyczny.

### **Działanie programisty systemowego**

Brak.

## **Działanie operatora**

Wykonaj następujące kroki:

- 1. Użyj usług metod dostępu, aby zmienić nazwę uszkodzonego BSDS lub usunąć uszkodzone BSDS i zdefiniować nowe BSDS o tej samej nazwie, co BSDS, w którym wystąpił błąd. Przykładowe instrukcje sterujące można znaleźć w zadaniu CSQ4BREC w pliku thlqual.SCSQPROC.
- 2. Wydaj komendę IBM MQ RECOVER BSDS, aby utworzyć kopię dobrego BSDS w nowo przydzielonym zestawie danych i przywróć podwójny tryb BSDS. Patrz także Odzyskiwanie danych BSDS.

# **Problemy z zakresu dziennika**

## **Objawy**

Program IBM MQ wygenerował komunikat CSQJ113E podczas odczytywania własnego dziennika lub komunikatu CSQJ133E lub CSQJ134E podczas odczytywania dziennika menedżera kolejek w grupie współużytkowania kolejek. Taka możliwość może wystąpić, jeśli nie ma dzienników archiwalnych potrzebnych do zrestartowania menedżera kolejek lub odtworzenia struktury CF.

#### **Działanie systemu**

W zależności od tego, jaki rekord dziennika jest odczytyowany i dlaczego, requester może zakończyć się nieprawidłowo z kodem przyczyny X'00D1032A'.

## **Działanie programisty systemowego**

Uruchom program narzędziowy do odwzorowywania dziennika wydruków (CSQJU004), aby określić przyczynę błędu. Gdy zostanie wyświetlony komunikat CSQJ133E lub CSQJ134E , uruchom program narzędziowy dla BSDS menedżera kolejek wskazanego w komunikacie.

Jeśli masz:

- Usunięto pozycję z zakresem dziennika (zawierającą dziennik RBA lub LRSN wskazany w komunikacie) z BSDS, oraz
- Nie usunięto ani nie wykorzystano ponownie zestawu danych

Możesz dodać wpis z powrotem do BSDS, stosując następującą procedurę:

- 1. Zidentyfikuj zestaw danych zawierający wymagany RBA lub LRSN, przeglądając starą kopię zawartości BSDS lub uruchamiając komendę CSQJU004 w celu utworzenia kopii zapasowej BSDS.
- 2. Dodaj zestaw danych z powrotem do serwera BSDS przy użyciu narzędzia do zarządzania spisem zasobów dziennika (CSQJU003).
- 3. Zrestartuj menedżer kolejek.

Jeśli zestaw danych dziennika archiwalnego został usunięty, nie będzie można odtworzyć zestawu stron ani struktury CF, która wymaga dzienników archiwalnych. Zidentyfikuj przyczynę, dla której menedżer kolejek musi odczytać rekord dziennika, a następnie wykonaj jedno z następujących działań w zależności od zestawu stron lub struktury CF, na które ma wpływ ta struktura.

#### **Zestawy stron**

Komunikat CSQJ113E w fazie odtwarzania po restarcie menedżera kolejek wskazuje, że dziennik jest potrzebny do wykonania odtwarzania nośnika w celu wprowadzenia zestawu stron do tej pory.

Zidentyfikuj zestawy stron, które potrzebują usuniętego zestawu danych dziennika na potrzeby odtwarzania nośników, przeglądając komunikaty RBA odtwarzania nośników w komunikacie CSQI1049I dla każdej strony ustawionej podczas restartu menedżera kolejek, a następnie wykonaj następujące działania.

#### • **Zestaw stron zero**

Można odtworzyć obiekty na stronie zerowej, wykonując następującą procedurę.

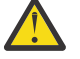

**Ostrzeżenie:** Wszystkie dane we wszystkich innych zestawach stron zostaną utracone przy przeprowadzonym zabiegu.

- 1. Za pomocą funkcji SDEFS programu narzędziowego CSQUTIL można utworzyć plik komend IBM MQ DEFINE.
- 2. Formatuj zestaw stron zero przy użyciu CSQUTIL, a następnie ponownie zdefiniuj pozostałe zestawy stron zgodnie z opisem w następnej sekcji.
- 3. Zrestartuj menedżer kolejek.
- 4. Użyj komendy CSQUTIL, aby ponownie zdefiniować obiekty przy użyciu komend DEFINE utworzonych przez program narzędziowy w kroku 1.

#### • **Zestawy stron 1-99**

Aby ponownie zdefiniować zestawy stron, wykonaj następującą procedurę:

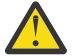

**Ostrzeżenie:** Wszystkie dane w zestawie stron są tracone podczas wykonywania tej operacji.

- 1. Jeśli użytkownik może uzyskać dostęp do zestawu stron bez żadnych błędów we/wy, przeformatuj zestaw stron przy użyciu programu narzędziowego CSQUTIL z użyciem komendy FORMAT TYPE (NEW).
- 2. Jeśli podczas uzyskiwania dostępu do zestawu stron wystąpiły błędy we/wy, usuń zestaw stron i utwórz go ponownie.

Aby zestaw stron miał taką samą wielkość jak poprzednio, należy użyć komendy LISTCAT ENT (*nazwa\_zestawu\_danych*) ALLOC, aby uzyskać istniejące przydziały powierzchni, a następnie użyć komendy w komendzie z/OS [DEFINE CLUSTER](https://www.ibm.com/docs/en/zos/2.4.0?topic=commands-define-cluster) .

Formatuj nowy zestaw stron za pomocą programu narzędziowego CSQUTIL z parametrem FORMAT TYPE (NEW).

3. Zrestartuj menedżer kolejek. Może być konieczne podjęcie pewnych działań, takich jak resetowanie kanałów lub rozstrzyganie kanałów wątpliwych.

#### **Struktury CF**

Komunikaty CSQJ113E, CSQJ133Elub CSQJ134Epodczas odtwarzania struktury systemu CF wskazują, że dzienniki wymagane do odtworzenia struktury nie są dostępne dla co najmniej jednego członka grupy współużytkowania kolejki.

Wykonaj jedno z następujących działań w zależności od struktury, na którą ma wpływ:

#### **Struktura CF aplikacji**

Wydaj komendę RECOVER CFSTRUCT (*nazwa-struktury*) TYPE (PURGE).

Ten proces opróżnia strukturę, dlatego wszystkie komunikaty w strukturze zostaną utracone.

#### **Struktura CSQSYSAPPL**

Skontaktuj się z centrum wsparcia produktu IBM .

#### **Struktura administracyjna**

Ta struktura jest odbudowywana przy użyciu danych dziennika od ostatniego punktu kontrolnego w każdym menedżerze kolejek, który powinien znajdować się w aktywnych dziennikach.

Jeśli ten błąd zostanie wyświetlony podczas odtwarzania struktury administracyjnej, należy skontaktować się z centrum wsparcia produktu IBM , ponieważ oznacza to, że aktywny dziennik nie jest dostępny.

Po odzyskaniu zestawu stron lub struktury systemu CF należy utworzyć kopię zapasową dzienników, BSDS, zestawów stron i struktur CF.

Aby zapobiec ponownym wystąpieniu tego problemu, należy zwiększyć:

- Wartość czasu przechowywania dziennika archiwalnego (ARCRETN) jest dłuższa, oraz
- Zwiększ częstotliwość tworzenia kopii zapasowych struktury CF.

#### $z/0S$ **Odtwarzanie struktury CF**

Koncepcyjnie dane z poprzednio utworzonej kopii zapasowej struktury CF są odczytywane z dziennika IBM MQ ; dziennik jest odczytywany do przodu z kopii zapasowej i wszystkie zmiany są ponownie stosowane do odtworzonej struktury.

# **O tym zadaniu**

Zakres dziennika, który ma być używany, znajduje się od ostatniej kopii zapasowej każdej struktury, która ma zostać odzyskana, do czasu bieżącego. Zakres dziennika jest identyfikowany przez wartości numeru kolejnego zakresu dziennika (LRSN).

Numer LRSN używa sześciu najbardziej znaczących cyfr 'wartości zegara magazynu'.

Należy zauważyć, że cały dziennik (wstecz do czasu utworzenia struktury) jest odczytywany, jeśli nie utworzono kopii zapasowej struktury.

## **Procedura**

1. Sprawdź, czy dzienniki każdego menedżera kolejek w grupie współużytkowania kolejek (QSG) są odczytywane dla rekordów z tego zakresu numerów LRSN.

Należy zauważyć, że dzienniki są odczytywane wstecz.

- 2. Sprawdź, czy została zbudowana lista zmian dla każdej struktury, która ma zostać odtworzona.
- 3. Dane z kopii zapasowej struktury CF są odczytywane i odtwarzane.

Jeśli na przykład kopia zapasowa została utworzona w menedżerze kolejek A, a odtwarzanie jest uruchomione w menedżerze kolejek B, menedżer kolejek B odczytuje dzienniki z menedżera kolejek A w celu odtworzenia struktury.

Gdy zostanie odczytany początek tworzenia kopii zapasowej struktury CF, uruchamiane jest zadanie wewnętrzne pobierające odtworzone dane dla struktury i scalające je ze zmianami odczytywanymi z dziennika.

4. Sprawdź, czy przetwarzanie jest kontynuowane dla każdej odtwarzanej struktury.

#### **Przykład**

W poniższym przykładzie została wydana komenda RECOVER CFSTRUCT (APP3) i wygenerowane zostały następujące komunikaty:

04:00:00 CSQE132I CDL2 CSQERRPB Structure recovery started, using log range from LRSN=CC56D01026CC to LRSN=CC56DC368924 This is the start of reading the logs backwards from each qmgr in the queue sharing group from the time of failure to the to the structure backup. The LRSN values give the ranges being used. Log records for all structures (just one structure in this example) being recovered are processed at the same time. 04:02:00 CSQE133I CDL2 CSQERPLS Structure recovery reading log backwards, LRSN=CC56D0414372 This message is produced periodically to show the process 04:02:22 CSQE134I CDL2 CSQERRPB Structure recovery reading log completed

<span id="page-522-0"></span>The above process of replaying the logs backwards has finished,

04:02:22 CSQE130I CDL2 CSQERCF2 Recovery of structure APP3 started, using CDL1 log range from RBA=000EE86D902E to RBA=000EF5E8E4DC The task to process the data for APP3 has been started. The last backup of CF structure APP3 was done on CDL1 within the given RBA range, so this log range has to be read.

04:02:29 CSQE131I CDL2 CSQERCF2 Recovery of structure APP3 completed The data merge has completed. The structure is recovered.

#### **Uwagi:**

- 1. W wyniku wywołania automatycznego odtwarzania generowany jest również komunikat CSQE132I . Na przykład "CSQE153I: Zaplanowano automatyczne odtwarzanie dla struktury ABCD", gdzie **RECAUTO** ma wartość YES.
- 2. W ramach odpowiedzi programisty systemowego komunikat CSQE112E kieruje do sprawdzenia zakresu RBA przywoływanego w komunikacie CSQE130I. Istnieją jednak pewne przypadki, w których komunikat CSQE130I nie jest generowany, na przykład jeśli nie utworzono żadnej kopii zapasowej wcześniej lub jeśli kopia zapasowa jest ignorowana z powodu wartości parametru LRSN.

#### $z/0S$ **Problemy z zestawem stron**

W tym temacie opisano sposób badania i rozwiązywania problemów związanych z zestawami stron.

W tym temacie opisano problemy, które mogą wystąpić w przypadku zestawów stron:

- "Błędy we/wy zestawu stron" na stronie 523 opisuje, co się dzieje, jeśli zestaw stron jest uszkodzony.
- • ["Pełna nazwa strony" na stronie 524](#page-523-0) opisuje, co dzieje się w sytuacji, gdy na stronie nie ma wystarczającej ilości miejsca na potrzeby większej liczby operacji MQI.

### **Błędy we/wy zestawu stron**

#### **Problem**

Zestaw stron zawiera błąd we/wy.

#### **Objawy**

Ten komunikat jest generowany:

```
CSQP004E +CSQ1 csect-name I/O ERROR STATUS ret-code
PSID psid RBA rba
```
#### **Działanie systemu**

Działanie menedżera kolejek zostało zakończone nieprawidłowo.

#### **Działanie programisty systemowego**

Brak.

#### **Działanie operatora**

Napraw przyczynę błędu we/wy.

Jeśli żaden z zestawów stron nie jest uszkodzony, zrestartuj menedżer kolejek. Program IBM MQ automatycznie odtwarza zestaw stron w stanie spójnym z dzienników.

Jeśli jeden lub więcej zestawów stron jest zniszczonych:

- 1. Zmień nazwy uszkodzonych zestawów stron i zdefiniuj zastępcze zestawy stron.
- 2. Skopiuj najnowsze zestawy stron kopii zapasowych do wymiennych zestawów stron.
- 3. Zrestartuj menedżer kolejek. Produkt IBM MQ automatycznie stosuje wszystkie aktualizacje, które są niezbędne z dzienników.

<span id="page-523-0"></span>Nie można zrestartować menedżera kolejek, jeśli zerowy zestaw stron nie jest dostępny. Jeśli jeden z pozostałych zestawów stron nie jest dostępny, można przekształcić w komentarz instrukcję DD zestawu stron w procedurze uruchamiania JCL menedżera kolejek. Pozwala to na odroczenie odtwarzania uszkodzonego zestawu stron, co umożliwia innym użytkownikom kontynuowanie uzyskiwania dostępu do produktu IBM MQ.

**Po dodaniu strony z powrotem do procedury JCL restart systemu odczytuje dziennik z punktu, w którym zestaw stron został usunięty z zadania JCL na koniec dziennika. Ta procedura może zająć dużo czasu, jeśli zaprotokołowano dużą ilość danych.**

Kod przyczyny MQRC\_PAGESET\_ERROR jest zwracany do dowolnej aplikacji, która próbuje uzyskać dostęp do kolejki zdefiniowanej w zestawie stron, który nie jest dostępny.

Po odtworzeniu uszkodzonego zestawu stron odtwórz powiązaną z nim instrukcję DD i zrestartuj menedżer kolejek.

Opisane tutaj działania operatora są możliwe tylko wtedy, gdy dostępne są wszystkie zestawy danych dziennika. Jeśli zestawy danych dziennika zostały utracone lub uszkodzone, należy zapoznać się z sekcji Restartowanie, jeśli utracono zestawy danych dziennika.

## **Pełna nazwa strony**

#### **Problem**

Nie ma wystarczającej ilości miejsca na stronie ustawionej dla jednego z następujących elementów:

- Wywołania MQPUT lub MQPUT1 do zakończenia
- Komendy służące do manipulowania obiektami, które mają zostać zakończone (na przykład DEFINE QLOCAL)
- Wywołania MQOPEN dla kolejek dynamicznych, które mają zostać zakończone.

#### **Objawy**

Żądanie nie powiodło się. Kod przyczyny: MQRC\_STORAGE\_MEDIUM\_FULL. Menedżer kolejek nie może zakończyć żądania, ponieważ na zestawie stron nie ma wystarczającej ilości wolnego miejsca.

Kod przyczyny MQRC\_STORAGE\_MEDIUM\_FULL może wystąpić nawet wtedy, gdy atrybut rozwijania zestawu stron jest ustawiony na wartość EXPAND (USER). Zanim kod aplikacji MQRC\_STORAGE\_MEDIUM\_FULL zostanie zwrócony do kodu aplikacji, menedżer kolejek podejmie próbę rozszerzenia zestawu stron i ponowienia żądania API. W przypadku mocno obciążonych systemów możliwe jest, że rozszerzona pamięć masowa może być używana przez inne operacje we/wy przed ponowieniem interfejsu API. Patrz Zarządzanie zestawami stron.

Przyczyną tego problemu mogą być komunikaty kumulujące się w kolejce transmisji, ponieważ nie mogą one zostać wysłane do innego systemu.

#### **Działanie systemu**

Kolejne żądania, które korzystają z tego zestawu stron, są blokowane aż do momentu usunięcia wystarczającej liczby komunikatów lub usunięcia obiektów w celu udostępnienia miejsca dla nowych żądań przychodzących.

#### **Działanie operatora**

Aby określić, który zestaw stron jest pełny, należy użyć komendy IBM MQ DISPLAY USAGE PSID (\*).

#### **Działanie programisty systemowego**

Można powiększać zestaw stron lub zmniejszyć obciążenie tego zestawu stron, przenosując kolejki do innego zestawu stron. Więcej informacji na temat tych zadań zawiera sekcja Zarządzanie zestawami stron . Jeśli przyczyną problemu są komunikaty, które gromadzą się w kolejce transmisji, należy rozważyć uruchomienie rozproszonego kolejkowania w celu przesłania komunikatów.

#### $z/0S$ **Narzędzie CF i problemy z produktem Db2**

W tym temacie opisano sposób badania i rozwiązywania problemów związanych z narzędziem CF i Db2.

W tej sekcji opisano problemy, które można napotkać przy użyciu narzędzia CF i narzędzia Db2:

- "Nośnik pamięci-pełny" na stronie 525
- "Awaria systemu Db2" na stronie 525
- • ["Nie powiodła się próba współużytkowania grupy współużytkowania danych Db2 ." na stronie 526](#page-525-0)
- • ["Db2 i narzędzie CF nie powiodło się" na stronie 527](#page-526-0)

# **Nośnik pamięci-pełny**

#### **Problem**

Struktura narzędzia CF jest pełna.

#### **Objawy**

Jeśli struktura kolejki zostanie zapełniony, do aplikacji zwracany jest kod powrotu MQRC\_STORAGE\_MEDIUM\_FULL.

Jeśli struktura administracyjna stanie się pełna, dokładne objawy zależą od tego, które procesy doświadczą błędu, mogą się one wahać od braku odpowiedzi do komend CMDSCOPE (GROUP), do awarii menedżera kolejek w wyniku wystąpienia problemów podczas przetwarzania zatwierdzania.

#### **Działanie programisty systemowego**

Za pomocą programu IBM MQ można zahamować operacje MQPUT w niektórych kolejkach w strukturze, aby uniemożliwić aplikacjom zapisywanie większej liczby komunikatów, uruchamianie większej liczby aplikacji w celu pobierania komunikatów z kolejek lub wyciszanie niektórych aplikacji, które umieszczają komunikaty w kolejce.

Alternatywnie można użyć narzędzi XES, aby zmienić wielkość struktury w miejscu. Następująca komenda z/OS zmienia wielkość struktury:

SETXCF START,ALTER,STRNAME= *structure-name*,SIZE= *newsize*

gdzie *newsize* to wartość mniejsza niż wartość MAXSIZE określona w strategii CFRM dla struktury, ale większa niż bieżąca wielkość narzędzia CF.

Za pomocą komendy DISPLAY CFSTATUS można monitorować wykorzystanie struktury narzędzia CF.

# **Awaria systemu Db2**

Jeśli podsystem Db2 , z którym nawiązano połączenie IBM MQ , nie powiedzie się, program IBM MQ podejmie próbę ponownego nawiązania połączenia z podsystemem i będzie kontynuować pracę. Jeśli określono nazwę przyłączania grupy Db2 w parametrze QSGDATA modułu parametru systemowego CSQ6SYSP , program IBM MQ ponownie łączy się z innym aktywnym serwerem Db2 , który jest elementem tej samej grupy współużytkowania danych, co uszkodzony Db2, o ile jest dostępny na tym samym obrazie z/OS .

Istnieją pewne operacje menedżera kolejek, które nie działają, gdy program IBM MQ nie jest połączony z programem Db2. Są to:

- Usuwanie definicji kolejki współużytkowanej lub definicji obiektu grupy.
- Modyfikowanie lub wydanie komendy MQSET w definicji kolejki współużytkowanej lub definicji obiektu grupy. Ograniczenie parametru MQSET w kolejkach współużytkowanych oznacza, że operacje, takie jak wyzwalanie lub generowanie zdarzeń wydajności, nie działają poprawnie.
- Definiowanie nowych współużytkowanych kolejek lub obiektów grup.
- Wyświetlanie współużytkowanych kolejek lub obiektów grupowych.
- Uruchamianie, zatrzymywanie lub inne działania dla kanałów współużytkowanych.

<span id="page-525-0"></span>• Odczytywanie definicji kolejki współużytkowanej z programu Db2 po raz pierwszy, gdy kolejka współużytkowana jest otwarta, wydając komendę MQOPEN.

Inne operacje interfejsu API produktu IBM MQ nadal działają normalnie dla kolejek współużytkowanych, a wszystkie operacje IBM MQ mogą być wykonywane względem wersji prywatnych menedżera kolejek (obiektów COPY) zbudowanych z obiektów GROUP. Podobnie, wszystkie kanały współużytkowane, które są uruchomione, są kontynuowane do momentu ich zakończenia lub wystąpienia błędu, gdy zostaną w stanie ponowienia.

Gdy program IBM MQ ponownie łączy się z serwerem Db2, resynchronizacja jest wykonywana między menedżerem kolejek i produktem Db2. Wiąże się to z powiadomieniem menedżera kolejek o nowych obiektach, które zostały zdefiniowane w programie Db2 podczas jego rozłączenia (inne menedżery kolejek mogły być w stanie kontynuować pracę w trybie normalnym na innych obrazach z/OS za pośrednictwem innych podsystemów Db2 ) oraz zaktualizować atrybuty obiektów współużytkowanych kolejek, które zostały zmienione w programie Db2. Odtwarzane są wszystkie kanały współużytkowane w stanie ponowienia.

Jeśli Db2 nie powiedzie się, może to być w posiadaniu blokad zasobów Db2 w chwili wystąpienia awarii. W niektórych przypadkach może to spowodować, że niektóre obiekty IBM MQ będą niedostępne dla innych menedżerów kolejek, których nie ma w przeciwnym razie wpływ. Aby rozwiązać ten problem, należy zrestartować nieudany Db2 , aby mógł on wykonać odtwarzanie i zwolnić blokady.

# **Nie powiodła się próba współużytkowania grupy współużytkowania danych Db2 .**

Jeśli cała grupa współużytkowania danych produktu Db2 nie powiedzie się, odtwarzanie może być przyczyną niepowodzenia lub poprzedniego punktu w czasie.

W przypadku odtwarzania do punktu awarii program IBM MQ ponownie łączy się, gdy program Db2 został odtworzony, proces resynchronizacji obejmuje miejsca, a normalna funkcja menedżera kolejek jest wznawiana.

Jeśli jednak produkt Db2 zostanie odzyskany do poprzedniego momentu, mogą wystąpić niespójności między rzeczywistymi kolejkami w strukturach narzędzia CF i widokiem Db2 tych kolejek. Na przykład w momencie, w którym została odzyskana wartość Db2 , istnieje kolejka, która została usunięta, a jej położenie w strukturze narzędzia CF ponownie wykorzystane przez definicję nowej kolejki, która zawiera teraz komunikaty.

W takiej sytuacji należy zatrzymać wszystkie menedżery kolejek w grupie współużytkowania kolejek, usunąć zaznaczenie struktur narzędzia CF i zrestartować menedżery kolejek. Następnie należy użyć komend IBM MQ , aby zdefiniować brakujące obiekty. W tym celu należy wykonać następującą procedurę:

- 1. Zapobiegaj ponownym podłączeniu programu IBM MQ do programu Db2 , uruchamiając program Db2 w trybie programu narzędziowego lub zmieniając profile zabezpieczeń.
- 2. Jeśli w kolejkach współużytkowanych istnieją jakiekolwiek ważne komunikaty, może być możliwe odciążenie ich za pomocą funkcji COPY programu narzędziowego CSQUTIL, ale może to nie działać.
- 3. Zakończ wszystkie menedżery kolejek.
- 4. Aby wyczyścić wszystkie struktury, należy użyć następującej komendy z/OS :

SETXCF FORCE, STRUCTURE, STRNAME=

- 5. Odtwórz Db2 do punktu historycznego w czasie.
- 6. Ponownie nawiążaj dostęp menedżera kolejek do produktu Db2.
- 7. Zrestartuj menedżery kolejek.
- 8. Odzyskaj definicje IBM MQ z kopii zapasowych.
- 9. Przeładuj wszystkie odciążone komunikaty do współużytkowanych kolejek.

<span id="page-526-0"></span>Po restarcie menedżerów kolejek podejmowana jest próba resynchronizacji obiektów kopii lokalnej z obiektami grupy Db2 . Może to spowodować, że program IBM MQ podejmie próbę wykonania następujących czynności:

- Utwórz obiekty COPY dla starych obiektów GROUP, które istniały w momencie, w którym została odzyskana wartość Db2 .
- Usuń obiekty COPY dla obiektów GROUP, które zostały utworzone od momentu, w którym punkt w czasie Db2 został odtworzony i tak nie istnieje w bazie danych.

Podjęto próbę usunięcia obiektów COPY z opcją NOPURGE, dlatego nie powiedzie się ona dla menedżerów kolejek, które nadal mają komunikaty w tych kolejkach COPY.

# **Db2 i narzędzie CF nie powiodło się**

Jeśli narzędzie CF nie powiedzie się, menedżer kolejek może zakończyć się niepowodzeniem, a program Db2 również nie powiedzie się, jeśli korzysta z tego narzędzia CF.

Odtwarzanie produktu Db2 przy użyciu procedur odtwarzania systemu Db2 . Po zrestartowaniu programu Db2 można zrestartować menedżery kolejek. Struktura administracyjna CF również nie powiedzie się, ale jest ona odbudowywana przez zrestartowanie wszystkich menedżerów kolejek w grupie współużytkowania kolejek.

Jeśli pojedyncza struktura aplikacji w narzędziu CF nie powiedzie się, wpływ na menedżer kolejek zależy od poziomu menedżera kolejek i poziomu CFLEVEL dla uszkodzonej struktury CF:

- Jeśli struktura aplikacji CF ma wartość CFLEVEL (3) lub wyższą, a parametr RECOVER ma wartość YES, nie będzie on użyteczny do czasu odtworzenia struktury systemu CF przez wydanie komendy MQSC RECOVER CFSTRUCT do menedżera kolejek, który będzie odtwarzający. Można określić pojedynczą strukturę CF, która ma być odzyskana, lub można odtworzyć kilka struktur systemu CF równocześnie. Menedżer kolejek wykonujący odtwarzanie lokalizuje odpowiednie kopie zapasowe wszystkich pozostałych dzienników menedżerów kolejek przy użyciu danych w programie Db2 oraz zestawów danych programu startowego. Menedżer kolejek odtwarza te kopie zapasowe w poprawnej kolejności czasu w grupie współużytkowania kolejki, od tuż przed ostatnią kopią zapasową aż do punktu awarii. Jeśli odtwarzalna struktura aplikacji nie powiedzie się, dalsze działanie aplikacji zostanie uniemożliwione, dopóki struktura nie zostanie odzyskana. Jeśli struktura administracyjna również się nie powiedzie, wszystkie menedżery kolejek w grupie współużytkowania kolejek muszą zostać uruchomione przed wydaniem komendy RECOVER CFSTRUCT . Wszystkie menedżery kolejek mogą kontynuować pracę z kolejkami lokalnymi i kolejkami w innych strukturach CF podczas odtwarzania struktury CF, która się nie powiodła.
- Jeśli struktura aplikacji CF ma wartość CFLEVEL (3) lub wyższą, a parametr RECOVER ma wartość NO, to struktura jest automatycznie ponownie przydzielana przez następne żądanie MQOPEN wykonywane w kolejce zdefiniowanej w strukturze. Wszystkie komunikaty są tracone, ponieważ struktura może zawierać tylko komunikaty nietrwałe.
- Jeśli struktura aplikacji CF ma wartość CFLEVEL mniejszą niż 3, menedżer kolejek nie powiedzie się. W przypadku restartu menedżera kolejek, odtwarzanie równorzędne próbuje połączyć się ze strukturą, wykrywać, że struktura nie powiodła się i przydzielić nową wersję struktury. Wszystkie komunikaty w kolejkach współużytkowanych, które znajdowały się w strukturach CF, na które wpłynęło awaria narzędzia CF, zostały utracone.

Ponieważ produkt IBM WebSphere MQ 7.1, menedżery kolejek w grupach współużytkowania kolejek mogą tolerować utratę połączenia ze strukturami narzędzia CF bez ich niepowodzenia. Jeśli struktura doświadczyła awarii połączenia, podejmowane są próby odbudowania struktury w innym narzędziu sprzęgającym z lepszą łącznością w celu odzyskania dostępu do współużytkowanych kolejek tak szybko, jak to możliwe.

#### $z/0S$ **Problemy z długowodnymi jednostkami pracy**

W tym temacie opisano sposób badania i rozwiązywania problemów z długotrwałą pracą jednostek pracy.

<span id="page-527-0"></span>W tym temacie opisano czynności, które należy wykonać w przypadku napotkania długotrwałej jednostki pracy podczas restartu. W tym kontekście oznacza to jednostkę pracy, która była aktywna przez długi czas (ewentualnie dni lub nawet tygodnie), tak aby pochodzenie RBA jednostki pracy było poza zakresem bieżących aktywnych dzienników. Oznacza to, że restart może zająć dużo czasu, ponieważ wszystkie rekordy dziennika odnoszące się do jednostki pracy muszą być odczytane, co może obejmować odczytywanie dzienników archiwalnych.

# **Stara jednostka pracy znaleziona podczas restartu**

#### **Problem**

Jednostka pracy z pochodzeniem RBA, która poprzeła najstarszy aktywny dziennik, została wykryta podczas restartu.

#### **Objawy**

Produkt IBM MQ wydaje następujący komunikat:

CSQR020I +CSQ1 OLD UOW FOUND

#### **Działanie systemu**

Wyświetlane są informacje na temat jednostki pracy, a następnie wysyłany jest komunikat CSQR021D , żądający odpowiedzi od operatora.

#### **Działanie programisty systemowego**

Brak.

#### **Działanie operatora**

Zdecyduj, czy zatwierdzić jednostkę pracy, czy też nie. Jeśli jednostka pracy nie zostanie zatwierdzona, będzie ona obsługiwana przez normalne przetwarzanie odtwarzania po restarcie. Ze względu na to, że jednostka pracy jest stara, prawdopodobnie wiąże się to z używaniem dziennika archiwalnego, a więc wymaga dłuższego czasu.

#### $z/0S$ **Problemy związane z IMS**

W tym temacie opisano sposób badania i rozwiązywania problemów związanych z produktem IMS i produktem IBM MQ.

Ten temat zawiera plany dotyczące następujących problemów, które mogą wystąpić w środowisku produktu IMS :

- "Program IMS nie może połączyć się z IBM MQ" na stronie 528
- • ["Problem z aplikacją IMS" na stronie 529](#page-528-0)
- • ["IMS nie działa" na stronie 529](#page-528-0)

# **Program IMS nie może połączyć się z IBM MQ**

#### **Problem**

Adapter IMS nie może nawiązać połączenia z serwerem IBM MQ.

#### **Objawy**

IMS pozostaje operatywny. Adapter produktu IMS wysyła następujące komunikaty dla regionu sterowania:

- CSQQ001I
- CSQQ002E
- CSQQ003E
- CSQQ004E
- <span id="page-528-0"></span>• CSQQ005E
- CSQQ007E

Szczegółowe informacje na ten temat można znaleźć w dokumentacji produktu IBM MQ for z/OS , komunikaty, zakończenie, i kody przyczyn .

Jeśli program użytkowy IMS próbuje uzyskać dostęp do produktu IBM MQ , podczas gdy adapter IMS nie może nawiązać połączenia, może on otrzymać kod zakończenia i kod przyczyny lub zakończyć działanie nieprawidłowo. Zależy to od wartości opcji REO w elemencie SSM produktu IMS PROCLIB.

#### **Działanie systemu**

Wszystkie błędy połączenia są również zgłaszane w komunikacie IMS .DFS3611.

#### **Działanie programisty systemowego**

Brak.

#### **Działanie operatora**

Przeanalizuj i usuń problem, a następnie zrestartuj połączenie za pomocą komendy IMS :

/START SUBSYS *subsysname*

IMS żąda, aby adapter rozwiąże wątpliwe jednostki odzyskiwania.

# **Problem z aplikacją IMS**

#### **Problem**

Aplikacja IMS kończy działanie w nienormalny sposób.

#### **Objawy**

Do terminala użytkownika wysyłany jest następujący komunikat:

DFS555I TRANSACTION *ID\_transakcji* ABEND *abcode* MSG IN PROCESS: *dane komunikatu*:

gdzie *tran-id* oznacza dowolną transakcję IMS , która jest zakończona nieprawidłowo, a *abcode* to kod nieprawidłowego zakończenia.

#### **Działanie systemu**

IMS żąda od adaptera rozwiązania jednostki odzyskiwania. IMS pozostaje połączony z serwerem IBM MQ.

#### **Działanie programisty systemowego**

Brak.

#### **Działanie operatora**

Jak wskazano w komunikacie DFS554A na terminalu głównym IMS .

# **IMS nie działa**

#### **Problem**

IMS nie działa.

#### **Objawy**

Możliwe jest więcej niż jeden objaw:

• IMS oczekiwania lub pętle

Program IBM MQ nie może wykryć oczekiwania lub pętli w IMS, dlatego należy znaleźć źródło oczekiwania lub pętli. Może to być aplikacja IMS, IMS lub adapter IMS .

- Program IMS kończy działanie w sposób nieprawidłowy.
	- Więcej informacji można znaleźć w podręcznikach *IMS/ESA Messages and Codes* i *IMS/ESA Failure Analysis Structure Tables* .

<span id="page-529-0"></span>– Jeśli wątki są połączone z IBM MQ , gdy program IMS kończy działanie, program IBM MQ wysyła komunikat CSQ3201E. Ten komunikat wskazuje, że procedury zakończenia zadania (EOT) programu IBM MQ zostały uruchomione w celu wyczyszczenia i rozłączenia wszystkich połączonych wątków.

#### **Działanie systemu**

Program IBM MQ wykryje błąd IMS i:

- Wycofuje pracę w locie.
- Zapisuje w wątpliwych jednostkach odzyskiwania, które mają zostać rozstrzygnięte podczas ponownego połączenia z programem IMS .

#### **Działanie programisty systemowego**

#### Brak. **Działanie operatora**

Rozwiąż problem i rozwiąż problem, który spowodował nieprawidłowe zakończenie programu IMS , a następnie wykonaj awaryjny restart produktu IMS. Restart awaryjny:

- Wycofuje transakcje w trakcie realizacji, które zmieniły zasoby IMS .
- Umożliwia ponowne podczłonkom transakcje z dostępem do produktu IBM MQ , które mogą być wątpliwe.

Może być konieczne zrestartowanie połączenia z programem IBM MQ za pomocą komendy IMS :

/START SUBSYS *subsysname*

Podczas uruchamiania produkt IMS żąda, aby adapter rozwiąże wątpliwe jednostki odzyskiwania.

#### $z/0S$ **Problemy ze sprzętem**

Użyj tego tematu jako punktu wyjścia do badania problemów sprzętowych.

Jeśli błąd sprzętowy powoduje, że dane są nieczytelne, program IBM MQ może nadal zostać odzyskany za pomocą techniki *odtwarzania nośnika* :

- 1. Aby odtworzyć dane, należy utworzyć kopię zapasową danych. Użyj funkcji DFDSS lub Access Method Services REPRO regularnie, aby utworzyć kopię danych.
- 2. Przywróć najnowszą kopię zapasową.
- 3. Zrestartuj menedżer kolejek.

Im nowsza wersja kopii zapasowej, tym szybciej będzie można ponownie udostępnić podsystem.

Po zrestartowaniu menedżera kolejek używa on dzienników archiwalnych w celu przywrócenia zmian wprowadzonych od momentu wykonania kopii zapasowej. Aby program IBM MQ mógł w pełni przywrócić zmiany, należy zachować wystarczające dzienniki archiwalne. Nie usuwaj dzienników archiwalnych, dopóki nie zostanie utworzona kopia zapasowa zawierająca wszystkie zmiany w dzienniku.

# **Uwagi**

Niniejsza publikacja została opracowana z myślą o produktach i usługach oferowanych w Stanach Zjednoczonych.

IBM może nie oferować w innych krajach produktów, usług lub opcji omawianych w tej publikacji. Informacje o produktach i usługach dostępnych w danym kraju można uzyskać od lokalnego przedstawiciela IBM. Odwołanie do produktu, programu lub usługi IBM nie oznacza, że można użyć wyłącznie tego produktu, programu lub usługi IBM. Zamiast nich można zastosować ich odpowiednik funkcjonalny pod warunkiem, że nie narusza to praw własności intelektualnej firmy IBM. Jednakże cała odpowiedzialność za ocenę przydatności i sprawdzenie działania produktu, programu lub usługi pochodzących od producenta innego niż IBM spoczywa na użytkowniku.

IBM może posiadać patenty lub złożone wnioski patentowe na towary i usługi, o których mowa w niniejszej publikacji. Używanie tego dokumentu nie daje żadnych praw do tych patentów. Pisemne zapytania w sprawie licencji można przesyłać na adres:

IBM Director of Licensing IBM Corporation North Castle Drive Armonk, NY 10504-1785 U.S.A.

Zapytania w sprawie licencji dotyczących informacji kodowanych przy użyciu dwubajtowych zestawów znaków (DBCS) należy kierować do lokalnych działów IBM Intellectual Property Department lub zgłaszać na piśmie pod adresem:

Intellectual Property Licensing Legal and Intellectual Property Law IBM Japan, Ltd. 19-21, Nihonbashi-Hakozakicho, Chuo-ku Tokyo 103-8510, Japan

**Poniższy akapit nie obowiązuje w Wielkiej Brytanii, a także w innych krajach, w których jego treść pozostaje w sprzeczności z przepisami prawa miejscowego:** INTERNATIONAL BUSINESS MACHINES CORPORATION DOSTARCZA TĘ PUBLIKACJĘ W STANIE, W JAKIM SIĘ ZNAJDUJE ("AS IS"), BEZ JAKICHKOLWIEK GWARANCJI (RĘKOJMIĘ RÓWNIEŻ WYŁĄCZA SIĘ), WYRAŹNYCH LUB DOMNIEMANYCH, A W SZCZEGÓLNOŚCI DOMNIEMANYCH GWARANCJI PRZYDATNOŚCI HANDLOWEJ, PRZYDATNOŚCI DO OKREŚLONEGO CELU ORAZ GWARANCJI, ŻE PUBLIKACJA TA NIE NARUSZA PRAW OSÓB TRZECICH. Ustawodawstwa niektórych krajów nie dopuszczają zastrzeżeń dotyczących gwarancji wyraźnych lub domniemanych w odniesieniu do pewnych transakcji; w takiej sytuacji powyższe zdanie nie ma zastosowania.

Informacje zawarte w niniejszej publikacji mogą zawierać nieścisłości techniczne lub błędy typograficzne. Informacje te są okresowo aktualizowane, a zmiany te zostaną uwzględnione w kolejnych wydaniach tej publikacji. IBM zastrzega sobie prawo do wprowadzania ulepszeń i/lub zmian w produktach i/lub programach opisanych w tej publikacji w dowolnym czasie, bez wcześniejszego powiadomienia.

Wszelkie wzmianki w tej publikacji na temat stron internetowych innych podmiotów zostały wprowadzone wyłącznie dla wygody użytkowników i w żadnym wypadku nie stanowią zachęty do ich odwiedzania. Materiały dostępne na tych stronach nie są częścią materiałów opracowanych dla tego produktu IBM, a użytkownik korzysta z nich na własną odpowiedzialność.

IBM ma prawo do używania i rozpowszechniania informacji przysłanych przez użytkownika w dowolny sposób, jaki uzna za właściwy, bez żadnych zobowiązań wobec ich autora.

Licencjobiorcy tego programu, którzy chcieliby uzyskać informacje na temat programu w celu: (i) wdrożenia wymiany informacji między niezależnie utworzonymi programami i innymi programami (łącznie z tym opisywanym) oraz (ii) wspólnego wykorzystywania wymienianych informacji, powinni skontaktować się z:

IBM Corporation Koordynator współdziałania z oprogramowaniem, Dział 49XA 3605 Highway 52 N Rochester, MN 55901 U.S.A.

Informacje takie mogą być udostępnione, o ile spełnione zostaną odpowiednie warunki, w tym, w niektórych przypadkach, zostanie uiszczona stosowna opłata.

Licencjonowany program opisany w niniejszej publikacji oraz wszystkie inne licencjonowane materiały dostępne dla tego programu są dostarczane przez IBM na warunkach określonych w Umowie IBM z Klientem, Międzynarodowej Umowie Licencyjnej IBM na Program lub w innych podobnych umowach zawartych między IBM i użytkownikami.

Wszelkie dane dotyczące wydajności zostały zebrane w kontrolowanym środowisku. W związku z tym rezultaty uzyskane w innych środowiskach operacyjnych mogą się znacząco różnić. Niektóre pomiary mogły być dokonywane na systemach będących w fazie rozwoju i nie ma gwarancji, że pomiary wykonane na ogólnie dostępnych systemach dadzą takie same wyniki. Niektóre z pomiarów mogły być estymowane przez ekstrapolację. Rzeczywiste wyniki mogą być inne. Użytkownicy powinni we własnym zakresie sprawdzić odpowiednie dane dla ich środowiska.

Informacje dotyczące produktów innych niż produkty IBM pochodzą od dostawców tych produktów, z opublikowanych przez nich zapowiedzi lub innych powszechnie dostępnych źródeł. Firma IBM nie testowała tych produktów i nie może potwierdzić dokładności pomiarów wydajności, kompatybilności ani żadnych innych danych związanych z tymi produktami. Pytania dotyczące możliwości produktów innych podmiotów należy kierować do dostawców tych produktów.

Wszelkie stwierdzenia dotyczące przyszłych kierunków rozwoju i zamierzeń IBM mogą zostać zmienione lub wycofane bez powiadomienia.

Publikacja ta zawiera przykładowe dane i raporty używane w codziennych operacjach działalności gospodarczej. W celu kompleksowego ich zilustrowania podane przykłady zawierają nazwiska osób prywatnych, nazwy przedsiębiorstw oraz nazwy produktów. Wszystkie te nazwy/nazwiska są fikcyjne i jakiekolwiek podobieństwo do istniejących nazw/nazwisk i adresów jest całkowicie przypadkowe.

LICENCJA W ZAKRESIE PRAW AUTORSKICH:

Niniejsza publikacja zawiera przykładowe aplikacje w kodzie źródłowym, ilustrujące techniki programowania w różnych systemach operacyjnych. Użytkownik może kopiować, modyfikować i dystrybuować te programy przykładowe w dowolnej formie bez uiszczania opłat na rzecz IBM, w celu projektowania, używania, sprzedaży lub dystrybucji aplikacji zgodnych z aplikacyjnym interfejsem programistycznym dla tego systemu operacyjnego, dla którego napisane zostały programy przykładowe. Programy przykładowe nie zostały gruntownie przetestowane. IBM nie może zatem gwarantować ani sugerować niezawodności, użyteczności i funkcjonalności tych programów.

W przypadku przeglądania niniejszych informacji w formie elektronicznej, zdjęcia i kolorowe ilustracje mogą nie być wyświetlane.

# **Informacje dotyczące interfejsu programistycznego**

Informacje dotyczące interfejsu programistycznego, o ile są udostępniane, mają być pomocne podczas tworzenia oprogramowania aplikacji do użytku z tym programem.

Ten podręcznik zawiera informacje na temat planowanych interfejsów programistycznych, które umożliwiają klientom pisanie programów w celu uzyskania dostępu do usług produktu WebSphere MQ.

Informacje te mogą również zawierać informacje na temat diagnostyki, modyfikacji i strojenia. Tego typu informacje są udostępniane jako pomoc przy debugowaniu aplikacji.

**Ważne:** Informacji na temat diagnostyki, modyfikacji i strojenia nie należy używać jako interfejsu programistycznego, ponieważ może on ulec zmianie.

# **Znaki towarowe**

IBM, logo IBM , ibm.com, są znakami towarowymi IBM Corporation, zarejestrowanymi w wielu systemach prawnych na całym świecie. Aktualna lista znaków towarowych IBM jest dostępna w serwisie WWW, w sekcji "Copyright and trademark information"(Informacje o prawach autorskich i znakach towarowych), pod adresemwww.ibm.com/legal/copytrade.shtml. Nazwy innych produktów lub usług mogą być znakami towarowymi IBM lub innych podmiotów.

Microsoft oraz Windows są znakami towarowymi Microsoft Corporation w Stanach Zjednoczonych i/lub w innych krajach.

UNIX jest zastrzeżonym znakiem towarowym The Open Group w Stanach Zjednoczonych i/lub w innych krajach.

Linux jest zastrzeżonym znakiem towarowym Linusa Torvaldsa w Stanach Zjednoczonych i/lub w innych krajach.

Ten produkt zawiera oprogramowanie opracowane przez Eclipse Project (https://www.eclipse.org/).

Java oraz wszystkie znaki towarowe i logo dotyczące języka Java są znakami towarowymi lub zastrzeżonymi znakami towarowymi Oracle i/lub przedsiębiorstw afiliowanych Oracle.

Rozwiązywanie problemów i wsparcie dla produktu IBM MQ

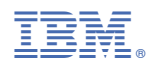

Numer pozycji: